# A Brain-Friendly Guide

# Head First JavaScript

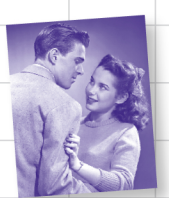

Improve your user experience with web page interactivity

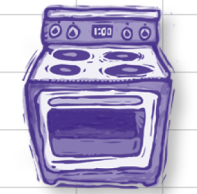

Whip up working JavaScript code in a snap

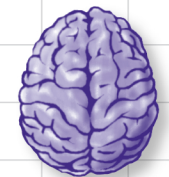

Load important JavaScript concepts directly into your brain

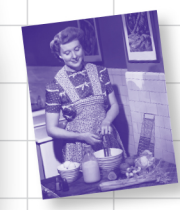

Slice and dice HTML with help from the DOM

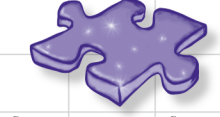

Bend your mind around dozens of puzzles and exercises

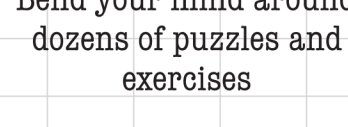

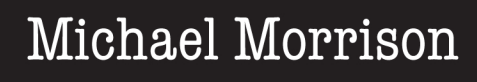

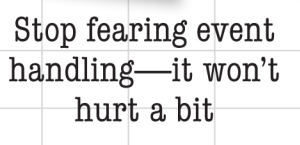

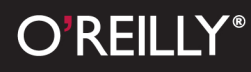

#### Head First JavaScript

by Michael Morrison

Copyright © 2008 O'Reilly Media, Inc. All rights reserved.

Printed in the United States of America.

Published by O'Reilly Media, Inc., 1005 Gravenstein Highway North, Sebastopol, CA 95472.

O'Reilly Media books may be purchased for educational, business, or sales promotional use. Online editions are also available for most titles (*safari.oreilly.com*). For more information, contact our corporate/institutional sales department: (800) 998-9938 or *corporate@oreilly.com*.

Series Creators: Kathy Sierra, Bert Bates Series Editor: Brett D. McLaughlin **Design Editor:** Louise Barr Cover Designers: Louise Barr, Steve Fehler **Production Editor:** Sanders Kleinfeld Proofreader: Colleen Gorman Indexer: Julie Hawks **Page Viewers:** Masheed Morrison (wife), family, and pet fish ...but my koi fish couldn't care less.

#### Printing History:

December 2007: First Edition.

My family knows how to celebrate a book release...

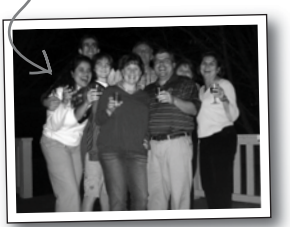

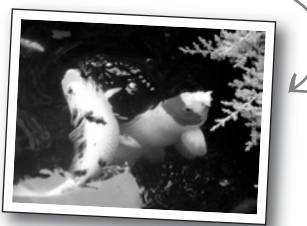

The O'Reilly logo is a registered trademark of O'Reilly Media, Inc. The *Head First* series designations, *Head First JavaScript*, and related trade dress are trademarks of O'Reilly Media, Inc.

Many of the designations used by manufacturers and sellers to distinguish their products are claimed as trademarks. Where those designations appear in this book, and O'Reilly Media, Inc., was aware of a trademark claim, the designations have been printed in caps or initial caps.

While every precaution has been taken in the preparation of this book, the publisher and the author assume no responsibility for errors or omissions, or for damages resulting from the use of the information contained herein.

No rocks, stick figures, cube puzzles, or macho moviegoers were harmed in the making of this book. Just me, but I can handle it...I'm wiry.

 $\text{RepKover}_{\bullet}$  This book uses RepKover<sup>™</sup>, a durable and flexible lay-flat binding.

ISBN-10: 0-596-52774-8 ISBN-13: 978-0-596-52774-7

# **Table of Contents (Summary)**

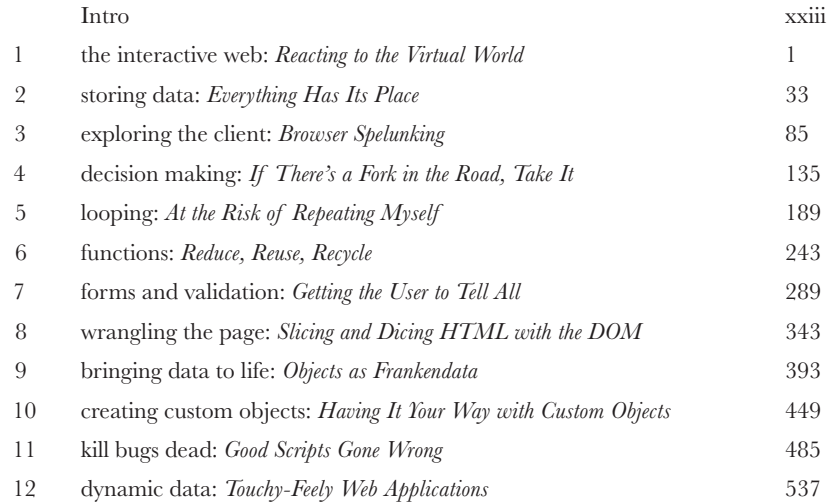

# **Table of Contents (the real thing)** Intro

Your brain on JavaScript. You're sitting around trying to *learn* something, but your *brain* keeps telling you all that learning *isn't important*. Your brain's saying, "Better leave room for more important things, like which wild animals to avoid and whether naked water skiing is a bad idea." So how *do* you trick your brain into thinking that your life really depends on learning JavaScript?

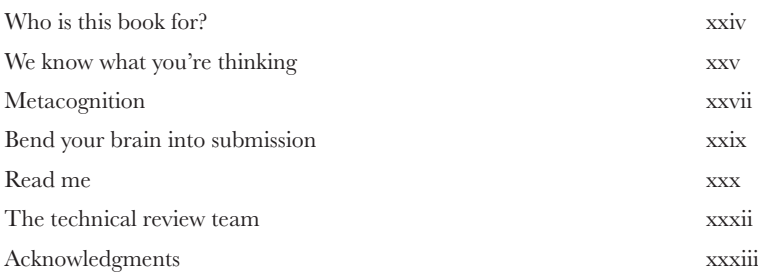

# Reacting to the Virtual World **1 Tired of thinking of the Web in terms of passive pages?**  the interactive web

Been there, done that. They're called books. And they're good for reading, learning... lots of good things. But they're not **interactive**. And neither is the Web without a little help from JavaScript. Sure, you can submit a form and maybe do a trick here and there with some crafty HTML and CSS coding, but you're really just playing *Weekend at Bernie's* propping up a lifeless web page. Real live **interactivity** requires **a bit more smarts** and a **little more work**... but it has a *much bigger payoff*.

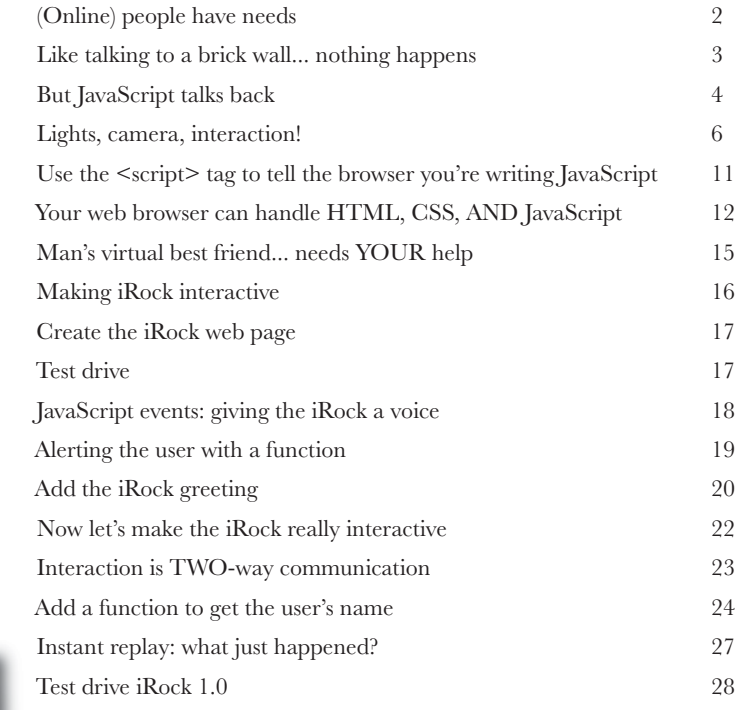

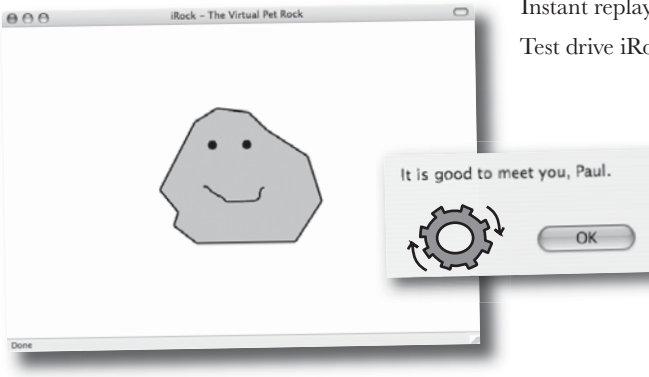

# storing data

### Everything Has Its Place

**2 In the real world, people often overlook the importance of having a place to store all their stuff. Not so in JavaScript. You simp don't have the luxury of walk-in closets and three-car garages. In JavaScript, everyth having a place to store all their stuff.** Not so in JavaScript. You simply don't have the luxury of walk-in closets and three-car garages. In JavaScript, **everything has its place**, and it's your job to make sure of it. The issue is **data**—how to *represent it*, how to *store it*, and how to *find it* once you've put it somewhere. As a JavaScript storage specialist, you'll be able to take a cluttered room of JavaScript data and impose your will on it with a flurry of virtual labels and storage bins.

> Your scripts can store data 34 Scripts think in data types 35 Constants stay the SAME, variables can CHANGE 40

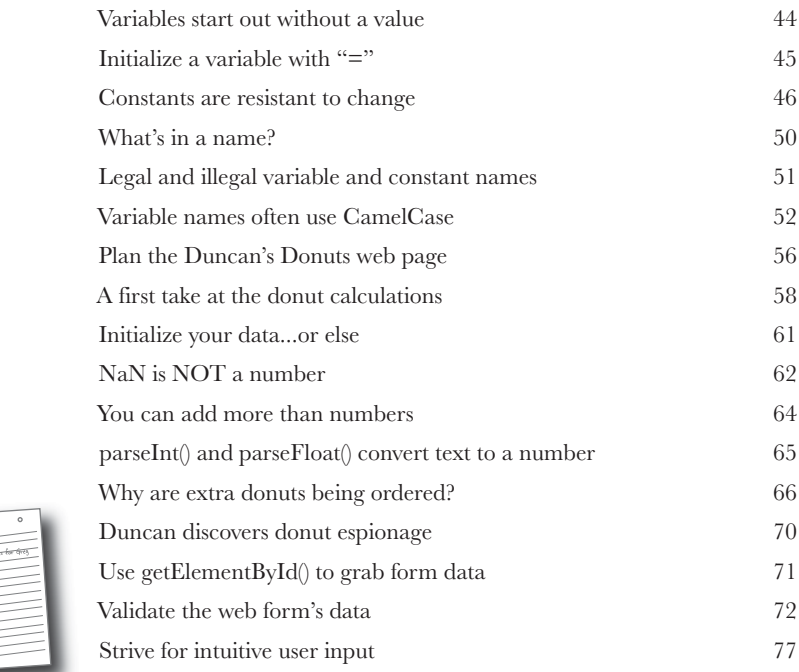

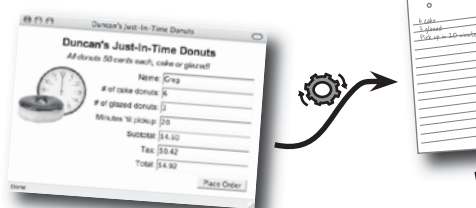

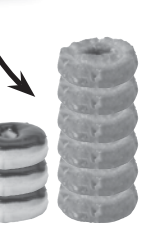

# exploring the client

**Browser Spelunking**<br> **3** Sometimes JavaScript needs to know what's going on in the **world around it.** Your scripts may begin as code in web pages but they ultimately live in a world created by the browser, or client. **Smart scripts** often need to know more about the world they live in, in which case they can **communicate with the browser** to find out more about it. Whether it's finding out the screen size or accessing the browser's snooze button, scripts have an awful lot to gain by cultivating their browser relationship.

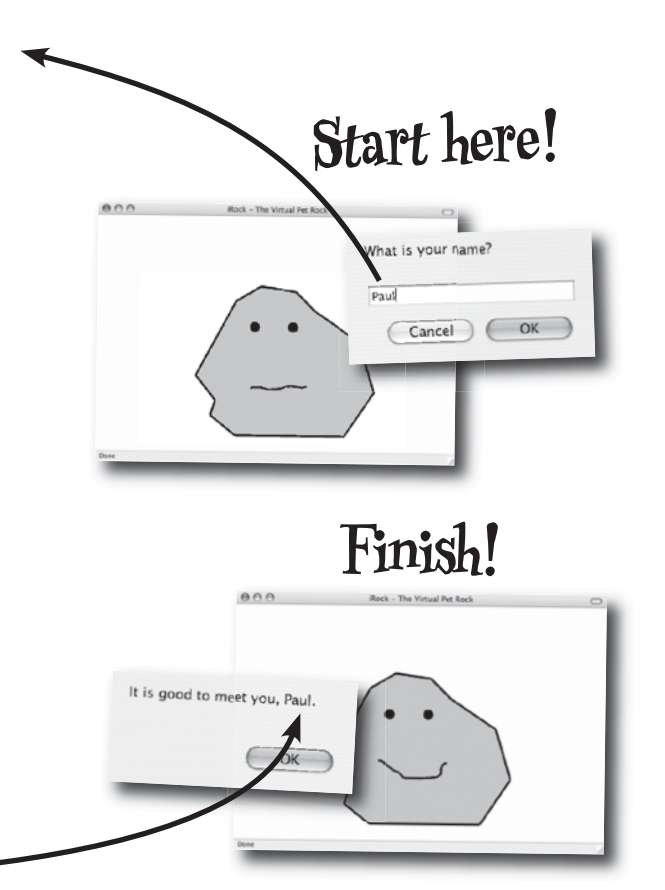

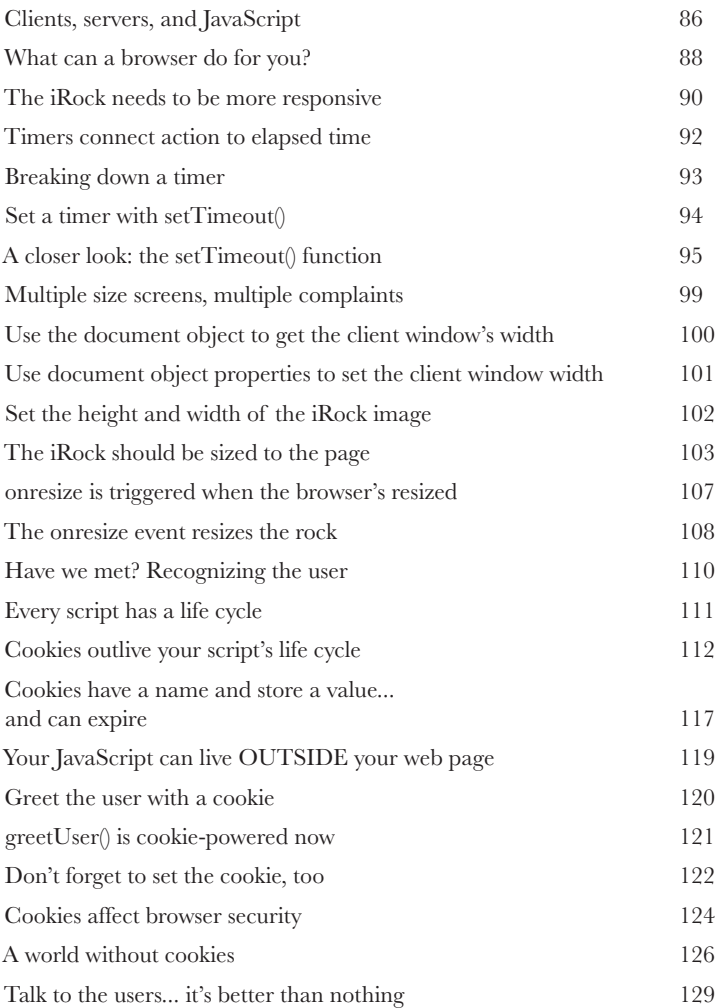

# decision making

### If There's a Fork in the Road, Take It **4**

Life is all about making decisions. Stop or go, shake or bake, plea bargain or go to trial... without the ability to make decisions, nothing would ever get done. It works the same in JavaScript—**decisions allow scripts to decide between different possible outcomes**. *Decision-making drives the "story" of your scripts*, and even the most mundane scripts involve a story of some sort. Do you trust what the user entered and book her a trip on a Sasquatch expedition or do you double-check that maybe she really just wanted to ride a bus to Saskatchewan? The choice is yours to make!

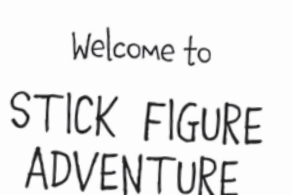

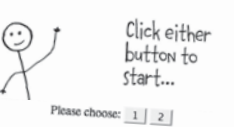

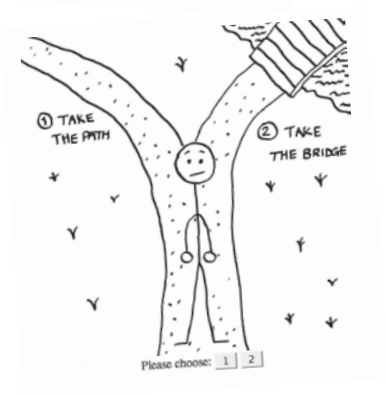

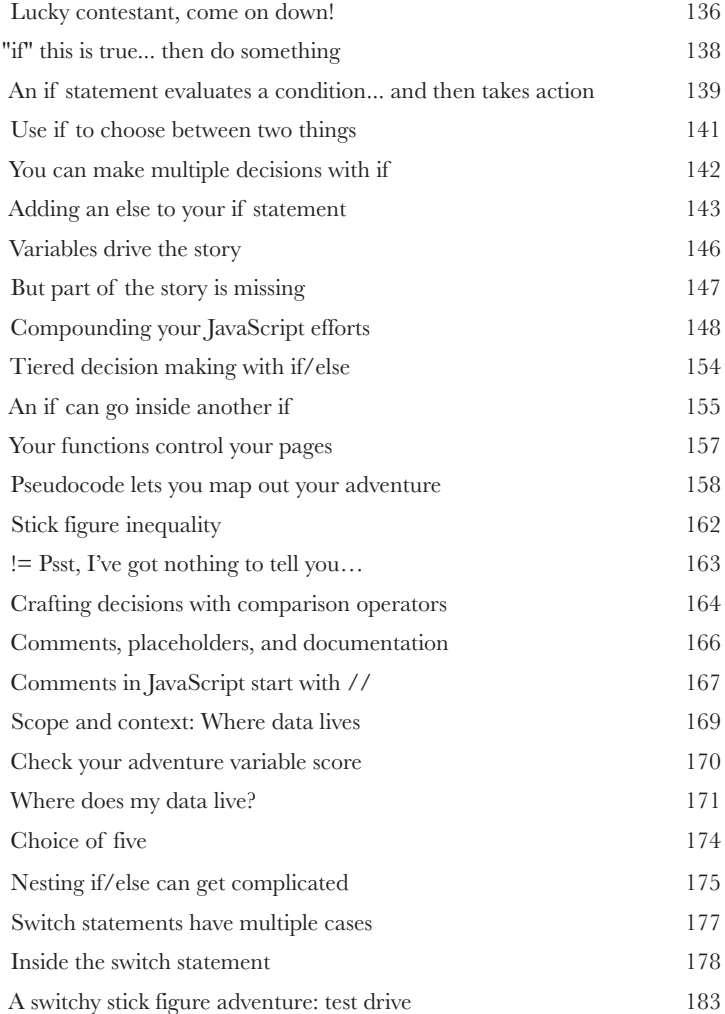

# looping

# At the Risk of Repeating Myself **5**

**Some say repetition is the spice of life.** Sure, doing something new and interesting is certainly exciting, but it's the little repetitive things that really make it possible to get through the day. Compulsive hand sanitizing, a nervous tick, clicking Reply To All to every freaking message you receive! Okay, maybe repetition isn't always such a great thing in the real world. However, it can be extremely handy in the world of JavaScript. You'd be surprised how often you need a script to *run a piece of code several times*. Without **loops**, you'd be wasting a lot of time cutting and pasting a bunch of wasteful code.

Available

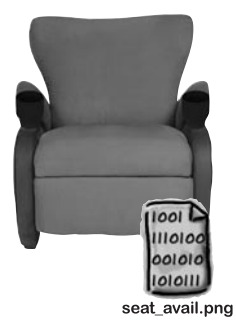

**Unavailable** 

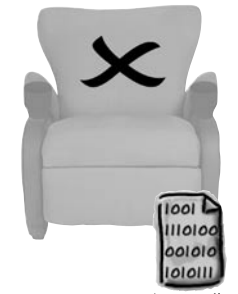

seat\_unavail.png

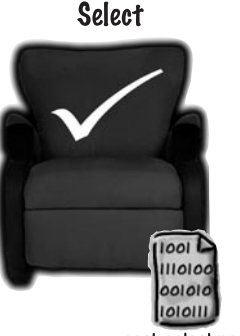

seat\_select.png

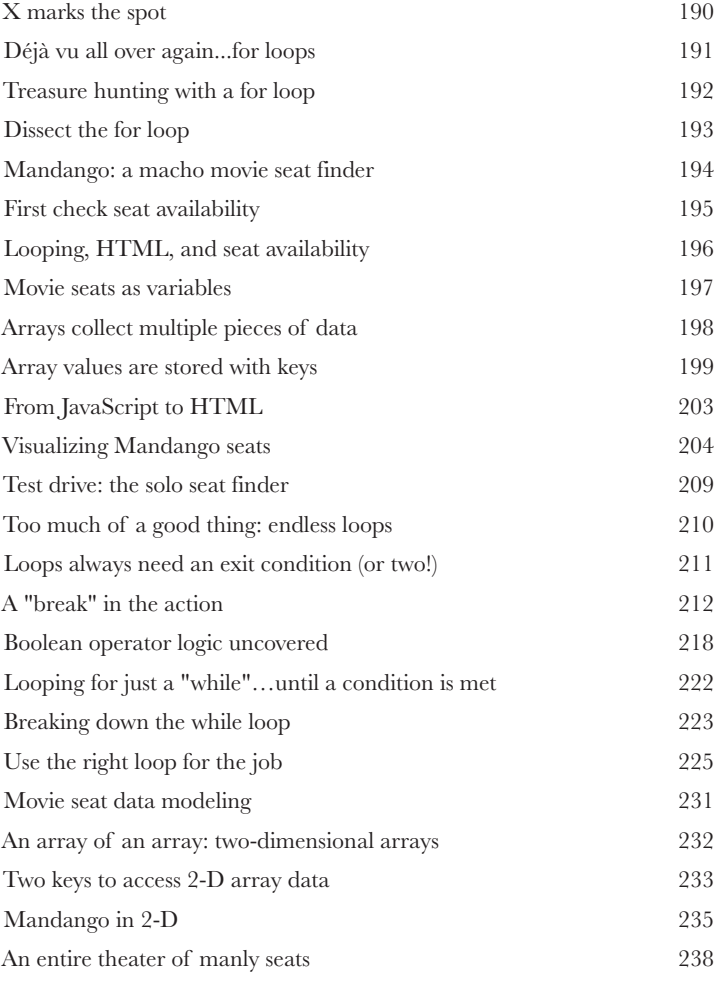

### functions

#### Reduce, Reuse, Recycle **6**

**If there was an environmental movement within JavaScript, it would be led by functions.** Functions allow you to make JavaScript code more efficient, and yes, more reusable. Functions are also task-oriented, good at code organization, and excellent problem solvers. Sounds like the makings of a good resume! In reality, all but the simplest of scripts stand to benefit from a functional reorganization. While it's hard to put a number on the carbon footprint of the average function, let's just say they do their part in making scripts as eco-friendly as possible.

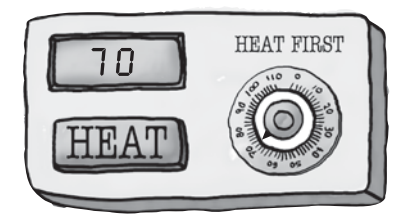

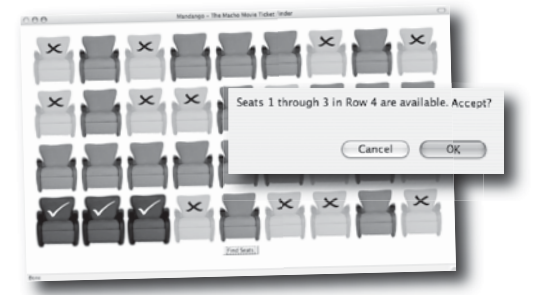

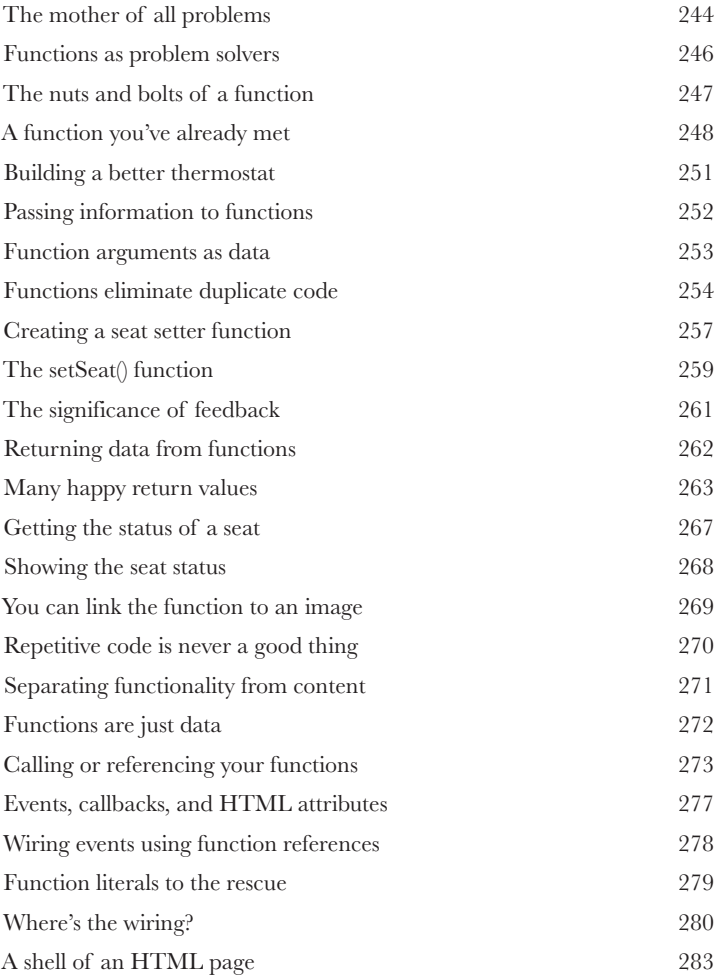

# forms and validation

**Getting the User to Tell All You don't have to be suave or sneak information from users with JavaSc careful. Humans have this strange tendency to make You don't have to be suave or sneaky to successfully get information from users with JavaScript.** But you do have to be careful. Humans have this strange tendency to make mistakes, which means *you can't* always count on the data provided in online forms being *accurate*. Enter JavaScript. By **passing form data through the right JavaScript code** as it is being entered, you can **make web applications much more reliable**, and also **take some load off of the server**. We need to *save that precious bandwidth for important things* like stunt videos and cute pet pictures.

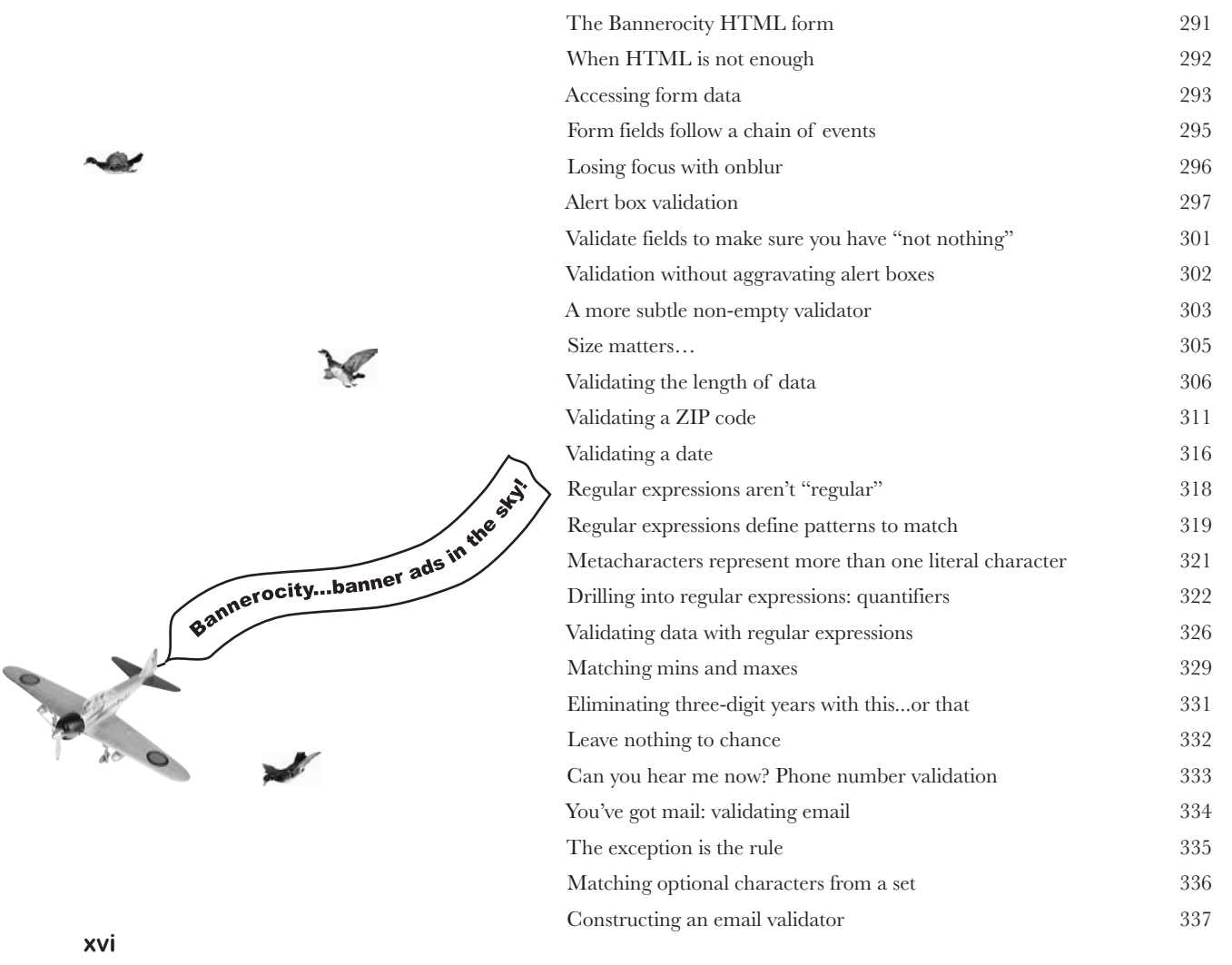

### Slicing and Dicing HTML with the DOM **8** wrangling the page **Taking control of web page content with JavaScript is a lot**  like baking. Well, without the mess... and unfortunately, also without the edible reward afterward. However; you get *full access to the HTML* ingredients that go into a web page, and more importantly, you have the ability to *alter* the recipe of the page. So **JavaScript makes it possible to manipulate the HTML code within a web page** to your heart's desire, which opens up all kinds of interesting opportunities all made possible by a *collection of standard objects* called **the DOM** (Document Object Model).

Document html bod<sup>,</sup> "You are standing" "in the woods. strong "alone

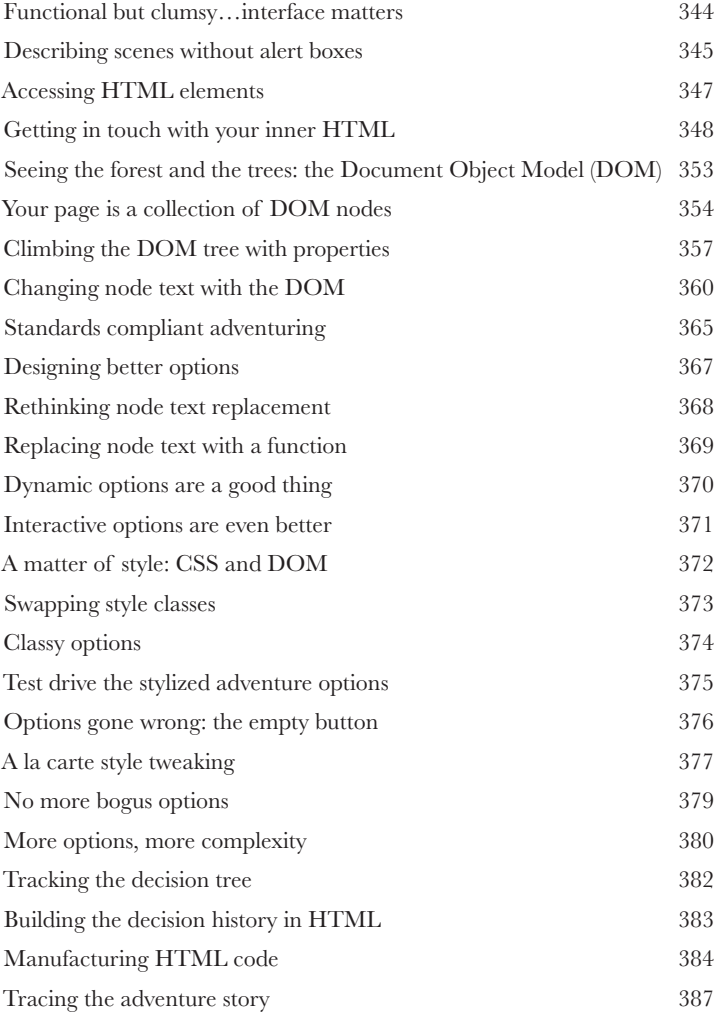

# Objects as Frankendata bringing data to life

**JavaScript objects aren't nearly as gruesome as the good doctor might have you think.** But they are interesting in that they combine pieces and parts of the JavaScript language together so that they're more powerful together. **Objects combine data with actions** to create a new data type that is much more "alive" than data you've seen thus far. You end up with *arrays that can sort themselves*, *strings that can search themselves*, and scripts that can grow fur and howl at the moon! OK, maybe not that last one but you get the idea...

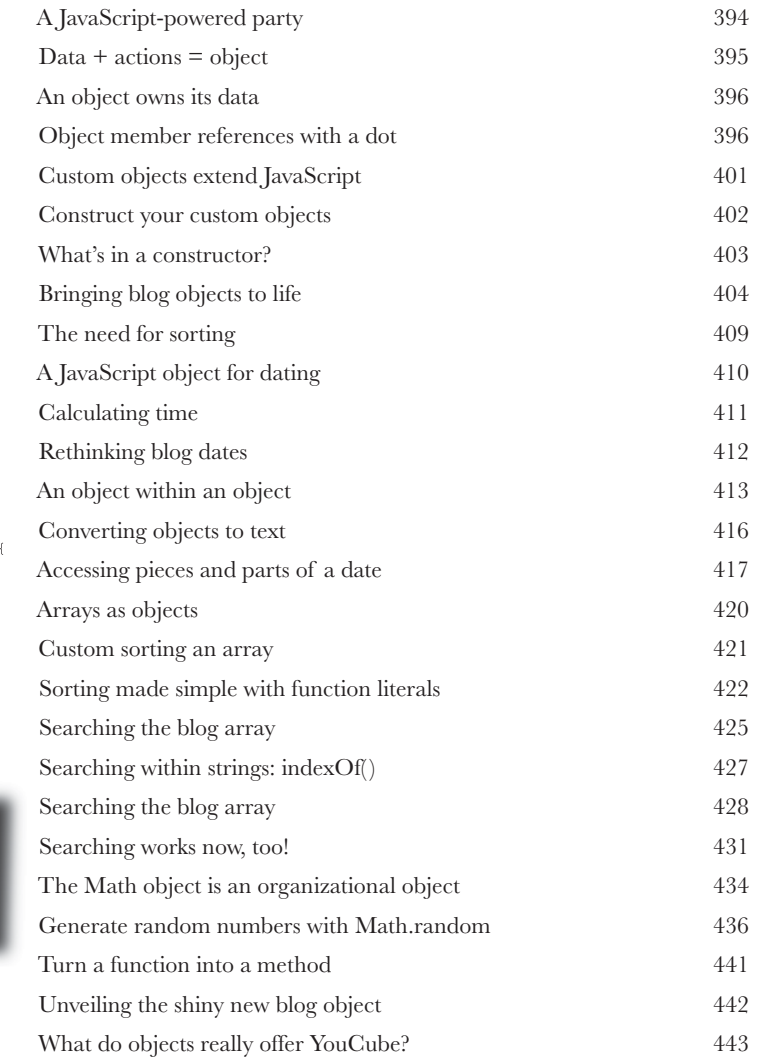

#### **Data**

#### **Actions** function display(what, when, where)

var who; var what; Ā var when; function deliver (who) {  $\sim$   $\sim$ var where:

**9**

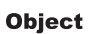

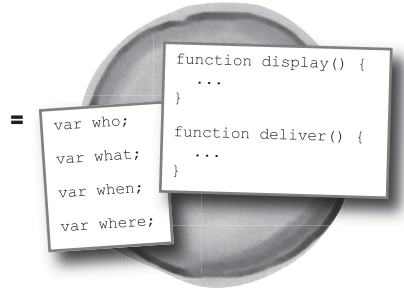

# Having It Your Way with Custom Objects **10** creating custom objects **If it was only that easy, we'd surely have it made.** JavaScript doesn't have a money-back guarantee, but you can definitely have it your way. Custom objects are the JavaScript equivalent of a decaf triple shot grande extra hot no whip extra drizzle

no foam marble mocha macchiato. That is one custom cup of coffee! And with custom JavaScript objects, you can brew up some code that does exactly what you want, while taking advantage of the benefits of properties and methods. The end result is reusable code that effectively extends the JavaScript language...just for you!

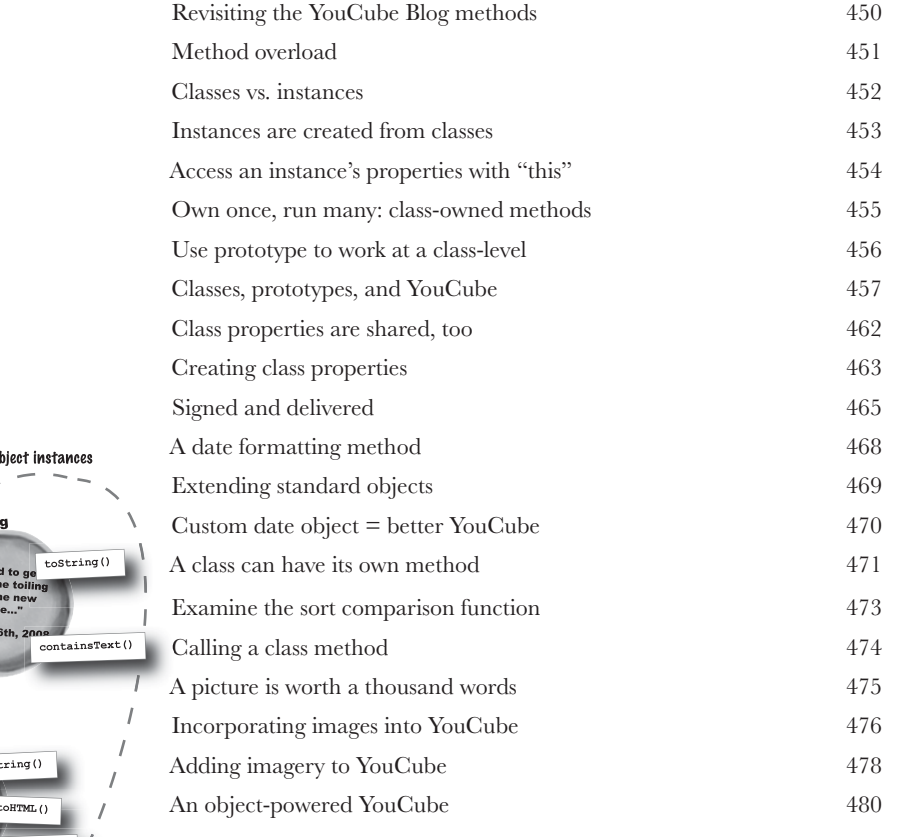

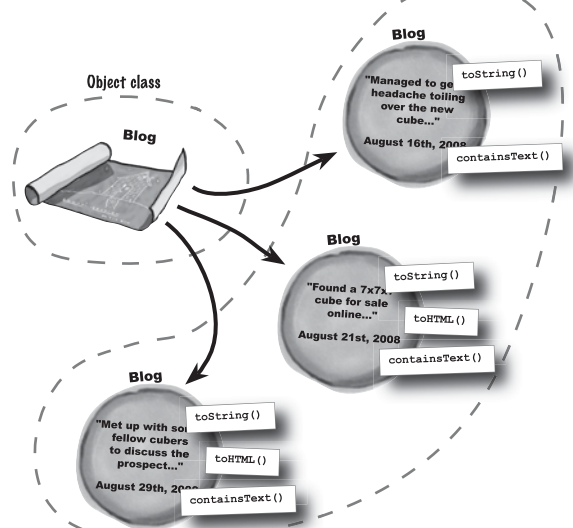

0

# kill bugs dead

**Good Scripts Gone Wrong<br>
Even the best laid JavaScript plan<br>
happens, and it will, your job is not to panic. The t Even the best laid JavaScript plans sometimes fail.** When this happens, and it will, your job is not to panic. The best JavaScript developers are not the ones who never create bugs - those people are called liars. No, the best JavaScript developers are those who are able to **successfully hunt down and eradicate** the **bugs** they create. More importantly, top notch JavaScript bug exterminators **develop good coding habits** that minimize the sneakiest and nastiest of bugs. *A little prevention can go a long way.* But bugs happen, and you'll need an arsenal of weapons to combat them...

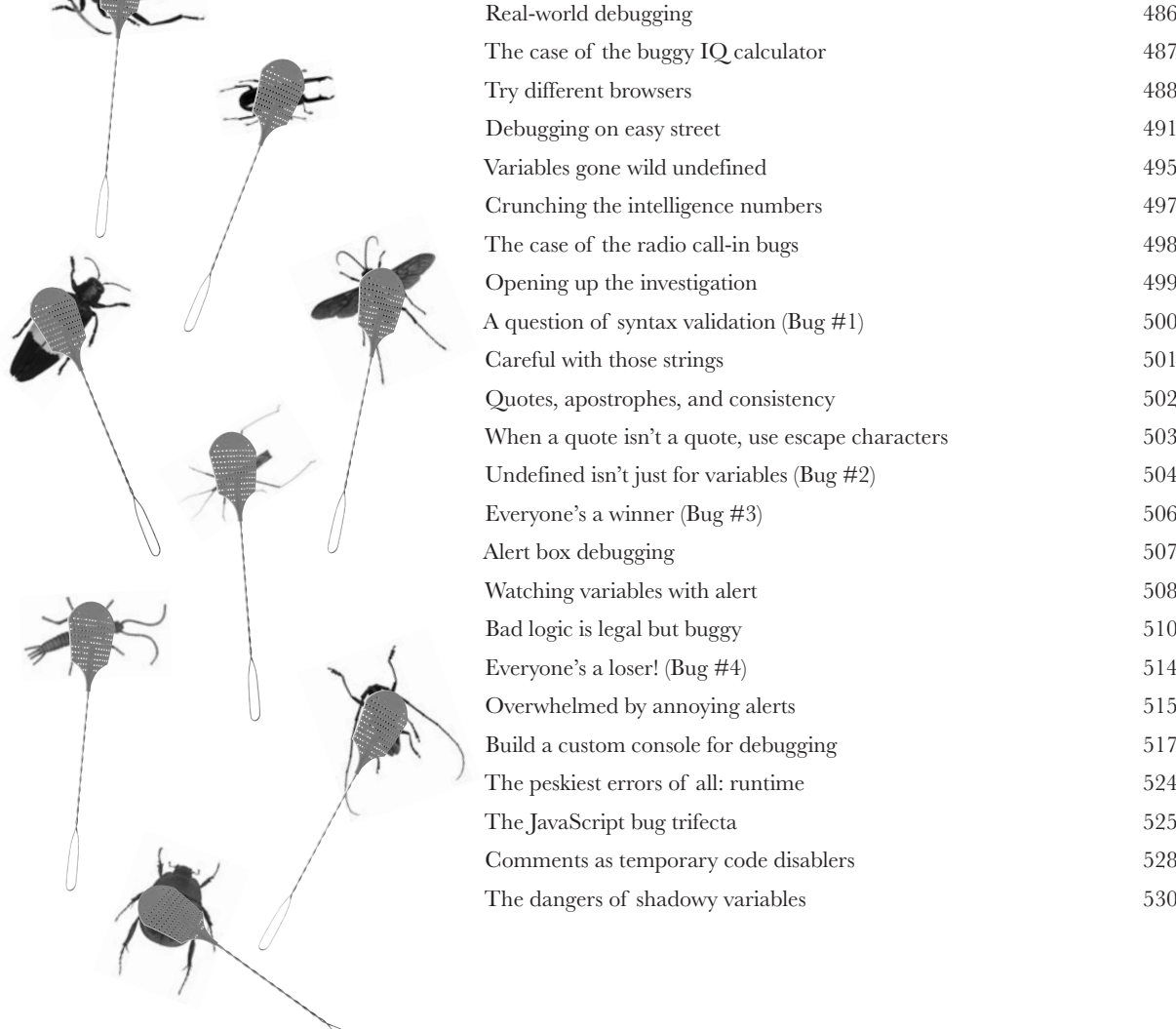

# dynamic data

### **Touchy-Feely Web Applications**

**The modern Web is a very responsive place where pages are expected to react to the user's every whim.** Or at least that's

the dream of many web users and developers. JavaScript plays a vital role in this dream through a programming technique known as **Ajax** that provides a mechanism for dramatically changing the "feel" of web pages. With Ajax, web pages act much more like full-blown applications since they are able to **quickly load and save data dynamically** while **responding to the user in real time** without any page refreshes or browser trickery.

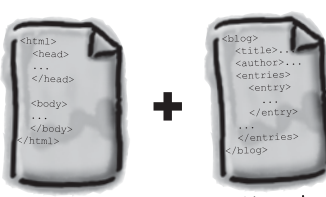

youcube.html

 $\equiv$ 

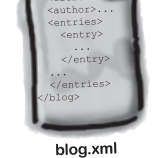

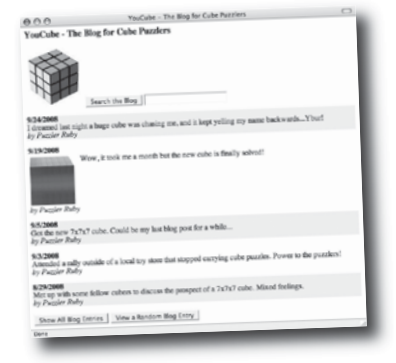

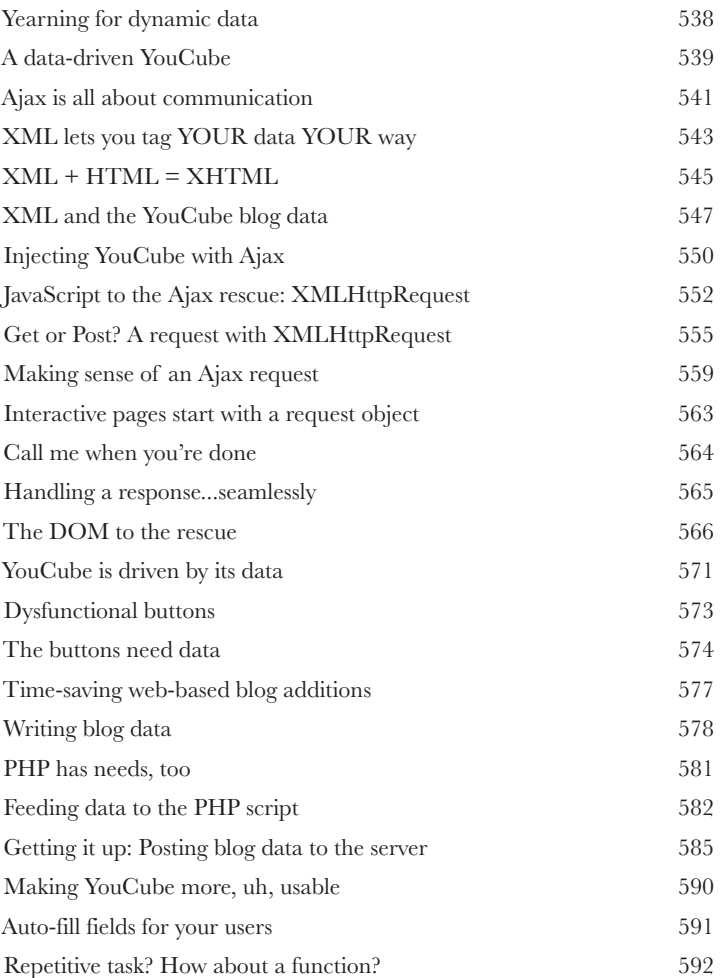

#### **Advance Praise for Head First JavaScript**

"So practical and useful, and so well explained. This book does a great job of introducing a complete newbie to JavaScript, and it's another testament to Head First's teaching style. Out of the other JavaScript books, *Head First JavaScript* is great for learning, compared to other reference books the size of a phone book."

#### -Alex Lee, Student, University of Houston

"An excellent choice for the beginning JavaScript developer."

#### - Fletcher Moore, Web Developer & Designer, Georgia Institute of Technology

"Yet another great book in the classic 'Head First' style,"

#### - TW Scannell

"JavaScript has long been the client-side engine that drives pages on the Web, but it has also long been misunderstood and misused. With Head First JavaScript, Michael Morrison gives a straightforward and easy-to-understand introduction of this language, removing any misunderstanding that ever existed and showing how to most effectively use it to enhance your web pages."

#### - Anthony T. Holdener III, Web applications developer, and the author of Ajax: The Definitive Guide.

"A web page has three parts—content (HTML), appearance (CSS), and behaviour (JavaScript). Head First HTML introduced the first two, and this book uses the same fun but practical approach to introduce JavaScript. The fun way in which this book introduces JavaScript and the many ways in which it reinforces the information so that you will not forget it makes this a perfect book for beginners to use to start them on the road to making their web pages interactive."

#### - Stephen Chapman, Owner Felgall Pty Ltd., JavaScript editor, about.com

"This is the book I've been looking for to recommend to my readers. It is simple enough for complete beginners but includes enough depth to be useful to more advanced users. And it makes the process of learning fun. This might just be the only JavaScript book you ever need."

#### - Julie L Baumler, JavaScript Editor, BellaOnline.com

If you haven't read this book yet, and<br>you're new to JavaScript, we recommed that you do

#### Praise for Head First HTML with CSS & XHTML

"Eric and Elisabeth Freeman clearly know their stuff. As the Internet becomes more complex, inspired construction of web pages becomes increasingly critical. Elegant design is at the core of every chapter here, each concept conveyed with equal doses of pragmatism and wit."

#### - Ken Goldstein, Executive Vice President & Managing Director, Disney Online

"The Web would be a much better place if every HTML author started off by reading this book."

#### - L. David Baron, Technical Lead, Layout & CSS, Mozilla Corporation http://dbaron.org/

"I've been writing HTML and CSS for ten years now, and what used to be a long trial and error learning process has now been reduced neatly into an engaging paperback. HTML used to be something you could just hack away at until things looked okay on screen, but with the advent of web standards and the movement towards accessibility, sloppy coding practice is not acceptable anymore... from a business standpoint or a social responsibility standpoint. Head First HTML with CSS & XHTML teaches you how to do things right from the beginning without making the whole process seem overwhelming. HTML, when properly explained, is no more complicated than plain English, and the Freemans do an excellent job of keeping every concept at eye-level."

#### - Mike Davidson, President & CEO, Newsvine, Inc.

"Oh, great. You made an XHTML book simple enough a CEO can understand it. What will you do next? Accounting simple enough my developer can understand it? Next thing you know we'll be collaborating as a team or something."

#### -Janice Fraser, CEO, Adaptive Path

"This book has humor, and charm, but most importantly, it has heart, I know that sounds ridiculous to say about a technical book, but I really sense that at its core, this book (or at least its authors) really care that the reader learn the material. This comes across in the style, the language, and the techniques. Learning - real understanding and comprehension - on the part of the reader is clearly top most in the minds of the Freemans. And thank you, thank you, thank you, for the book's strong, and sensible advocacy of standards compliance. It's great to see an entry level book, that I think will be widely read and studied, campaign so eloquently and persuasively on behalf of the value of standards compliance in web page code. I even found in here a few great arguments I had not thought of  $-\text{ones I}$  can remember and use when I am asked  $-\text{ as } I \text{ still am} - 'what's the deal with compliance and why should we care?$ I'll have more ammo now! I also liked that the book sprinkles in some basics about the mechanics of actually getting a web page live - FTP, web server basics, file structures, etc."

#### -Robert Neer, Director of Product Development, Movies.com

#### Praise for Head First HTML with CSS & XHTML

""Freeman's Head First HTML with CSS & XHTML is a most entertaining book for learning how to build a great web page. It not only covers everything you need to know about HTML, CSS, and XHTML, it also excels in explaining everything in layman's terms with a lot of great examples. I found the book truly enjoyable to read, and I learned something new!"

#### -Newton Lee, Editor-in-Chief, ACM Computers in Entertainment, http://www.acmcie.org

"My wife stole the book. She's never done any web design, so she needed a book like Head First HTML with CSS & XHTML to take her from beginning to end. She now has a list of web sites she wants to build - for our son's class, our family, ... If I'm lucky, I'll get the book back when she's done."

#### - David Kaminsky, Master Inventor, IBM

"Beware. If you're someone who reads at night before falling asleep, you'll have to restrict Head First HTML with CSS & XHTML to daytime reading. This book wakes up your brain."

#### - Pauline McNamara, Center for New Technologies and Education, Fribourg University, Switzerland

"The information covered in this book is the same material the pros know, but taught in an educational and humorous manner that doesn't ever make you think the material is impossible to learn or you are out of your element."

#### -Christopher Schmitt, Author of The CSS Cookbook and Professional CSS, schmitt@christopher.org

"Head First HTML with CSS & XHTML is a thoroughly modern introduction to forward-looking practices in Web page markup and presentation. It correctly anticipates readers' puzzlements and handles them just in time. The highly graphic and incremental approach precisely mimics the best way to learn this stuff: make a small change and see it in the browser to understand what each new item means."

-Danny Goodman, author of Dynamic HTML: The Definitive Guide

#### **Head First JavaScript**

by Michael Morrison

Copyright © 2008 O'Reilly Media, Inc. All rights reserved.

Printed in the United States of America.

Published by O'Reilly Media, Inc., 1005 Gravenstein Highway North, Sebastopol, CA 95472.

O'Reilly Media books may be purchased for educational, business, or sales promotional use. Online editions are also available for most titles (safari.orgily.com). For more information, contact our corporate/institutional sales department: (800) 998-9938 or corporate@oreilly.com.

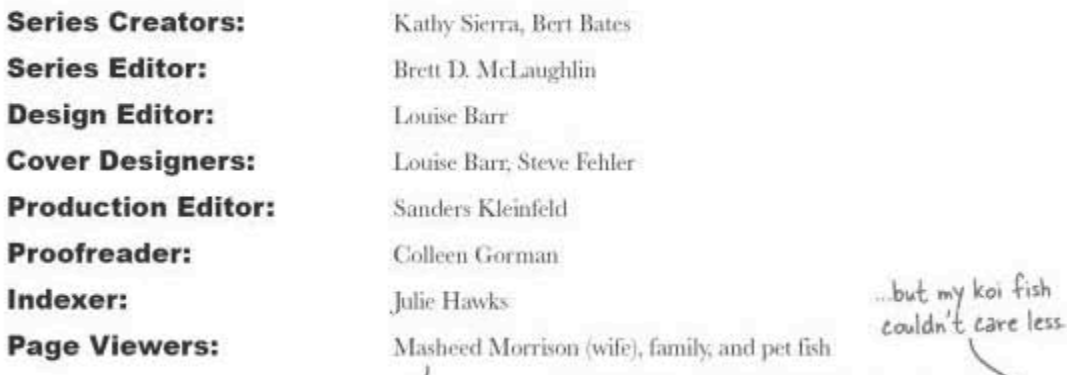

**Printing History:** 

December 2007: First Edition.

My family knows how to celebrate a book release ...

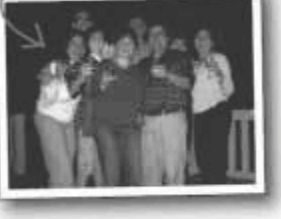

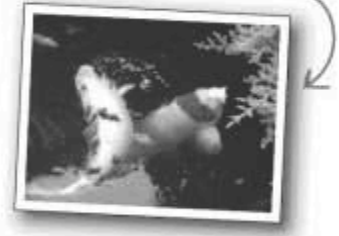

The O'Reilly logo is a registered trademark of O'Reilly Media, Inc. The Head First series designations, Head First JavaScript, and related trade dress are trademarks of O'Reilly Media, Inc.

Many of the designations used by manufacturers and sellers to distinguish their products are claimed as trademarks. Where those designations appear in this book, and O'Reilly Media, Inc., was aware of a trademark claim, the designations have been printed in caps or initial caps.

While every precaution has been taken in the preparation of this book, the publisher and the author assume no responsibility for errors or omissions, or for damages resulting from the use of the information contained herein.

No rocks, stick figures, cube puzzles, or macho moviegoers were harmed in the making of this book. Just me, but I can handle it...I'm wiry.

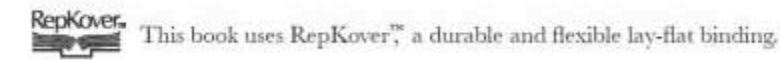

ISBN-10: 0-596-52774-8 ISBN-13: 978-0-596-52774-7  $[M]$ 

To the folks at Netscape who, way back in the last century, dreamed that the Web could be much more than a big online book with a bunch of linked pages that don't do anything.

Of course, they also dreamed up that horrific  $<\!\!\mathrm{blink}\!\!>$  tag...dare to dream, just don't get too carried away!

the author

# Author of Head First JavaScript

Michael Morrison, child JavaScript prodigy.

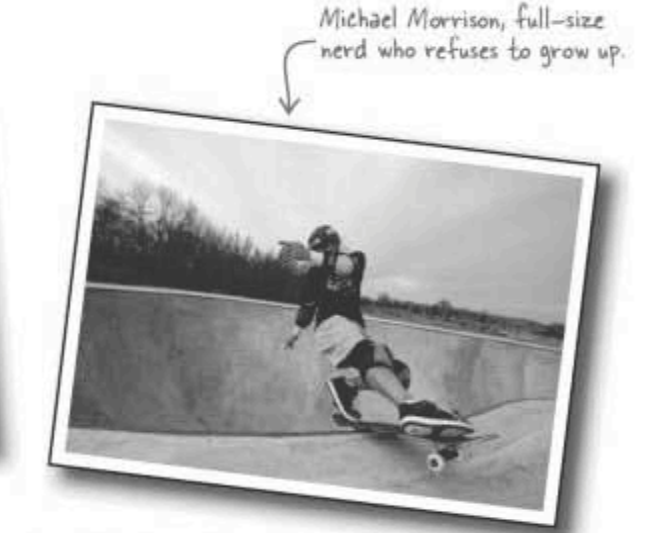

Michael Morrison has been tinkering with computers since his first PC, a TI-99/4A, complete with its supremely ergonomic keyboard, state of the art black and white TV "monitor," and sweet cassette tape storage system. He has owned and tinkered with a few more computers since then, but still longs for the days of playing Parsec on that TI in between epic Nerf football games in the backyard.

Now Michael is all grown up and has moved on to much more mature interests, such as creating interactive webapplications...and skateboarding. Cut, bruised, and often limping, he approaches tech challenges with the same reckless intensity as high-risk sports. After developing a few video games, inventing a couple of toys, writing dozens of computer books, and creating numerous online courses, Michael finally felt ready to tackle Head First JavaScript. He no longer trusts his feelings.

As it turns out, you're never really ready to write a *Head First* book. The best you can be is ready to pop the red pill and enter the Matrix that is *Head First*. Having emerged from the other side with a few intellectual bruises to add to his real ones, Michael will never look at learning (or teaching) the same again. And he's thrilled about that fact. Right about now he's with his wife next to their koi pond reflecting on the wonders of the interactive Web.

viii

how to use this book

# Intro

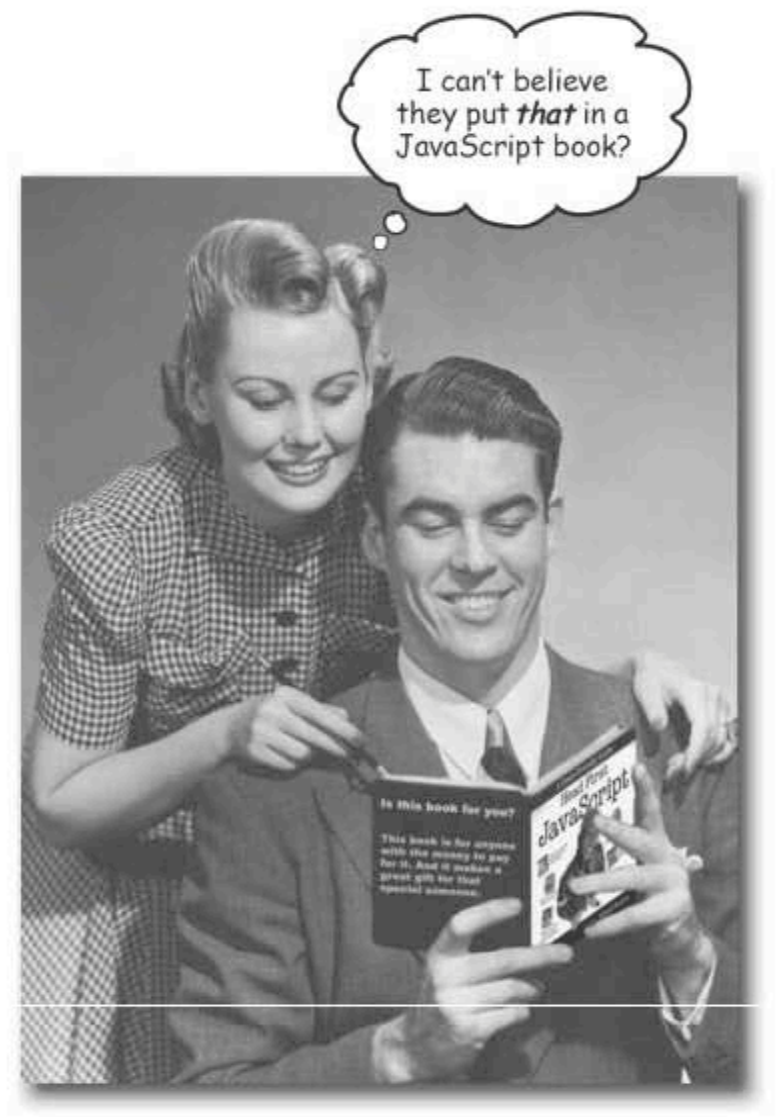

In this section we answer the burning question:<br>"So why DID they put that in a JavaScript book?"

xxiii

how to use this book

# Who is this book for?

If you can answer "yes" to all of these:

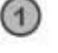

Do you have access to a computer with a web browser, a text editor, and an Internet connection?

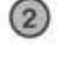

Do you want to learn, understand, and remember how to create web pages that are alive with energy, turning the Web into a truly interactive experience?

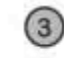

Do you prefer stimulating dinner party conversation to dry, dull, academic lectures?

this book is for you.

We'll help you learn how to write JavaScript code that makes web pages do all kinds of cool things that are impossible with HTML alone.

# Who should probably back away from this book?

If you can answer "yes" to any of these:

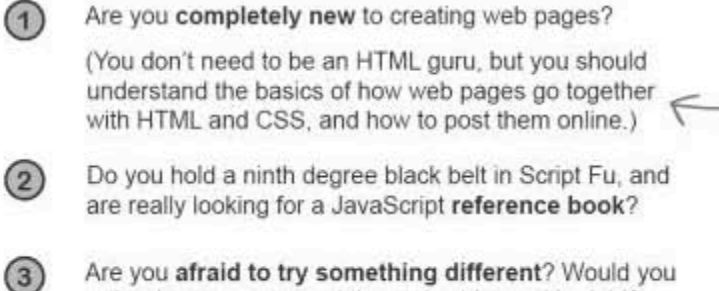

rather have a root canal than mix stripes with plaid? Do you believe that a technical book can't be serious if

to Head First HTML with CSS & XHTML, so definitely check it out if you want to brush up on your HTML

This book makes a great sequel

this book is not for you.

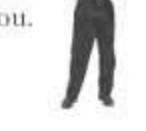

JavaScript code is anthropomorphized?

ENote from marketing: this book is<br>for anyone with a credit card.J

xxiv intro We know what you're thinking

"How can this be a serious JavaScript book?" "What's with all the graphics?" "Can I actually learn it this way?"

# We know what your brain is thinking

Your brain craves novelty. It's always searching, scanning, *waiting* for something unusual. It was built that way, and it helps you stay alive.

So what does your brain do with all the routine, ordinary, normal things you encounter? Everything it can to stop them from interfering with the brain's real job—recording things that matter. It doesn't bother saving the boring things; they never make it past the "this is obviously not important" filter.

How does your brain know what's important? Suppose you're out for a day hike and a tiger jumps in front of you, what happens inside your head and body?

Neurons fire. Emotions crank up. Chemicals surge.

And that's how your brain knows...

#### This must be important! Don't forget it!

But imagine you're at home, or in a library. It's a safe, warm, tiger-free zone. Your brain thinks You're studying. Getting ready for an exam. Or trying to learn some tough THIS isn't worth technical topic your boss thinks will take a week, ten days at the most.

Just one problem. Your brain's trying to do you a big favor. It's trying to make sure that this obviously non-important content doesn't clutter up scarce resources. Resources that are better spent storing the really big things. Like tigers. Like the danger of fire. Like how you should never have agreed to house sit for your friend with the pet anaconda.

And there's no simple way to tell your brain, "Hey brain, thank you very much, but no matter how dull this book is, and how little I'mregistering on the emotional Richter scale right now, I really do want you to keep this stuff around."

Great. Only 600

Your brain thinks<br>THIS is important

more dull, dry, boring pages.

O

saving

you are here » **XXV** 

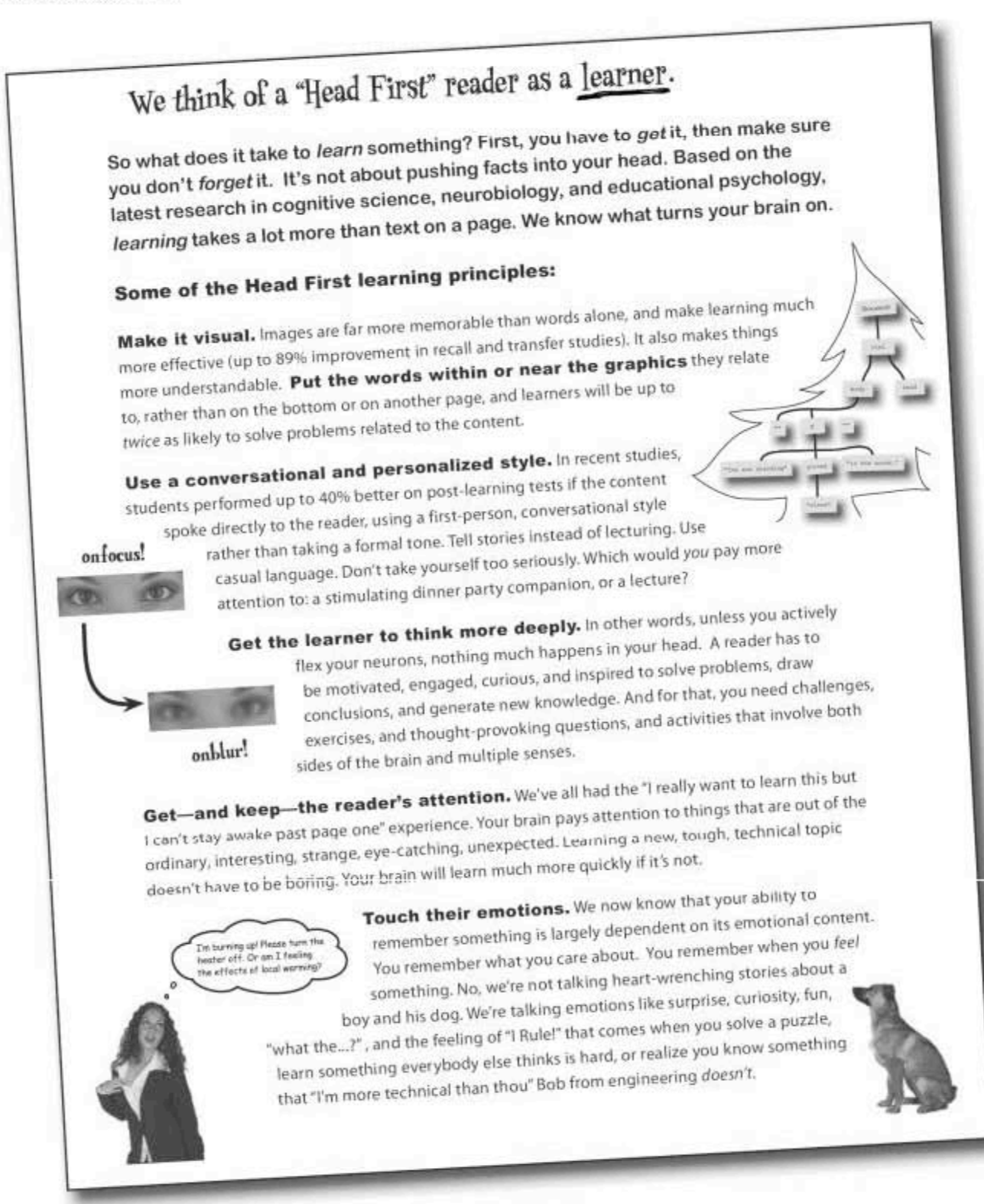

xxvi

intro

the intro

I wonder how

into remembering this stuff...

 $\circ$ 

I can trick my brain

# Metacognition: thinking about thinking

If you really want to learn, and you want to learn more quickly and more deeply, pay attention to how you pay attention. Think about how you think. Learn how you learn.

Most of us did not take courses on metacognition or learning theory when we were growing up. We were expected to learn, but rarely taught to learn.

But we assume that if you're holding this book, you really want to learn how to create interactive web pages that sizzle. And you probably don't want to spend a lot of time. If you want to use what you read in this book, you need to remember what you read. And for that, you've got to understand it. To get the most from this book, or *any* book or learning experience, take responsibility for your brain. Your brain on this content.

The trick is to get your brain to see the new material you're learning as Really Important. Crucial to your well-being. As important as a tiger. Otherwise, you're in for a constant battle, with your brain doing its best to keep the new content from sticking.

#### So just how DO you get your brain to treat JavaScript like it was a hungry tiger?

There's the slow, tedious way, or the faster, more effective way. The slow way is about sheer repetition. You obviously know that you are able to learn and remember even the dullest of topics if you keep pounding the same thing into your brain. With enough repetition, your brain says, "This doesn't feel important to him, but he keeps looking at the same thing over and over and over, so I suppose it must be."

The faster way is to do *anything that increases brain activity*, especially different types of brain activity. The things on the previous page are a big part of the solution, and they're all things that have been proven to help your brain work in your favor. For example, studies show that putting words within the pictures they describe (as opposed to somewhere else in the page, like a caption or in the body text) causes your brain to try to makes sense of how the words and picture relate, and this causes more neurons to fire. More neurons firing  $=$  more chances for your brain to get that this is something worth paying attention to, and possibly recording.

A conversational style helps because people tend to pay more attention when they perceive that they're in a conversation, since they're expected to follow along and hold up their end. The amazing thing is, your brain doesn't necessarily *can* that the "conversation" is between you and a book! On the other hand, if the writing style is formal and dry, your brain perceives it the same way you experience being lectured to while sitting in a roomful of passive attendees. No need to stay awake.

But pictures and conversational style are just the beginning...

how to use this book

# Here's what WE did:

We used *pictures*, because your brain is tuned for visuals, not text. As far as your brain's concerned, a picture really is worth a thousand words. And when text and pictures work together, we embedded the text in the pictures because your brain works more effectively when the text is within the thing the text refers to, as opposed to in a caption or buried in the text somewhere.

We used **redundancy**, saying the same thing in *different* ways and with different media types, and multiple senses, to increase the chance that the content gets coded into more than one area of your brain.

We used concepts and pictures in *unexpected* ways because your brain is tuned for novelty, and we used pictures and ideas with at least some **emotional** content, because your brain is tuned to pay attention to the biochemistry of emotions. That which causes you to feel something is more likely to be remembered, even if that feeling is nothing more than a little humor, surprise, or interest.

We used a personalized, *conversational style*, because your brain is tuned to pay more attention when it believes you're in a conversation than if it thinks you're passively listening to a presentation. Your brain does this even when you're reading.

We included more than 80 *activities*, because your brain is tuned to learn and remember more when you do things than when you *read* about things. And we made the exercises challenging-yet-do-able, because that's what most people prefer.

We used **multiple learning styles**, because you might prefer step-by-step procedures, while someone else wants to understand the big picture first, and someone else just wants to see an example. But regardless of your own learning preference, acroone benefits from seeing the same content represented in multiple ways.

We include content for **both sides of your brain**, because the more of your brain you engage, the more likely you are to learn and remember, and the longer you can stay focused. Since working one side of the brain often means giving the other side a chance to rest, you can be more productive at learning for a longer period of time.

And we included stories and exercises that present more than one point of view, because your brain is tuned to learn more deeply when it's forced to make evaluations and judgments.

We included *challenges*, with exercises, and by asking *questions* that don't always have a straight answer, because your brain is tuned to learn and remember when it has to *work* at something. Think about it—you can't get your *body* in shape just by *watching* people at the gym. But we did our best to make sure that when you're working hard, it's on the right things. That you're not spending one extra dendrite processing a hard-to-understand example, or parsing difficult, jargon-laden, or overly terse text.

We used **people**. In stories, examples, pictures, etc., because, well, because you're a person. And your brain pays more attention to *people* than it does to *things*.

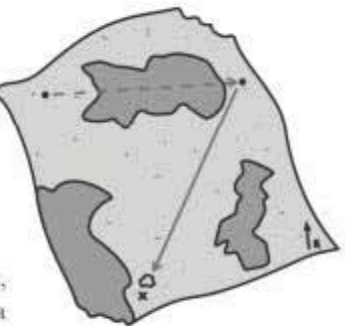

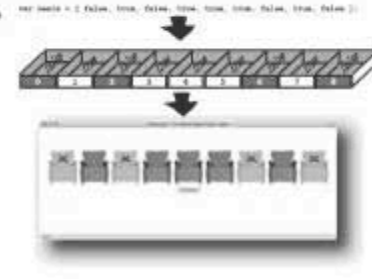

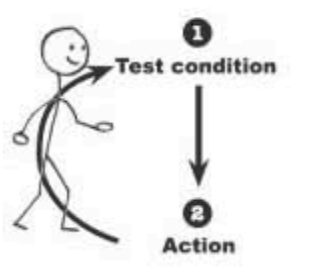

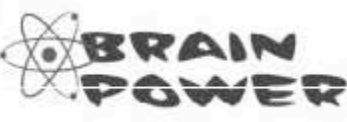

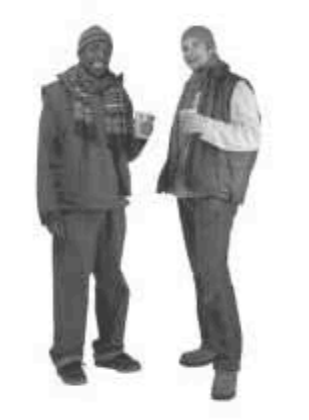

XXVIII intro

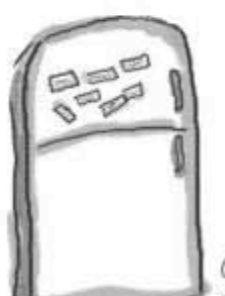

# Here's what YOU can do to bend your brain into submission

So, we did our part. The rest is up to you. These tips are a starting point; listen to your brain and figure out what works for you and what doesn't. Try new things.

Cut this out and stick it on your refrigerator.

#### Slow down. The more you understand, the less you have to memorize.

Don't just *read*. Stop and think. When the book asks you a question, don't just skip to the answer. Imagine that someone really is asking the question. The more deeply you force your brain to think, the better chance you have of learning and remembering.

#### Do the exercises. Write your own notes.

We put them in, but if we did them for you, that would be like having someone else do your workouts for you. And don't just look at the exercises. Use a pencil. There's plenty of evidence that physical activity *while* learning can increase the learning.

Read the "There are No Dumb Questions"  $(3)$ That means all of them. They're not optional sidebars—they're part of the core content! Don't skip them.

#### Make this the last thing you read before bed. Or at least the last challenging thing.

Part of the learning (especially the transfer to long-term memory) happens after you put the book down. Your brain needs time on its own, to do more processing. If you put in something new during that processing time, some of what you just learned will be lost.

#### Drink water. Lots of it.

Your brain works best in a nice bath of fluid. Dehydration (which can happen before you ever feel thirsty) decreases cognitive function.

#### (6) Talk about it. Out loud.

Speaking activates a different part of the brain. If you're trying to understand something, or increase your chance of remembering it later, say it out loud. Better still, try to explain it out loud to someone else. You'll learn more quickly, and you might uncover ideas you hadn't known were there when you were reading about it.

#### Listen to your brain.

Pay attention to whether your brain is getting overloaded. If you find yourself starting to skim the surface or forget what you just read, it's time for a break. Once you go past a certain point, you won't learn faster by trying to shove more in, and you might even hurt the process.

#### Keep it real!  $(8)$

Your brain needs to know that this matters. Get involved with the stories. Make up your own captions for the photos. Groaning over a bad joke is *still* better than feeling nothing at all.

#### ි Just do it!

There's only one way to learn JavaScript: writing a lot of JavaScript code. And that's what you're going to do throughout this book. Don't just skip over the JavaScript exercises—a lot of the learning happens when you solve problems, even unusual ones like Stick Figure Adventure, the Mandango macho movie seat finder, and the YouCube blog. And definitely stick with an exercise and get it working before you move on to the next part of the book. Oh, and if you have an interactive web project you've been dreaming about, don't be afraid to build it as you work through the book and add to your shiny new bag of JavaScript programming tricks.

how to use this book

# **Read Me**

This is a learning experience, not a reference book. We deliberately stripped out everything that might get in the way of learning whatever it is we're working on at that point in the book. And the first time through, you need to begin at the beginning, because the book makes assumptions about what you've already seen and learned.

#### We teach JavaScript on a "need to know" basis.

If you're looking for a history of JavaScript, keep on looking because this book won't help. The goal here is to teach you how to do cool, practical things in JavaScript to amp up the interactivity of web pages, turning them into responsive web applications that people will want to *experience*. We forego formalities, and only teach the JavaScript concepts you need to know to do real things, in real time. Really.

#### We don't cover every hidden nuance of the JavaScript language.

While we could have put every single JavaScript statement, object, event, and keyword in this book, we thought you'd prefer a reasonably portable book that doesn't require a forklift to carry from your desk to the gym. Oh yeah, it's a great workout read, but you might want to invest in a sweat-proof pencil! We focus on the parts of JavaScript you need to know, the ones you'll use 95 percent of the time. And when you're done with this book, you'll have the confidence to go look up that elusive method you need to finish off that killer script you just dreamed up in the shower.

Since JavaScript includes a huge built-in library of reusable code, it's important to understand when you're dealing with standard JavaScript code, as opposed to custom code that you create. Any time you see the word "custom," that means the code is custom built by you, and not a built-in part of JavaScript.

#### We encourage you to use more than one browser with this book.

Even though all modern web browsers support JavaScript, there are sometimes subtle differences in how they handle certain JavaScript code. So, we encourage you to pick at least two up-to-date browsers and test your scripts using them. We've found Firefox to currently be a superior browser for helping track down JavaScript coding errors, but your scripts will ultimately need to run consistently on a variety of different browsers. Don't hesitate to get your friends, family members, co-workers, and highly trained pets to help test out your scripts in their browsers.

the intro

#### The activities are NOT optional.

The exercises and activities are not add-ons; they're part of the core content of the book. Some of them are to help with memory, some are for understanding, and some will help you apply what you've learned. **Don't skip the exercises**. The crossword puzzles are the only thing you don't have to do, but they're good for giving your brain a chance to think about the words and terms you've been learning in a different context. And the Page Benders, well those are optional too if you hate the thought of creasing these beautiful pages. But you'll miss out on some fun.

#### The redundancy is intentional and important.

One distinct difference in a Head First book is that we want you to really get it. And we want you to finish the book remembering what you've learned. Most reference books don't have retention and recall as a goal, but this book is about learning, so you'll see some of the same concepts come up more than once.

#### The examples are as lean as possible.

Our readers tell us that it's frustrating to wade through 200 lines of an example looking for the two lines they need to understand. Most examples in this book are shown within the smallest possible context, so that the part you're trying to learn is clear and simple. Don't expect all of the examples to be robust, or even complete—they are written specifically for learning, and aren't always fully-functional.

We've placed the complete code for all of the examples on the Web so you can copy and paste it into your text editor and explore. You can also play around with the finished scripts online. You'll find them at:

#### http://www.headfirstlabs.com/books/hfjs/

#### The Brain Power exercises don't have answers.

For some of them, there is no right answer, and for others, part of the learning experience of the Brain Power activities is for you to decide if and when your answers are right. In some of the Brain Power exercises, you will find hints to point you in the right direction. It's your brain...feel its power!

the review team

# The technical review team

TW Scannell

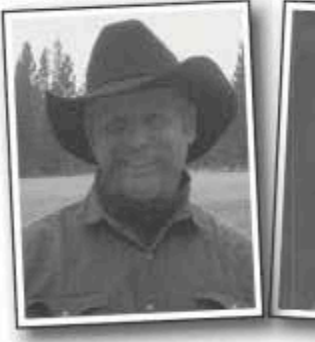

Fletcher Moore Elaine Norman

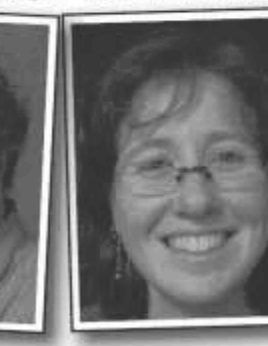

**Technical Reviewers:** 

Alex Lee is a student at the University of Houston majoring in Management Information Systems. Enjoys running, video games and staying up late learning new programming languages.

TW Scannell of Sisters, Oregon has been tweaking the bits since 1995 and is currently a Ruby on Rails developer.

Zachary Kessin Katherine St. John

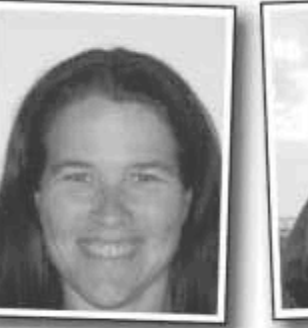

Anthony T. Holdener III

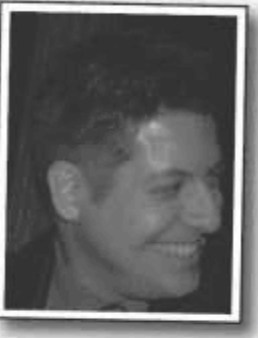

Elaine Nelson has been designing websites for nearly 10 years. As she tells her mother, an English degree comes in handy everywhere. Elaine's current musings and obsessions can be found at elainenelson.org.

Fletcher Moore is a web developer and designer at Georgia Tech. In his spare time he's an avid cyclist, musician, gardener, and Red Sox fan. He resides in Atlanta with his wife Katherine, daughter Sailor, and son Satchel.

Anthony T. Holdener III is a web applications developer and the author of Ajax: The Definitive Guide (O'Reilly).

Zachary Kessin has been programming on the Web since rocks were soft and dirt was a fresh new idea, which is to say about 15 years. He lives in Israel with his wife and 3 children.

Katherine St. John is an associate professor of computer science and mathematics at the City University of New York, and her research focuses on computational biology and random structures.

Stephen Tallent lives and works in Nashville, Tennessee primarily developing sports applications and coping with the chaos that is parenting small children. When not all consumed with the aforementioned tasks, he enjoys skateboarding and preparing for a second career as a short order cook.

xxxii intro

Stephen Tallent

Alex Lee

# Acknowledgments

#### My editor:

Remember in elementary school when you were assigned some kid across the country (or world) to become your pen pal, and then you got to share stuff about your life with them through letters? Well, **Catherine Nolan** became my *Head First* pen pal when we started this project. But we communicate with telephones, chat clients, emails, fax machines, and anything else that accepts OMG, LOL, and my personal favorite, BHH (Bless Her Heart). In the process, Catherine became much more than my JavaScript cognitive learning online collaborator. She became my friend. It's not every day that a "business" call meanders from JavaScript to jam bands to home remodeling, and back. It was a pleasure going through the ups and downs of this crazy process with a consummate pro. Thanks, Catherine! I owe you a few martinis.

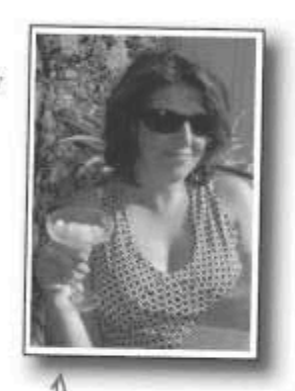

Catherine Nolan, fellow Phish and Dewey Decimal afficionado.

#### The O'Reilly team:

But I'll try.

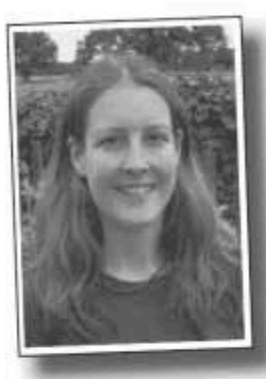

ou Barr, design goddess.

Brett McLaughlin initially fed me to the educational psych wolves in the Head First boot camp I attended, and hasn't backed down since. The guy is as serious about reverse-engineering the learning process as he is about guitars. I'm fairly convinced he doesn't go to sleep without first posing the question, "what's my motivation?" But his undying commitment is what makes these books so awesome. Thanks, Brett!

Wow, it's hard to say enough glowing things about the Head First team.

Lou Barr became my other virtual pen pal during this project, as well as my cultural guide to navigating the subtle differences between the U.S. and England (her home). I think she's really just on loan to us from the gods of design. The layout of this book would've simply been impossible without her magic.

Sanders Kleinfeld operates a bit more stealthily but his presence is always felt, keeping production running smoothly and offering that elusive "big idea" just when you need it most.

The rest of the O'Reilly team is also not forgotten in the thank-you department. Laurie Petrycki trusted me enough to green light the project, Caitrin McCullough manages a killer support site (www.headfirstlabs.com), and Keith McNamara fills in the gaps with military precision. Thanks, guys!

Finally, Kathy Sierra and Bert Bates deserve perhaps the biggest thanks of all for their incredible vision with the Head First series. It's truly a privilege to be a part of it...

Brett MeLaughlin Head First expedition leader and blues man.

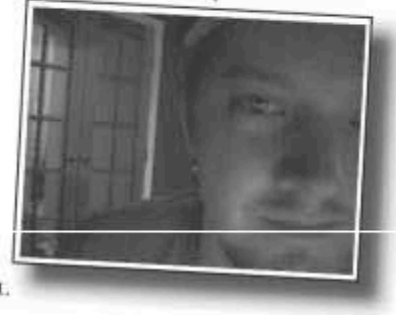

you are here » xxxiii safari books online

# Safari<sup>®</sup> Books Online

Safari<sup>></sup>

When you see a Safari® icon on the cover of your favorite technology book that means the book is available online through the O'Reilly Network Safari Bookshelf.

Safari offers a solution that's better than e-books. It's a virtual library that lets you easily search thousands of top tech books, cut and paste code samples, download chapters, and find quick answers when you need the most accurate, current information. Try it for free at http://safari.oreilly.com.

xxxiv intro

# 1 the interactive web

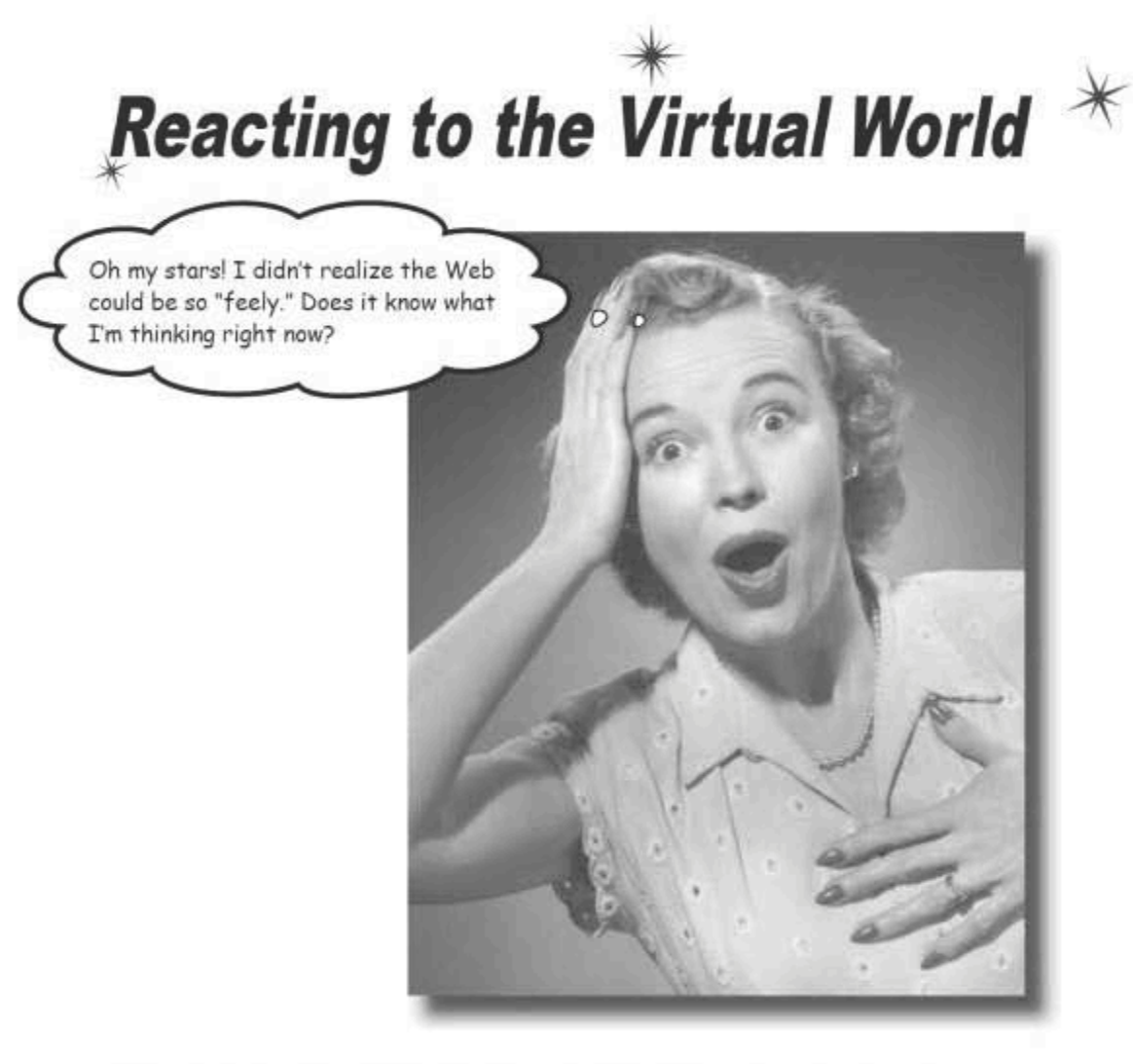

#### Tired of thinking of the Web in terms of passive pages?

Been there, done that. They're called books. And they're good for reading, learning... lots of good things. But they're not interactive. And neither is the Web without a little help from JavaScript. Sure, you can submit a form and maybe do a trick here and there with some crafty HTML and CSS coding, but you're really just playing Weekend at Bernie's propping up a lifeless web page. Real live interactivity requires a bit more smarts and a little more work... but it has a much bigger payoff.

> this is a new chapter  $\overline{\mathbf{1}}$

needy users

# (Online) people have needs

All right, we know the Web is virtual, but the people on the Web are real people, with real world needs. Needs like searching for a killer meatloaf recipe, downloading their favorite song by Meatloaf, or something even as huge as shopping for a new home. Fortunately, the Web differentiates when it comes to prioritizing your needs!

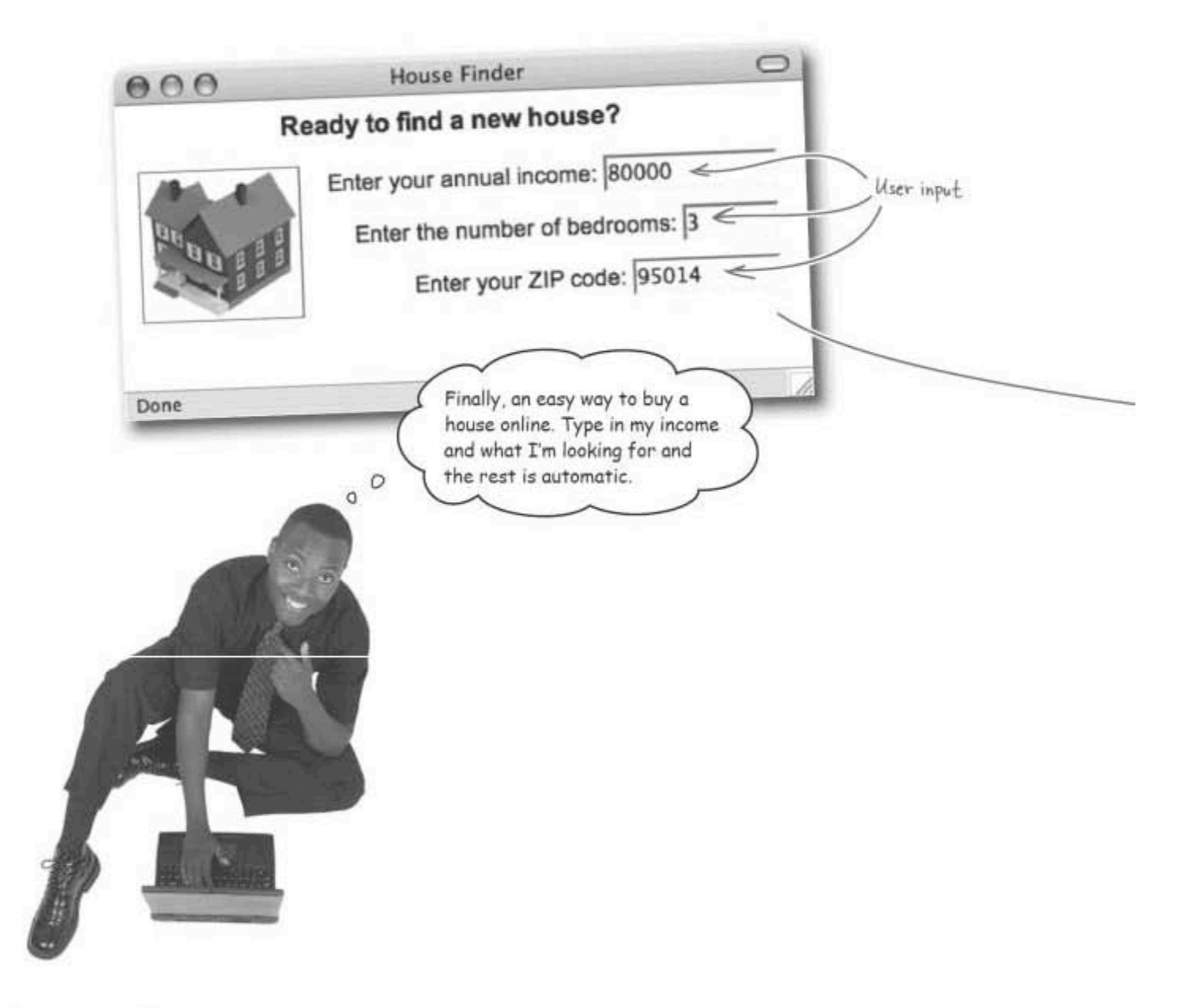

 $\overline{2}$ Chapter 1

# Like talking to a brick wall... nothing happens

The Web isn't always as responsive as it could be. In fact, it can sometimes feel downright cold and unfeeling, detached from the outside world and unresponsive to the needs of its many users. You would expect that entering data like this would generate some sort of response...but nothing happened. Don't take it personally; the static Web just doesn't know better.

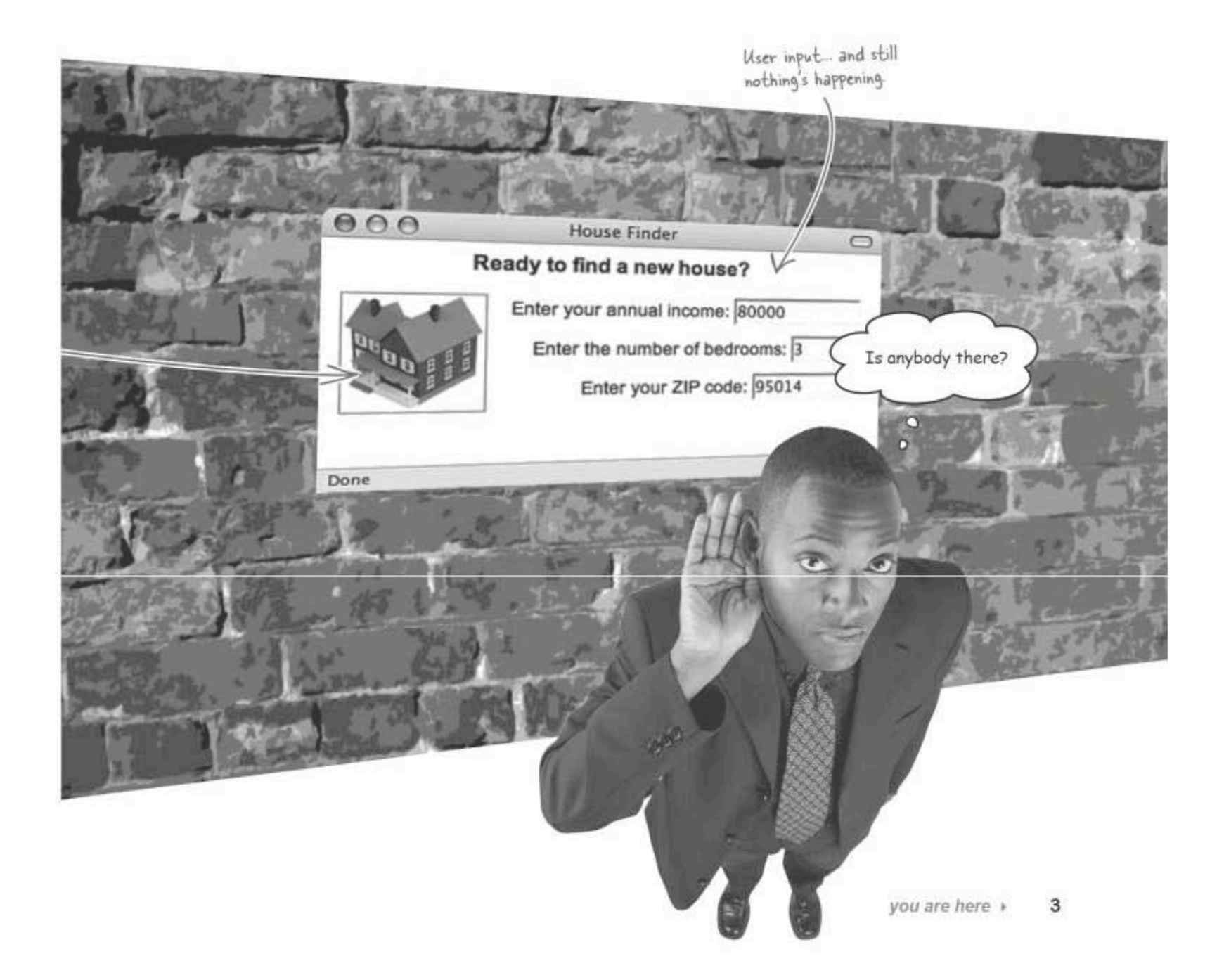
interactivity with javascript

## **But JavaScript talks back**

JavaScript flips the switch that turns a web page into an interactive experience. It powers things that can listen to your needs, process your input, and respond to your deepest desires. OK, perhaps that's a stretch, but JavaScript can turn a web page into an interactive application as opposed to a static, lifeless page, and that's a good thing!

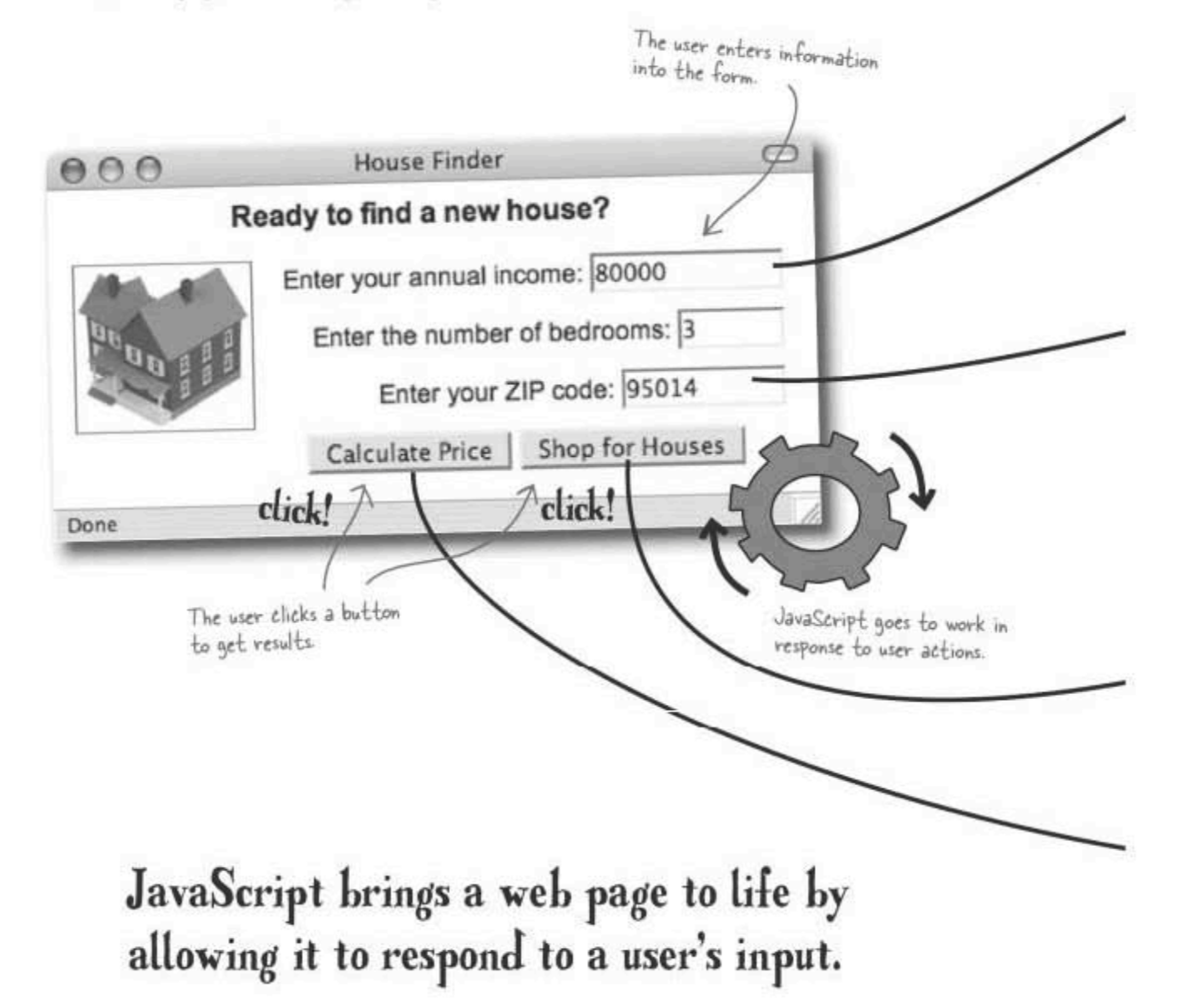

 $\overline{4}$ Chapter 1

the interactive web

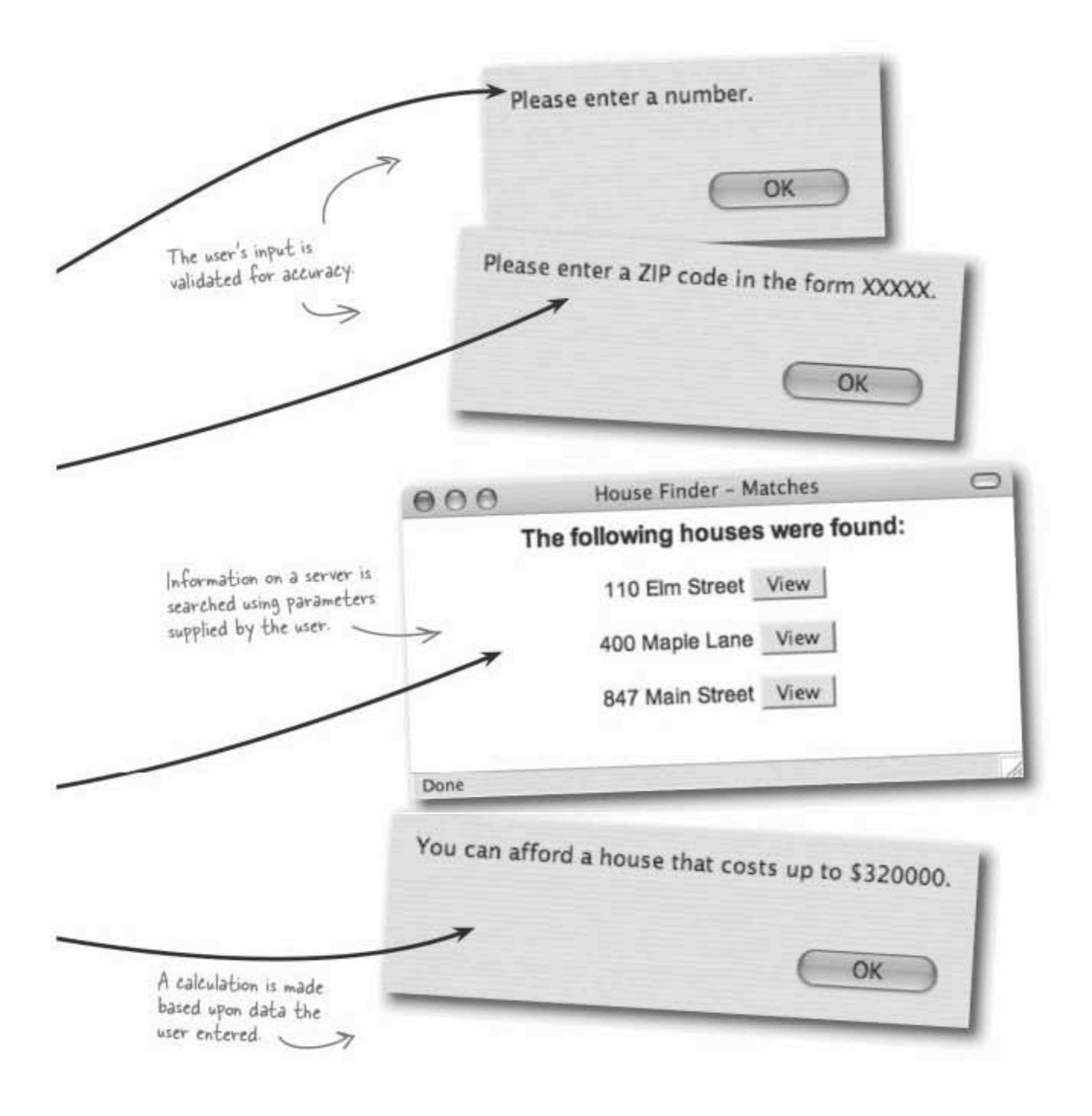

HTML, CSS, and JavaScript

inter<br>!Lights, camera, action

JavaScript sits with HTML and CSS as one of the three pieces of modern Web page construction. HTML provides the structure, CSS adds the style, and JavaScript puts the rubber to the road and makes things happen. To find the path to an interactive web page, you must follow the trail of structure (HTML) to style (CSS), and then to action (JavaScript). Similar to CSS, JavaScript code often resides right there in the web page.

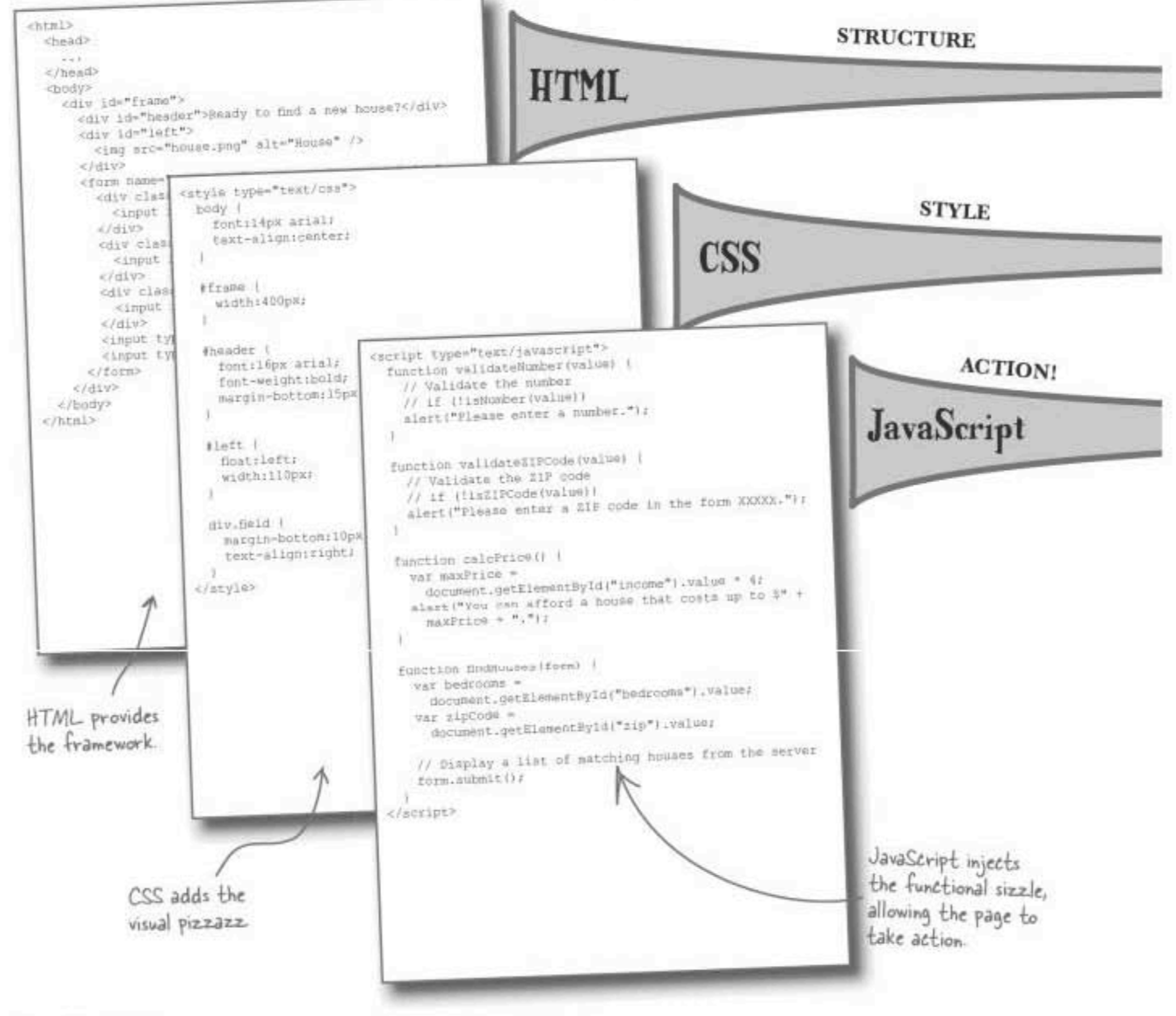

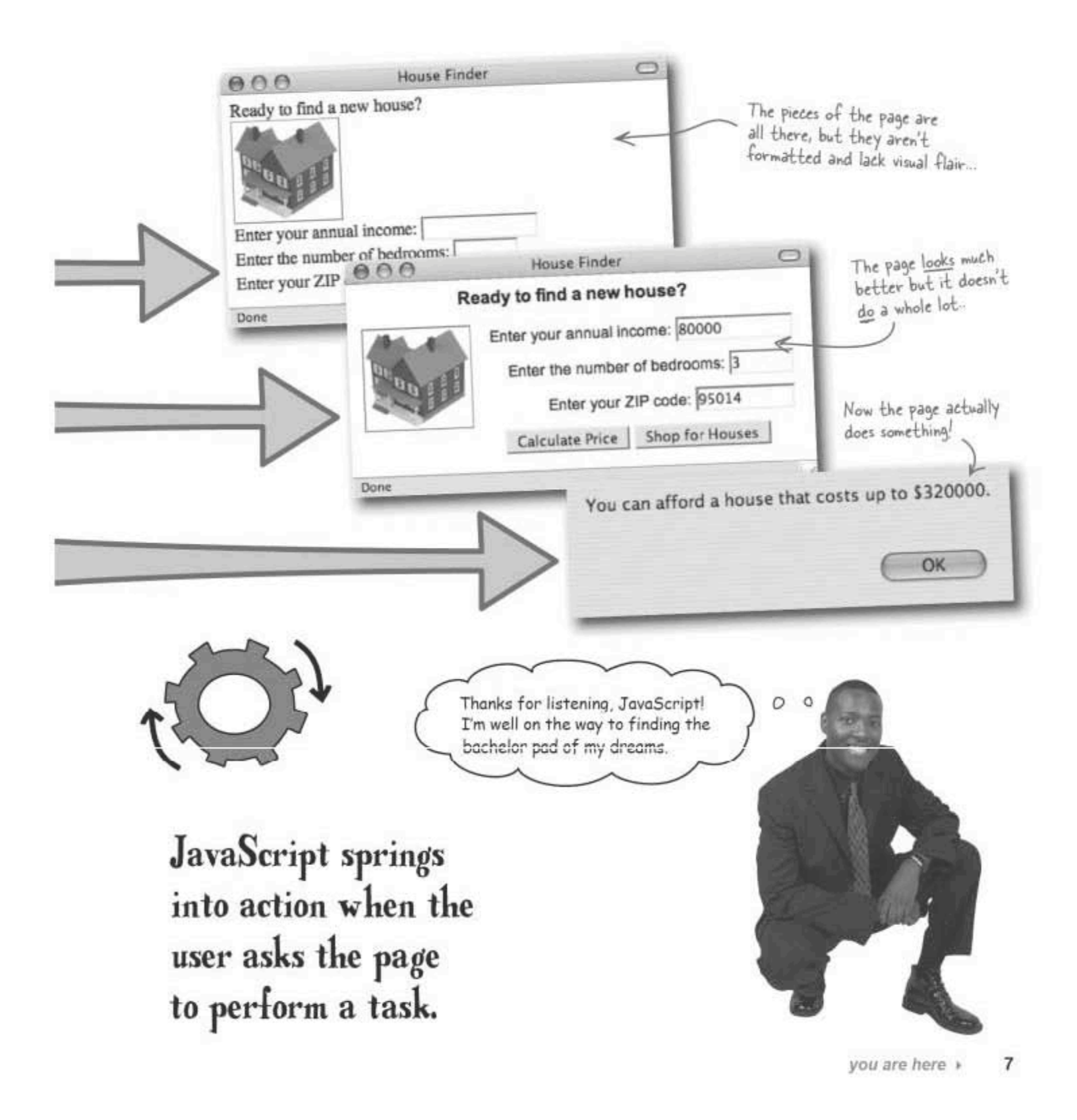

why add JavaScript?

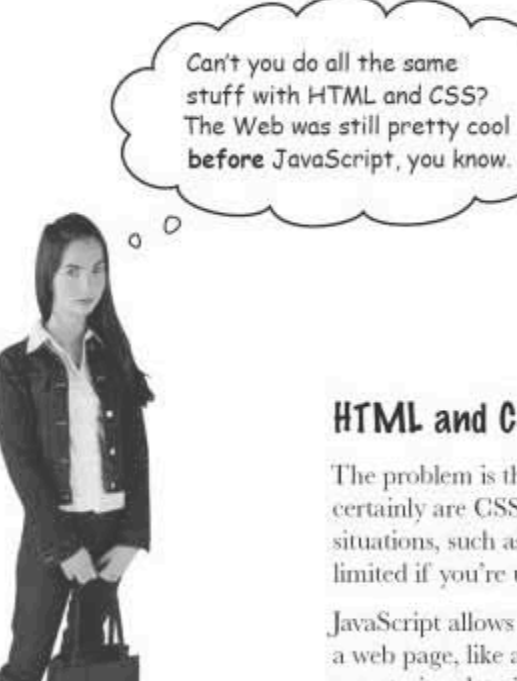

#### HTML and CSS aren't really interactive

The problem is that HTML and CSS aren't really interactive. There certainly are CSS tricks you can use to manipulate styles in very specific situations, such as mouse hovers over links, but your options are fairly limited if you're using just HTML and CSS.

JavaScript allows you to detect just about anything that takes place in a web page, like a user clicking buttons, resizing the browser window, or entering data into a text field. And since JavaScript is a scripting programming language, you can learn to write code to respond to these user interactions, like performing a calculation, dynamically swapping images on the page, or even validating data.

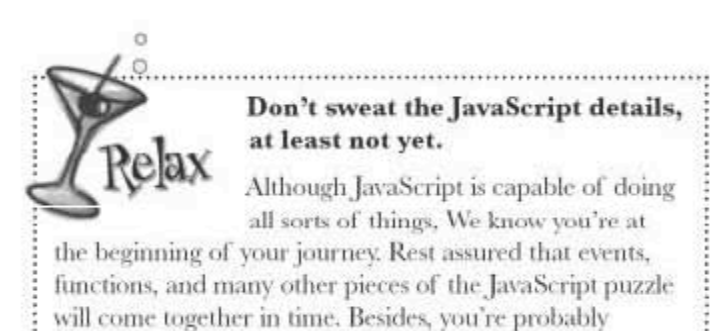

further ahead of the game than you realize.

HTML + CSS + JavaScript = REAL Interactivity

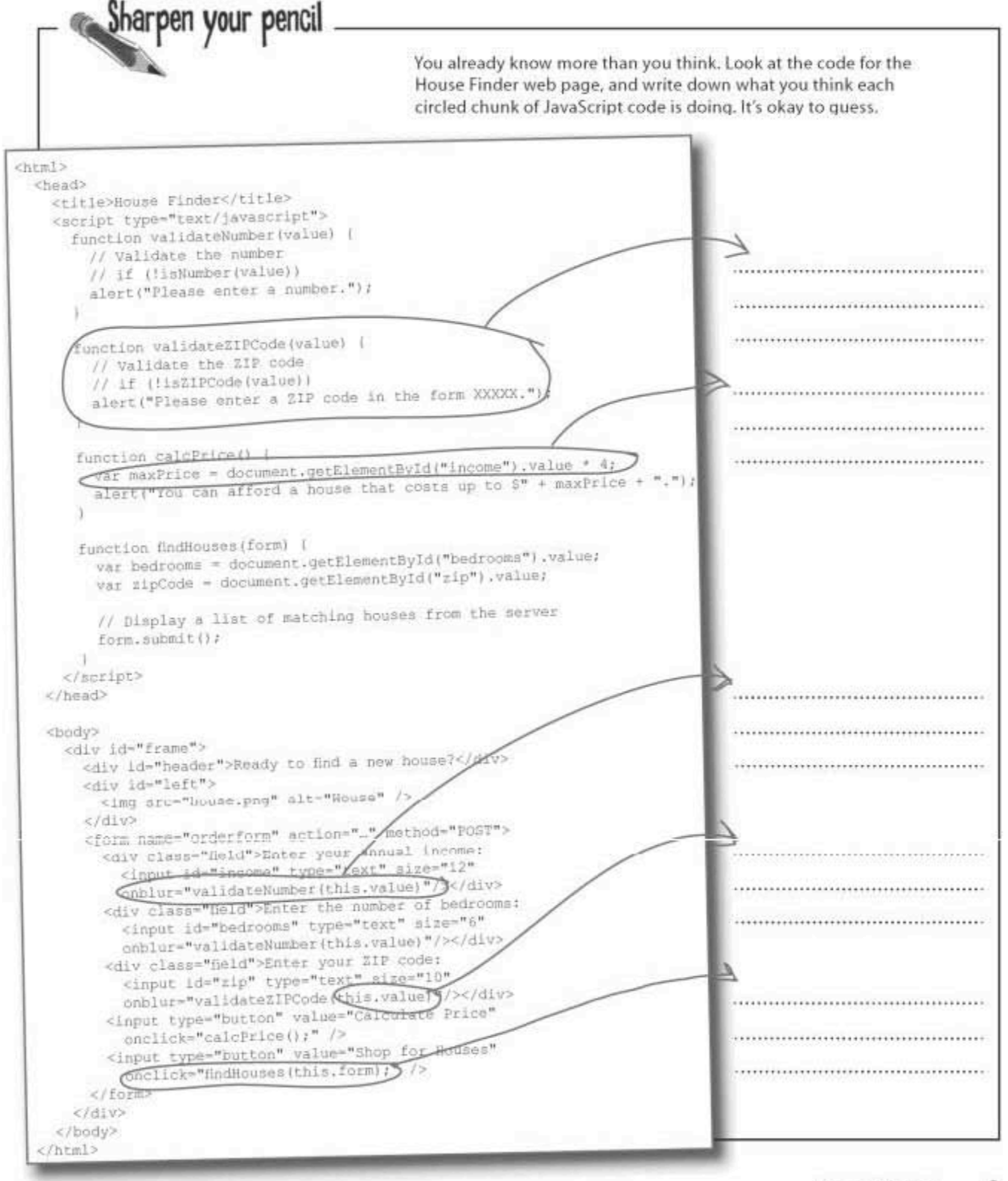

 $\mathbf{9}$ you are here »

sharpen solution

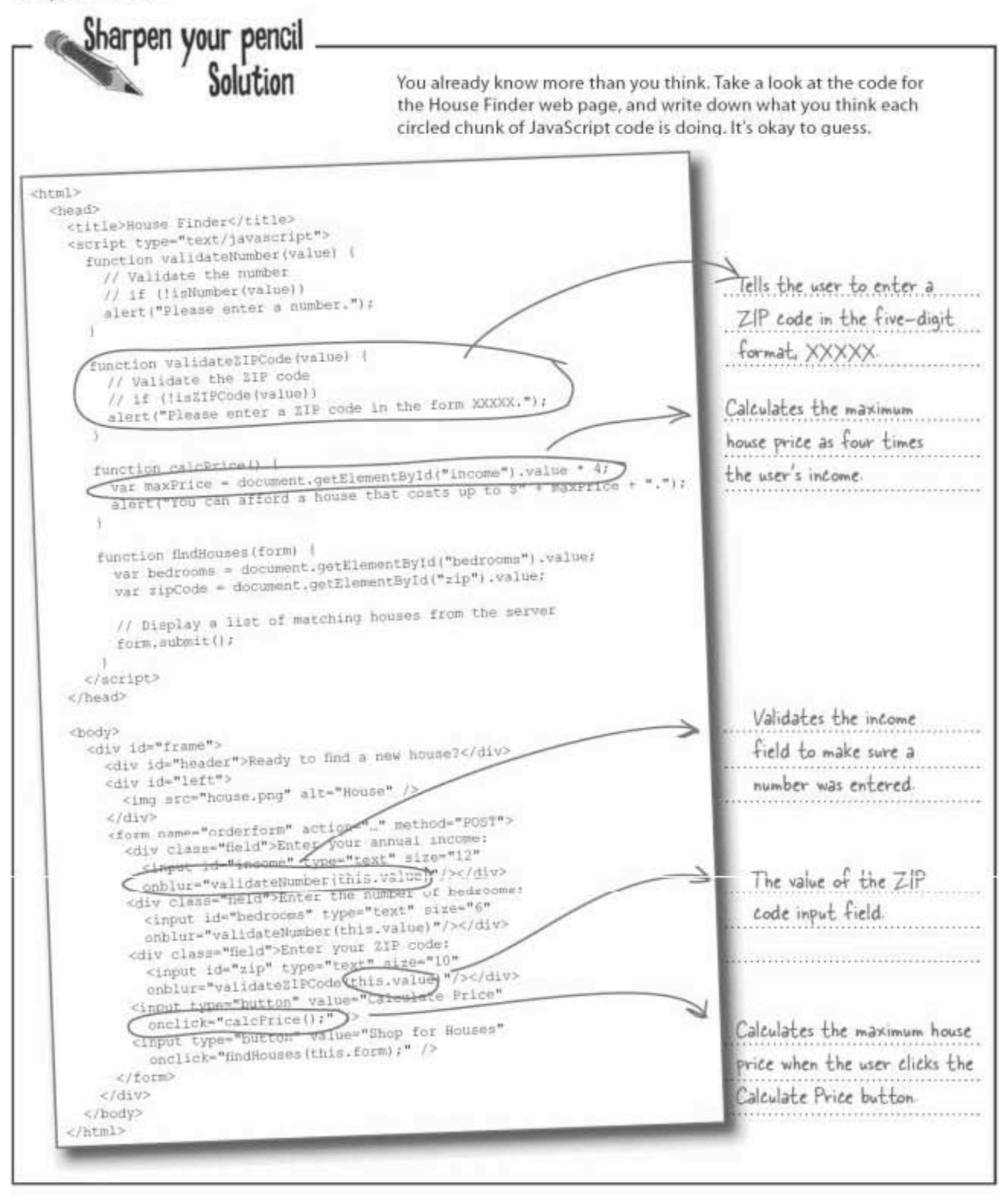

#### Use the <script> tag to tell the browser you're writing JavaScript

For now, we're going to put JavaScript directly into an HTML web page, just like you saw on the last page. The first thing you have to do is let the web browser know that we're about to give it JavaScript, instead of HTML... and that's where the <script>tag comes in.

You can add a <script> tag anywhere in your HTML, but it's usually best to put it in the <head> of our web page, like this:

<html> This script tag says that <head> anything after it is a <title>House Finder</title> ... and in this case, the type scripting language. of the seripting language <script type="text/javascript"> is JavaScript You can put function validateNumber(value) { the seript tag // Validate the number Everything between the opening and into a normal // if (!isNumber(value)) closing script tags is JavaScript... the HTML page, alert ("Please enter a number."); browser knows to treat this as a usually in the head section. scripting language, and not HTML. </script> The closing script tag tells the browser </head> that normal HTML is continuing now. <body> <!-- All the rest of your HTML --> </body> </html> there are no Dumb Questions  $Q$ : So are there other scripting U: Do my <script> elements have to  $Q$ : So anything I put inside the <script> tag is JavaScript? languages I can use? be in the <head> part of my HTML page?  $\mathrm{A}$  : Absolutely. Microsoft has a couple of  $A$  : That's a good catch. You can put  $\mathrm{A}$ : Not necessarily... the <code><script></code> varieties like VBScript (a scripting version of tag tells the browser that a scripting Visual Basic) and their flavor of Ajax, called

language is coming, but it doesn't have to be JavaScript. The type part, type="text/ javascript", is what lets the browser know you're about to give it JavaScript specifically.

ASP.NET AJAX. We'll talk more about Ajax in Chapter 12, too. And there are several other scripting languages you can use. But for our purposes, we'll always use text/ javascript in this book.

<script>elements anywhere in your

web page... but it's generally considered bad practice to put them anywhere but the <head> of your web page. It's kind of like putting CSS in the middle of a web page... it's usually better to separate the JavaScript out, and the <head> of your page is a perfect place to do that.

## Your web browser can handle HTML, CSS, AND JavaScript

You already know that a web browser knows how to take your HTML and display it. And you've used CSS to tell the browser how to show different parts of your HTML. Think of JavaScript as just another way to talk to the browser... but instead of telling the browser how to display something (like in HTML or CSS), you're giving the browser some commands to follow,

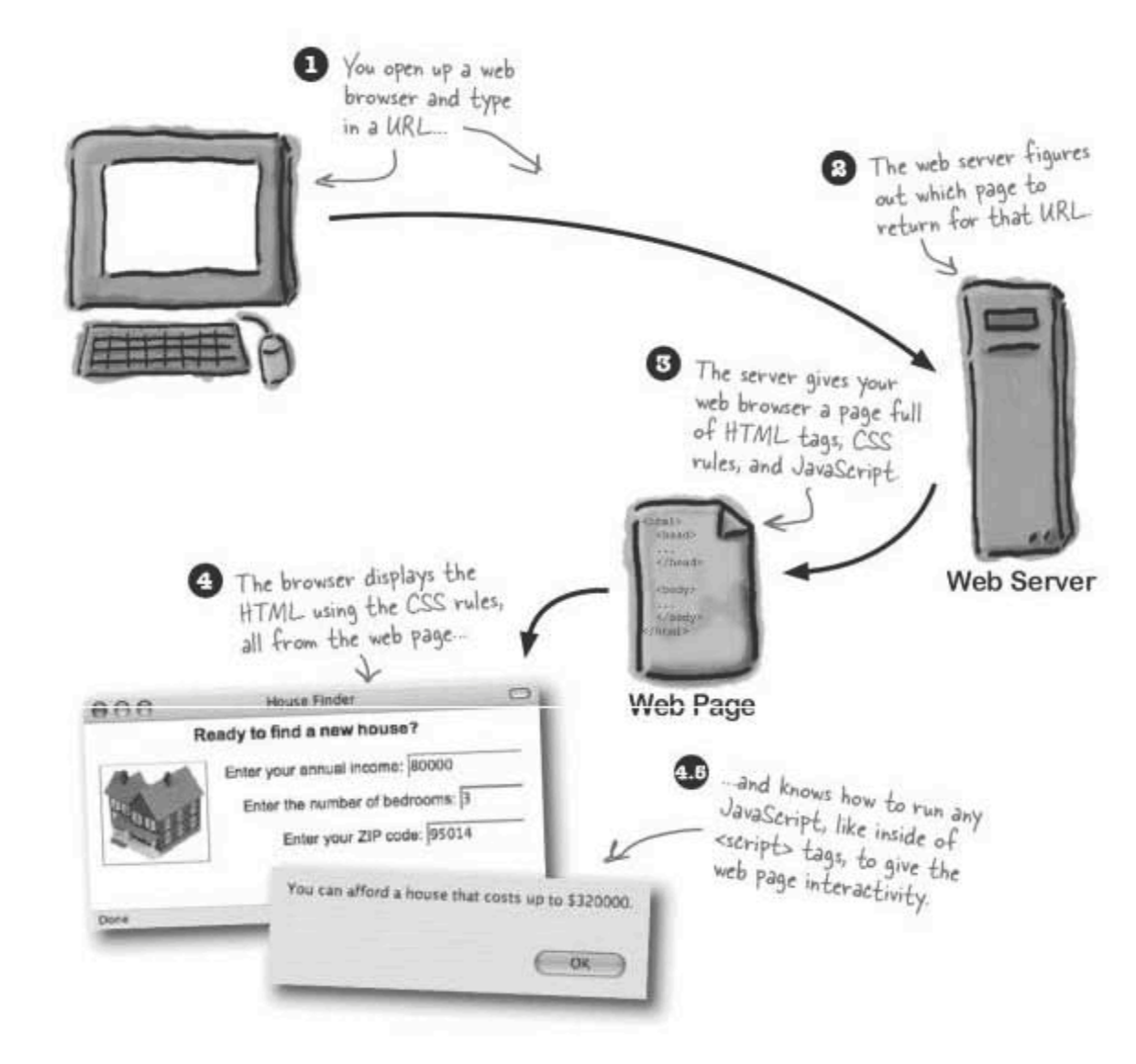

## Q: How do web browsers run<br>JavaScript code?

 $\mathrm{A}\! \! :$  Web browsers have a special piece of software inside them called a JavaScript interpreter, and its job is to run JavaScript code that appears within a page. This is why you might have heard JavaScript described as an interpreted language, as opposed to a compiled language. Compiled languages, such as C++ or C#, must be converted by a tool called a compiler into an executable program file. It isn't necessary to compile JavaScript programs because JavaScript code is interpreted directly by the browser.

## Q: How do I tell a web page to start<br>running JavaScript code?

 $\operatorname{A:}\nolimits$  Most JavaScript code is run when something takes place within the page, such as the page being loaded or the user clicking a button. A JavaScript mechanism known as an "event" allows you to trigger a piece of JavaScript code when something of interest happens to the page.

# there are no<br>Dumb Questions

Q: Considering the Web's security<br>problems, is JavaScript safe?

 $A$ : Yes, for the most part. JavaScript is designed from the ground up to prevent malicious code from causing problems. For example, JavaScript doesn't allow you to read or write files on the user's hard drive. This limitation wipes out the potential for a lot of viruses and similarly evil code. Of course, this doesn't mean you can't write buggy JavaScript code that makes web pages a pain to use, it just means you're unlikely to put users in serious jeopardy with JavaScript. And for the record, browser bugs and crafty hackers have figured out ways to breach JavaScript security in the past, so it's certainly not bulletproof.

#### Q: So about that <script> tag in<br>the House Finder code... Is it HTML or JavaScript?

 $A$ : The <script>tag itself is HTML, and its purpose is to provide a way to blend script code with the HTML code. The code appearing inside the <script>tag is JavaScript code. Since the <script> tag is designed to support multiple script

languages, you indicate that the code is JavaScript code by using its type attribute.

 $Q$ : I've seen web pages that have interactivity, such as forms that check to make sure a date is entered correctly, and they seem to do it without JavaScript. Is this possible?

 $A$ : Yes. It's possible to get interactivity in web pages without JavaScript, but in many cases it's inefficient and clunky. For example, data validation on forms can be handled on the web server when you submit the form. However, this means you have to submit the entire form and then wait for the server to do the validating and return the results as a new page. You might as well validate the form with paper and pencil! JavaScript interactivity occurs entirely within the browser without loading a new page, eliminating the unnecessary passing of data back and forth to a server. Not only that, but a great deal of what JavaScript has to offer in terms of interactivity cannot be done any other way without third party browser add-ons.

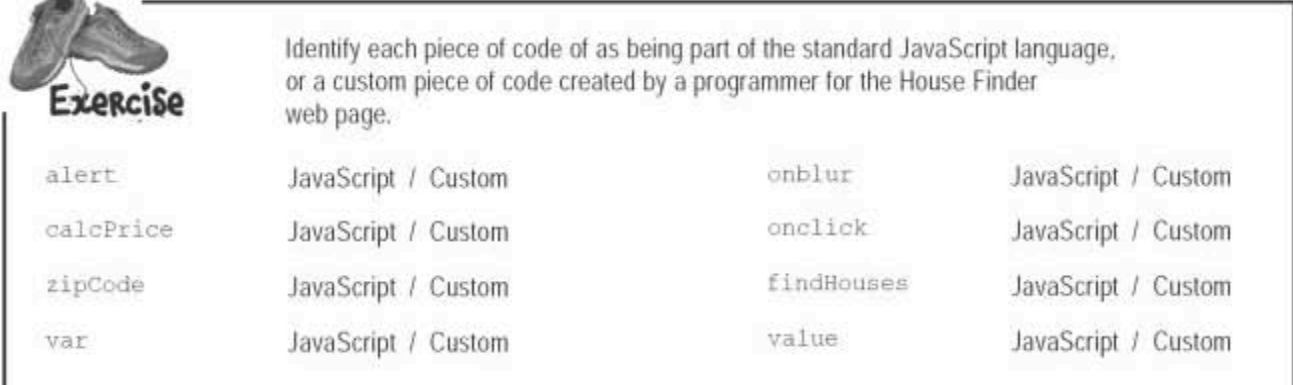

#### exercise solution

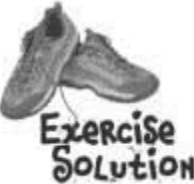

Identify each piece of code of as being part of the standard JavaScript language, or a custom piece of code created by a programmer for the House Finder web page.

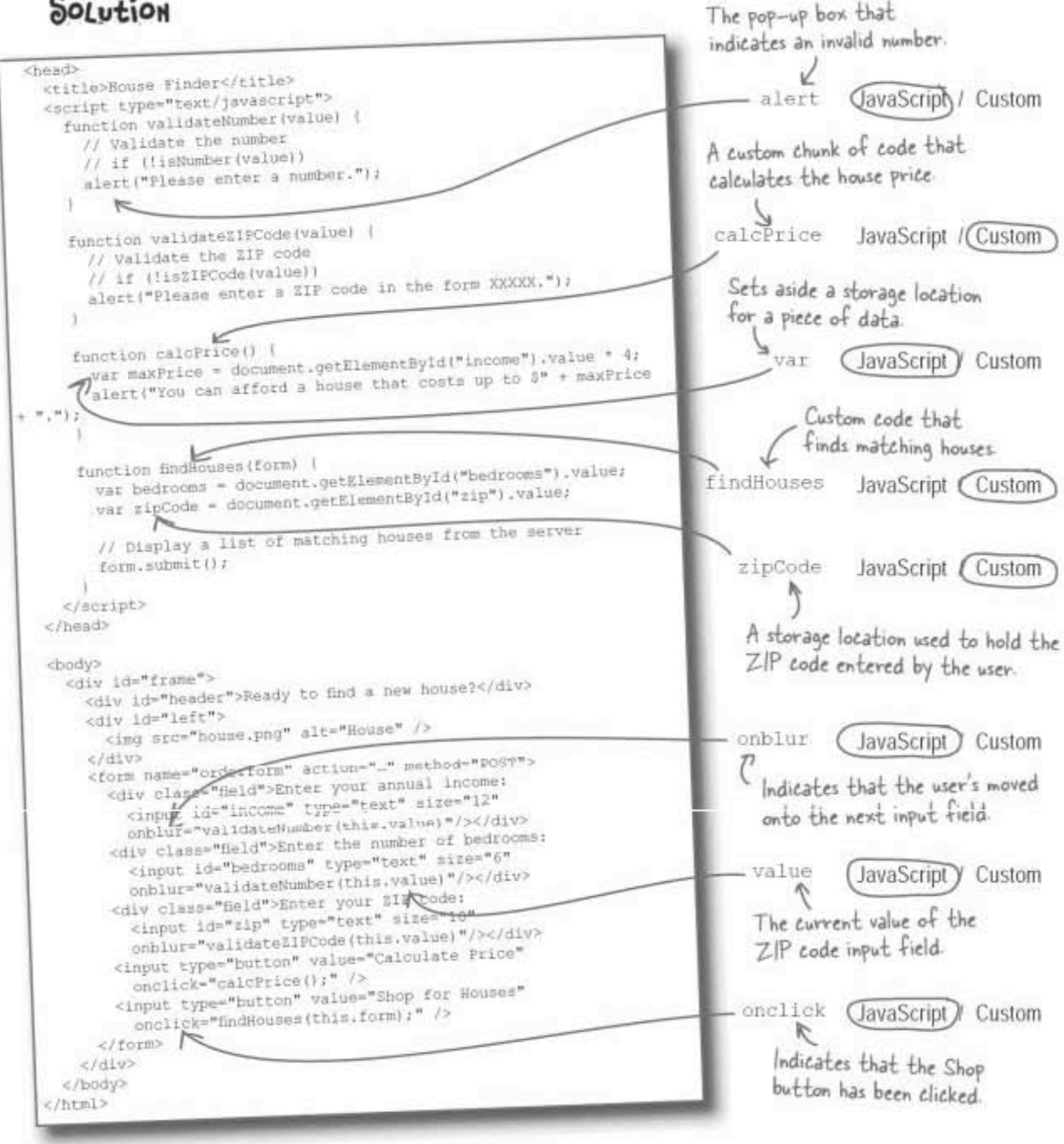

#### Man's virtual best friend... needs YOUR help Fresh off of a successful gig writing HTML and CSS pages, you've been called into your boss's office to see his latest online invention: Here's the iRock so far... the iRock. The virtual pet is making waves at all the toy conferences, just some HTML and<br>CSS And that means no but beta users are really unhappy with the online pet. Apparently, the users are clicking on the rock, and expecting interaction with the user. something cool to happen...but your boss never thought about that. Now, it's up to you to make the iRock interactive, and get the glory...or go down in flames with the iRock.  $000$ Rock - The Virtual Pet Rock Users are clicking their iRock and nothing's happening. It won't respond to me! Irate beta users clogging the tech Is there something support lines. wrong with my browser? Is it something I said? 1 Just give me a sign! E 12 What sorts of things do you think the iRock should be able Do you feel the clicks that are to do to interact with its users? coming out of my mouse?

15 you are here »

game plan for interaction

## Making iRock interactive

Not only is it up to you to make the iRock interactive, but<br>you're going to have to learn some JavaScript along the way. That's okay, though, you'll have that pet rock saying hello in no time.

Here's what you're going to do in the rest of this chapter:

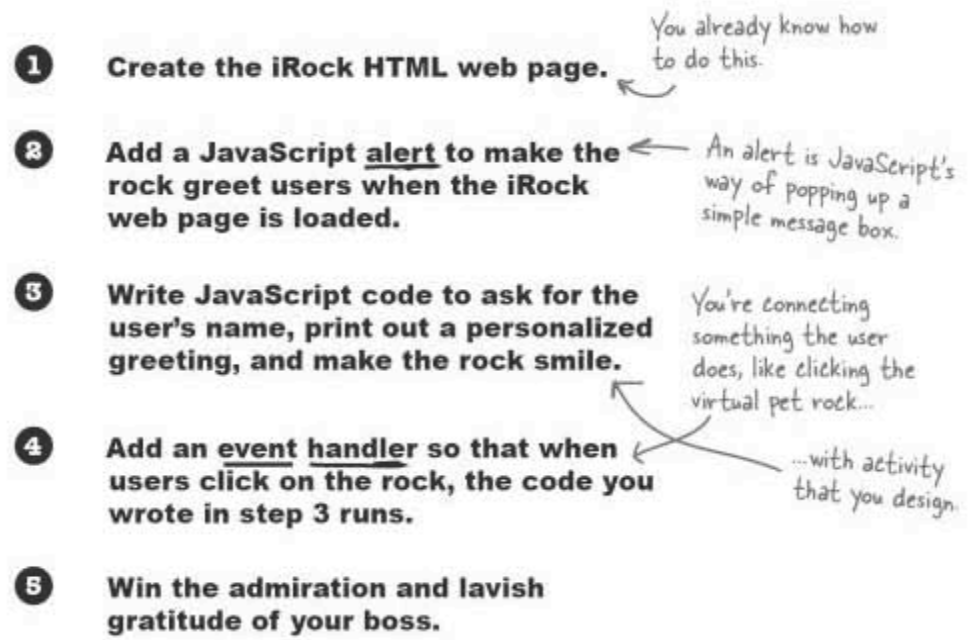

The pet rock's HTML page is<br>about as boring as the rock

#### Create the iRock web page

You couldn't find a much simpler HTML page than the iRock. Go ahead and type this HTML into your favorite editor, and save it as iRock.html. You can download the pet rock images from the Head First Labs web site, at http://www.headfirstlabs.com.

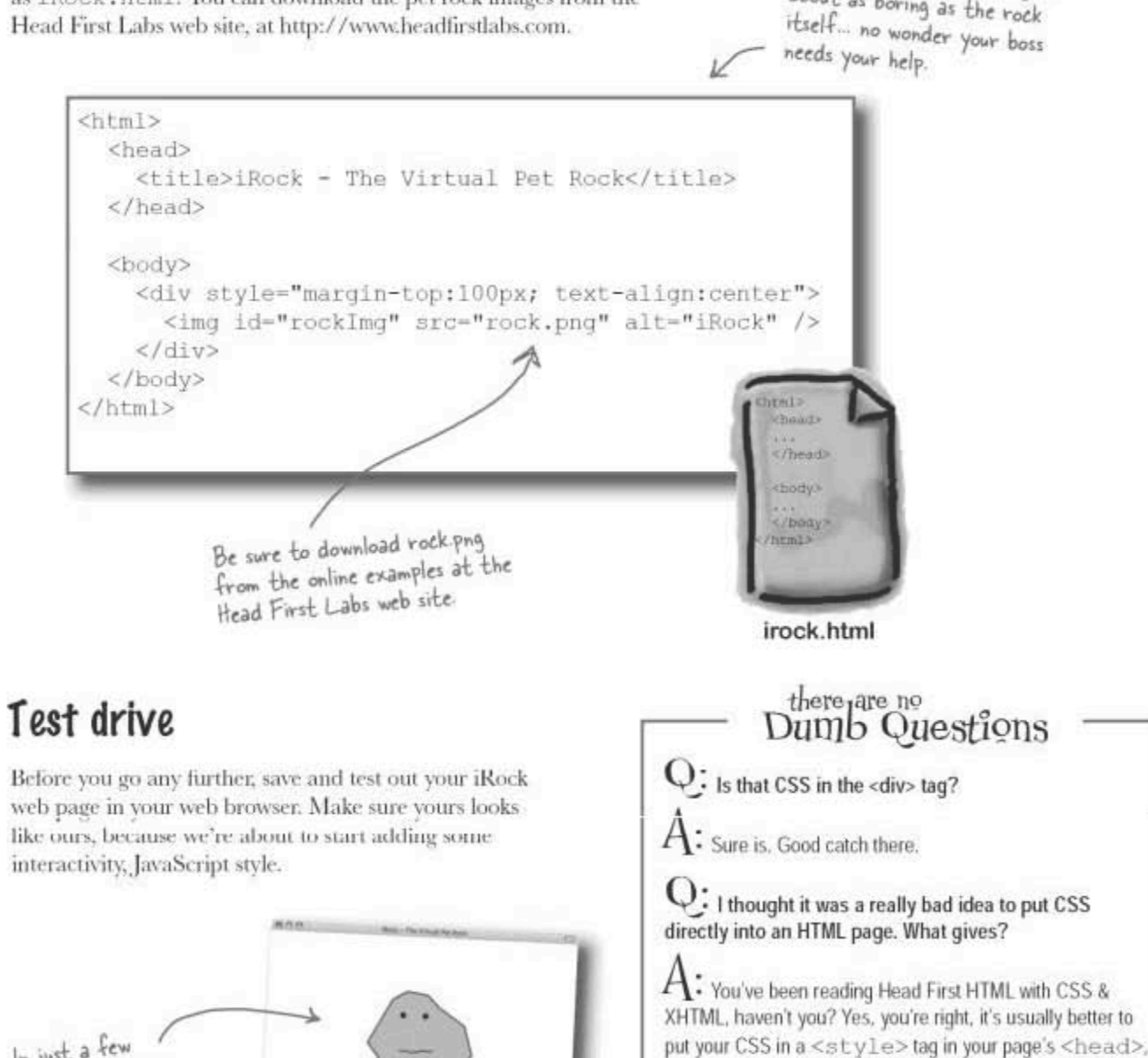

In just a few pages, you'll have this boring rock smiling and talking to its users.

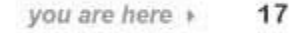

or in an external stylesheet. But your boss isn't much of a

But if you want to go ahead and write your own external stylesheet for the iRock, we think that would be pretty cool.

coder, and besides, it makes this first example a lot simpler.

getting started with events

### JavaScript events: giving the iRock a voice

To use JavaScript to greet the user when the page first loads, we'll have to solve two main JavaScript-related problems: knowing when the page finishes loading and knowing how to display a greeting so that the user can see it.

The first problem involves responding to an event (the page load event), while the second problem involves using a built-in JavaScript feature, the "alert" box. Events are JavaScript notifications that let you know when something of interest has happened, such as a page loading (on load) or a button getting clicked (onclick). You can respond to events with your own custom JavaScript code.

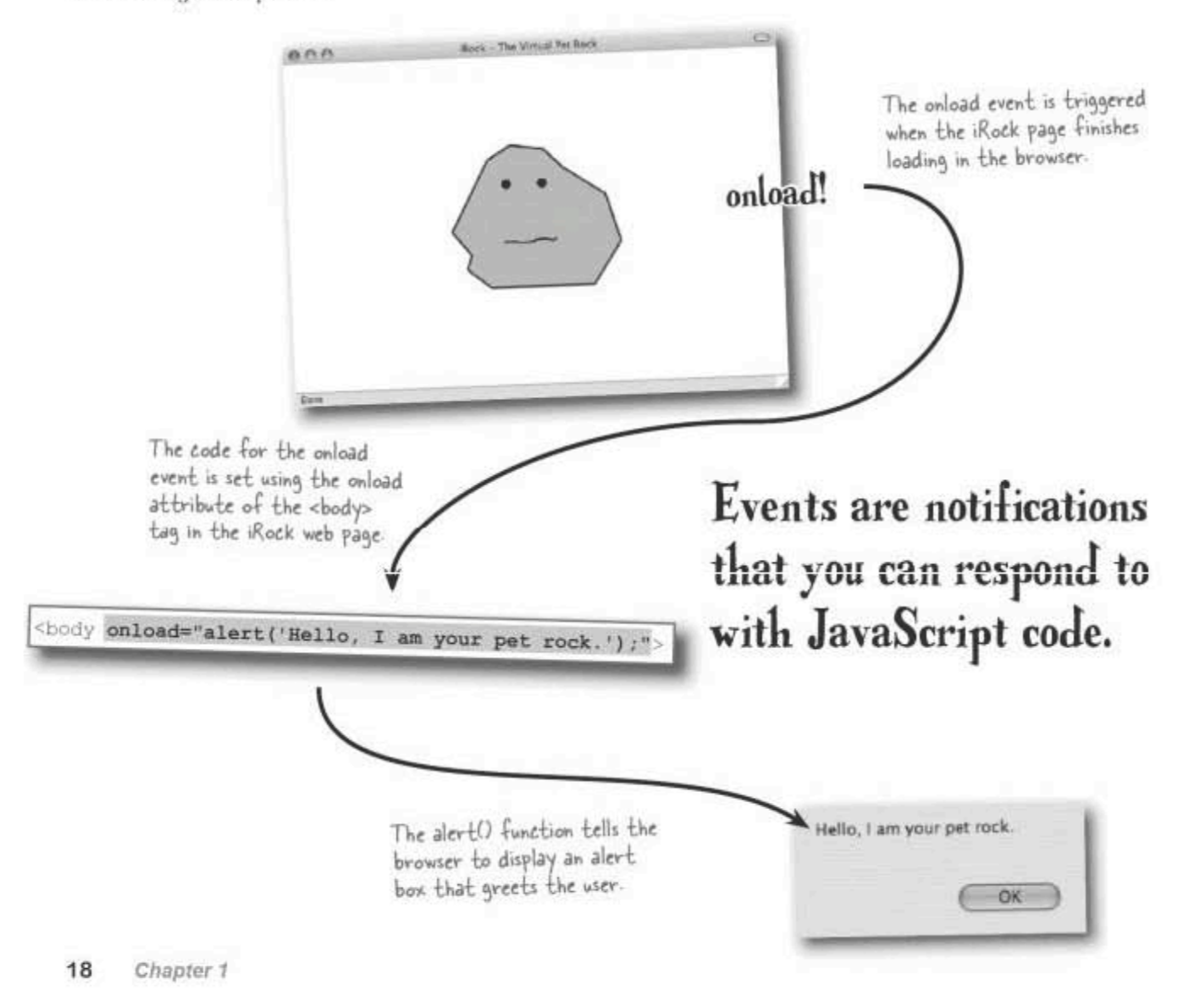

#### Alerting the user with a function

A JavaScript alert is a pop-up window, or box, that you can use to display information to the user. Displaying an alert box involves writing code to call the JavaScript alert () function and passing it the text you want to display. Functions are reusable chunks of JavaScript code that perform common tasks, such as displaying information in a pop-up window.

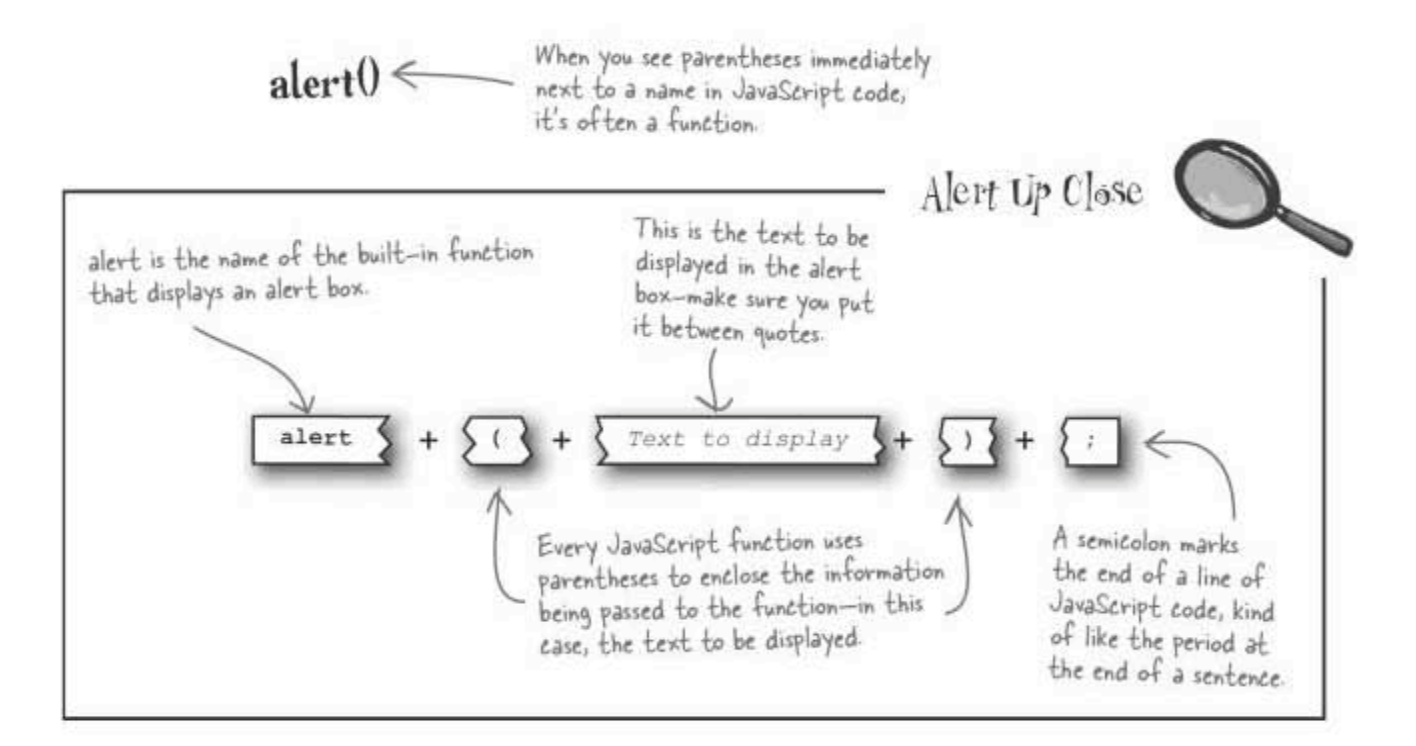

When you pull it all together, you get a complete line of JavaScript code that calls a function to display greeting text in an alert box:

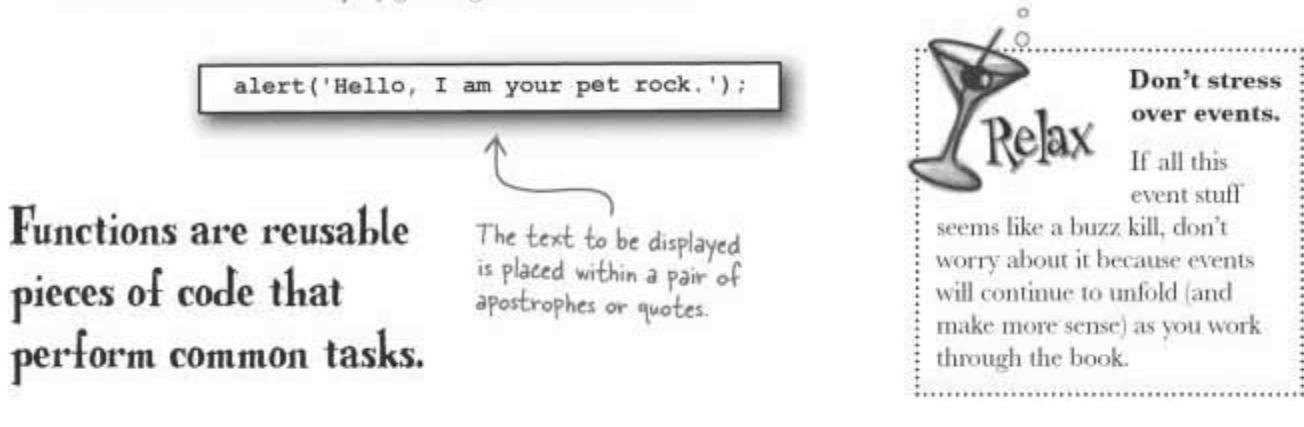

saying hello with an event

### Add the iRock greeting

So to greet users when they load the iRock page, you need to add an on Load event handler, and a greeting by using JavaScript's alert () function. Add this line of JavaScript into your irock.html page:

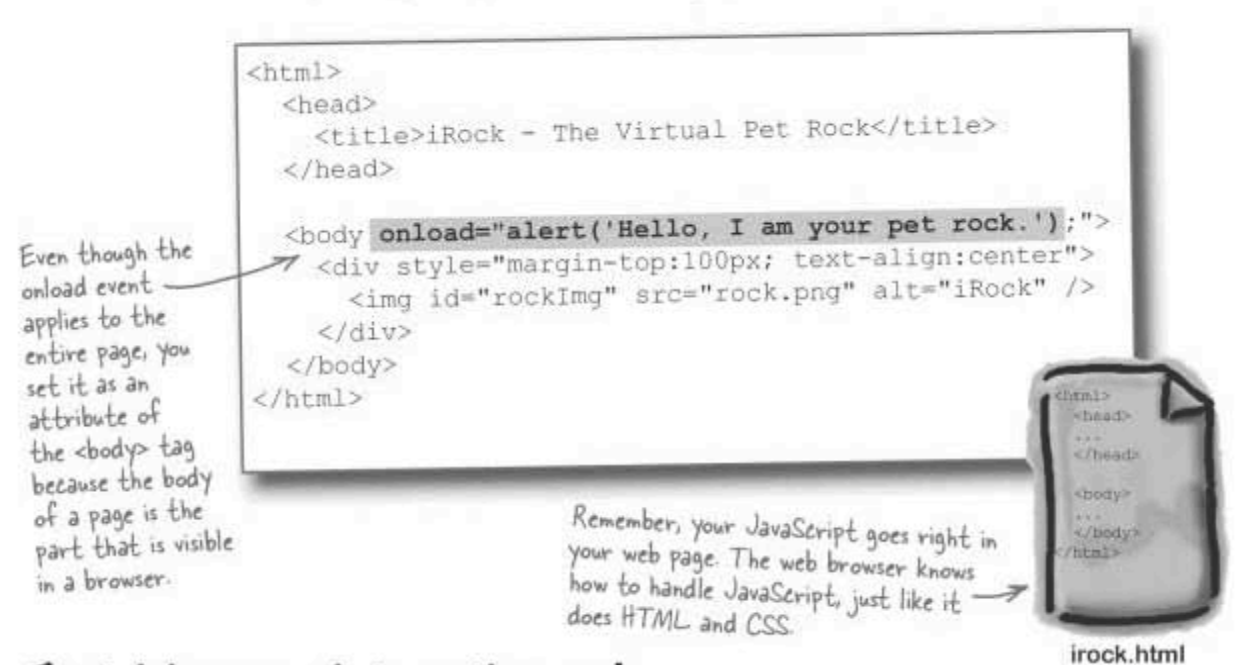

#### Test drive your interactive rock

The iRock page is now a touch more interactive thanks to an alert box greeting that is displayed in response to the onload event. Load up irock. html in your web browser, and see what happens:

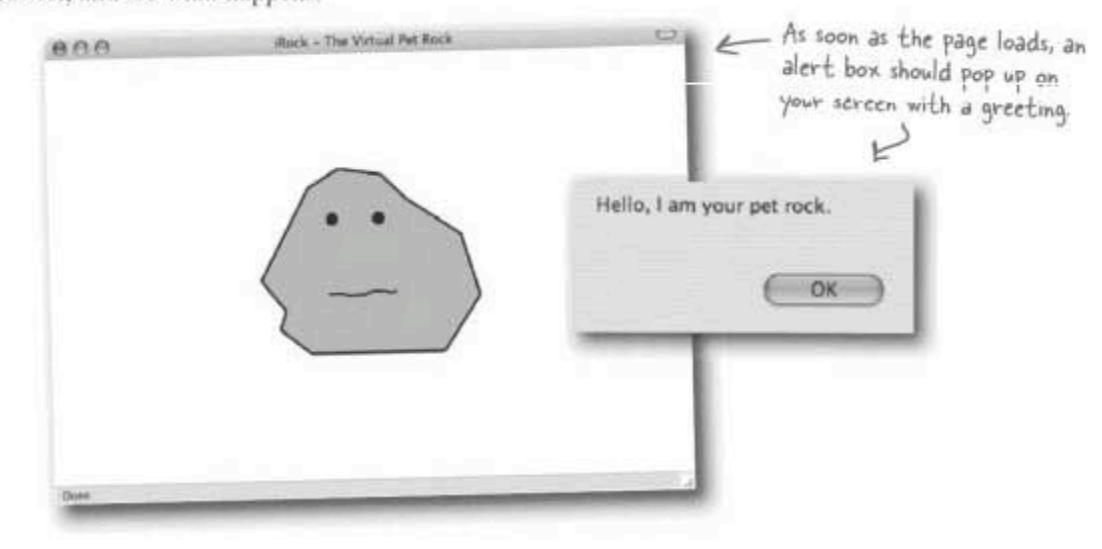

# there are no<br>Dumb Questions

#### Q: Where do events come from?

 $\mathrm{A}$  : Although events are initiated by a user, they ultimately come from the browser. For example: a "key press" is an event triggered by the user but the browser must package up information about the event (like which key was pressed) and then pass it along to a function that has been designated to respond to the event.

## Q: What happens to events that don't<br>have code tied to them?

 $\mathrm{A}$  : If a tree falls and no one is around to . hear it, does it make a sound? Same deal with events. If you don't respond to an event, the browser goes about its business and no one is the wiser. In other words, responding or not responding to onload has no bearing on the page actually loading.

# Q: Didn't you say that JavaScript code<br>belonged in <script> tags?

 $\mathrm{A}\!\!$  : It usually does. But you can also put it directly in an event handler, like we did with the onload event. And, when you need to run just a single line of JavaScript, like for the iRock, that's often a simpler approach.

#### $Q$ : Are there other built-in functions like the alert() function?

 $\bm{\mathsf{A}}$ : Yes, lots of them.  $\text{alet}$  ( ) is just the tip of the iceberg when it comes to built-in reusable JavaScript code. We'll cover a lot of the standard functions as we journey through the features of JavaScript. By the end of the book you'll even be creating your own custom functions.

# Q: Why does the iRock on load code<br>mix quotes and apostrophes?

 $\mathrm{A}$  : HTML and JavaScript require you to close a sequence of text before starting another one... unless you use a different delimiter (quote or apostrophe). So in cases where JavaScript code appears in an HTML attribute (text within text), you have to mix quotes and apostrophes to work around this problem. It doesn't matter which ones you use for the attribute or the JavaScript text, but whatever you choose-you'll have to be consistent. Maybe an example of quotes and apostrophes in language will clear things up...according to the iRock, "The user clicked and said, 'Hello there."

the interactive web

# **BULLET POINTS**

- Events are used to respond to web page happenings with JavaScript code.
- The onload event is  $\blacksquare$ triggered when a page finishes loading.
- You respond to the ٠ on load event by setting the onload attribute of the <body>tag.
- Functions allow you to ٠ bundle JavaScript code into reusable modules.
- Some functions require ٠ you to pass them information to complete their task.
- The alert () function  $\blacksquare$ is a built-in JavaScript function that displays a text message in a small pop-up window.

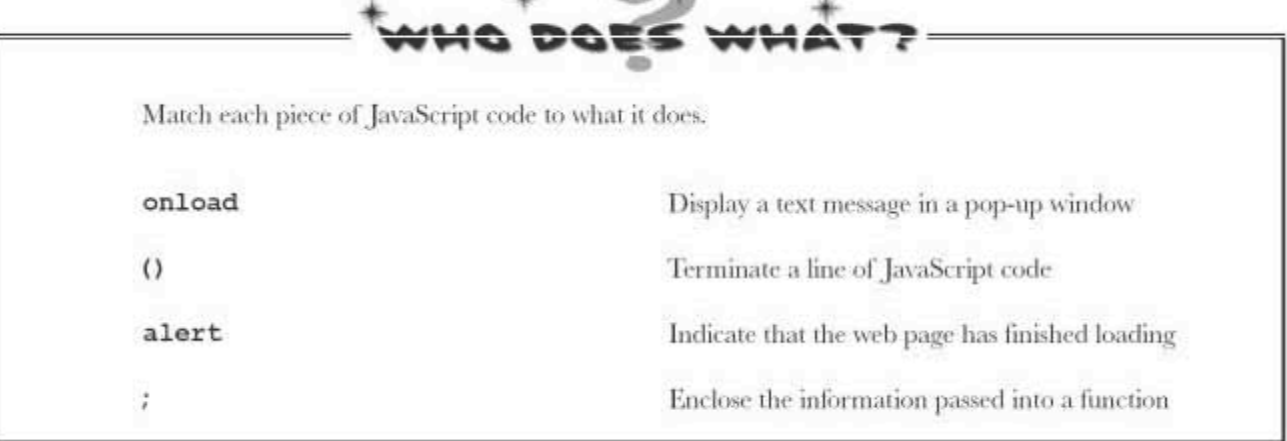

adding a personal touch

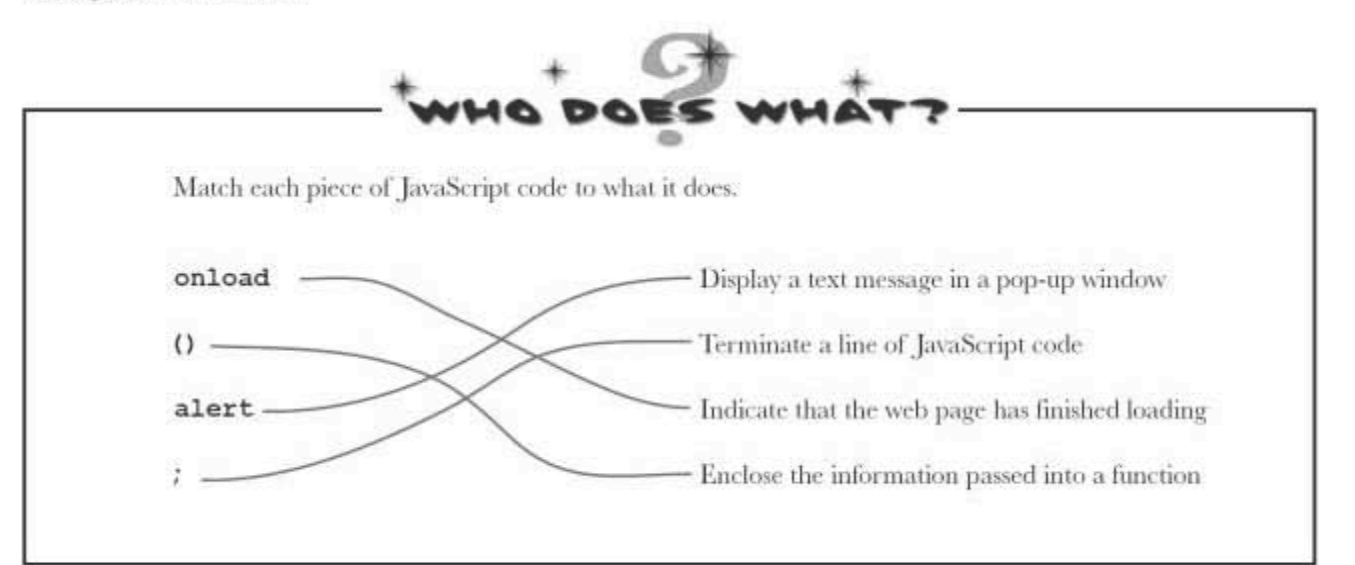

### Now let's make the iRock really interactive

You're making some progress toward a more interactive iRock, but there's still more to do before the virtual pet rock is going to win over any customers... remember our check list?

Donel Ω Create the iRock HTML web page. O Add a JavaScript alert to make the Got this one rock greet users when the iRock finished, too -web-page-is-loaded. Ô Write JavaScript code to ask for the user's name, print out a personalized greeting, and make the rock smile. O Add an event handler so that when users click on the rock, the code you wrote in step 3 runs. 0 Win the admiration and lavish gratitude of your boss.

## Interaction is TWO-way communication

Right now, our rock says hi, but doesn't let the user do much with it. We really want the rock to respond to users. With help from a little JavaScript, though, the iRock can be turned into an engaging pet that is surprisingly sociable and downright friendly by changing its facial expression and greeting the owner by name...

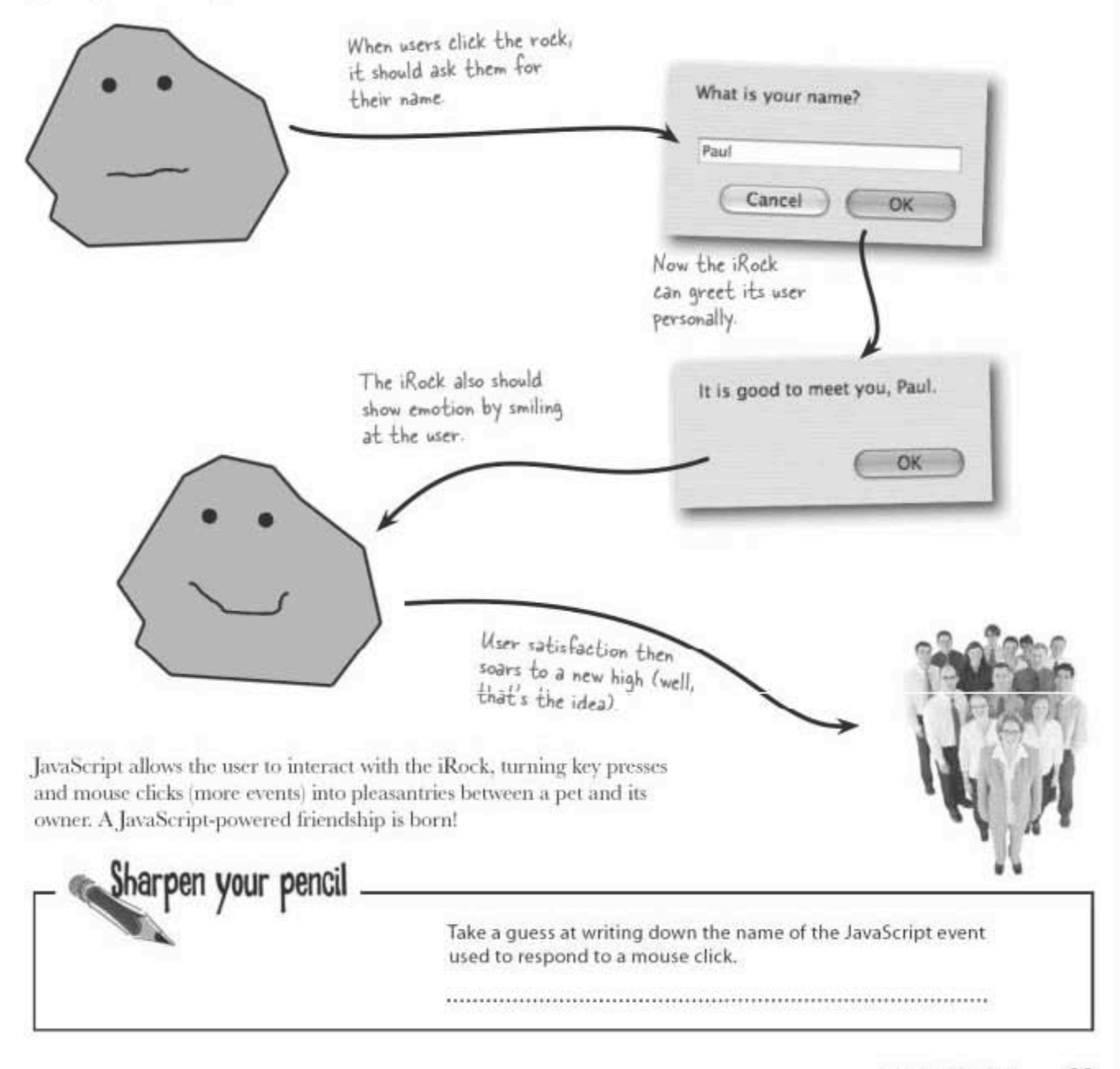

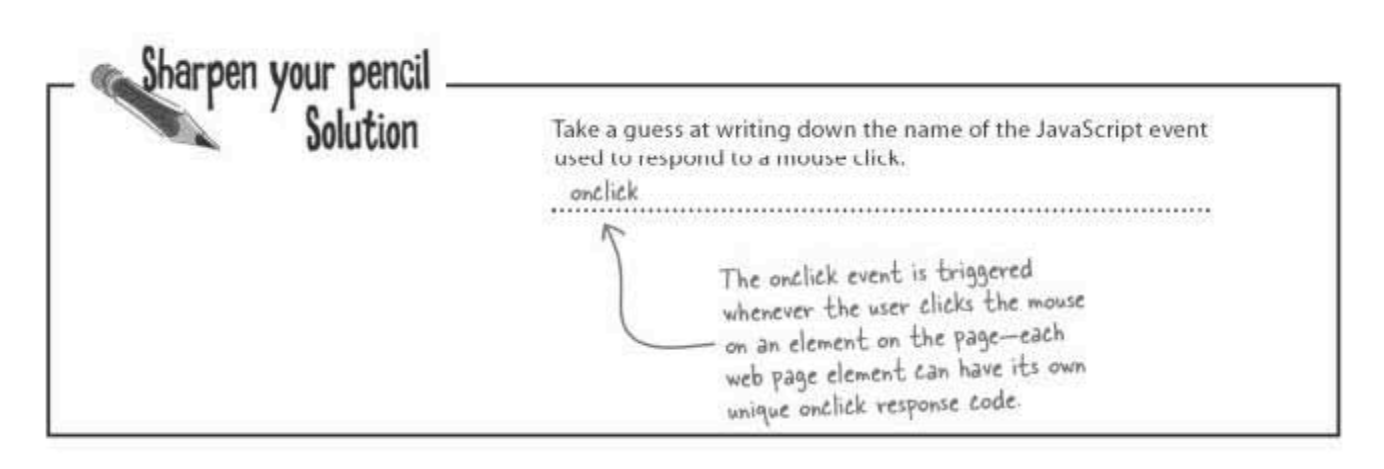

## Add a function to get the user's name

Here's a JavaScript function, all baked up and ready to go. Whenever you see Ready Bake JavaScript, that means you should just type the code in, as-is. But trust us, you'll learn everything about this code before long, and be writing your own functions.

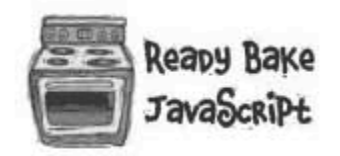

This code is for a custom function called touchRock (), which prompts the user to enter their name, and then displays a personalized greeting in an alert box. The function also changes the rock image to a smiling iRock. It's all you need to add personalization to the iRock.

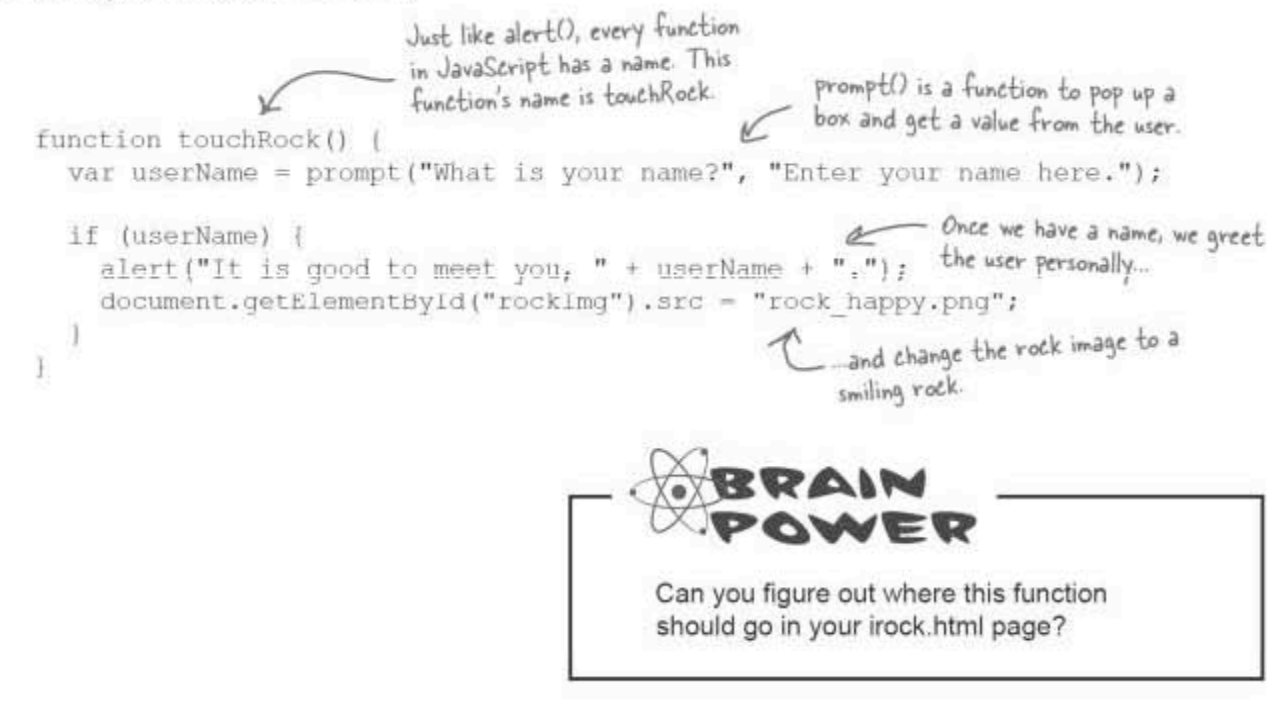

sharpen solution

the interactive web

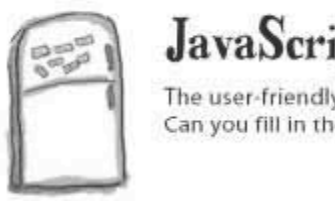

## **JavaScript Magnets**

The user-friendly iRock code is missing a few key code pieces. Can you fill in the missing pieces to make the page whole?

> Hint: Not sure about your answers? Test out your answers by typing them into your irock html page.  $\mathcal L$

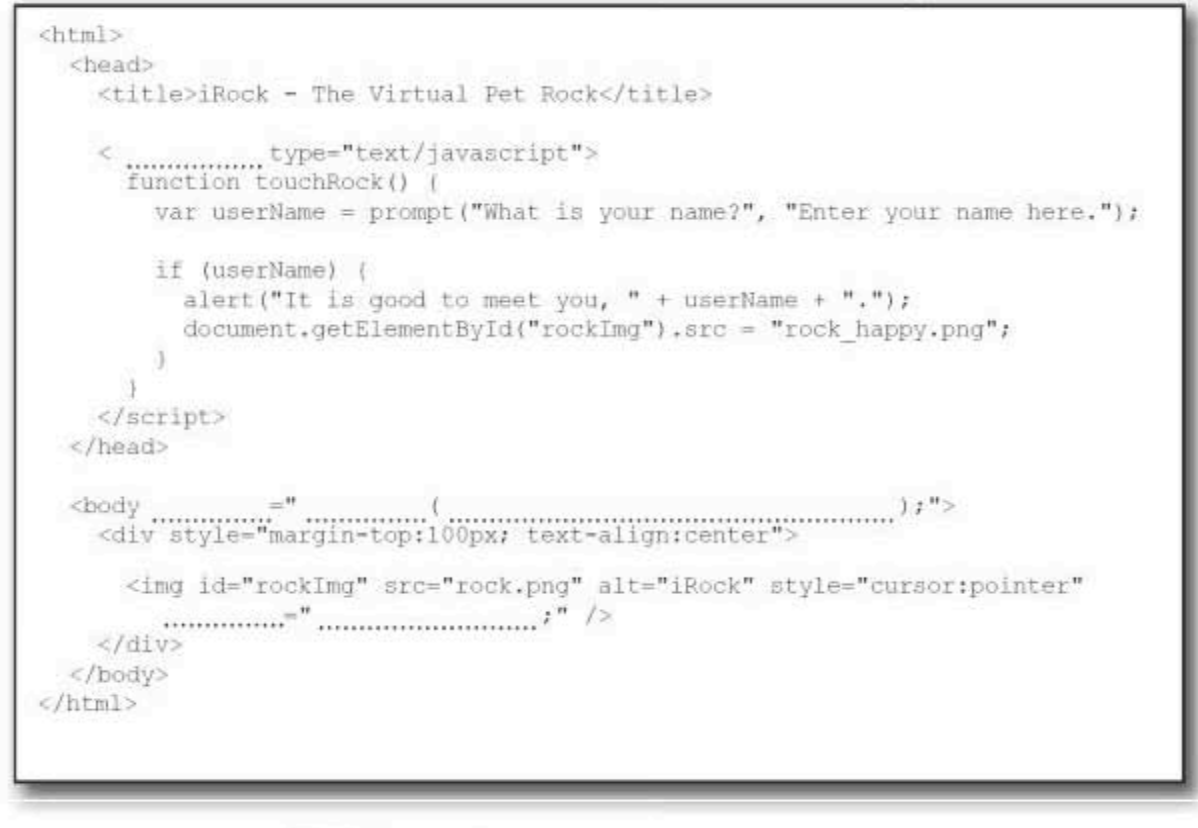

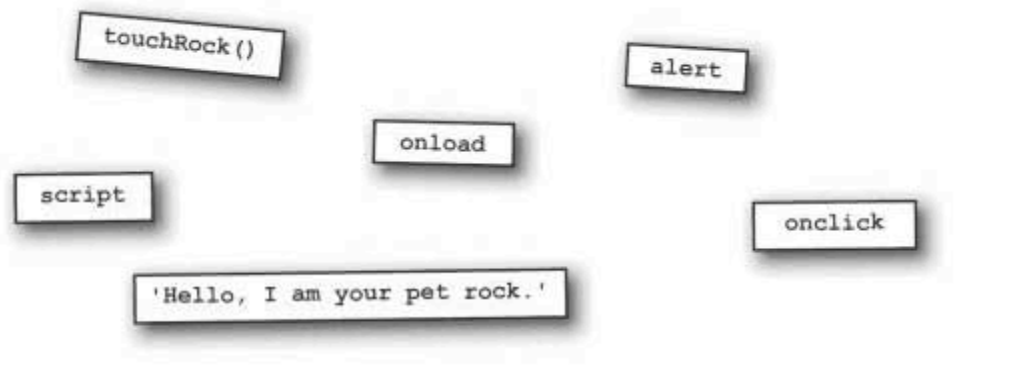

25 you are here »

#### **JavaScript Magnets** solution

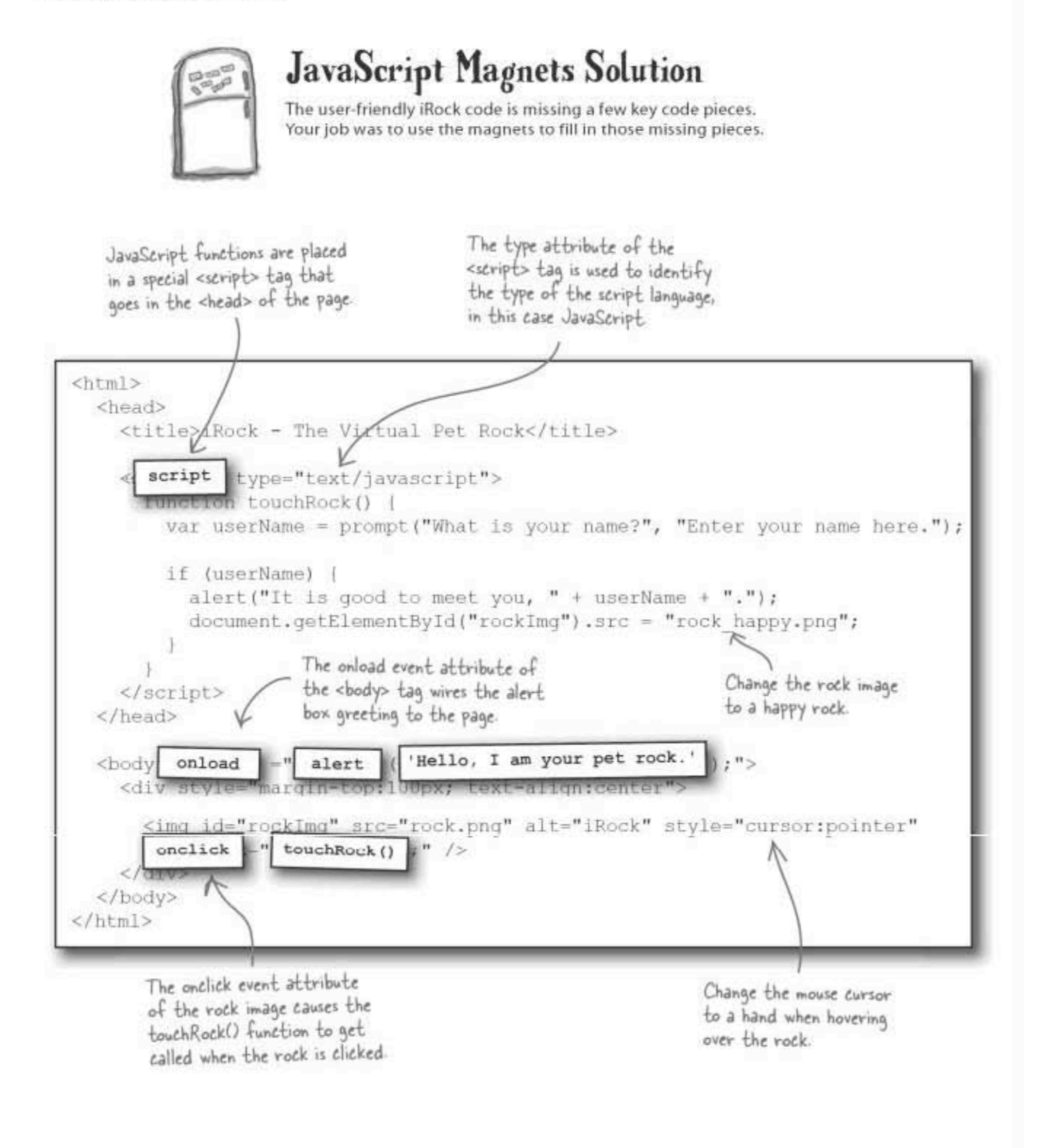

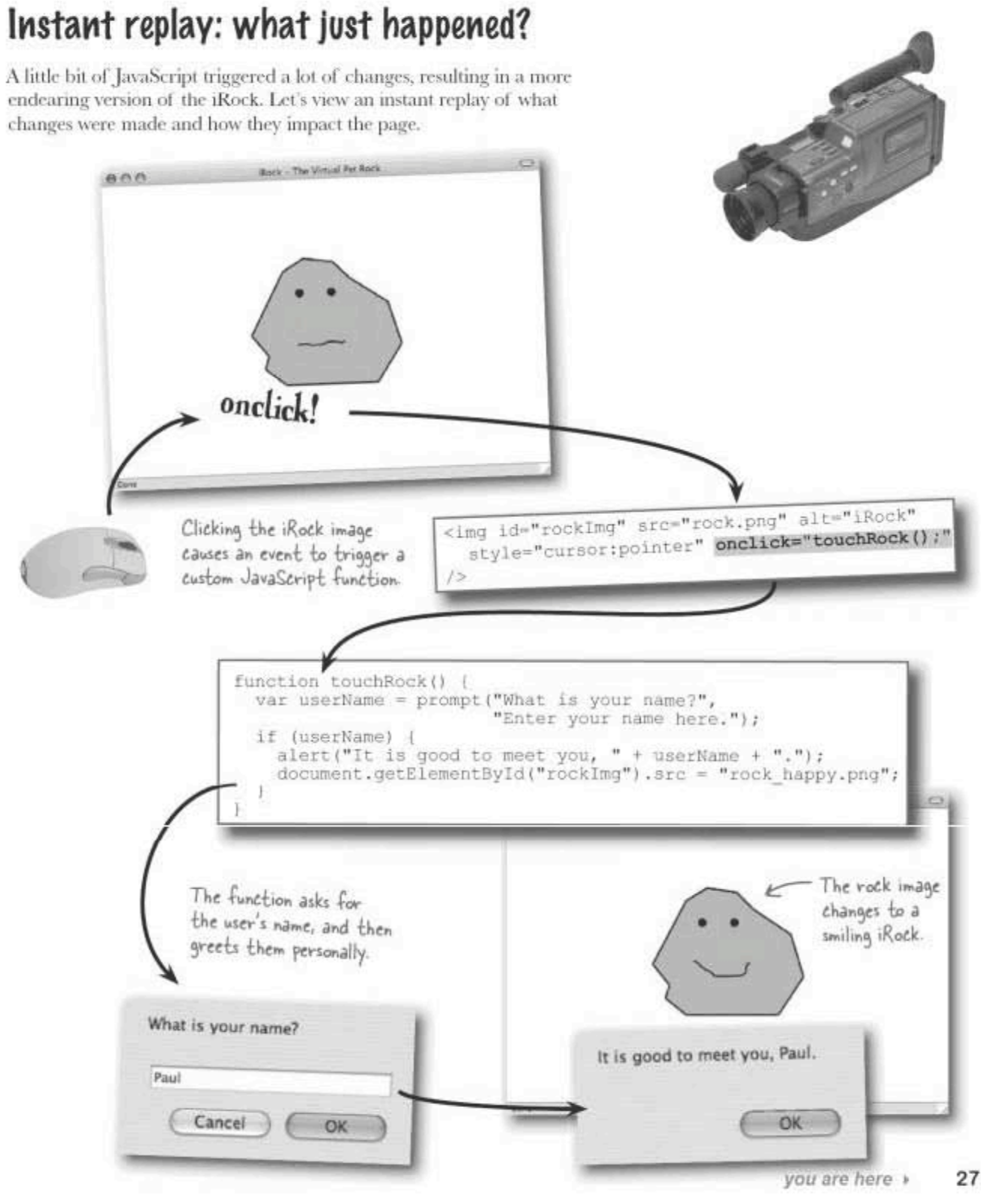

endearing version of the iRock. Let's view an instant replay of what

**iRock** rocks!

## Test drive iRock 1.0

Make sure you've made your version of irock. html look like the one on page 26, and that you've downloaded both rock images from Head First Labs (http://www.headfirstlabs.com/books/hfjs/). Then, open up your web page, and give the rock a spin:

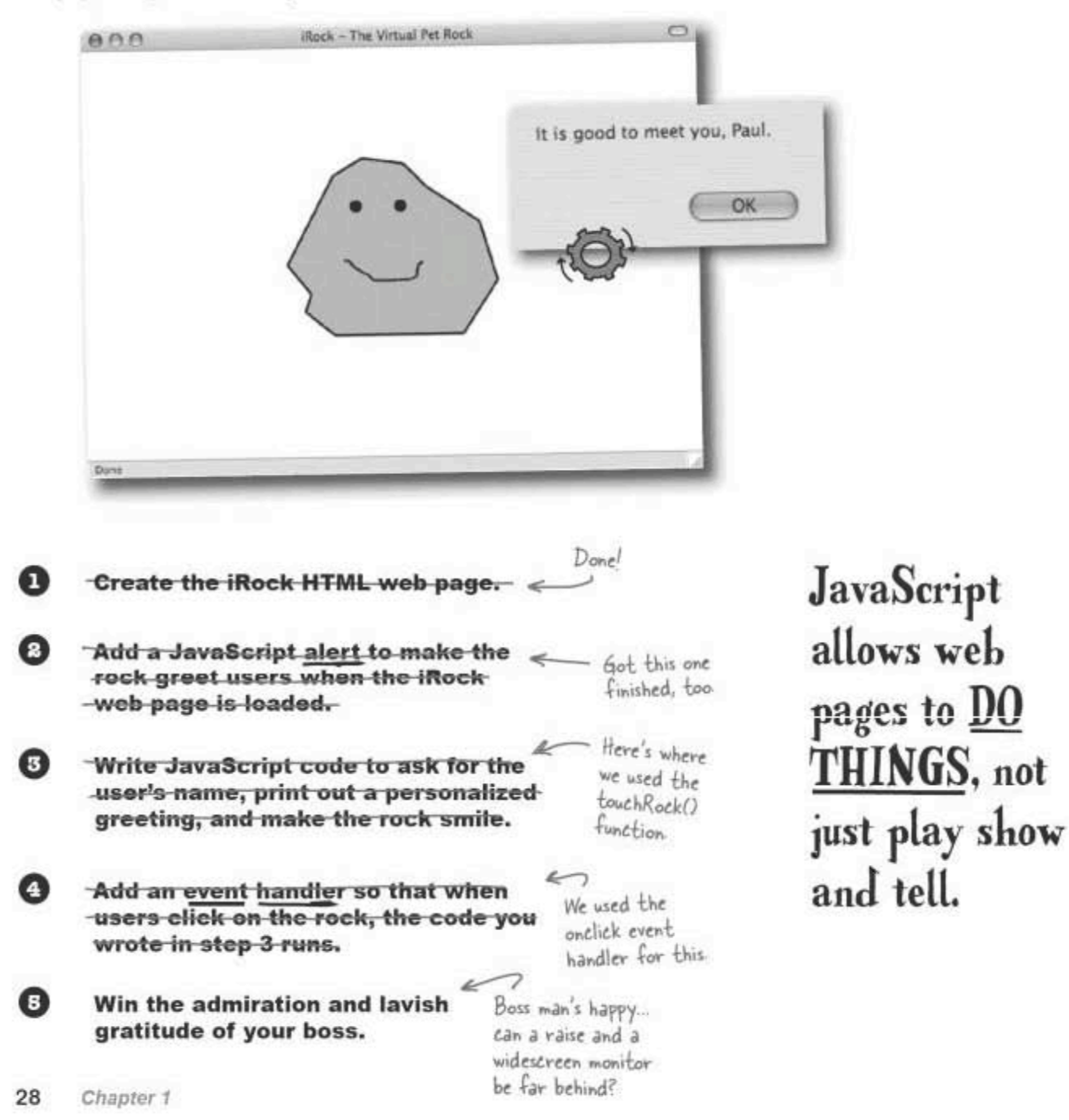

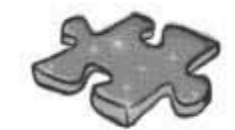

# **JavaScripteross**

Take some time to sit back and give your right brain something to do. It's your standard crossword; all of the solution words are from this chapter.

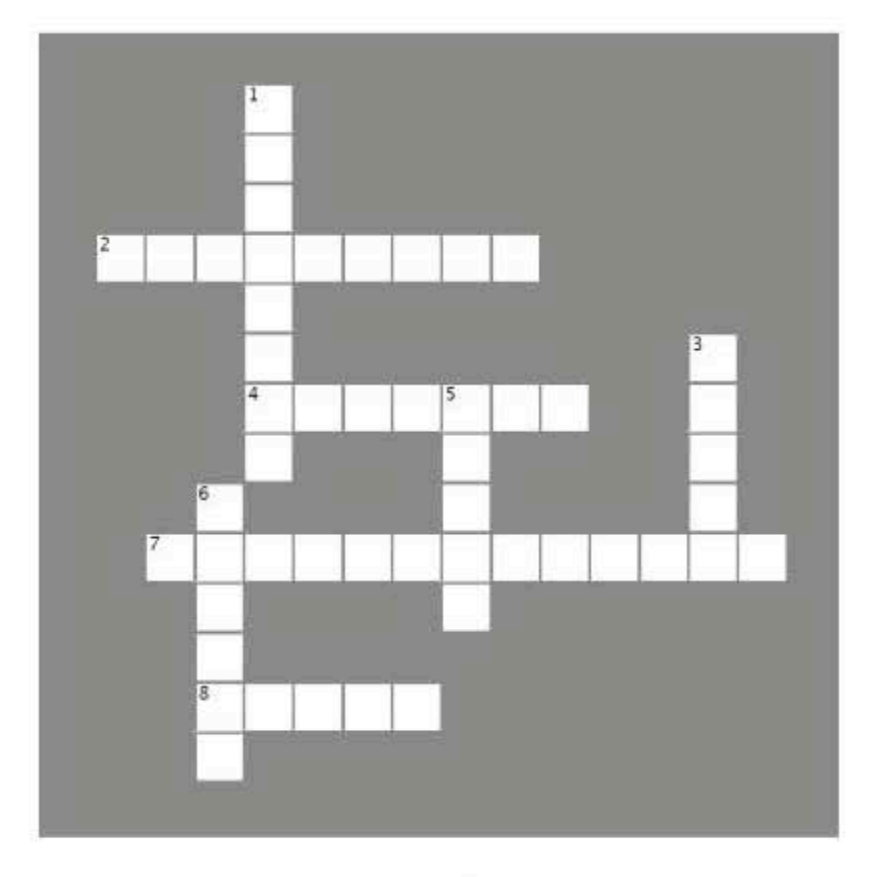

#### Across

2. The name of a chunk of code that provides the iRock with a personalized greeting,

4. To respond to a mouse click, just set some JavaScript code to the ....... attribute of an HTML element.

7. Without this, you might as well just stick with HTML and CSS.

8. To display text to the user, just call the ..... function.

#### Down

1. A reusable piece of JavaScript code that performs a common task.

3. Something just happened and the browser is trying to let you know.

5. "The feel good online toy of the season."

6. Lets you know that a Web page has finished loading.

**JavaScriptcross** solution

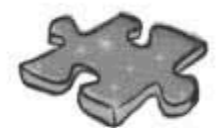

# JavaScriptcross Solution

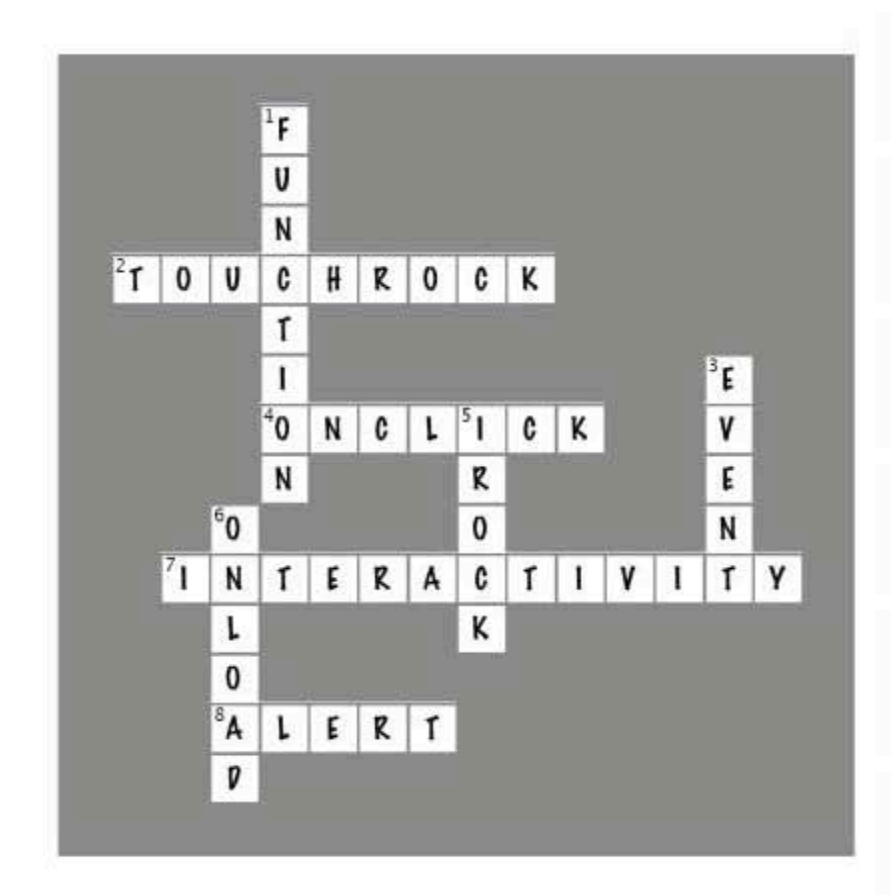

the interactive web

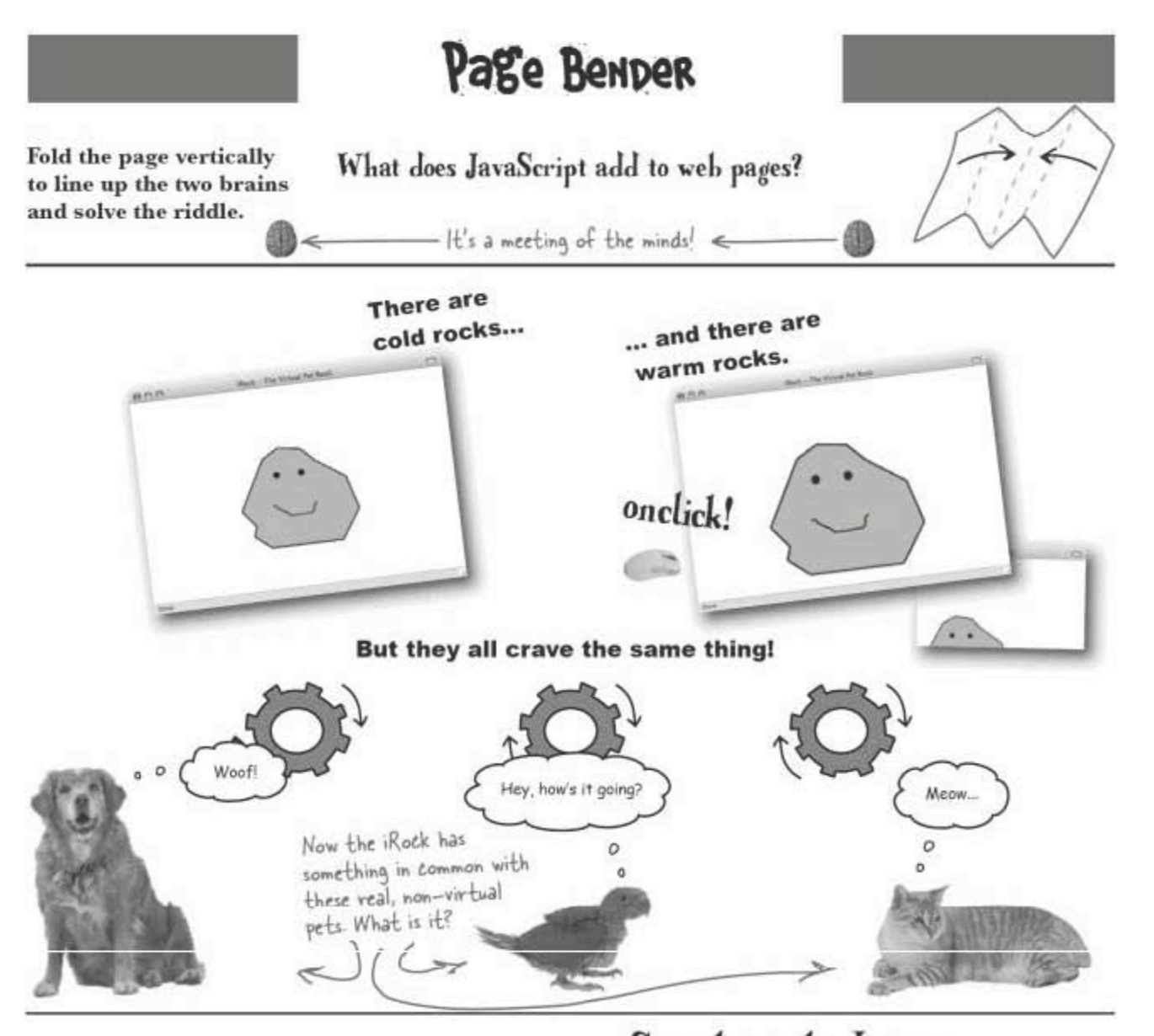

Searching the Inter-

net for this answer is an action that probably won't help you very much. You should just spend time with users instead. All web pages want it.

> 31 you are here »

## <sup>2</sup> storing data

# Everything Has Its Place

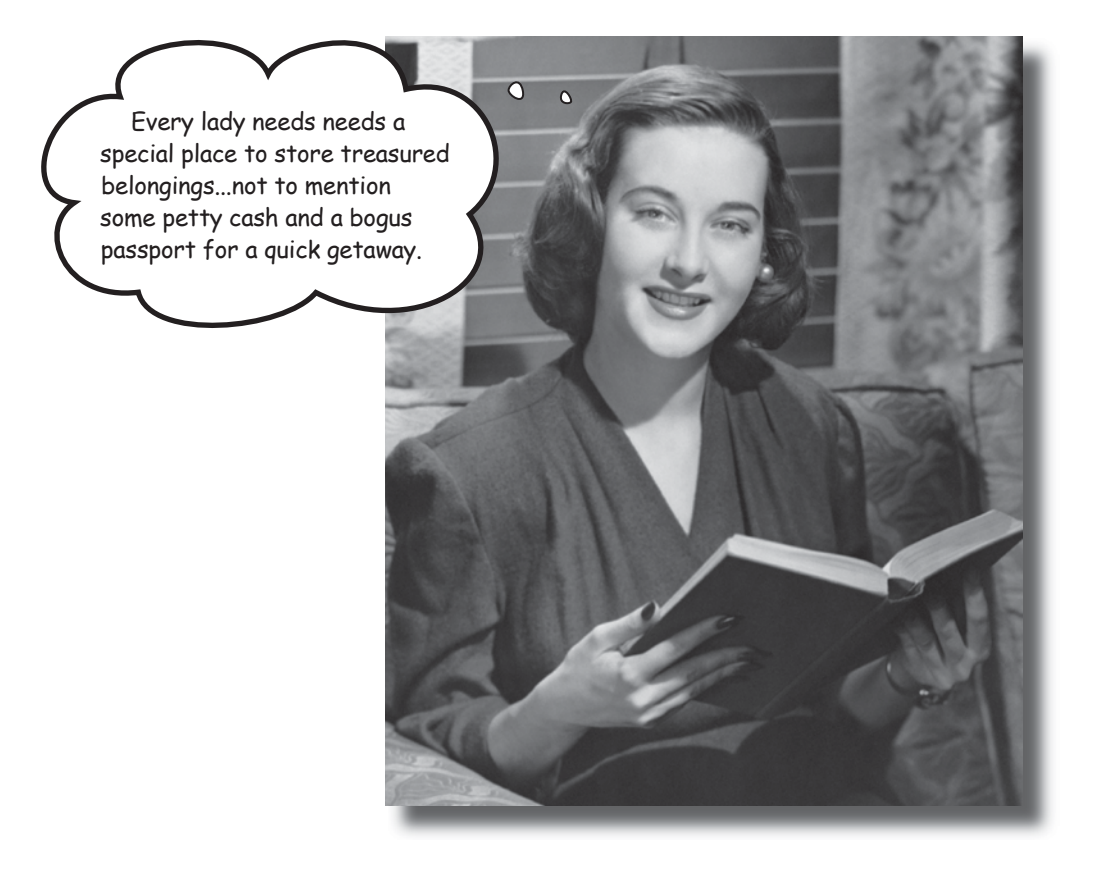

**In the real world, people often overlook the importance of having a place to store all their stuff.** Not so in JavaScript. You simply don't have the luxury of walk-in closets and three-car garages. In JavaScript, **everything has its place**, and it's your job to make sure of it. The issue is **data**—how to *represent it*, how to *store it*, and how to *find it* once you've put it somewhere. As a JavaScript storage specialist, you'll be able to take a cluttered room of JavaScript data and impose your will on it with a flurry of virtual labels and storage bins.

#### Your scripts can store data

Just about every script has to deal with data in one way or another, and that usually means storing data in memory. The JavaScript interpreter that lives in web browsers is responsible for setting aside little areas of storage for JavaScript data. It's your job, however, to spell out exactly **what the data is** and **how you intend to use it**.

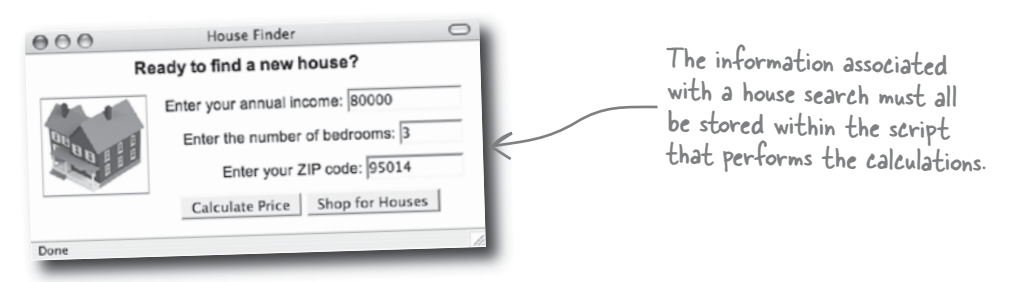

Scripts use stored data to carry out calculations and **remember** information about the user. Without the ability to store data, you'd never find that new house or really get to know your iRock.

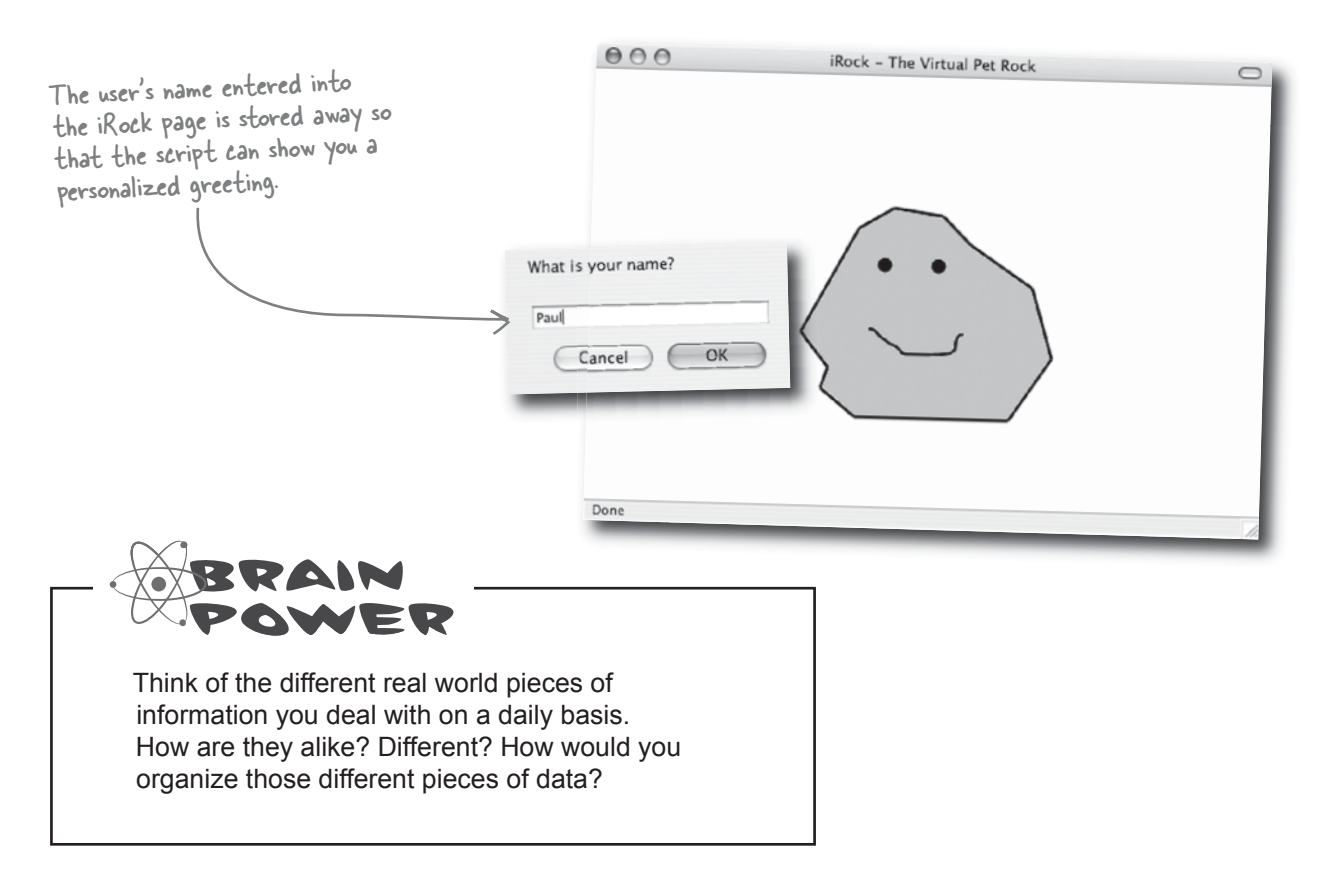

## Scripts think in data types

You organize and categorize real world data into types without even thinking about it: names, numbers, sounds, and so on. JavaScript also categorizes script data into **data types**. Data types are the key to mapping information from your brain to JavaScript.

#### Human Brain **JavaScript \$19.95 Turn dishwasher ON Take me out to the ballgame** number  $\Rightarrow$  text  $\Rightarrow$  boolean

#### JavaScript uses three basic data types: text, number, and boolean.

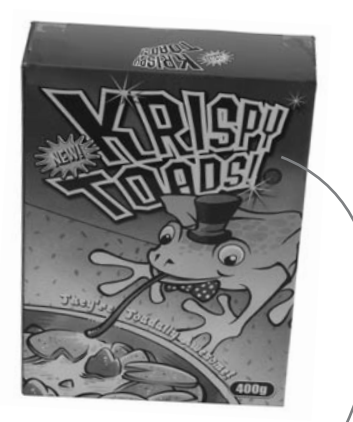

#### Text

Text data is really just a sequence of characters, like the name of your favorite breakfast cereal. Text is usually words or sentences, but it doesn't have to be. Also known as **strings**, JavaScript text always appears within quotes  $(\cdot, \cdot)$  or apostrophes  $(\cdot, \cdot)$ .

#### Number

Numbers are used to store numeric data like the weights and quantities of things. JavaScript numbers can be either integer/whole numbers (2 pounds) or decimals (2.5 pounds).

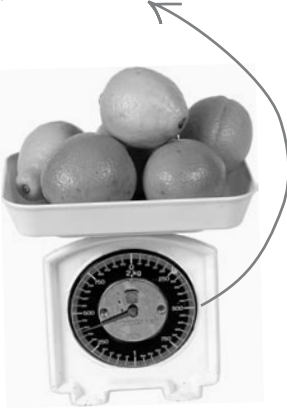

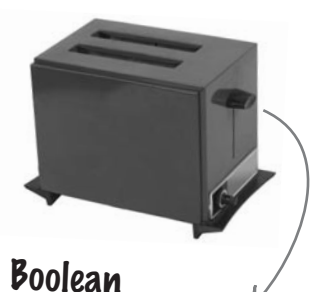

Boolean data is always in one of two possible states—**true** or **false**. So you can use a boolean to represent anything that has two possible settings, like a toaster with an On/Off switch. Booleans show up all the time and you can use them to help in making decisions. We'll talk more about that in Chapter 4.

Data types **directly affect** how you work with data in JavaScript code. For example, alert boxes only display text, not numbers. So numbers are converted to text behind the scenes before they're displayed.

*sharpen your pencil*

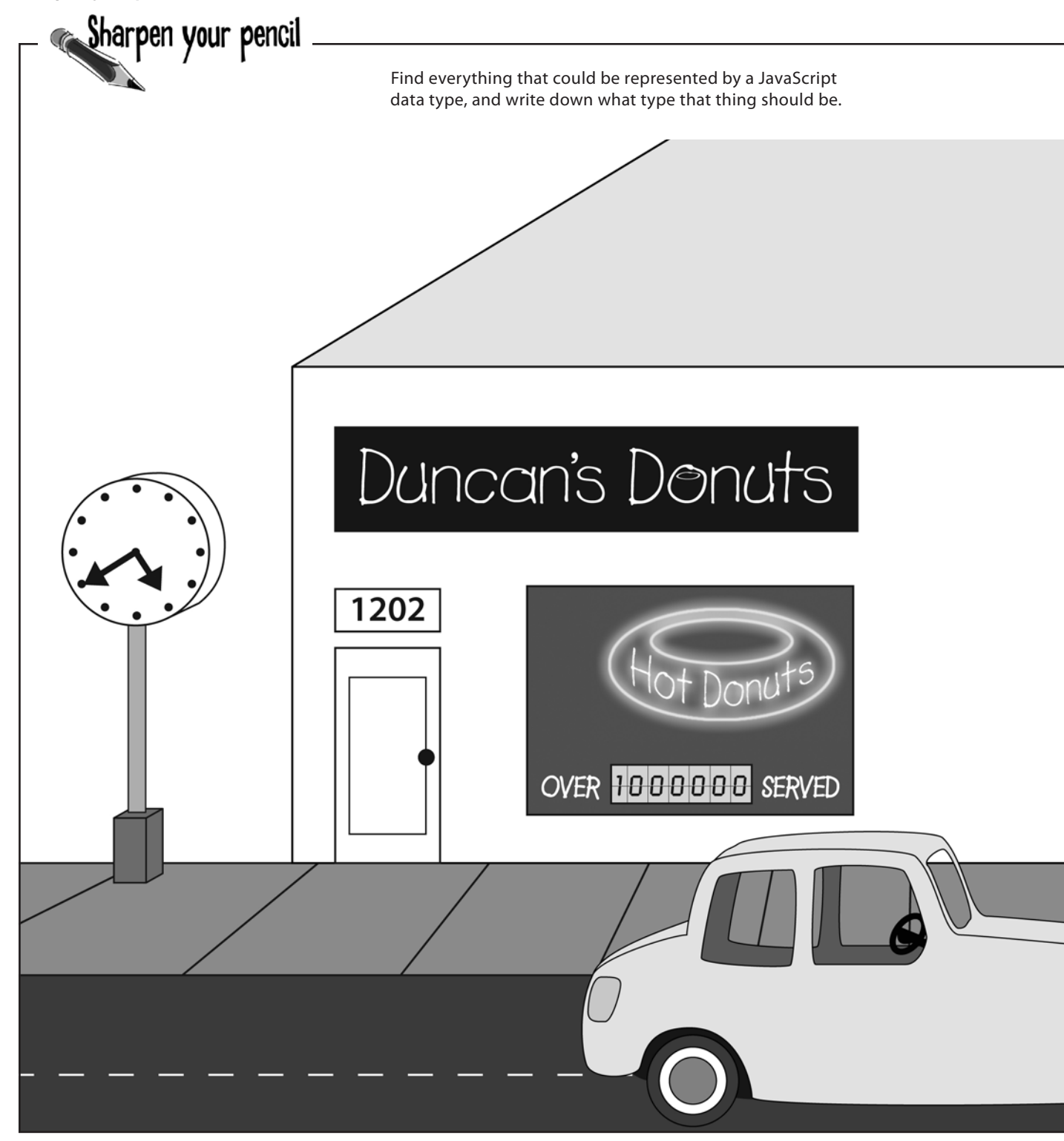

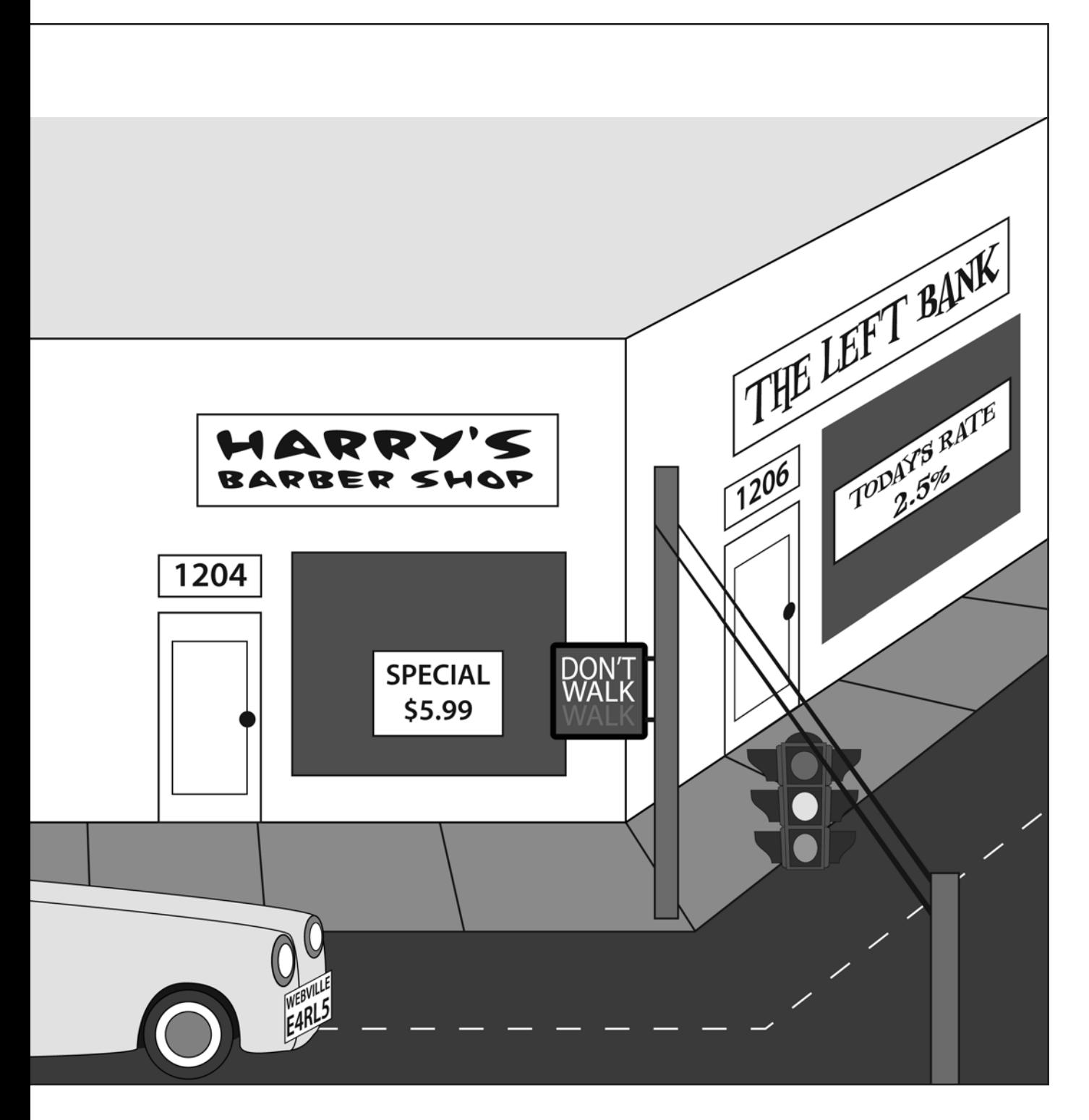

*sharpen solution*

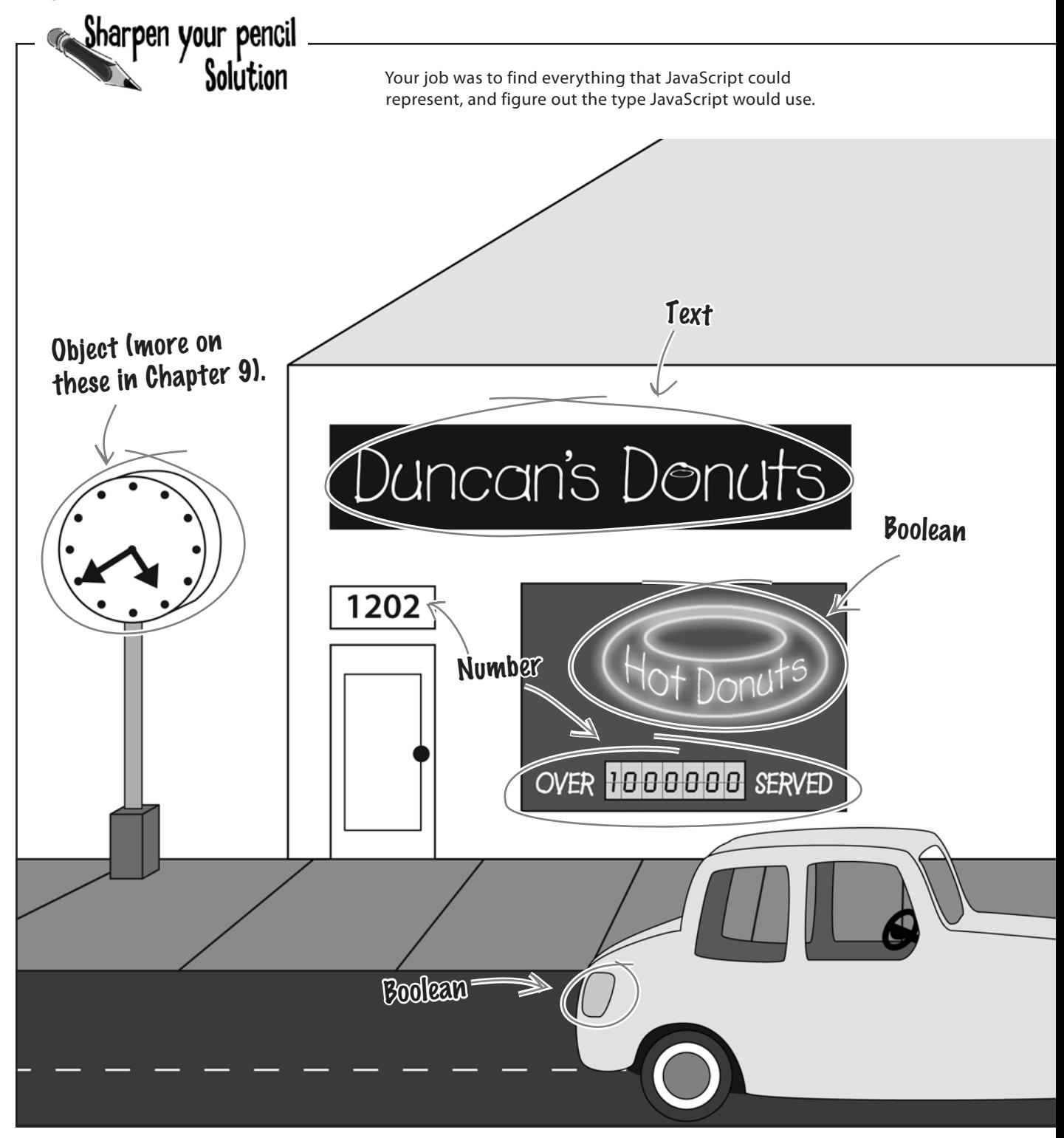

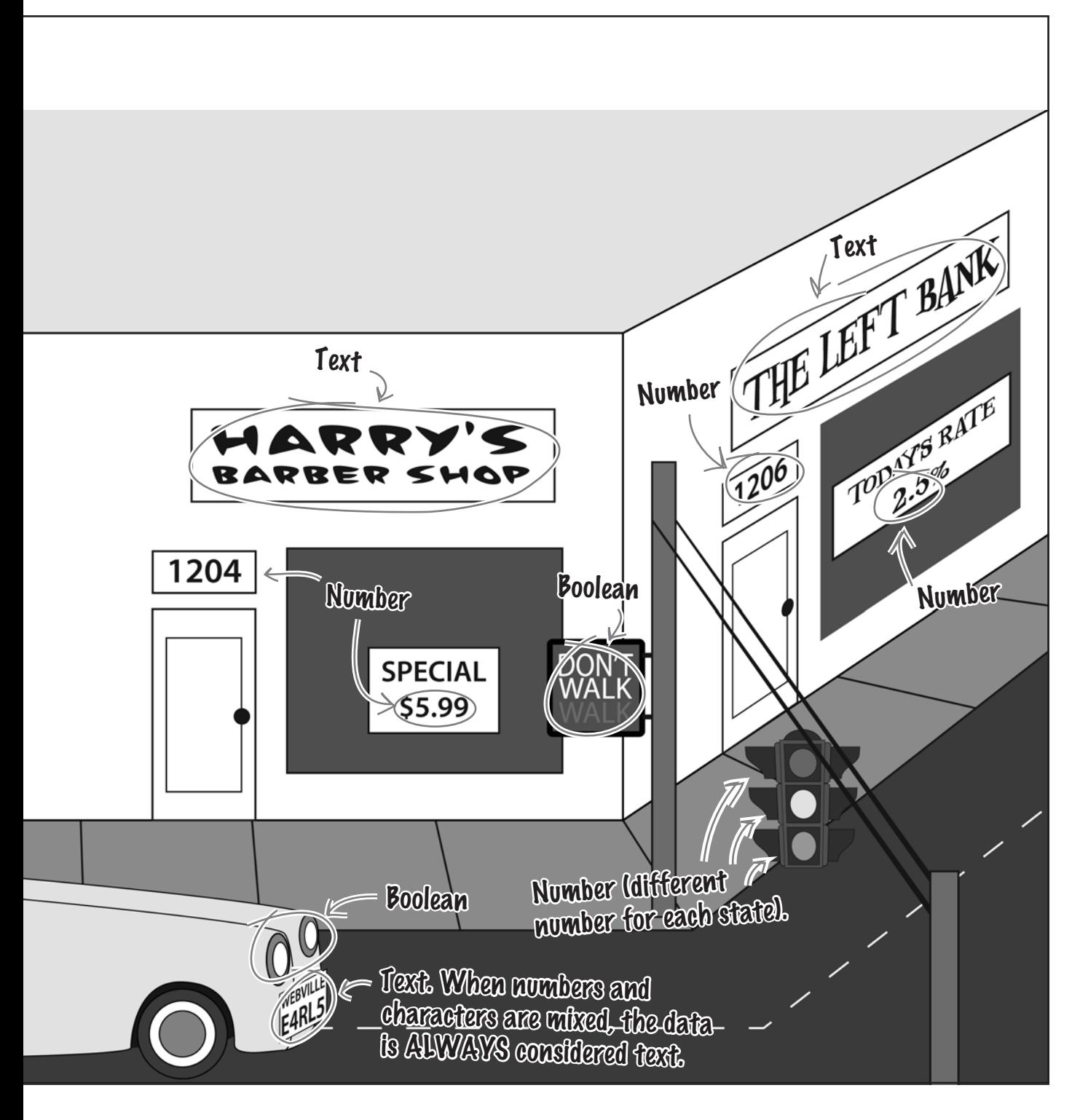

## Constants stay the SAME, variables can CHANGE

Storing data in JavaScript isn't just about **type**, it's also about **purpose**. What do you want to do with the data? Or more specifically, will the data **change** throughout the course of your script? The answers determine whether you code your data type in JavaScript as a *variable* or a *constant*. *A variable changes throughout the course of a script*, while *a constant never changes its value*.

#### Variable data can change—constant data is fixed.

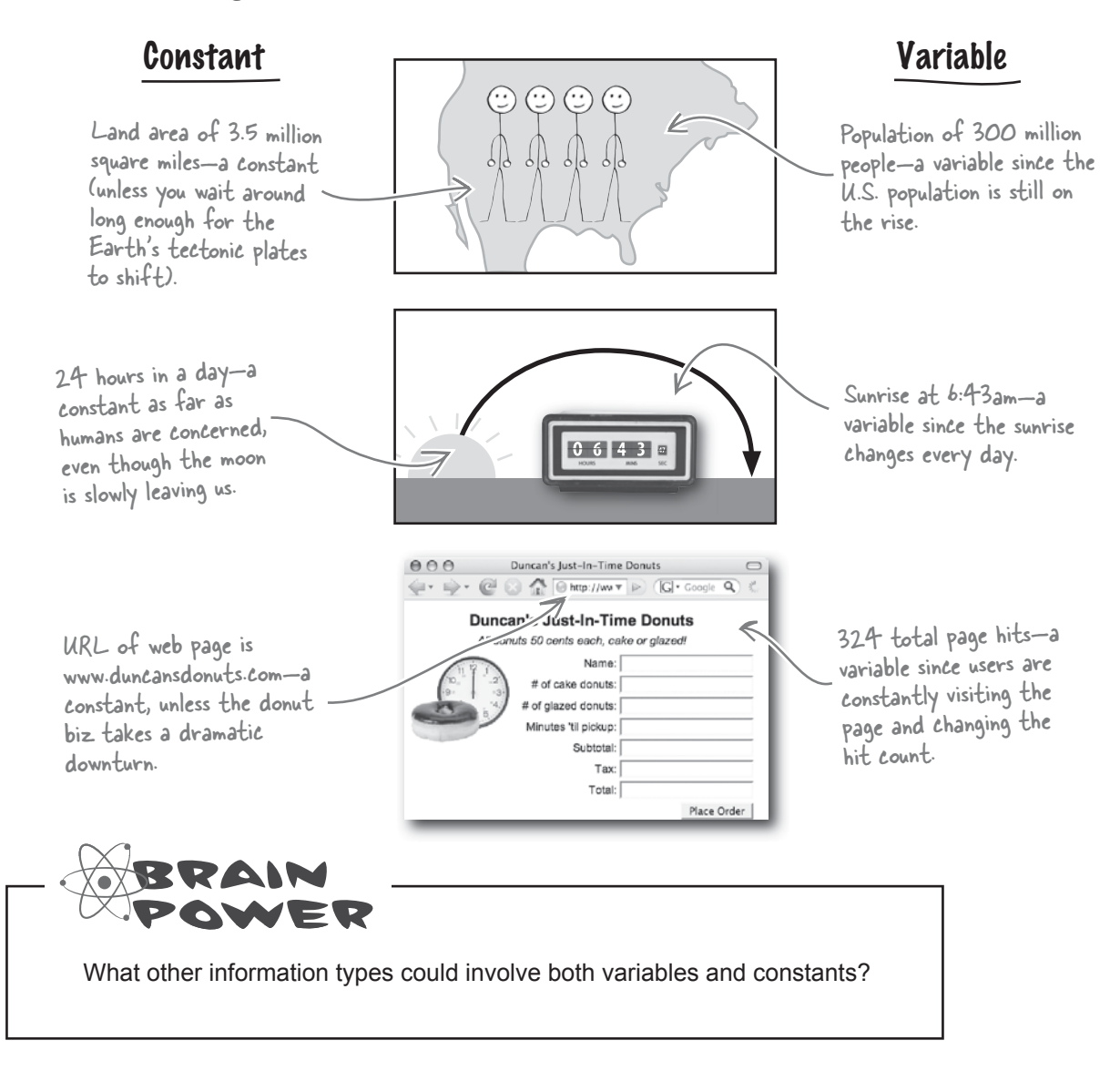
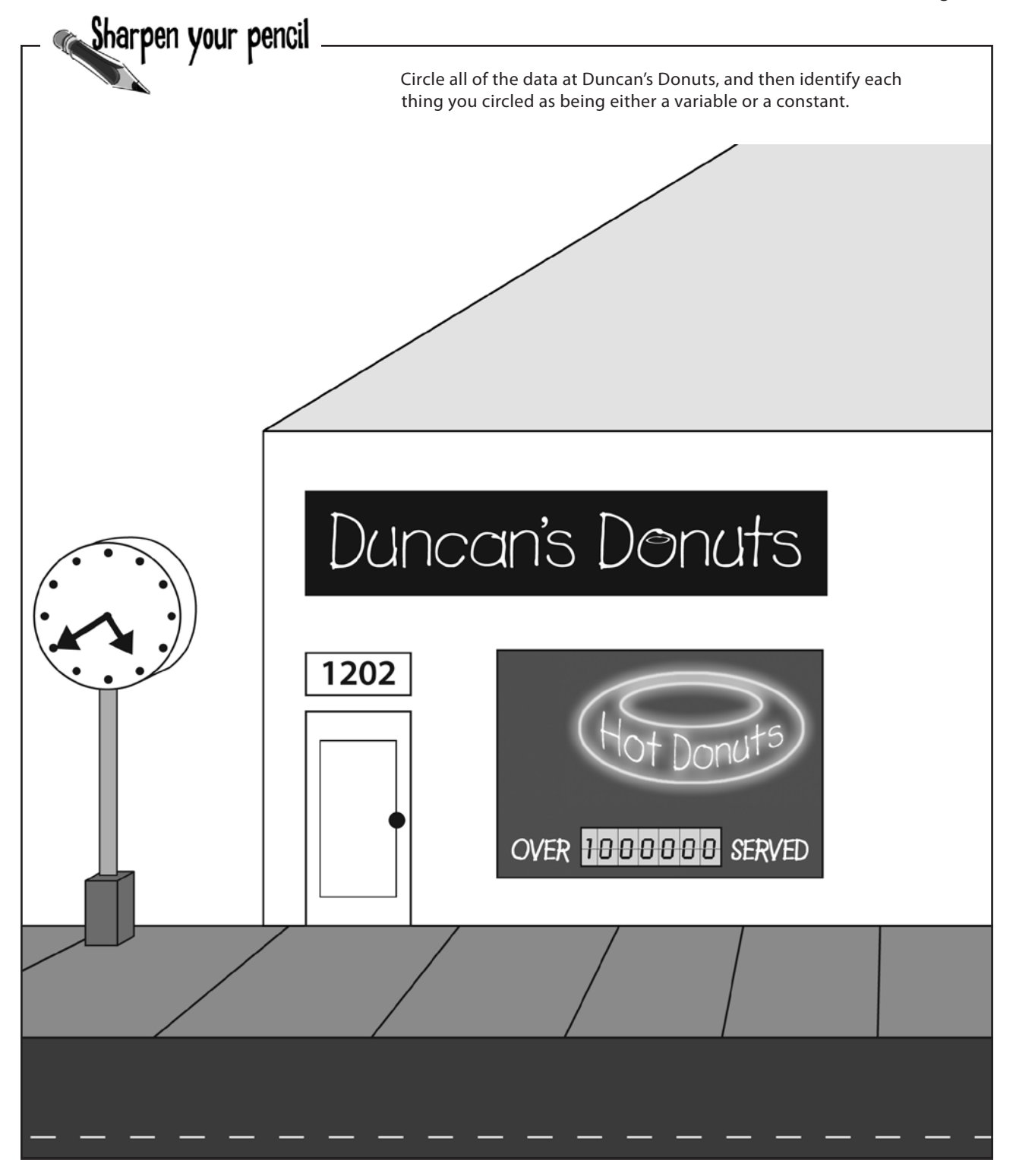

*sharpen solution*

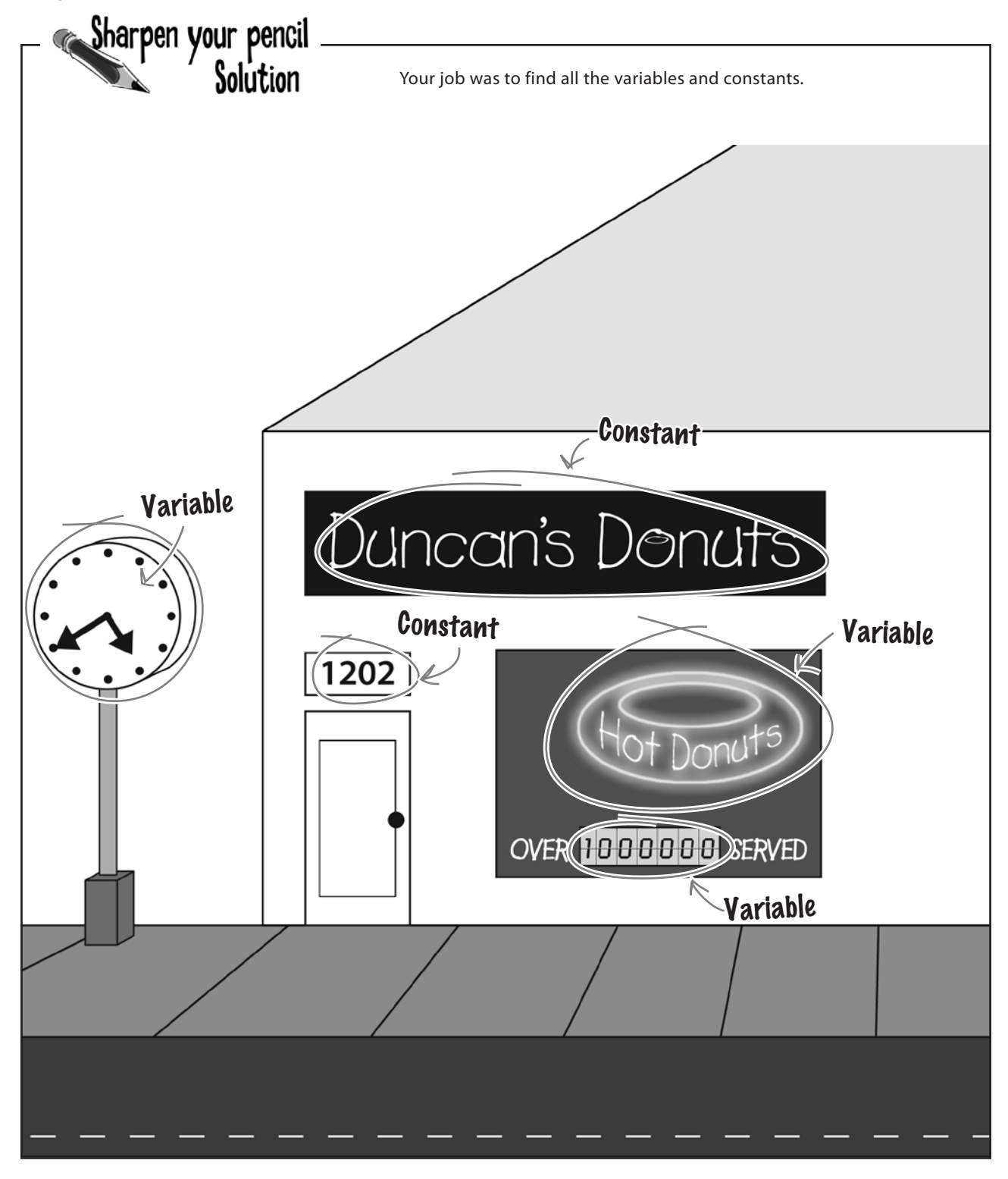

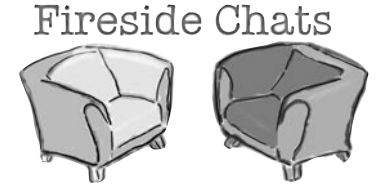

### **Variable:**

When it comes to storing data, I offer the most in flexibility. You can change my value all you want. I can be set to one value now and some other value later—that's what I call freedom.

Sure, but your mule-headed resistance to change just won't work in situations where data has to take on different values over time. For example, a rocket launch countdown has to change as it counts down from 10 to 1. Deal with that!

Yeah, sure, whatever. How do you get off calling variation a bad thing. Don't you realize that change can be a good thing, especially when you've got to to store information entered by the user, perform calculations, anything like that?

I suppose we'll just have to agree to disagree.

Tonight's talk: **Variable and Constant square off over data storage.**

### **Constant:**

And I call that flip-flopping! I say pick a value and stick to it. It's my ruthless consistency that makes me so valuable to scripters...they appreciate the predictability of data that always stays the course.

Oh, so you think *you're* the only data storage option for mission critical applications, huh? Wrong! How do you think that rocket ever got to the launch pad? Because someone was smart enough to make the launch date a constant. Show me a deadline that's a variable and I'll show you a project behind schedule.

I say the more things change, the more they stay the same. And really, why change in the first place? Settle on a good value from the start and leave it alone. Think about the comfort in knowing that a value can never be changed, accidentally or otherwise.

Actually, I've disagreed with you all along.

## Variables start out without a value

A variable is a **storage location** in memory with a **unique name**, like a label on a box that's used to store things. You create a variable using a special JavaScript keyword called var, and the name of the new variable. A **keyword** is a word set aside in JavaScript to perform a particular task, like creating a variable.

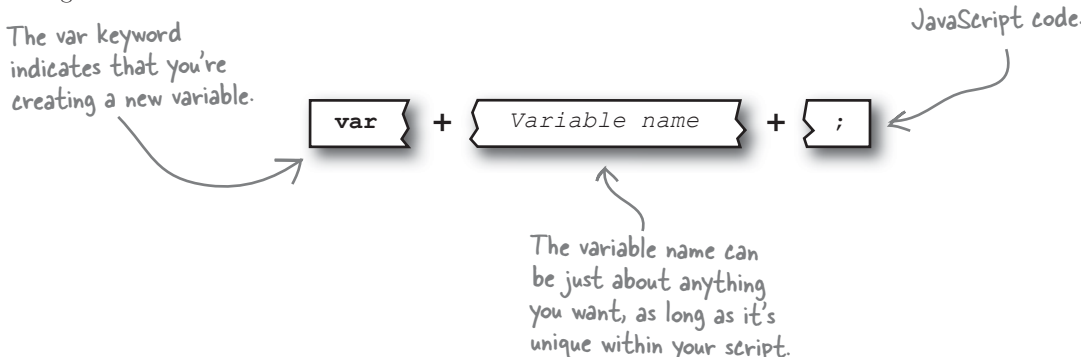

The semicolon ends this line of

When you create a variable using the var keyword, that variable's initially empty.... it has no value. It's fine for a variable to start off being empty as long as you don't attempt to read its value before assigning it a value. It'd be like trying to play a song on your MP3 player before loading it with music.

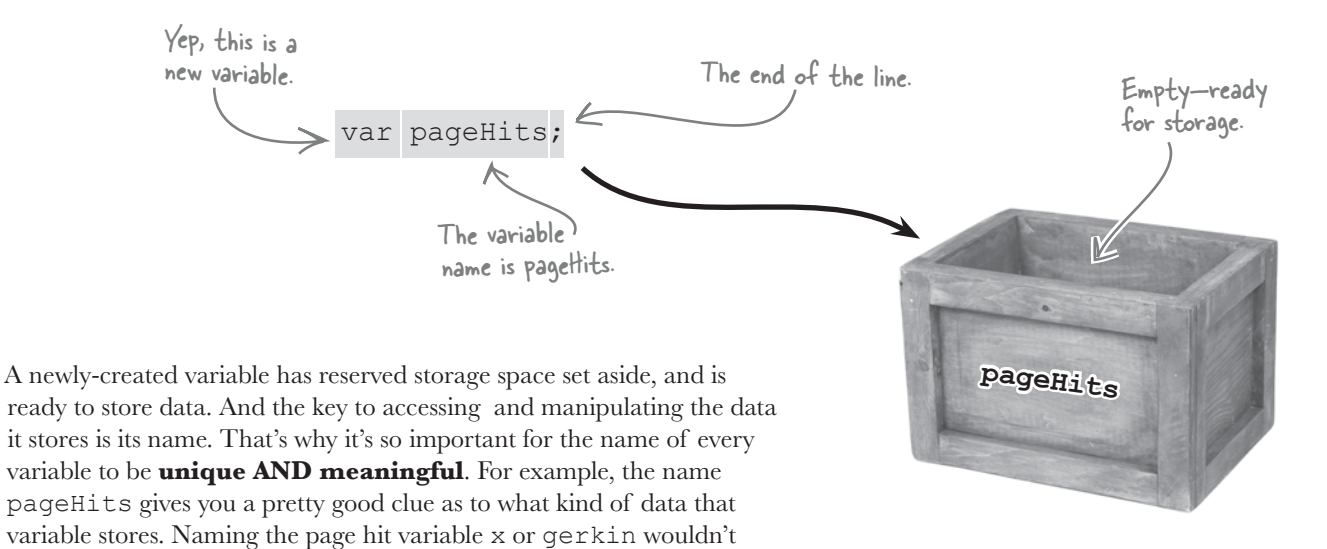

have been nearly as descriptive.

## Initialize a variable with "="

You don't have to create variables without an initial value. In fact, it's usually a pretty good idea to give a variable a value when you first create it. That's called **initializing** a variable. That's just a matter of adding a tiny bit of extra code to the normal variable creation routine:

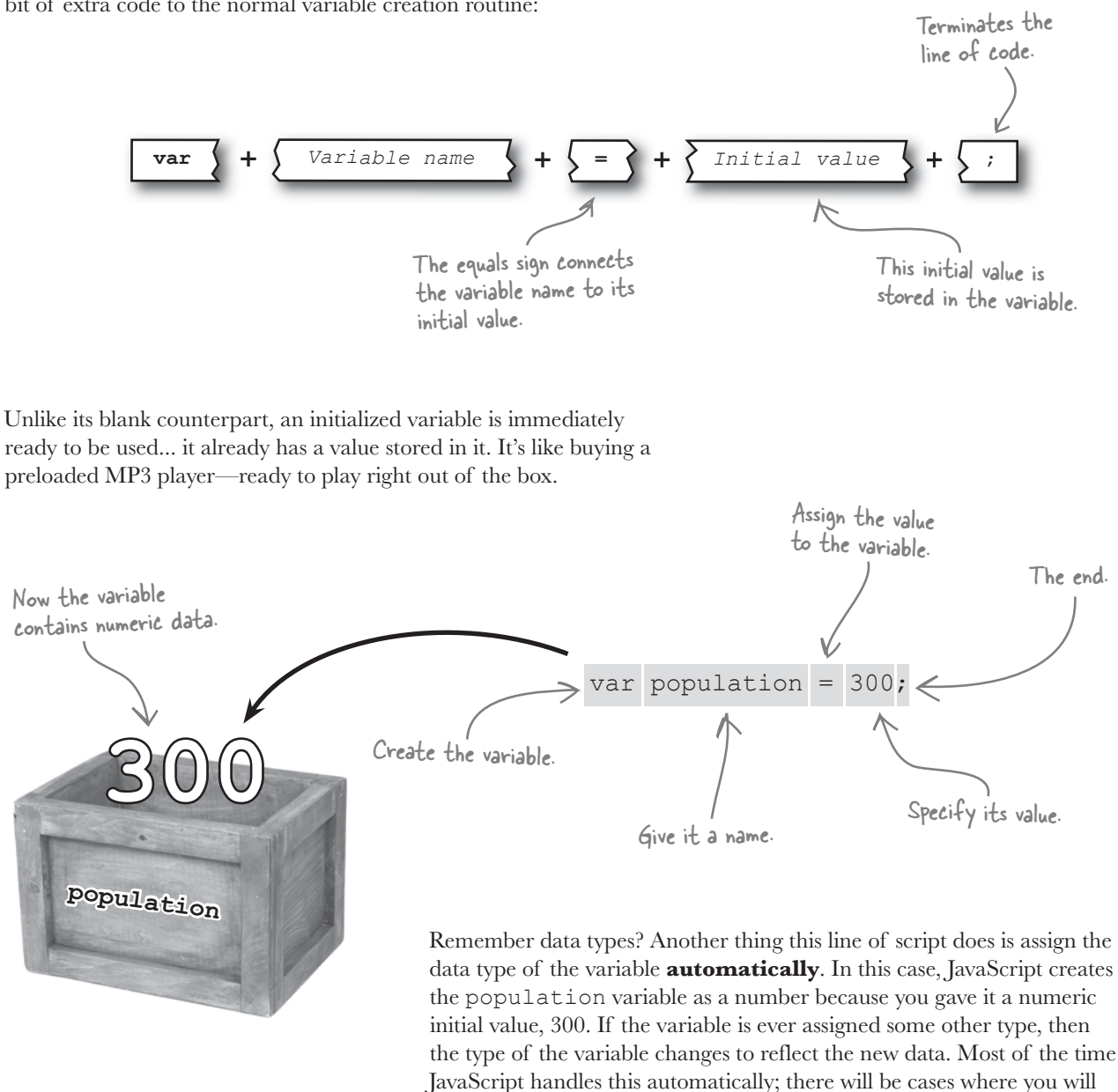

to all that a bit later.

need to be explicit and even convert to a different data type...but we'll get

### Constants are resistant to change

Initializing a variable is all about setting its **first** value—there's nothing stopping that value from being changed **later**. To store a piece of data that can never change, you need a constant. Constants are created just like initialized variables, but you use the const keyword instead of var. And the "initial" value becomes a **permanent** value...constants play for keeps!

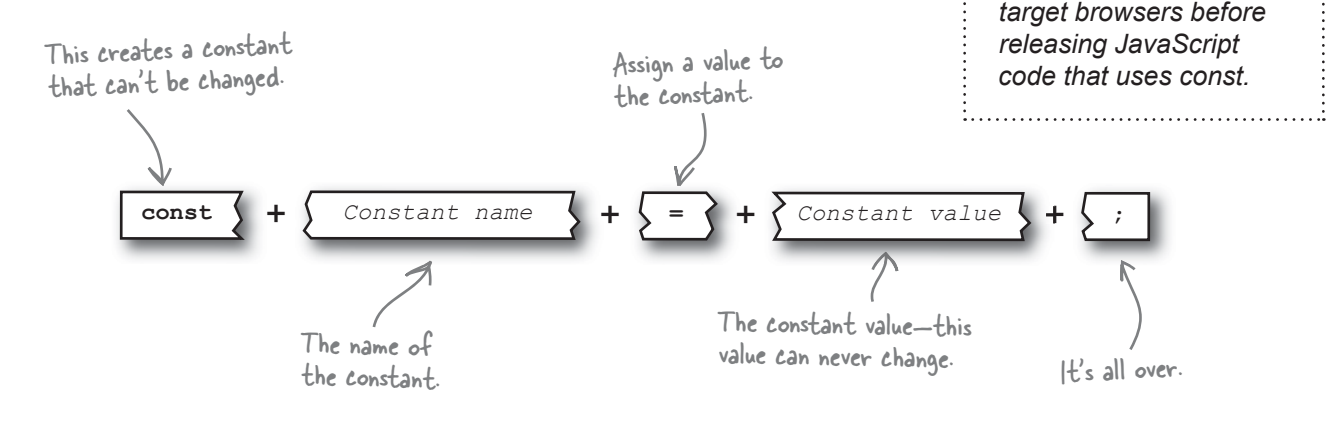

**Not all** browsers support the const keyword.

*The const keyword is fairly new to JavaScript, and not all browsers*  support it. Be sure *to double check your* 

/atch it!

The biggest difference between creating a constant and a variable is you have to use the const keyword instead of var. The syntax is the same as when you're initializing a variable. But, constants are often named using all capital letters to make them **STANDOUT** from variables in your code.

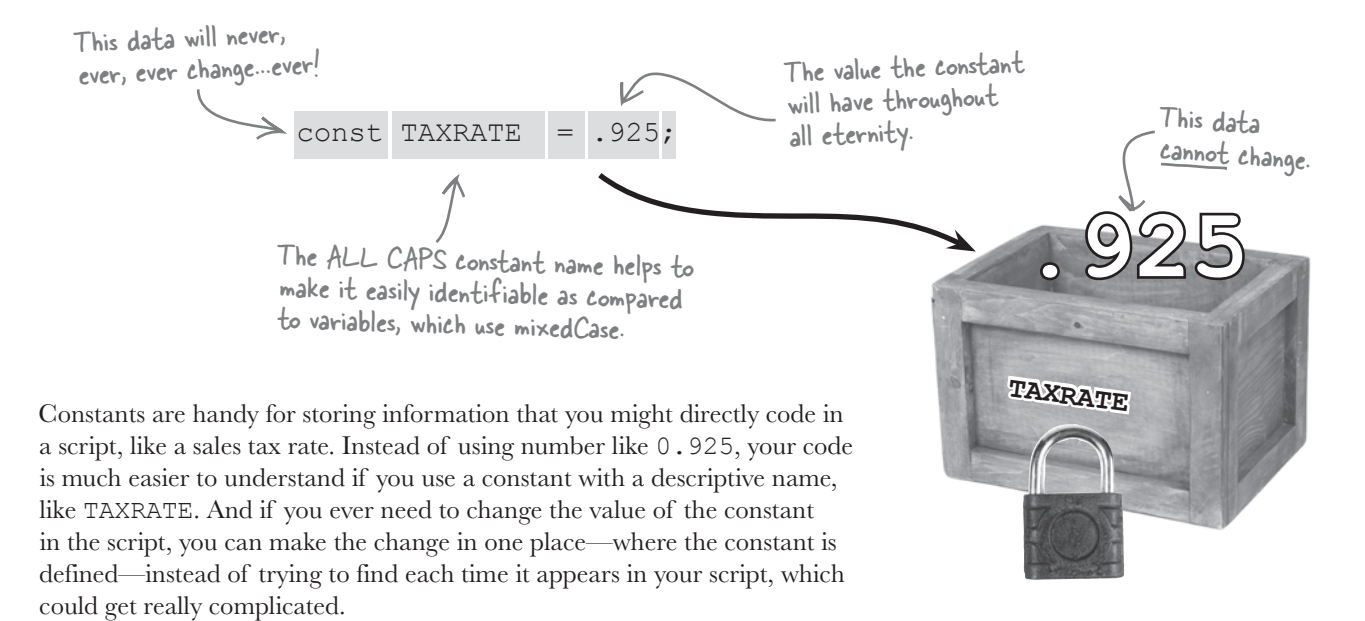

Hang on, I thought constants couldn't change.

 $\circ$  $\circ$ 

#### Constants can't change, at least not without a text editor.

It's true that constants can't change while a script is **running**...but there's nothing stopping *you* from changing the value of a constant where it's first created. So from your script's perspective, a constant is absolutely fixed, but from your perspective, it can be changed by going back to the point where you created the constant. So a tax rate constant can't change while the script is running, but you can change the rate in your initialization code, and the new constant value will be reflected in the script from then on out.

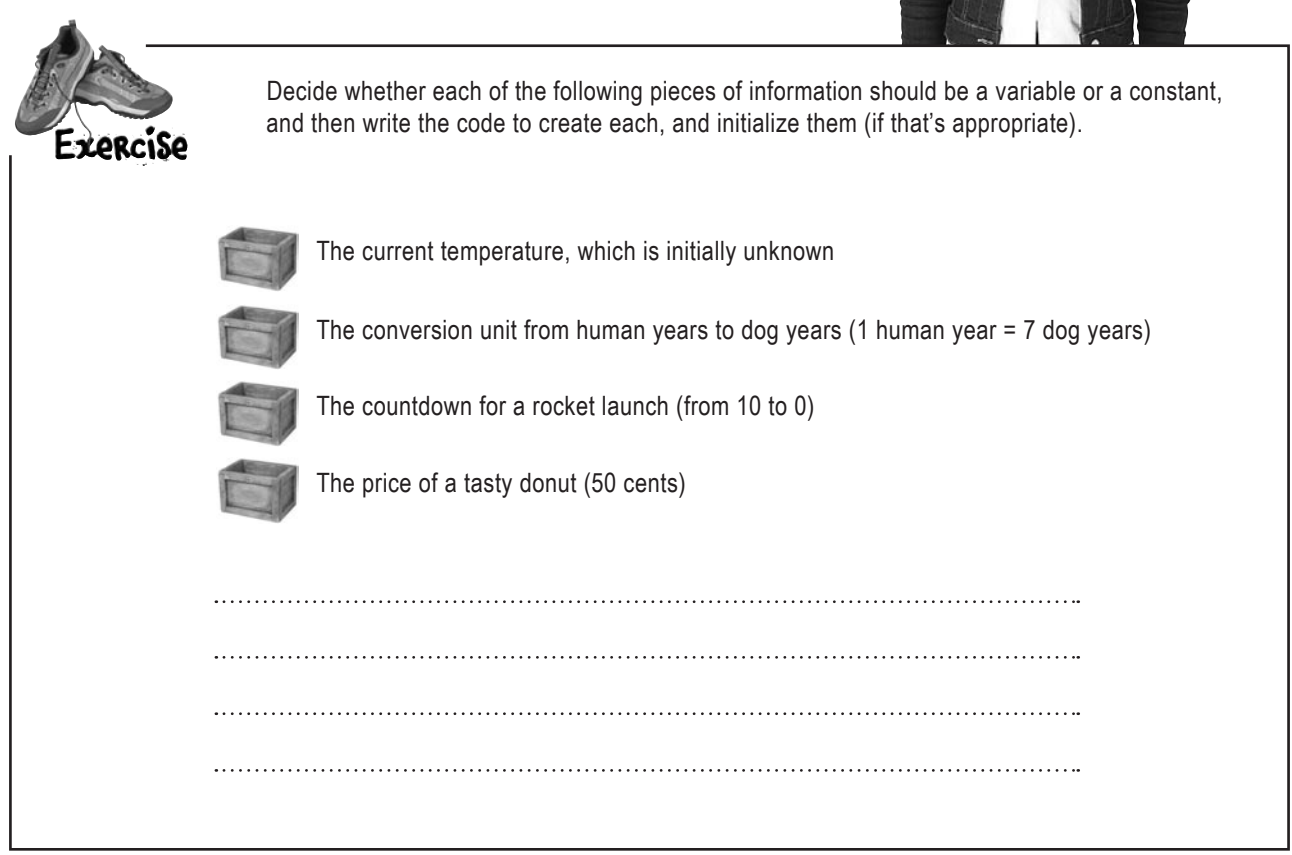

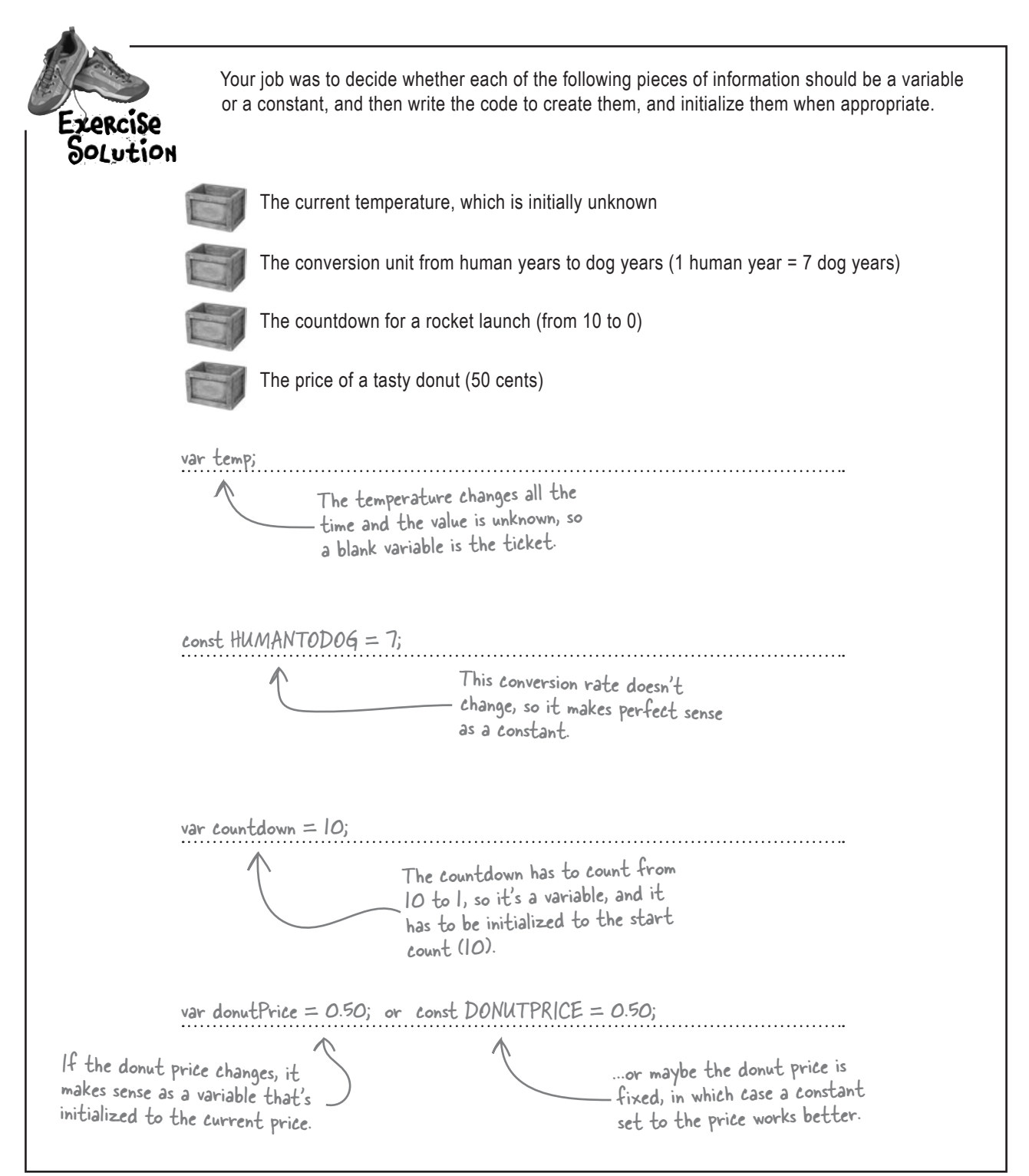

Q: **If I don't specify the data type of JavaScript data, how does it ever know what the type is?**

 $\bm{\mathsf{A}}$ : Unlike some programming languages, JavaScript doesn't allow you to explicitly set the type of a constant or variable. Instead, the type is **implied** when you set the value of the data. This allows JavaScript variables a lot of flexibility since their data types can change when different values are assigned to them. For example: if you assign the number 17 to a variable named  $x$ , the variable is a number. But if you turn around and assign  $x$  the text "seventeen", the variable type changes to string.

### Q: **If the data type of JavaScript data is taken care of automatically, why should I even care about data types?**

 $A:$  Because there are plenty of situations where you can't rely solely on JavaScript's automatic data type handling. For example, you may have a number stored as text that you want to use in a calculation. You have to convert the text type to the number type in order to do any math calculations with the number. The reverse is true when displaying a number in an alert box—it must first be converted to text. JavaScript will perform the number-to-text conversion automatically, but it may not convert exactly like you want it to.

## **BULLET POINTS**

 $\blacksquare$ 

- Script data can usually be represented by one of the three basic data types: **text**, **number**, or **boolean**.
- A **variable** is a piece of data that can **change** over the course of a script.
- A **constant** is a piece of information that **cannot change**.  $\blacksquare$

# there are no<br>Dumb Questions

Q: **Is it OK to leave a variable uninitialized if I don't know what it's value is up front?**

 $A\colon$  Absolutely. The idea behind initialization is to try to head off problems where you might try to access a variable when it doesn't have a value. But, there are also times where there's no way to know the value of a variable when you first create it. If that happens, just make sure that the variable gets set before you try to use it. And keep in mind that you can always initialize a variable to a "nothing" value, such as "" for text, 0 for numbers, or false for booleans. This helps eliminate the risk of accidentally accessing uninitialized data.

### Q: **Is there any trick to knowing when to use a variable and when to use a constant?**

 $\bm{\mathsf{A}}$  : While it's easy to just say constants can't change and variables can, there's a bit more to it than that. In many cases you'll start out using variables for everything, and only realize that there are opportunities to make some of those variables into constants later. Even then, it's rare that you'll be able to turn a variable into a constant. More likely, you'll have a fixed piece of text or number that is used in several places, like a repetitive greeting or conversion rate.

Instead of duplicating the text or number over and over, create a constant for it and use that instead. Then if you ever need to adjust or change the value, you can do it in one place in your code.

### Q: **What happens to script data when a web page is reloaded?**

 $A\colon$  Script data gets reset to its initial values, as if the script had never been run before. In other words, refreshing a web page has the same effect on the script as if the script was being run for the first time.

# Data

types are established when variable's and constant's values are set.

- The var keyboard is used to **create variables**, while const is used to **create constants**. Е
- The **data type** of a piece of JavaScript data is established when you **set the data** to a certain value, and for variables the type can change.  $\blacksquare$

## What's in a name?

Variables, constants, and other JavaScript syntax constructs are identified in scripts using unique names known as **identifiers**. JavaScript identifiers are like the names of people in the real world, except they aren't as flexible (people can have the same name, but JavaScript variables can't). In addition to being unique within a script, identifiers must abide by a few naming laws laid down by JavaScript:

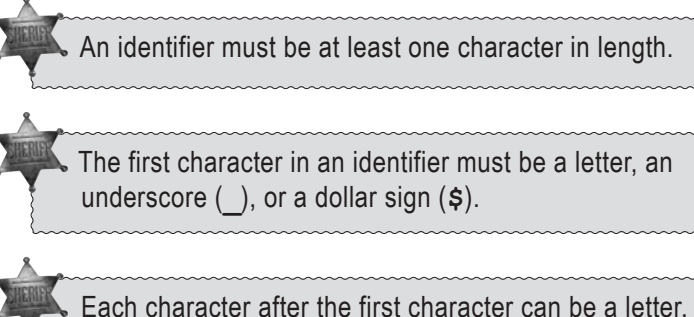

an underscore (**\_**), a dollar sign (**\$**), or a number.

Spaces and special characters other than **\_** and **\$** are not allowed in any part of an identifier.

When you create a JavaScript identifier for a variable or constant, you're naming a piece of information that typically has **meaning** within a script. So, it's not enough to simply abide by the laws of identifier naming. You should definitely try to add context to the names of your data pieces so that they are immediately **identifiable**.

Of course, there are times when a simple x does the job—not every piece of data in a script has a purpose that is easily described.

Sheriff J.S. Justice, dedicated lawman.

# Identifiers should be descriptive so that data is easily identifiable, not to mention legal...

I'm not going to tolerate law breakers when it comes to identifiers.

> O Ó

### Legal and illegal variable and constant names

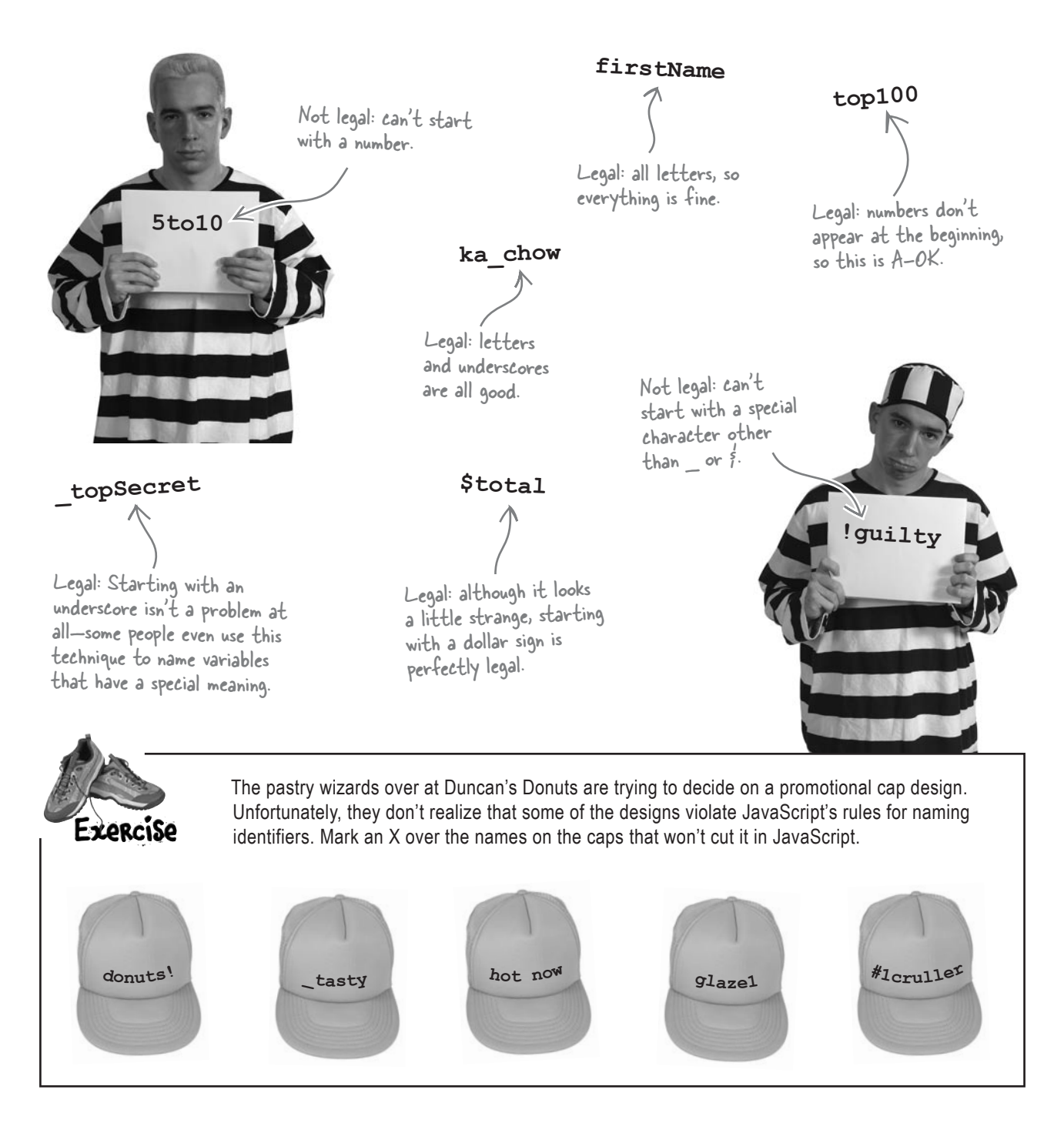

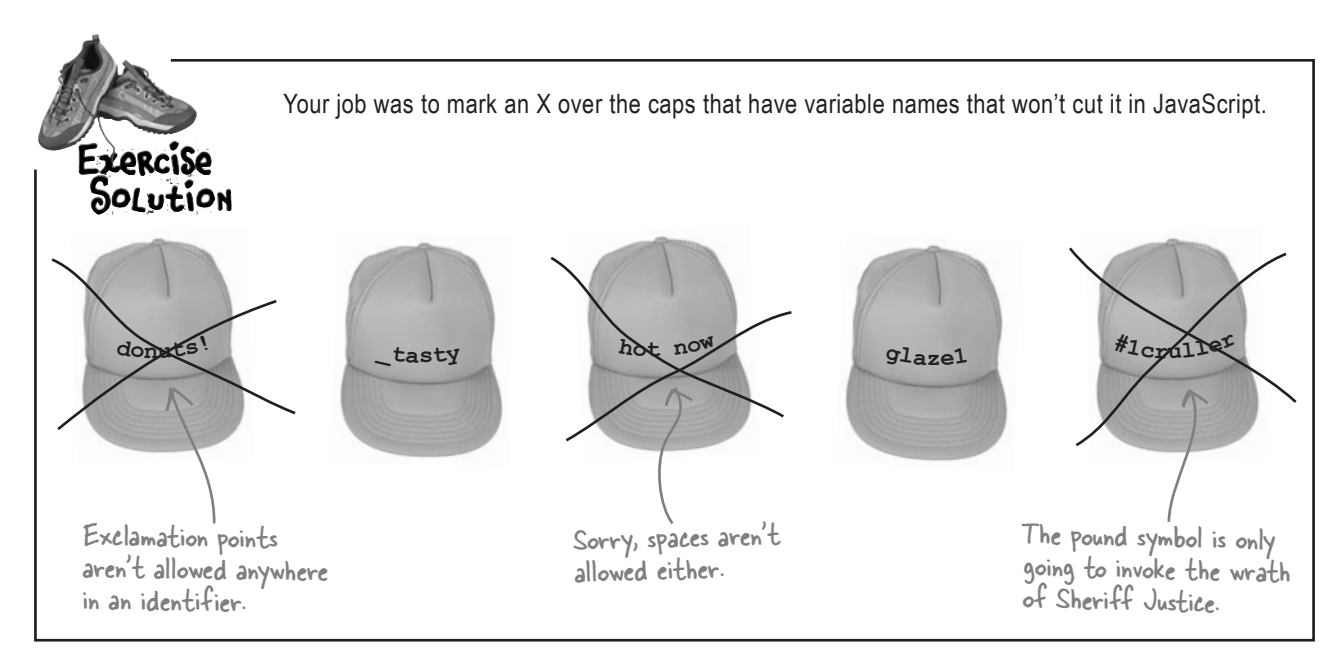

## Variable names often use CamelCase

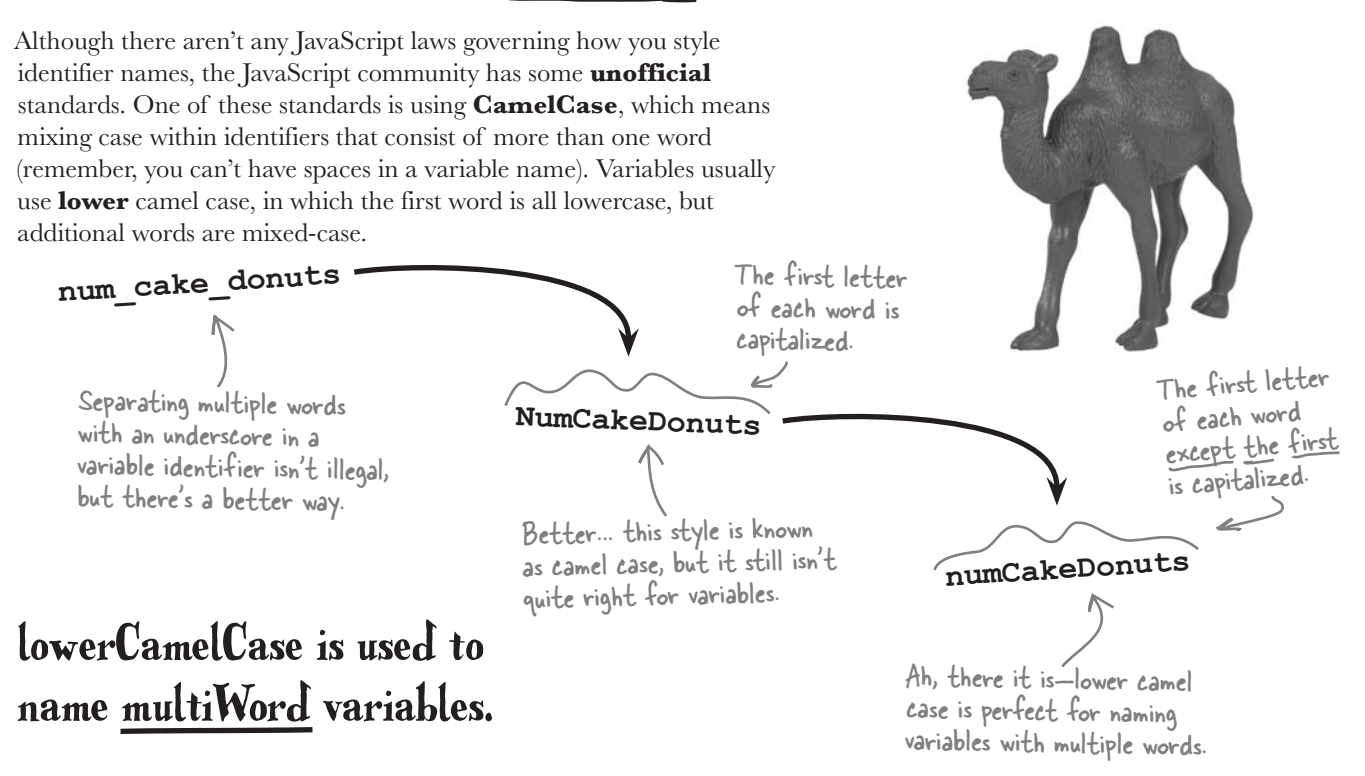

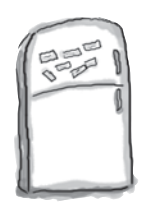

## JavaScript Magnets

The identifier magnets have gotten separated from the variables and constants they identify at Duncan's Donuts. Match up the correct magnet to each variable/constant, and make sure you avoid magnets with illegal names. Bonus points: identify each data type.

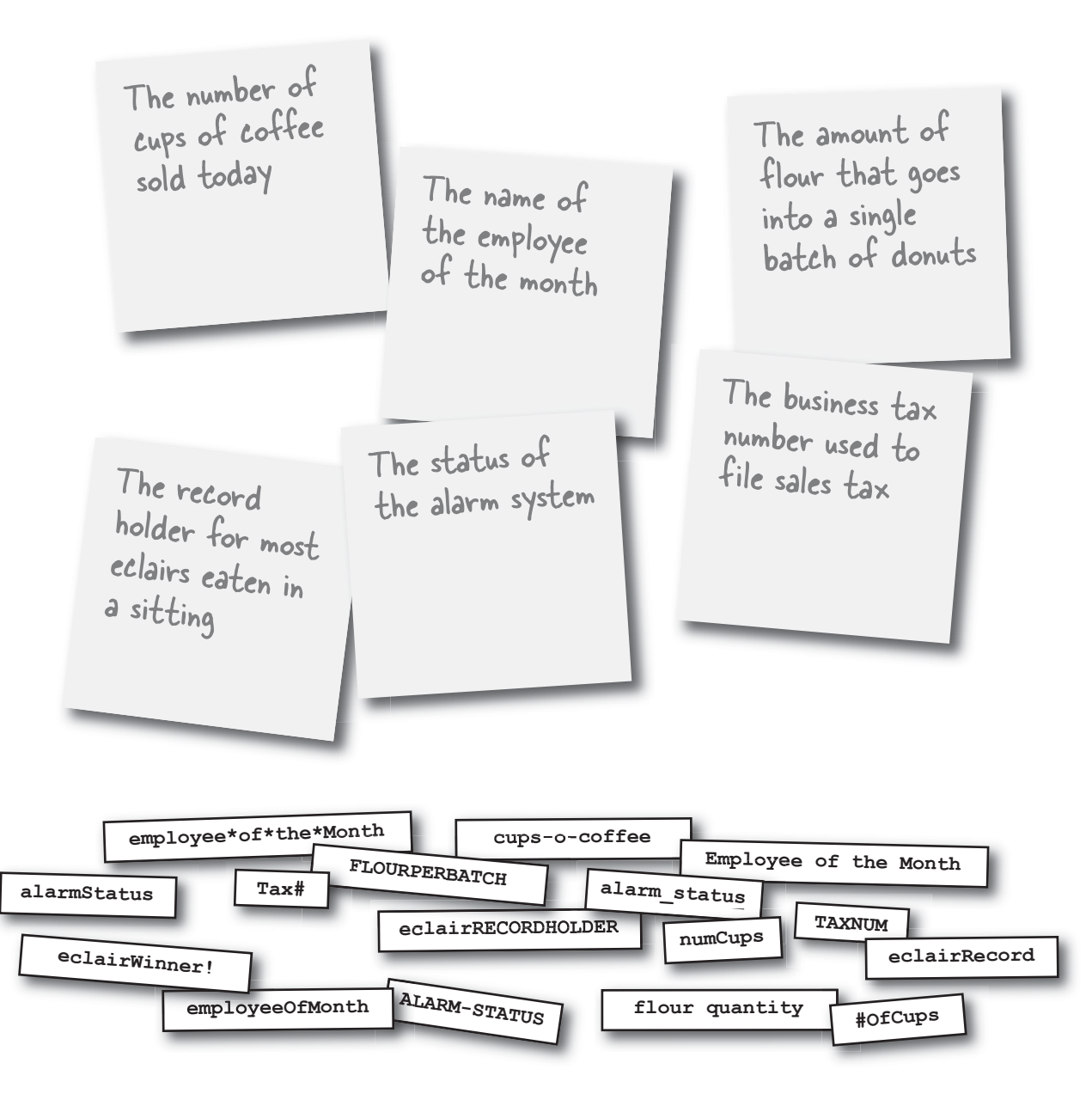

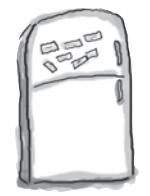

## JavaScript Magnets Solution

The identifier magnets have gotten separated from the variables and constants they identify at Duncan's Donuts. Match up the correct magnet to each variable/constant, and make sure you avoid magnets with illegal names. Bonus points: identify each data type.

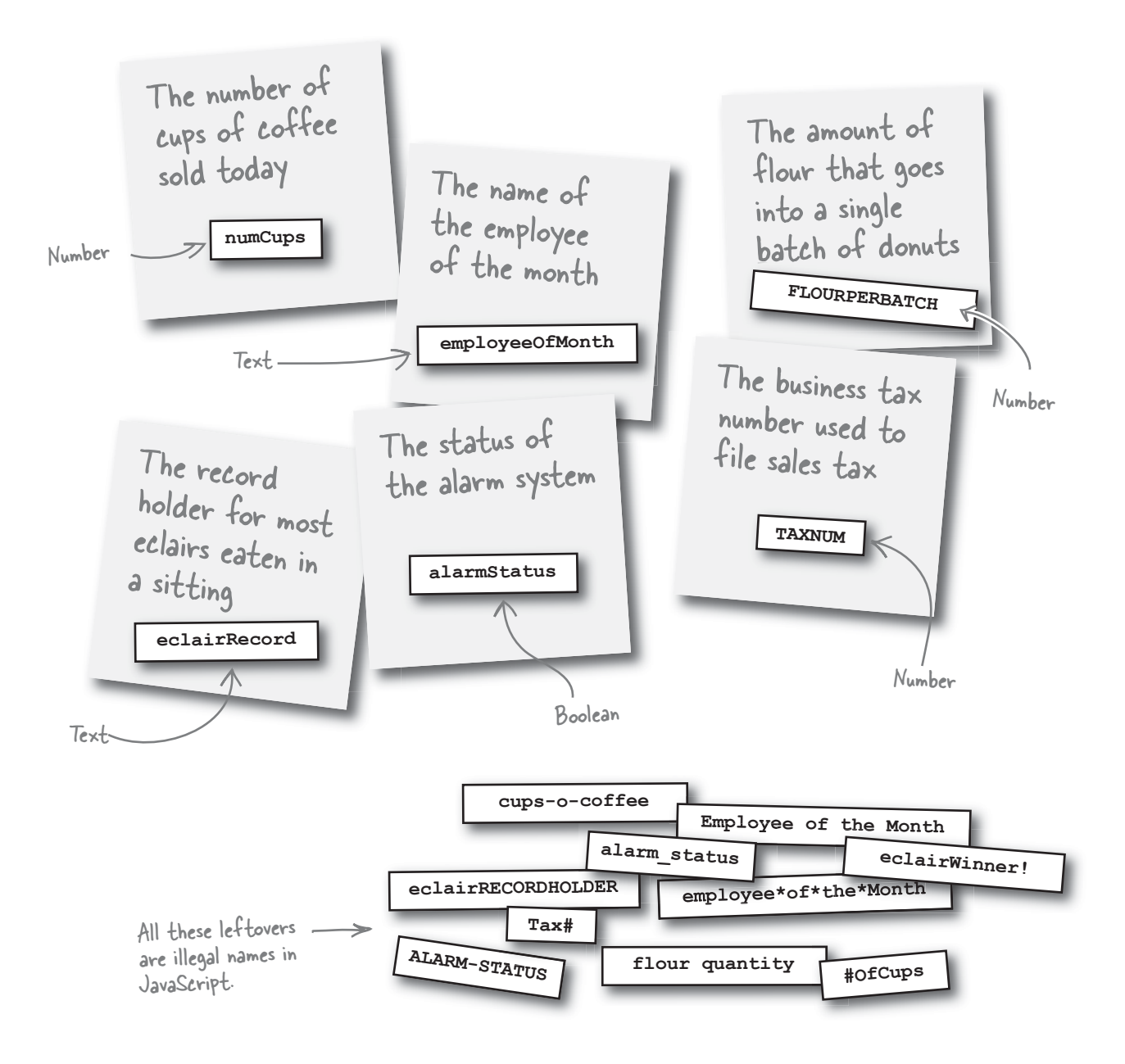

## The next big thing (in donuts)

You may know about Duncan's Donuts, but you haven't met Duncan or heard about his big plan to shake up the donut market. Duncan wants to take the "Hot Donuts" business to the next level...he wants to put it online! His idea is **just-in-time donuts**, where you place an order online and enter a specific pick-up time, and have a **hot** order of donuts waiting for you at the precise pick-up time. **Your job is to make sure the user enters the required data, as well as calculate the tax and order total.**

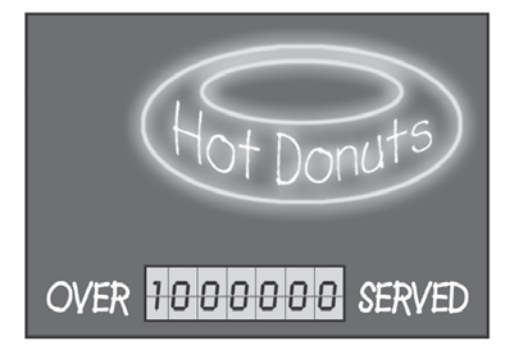

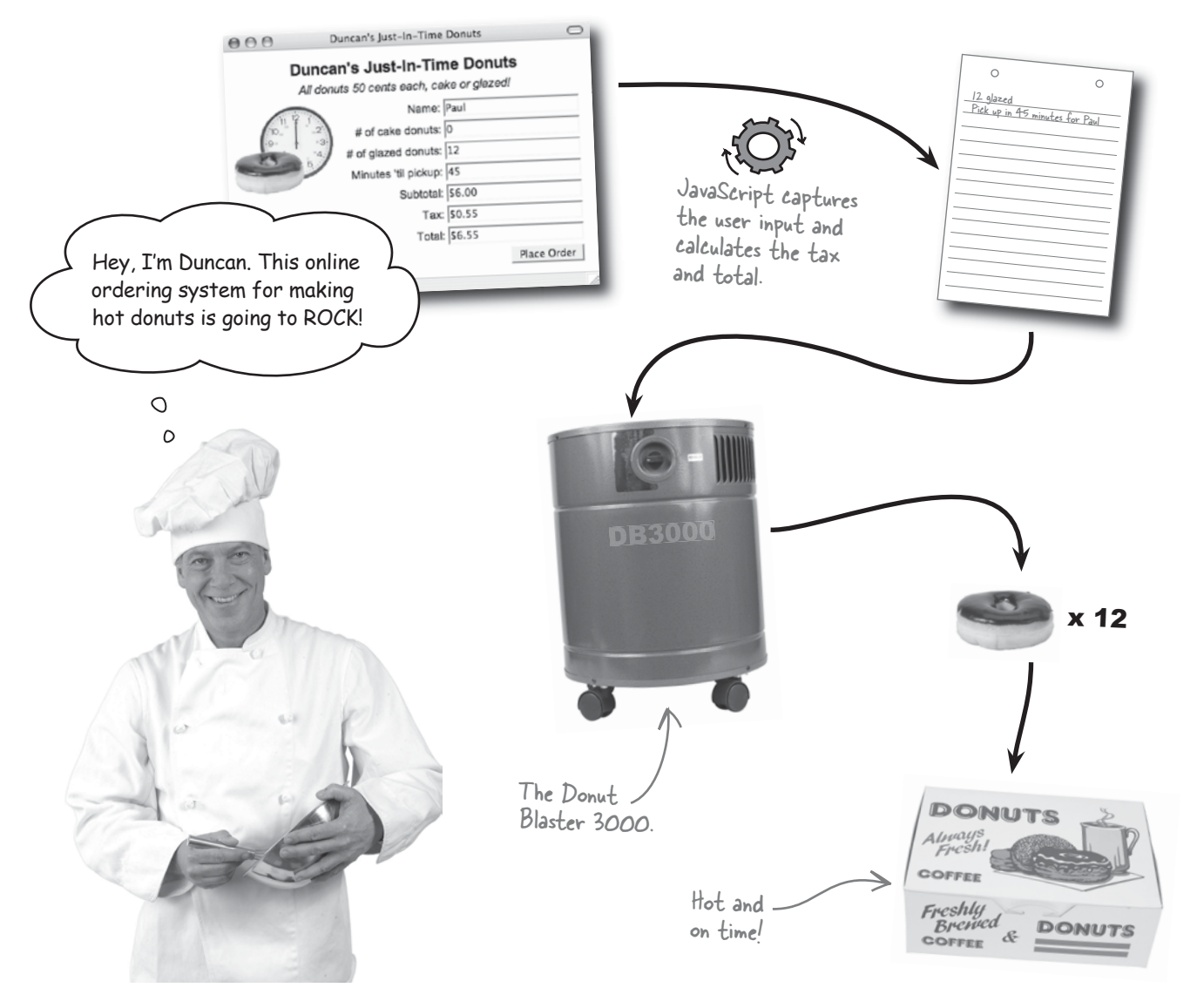

## Plan the Duncan's Donuts web page

Processing a just-in-time donut order involves both checking (or validating) the order form for required data, and calculating the order total based upon that data. The subtotal and total are calculated **on the fly** as the data is entered so that the user gets **immediate feedback** on the total price. The Place Order button is for submitting the final order, which isn't really a JavaScript issue...we're not worrying about that here.

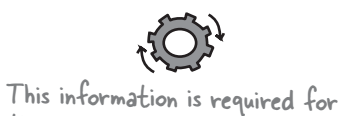

the order, and so it should be validated by JavaScript.

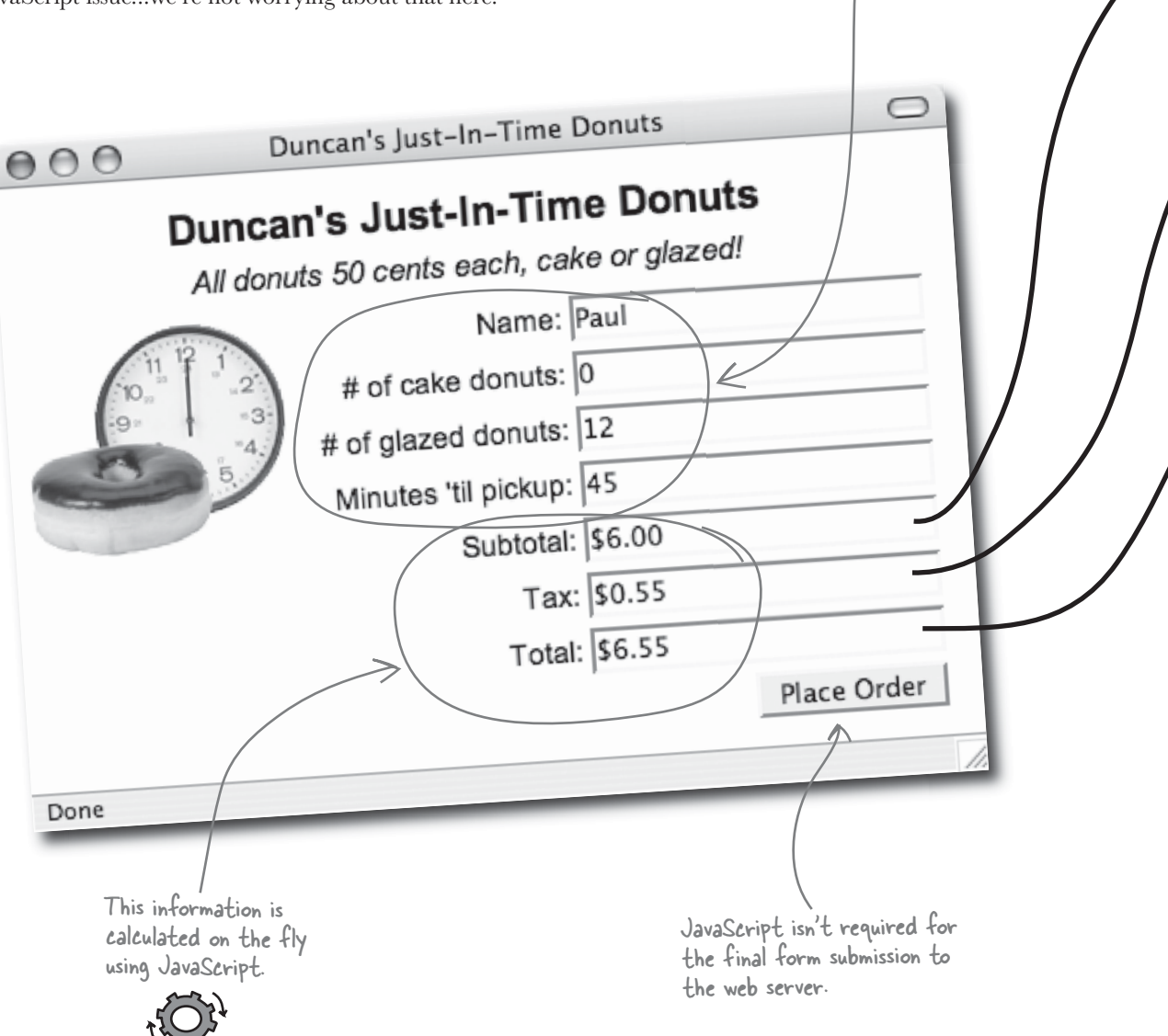

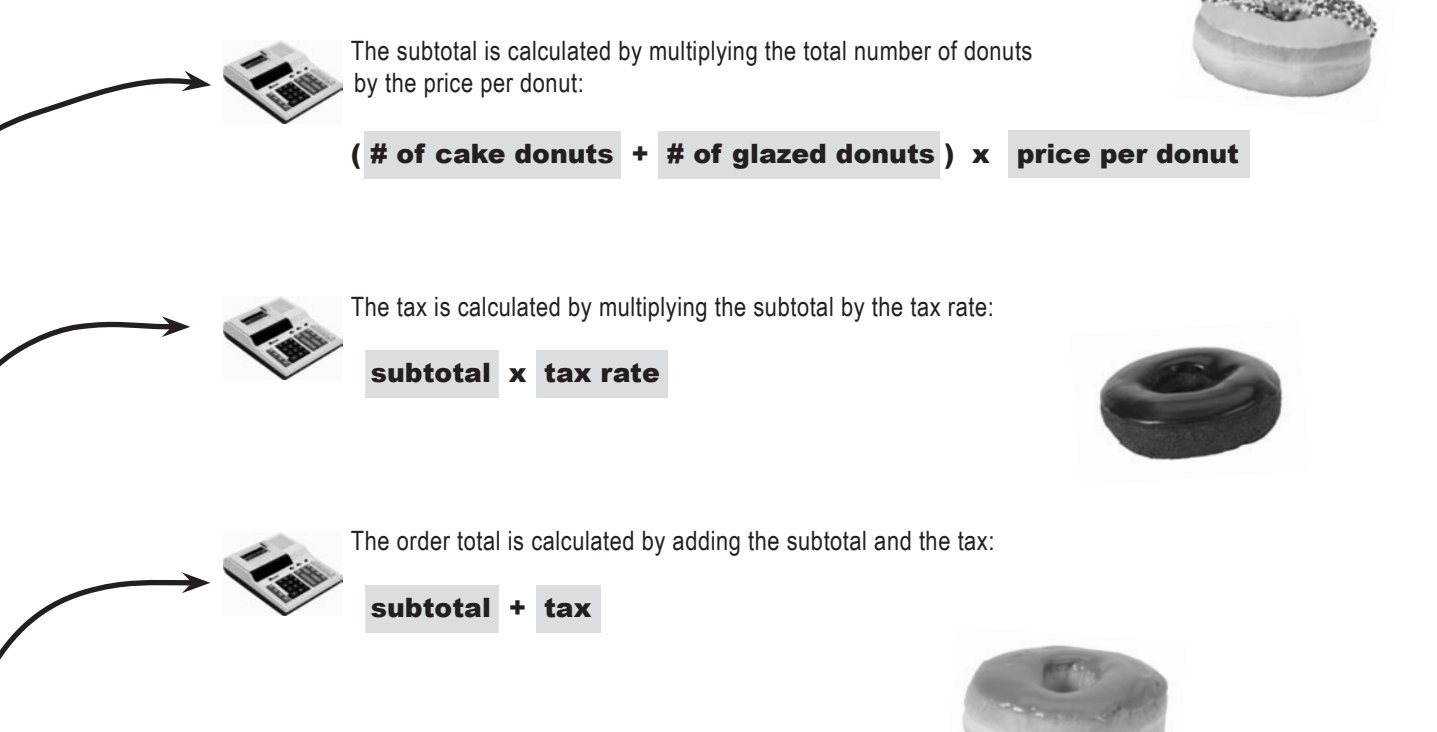

It looks like Duncan has a fair amount of data to keep track of in his form. Not only does he have to keep up with the various pieces of information entered by the user, but there are also several pieces of data that get calculated in JavaScript code.

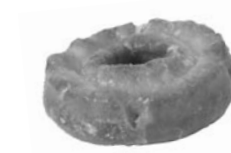

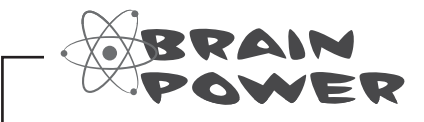

What variables and constants will you need to carry out these calculations? What would you name them?

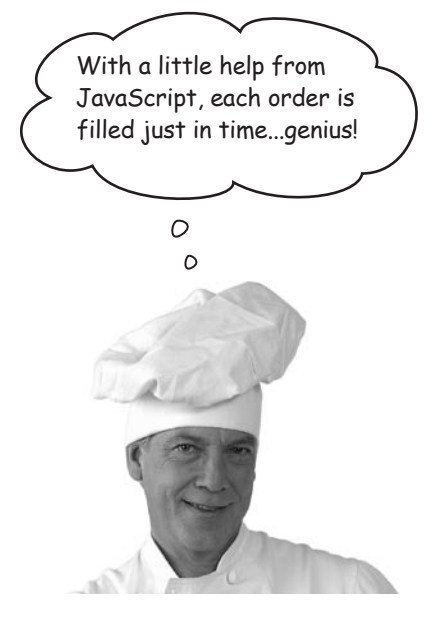

## A first take at the donut calculations

Duncan tried to write the JavaScript for the calculations himself, but ran into problems. As soon as a user enters a number of donuts, the on-the-fly calculations immediately go haywire. They're coming up with values of \$NaN, which doesn't make much sense. Even worse, orders aren't getting filled and customers aren't exactly thrilled with Duncan's technological "advancements."

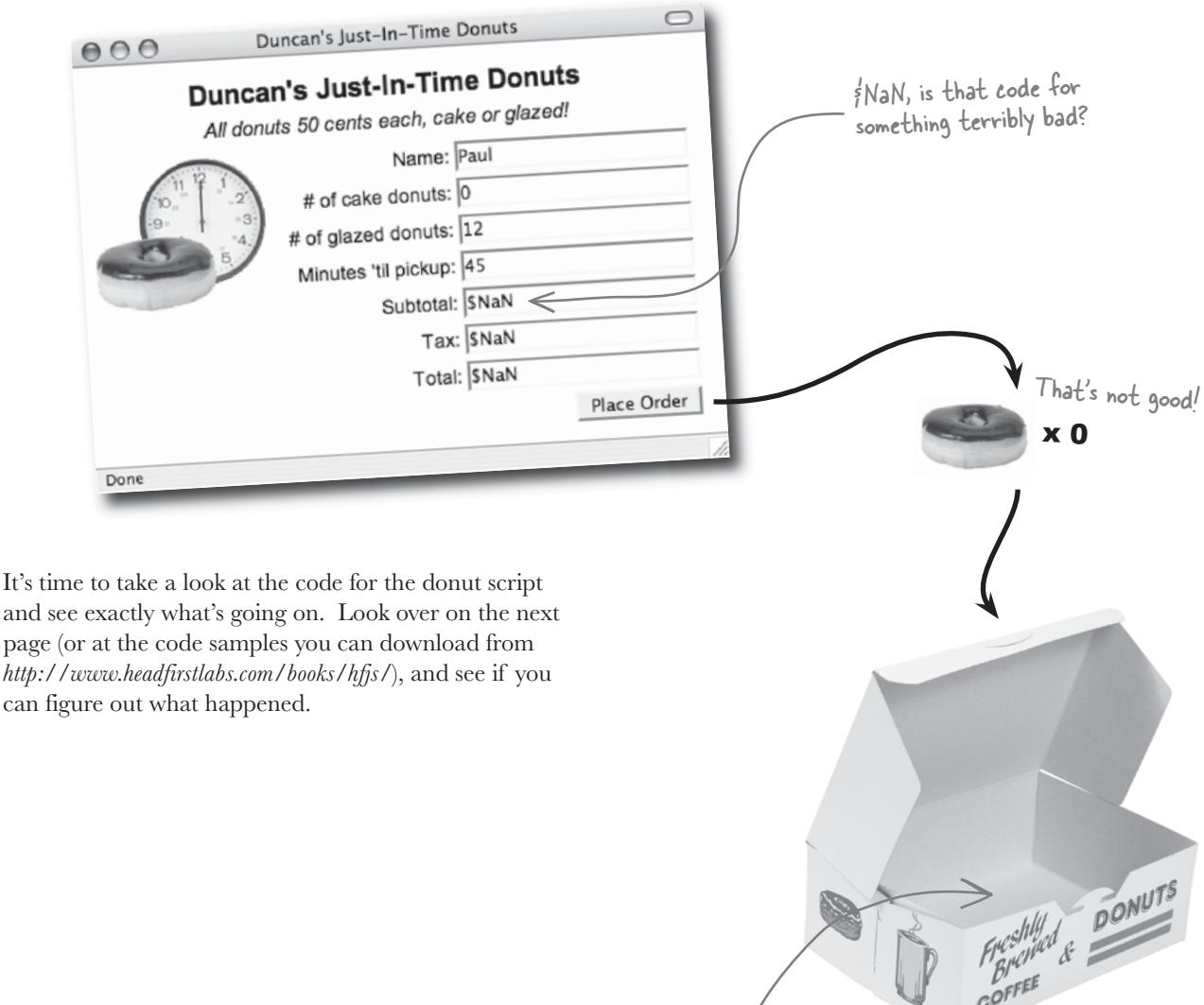

 $\angle$ <br>No donuts = big problem.

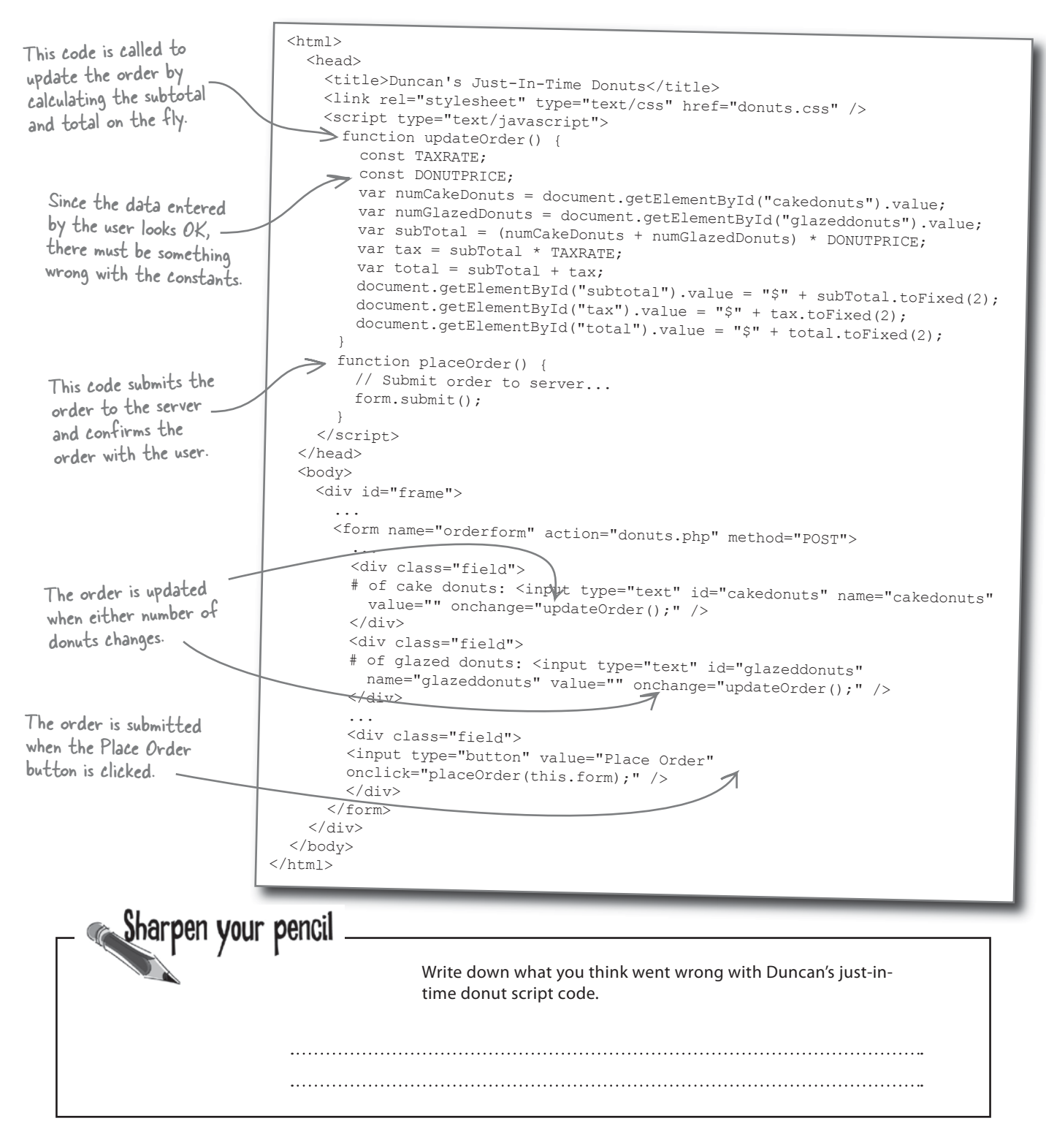

Sharpen your pencil

Solution

 $\circ$  $\Omega$ 

Write down what you think went wrong with Duncan's just-intime donut script code.

The two constants, TAXRATE and DONUTPRICE, aren't initialized, which means the calculations that depend on them can't be completed.

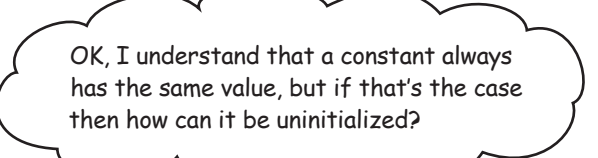

#### You shouldn't ever uninitialize a constant.

You can uninitialize a constant by never giving it a value, but it's **a very bad idea**. When you don't initialize a constant when you create it, that constant ends up in no man's land—it has no value, and even worse, **it can't be given one**. An uninitialized constant is essentially a **coding error**, even though browsers don't usually let you know about it.

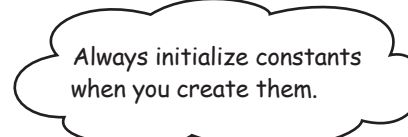

 $\circ$  $\circ$ 

## Initialize your data...or else

When you don't initialize a piece of data, it's considered *undefined*, which is a fancy way of saying it has no value. That doesn't mean it isn't worth anything, it just means it doesn't contain any information... yet. The problem shows up when you try to use variables or constants that haven't been initialized.

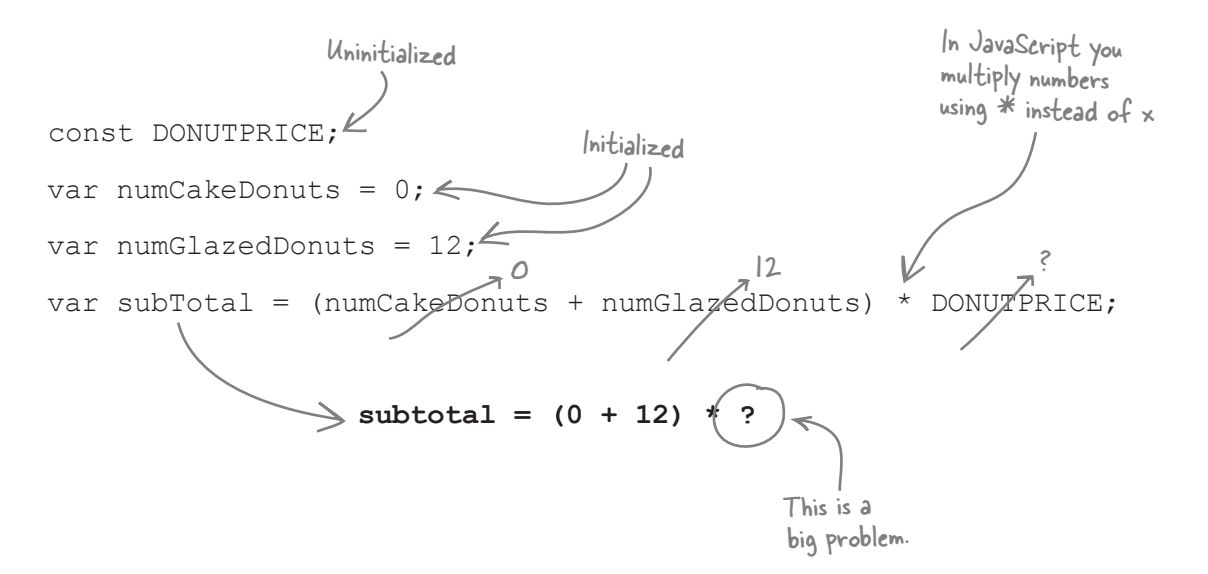

The DONUTPRICE constant is **uninitialized**, which means it has **no value**. Actually JavaScript has a special value just for this "non-value" state: undefined. It's sort of like how your phone's voice mail will report "no messages" when you don't have any messages—"no messages" is technically still a message but it's purpose is to represent the **lack of messages**. Same deal with undefined—it indicates a **lack of data**.

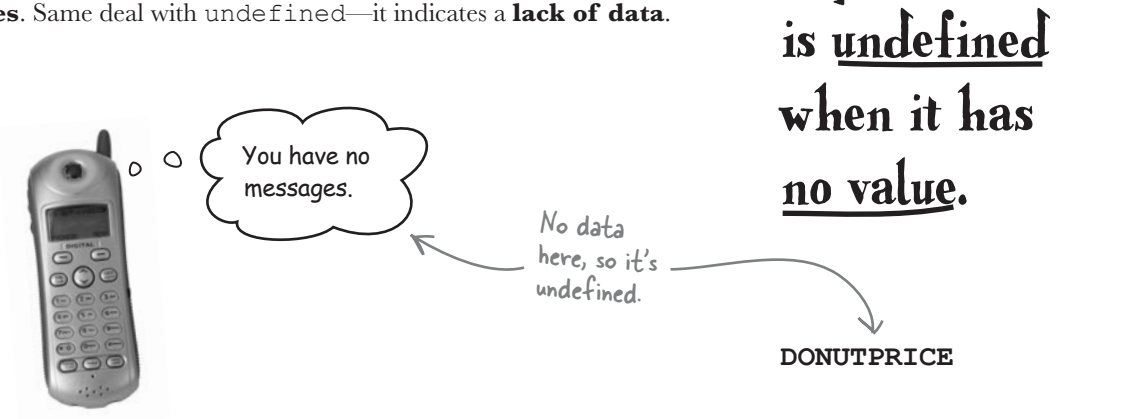

A piece of data

## NaN is NOT a number

Just as undefined represents a special data **condition**, there's another important value used to indicate a special case with JavaScript variables: NaN. NaN means **Not a Number**, and it's what the subTotal variable gets set to since there isn't enough information to carry out the calculation. In other words, you treated a missing value as a number... and got NaN.

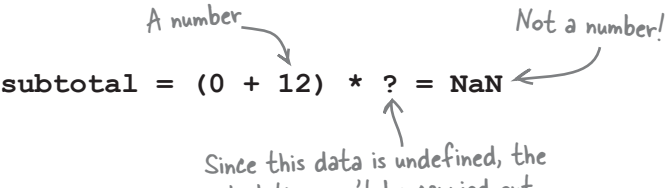

calculation can't be carried out.

So solving the NaN problem requires initializing the DONUTPRICE constant when you create it:

**const DONUTPRICE = 0.50;**

### Q: **What does it mean that identifiers must be unique within a script?**

 $A:$  The whole point of identifiers is to serve as a unique name that you can use to *identify* a piece of information in a script. In the real world, it isn't all that uncommon for people to have the same name... but then again, people have the ability to deal with such "name clashes" and figure out who is who. JavaScript isn't equipped to deal with ambiguity, so it needs you to carefully distinguish different pieces of information by using *different* names. You do this by making sure identifiers within your script code are all unique.

#### Q: **Does every identifier I create have to be unique, or unique only in a specific script?**

# there are no<br>Dumb Questions

 $A:$  Identifier uniqueness is really only important within a **single** script, and in some cases only within certain portions of a single script. However, keep in mind that scripts for big web applications can get quite large, spread across lots of files. In this case, it becomes more challenging to ensure uniqueness among all identifiers. The good news it that it isn't terribly difficult to maintain identifier uniqueness in scripts of your own, provided you're as descriptive as possible when naming them.

#### Q: **I still don't quite understand when to use camel case and lower camel case. What gives?**

 $A:$  Camel case (with the first word capitalized) only applies to naming JavaScript objects, which we'll talk about in Chapter 9. Lower camel case applies to variables and functions, and is the same

as camel case, except the first letter in the identifier is lowercase. So camel case means you would name an object Donut, while lower camel case means you would name a function getDonut () and a variable numDonuts. There isn't a cute name for constants—they're just all caps.

### Q: **Are text and boolean data considered NaN?**

A: Theoretically, yes, since they definitely aren't numbers. But in reality, no. The purpose of NaN is to indicate that a number isn't what you think it is. In other words, NaN isn't so much a description of JavaScript data in general as it is an error indicator for number data types. You typically only encounter NaN when performing calculations that expect numbers but for some reason are given non-numeric data to work with.

# NaN is a value that isn't a number even though you're expecting the value to be one.

## Meanwhile, back at Duncan's...

Back at Duncan's Donuts, things have gone from bad to worse. Instead of empty boxes, now there are donuts everywhere—every order is somehow getting overcalculated. Duncan is getting overwhelmed with complaints of donut overload and pastry gouging.

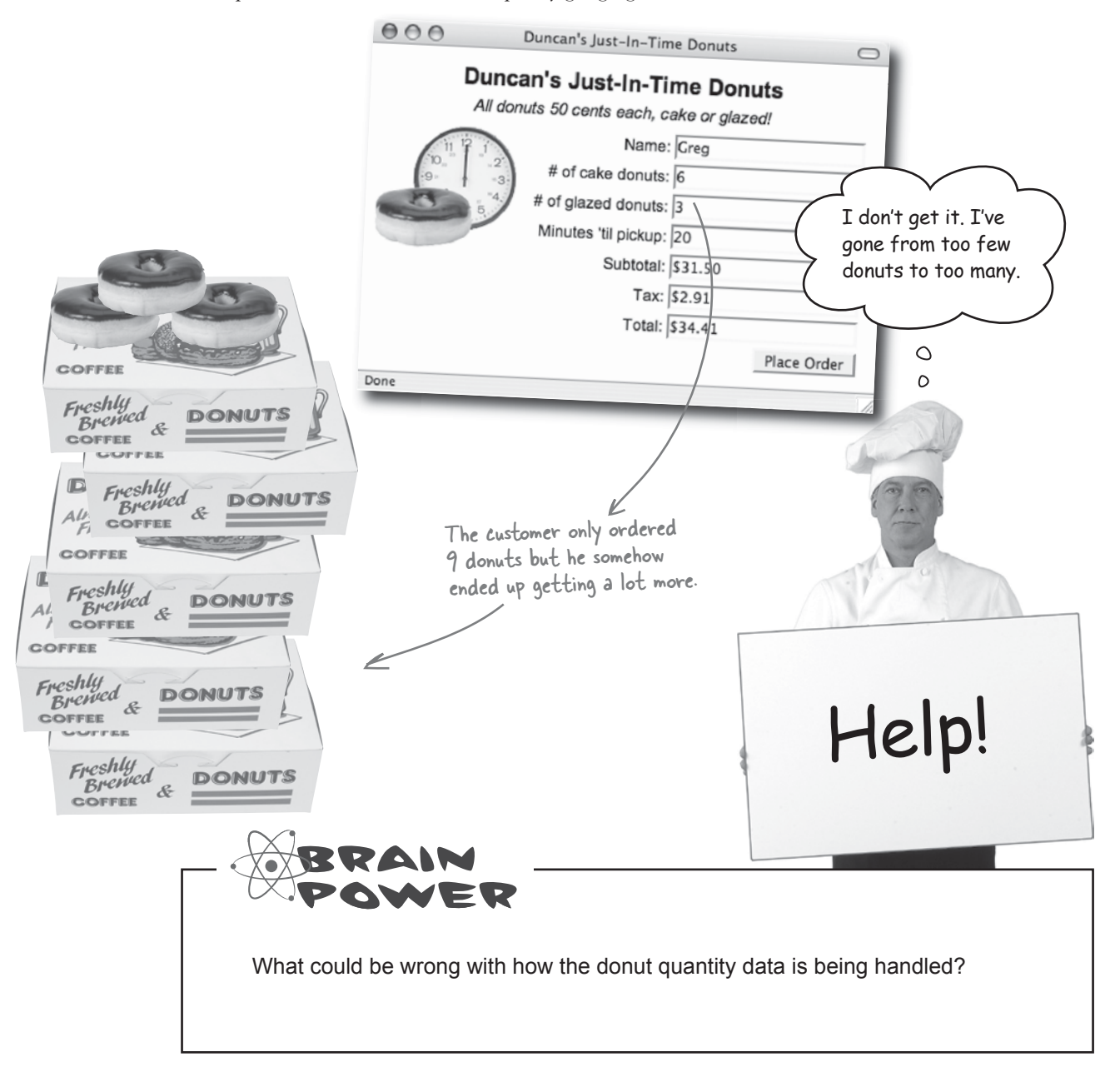

## You can add more than numbers

In JavaScript, **context** is everything. Specifically, it matters what **kind** of data you're manipulating in a given piece of code, not just what you're **doing** with the data. Even something as simple as adding two pieces of information can yield very different results depending upon the **type** of data involved.

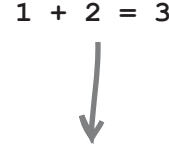

### Numeric Addition

Adding two numbers does what you might expect—it produces a result that is the **mathematical** addition of the two values.

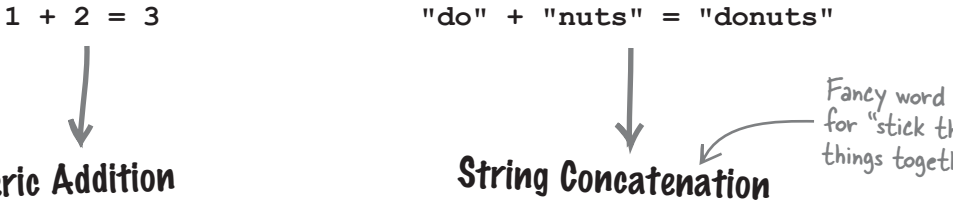

for "stick these things together".

Adding two strings also does what you might expect but it's very different than mathematical addition—here the strings are attached **end-to-end.**

Knowing that strings of text are added differently than numbers, what do you think happens when an attempt is made to add two textual numbers?

> **"1" + "2" = ?** Addition, concatenation, what gives?

JavaScript doesn't really care what's in a string of text—it's all characters to JavaScript. So the fact that the strings hold numeric characters makes no difference... string concatenation is still performed, resulting in an **unexpected** result if the **intent** was numeric addition.

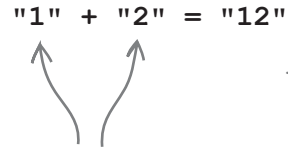

Since these are strings and not numbers, they are "added" using string concatenation.

The result is a string that doesn't look like mathematical addition at all.

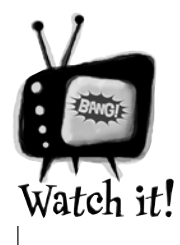

Always make sure you're adding what you think you're adding.

*Accidentally concatenating strings when you intend to add numbers is a common JavaScript mistake. Be sure to convert strings to numbers before adding them if your intent is numeric addition.*

## parseInt() and parseFloat(): converts text to a number

Despite the addition/concatenation problem, there are legitimate situations where you need to perform a mathematical operation on a number that you've got stored as a string. In these cases, you need to **convert** the string to a number **before** performing any numeric operations on it. JavaScript provides two handy functions for carrying out this type of conversion:

### **parseInt() parseFloat()**

Give this function a string and it

Give this function a string and it converts the string to a floating point (decimal) number

Each of these built-in functions accepts a string and returns a number after carrying out the conversion:

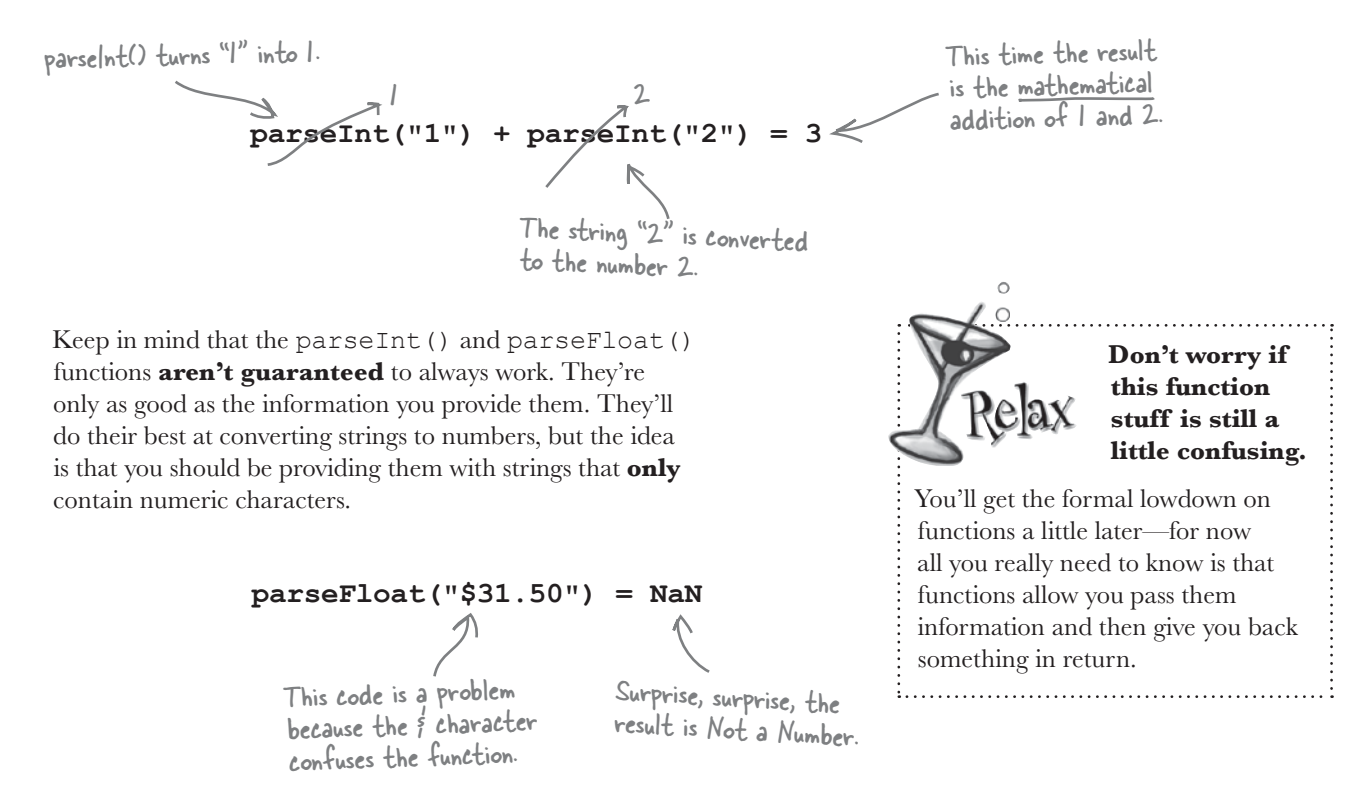

## Why are extra donuts being ordered?

Take a closer look at the just-in-time donut order form. We should be able to figure out why so many donuts are being accidentally ordered...

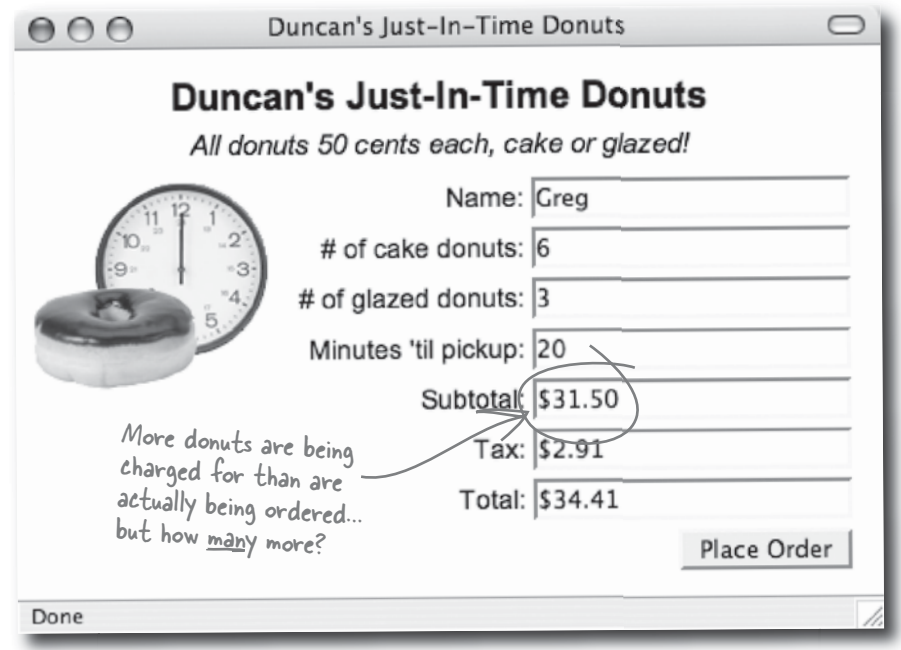

We can divide the subtotal by the price for each donut...and the answer is how many donuts are getting ordered.

**\$31.50 / \$0.50 = 63 donuts** The order subtotal.The price per donut. The total number of donuts actually ordered... hmmm.

This looks a whole lot like the numeric string addition problem, especially when you consider that form data is always stored as strings regardless of what it is. Even though numbers are entered into the form fields, from a JavaScript perspective, they're really just text. So we just need to convert the strings to actual numbers to prevent a numeric addition from being misinterpreted as a string concatenation.

Remember "|" + "2" = " $2$ "? Looks kind of like that, doesn't it?

```
Sharpen your pencil
                             Using the pieces of code below to grab the contents of the donut 
                             quantity form fields, write the missing lines of code in Duncan's 
                             updateOrder() function so that the donut quantities are 
                             converted from strings to numbers.
 document.getElementById("cakedonuts").value
                                                      This code grabs the number 
                This code gets the number of 
                                                      of glazed donuts entered 
                 cake donuts entered by the 
                                                      into the donut form.user in the donut form.
                          document.getElementById("glazeddonuts").value
function updateOrder() {
  const TAXRATE = 0.0925;
   const DONUTPRICE = 0.50;
   var numCakeDonuts =
     var numGlazedDonuts =
                if (isNaN(numCakeDonuts))
    numCakeDonuts = 0;
   if (isNaN(numGlazedDonuts))
     numGlazedDonuts = 0;
   var subTotal = (numCakeDonuts + numGlazedDonuts) * DONUTPRICE;
  var tax = subTotal * TAXRATE;
  var total = subTotal + tax;
   document.getElementById("subtotal").value = "$" + subTotal.toFixed(2);
   document.getElementById("tax").value = "$" + tax.toFixed(2);
  document.getElementById("total").value = "$" + total.toFixed(2);
}
```
Sharpen your pencil Solution Using the pieces of code below to grab the contents of the donut quantity form fields, write the missing lines of code in Duncan's updateOrder() function so that the donut quantities are converted from strings to numbers. document.getElementById("cakedonuts").value document.getElementById("glazeddonuts").value Since both numbers are integers, parseInt() is used for the conversion. function updateOrder() { const TAXRATE =  $0.0925$ ; const DONUTPRICE = 0.50; var numCakeDonuts =  $\Rightarrow$  parseInt(document.getElementById("cakedonuts").value); var numGlazedDonuts =  $\Delta$  parseInt(document.getElementById("glazeddonuts").value); if (isNaN(numCakeDonuts)) numCakeDonuts = 0; if (isNaN(numGlazedDonuts)) numGlazedDonuts = 0; var subTotal = (numCakeDonuts + numGlazedDonuts) \* DONUTPRICE; var tax = subTotal  $*$  TAXRATE: var total =  $subTotal + tax$ ; document.getElementById("subtotal").value = "\$" + subTotal.toFixed(2); document.getElementById("tax").value = " $$$ " + tax.toFixed(2); document.getElementById("total").value = "\$" + total.toFixed(2); } The toFixed() function rounds the dollar values to two decimal places.

### **BULLET POINTS**

- Although not a strict JavaScript requirement, it's a good coding convention to name **constants** in **ALL UPPERCASE** and **variables** in **lowerCamelCase**.
- **Always initialize constants** when you create them, and initialize variables whenever possible.  $\blacksquare$
- When a variable isn't initialized, it remains **undefined** until a value is eventually assigned to it.  $\blacksquare$
- NaN stands for **Not a Number**, and is used to indicate that a piece of data is not a number when the expectation is that it should be.  $\blacksquare$
- String concatenation is very different from mathematical addition, even though both use the familiar plus sign  $(+)$ .  $\blacksquare$

 $\bigcap$ 

The built-in parseInt() and parseFloat() functions are used to **convert strings to numbers**.  $\blacksquare$ 

## You figured out the problem...

Duncan is thrilled with the JavaScript code fixes you made. He's finally receiving orders that are accurate.... and business is booming.

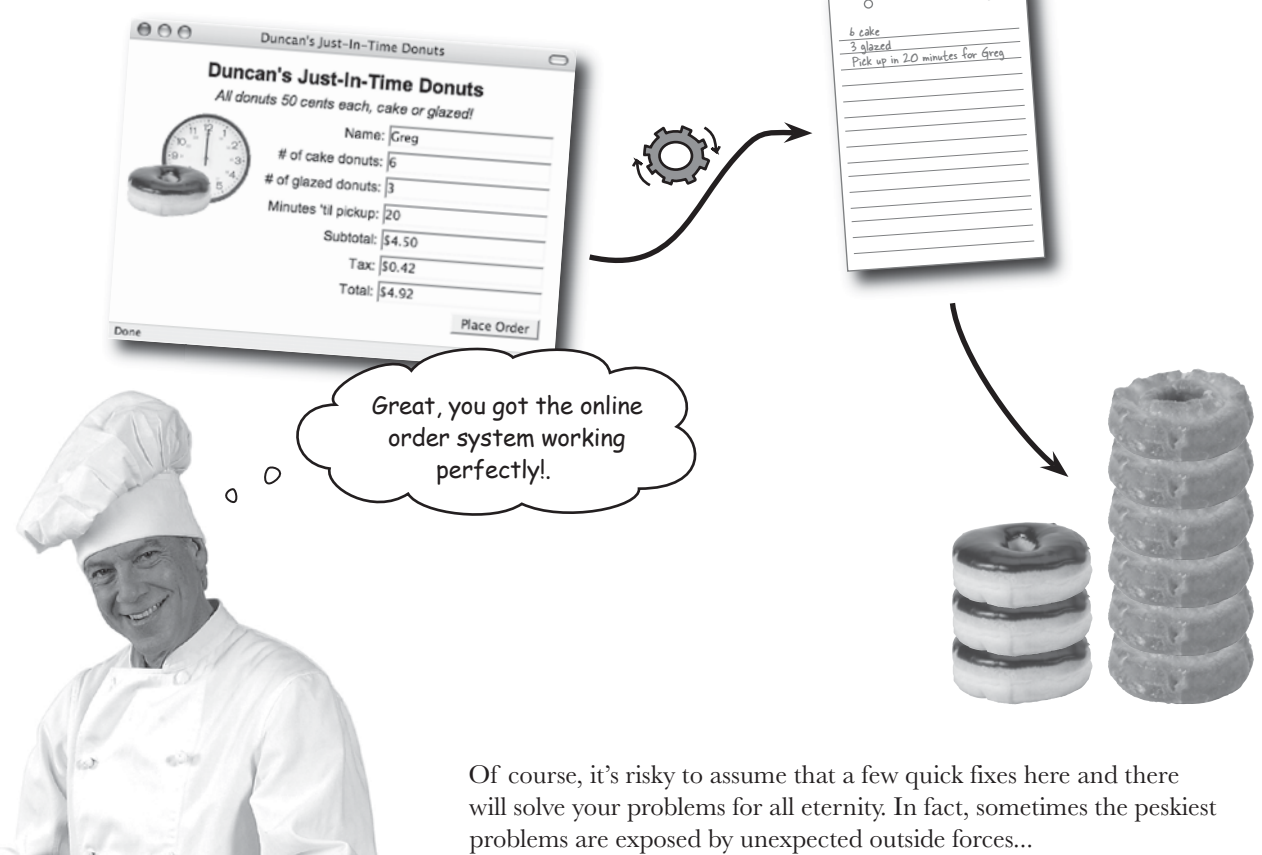

## Duncan discovers donut espionage

Duncan's got a new problem: a weasel competitor named Frankie. Frankie runs the hotdog business across the street from Duncan, and is now offering a Breakfast Hound. Problem is, Frankie's playing dirty and submitting bogus donut orders with no names. So now we have orders with no customers—and that's not good.

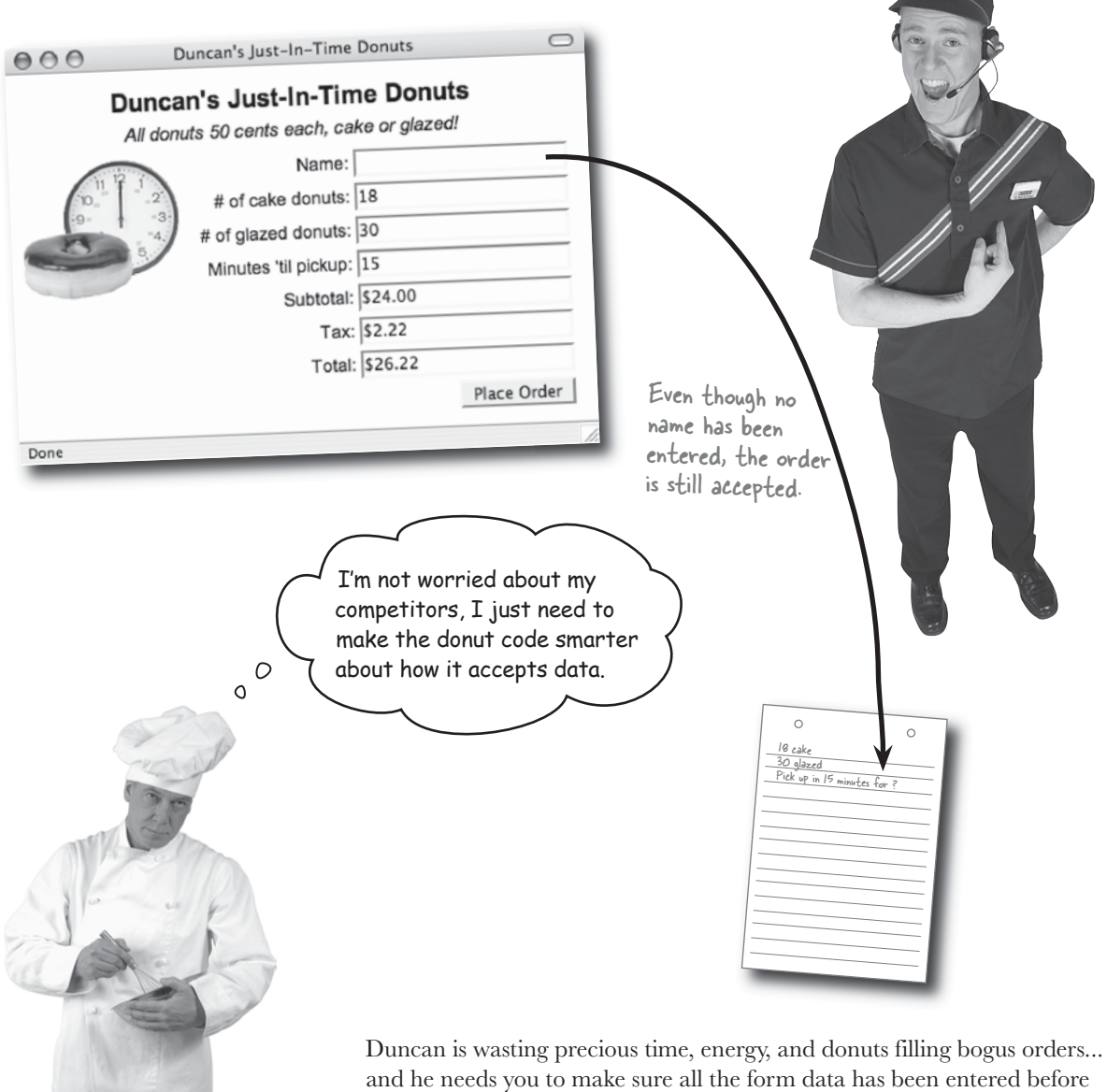

allowing an order to go through.

## Use getElementById() to grab form data

In order to check the validity of form data, you need a way to grab the data from your Web page. The key to to accessing a web page element with JavaScript is the id attribute of the HTML tag:

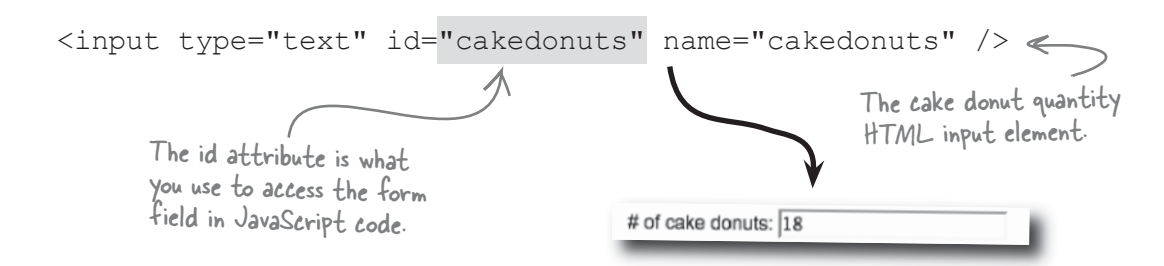

JavaScript allows you to retrieve a web page element with its ID using a function called getElementById(). This function doesn't grab an element's data directly, but instead provides you with the HTML field itself, as a JavaScript object. You then access the data through the field's value property.

Technically, getElementById() is a method on the document object, and not a function.

### **document.getElementById()**

Give this method the ID of an element on a web page and it gives you back the element itself, which can then be used to access web data

The getElementById() method belongs to the document object.

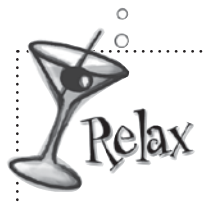

#### **Don't sweat objects, properties, and methods right now.**

JavaScript supports an advanced data type called an object that allows you to

do some really cool things. In fact, the JavaScript language itself is really just a bunch of objects. We'll talk a lot more about objects later in the book—for now, just know that a method is a lot like a function, and a property is a lot like a variable.

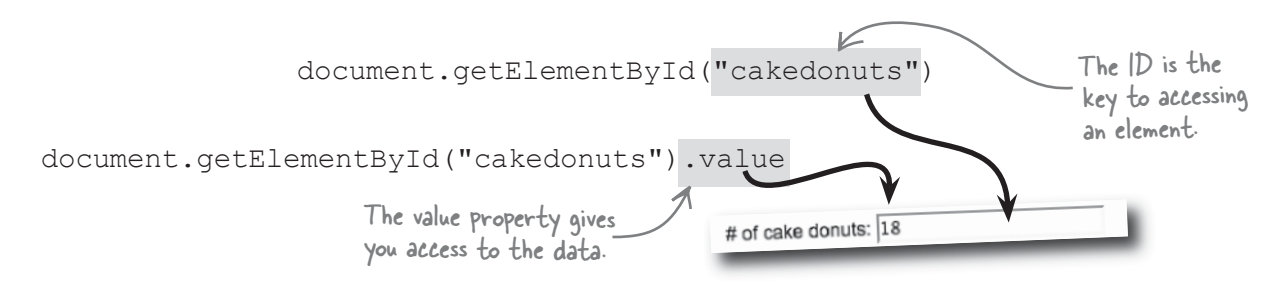

With this code in hand, you're now ready to check Duncan's form data to make sure the fields aren't empty before accepting an order.

## Validate the web form's data

You need to check to make sure a name is entered into the donut form. Not entering the number of minutes until pick-up could also be a problem, since the whole point is to provide hot donuts just in time. So, best case, you want to ensure both pieces of data are filled-in and valid.

 $\circ$ Checking for empty data in a form field is a matter of checking to see if 18 cake 30 glazed the form field value is an empty string ("").  $\cup$  P in  $\wedge$ Empty Name: form field.

document.getElementById("name").value

If the name field value is an empty string, then you know the order needs to be halted and the user should get asked to enter their name. The same thing goes for the minutes field, except it's also helpful to go a step further and look to see if the data in that field is a number. The built-in isNaN() function is what makes this check possible—you pass it a value and it tells you whether the value is not a number (true) or if it is a number (false).

> An empty string is a clue that a form field has no data.

 If the value is an empty string, we have a problem.

 $\circ$ 

**\*\*\*\*** 

Donut order.

isNaN(document.getElementById("pickupminutes").value);

Bad form data—it's not actually a number.

is not a number, so the order

can't be processed.

If the value is true, the data  $\rightarrow$  true

isNaN() checks to see if a value is not a number.

Minutes 'til pickup: fifteen

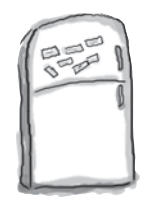

## JavaScript Magnets

The placeOrder() function is where the name and pick-up minutes data validation takes place. Use the magnets to finish writing the code that checks for the existence of name and pick-up minutes data, along with making sure that the pick-up minutes entered is a number. You'll need to use each magnet, and some magnets more than once.

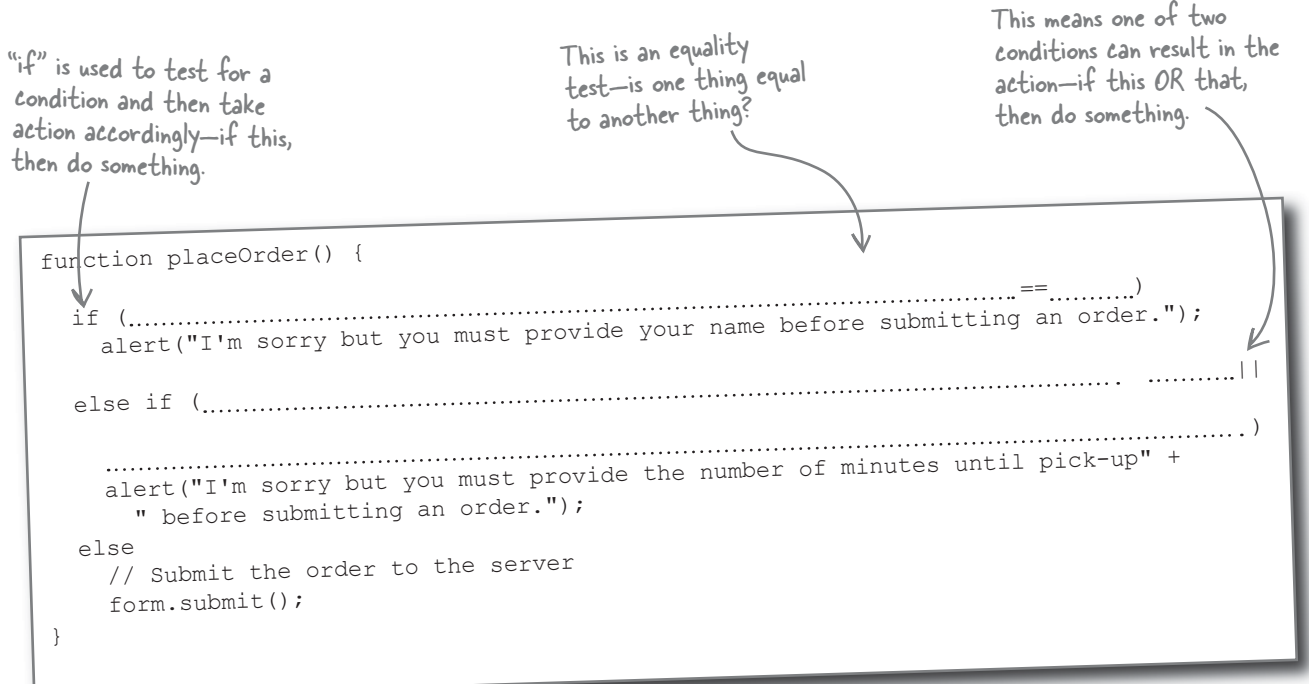

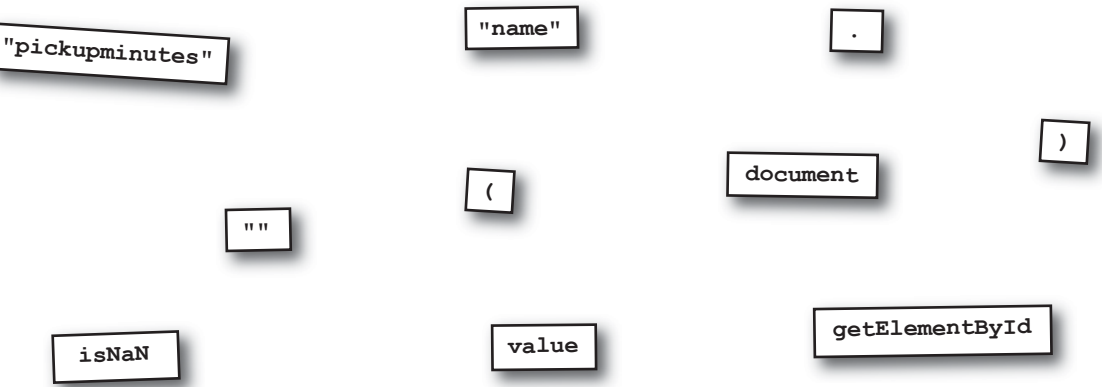

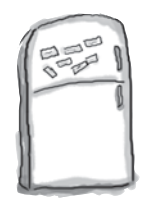

## JavaScript Magnets Solution

The placeOrder() function is where the name and pick-up minutes data validation takes place. Use the magnets to finish writing the code that checks for the existence of name and pick-up minutes data, along with making sure that the pick-up minutes entered is a number. All of the magnets are used, and some are used several times.

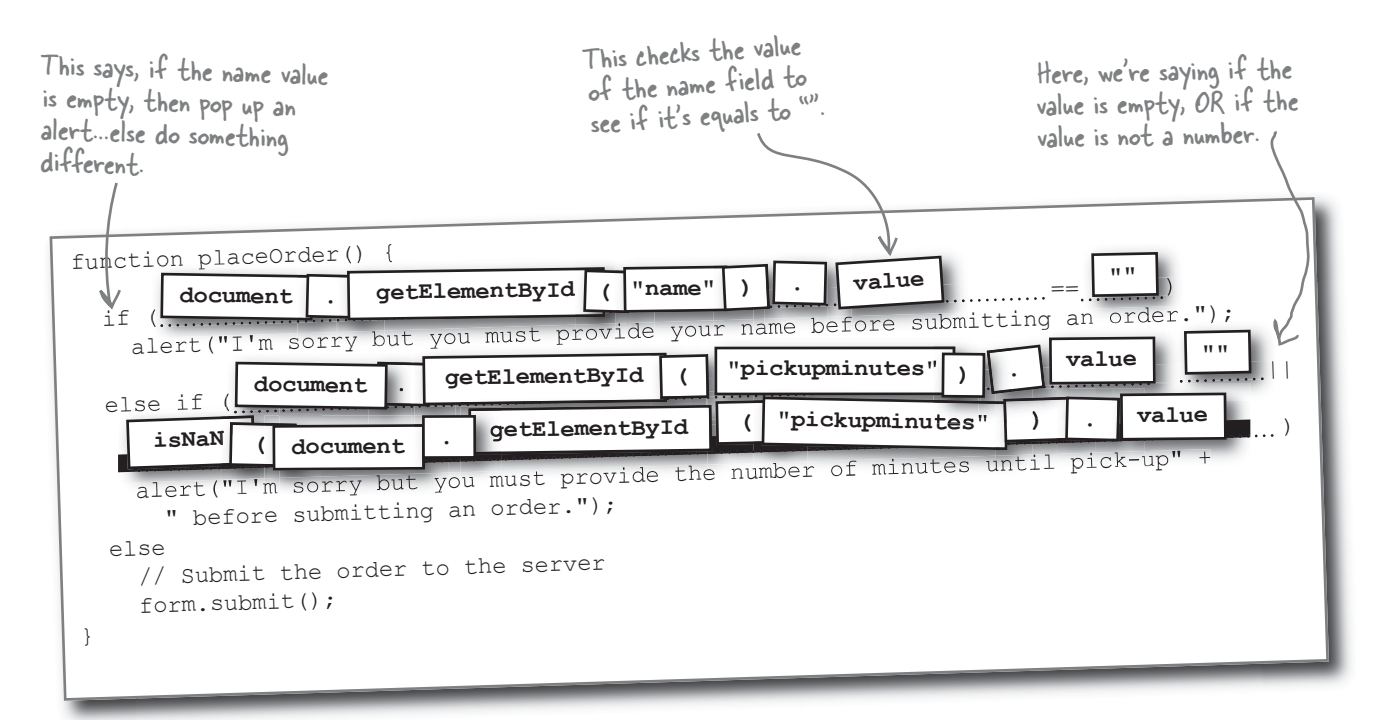

### You saved Duncan's Donuts... again!

The new and improved just-in-time donut form with data validation has put an end to Frankie's pastry espionage, and also made the page more robust for real customers. Using JavaScript to protect the integrity of data entered by the user is a win-win, especially in the cutthroat breakfast biz!

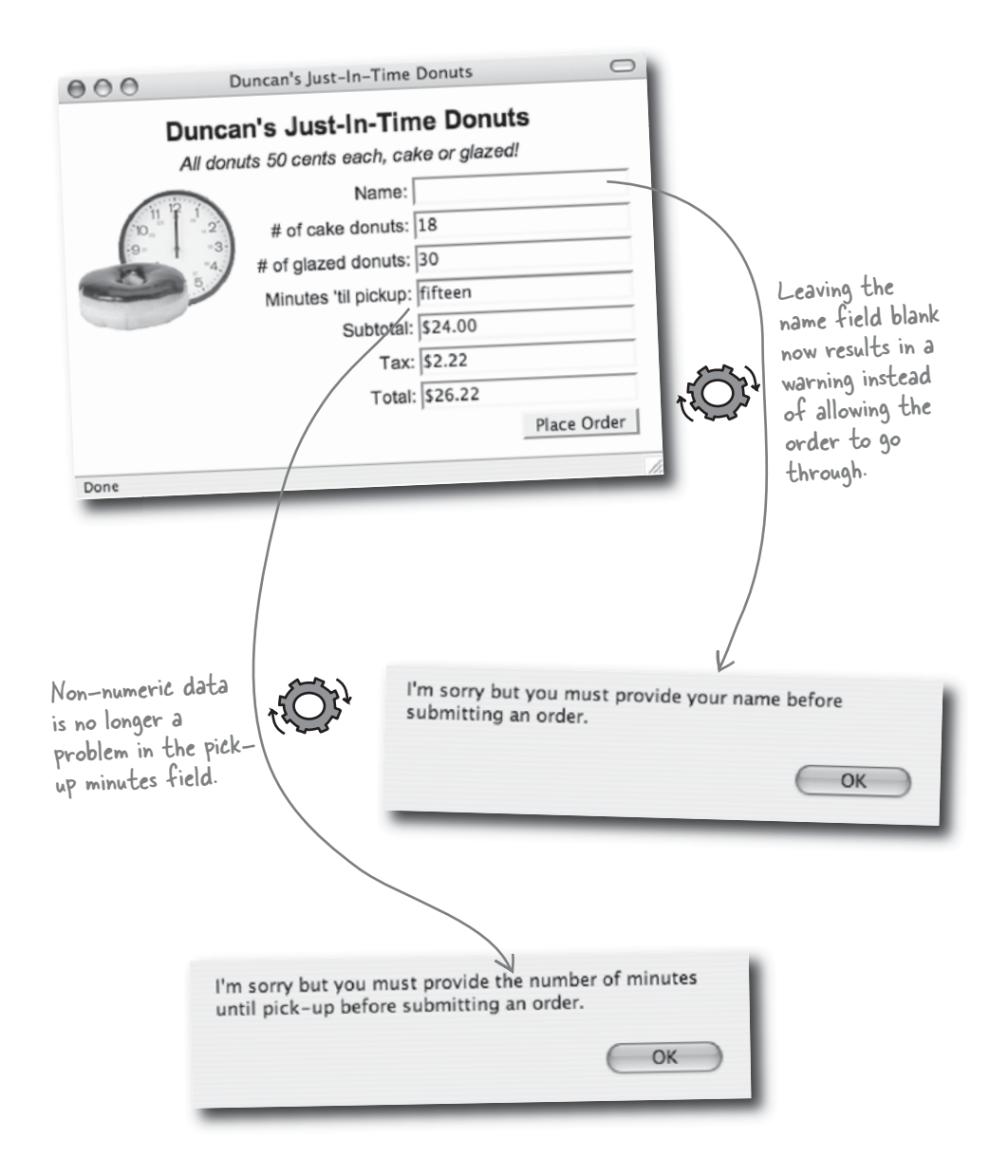

### Q: **How does the plus sign (+) know to add or concatenate?**

 $A:$  Like many things in JavaScript, functionality is determined by context. This means the plus sign takes a look at the two things being "added" and decides whether to numerically add them or concatenate them as text based upon their data types. You already know that "adding" two words means sticking them end-to-end. But problems can occur when you mistakenly assume that you're working with one type of data when it's actually another. That's another reason why it's always a good idea to check to make sure you provide numeric data when you intend numeric addition, and text for text.

### Q: **What happens when you attempt to add a string to a number?**

 $A:$  Since number-to-string conversion is automatic in JavaScript, mixing the two data types in an addition always results in a string concatenation. So, the number first gets converted to a string, and then the two strings get concatenated. If you intended to add the two numbers, you need to explicitly convert the string to a number using parseInt() or parseFloat().

### Q: **What happens if you use**  parseInt() **to convert a string containing a decimal number?**

 $A:$  Don't worry, nothing catches on fire. All that happens is that JavaScript assumes you don't care about the fractional part of the number, so it returns only the integer portion of the number.

Q: **How does the** id **HTML attribute tie web elements to JavaScript code?**

# there are no<br>Dumb Questions

 $\bm{\mathsf{A}}$  : Think of the id attribute as the portal through which JavaScript code accesses HTML content. When people say JavaScript code runs on a web page, they don't literally mean the web page itself—they mean the browser. In reality, JavaScript code is fairly insulated from HTML code, and can only access it through very specific mechanisms. One of these mechanisms involves the id attribute, which lets JavaScript retrieve an HTML element. Tagging a web element with an ID allows the element to be found by JavaScript code, opening up all kinds of scripting possibilities.

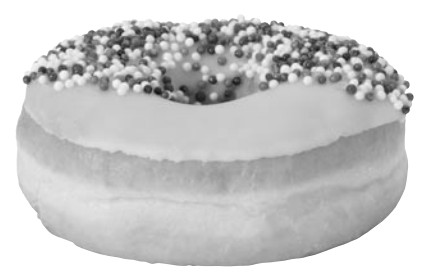

#### Q: **That's pretty vague. How specifically does JavaScript code access an HTML element?**

 $A$ : The getElementById() method of the document object is the key to accessing an HTML element from JavaScript, and this method uses the id attribute of the element to find it on the page. HTML IDs are like JavaScript identifiers in that they should be unique within a given page. Otherwise, the getElementById() method would have a tough time knowing what web element to return.

Q: **I know you said we'll talk more about them in Chapter 9, but objects have already come up a few times. What are they?**

 $\bm{\mathsf{A}}$  : We're jumping ahead a little here, so don't tell anyone. Objects are an advanced JavaScript data type that can combine functions, constants, and variables into one logical entity. A method is just a function that is part of an object, while a property is a variable or constant in an object. On a practical level, JavaScript uses objects to represent just about everything—the browser window is an object, as is the web page document. That's why the getElementById() method must be called through the document object—it's a part of the object, which represents the entire web page. OK, back to Chapter 2...

### Q: **I still don't understand the difference between a web page element and its value. What gives?**

 $\bm{\mathsf{A}}$  : Web page elements are exposed to JavaScript as objects, which means they have properties and methods you can use to manipulate them. One of these properties is value, which holds the value stored in the element. As an example, the *value* of a form field is the data entered into the field.

### Q: **Why is it necessary to know if a value is** *not* **a number? Wouldn't it make more sense to see if it** *is* **a number?**

A: Good question. What it boils down to is why you care about a value being a number or not. In most cases the assumption is that you're dealing with a number, so it makes sense to check for the exception (the unexpected). By checking for NaN, you're able to make number-handling script code more robust, and hopefully alleviate a weird computation involving a non-number.
#### Strive for intuitive user input

Now that Duncan is no longer putting out fires, he really wants to improve the user experience of the just-in-time donut form. Just as the "hot donuts" sign is **intuitive** to people passing by his storefront, he wants the online form to be similarly intuitive. Duncan knows that donuts are typically ordered and served in dozens. Very few people order 12 or 24 donuts they order 1 or 2 dozen donuts. He thinks the donut form should allow users to enter data in the most natural way possible.

Problem is, the current script doesn't take into account the user entering the word "dozen" when specifying the quantity of donuts.

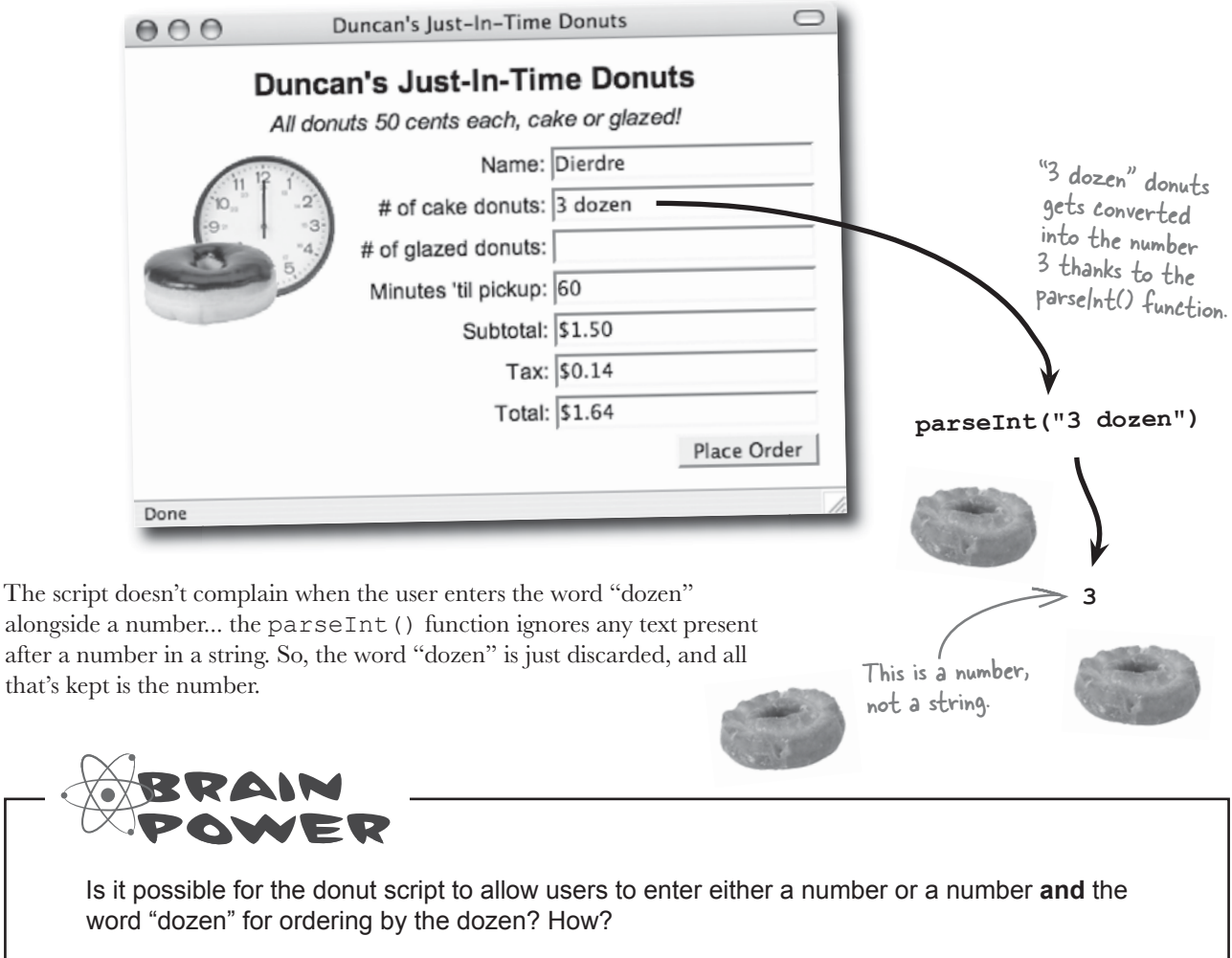

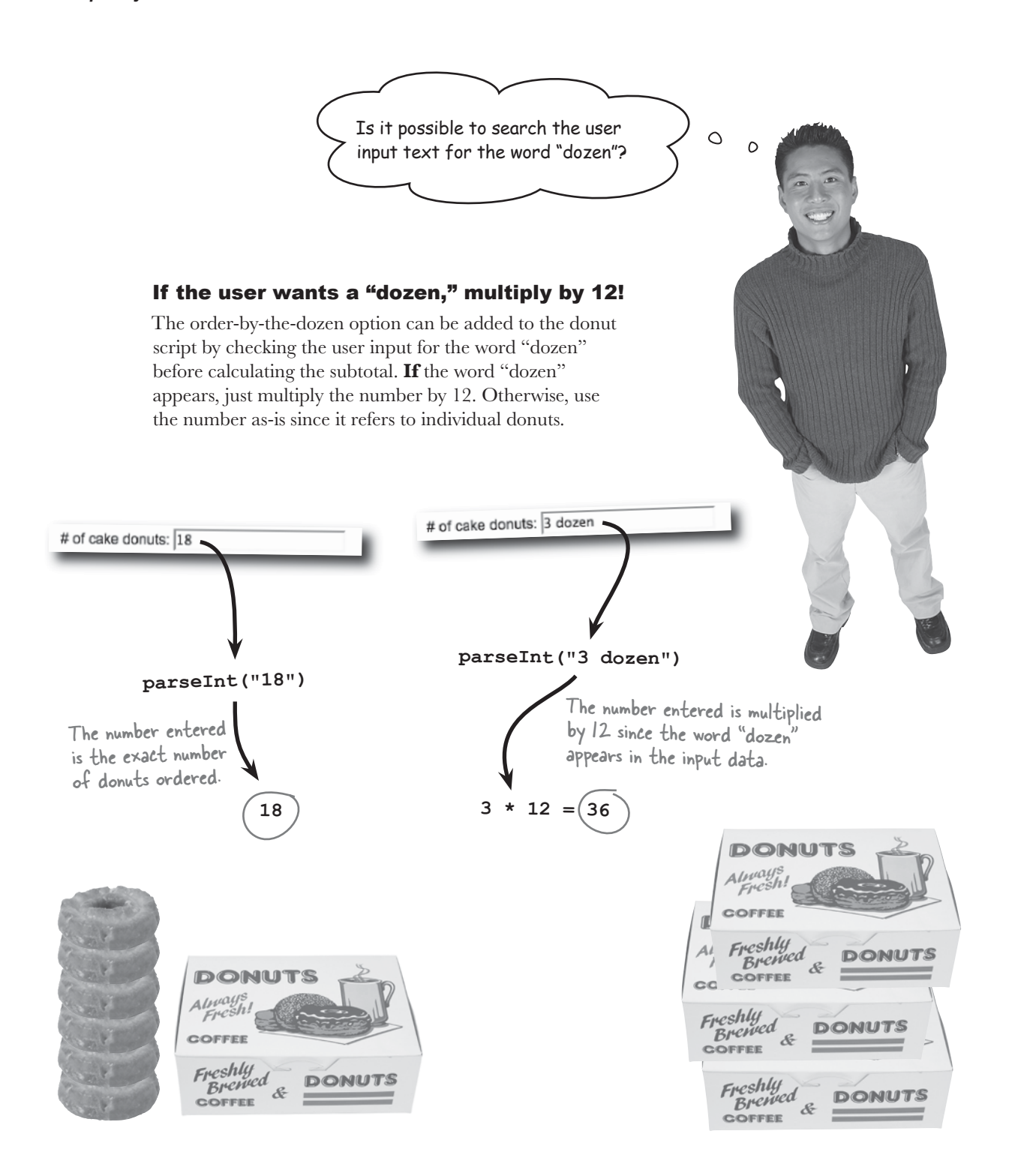

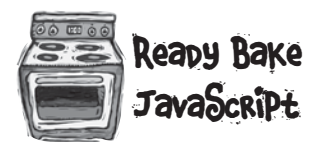

The custom parseDonuts() function is responsible for processing donut quantity input data. It first converts the data to a number, and then checks for the appearance of the word "dozen" in the input data. If "dozen" appears, the number of donuts is multiplied by 12. Get this recipe at *http://www. headfirstlabs.com/books/hfjs/*.

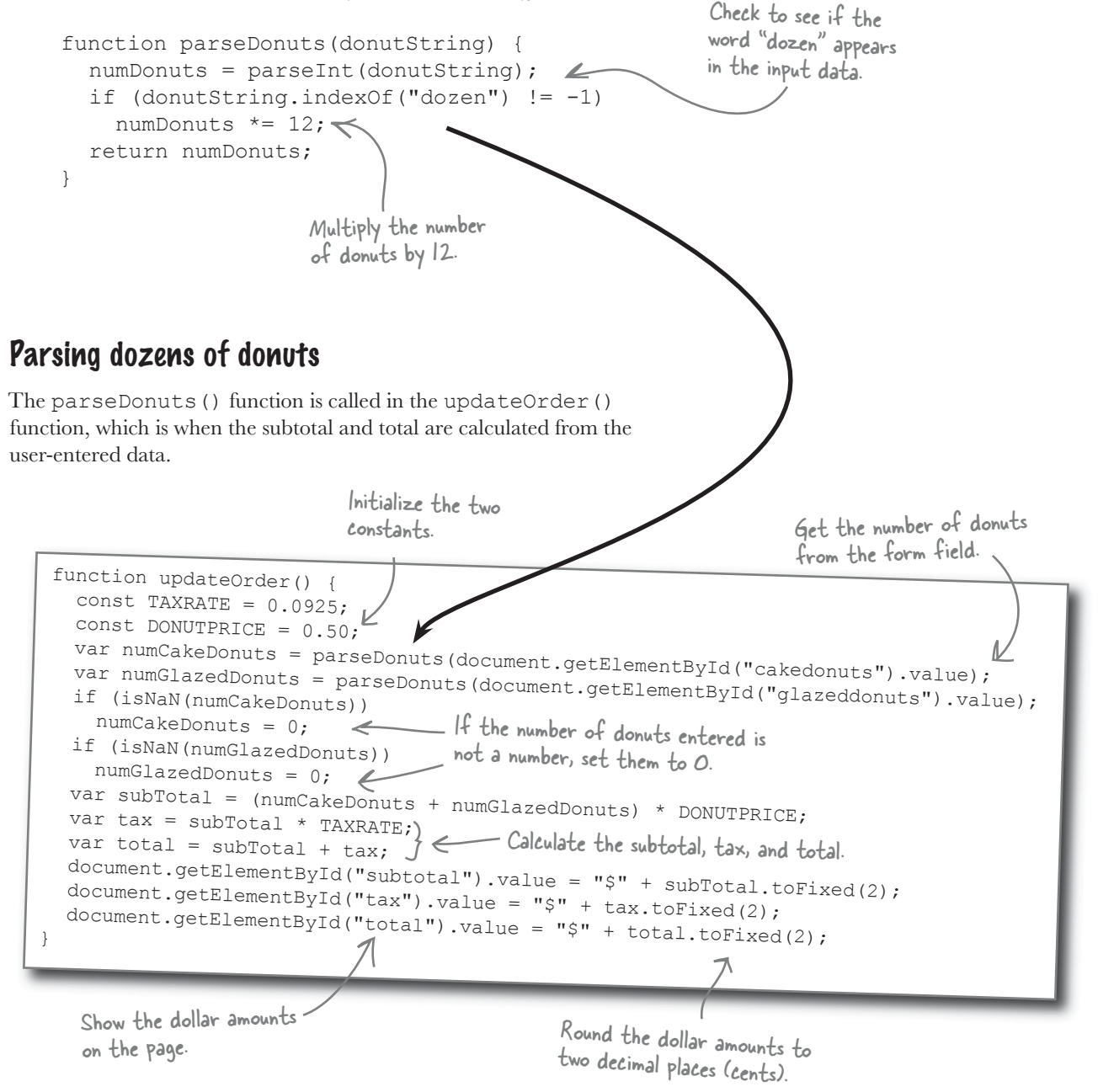

#### Just-in-time donuts a smashing success!

Life is good now that Duncan and his just-in-time hot donut idea has been fully realized in a JavaScript-powered page that carefully validates orders entered by the user.

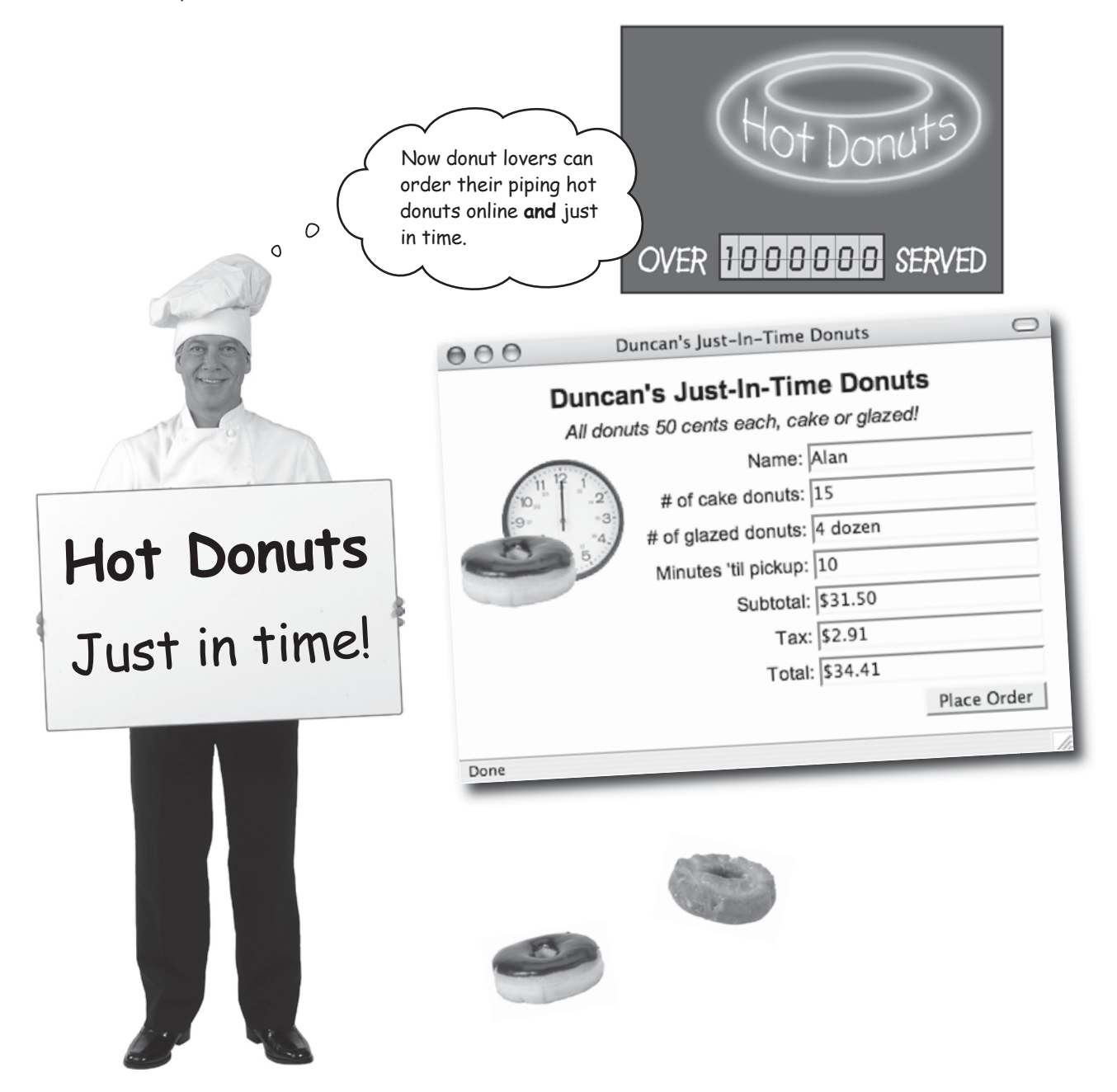

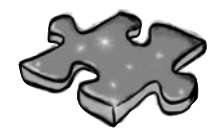

# **JavaScriptcross**

Data isn't always stored in JavaScript code. Sometimes it gets stored in the rows and columns of a crossword If you so you be the following and columns of a crossword<br>puzzle, where it waits patiently for you to uncover it.

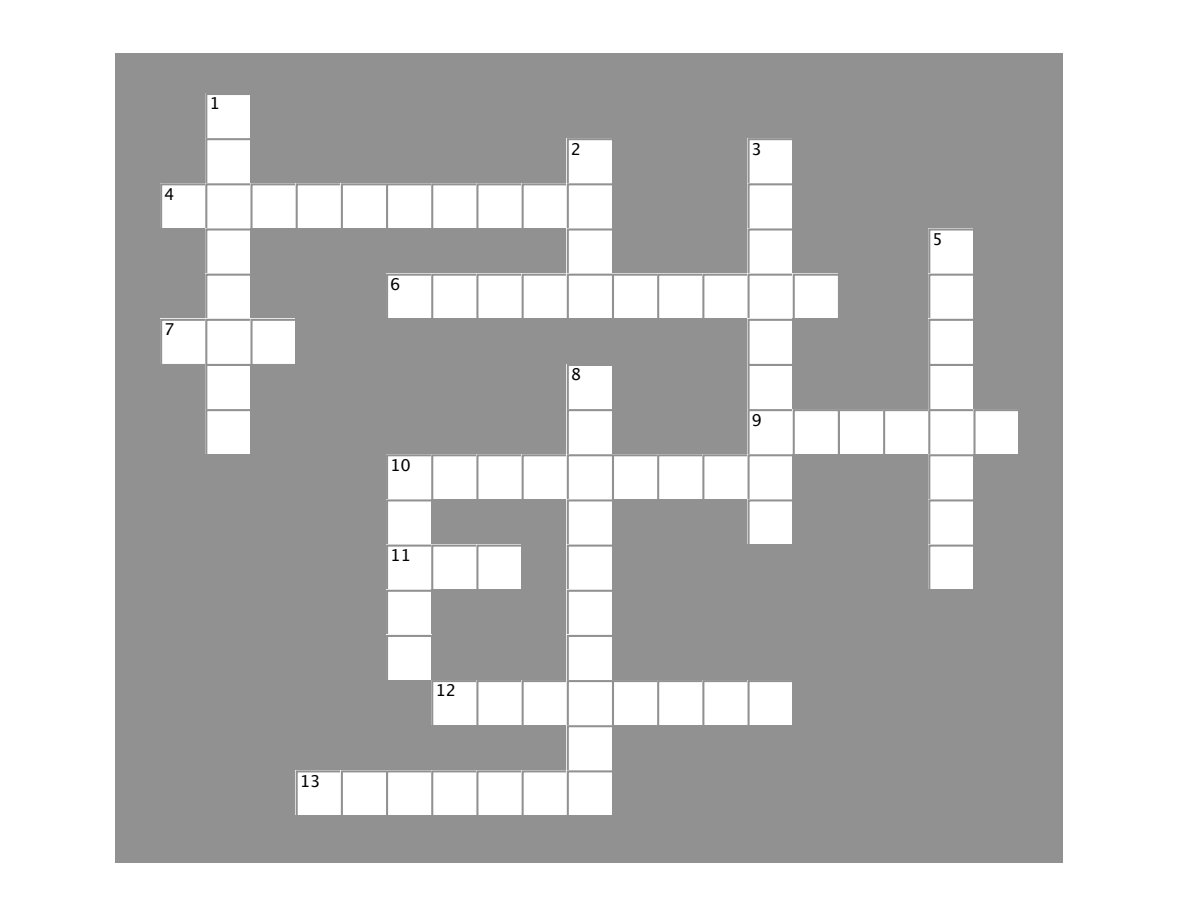

#### **Across**  $ACross$

4. When you set the value of a piece of data upon creating it, you .......... it. 6. The unique name used to reference a piece of data.

- 6. The unique name used to reference a piece of data.
- 7. The JavaScript keyword used to create a variable.
- 9. 3.14, 11, and 5280 are all this data type.

10. A coding convention that involves naming identifiers with mixed case, as in ThisIsMyName.

- 11. It's not a num-bah.
- 12. A piece of information whose value can change.

13. An piece of data with an on/off value would be stored as this data type.

#### **Down** 1. **Down**

1. A piece of data whose value cannot change.

- 2. The data type used to store characters, words, and phrases.
- 3. When a value isn't set for a variable or constant, the data is considered .......... 5. The built-in JavaScript function used to convert a string to an

5. The built-in JavaScript function used to convert a string to an integer. The process of checking to make sure user-entered data is the process of checking to make sure user-

8. The process of checking to make sure user-entered data is accurate is called ..........

10. The JavaScript keyword used to create a constant.

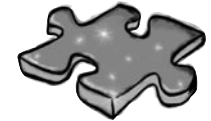

# **JavaScriptcross Solution** 12

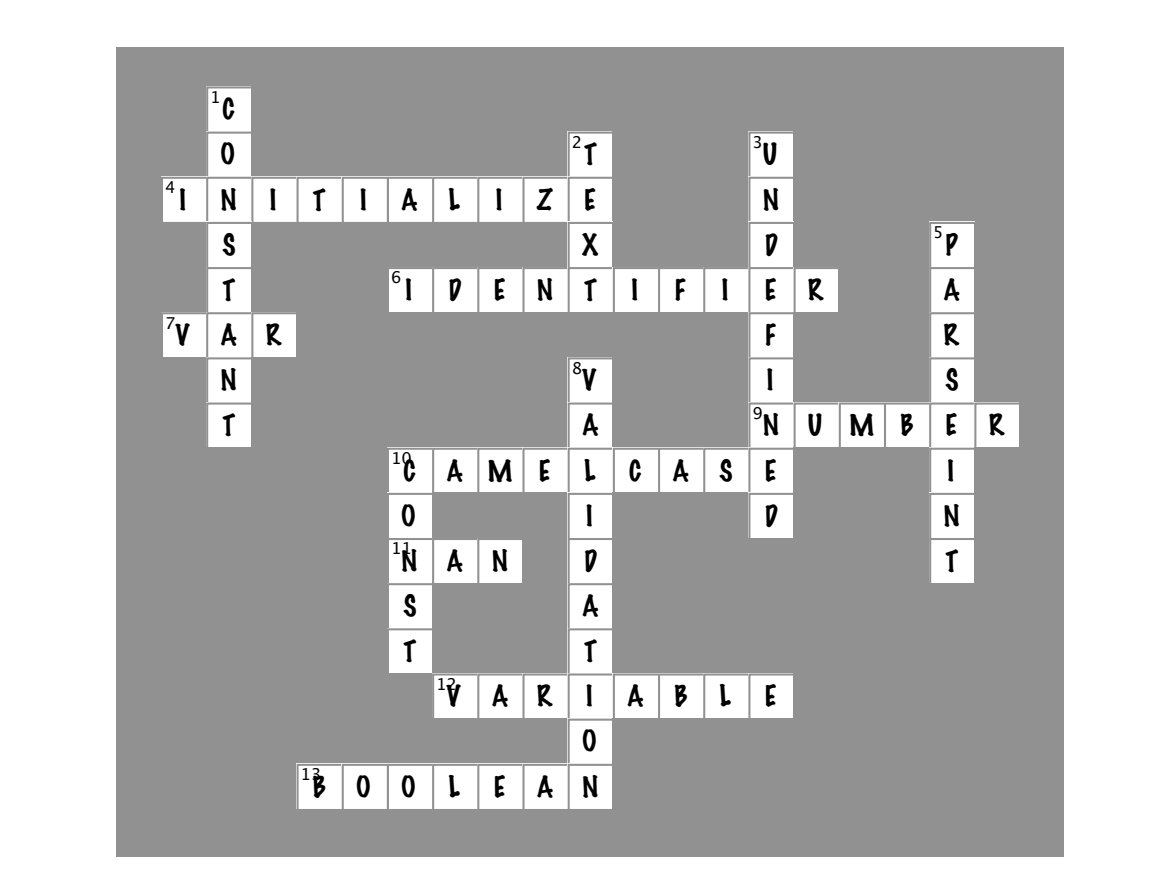

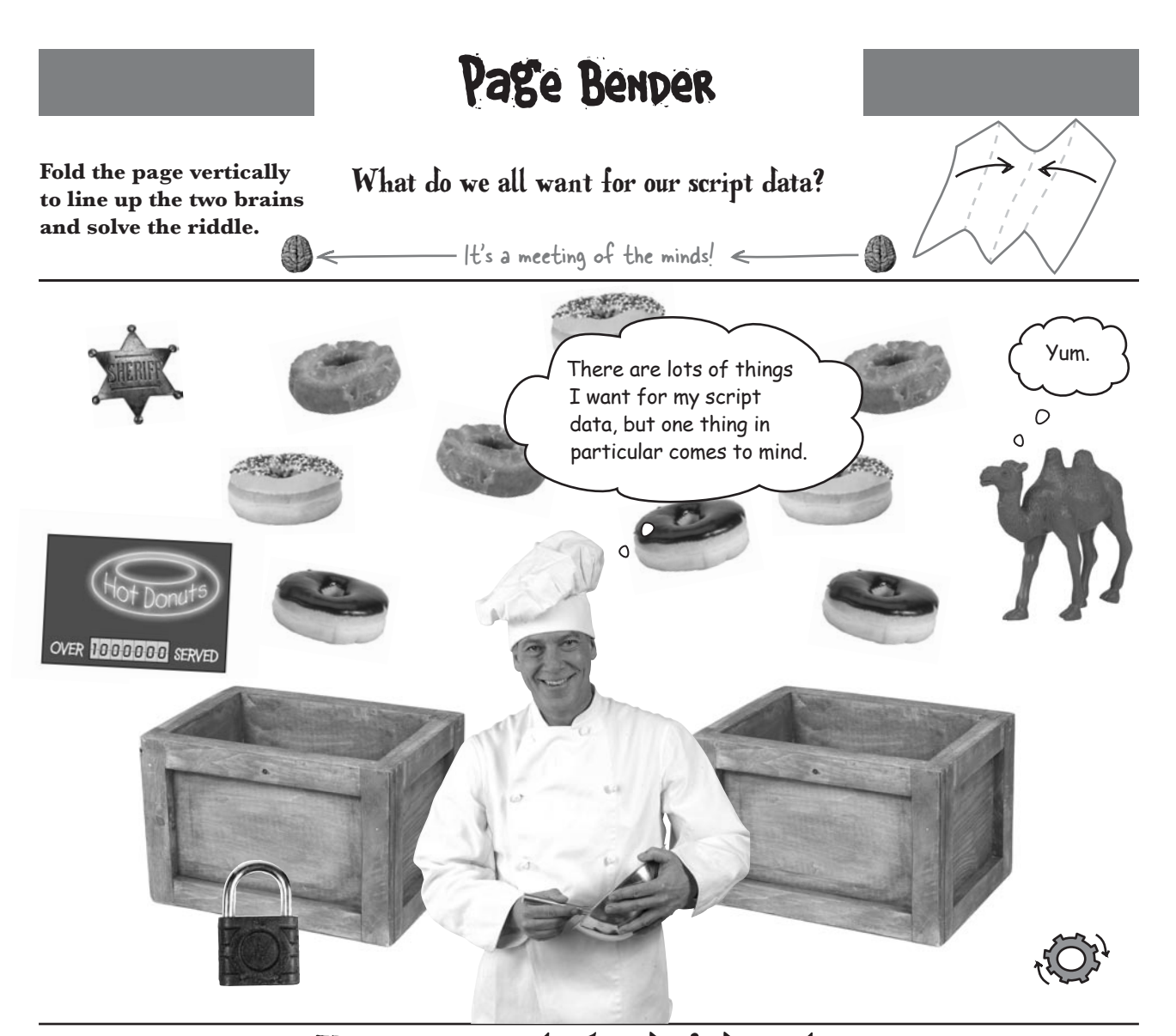

 User input is the kind of data that you shouldn't trust. It's just not safe to assume that users will enter data and check to make sure it is OK. A more secure storage solution involves using JavaScript.

# 3 exploring the client

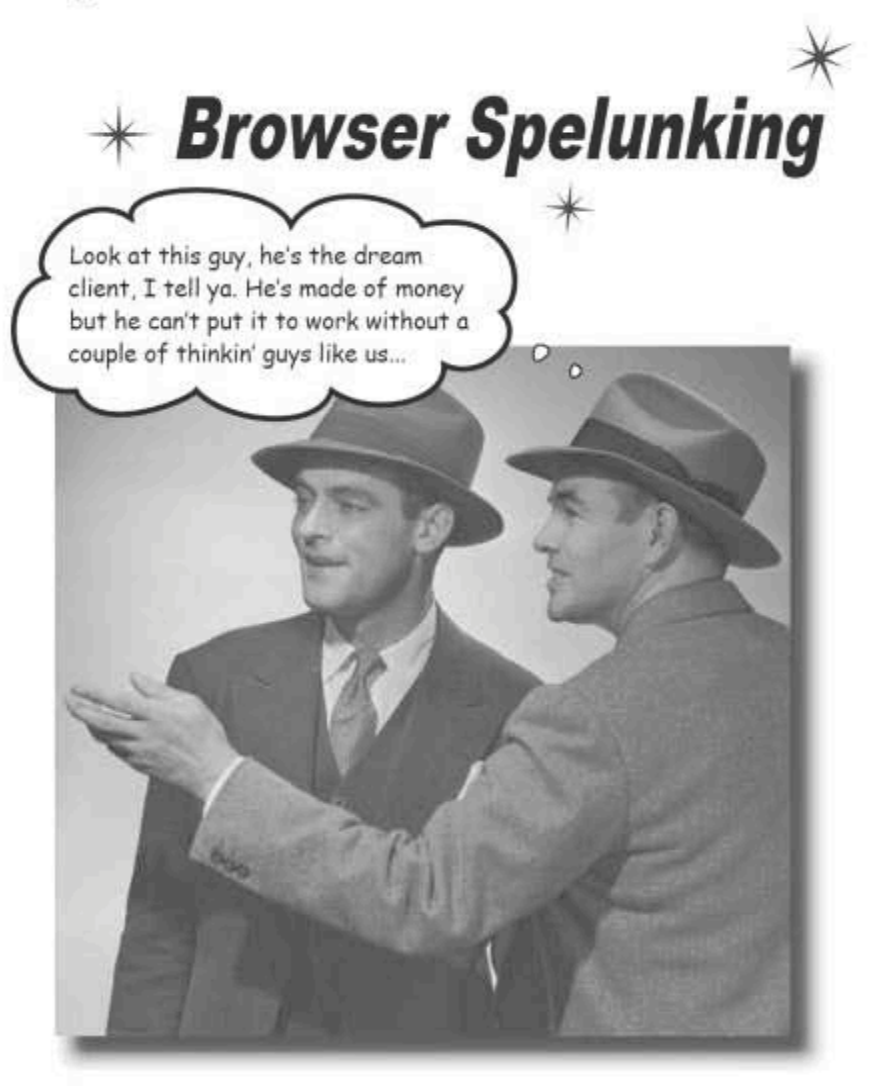

Sometimes JavaScript needs to know what's going on in the world around it. Your scripts may begin as code in web pages, but they ultimately live in a world created by the browser, or client. Smart scripts often need to know more about the world they live in, in which case they can communicate with the browser to find out more about it. Whether it's finding out the screen size or accessing the browser's snooze button, scripts have an awful lot to gain by cultivating their browser relationships.

> this is a new chapter 85

JavaScript, client, server love triangle

#### Clients, servers, and JavaScript

When you click a hyperlink or type a URL into your web browser, the browser requests the page from a web server, which then delivers the page back to the browser, or web client. JavaScript doesn't enter the picture until just before the browser displays the page. The JavaScript code in the page then works in concert with the web browser to respond to user interactions and modify the page as needed. The part of the web browser that runs JavaScript code is called the JavaScript interpreter.

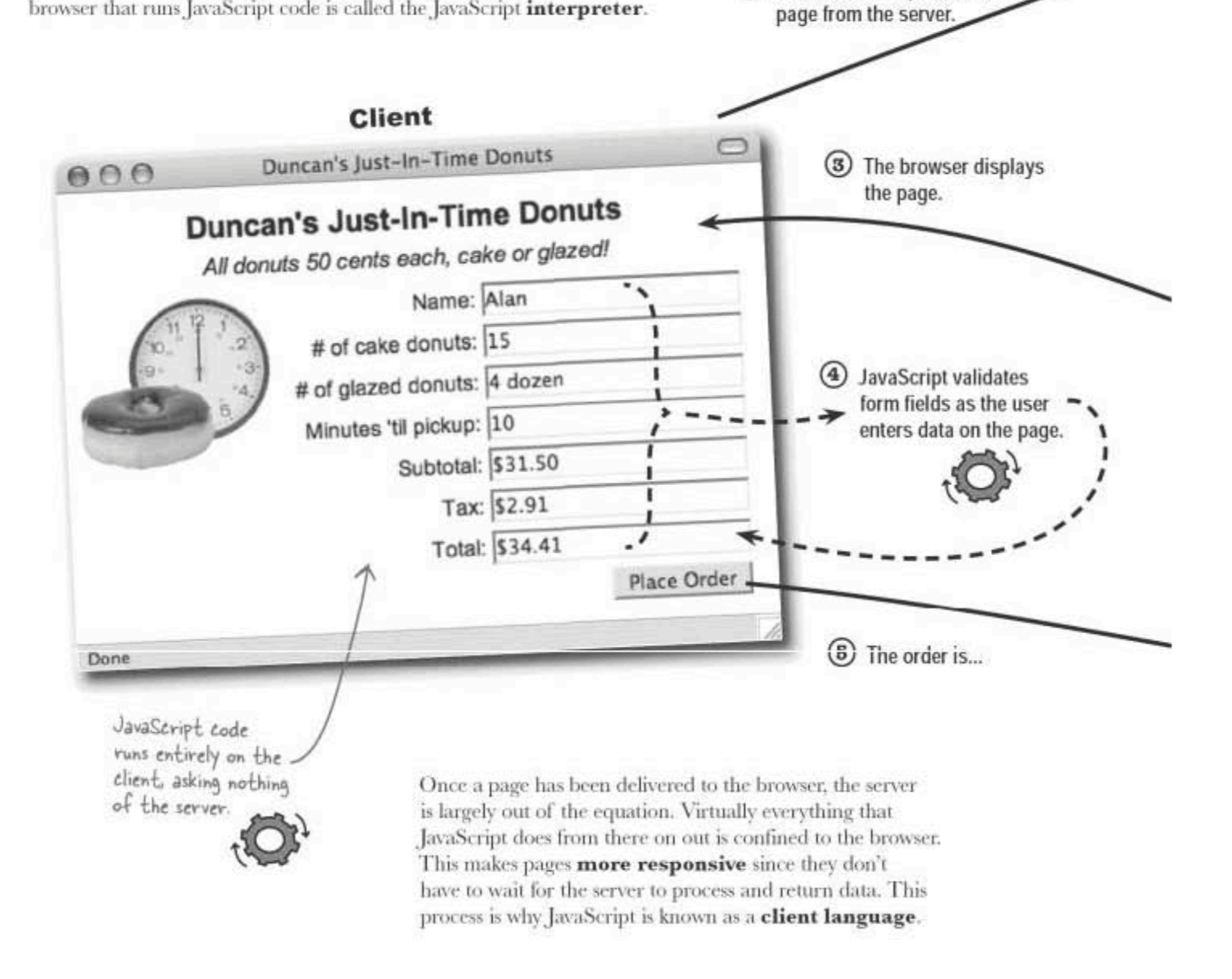

1) The browser requests the

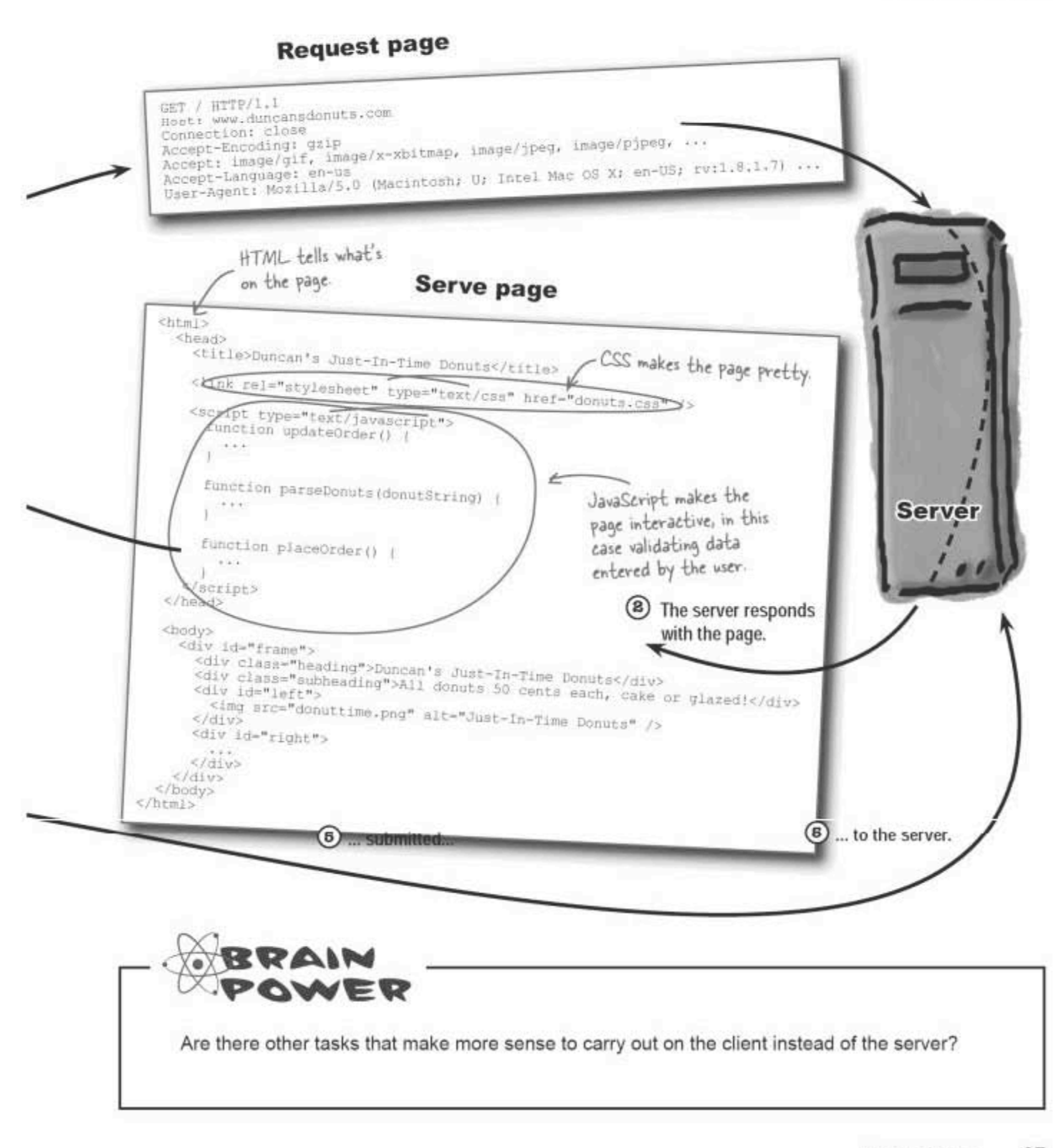

87 you are here >

ask not what you can do for your browser...

#### What can a browser do for you?

Your client web browser is responsible for running JavaScript code, which allows scripts access to the client environment. For example, a script can get the width and height of the browser window, as well as a history of visited web pages. Other interesting browser features that are open to JavaScript include a timing mechanism that works sort of like an alarm clock, and access to cookies, which allow you to store data that hangs around even after you leave a page or close the browser.

#### **Browser metrics**

Browser metrics include various measurements associated with the size of the browser window, the viewable web page, and even information about the browser vendor and version number.

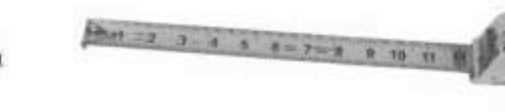

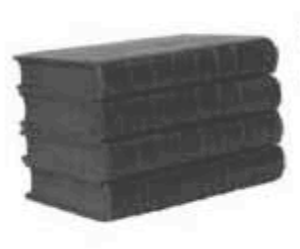

#### **Browser history**

The browser history is the list of recent pages visited. You can use JavaScript to access this list of pages and direct the browser to one of them, effectively creating your own browser navigation controls.

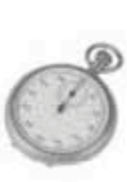

#### Timers

Timers allow you to trigger a piece of JavaScript code after a specified amount of time has clapsed.

These features are not all the client has to offer your scripts, but they should give you the idea that there's more to JavaScript than what exists within the page. In fact, there are plenty of situations where it's helpful to look beyond the page and get a little help from the browser.

#### Cookies

Cookies are like variables that get stored on the user's hard drive by the browser so that they last beyond a single web session. In other words, you can leave a page and come back, and the data's still there.

89

you are here +

Q: So JavaScript is part of the<br>client?

 $\mathrm{A} \colon$  Yes. Web browsers that support JavaScript come with a JavaScript interpreter that's responsible for reading JavaScript code from a page and then running that code.

Q: If JavaScript code runs on the client, how does it relate to the server?

# there are no<br>Dumb Questions

 $\mathrm{A}$ : JavaScript code doesn't typically<br>have a direct association with a web server since it runs solely on the client. JavaScript is commonly used to intercept web data as it is relayed from server to browser. However, it's possible to write scripts that request information from the server and then process and display that information on the page. That scripting technique is called Ajax, and we talk about how to use it in Chapter 12.

Q: Does JavaScript allow you to<br>control the client?

 $\mathrm{A}$ : Yes and no. Although web browsers allow JavaScript to access certain parts of the client environment, they don't allow JavaScript unlimited freedom for security reasons. For example, most browsers don't allow scripts to open or close windows without the user's approval.

## The iRock is too happy

Remember the iRock? Your JavaScript was such a success that it got bought out by Alan, a young entrepreneur. But he's called you back in, because there are some problems... Users are unnerved by the iRock's persistent state of happiness. Sure, we all want our pets to be happy, but the iRock seems to have a severely limited emotional range.

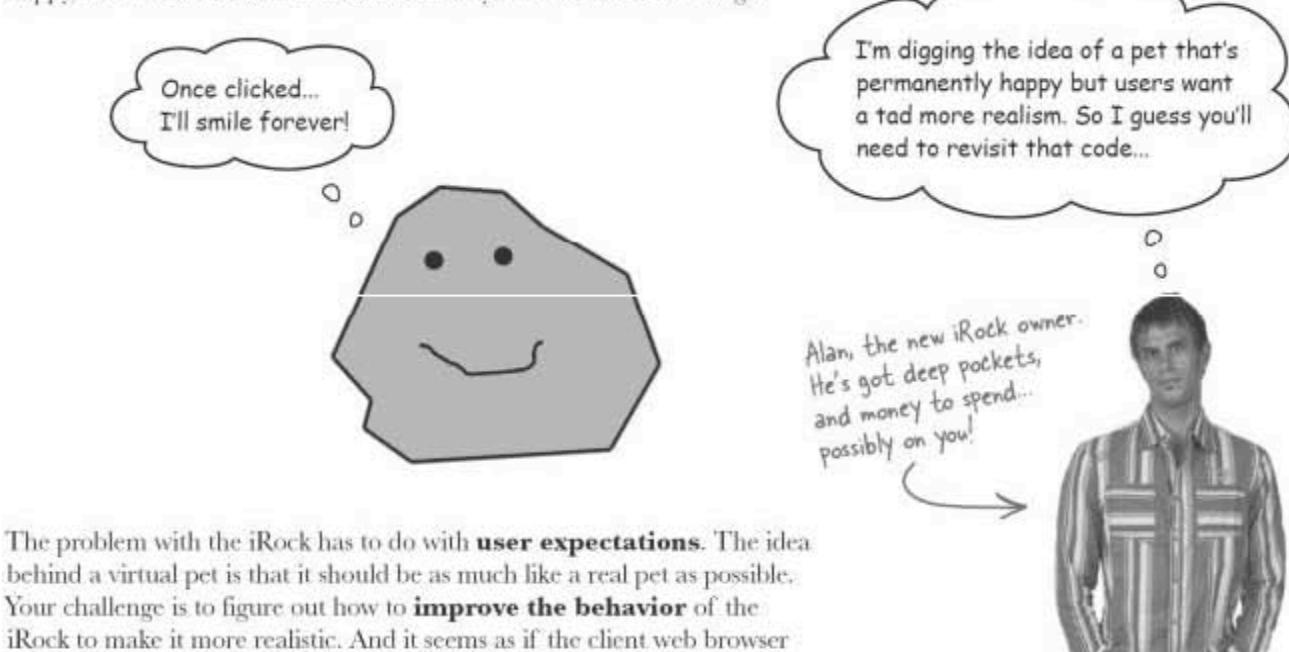

may hold some of the solutions to the iRock problem...

**iRock** emotions

## The iRock needs to be more responsive

Let's consider some possible behaviors for the iRock, with the goal of trying to make the rock more realistic and engaging to the user, not to mention more *interactive*. Ideally, the iRock should become more responsive to the user as it increases its range of emotional behavior.

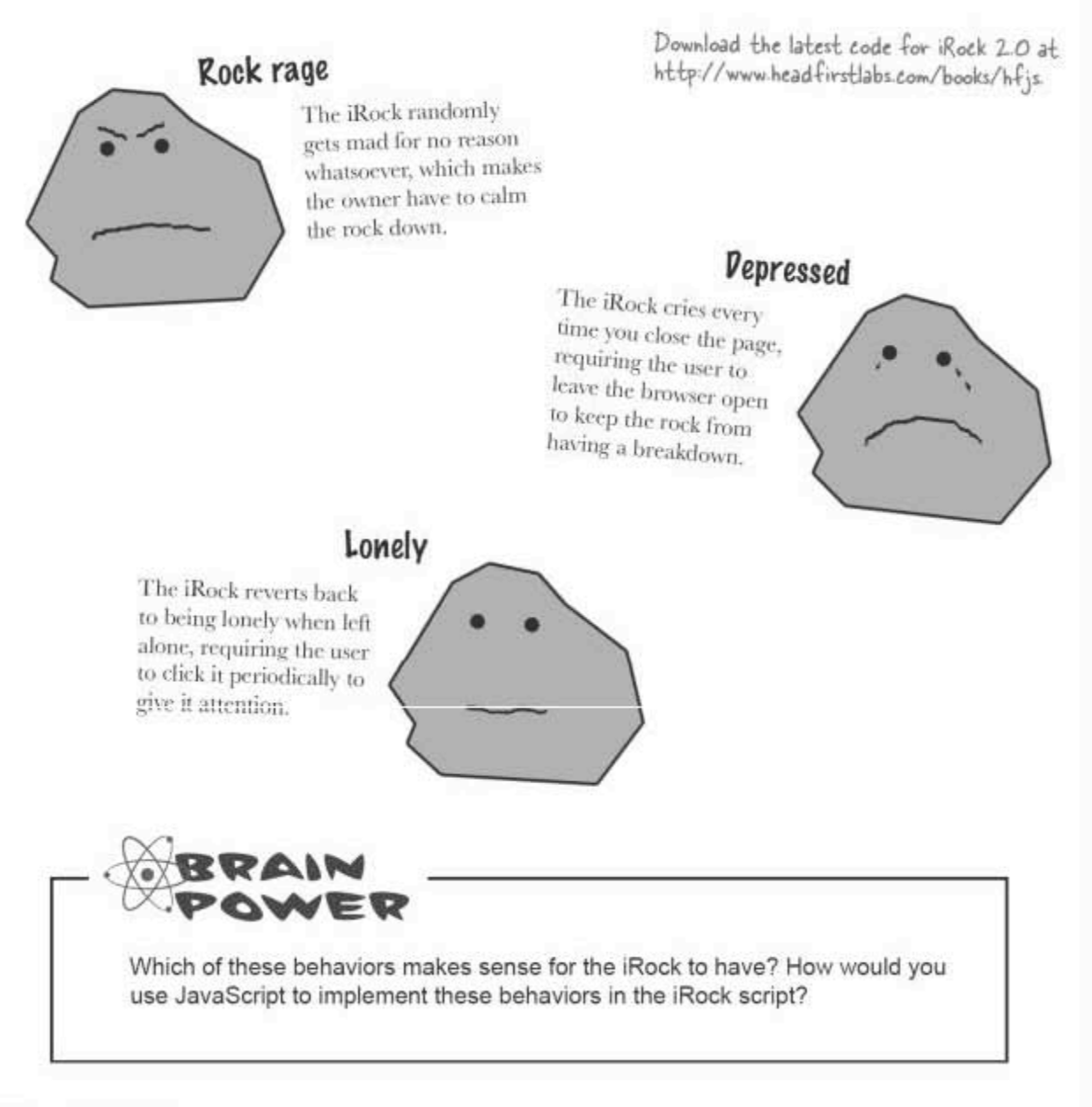

exploring the client

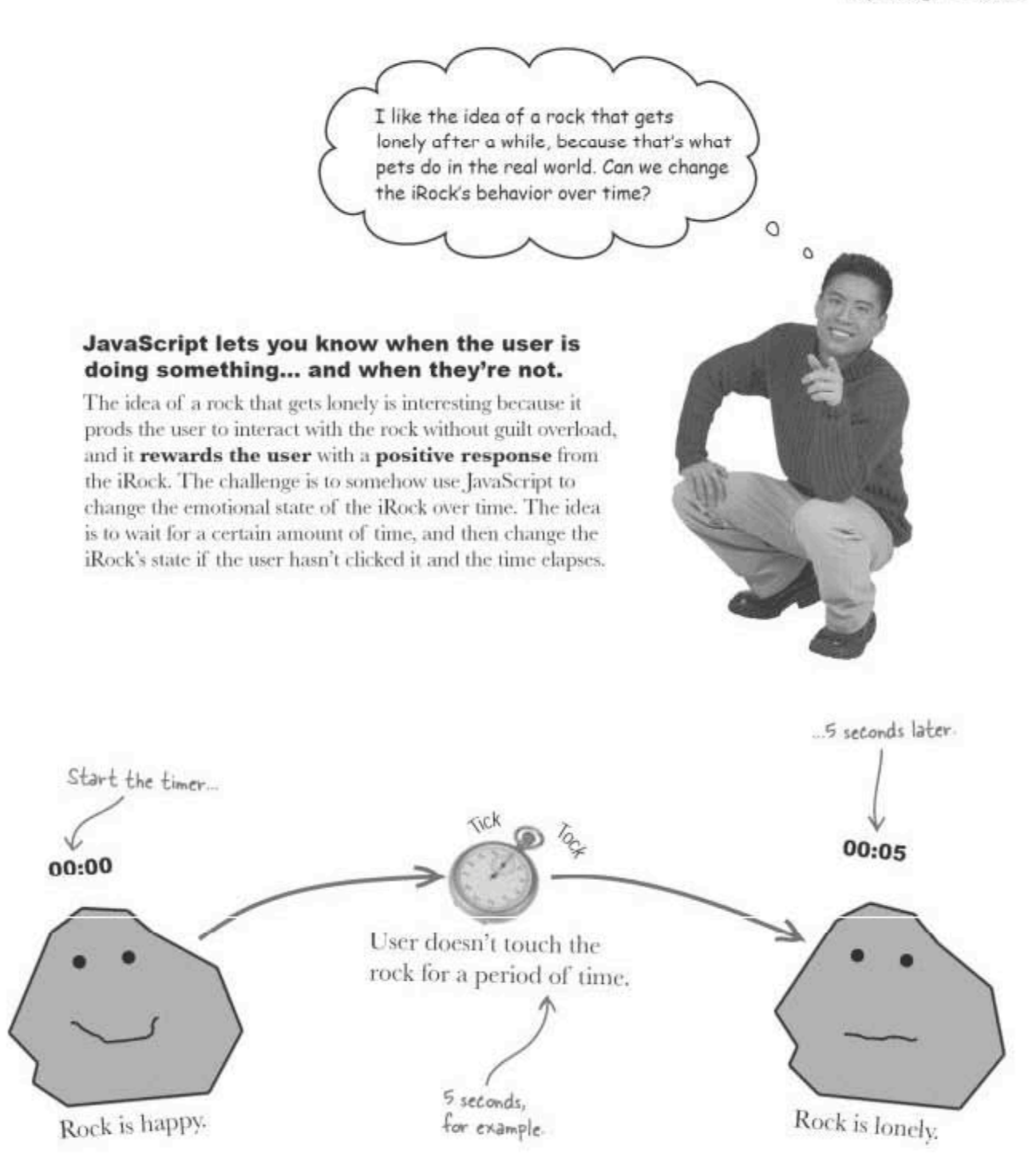

time is on my side, yes it is

#### Timers connect action to elapsed time

JavaScript allows you to set timers. A JavaScript timer works like an alarm clock: you tell it how long to wait, and when that amount of time expires, a certain piece of code will run. Unlike an alarm clock, however, JavaScript timers are triggered when a certain amount of time has passed, as opposed to triggering at a certain time. This isn't a problem, it just means you need to think in terms of time delays instead of exact times of day.

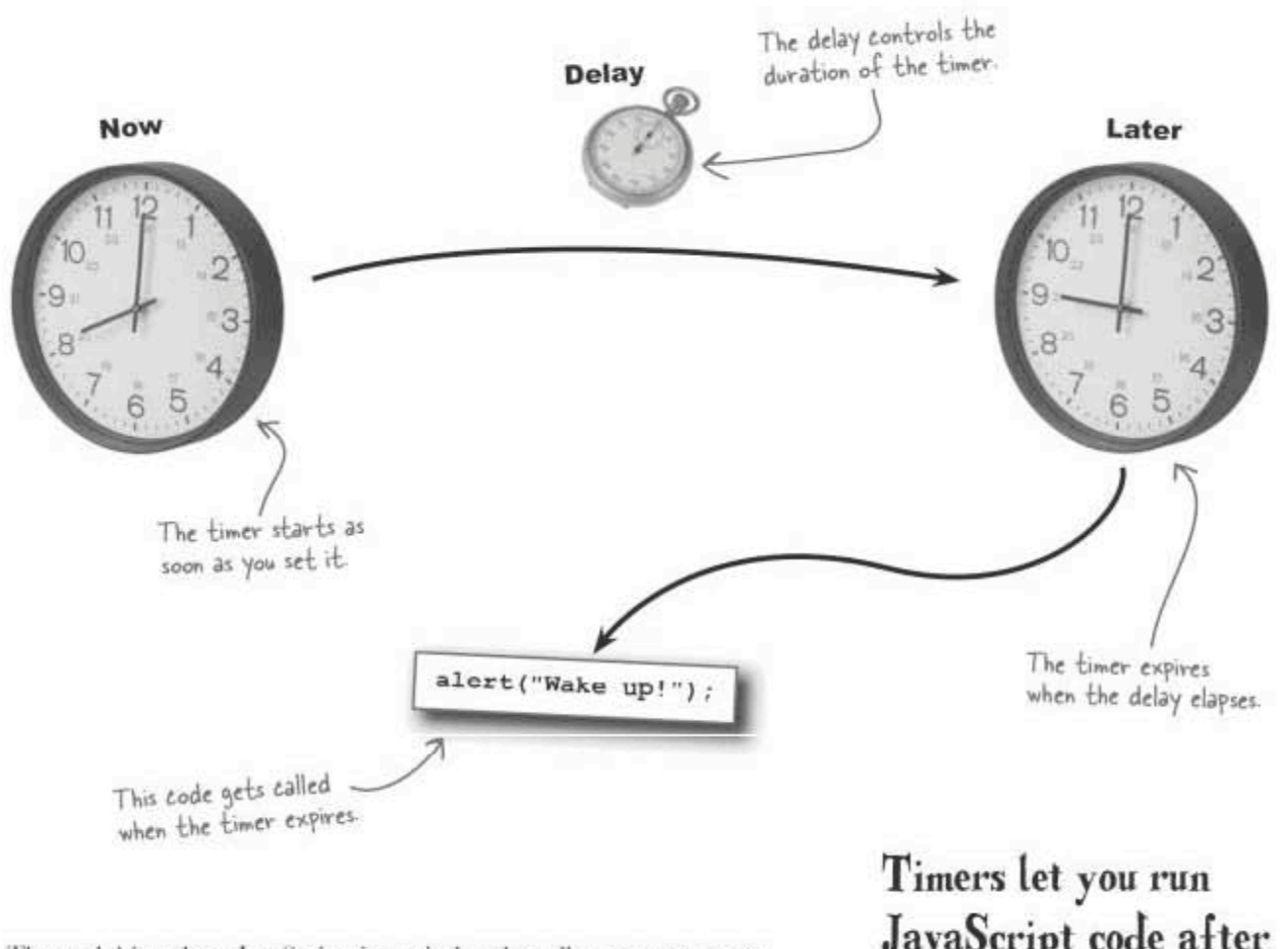

The cool thing about JavaScript timers is that they allow you to run any code you want when they expire. Some web pages with regularly changing data use timers to refresh themselves after a certain delay, while others use timers to detect when the user hasn't interacted with the page in a while.

JavaScript code after a certain amount of time has elapsed.

#### Breaking down a timer

The two key pieces to setting a timer in JavaScript is 1) establishing the time delay and 2) letting the timer know what code to run when the delay elapses. The timer starts ticking down from the moment you set it.

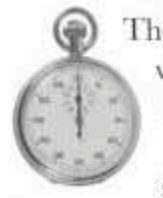

The time delay is expressed in **milliseconds**, which is 1,000th of a second. Multiply the number of seconds you want by 1,000 to figure out the number of milliseconds. For example, 2 seconds is 2,000 milliseconds.

Display a message.

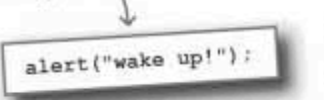

The code that is run when the timer expires can be any JavaScript code you want, including a single statement, multiple statements (each with a terminating semicolon), or a call to either a

built-in or custom function.

refresh(); setTimeout(refresh, 120000);

Set another timer. Refresh the web page

When normal JavaScript timers expire and the timer code is run, the timer is over, kaput. This type of timer is known as a **one-shot** timer because it triggers a piece of code exactly **one time**. It is also possible to create an interval timer, which sets multiple intervals instead of a single delay. An interval timer continues to call the timer code repeatedly after each interval until you tell it to stop. Although interval timers certainly have their place, the iRock's loneliness timer is definitely a one-shot timer.

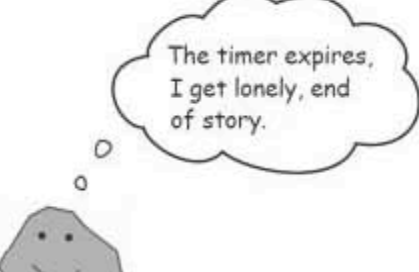

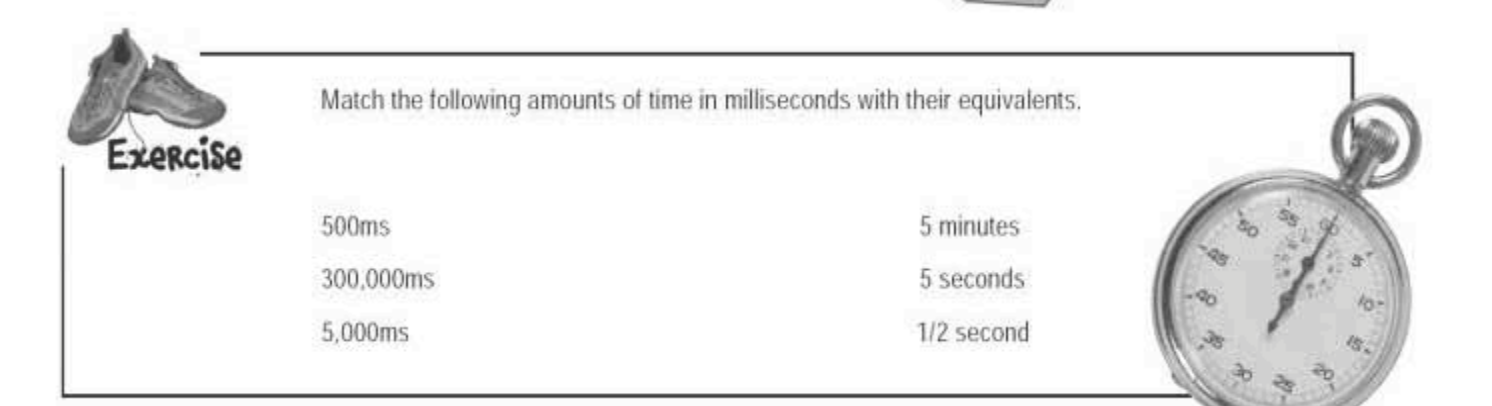

93 you are here »

time is limited act now

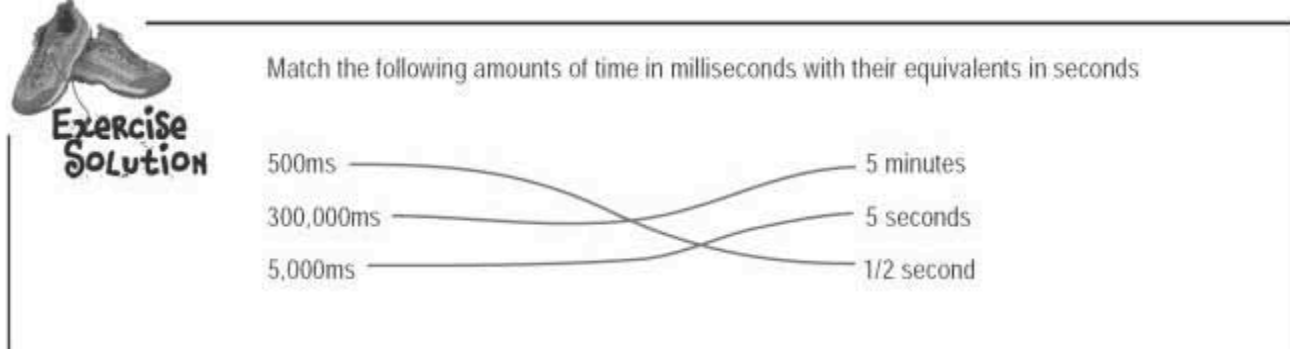

## Set a timer with setTimeout()

The built-in JavaScript function that makes (one-shot) timers possible is setTimeout (). The two pieces of information you'll need for the function are the timer delay and the code to run when the timer expires (available at http://www.headfirstlabs.com/books/hfsd/), but not necessarily in that order. Here's an example:

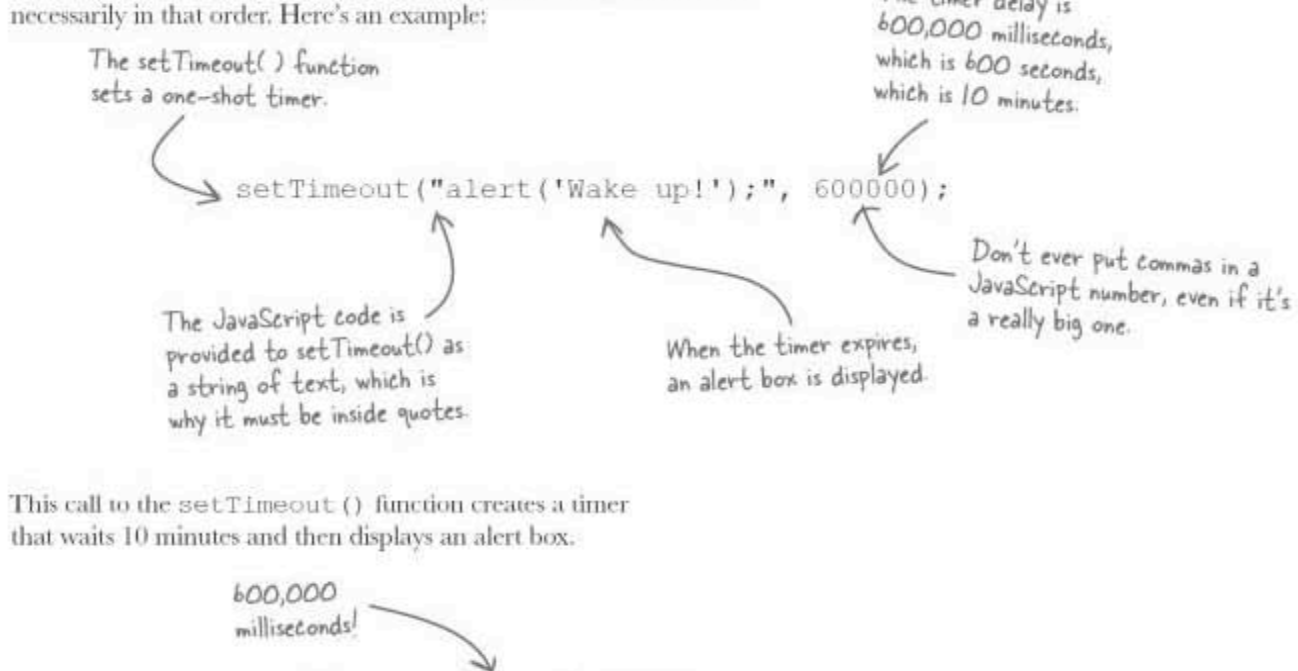

The timer delay is

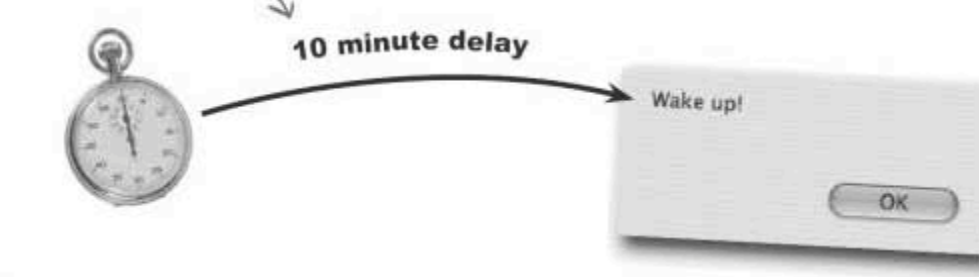

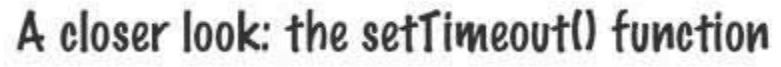

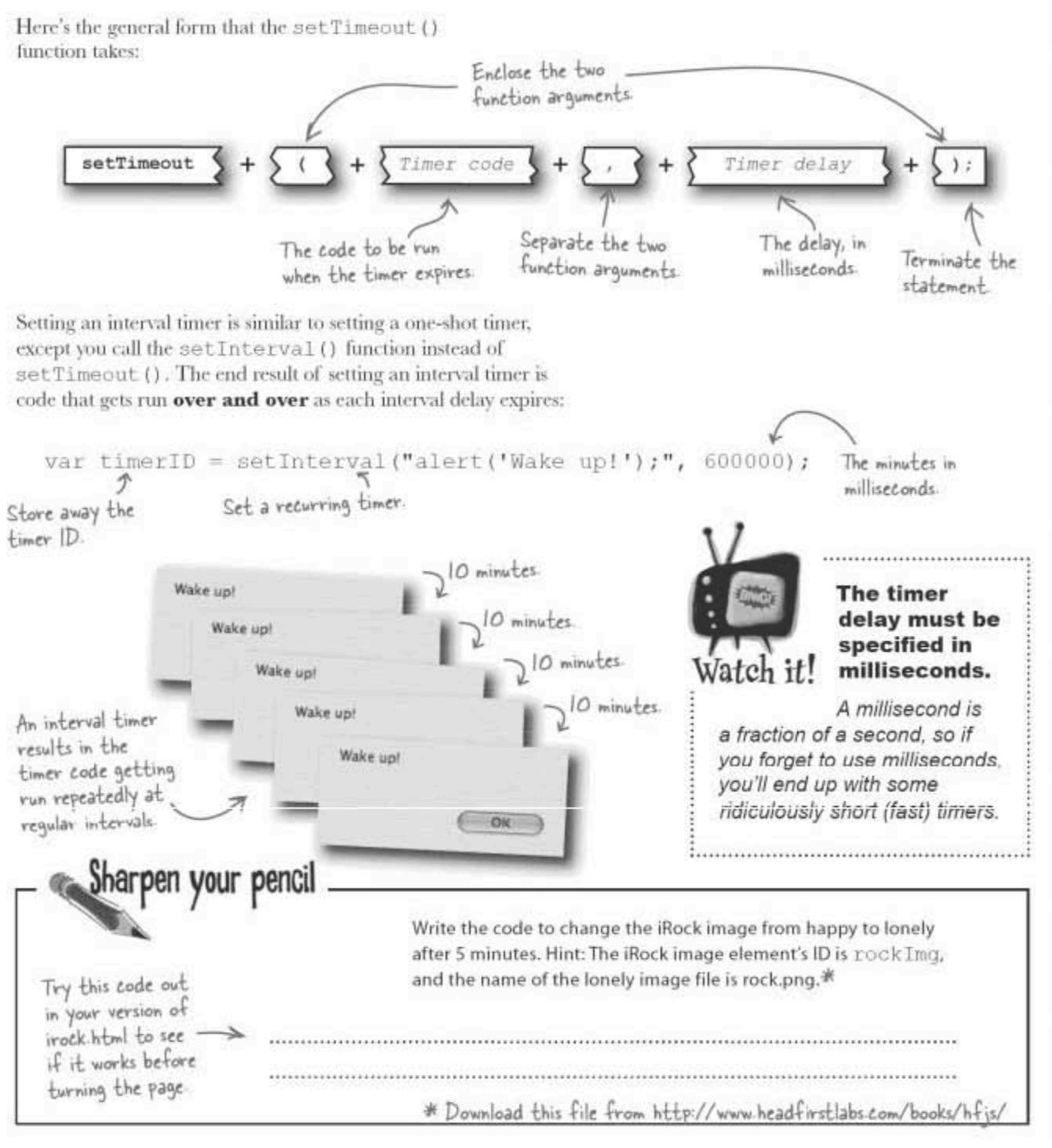

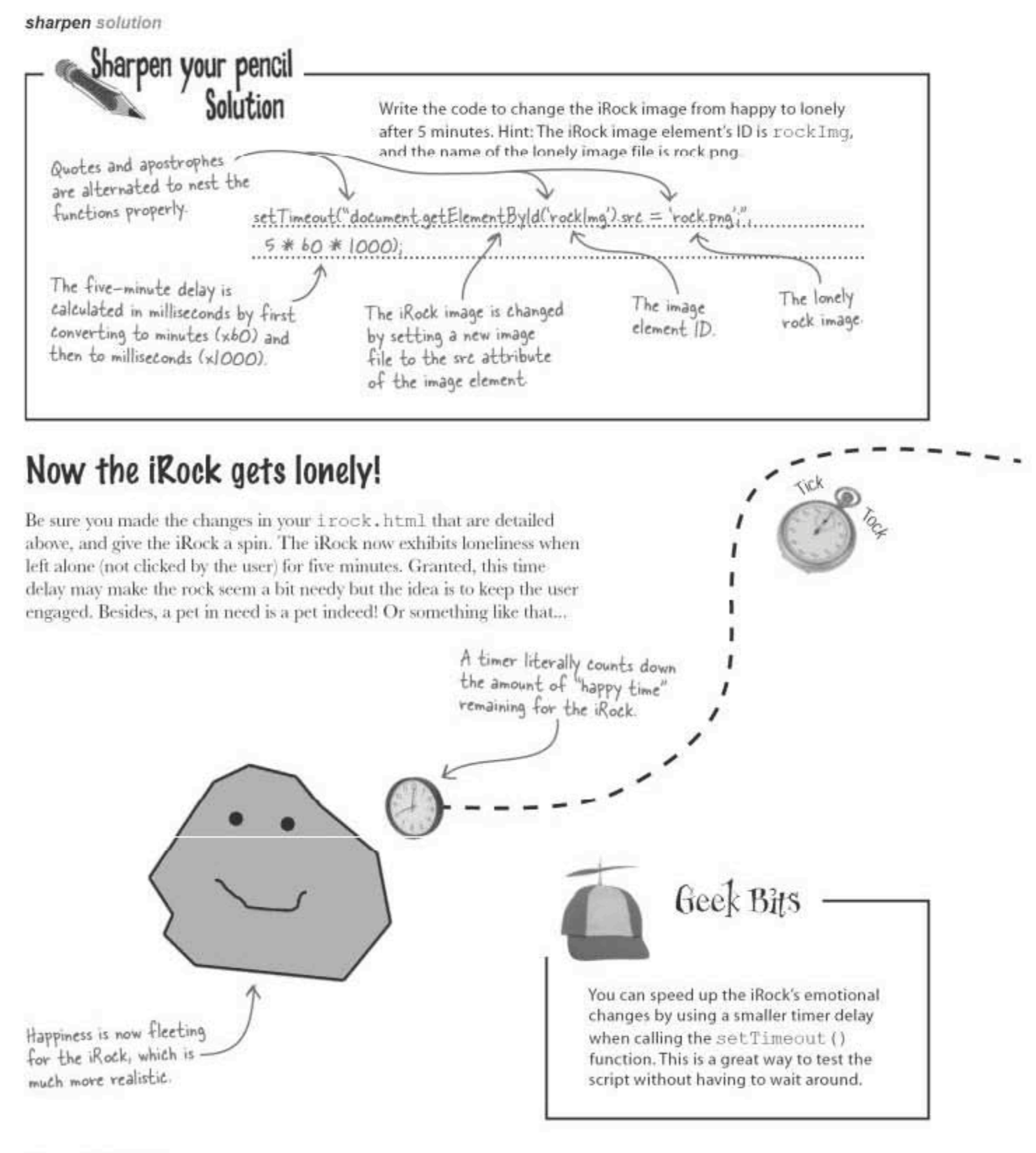

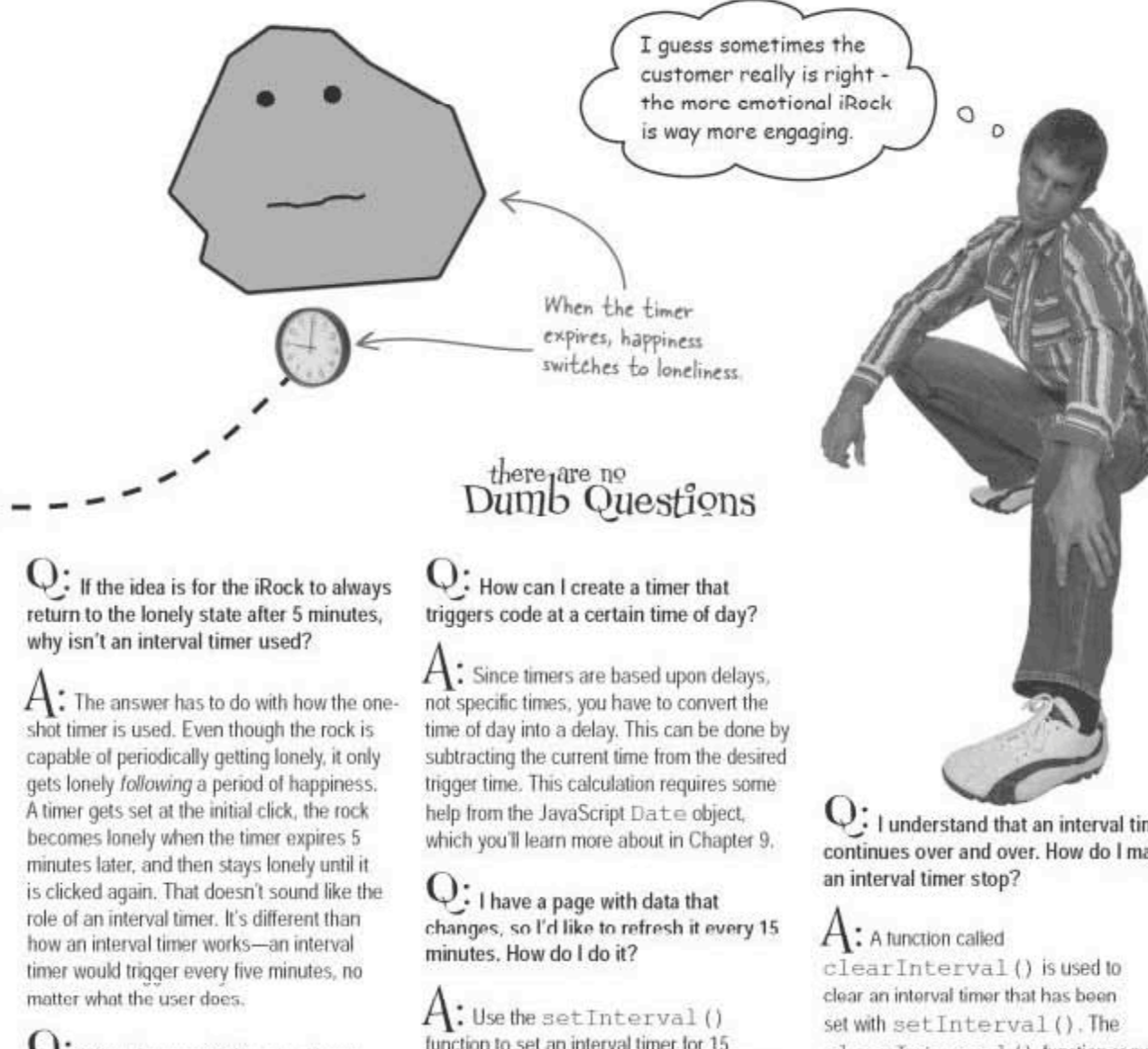

Q: What happens if the user closes<br>the browser before a timer expires?  $A$ : Nothing. The JavaScript interpreter is

shut down when the browser closes, and all JavaScript code is stopped, including any outstanding timers.

function to set an interval timer for 15 minutes, which is 900,000 milliseconds (15 x 60 x 1000). You need the timer code to refresh the page, which is accomplished by calling the reload () method of the location object, like this: location.reload(); The timer now triggers the page refresh every 15 minutes. Of course, you could also use Ajax (Chapter 12) to dynamically load the data instead of refreshing the page.

U: I understand that an interval timer continues over and over. How do I make

clearInterval() function requires you to pass it the ID of the interval timer to be cleared, which is returned by the setInterval() function when you create the timer. Yes, functions are capable of returning information. After storing away the return value of setInterval(), in timerID for example, just pass it to clearInterval () to kill the timer, like this: clearInterval(timerID).

browser exposed

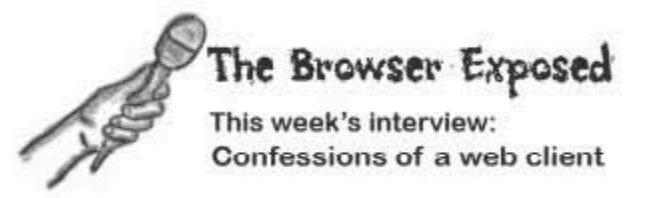

**Head First:** Thanks for taking some time out of your busy day to sit down for a chat.

Browser: Busy is right. As if I didn't have my hands full with HTML and CSS, and all the page rendering headaches involved with those two characters, now I have to contend with JavaScript. That's a whole different animal.

Head First: What do you mean? Is JavaScript wild and untamed?

Browser: Uh, no. I didn't mean "animal" literally. I just meant that JavaScript brings its own unique set of problems that I have to worry about. Now I have this whole new job of reading JavaScript code, hoping for the life of me that it isn't coded poorly, and then running the code while simultaneously keeping a close eye on HTML. and CSS.

Head First: I see. How do those three get along?

Browser: Fortunately, that's the least of my problems. Those three guys usually work well together, although occasionally JavaScript will get frisky and mangle some HTML code. Problem is, there usually isn't anything I can do about it because my job is pretty much to do as I'm told.

Head First: So you fashion yourself as somewhat of a "yes man?"

Browser: I suppose that's one way to put it, but it's more accurate to say that I value consistency above all else. I do things by the book. My job is take the code the server gives me and do exactly as it says.

Head First: Even if you know it's wrong?

Browser: I try my best to sort out problems when I see them but that's a tough gig. Besides, that's a topic for another day (Chapter 11). I thought we were going to talk about my role as a web client.

Head First: Oh yeah, I lost track. So what does it mean to be a client?

**Browser:** Well, it primarily means that I stand on the receiving end of the web page delivery channel, receiving pages after requesting them from the server.

Head First: What does that have to do with JavaScript?

Browser: An awful lot, actually. As I handle all the dirty work of displaying web pages and processing user input, JavaScript is there next to me sticking his nose in and changing things. But that's not all bad. There are lots of neat things JavaScript can do that I wouldn't dare do by myself.

Head First: Such as?

Browser: Well, I would never take it upon myself to do anything special when a user hovers the mouse over an image or resizes my window, for example. JavaScript, on the other hand, is all about doing special things. It's no big deal for a script to change the appearance of the page or otherwise shuffle content in response to client changes. And it's OK by me because JavaScript code runs on a page by page basis, so it only impacts a specific page or web site.

Head First: You talk about JavaScript as if its some other entity. Isn't JavaScript really just you?

Browser: It's both. JavaScript is certainly part of me but you can think of it as its own entity because it can only access the client (me) through a limited interface. In other words, I don't give JavaScript unbridled access to everything about me. That would be a little irresponsible since I can't control who writes scripts and asks me to run them.

Head First: Got it. Well thanks for clearing up some of this client stuff.

Browser: Glad to help.

## Multiple size screens, multiple complaints

Alan had barely finished paying you for the iRock's emotional makeover when a new wave of complaints started rolling in from frustrated iRock owners. It seems the size of the iRock isn't very consistent, with some users reporting "shrinking rock syndrome," while others are experiencing an acute fear of "giant partial rock formations." You're the guy Alan trusts, so time to earn-some more cash fix the iRock again.

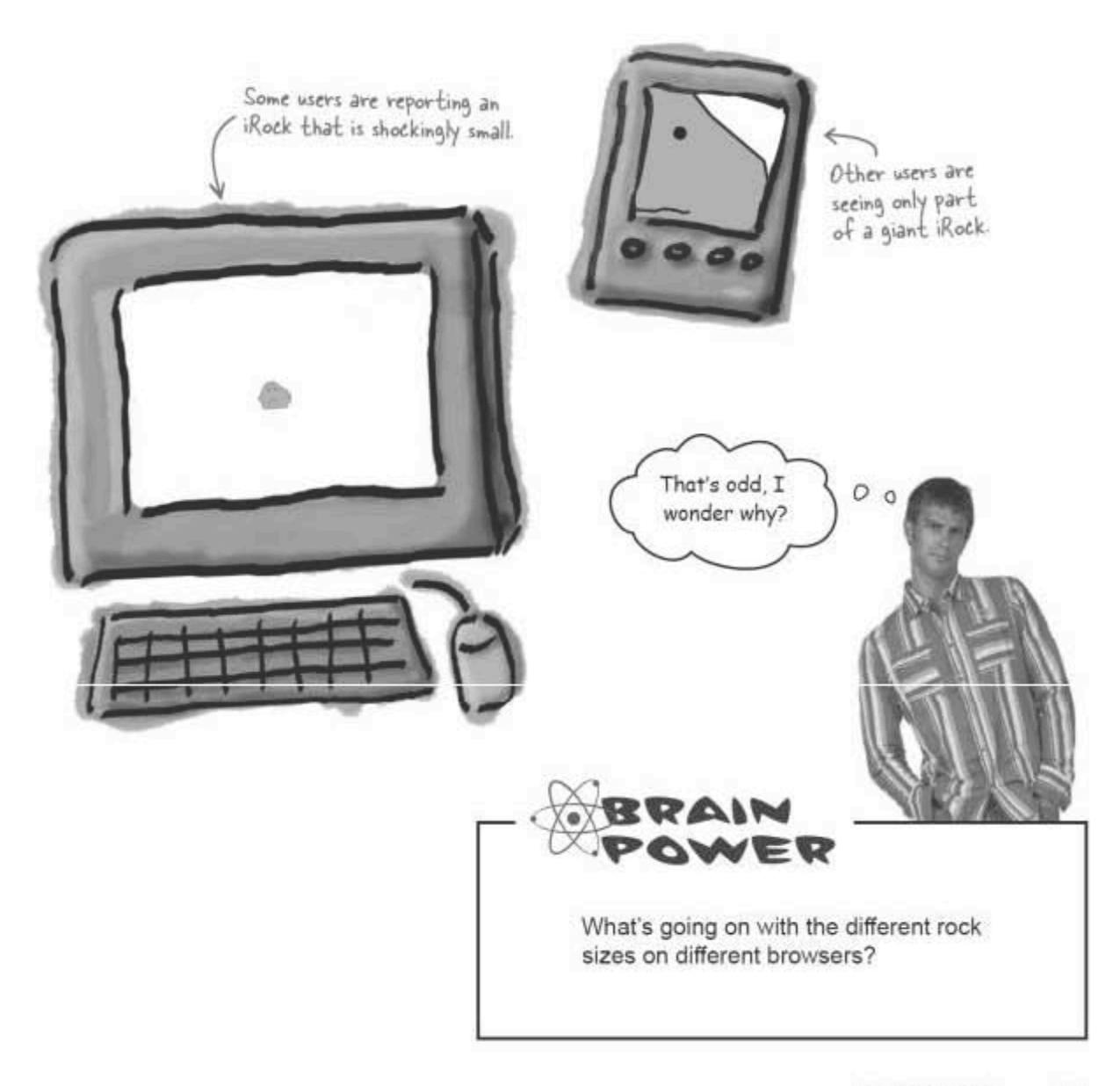

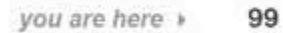

size matters

#### Use the document object to get the client window's width

The iRock problem has to do with the fact that the size of the iRock doesn't change when the size of the browser window changes. This might seem like a good thing until you consider the dramatic variation in browser sizes across all computers capable of browsing the Web, including tiny handheld devices and desktop computers with **gigantic monitors**. You need a way to check the size of the browser window, which can then be used as a measure to resize the rock image.

The client window is only the part of the browser window that displays a web page.

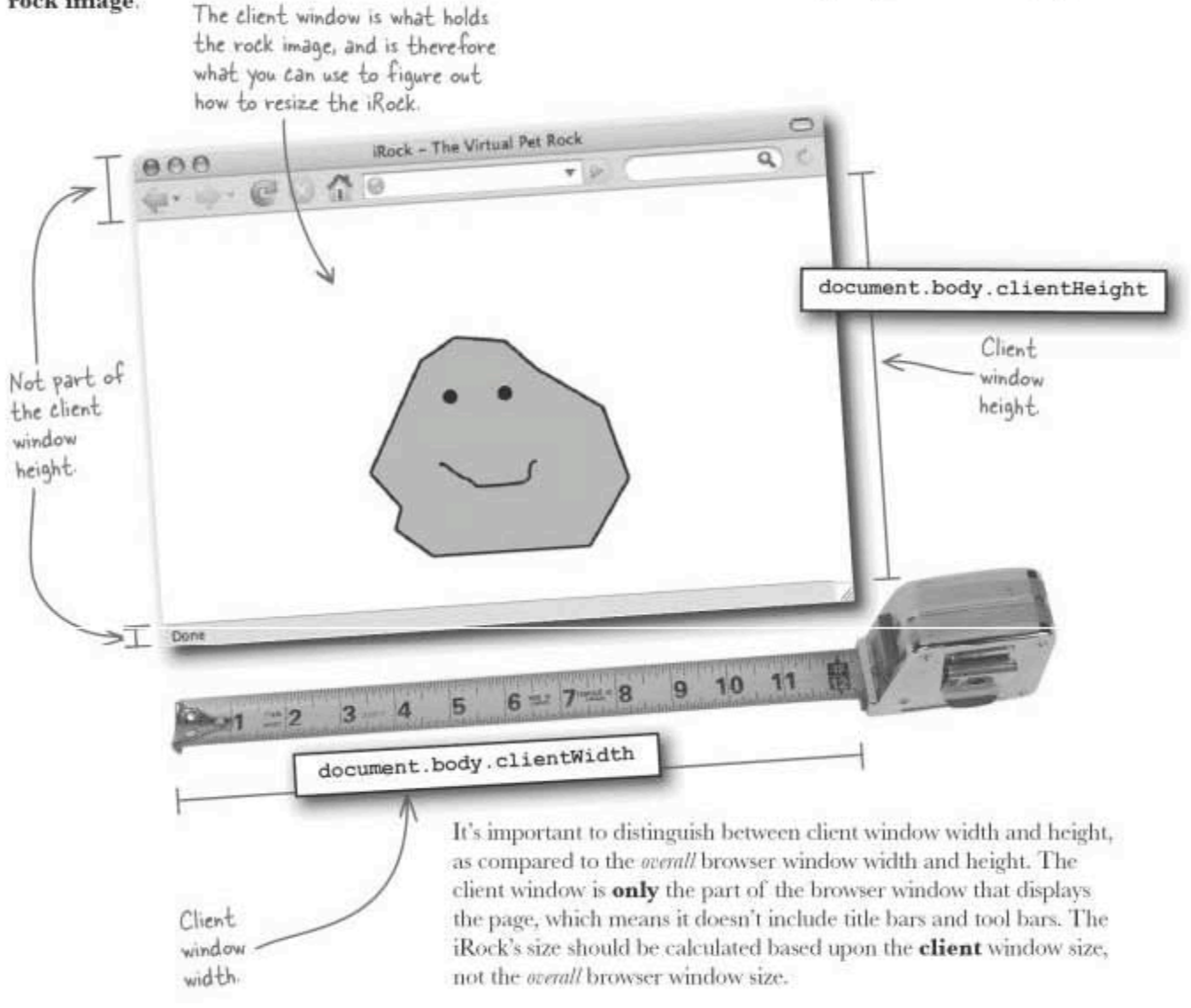

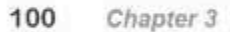

#### Use document object properties to set the client window width

The document object represents the web page itself.

document

The client window size is closely associated with the web page. which you access in JavaScript using the document object. This is the same object you used to access elements on the page with the getElementById() method. The body.clientWidthand body.clientHeight properties of the document hold the width and height of the client window.

document.body

The body of the document represents the visible part of the page, including client height and client width.

<html> <head> <title>iRock - The Virtual Pet Rock</title> <script type="text/javascript"> var userName; function greetUser() ( alert('Hello, I am your pet rock.'); function touchRock() if (userName) (  $aIert("I like the attention, " + userName +". That you."$ else ( userName = prompt ("What is your name?", "Enter your name here."); if (userName) alert ("It is good to meet you, " + userName + "."); document.getElementById("rockImg").src = "rock\_happy.png"; setTimeout("document.getElementById('rockImg').src = 'rock.png';",  $5 * 60 * 1000;$ </script> </head> <body onload="greetUser();"> <div style="margin-top:100px; text-align:center"> <img id="rockImg" src="rock.png" alt="iRock" style="cursor:pointer" onclick="touchRock();" />  $\frac{d}{dx}$ </body> </html>

# there<sub>l</sub>are no<br>Dumb Questions

Q: So just to be clear, what's the difference between a web client, a browser, a client window, and a browser window?

 $\mathrm{A}$  : Yeah, it can be a little confusing. In terms of the Web in general, a browser is referred to as the web client because it's on the client side of the serving of web pages. Within a browser, however, "client" takes on a different meaning, because it refers to the specific area of the browser window where the page appears. So the client window is an area within the browser window that doesn't include the other stuff like title bars, tool bars, scroll bars, etc.

#### Q: Why is the client window the preferred measurement to use when resizing the iRock?

 $\bm{\mathsf{A}}$  . The client window provides a better measurement for resizing the rock image because it reflects the actual amount of space in which the image is displayed. This eliminates variations that are difficult to account for, such as add-on toolbars and natural differences in browser windows across different platforms and browser vendors. For example, Safari on the Mac has a different browser window size than Firefox on Windows, even if the displayable part of each-the client window- is the same.

> 101 you are here »

how big is big?

## Set the height and width of the iRock image

Knowing the client window size isn't all that useful in the iRock script without being able to resize the rock image as well. Fortunately, you can tweak the size of an image using JavaScript with a little help from CSS (even if CSS isn't your style). The width and height properties of an image element not only allow you to initially determine how big an image is, but also allow you to dynamically resize the image when needed.

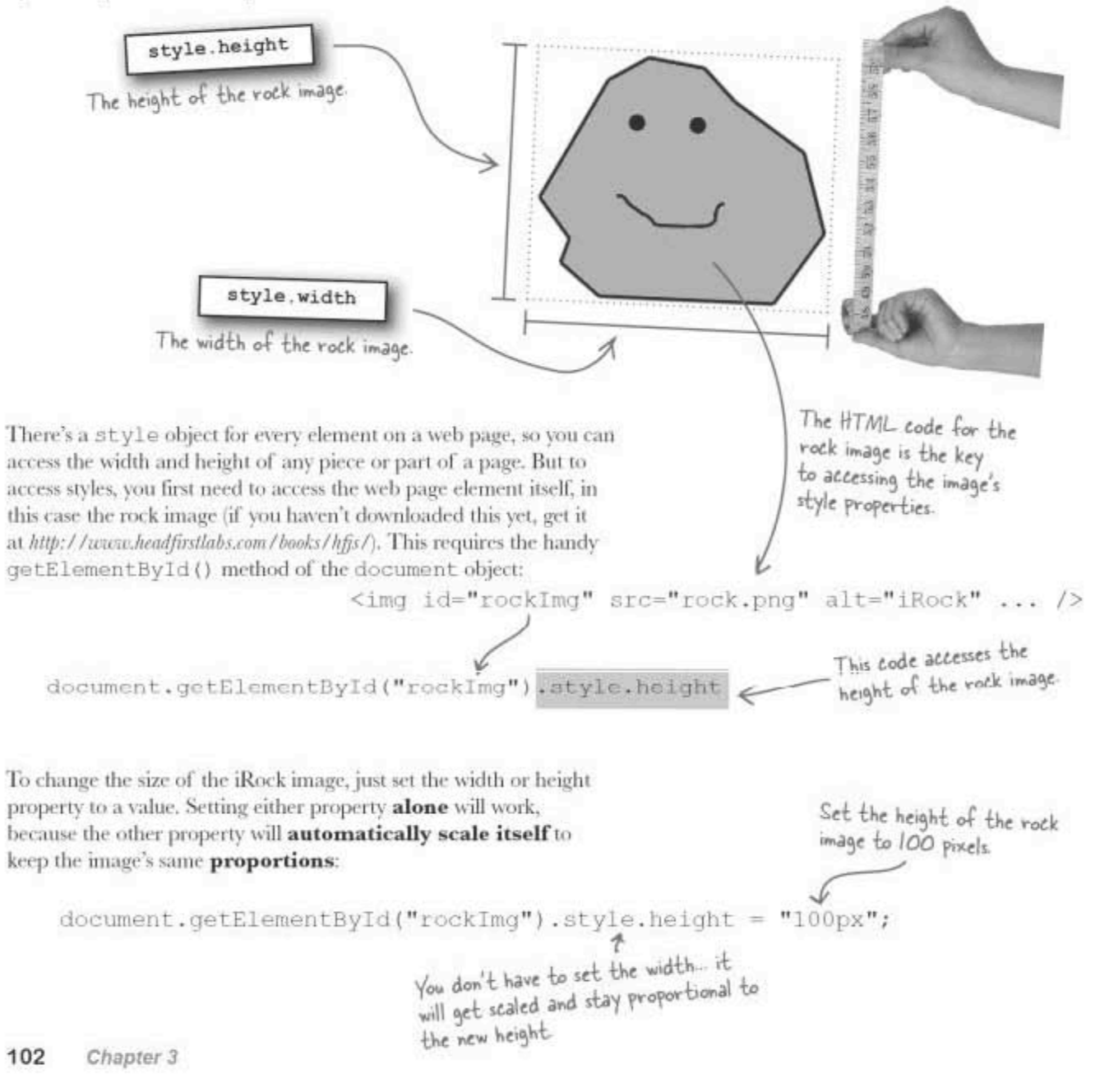

## The iRock should be sized to the page

You still don't have a calculation to use to alter the rock image size based upon the client window size. Since the rock size must change in proportion to the client window size, we want to set the rock size as a **percentage** of the client window size.

But should you base the rock size on the width or height of the client window? Since browsers tend to be more tightly constrained vertically, it's safer to base the rock image size on the **height** of the client window.

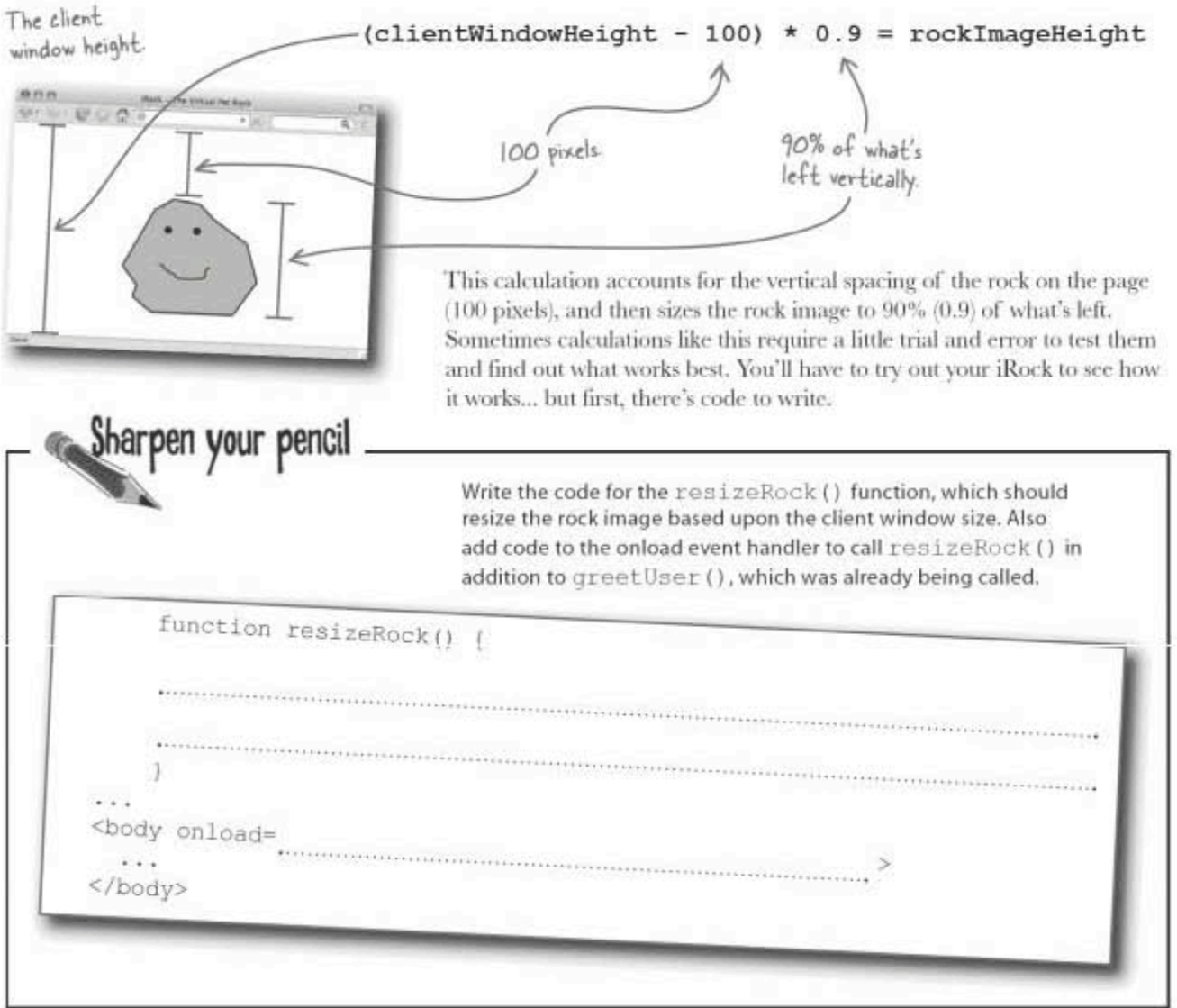

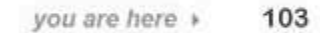

sharpen solution

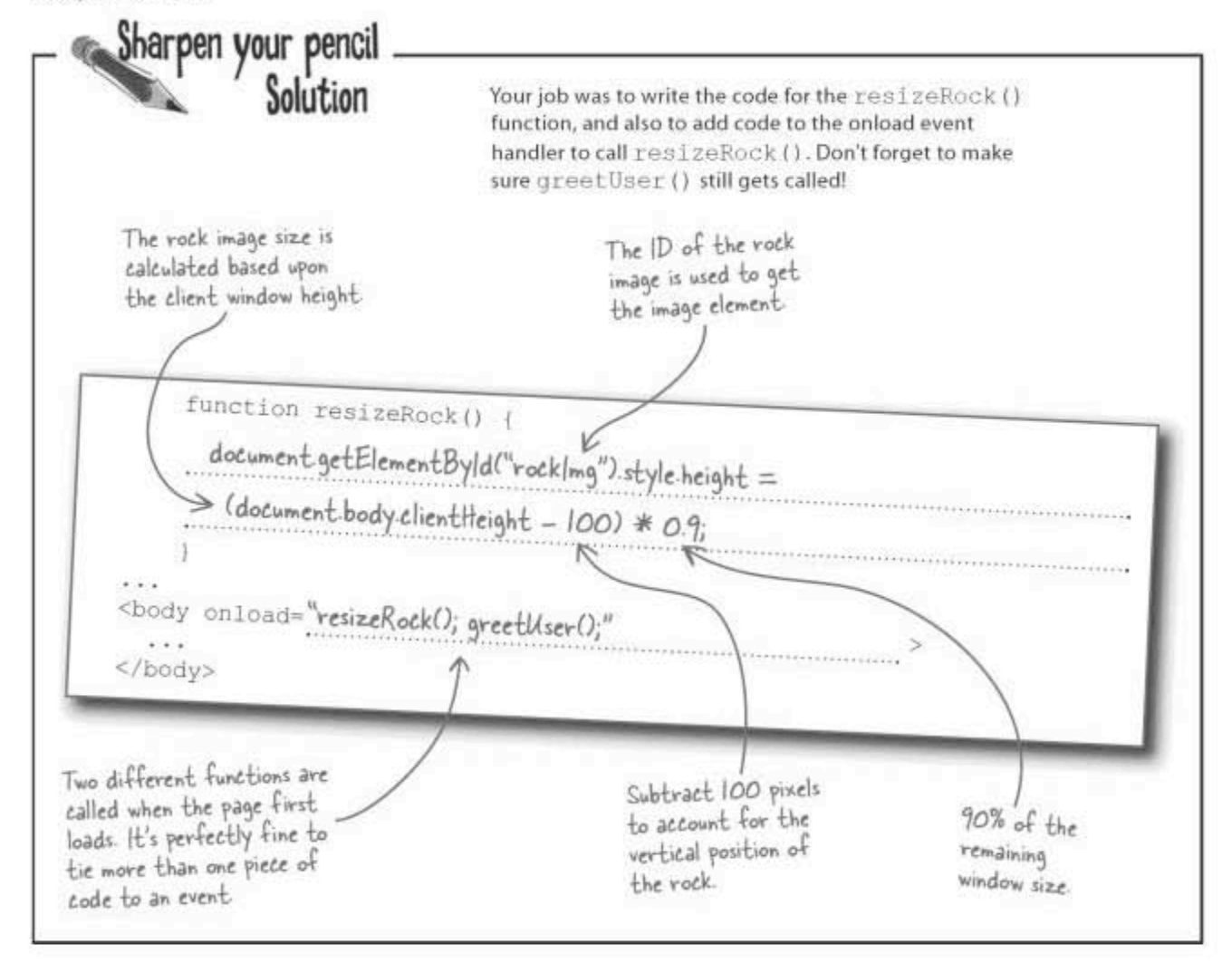

#### **BULLET POINTS**

- The setTimeout () function allows you to create m. a one-shot timer that triggers JavaScript code after a period of time has elapsed.
- To set a timer that repeats at a certain interval, use  $\blacksquare$ setInterval(), which will create an interval timer.
- Always specify timer durations in milliseconds, which are ٠ thousandths of a second.
- Web page elements have a style object you use to ۰. set style properties, such as width and height.
- The client window is the part of the browser window that  $\blacksquare$ displays the web page and nothing else.
- ×. You can access the width and height of the client window using the body.clientWidth and body.clientHeight properties of the document object.

#### Your iRock...evolves!

With your code changes, the iRock has evolved to adapt to each unique browser environment. Make sure you update your iRock.html (available at http://www.headfirstlabs.com/books/hfjs/) to match page 104, and then load it in several browsers and different window sizes. Try it out on your shiny iPhone if you want, too!

> The size of the rock image now varies<br>according to the size of the browser window.

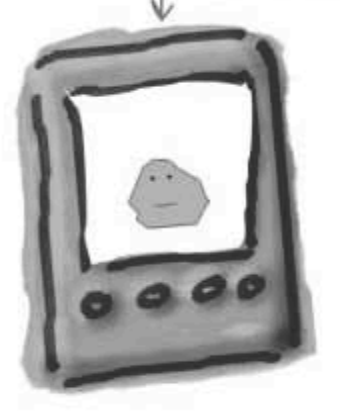

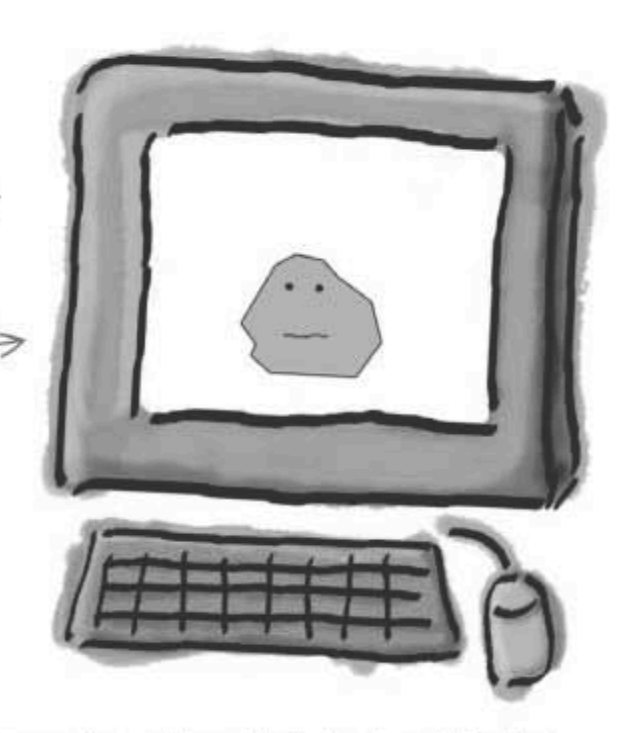

Users are no longer reporting problems with their pets, and Alan's just about ready to give you a ton of stock options. Everyone is happy... for now.

 $\operatorname{Q}$ : I still don't get the point of the<br>100 in the iRock image size calculation. What's the deal?

 $\mathrm{A}$ : The HTML/CSS code for the iRock page places the rock image 100 pixels down the page so that it isn't jammed against the top of the client window. The calculation accounts for this aesthetic positioning by subtracting the 100-pixel offset before figuring the rock height as a percentage (90%) of the client window height. There's nothing magical about 100 pixels, it just happens to position the rock in a good spot on most browsers.

# there are no<br>Dumb Questions

Q: Can I change the size of anything<br>I want using the width and height CSS style properties?

 $\mathrm{A} \colon$  Pretty much. This hopefully is starting to give you a clue as to how powerful JavaScript can be when it comes to manipulating web page content. In the case of the iRock script, it's the power of being able to query the client window for its size and then using it as the basis for changing the size of an image.

Q: Why not just change the iRock image size in JavaScript code in the head of the page, as opposed to using the onload event?

 $A$  : This problem has to do with web page content not getting loaded until the onload event fires. So if your JavaScript code accesses elements on the page, as the iRock code does, you can't run any code earlier than the onload event.

dynamic sizing

So what happens to the iRock when the browser is resized? Doesn't the rock image stay the same size?  $\circ$  $\circ$ No, the rock size isn't dynamic. Some users are bound to resize their browser windows, and the iRock won't change size when this happens. These users won't be happy campers. That's because the rock image size is only altered when the page first loads, in the onload event. From then on, nothing that takes place results in an image resize. Unfortunately, we're back to where we started:  $0.00$ **Book Chevrolet Petrol** The rock image stays the same size when the browser window is resized. **BOD BATHWAIN** 

#### onresize is triggered when the browser's resized

In order for the rock image size to maintain its size in proportion to the client window of the browser, your script needs to know when the user resizes their browser window. Browser resizes are communicated using an event called on resize. The onresize event is fired whenever the browser window is resized, and it's just what you need to catch in order to resize the rock image when the browser window size changes.

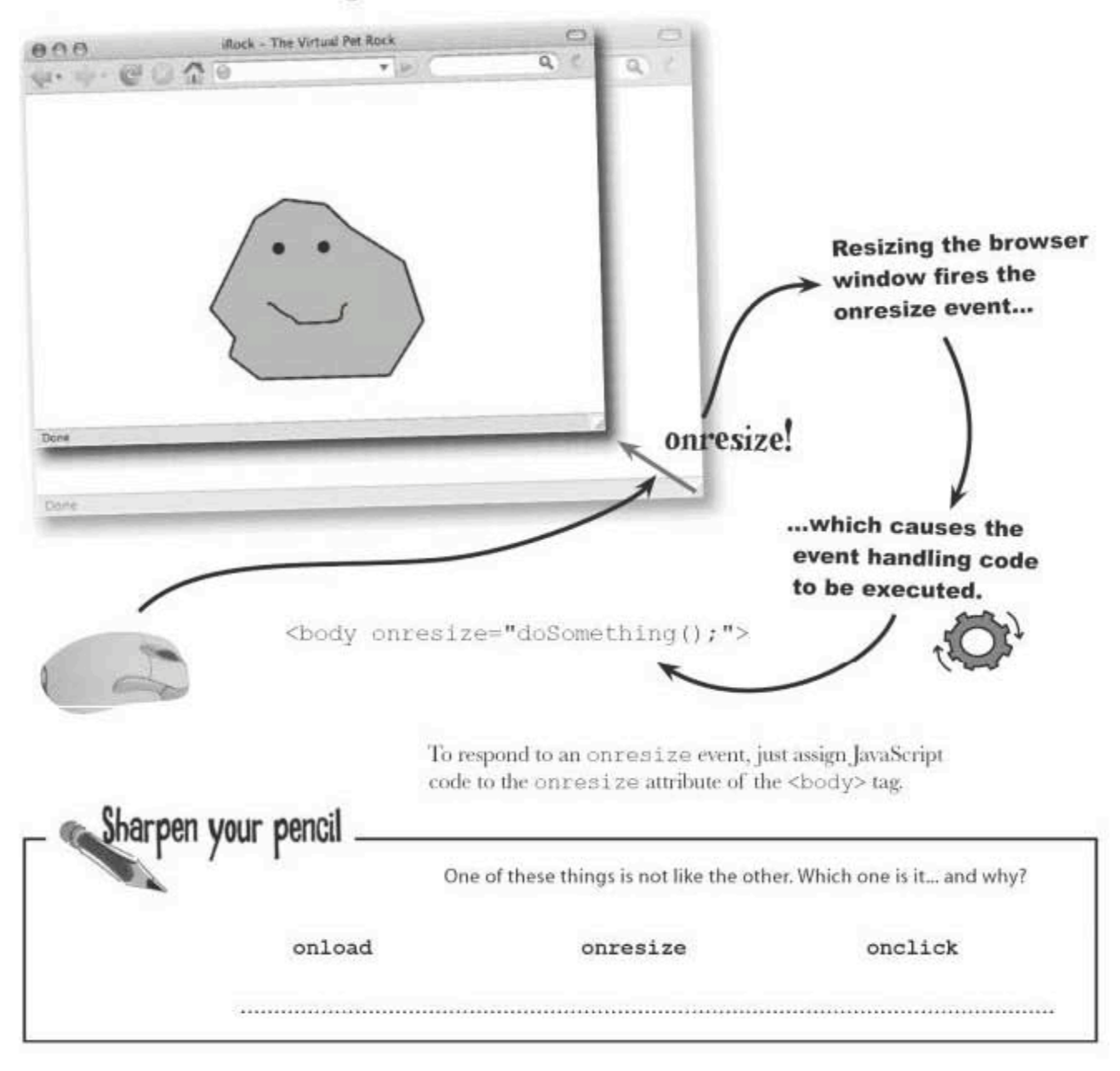

<sup>107</sup> you are here »

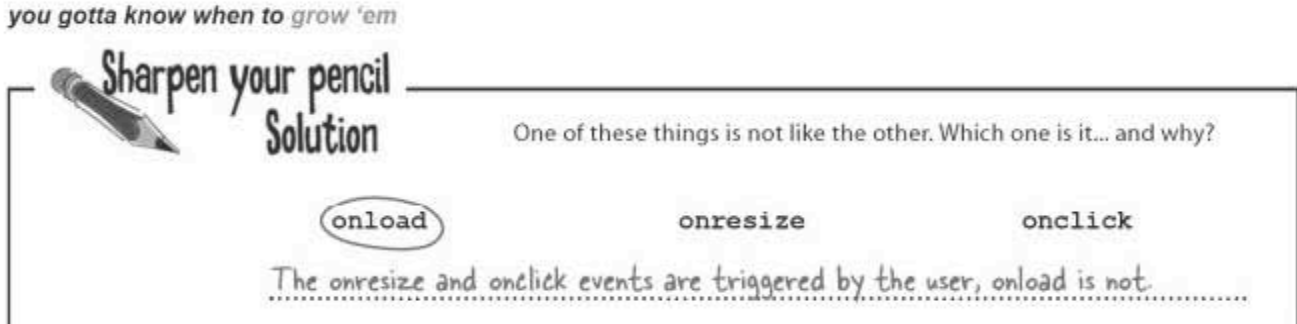

#### The onresize event resizes the rock

Now it's time to reap the rewards of creating a function that resizes the rock image. To resize the rock image in response to a browser window resize, you have to call the resizeRock () function in response to the onresize event:

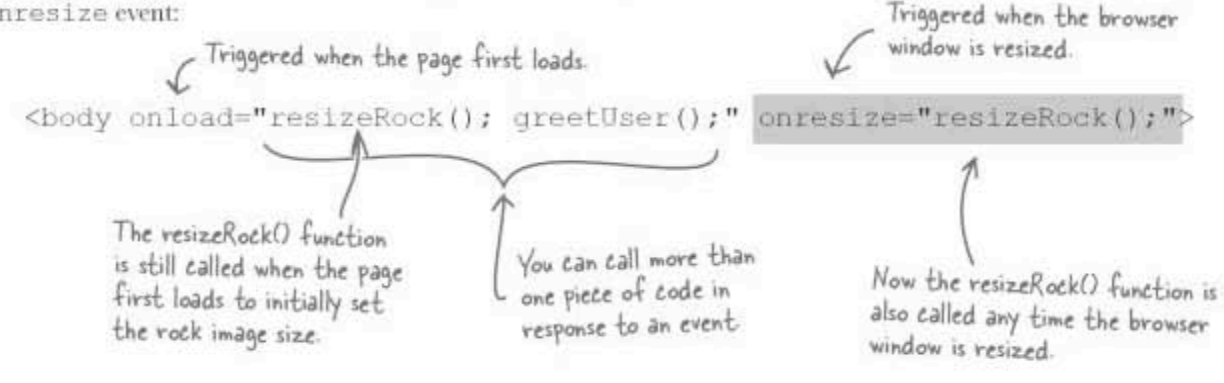

The iRock's image size now automatically adjusts whenever the user changes the browser window size.

The **onresize** event makes it possible to detect and respond to changes in the browser window size.

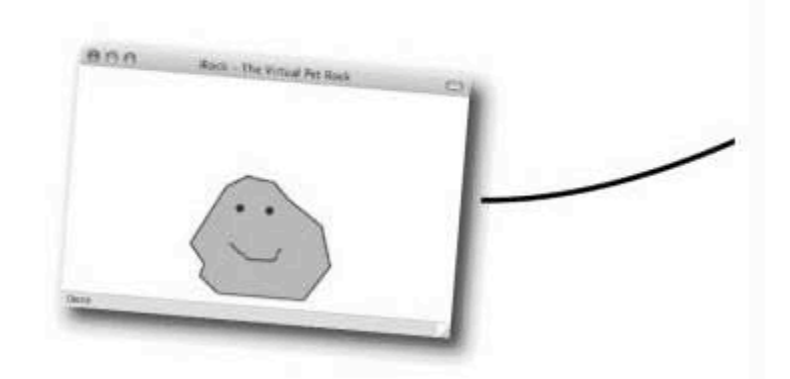

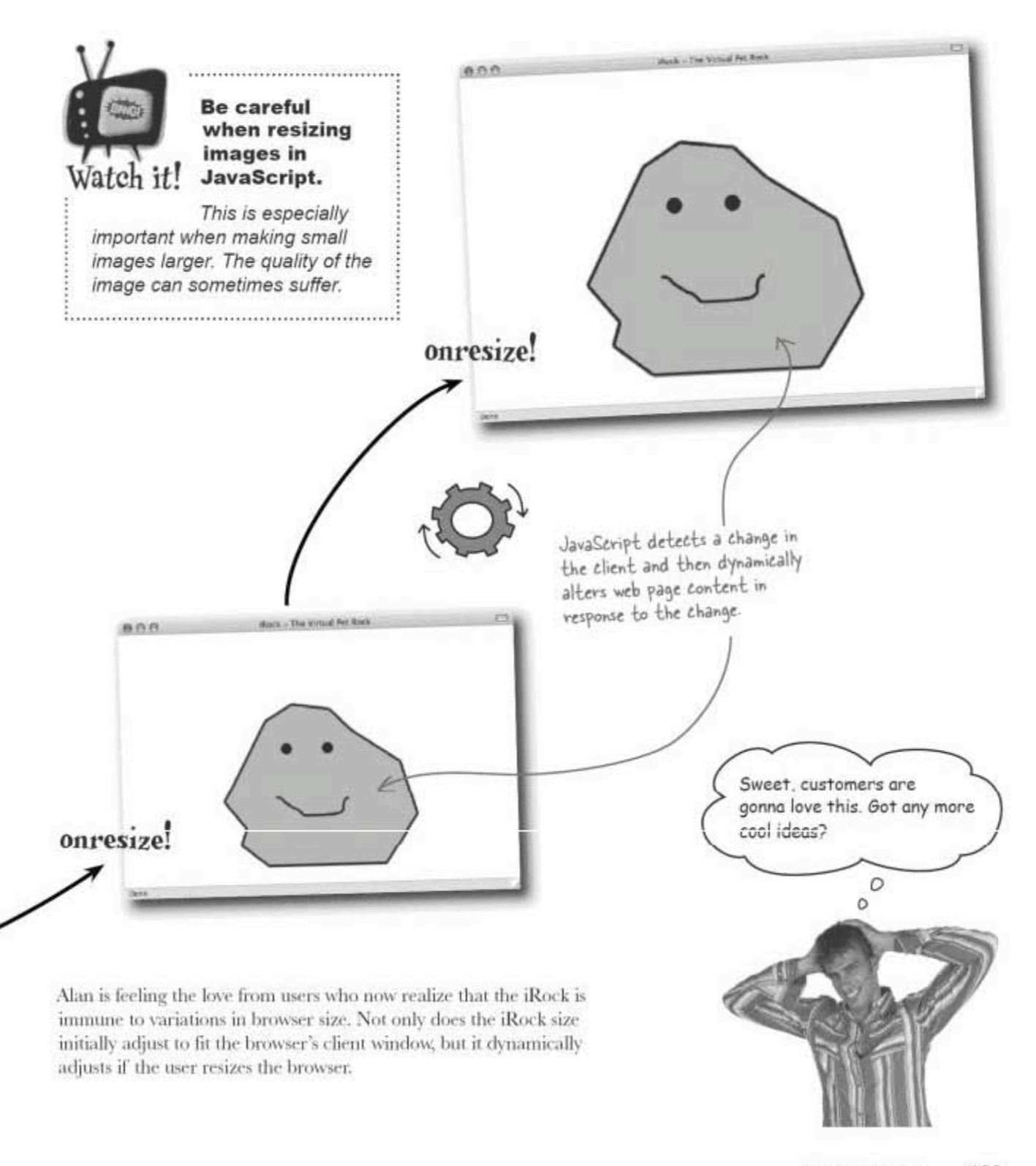

109 you are here »

## Have we met? Recognizing the user

The iRock size problems are now a thing of the past... but what about when users click the iRock more than once to keep it from feeling lonely? And when they come back to the rock after What is your name? restarting their computer? Paul The user first Cancel meets the iRock and OK Why don't you enters his name. remember me? Didn't I make an impression?  $\circ$  $\circ$ The iRock responds with a personal It is good to meet you, Paul.  $greeting - a$ friendship is born!  $OK$ Time passes and something changes... Who's Paul? Do I know you?  $\circ$  $\circ$ ...the iRock no longer remembers the user. What is your name?  $\leq$ OK Cancel

> Even though the iRock has definitely met its owner at some point in the past, it is somehow forgetting the user's name...

#### Every script has a life cycle

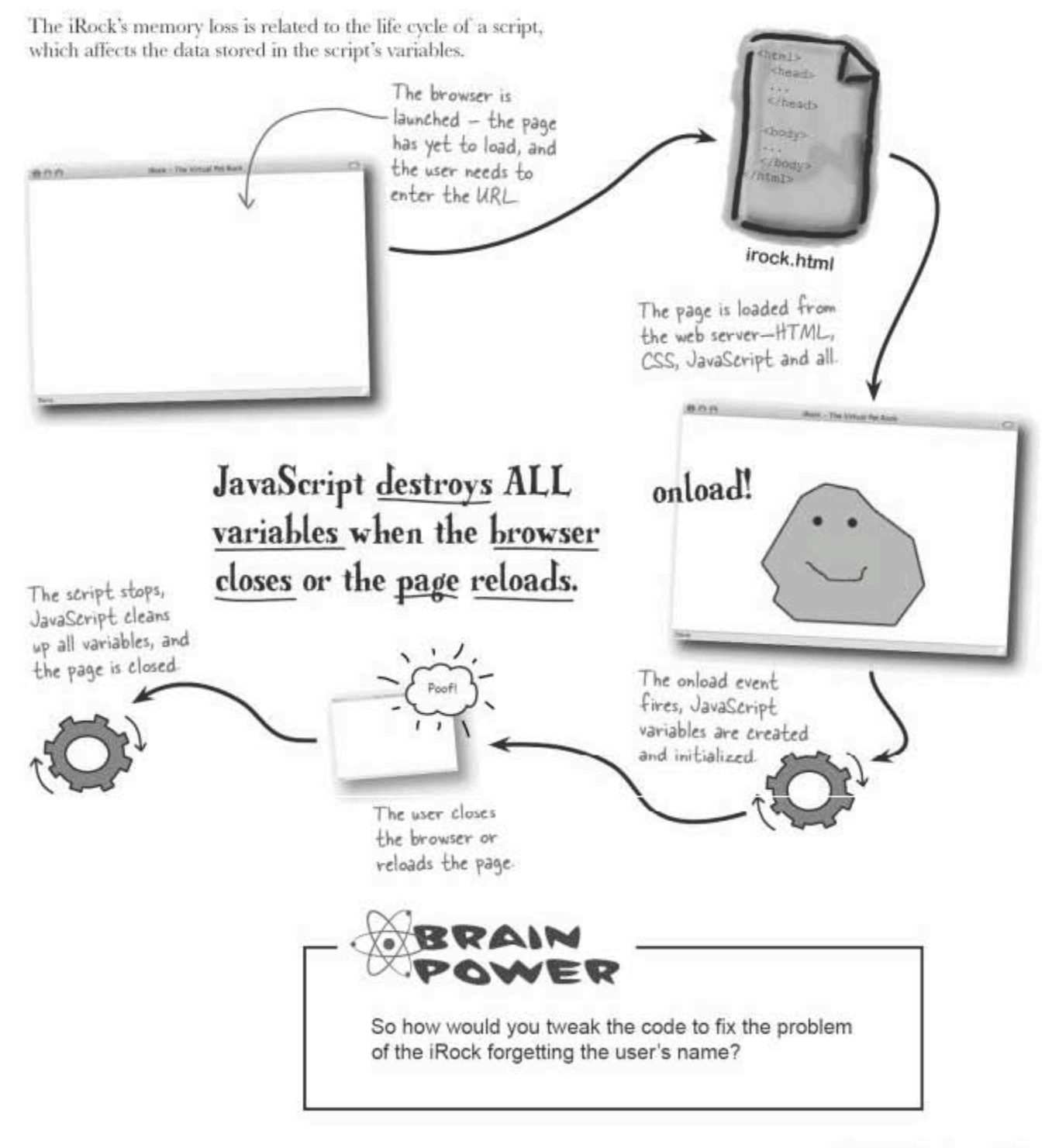

c is for cookie

## Cookies outlive your script's life cycle

The problem that we're having with the iRock has a name, and it's called persistence. Or actually it's the lack of persistence. Sometimes you need data that never really goes away. Unfortunately, JavaScript variables are fleeting, and are destroyed the moment the browser closes or the page refreshes. Browser cookies offer a way to store data persistently so that it lasts beyond the life cycle of a script.

A cookie is a piece of data stored by the browser on the user's computer. Cookies are a lot like JavaScript variables except that cookies hang around after you close the browser, reload a page, turn off your computer,

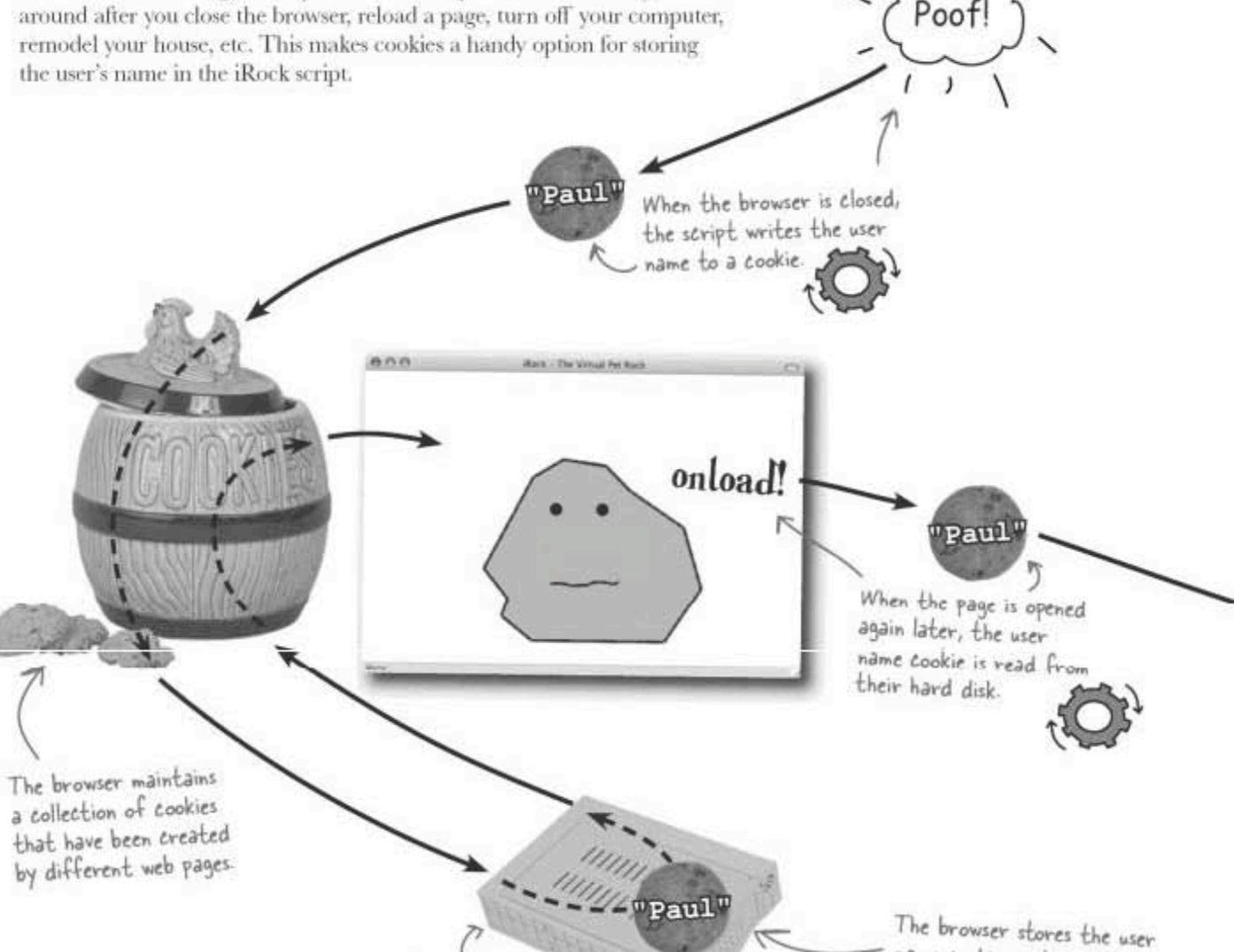

Hard disk

 $\lambda$ 

name cookie on their hard

disk for safe keeping.
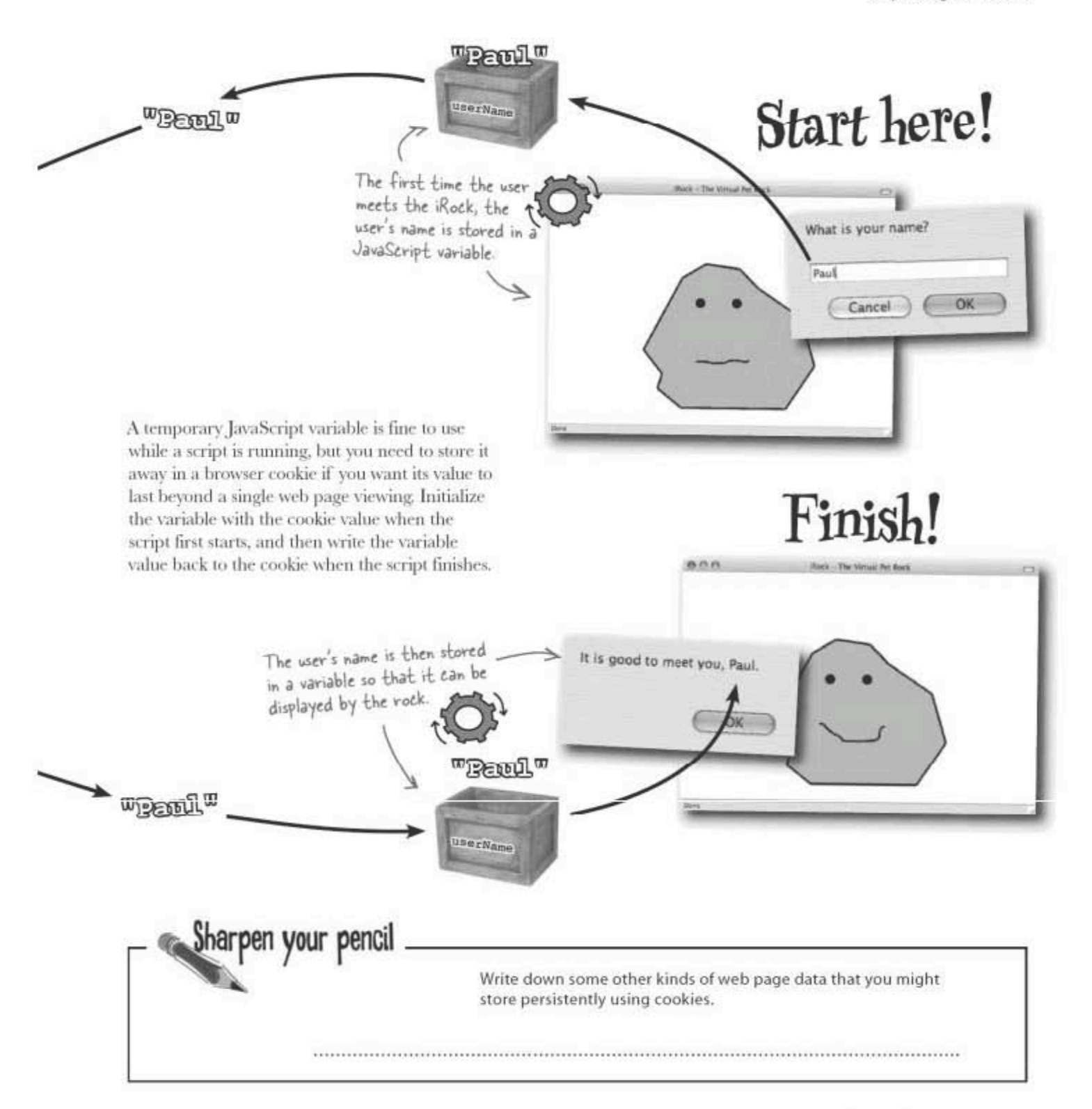

#### variable and cookie faceoff

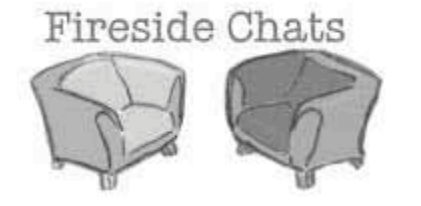

### Variable:

I don't understand why we're talking-you don't really have anything to do with JavaScript.

I see where you're headed. You think that I'm somehow a lesser data storage option because I get clobbered every time the browser is closed or a page is reloaded. Still, I am very accessible... unlike some people.

That may be, but don't you live in tight quarters among a bunch of other cookies?

Well, if the rumors are true, it takes a lot of effort to look up a single cookie... you're all just stored in one big list. What a pain! That's what I mean by inaccessible.

### Tonight's talk: Variable and cookie weigh the importance of persistent data storage

### Cookie:

Well, you're half right. I definitely do my thing without the help of JavaScript, but I still have an important connection to JavaScript, too. I provide a way to store data persistently. And as you've probably figured out, JavaScript isn't big on persistence.

Inaccessible? I'm always right there in the browser, ready to be called upon at any time.

Yes... and?

Well, yeah, us cookies are stored in a big list, but we have unique names, so it's not all that hard to get to us. You just have to know how to break apart the list to find a particular name.

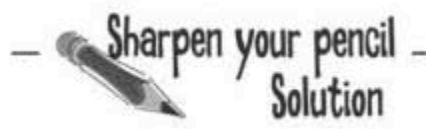

Write down some other kinds of web page data that you might store persistently using cookies.

User ID, shopping cart contents, geographical location, language

#### exploring the client

#### Variable:

Right, but that's the problem. There are no lists or anything involved in accessing me. Just call my name... and I'll be there!

Permanence is great but it doesn't solve everyday problems. When you really think about it, not all that much data really needs to last forever. In fact, it's usually more efficient to store data temporarily and let it go away when you're finished with it. That's where I come into play. I'm the ultimate temporary storage medium for script data.

Interesting, but how do you think those items got added to the shopping cart to begin with? Most shopping carts rely on me to store temporary data throughout the shopping experience. I'm just as important... maybe even more important. Even if I do tend to forget things a little more quickly.

I think you're right. We solve different problems and really shouldn't ever be competing. Although, I have to admit, I still prefer my ease of accessibility over your ability to store things persistently.

What conversation?

#### Cookie:

You don't need to sing. I get the point. But here's the real issue. When you store something in me, I always remember it. It doesn't matter if the browser is closed or the page is reloaded. I'm permanent... unless the user chooses to clear out all cookies. But that's another issue.

Whatever... I think you're underestimating how important permanent data storage can be. Haven't you ever been amazed by the magic of returning to a shopping cart days after browsing, only to find everything still there? That's the kind of magic I make possible!

It's starting to sound as if maybe we complement each other. I always saw you as a nemesis.

You couldn't resist a parting jab, eh? I'll take the high road and rest easy knowing that as soon as this page turns you'll forget the entire conversation.

Exactly.

115 you are here »

Why don't you just store persistent web data on the server?

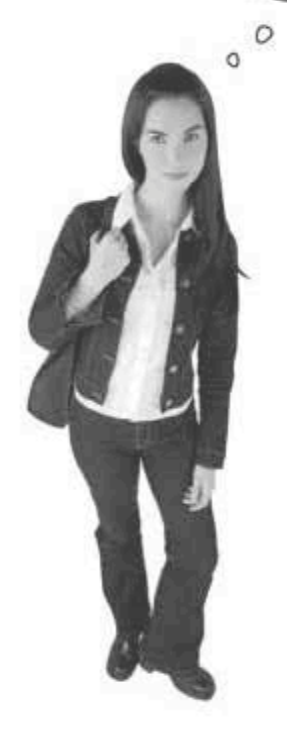

### You don't need the server for small pieces of information, like a user's name.

Ah, the server. Yes, the server is a viable option for storing data persistently, but it can be overkill for small pieces of information. Storing data on the server requires programming work on the server, along with a storage medium, like a database. Server programming and database storage are a bit much for storing a piece of data that you want to persist for a simple client script, like the user name in the iRock script.

Cookies allow you to store data persistently on the client without even involving the server. Not only that, but users have the ability to clear out cookie data on the browser if they want to get rid of information web pages have stored persistently. This isn't possible with data stored on the server.

 $=$ 

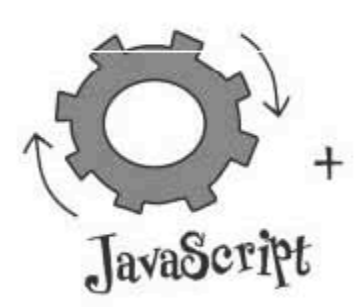

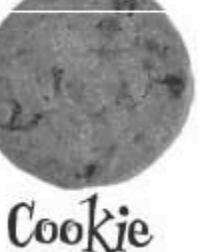

Handy persistent<br>data storage on<br>the client!

### Cookies have a name and store a value...and can expire

A cookie stores a single piece of data under a unique name, much like a variable. Unlike a variable, athough, a cookie can have an expiration date. When this expiration date arrives, the cookie is destroyed. So in reality cookies aren't truly permanent, they just live longer than variables. You can create a cookie without an expiration date, but this makes it act just like a JavaScript variableit gets erased when the browser closes.

Cookies are stored on a user's computer as one big long string of text that is associated with a web site (or domain). Each cookie is separated from the next by a semicolon  $(i)$ . The semicolons are the key to reading through the cookie list and pulling out a single cookie.

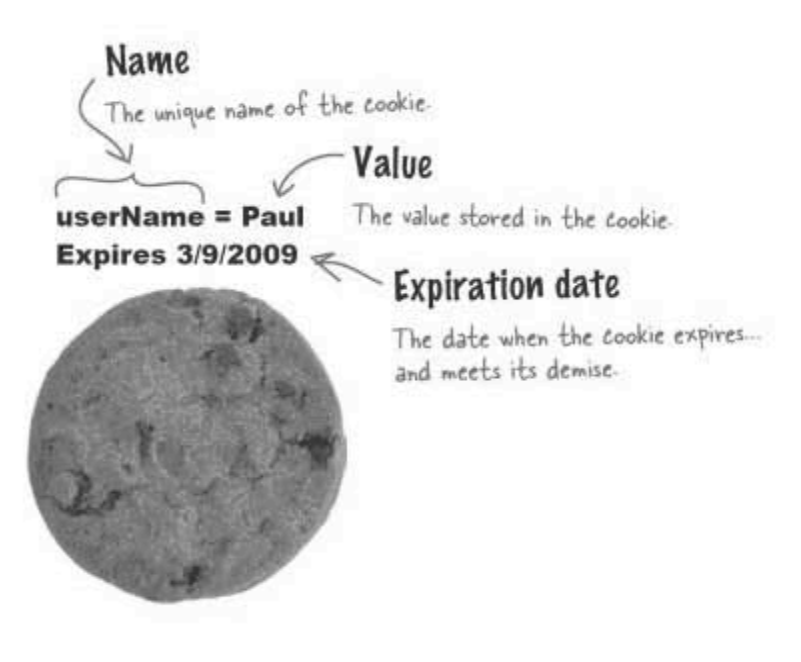

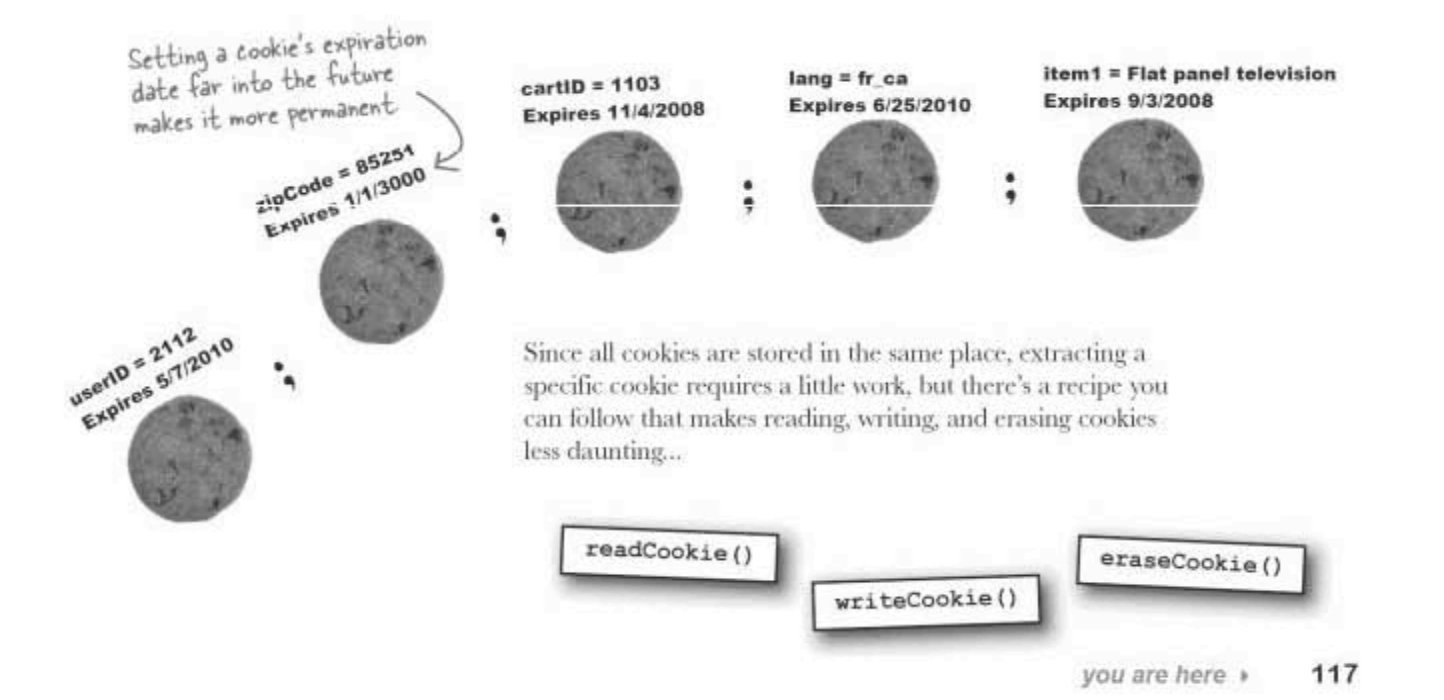

baking cookies with JavaScript

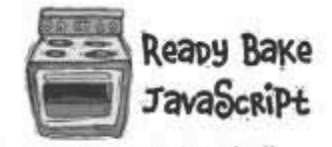

Here's the code for three cookie helper functions, which allow you to write, read, and erase cookies with ease. Sometimes the wisest approach is to coast on the work of others. Take this recipe (available for download at http://www.headfirstlabs.com/books/hfjs/) and make the most of your homemade cookie functions.

The expiration date

It's okay if you don't get all of this now you'll understand it by the time you're through the book.

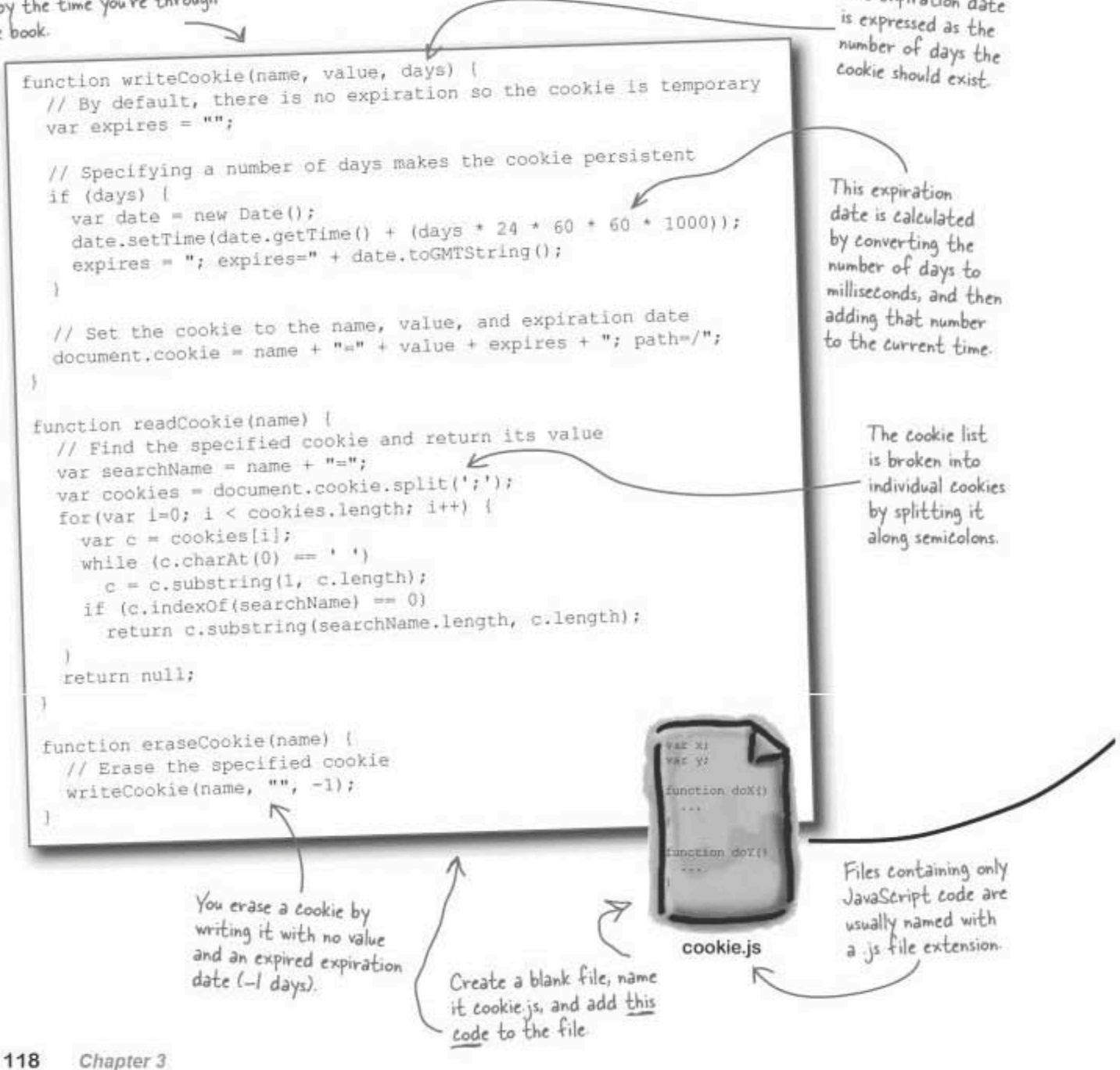

## Your JavaScript can live OUTSIDE your web page

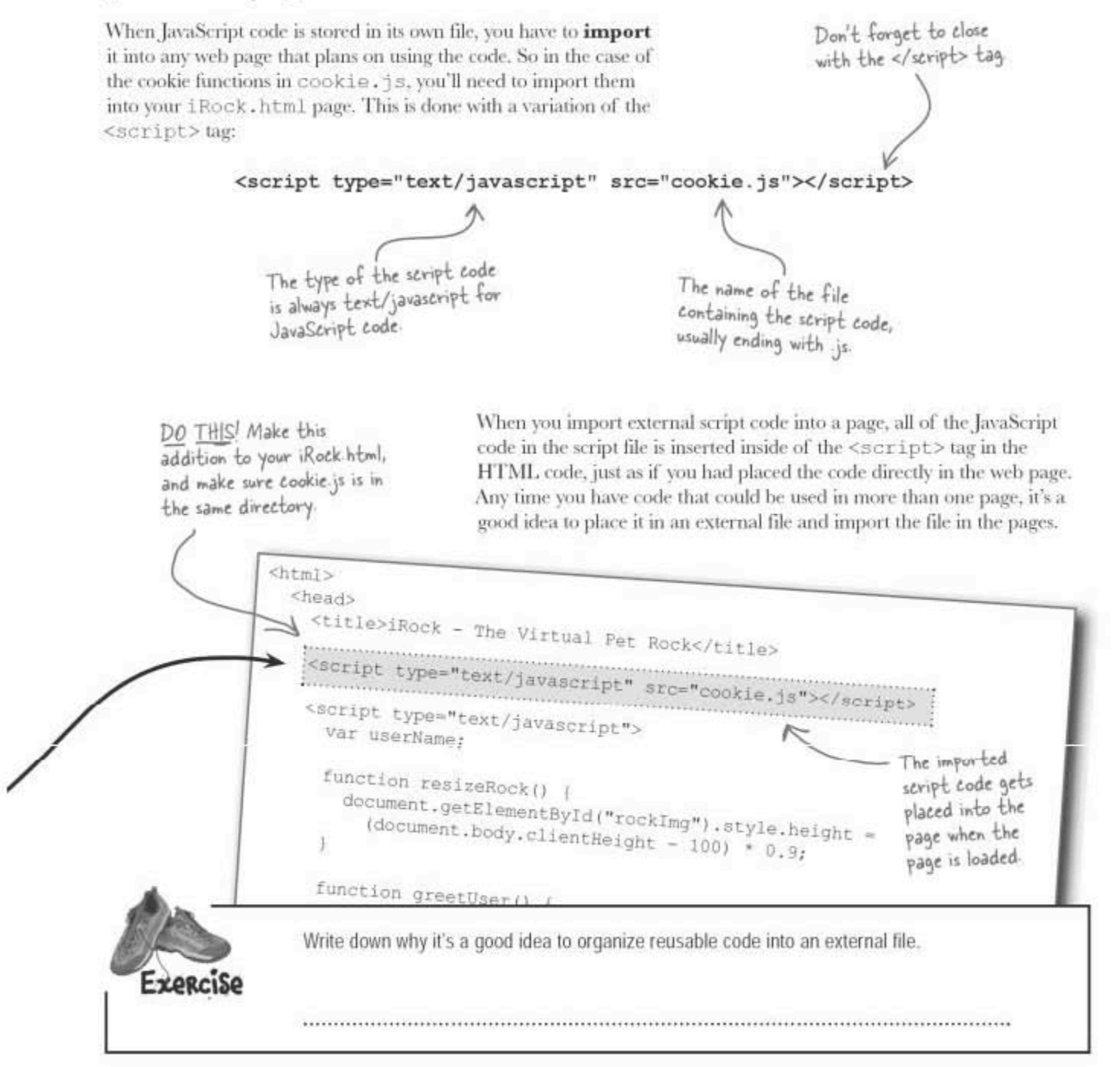

119 you are here »

polly want a cookie?

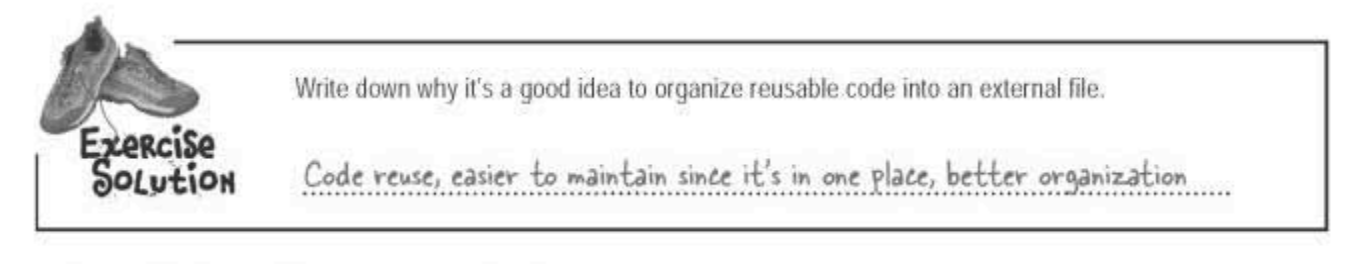

userName = Paul

## Greet the user with a cookie

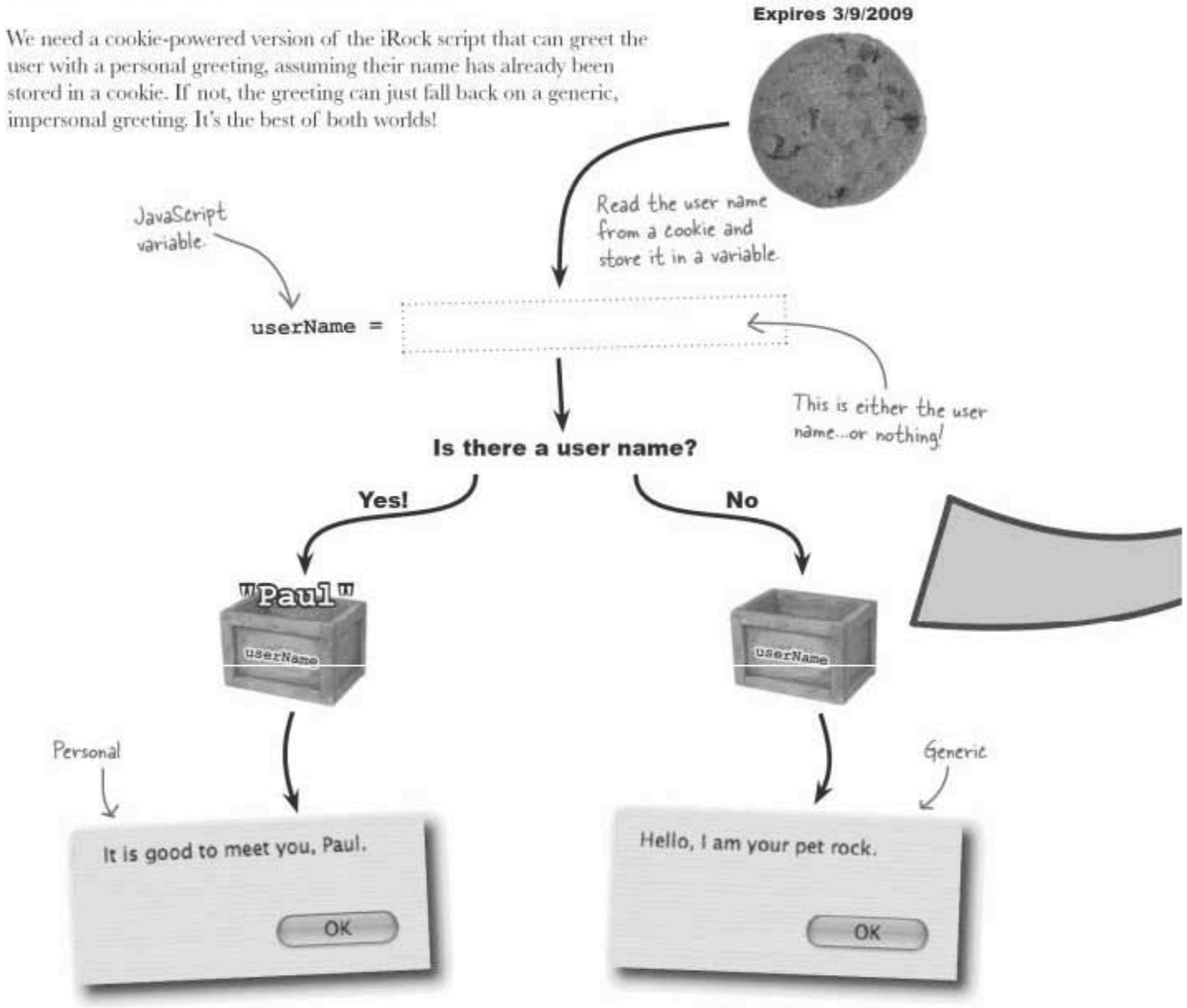

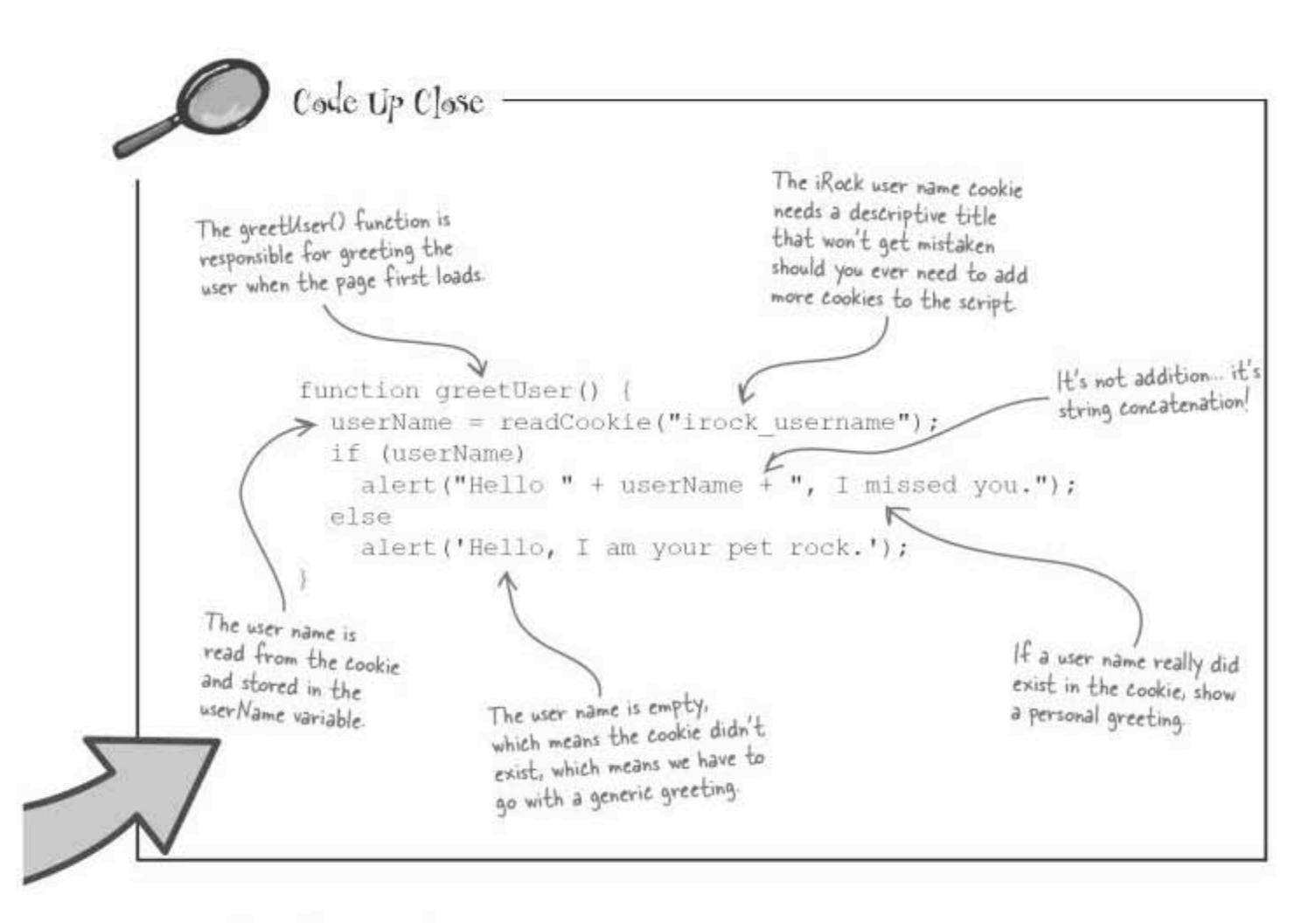

### greetUser() is cookie-powered now

What's really going on in the greetUser () function is a data duet sung by a variable and a cookie. The user's name is read from the cookie and stored in the variable. But you can't count on the cookie holding a name... what if this is the first time the script has run and the user has never entered a name? That's why the code checks to see if the variable really got a name from the cookie-this is the test that determines whether the greeting is personal or generic.

> you are here » 121

touch-y touch-y

## Don't forget to set the cookie, too

Reading the iRock cookie is fine and dandy, but you've still got to set the cookie in the first place. The cookie writing should take place in the touchRock () function, which is called when the user clicks the rock image. The touchRock () function already prompts the user to enter a name-now it needs to write that name to a cookie after it's entered.

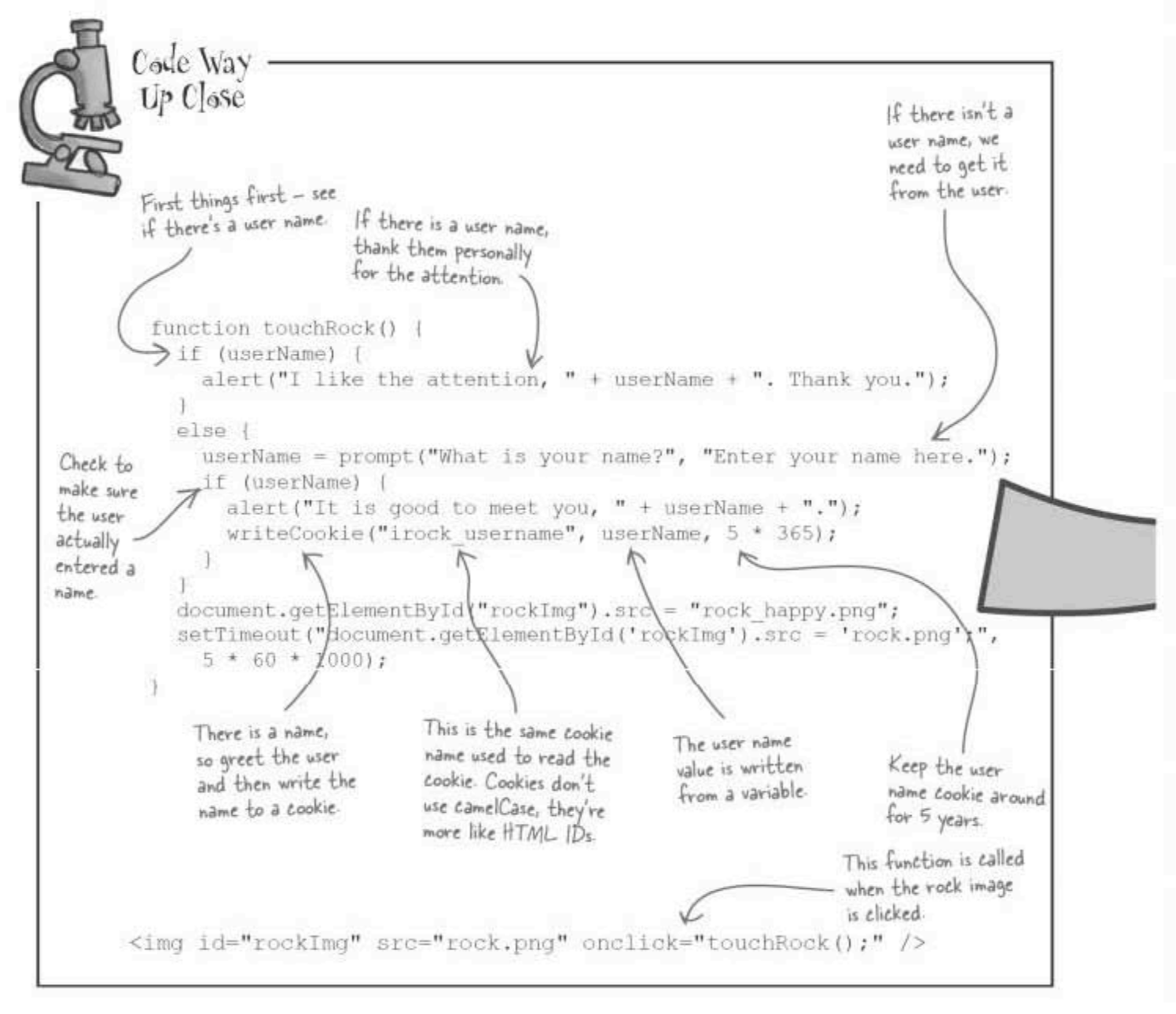

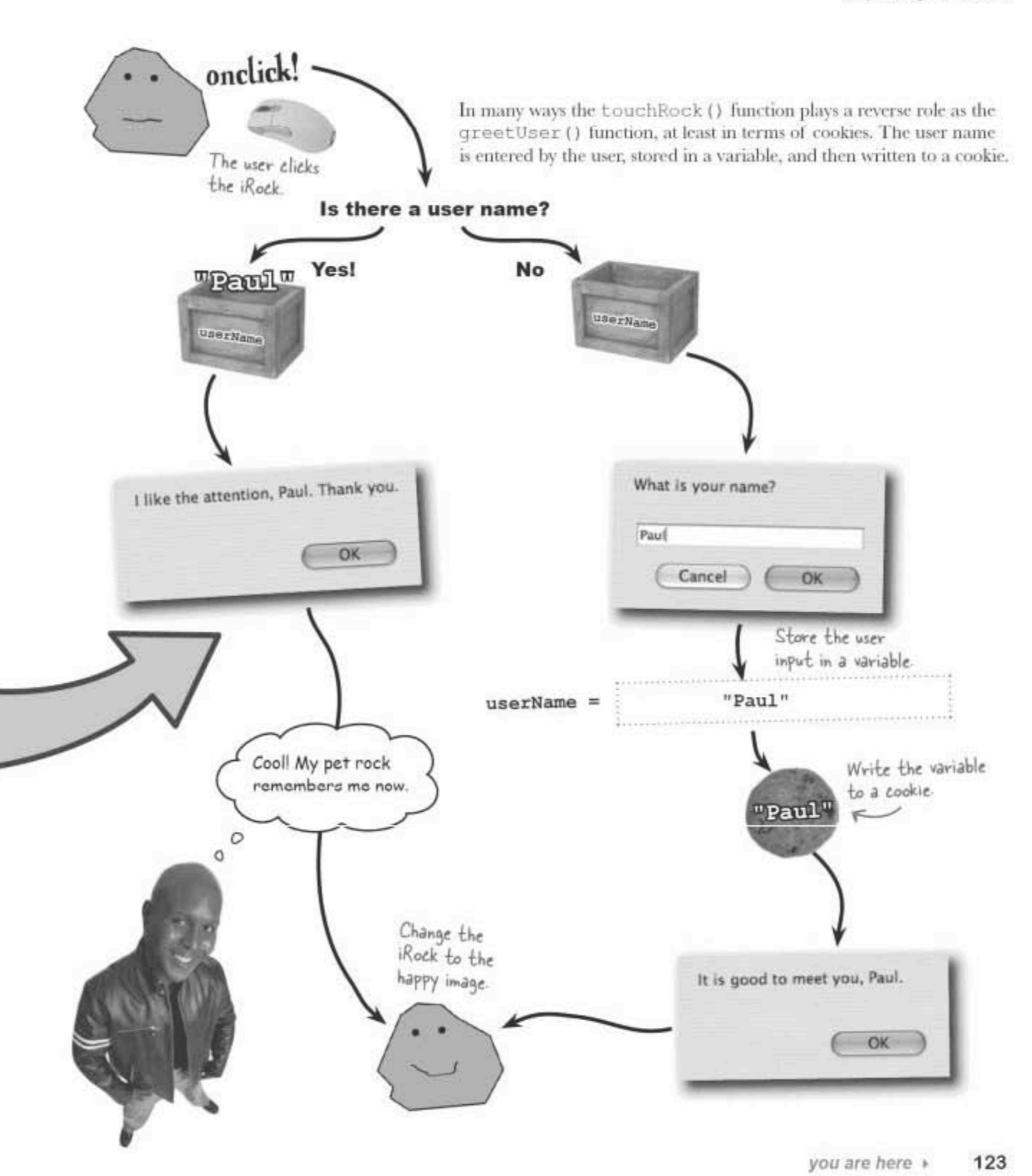

hands off the cookie jar

## Cookies affect browser security

Although most iRock users are thrilled with cookies as a cure for memory loss, a few users have questioned the security risks of cookies. This is a fair question since personal data often gets stored in cookies, but the reality is that cookies do not pose a security risk...at least not in terms of accessing sensitive data that is stored on your computer. However cookies themselves aren't considered safe for storage, so it's not a good idea to store sensitive data in a cookie

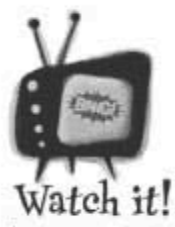

**Just because** you can, doesn't mean you should.

..............................

Although you can store anything in a cookie, they aren't terribly secure in terms of how they store data. So it's not a good idea to store sensitive data in a cookie.

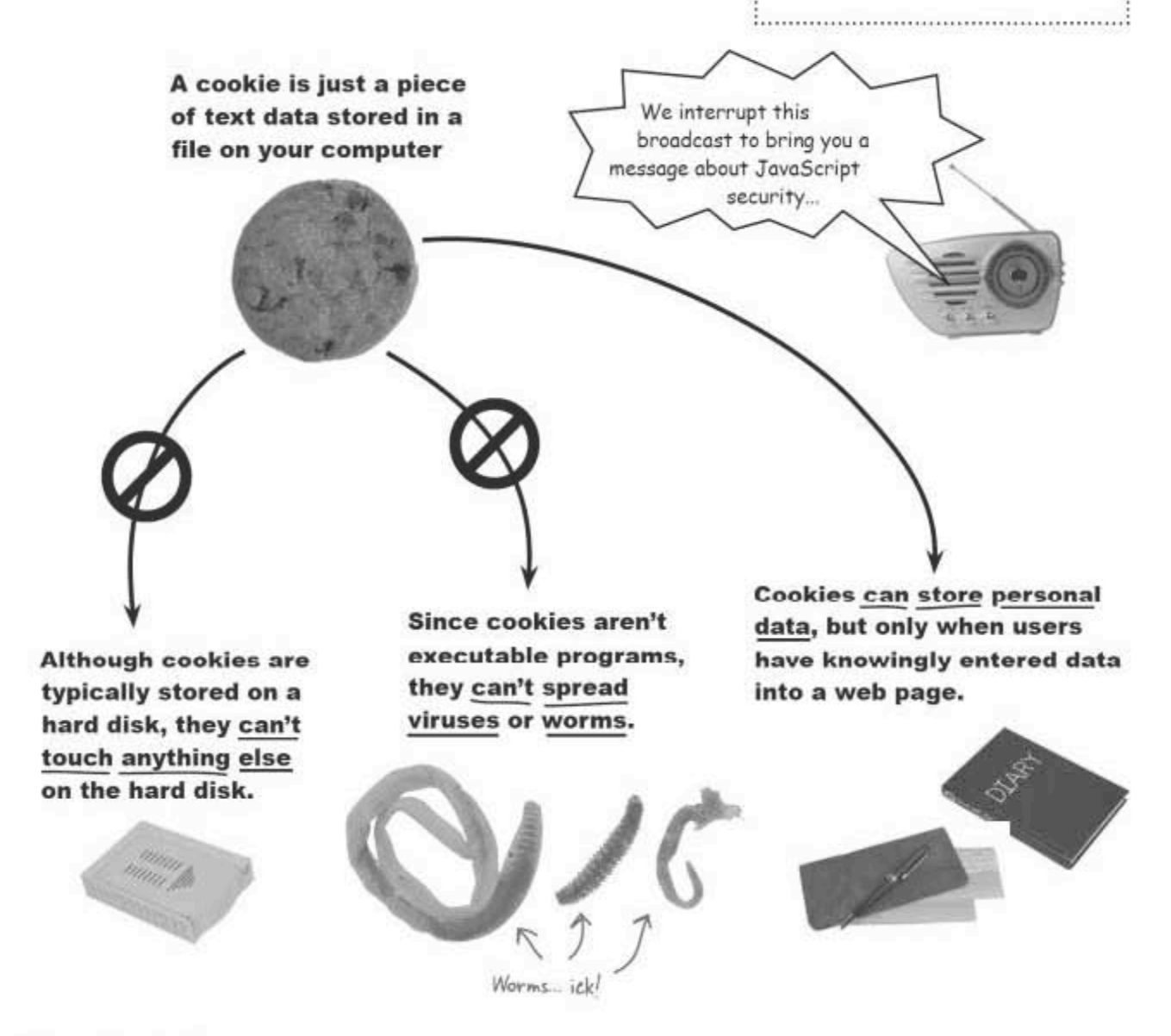

Q: Are cookies always stored on the<br>user's hard disk?

 $\mathrm{A}$  : No. But the hard disk is where the vast majority of browsers store cookies, not all browsers have access to a hard disk. For example, some mobile devices use special memory instead of hard disks for persistent data storage. In this case, the browser uses persistent memory to store cookies. Even so, from the perspective of the browser (and your scripts), cookies remember their values regardless of how they are stored behind the scenes.

Q: How do I know if my cookie name is unique?

 $\mathrm{A}\!\!$  : Cookie names only have to be unique within a given web page. This is because cookies are stored with respect to the page that created them, including the web site of the page. This means the page is effectively part of the cookie name, at least in terms of uniqueness. Bottom line: just make sure your cookies are unique

within a given page or site.

## there are no<br>Dumb Questions

 $Q:$  Is cookie data shared across<br>different browsers?

 $\mathrm{A:}\,$  No. Every browser maintains its own unique database of cookies, so cookies set in Internet Explorer will not be visible to Firefox or Opera.

### U: If cookies are so handy, why would you ever store data on the server?

 $A:$  First of all, cookies are only good for storing relatively small (less than 4 Kb) chunks of text. That one important limitation of cookies. Even more significant is the fact that cookies aren't particularly efficient, meaning that you wouldn't want to be constantly reading and writing lots of data to them. This is where a real database comes into play, and databases typically live on the server. So while cookies are great for storing small pieces of data that don't necessarily warrant storage on the server in a database, they aren't a solution for all of your web data needs. And they also aren't exactly ideal for storing sensitive data since they aren't designed with security in mind.

### $Q$ : Is there any way to create a truly permanent cookie?

 $\mathrm{A} \mathpunct{:}$  No. Like it or not, every cookie has an expiration date. The idea behind a cookie is not so much true long-term data storage as it is a means to preserve data in the mid-term. In other words, cookies are good for storing data for days, weeks, and months. If you're dealing with data that must linger for longer periods of time, you may want to store it on the server instead. It's not that a cookie can't store data for years, it's just unlikely that the user won't upgrade computers, reinstall their browser, or otherwise clear out cookie data.

### Q: Enough about cookies... is there any downside to storing JavaScript code in an external file?

 $\mathrm{A}\!\!$  . Not really, However, keep in mind that the goal with external code is to make it easier to share and maintain the code when it needs to be used in more than one web page. If you're dealing with code that only appears in a single page, you really don't benefit much from moving it to an external file. That is, unless the page is particularly messy and you just want to break up the code for your own sanity.

#### **BULLET POINTS**

- A cookie is a piece of text data stored by the browser on the user's computer.
- Cookies allow scripts to store data that survives beyond a single web session.
- Every cookie has an expiration date, after which the ٠ cookie is destroyed by the browser.
- Moving script code to an external file is a handy way to make the code more reusable and maintainable.
- Cookies can't access a user's hard disk or spread  $\blacksquare$ viruses, but they are capable of storing personal data that has been entered in web pages.

no cookies for you

## A world without cookies

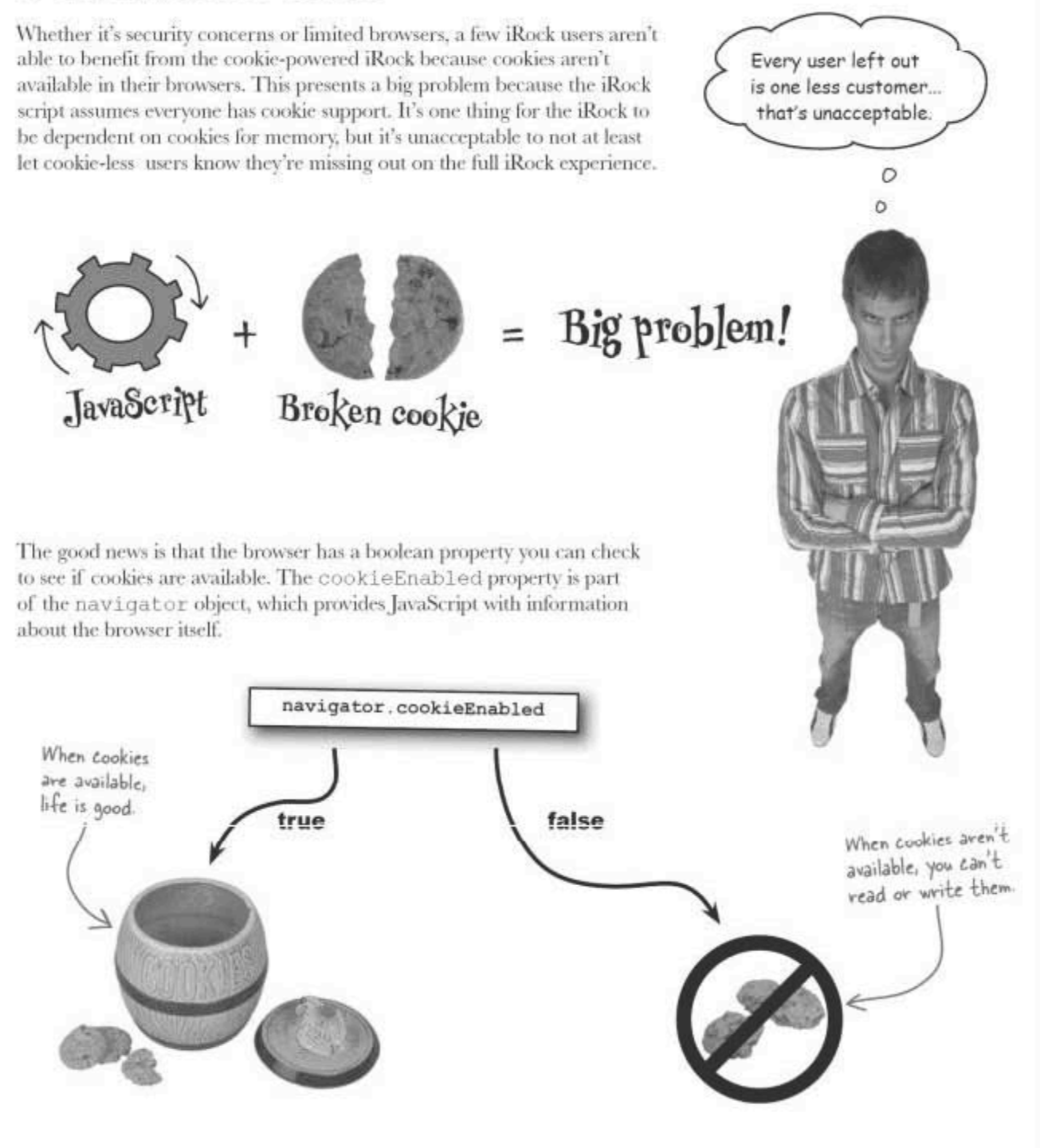

```
Sharpen your pencil
                        Write the missing code to check for cookie support in the
                        greetUser () and touchRock () functions. Also add the
                        missing code in touchRock () to let the user know that
                        cookies aren't available.
function greetUser() {
  userName = readCookie("irock_username");if (userName)
   alert ("Hello " + userName + ", I missed you.");
  else
   alert('Hello, I am your pet rock.');
\ddaggerfunction touchRock() {
 if (userName) (
   alert ("I like the attention, " + userName + ". Thank you.");
 \rightarrowelse (
   userName = prompt ("What is your name?", "Enter your name here.");
   if (userName) (
    alert ("It is good to meet you, " + userName + ".");
     writeCookie("irock_username", userName, 5 * 365);
    else
     \frac{1}{2}1
document.getElementById("rockImg").src = "rock_happy.png";
 setTimeout("document.getElementById('rockImg').src = 'rock.png';",
   5 * 60 * 1000;
```
sharpen solution

Sharpen your pencil Solution Write the missing code to check for cookie support in the greetUser () and touchRock () functions. Also add the missing code in touchRock () to let the user know that cookies aren't available. If cookie support is available, read the user name from the iRock cookie. function greetUser() { if (navigator.cookieEnabled) & userName = readCookie("irock\_username"); if (userName)  $\text{alert}("Hello " + userName + ", I missed you.");$ else alert ('Hello, I am your pet rock.'); 1 function touchRock() { if (userName) { alert ("I like the attention, " + userName + ". Thank you.");  $\mathbb{F}$ else ( userName = prompt ("What is your name?", "Enter your name here."); if (userName) { alert ("It is good to meet you, " + userName + "."); If cookes are supported, write the  $if$  (navigator cookie Enabled)  $\leftarrow$ user name cookie. writeCookie("irock\_username", userName, 5 \* 365); else alert("Sorry. Cookies aren't supported/enabled in your browser. I won't remember you later.");  $\rightarrow$ Let the user know that their lack of cookie support will limit the iRock. document.getElementById("rockImg").src = "rock\_happy.png"; setTimeout("document.getElementById('rockImg').src = 'rock.png';",  $5 * 60 * 1000$ ; - Make the functions in your iRock.html page look like this... then test things out

## there are no<br>Dumb Questions

Q: Can you check for client cookie support based upon the type of browser or the version of the browser?

 $A$ : Browser detection is a slippery scripting slope that ultimately leads to unreliable results. You can't really trust what browsers say about themselves when it comes to version information, which makes the navigator.cookieEnabled property the only truly reliable way to check for cookie support.

## Talk to the users... it's better than nothing

Although there's no good way to simulate cookies when they Sweet! That's a graceful aren't available, gracefully breaking the bad news to the user way to deal with is worth an awful lot in terms of user satisfaction. cookie-less browsers.  $000$ Rock - The Virtual Pet Rock e  $\circ$  $\circ$ Cookies aren't supported/enabled in your browser, which means I won't remember you later. I'm sorry. OK Done Alan's happy again and you collected another There are worse things than<br>being up–front about what nice paycheck the user is missing out on.

> 129 you are here »

rockin with iRock 2.0

## An iRock fit for a JavaScript king

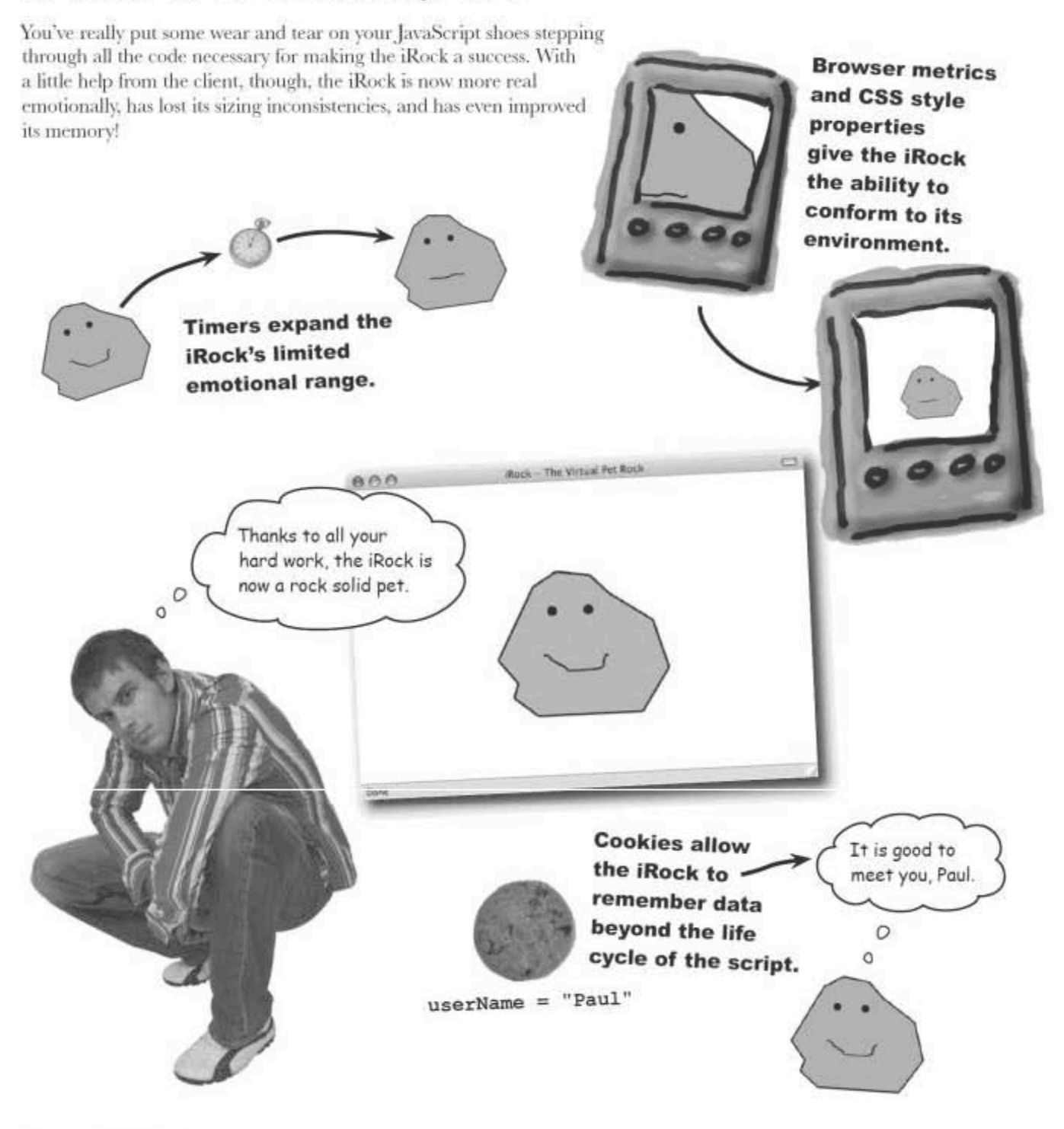

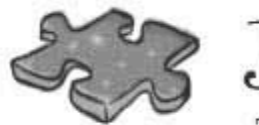

## **JavaScripteross**

Take some time to sit back and give your right brain something to do. It's your standard crossword; all of the solution words are from this chapter.

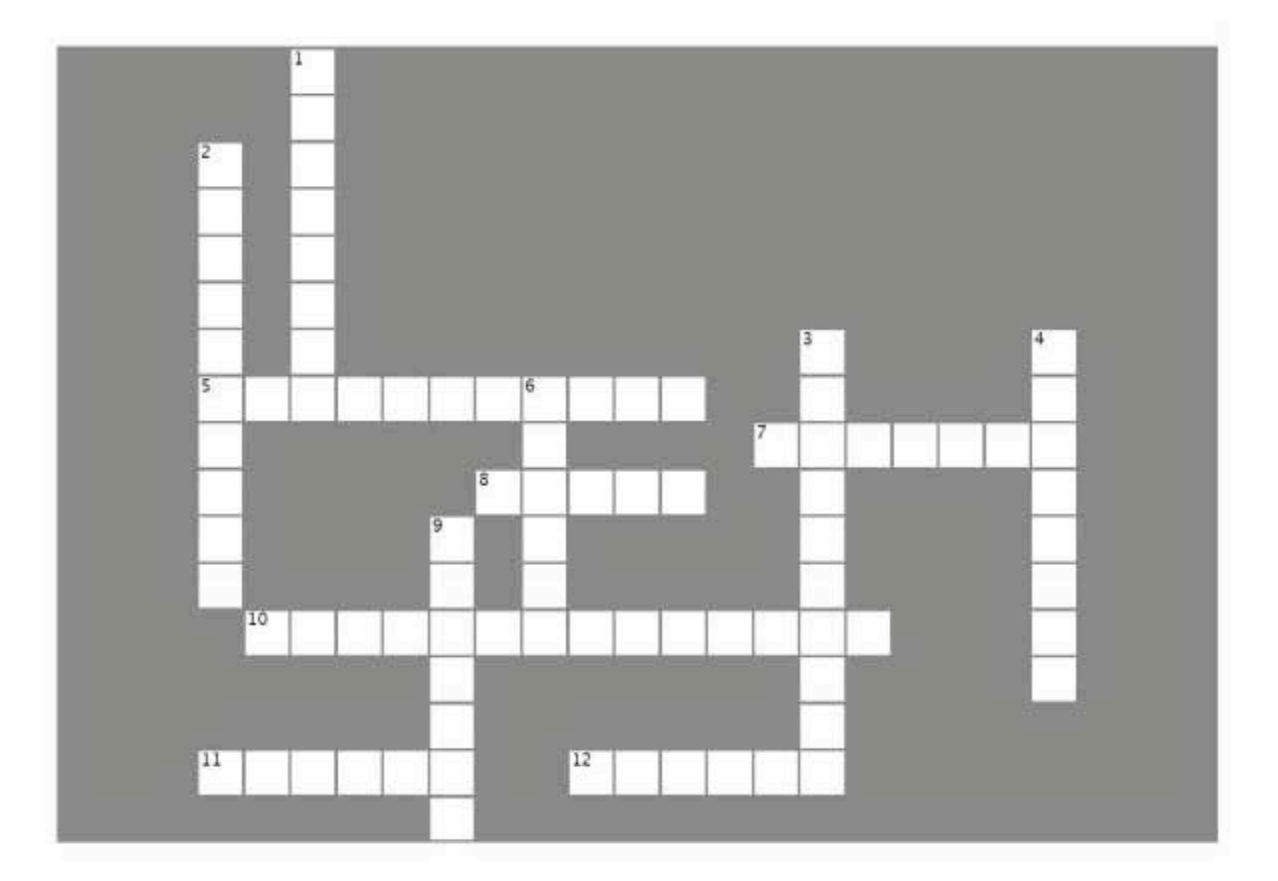

### **Across**

5. One-thousandth of a second.

7. I'm responsible for managing the list of cookies.

8. A JavaScript mechanism that allows you to run code after a certain period of time has elapsed.

10. A cookie has a name, a value, and an ...............

11. Use one of these to store a piece of information on the client that you might need later.

12. What you do when you reference external JavaScript code from a Web page.

### Down

1. This kind of timer runs a piece of code repeatedly.

2. This function allows you to create a one-shot timer.

3. When data hangs around after a script finishes running, it is considered ...........

4. When the browser window is resized, the ........ event is fired.

6. Another name for a Web browser.

9. Cookies are incapable of spreading these.

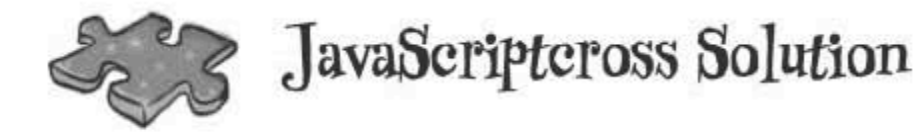

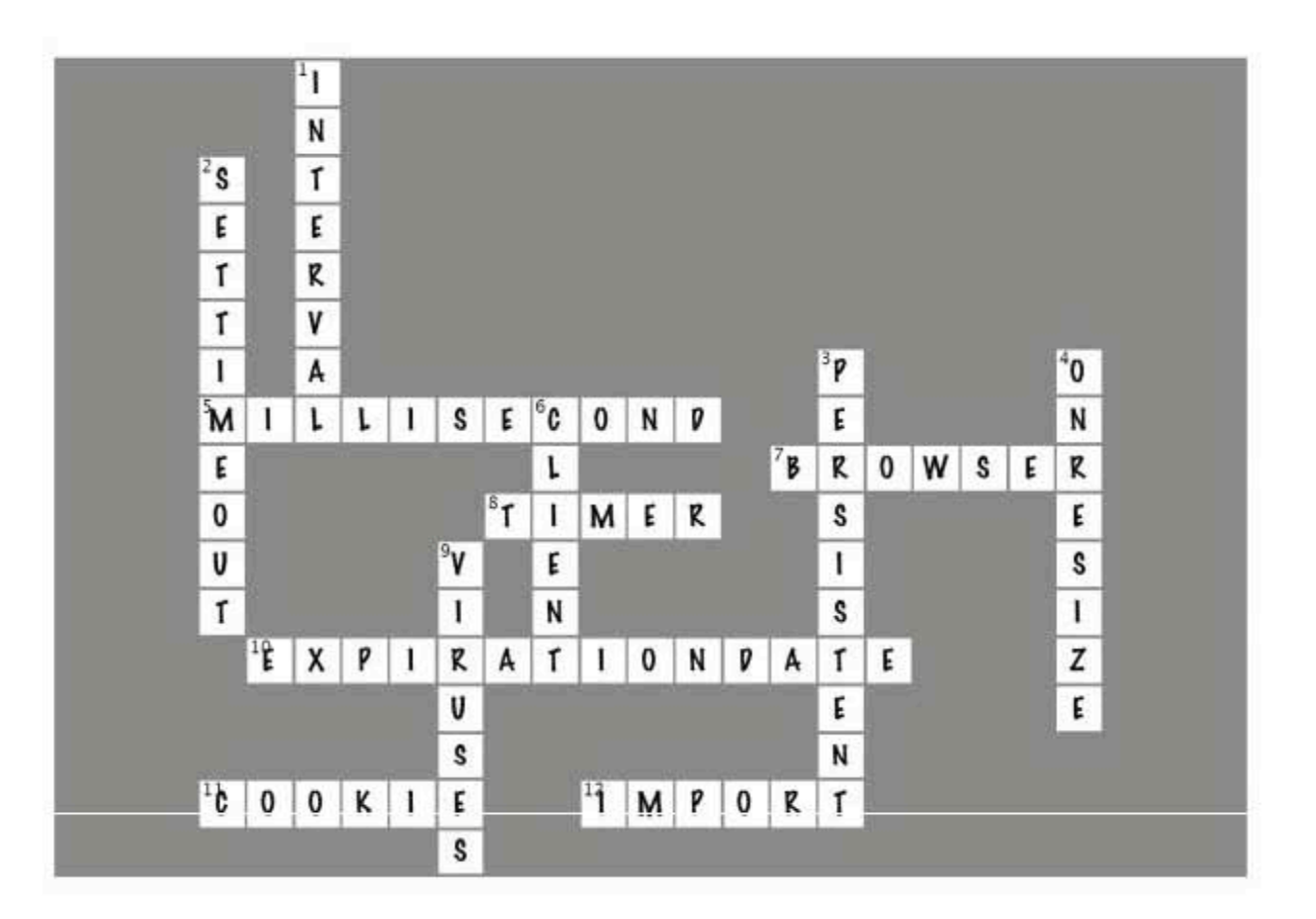

exploring the client

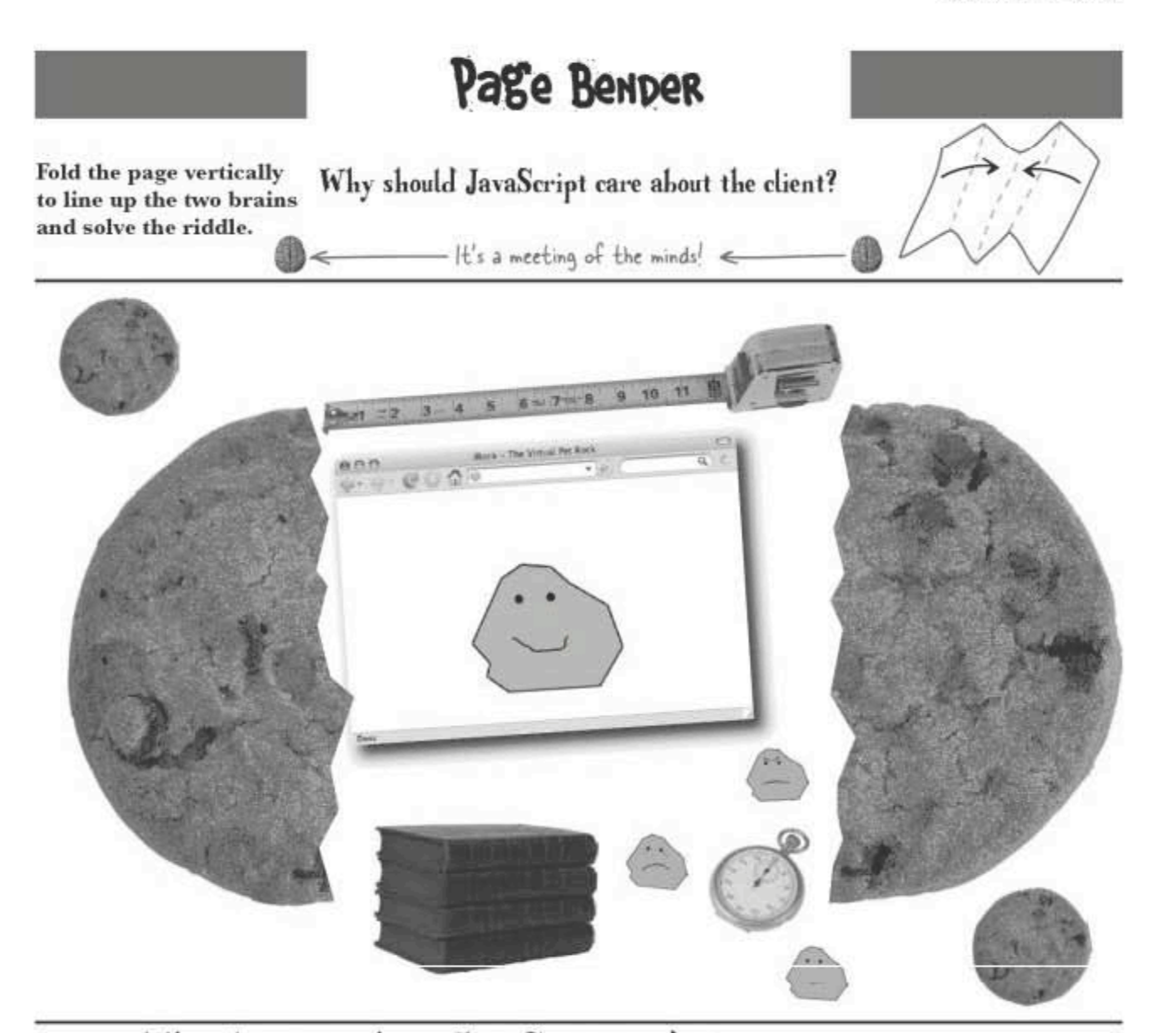

The client is where JavaScript code is run, which means that JavaScript lives on the browser. This is a positive thing because it means the server has less to worry about, such as storing cookies!

## 4 decision making

# $*$  If There's a Fork in the Road, Take It

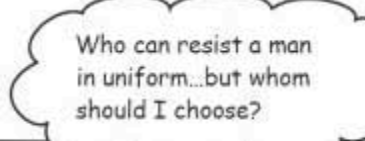

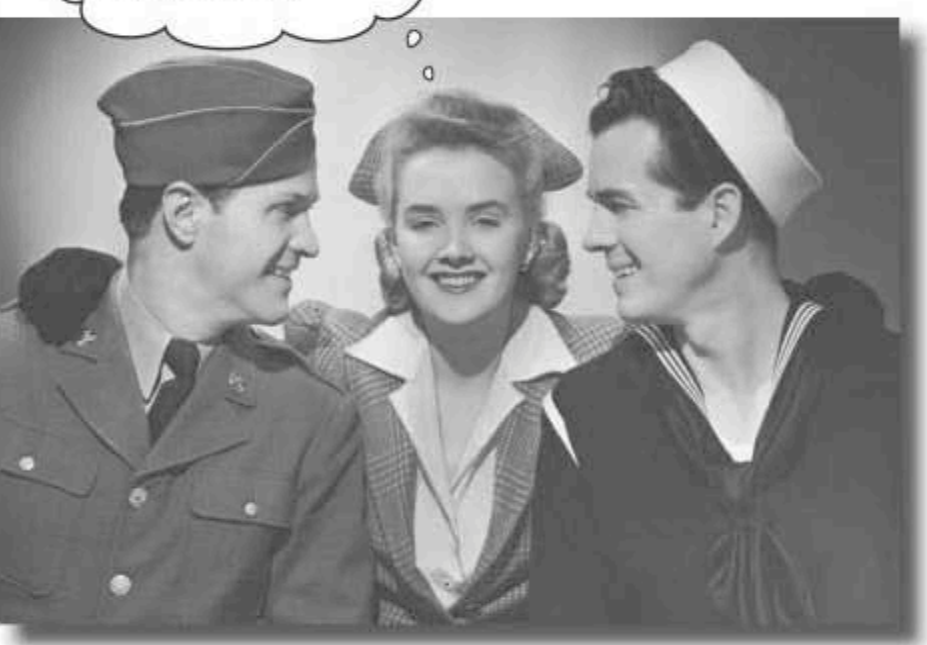

Life is all about making decisions. Stop or go, shake or bake, plea bargain or go to trial... without the ability to make decisions, nothing would ever get done. It works the same in JavaScript-decisions allow scripts to decide between different possible outcomes. Decision-making drives the "story" of your scripts, and even the most mundane scripts involve a story of some sort. Do I trust what the user entered and book her a trip on a Sasquatch expedition? Or else do I double-check that maybe she really just wanted to ride a bus to Saskatchewan? The choice is yours to make!

> this is a new chapter 135

## Lucky contestant, come on down!

On today's episode of the thrilling new game show, Wanna Make a Deal, a lucky contestant is about to be chosen...

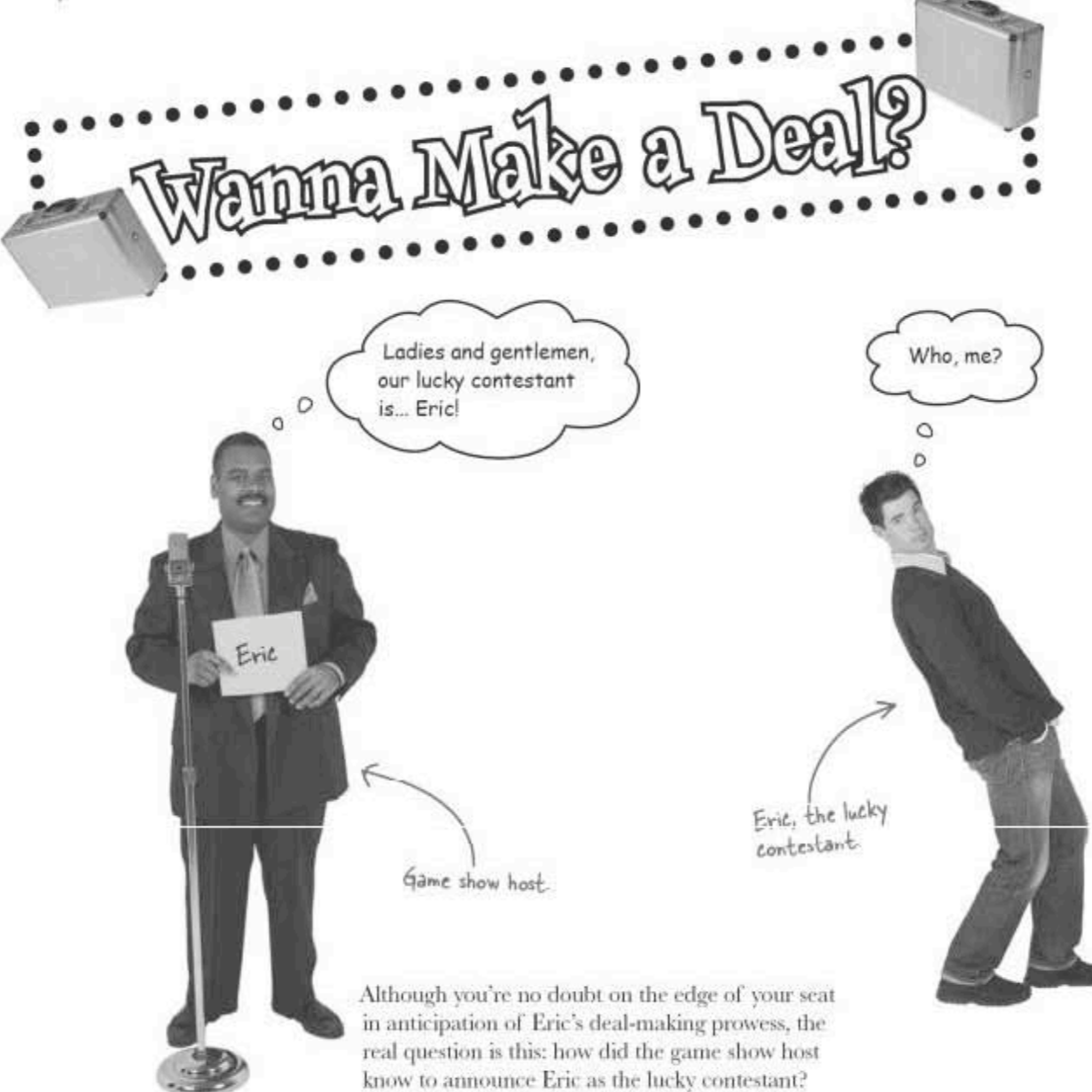

## Choices are all about making a decision

Duh, it's written right there on his card! True, but you're taking for granted the fact that the host can make a decision based on what name appears on the card. That's because he's human, and people excel at processing information and making decisions. If the host was a script, things wouldn't be so easy.

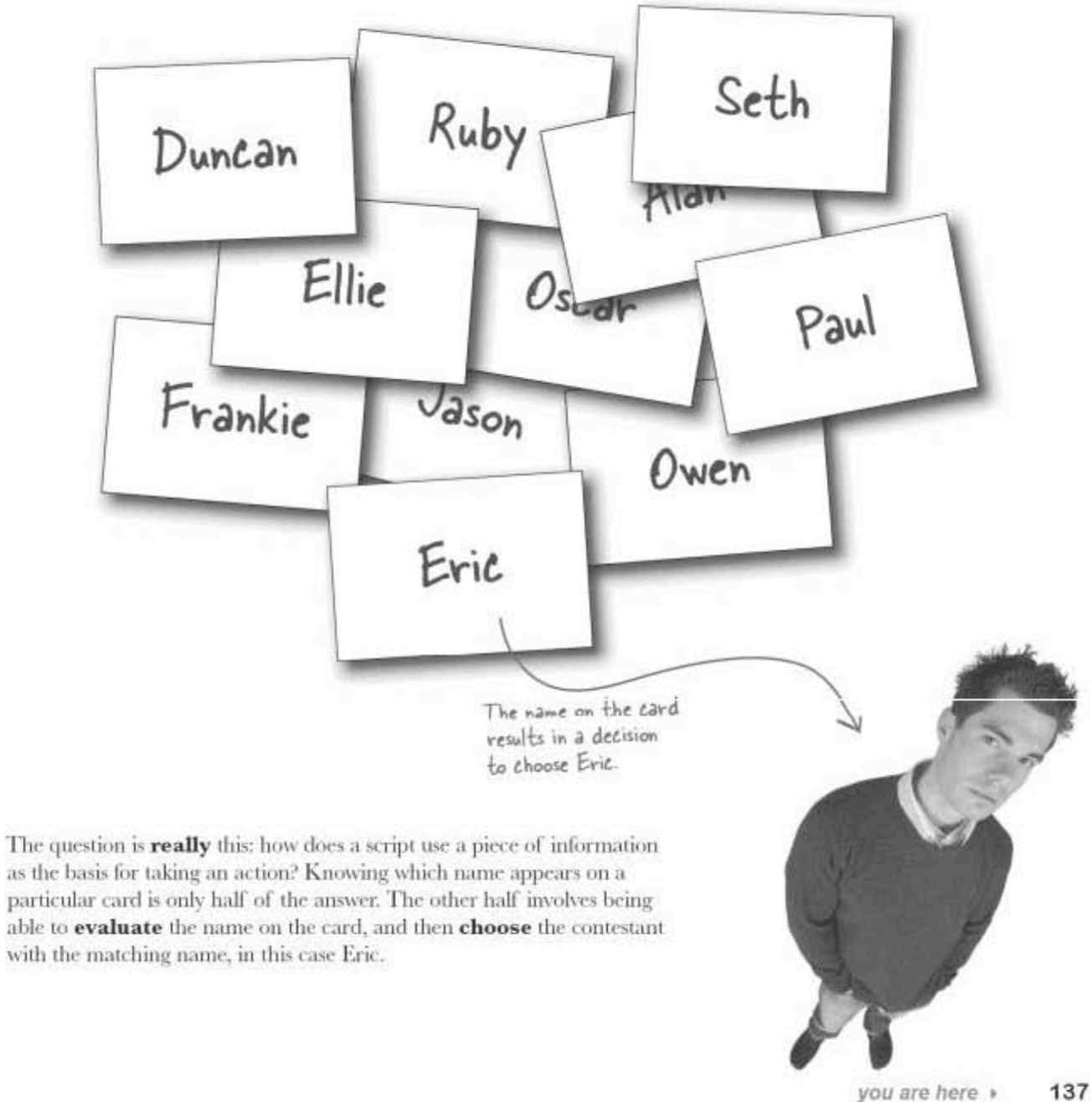

you are here »

if a decision is needed

## "if" this is true... then do something

JavaScript is actually quite adept at processing information and making decisions, and one of the ways this happens is with the if statement. The if statement allows you to make simple decisions, conditionally running a piece of JavaScript code based upon a true/false test.

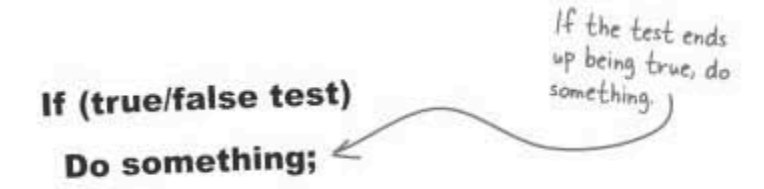

If you look at the game show example through the lens of a JavaScript if statement, you end up with code like this:

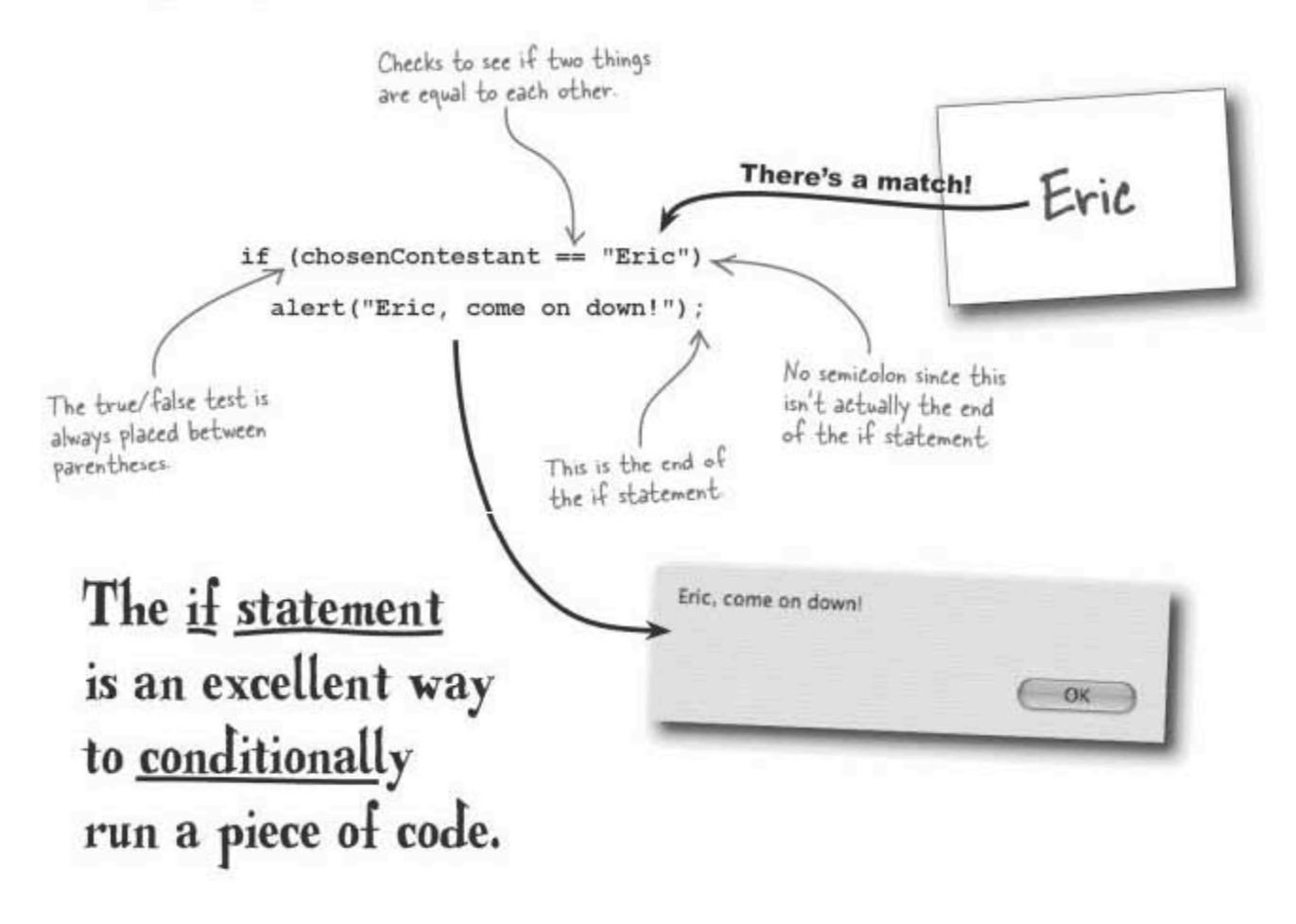

## An if statement evaluates a condition... and then takes action

Every if statement sticks to the same format. You used this format already when you added cookies to iRock, but here's the breakdown:

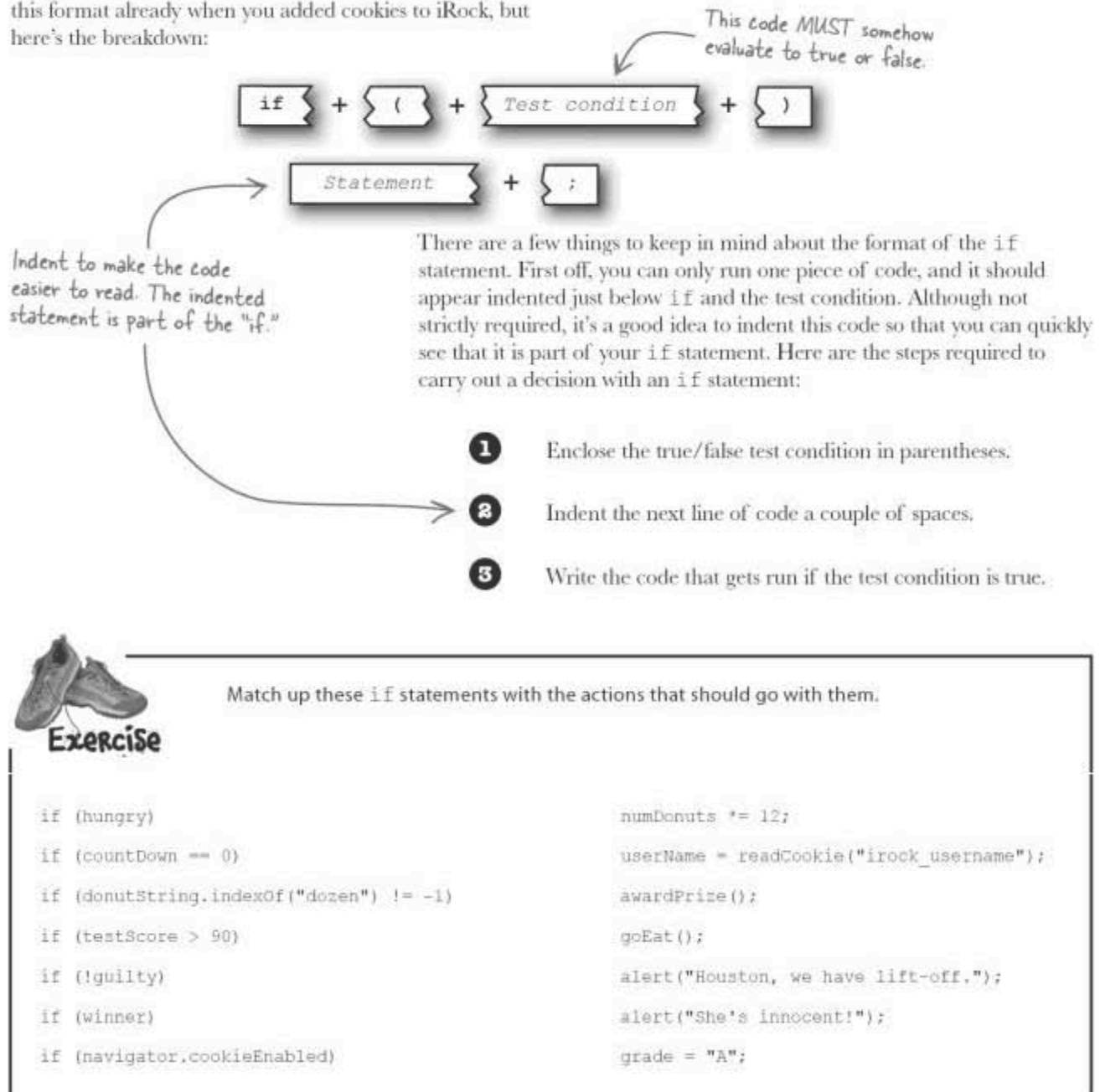

exercise solution

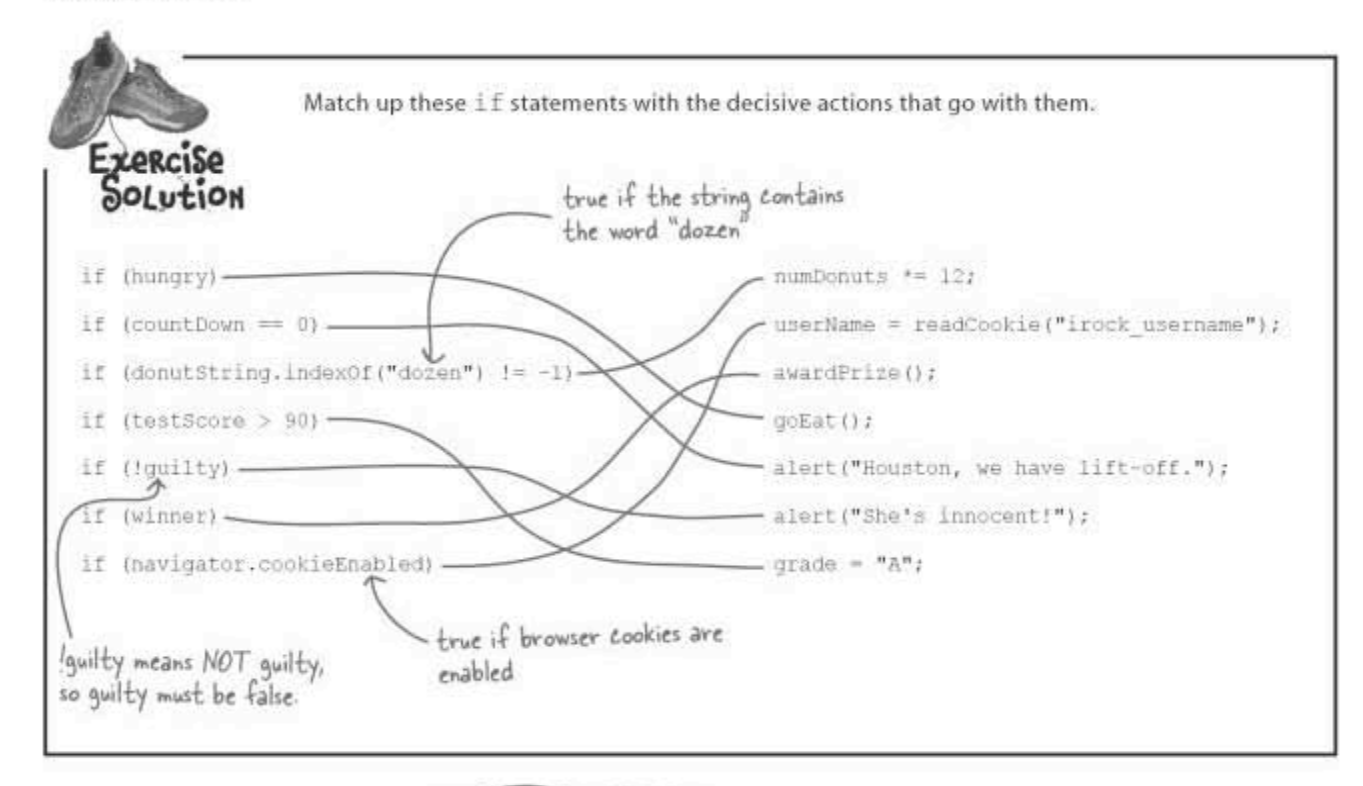

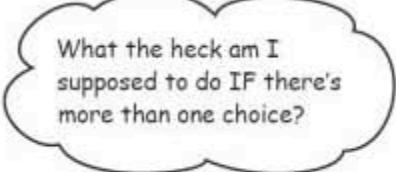

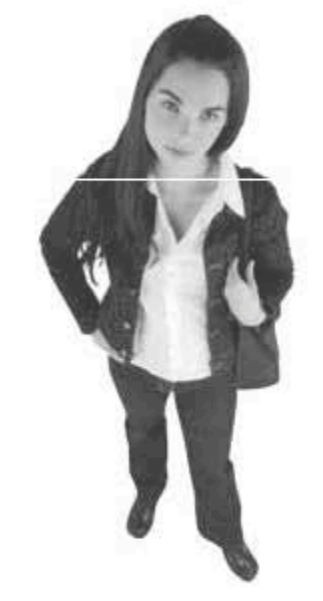

 $\circ$  $\circ$ 

#### Do this...or else.

Just when you thought JavaScript had everything covered, something out of the ordinary appears. Actually, choosing between more than one outcome isn't out of the ordinary at all... chocolate or vanilla, decaf or regular, it seems many choices actually involve one thing or another. That's why the if statement can be tweaked to allow for making a decision and then taking one of two possible actions...or sometimes even more that.

decision making

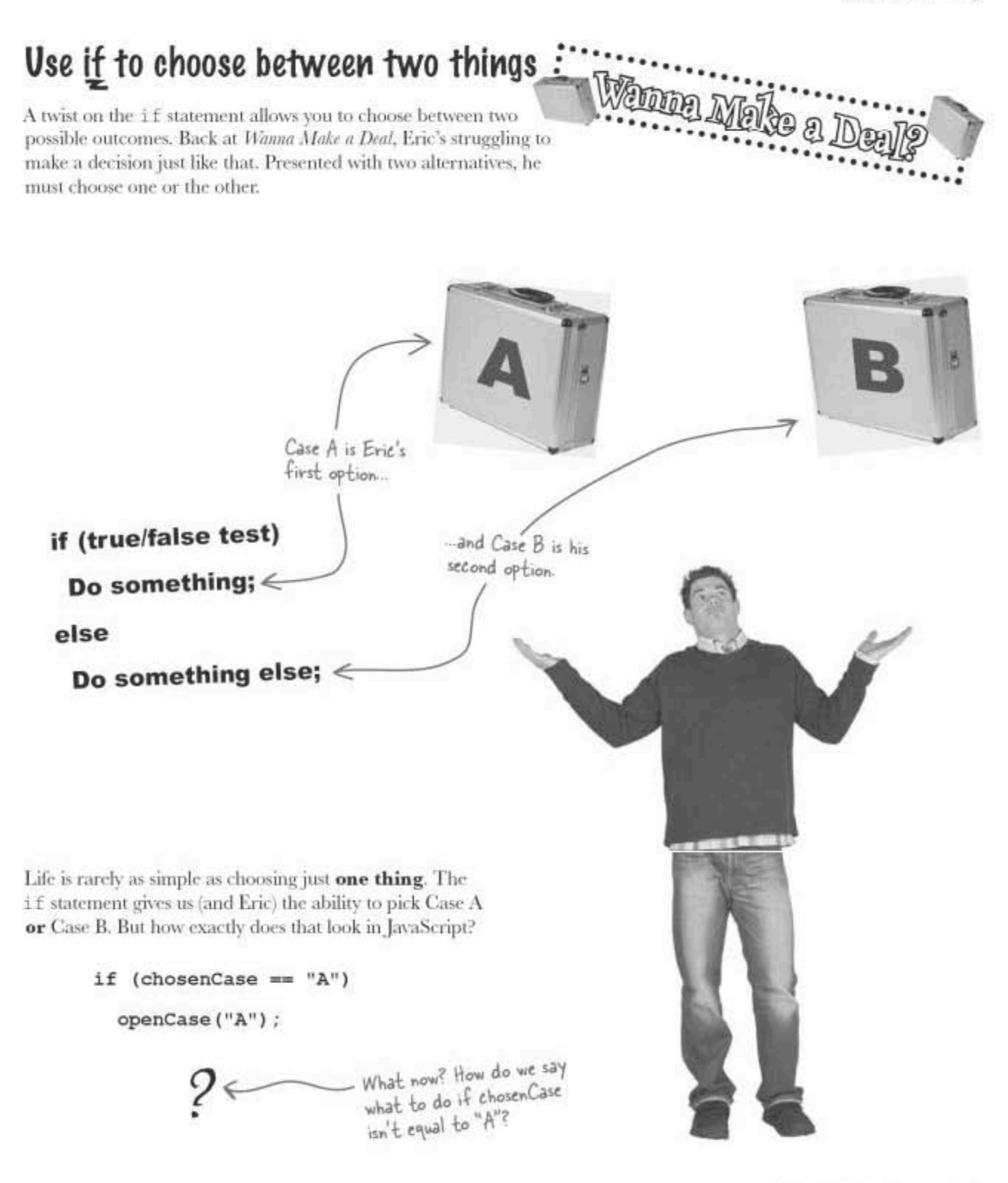

if more than one option

# multiple<br>You can make<sup>\</sup> decisions with if

Using an if statement to take more than one action means turning it into an if/else statement, which gives you the option of running a different piece of code if the true/false test fails. It's like saying if the test is true, run the first piece of code, and if not (else), run the other piece of code.

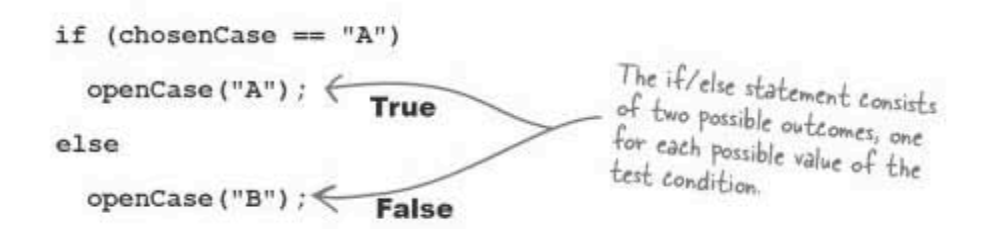

Eric chooses Case B, which means the chosenCase variable will be "B." So since the first test condition is false, that will trigger the if/else statement to run the else code. Unfortunately for Eric, Case B contains donuts, not the stack of money he was hoping for.

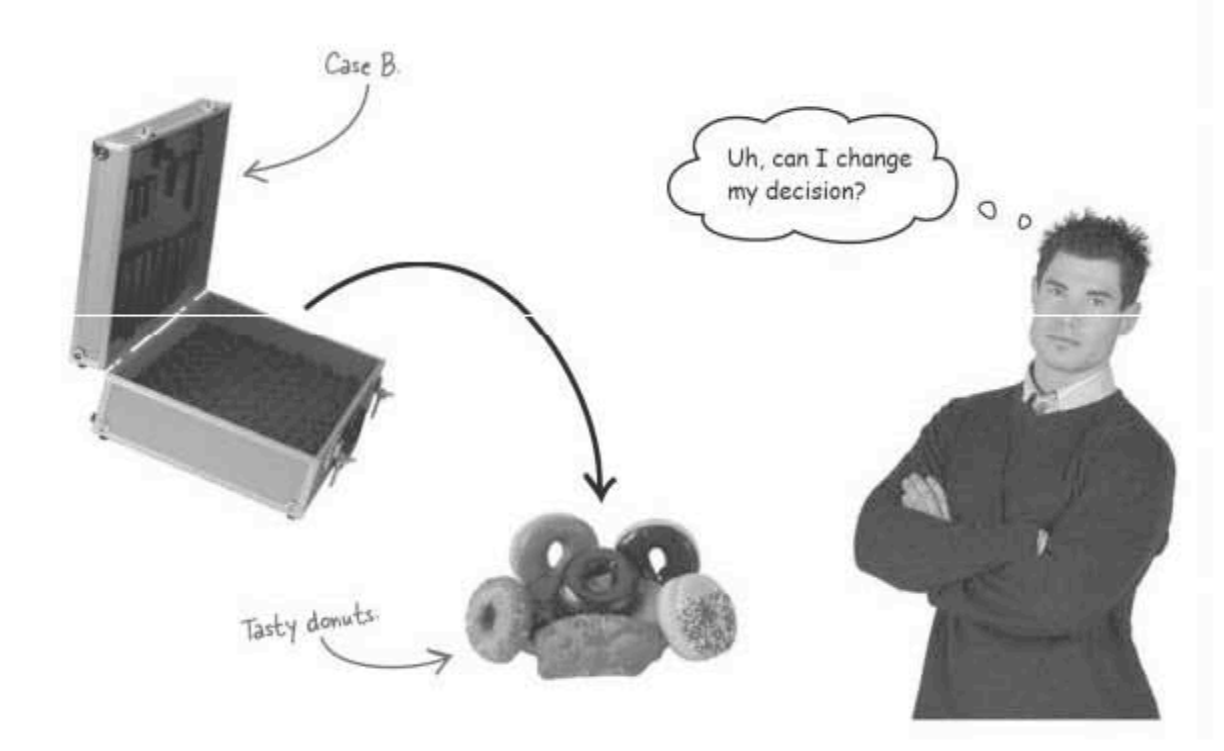

### Adding an else to your if statement

The formatting of an if/else statement is very similar to the it statement. Just tack on the keyword else along with the other piece of code to run if the test condition is false:

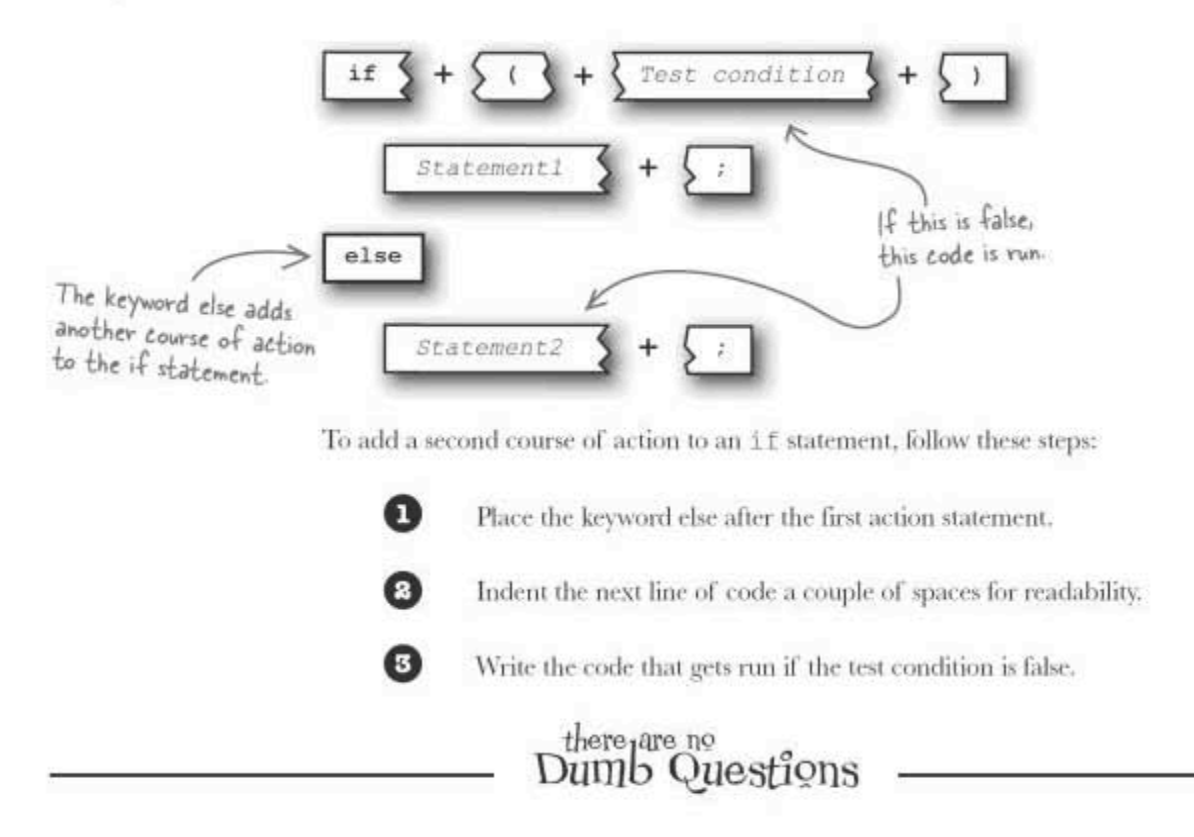

V: Why isn't there a semicolon after the parentheses in an  $if statement?$ 

 $\mathrm{A}\!\!$  : The rule in JavaScript is that every statement must end with a semicolon, and the if statement is no exception. However, the if statement isn't just if (Test Condition), it's also the code that gets executed if the condition is true. That code does end with a semicolon. So the if statement does end in a semicolon, if you understand what exactly constitutes an if statement.

 $\operatorname{Q}$ : What happens when the test condition is false in an  $\mathrm{i}\, \mathrm{f}$ statement that has no else clause?

 $\mathrm{A}$  : Nothing at all. In this case the value of the test condition literally results in no action being taken.

 $Q:$  Is it possible to use more than one  $\text{else}$  to choose between more than two possible outcomes?

 $\mathrm{A} \mathpunct{:}$  Yes. It's certainly possible to structure an <code>iflelse</code> statement to support more than two outcomes, but it isn't as easy as just adding extra else clauses. You end up nesting entire if/else statements within each other, which can quickly get messy if you're making a complex decision with lots of different outcomes. The i f / else approach isn't wrong, but JavaScript offers a better decisionmaking structure for this situation, the switch/case statement, which you learn about a bit later in this chapter.

> you are here » 143

**Stick Figure Adventure** 

## An adventure of epic proportions

Ellie's writing an interactive adventure story called Stick Figure Adventure. Her project involves decision-making at every turn in the story, and she hopes JavaScript decision making may offer the solution to her problem of putting the adventure online for others to enjoy.

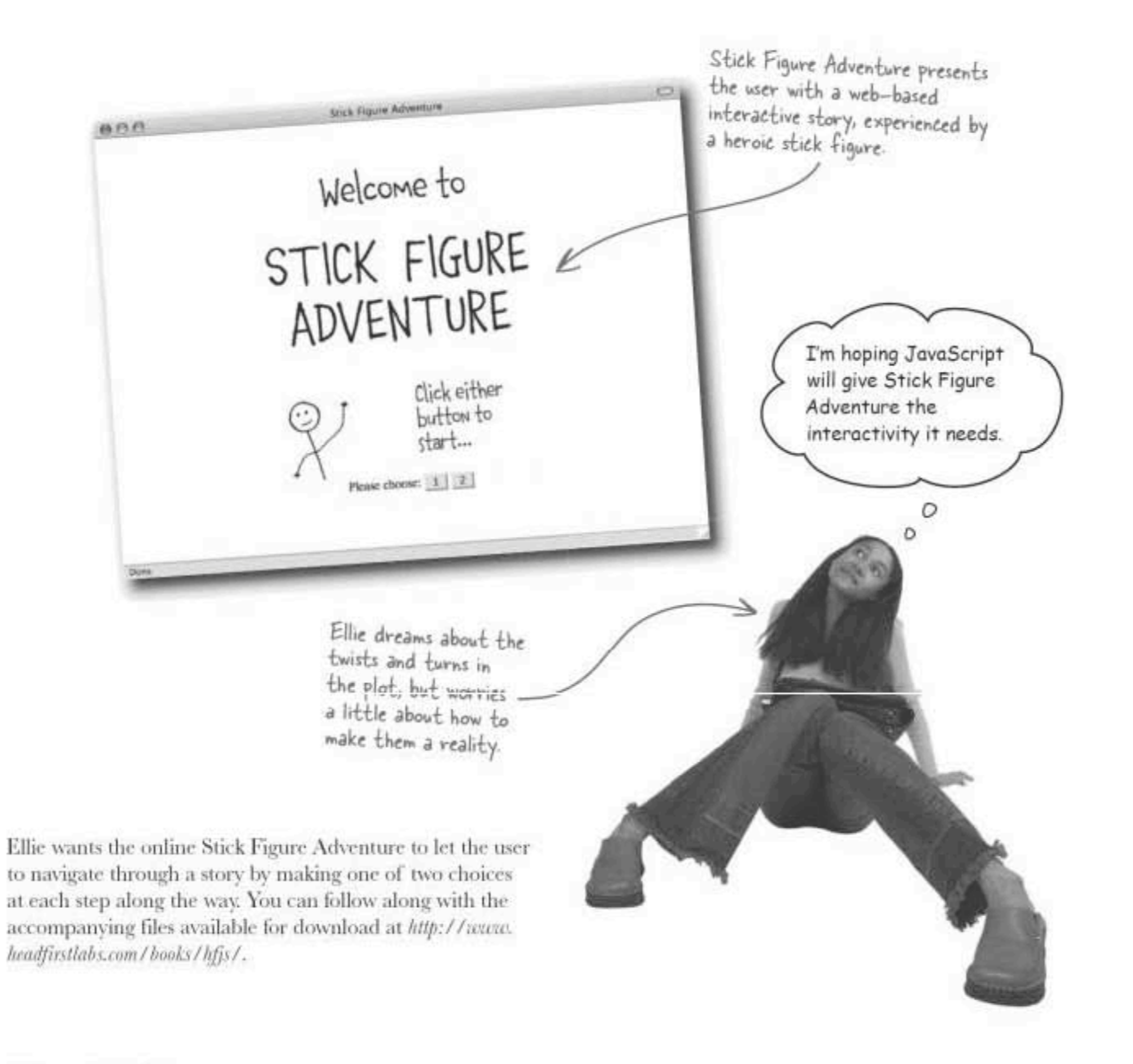

Scenes 2 and 3 have decisions that lead

to even more seenes.

## The adventure setup

The Stick Figure Adventure story is a series of scene screens, where each scene is an image and a description. More importantly, each scene involves making a decision between one of two paths that

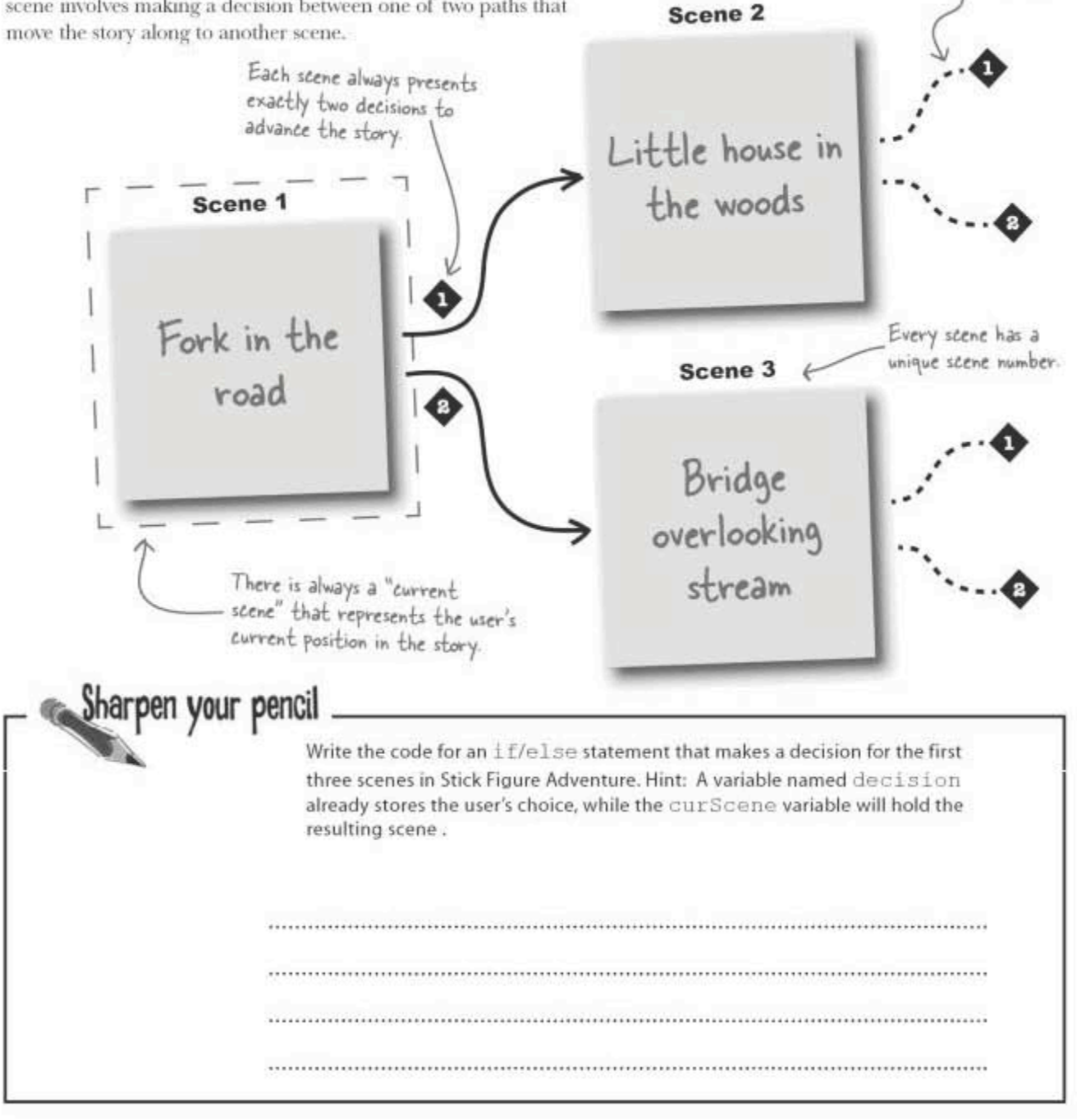

sharpen solution

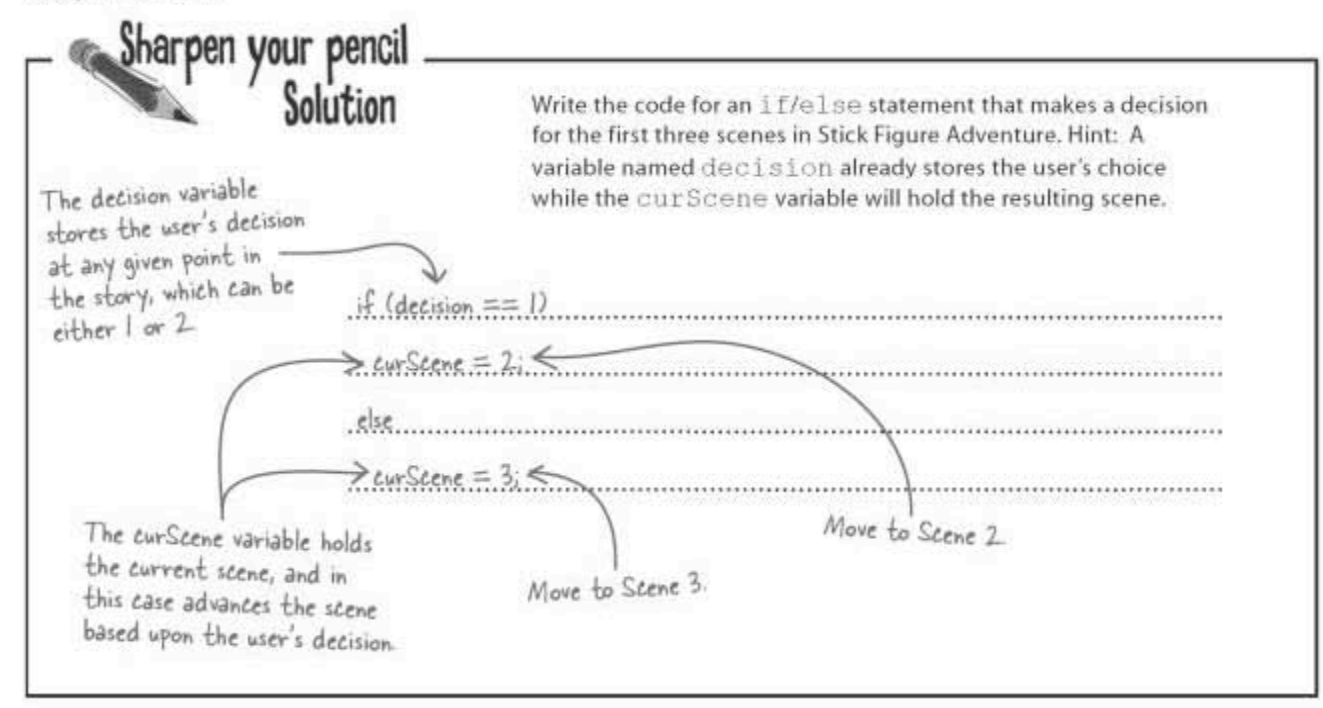

## Variables drive the story

Let's take a closer look at the two variables used in Stick Figure Adventure, which are critical in responding to user decisions and then moving the story along accordingly.

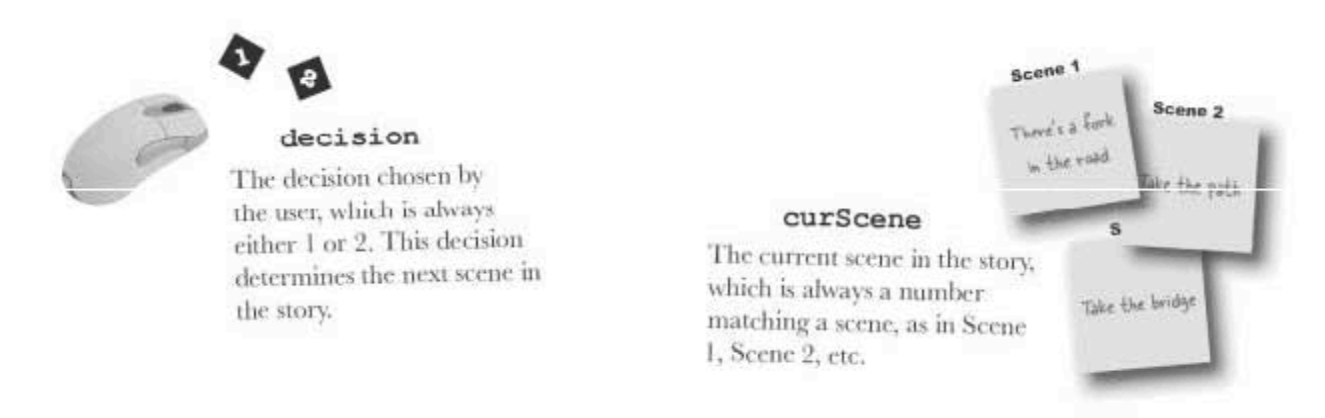

The decision and curScene variables work together to store the user's decision, and then use that decision as the basis for moving the story along. This process repeats itself from scene to scene as the story continues to unfold, all thanks to the if/else statement.

The "new"

current scene.

## But part of the story is missing

The if/else statement works great as the engine for the decision making part of Stick Figure Adventure, but the entire story isn't getting told. Each scene involves both an image and a text description; both the image and text are displayed for a given scene as the story progresses. Changing the current scene number is sufficient to change the scene image but it doesn't help with the scene description text.

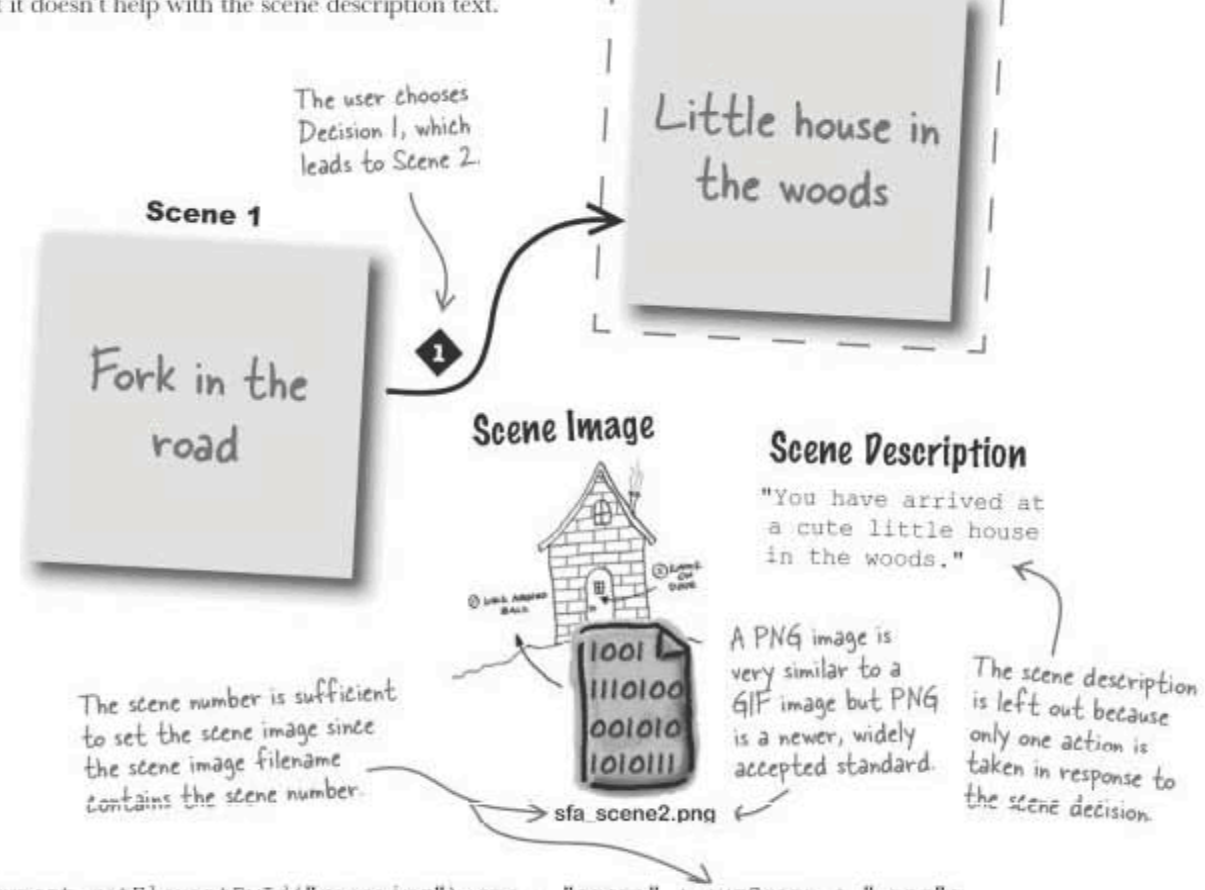

document.getElementById("sceneimg").src = "scene" + curScene + ".png";

With the ability to only run a single piece of code in each part of the if/else statement, you're limited to only one action. In other words, you can't display an image and show a text description.

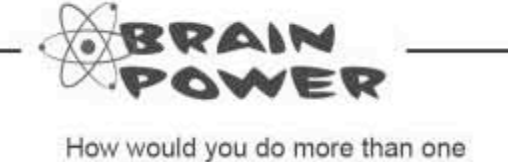

Scene 2

thing in response to a decision?

more than one thing

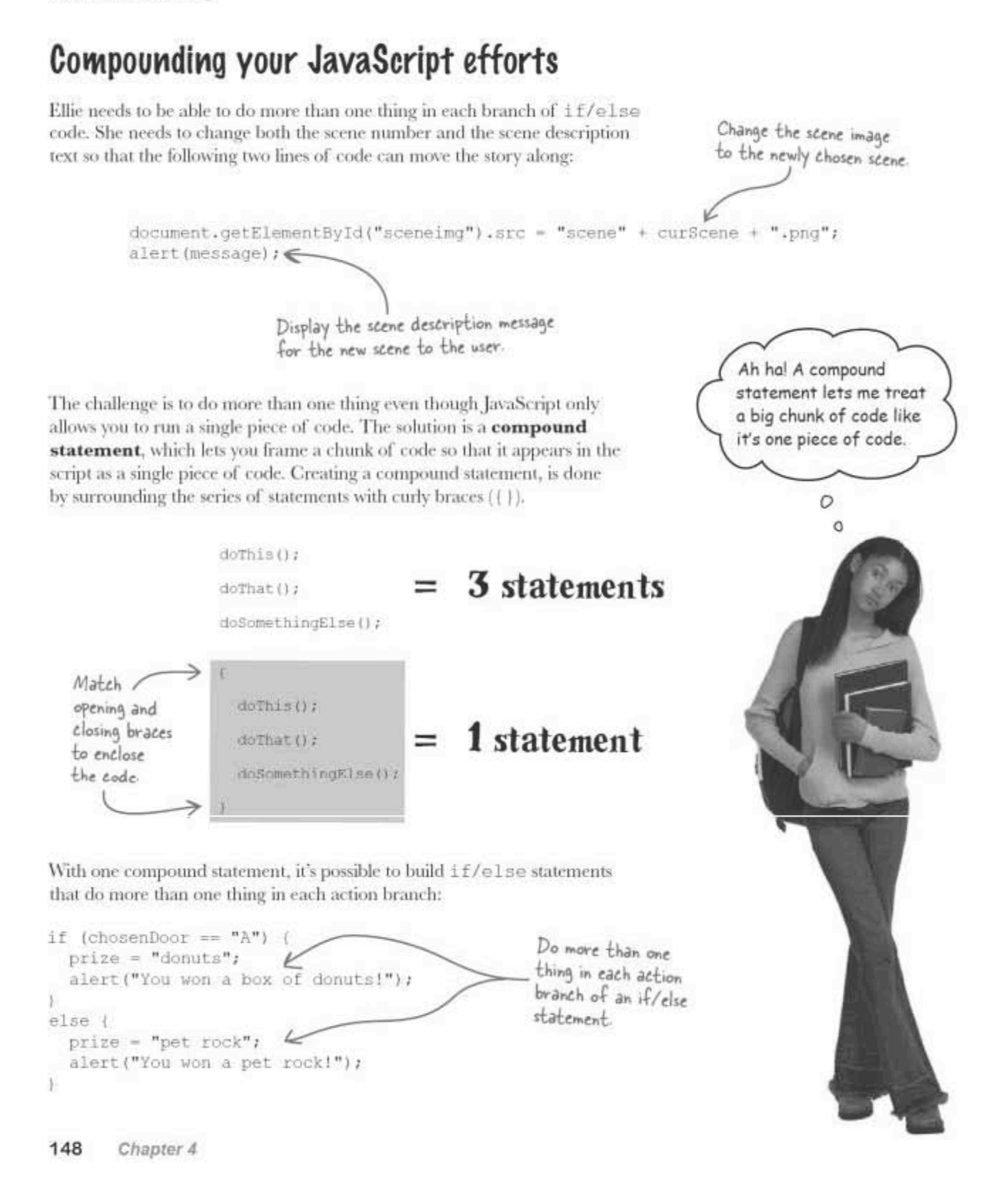

Q: How exactly does Stick Figure Adventure use variables to drive the story?

 $\mathrm{A}$  : At any given moment, the cur Scene variable contains the current scene number. Each scene shows a scene image and a scene description, and also presents the user with a decision allowing them to choose between one of two scenes. The decision variable contains the user's scene decision. 1 or 2. When a choice is made, the value of the decision variable is used in conjunction with curscene to determine the new scene. More specifically, the scene image is changed using the value in curScene. and the scene description message is displayed using an alert box.

## there are no<br>Dumb Questions

Q: Why does it matter that a compound statement crunches multiple statements into one?

 $\mathrm{A}$  : It matters because many parts of the JavaScript language are structured around the idea of a single statement. It's kind of like how an airline allows you exactly two carry-on items. Nothing prevents you from stuffing a bunch of stuff into those two carry-ons as long as you stick with just the two. So compound statements are like a piece of carry-on luggage in that they allow you to stuff multiple statements into a single 'container" that is perceived as a single statement to the rest of the script.

decision making

### Q: Why don't compound statements end in a semicolon?

 $\mathrm{A}$  : Semicolons are reserved for individual statements, not compound statements. So single statements that appear within a compound statement must have the trailing semicolon but the compound statement itself does not.

## $Q$ : Is a function a compound<br>statement?

 $\mathrm{A}$ : Good question! And the answer is yes. You might have noticed that code in a function is surrounded by curly braces. For now you can think of a function as a big compound statement that you can pass data into and out of.

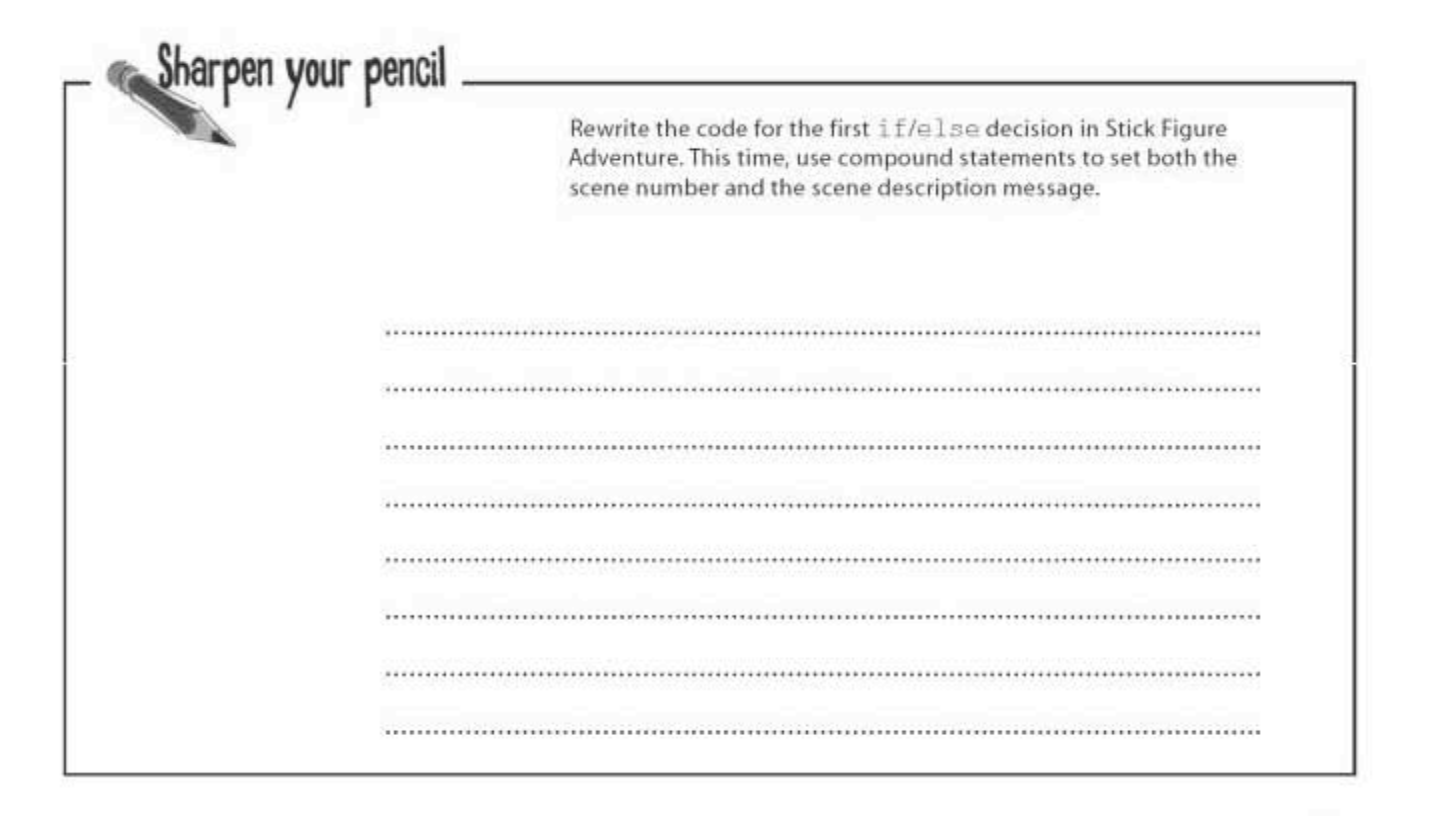
sharpen solution

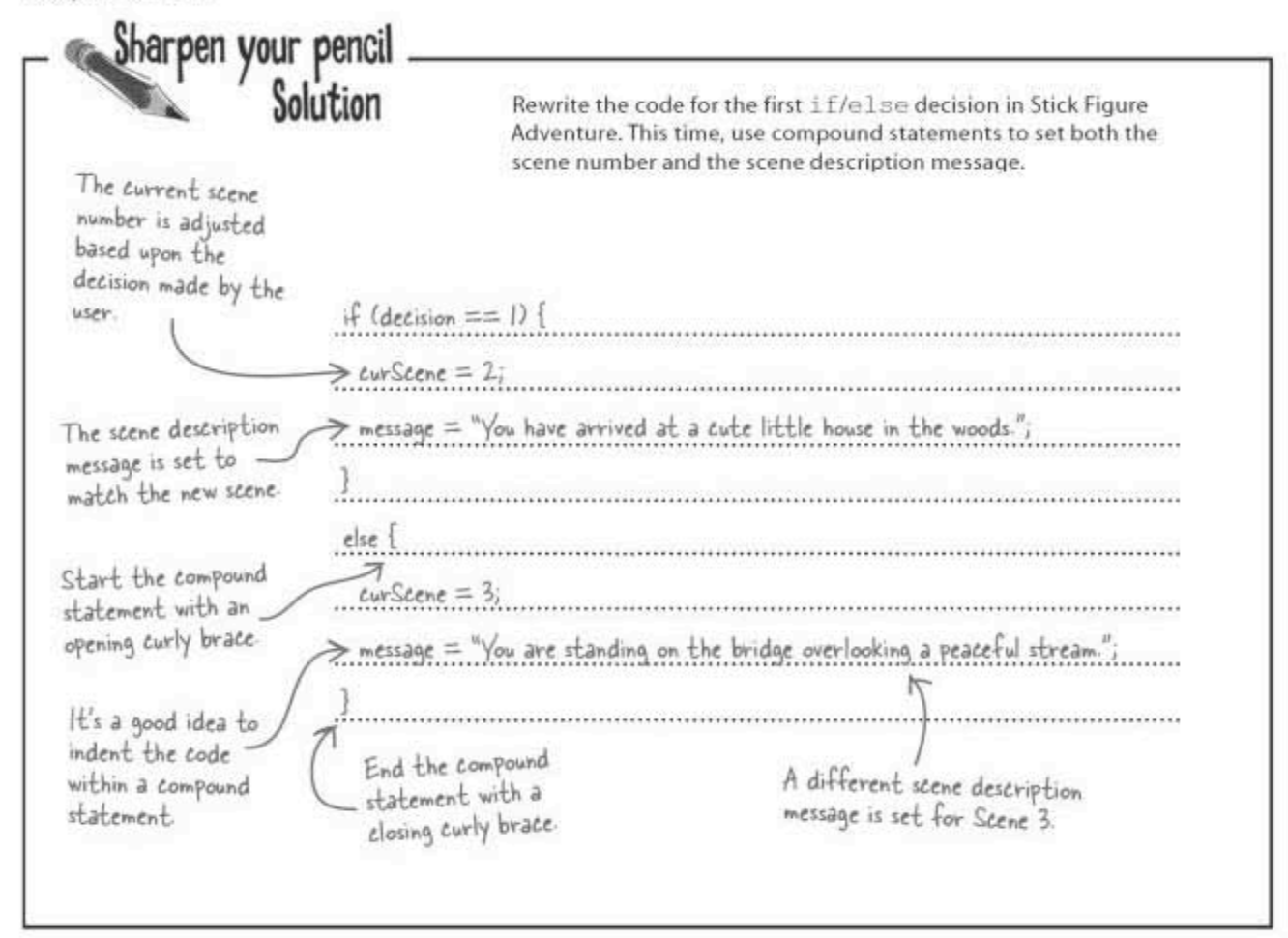

### **BULLET POINTS**

- Use the if statement to conditionally run a single piece of JavaScript code.
- The test condition in an if statement must always × result in true or false.
- Use the if/else statement to conditionally run one of х two different pieces of JavaScript code.
- Use a compound statement to run multiple pieces of  $\blacksquare$ JavaScript code in place of a single piece of code.
- Create a compound statement by surrounding multiple ×. individual statements with curly braces (()).
- Compound statements allow the action parts of if and ×, iflelse statements to do more than one thing.

Scene 2

## The adventure begins

A few compound statements combined with an if/else decision have turned Stick Figure Adventure into the beginnings of an interactive online story. It's well on its way to becoming a fully-functioning online adventure!

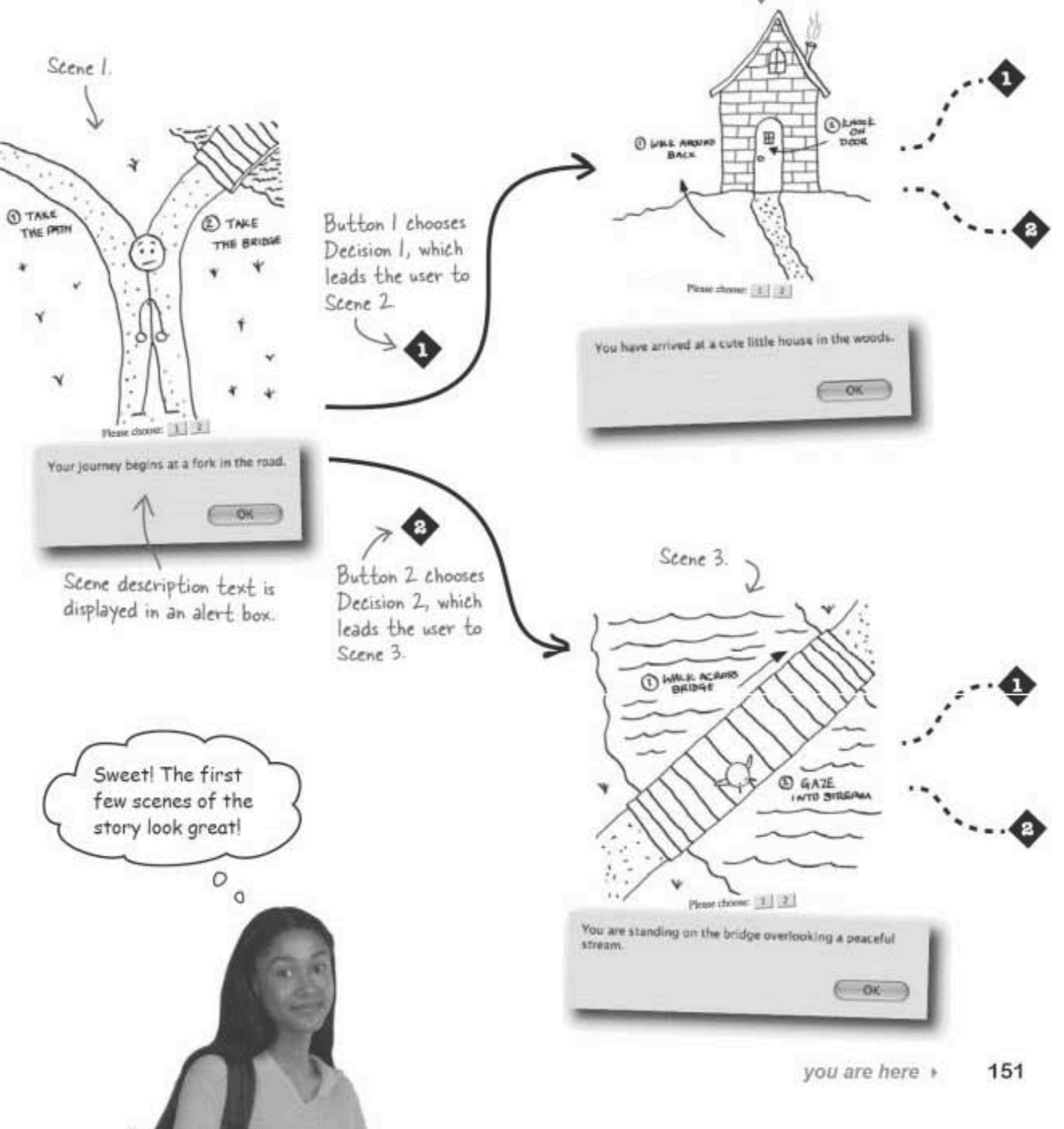

roots of the decision tree

### And now, the rest of the adventure

A single decision hardly makes for an interesting interactive story. But Ellie has plans, including several more scenes that make Stick Figure Adventure considerably more intriguing. Together, these scenes make up a decision tree that you can use to chart the different paths through the story.

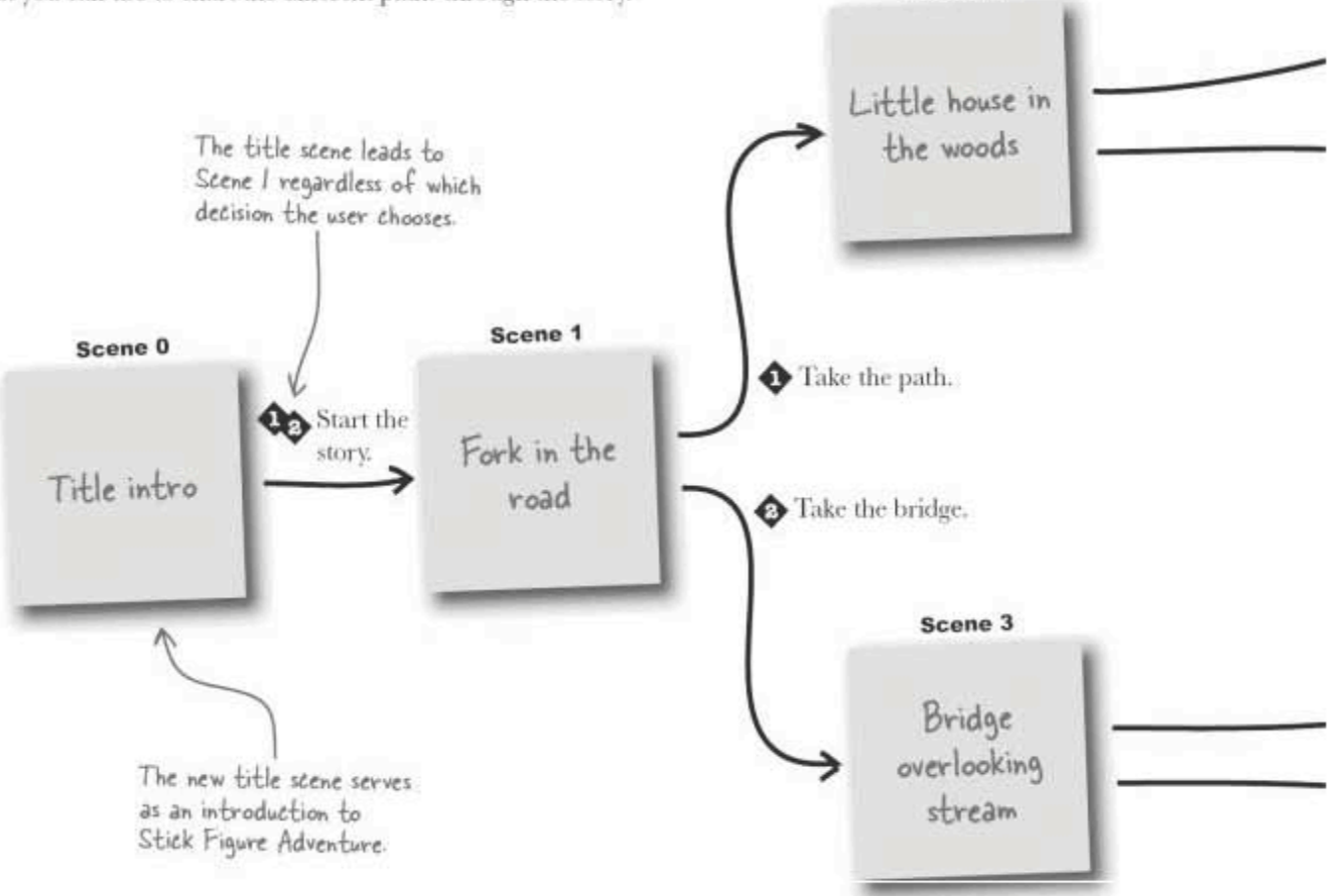

Scene 2

In addition to adding more scenes to the story with new twists and turns, Ellie has also created a new introductory title scene that appears before the first scene in the story (Scene 1). The title scene (Scene 0) is unique in that it leads to Scene 1 regardless of whether you choose Decision I or Decision 2. In other words, Scene 0 is not a branch in the story, but instead just the opening credits. The new scenes and openers are ready for you to download at http://www.headfirstlabs.com/books/hfjs/.

decision making

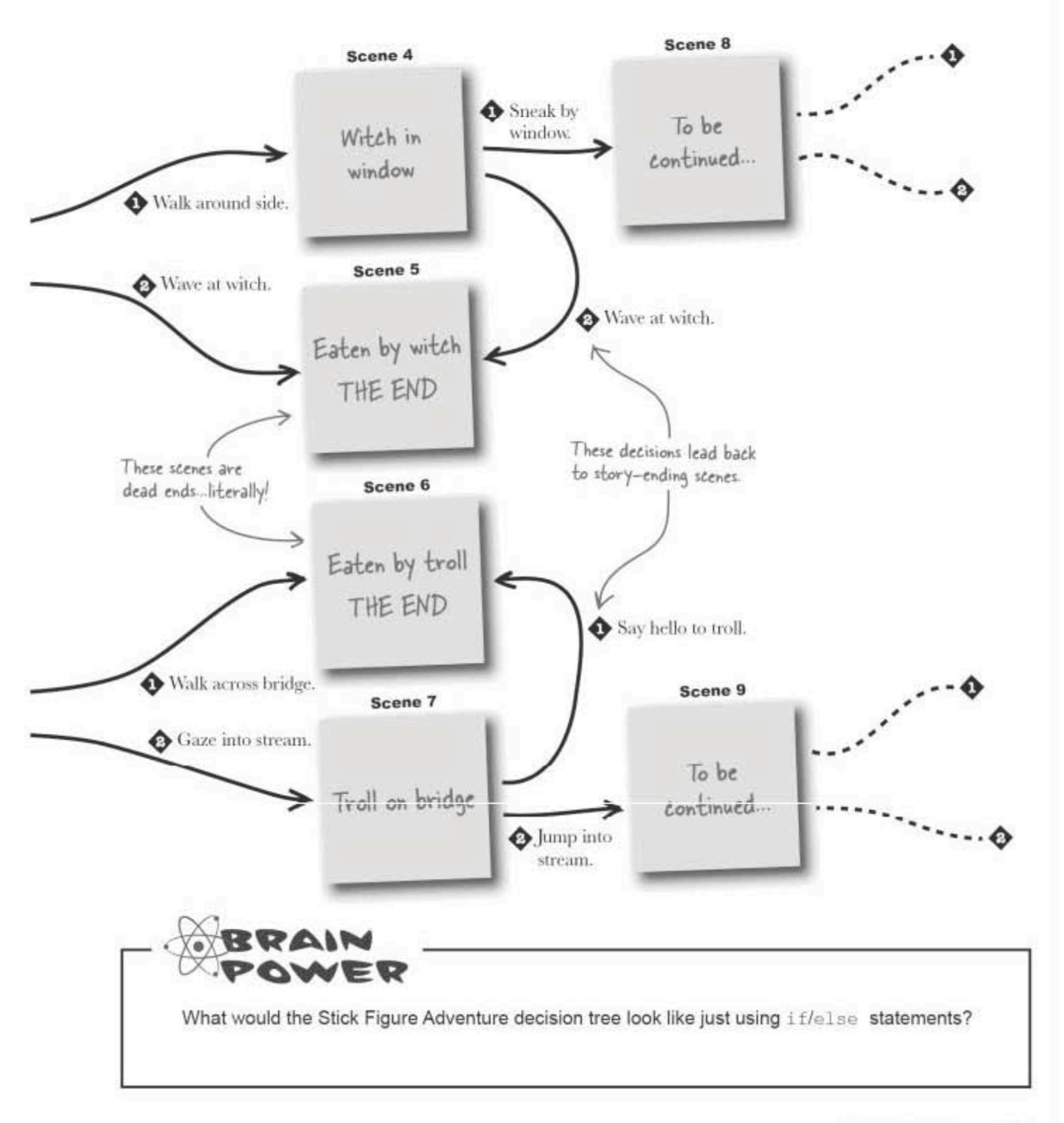

153 you are here »

I don't know ... it depends

## Tiered decision making with if/else

Even though each decision within the Stick Figure Adventure decision tree only has two options, Ellie realizes that later decisions are dependent upon earlier ones. For example, to get to Scene 5 from the beginning of the story, the user must follow a specific path:

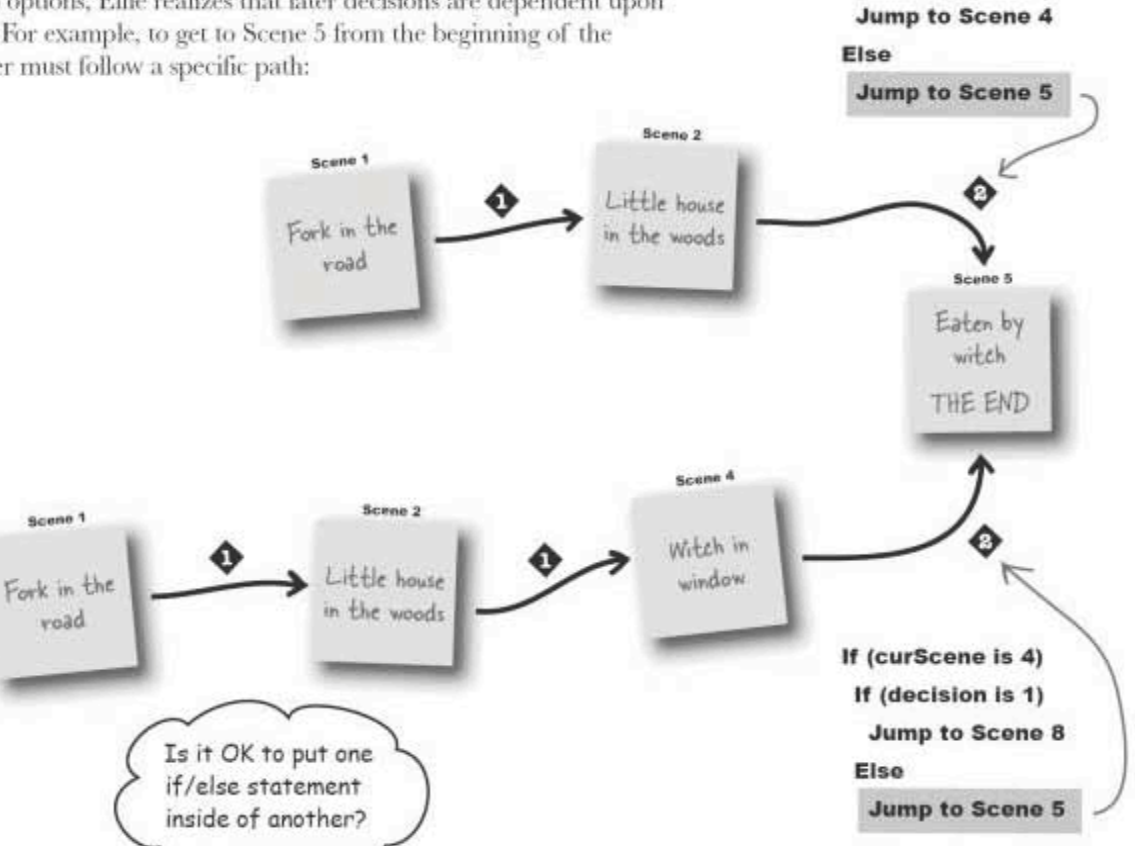

Just knowing the option chosen by the user isn't enough information to decide what scene is next. She needs to factor in the current scene. One solution is to use multiple if/else statements in such a way that you first check the current scene, and then take action based upon the user's decision. But this tiered decision-making approach involves an if within an if... a seemingly strange proposition.

If (curScene is 2)

If (decision is 1)

That is, until you consider that we make tiered decisions all the time. Have you ever answered the question, "would you like fries with that?" This question rarely follows an order for a salad, the question is based upon an answer you've already provided, such as, "I'll have a cheeseburger." This is a tiered decision because later questions (fries?) are dependent upon the answers to earlier questions (cheeseburger or salad?).

# An if can go inside another if

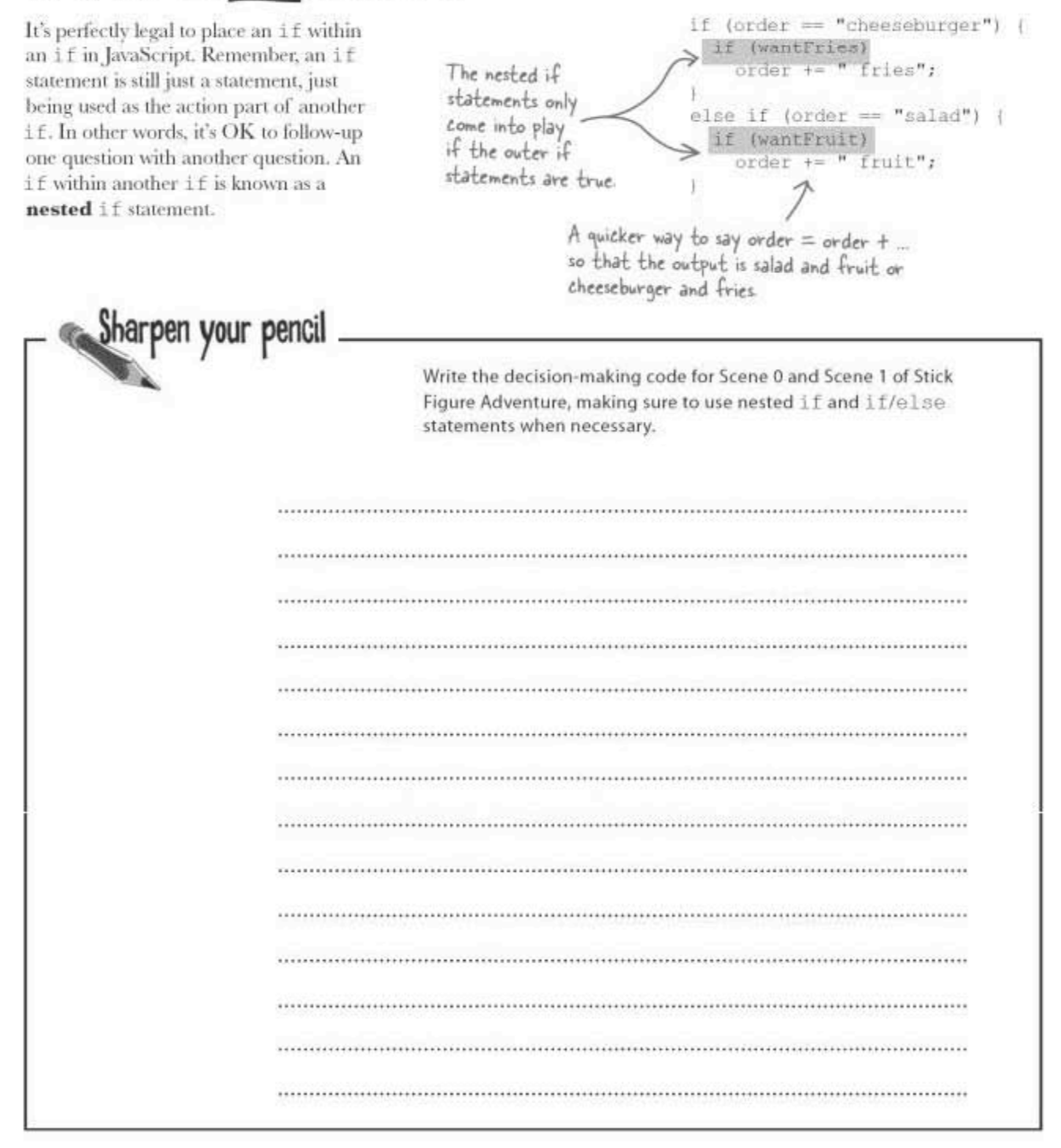

sharpen solution

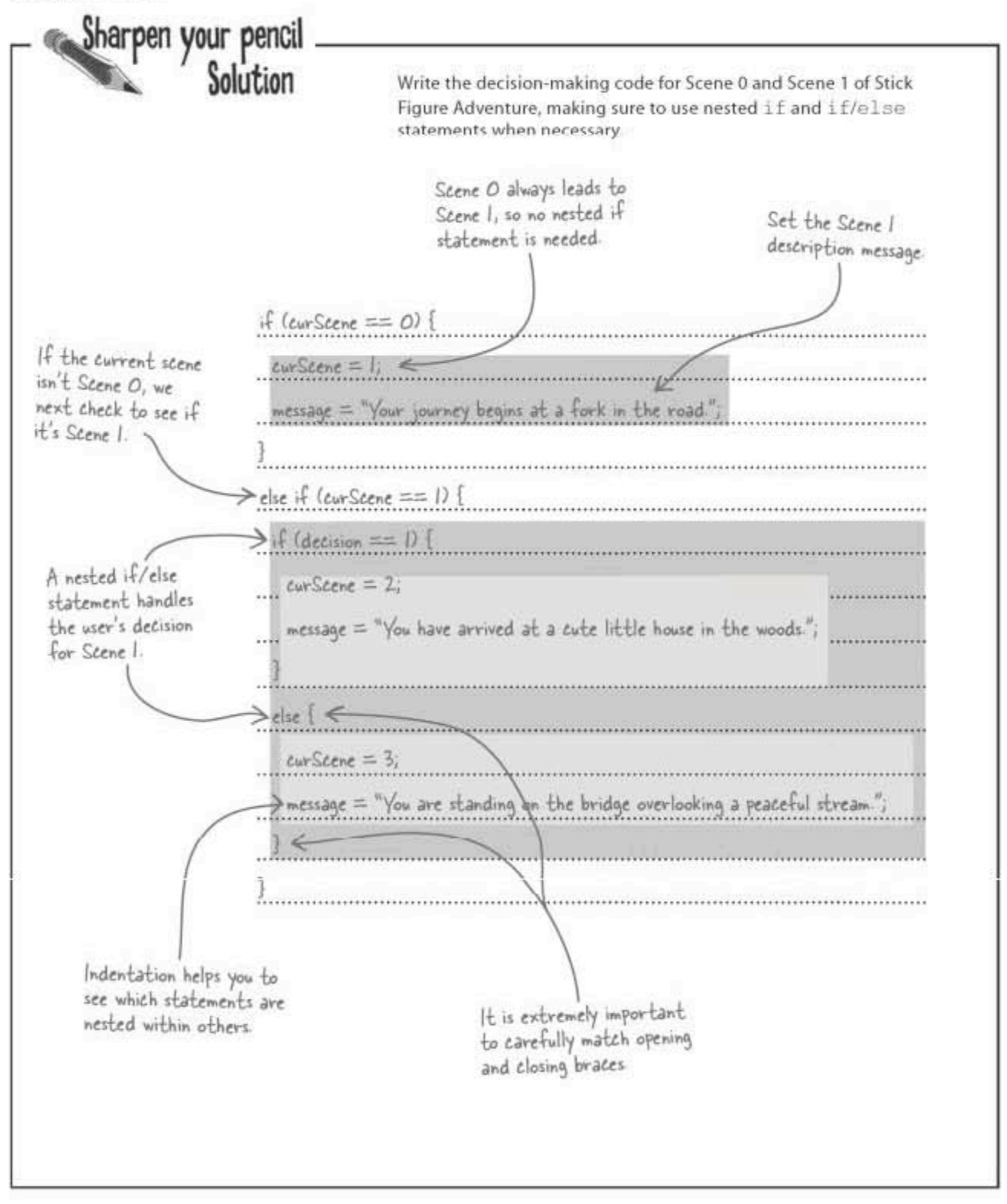

### Your functions control your pages

A pair of buttons ("1" and "2") on the Stick Figure Adventure web page is how users move through the story. When they decide to click one of the buttons, the changeScene () function is called to change the scene based upon the decision button that was clicked.

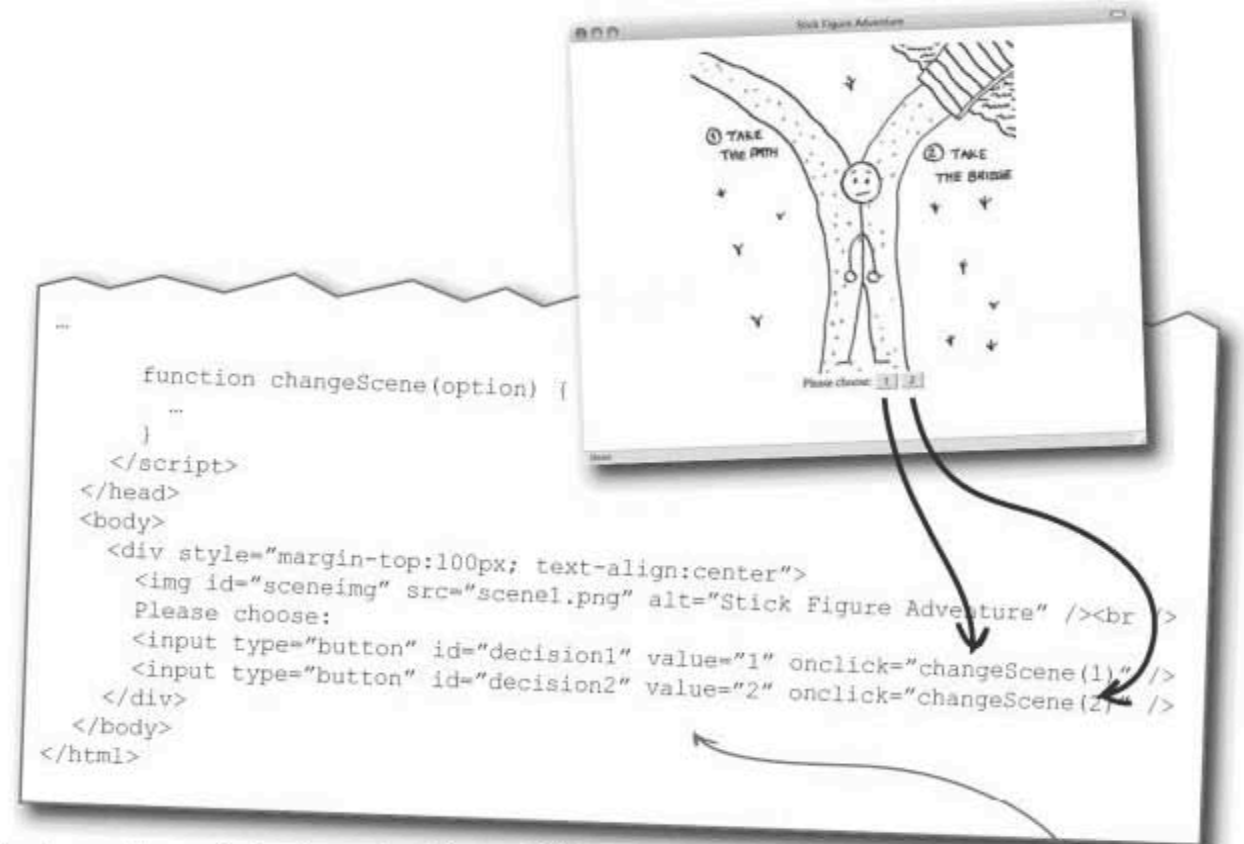

The changeScene () function receives the user decision  $(41"$  or  $42"$ ) as its only argument. This piece of information is all the function needs to change the scene. Specifically the changeScene () function handles three things:

The web page has two buttons that are used to determine the next scene in the story.

Set the curScene variable to the new scene number.

O

61

Set the message variable to the new scene description text.

❸

Change the scene image based upon the value of cur Scene, and display the scene description text message. pseudo what?

### Pseudocode lets you map out your adventure

Ellie has a pretty good general idea of how to build the changeScene () function to implement the Stick Figure Adventure decision tree with JavaScript code. But, the sheer number of decisions can make it a confusing proposition once the coding begins. Sometimes, it's helpful to first write the decision tree in pseudocode, which is a casual, more readable, and also very unofficial way of expressing scripting code. Once the pseudocode is knocked out, the real JavaScript code will be much clearer and less error-prone to write.

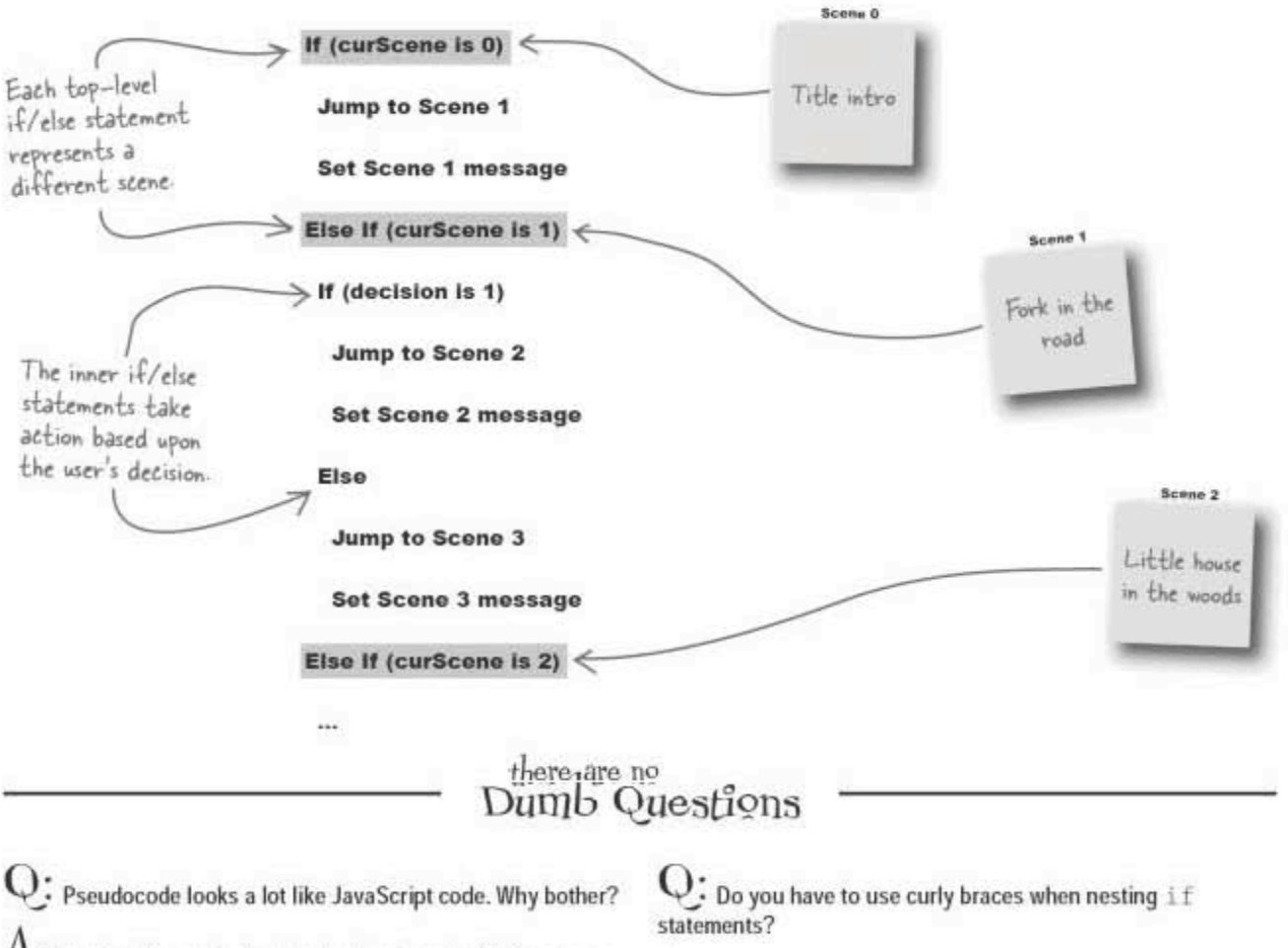

 $A$ : You don't have to bother, but the idea is to simplify the process of converting a complex tree of logic into JavaScript code, and at the same time minimize the risk of making errors. Since pseudocode doesn't have the same level of detail of JavaScript code, you can focus your efforts more on the logic of how one scene leads to another, as opposed to making sure every curly brace and semicolon is in the right spot. Once you're comfortable with the pseudocode, translating it into JavaScript code is fairly automatic.

 $\mathrm{A} \colon$  No. In fact, if you're only nesting a single  $\mathrm{if}% \left( \mathrm{A}\right)$  is the statement within another if statement with no other code, it can be simpler to leave the curly braces off since you technically don't need a compound statement. However, in a complex nesting of if statements, it can be advantageous to use curly braces even when not strictly needed just to make the nesting clearer.

decision making

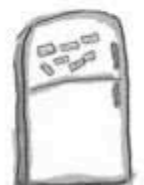

# **JavaScript Magnets**

The changeScene () function for Stick Figure Adventure is missing a few pieces of code. Use the magnets to finish the missing code from the scene diagram on page 152. Note that not all of the scene decision code is shown-a few scenes have been left out intentionally.

```
function changeScene(option) (
 var message = ^{\mathbf{m}\mathbf{n}};
............ (curScene == 0) {
    curscale = ......;message = "Your journey begins at a fork in the road.";
  \mathbf{1}\cdots\ldots (curScene == 3) {
     ........ (option == 1) (
       message = "Sorry, a troll lives on the other side of the bridge and you " +
          "just became his lunch.";
     J.
     \Big\|_{\mathcal{L}^{\alpha,\beta,\beta,\beta,\alpha,\beta}} \Big\|_{\mathcal{L}^{\alpha,\beta,\beta,\beta,\beta,\beta,\beta}}message = "Your stare is interrupted by the arrival of a huge troll.";
       curscale = ...\rightarrowF
    if (option = 1) (
        curseene = : ...\mathcal{V}\cdots\cdots\cdots\cdots  
        curScene = .......;
         message = "Sorry, you became part of the witch's stew.";
      \lambda\cdot\ldotsdocument.getElementById("screening"); src = "screen" + curScore + ", png";alert (message) ;
                                                                                                   else
                                                                                         else
                                               5
                                                                 if
                                                                       if
                     6else else
                                                                if
                                                                          if
                                                                                                        159
                                                                                     you are here +
```
**JavaScript magnets** solution

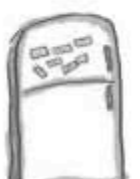

# JavaScript Magnets Solution

The changeScene () function for Stick Figure Adventure is missing a few pieces of code. Use the magnets to finish the missing code the scene diagram on page 152. Note that not all of the scene decision code is shown-a few scenes have been left out intentionally.

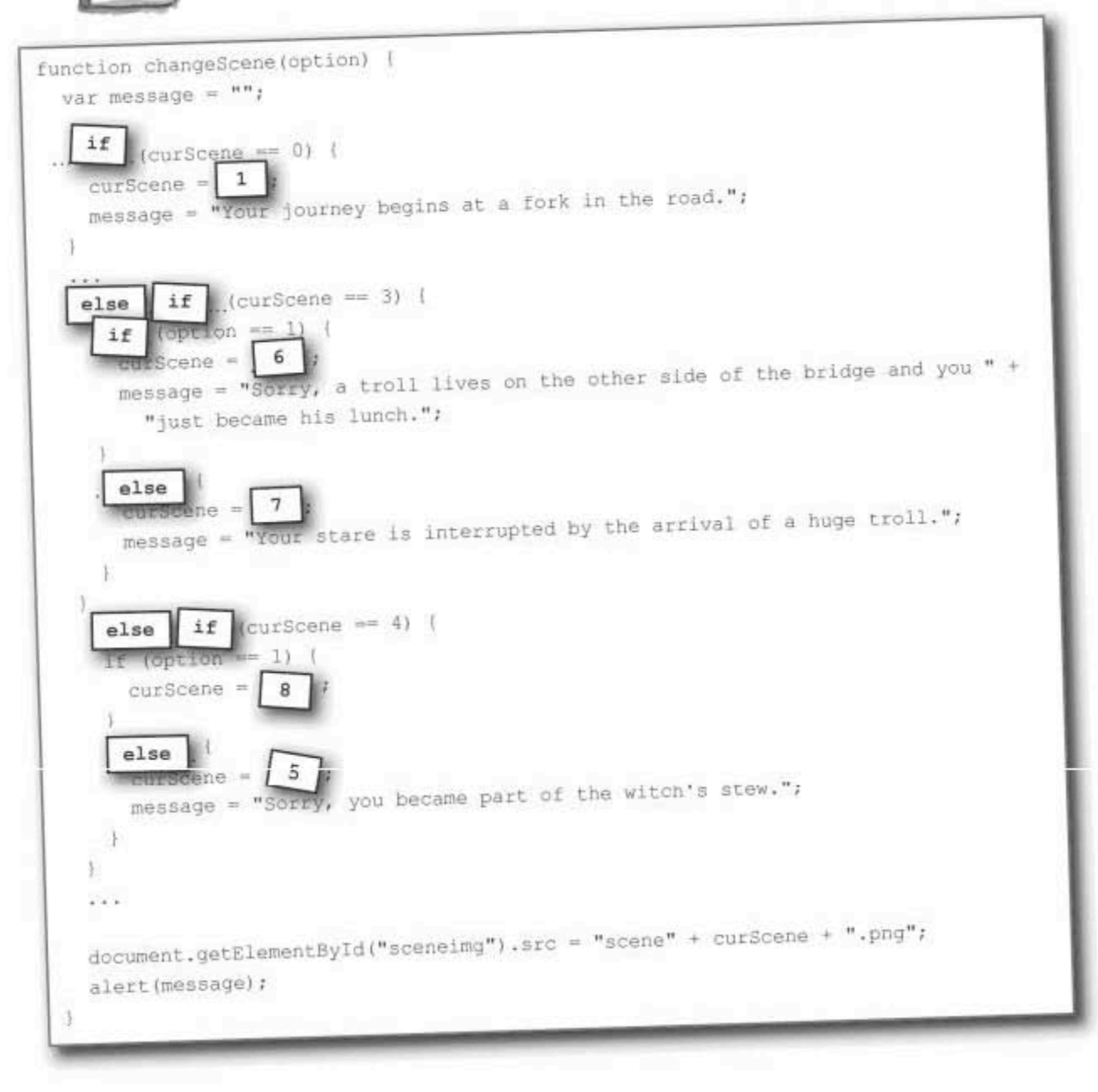

## Going on a stick figure adventure

The Stick Figure Adventure script now reflects the entire decision tree, allowing you to navigate through the story along several different paths. Here's one of them:

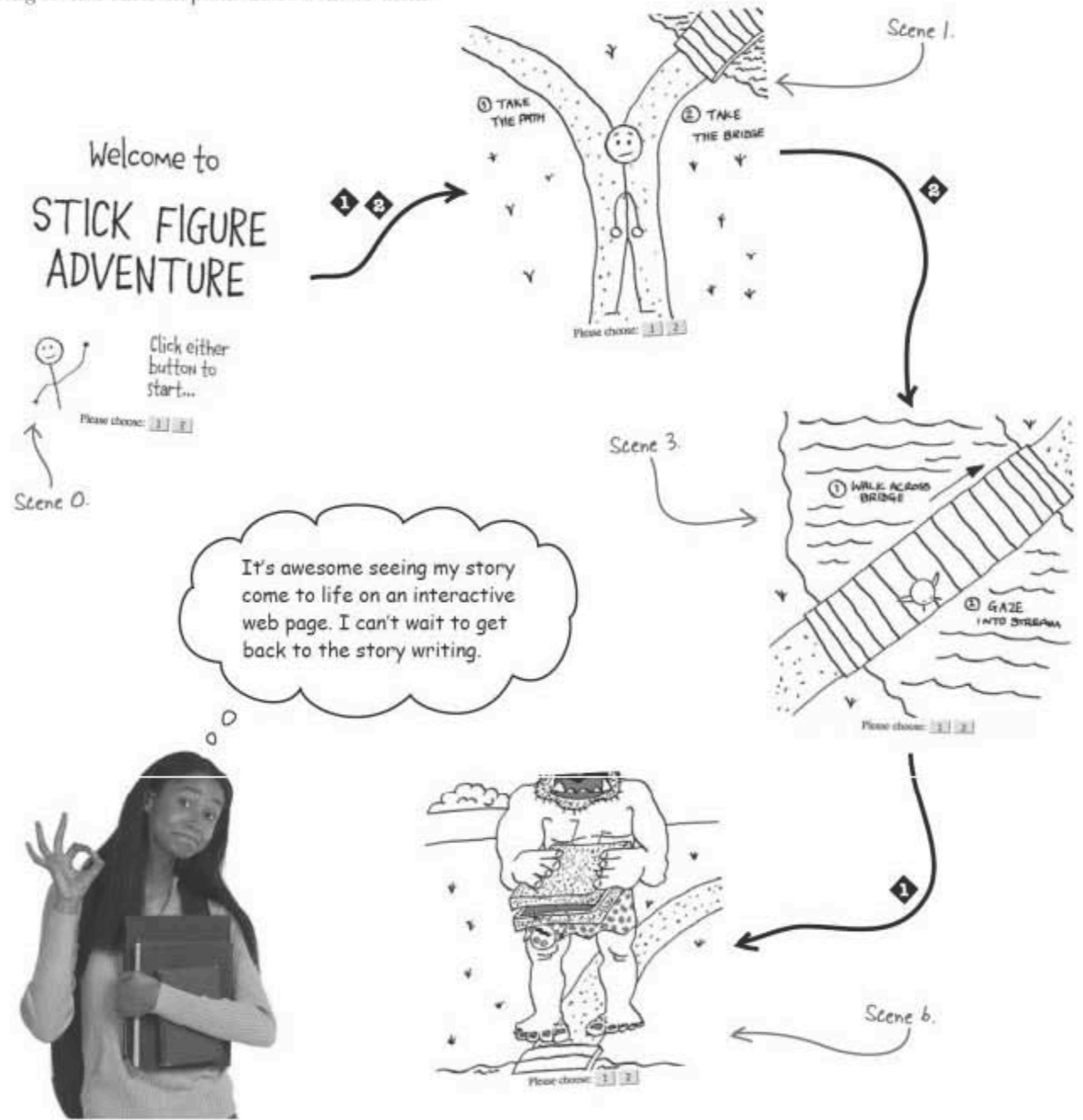

161 you are here »

drawing a blank

# Stick figure inequality

Unfortunately, Ellie is already encountering a problem with Stick Figure Adventure. After releasing the page to a few friends for testing, a few of them have reported a strange window that displays an empty message. The "ghost window" is isolated to when a new adventure is started after ending a previous one. So the problem is somehow associated with moving to Scene 0 from some other scene.

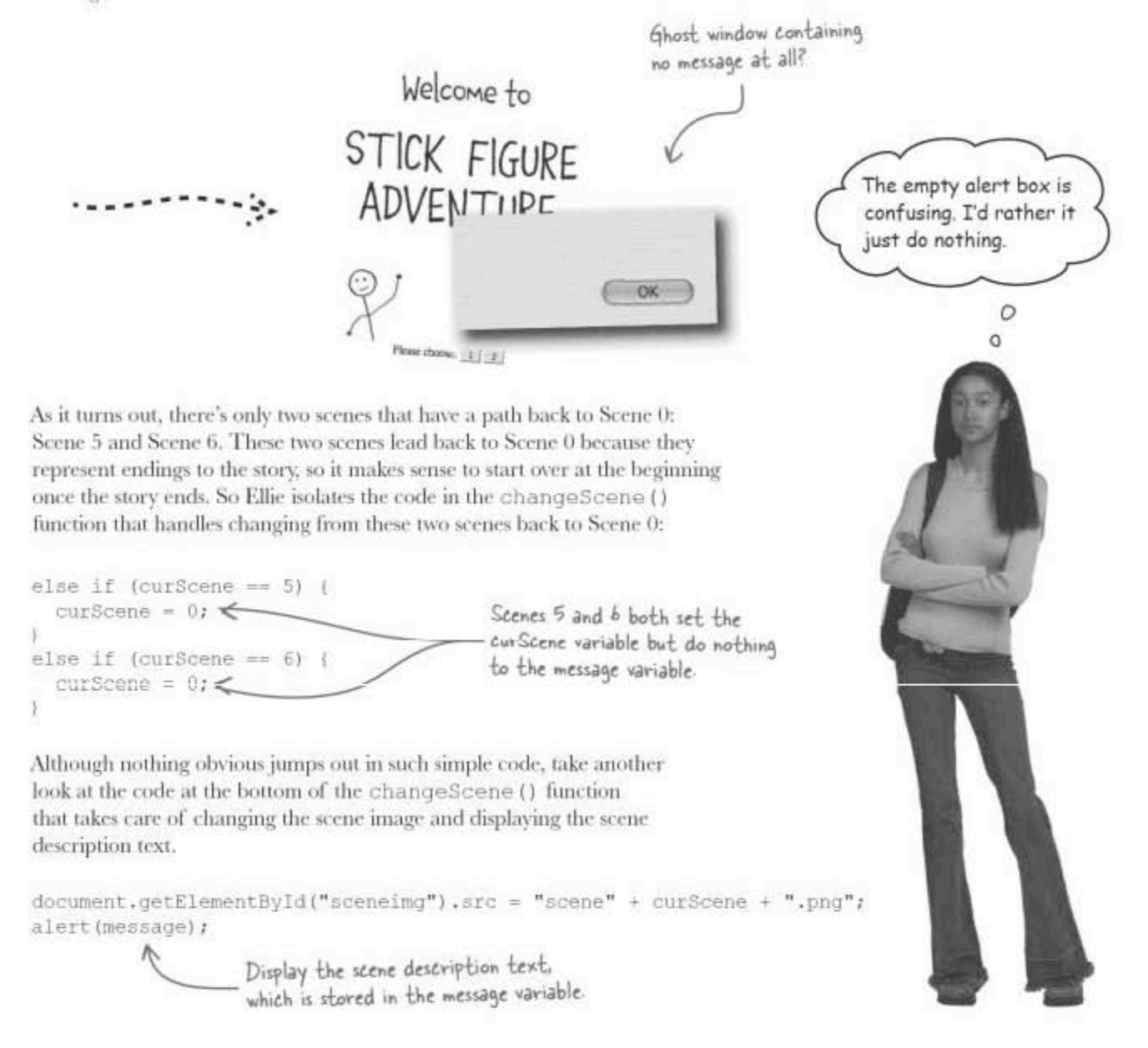

### != Psst, I've got nothing to tell you...

The problem with the Stick Figure Adventure code is that it always displays an alert box with the scene description message, even when there's no message to display, like with Scene 0 when restarting an adventure. But how can you check to see if the message variable actually contains scene description text?

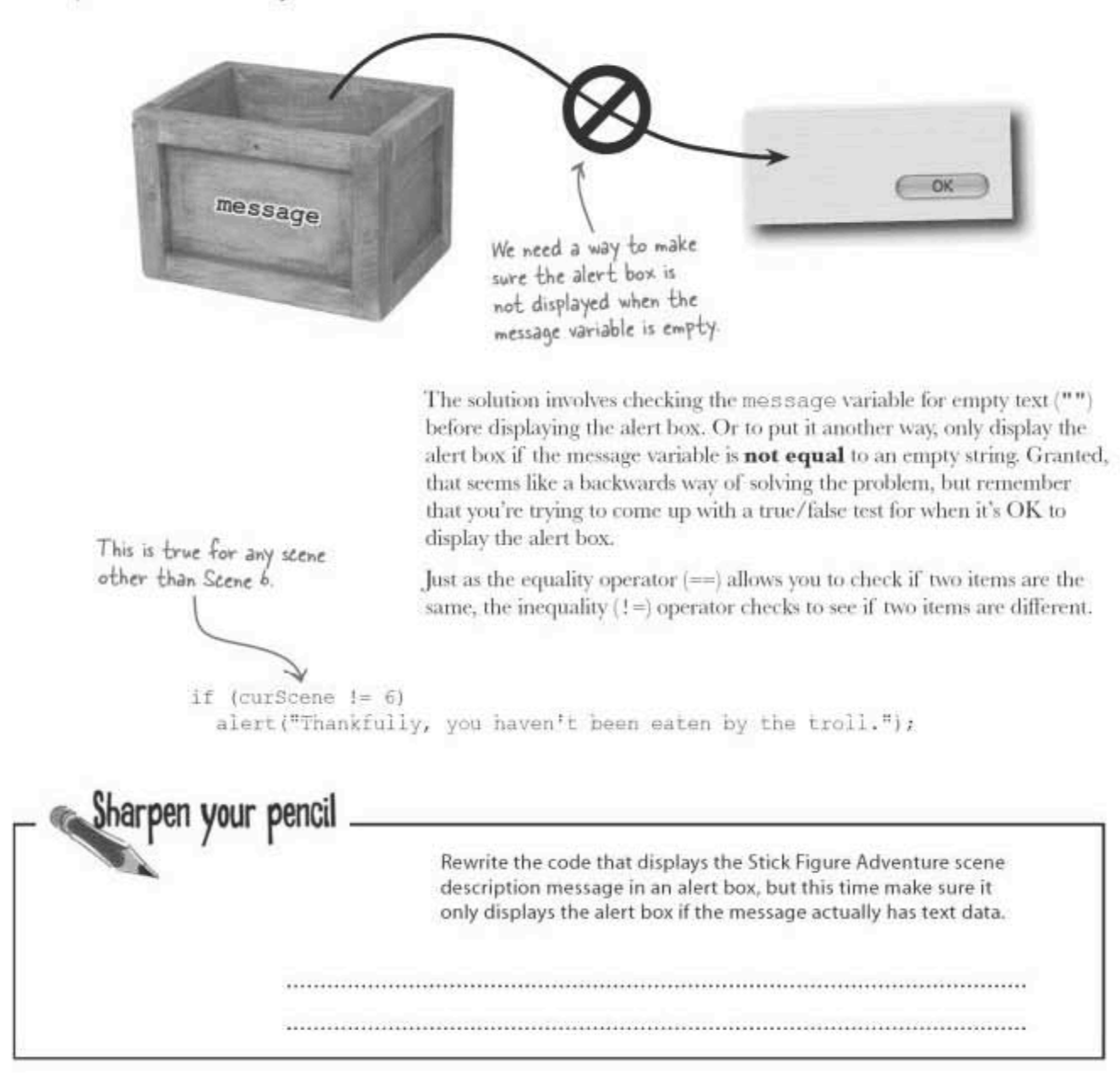

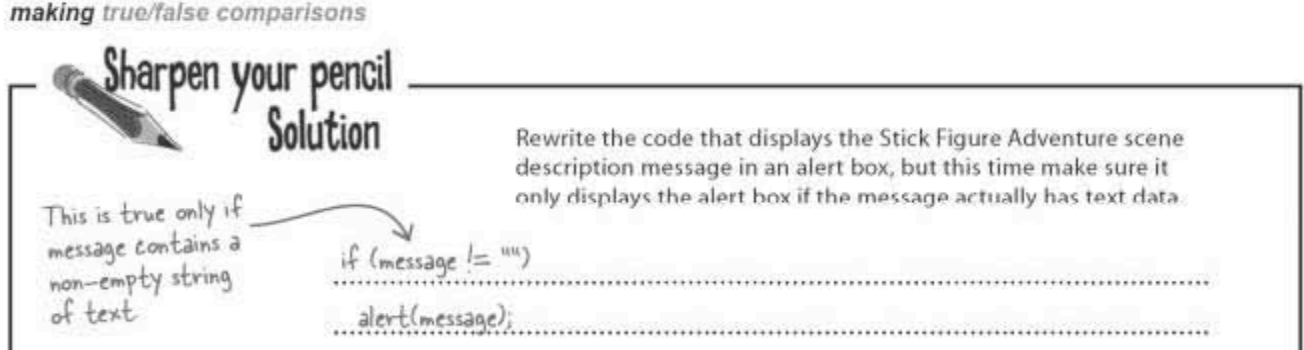

True if x is GREATER THAN

y, otherwise false

## Crafting decisions with comparison operators

Equality and inequality aren't the only comparison operators you're likely to find useful as you continue building test conditions and making decisions in your JavaScript code.

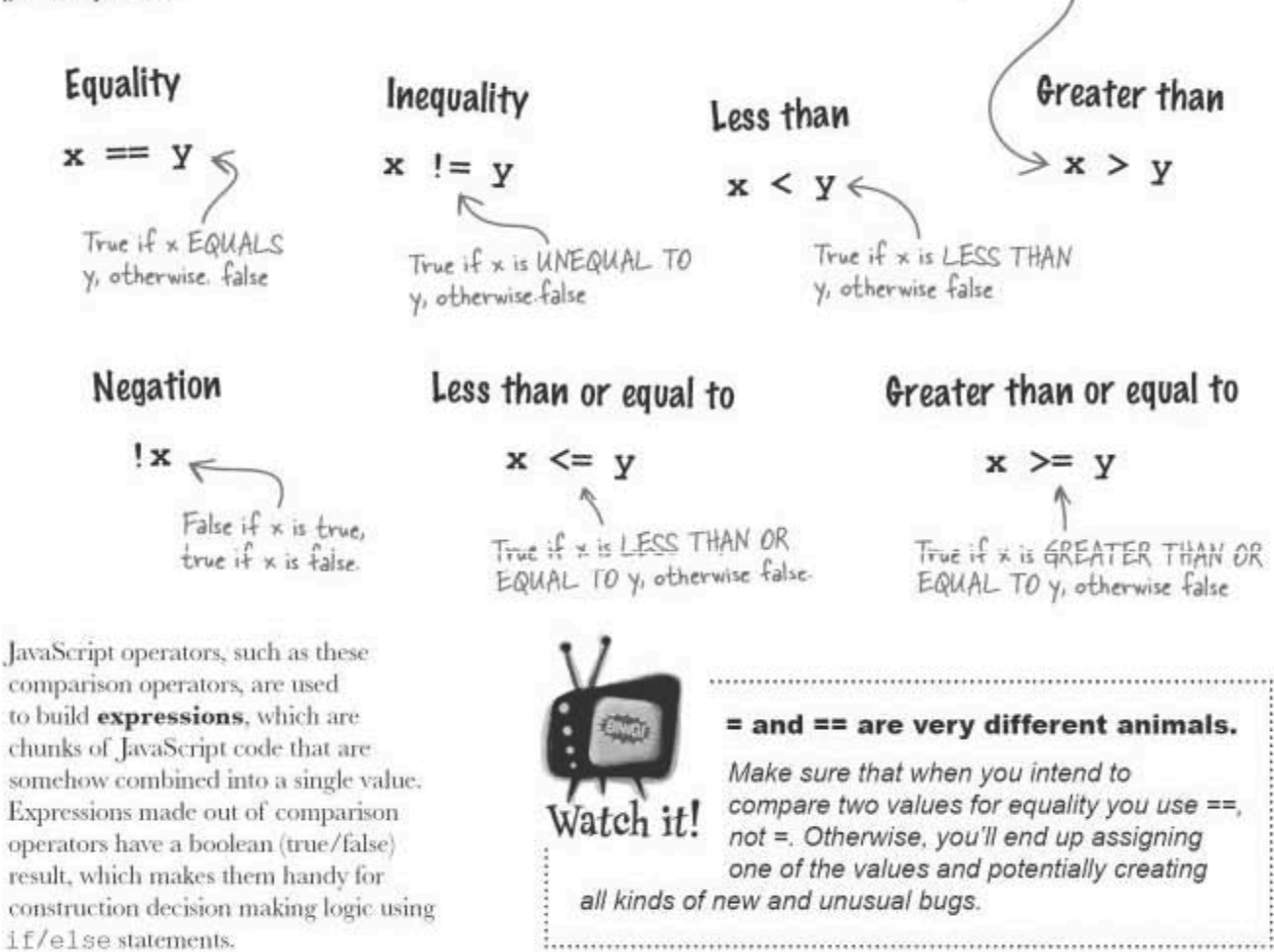

# there are no<br>Dumb Questions

#### decision making

### Q: Why does the negation operator only use a single value?

 $\bm{\mathsf{A}}$  : While most comparison operators require two operands, the negation operator requires only one. And its job is very simple: reverse the value of the operand. So, true becomes false and false become true.

#### $Q:$  I've seen the negation operator used on a value that isn't a comparison. How does that work?

 $\mathrm{A}\!$  : Code that uses the negation operator on a non-comparison value is taking advantage of a detail regarding how JavaScript determines the "truthiness" of a value. If you use a non-comparison value in a situation where a comparison is expected, any value other than null, 0, or "" will be automatically interpreted as true. In other words, the presence of data is considered a true value from a comparison perspective. So, when you see the negation operator used on a non-comparison value, mull, 0, and "" are negated to true, while all other values are negated to false.

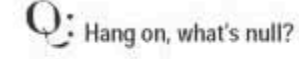

 $\mathrm{A}\colon$  <code>null</code> is a special JavaScript value that represents the absence of data. It makes more sense in the context of objects, which are covered in Chapters 9 and 10.

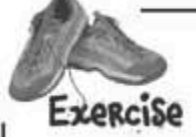

This code is capable of displaying a positive message about Stick Figure Adventure. What values should the four values a, b, c, and d have to successfully complete the message?

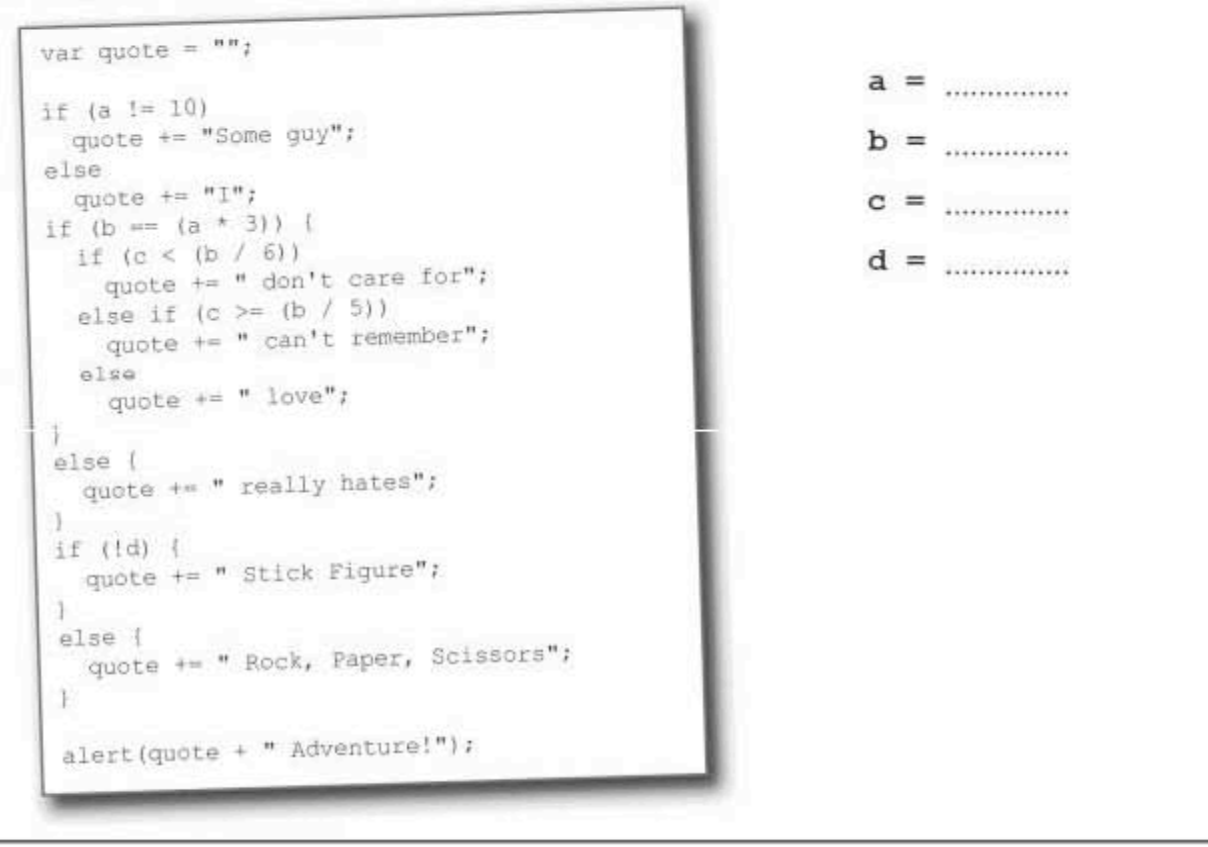

exercise solution

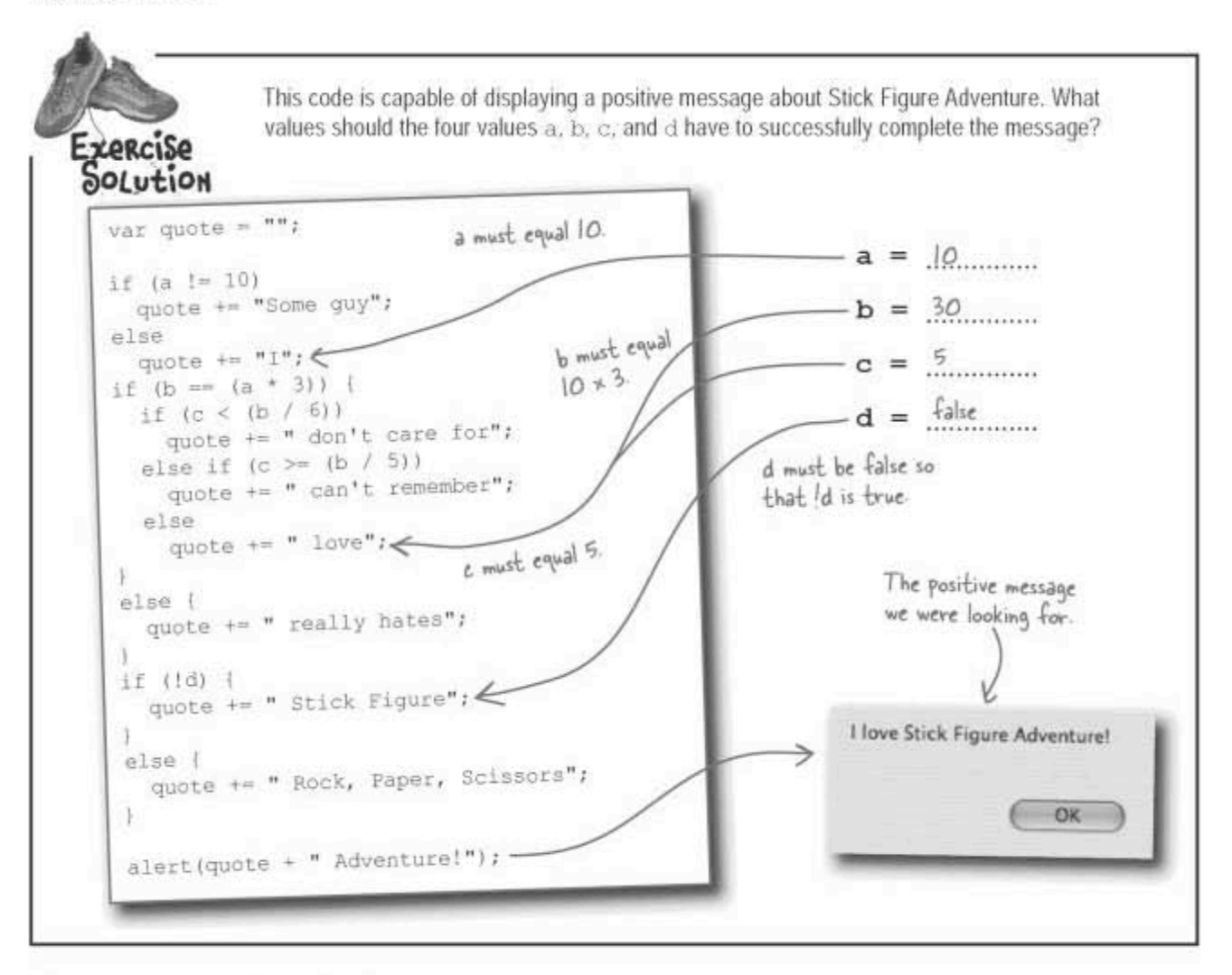

## Comments, placeholders, and documentation

Stick Figure adventure is a good example of a script that has unfinished chunks of code because the story is still being developed. For example, Scenes 8 and 9 are both "to be continued" scenes still awaiting some creative work from Ellie. It can be helpful to flag unfinished areas of code with placeholder notes so that you don't forget to fill in the details later. JavaScript comments make it possible to add notes to code without affecting how the code runs in any way.

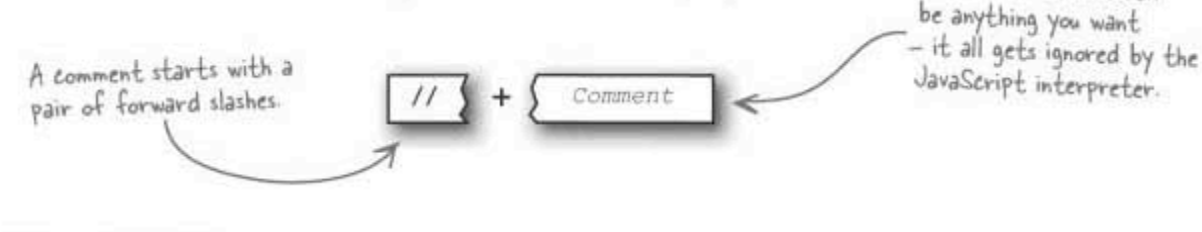

The comment text can

### Comments in JavaScript start with //

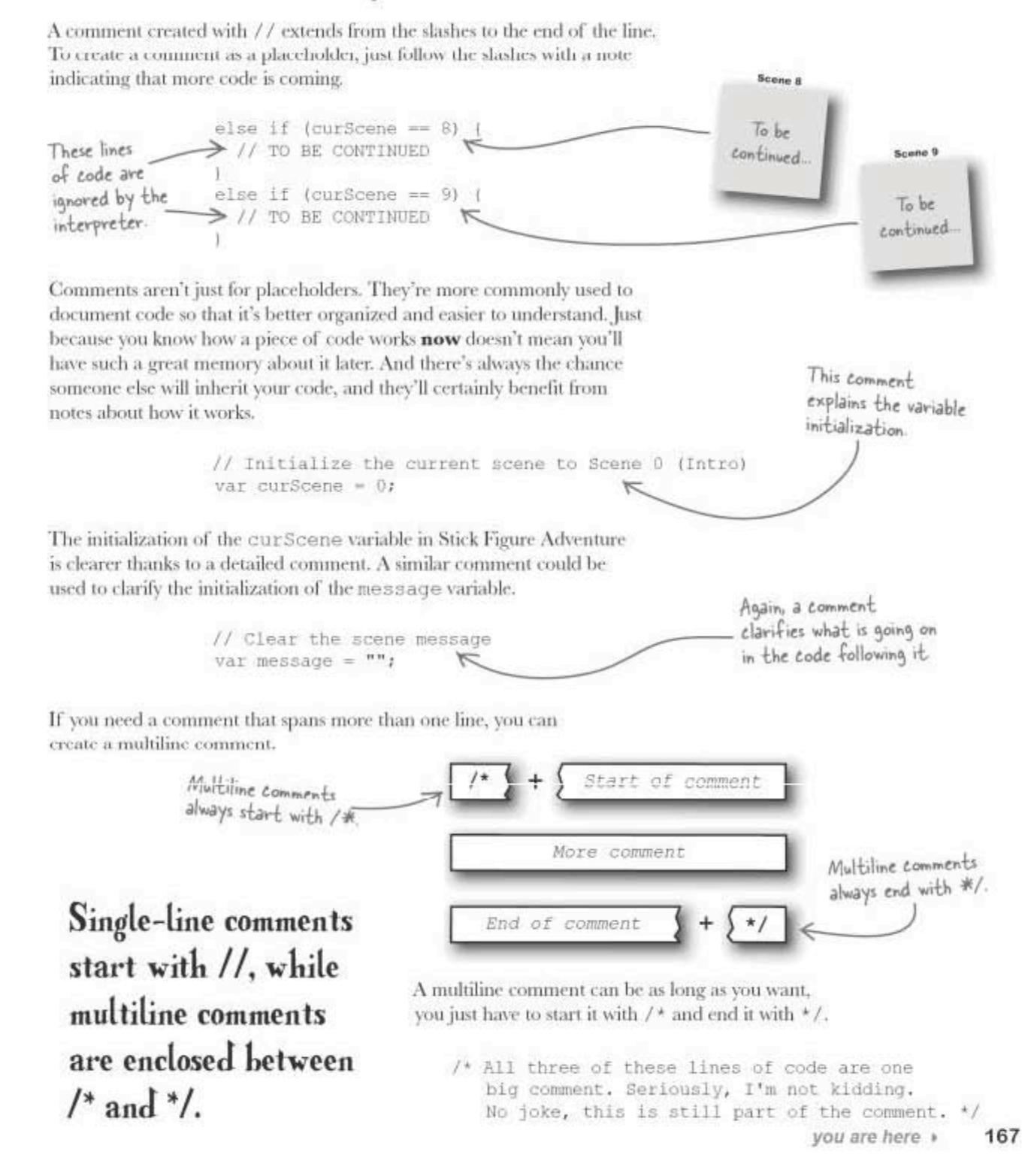

now where did I put that variable?

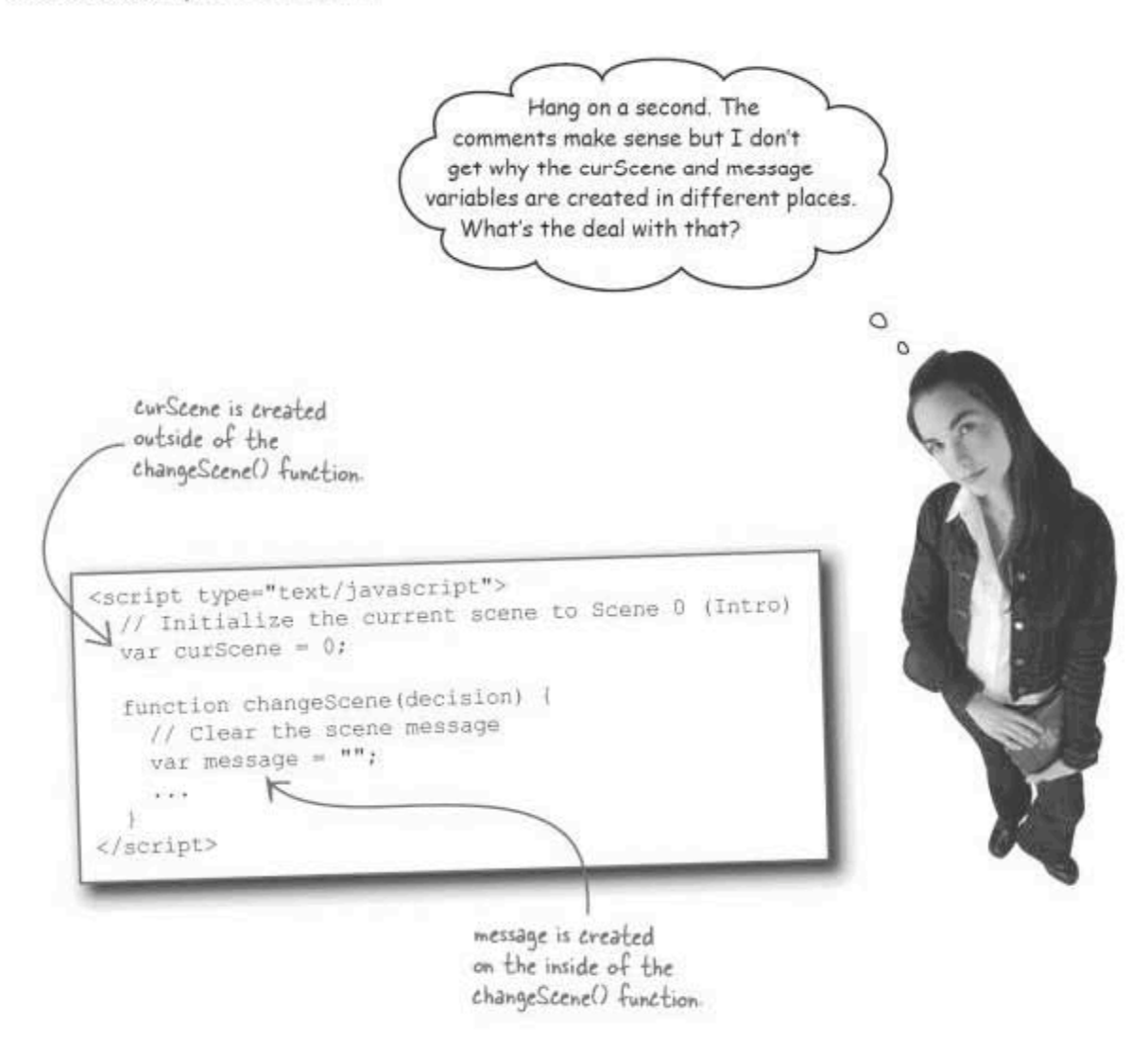

### Location, location, location of variables

As with real estate, location means everything in JavaScript. In this case, the place where the Stick Figure Adventure variables are created matters a lot. In other words, it's no accident that curScene is created outside of the changeScene () function, while message is created inside the function. The reason is because of scope, which controls the life cycle of a variable, as well as what code can access it.

### Scope and context: where data lives

In JavaScript, scope refers to the context of data, as in where data lives and how it can be accessed. Depending upon its scope, some data can be seen everywhere in a script, while other data is limited to a specific block of code, such as a function. This an example of two variables who live in very different places:

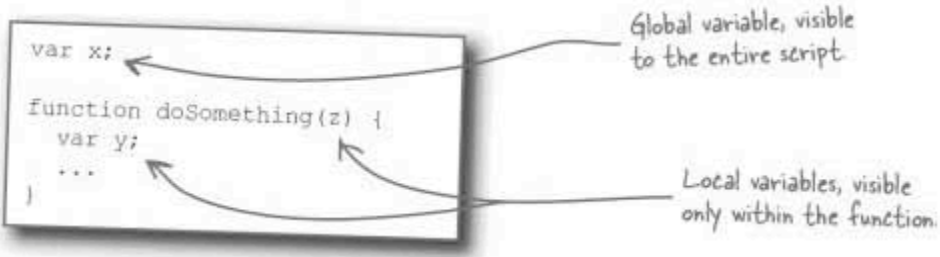

In this code, x is considered a global variable since it's created outside of any function or other block of code, and therefore can be seen by the entire script. More importantly, x is "alive" for as long as the script is running. Unlike x, y is a local variable whose visibility is confined to the code within the doSomething () function. Also, y only exists while the doSomething() function is running - it gets created when the function starts, and then destroyed when the function finishes.

So far so good, but where does that leave z, the argument to the doSomething () function? As it turns out, function arguments act just like local variables that have already been initialized. So z has the same scope as y, meaning it can only be accessed from within the function.

> Local variables are created and destroyed as dictated by their scope.

Data visibility is on a "need to know" basis, meaning you should limit accessibility whenever possible. This helps prevent data from getting inadvertently changed by code that has no business accessing it. In practical terms, this means you should use local variables whenever possible.

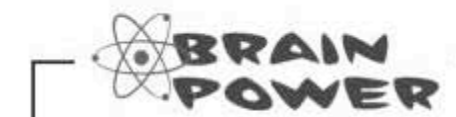

How could global and local variables fit into the Stick Figure Adventure code?

Global variables are

kept around for the

entire life of a script.

O

H.

**y** 

### Check your adventure variable score

Looking back at the Stick Figure Adventure variables with the knowledge of local and global variables, it's now possible to get a better feel for why the variables are created in different places.

The value of the <script type="text/javascript"> // Initialize the current scene to Scene 0 (Intro) message variable is reset each time through the var curScene =  $0$ ;. changeScene() function, function changeScene(decision) { so it works fine as a // Clear the scene message local variable. var message =  $""$ ;. if (curscene ==  $0)$  { curScene =  $1;$ The value of the message = "Your journey begins at a fork in the road."; curScene variable must be maintained in between  $\searrow$  else if (curScene == 1) ( calls to the changeScene() if (decision == 1) ( function, so it has to be  $curSeene = 2$ message = "You have arrived at a cute little..."; a global variable. ۱ij else (  $curSeene = 3;$ message = "You are standing on the bridge..."; else if (curScene == 2) {  $\cdots$  $\frac{2}{3}$ 

The issue here is the need to preserve the value of a variable outside the scope of the changeScene () function. The message variable is cleared at the beginning of the function, so its value doesn't have to be preserved outside of the function. The curscene variable, on the other hand, is checked in several if/else test conditions, so this value has to persist in between calls to the function. Bottom line, message can be created locally but curScene has to be global in this example.

### Where does my data live?

If scope still has you a little puzzled, it may help to think of different parts of a script as self-contained areas where data can live. For example, the Stick Figure Adventure script has several different scopes that you could use to store away data.

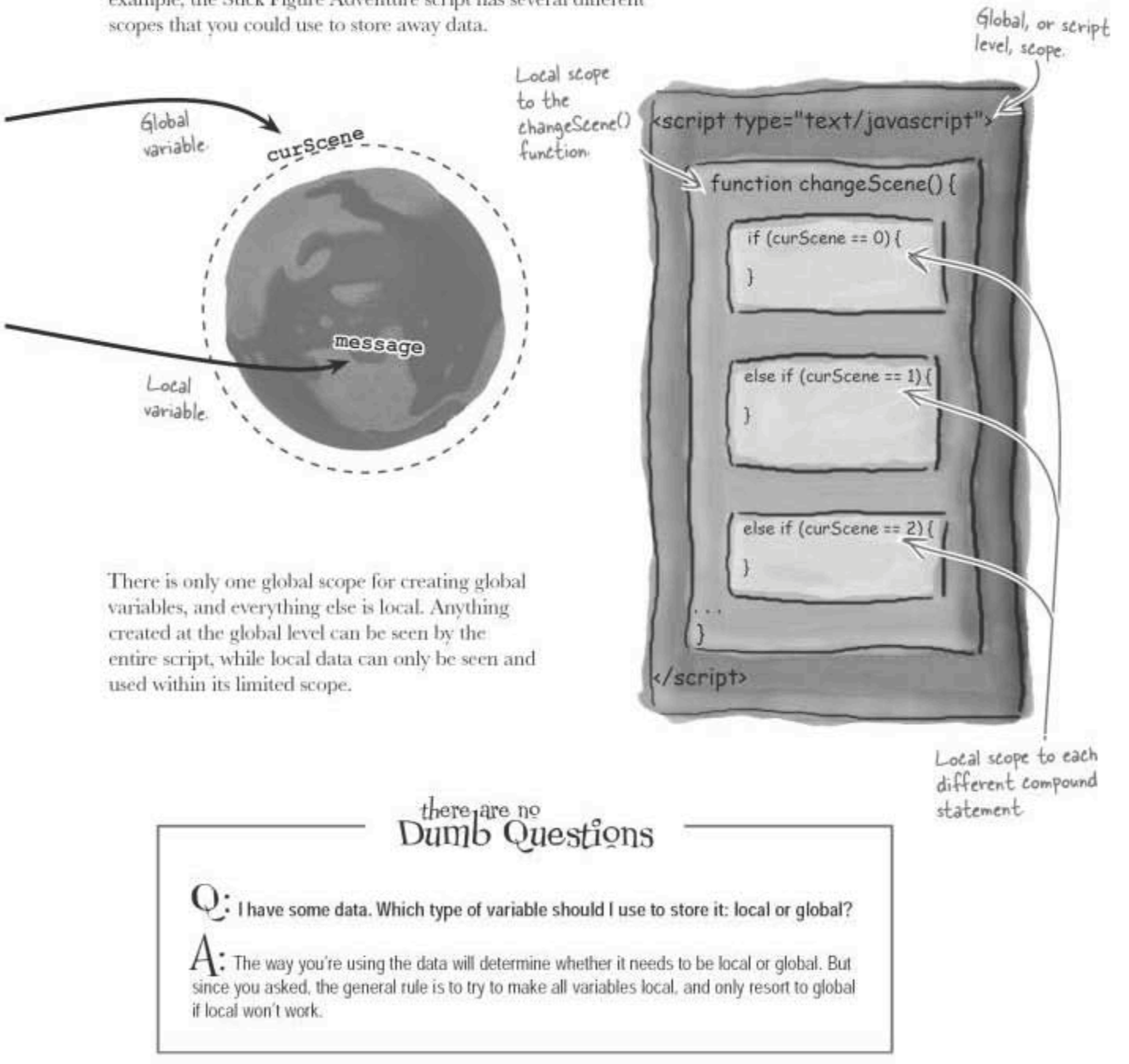

#### local and global variable face off

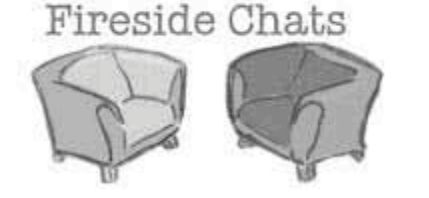

#### Local variable:

I find it helpful to focus only on what's going on around me. In fact, I couldn't even tell you what's happening outside of the neighborhood where I live, and I quite like it that way.

While that sounds tempting, I like the security of comfortable surroundings. I rest easy knowing that no one from outside of my little area can get to me.

Ouch! I'm not sure I believe in all this reincarnation business, but I can tell you that I'm every bit as handy for storing data as you are. I just don't put myself out there for everyone to see.

And when a script needs to keep some information private to a certain section of code, it comes to me because of my knack for discretion.

And that's why people still find us both useful.

172 Chapter 4 Tonight's talk: Local variable and Global variable discuss the importance of location when finding a home for data

#### Global variable:

Dude, you really need to expand your world view. Get out and travel a little, check out other parts of the script universe.

Maybe so, but are you aware of the fact that you're little life is meaningless in the grand script scheme of things. You get created and destroyed over and over every time your little world comes and goes, while I'm here for the long haul. If the script is here, I'm here.

That's fair. And I'll admit that I've been abused and misused a time or two, but the upside of me always holding my value through thick and thin has been enough to offset the problems. When a script needs a piece of data that remembers its value and is available everywhere, they come to me.

Sounds great, but I'll take accessibility and persistence over privacy any day.

Q: What happens if actual JavaScript<br>code is placed within a comment?

 $A$ : Nothing! Comments are completely ignored by the JavaScript interpreter, so anything you place within a comment is overlooked when the interpreter starts running script code. Knowing this, comments can be used as a means of temporarily disabling pieces of code when trying to track down a problem or trying different coding approaches.

Q: Can a line of JavaScript code have a single-line comment at the end?

 $A$ : Yes. And in this case, the code is still<br>run because it isn't part of the comment. A single-line comment doesn't necessarily take up an entire line-the comment is just from the // to the end of the line. So if the // follows a piece of code, the code will still run just fine.

### Local variables store temporary information, global variables are stored for the life of the script.

# there are no<br>Dumb Questions

 $Q$ : Why don't comments end with a<br>semicolon?

 $A$  : Because they are not JavaScript statements. Comments are lables that do nothing more than describe or provide additional information about code, sort of like footnotes in a book. The main thing to remember is that the JavaScript interpreter ignores all comments-comments are there for the human brain, not JavaScript.

# Q: What does "script level" mean in<br>regard to creating global variables?

 $\mathrm{A}$  : "Script level" is the top level of script. code, which is just inside the <script> tag. The significance of "script level" is that it is outside of any function or other block of code, and therefore anything created at "script level" is considered global. This means anything created at "script level" lives for the life of the script and can be accessed by any code within the page.

Q: If I create a variable inside of<br>a compound statement, is it a local variable?

 $A$ : Yes. A compound statement establishes a new scope level, so anything created inside of a compound statement has a local scope within that statement. Such variables can be thought of as temporary variables since they are created and destroyed every time the flow of script execution goes into and out of the compound statement.

Q: Scope, flow, execution... this local<br>and global variable stuff sounds really complex. Is it as hard as it sounds?

 $A:$  Not really. The main thing to remember<br>is that local variables are perfect for storing temporary information that you don't need to remember outside of a function or other chunk of code. If you need the data to stay around for the entire life of the script, then you should make it a global variable. Surprisingly enough, most script data tends to be more temporary than you might initially think, meaning that you will likely use local variables a lot more than global variables.

### **BULLET POINTS**

- Comments are a great way to remind yourself of code to add later.
- Don't be afraid to use lots of comments to document your code so that it's easier to understand.
- Use a pair of forward slashes (//) to start a single-line ٠ comment.
- Multiline comments start with  $/*$  and end with  $*/$ .
- Global variables are created at the script level, outside × of any function or other body of code, and are kept around for the life of the script.
- Local variables are created (and destroyed) inside a body of code, and can only be accessed within that code.
- Local variables are preferred over global variables  $\blacksquare$ because their access is more tightly controlled.

choices abound

# Choice of five

Remember Eric, our game show contestant from earlier in the chapter? It seems Eric has polished off his donuts and progressed to a later round of Wanna Make a DeaP. Problem is, he now faces a very challenging decision...

he must choose between one of five options.

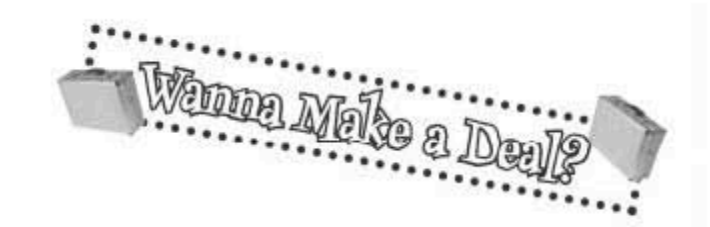

B Geez, I could really use some help making  $^{\circ}$ this decision. ER How would you code a JavaScript decision involving five different options?

#### decision making

Couldn't you just use a bunch of nested if/else statements to choose between five things?

#### **Choice of five**

Good ideal Although the if/else statement is geared toward making a decision between one of two things, several of them can be nested together to choose between as many things as you want.

> if (chosenCase ==  $"A"$ ) openCase("A"); else if (chosenCase == "B") openCase("B"); else if (chosenCase ==  $(C'')$ ) openCase ("C"); else if (chosenCase ==  $"D"$ ) openCase("D"); else if (chosenCase ==  $"E"$ ) penCase("E");

This code works but the last case requires every test condition to be evaluated, which is inefficient

 $\circ$  $\mathsf{O}$ 

### Nesting if/else can get complicated

The nested if/else statements work just fine... but they aren't all that efficient, primarily because they aren't really designed for decision-making that involves more than two possibilities. To see why, work through how many boolean tests take place in the process of choosing the last case, Case E. All five test conditions are evaluated, which is a bit inefficient.

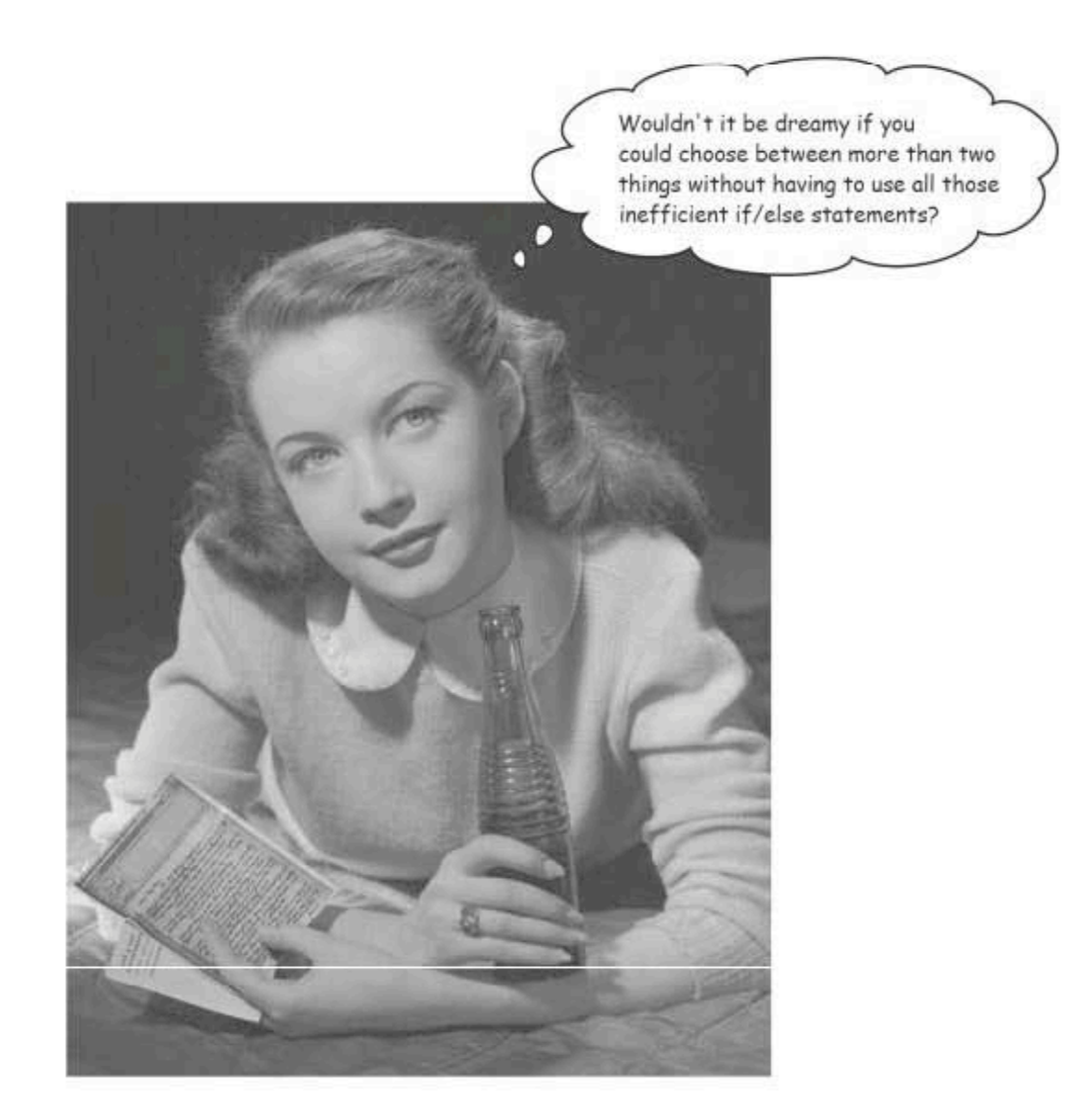

The switch/case

than two things.

statement efficiently

chooses between more

### Switch statements have multiple cases

JavaScript has a decision-making statement just for making multiple choice decisions. Unlike the if/else statement, which is really better suited to choosing between two things, the switch/case statement allows you to more efficiently choose between any number of things. Let's look at Eric's dilemma through the eyes of a switch/case statement:

#### The "case" in switch (chosenCase) { switch/case has nothing to do with The value of Erie's chosen case is  $\lambda$  case "A": Eric's metal cases. the controlling piece of information openCase ("A") ; in the switch/case statement. break; case "B":  $openCase("B")$  ;  $\leq$ The action code is placed break; immediately below its case "C": matching case statement. openCase ("C"); Each possible choice is coded break;  $\leq$ using a case The break statement is necessary case "D": statement to finish each decision branch openCase ("D") ; by immediately exiting from the entire switch/case statement.  $break;\leq$ case "E": openCase ("E") ; The switch/case statement is structured as a big break; compound statement.  $\rightarrow$ Fact or fiction? The switch/case statement can do anything the if/else statement can do. **Exercise**  $\Box$  Fact  $\Box$  Fiction

you are here » 177

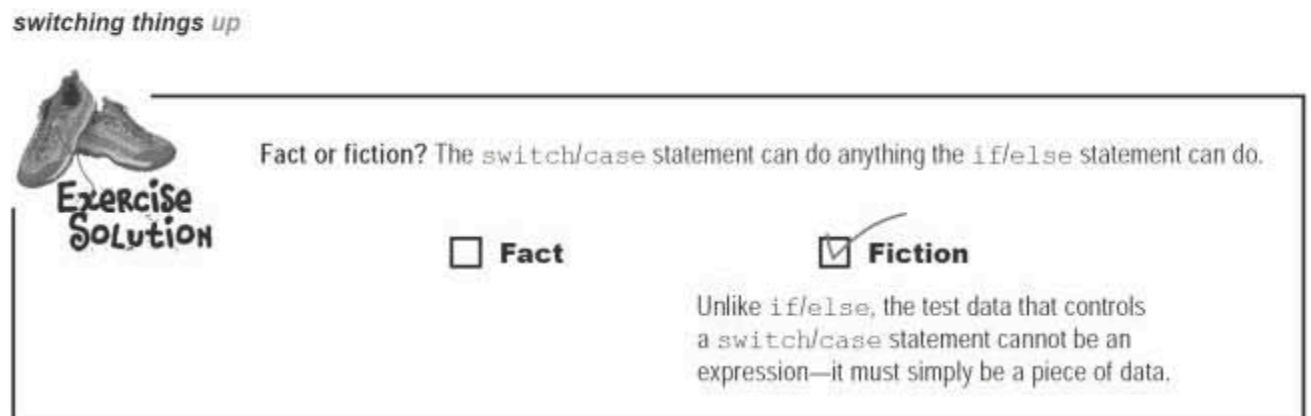

# Inside the switch statement

Now that you've seen a switch/case statement in action, let's break it down and look at the general format for the statement.

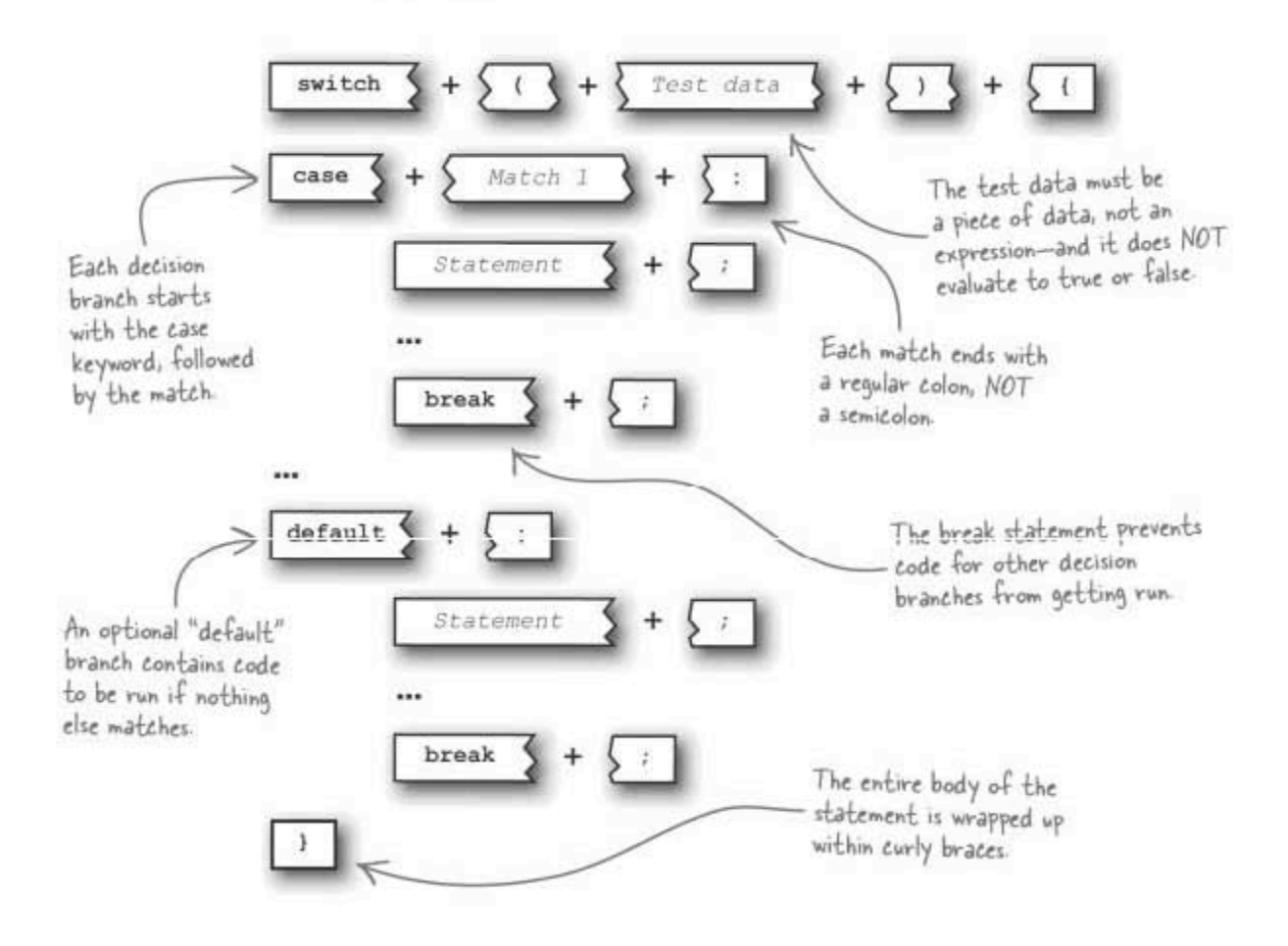

### Switch case statements: write your own

Creating a switch/case statement is admittedly more involved than creating an it/else statement, but it is much more efficient for dealing with more than two possible outcomes. This is the process:

⊕

Enclose the test data in parentheses and open the compound statement (1).

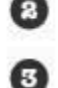

Write the case match followed by a colon (: ).

- Write the code that gets run if there is a match. This can be multiple lines of code-there is no need for a compound statement.
- Add a break statement-don't forget the semicolon  $(j)$ .

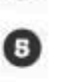

ø

Optionally include a default branch for when there is no match.

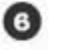

Close the compound statement (1).

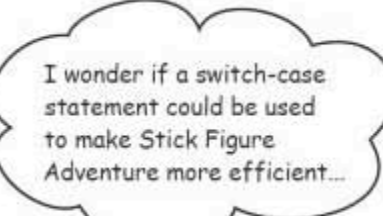

 $\circ$ 

 $\circ$ 

# there are no<br>Dumb Questions

 $Q$ : So a switch/case statement doesn't make a decision using a true/false expression?

 $\mathrm{A}\!\!$  : That's correct. Unlike an if or if/else statement, switch/case uses a piece of test data to make its decisions. That's how it supports more than two outcomes.

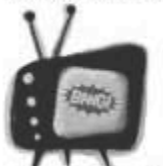

**Break for** safety.

................................

Prevent 'atch it! accidental code from getting run by always finishing off each switch-case match with a break statement.

 $Q:$  So each case match is just a match on<br>the test data?

 $\bm{\mathsf{A}}$ : Yes. The idea is that you use a variable as the test data, and then use literal values to carry out each different match.

What happens if you leave out all the break statements in a switch/case?

 $\mathsf{A}$  : Unexpected results can occur. The <code>break</code> statements serve as dividers between each section of action code in a switch/case statement. Without them, all of the action code would run as one big chunk, which would defeat the whole purpose of making different decisions. When a match is made in a switch/case statement, the code below the matching case is run until it encounters a break statement. Only then does the switch/case statement exit.

switch exposed

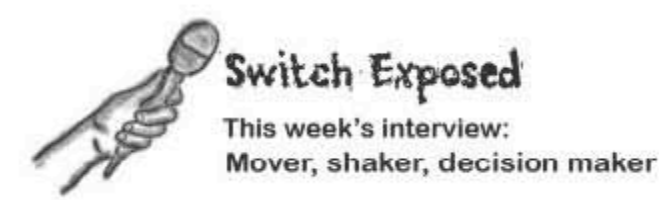

HeadFirst: Glad you're willing to chat with us, So, in one word tell us how you would describe yourself.

Switch: Choosy.

Head First: Care to elaborate?

**Switch:** I make it possible to choose between lots of different things. Although some situations involve simple black and white decisions, there are plenty of situations that require, let's say, more nuance. That's where I come in.

Head First: But people say that If can do the same kind of thing, sometimes with less code?

Switch: That may be true. And you can cut a piece of wood with a hammer if you whack at it long enough. Personally, I'd rather just use a saw. The reality is that everyone has their specialty, and mine is efficiently choosing between several different things. I don't have any beef with If, but he's a tool better suited for a different job.

Head First: You mention efficiency. Tell us how efficiency figures into what you do.

Switch: Well, I'm structured to make a decision based upon the value of a piece of data, and all I do is compare that piece of data to possible matches to determine which code to run. That's it. I don't bother trying to evaluate expressions, and I don't require nesting or anything cute like that to choose between multiple outcomes. If you want to make a quick decision based upon a piece of data, I'm your guy!

Head First: Tell us about your buddy Break. We've heard you can't get through the day without him?

Switch: That is a fact. Without Break, I'd be in big trouble because I wouldn't have a way to separate the different pieces of action code. Break lets me know when a section of code has finished running so I can

exit without running some other code by accident.

Head First: I see. What about Case, aren't you guys pretty close as well?

**Switch:** Absolutely. Case and I have a very close relationship, primarily because Case tells me what all the possible matches are for a given piece of test data. Without Case, I would have no basis for making a decision.

Head First: So I get that Case lays out the different possible matches, and you use those matches to determine what to do. But what happens when the test data has no match?

Switch: It depends. If no special code has been added to deal with a "no match" scenario, then nothing happens. However, my good friend Default makes it possible to run a special chunk of code only in the event that no match was found.

Head First: Wow, I didn't realize that. How does Default get along with Case?

Switch: Just fine, actually. They don't step on each other's toes because they never compete for attention. Case handles all the stuff that matches, while Default takes care of the situations when nothing at all matches. Just between us, I think Case is actually a little relieved that Default is there because he gets nervous when nothing matches.

Head First: I see. Well, we're about out of time. Any parting thoughts before you go?

Switch: Sure. Remember that there's nothing worse than indecision. Nobody likes a waffler. Just because there are lots of possibilities doesn't mean you have to throw your hands up and quit. Give me a call and I'll do my best to help you make a decision that works out best for your script.

#### decision making

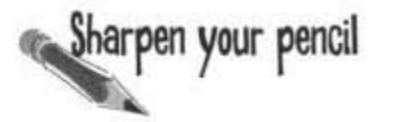

Convert the first two scenes of the Stick Figure Adventure code so that it uses the switch/case statement instead of if/else.

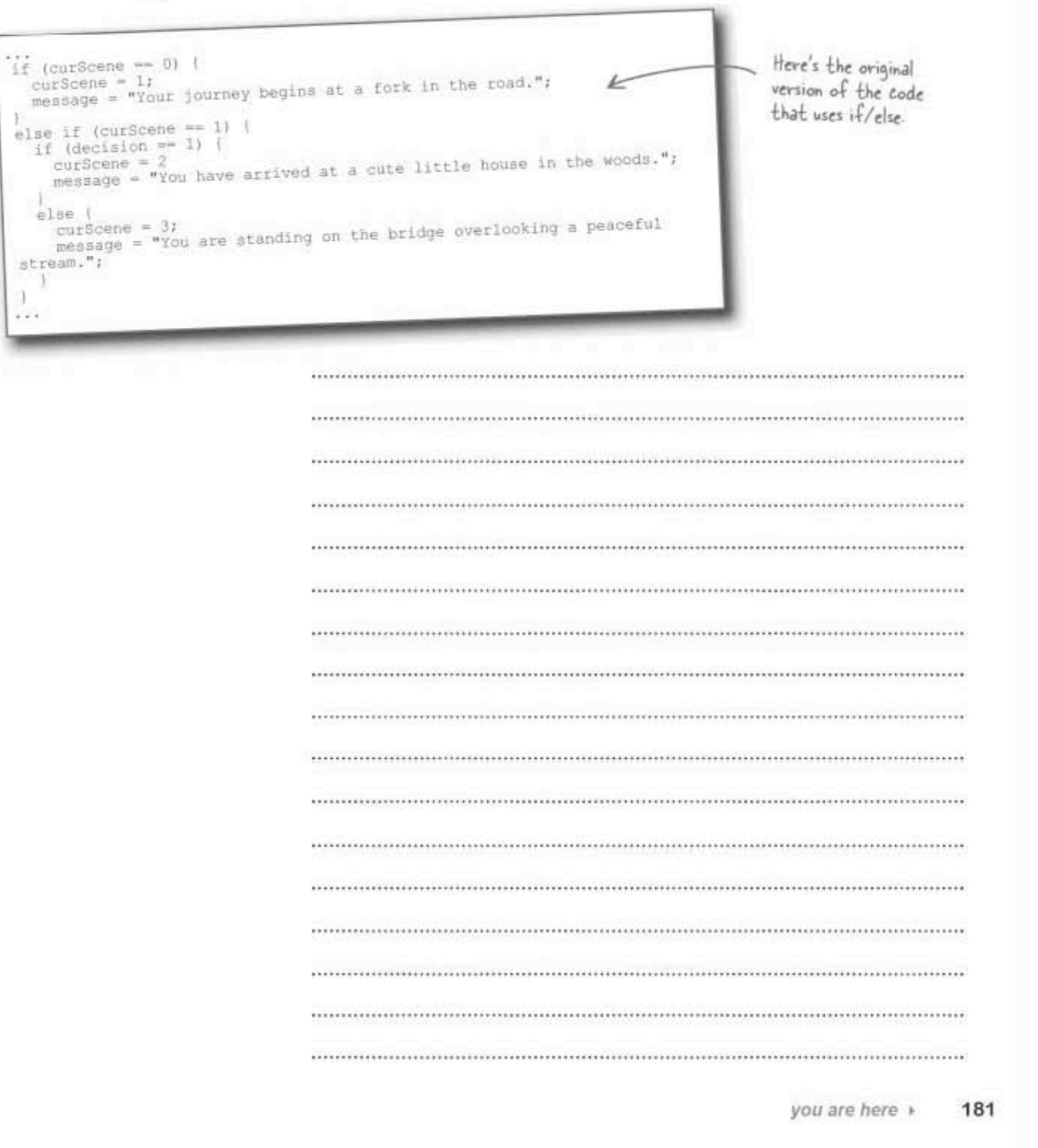

sharpen solution

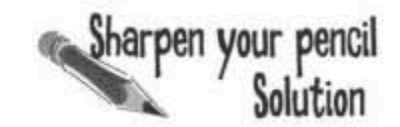

Convert the first two scenes of the Stick Figure Adventure code so that it uses the switch/case statement instead of if/else.

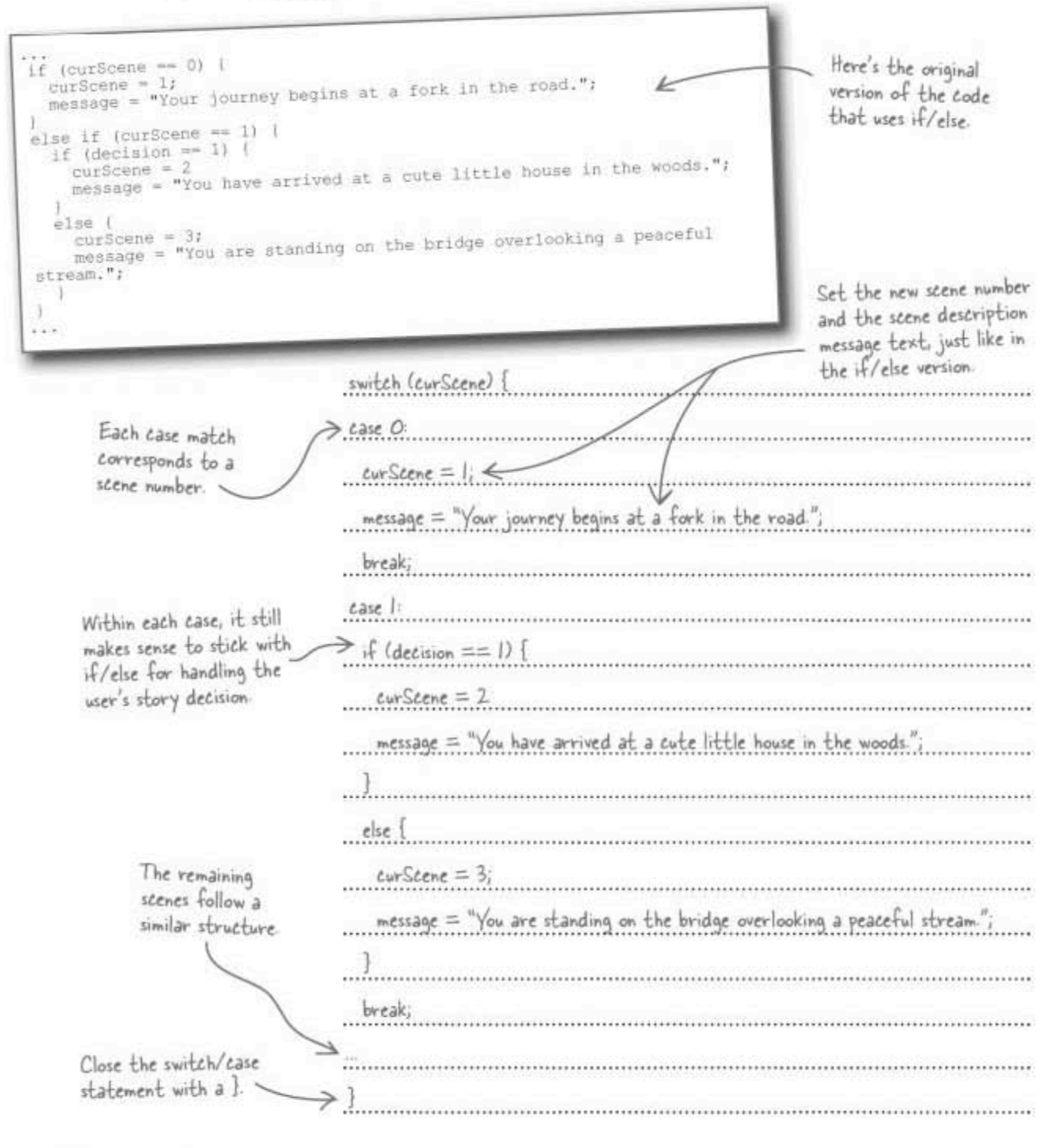

## A switchy stick figure adventure: test-drive

After completely reworking the decision-making logic for Stick Figure Adventure, Ellie is itching to see the result. The changes are immediately noticeable as you navigate through the story...

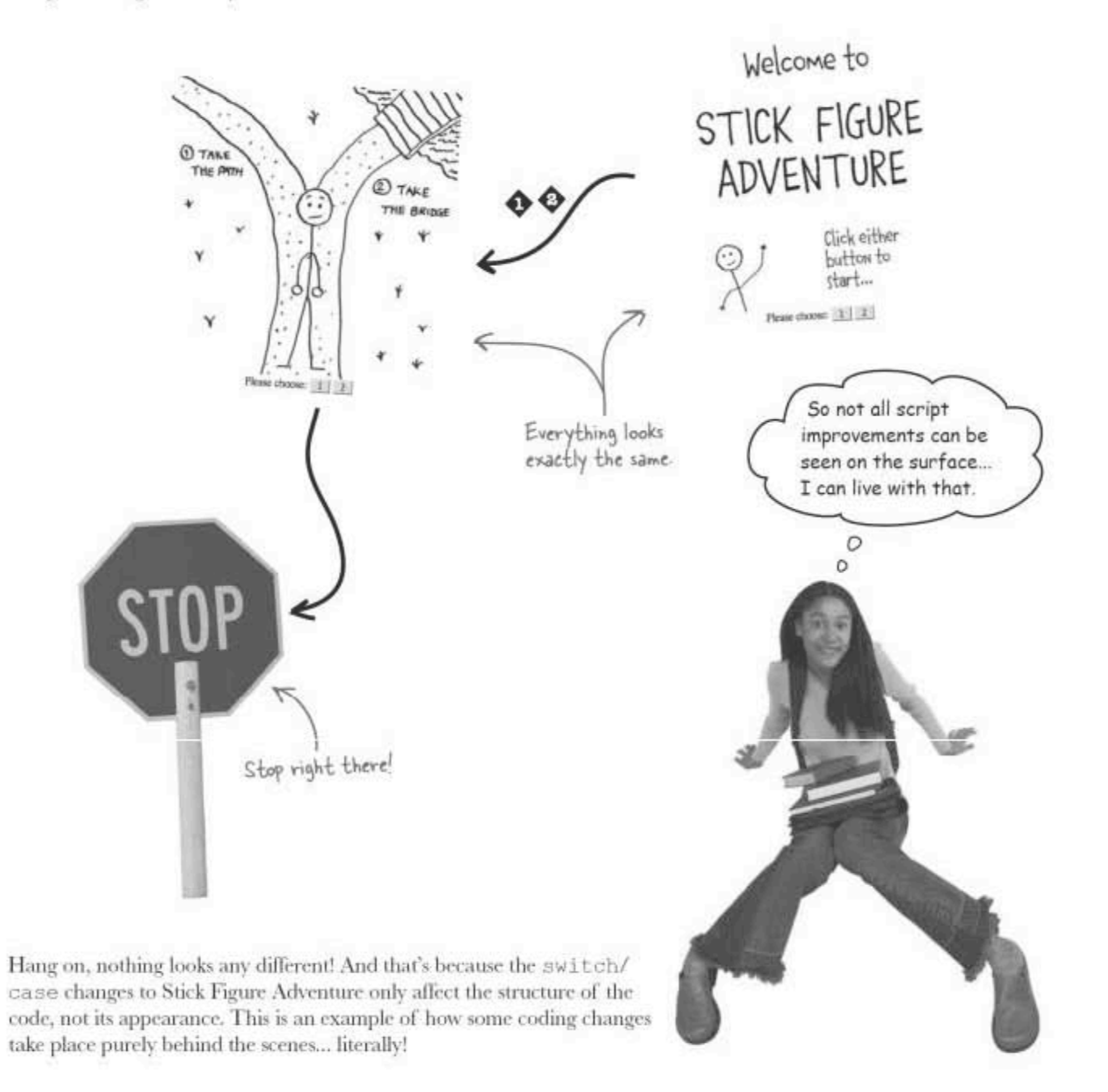

so how does it end?

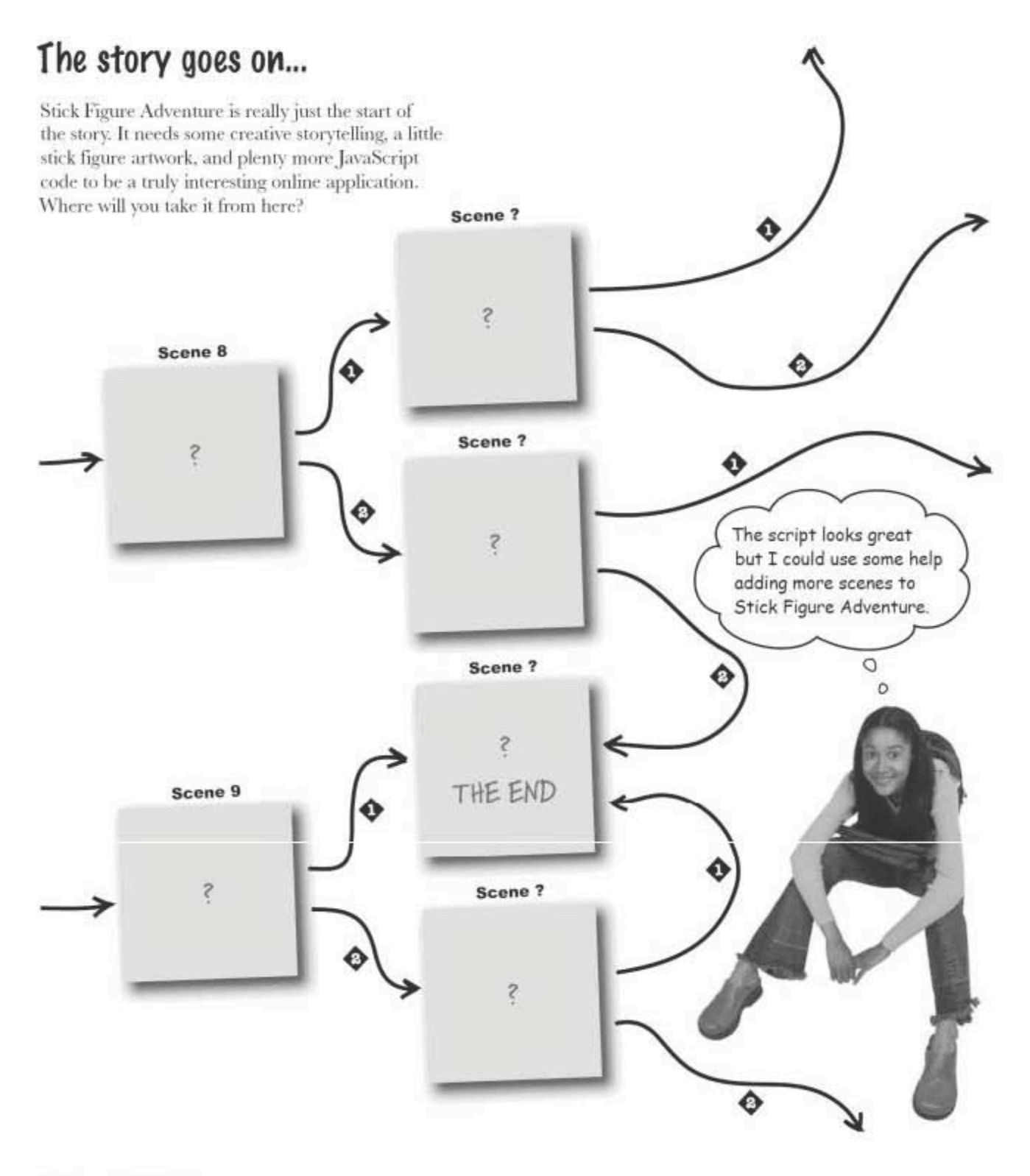

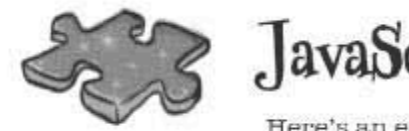

# **JavaScripteross**

Here's an easy decision. Is it time to take a break and knock out a little crossword puzzle? Of course!

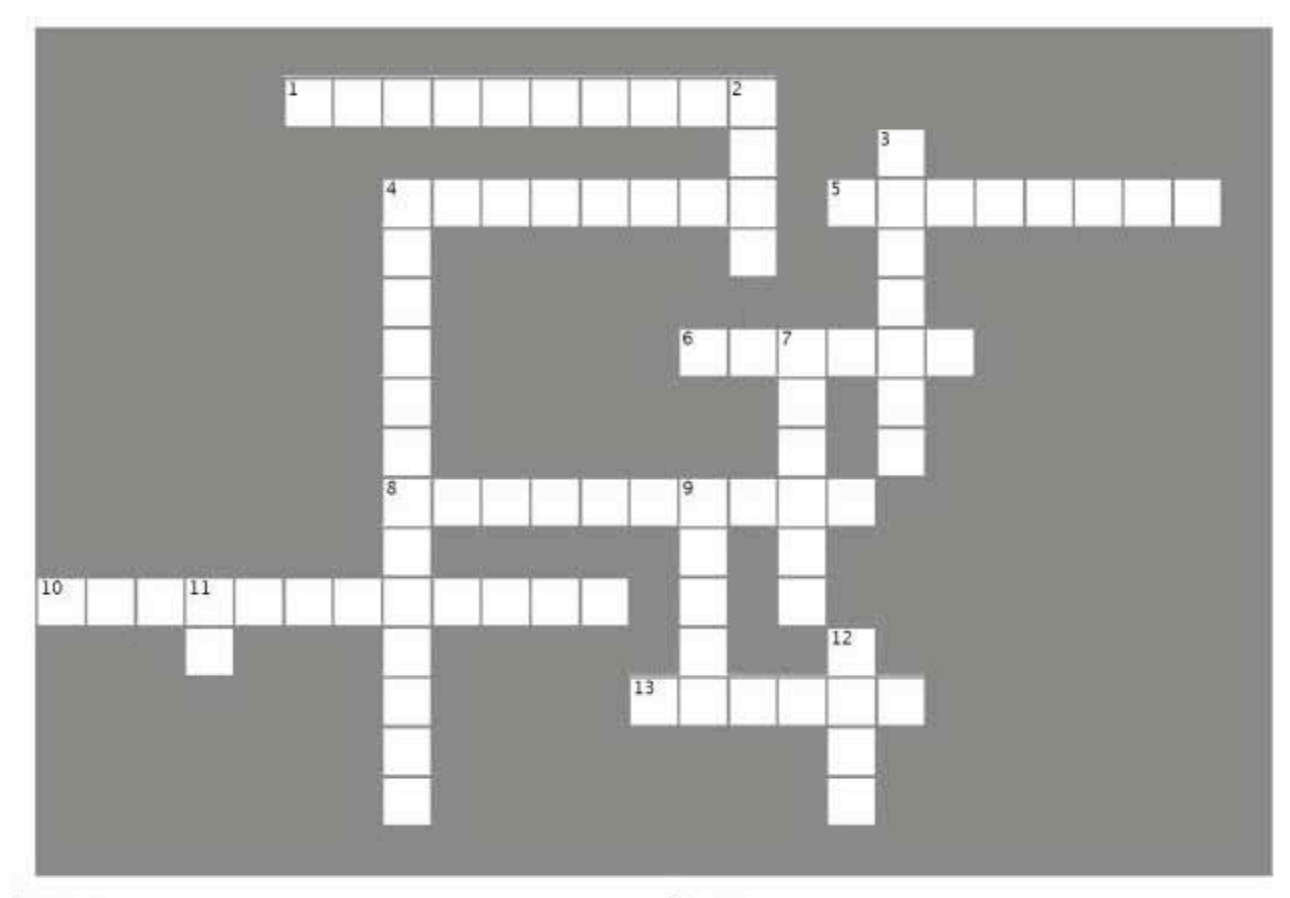

#### Across

1. Writing this first can make it easier to write complex JavaScript code.

4. Use these to document your code.

5. This kind of statement is actually made up of multiple statements.

6. When one if statement is placed within another, it is said to be .......

8. The != operator tests for this.

10. You can use one of these to help visualize a group of complex decisions.

13. The entire script has access to this kind of variable.

#### Down

2. Do this, .... do that.

- 3. These kinds of operators have a true/false result.
- 4. How code is run when it is part of an if-else statement.
- 7. A statement that allows you to make a decision based upon

the value of a piece of data.

9. A variable that has limited scope.

11. This statement allows you to conditionally run a piece of code.

12. Each decision branch inside of a switch statement has one of these.
**JavaScriptcross** solution

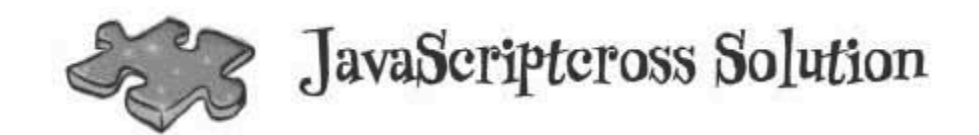

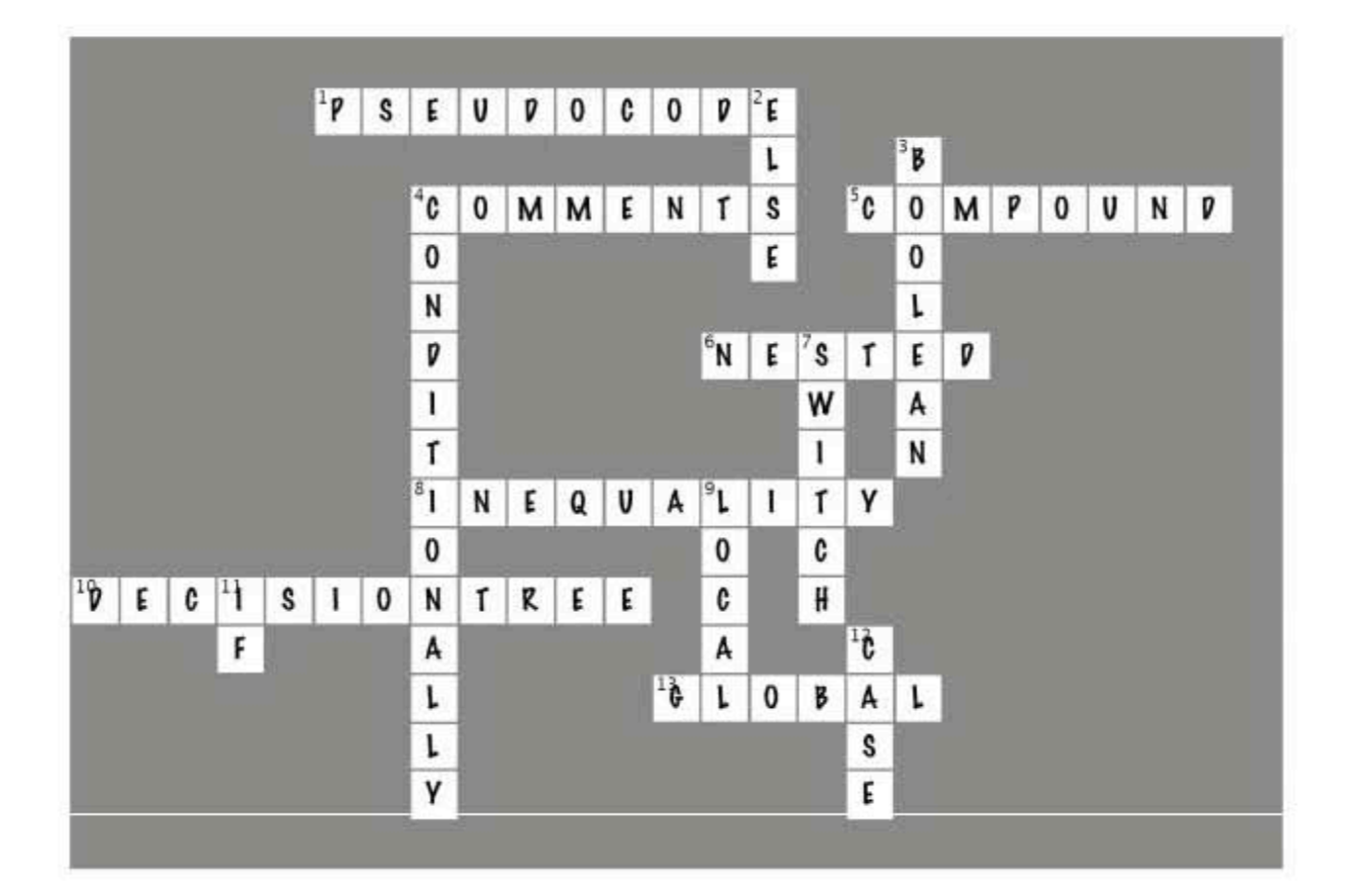

decision making

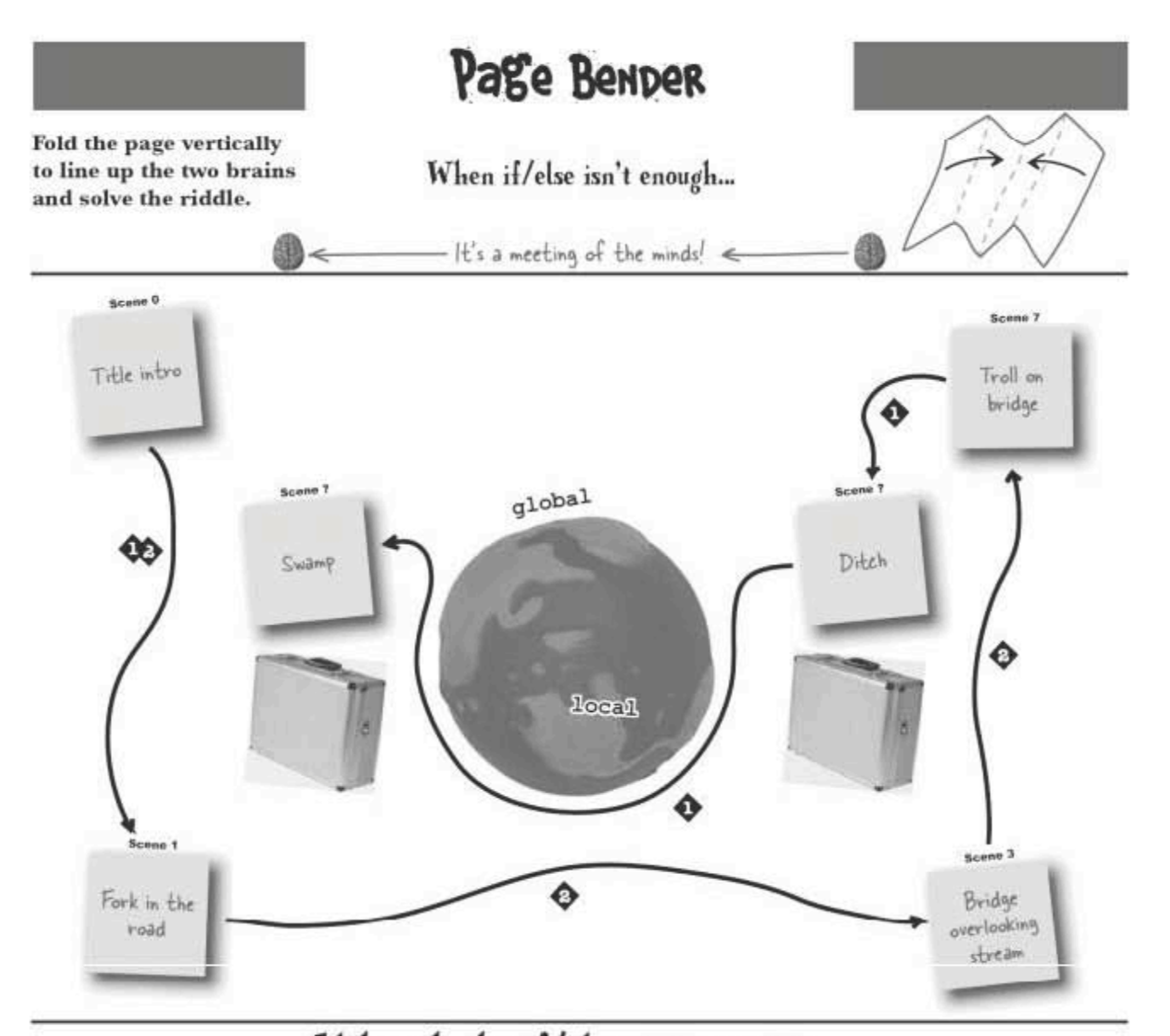

Although the if/else statement is incredibly handy, it does have its limitations. For example, you can't switch between more than two things. In case you don't believe it, try it yourself.

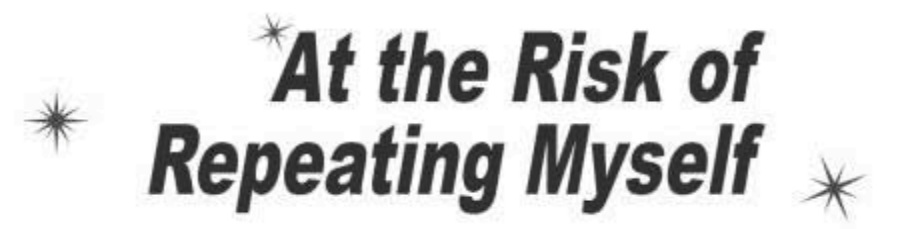

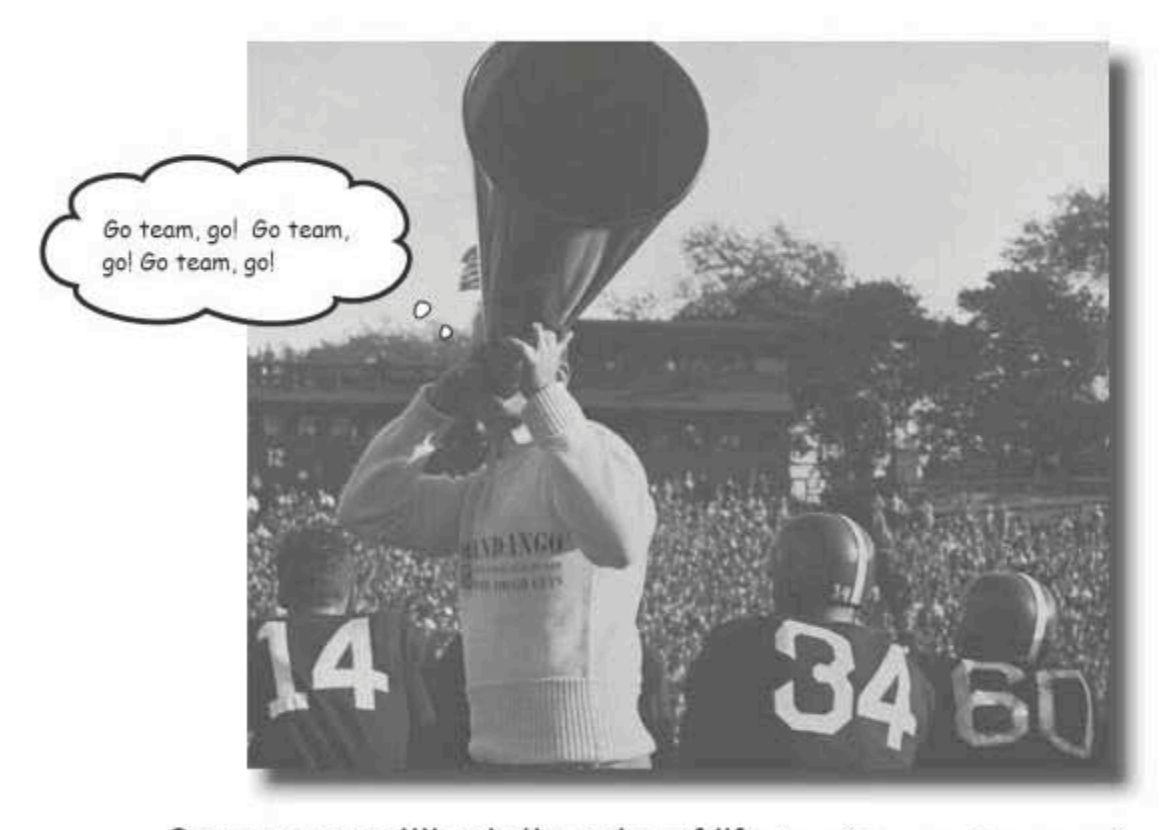

Some say repetition is the spice of life. Sure, doing something new and interesting is certainly exciting, but it's the little repetitive things that really make it possible to get through the day. Compulsive hand sanitizing, a nervous tick, clicking Reply To All to every freaking message you receive! Okay, maybe repetition isn't always such a great thing in the real world. However, it can be extremely handy in the world of JavaScript. You'd be surprised how often you need a script to run a piece of code several times, and that's where the power of looping really shines. Without loops, you'd be wasting a lot of time cutting and pasting a bunch of wasteful code.

> this is a new chapter 189

how many "steps" to find the buried treasure

# X marks the spot

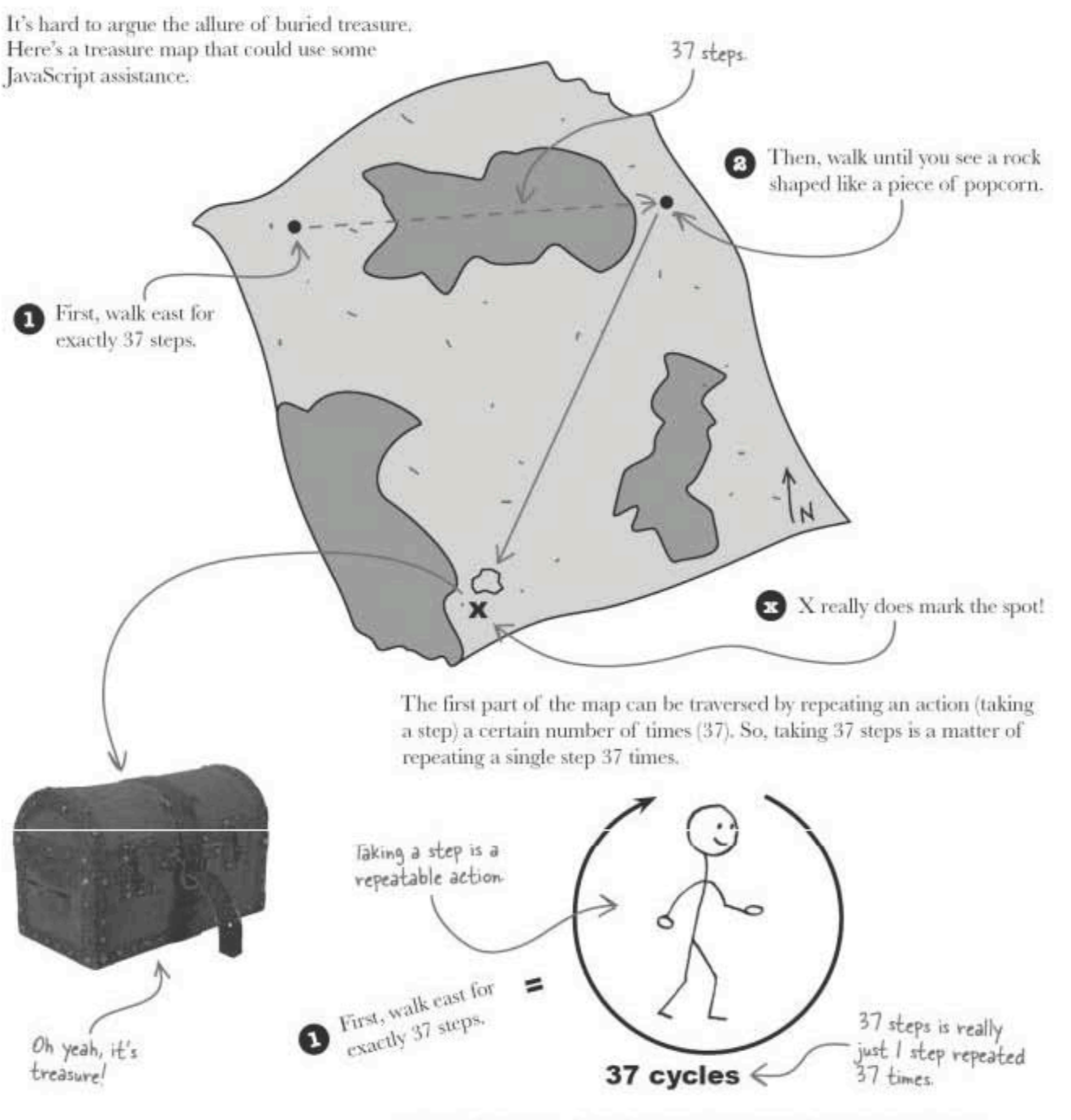

So the question is... how does JavaScript make repetition possible?

looping Déjà vu all over again...for loops For loops let you Repetition in JavaScript is carried out with loops, which allow repeat code a you to repeat code. The for loop in particular is great for repeating something a certain amount of known times. For certain number example, for loops are great for counting tasks, such as counting down to zero or counting up to some value. of times. A for loop consists of four different parts: Ω Initialization **Initialization** O Initialization takes place one time, at the start of a for loop. B **Test condition Test condition** Ø The test condition checks to see if the loop should continue with another cycle. 0 Action  $\delta$ **Action** O The action part of the loop is the code that is actually repeated in each cycle. G **Update Update** Ο The update part of the loop updates any loop variables at Steps 2, 3, and 4 take<br>place once for every the end of a cycle. cycle through the loop -- 0 -- 0 -- 0 One loop cycle Another loop cycle How do the four steps in a for loop relate to the treasure map example?

> 191 you are here »

the for loop: make it count

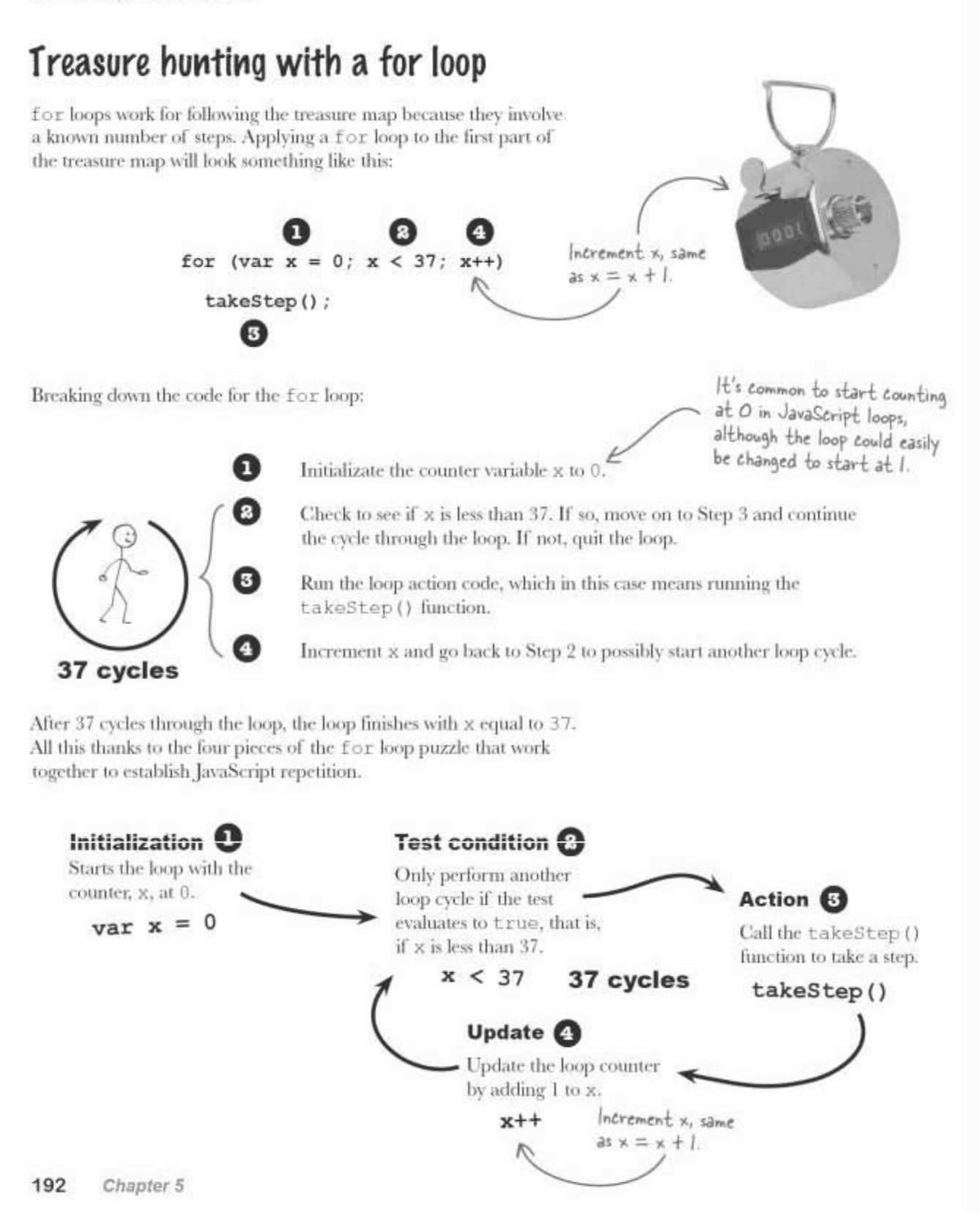

## **Dissect the for loop**

All for loops stick to a consistent format that requires each of the four components to be in specific places. The good news is that there's plenty of flexibility to craft your own custom loops using this format.

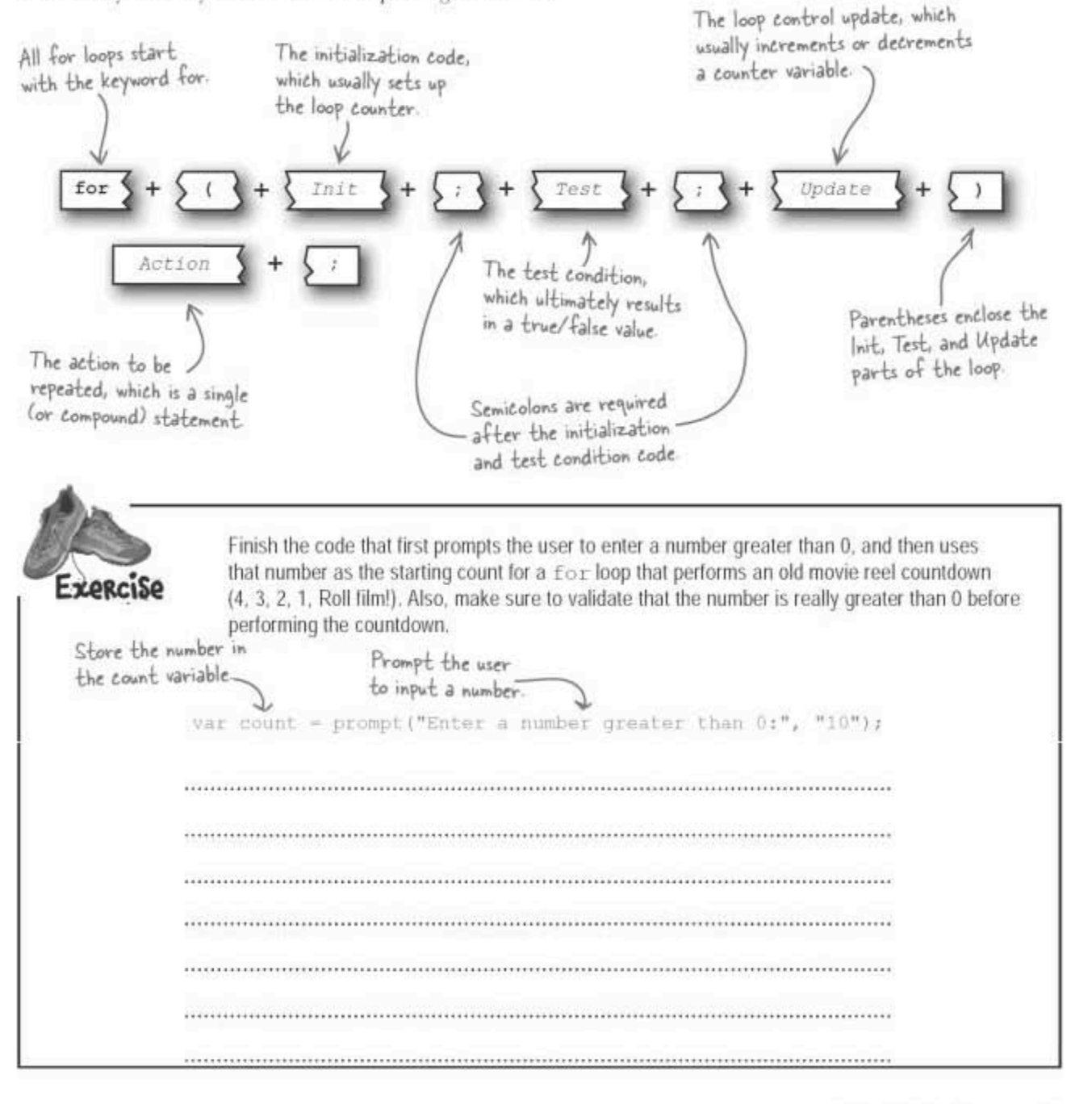

193 you are here »

exercise solution

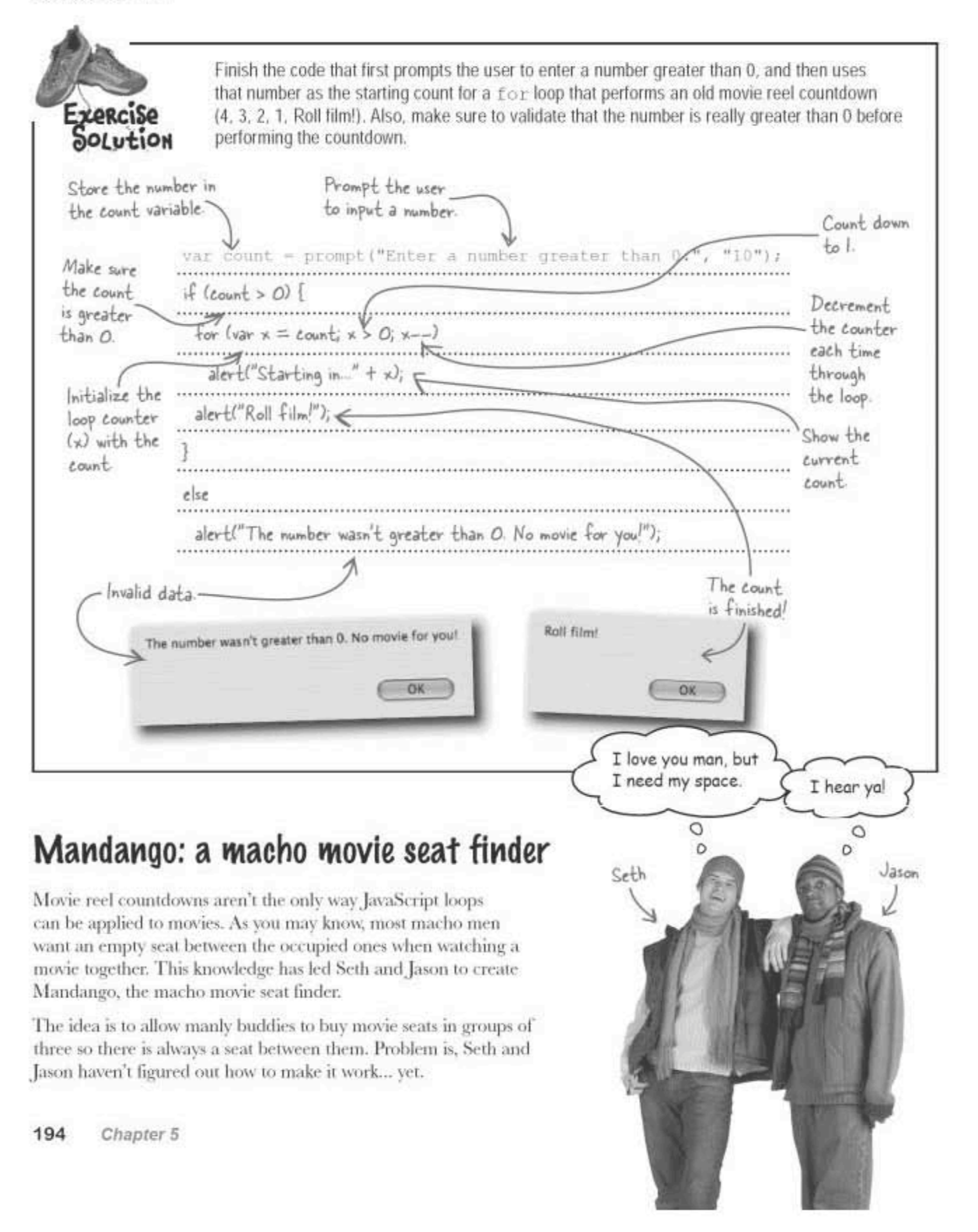

All three seats

available!

# First check seat availability

The challenge facing the guys is to be able to search through each seat in a row, checking for a sequence of three available seats.

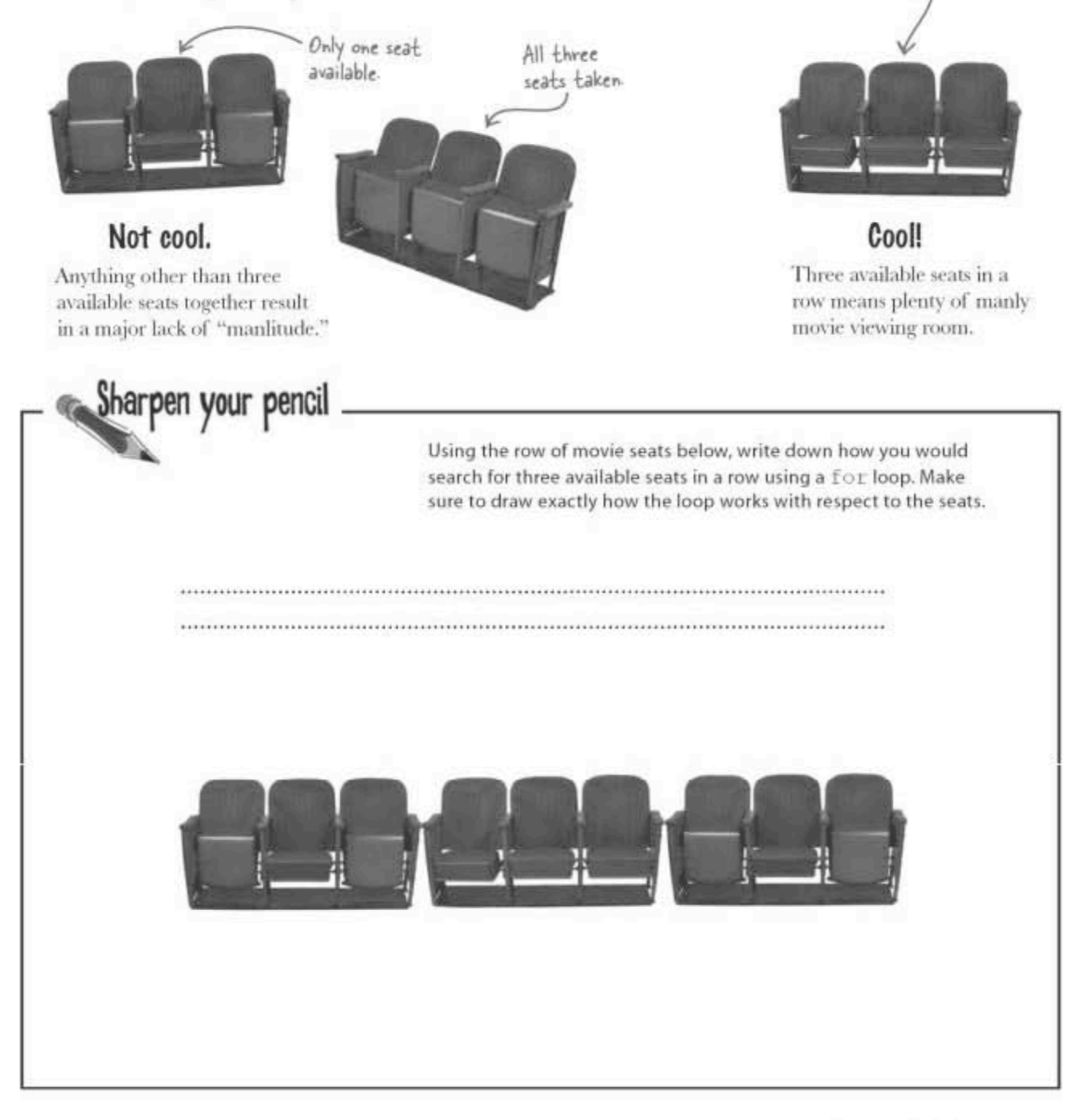

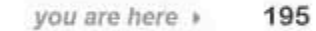

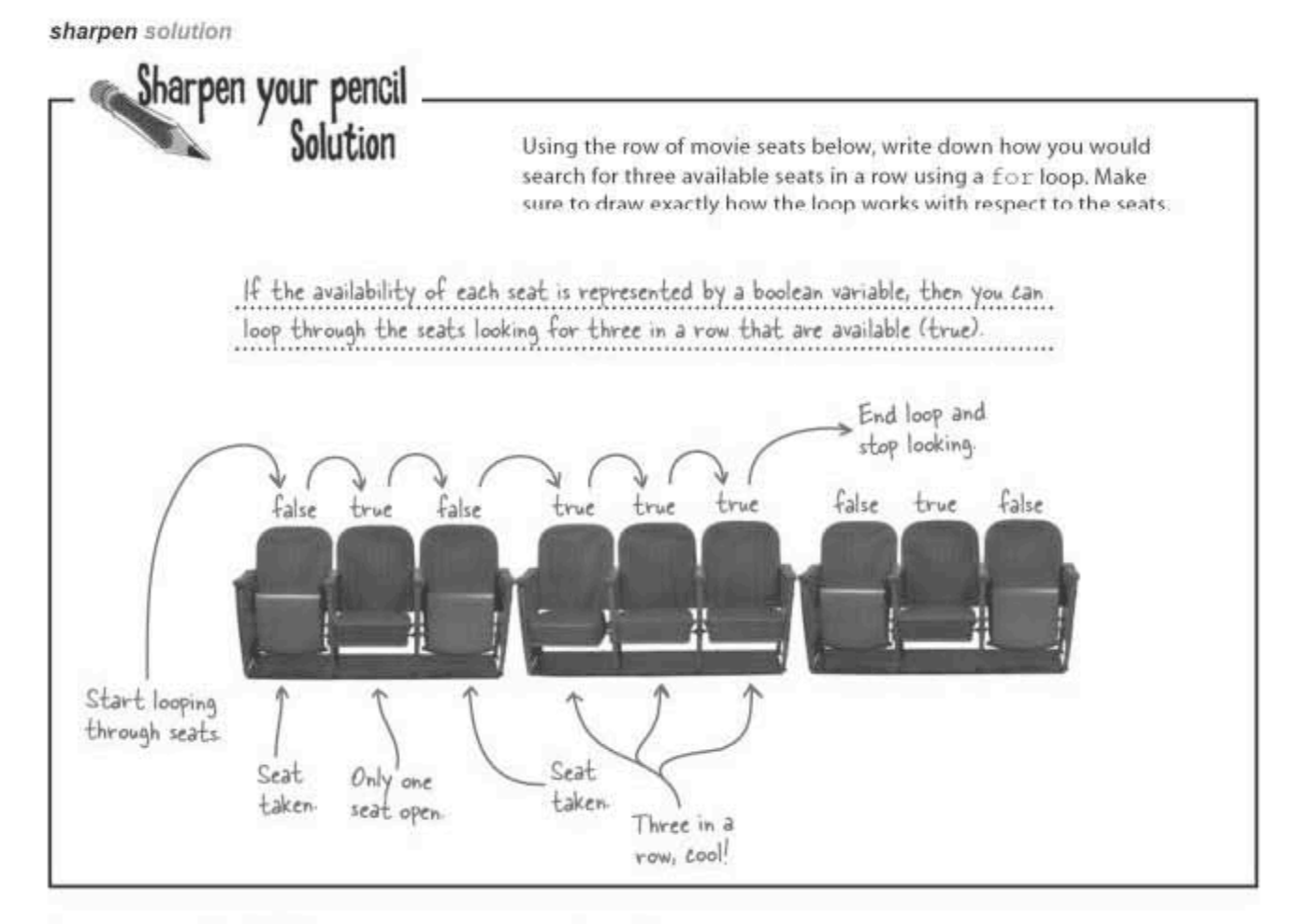

### Looping, HTML, and seat availability

The general Mandango design makes some sense but it isn't exactly clear how the availability of each seat translates into HTML code.

Full HTML and images for this example are available at http://www. headfirstlabs.com/books/  $h$ fjs/

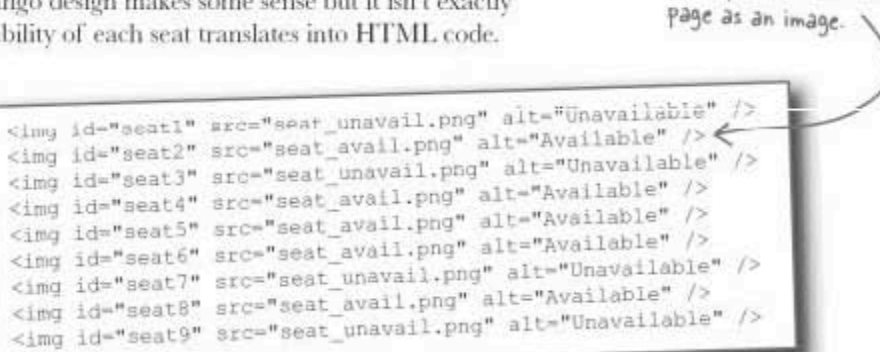

Not only do you need to be able to loop through the HTML image elements, you also need a way to store their availability together as boolean variables in JavaScript code.

Each movie seat is shown visually on the Mandango

### Movie seats as variables

Before you can even think about looping through seats looking for availability, you have to represent the availability of each seat in JavaScript code. The availability of a row of nine seats can be represented by nine boolean variables.

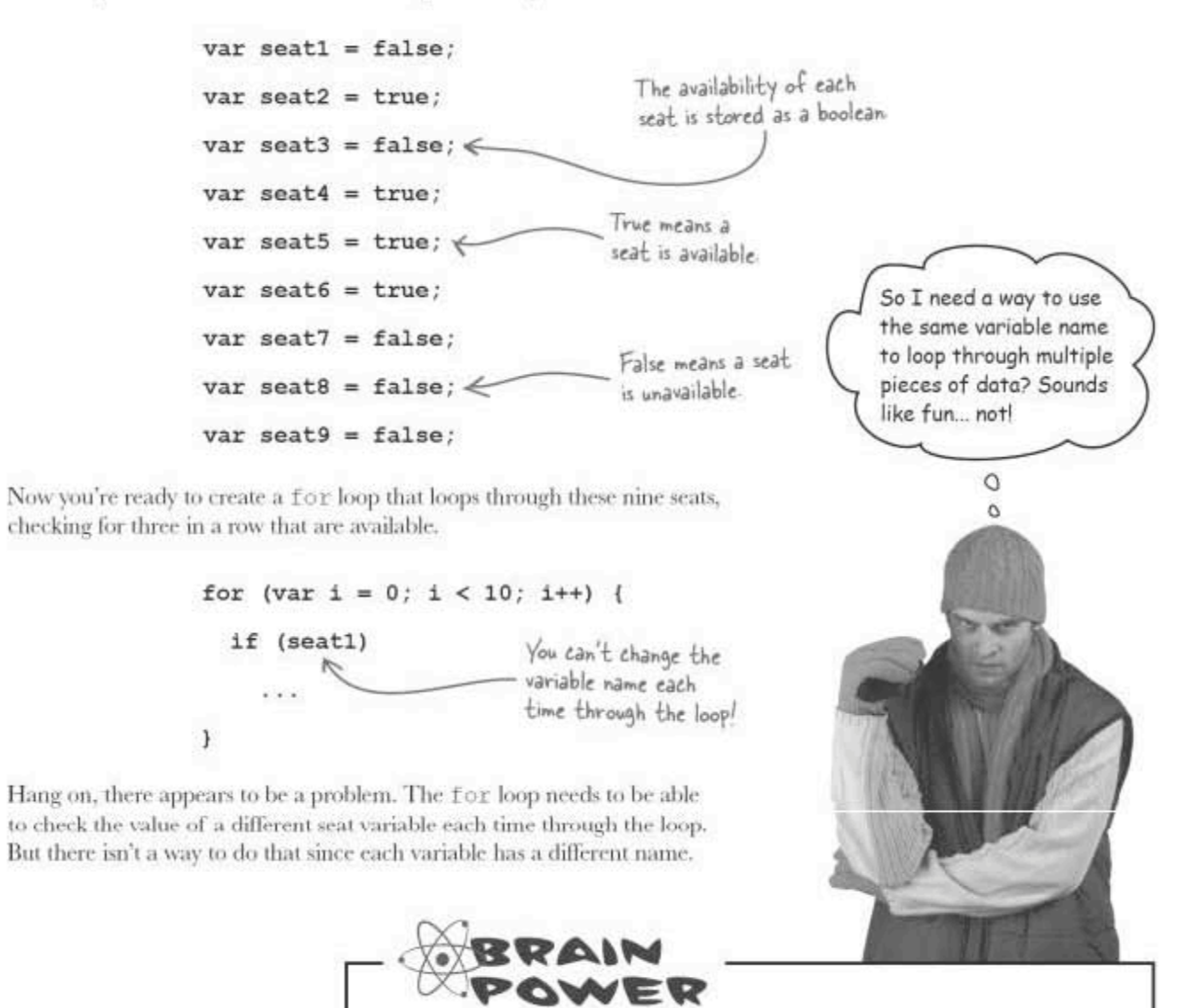

If individual variables don't work so well in loops, how could you store information so that it can be looped through?

an array of data

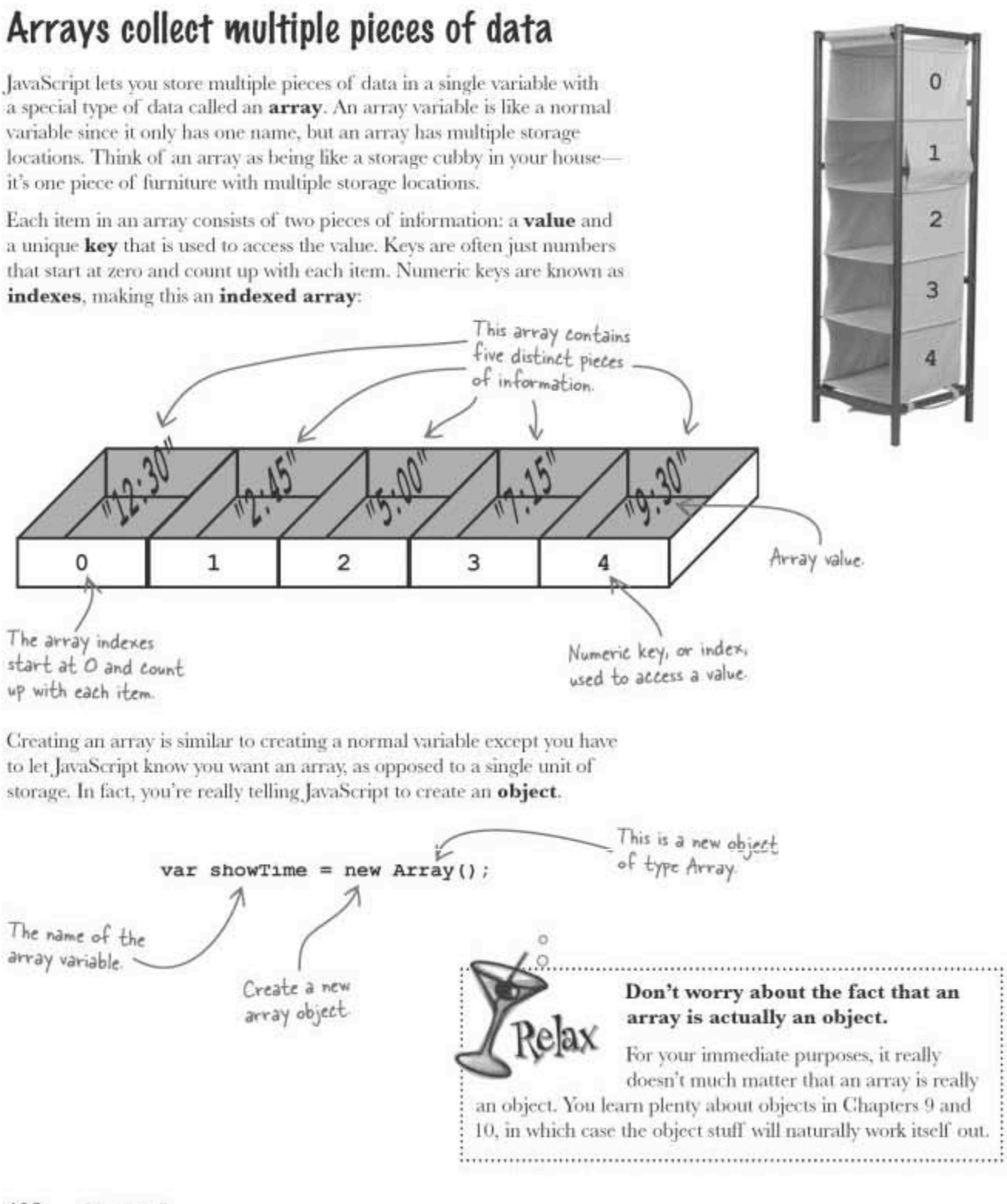

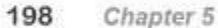

## Array values are stored with keys

Object or not, once you've created an array you can start adding and accessing data in it. The key to getting to the data stored in an array is, well, the key! The unique key associated with a piece of data is what you use to access that data. In the case of an indexed array, you just use the index of the array element you want to access.

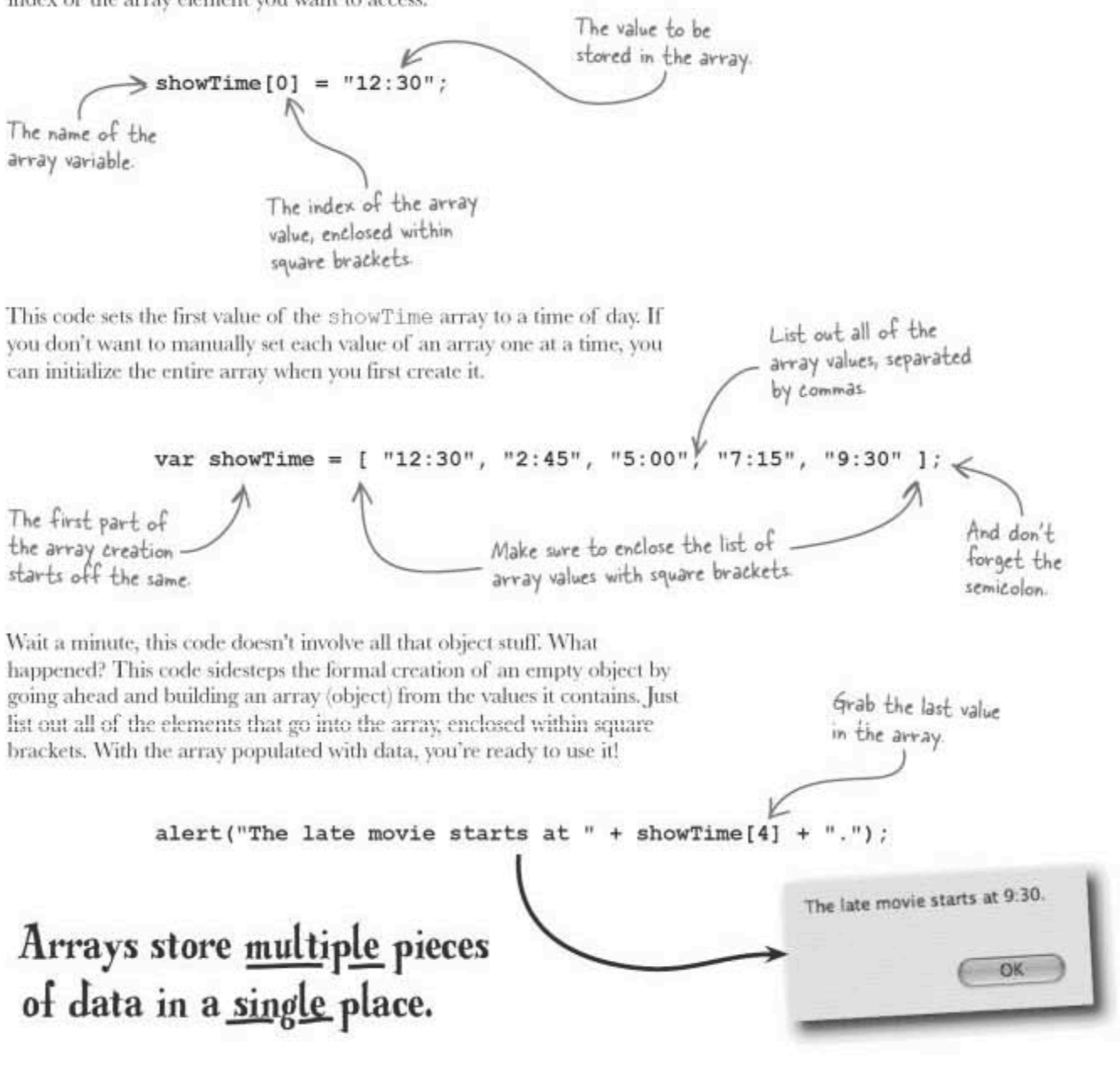

199 you are here »

array exposed

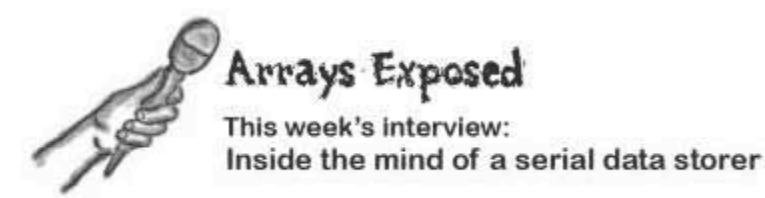

Head First: Good to meet you, Array. So I hear you're good at storing multiple pieces of data.

Array: That's true. I'm all about volume. You need a place to store 50 strings of text or 300 numbers, I'm your guy.

Head First: Sounds intriguing. But can't people already store quantities of data in normal variables?

Array: Sure, and people can also walk to work barefoot if they want. Look, there's always more than one way to do things. In this case, I provide a better way to store multiple pieces of information than regular variables.

Head First: Well, I do prefer wearing shoes to work. But how exactly are you better?

**Array:** Think about it this way. If you're keeping a diary and you write down something every day, how do you keep up with all of those pages after a few years?

Head First: The pages are all right there in the diary. What's the big deal?

Array: You're making a big assumption about the pages being organized together with some sense of connectedness. What if they were just a bunch of random sticky notes thrown in a shoebox? That diary would suddenly get a lot tougher to manage.

Head First: Right, but how is storing data in an array like keeping diary pages in a book?

Array: Because I organize the data in such a way that it is very easy to access. For example, if I ask what you wrote in the diary on last June 6th, you would probably tell me to turn to page 124. Same thing with array data, except the page numbers for an array are called keys.

Head First: I've heard of array indexes, but not keys. What's a key?

Array: Oh, sorry. A key is a general term used to describe a piece of information used to look up a piece of data. An index is just a certain kind of key, a numeric key. So the diary page numbers are not only keys, they are also indexes. If you're talking about looking up data with unique numbers, keys and indexes are really the same thing.

Head First: Got it. I guess the thing I still don't understand is what any of this has to do with looping.

Array: Well, not necessarily anything. I'm plenty handy for storing data without loops ever entering the picture. However, I do make it incredibly handy for loops to cycle through a bunch of data.

Head First: How so?

Array: Remember that loops often use numeric counters to control the looping, right? Just use the counter as the index into an array, and voila, you now have a way to cycle through all of the data I have stored away.

Head First: Hang on, you're saying people can use a loop counter as an array index to look up data?

Array: That's exactly what I'm saying.

Head First: That's pretty powerful!

Array: I know. That's why scripts that need to loop through data find me indispensable. In just a few lines of code, you can loop through an entire array of data. It's really quite cool.

Head First: I can imagine. I want to thank you for shining a light on yourself and your connection to loops.

Array: Glad to do it. Look me up any time!

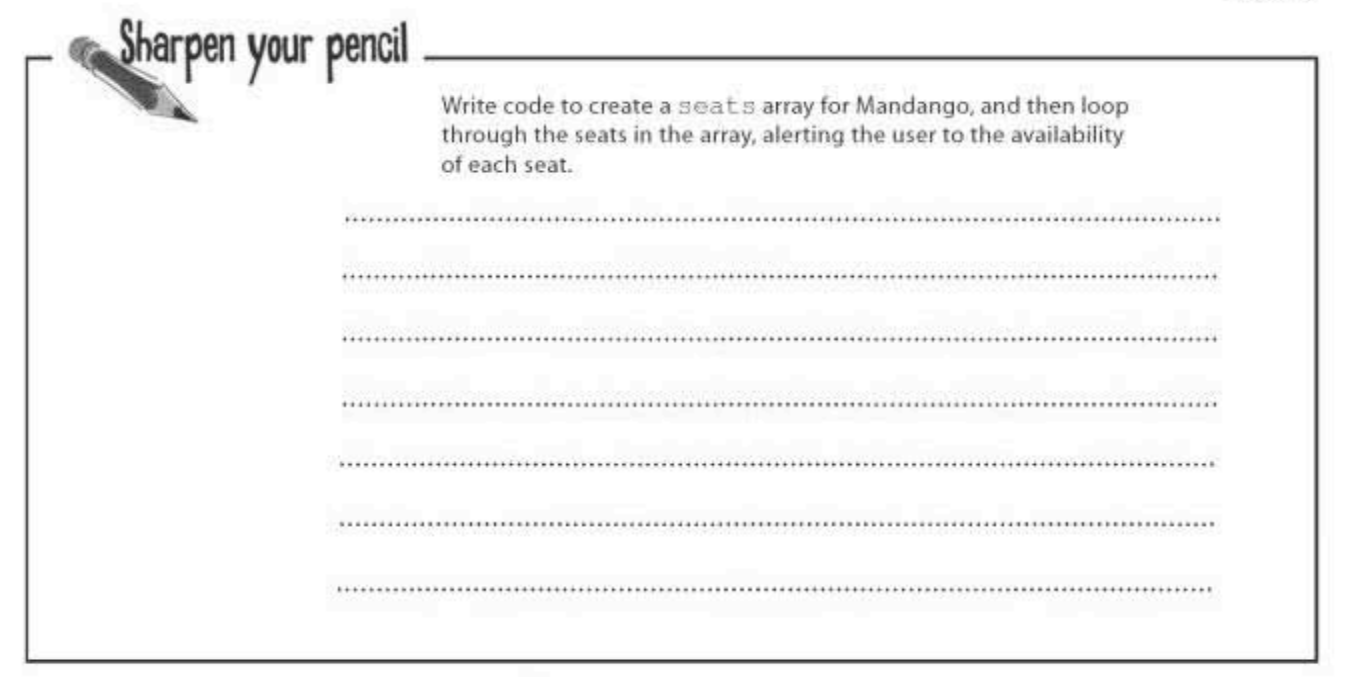

#### ${\mathbf Q}$  is it possible for a for loop to never stop looping?

 $A$  : Ah, yes, the dreaded infinite loop. Sure, it's very possible to create a loop that never exits, destined to cycle on and on to the limits of space and time... or at least until you reload the web page. Infinite loops are considered bad things because they prevent your script from doing anything else-it's the JavaScript equivalent of a locked-up application. Think Windows blue screen, only not quite as ominous.

Infinite loops occur when a loop counter either doesn't get updated properly, or when it otherwise never changes to cause the loop's test condition to result in a false value. Knowing this, you should always double and triple check the test condition and update logic in your for loops very carefully. Oh, and you'll know you have an infinite loop on your hands when your script just sits there apparently doing nothing.

# there are no<br>Dumb Questions

Q: Is it possible to use a compound statement as the action part of a for loop?

 $\mathrm{A}$  : Absolutely! In fact, in all but the most simple of looping scenarios, you will need to use a compound statement. This is because most practical loops end up needing to loop through more than one statement.

 $Q$ : When the loop condition tests false, does the action part of the loop run one last time?

 $A$  . No. The action part of a  $_{\rm{for}}$  loop only gets executed if the test condition evaluates to true. Once the test condition evaluates to false, the loop immediately exits with no other code getting run.

#### Q: Do indexed arrays always start their indexing with 0?

 $A$ : Yes and no. By default, all indexed arrays start at 0. However, you can override this behavior and set numeric keys to

any number values you want, although inconventional. Unless there is a very good design decision for not using zero-based indexes, don't do it... it's unconventional behavior and could cause confusion.

#### Q: Does the data stored in an array always have to be the same type?

 $\mathrm{A}$  : No, not at all. For the purposes of looping, it is important for array data to be of the same type because the whole idea is to loop through a set of similar data. For example, if you want to loop through an array of scores to calculate an average, it wouldn't make much sense for some of the array entries to be booleans-they should all be numbers in this case. So although arrays can contain values of different types, it's generally a good idea to store data of the same type in arrays, especially when you're storing a collection of like data.

> 201 you are here +

sharpen solution

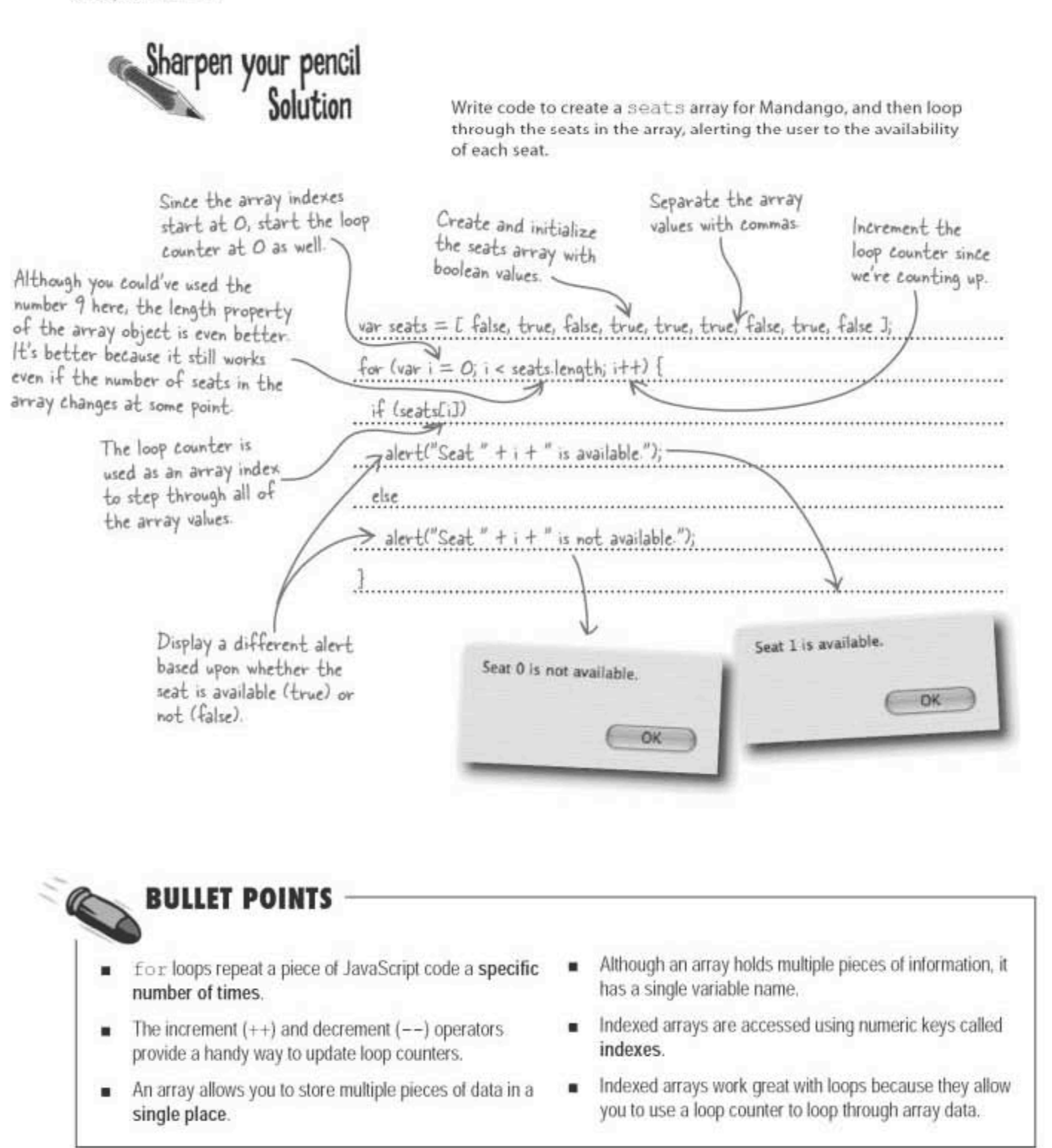

# From JavaScript to HTML

Mandango seat availability is represented by an array of booleans. So the next step is translating this array into HTML images (which are available at http://www.headfirstlabs.com/books/hfjs/) that reflect the seat availability on the Mandango web page.

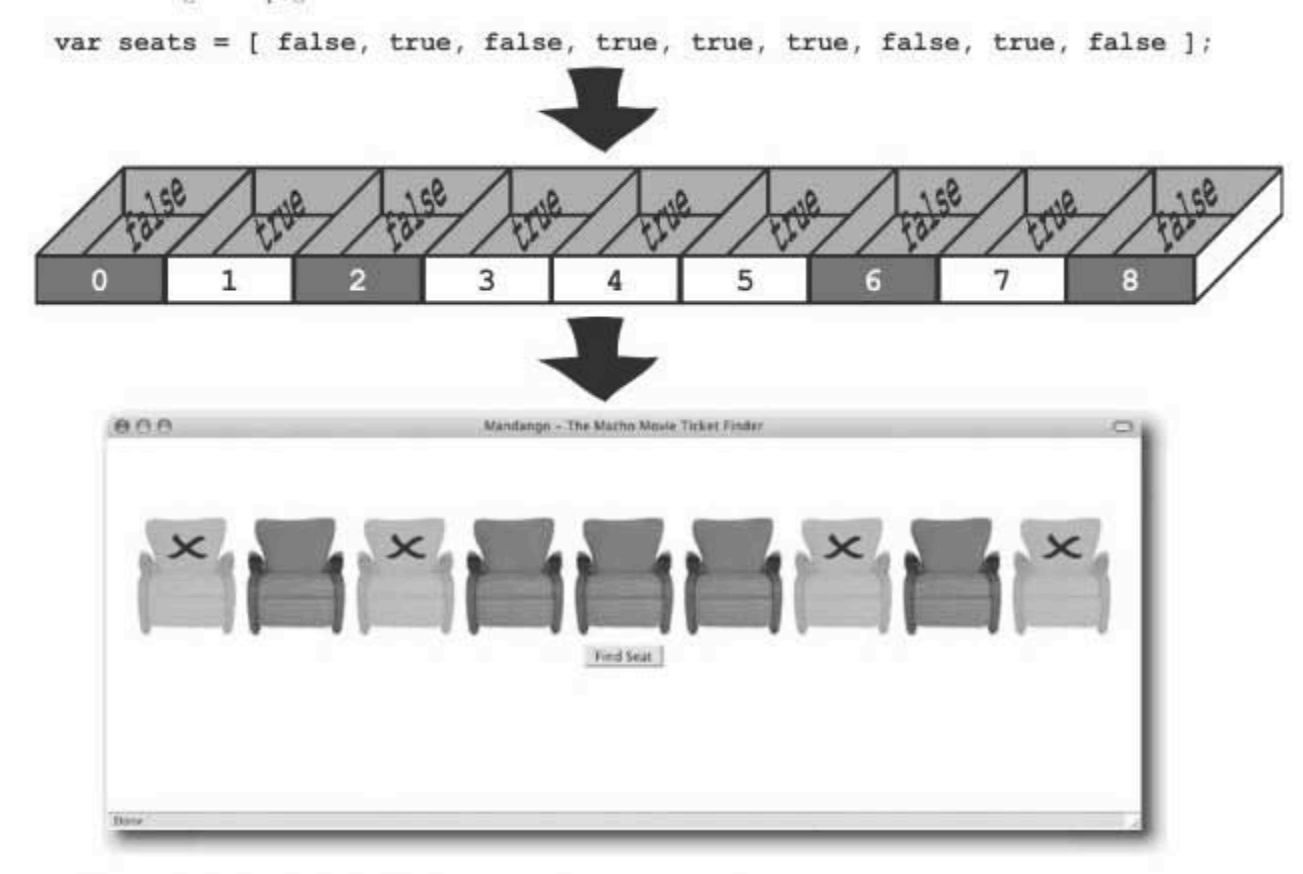

Although this looks nice, there isn't actually any code to map the array of booleans to visual seat images on the web page. Now this is a problem.

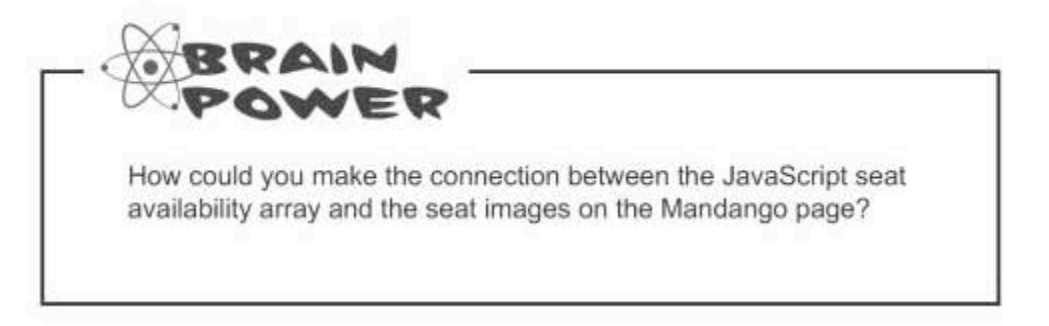

i see.... a seat

# Visualizing Mandango seats

To tie the JavaScript array to the HTML images, first make sure the images are laid out in an accessible way, then determine what images are going to be used to represent the different seat states. Let's tackle the last task first.

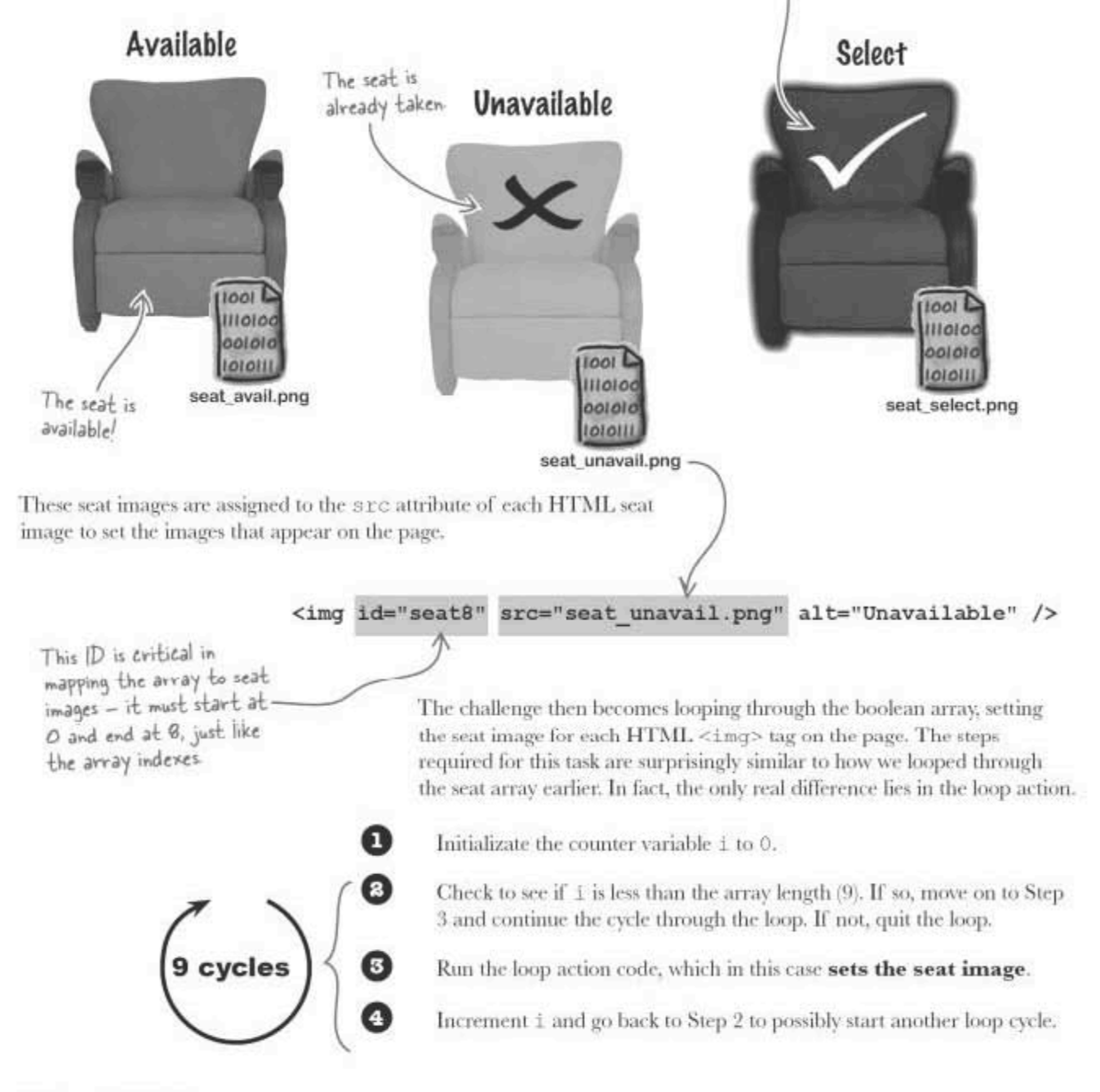

This seat image applies

to the Mandango scat

selections are highlighted.

search, when seat

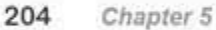

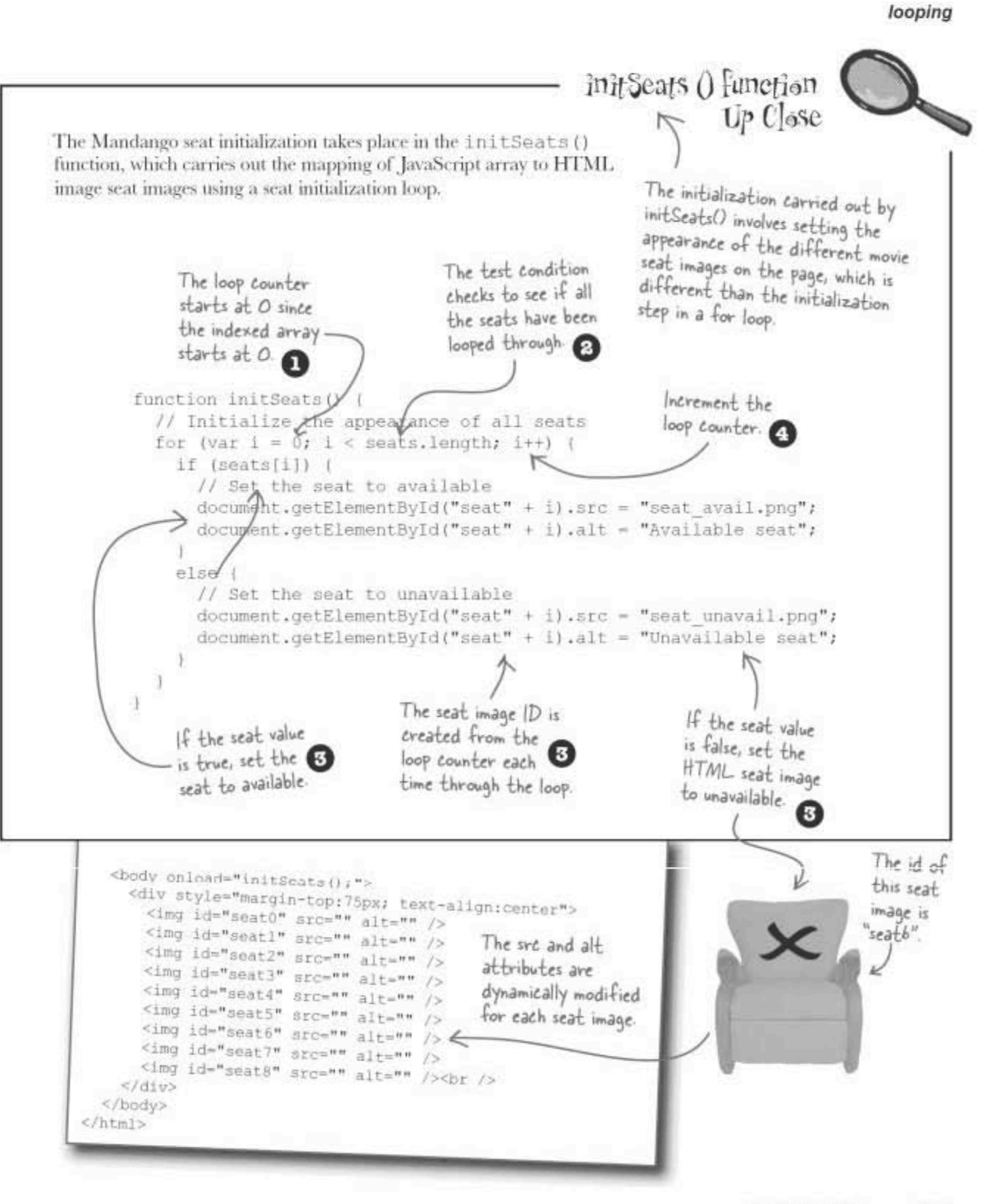

205 you are here »

the variables of seat searching

## Not so macho seat searching

With the seats initialized, it's now possible to move on to the seat searching, which is really the point of Mandango. Seth and Jason have determined that it might be better to first get the script finding individual seats. before embarking on the eventual three-seat search. This simplifies the immediate task, allowing them to build the application incrementally.

Since they want to search for a single available seat, the first thing the script is going to need is a variable to keep track of the seat selection.

> Global variable, which means it is<br>accessible throughout the script. selSeat selSeat

This variable stores the seat selection, and needs to hang around for the life of the script, which means it must be a global variable. So, the findSeat () function, which handles the job of finding a seat for the user, will rely on the selSeat variable for storing the index of the selected seat.

> The selSeat variable makes sense, but what value indicates an unselected seat?

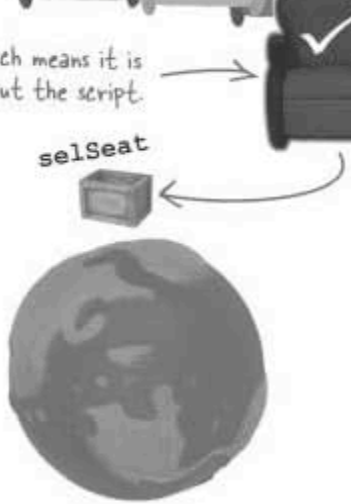

Seth brings up a good question. The selSeat variable stores the seat selection, which is in the range 0 to 8 when a seat has been selected. But you also need to know when a user hasn't chosen any seats yet. A special value can indicate this state of *unselection*, which can be noted as -1 (no seats selected yet). So selfeat really needs to start out initialized to -1.

> The selSeat variable is now initialized to -I so that the seript starts off with no seat selection.

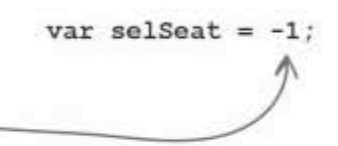

With the seat selection variable in place, we're ready to assemble the findSeat() function. findSeat() will search through each seat in the seats array, find available seats, and then prompt the user to accept or reject each available seat. While it's true that macho guys won't be happy with this initial version of Mandango, it's a step in the right direction!

206 Chapter 5

 $\circ$ 

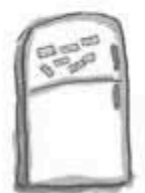

# JavaScript Magnets

The Mandango findSeat () function is where the user searches for<br>an available seat, and then confirms or denies any seats that are found.<br>Help out Seth and Jason by finishing the missing code with the magnets.

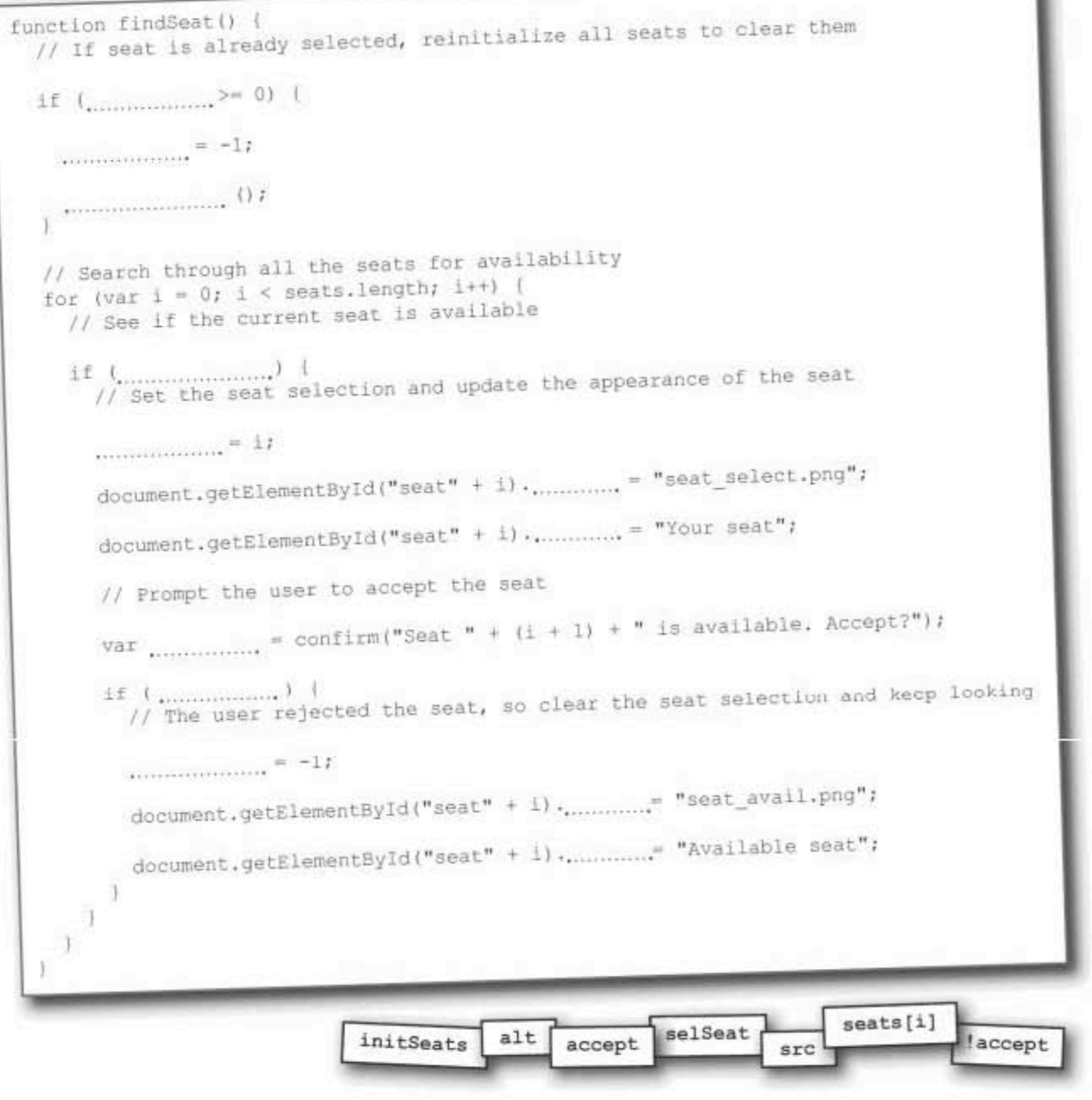

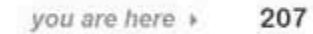

JavaScript magnets solution

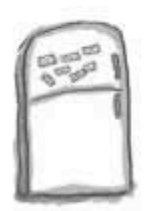

# JavaScript Magnets Solution

The Mandango findSeat () function is where the user searches for an available seat, and then confirms or denies any seats that are found. Help out Seth and Jason by finishing the missing code with the magnets.

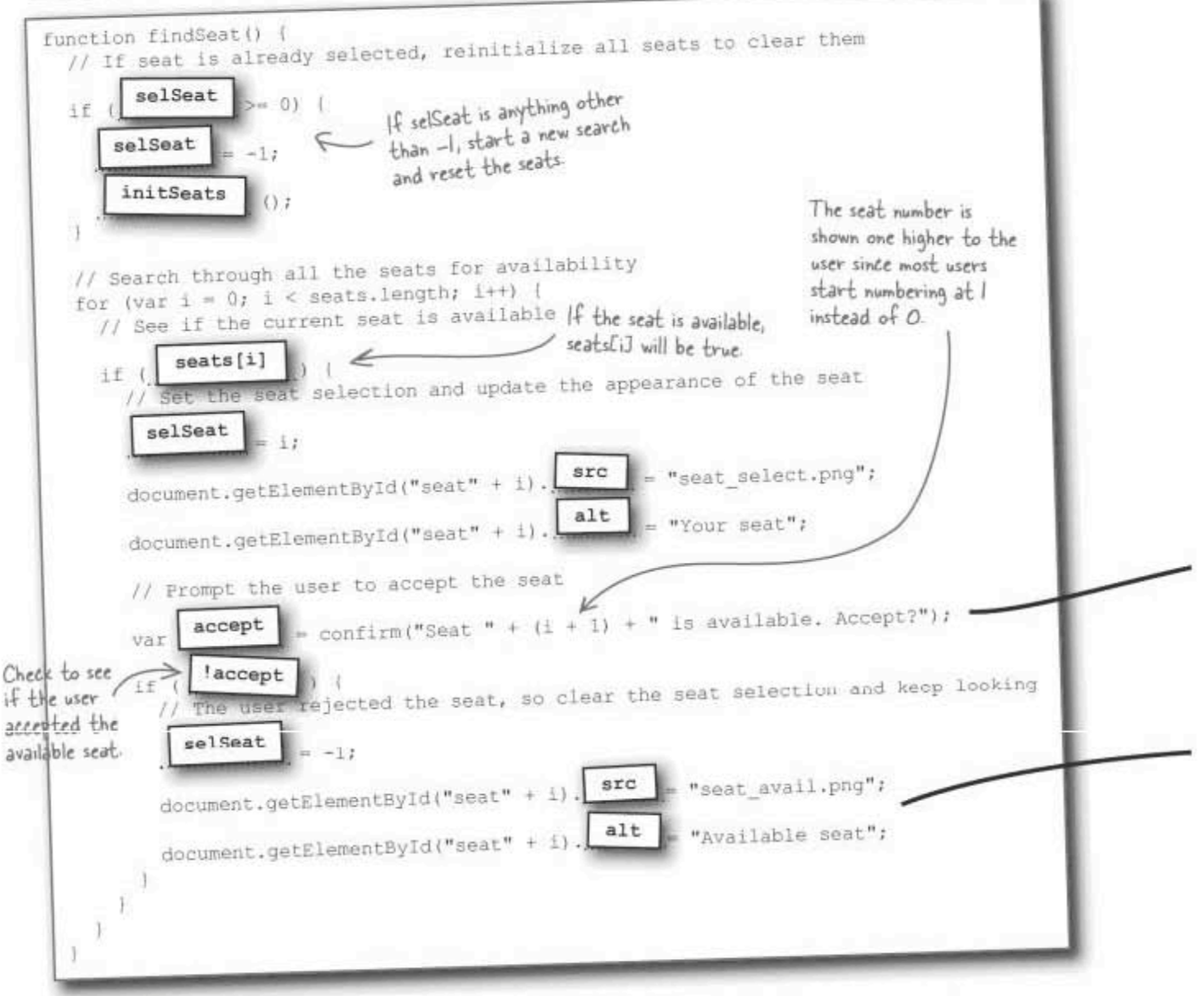

# Test drive: the solo seat finder

The solo seat searching version of Mandango uses a for loop and an array to allow the user to search for individual available seats. Not very macho, but functional nonetheless...

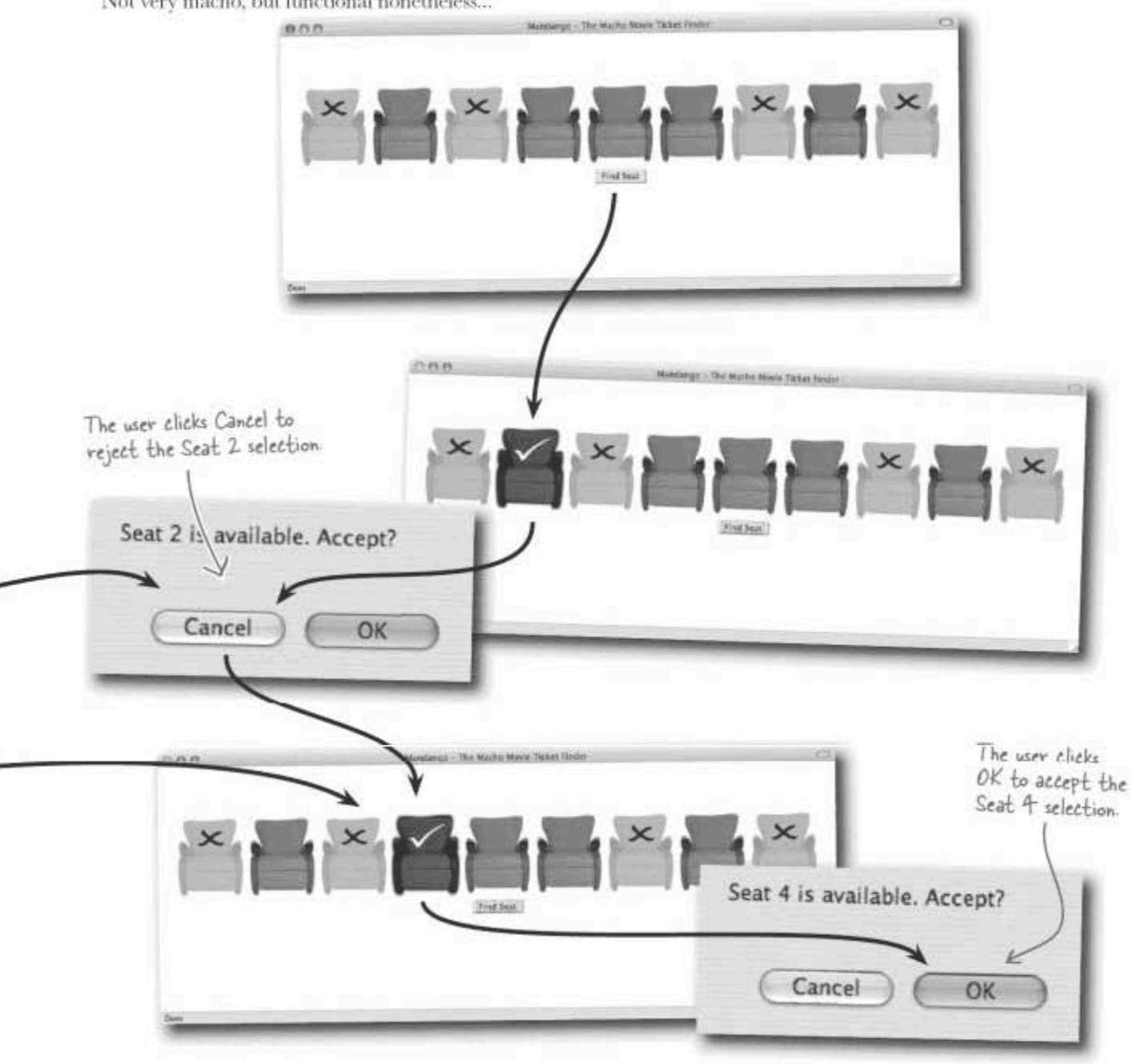

209 you are here »

loop de loop de loop...

# Too much of a good thing: endless loops

Although the Mandango single-seat search technically works at finding an individual seat that is available, there's a problem in that the loop doesn't know when to stop. Even after the user accepts a seat by clicking OK, the script keeps on looping through the remaining available seats.

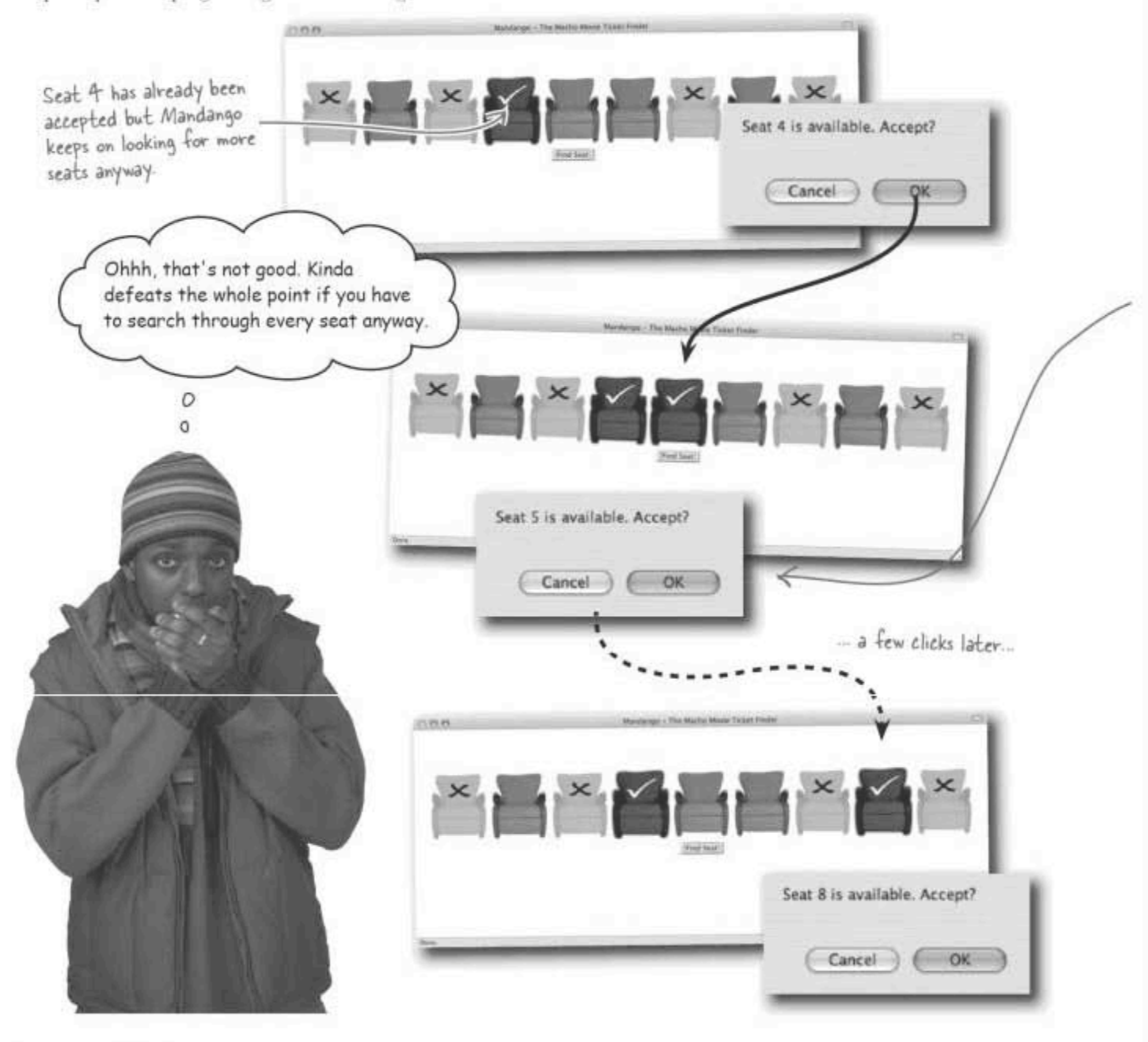

### Loops always need an exit condition (or two!)

Since the overzealous seat searching seems to be caused by the loop never ending, Jason thinks a closer look at the tor loop in the findSeat () function is in order.

The confirm() function prompts the user to answer a yes/no question. returning true (yes) or false (no). for (var i = 0; i < seats.length; i++) { // See if the current seat is available if (seats[i]) ( // Set the seat selection and update the appearance of the seat  $self$ eat = i; document.getElementbyId("seat" + i).src = "seat select.png"; document.getElementById("seat" + i).alt = "Your seat"; // Prompt the useV to accept the seat var accept = confirm("Seat " +  $(i + 1)$  + " is available. Accept?"); if (laccept) ( // The user rejected the seat, so clear the seat selection and keep looking  $selseat = -1;$ document.getElementById("seat" + i).src = "seat avail.png"; document.getElementById("seat" + i).alt = "Available seat";  $\rightarrow$  $\mathbf{y}$ This is the code that runs If the user accepts an available when the user does NOT seat, nothing happens and the accept an available seat. loop just keeps on trucking. So when the user clicks Cancel to reject a seat, the sol Soat variable.

is set to -1 (no selection), and the loop continues. However, there's no code at all for when the user accepts a seat. This is good since it allows the selfeat variable to remember the current seat, but there's nothing stopping the loop from continuing looking for seats.

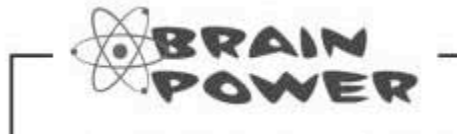

What needs to happen when the user clicks the OK button to accept the current seat?

> 211 you are here +

break time

## A "break" in the action

The problem with the Mandango code is that you need to bail out of the loop once the user accepts a seat. One possible fix is to trick the for loop by setting the counter to a value larger than the length of the array.

> This ends the loop by forcing the test condition to fail... but there's  $i = \text{seats.length} + 1$ ; a better way to force loops to end.

Although this code is a clever little hack that gets this done, there's a better way that doesn't involve monkeying around with the loop counter to trick the loop condition. The break statement is designed specifically for breaking out of a section of code, including loop code.

 $\Rightarrow$  break; Immediately exit a<br>loop, do not pass Go,<br>do not collect \$200. When a loop encounters the break statement, the loop immediately ends, ignoring the test condition completely. So the break statement provides you with a handy way to immediately exit a loop, no questions asked. Closely related to break is the continue statement, which bails out of the current loop cycle but doesn't exit the loop itself. In other words, you can use continue to force the loop to jump to the next cycle. Jump out of the current loop cycle, continuing with the next one.  $\geq$  continue; Both break and continue are extremely useful in fine-tuning the control of loops, but I'm digging the break break offers a solution to Seth and Jason's statement. It'll get rid of  $_{\rm o}$   $\circ$ immediate Mandango looping problem. all that unnecessary looping. 212 Chapter 5

# there are no<br>Dumb Questions

 $Q$ : Does the remaining action code in a for loop finish the current cycle when the break statement is used?

 $\mathrm{A}\!\!$  : No. The bireak statement forces an immediate end to the loop, completely short-circuiting the normal flow of the loop.

# Sharpen your pencil

Q: Why is tinkering with the loop counter to force a loop exit a bad thing?

 $A$ : Because you're not really using the loop counter for what it was intended, and therefore run the risk of introducing unusual bugs. Instead of counting through the array elements as expected, you're forcing the counter to an artificial value beyond the

range of the array just to end the loop. In general, you want to be able to trust that the update part of the loop is the only place where the loop counter gets changed. There are always special cases that arise where tricks are allowed, but this isn't one of themthe break statement handles breaking out of the loop admirably and without any confusion as to what's going on.

The for loop in the findSeat () function of Mandango needs some help breaking out when the user accepts a seat. Write the missing lines of code that handle breaking out of the loop, making sure to include a comment to explain how the code works.

```
// Search through all the seats for availability
for (var i = 0; i < seats.length; i++) (
 // See if the current seat is available
 if (seats[i]) {
   // Set the seat selection and update the appearance of the seat
   document.getElementById("seat" + i).src = "seat_select.png";
   selSet = 1;document.getElementById("seat" + i).alt = "Your seat";
   // Prompt the user to accept the seat
   var accept = confirm("Seat " + (i + 1) + " is available. Accept?");
                      // The user rejected the seat, so clear the seat selection and keep looking
    else {
     document.getElementById("seat" + i).src = "seat_avail.png";
     selSeat = -11document.getElementById("seat" + i).alt = "Available seat";
```
sharpen solution

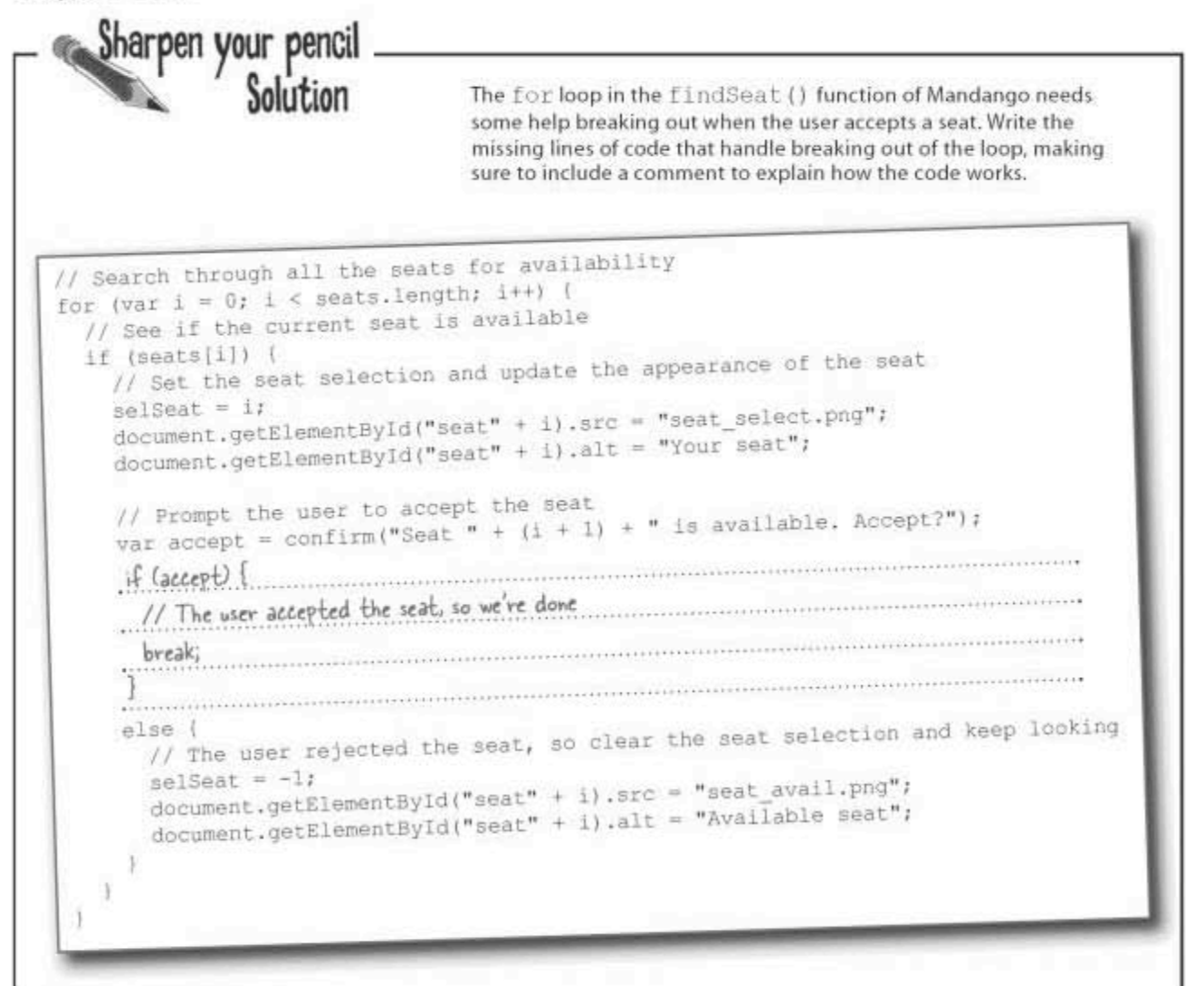

### Putting the 'man' in Mandango

The original intent of Mandango is to allow users to search for available movie seats in groups of three. With the single-seat search now working, Seth and Jason are ready to turn their attention to a truly macho movie seat search. They need a way to check for a series of three available seats.

> Three available seats in a row... plenty of space!

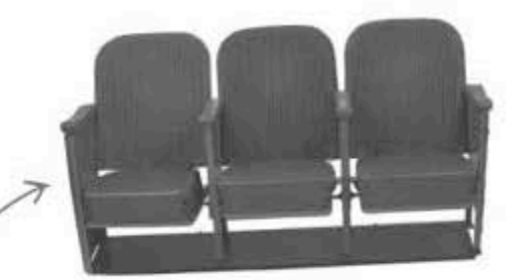

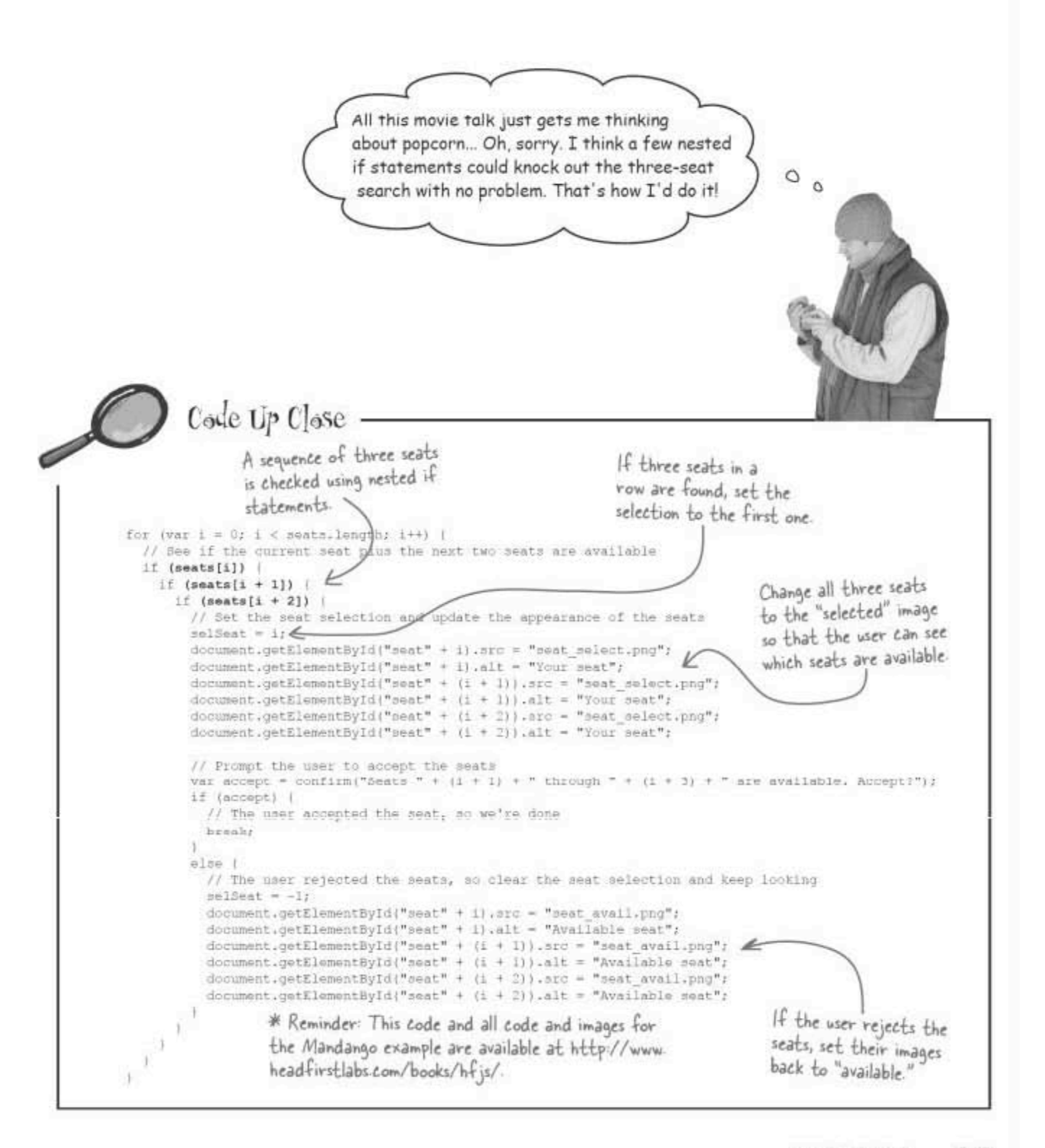

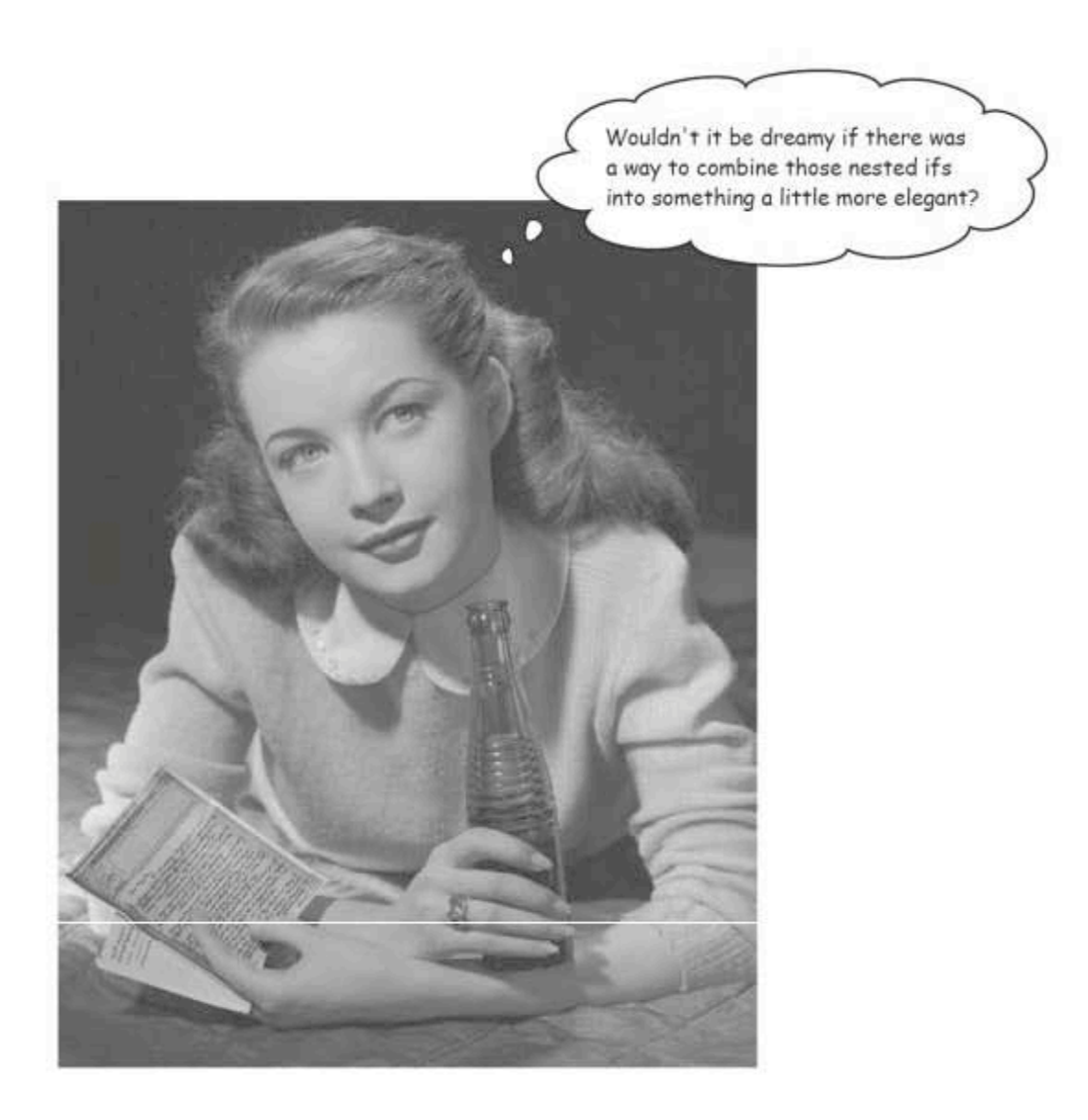

### A logical, elegant, well-designed solution with &&

There is a better way to handle the three-seat check in Mandango. The nested if version works but there's room for improvement, and the change primarily involves making the code more elegant.

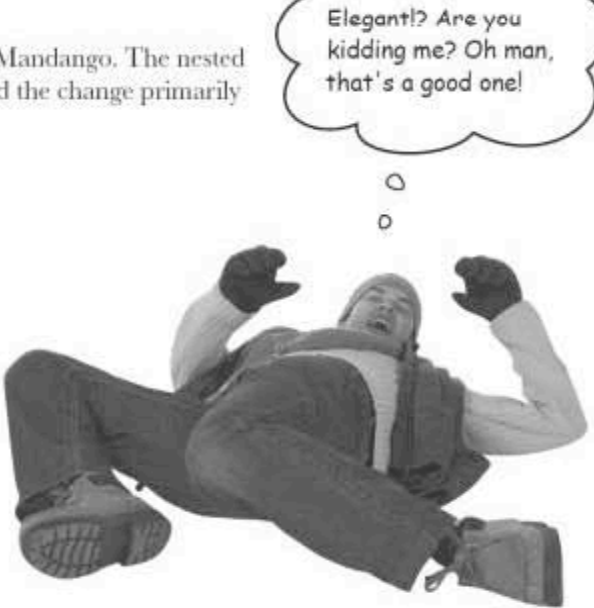

Despite Seth's objections, there are times when it's worth making changes to your code so that is more "elegant," which is another way of saying the code is clean, efficient, and easy to understand and maintain. In the case of the nested if statements, it would be more elegant to combine them all into a single if statement... but how?

> The boolean AND operator compares two boolean values to see if they are both true.

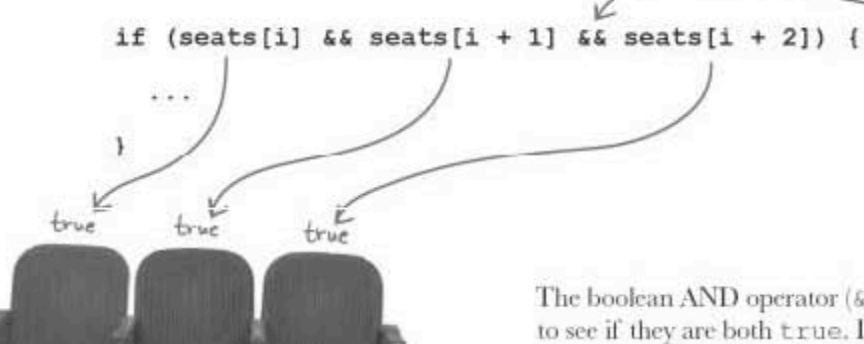

The boolean AND operator (&&) compares two boolean values to see if they are both true. In this Mandango code, two AND operators are used together to see if the three seat values are all true. If so, you know you have a series of three available seats. Problem solved... and with a little touch of elegance!

boolean logic explored

#### Boolean operator logic uncovered

You've already seen several comparison operators, such as == and <. Most of the comparison operators you've seen compare two values and yield a boolean result. Boolean logic operators also yield a boolean result, but they operate only on boolean values-they perform boolean logical comparisons.

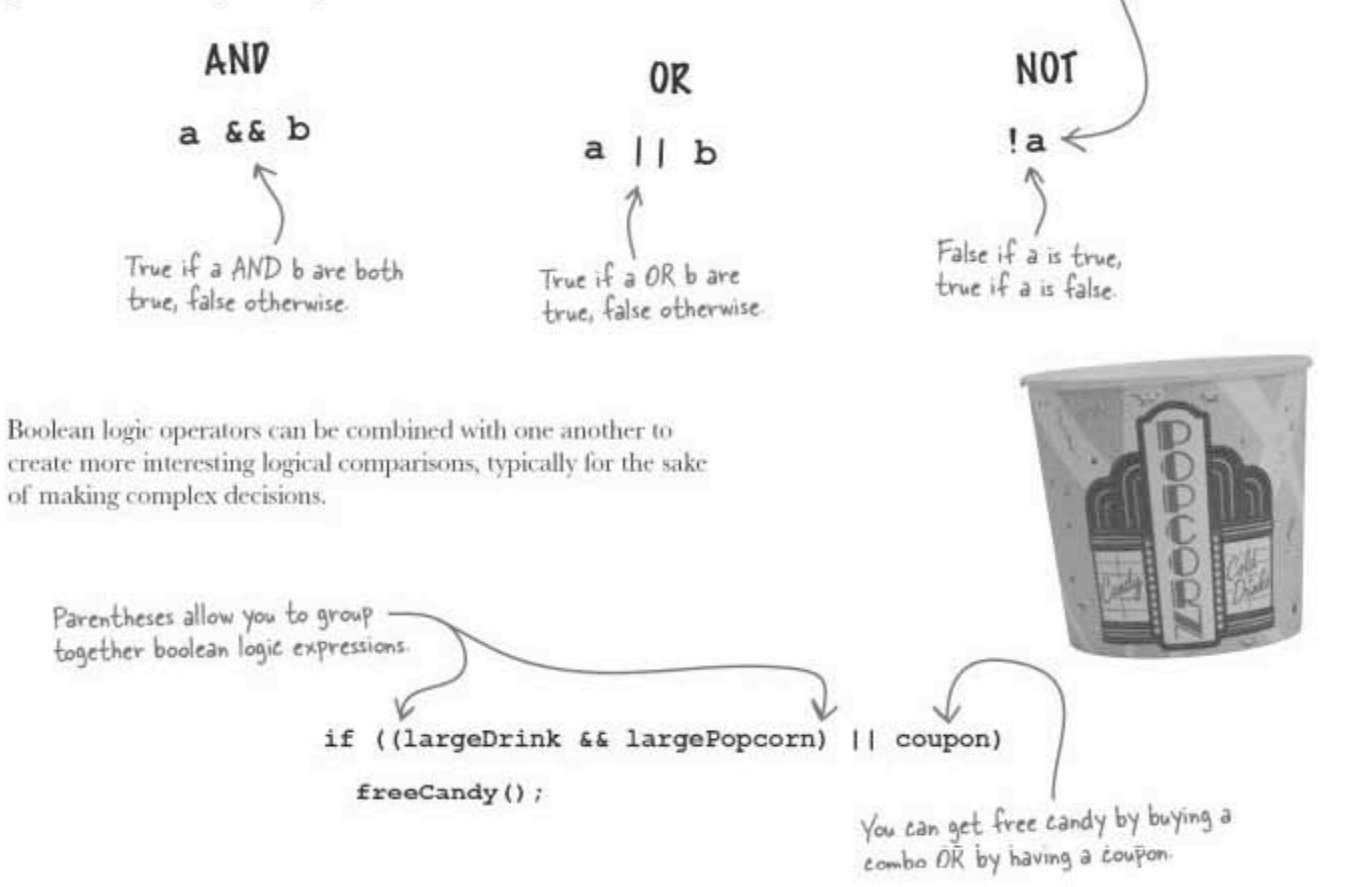

In this example, an AND operator is used to check for a large drink and large popcorn...combo! You get free candy with a combo. Or, there is another path to the free candy thanks to the OR operator-a coupon. So, you can get free candy by ordering a large drink AND large popcorn, OR by presenting a coupon. This kind of decision would be extremely difficult to carry out without the help of boolean logic operators.

Boolean logic operators can be combined to carry out complex decisions.

You've already

seen this one!

# there are no<br>Dumb Questions

Q: I still don't understand the difference between a normal boolean operator and a boolean logic operator. What is it?

 $A$ : Well, first off, they're all boolean operators, which means they always result in a boolean value when they're finished doing their thing. The only difference is the kind of data they operate on. Normal boolean operators work on all kinds of data since they carry out general comparisons such as "equal to," "not equal to," "greater than,"

#### etc. Boolean logic operators work only on boolean data, and therefore carry out logical comparisons such as AND, OR, and NOT. So boolean logic operators work solely on true/false information, while normal boolean operators work on all kinds of data.

#### Q: So, is the NOT operator a boolean logic operator?

 $\mathrm{A}$  : Yes. It operates only on a boolean value, so it qualifies as a boolean logic operator. It's also a unary operator since it operates on only one piece of data.

Q: How do parentheses work with<br>respect to boolean operators?

 $A$ : Parentheses allow you to alter the default order of evaluation of all operators. not just boolean operators. Grouping an operation inside parentheses forces that operation to take place before others around it So, largeDrink && largePopcorn is forced to take place before the | | operation in the free candy code because it appears within (),

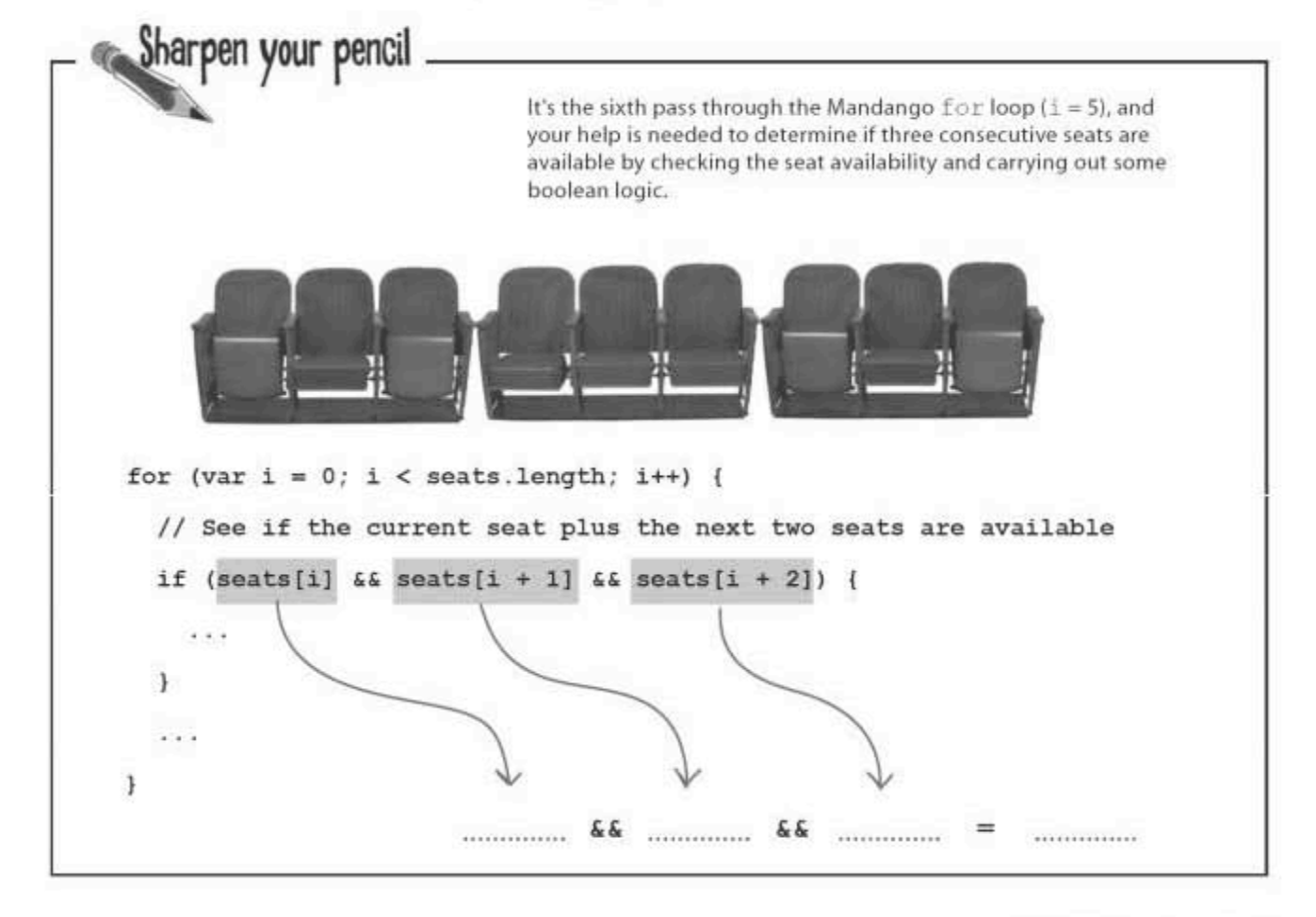

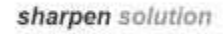

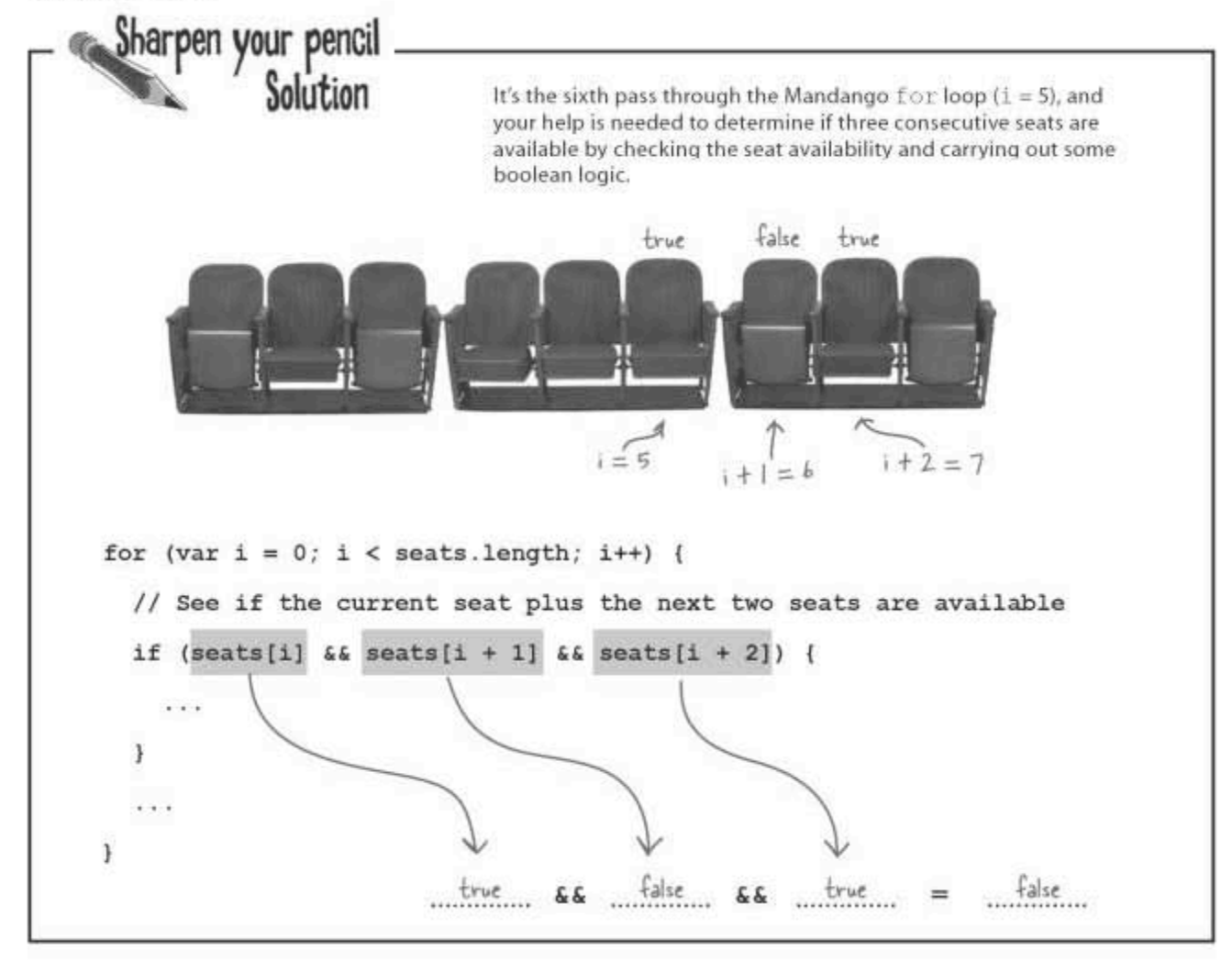

### Finally, a manly seat finder

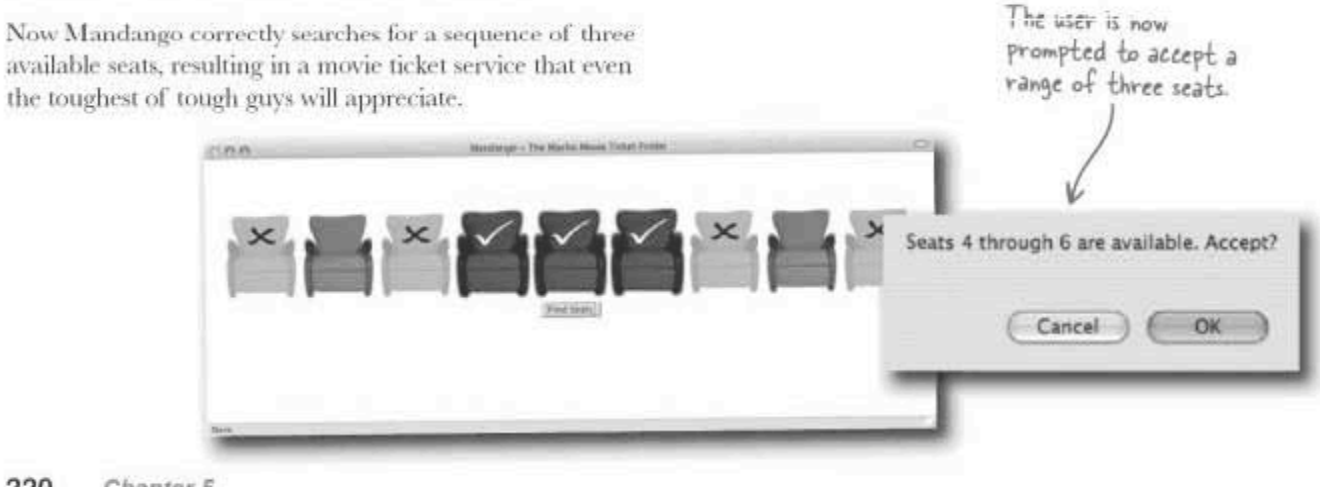

## Back to the treasure map

With Mandango in good shape for the time being, we can return to the search for hidden treasure. Remember the treasure map?

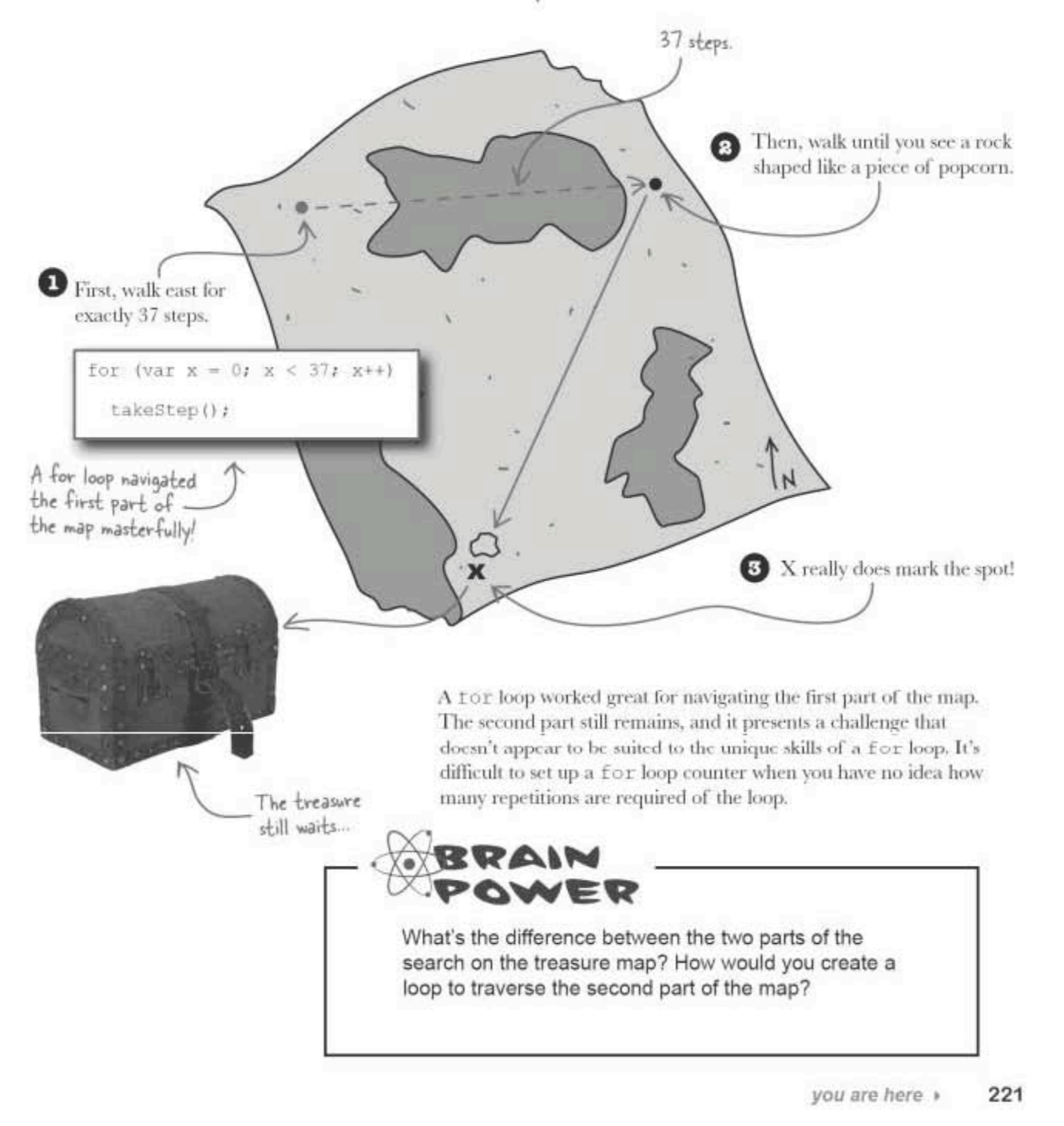

how long? a "while"

## Looping for just a "while"...until a condition is met

Although it's possible to create a for loop that walks the second part of the treasure map, there is a better option. Unlike the for loop, which is structured around the notion of a loop counter, the while loop is geared toward looping while a certain condition is met. And that condition doesn't necessarily have anything to do with a loop counter.

while loops let you repeat code<br>while a certain condition is true.

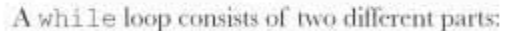

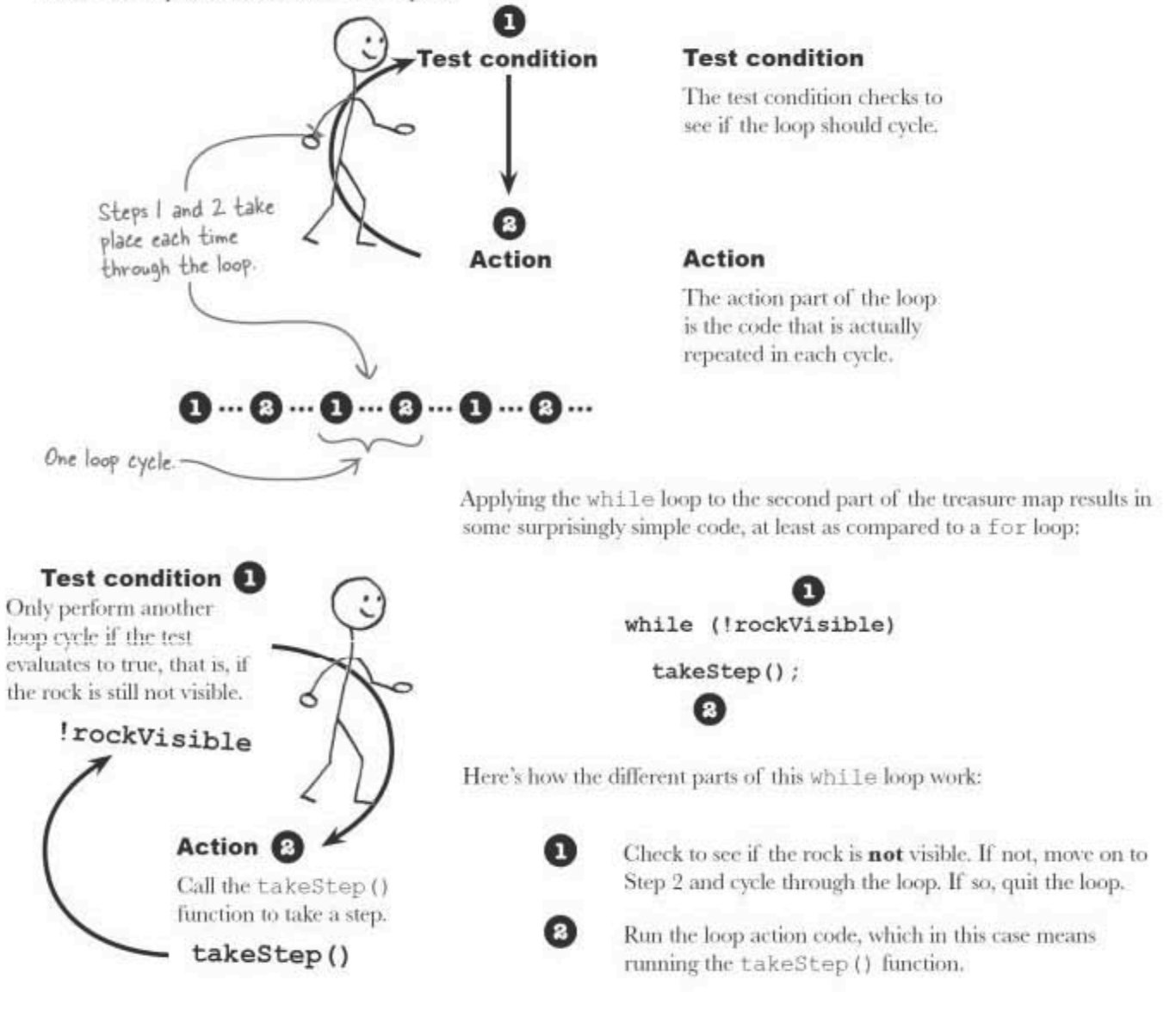

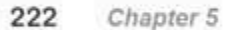
### Breaking down the while loop

Much simpler in structure than for loops, while loops must still adhere to a predictable formula:

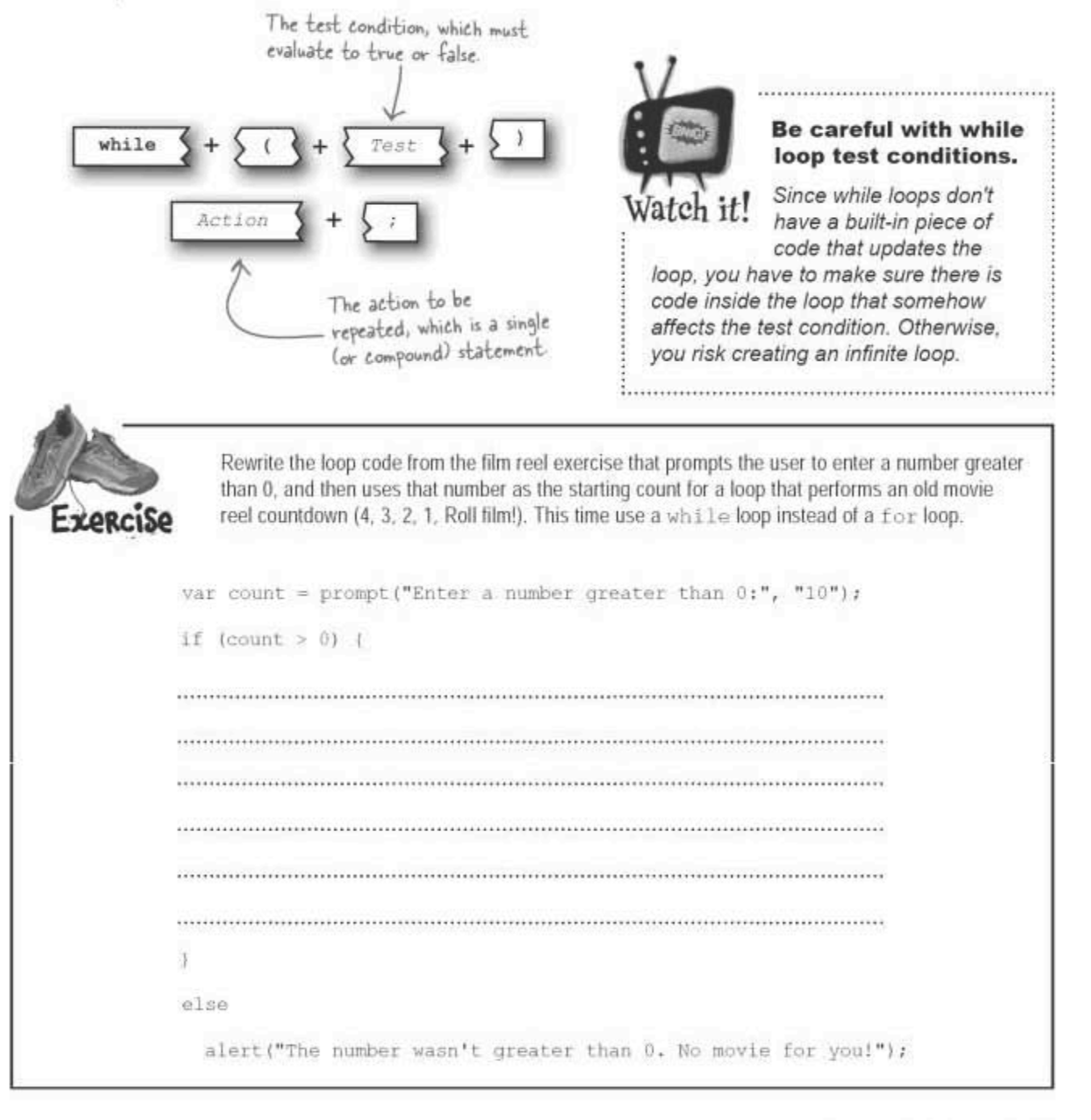

exercise solution

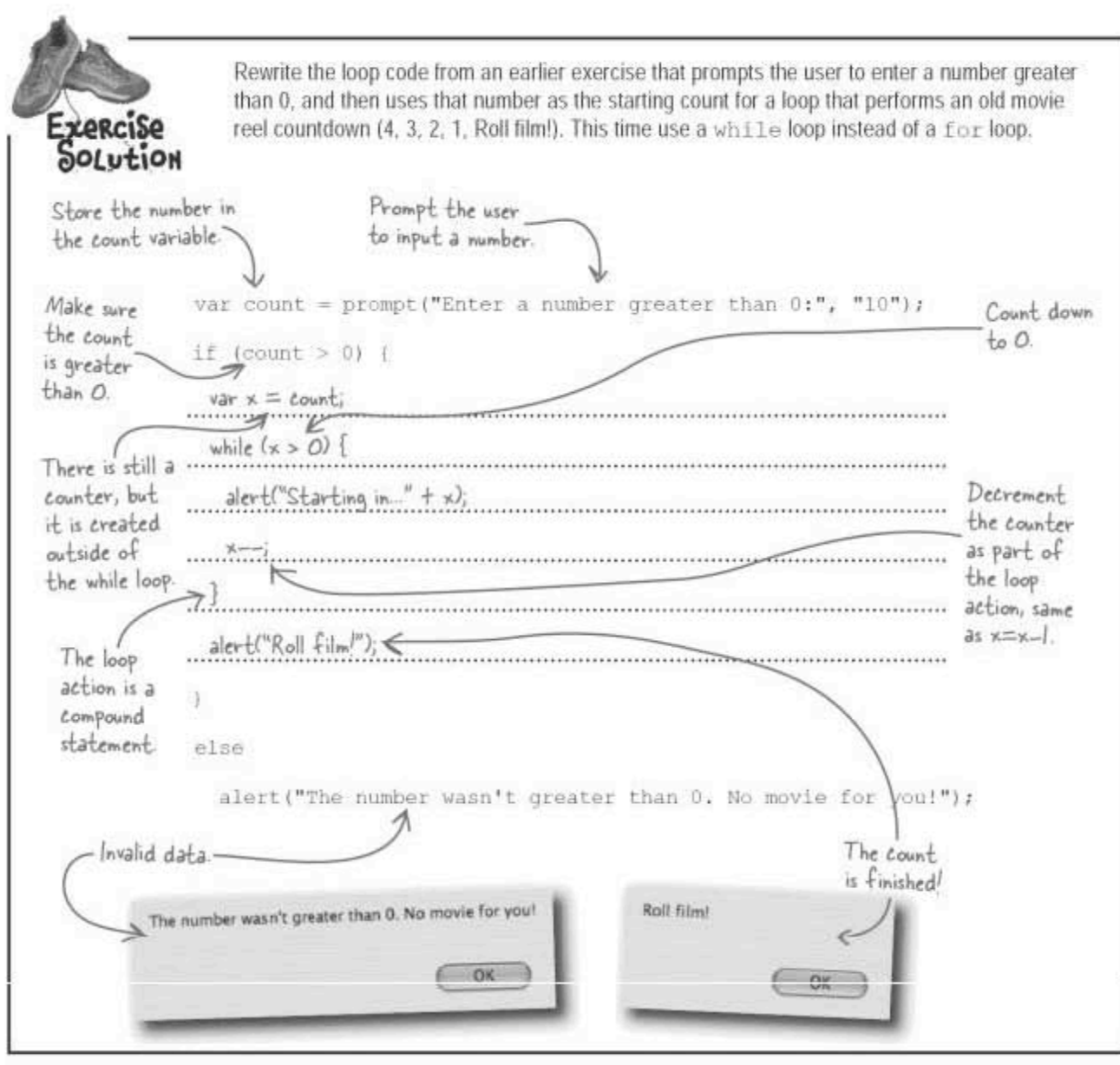

### **BULLET POINTS**

- The break statement immediately breaks out of a loop, skipping any remaining loop code.
- Boolean logic operators allow you to create powerful<br>true/false logic for making decisions.
- The  $whil \in loop$  runs a piece of code as long as a certain test condition remains true. ×.
- Avoid an infinite loop by making sure the test condition<br>is somehow affected by code within the while loop.  $\blacksquare$

### Use the right loop for the job

The movie reel countdown exercise revealed that for loops and while loops are often capable of solving the same problems. In fact, any for loop can be reconstructed as a while loop using the following form:

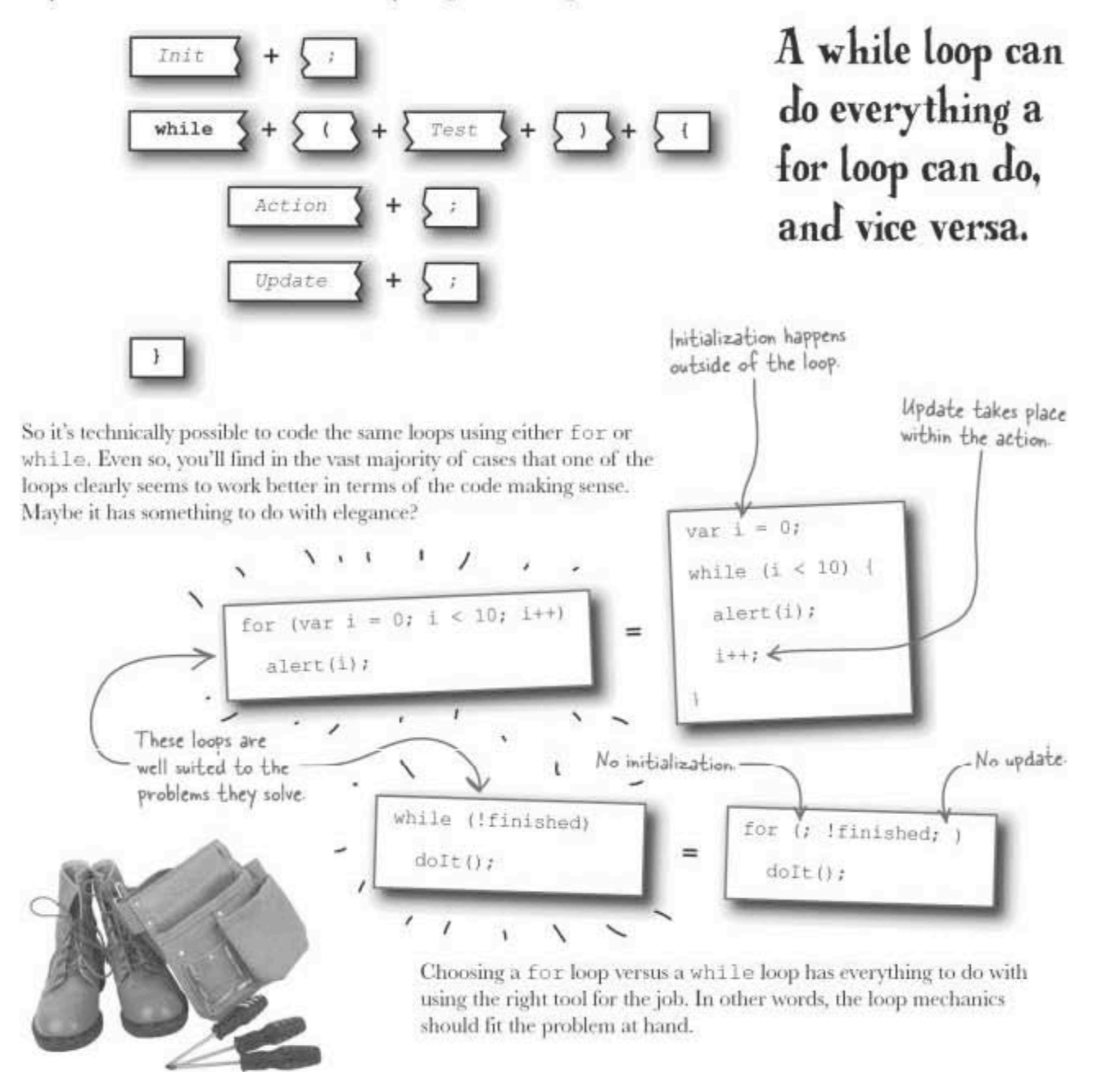

#### for loop and while loop face off

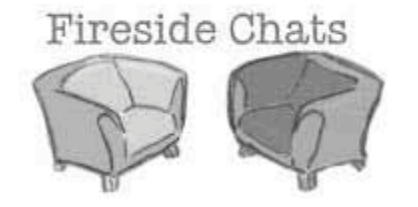

#### For loop:

Ah, here we are, just a couple of repetitive fellas hanging out together.

I'm not complicated at all, I just add a little more structure for creating certain kinds of loops. When people want to loop using some kind of numeric counter, they find comfort in how easy I make it to initialize and update the counter that controls me.

Sounds kinda vague to me, although I suppose it could work. I like to be more exacting, you know, keep close tabs on what makes me tick. That's why I make a special effort to initialize myself before I even start looping. I also keep myself updated at the end of each loop, just to make sure I keep running as expected. Guess I'm a little compulsive about making sure I repeat like clockwork

I am aware that there are lot of different ways to structure loops. I just like to run a tight ship.

226 Chapter 5

#### Tonight's talk: For loop and While loop try really hard to repeat themselves

#### While loop:

Yep. Although I have to say, I'm not that crazy about all the different steps involved in making you work. Seems kinda complicated to me.

That's true, but looping isn't all about counting, you know. There are all kinds of cool loops that don't even involve numbers. Sometimes you just need the simplicity of saying, "Hey, just keep doing this for a while." That's my kind of loop.

While I applaud your work ethic, you do realize that it's every bit as possible to loop reliably and predictably without all that formal initializating and updating stuff? Besides, I often repeat code in situations where there isn't a need to initialize anything, and the updating takes place right there in the action code. So I'm content to do without the formality and just focus on the looping.

looping

For loop:

That's true. The good news is that we both get the job done in our own way. And I can even see where my style is a bit much for a loop with simple logic controls.

No problem at all, I understand. Thanks for the

You can say that again!

chat.

#### While loop:

I suppose it really just comes down to style, and each loop has its own. You like to keep all the loop controls in their place, while I'm a little more casual about how I'm controlled.

Now you're talking! I think there's room in this town for both of us after all.

I think there's room in this town... oh, I suppose instincts kicked in there for a moment. Sorry.

Q: The while loop looks pretty<br>simple. Am I missing something?

 $A$ : Not at all. Just keep in mind that<br>simple doesn't necessarily mean weak or limited. In other words, you may be surprised by how powerful while loops can be. Sure, the whit Le loop consists solely of a test condition and a piece of action code, but that's often all you need to do some really slick looping. Especially when you consider that the test condition can be made more interesting thanks to boolean logic operators. Not only that, but the action part of the while loop can contain as much code as you want if you use a compound statement.

Q: What happens if I created a while<br>loop that started off while (true)..., will it work?

# there are no<br>Dumb Questions

 $\rm A$  : Yes, it will...perhaps too well.The<br>problem is that you've just created an infinite loop because the test condition is permanently true. A while loop continues looping until the test condition evaluates to false, and in this case that time never comes. It's scary to think about how many infinite loops are running right this moment as you read this, destined to repeat themselves for ever and ever... and ever... and ever... hey, break out of it!

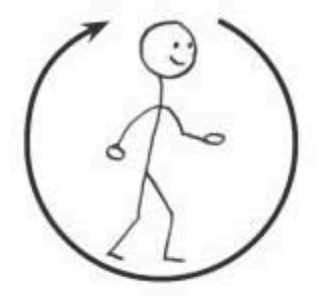

Q: Is it possible for the loop action code (the code in the parentheses) to never get called?

 $A$ : Yes. Both for loops and while loops require their test conditions to be true before initially running the action code. So, if for some reason the test condition fails at the get-go, the action code won't run and the loop exits before ever starting.

### Q: Can loops be nested inside each other?

 $A$ : Oh yeah! Nested loops allow more than one level of repetition. This sounds strange right now, but it's guite cool. We explore nested loops later when Mandango grows to search an entire theater!

looping success

## Treasure at the end of the loop

By using a for loop followed up by a while loop, the treasure map can be fully traversed, leading to the treasure at the spot marked X.

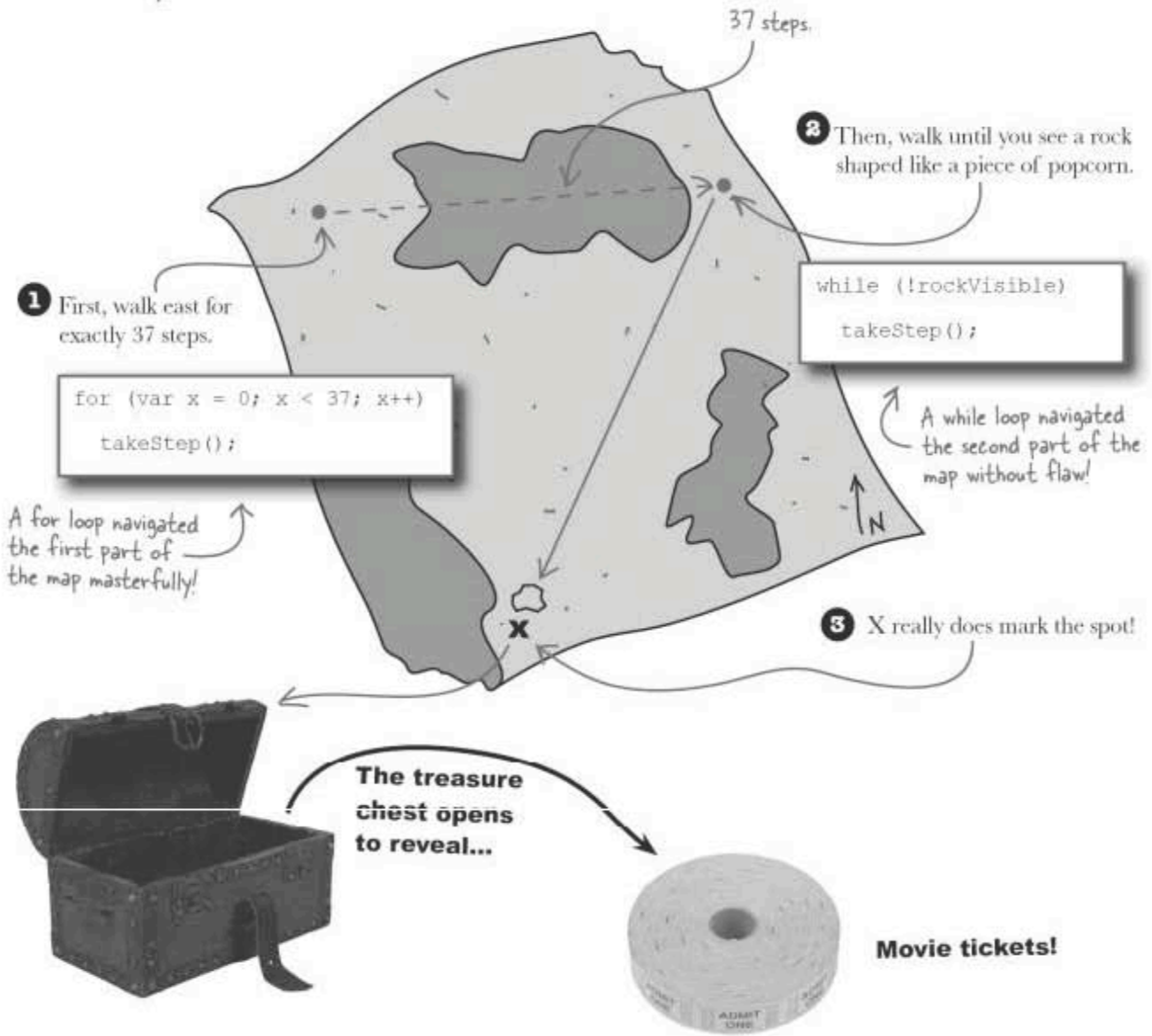

Could this be a sign? Your newfound while looping knowledge and movie tickets can only lead back to one thing... Mandango!

#### looping

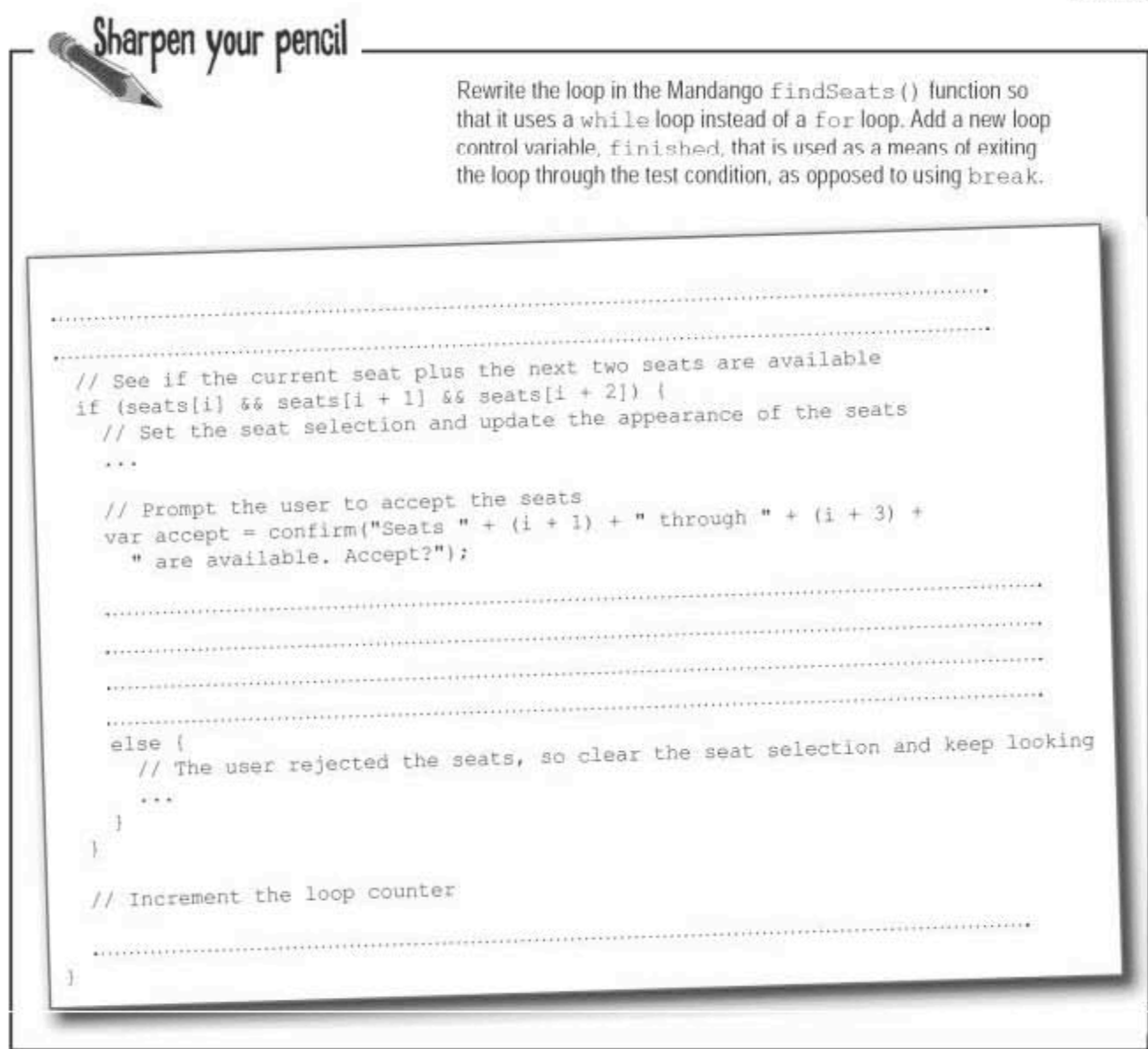

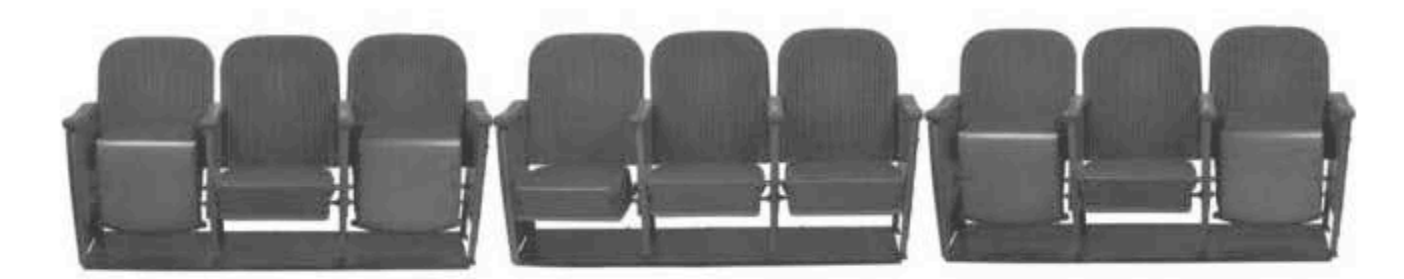

sharpen solution

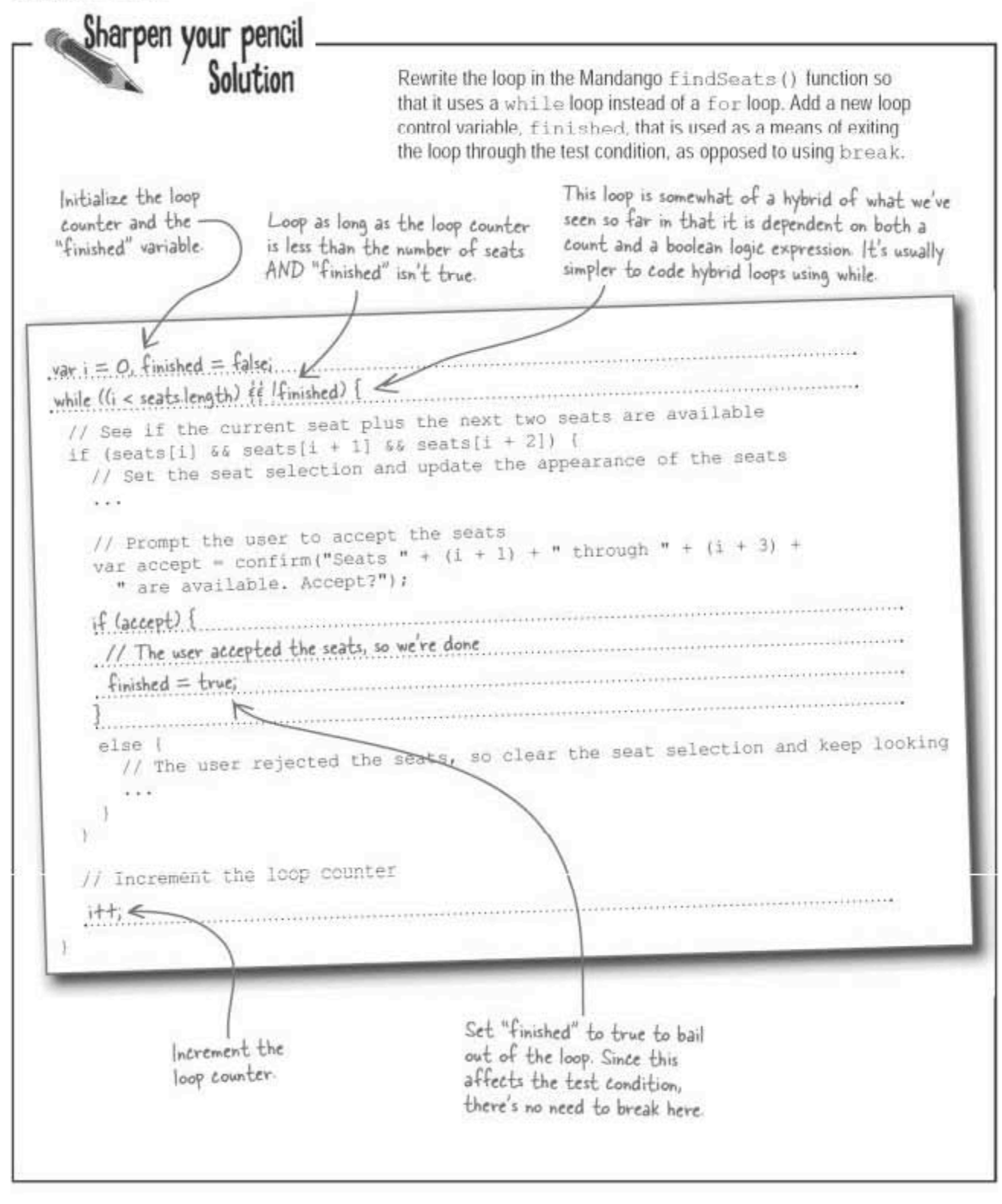

looping

 $\circ$ 

Mandango is looking pretty sweet with the looping and all but there aren't really many theaters with only one row of seats. We need to figure out how to handle more rows...  $\circ$ 

### Movie seat data modeling

Jason's right. Mandango really needs to be able to handle more rows of seats in order to truly be functional. Thus far the single row of seats has made sense because it cleanly maps to an array of booleans representing the seat availability. To expand the idea to multiple rows of seats requires expanding the array, and that requires another dimension. That's right, we're talking about a two-dimensional array!

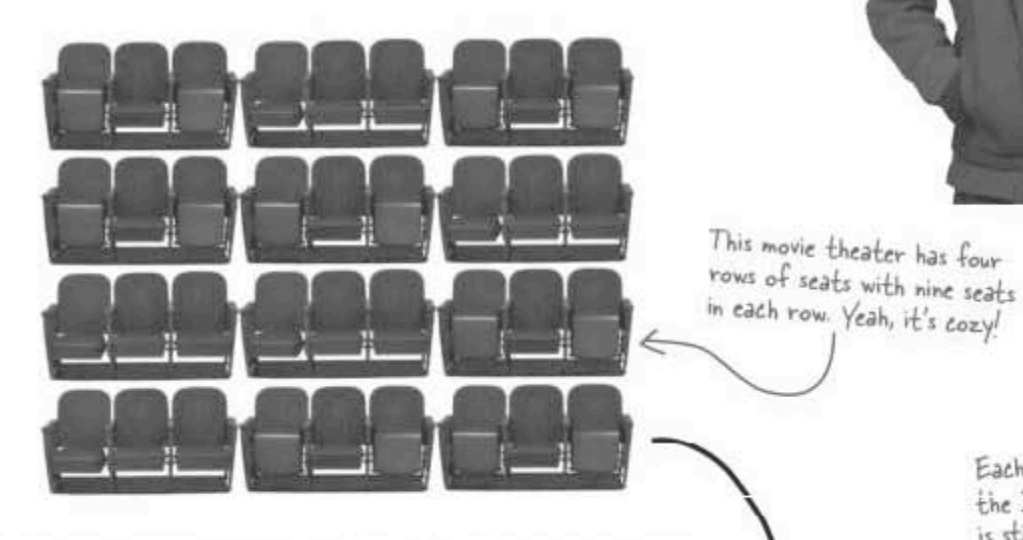

We need an array that is  $9 \times 4$  in size to match up with the actual seats, which are four rows with nine seats in each.

Now there is another dimension of array indexes.

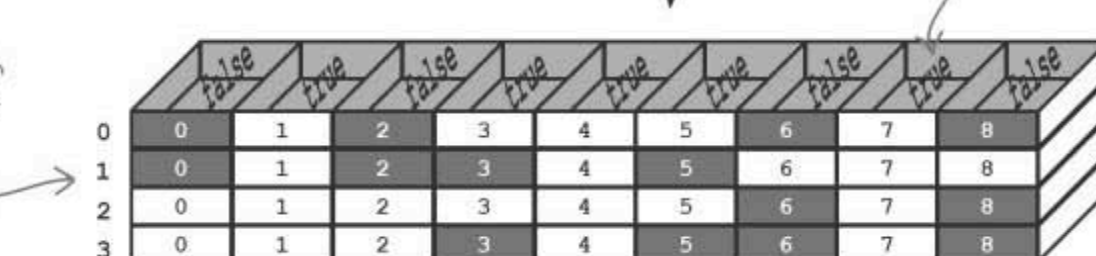

231 you are here »

Each item in the 2-D array is still a boolean. more than one dimension

### An array of an array: two-dimensional arrays

You don't need any special glasses or anything to create a two-dimensional array. In fact, creating a two-dimensional array is similar to creating a normal (onedimensional) array except that you create multiple sub-arrays as elements of the array. These sub-arrays are what add the second dimension, resulting in a table of data that has rows and columns.

Then create sub-arrays to serve as elements in the outer array. That's two dimensions!

First create an array to house the sub-arrays. That's one dimension!

var seats = new Array(new Array(9), new Array(9), new Array(9), new Array(9));

Four sub-arrays result in<br>four rows of array data.

In the case of Mandango, we already know the initial values of the array elements, o it makes sense to use a **different** approach to create the 2-D array, one that involves an array literal. This creates the array and initializes it at the same time-a win-win situation!

Double brackets indicate a 2-D array. var seats = [[ false, true, false, true, true, true, false, true, false ], [ false, true, false, false, true, false, true, true, true ], [ true, true, true, true, true, true, false, true, false ], [ true, true, true, false, true, false, false, true, false ]]; The first list of boolean values is the first row Each sub-array of the 2-D array. has its own array index, in this case between O and 3.  $\mathbf{1}$ 3  $\overline{4}$ 5 7  $\mathbf{0}$  $\overline{0}$ 2 6 B 5  $\overline{\tau}$  $\mathbf 1$  $\sqrt{4}$ 6 8  $\mathbf 1$  $\mathbf{0}$ ø  $\,0\,$  $\mathbf 1$  $\overline{a}$  $\boldsymbol{4}$ 5  $7\phantom{.0}$ 3  $\bf{8}$  $\overline{2}$  $\overline{5}$  $\overline{\mathbf{3}}$  $\overline{\tau}$  $\mathbf 0$ 1  $\overline{\mathbf{2}}$  $\bf{4}$ 6  $\geqslant$  3 Л True - the seat False - the seat is already taken. is available.

Two-dimensional

### Two keys to access 2-D array data

Accessing data in a 2-D array is no different than accessing a 1-D array except you have to provide an additional piece of information: the index of the extra array. More specifically, you specify the indexes of the row and the **column** where the data sits in the array. For example, to grab the value of the fourth seat in the second row of seats, use this code:

arrays allow you to store tabular data. The index of the second row in the array is I (starts at O). One dimension. Two dimensions. alert(seats[1][3]); The index of the Columns fourth element in a row is  $3$  (starts at  $0$ ). **Rows** Looping through an array with more than one dimension involves nesting a loop for each dimension. So, looping through a 2-D array involves a total of two loops, one inside the other. The outer loop cycles through the rows of array data, while the inner loop cycles through the columns within a row. Nested loops allow you to iterate through two dimensions of data. Sharpen your pencil Write code to loop through the seats in the 2-D seats array, alerting the user to the availability of each seat. 

sharpen solution

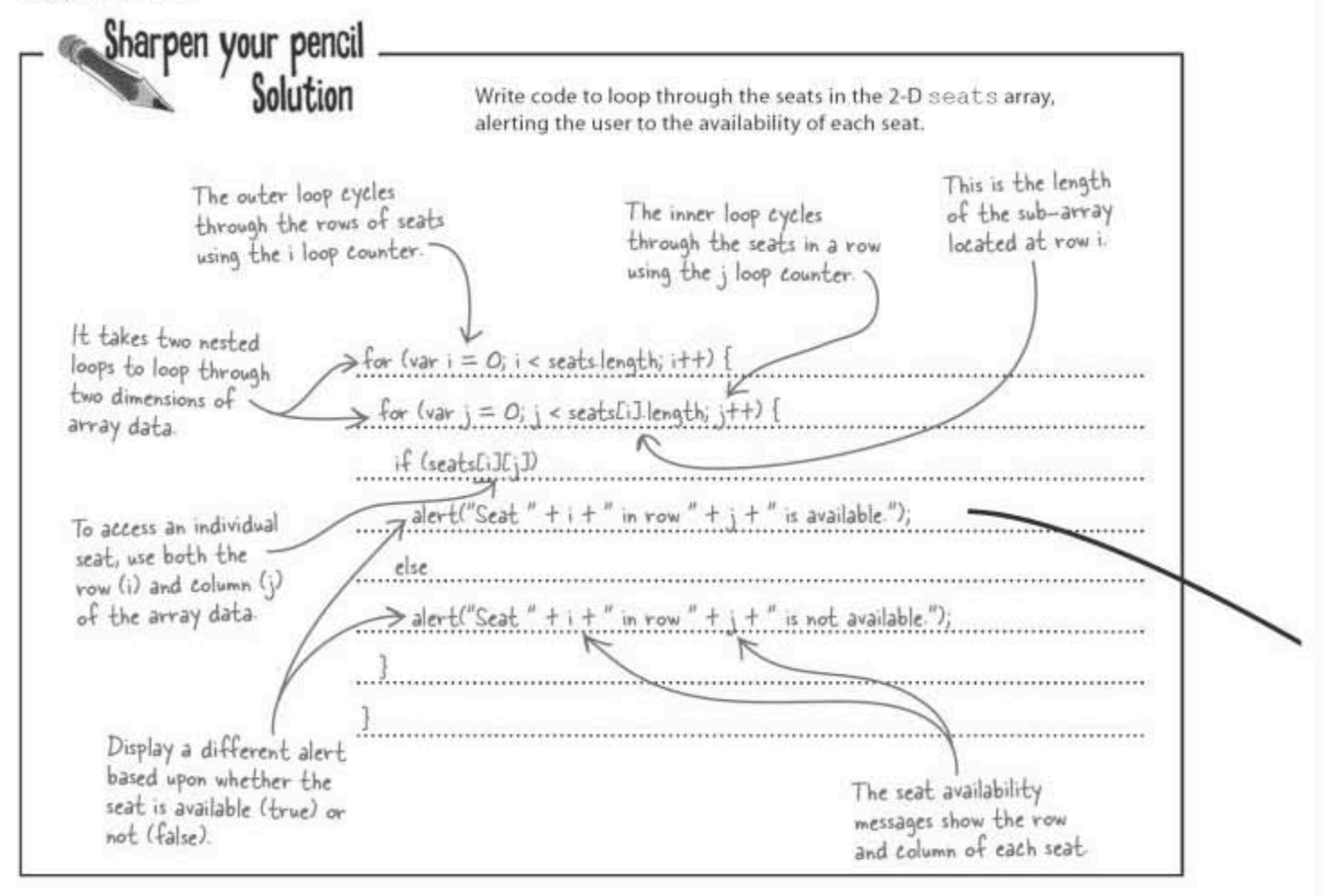

### Q: Can arrays be more than 2-D?

 $A$ : Yes, although at some point it can get tricky to visualize the data. Three dimensions can be handy for modeling real-world data such as the x-y-z coordinate of a point in space. Beyond that, additional dimensions are probably relegated to very isolated situations. When adding another dimension, just think in terms of replacing individual array elements with sub-arrays.

# there are no<br>Dumb Questions

 $Q:$  Can I add additional data to an array later if I initialize it with data upon creation?

 $A$ : Absolutely. You're always free to add more data to an array by assigning new data to an unused array element. In the Mandango example, you could add another row of seats by adding a new sub-array as a fifth row (at index 4 in the array). Just assign the sub-array to seats [4]. You can also call the push () method of the Array object to add a new item to the end of an array.

Q: Do 2-D arrays have to contain the same number of rows?

 $A$ : No, not exactly. Just keep in mind that if the rows don't contain the same number of elements, you're setting up a recipe for looping disaster because nested loops are typically designed to cycle through a consistent sub-array length. So, yes, it's possible to vary the length of 2-D array rows, but it's a risky proposition that's safer to avoid.

### **BULLET POINTS**

- Two-dimensional arrays allow you to store rows and columns of data in tabular structures.
- When accessing an individual piece of data in a 2-D ٠ array, you must specify both the row and column of the index.
- Nested loops can be used to iterate through the data in × a 2-D array.
- Just like normal arrays, 2-D arrays can be created and  $\blacksquare$ initialized from array object literals

### Mandango in 2-D

Although you've already worked through pieces and parts of the code, moving Mandango from a single row of seats to a full theater of seats involves reworking a great deal of the script code to account for 2-D data.

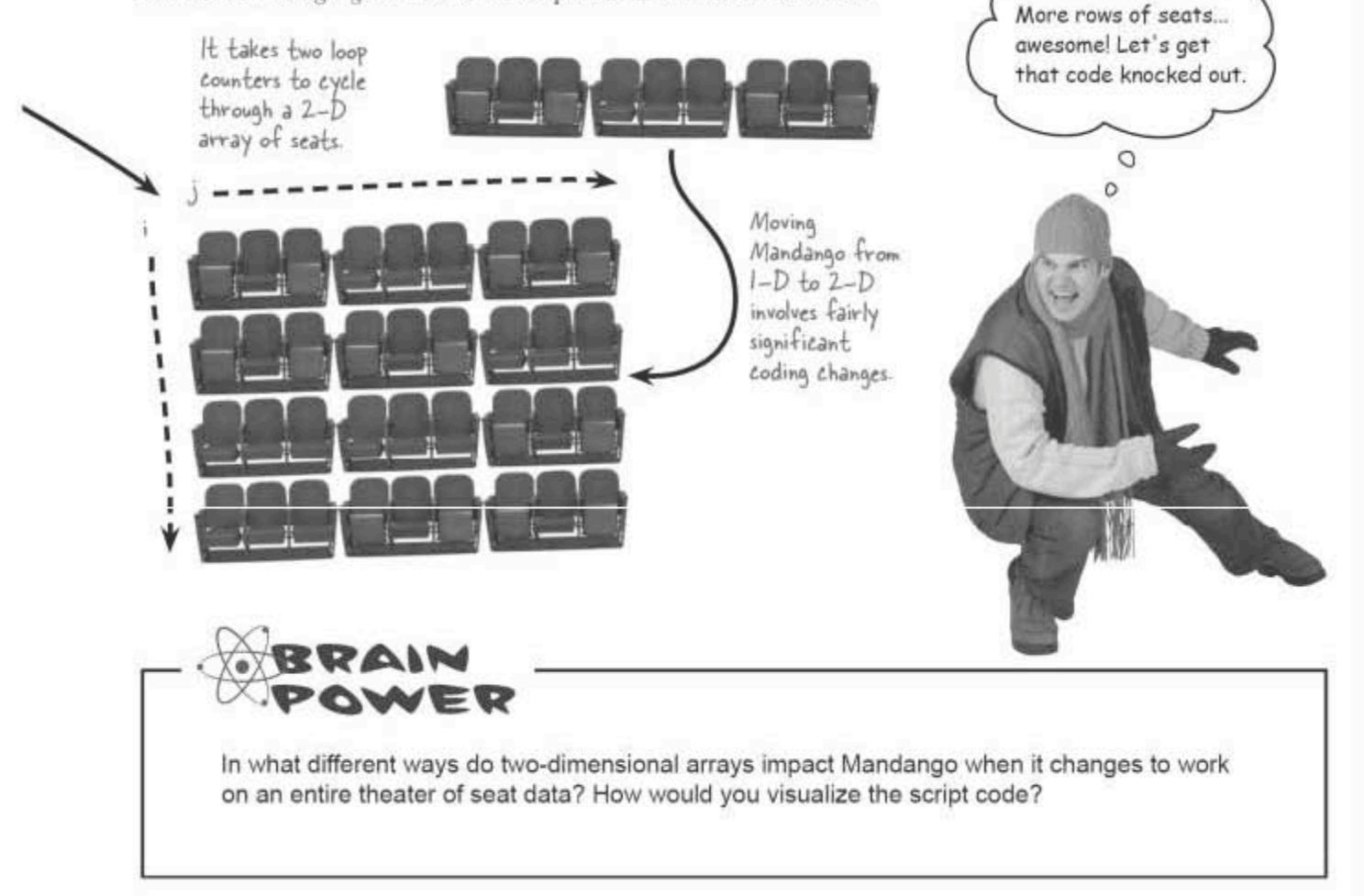

#### 2-D glasses not needed for this code

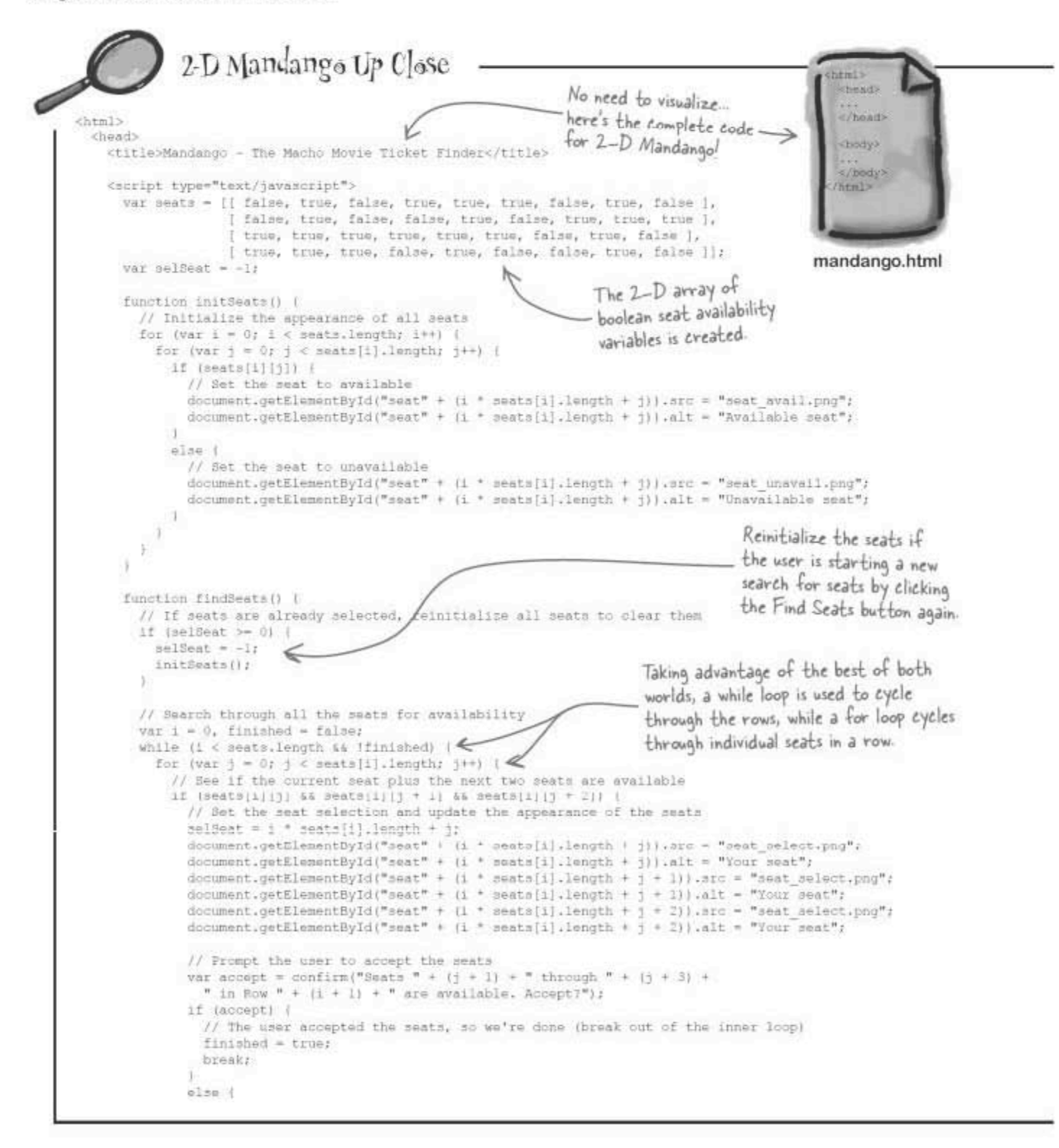

#### looping

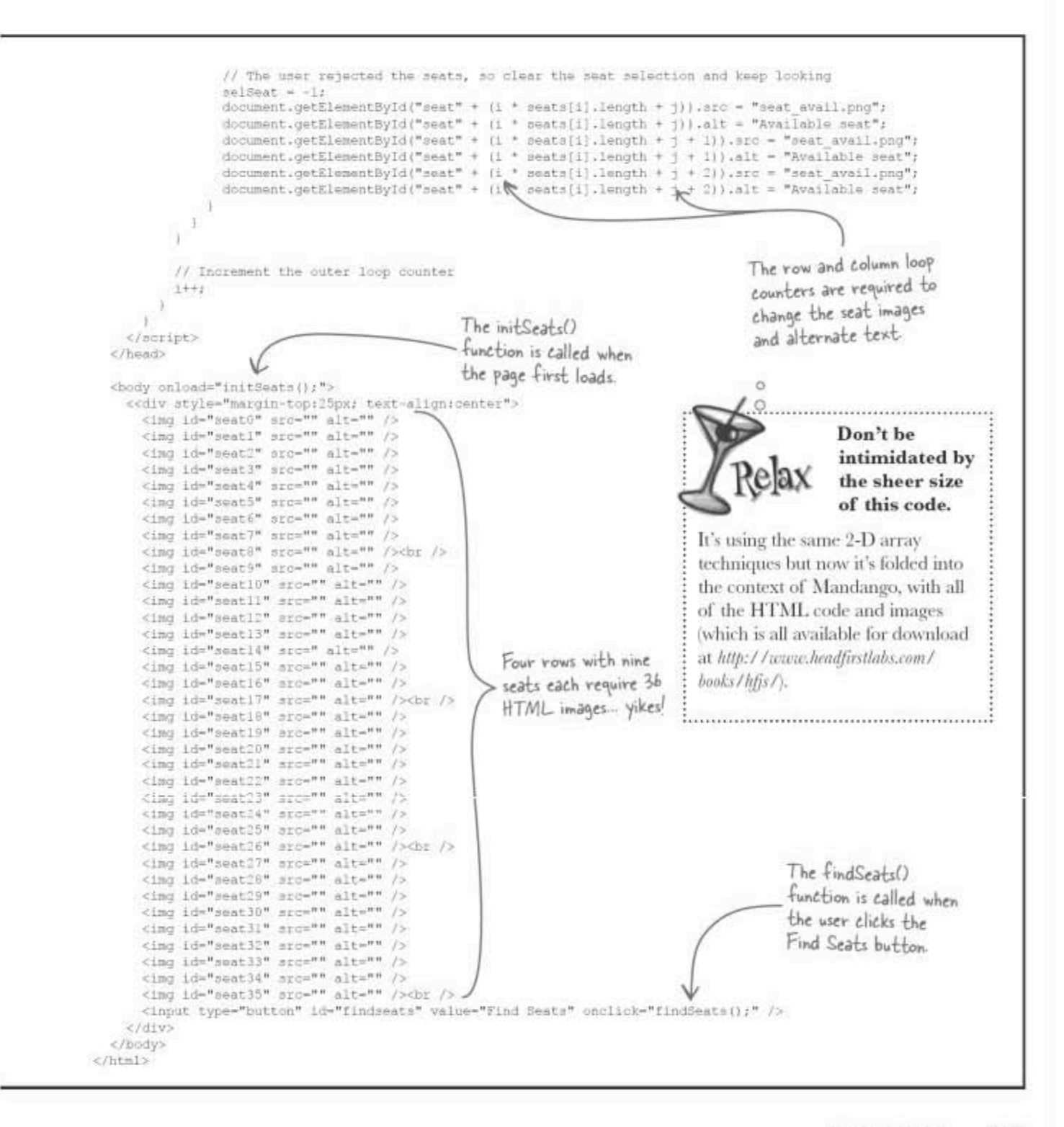

you are here + 237

doing the mandango tango

## An entire theater of manly seats

With two dimensions to work with, Seth and Jason are able to take Mandango to the next level and support theater-wide seat searching... with a macho twist! The guys are stoked.

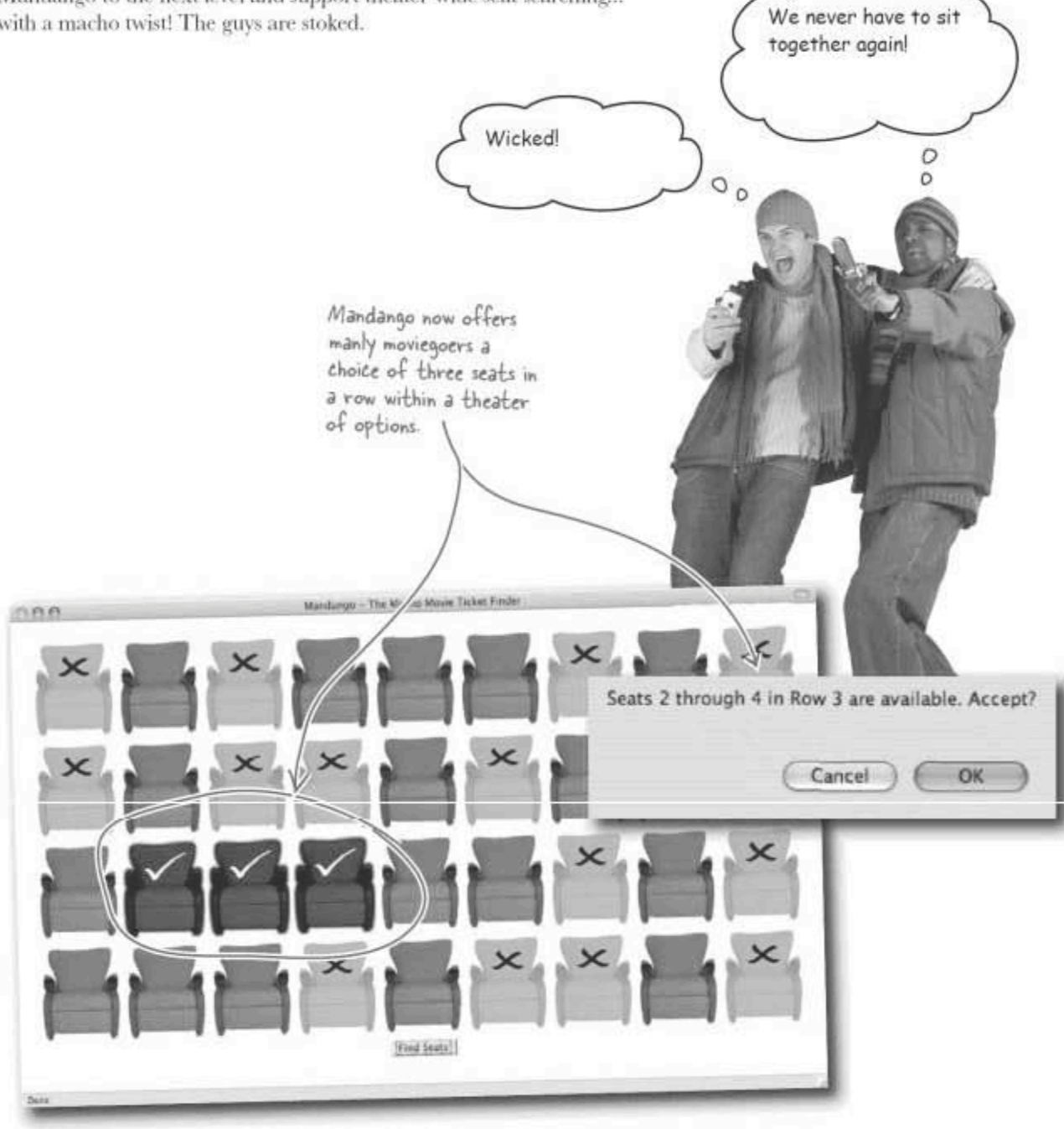

looping

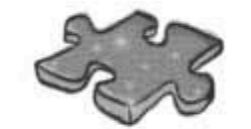

# **JavaScripteross**

All this talk about seats probably has you itching to go see a movie. Before you leave, do a little mental stretch and take a stab at this crossword puzzle.

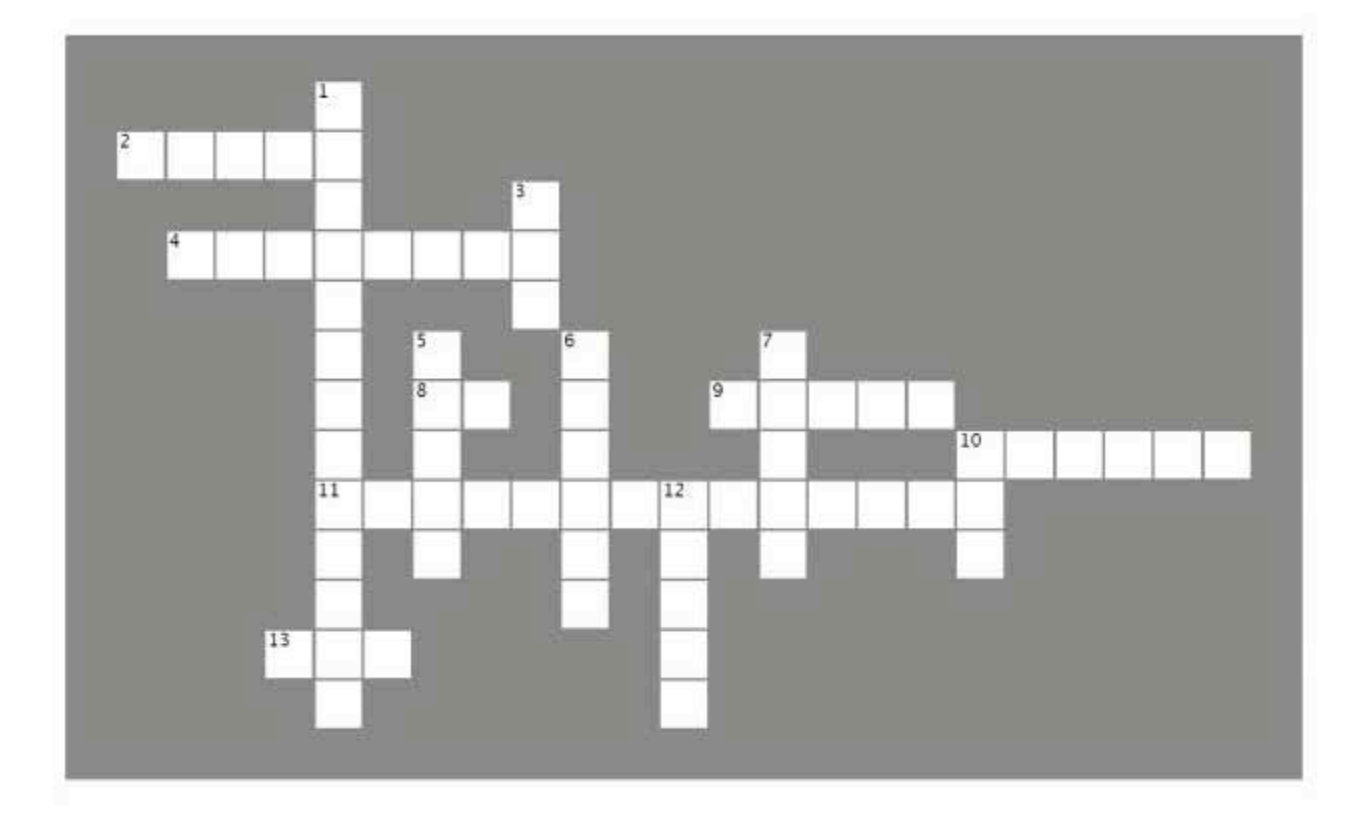

#### **Across**

2. This kind of loop keeps on running code as long as a test condition is true.

4. Use this statement to jump out of the current loop cycle but continue looping.

8. If a is true or b is true, then a .. b is true; otherwise a .. b is false.

9. A type of data that lets you store multiple pieces of data in a single variable.

10. The part of a loop that contains the code to run repetitively.

11. The part of a loop that gets the loop ready to start.

13. A type of loop that is ideally suited for counting.

#### **Down**

1. The part of a loop that must have a boolean result.

3. A ... is used to access a value in an array.

5. Boolean ..... operators operate on boolean values and return a boolean result.

6. The part of a loop that is responsible for changing the state of any loop controls.

7. If you want to end a loop immediately, use this statement.

10. If a is true and b is true, then a ... b is true; otherwise a ... b is false.

12. Accessing an array value using a number requires an ......

**JavaScriptcross** solution

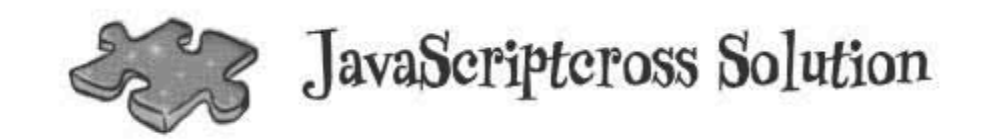

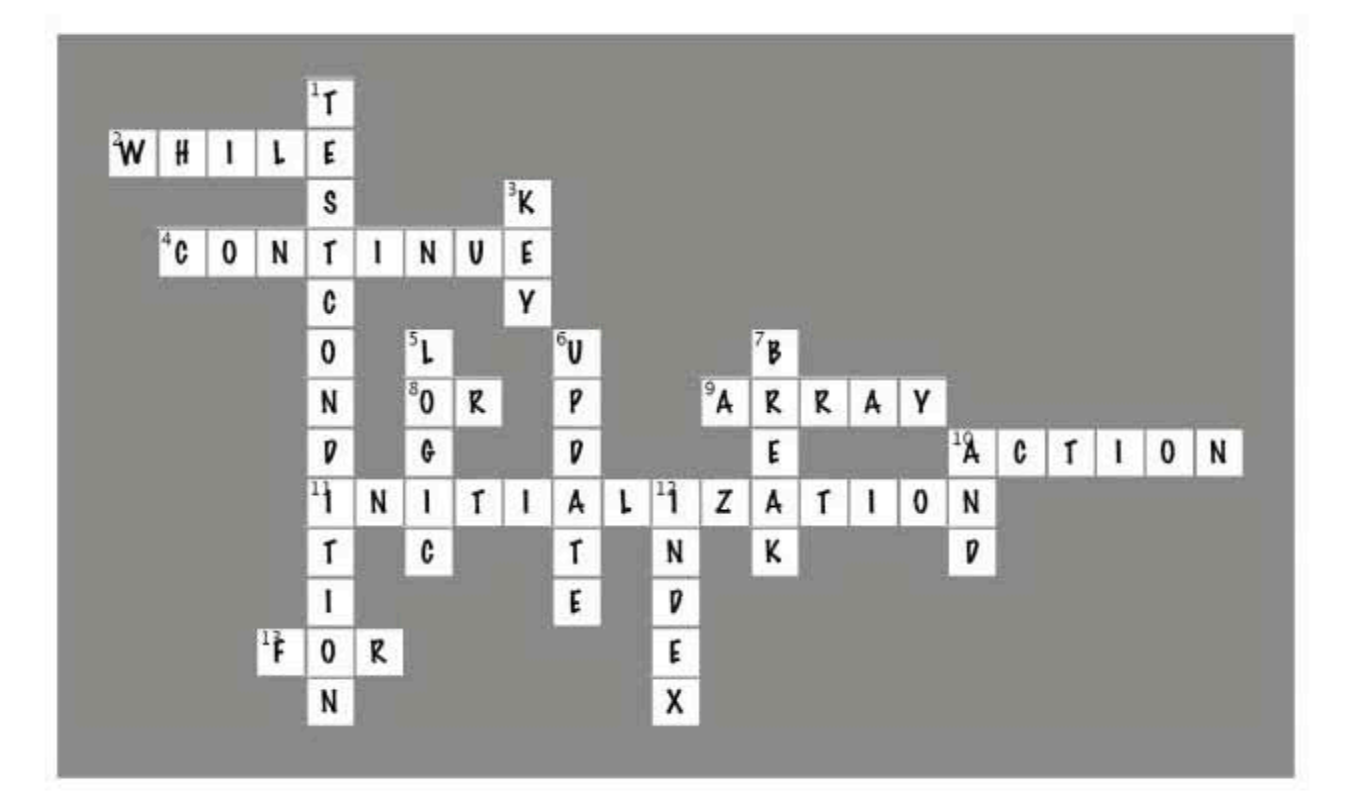

looping

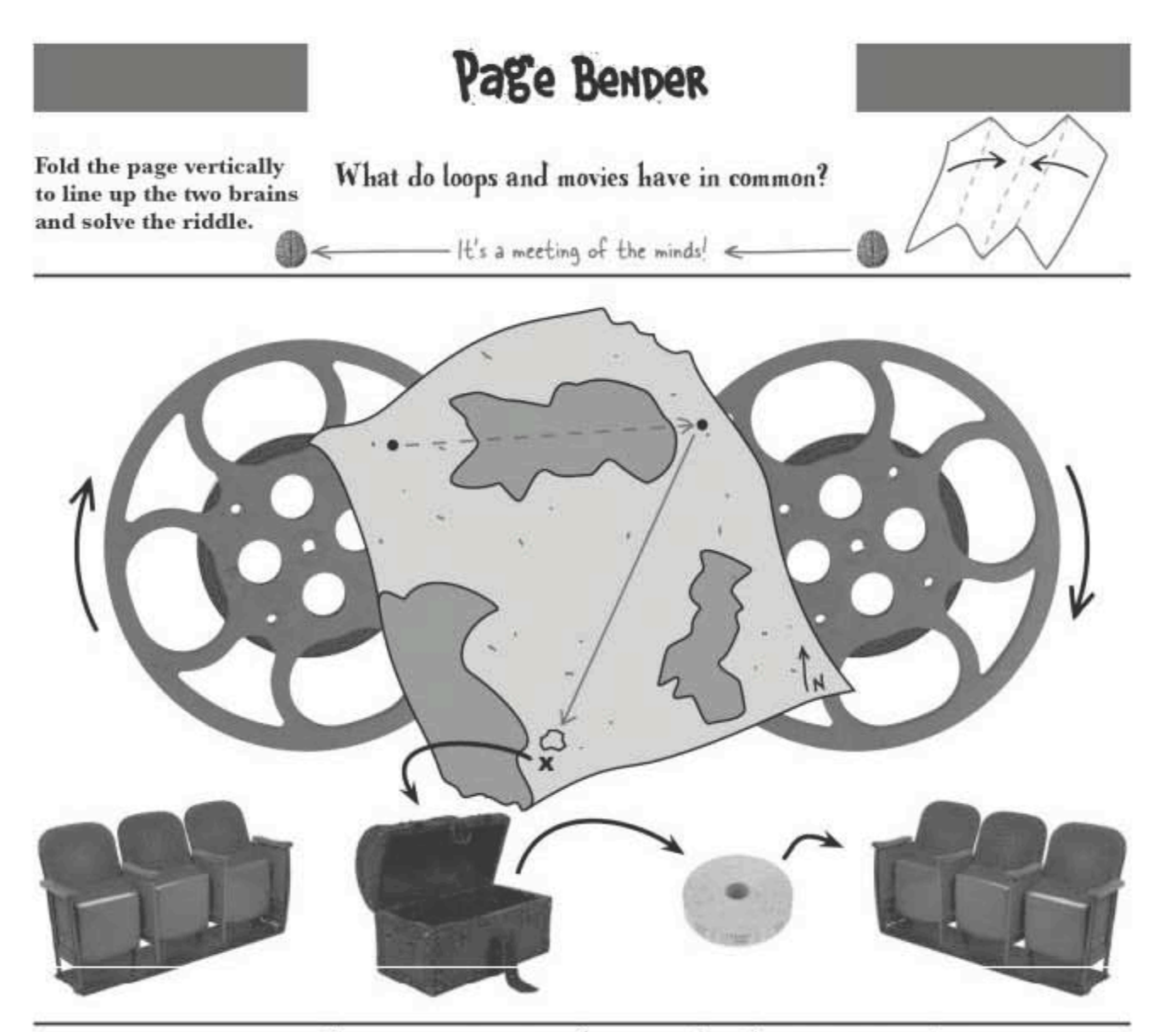

Some movies are known for having circular plots that are difficult to follow.

There are other movies that use motion and lots of action to attract people. In the end, a movie is just a movie.

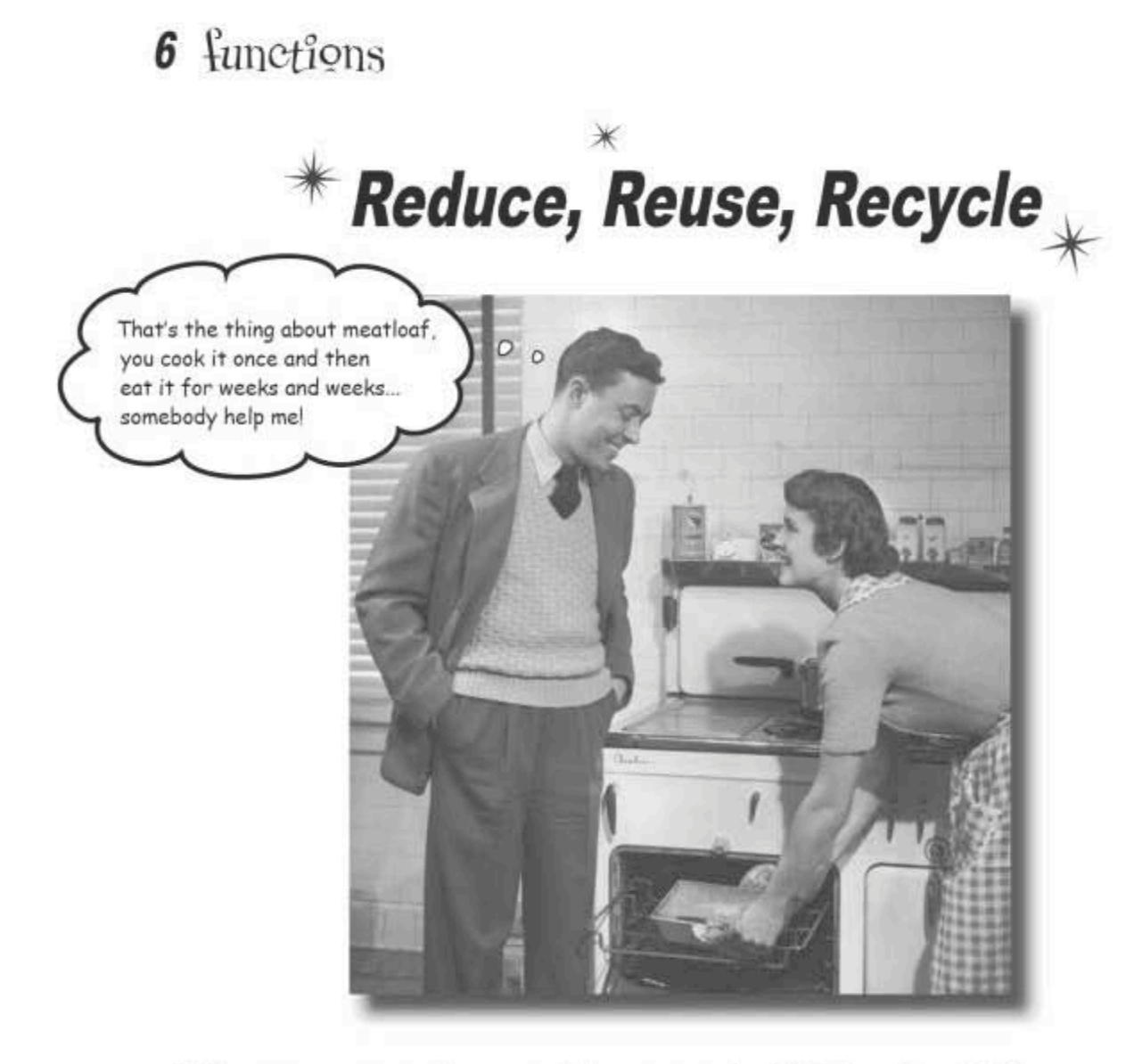

If there was an environmental movement within JavaScript, it would be led by functions. Functions allow you to make JavaScript code more efficient, and yes, more reusable. Functions are task-oriented, good at code organization, and excellent problem solvers. Sounds like the makings of a good resumel In reality, all but the simplest of scripts stand to benefit from a functional reorganization. While it's hard to put a number on the carbon footprint of the average function, let's just say they do their part in making scripts as eco-friendly as possible.

> this is a new chapter 243

dissecting big problems

## The mother of all problems

When it comes down to it, web scripting is about solving problems. No matter how large the problem, with enough thought and planning, there's always a solution. But what about the really huge problems?

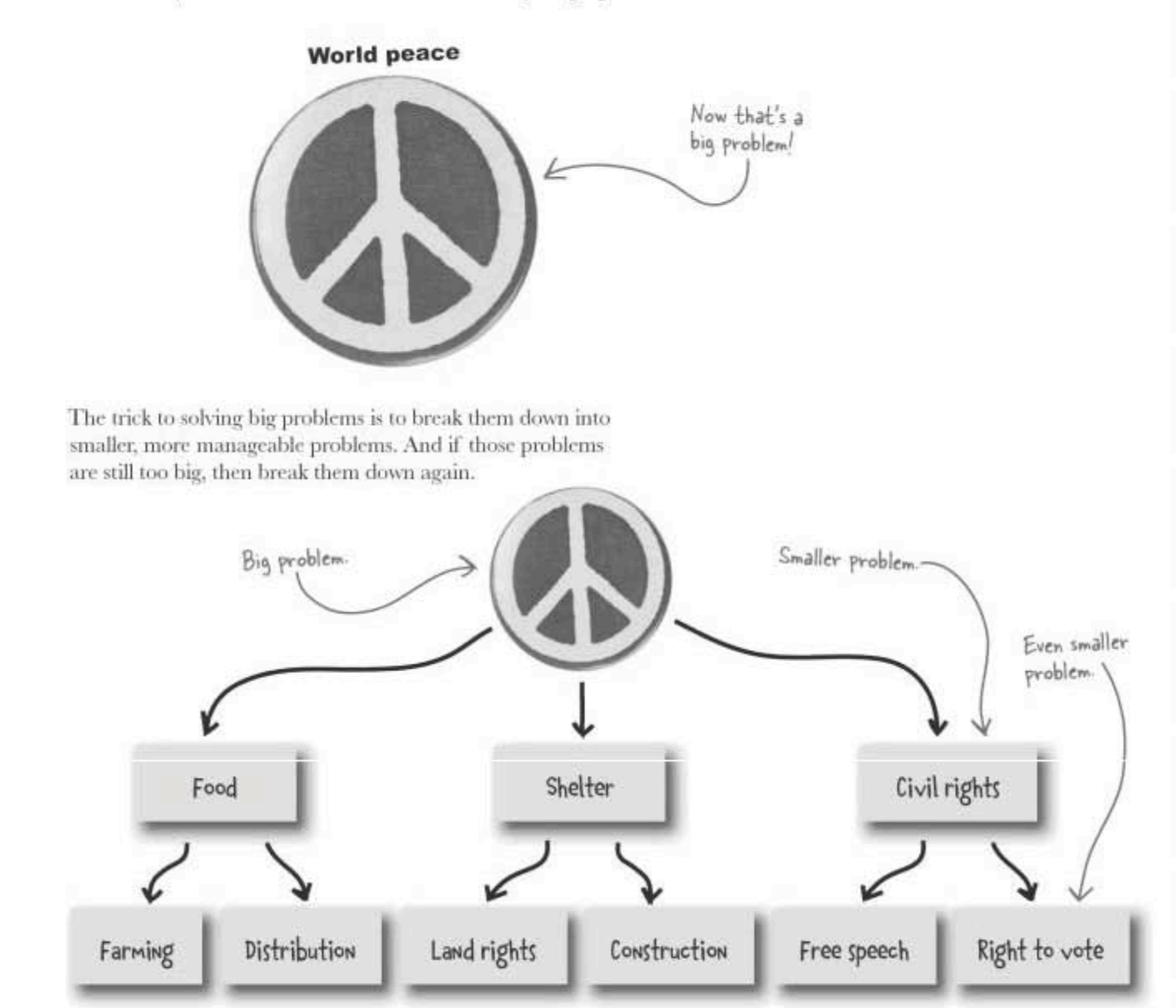

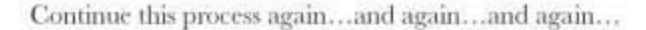

## Solve big problems by solving small problems

Continuing to break down the world peace problem into smaller problems, you eventually arrive at a problem that is small enough for JavaScript to handle.

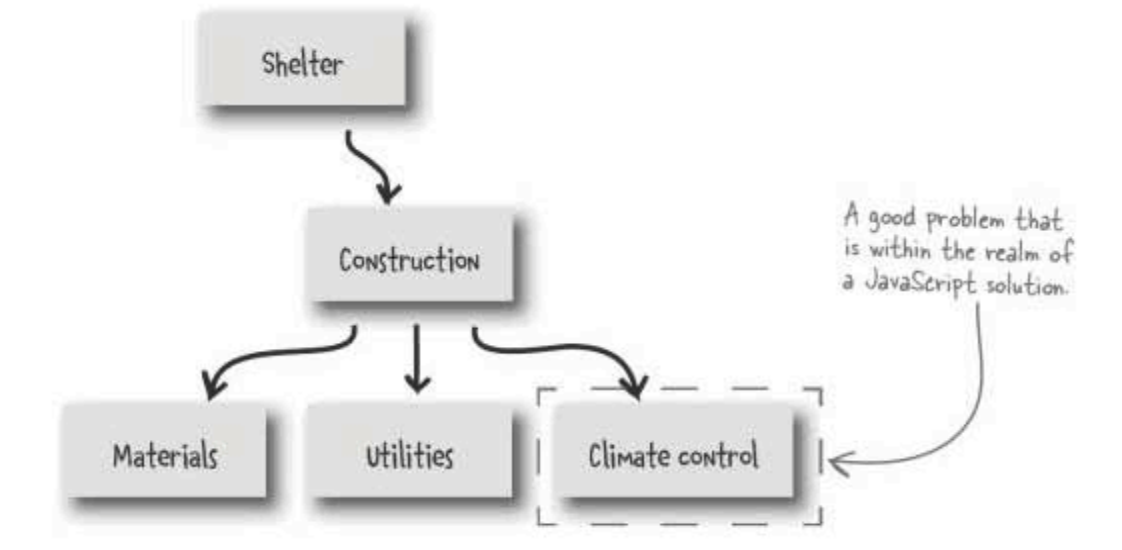

Think of a JavaScript equivalent to the climate control problem, which would involve the scripting equivalent of a thermostat, which is used to control the temperature of an environment. The most basic thermostat would simply have a "heat" button.

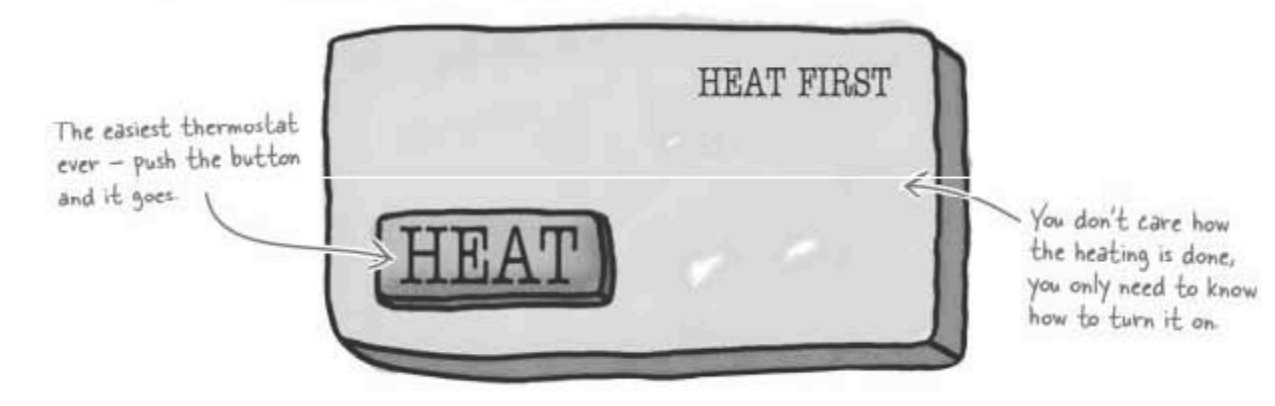

Note how the thermostat reveals nothing about how the heating is carried out. You press the Heat button and you get heat. Climate control problem solved!

functions: small problem solvers

### Functions as problem solvers

The Heat button on the thermostat is the equvalent of a function in JavaScript. The idea is similar to a real-world thermostat-someone requests heat, the function provides it. The details of the heating are handled inside the function, and aren't important to the code calling the function. In this way, you can think of a function as a "black box" information can flow into it and out of it but what goes on inside is the box's responsibility, and therefore not important to code outside of the box. Functions turn big problems into small problems.

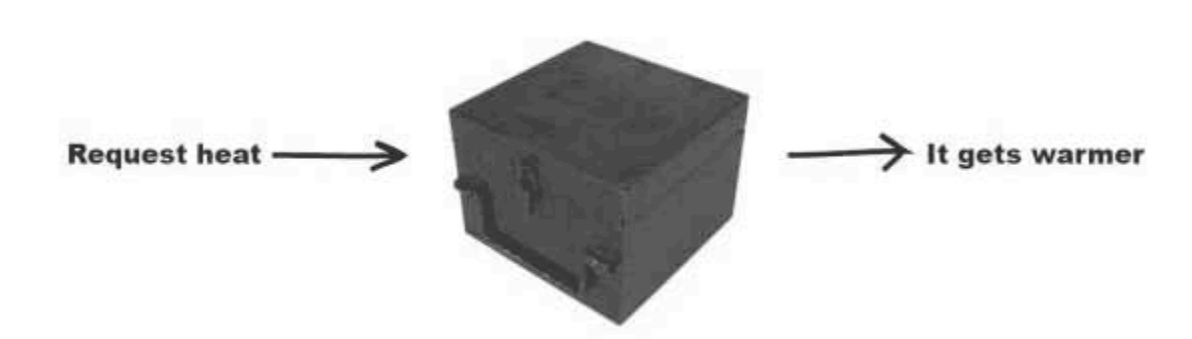

Translating the Heat button into JavaScript code involves calling a function called heat ()...

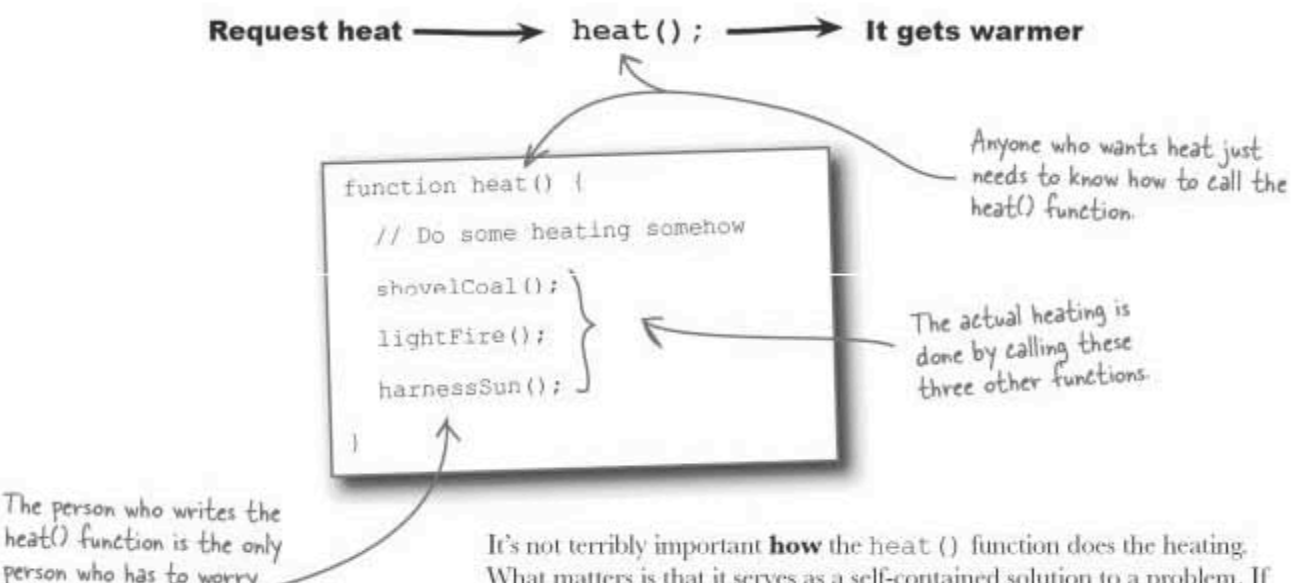

heat () function is the only person who has to worry about how the function heats.

What matters is that it serves as a self-contained solution to a problem. If you need some heat, just call the heat () function. The details of solving the problem are left to the inner workings of the function.

functions

## The nuts and bolts of a function

When you elect to create a function, you become the problem solver. Creating a function requires you to use a consistent syntax that ties the name of the function with the code that it runs. Following is the syntax for the most basic JavaScript function:

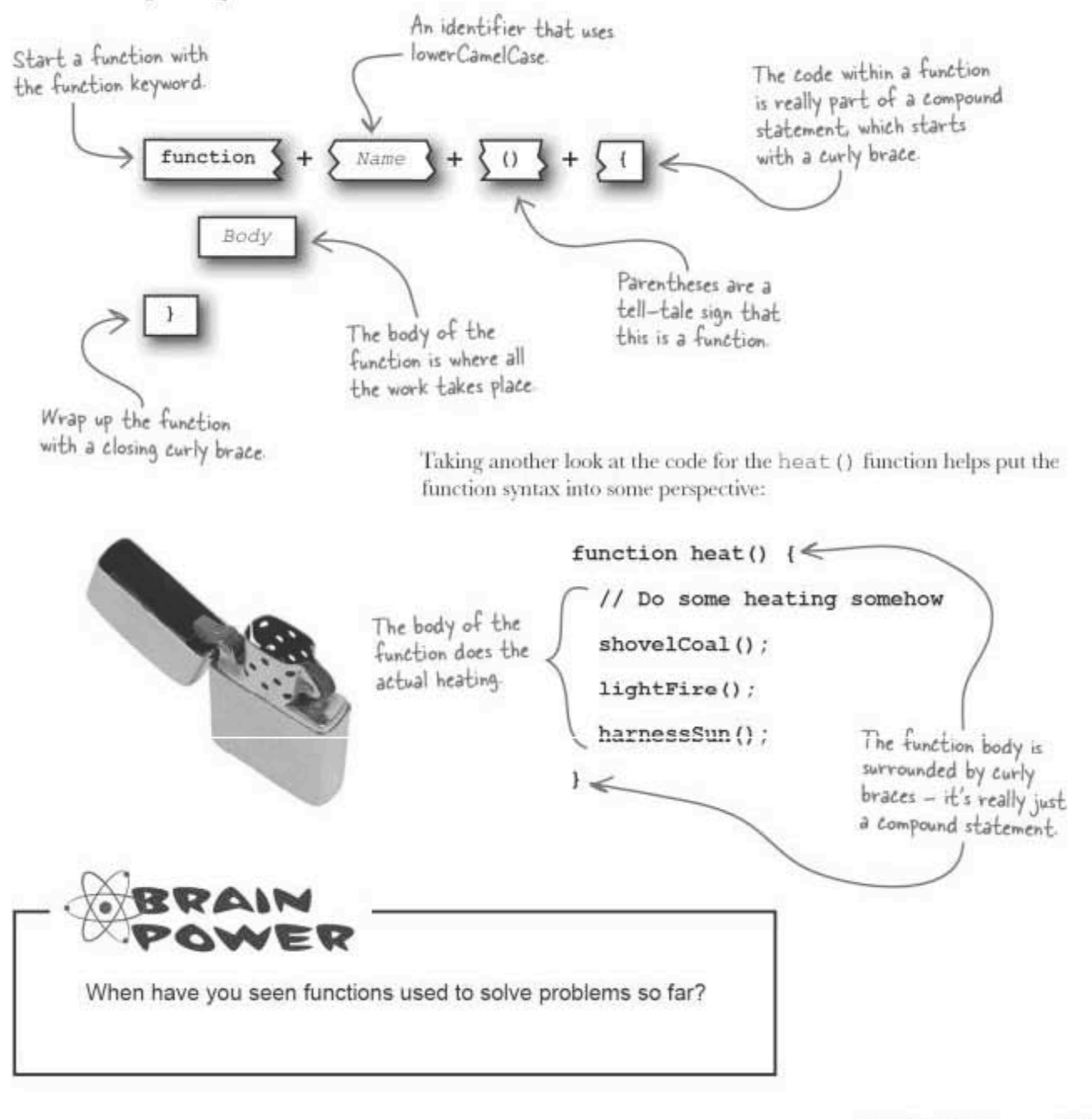

247 you are here »

mandango functions

## A function you've already met

You don't have to look any further than the Mandango macho seat finder (full files available at http://www.headfirstlabs.com/books/hfjs/.) script to find a good example of a function solving a problem—in this case, the problem of initializing movie seat data. Here's how the Mandango problem was broken down:

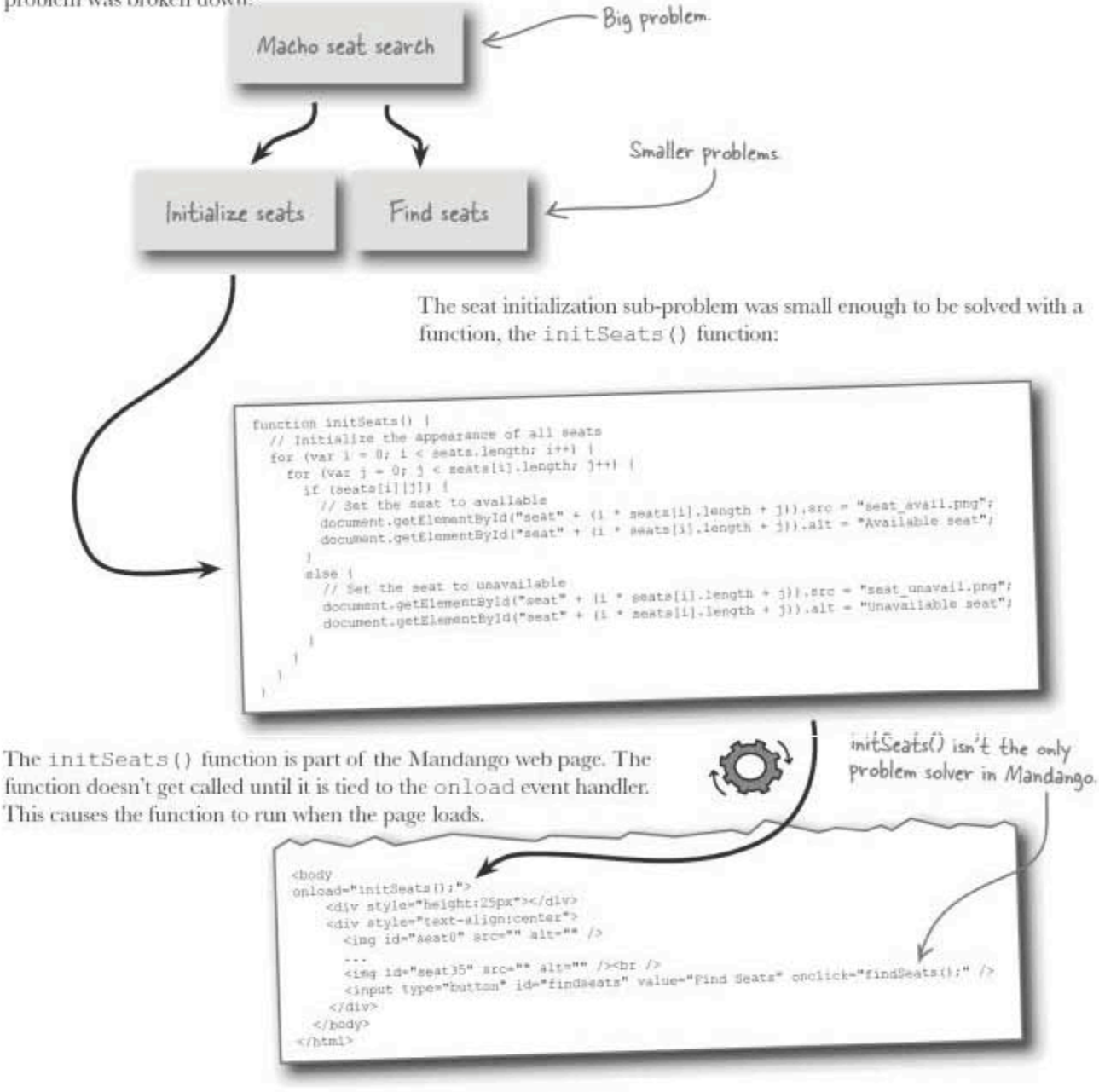

functions

# there are no<br>Dumb Questions

Q: How does the naming convention<br>for functions work again?

 $\mathrm{A}$  : lowerCamelCase is a convention for naming JavaScript identifiers where the first word in an identifier is all lowercase but additional words are mixed case. So, a function that rates a movie might be called rateMovie (), while a function that kicks out a guy who insists on talking on his mobile phone during a movie might be called removeInappropriateGuy().

Q: Are functions always about turning big problems into smaller problems?

 $\mathrm{A}\!\!$  : Not necessarily. There are situations where functions are helpful purely as a division of coding labor. In other words, it may be one problem being solved by

several functions working together. In this case, the rationale for dividing up the code into functions is to help divide the work and give each function its own singular purpose. Kind of like how people are given different job titles so that they can each focus on one specific type of task. Such functions may or may not be solving unique problems, but they definitely improve the structure of scripts by dividing up the work.

# Q: How do you know when a chunk of<br>code should be placed into a function?

 $\mathrm{A}$  : Unfortunately, there is no magical way to know when it makes the most sense to place a piece of code into a function. But there are some signs you can look for as clues. One sign is if you find yourself duplicating a piece of code. Duplicate code

is almost never a good thing because you have to maintain it in more than one place. So duplicate code is a great target for placing in a function. Another sign is a situation where a piece of code grows to become unwieldy, and you're able to make out several logical parts to it. This is a good time to apply the "division of labor" idea to the code, and consider breaking it out into multiple functions.

Q: I thought I remember seeing<br>functions that accepted arguments and then passed data back. Am I missing something?

 $A$ : No, not at all. There certainly are<br>functions that both accept and return data. In fact, you're about to see the heat () function turn into one if you hang in there.

The name of a function is extremely important in immediately conveying what the function does. Try your hand at naming these functions, making sure to use lower camel case.

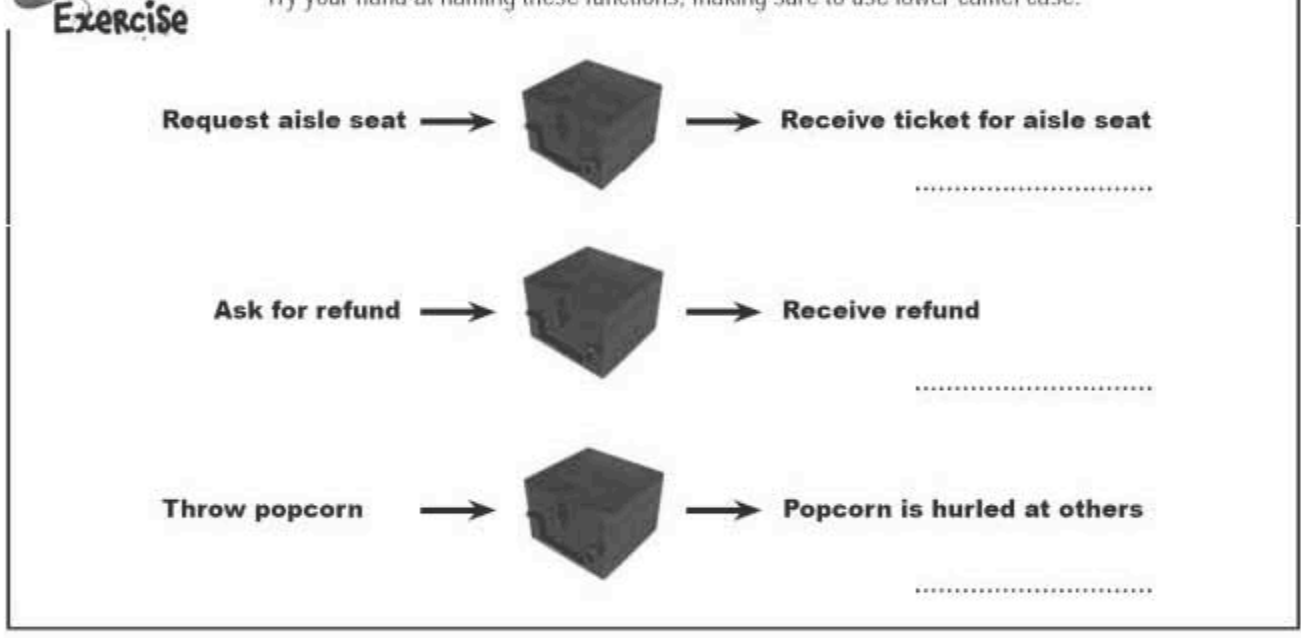

#### 249 you are here +

#### exercise solution

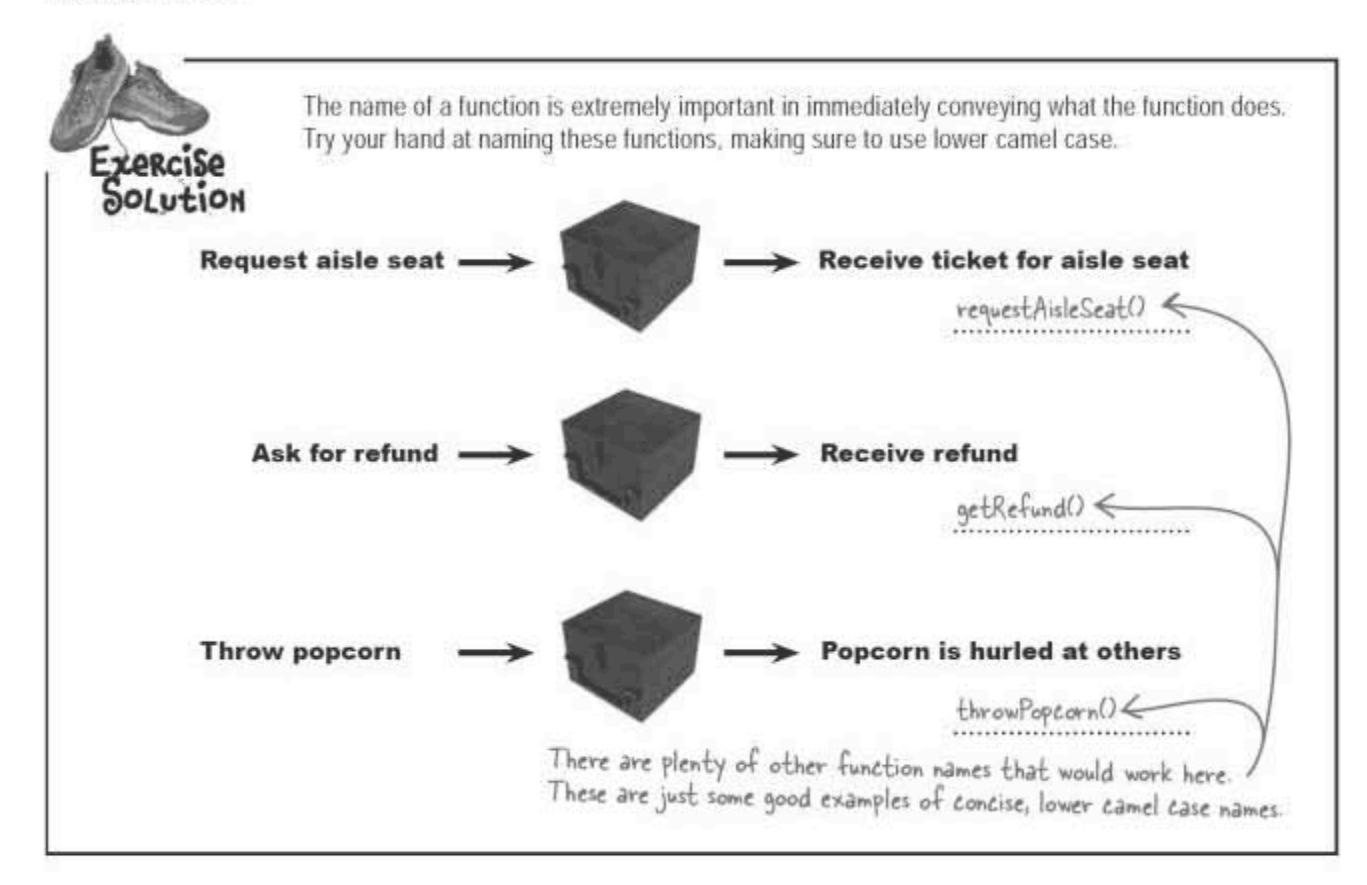

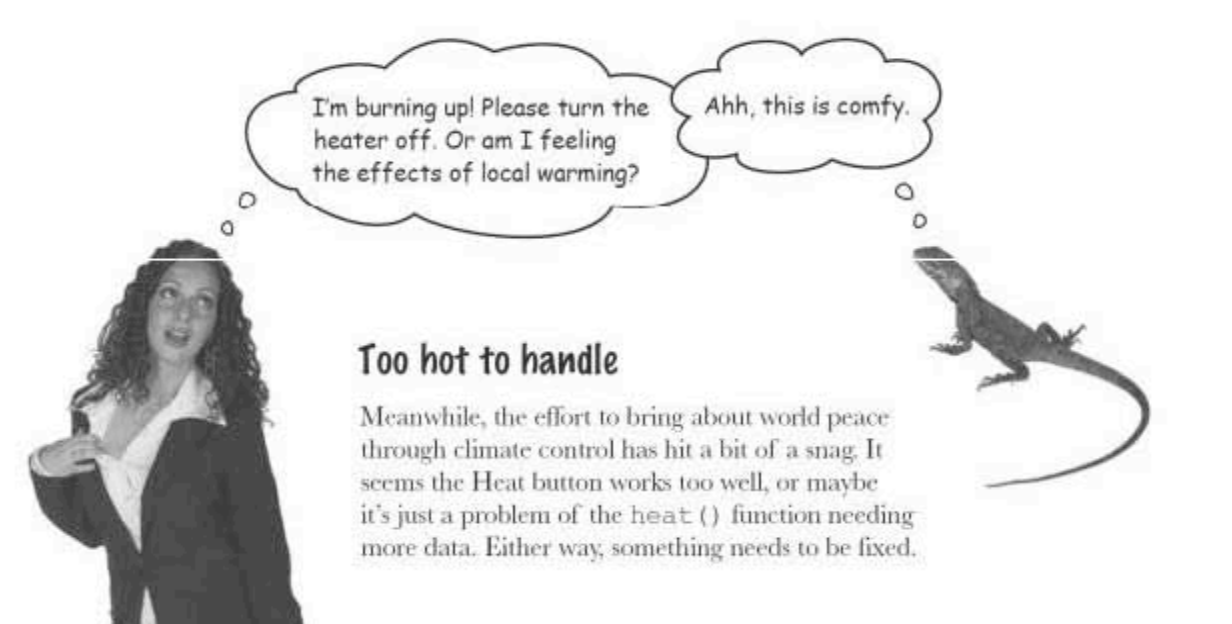

functions

## Build a better thermostat with more data

So back to the thermostat...It doesn't know when to stop heating because we never set a target temperature. There simply isn't enough information to solve the problem effectively, which means someone presses the Heat button and they get heat... forever!

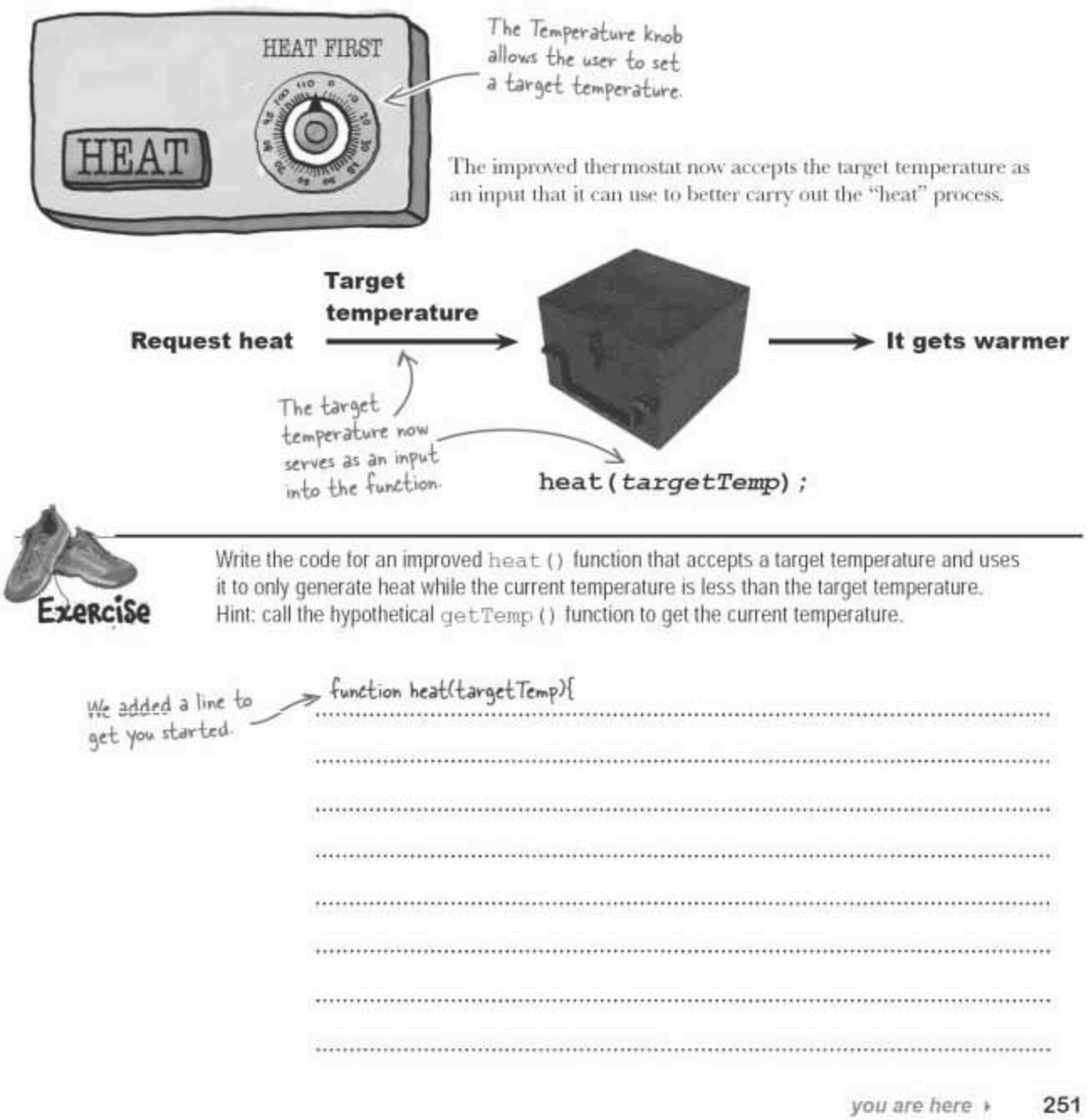

#### exercise solution

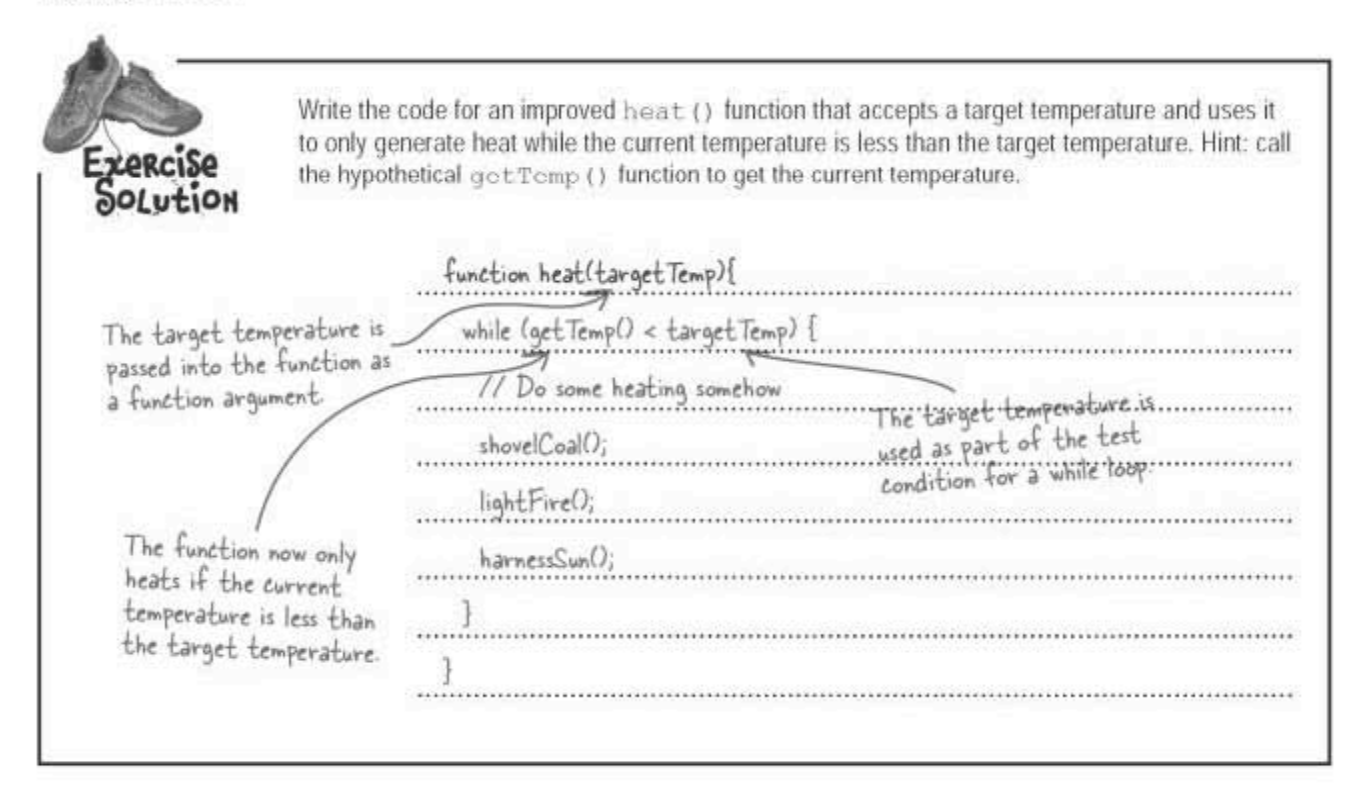

### Passing information to functions

Data is passed into JavaScript functions using function arguments, which are like inputs. Look again at the syntax for functions; see how arguments are placed inside the parentheses when you create a function.

One or more arguments can appear inside the parentheses.

any piece of data to a function as an argument: a constant (Math.

PI), a variable (temp), or a literal (72).

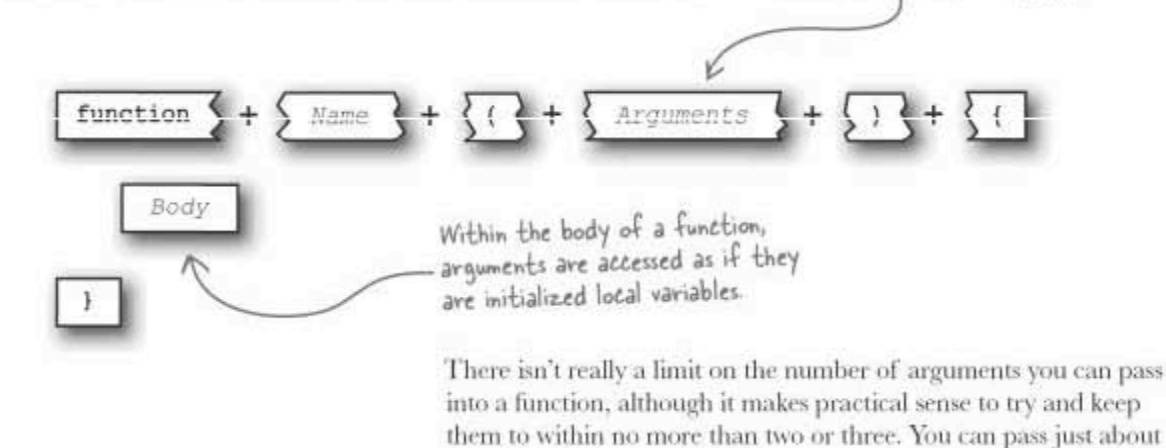

functions

### Function arguments as data

When data is passed into a function as an argument, it acts as an initialized local variable inside the function. As an example, here the heat () function is getting supplied with a target temperature that is passed to the function as an argument:

> - The target temperature is passed into<br>the function as a literal number K heat (72) ;

Inside the heat () function, the targetTemp argument is accessible as if it was a local variable initialized to 72. Replacing the normal heat () function code with an alert reveals the argument value.

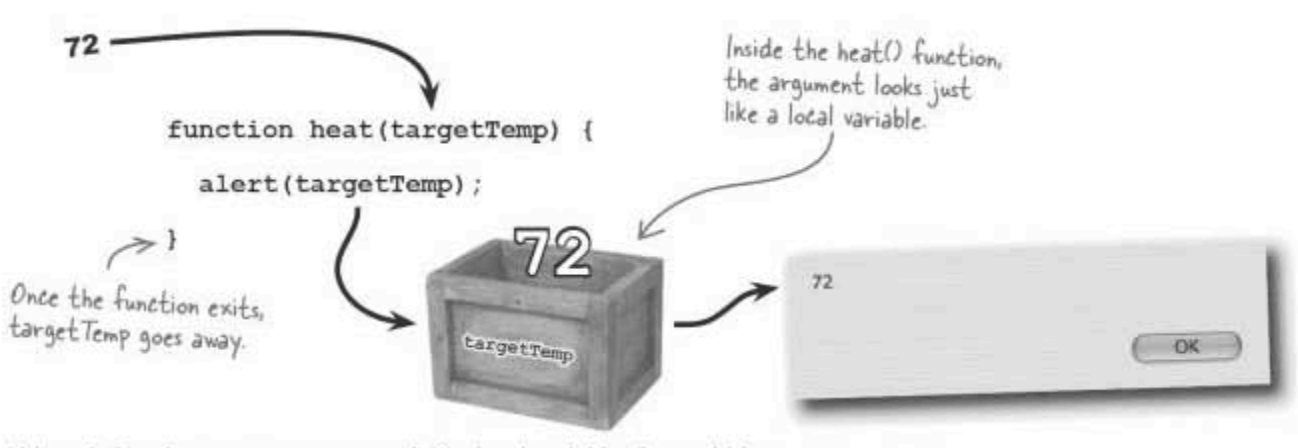

Although function arguments act much like local variables from within a function, changing an argument value *inside* a function does not affect anything outside of the function. This rule does not apply to objects that are passed as arguments—we'll dig into objects in Chapters 9 and 10.

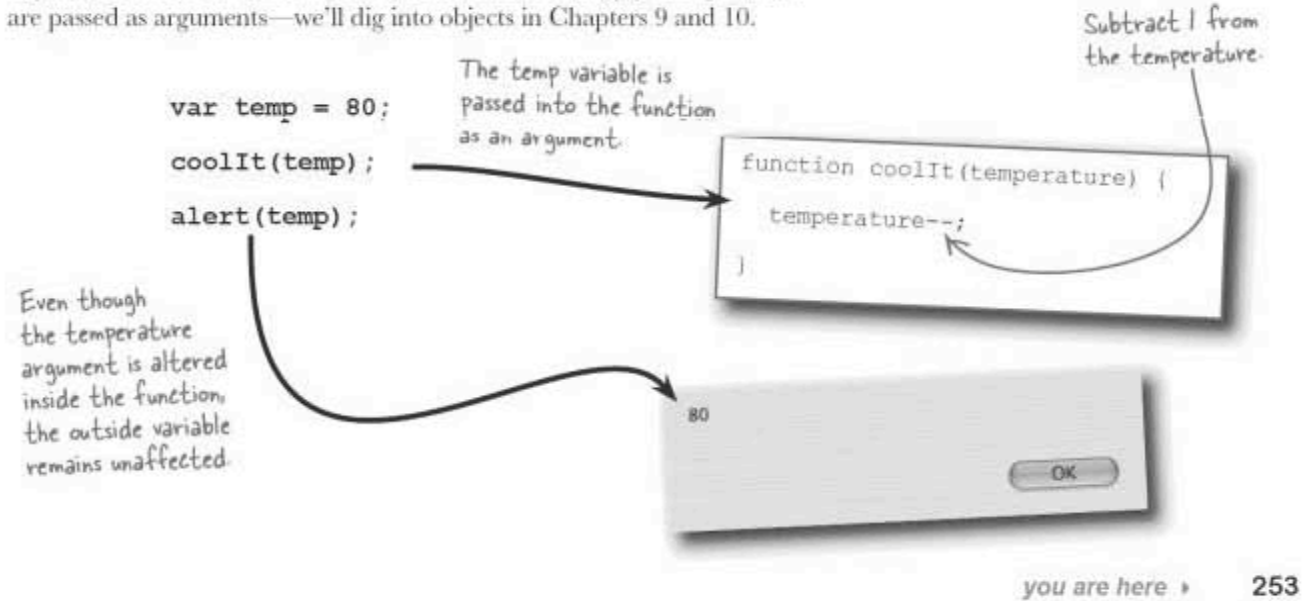

removing duplications with functions

## Functions eliminate duplicate code

In addition to breaking down problems so that they can be solved more easily, functions serve as a great way to eliminate duplicate code by generalizing tasks. A generalized task can be used to eliminate similar code that appears in more than one place. Even though the code may not be identical, in many cases you can generalize it into identical code that can be placed in a function. Then you call the function instead of duplicating similar code.

Following are three different pieces of code that all involve similar tasks that could be generalized into a single, reusable task:

The discount percentage calculation is unnecessarily duplicated.

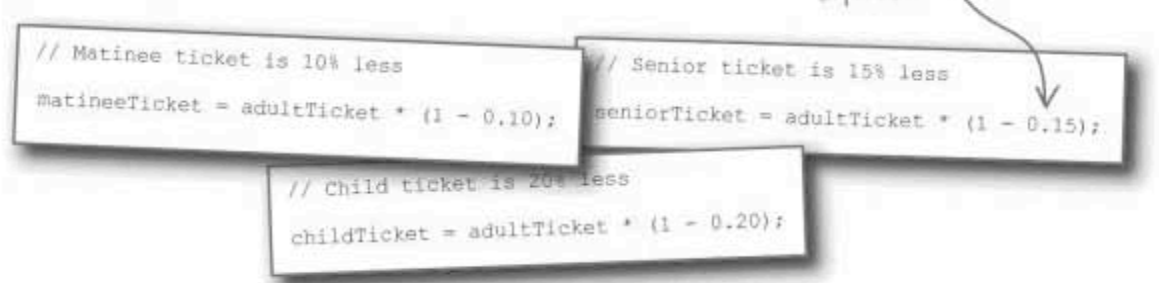

The specific tasks involve calculating the prices of three different kinds of discounted movie tickets. But these tasks can be generalized into a task that involves calculating the price of a ticket based upon any discount percentage.

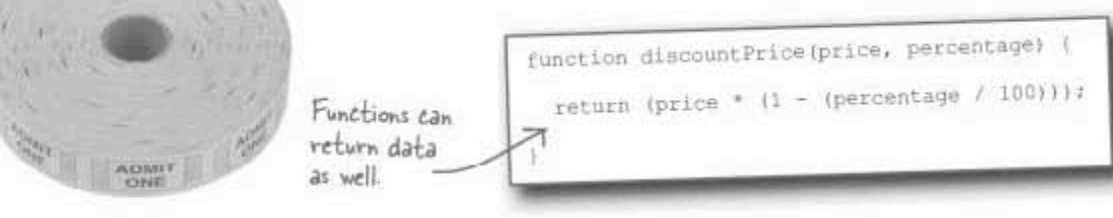

With a generalized ticket discount function in hand, the other three pieces of code can be rewritten much more efficiently:

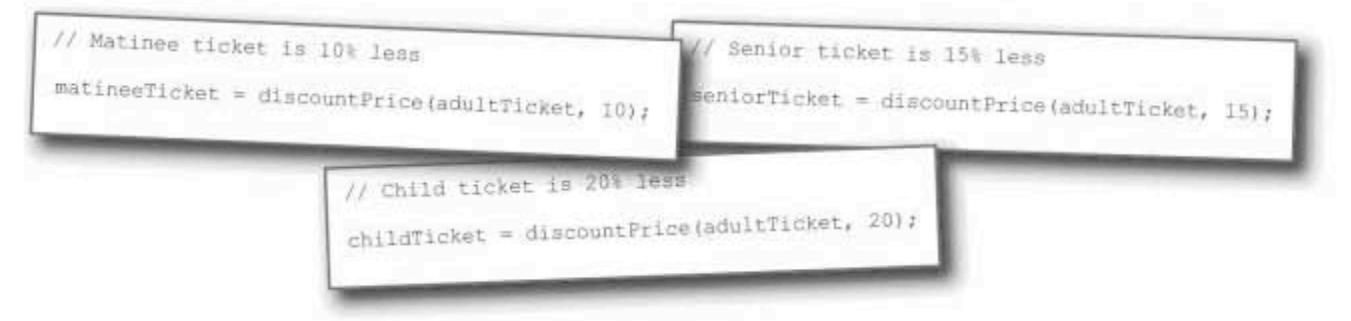

functions

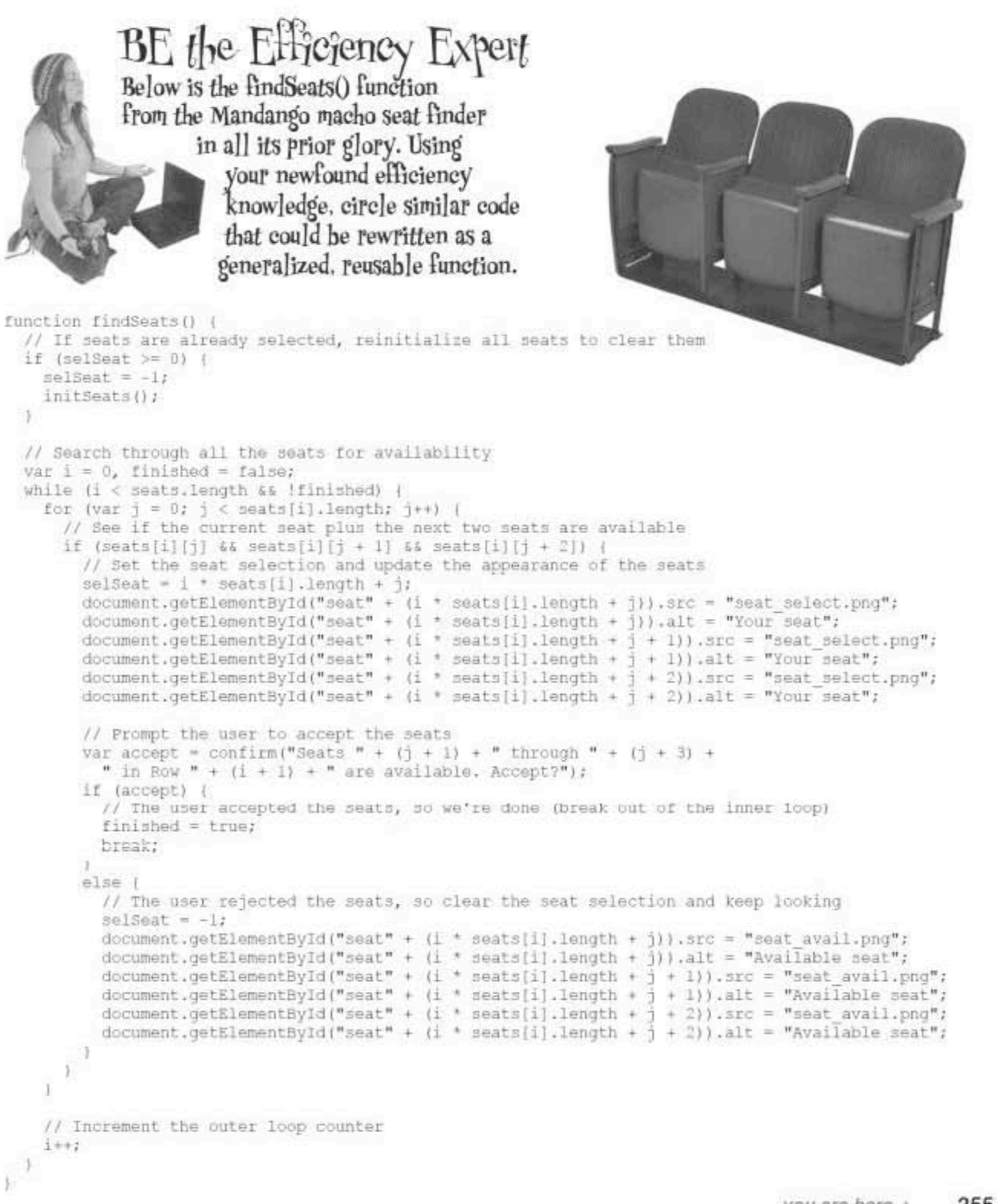

255 you are here »

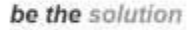

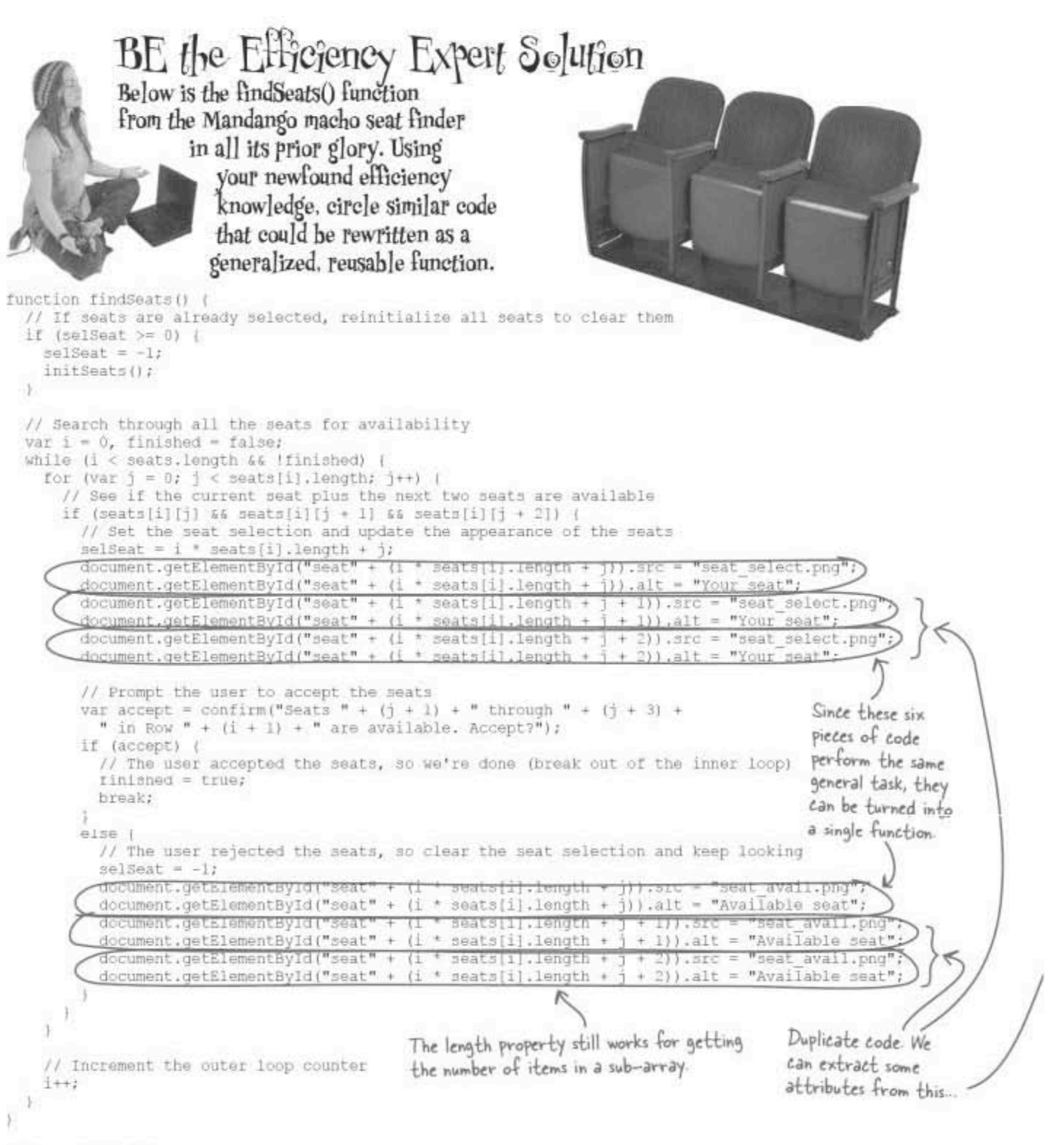

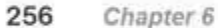

functions

### Creating a seat setter function

Now that the Mandango guys have gotten wind of this efficiency stuff, they're fired up about adding a function to Mandango that makes the seat setting code more efficient (code available at http://www.headfirstlabs.com/ books/hfis/). In order to write the setSeat () function, however, they really need to figure out what arguments are required. You can isolate the necessary arguments by examining what pieces of information are different in the duplicate code. A closer look at the duplicate parts of the findSeats () function reveals these arguments:

### **Seat Number**

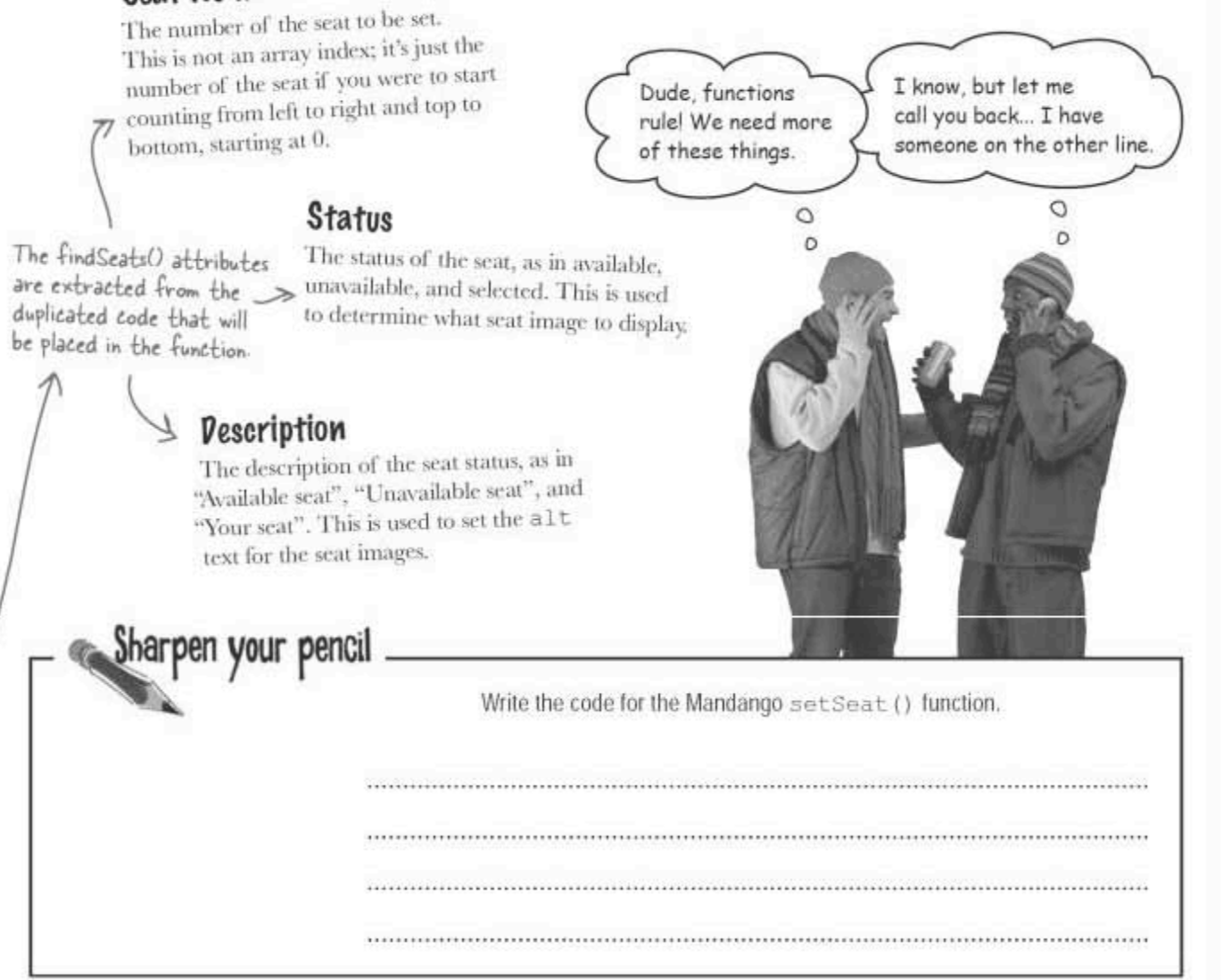

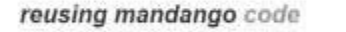

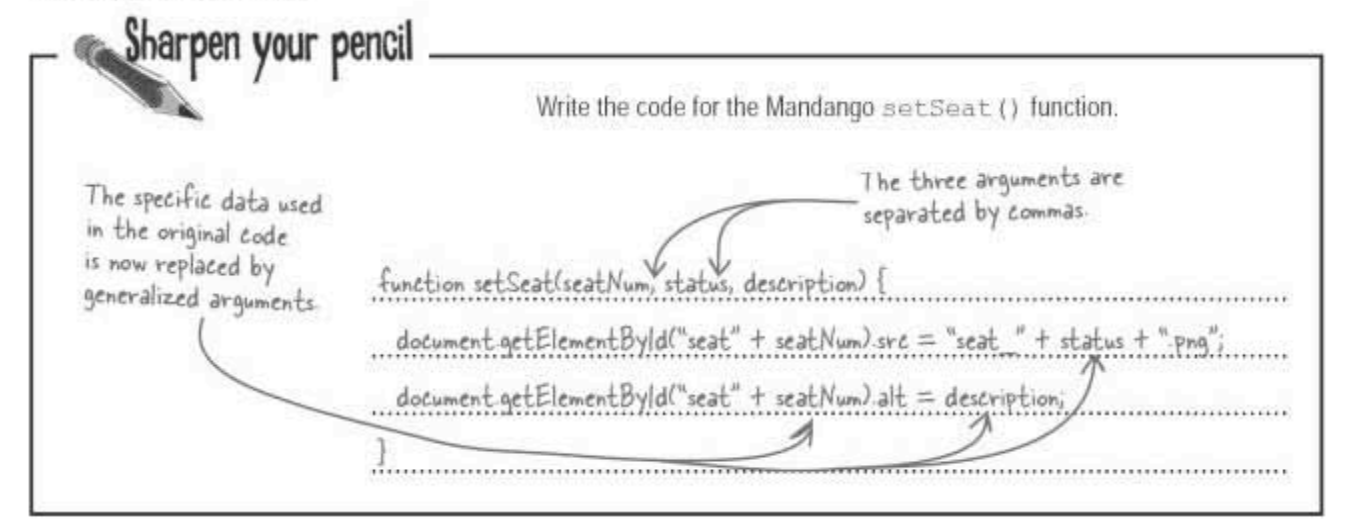

## A leaner, cleaner Mandango with functions

Breaking out similar, duplicate code into the set Seat () function simplifies the code for the findSeats () function considerably. There are now six calls to the setSeat () function, which is a significant improvement in terms of code reuse.

The seat number, status, and description are passed to setSeat() in each function call.

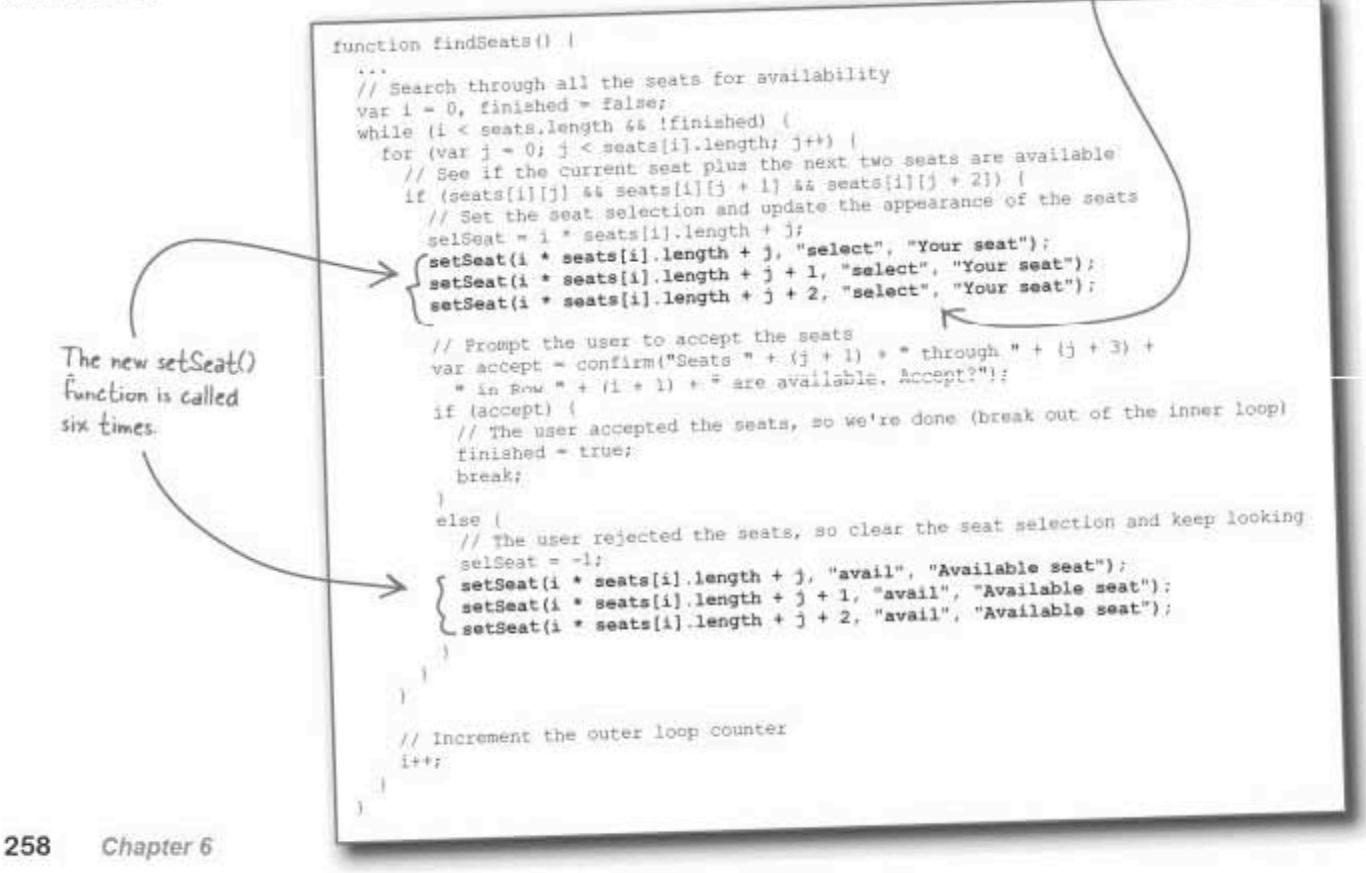

### The setSeat() function makes Mandango even better

But the set Seat () function doesn't just benefit findSeats (). It also helps make the initSeats () function more efficient because that function has similar seat setting code as well.

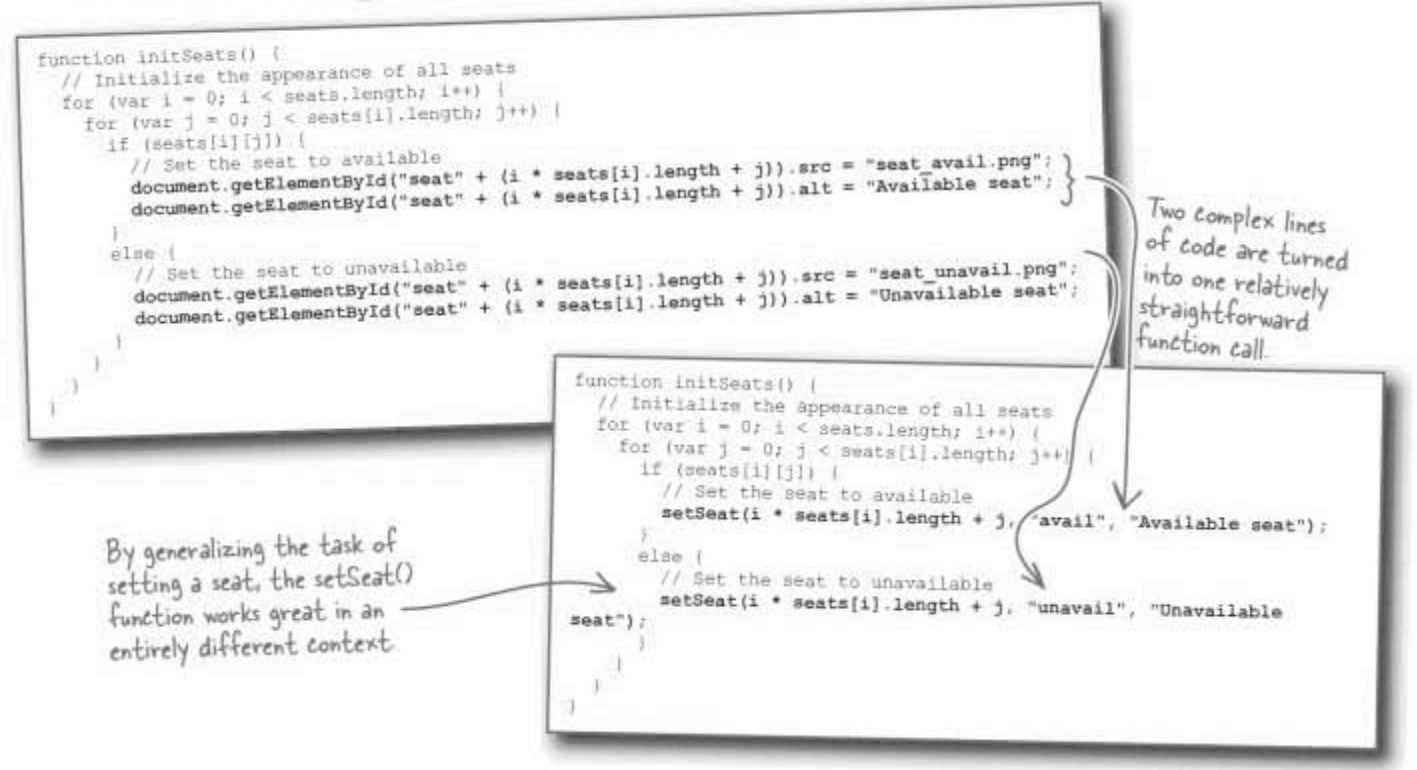

So, a fairly simple function consisting of two lines of code is now used eight times throughout the Mandango script. Not only does this simplify the script code, but it makes the script more maintainable because if you ever need to change how a seat is set, you only have to change the one setSeat () piece of code, as opposed to eight separate pieces. No JavaScript coder in their right mind wants to change multiple pieces of code, when they don't have to. Maintainabilty... it's a good thing.

### **BULLET POINTS**

- Functions allow you to turn big problems into small problems, which become much easier to solve.
- Functions provide a mechanism to separate script tasks ٠ and then complete them with reusable chunks of code.
- Functions serve as a great way to eliminate duplicate code since the code in a function can be reused as many times as you want.
- $\blacksquare$ Arguments allow you to pass data into functions as input for a given task.
ask them it's okay

Q: Is there a limit to the number of arguments that can be passed into a function?

 $A$ : No and yes. No, there isn't a real limit<br>on the number of arguments that can be passed into a function, unless you factor in the limits on computer memory. If you're passing so many arguments that memory becomes an issue, you might want to take a break and rethink what you're doing because it takes an awful lot of arguments to cause a memory problem. The more practical limitation has to do with good design, and that means keeping the number of arguments to a manageable amount just so function calls don't get too ridiculously complicated. It's generally a good idea to not use more than a handful of arguments.

# there are no<br>Dumb Questions

Q: I've learned that functions turn big problems into small problems, divide scripting labor, and eliminate duplicate code. Which is it?

 $\mathrm{A}$  : All of the above. Functions are good at more than one thing, and in many cases the best functions accomplish several goals at once. It's not out of the question to create a function that solves a sub-problem, performs a division-of-labor task, and eliminates duplicate code, all at the same time. In fact, those are three pretty good goals to have when creating any function. But if you must focus on one thing, you will typically want to err on the side of dividing labor, which really means giving every function a singular purpose. If every function excels at one unique thing, your scripts will benefit greatly.

Q: One more time, where do functions go in the header or the body of a web page?

 $\mathrm{A}$  : Functions should appear inside the <script>tag within the head of the page, or in an external JavaScript file that is imported into the head of the page.

#### Q: If I truly want a function to change the value of an argument, how do I do it?

 $\mathrm{A}$  : Function arguments can't be directly altered, or at least the changes won't carry on outside of the function. So if you want to change a piece of data that has been passed as an argument, you need to return the changed value from the function. Read on to find out how return values work!

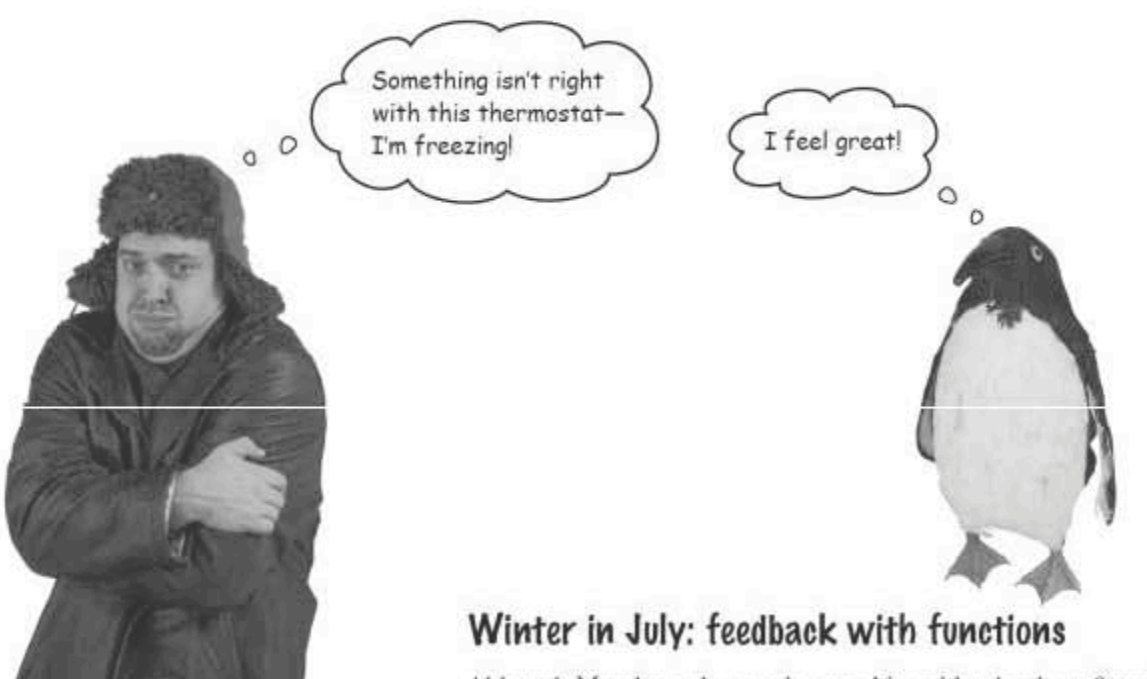

Although Mandango has made some big strides thanks to functions, they aren't faring so well on the climate change front. It seems the JavaScript thermostat still isn't quite working properly, resulting in some frigid users who now long for the old Heat button that never stopped heating.

## The significance of feedback

Our current thermostat allows you to set the temperature thanks to function arguments but it doesn't report the current temperature. The current temperature is important because it gives you a basis for determining a target temperature. Besides, different thermostats often report different temperatures, even within the same space. What this boils down to is the need for feedback... you need to know the current temperature in order to set a meaningful target temperature.

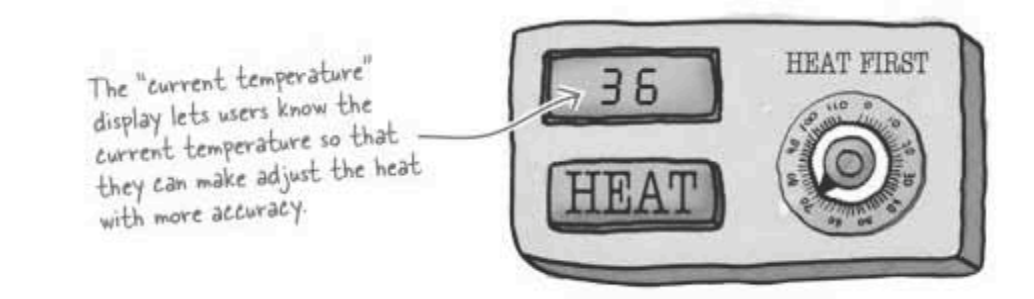

The thermostat now periodically displays the current temperature as feedback to help assist in determining an optimal temperature.

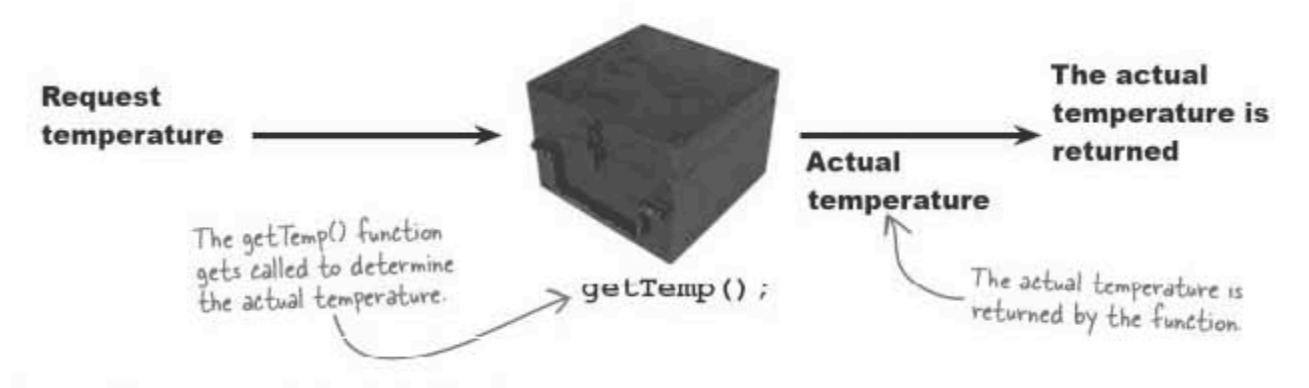

So we really need a way for JavaScript functions to return information back to the code that called them.

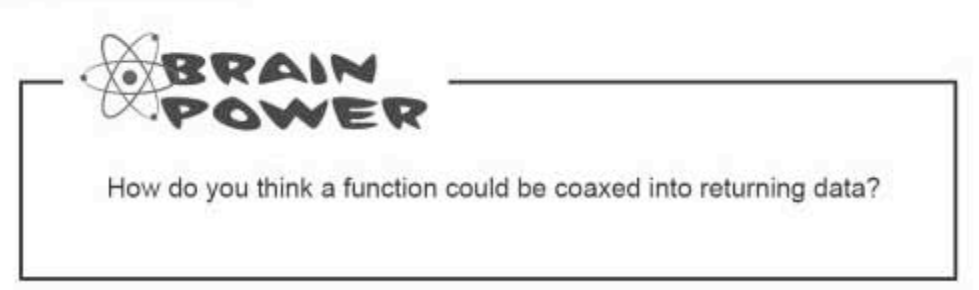

return to caller

## Returning data from functions

Returning information from a function involves using the return keyword, followed by the data to be returned. This data is then returned to the code that called the function.

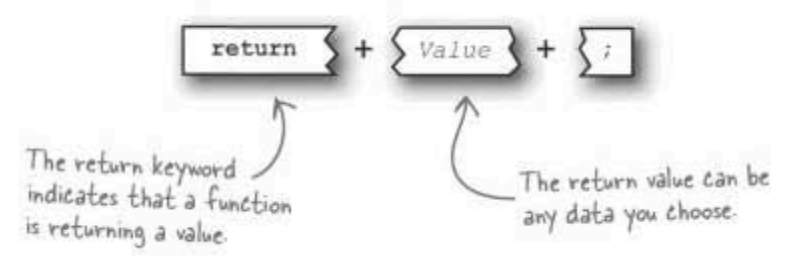

A return statement can be placed anywhere within a function; just know that the function will exit immediately upon encountering a return. So the return statement not only returns data but also ends a function. As an example, the getTemp () function ends by returning the actual temperature, as read from a sensor.

```
function getTemp() {
```

```
// Read and convert the actual temperature
  var rawTemp = readSensor(); \leqvar actualTemp = convertTemp(rawTemp);
  return actualTemp;
                                The actual temperature is
                                returned from the function
\mathbf{1}using the return statement
```
If you think back carefully, the getTemp () function has already been used in the thermostat code:

```
function heat (targetTemp) {
  while (getTemp() < targetTemp) {
     // Do some heating somehow
     \cdots\mathcal{F}\mathbf{1}
```
The return value of the getTemp () function replaces the getTemp () function call and becomes part of the test condition in the while loop.

A return value allows you to return a piece of data from a function.

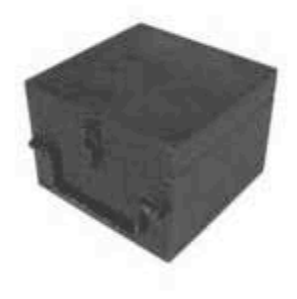

The sensor data is in a weird format and needs to be converted to degrees.

The getTemp() function provides the value that is used in the test condition for the heat() while loop.

> The return value of a function replaces the call to the function.

## Many happy return values

Since the return statement immediately ends a function, you can use it to control the flow of a function, in addition to returning data. Not only that, but it's very common for functions to indicate their success using return values. The heat () function presents an opportunity to do both:

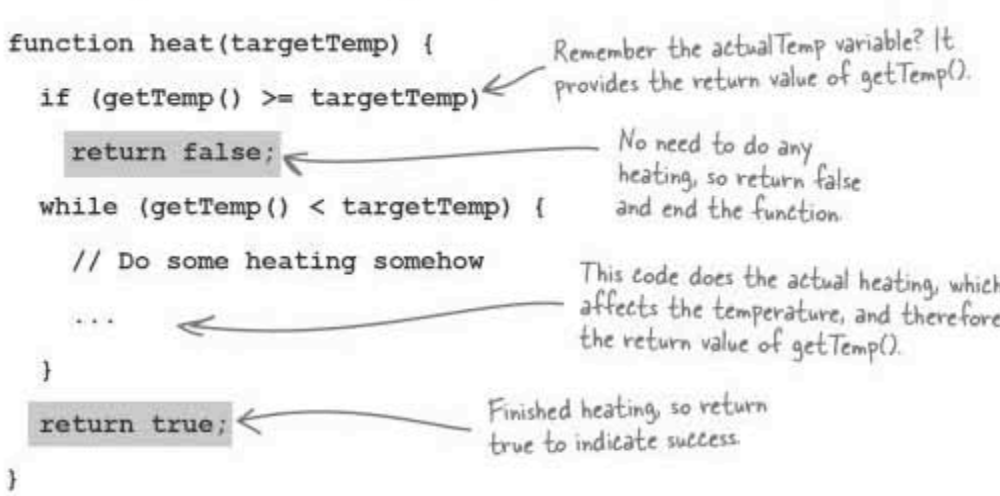

The heat () function demonstrates how a boolean return value can control the flow of a function and also indicate success or failure. For pure flow control, you can use the return statement with no return value at all as a means of bailing out of a function. For example, here's another version of the heat () function that doesn't rely on the return value to indicate success or failure.

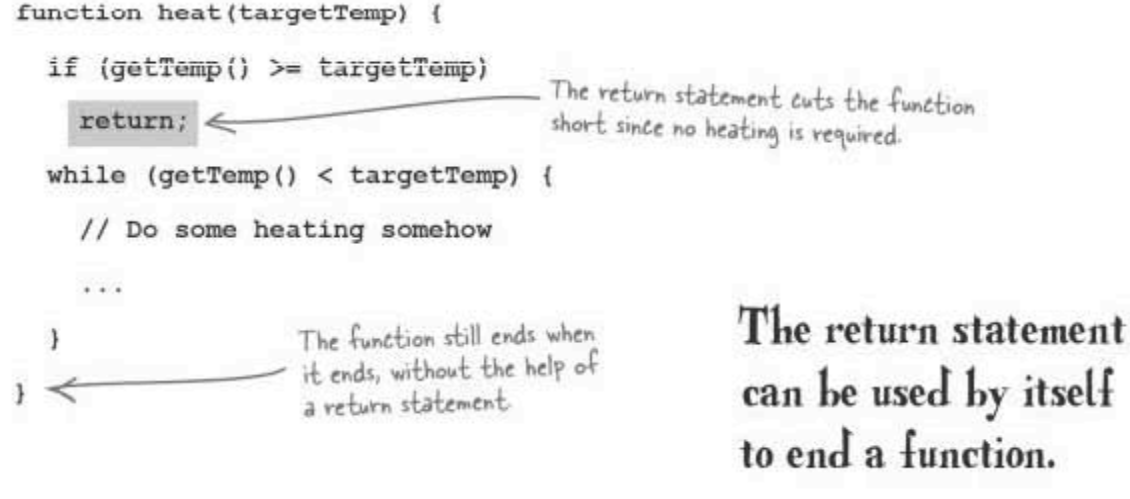

263 you are here »

return exposed

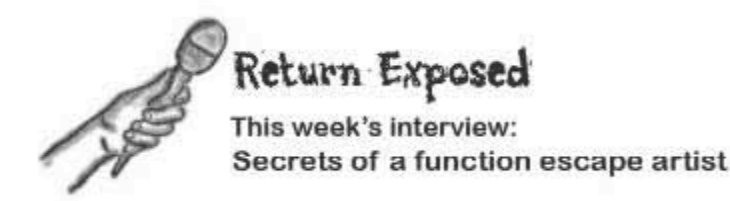

Head First: So I hear that you're pretty slippery, able to get out of just about anything.

Return: That's true. Put me in any function and I'll get out of it in no time. I'll even take a piece of data with me.

Head First: Where do you go when you leave a function?

Return: Well, don't forget that functions are always called by other code, so returning from a function just means returning to the code that called it. And in the case, of returning data, it means the data is returned to the code that called the function.

Head First: How does that work?

Return: It helps if you think of a function call as an expression that has a result. If the function doesn't return any data, the result of the expression is nothing. But if the function does return data, and many of them do, then the result of the expression is that piece of data.

**Head First:** So if a function is just an expression, does that mean you can assign the return value of a function to a variable?

Return: No and yes. No, the function itself is not an expression-it's the call to the function that is the expression. And yes, you can and often should place a function call so that the result gets assigned to a variable. That's where the expression comes into play-when a function call is evaluated, it is treated as an expression where the result is the return value of the function.

Head First: I see. But what happens to the expression when you don't return anything?

Return: If you use me with no return data, then the function returns nothing and the expression is empty.

Head First: Isn't that a problem?

Return: No, not really. You have to remember that people only worry about doing something with function return values when they know the function is capable of returning data. If a function isn't intended to return anything, you shouldn't worry about trying to do anything with a return value.

Head First: Gotcha. So getting back to your escape skills, isn't it a bad idea to keep a function from finishing its natural course of execution?

Return: No, and here's why. Just because a function has a first line and a last line does not mean it is designed to always run every line of code from start to finish. In fact, it's dangerous to even think of a function as having a start and a finish. The "natural" finish of a function could very well be in the middle of the code thanks to some crafty developer putting me in the right place.

Head First: I don't get it. Are you saying that it's normal for some function code to never get called?

**Return:** I never say never, but I will say that there is usually more than one path through a function, and I often help establish those paths. If something takes place that indicates the function shouldn't continue running, I'm there to give it an early exit. In other scenarios, a function may run all the way to its last line of code and exit without ever encountering me, or it may end with me just so I can return some data.

Head First: Oh, I see. You provide options, both in terms of returning data and controlling the flow of execution through a function.

**Return:** Hey, you're catching on!

Head First: Yeah, I'm quick like that. Thanks for your time.

**Return:** No worries. I gotta get out of here!

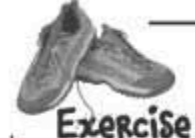

It seems that JavaScript has found itself caught in the middle of a climate change scandal. The people at We're Against Rapid Warming, or WARM, created a script to promote their message about local warming. But the folks at Annoyed but Responsible Citizens Tired of Increasing Cold, or ARCTIC, are bent on suppressing WARM's message, and have sabotaged the script code. Your job is to sort out the good code from the bad, and unravel WARM's intended message.

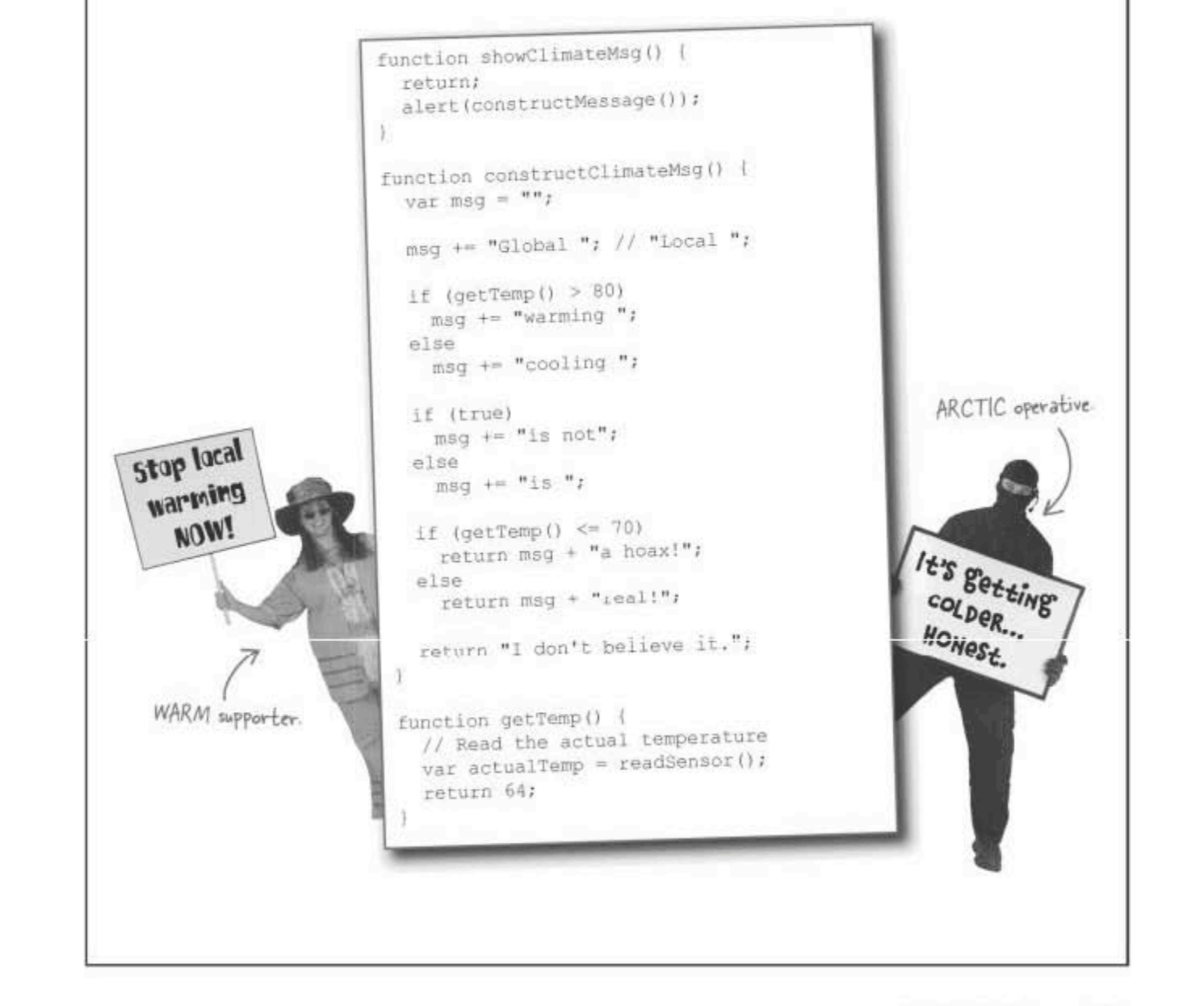

#### exercise solution

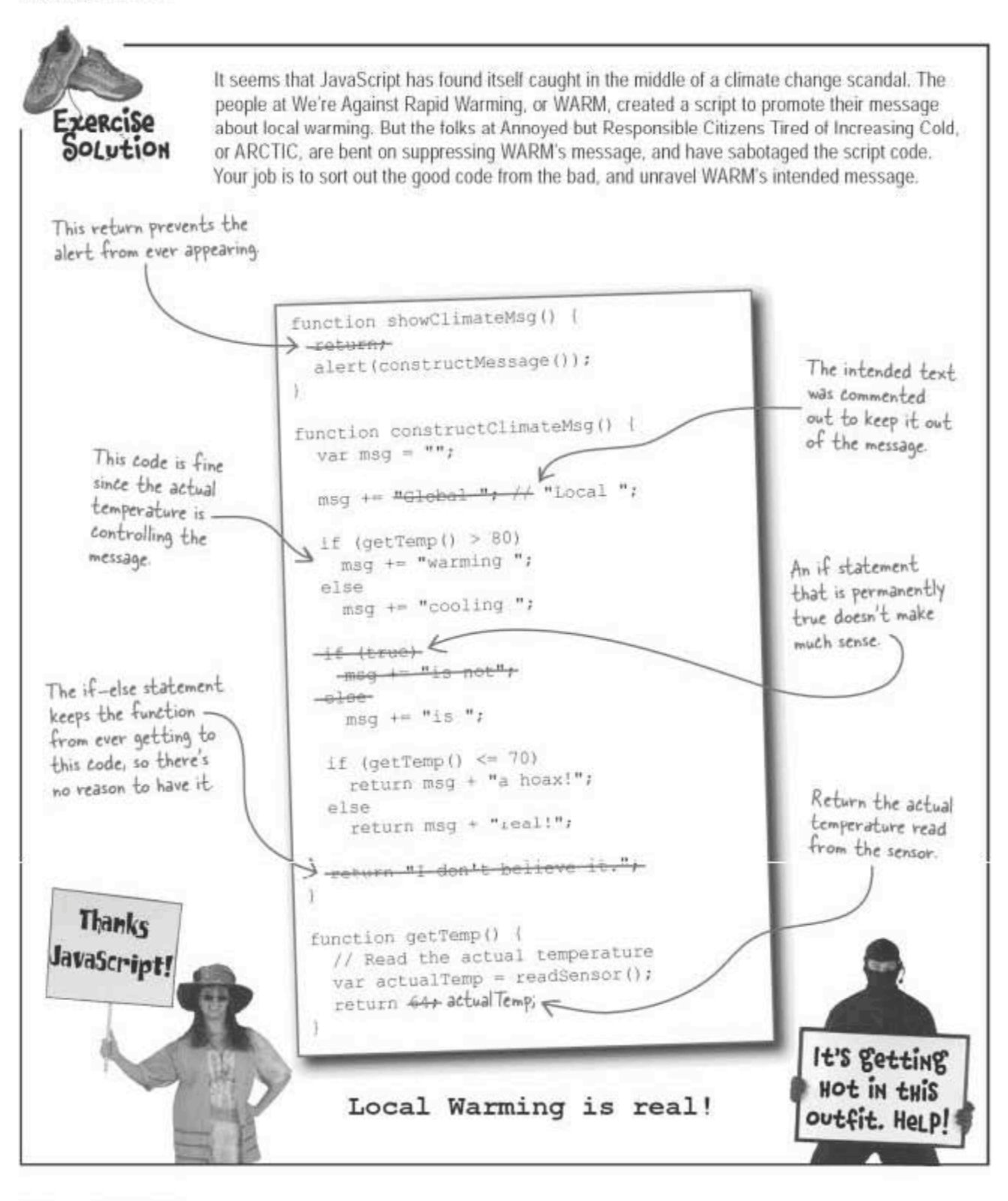

#### Getting the status of a seat Back at Mandango, Seth and Jason are sick of hearing about climate change, and are ready to make some more improvements to their script code. Some users have reported difficulty in making out the different All this temperature colors of seats, and would like to be able to click and query any seat for its talk is killing me. I've got availability. Sounds as if Mandango needs a new function. Mandango stuff to fix! The seats are numbered<br>- left to right, top to<br>bottom, starting at O.  $\circ$  $\circ$ **Seat** The seat status number **Request the** is returned seat status Seat status getSeatStatus (seatNum) ; The seat status is a<br>string, such as "available",<br>"unavailable", or "yours". getSeatStatus0 function Magnets The getSeatStatus () function in Mandango is missing some important code that helps it figure out the status of a given seat. The function first checks to see if the seat is part of the series of three selected seats. If not, it looks up the seat in the seat array to see if it is available or unavailable. Use the magnets below to finish the missing pieces of code. function getSeatStatus (seatNum) { if  $\left(\frac{1}{2} - 1\right)$  if  $\left(-1\right)$  $\left(\frac{1}{2}$  ( $\frac{1}{2}$ ))  $\frac{1}{2}$  ( $\frac{1}{2}$ ))  $\frac{1}{2}$  ( $\frac{1}{2}$ ))  $\frac{1}{2}$  ( $\frac{1}{2}$ ))  $\frac{1}{2}$ return "yours"; else if  $\binom{1}{1}, \ldots, \binom{1}{n}$  (Math.floor( $\binom{1}{1}, \ldots, \binom{1}{n}$ , 191.1ength)]) return "available"; else return "unavailable"; selSeat seatNum seats 267 you are here »

getSeatStatus() magnets solution

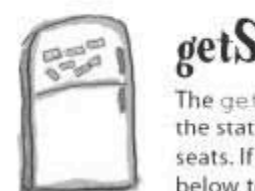

# getSeatStatus() function Magnets Solution

The getSeatStatus () function in Mandango is missing some important code that helps it figure out the status of a given seat. The function first checks to see if the seat is part of the series of three selected seats. If not, it looks up the seat in the seat array to see if it is available or unavailable. Use the magnets below to finish the missing pieces of code.

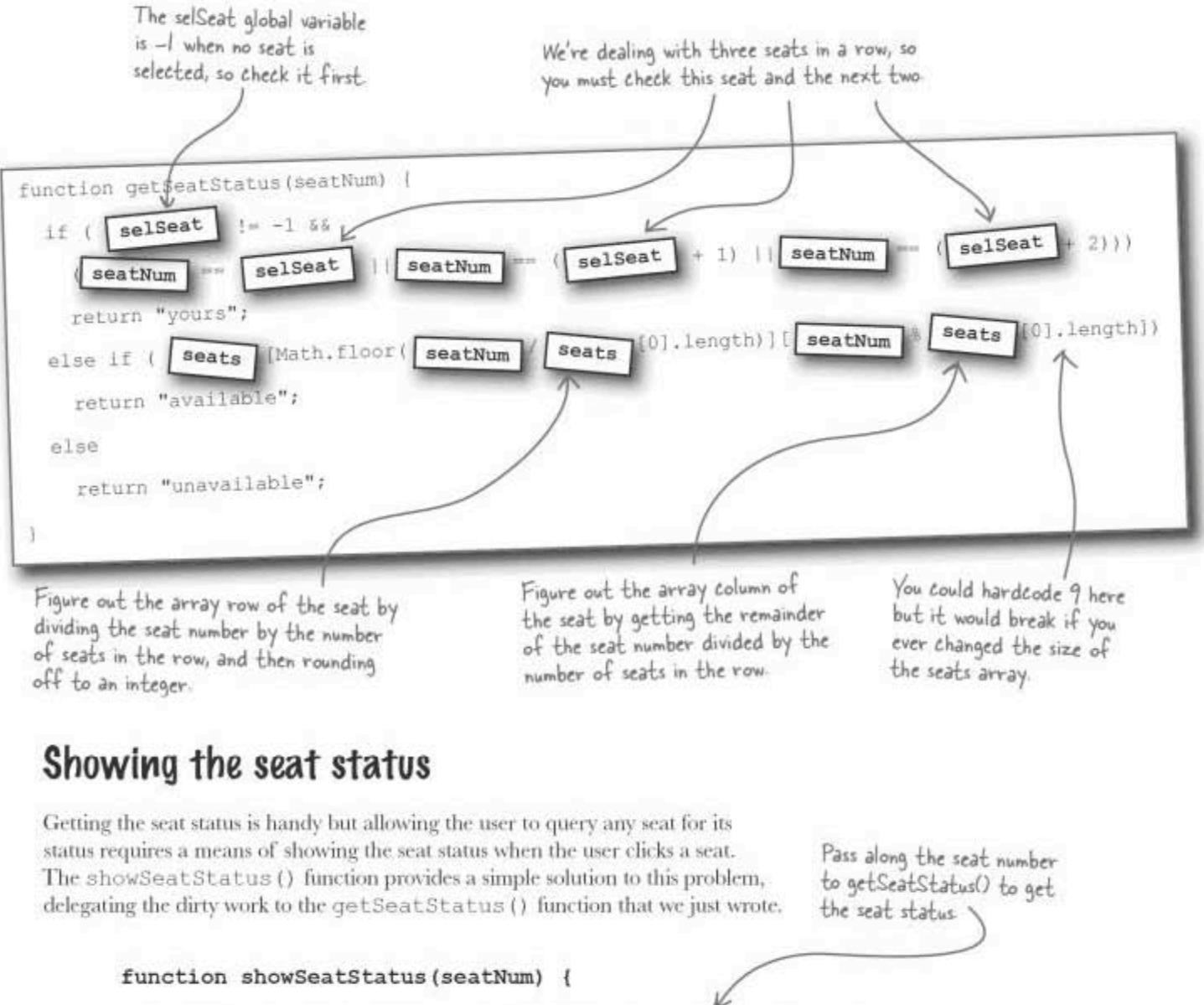

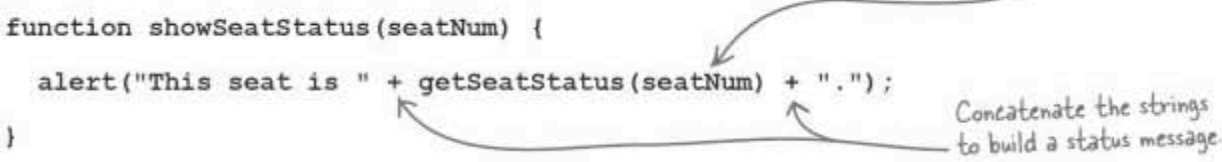

## You can link the function to an image

Wiring this function to a seat image on the Mandango page allows the user to query the seat for its status by clicking the image. Each image must have its onclick event tied to showSeatStatus (). like this:

The showSeatStatus() function is called when the user clicks the "seat23" image.

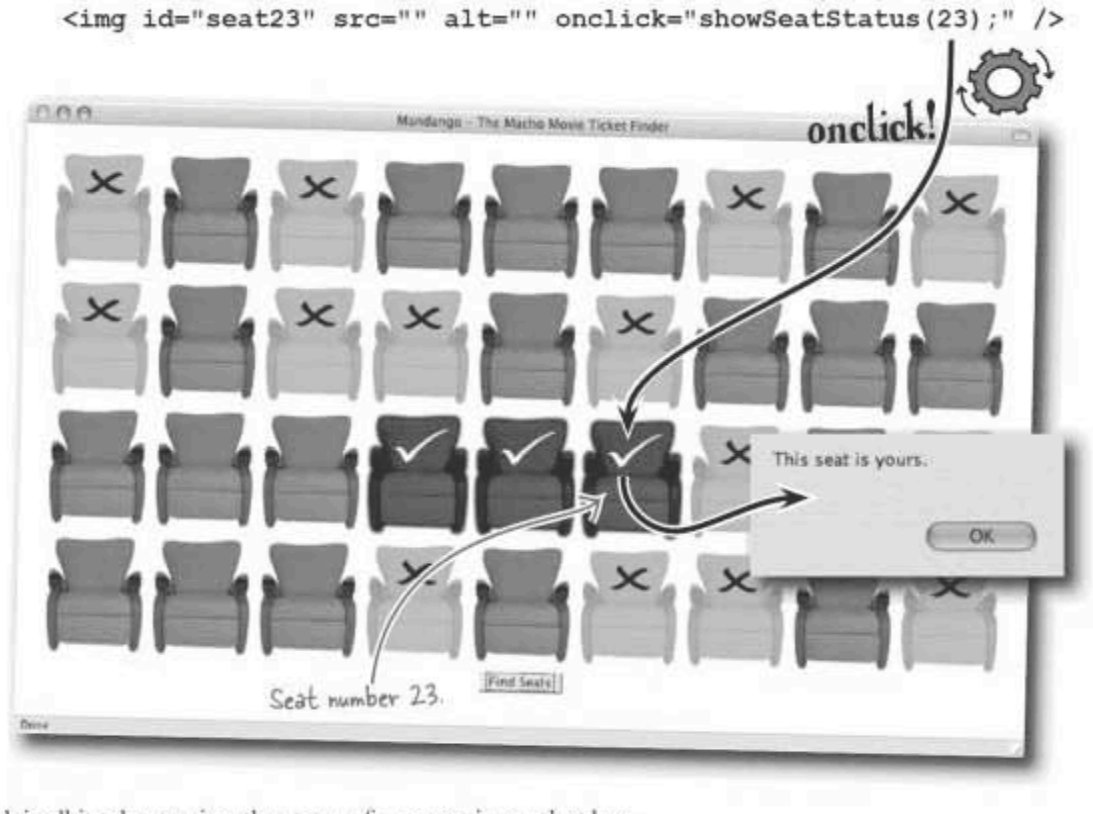

A click is all it takes to view the status of any seat in an alert box, which is useful for anyone who has trouble making out the seat images, and just wants to click an individual seat for its status.

### **BULLET POINTS**

- The return statement allows functions to return data ٠ back to the code that called them.
- When a piece of data is returned from a function, it  $\blacksquare$ stands in for the code that called the function.
- A function can only return a single piece of data.  $\blacksquare$
- The return statement can be used without any data u. to simply end a function early.

structural code enhancements

## Repetitive code is never a good thing

The Mandango script is working pretty well but the guys are starting to worry about maintaining the script over the long haul. In particular, Jason has been doing some research, and has learned

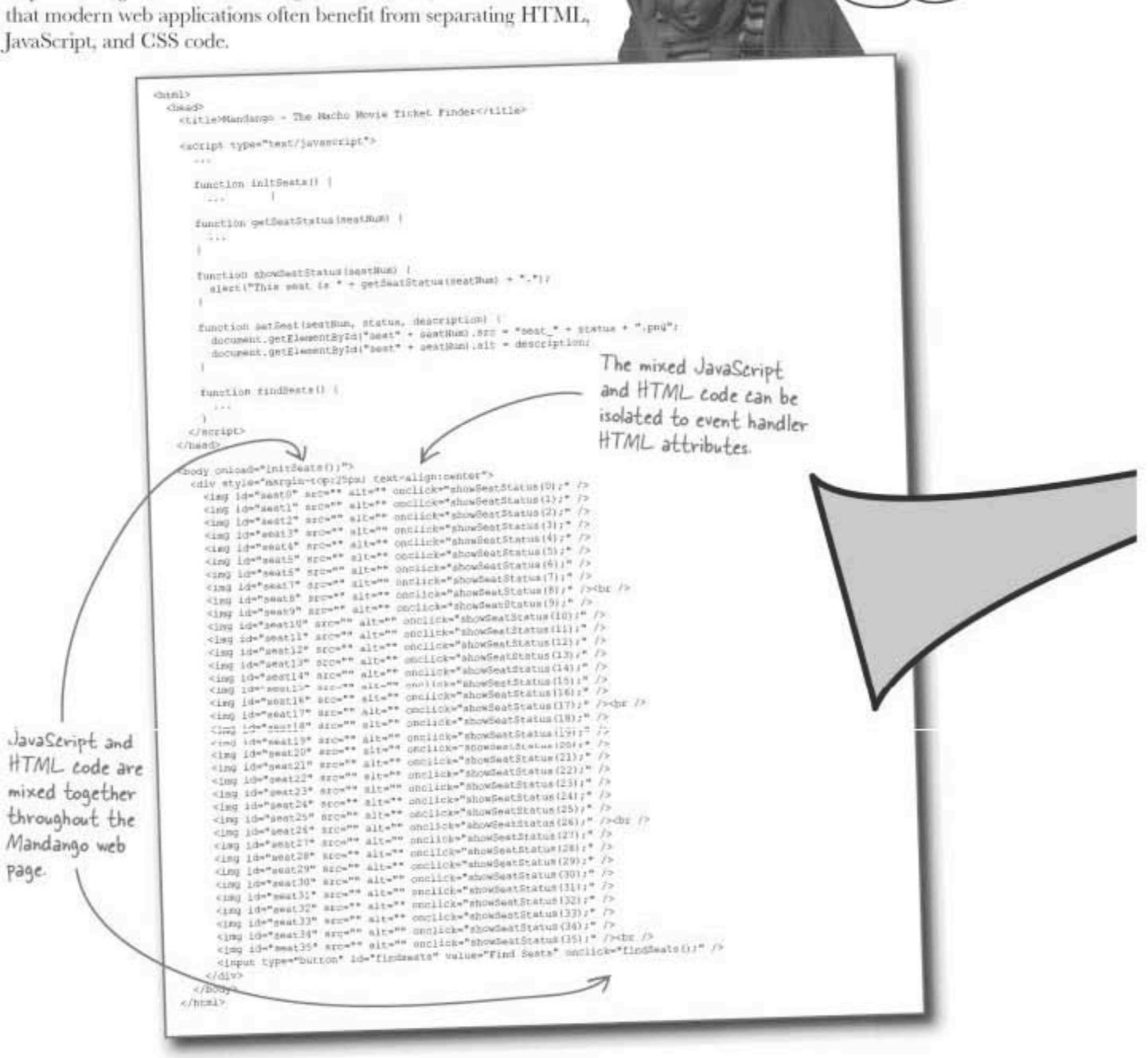

 $\circ$ o

I see a lot of different code

mixed up in there.

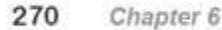

## Separate your functionality from your content

So what's the big deal with mixing code? It obviously works, right? The problem has a lot to do with viewing your JavaScript-powered web pages not as pages, but as applications. And like any good application, JavaScript applications require careful planning and design for long-term success. More to the point, good applications are less buggy and easier to maintain when there is a separation of content, presentation, and functionality. As it stands, Mandango very much represents a murky merger of all three.

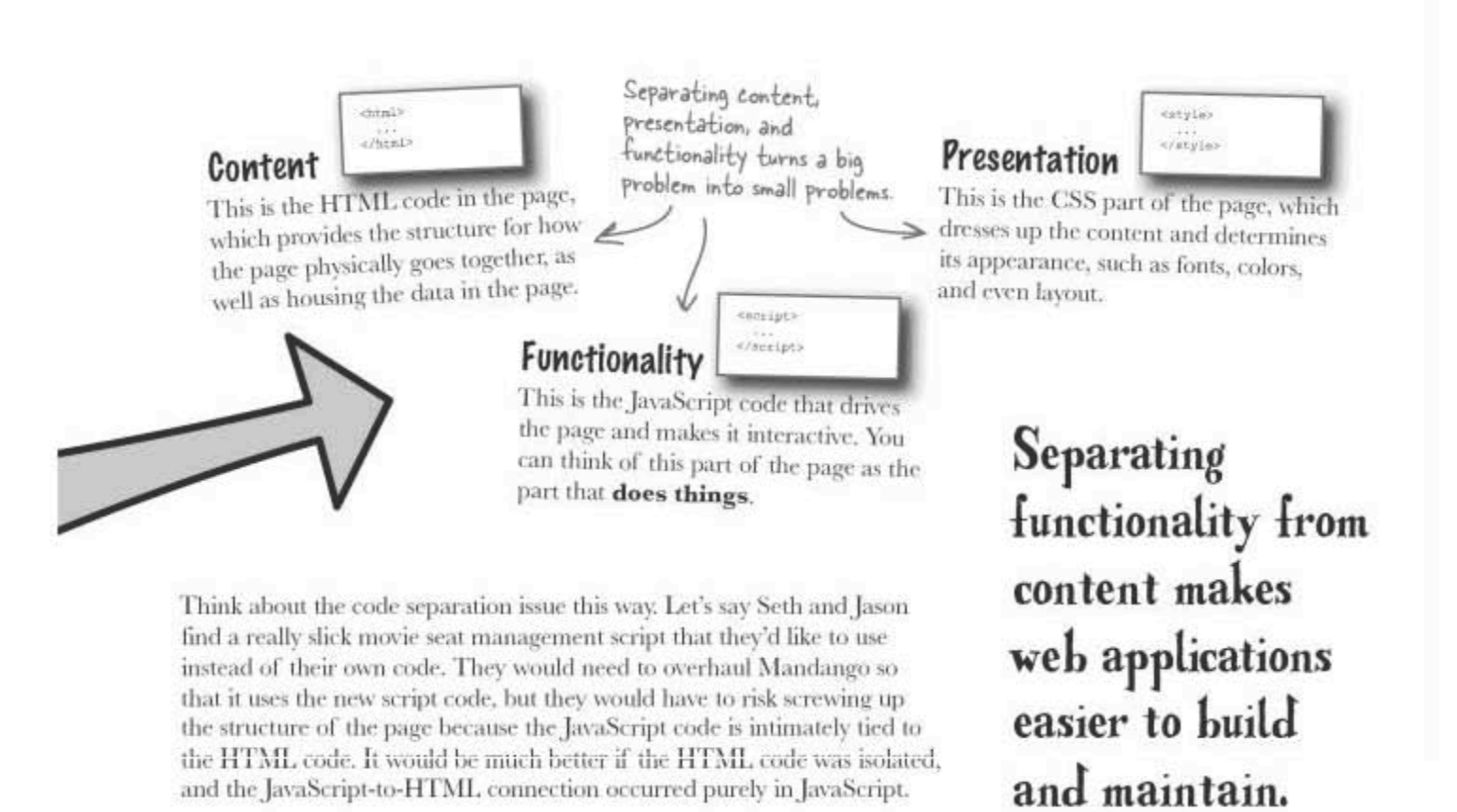

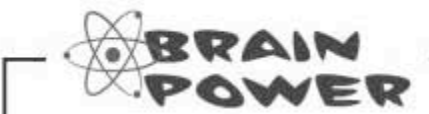

How would you go about using functions to separate functionality from content in Mandango?

 $data = functions$ 

## Functions are just data

In order to effectively separate code you'll need to understand how functions are wired to events; so far, we've done this using HTML. attributes. There's another way, which a lot of people consider to be superior to mixing JavaScript and HTML code. This other way of wiring event handlers requires a different view of functions.

Surprisingly enough, functions are really just variables. It's true. The twist is that the function body is the value, while the function name is the variable name. Here's the way you're accustomed to viewing functions:

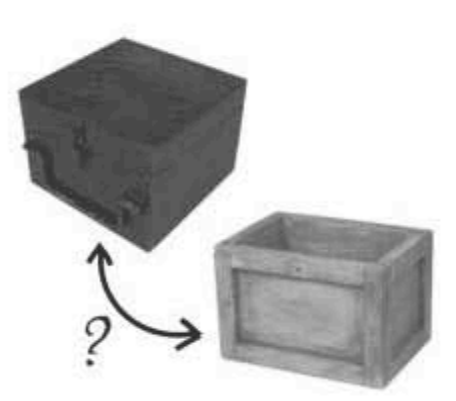

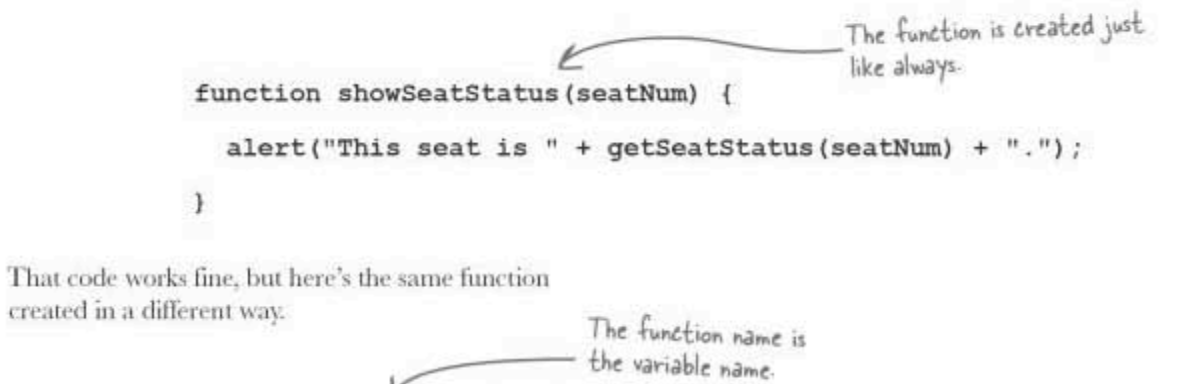

var showSeatStatus = function(seatNum) { alert("This seat is " + getSeatStatus(seatNum) + "."); The function body is the value of<br>the variable, also known as a function  $\mathbf{H}$ literal when expressed like this.

This code shows how a function can be created using the same syntax as a variable, and even consists of the same pieces and parts: a unique identifier (function name) plus a value (function body). When a function body appears by itself without a name, it is known as a **function literal**.

What makes this revelation about functions so interesting is that it shows that functions can be manipulated like variables. For example, what do you think the following code does?

> var myShowSeatStatus = showSeatStatus; Assign the showSeatStatus()<br>function to the<br>myShowSeatStatus variable.

## Calling or referencing your functions

When you assign the name of a function to another variable, you're giving that variable access to the body of the function. In other words, you can write code like this to call the same function:

Call the same function through<br>the myShowSeatStatus variable alert (myShowSeatStatus(23));

The end result of calling myShowSeatStatus () is the same as calling showSeatStatus () because both functions ultimately reference the same code. For this reason, a function name is also known as a function reference.

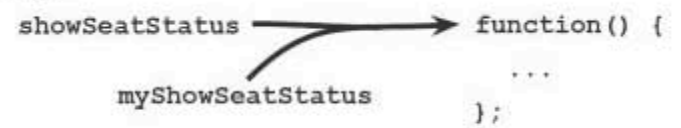

The distinction between referencing a function and calling a function has to do with whether you follow the function name with parentheses (). Function references appear by themselves, while function calls are always followed by parentheses, and in many cases function arguments.

A function is really just a variable whose value is a reference to the function body.

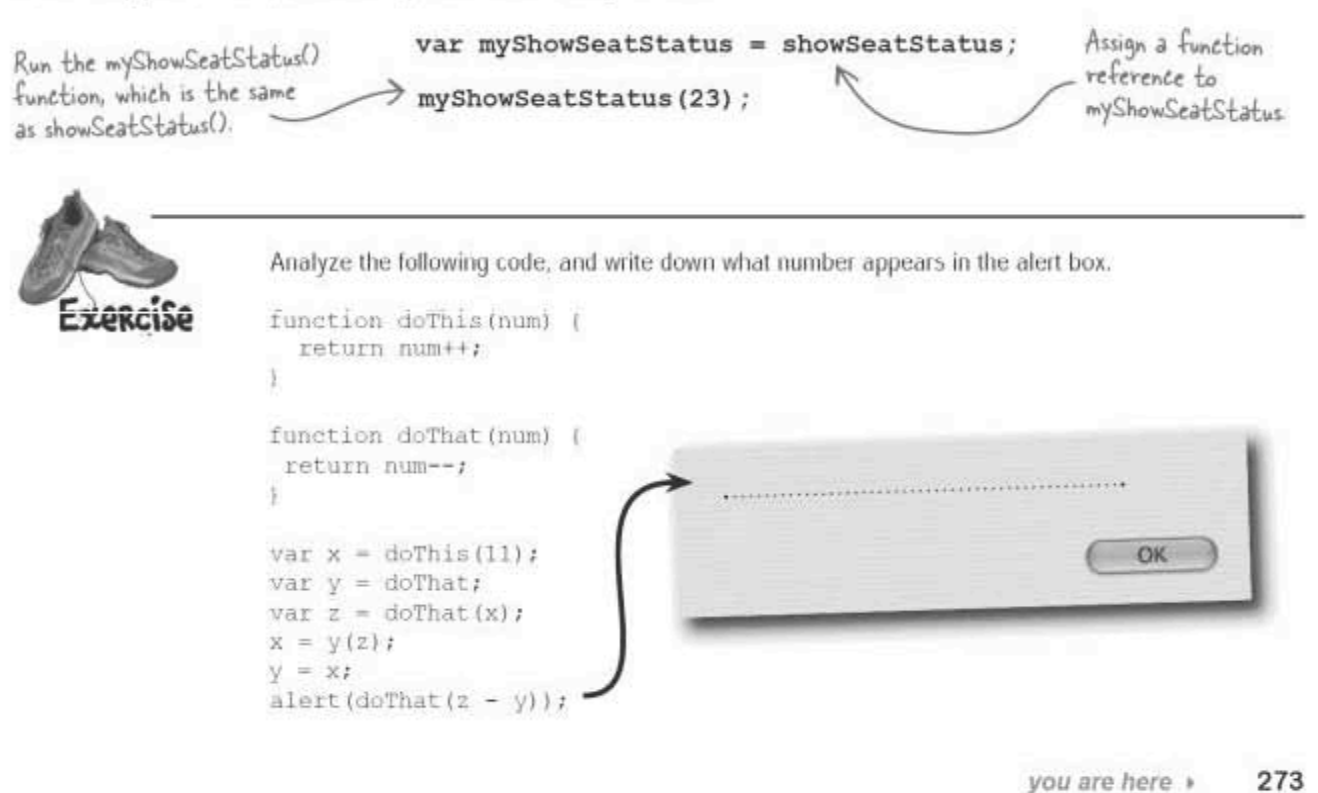

#### exercise solution

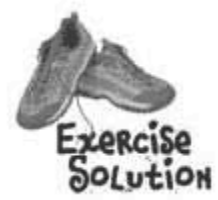

Analyze the following code, and write down what number appears in the alert box.

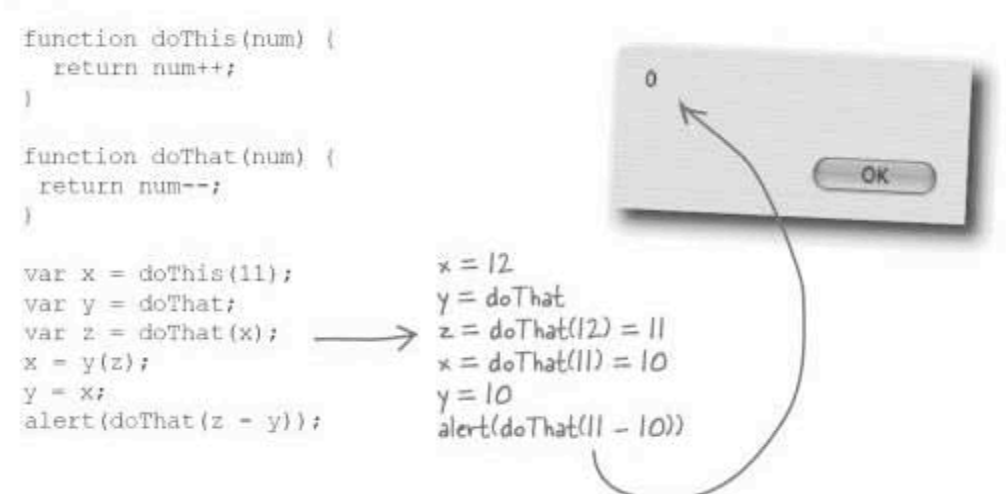

# there are no<br>Dumb Questions

#### $Q:$  Is separating content really that big of a deal?

 $\mathrm{A}$  : Yes and no. For simple applications. it's not necessarily wrong to blend HTML, CSS, and JavaScript code. The benefits of code separation become significant in more complex applications that involve lots of code. It's much harder to get a handle on the big picture in larger applications, which means it's easy to get in trouble when making changes, especially when different kinds of code are all mixed together. By cleanly separating the code, you can feel safer making functional changes without breaking something in the structure or appearance of the page. This also allows people with different areas of expertise to work on the same project.

For example, web designers can work on the structure and presentation of an application without fear of creating errors in functional JavaScript code that they may not understand,

#### Q: If a function is just data, how can I distinguish a function from a normal variable?

 $A$ : The difference between a function and a "normal" variable comes down to what you do with the data. The data (code) associated with functions is capable of being executed. You indicate that you want to run a function by following the function name with parentheses, including arguments if the function requires them.

#### $Q$ : What's the point of function references?

 $A:$  Unlike a normal variable, which stores its data as a value in an area of memory, functions store a reference to their code. So the value of a function variable isn't the code itself but a reference to the location in memory where the code is stored. It's kind of like how your mailing address is a reference to your house, not the house itself.

Functions use references instead of actual values because it is more efficient than storing multiple copies of function code. So when you assign a function to an event handler, as you do in a moment, you're really just assigning a reference to the function code, not the code itself.

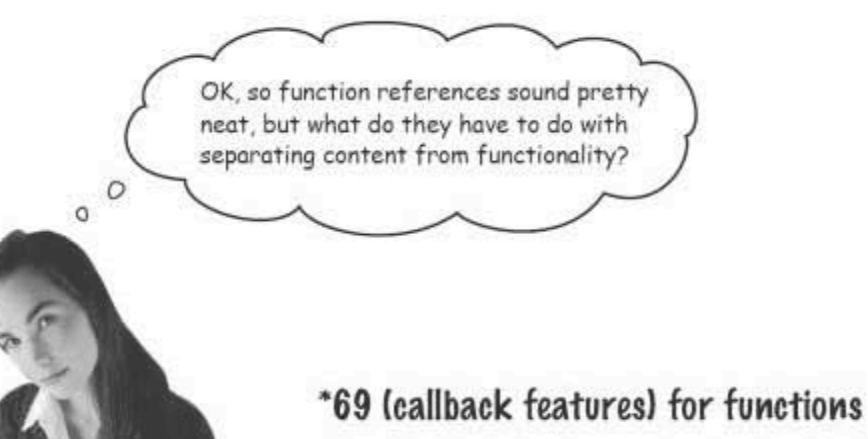

# Function references are closely linked to a special way of calling functions

that has a lot to do with separating content from functionality. You're familiar with calling a function from your own Mandango code.

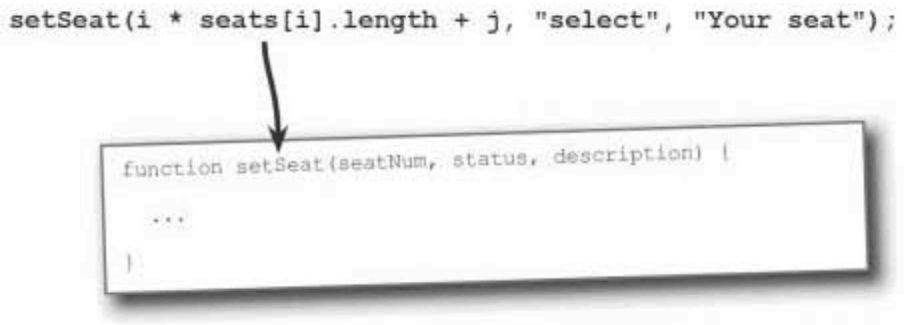

But this isn't the only way functions can get called in scripts. Another kind of function known as a callback function can get called without you having anything directly to do with it.

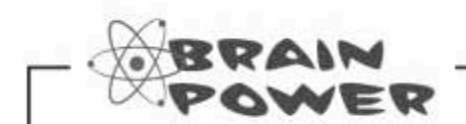

How do you think Mandango could take advantage of callback functions?

#### normal function v. callback function

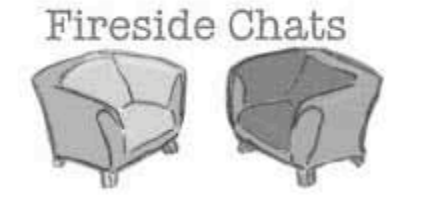

#### Normal function:

So you're the guy I keep hearing about, who won't accept local calls. What's with the attitude?

You mean like the browser? Real exotic. I think you're just a little stuck up about those of us who talk with script code on a regular basis.

Boy, that sure would be a loss. Not! Who cares what goes on outside of the script?

You may have a point there. I do like knowing when the page loads or when the user clicks or types something. So you're saying I wouldn't know about those things without you?

Well, I'm glad to hear that we really aren't so different after all.

Don't call me, I'll call you.

Tonight's talk: Normal function and Callback function confront each other

#### Callback function:

No attitude, I just serve a different purpose. I prefer to only be called from exotic, faraway places.

Look, it's not about who is better or worse. We're all script code, it's just that I give outsiders a means of accessing script code. Without me, you would never know when anything takes place outside of the script.

Actually, everyone. Don't forget that the whole point of scripting is to provide web users with a better experience. If a script had no means of detecting events outside of itself, the user experience would be awful tough to improve.

That's right. The browser calls me, and in many cases I call you since responding to outside happenings often requires several functions.

Yep. So I guess I'll see you around.

Good luck with that.

The browser calls

## Events, callbacks, and HTML attributes

We've been using callback functions all along, which are called by the browser, instead of your own code. The most common use of callback functions is in handling events. Mandango already heavily relies upon callback functions. In fact, event handling functions are the basis of the problem involving the mixing of HTML and JavaScript code.

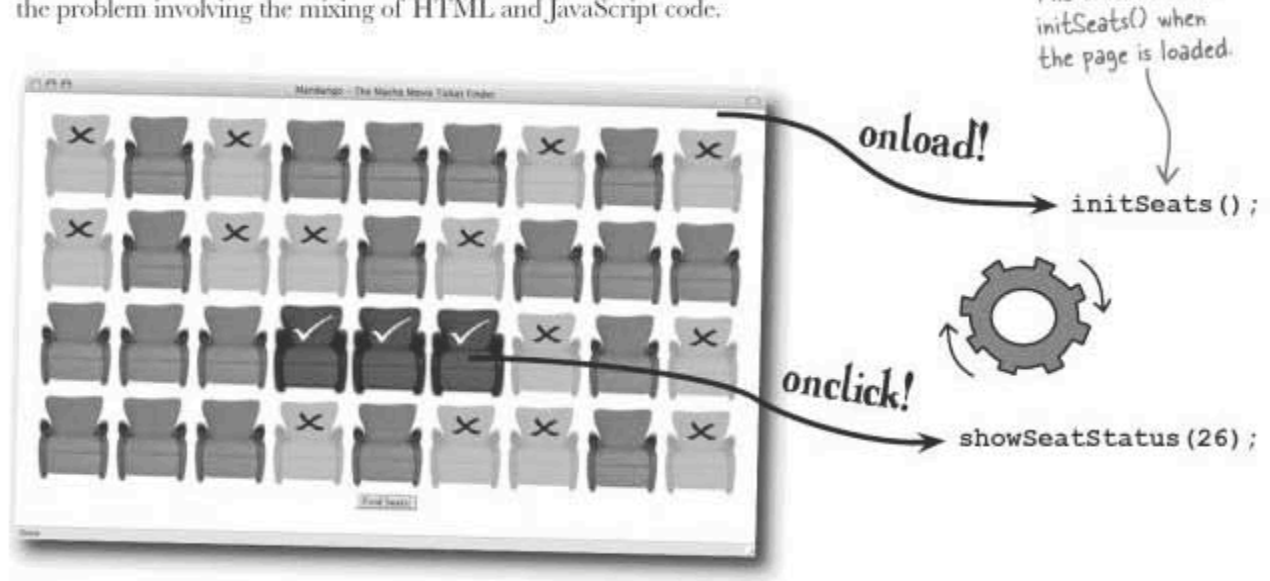

These callback functions are wired to events in the HTML code for the Mandango page.

The onload HTML attribute is used to wire the initSeats() <body onload="initSeats();"> function to the onload event. <img id="seat26" src="" alt="" onclick="showSeatStatus(26);" /> The onelick HTML attribute is used to wire the showSeatStatus() Can I call function to the onclick event you back? This technique of tying event handling functions to events via HTML.

attributes works just fine, but it has the downside of requiring JavaScript code to be mixed with HTML code. Function references make it possible to separate this mixture and break apart HTML and JavaScript...

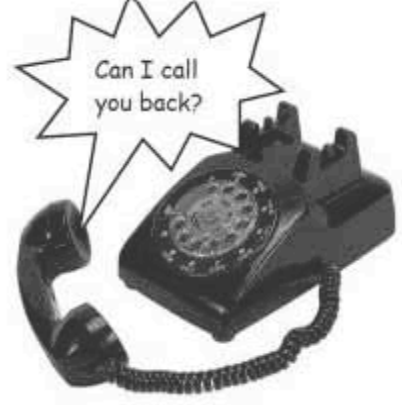

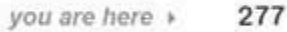

avoiding HTML with function references

## Wiring events using function references

Instead of using an HTML attribute to wire a callback function to an event as an event handler, you can assign a function reference directly in JavaScript code. In other words, you don't have to venture into HTML code at all-just set the callback function using a function reference, all from within JavaScript code.

window.onload = initSeats; The onload event is a property<br>of the window object.

There are no parentheses following the function name because you don't want to run the function. you just want to reference it

A reference to the initSeats() function is assigned to the onload event property.

So setting an event handler purely in JavaScript code involves assigning a function reference to an event property of an object. In the case of this onload event handling code, the assignment of the function reference causes the initSeats () function to get called when the event is triggered. Even though this call happens automatically when the event is fired, the effect is this:

 $\blacktriangleright$  window.onload(); -

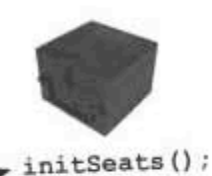

onload!

The onload event triggers an event handler through the window onload property...

and since the property is set to a function reference, the initSeats() function gets called to handle the event

The upside to using a function reference to assign an event handler function to an event is that it allows us to cleanly separate JavaScript code from HTML code-there's no need to assign JavaScript code to HTML event attributes.

-tbody onload-"initSeats(),">

 $\rightarrow$  <br/>body>

Now the <body> tag can just be the <br/> <br/>body> tag since the function handler is wired purely in JavaScript code. We just have to make sure that the event assignment code gets run as early as possible, so usually it takes place in the head of the page.

But there's a problem. What happens if we need to pass an argument into an event handler to help it do its job? This isn't a problem with onload in Mandango, but the onclick event needs to pass along the number of the seat that was clicked. Function references offer no means of passing through arguments, so we need another option...

Function references provide a convenient way to wire event handler functions to events.

#### Function literals to the rescue The onlick event for seat images in Mandango must call the showSeatStatus () function with an argument (the seat number) indicating the seat that was clicked. Simply assigning a reference to the function won't pass along the argument, which presents a big problem, but there is another way. The solution is to use a function literal as the function reference, and then call the showSeatStatus () function from inside the function literal. The seat image object is retrieved so that its onclick property can be accessed. onclick! document.getElementById("seat26").onclick = function(evt) { showSeatStatus(26); The function literal is assigned An event object is automatically  $\mathbf{E}$ to the onclick event property passed to an event handler as The function literal "wraps" the as a function reference. its first argument. call to showSeatStatus(), allowing an argument to be passed into it. The function literal is used purely as a wrapper around the call to the showSeatStatus () function, but it plays a critical role in allowing us to pass along the appropriate seat number to the function. You can think of **Function** literals the function literal as a nameless function that handles the event. For this reason, function literals are sometimes called anonymous functions. let you create This code reveals how JavaScript offers an event object that is passed into anonymous event event handlers, in this case through the evt argument. The event object contains information specific to each different event. In this case we don't handler functions. need to know any detailed information about the event, so it's OK to just not use the evt argument. Wire the initSeats () function to the onload event handler, but this time use a function literal instead of a function reference. Exercise

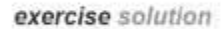

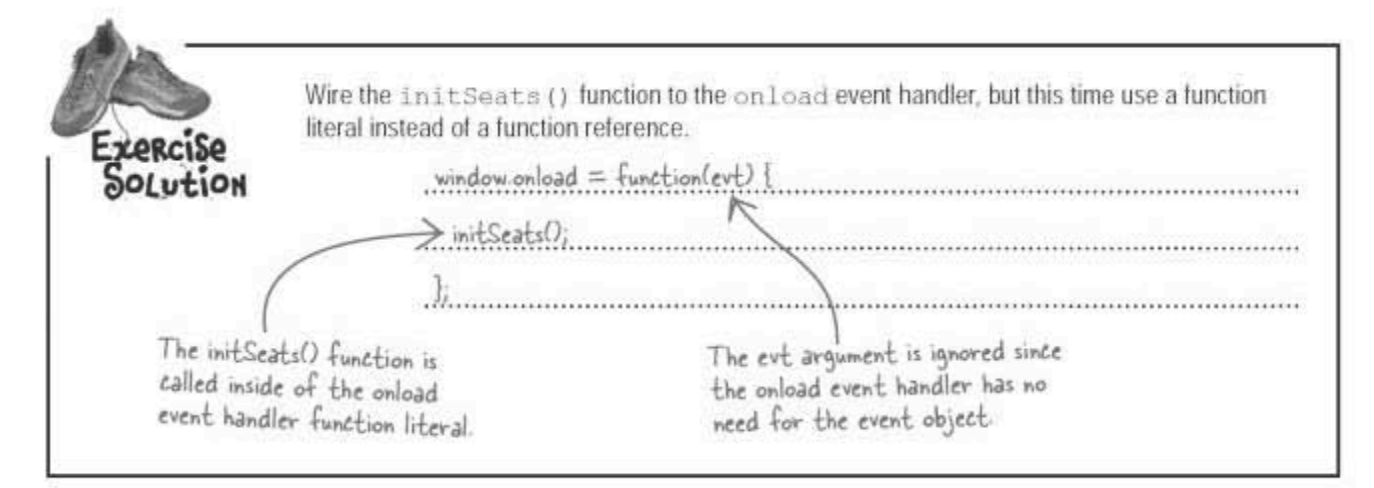

## Where's the wiring?

There's still an unresolved issue related to event wiring through function literals. We know that the onload event handler can just be assigned in the head of the page inside the <script> tag, just like normal script code. And that works great because the code tied to onload doesn't run until after the page is loaded (when the onload event fires), just as if we had used the old approach of assigning initSeats () to the HTML onload attribute of the <body> tag. But where do other function literal event handlers get wired?

The onload event handler is an excellent place to initialize all events.

The answer goes back to the onload event handler callback function, which serves as a great place to wire all events for a page.

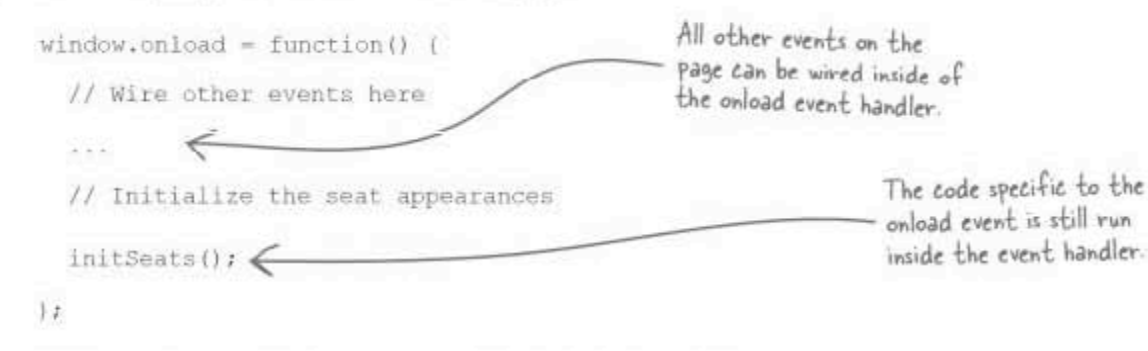

What this code boils down to is that the onload event handler becomes an event initialization function where all other events in a page are set. So the onload event handler not only performs normal start-up duties for the page, such as initializing the seats, but also wires all other event handler callback functions for the application.

#### there are no<br>Dumb Questions Q: Why do callback functions matter? Q: Are there callback functions other<br>than event handlers? data such as a number or string. Function literals are important because they are  $\bm{\mathsf{A}}$  : Callback functions are significant. ideal in situations where you need a quick  $A$ : Yes. We explore another common one-off callback function. In other words, the because they allow you to react to things function is only called once, and not by your that take place outside of your code. Instead usage of callback functions in Chapter 12 code. So you create a function literal and when they are called to process data sent by of you calling a function from your own assign it directly to an event property, as code, you create a callback function that is the server in a request for data using Ajax. opposed to creating a named function and essentially on standby waiting for something Q: I'm still confused about function assigning its reference. It's really more of to take place so that it can leap into action. a coding efficiency issue, taking advantage When that something takes place, it is the literals. What are they, and why are they of the fact that you don't need a formally browser's responsibility to let the callback such a big deal? named function in some situations. And don't function know it can run. All you do is set forget that function literals are really only the stage by wiring the callback function to a  $A$  : A function literal is just a function body<br>without a name, kind of like a literal piece of necessary when you need to do more than trigger, usually an event. simply reference a function, such as pass an argument to a function. Sharpen your pencil Finish the missing code in Mandango's new onload event handler function. window.onload = function() { // Wire the Find Seat button event // Wire the seat image events  $1.1.1$ // Initialize the seat appearances k)

sharpen solution

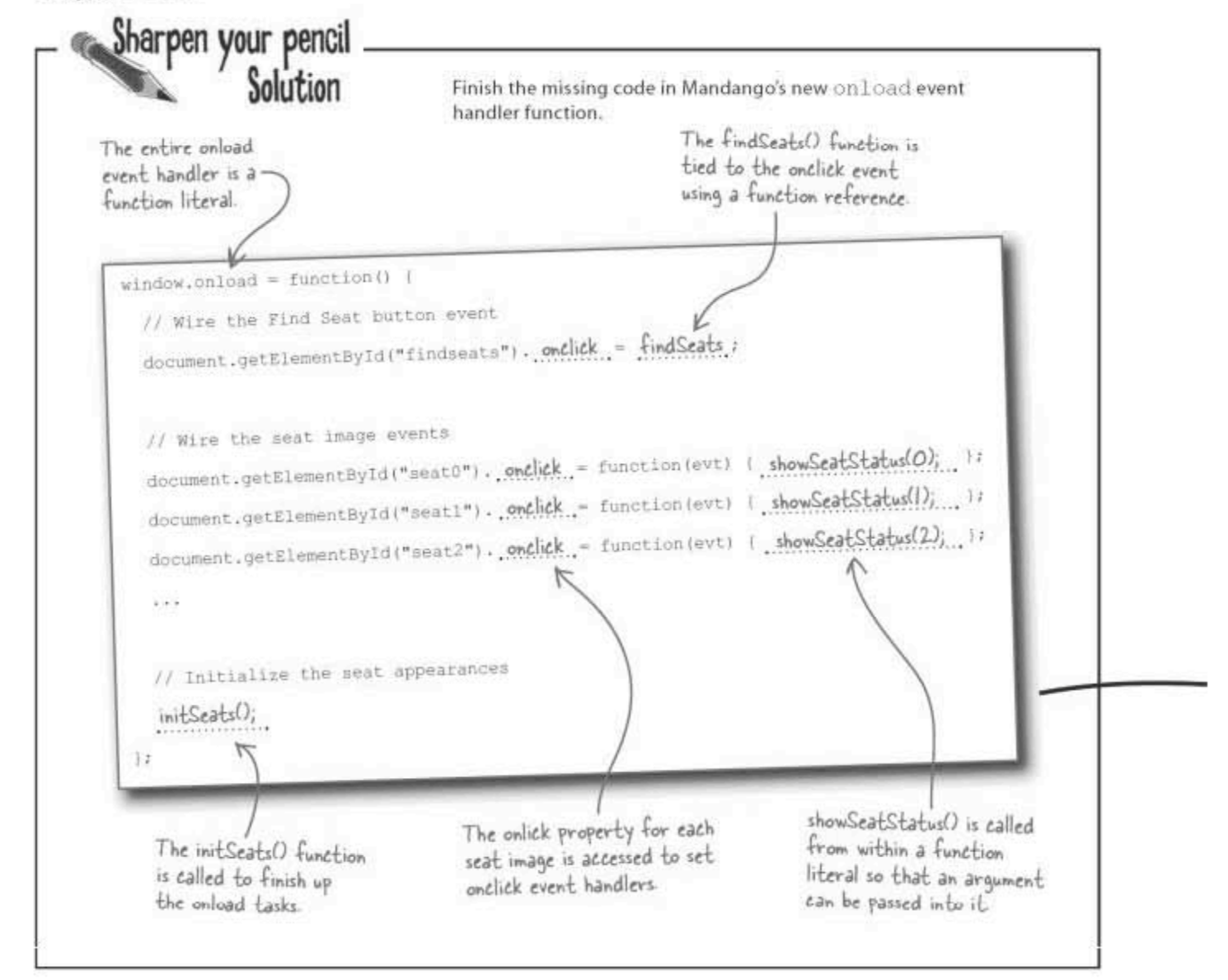

#### **BULLET POINTS**

- Callback functions are called by the browser in response to things that take place outside of the script.
- Function references can be used to assign functions ٠ as if they were variables.
- Function references let you wire event handler functions ٠ in JavaScript code without altering HTML code.
- Function literals are nameless functions that are handy × in situations when a named function isn't necessary.

# there are no<br>Dumb Questions

chody

 $\operatorname{Q}$  ; Why is the onload event handler in Mandango created as a function literal?

 $A\!\!$  : Because there isn't really any reason to create a named function for it. The function only gets called once, and that's in response to the onload event. We could've just as easily created a named function and assigned its reference to window.onload, but the connection between callback function and event is clearer when the function is directly tied to the event using a function literal.

 $Q$ : Do the other callback functions have to be wired in the onload event handler?

 $\mathrm{A} \mathpunct{:}$  Yes. You might think you could wire them directly within the <script> tag in the head of the page. But remember that the content for the page hasn't finished loading at that point. So, all of the getElementById() calls would fall flat on their faces and the event handlers wouldn't get wired. The onload handler guarantees you that the page has loaded.

## A shell of an HTML page

Separating the JavaScript code from the HTML code in Mandango reveals how truly minimal the structural part of the page becomes. This makes the HTML code much easier to maintain without fear of trampling JavaScript code that might break the application.

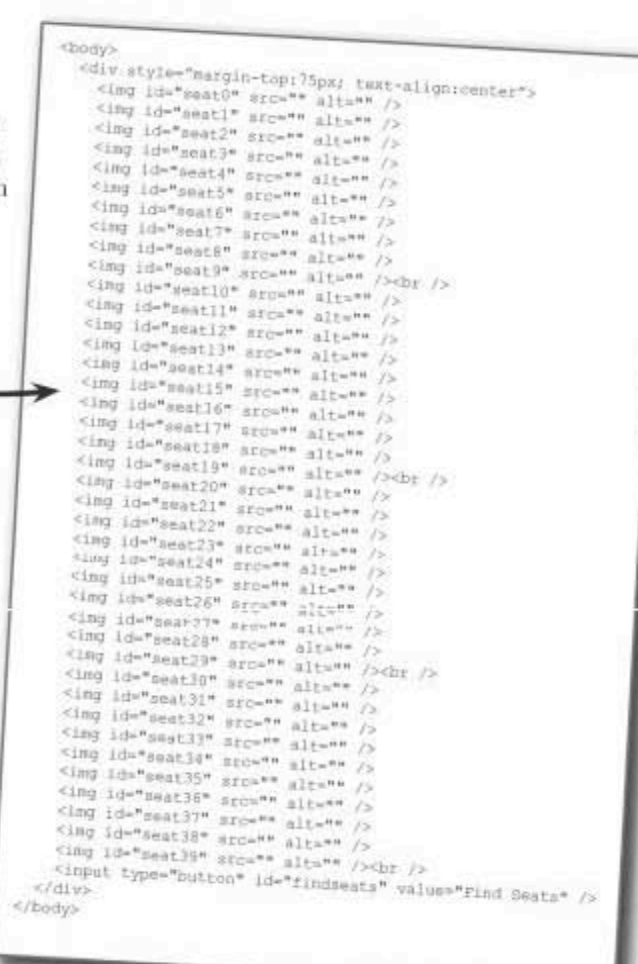

Look at that code! It's so Dude, I need a maintainable. picture of that!  $\circ$  $\circ$ O

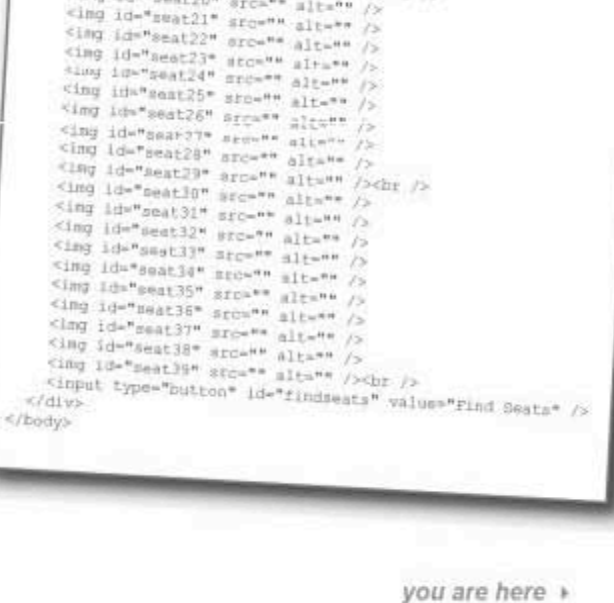

283

functional JavaScript

## One small step for JavaScript...

Although we didn't manage to solve world peace, we did take a step in the right direction by using JavaScript to get a handle on climate control. Turning big problems into small problems, focusing on a singularity of purpose, and striving for code reuse are all ways that functions can improve scripts.

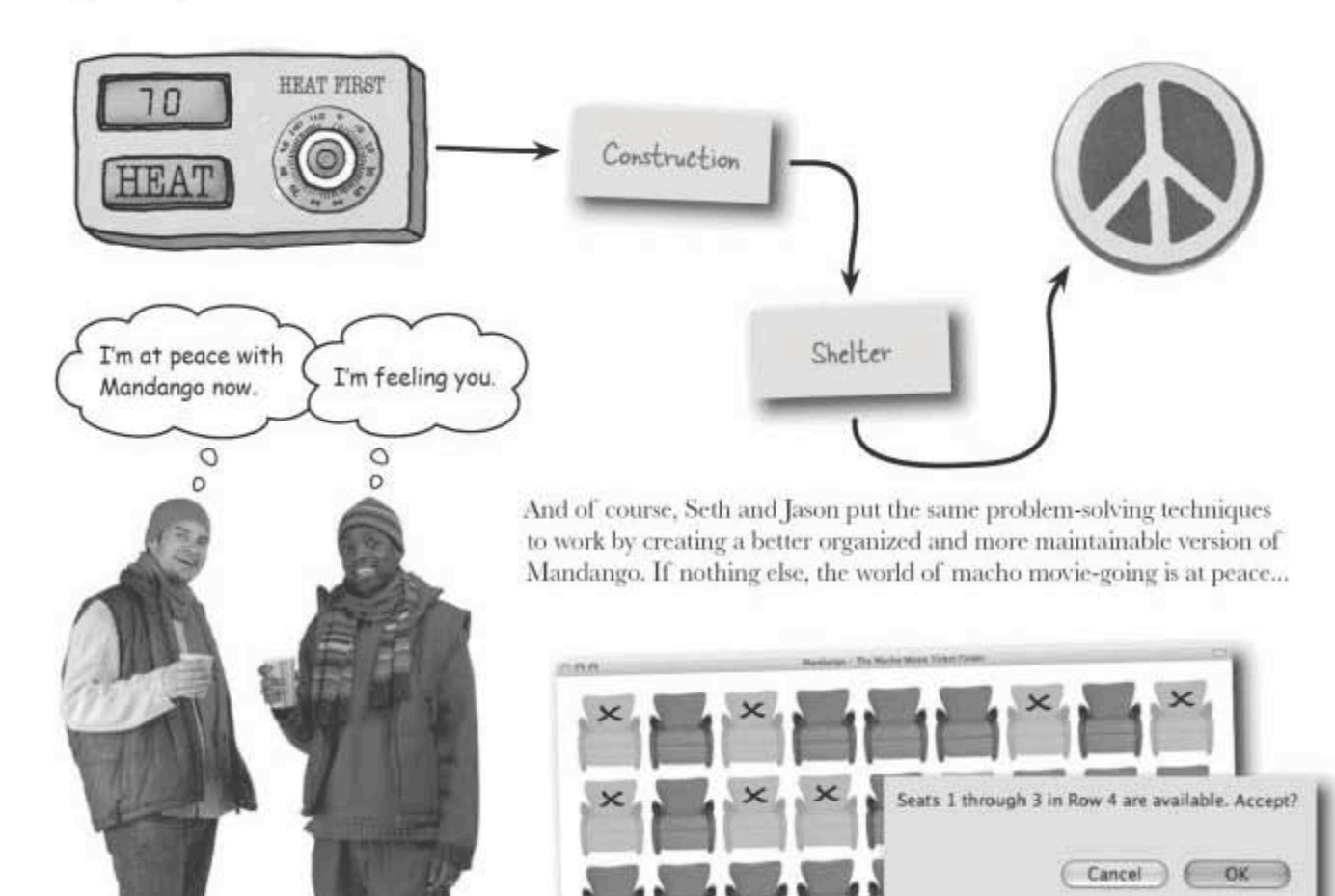

Front row!

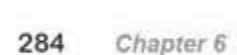

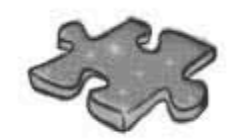

# **JavaScripteross**

Well, it's that time again. Take a load off and twist your cerebellum around this crossword puzzle.

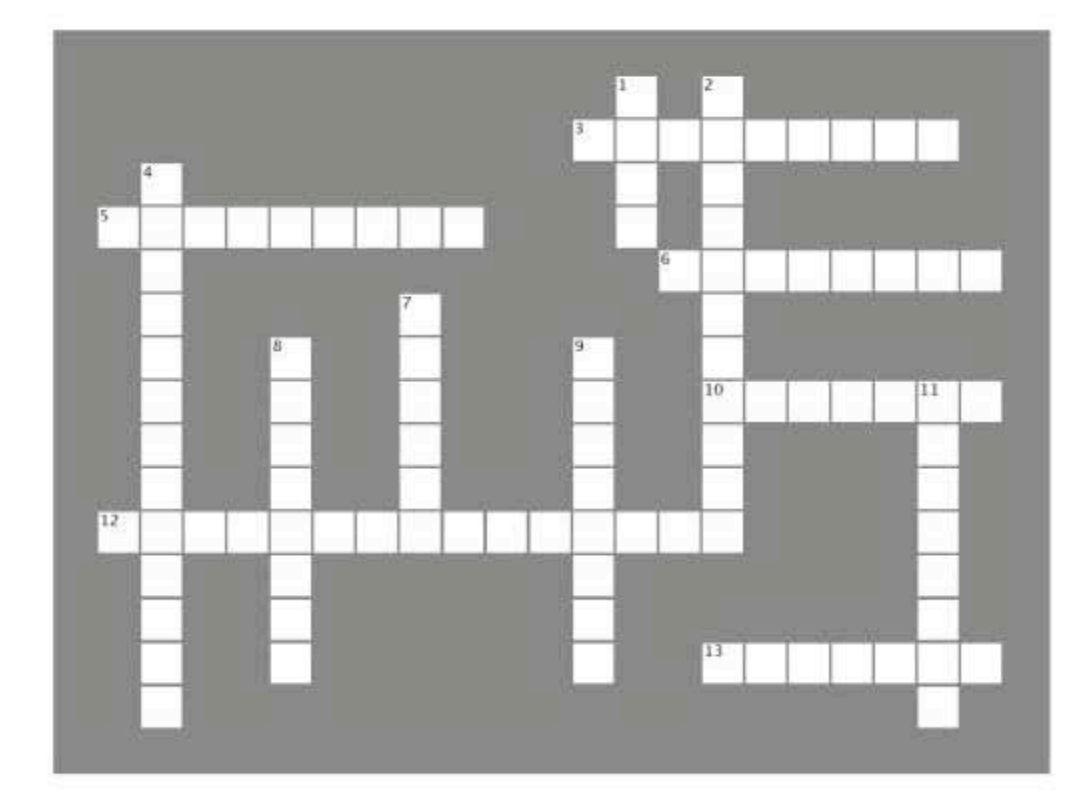

#### **Across**

3. When you assign a function to a variable, you use a function ..........

5. Functions help eliminate this kind of code.

6. You never call this kind of function yourself.

10. A nameless function body.

12. When code is relatively easy to modify, it is considered to have good .................

13. HTML code represents this part of a Web page.

#### Down

1. .... is at peace with Mandango now.

2. Functions improve the ........... of code so that you don't unnecessarily duplicate it.

4. JavaScript represents this part a Web page.

7. To pass data back from a function, just ...... it.

8. A piece of reusable JavaScript code.

- 9. Functions are good at breaking these down.
- 11. This is how you pass data into a function.

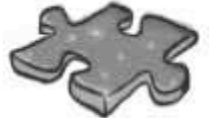

# JavaScripteross Solution

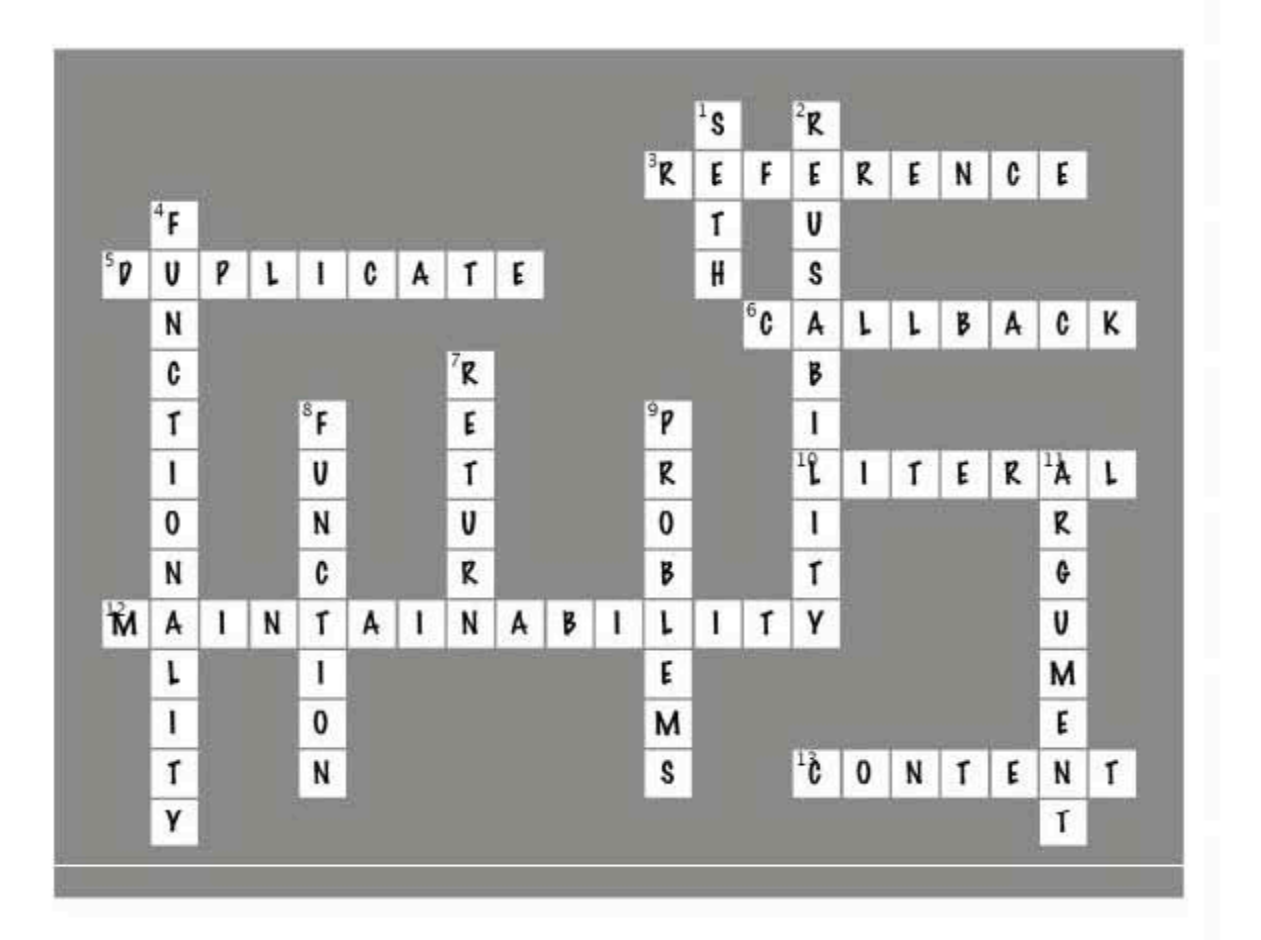

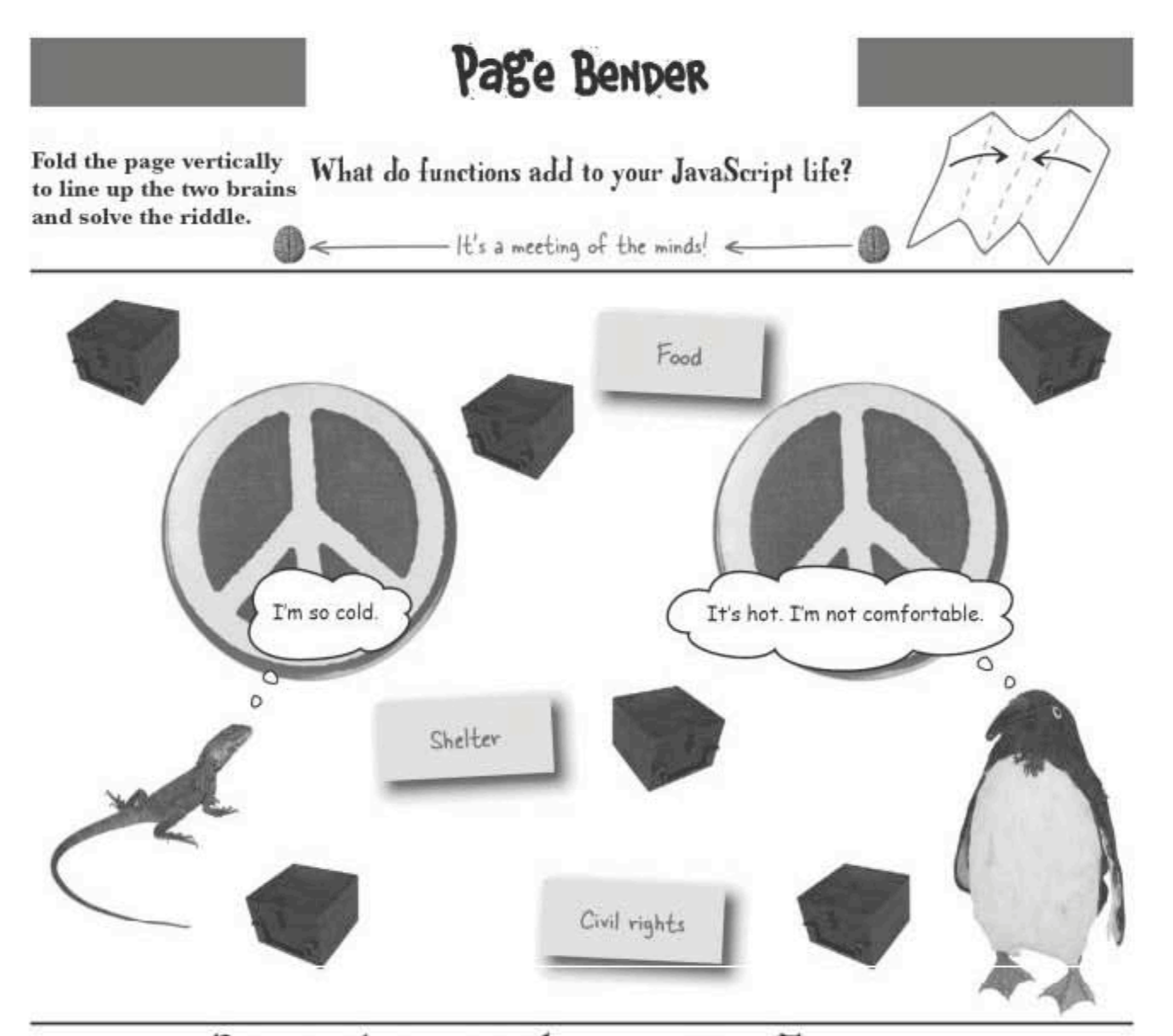

Peace is always a tricky proposition. Even with JavaScript code, only the most organized code leads to tranquility and calm. It's not easy to lead a life of comfort, at least in terms of JavaScript.

## 7 forms and validation

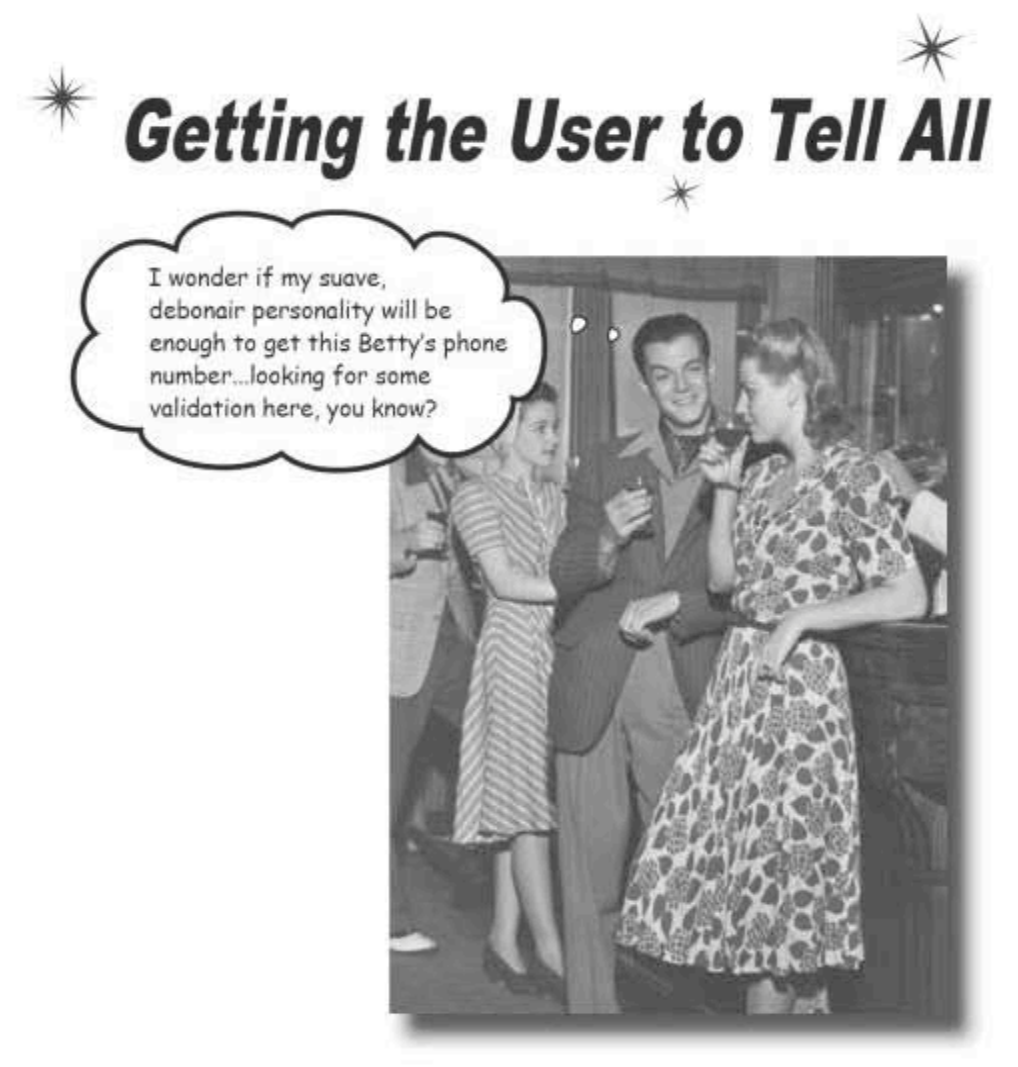

You don't have to be suave or sneaky to successfully get information from users with JavaScript. But you do have to be careful. Humans have this strange tendency to make mistakes, which means you can't always count on the data provided in online forms being accurate or valid. Enter JavaScript. By passing form data through the right JavaScript code as it is being entered, you can make web applications much more reliable, and also take some load off of the server. We need to save that precious bandwidth for important things like stunt videos and cute pet pictures.

> this is a new chapter 289

banner data fields

## Bannerocity: messaging the friendly skies

Bannerocity...banner ads in the sky Stunt-loving aviator Howard has turned his love of flying into an aerial banner business, Bannerocity. Howard wants to put a whole new meaning to the term "banner ad" by taking online orders for aerial banners. In addition to kick starting his new business, Howard hopes the online order system will free up his time so he can spend more of it enjoying the friendly skies.

Howard got an awesome deal on this vintage WWII era plane.

It's very important for the Bannerocity online order form to capture all of the order information that is associated with an aerial banner order. Howard figures the online order form should include all of the fields on the paper form, plus an email field since customers will be filling out the form online.

 $ZIPcode$ 

The geographical area where

the message is to be displayed. Howard flies over a specified ZIP

Phone number

The customer's

phone number.

code when showing an ad.

#### Message

The message to be displayed in the aerial banner ad.

#### Fly date

The date on which the banner ad is flown.

#### **Name**

The customer's name.

order form captures all of for an aerial banner order.

message: Duncan's Donuts... only the best! zip code: 79129

Fly date: December 14th, 2008

Name: Duncan Glufenberg

Phone #: 408-555-5309

⊜

# Email

The customer's email address.

forms and validation

# The Bannerocity HTML form

With a little help from HTML, Howard's first stab at an online order form for Bannerocity looks great.

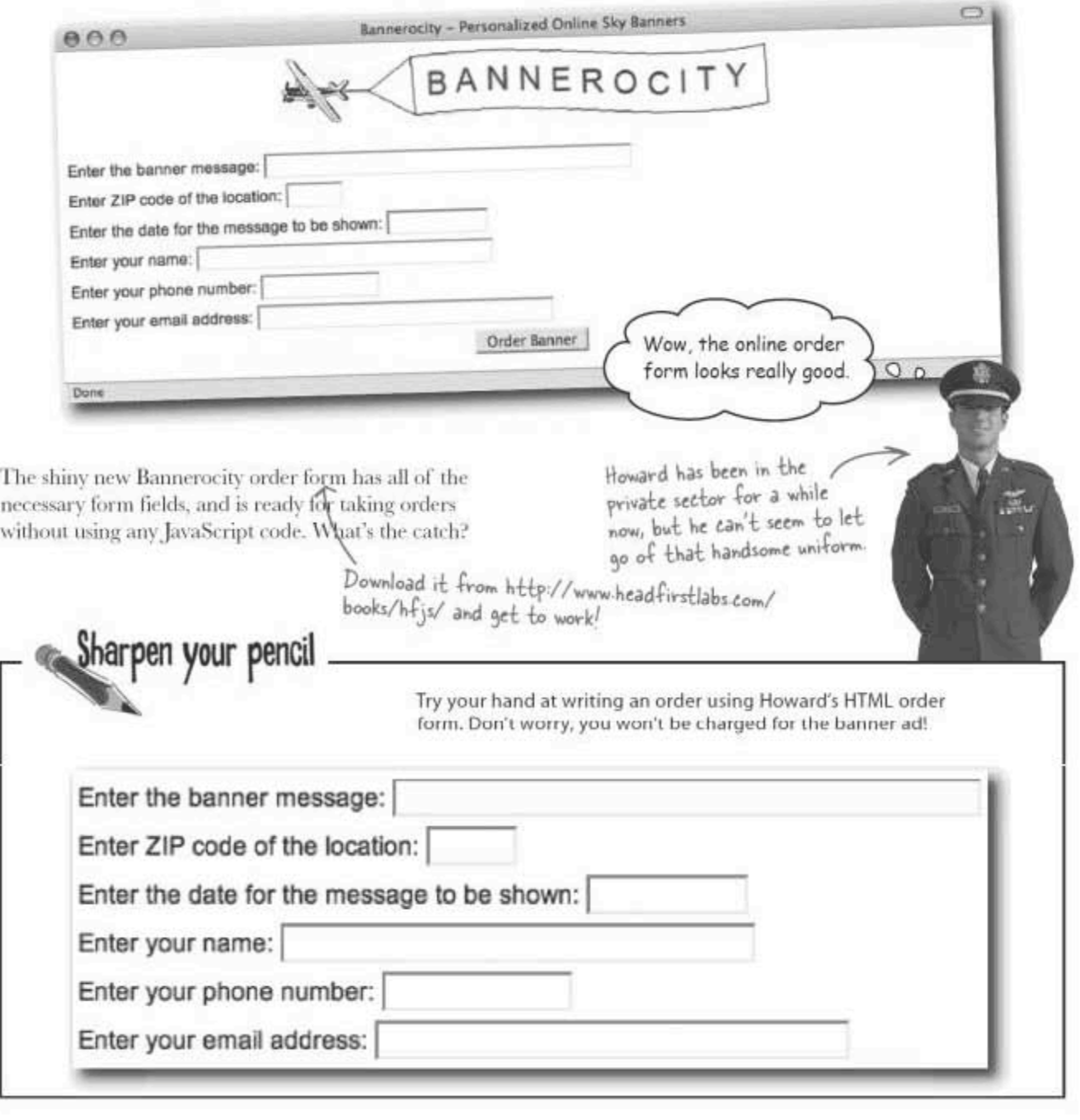

291 you are here »

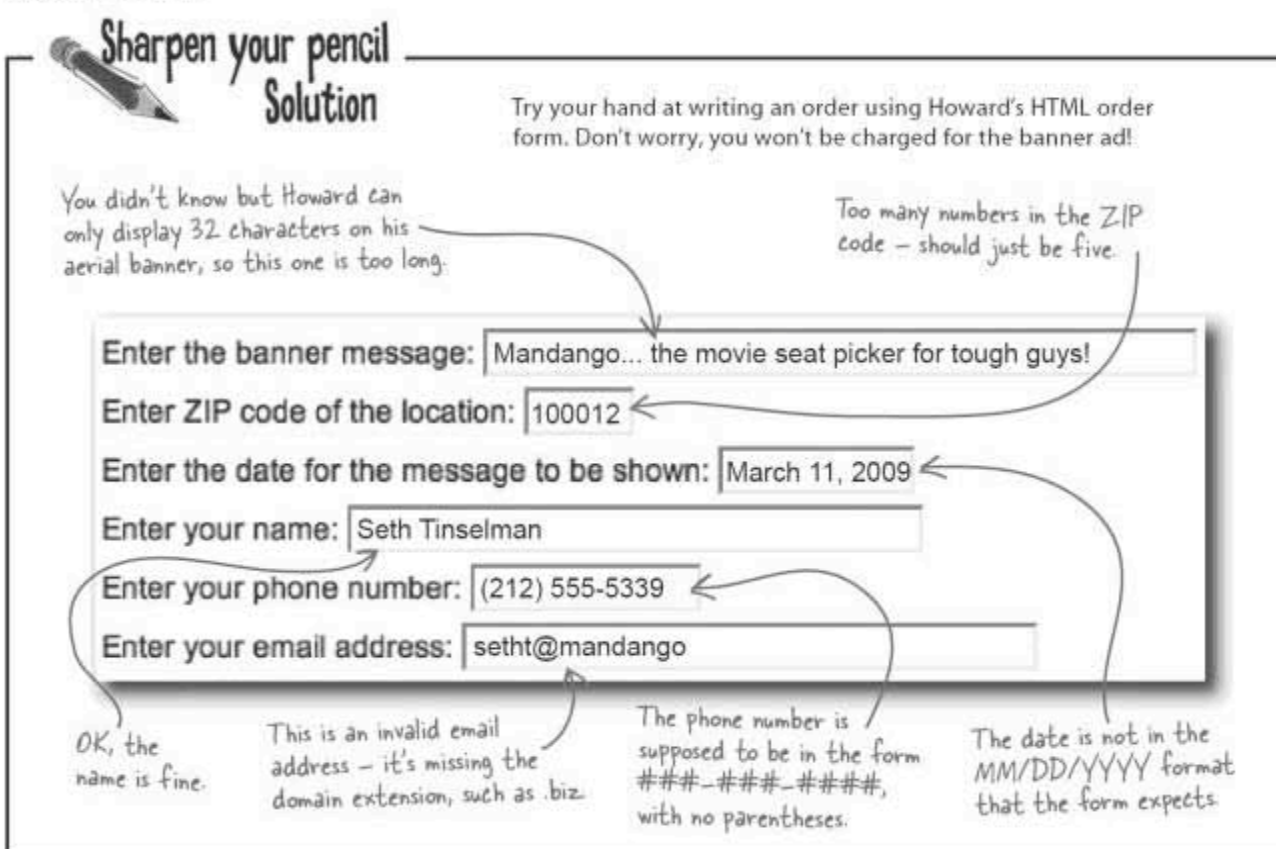

## When HTML is not enough

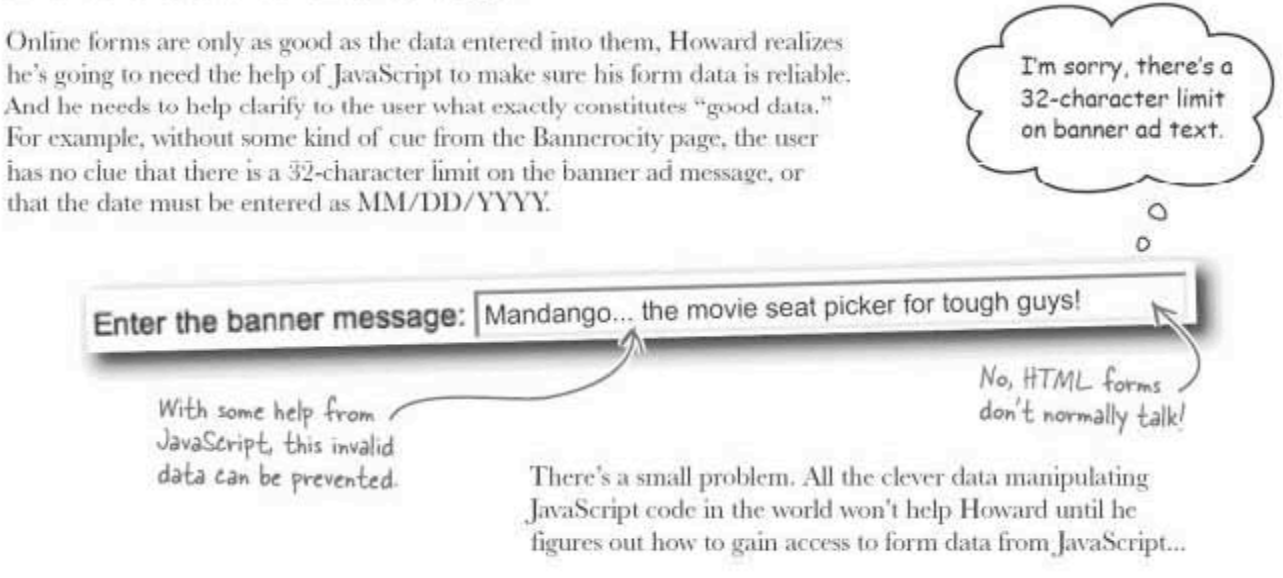

sharpen solution

## Accessing form data

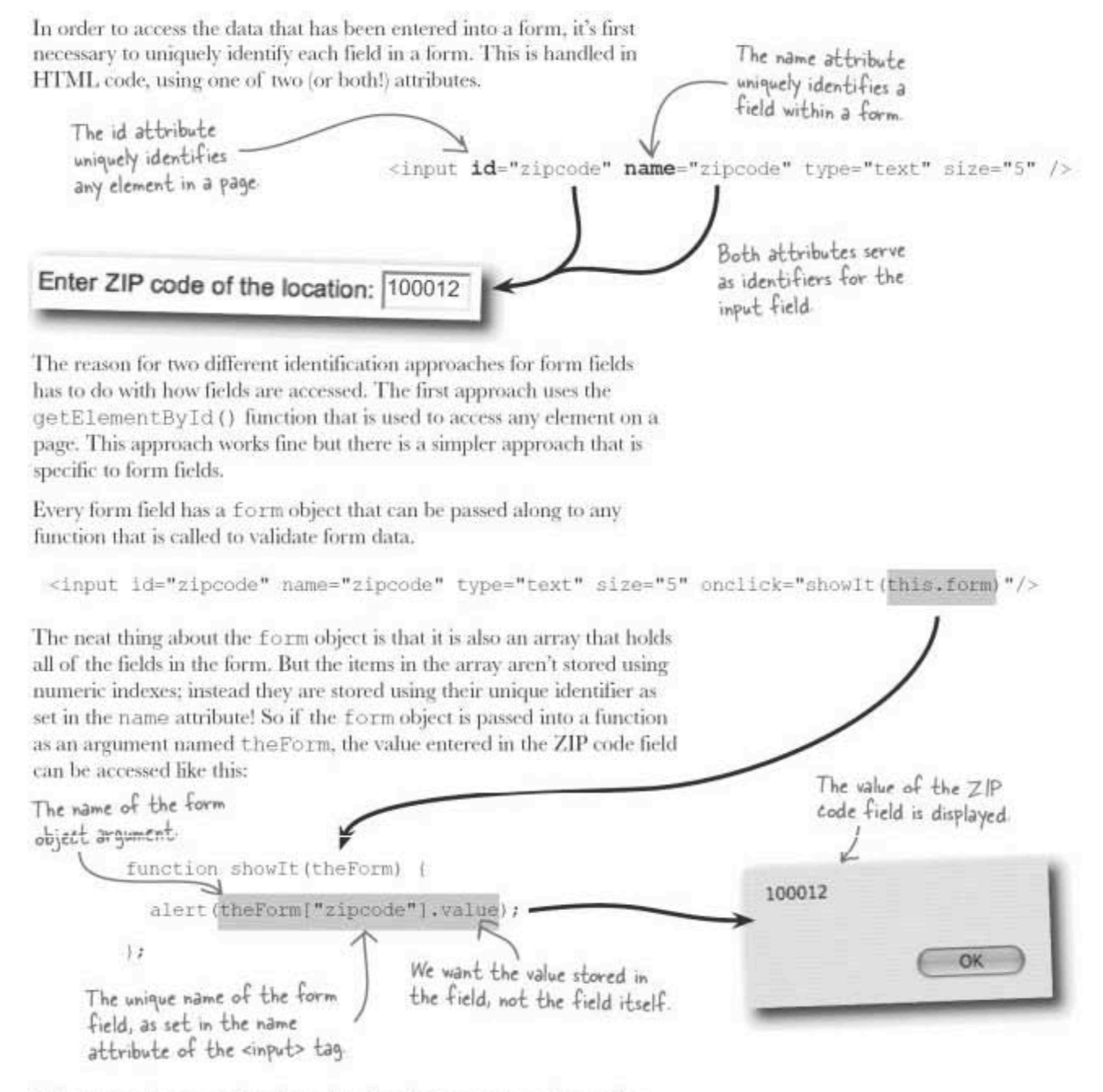

This approach to accessing form data is no better or worse than using getElementById(), other than making code easier to read since it involves less of it. The form object provides a shortcut, so you might as well use it.

> 293 you are here »

# there are no<br>Dumb Questions

 $Q$ : Why does an individual form field even have access to the form object?

 $\mathrm{A}$  : Sometimes it doesn't, but keep in mind that a form field is capable of calling a validation function that needs access to the data in other form fields. In this case, the form object made available within each field becomes the key to conveniently accessing other form fields. This object is typically passed into the validation function so that the function can quickly grab any field it needs. The Bannerocity example continues to lean heavily on the form object to access fields in its order form.

Q: So is value a property of a form field? Does that mean<br>each form field is really an object?

 $A$ : Yes and yes. Each form field is represented by an object to JavaScript code, and the form object provides a quick and easy way to access such an object for any field in a form. Once you have a form field object in hand by way of form["objectname"]. you can then access its value by tacking on the value property. You'll learn all about objects in Chapters 9 and 10.

I get that knowing how to access form data in JavaScript is important for making sure data is OK. But how do you know when to check it?

#### Knowing when to check form data is dependent upon choosing the correct user input event to handle.

The answer to the "when" of data validation involves events, and understanding which event lets you know when the user has entered data into a particular field. In other words, the challenge is to respond to the event that is triggered immediately after data has been entered. But the question still remains... which event is it?

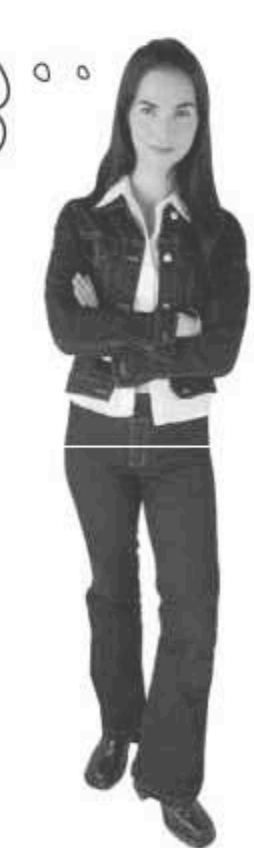

## Form field follow a chain of events

When data is entered into a form, a flurry of events are generated. You can use these events as an entry point for validating data on a field by field basis. But doing so involves taking a look at a typical input sequence and understanding exactly which events are fired... and when.

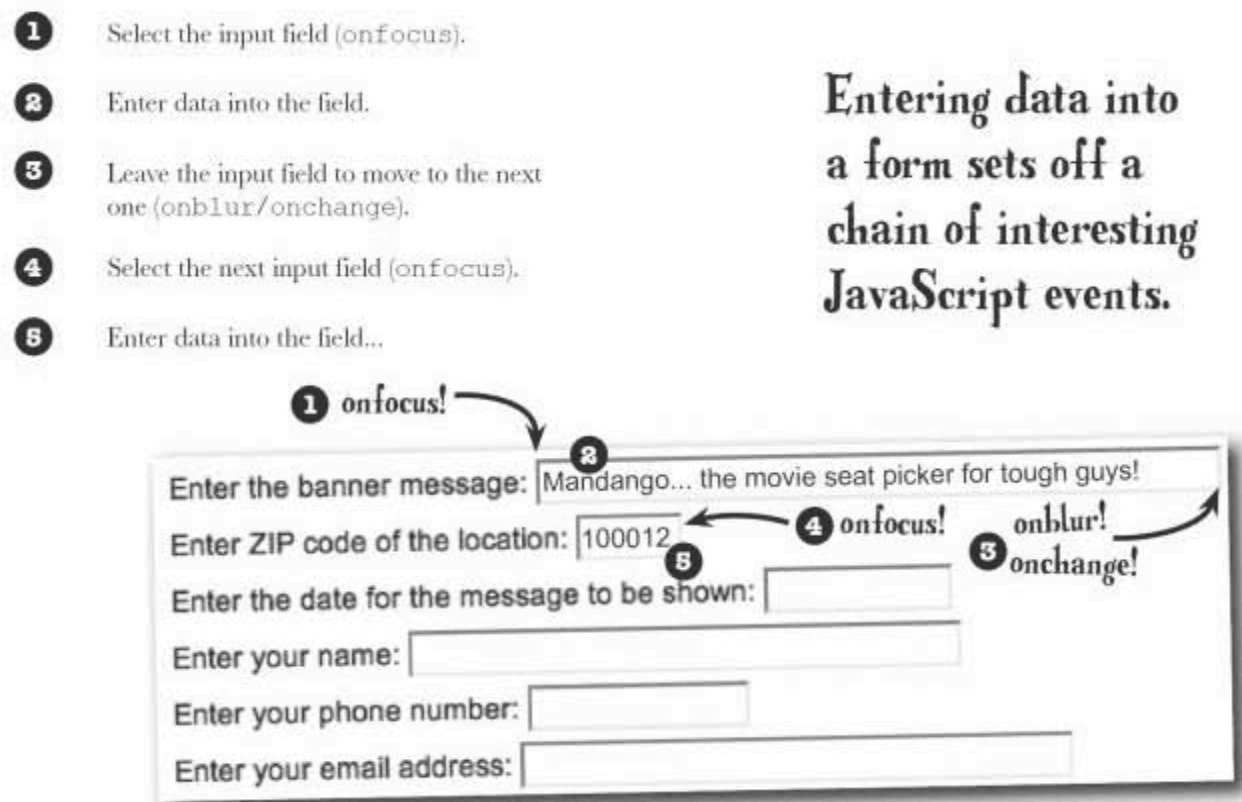

The onfocus event is fired when a field first gets selected for input, while onblur is fired when a field loses input selection. The onchange event is similar to onblur except that it only gets triggered if the field loses input selection and its contents have been changed.

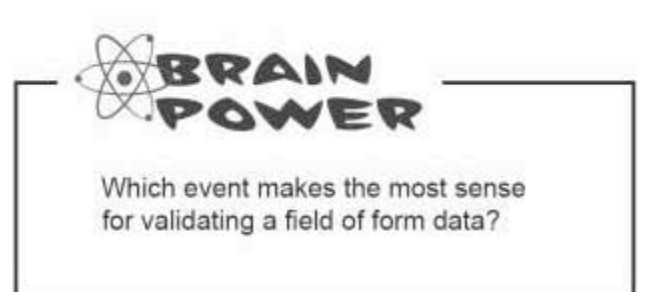

am I seeing things?

## Losing focus with onblur

While there is an argument to be made for using the onchange event for data validation, there is a particular problem in that you can't use it to validate an empty field. The reason is that nothing is present when a form is first loaded, but since the form data hasn't changed either, on change won't trigger even if a user navigates through empty form fields. The onblur event solves this problem by always being triggered any time the input selection, or focus, leaves a field.

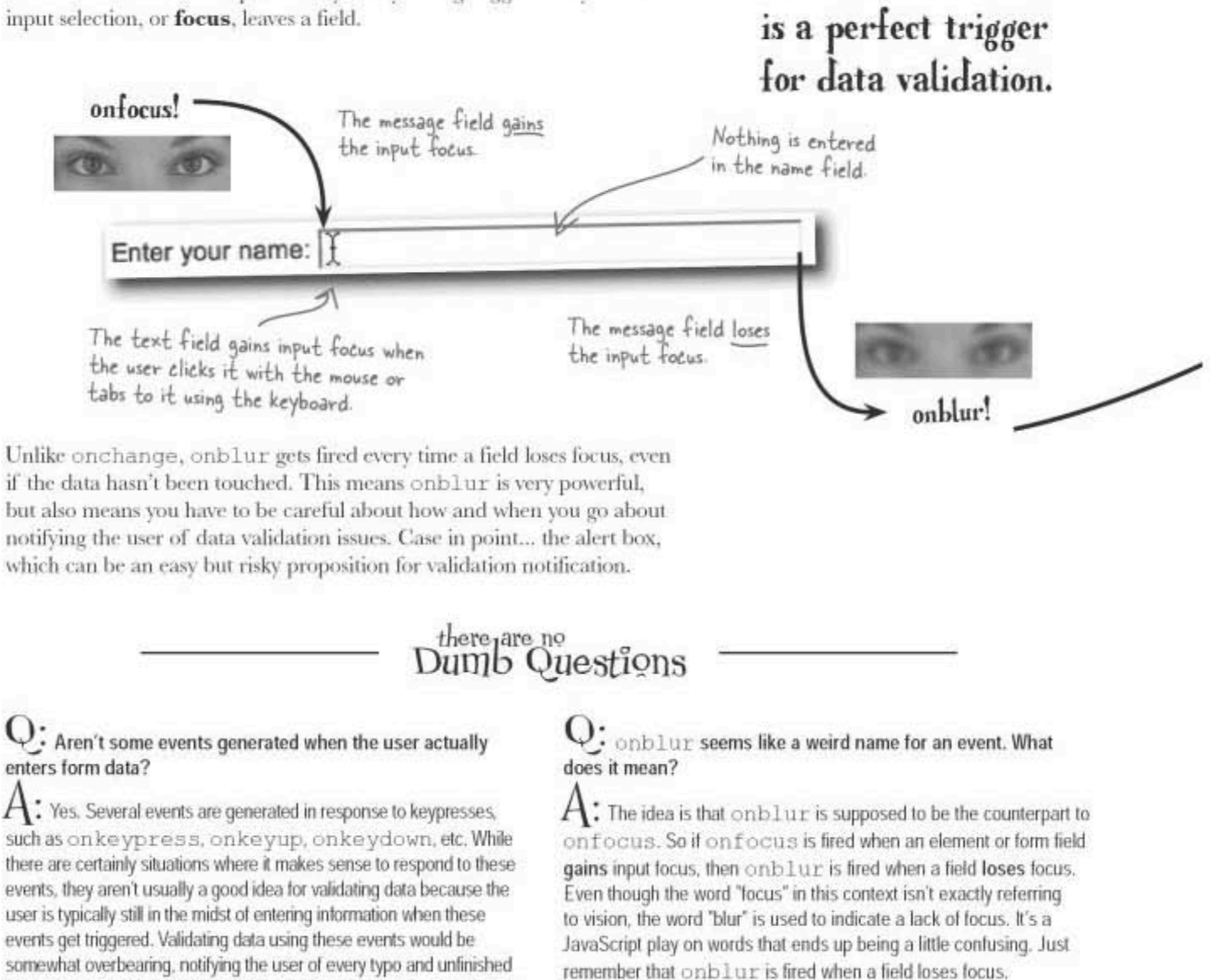

The onblur event

296 Chapter 7

piece of data as it is being entered. It's probably better to wait until users leave a field, which is an indication that they are finished entering data

into it. And this is done by responding to the onblur event.
### You can use an alert box for validation messages

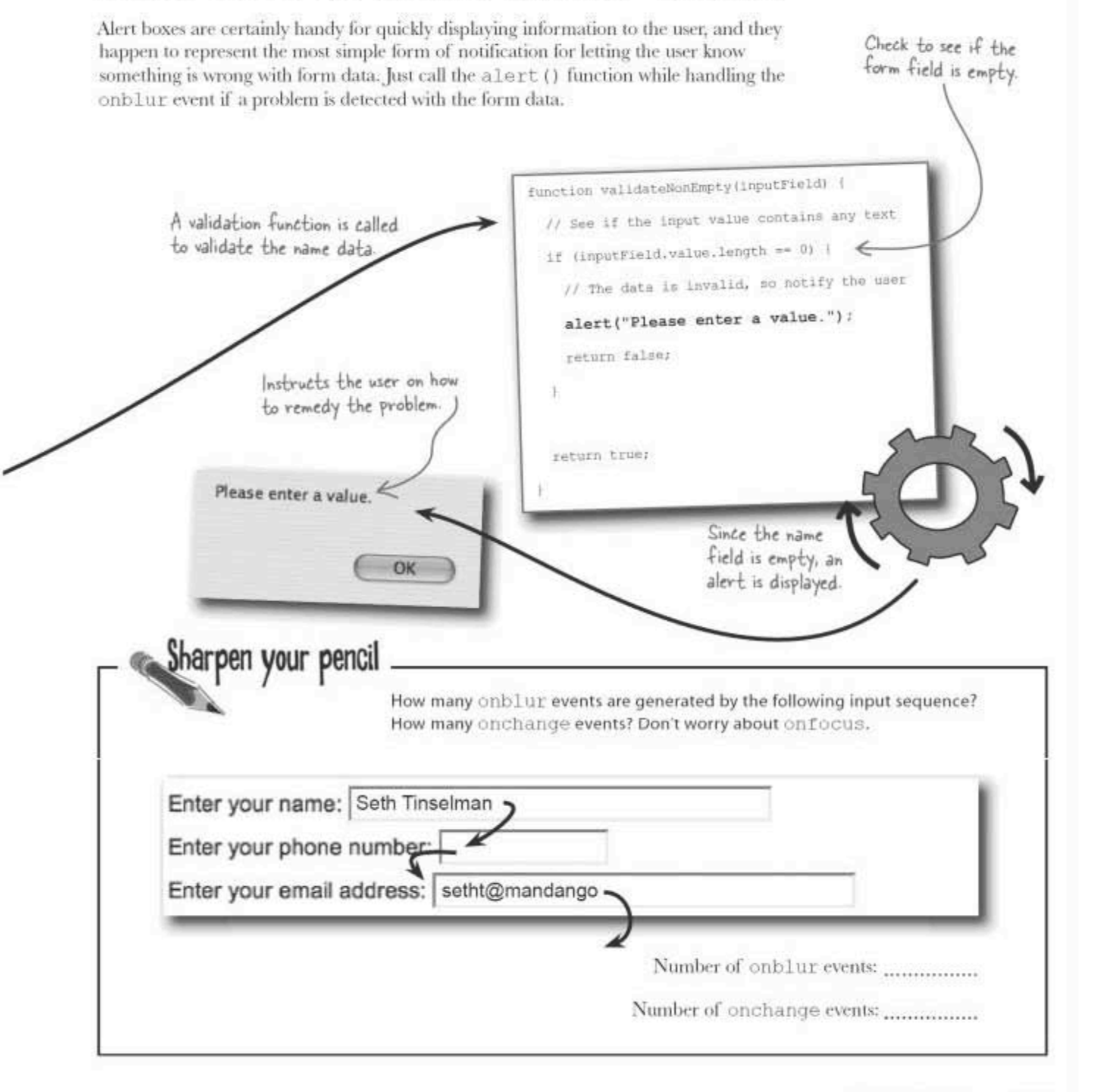

onblur and onchange face off

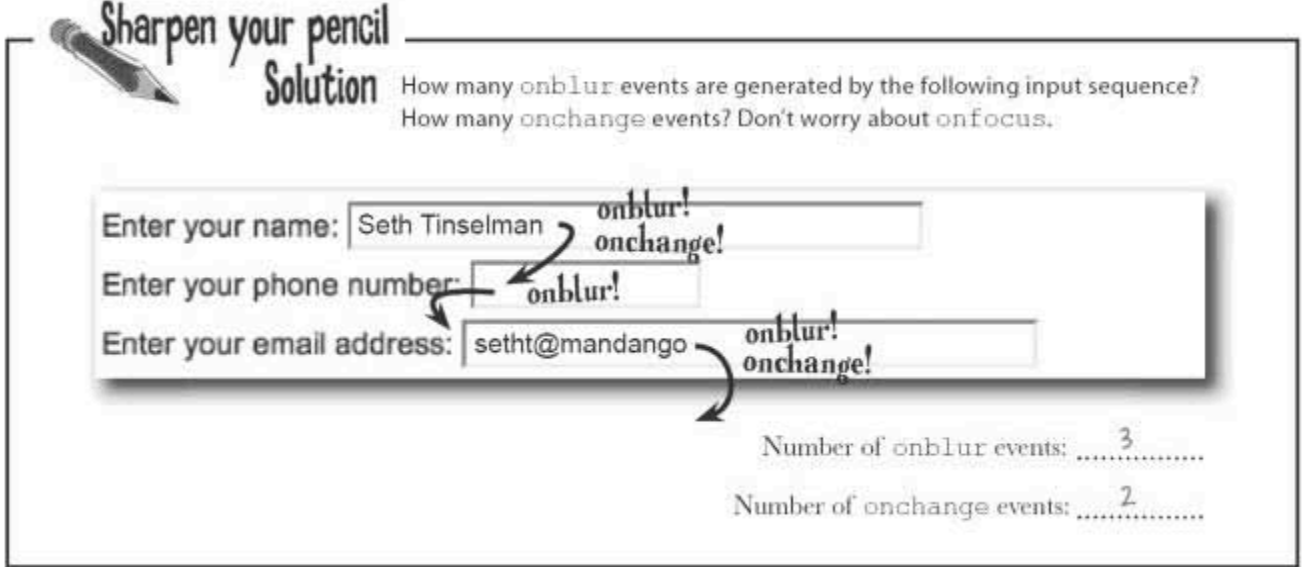

bad form data

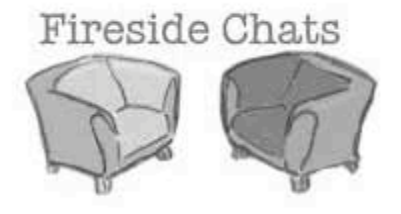

#### onblur:

These days it seems as if scripts are always worried about what the user is up to. I guess that's where you and I come in.

That's something I've been meaning to talk to you about. Rumor is there has been some empty data floating around and a lot of fingers have been pointing your way.

That's true. Nobody is questioning your reliability when data has changed. Problem is, what happens if a form starts off with empty data that never changes?

298 Chapter 7

#### onchange:

Tonight's talk: onblur and onchange discuss when to react to

That's right. We're quite a pair, always there to let somebody know when an element or form field loses focus or some data has changed... or both!

I'm frankly a little shocked by the accusation. You know I never miss a beat when it comes to notifying a script of data that has changed.

#### forms and validation

#### onblur:

That's true, it doesn't make any sense, and neither do some users, but they try to do it just the same.

Calm down, it's OK. It's not your fault. Look, it's not your responsibility to worry about data that never changes. Remember, you're name is onchange.

Let's not get carried away. Like I was saying, it's not your responsibility. So if a script is worried about validating a form to make sure fields aren't empty, it really shouldn't be using you to trigger the validation code.

Hang on, try not to react so much. Even though you may not be ideal for triggering validation code, that doesn't mean scripts aren't sometimes interested in whether data has changed or not. What about a form that lets people edit data that gets stored away? You would make perfect sense for only allowing a save if the data has truly changed.

Absolutely! So there's no need to keep beating yourself up.

You're welcome. All right, I'd love to chat some more but I have some data to validate... see ya!

### onchange:

Are you saying a user is capable of trying to submit a form with blank fields? That doesn't make any sense.

OK, so a form starts off blank with empty fields. The user skips entering some of the data and submits the form with the fields still empty... oh man, I think I'm starting to have a panic attack!

But what about the scenario we just talked about where I fail the script miserably on the empty data and the world starts coming apart at the seams?

Well that's a relief, even if it does mean I might not be of use to anyone anymore. Wait, I think I feel the panic coming on again...

Hey, that's true. So you're saying I still have a purpose?

Thanks. That's very reassuring,

move along nothing to see here

### Checking for... something

Back at Bannerocity, Howard knows that at the very least he needs to be validating the Bannerocity form to make sure all fields have data. But from a JavaScript point of view, this involves looking at things from an odd perspective. More specifically, instead of checking to see if a field has something, you have to check and see if the field doesn't have nothing. In other words, "something" equals "not nothing."

# Something = Not nothing

The reason for this counterintuitive thinking is because it's easier to check a form field for emptiness than "fullness." So a first line of defense for data validation involves checking to see if a field is non-empty.

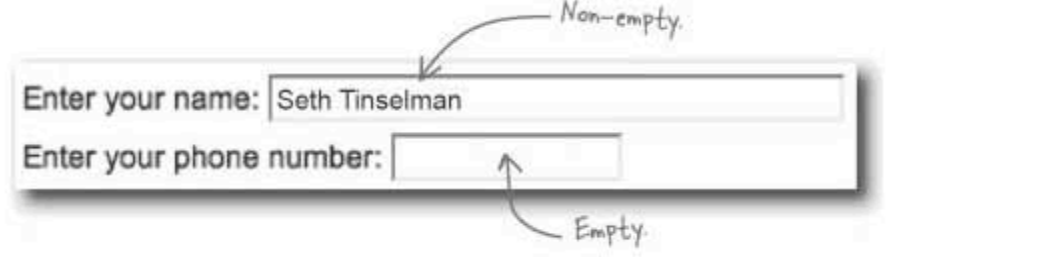

Howard's validation function must respond to the onblur event for each form field in order to perform the non-empty validation. For example:

The form field is uniquely identified so that it can be accessed from<br>other parts of the seript <input id="phone" name="phone" type="text" size="12" onblur="validateNonEmpty(this);"/> The validateNonEmpty() function is<br>called in response to onblur to check<br>and see if the field is non-empty. The form field object is passed into the function using the this keyword.

The this keyword is used in this code to reference the form field itself. By passing the form field as an object to the validation function, it gives the function an opportunity to access both the value of the form field as well as the form object that holds all form fields, which is sometimes helpful.

### Validate fields to make sure you have "not nothing"

Each form field has similar code that wires the onblur event to the validateNonEmpty() function. By tying the onblur event of each field to the function, all of the data on the form gets validated.

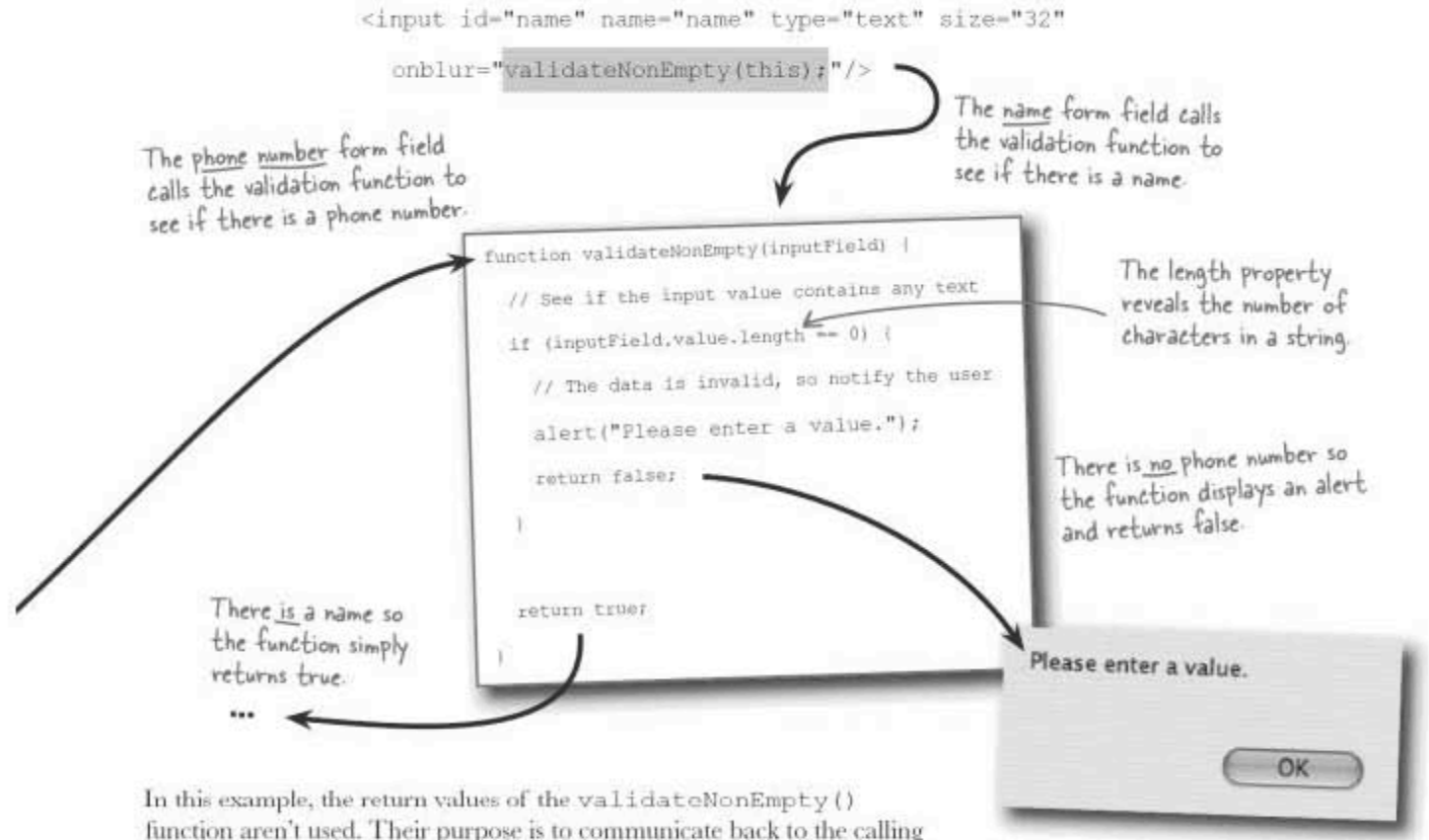

function aren't used. Their purpose is to communicate back to the calling code the result of the validation: true if the data is OK, or false if it's not. A little later we'll see how these return values are used to make sure form data is OK before submitting a form to the server for processing.

A non-empty validation function checks to make sure form fields aren't left empty.

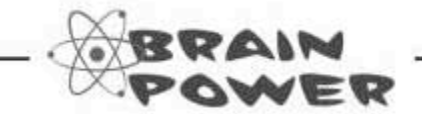

Can you think of any drawbacks to using an alert box to notify the user of bad form data?

let's not annoy users

# Validation without aggravating alert boxes

It didn't take long for Howard to realize that alert boxes aren't ideal for notifying the user of invalid data. He's getting lots of complaints about all of the alert boxes that pop up when users are trying to enter Bannerocity orders. We've all become somewhat conditioned to be annoyed when a pop-up window interrupts the online experience, and data validation is no different, even though the alert boxes in this case are trying to be helpful.

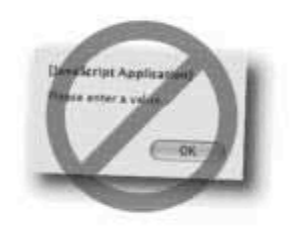

Howard's solution is a "passive help system," which doesn't involve alert boxes, A new HTML element provides and therefore doesn't interrupt the flow of data entry. This passive approach to notifying the user does require adding a few new HTML elements to the form, however.

a place for displaying validation help messages.

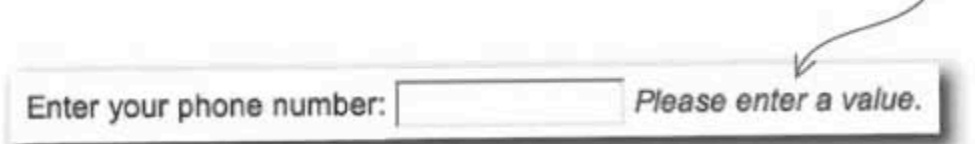

The new HTML help element represents a significant improvement over alert boxes because it doesn't get in the way, yet it still conveys the same information to the user. And all it requires structurally is the addition of an HTML <span> tag that is named to match the form field that it sits next to. This new <span> tag appears in the code for the web page form just below the input field.

A second argument to validateNonEmpty() now passes along the help text element

<input id="phone" name="phone" type="text" size="12"

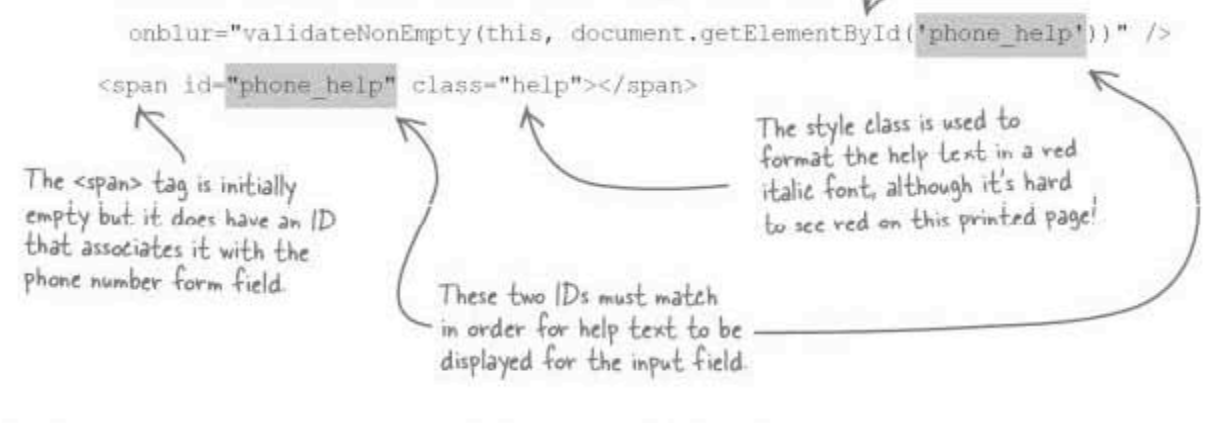

With the span element in place that houses the help text, all that's missing is the code that actually displays the help message. And based upon the new second argument to the validateNonEmpty() function, there's a good chance that function will be responsible for making sure the help text gets seen by the user.

### A more subtle non-empty validator

Howard's ingenious passive help message solution reveals itself in a new and improved validateNonEmpty() function that now also handles the task of setting and clearing help messages for a form field.

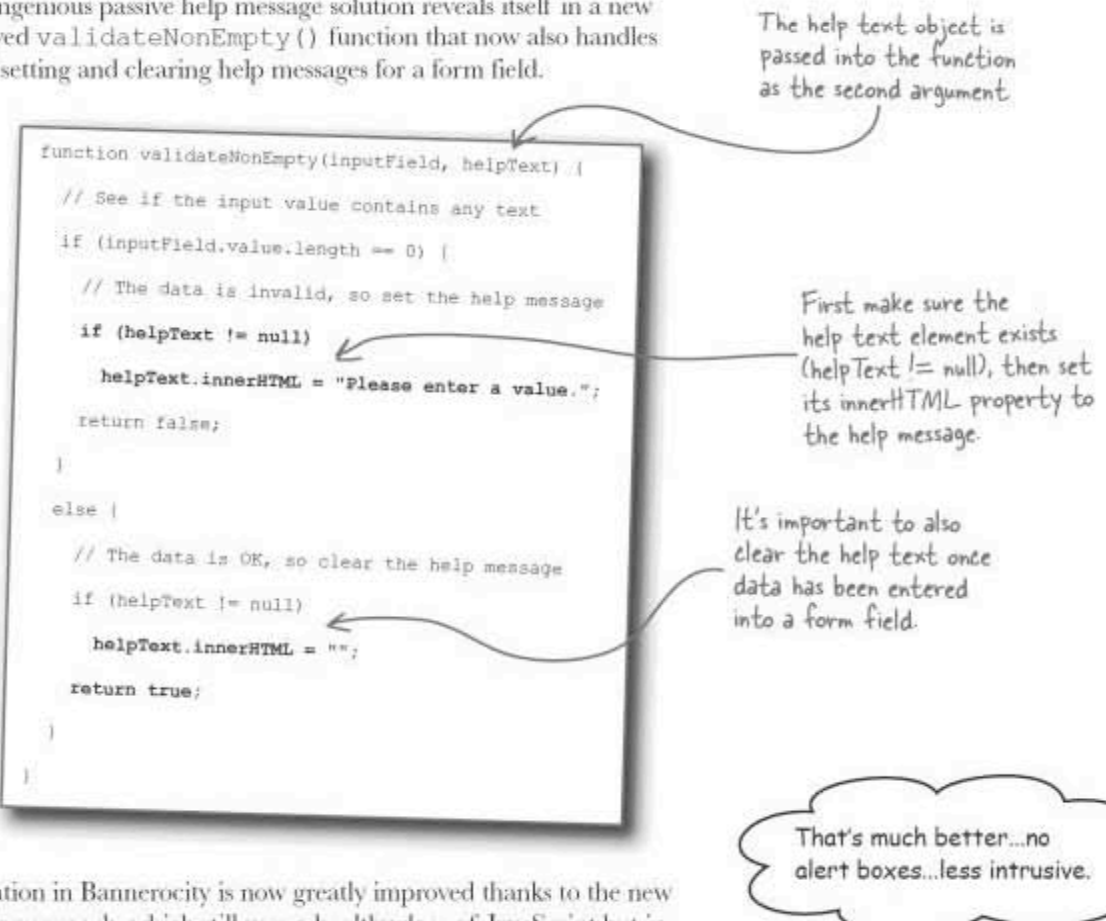

Data valida passive help approach, which still uses a healthy dose of JavaScript but in a much cleaner way, at least in terms of streamlining the user experience.

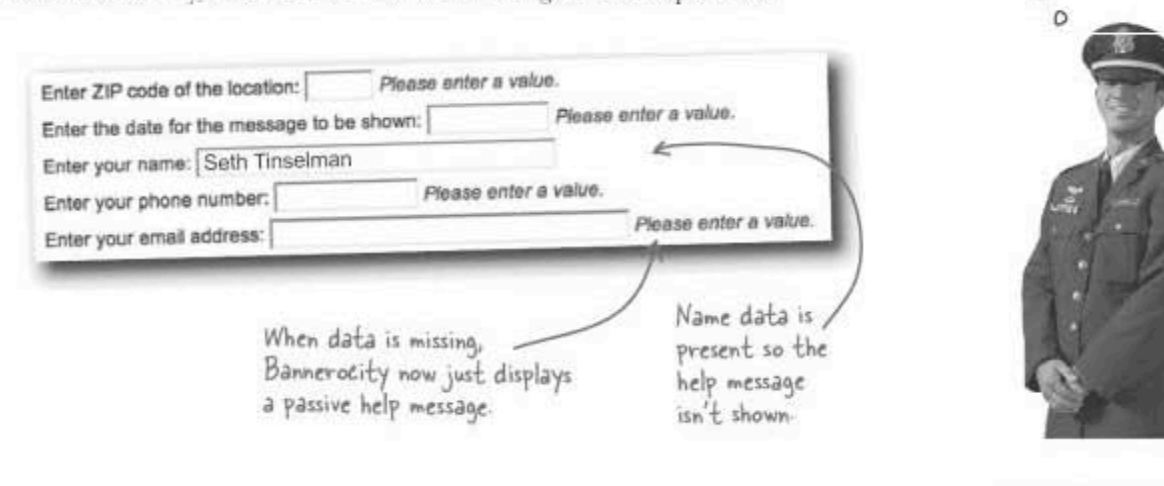

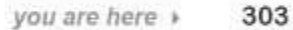

 $\circ$ 

does this fit all right?

### Too much of a good thing

As it turns out, non-empty validation works great but too much data can be as problematic as not enough. Check out Howard's latest banner, which reveals a new problem with the Bannerocity order form.

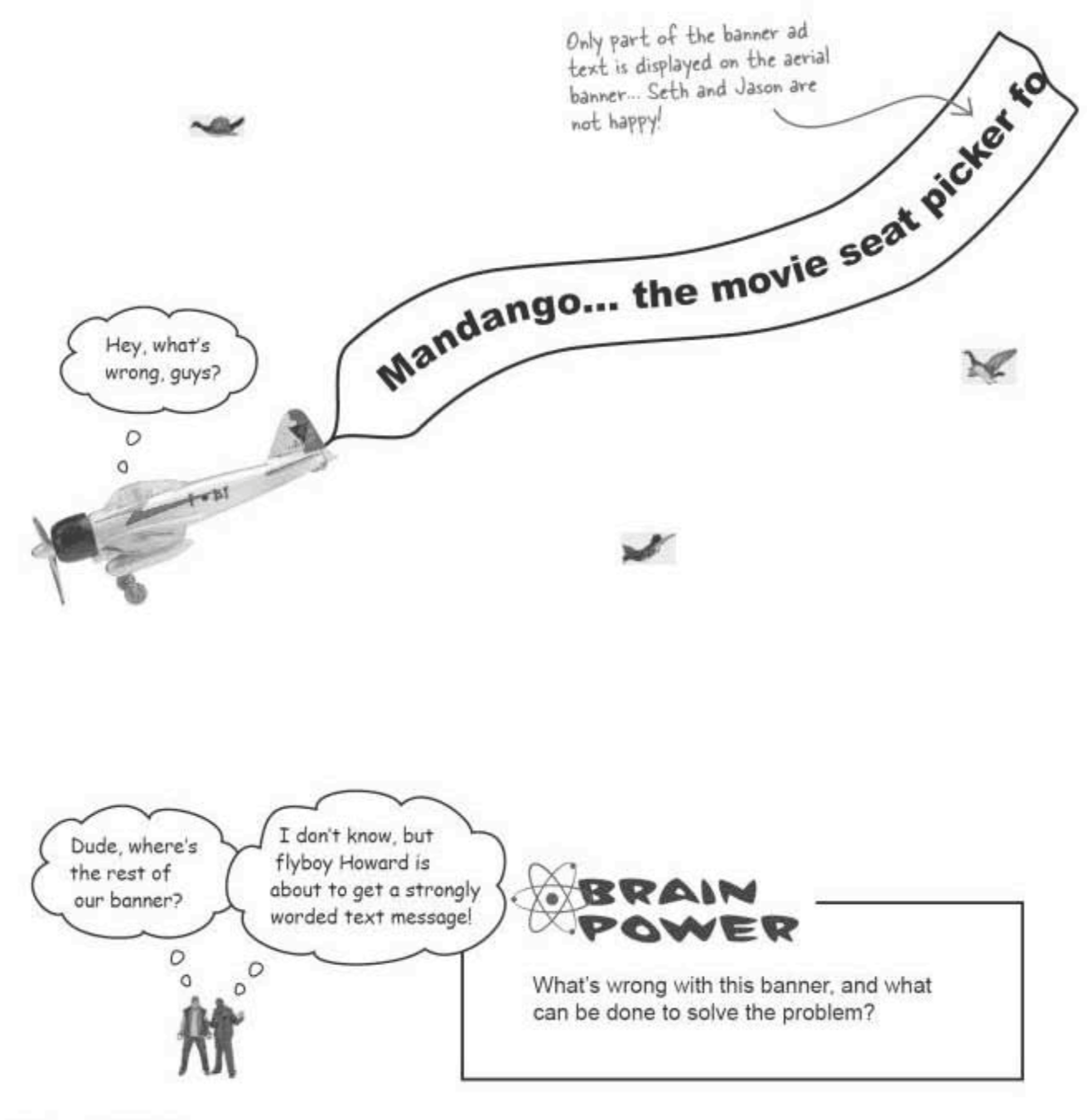

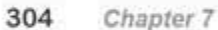

### Size matters...

The user has entered The trouble with Bannerocity is that Howard's aerial banner can only too much text but hold 32 characters but the message field on the order form has no limit. Bannerocity doesn't tell Sure, it's great that the user gets warned if they don't enter a message at them it's a problem. all, but a message that is too long still gets through with no problem. And this is in fact a big problem for Howard! Ł Enter the banner message: Mandango... the movie seat picker for tough guys! Mandango...the movie seat picker to Since there is more text than the banner can hold, the ad text gets chopped... not good Attempting to show unlimited text in a limited space doesn't work, and ultimately results in unhappy customers... like Seth and Jason. The solution is to validate the message field so that it has a maximum length. A more customized help message for the new validation is also a good idea This banner text is within to make sure that users understand the message size limitation. the 32-character limit Enter the banner message: Mandango... macho movie tickets! Mandango... macho movie tickets! The text fits on the banner just fine when it is constrained within the maximum size limit. Sharpen your pencil Write pseudocode that shows how a new Bannerocity length validation function will work, making sure to validate both the minimum and maximum lengths. 

#### 305 you are here »

the long and short of it

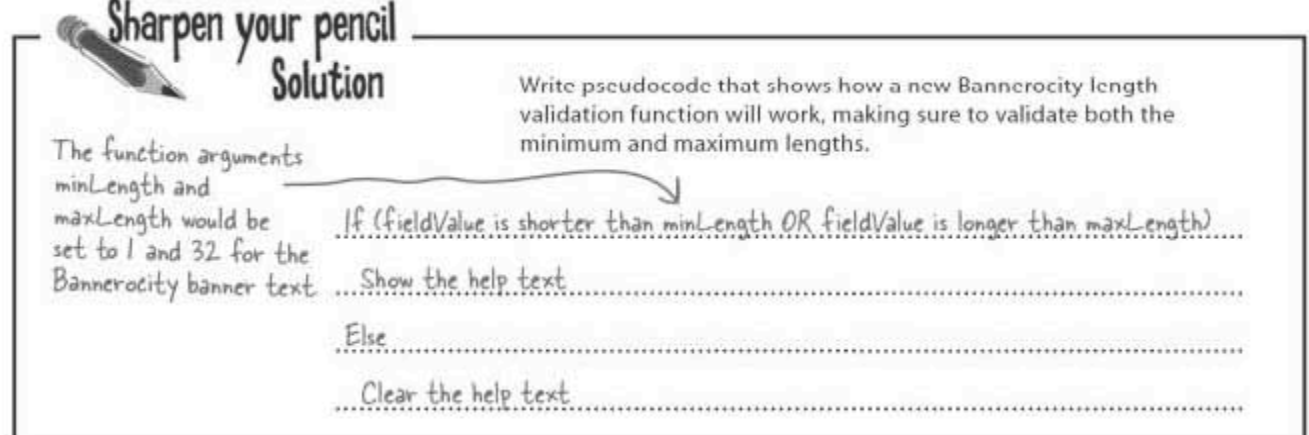

# Validating the length of data

The role of the new validateLength () function is to check and see if the value in a form field adheres to certain minimum and maximum lengths. In the case of Bannerocity, the function is primarily used to limit the length of the banner text field, although it does enforce a minimum length of one character as well. It's unlikely that Howard will find a client who wants to fly a letter L by itself, for example, but the main idea is to make sure there are no more than 32 characters and no less than one.

In addition to the minimum and maximum lengths to be enforced by validateLength(), the function also requires two more arguments for the input field to be validated and the help text element used to display a help message. That makes for a total of four arguments to the function.

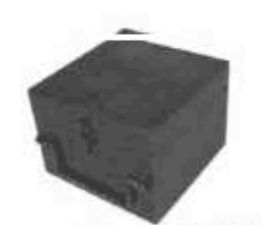

validateLength(minLength, maxLength, inputField,  $helpText)$ ;

### maxLength

The maximum amount of text allowed in the input field.

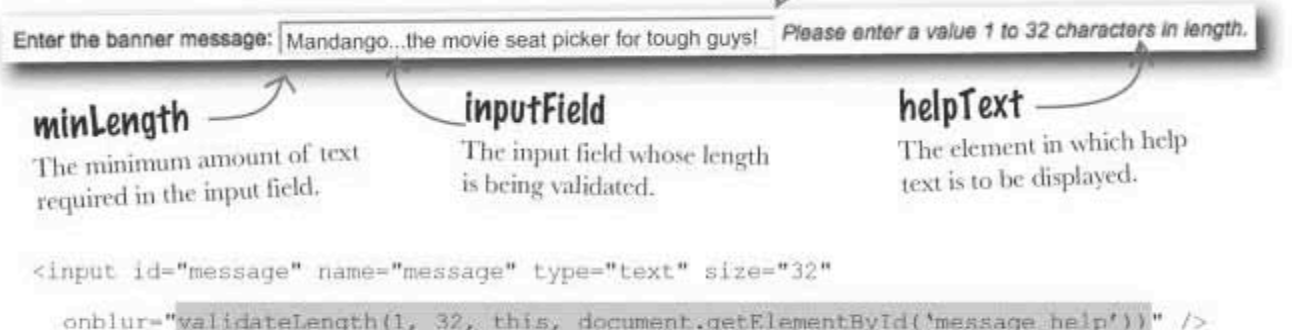

onblur="validateLength(1,

<span id="message\_help" class="help"></span>

The banner message input field object.

The validateLength () function takes the value of the inputField argument and checks to make sure it is at least as long as minLength but no longer than maxLength. If the value is too short or too long, a help message is displayed in the helpText element on the page.

### **BULLET POINTS**

- Every form field is accessible as a JavaScript object.
- Within a form field object there is a property called form that represents the entire form as an array of fields.
- The onblur event is fired when the input focus  $\blacksquare$ leaves a form field, and is a great way to trigger a data validation function.
- Alert boxes are a very clunky and often annoying way of  $\blacksquare$ notifying users of data validation problems.
- A passive approach to validation help is much more ٠ intuitive and less of a hassle for users.
- The length property of a string reveals the number of  $\blacksquare$ characters in the string.

# Sharpen your pencil

Ť.

Finish the code for the validateLength () function, making sure to pay close attention to the arguments being passed to it.

function validateLength(minLength, maxLength, inputField, helpText) ( // See if the input value contains at least minLength but no more than maxLength characters // The data is invalid, so set the help message // The data is OK, so clear the help message 

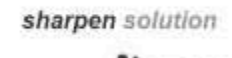

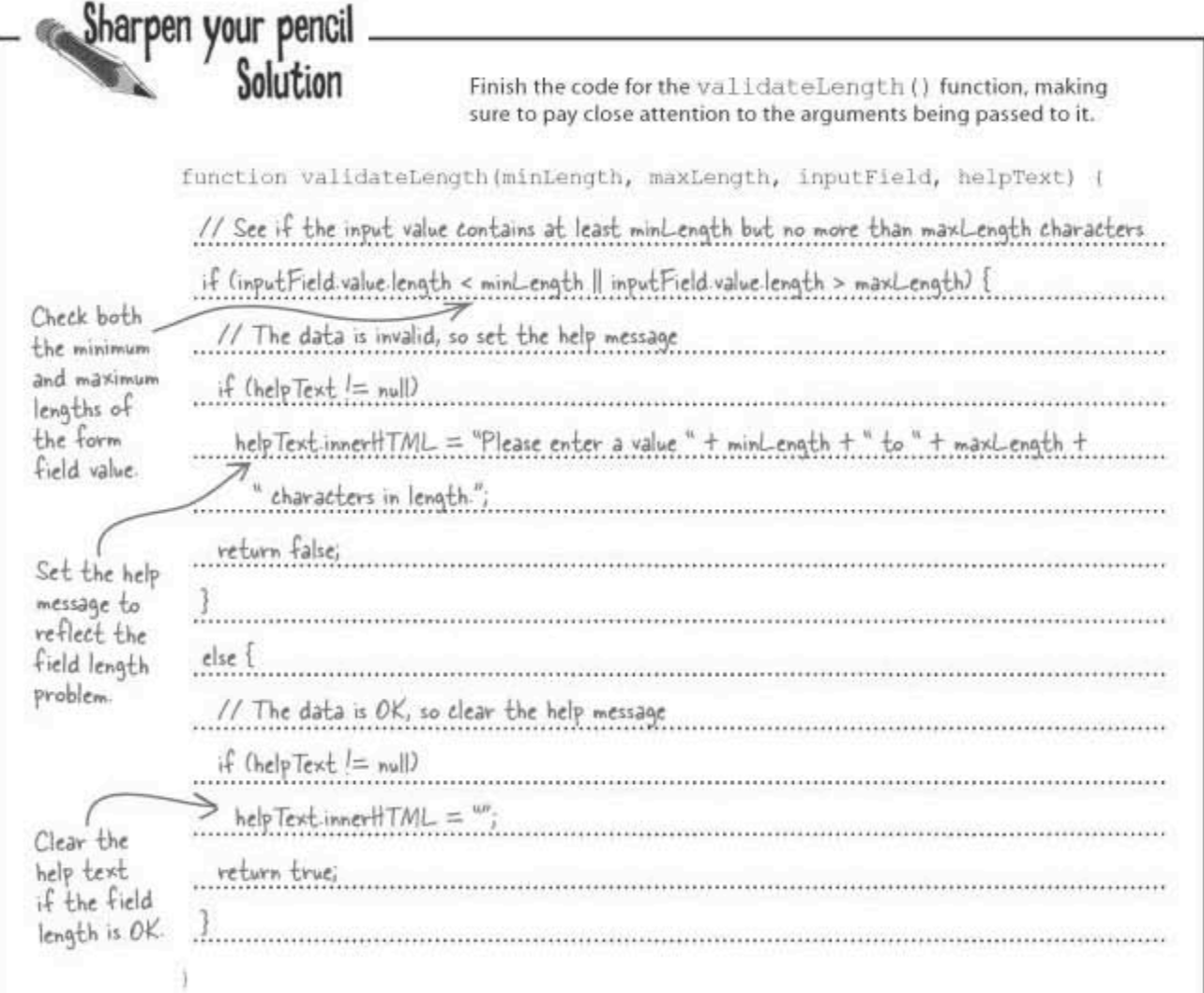

# Message problem solved

Howard is relieved that the banner length problem is solved. Short of buying a longer banner, he didn't have any other good options, so attacking the problem at the JavaScript level turned out being a good idea. At least users now know the limitations of Bannerocity banners up front before they order. The help text now calls<br>out a banner message that exceeds the limit

Enter the banner message: Get your adventure on with Stick Figure Adventure! Please enter a value 1 to 32 characters in length.

Q: What's really so wrong with alert box validation? Don't most people realize that an alert box isn't a pop-up ad?

 $\mathrm{A}$  : While it's probably true that most people realize a JavaScript alert box isn't a pop-up ad, it still doesn't eliminate the fact that alert boxes are regarded to be highly intrusive. Anything that requires the user to stop what they're doing and click something in another window is disruptive. So while alert boxes have a place in JavaScript programming, data validation isn't it.

 $Q$  : The usage of this in the onblur code for form fields is still confusing. Is the form field an object or is the form itself an object?

 $\mathrm{A}\!\!$  : The answer is both. Within the context of an HTML element, the this keyword refers to the element as an object. So in the case of a form field, this is a reference to the form field object. Within a given form field object, there is a property called form that provides access to the entire form as an object. So when you see this. form in the onblur code for a form field, what you're really seeing is a reference to the form itself, as an object.

The purpose of this. form in the Bannerocity code is to gain access to the help text element that is associated with a particular input field. Remember that this. form is a reference to the form object, which is also an associative array containing all of the form fields. So you can quickly access a field named my field using array notation with the code this. form["my field"]. You could also use getElementById(), but the form approach is a little more concise.

# there are no<br>Dumb Questions

Q: When a help text element is associated within an input field, what is the significance of the name and id attributes of each?

 $A$  : The id of a help text element is based upon the id/name of its associated input field but it's not exactly the same. More specifically, the help text ID uses the input field ID with the text help tacked on to the end. The point of this naming convention is to create a clear and consistent connection between an input field and the element that displays help text for the field. In reality, you can name the help text element IDs anything you want as long as they are unique and get properly passed into the validation functions.

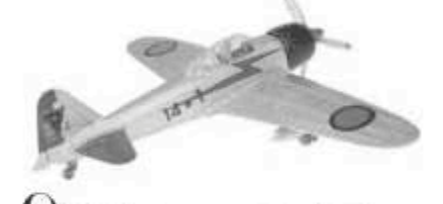

Q: Why is it necessary to clear the help message when data validates as being OK in a validation function?

 $\mathrm{A}$  : Keep in mind that the point of help. text is to give the user help when there is a problem. If the data entered into a form field checks out OK, there is no problem and therefore no reason to display a help message. And since a help message may already be visible from an earlier validation on the same field, the safe play is to clear the help message any time a field validates with good data.

Q: What happens if a help text element isn't provided as an argument to a validation function?

 $\mathrm{A} \mathpunct{:}$  The script searches and searches for the missing element, overheats the page, and leaves a charred mess in the browser. OK, not really. By design, the passive help system in Bannerocity quietly disappears if the text help argument isn't used in a validation function. So the help text for the input field just isn't shown. This means the help text system is designed to be entirely optional. What's nice about this approach is that it allows help text to be used as much or as little as desired; even with individual fields, you aren't forced to add a help text element for every field on a form.

The validation code that checks to see if the htmlText argument is non-null is what allows the help text element to be optional. If the help text element is not  $null$ , it means the element exists and help text can be displayed. Otherwise, it just does nothing because the element is missing.

Q: Doesn't the size attribute of an HTML form field already limit the length of the field?

 $\mathrm{A}\!\!$  : The HTML  $\scriptstyle{\mathsf{size}}$  attribute only limits the physical size of the form field on the page-it has nothing to do with limiting how much data is entered. As an example, the ZIP code field in Bannerocity has its size attribute set to 5, which means the field is sized on the page to fit about five characters of text. It is possible to limit the actual length of text in HTML using the maxlength attribute, but there is no minlength equivalent. A validation function provides the utmost flexibility in controlling the length of characters that may be entered into a field, although in the case of a ZIP code it would really be better to not only look for five characters of text, but to also make sure that they are five numbers. Maybe this is something Howard should consider adding to Bannerocity...

where you at?

### Right banner, wrong location

Howard's online form continues to cause problems despite his best validation efforts. This time a ZIP code has been entered incorrectly, resulting in Howard flying around for several hours over the wrong Duncan's Donuts...only the best! location. Perhaps worse than Howard's wasted time is his unhappy customer, Duncan, who missed out on some donut sales. Enter ZIP code of the location: 74121 Y6 74121 A capital letter / is entered instead 74122 of the number 9, but it gets 74126 misinterpreted as 74124 the number 1. 74128 74125 74127 ✔ 74126 74129 74130 Duncan's Donuts Ha ha, I couldn't have planned that one better myself... Duncan's banner is getting shown in the wrong location! Ō In this situation, human error adds to data entry error and creates a really big mess. The customer Remember Frankie,<br>Duncan's hotdog nemesis? accidentally typed an I instead of the number 9 since the keys are near each other on the keyboard. Howard interpreted the I as a 1, and ends up flying a banner over the wrong location. RRAIN How would you validate a ZIP code?

forms and validation

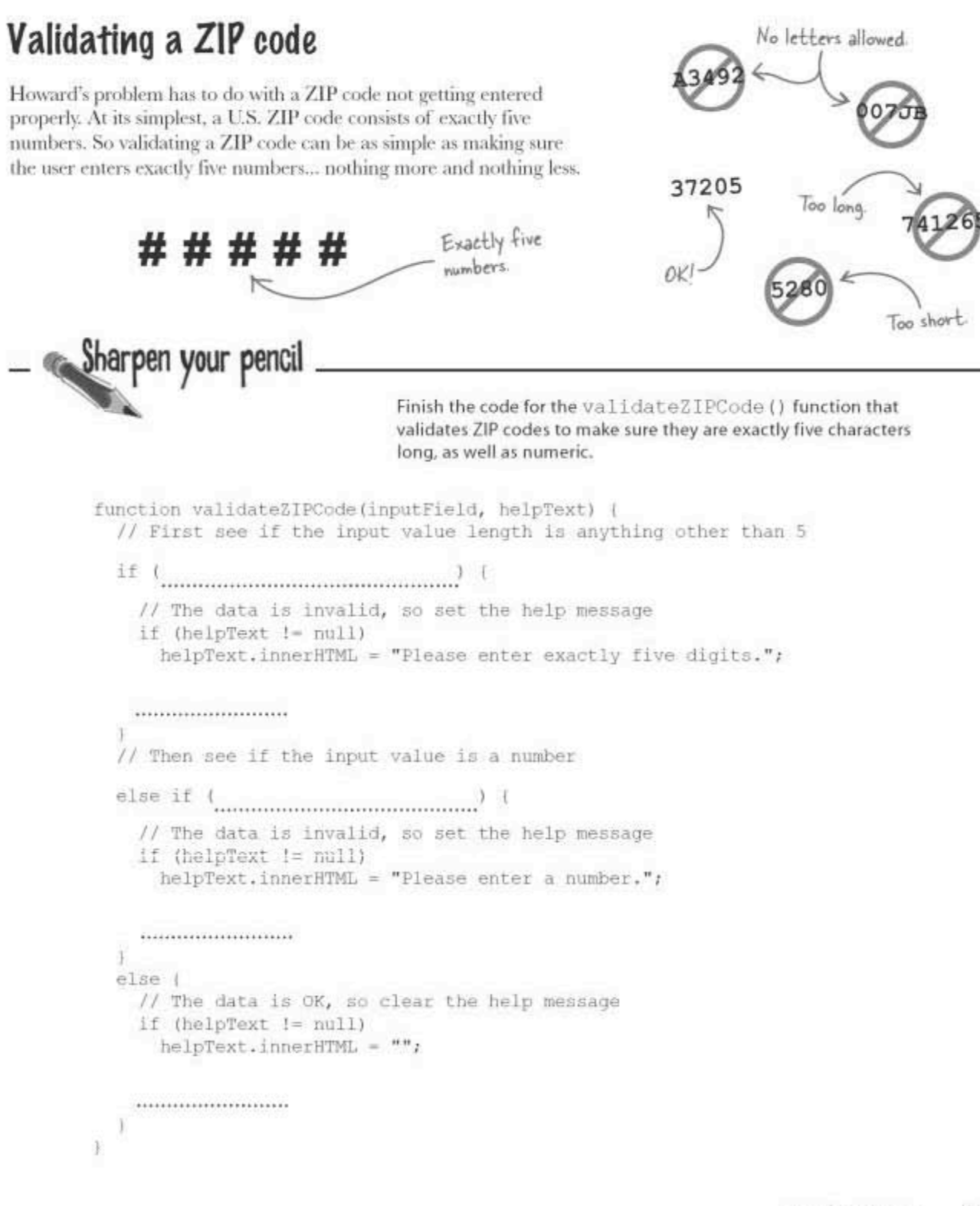

311 you are here »

sharpen solution

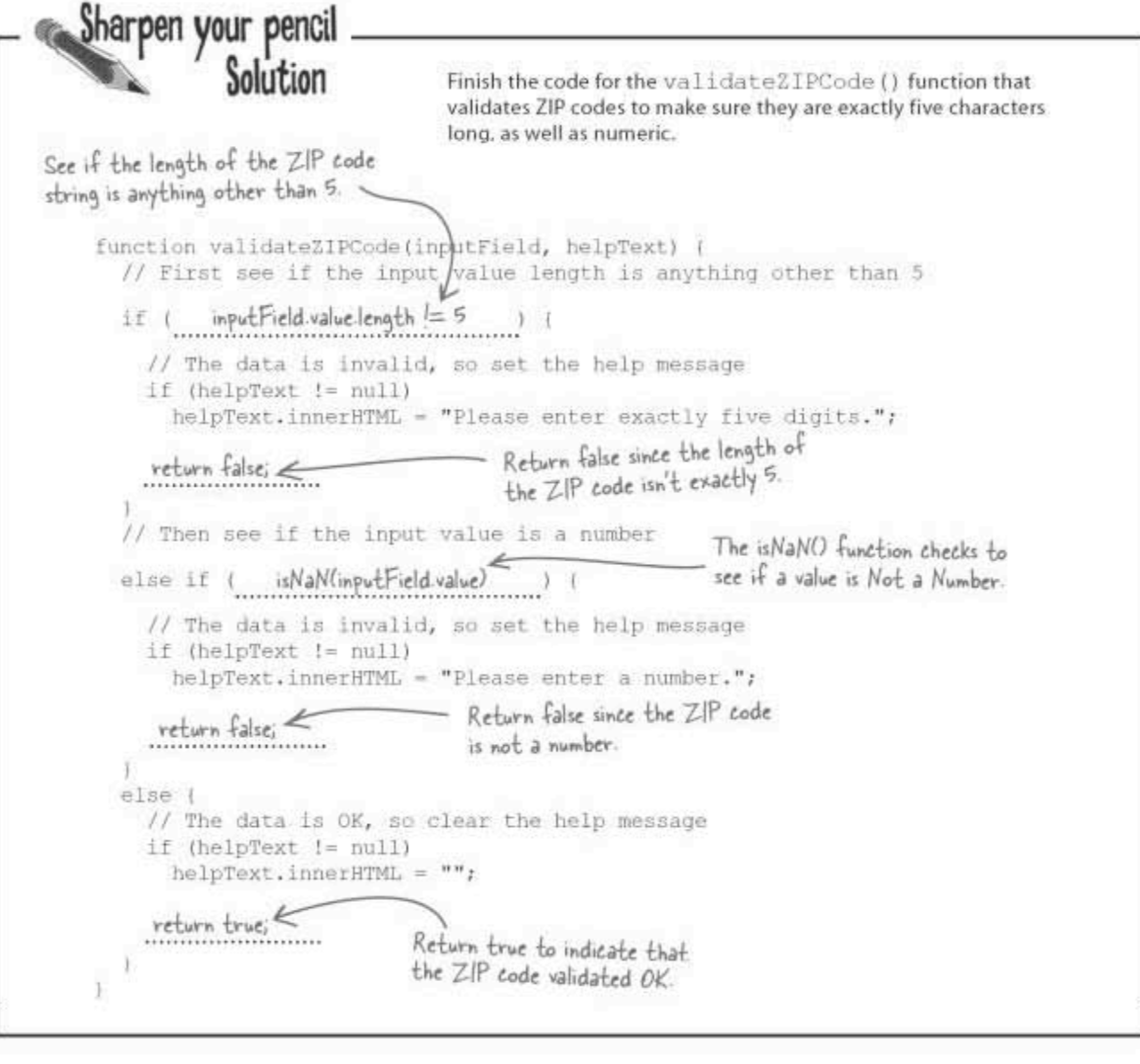

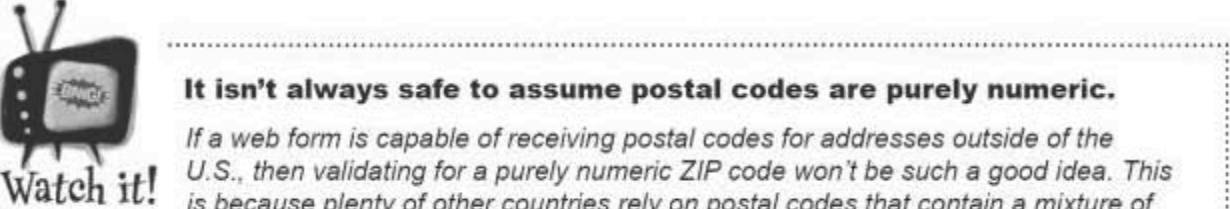

U.S., then validating for a purely numeric ZIP code won't be such a good idea. This is because plenty of other countries rely on postal codes that contain a mixture of letters and numbers. Additionally, full U.S. ZIP codes actually consist of 9 digits in the form #####-####, in which case the hyphen would make the ZIP code data non-numeric.

forms and validation

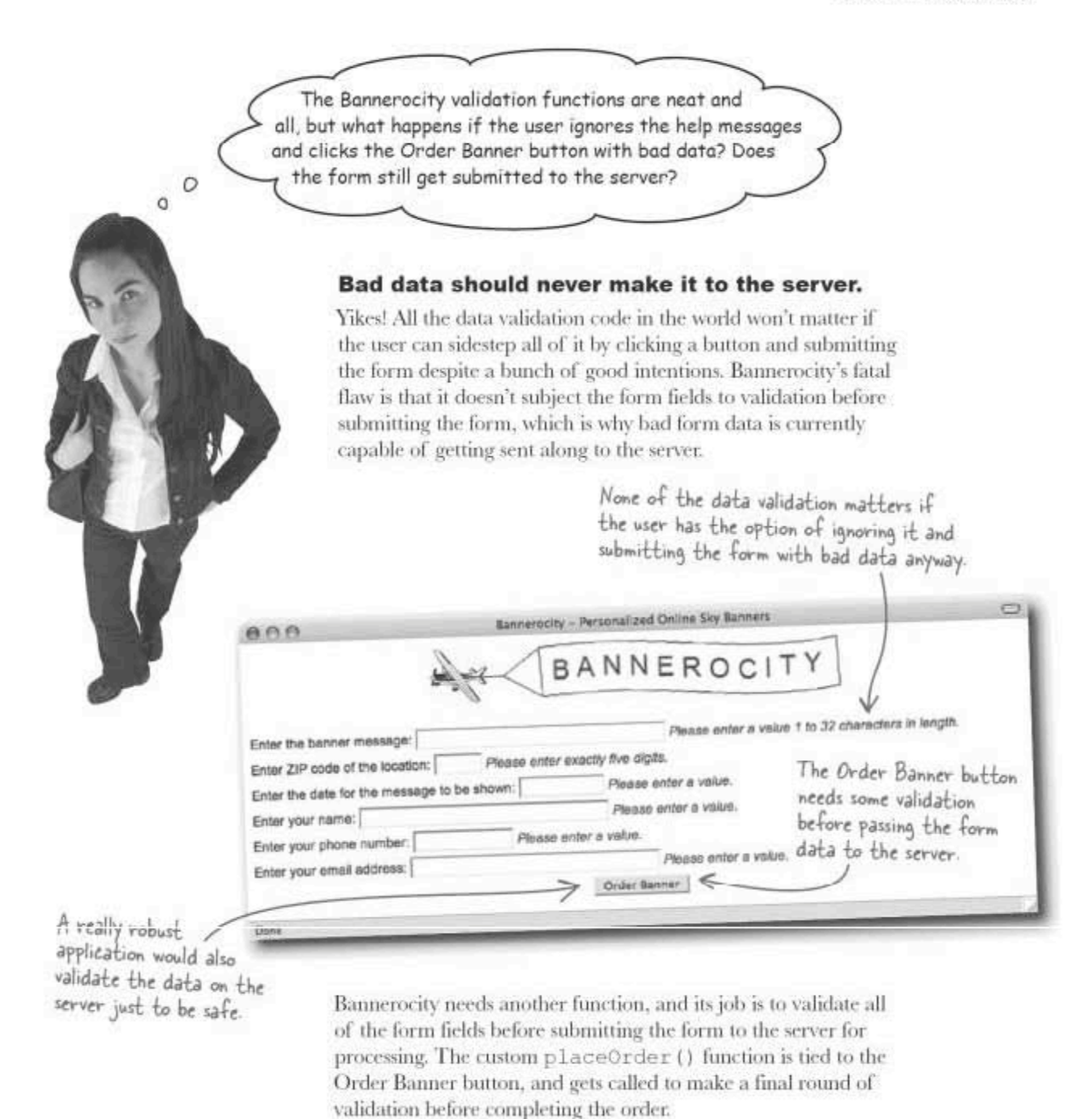

<input type="button" value="Order Banner" onclick="placeOrder(this.form);" />

you are here » 313 place your order and look up

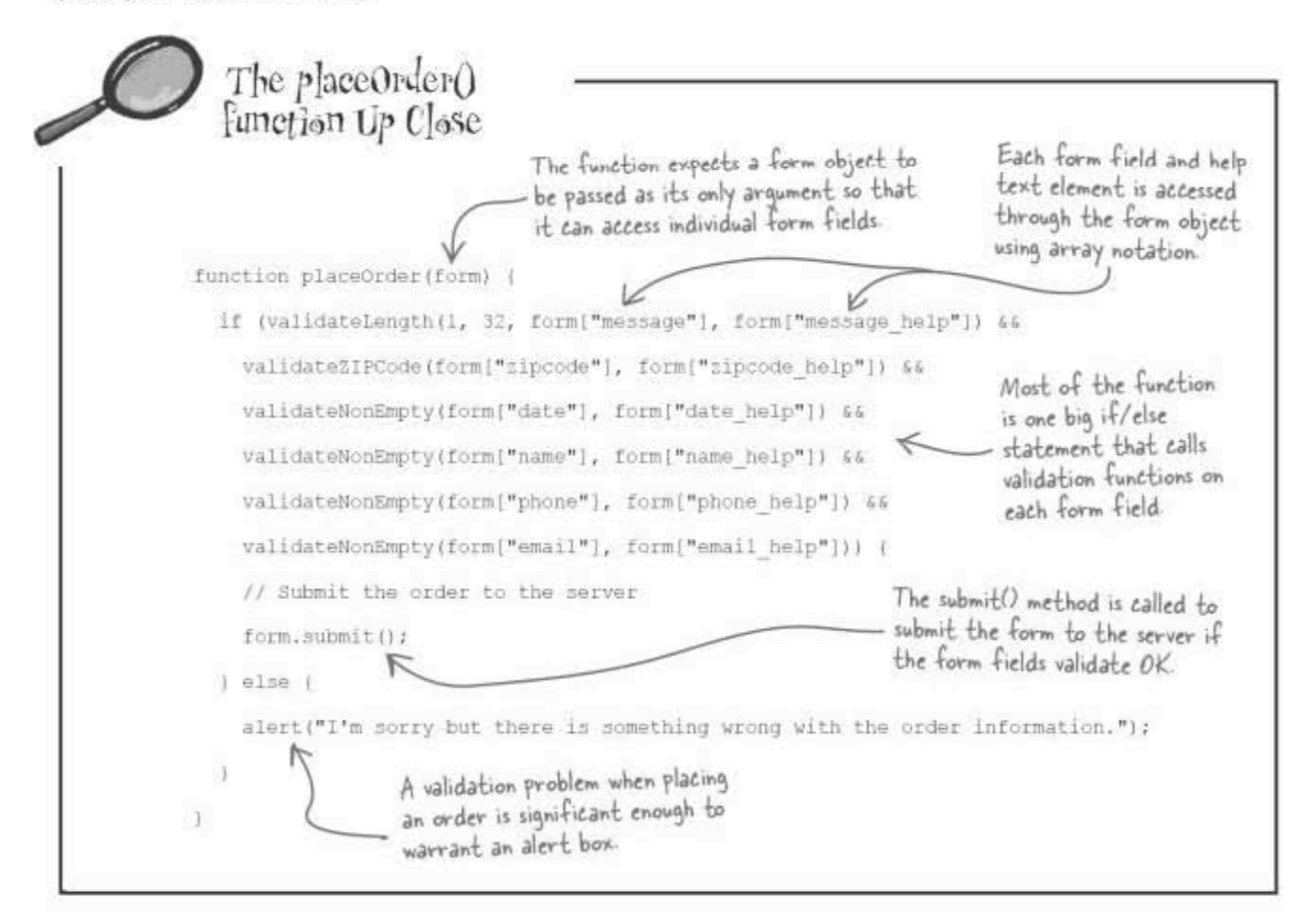

# there are no<br>Dumb Questions

 $Q$ : How does the place Order () function control whether or not the form gets submitted to the server?

 $A$  : First off, the  $\text{if}\ell\text{else}$  statement in the function is structured so that the conditional involves a validation of every field in the form, which means if any of the form data is invalid, the else clause will run. The else clause only contains a call to the alert () function, so nothing else happens if the function makes it into this clause. On the other hand, if the data validates OK, the submit () method is called on the form object, which submits the form to the server. So the submission of the form to the server is controlled by calling or not calling the form's submit () method. This method is the JavaScript equivalent of an HTML submit button.

 $\operatorname{Q}$  i thought alert boxes were bad for data validation. What's the deal?

 $A:$  In many cases they are, but the real issue here is when it's OK to interrupt the flow of a page to display a pop-up message (alert) and require the user to read a message and click OK. Since the Order Banner button is only clicked when the user intends to submit an order, it's worth making sure they know there is a problem with the data. So in this case the problem is severe enough that an alert is appropriate. And don't forget that passive help messages are still displayed to help quide the user to a fix.

### Timing is everything...date validation

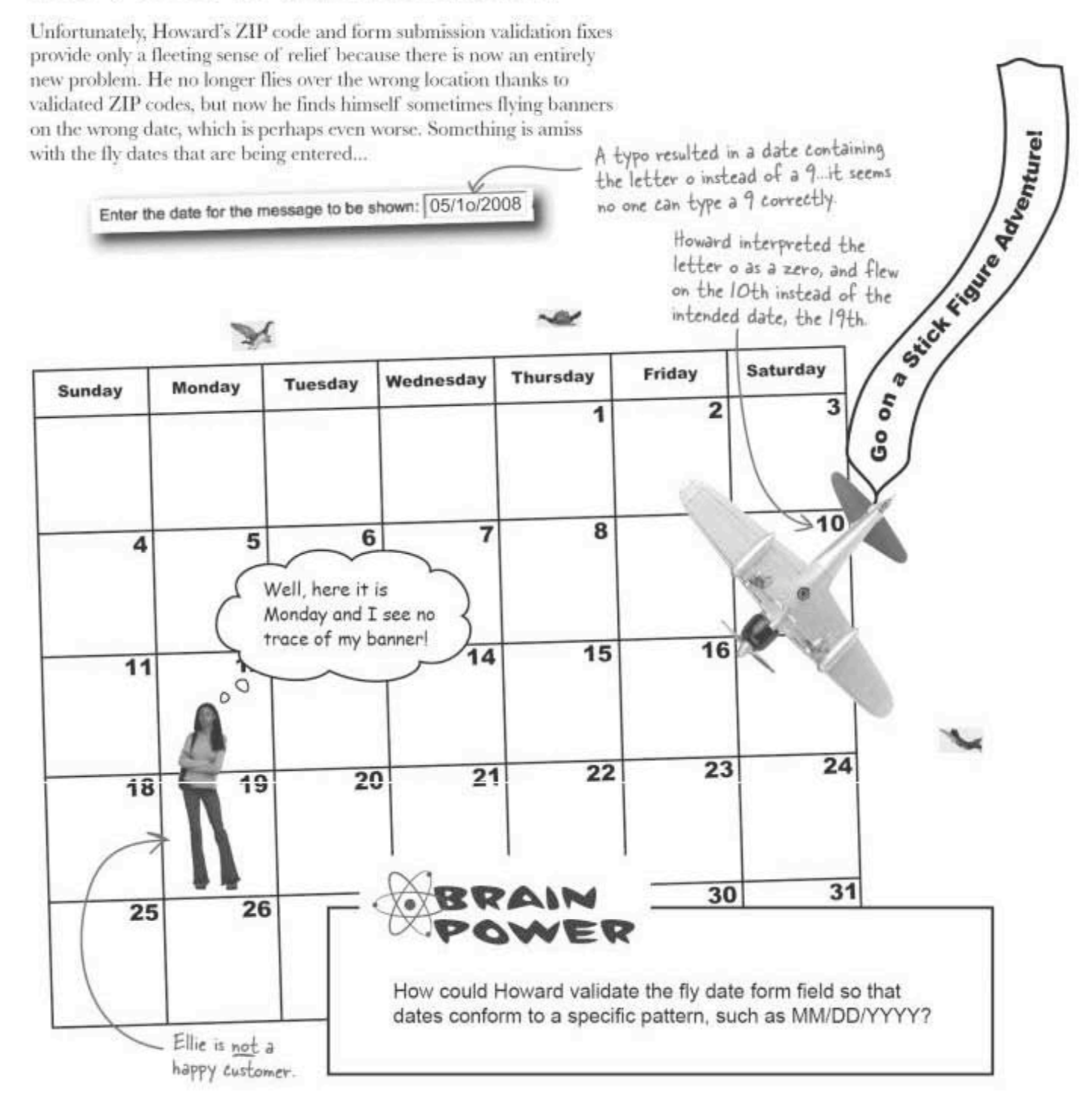

315 you are here »

dating issues

# Validating a date

Howard apparently isn't going to get by with just checking to see if the user entered data into the date field-he's going to have to actually check to see if a valid date has been entered. The key to validating a date is deciding on a specific date format, and then enforcing it. A common date format involves specifying the two-digit month, then the two-digit day, then the four-digit year, separated by slashes.

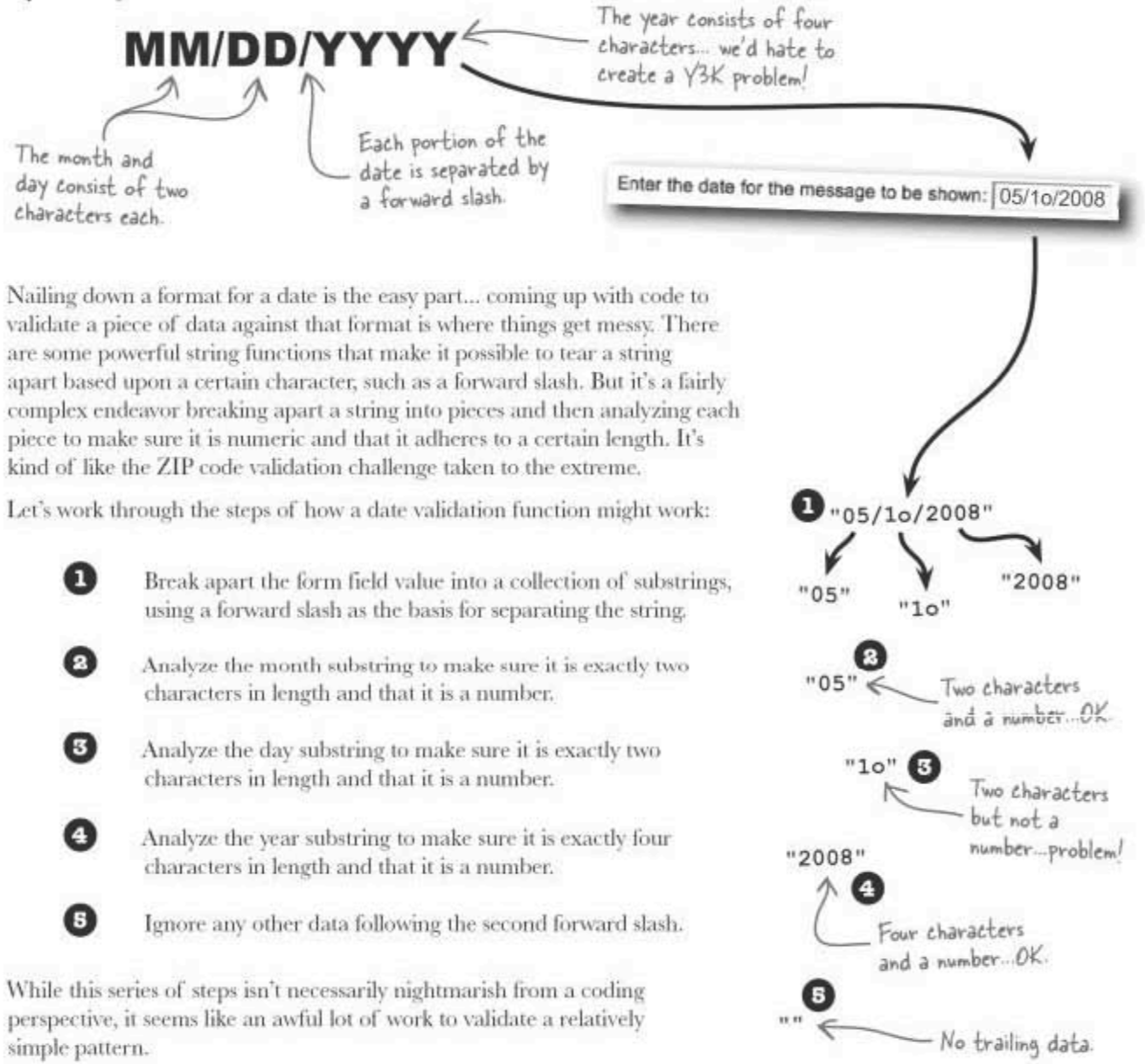

forms and validation

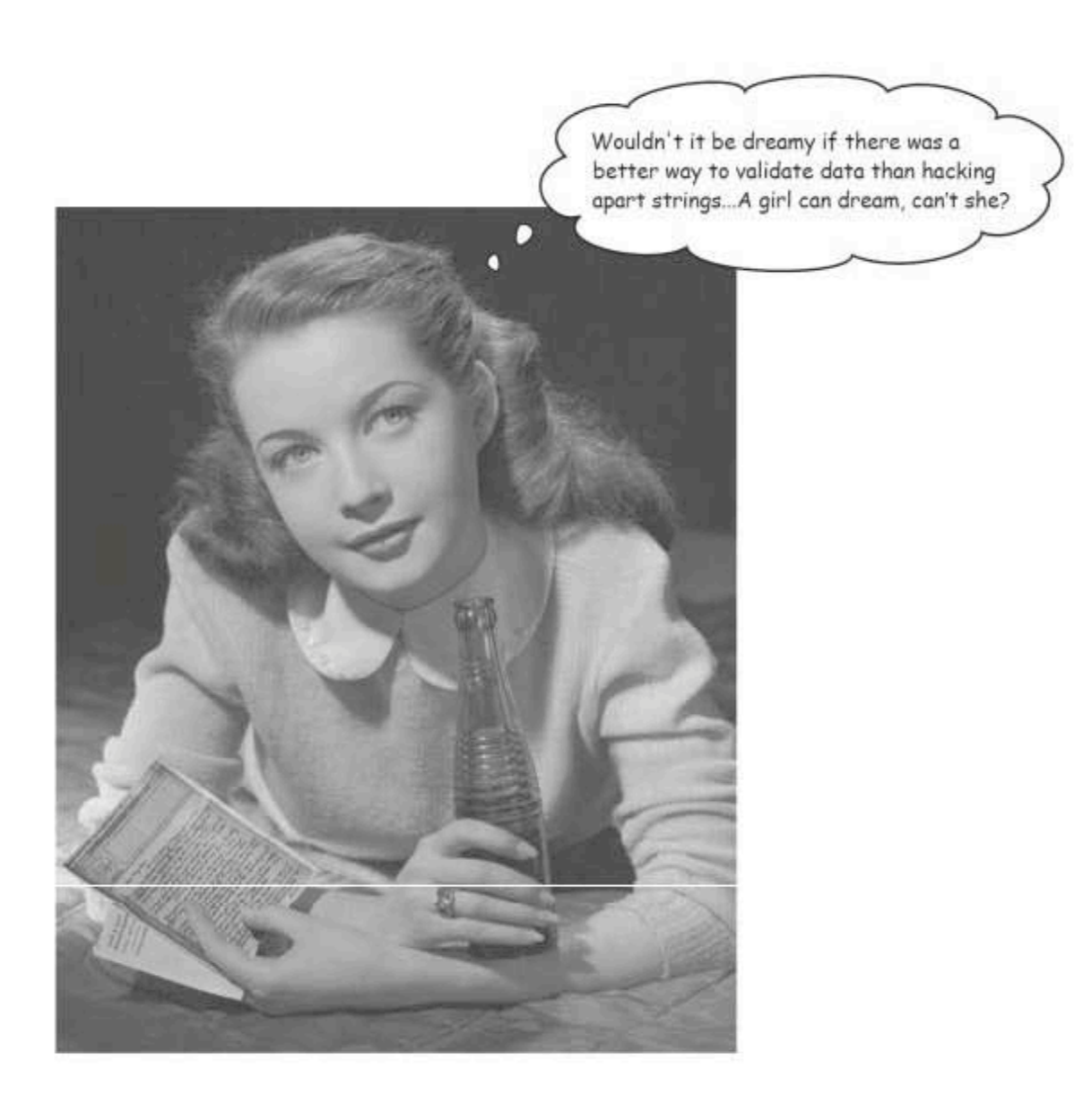

317 you are here »

haven't you heard that expression?

# Regular expressions aren't "regular"

JavaScript happens to have an extremely powerful built-in tool called a regular expression that is designed specifically for matching patterns in text. A regular expression allows you to create a pattern and then apply it to a string of text, searching for a match much like a suspect in a police lineup... but with more cooperative characters!

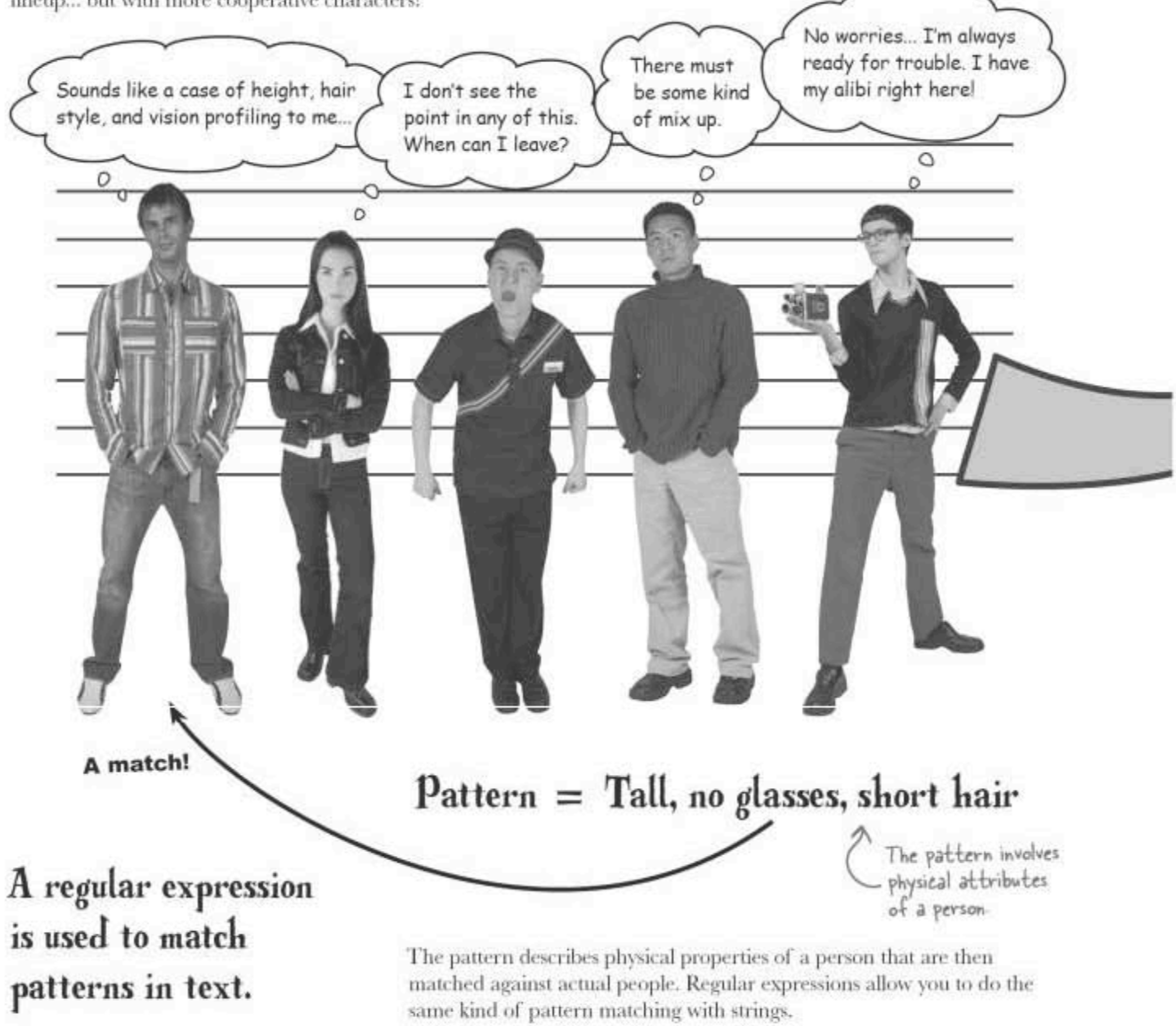

### Regular expressions define patterns to match

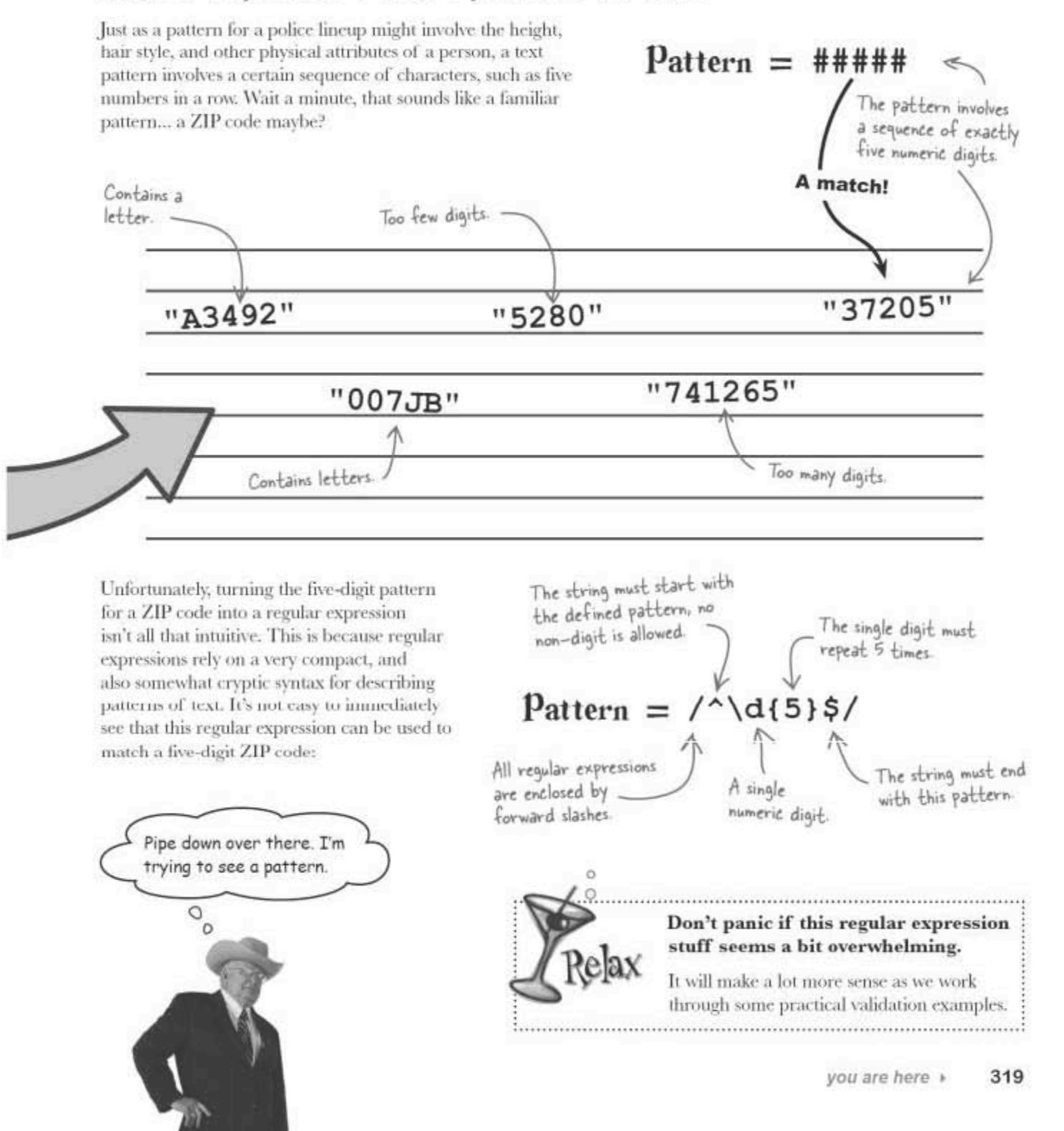

regular expression break down

### Regular expressions exposed

Creating a regular expression is sort of like creating a string literal except that the regular expression appears inside of forward slashes (//) instead of inside quotes or apostrophes.

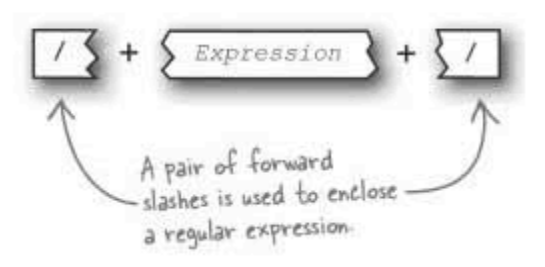

Regular expressions always start and end with a forward slash.

Within the expression itself, a collection of special symbols known as metacharacters are used in conjunction with letters and numbers to create highly descriptive text patterns. The good news is that it isn't necessary to know every nuance of the regular expression "language" in order to create practical regular expressions. Following are some of the more commonly used regular expression metacharacters:

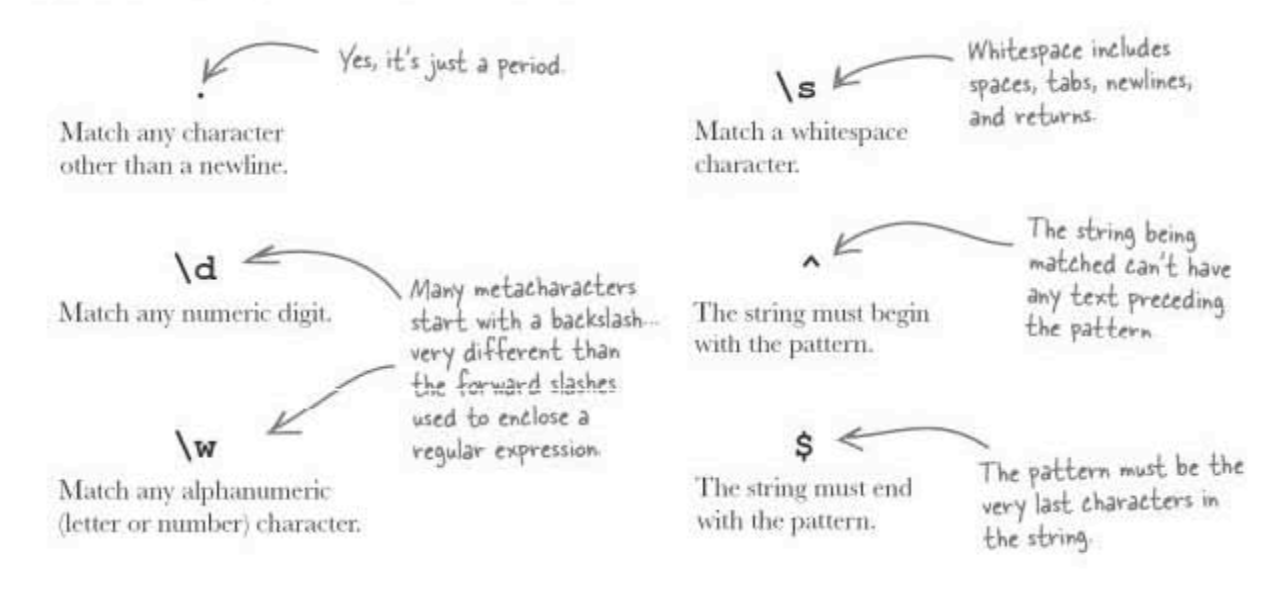

Although these descriptions of the regular expression metacharacters are accurate, the metacharacters are much easier to understand when examined in the context of a real pattern...

forms and validation

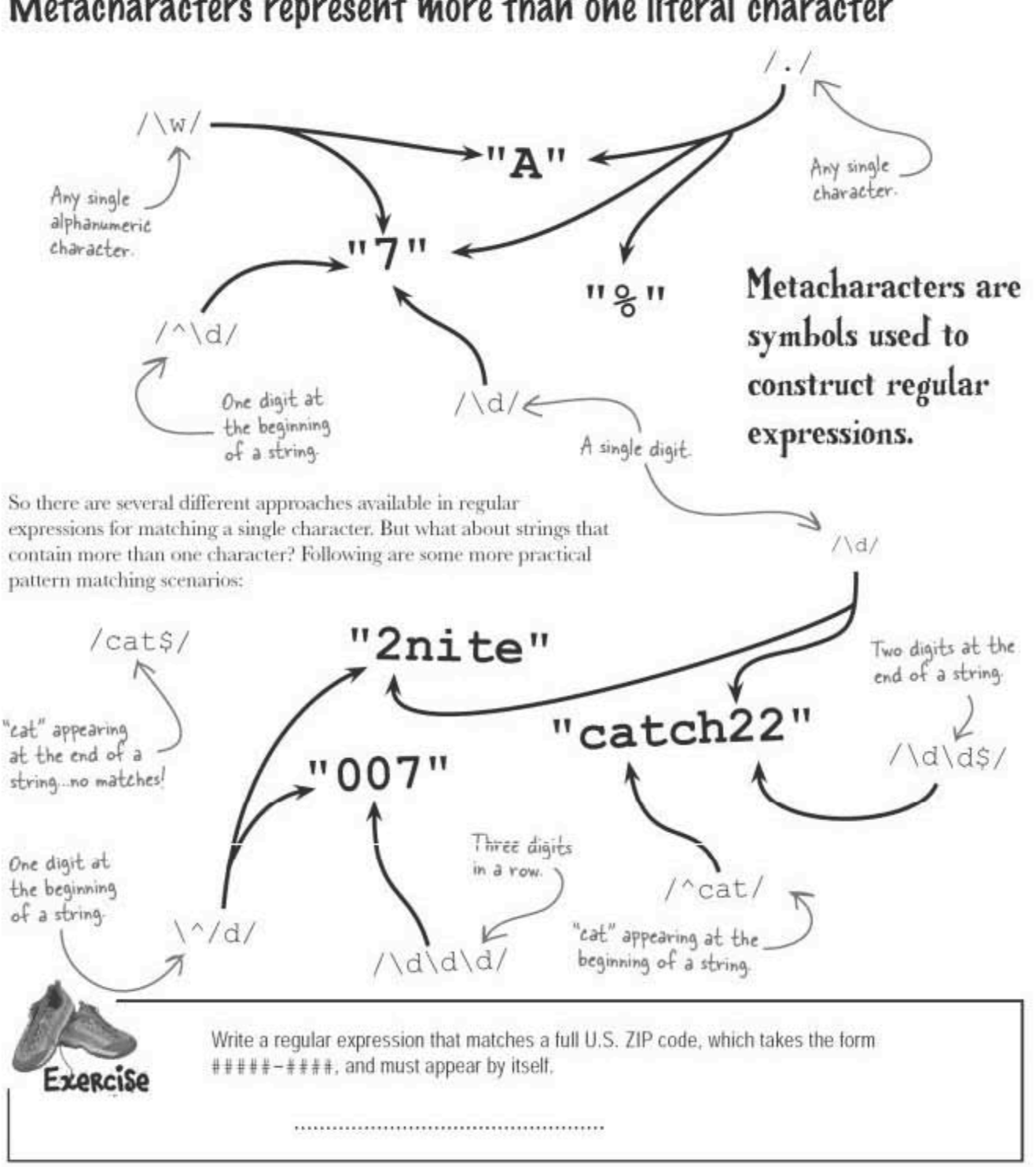

### Metacharacters represent more than one literal character

321 you are here »

exercise solution

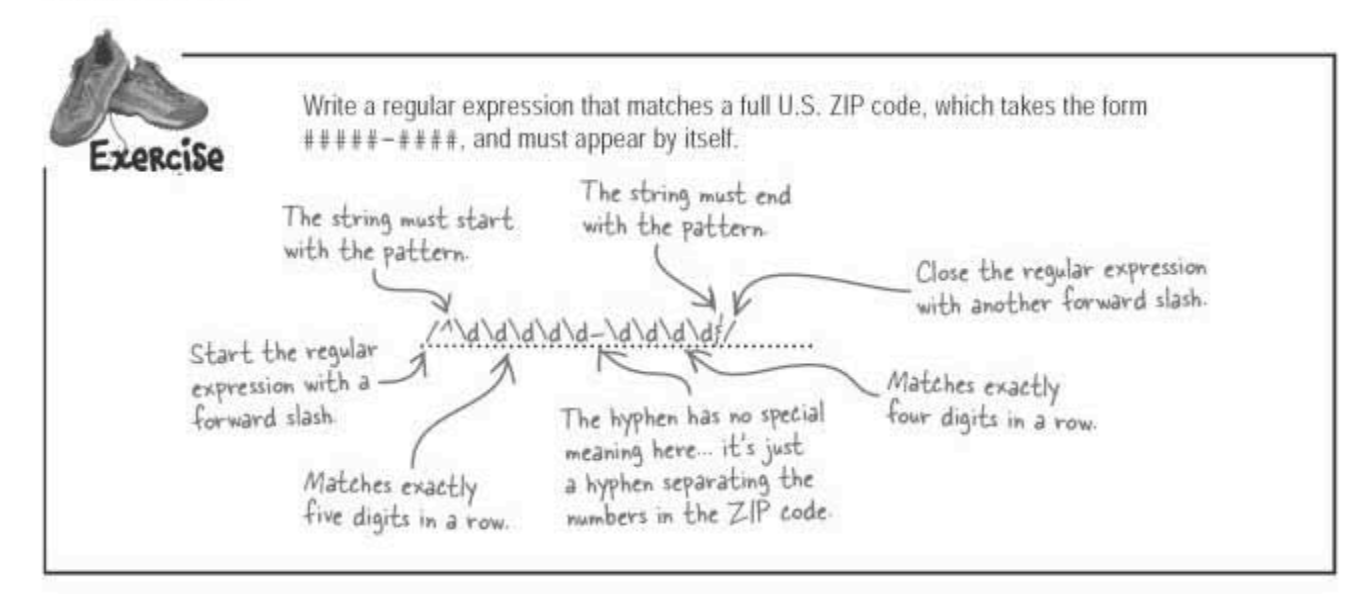

### Drilling into regular expressions: quantifiers

Any text that isn't a metacharacter is matched as-is in a regular expression, meaning that /howard/ matches the text "howard" in any part of a string. Additionally, there are some other regular expression constructs called quantifiers that further refine patterns. Quantifiers are applied to sub-patterns that precede them within a regular expression, and provide control over how many times a sub-pattern appears in a pattern.

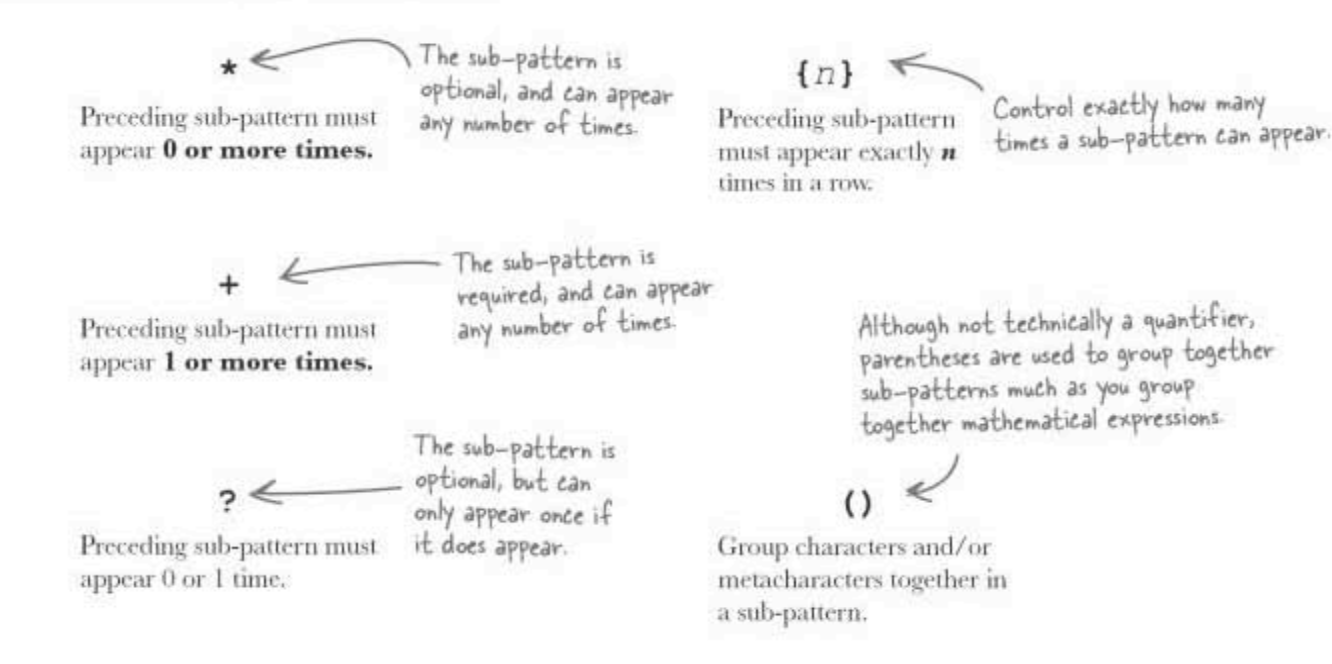

forms and validation

### Pattern quantification

Quantifiers allow regular expressions to be written much more concisely than with metacharacters alone. Instead of repeating sub-patterns explicitly, a quantifier can specify exactly how many times a sub-pattern should appear. As an example, the following pattern matches a ZIP code using quantifiers:

 $/\gamma$  \d{5}-\d{4}\$/

With the help of the {}<br>quantifier, it's no longer<br>necessary to list out each digit.

It's possible to get very creative with metacharacters and quantifiers to create quite powerful regular expressions that match just about anything that can appear in a string.

Quantifiers control the number of times a sub-pattern appears in a regular expression.

 $/$ .+/ $\lt$ /(Hot)? ?Donuts/  $\rightarrow$ /\w\*/ Any character must appear<br>one or more times...matches<br>a non–empty string. Matches either "Donuts"<br>or "Hot Donuts". Matches any number of alphanumeric characters, including an empty string! ひゃく

> Match each regular expression metacharacter or quantifier to what it does within a pattern.

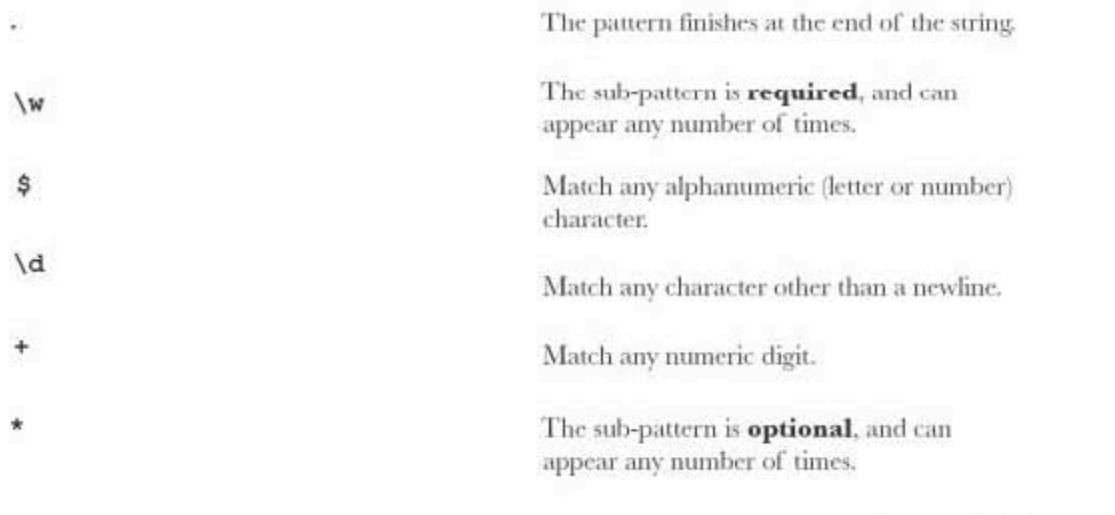

323 you are here »

ask away Match each regular expression metacharacter or quantifier to what it does within a pattern. The pattern finishes at the end of the string. The sub-pattern is **optional**, and can appear any number of times. Match any alphanumeric (letter or number) character. Match any character other than a newline. Match any numeric digit. The sub-pattern is required, and can appear any number of times.

# there are no<br>Dumb Questions

 $Q$ : What happens if you want to match a metacharacter, such as a dollar sign?

 $A$ : Similar to JavaScript strings, characters with special meaning in regular expressions can be escaped with a backslash. So to match a dollar sign within a regular expression, you would specify the \$ character as \\$. This same rule applies to any other character that has a special meaning within a regular expression, such as  $\wedge$ ,  $\star$ , and +, to name a few. Any character that doesn't have a special meaning can be placed directly in a regular expression with no special formatting.

 $Q:$  Do regular expressions have anything to do with data validation? Weren't we originally trying to validate a date form field in Bannerocity?

 $A$ : Ah, patience, young Jedi. Soon use regular expressions you will. Yes, the reason for this little detour into regular expressions is to work out a way to validate data with a complex format, such as a date or an email. address. Bannerocity still needs plenty of help on the data formatting front, so there will be plenty of opportunities to apply regular expressions. Just hang in there a little while longer.

### Q: How are regular expressions used in JavaScript?

 $\mathrm{A}$  : We're getting there....really! Regular expressions are represented in JavaScript by an object, which supports several methods for using regular expressions to match patterns within strings.

324 Chapter 7

 $Q:$  Is a regular expression a string?

 $A$  : No. You can think of a regular expression more as a description of a string, or at least a description of part of a string. Regular expressions are closely tied to strings, and are used to match patterns of text that appear in strings, but they are not strings themselves.

### Q: Can regular expressions be applied to other kinds of data?

 $\mathrm{A}$ : No, regular expressions are designed solely for matching patterns of characters within a string of text, so they only apply to strings. But that doesn't limit them from being extremely useful in carrying out complex text-matching tasks that would be extremely difficult using strings alone.

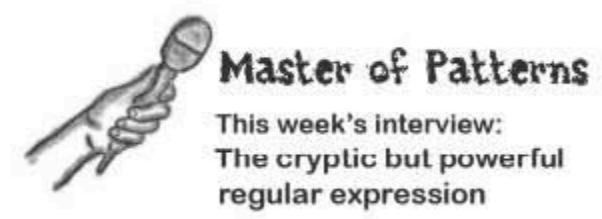

**Head First:** So you're the one I keep hearing about who is capable of looking into strings and recognizing patterns. Is that true?

Regular Expression: Yes, I'm a code breaker of sorts, able to look at a string of text and immediately pick apart patterns. The CIA could really use a guy like me... but they haven't returned my calls.

Head First: So you have an interest in spying?

Regular Expression: No, I just love looking for patterns in text. In fact, I am a pattern, any pattern. Just give me some parameters about what you're looking for and I'll find it, or at least let you know whether it exists in a string or not.

Head First: Sounds great, but can't the indexOf () method of the String object already handle string searching?

Regular Expression: Please tell me you didn't just go there... that amateur doesn't know the first thing about patterns. Look, if you need a painfully simple search feature that just looks for the word "lame" in a string, then indexOf () is your answer. Otherwise, you're going to quickly realize that indexOf () falls way short of doing anything serious when it comes to analyzing strings.

Head First: But isn't a string search a form of pattern matching?

Regular Expression: Yes, and walking to the mailbox is a form of exercise but you don't see it in the Olympics... yet. My point is that a simple string search is really the most simplistic form of pattern matching possible—the pattern is a static word or phrase. Now consider something like a date or a web site URL. Those are true patterns because although they adhere to strict formats, the specifics of what is being searched for is not static.

Head First: I think I see what you mean. A pattern is a description of text that can appear in a string but not necessarily the text itself?

Regular Expression: Exactly. It's like if I ask you to let me know when a person walks by who is tall, has short hair, and no glasses. That is a description of a person but not an actual person. If a guy named Alan walks by matching that description, we can say that the pattern has been matched. But there could be plenty of other people who also match that description. Without patterns, we wouldn't be able to look for a person based upon a description-we'd have to look for an actual person. So the difference between searching for a specific piece of text using indexOf () and matching a pattern using me is the difference between looking for Alan or looking for a person who is tall, has short hair, and no glasses.

Head First: That makes sense now. But how does pattern matching apply to data validation?

Regular Expression: Well, validating data is primarily about making sure data fits a certain preconceived format, or pattern. So my job is to take a pattern and see if a string of text conforms to it. If so, then the data is considered valid. Otherwise, the data is bad.

Head First: So is there a different regular expression for matching different kinds of data?

Regular Expression: Oh yes. And that's really where most of the work takes place in using me to validate data-coming up with a regular expression that successfully models a data format.

**Head First:** That is very interesting. I appreciate you explaining the role you play in data validation.

Regular Expression: No problem. I often have to explain myself...I suppose that's a behavioral pattern. regular expressions get validation

# Validating data with regular expressions

As thrilling as it may be to create regular expressions purely for the sake of seeing patterns in text, we have a pressing need for regular expressions to help validate the date field in Bannerocity and get Howard back in the air. A regular expression in JavaScript is represented by the ReqExp object, which includes a method called test () that is the key to using regular expressions for data validation. The test () method checks for the existence of a pattern within a string.

The test() method of the RegExp object is used to test a string for a regular expression pattern.

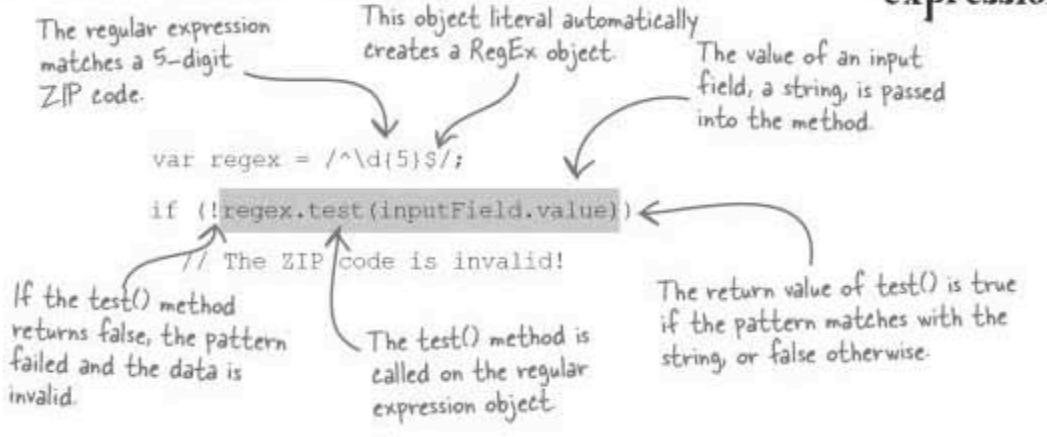

Although we could make a call to the test () method inside of each different validation function, there is an opportunity to create a general regular expression-based validation function that more specific functions can call to do the generic validation work. The following steps must be carried out by the general validateReqEx () function:

0

Ø

❸

Perform a test on the regular expression that is passed as an argument, using the input string that is also passed in.

If the pattern matches, set the help message to the help text that is passed as an argument, and then return false.

If the pattern doesn't match, clear the help message and return true.

Now all that's missing is the code for the function, which as it turns out, isn't so bad. In fact, the vast majority of this code already appeared in the other validation functions, so validateRegEx() is as much about code reuse as it is about creating an all-purpose regular expression validator.

validateRegEx(regex, inputStr, helpText, helpMessage);

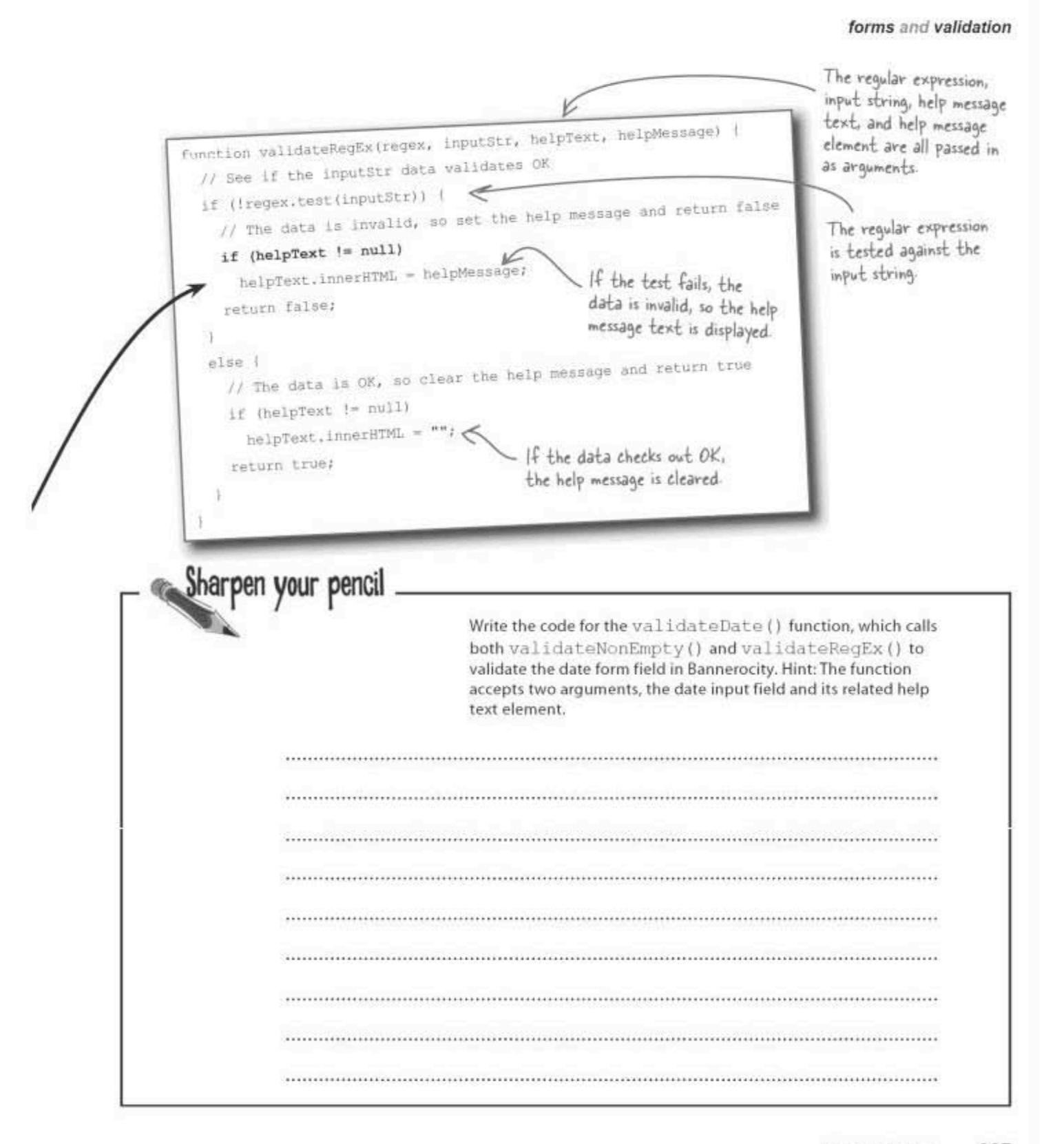

sharpen solution

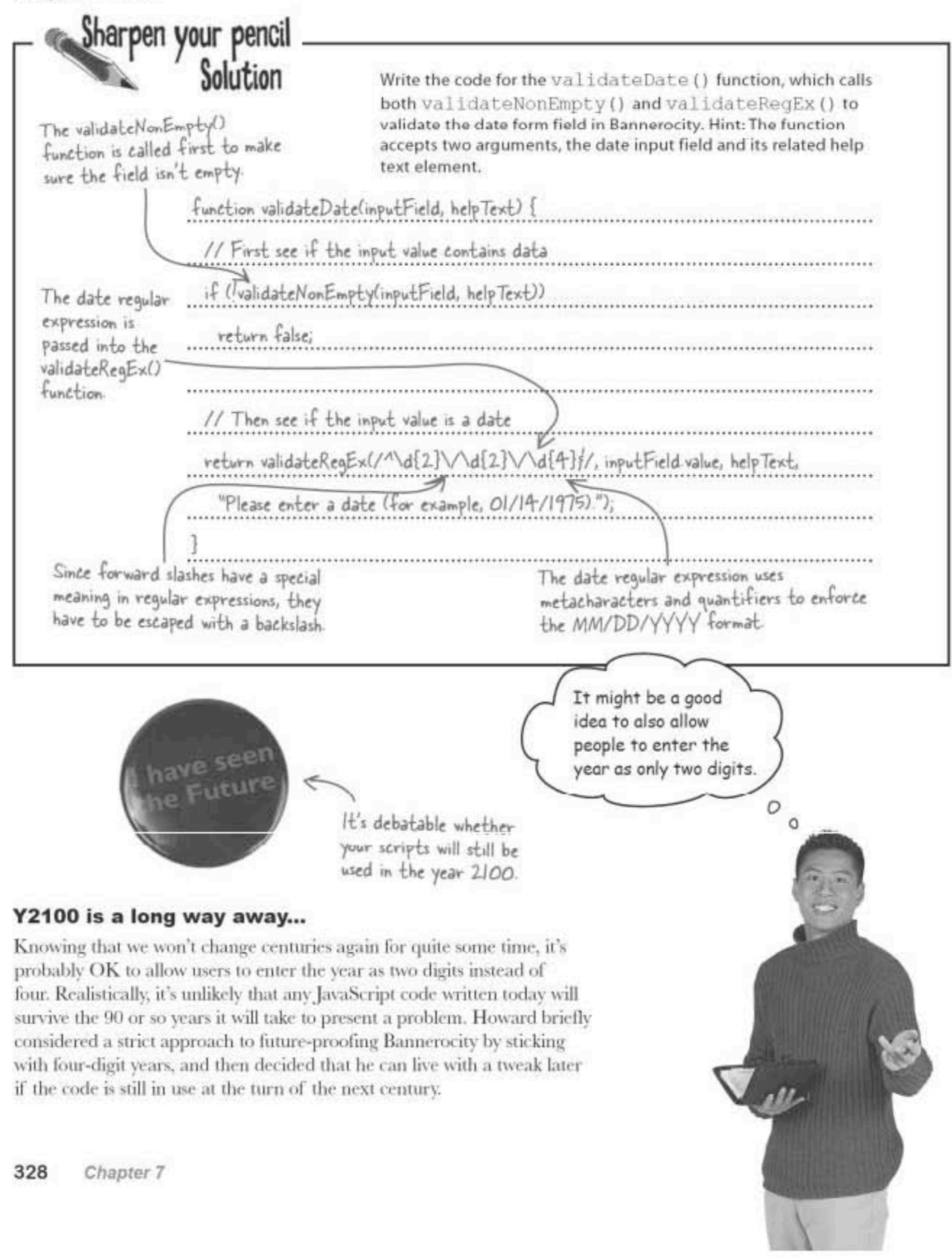

# there are no<br>Dumb Questions

 $Q$ : Why is it necessary to call the validateNonEmpty() function in validateDate()? Doesn't the regular expression already factor in empty data?

 $\mathrm{A} \mathpunct{:}$  Yes, the regular expression does inherently validate the date to make sure it isn't empty, and the non-empty validation could be removed and the date would still get validated just fine. However, by first checking to see if data has been entered, the page becomes more intuitive to the user, offering up specific help messages based upon the particular validation problem. If no data has been entered, a different message is displayed then it an invalid date has been entered. The end result is a passive help system that feels as if it guides the user through filling out the form. This subtle usability enhancement seems to be a worthy tradeoff for how little extra code is required.

### Matching mins and maxes

The {} quantifier accepts a number that determines how many times a sub-pattern can appear in a string. There is another version of this quantifier that takes two numbers, which specify the minimum and maximum number of times a sub-pattern can appear. This provides a handy way to fine-tune the presence of a sub-pattern.

 $\{min, max\}$ 

Control how many times a sub-pattern can appear as a minimum and maximum range-

Preceding sub-pattern must appear at least *min* times in a row but no more than *max* times.

 $/\^{\prime}$  \w {5,8

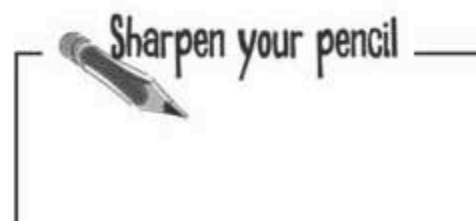

### $Q$ : What if I really want to future-proof my script code? Is that a problem?

 $\mathrm{A} \colon$  No, not at all. It's rarely a problem attempting to anticipate future needs and writing code that can adapt to those needs. In the case of Bannerocity, a four-year date field is certainly more futureproof than the two-year version. And keep in mind that if you really wanted to be crafty, you could allow the user to enter only two digits, and then prepend the number of the century to those digits behind the scenes. So the effect on the form is a two-digit year but the date is actually being stored as a four-digit year.

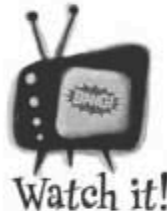

Not all dates are in the format MM/DD/YYYY.

It's not necessarily safe to assume that all users are comfortable entering dates as MM/DD/YYYY. Many parts of the world reverse the months and days so that the format is DD/MM/YYYY.

Some passwords allow between five and eight alphanumeric characters, which is perfect for the min/max {} quantifier.

Rewrite the regular expression used in the validateDate () function so that it allows both 2-digit years and 4-digit years.

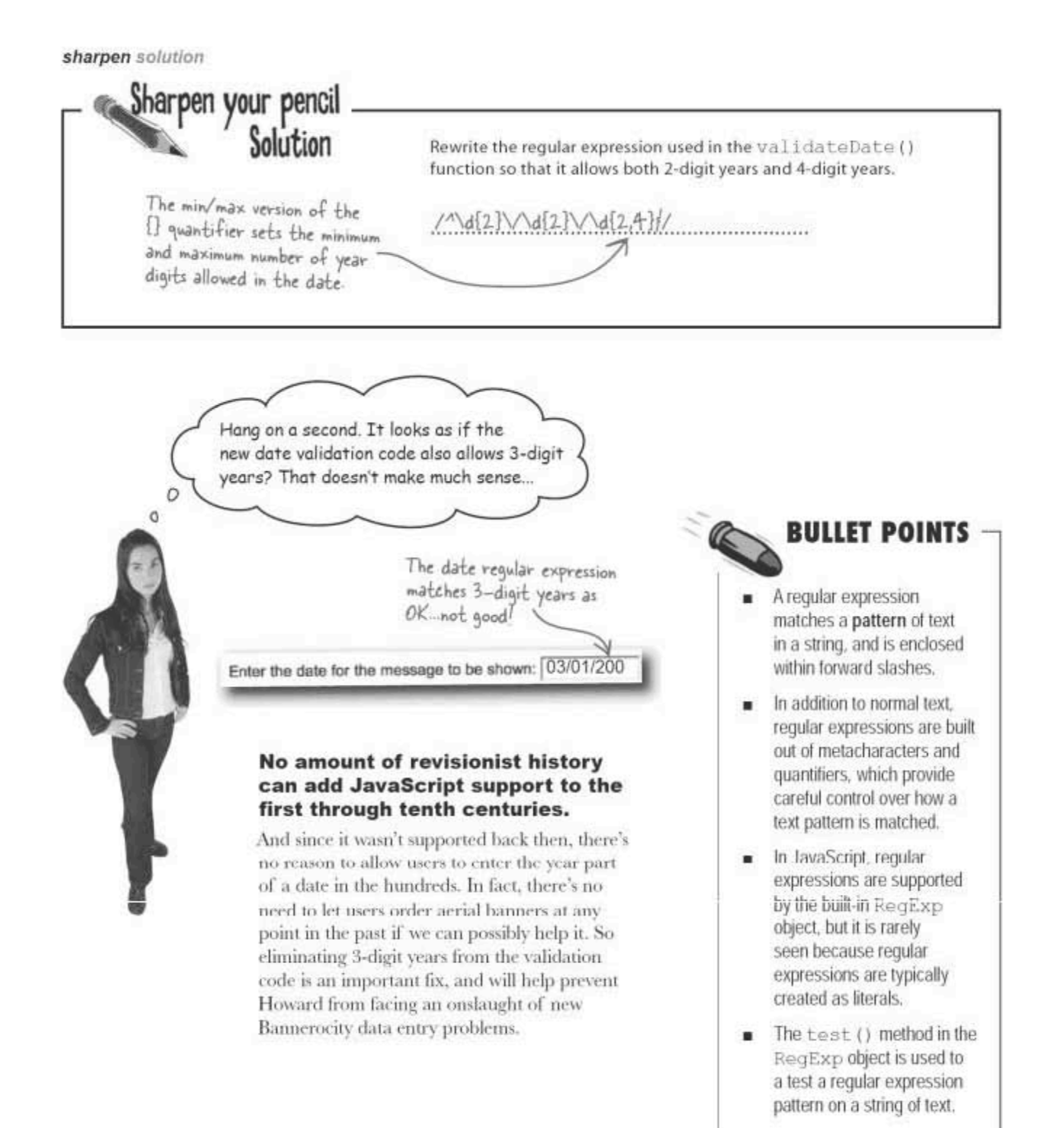

### Eliminating three-digit years with this...or that

Another very useful metacharacter in the regular expression toolbox is the alternation metacharacter, which looks and works a lot like the logical OR operator in JavaScript. Unlike the JavaScript OR operator, the alternation metacharacter involves only one vertical bar, 1, but it does allow a pattern to specify a list of alternate sub-patterns. In other words, the pattern will successfully match if any of the alternate sub-patterns match. This is a lot like the logical OR operator because it's basically saying "this, or this, or this..."

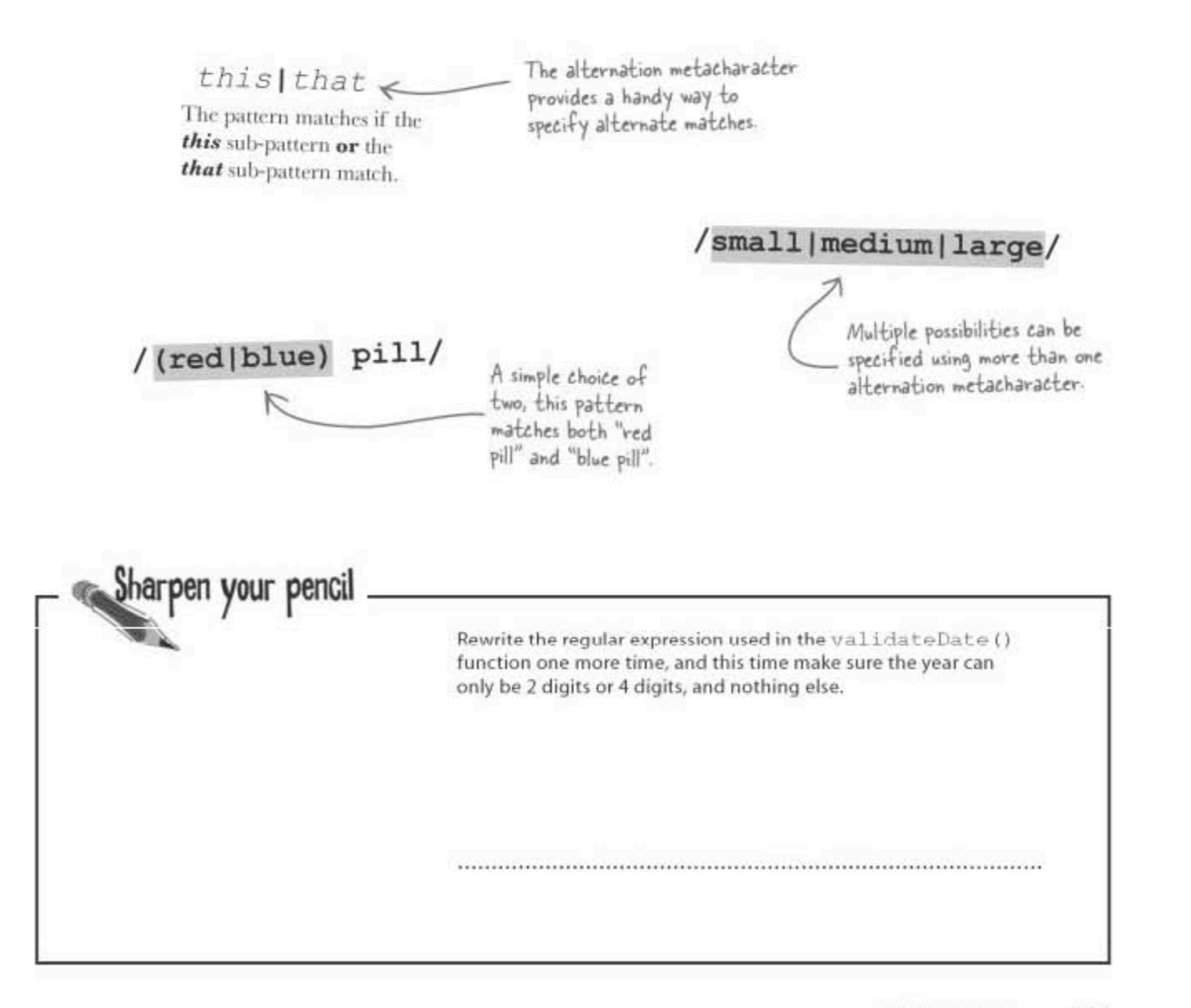

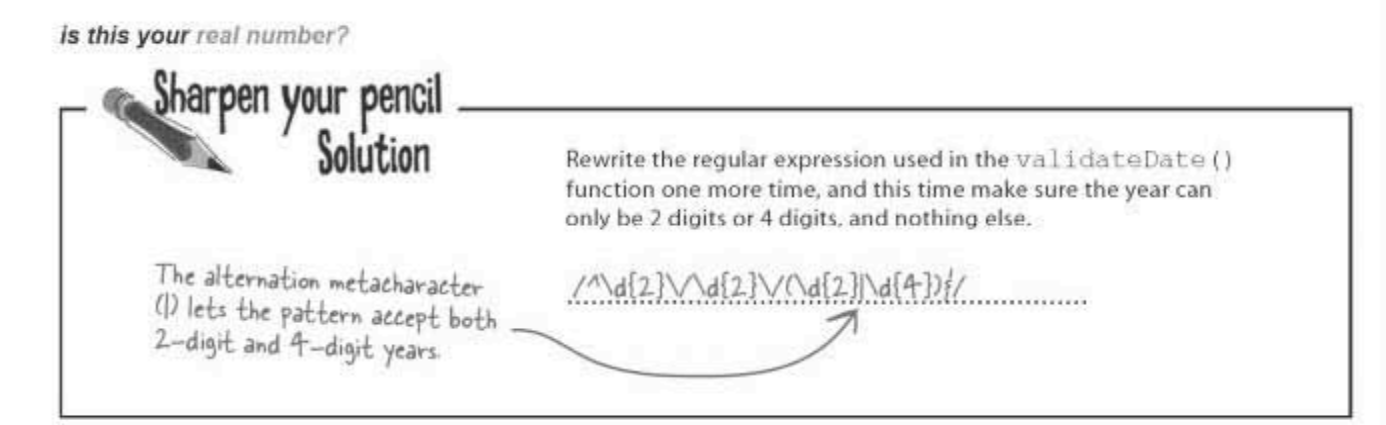

### Leave nothing to chance

Howard really likes the new, robust date validator that relies on regular expressions for precise pattern matching. In fact, he likes the validator so much that he wants to move forward and use regular expressions to validate the remaining two fields on the Bannerocity form: the phone number and email address.

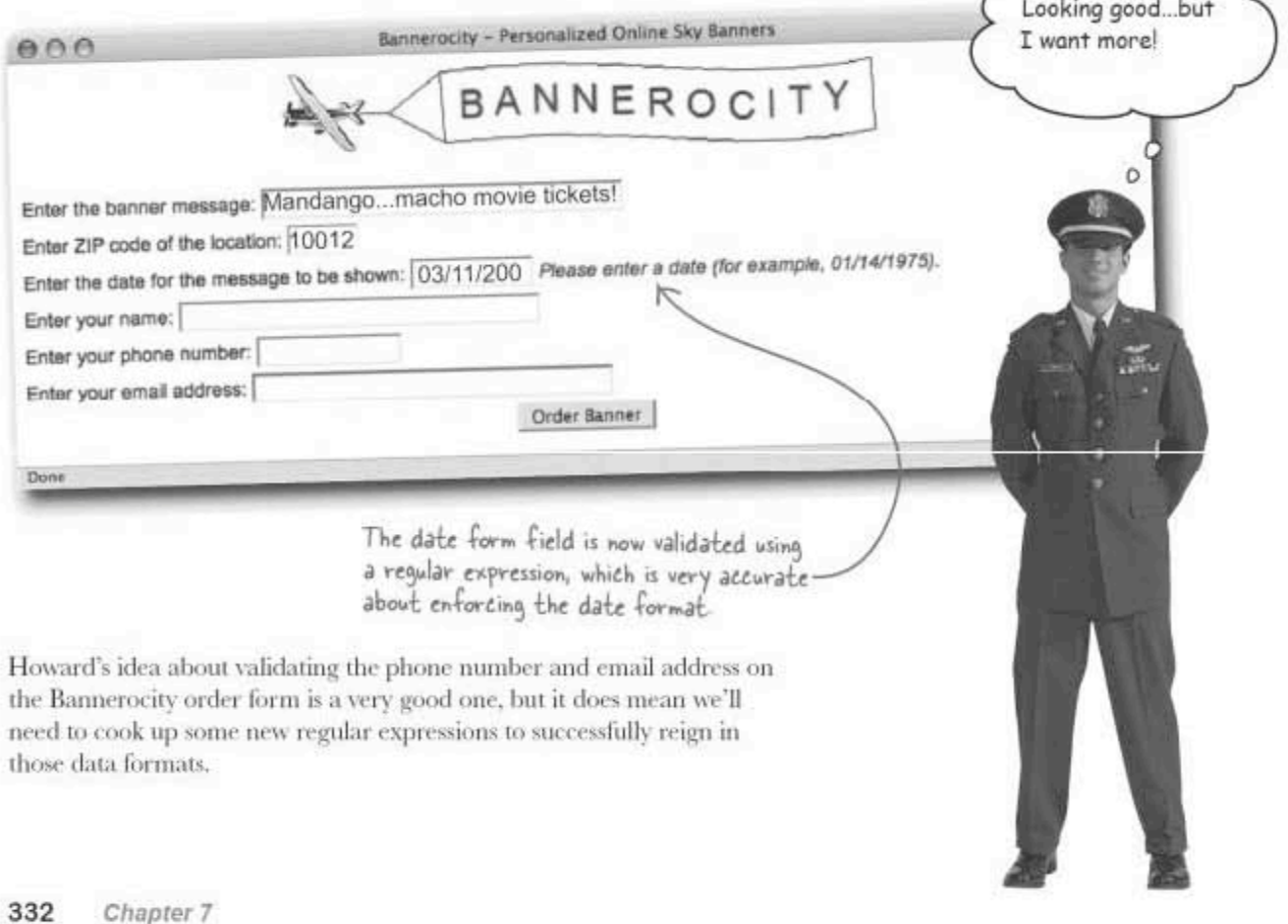

 $\sim$
forms and validation

### Can you hear me now? Phone number validation From a validation perspective, phone numbers aren't too terribly difficult to grasp because they follow such a rigid format. Of course, without regular expressions, they would still involve a fair amount of string hacking, but regular expressions make phone numbers a breeze to validate. Phone numbers in the U.S. conform to the following pattern:  $\text{Pattern} = \# \# \# - \# \# + - \# \# \# \#$ Since Howard doesn't plan on flying outside of his local area, it's safe to assume a U.S. phone number format By changing the dashes in the phone number pattern to slashes and tweaking the number of digits, it becomes apparent that the phone number pattern is very similar to the date pattern. The date pattern conforms a date to MM/DD/YYYY or MM/DD/YY using the \d metacharacter and {} quantifier. /^\d{2}\/\d{2}\/\d{2,4}\$/ The phone number pattern is similar to  $/\^{\dagger}d[3]-\d{3}-\d{4}\5/$ the date pattern except it uses hyphens to separate a different number of digits The validatePhone () function becomes fairly predictable thanks to the phone number regular expression and the validateRegEx () function. function validatePhone(inputField, helpText) { // First see if the input value contains data if (!validateNonEmpty(inputField, helpText)) return false; // Then see if the input value is a phone number return validateRegEx(/\*\d{3}-\d{3}-\d{4}\$/, inputField.value, helpText, "Please enter a phone number (for example, 123-456-7890)."); J)

333 you are here »

was that dot com or dot ord?

## You've got mail: validating email

With the phone number validation task nailed down, Howard's final challenge is to validate the email address field on the Bannerocity form. Like any other data, the key to validating an email address is to break the format down to a consistent pattern that can be modeled using a regular

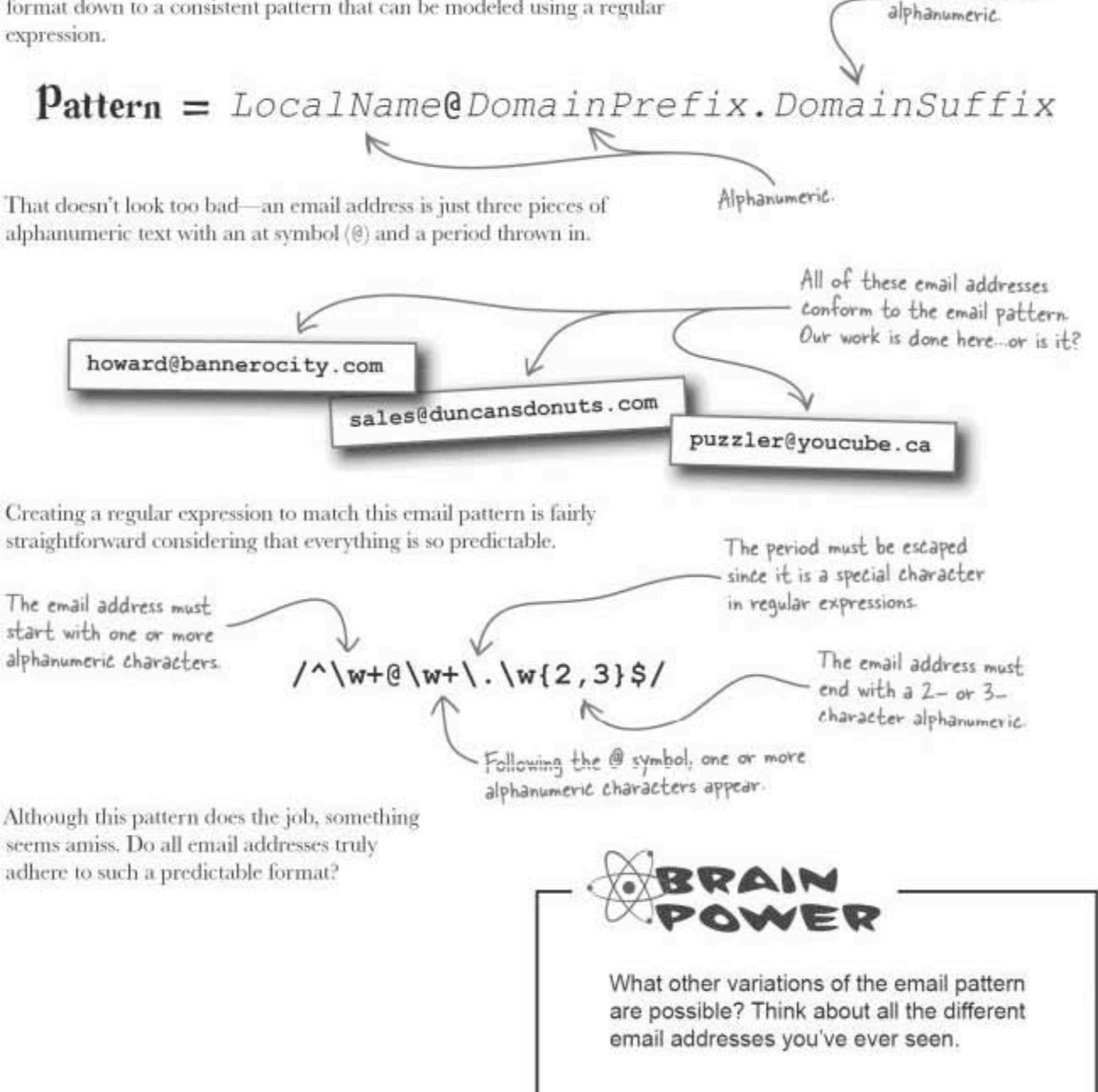

2 or 3 character

forms and validation

### The exception is the rule

Email addresses are actually more complex than they appear to be at first glance. There are quite a few variations on the basic email format that have to be considered when formulating a reliable email pattern for data validation. Here are some examples of perfectly valid email addresses:

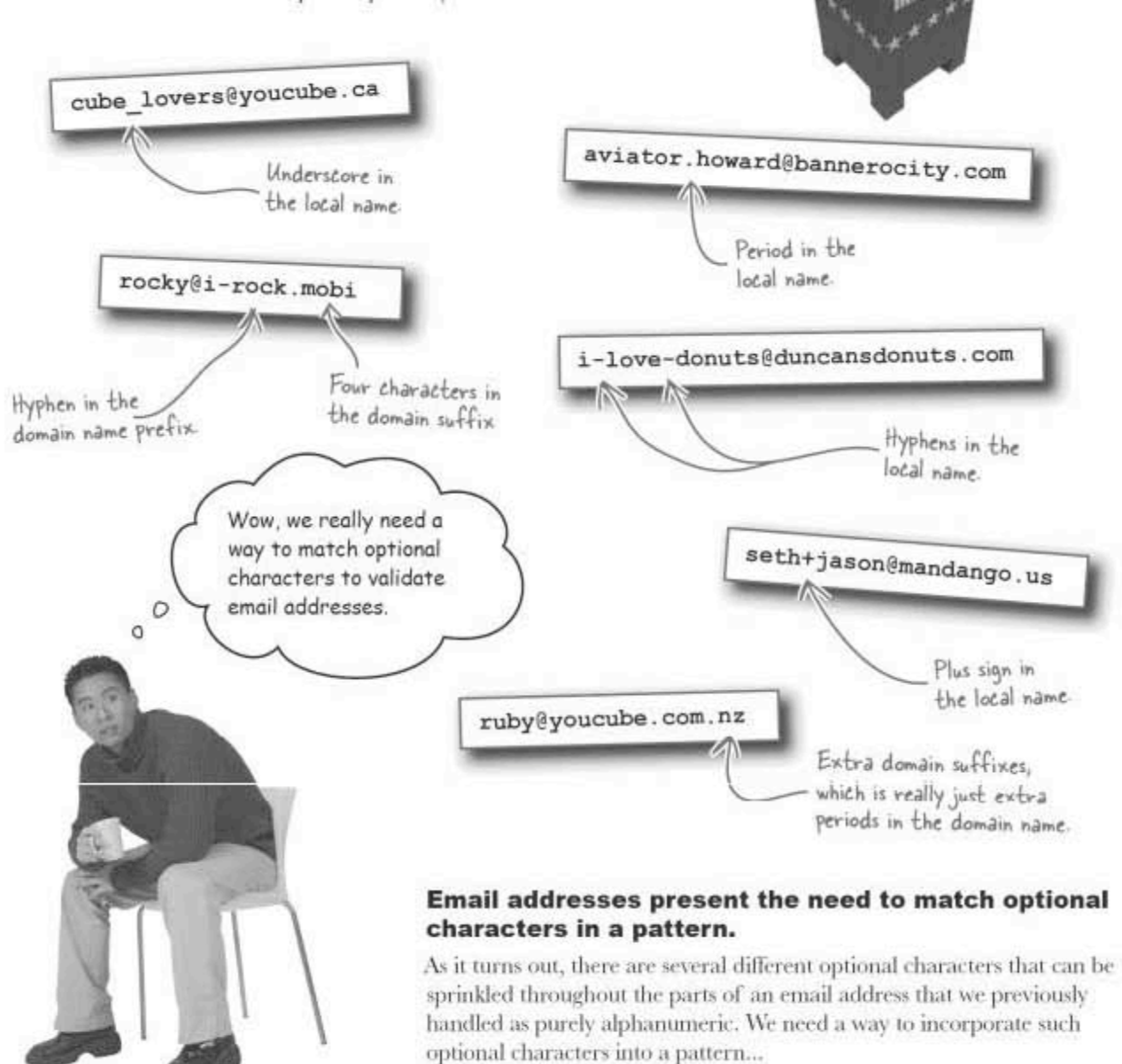

a cast of characters

### Matching optional characters from a set

Another very handy regular feature that directly affects the email address pattern is character classes, which allow you to create tightly controlled sub-patterns within a pattern. More specifically, character classes excel at establishing rules where optional characters play heavily into a sub-pattern. You can think of a character class as a set of rules for matching a single character.

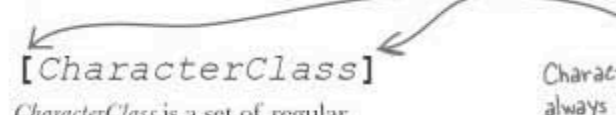

CharacterClass is a set of regular expression rules for matching a single character.

Character classes are always enclosed within square brackets.

Within a character class, every character listed is considered legal for the character match, kind of like how the alternation between metacharacters lets you build a list of alternate sub-patterns. However, the result of a character class is always a match for a single character unless the character class is followed by a quantifier. A few examples will help put character classes into perspective."

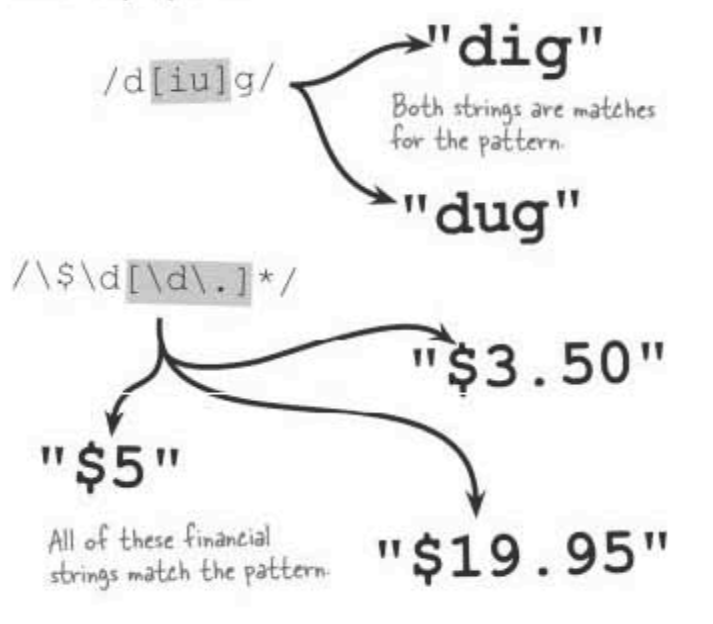

Character classes are exactly what we need to whip the email address pattern into shape and add email validation to Bannerocity...

Character classes offer an efficient way to control optional characters in a regular expression pattern.

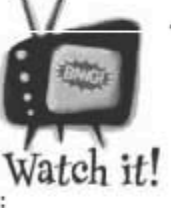

Don't forget to escape special characters in regular expressions.

Characters that have special meaning in

regular expressions must be escaped to include the actual character in a regular expression. Escape one of the following characters by preceding it with a backslash (\): [\^\$.|?\*+().

### Constructing an email validator

It's now possible to create a much more robust pattern for email addresses by factoring in all of the possible optional characters that can appear in the local name and domain name.

This part of the email address can appear one or more times.

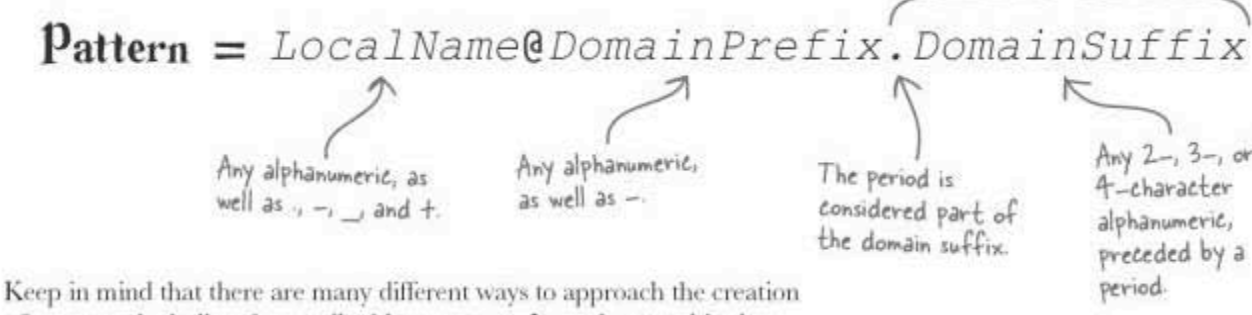

of patterns, including the email address pattern. It can be surprisingly tough to create a pattern that successfully addresses every little nuance of a particular data format. We've already experienced how once the general pattern design is worked out, translating it to an actual regular expression is fairly straightforward.

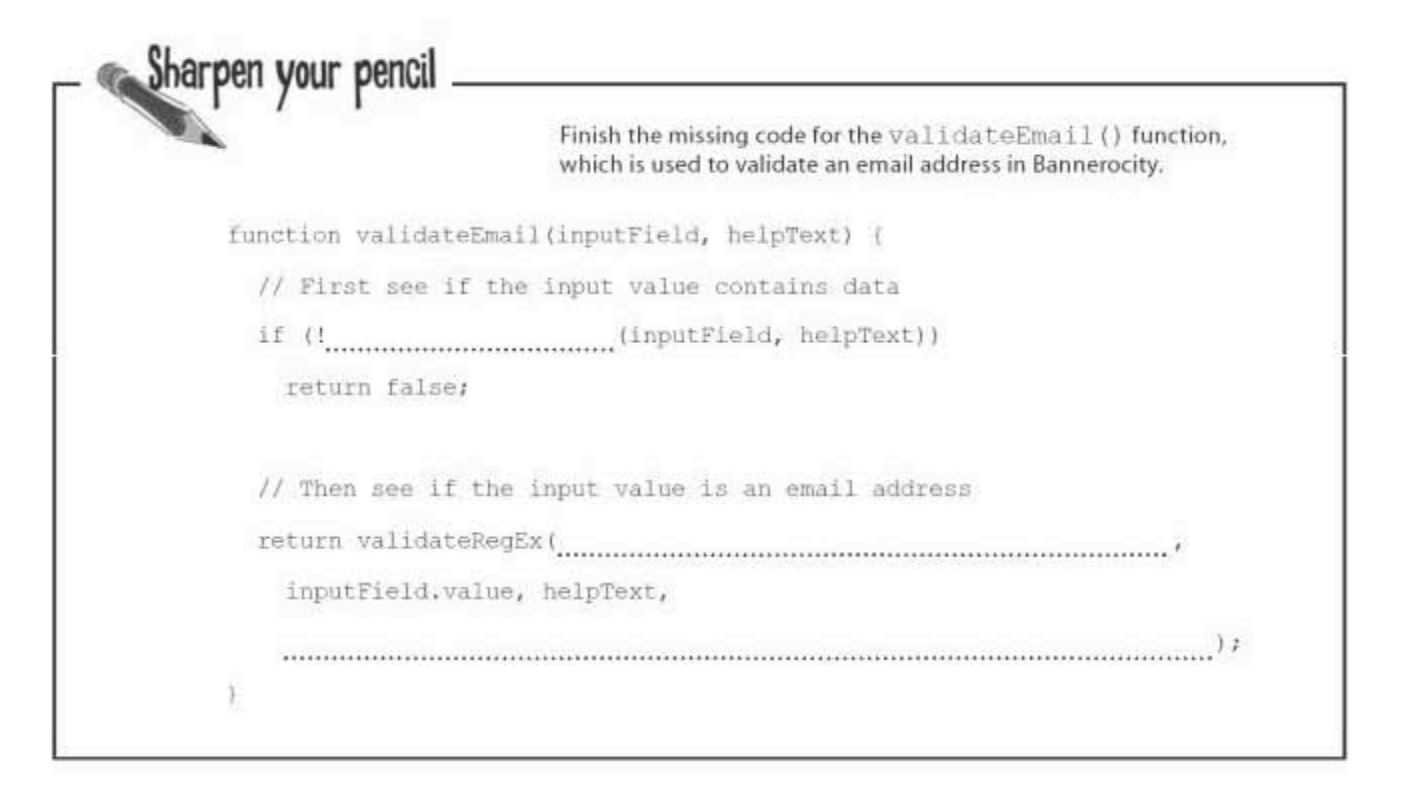

sharpen solution

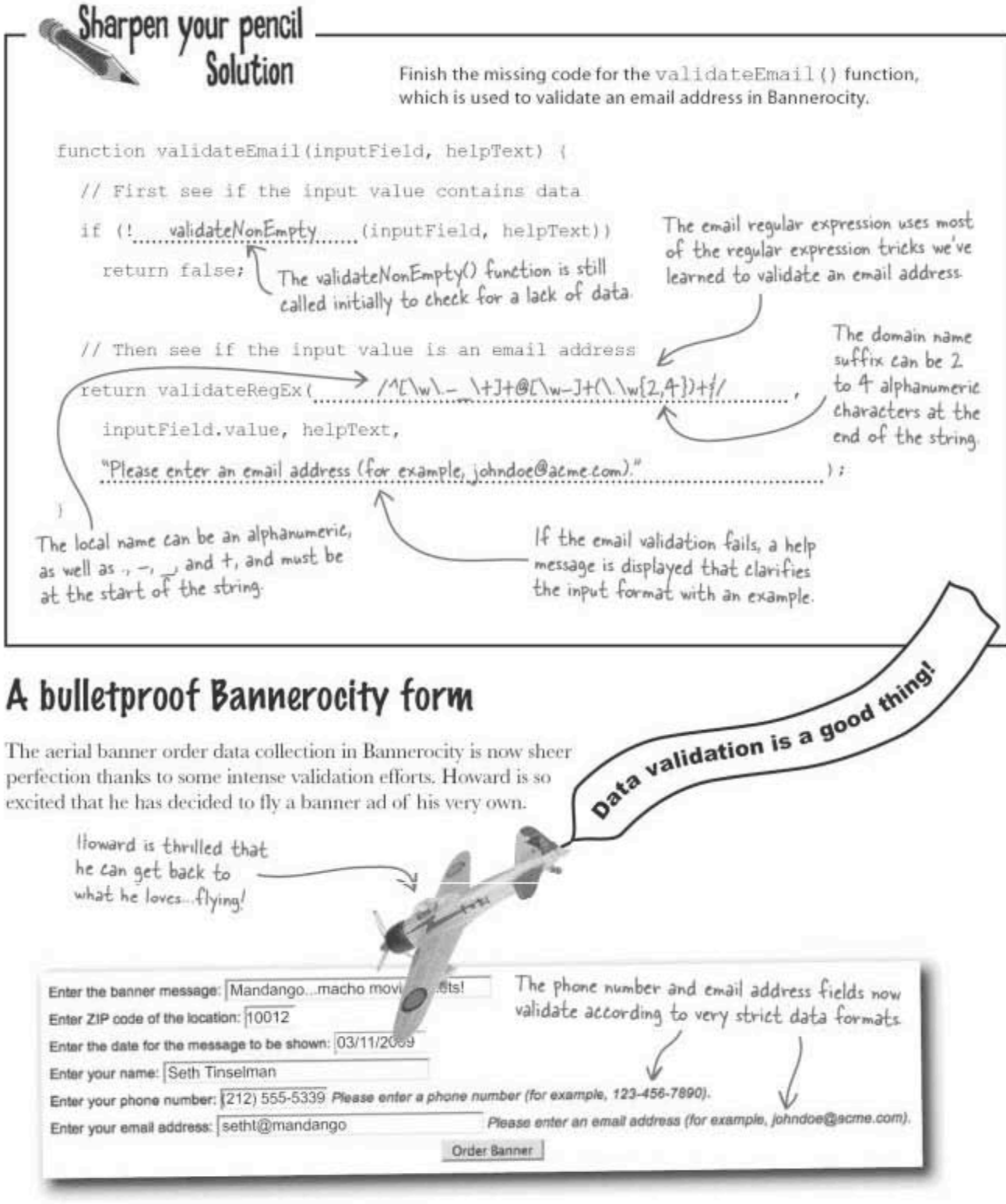

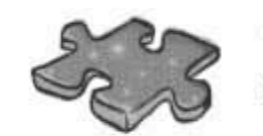

# **JavaScripteross**

Here's a pattern you might recognize... a crossword puzzle! No validation required-just a few answers.

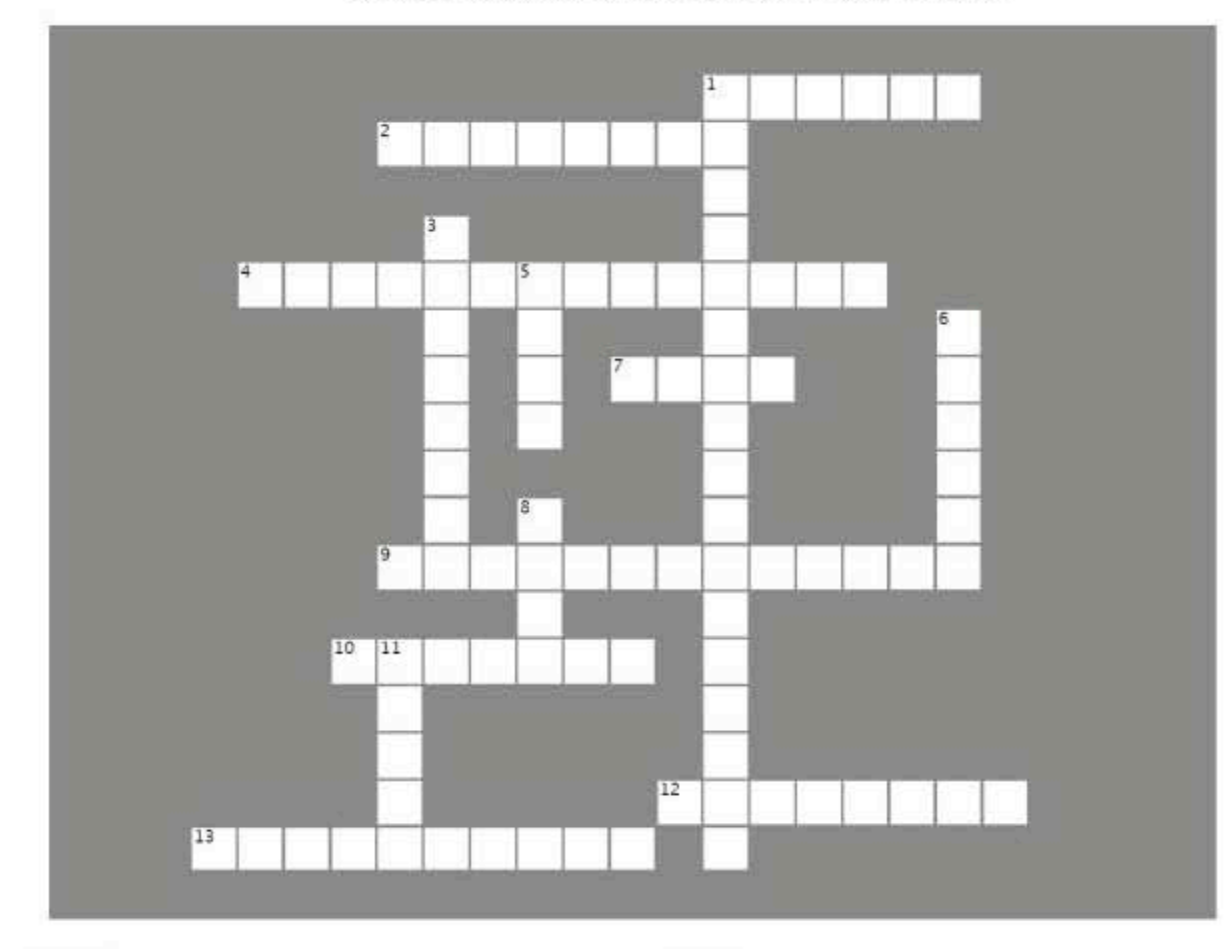

#### Across

1. The JavaScript object that supports regular expressions.

2. Triggered when the data in a form field changes. 4. A handy way to specify optional characters in a regular

expression.

7. This object contains all of the individual fields in a form.

9. A special character in a regular expression.

10. A description of a data format.

12. This kind of validation checks to make sure a form field has data.

13. Controls how many times a sub-pattern appears in a regular expression.

#### Down

1. Used to match patterns of text.

3. Do this to form data to make sure it is legit.

5. The method used to match a string with a regular expression.

6. Triggered when the user leaves a form field.

8. HTML attribute that uniquely identifies a field within a form.

11. Handy in many cases but usually not the best way to notify the user about invalid data.

**JavaScriptcross** solution

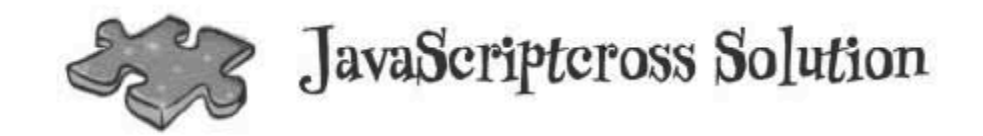

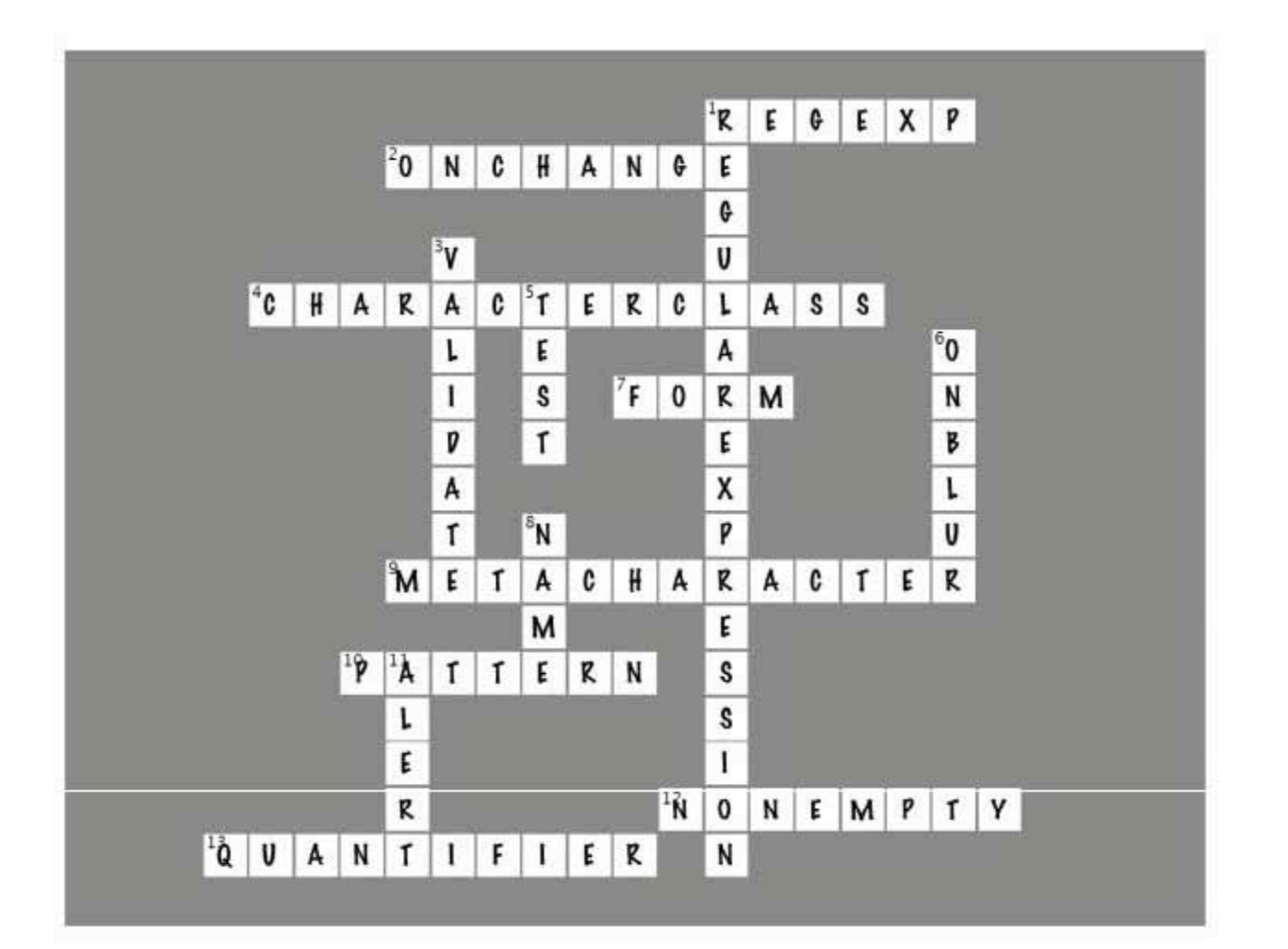

forms and validation

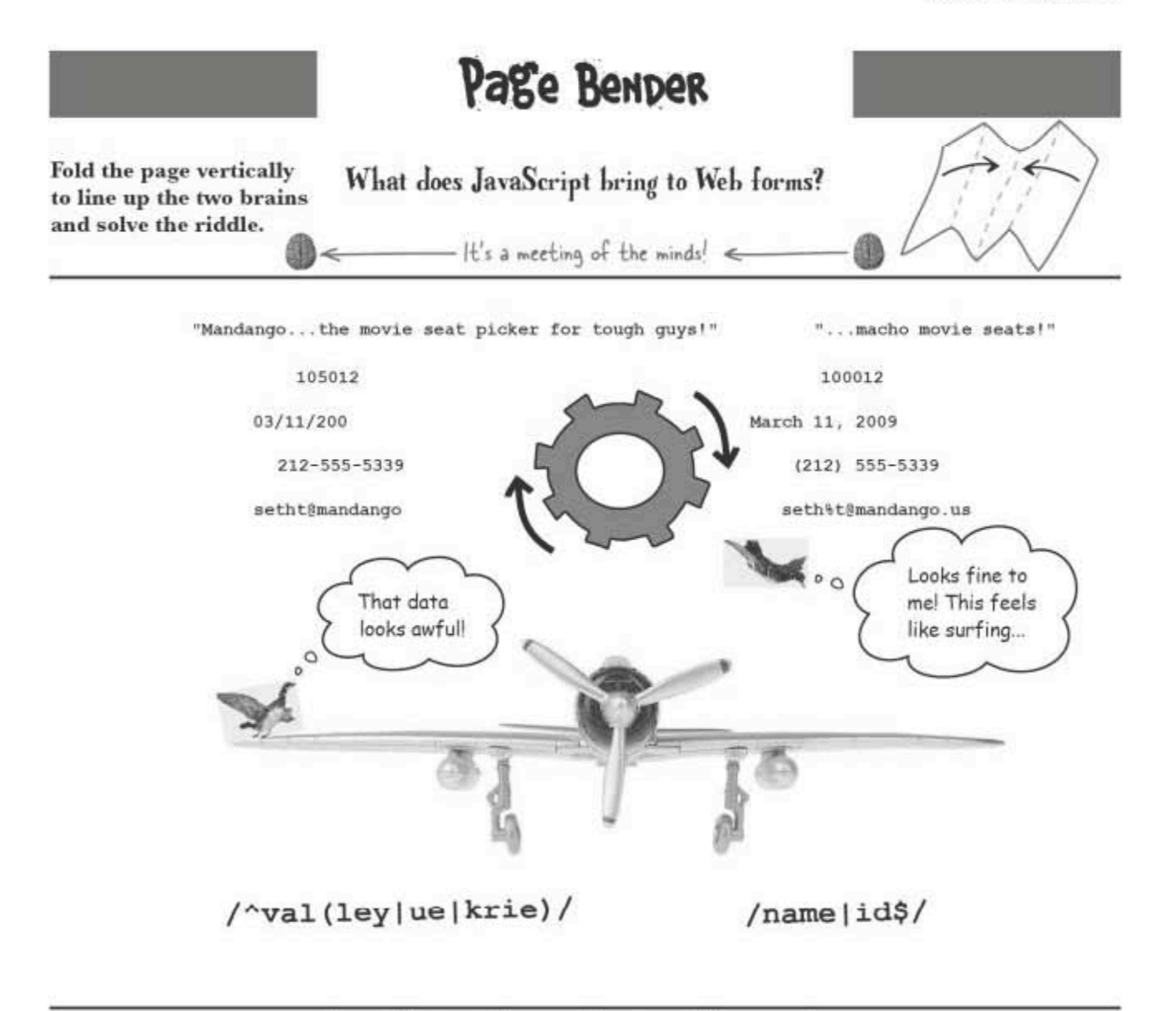

JavaScript has a lot to offer web forms, so it's difficult to make a valid argument for any one thing. The answer almost certainly involves data on some level, but how, specifically?

> 341 you are here »

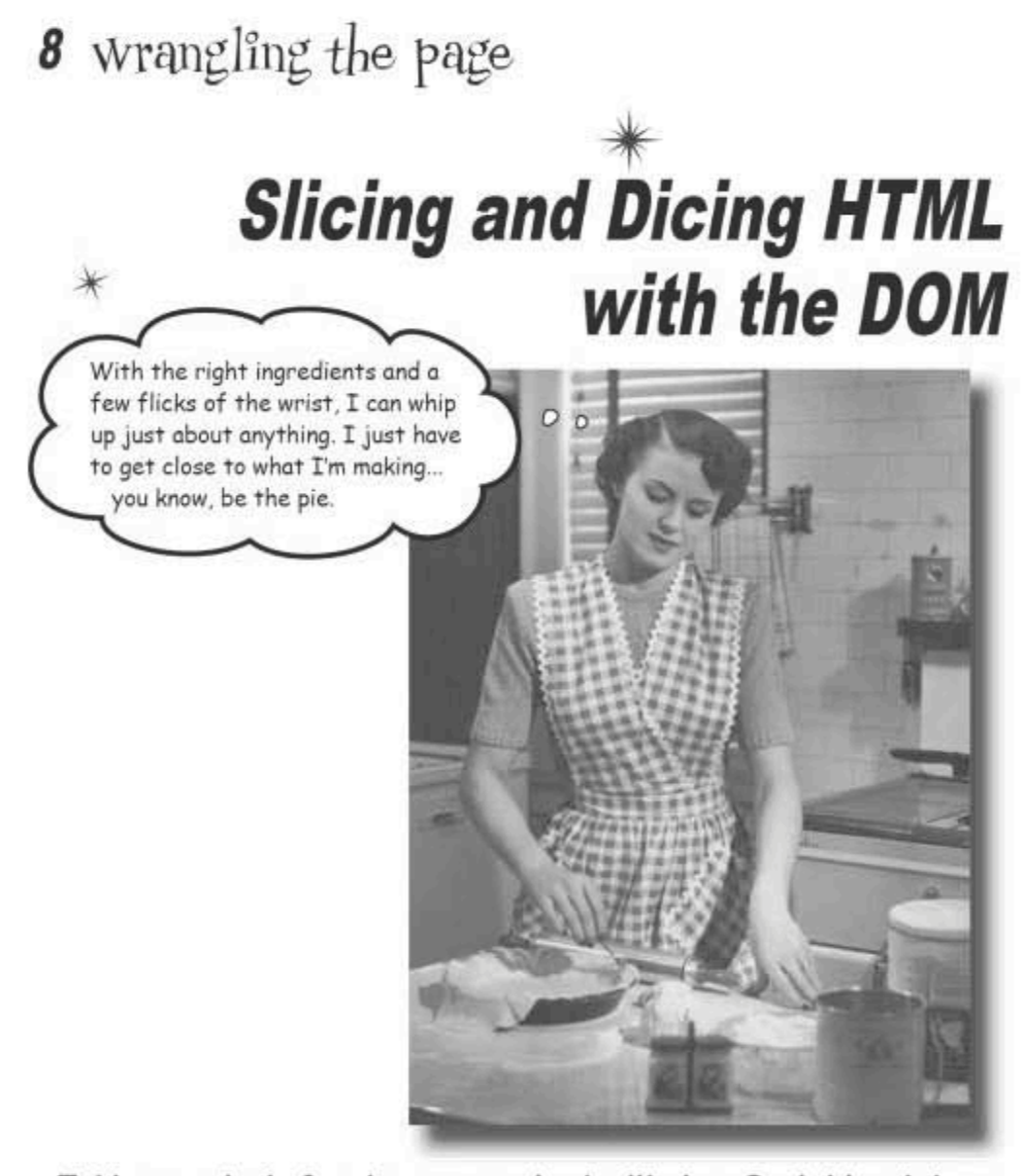

Taking control of web page content with JavaScript is a lot like baking. Well, without the mess... and unfortunately, also without the edible reward afterward. However, you get full access to the HTML ingredients that go into a web page, and more importantly, you have the ability to alter the recipe of the page. So JavaScript makes it possible to manipulate the HTML code within a web page to your heart's desire, which opens up all kinds of interesting opportunities all made possible by a collection of standard objects called the DOM (Document Object Model).

> this is a new chapter 343

 $*$ 

interface aspirations

## Functional but clumsy...interface matters

The Stick Figure adventure script from Chapter 4 is a good example of Alerts can get annoying,<br>and they break up the<br>flow of the application. interactive decision making with JavaScript, but the user interface is a bit clumsy, especially by modern web standards. The alert boxes tend to feel tedious to navigate through, and the cryptic option buttons aren't very intuitive, seeing as how they are simply labeled 1 and 2. Your journey begins at a fork in the road. **Stick Figure Adventure**  $000$  $($  OK  $)$ Stick Figure Adventure works fine... but it could Welcome to work a lot better. STICK FIGURE  $\circ$  $\circ$ ADVENTURE Click either button to start... Please choose:  $\begin{array}{|c|c|c|c|c|}\n\hline\n1 & 2 \\
\hline\n\end{array}$ The decision options are very cryptic, providing little<br>context for making decisions. Ellie realizes that it's time to right the wrongs in the Stick Figure Adventure user interface...

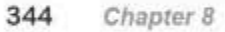

### Describing scenes without alert boxes

The problem with the alert box approach to displaying the scene descriptions is that the text disappears once the user clicks OK. It could be better if the description was displayed directly on the page to get rid of annoying alerts and bring the story into the body of the web page.  $\epsilon$ This is what Ellie wants the Stick Figure Adventure to look like:

The newest set of files for the Stick Figure Adventure are ready for you at<br>http://www.headfirstlabs.com/books/hfjs/.

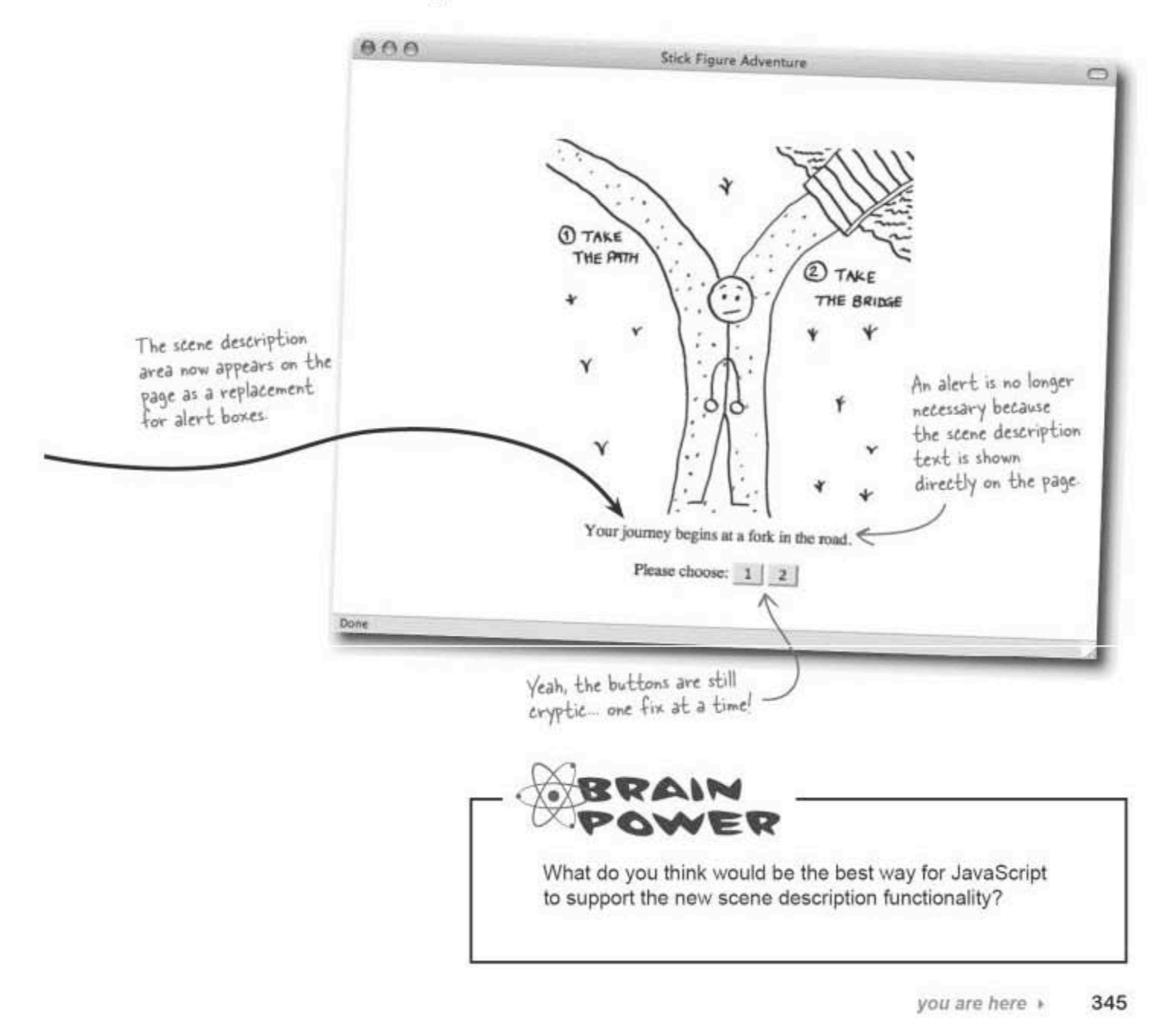

where do you want me to put this?

### Creating space on the page with div

In order to display scene description on the page, we first need to define a physical area on the page as an HTML element before we can get serious about using JavaScript code. Since the scene description text appears as its own paragraph, a <div> tag should work fine for holding the scene text.

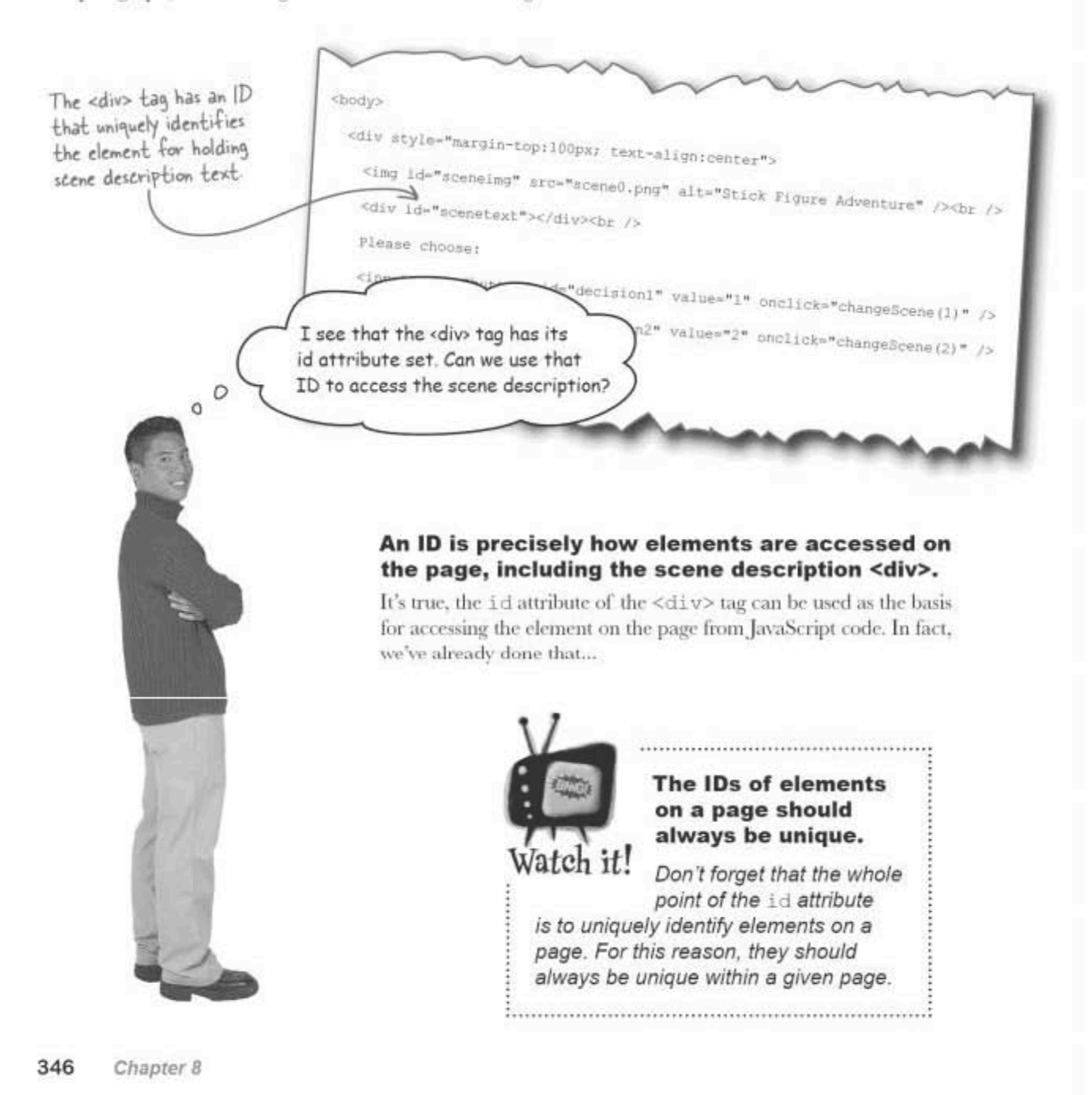

### **Accessing HTML elements**

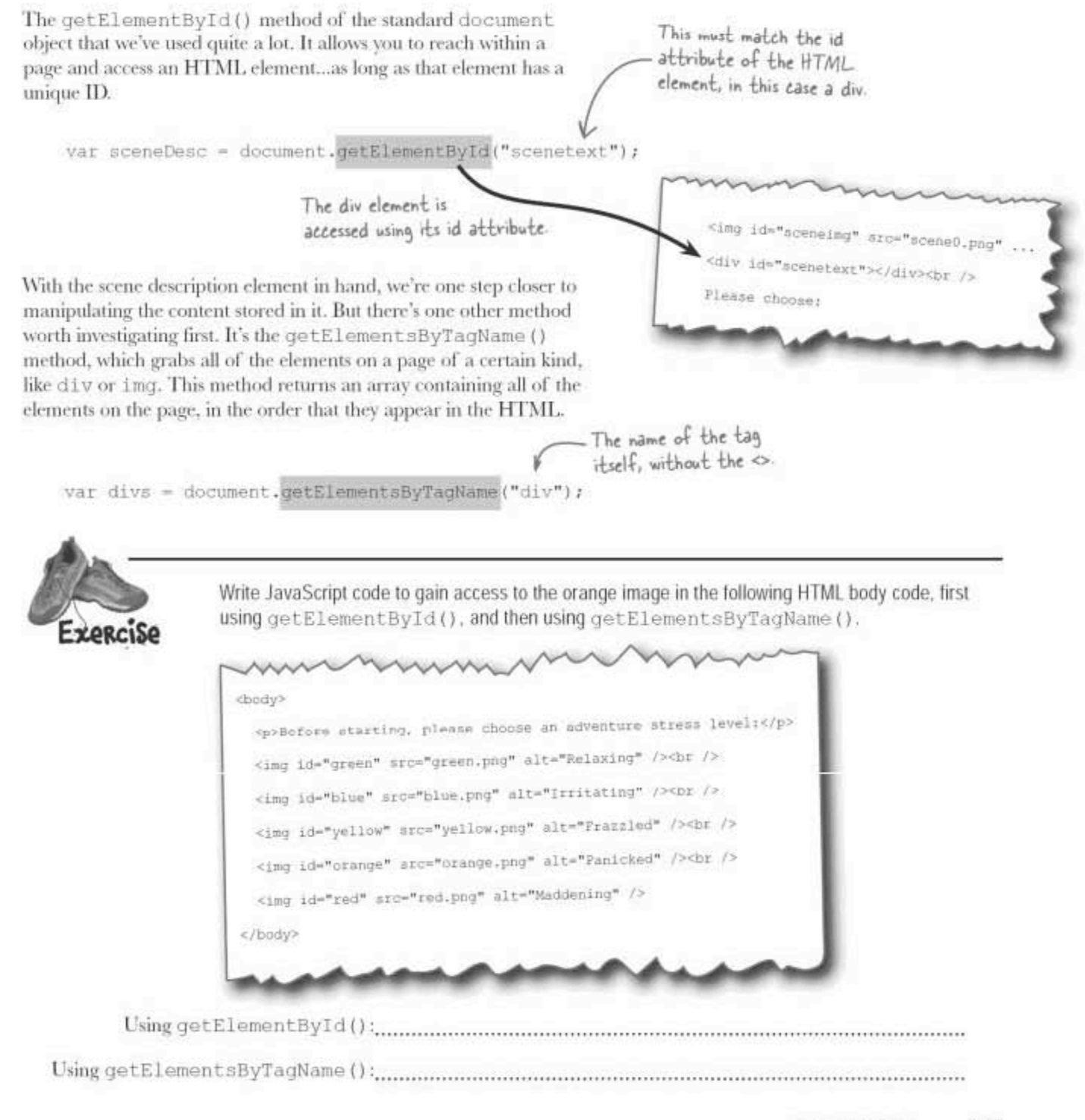

#### exercise solution

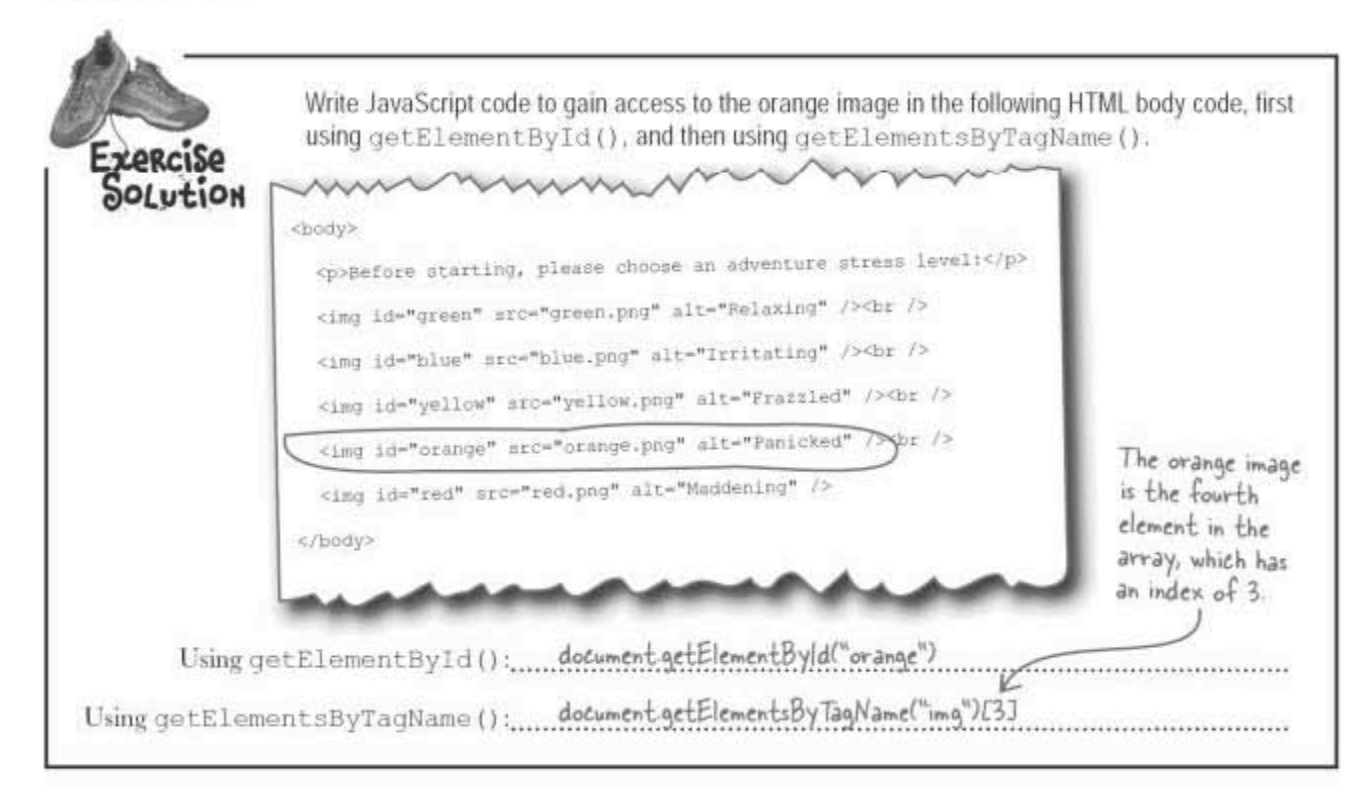

### Getting in touch with your inner HTML

OK, the real point of all this HTML element access business is getting to the content stored in an element. You can access HTML elements that are capable of holding text content, such as div and p, by using a property called innerHTML.

The innerHTML property provides access to all of the content stored in an element.

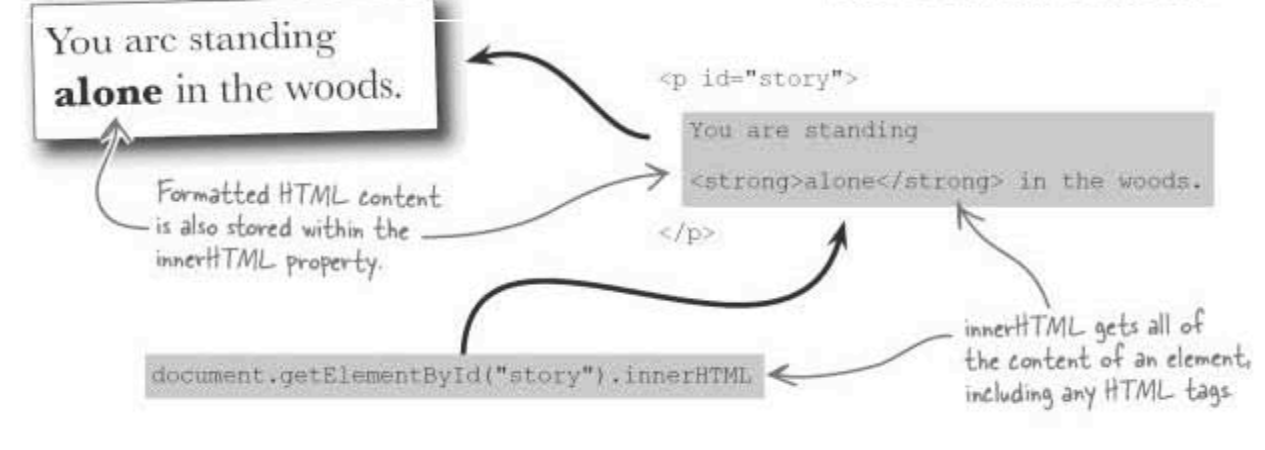

wrangling the page

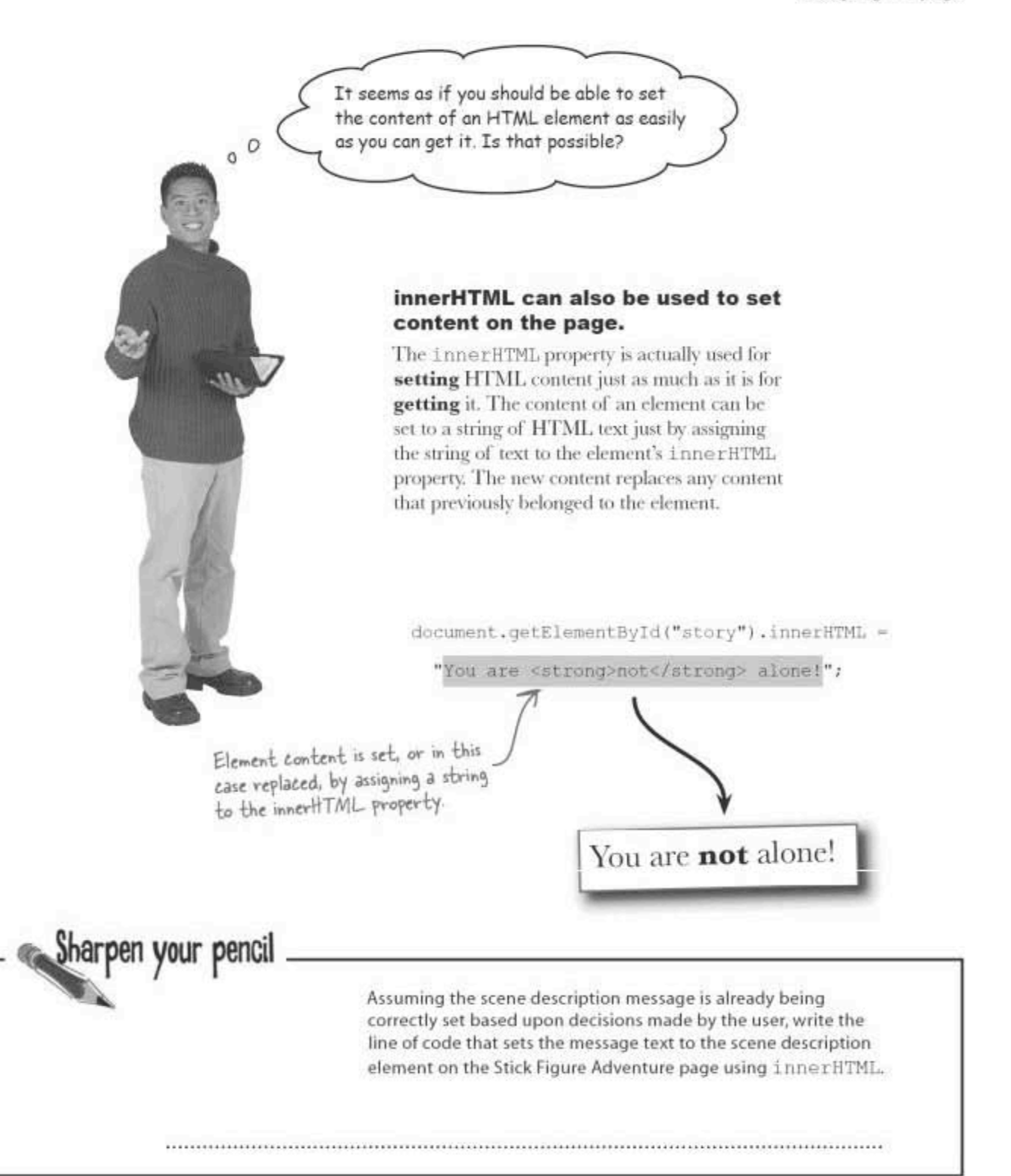

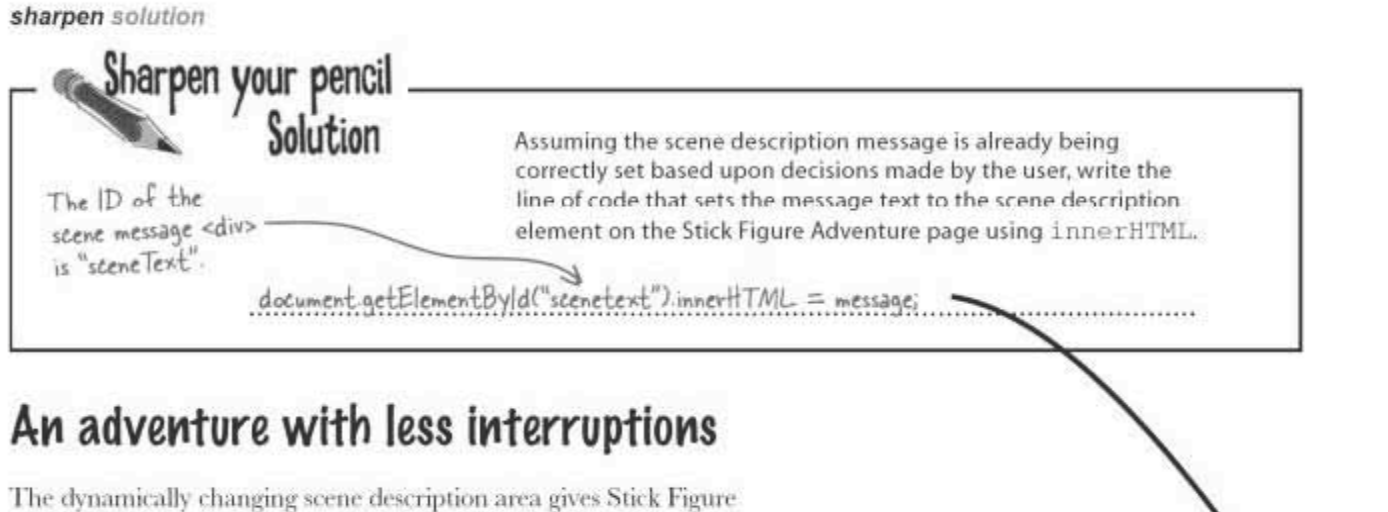

Adventure a smoother and more enjoyable user experience with no pesky alerts.

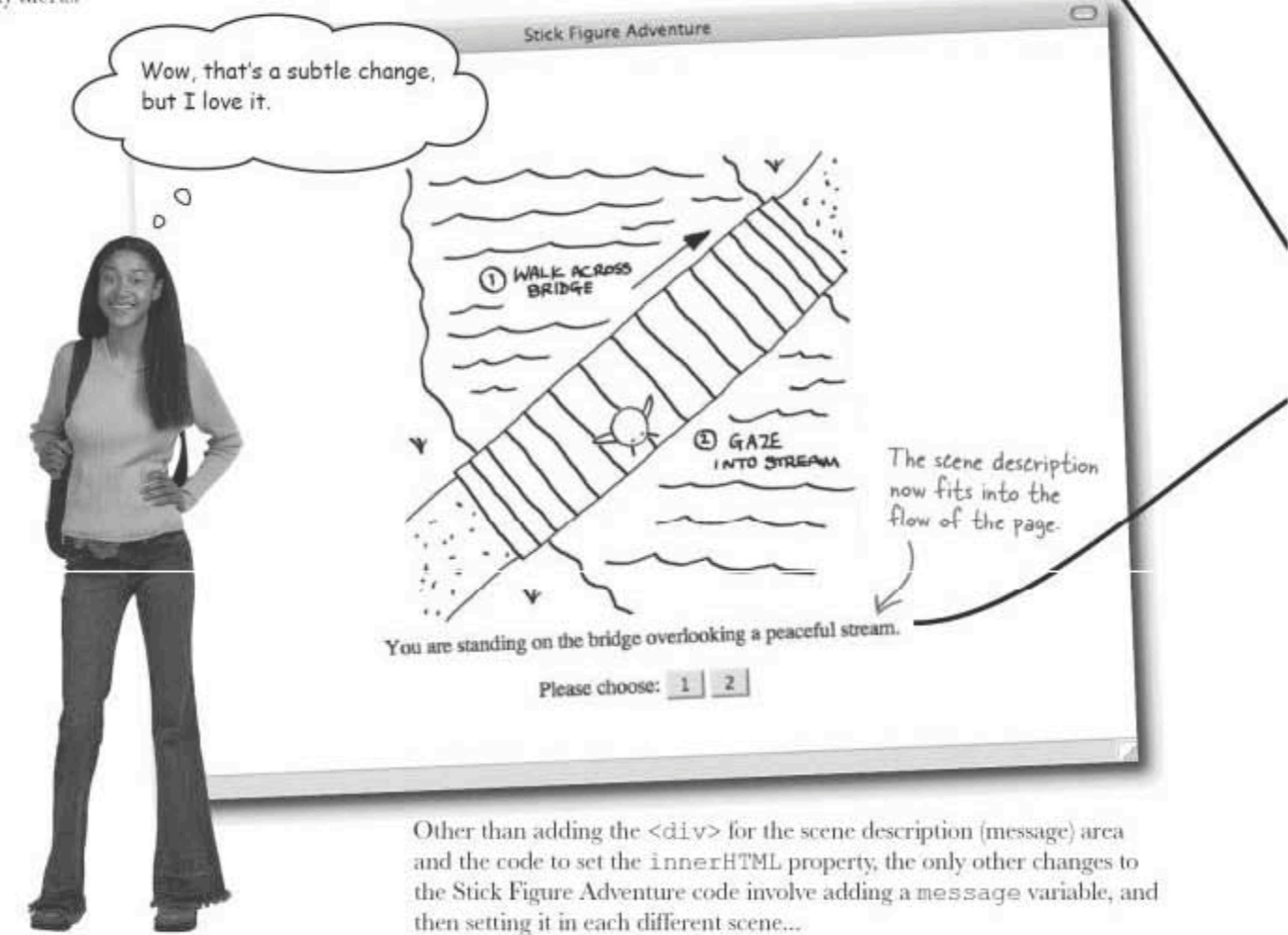

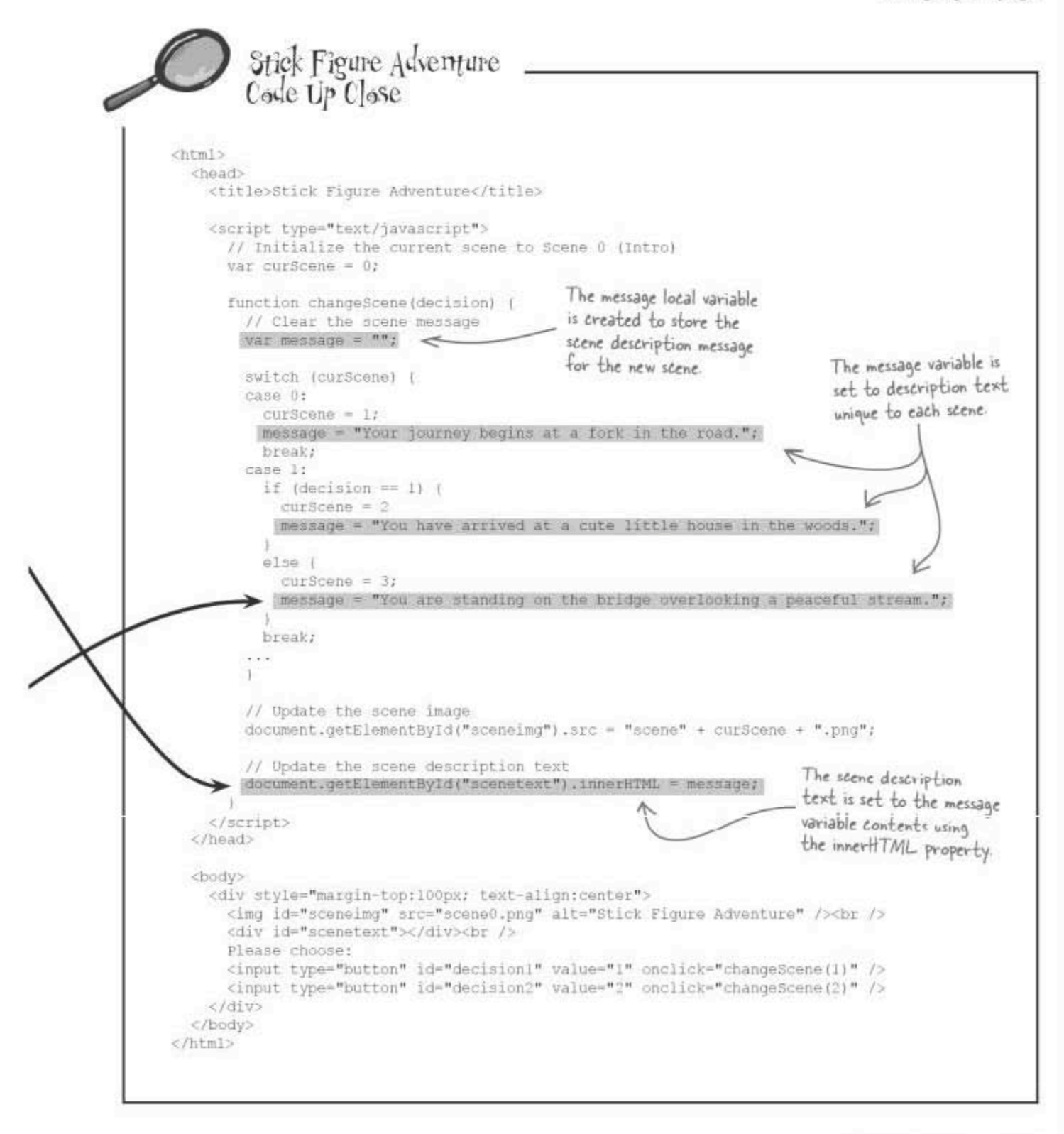

ask away

 $Q:$  Can I use getElementById()<br>to access any element on a page?

 $A$ : Yes, but only if the element has its i d attribute set to a unique value. The id attribute is absolutely essential to using the getElementById() method.

> $\circ$  $\overline{a}$

# there are no<br>Dumb Questions

 $Q$ : Can innerHTML be used to set<br>the content of any HTML element?

 $\mathrm{A}$ : No. In order to set the "inner HTML" content of an element, the element must be capable of containing HTML content. So in reality, innerHTML is for setting the content of elements like div, span, p, and other elements that act as content containers.

 $Q$ : When you set the content of an element with innerHTML what happens to the content?

 $\mathrm{A}$ : The <code>innerHTML</code> property always completely overwrites any prior content when you set it. So there is no concept of appending content to innerHTML. although you can get the effect of appending content by concatenating the new content onto the old content, and then assigning the result to inner HTML, like this: elem.innerHTML  $+=$  " This sentence gets appended.

Not so fast. I heard innerHTML isn't even a Web standard. Is that true?

#### Well, yes, but are web standards really anything to worry about?

It's true, innerHTML was originally created by Microsoft as a proprietary feature for the Internet Explorer browser. Since then, other browsers have adopted innerHTML, and it has become an *unofficial* standard for quickly and easily changing the content of web page elements.

But the fact remains that inner HTML isn't standard. That may not seem like a big deal but the idea behind standards is to make web pages and applications work on as many browsers and platforms as possible. Besides, there is a standards-compliant way of accomplishing the same task that is ultimately more flexible and more powerful, even if it isn't quite as simple. This approach involves the DOM, or Document Object Model, a collection of objects that provide JavaScript with complete and total control over the structure and content of web pages.

Yeah, it's a strange-looking

tree, but the nodes for a

page do resemble a tree.

### Seeing the forest and the trees: the Document Object Model (DOM)

The DOM offers a script-friendly view into the structure and content of a web page, which is important if you'd like to use JavaScript to dynamically alter a page. Through the lens of the DOM, a page looks like a hierarchy of elements in the shape of a tree. Each leaf on the tree is a node, which directly relates to each element on a page. When a node appears beneath another node on the tree, it is considered a child of that node.

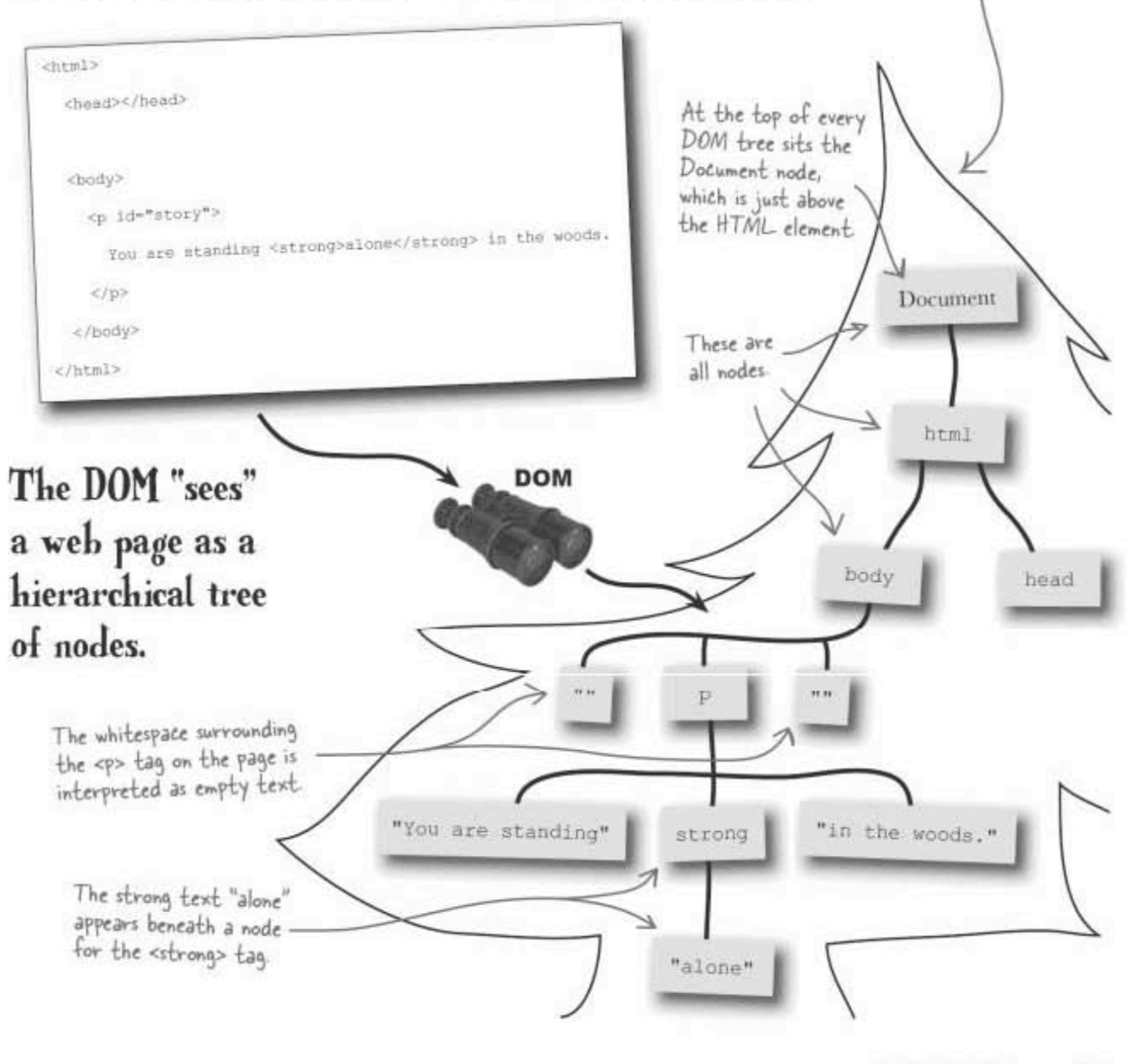

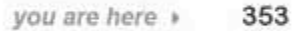

### Your page is a collection of DOM nodes

Every node in a DOM tree is classified according to its type. The main node types correspond to structural parts of a page, primarily consisting of element nodes and text nodes.

#### **DOCUMENT**

#### **ELEMENT**

to a tag in HTML code.

**ATTRIBUTE** 

The top node in a DOM tree, representing the document itself, and appearing just above the html element.

#### TEXT

The text content for an element, always stored as a child node beneath an element.

An attribute of an element, accessible through an element node, but not

Any HTML element that corresponds

present directly in the DOM tree.

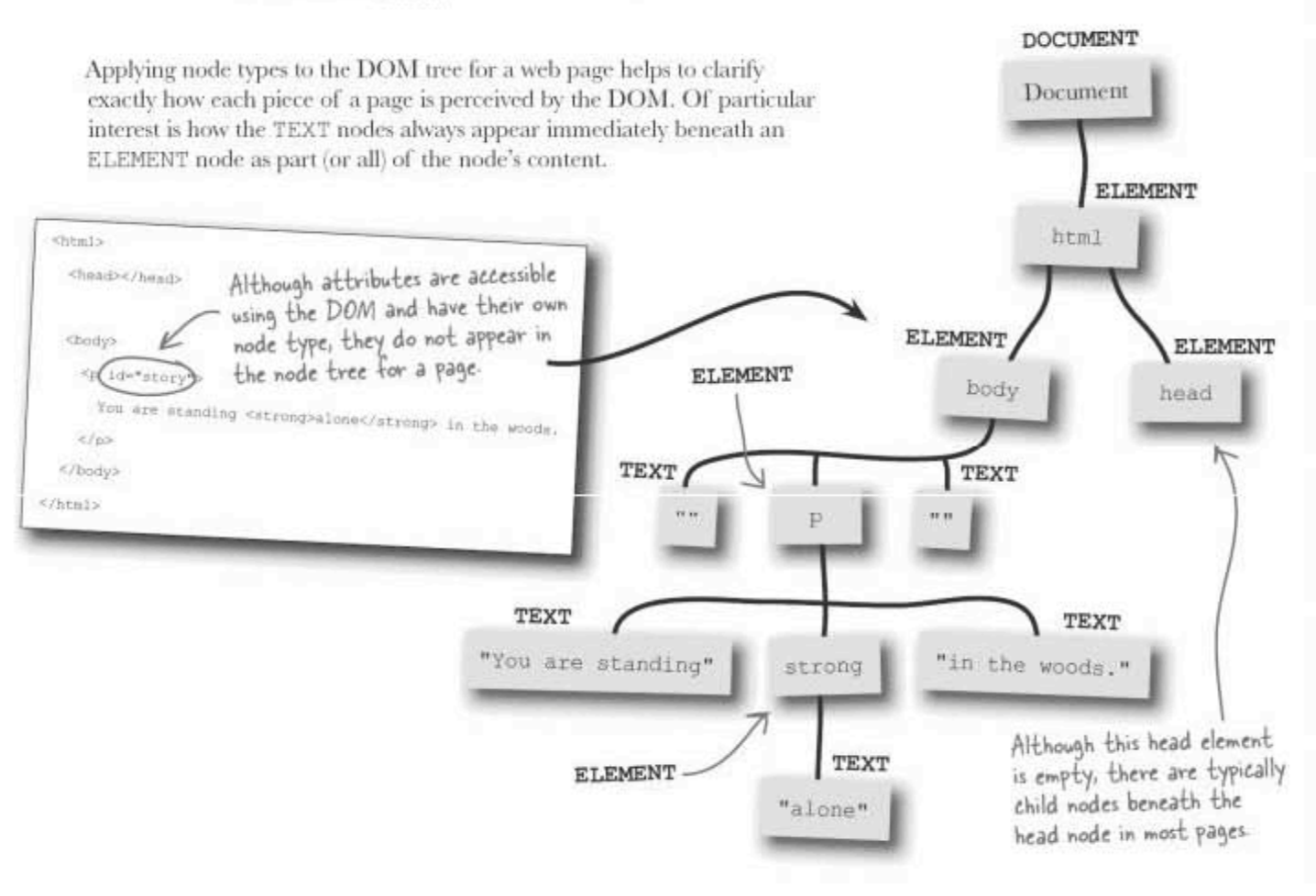

354 Chapter 8 DOM nodes are classified according to their node types.

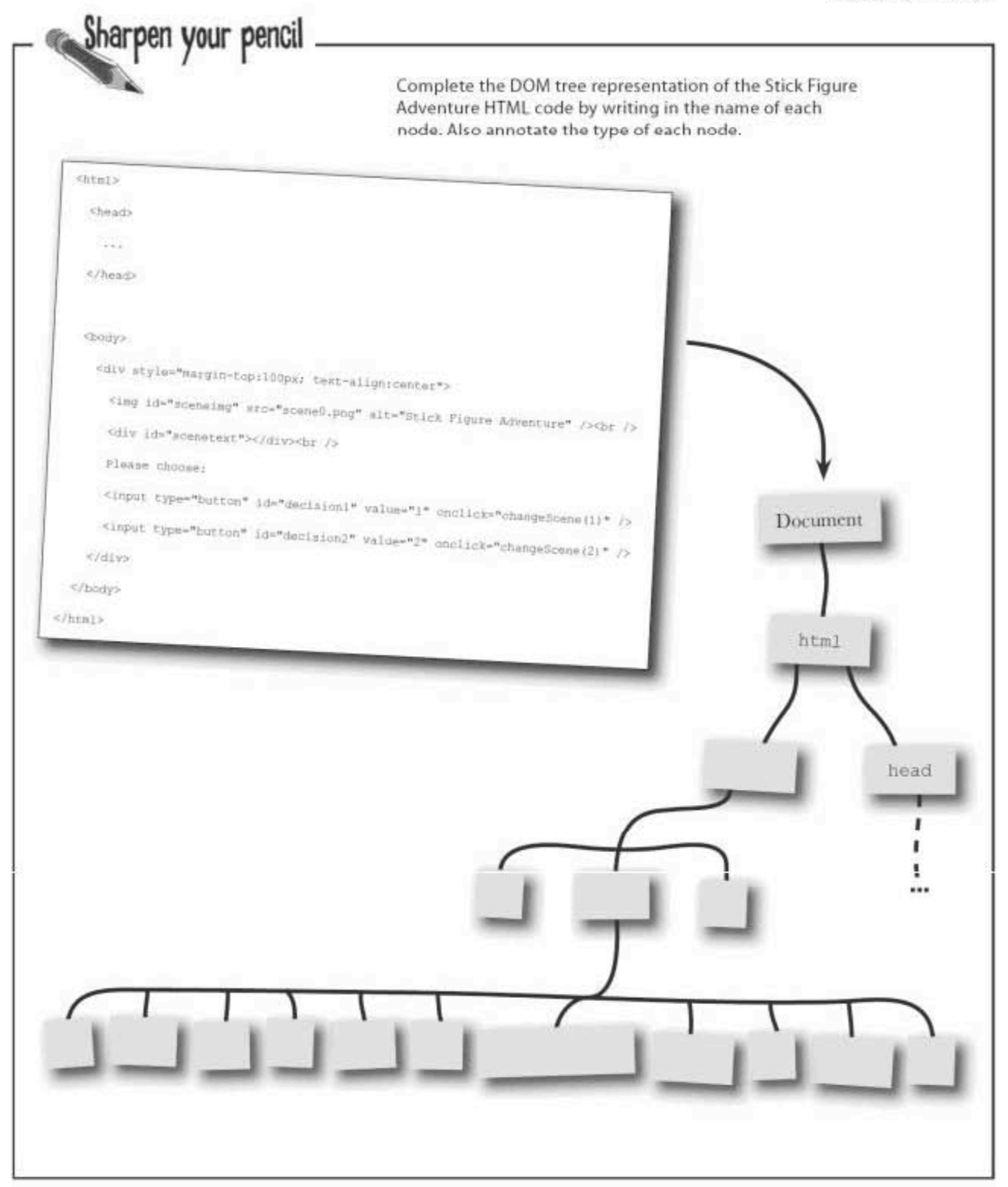

<sup>355</sup> you are here »

sharpen solution

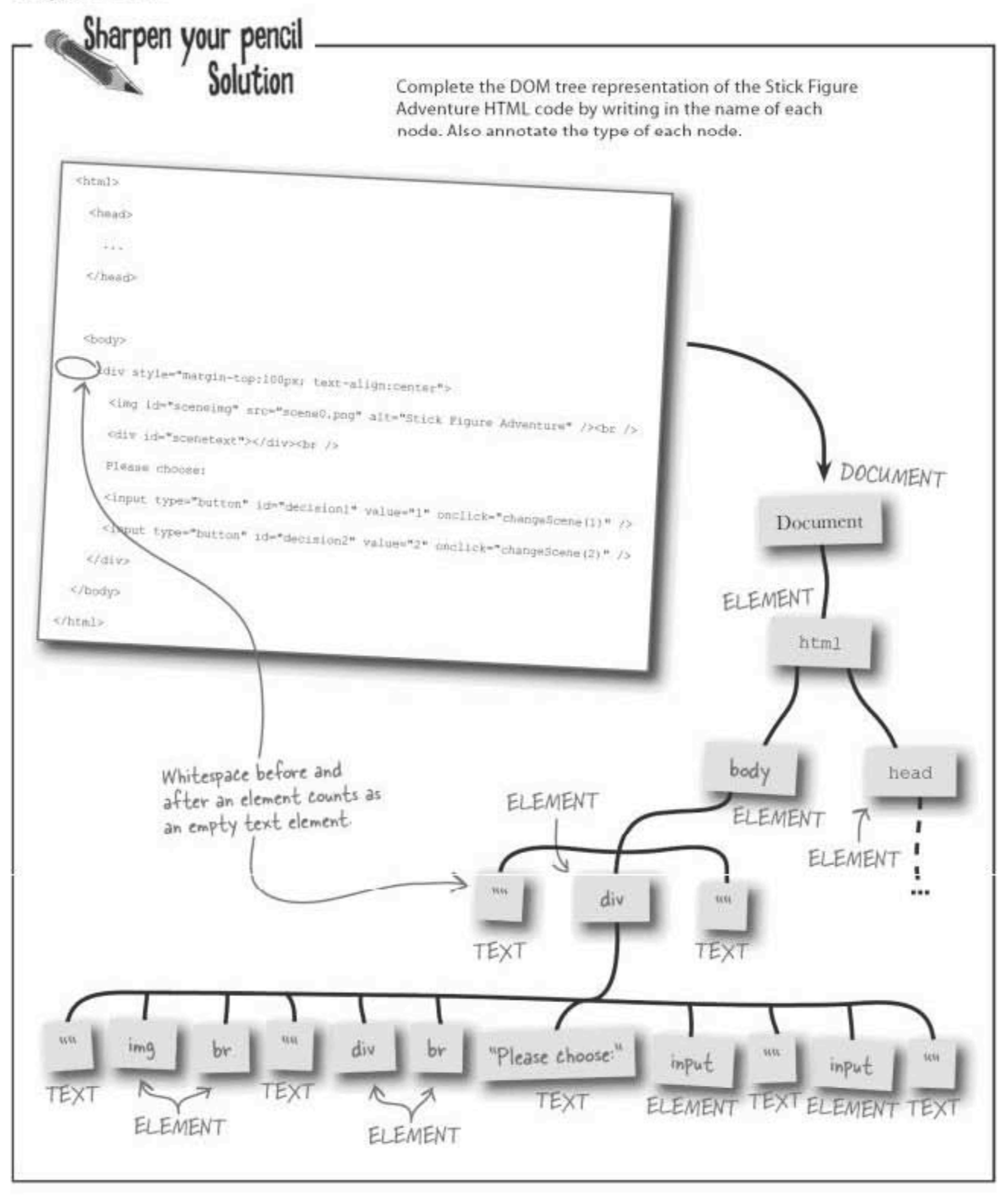

### Climbing the DOM tree with properties

Most interactions with the DOM begin with the document object, which is the topmost node in a document's node tree. The document object offers useful methods like getElementById() and getElementsByTagName(), and quite a few properties too. Many of the properties of the document object are available from every node in a tree. Some of these objects even allow you to navigate to other nodes. This means node properties can be used to navigate through the node tree.

#### nodeValue

#### nodeType

The value stored in a node, only for text and attribute nodes (not elements).

#### childNodes

Arrays containing all of the child nodes beneath a node, in the order that the nodes appear in the HTML code.

The type of a node, such as DOCUMENT or TEXT, but expressed as a number.

#### firstChild

The first child node beneath a node.

These properties are key to being able to manuver through the document tree to access specific node data. For example, you can use node properties with the getElementById() node access method to quickly isolate a specific node.

alert (document.getElementById("scenetext").nodeValue);

The nodeValue property accesses the text content stored in a node.

OK, so maybe that's not the best example, seeing as how the scene description text div starts out empty in Stick Figure Adventure. But it should eventually get set to some very compelling text as the story progresses, in which case this code would look much smarter.

The nodeValue property always contains pure text with no additional formatting

Node properties are

handy for traversing

through nodes in the

DOM tree.

lastChild

beneath a node.

The last child node

The scene description text in Stick Figure Adventure initially starts out empty.

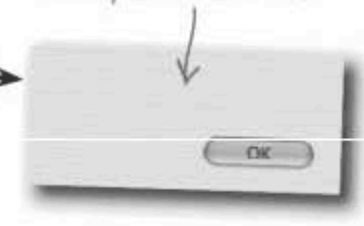

The following code is referencing a node in the tree on page 356. Carefully study the code and then circle which node it references. **Exercise** 

document.getElementsByTagName("body")[0].childNodes[1].lastChild

357 you are here »

exercise solution

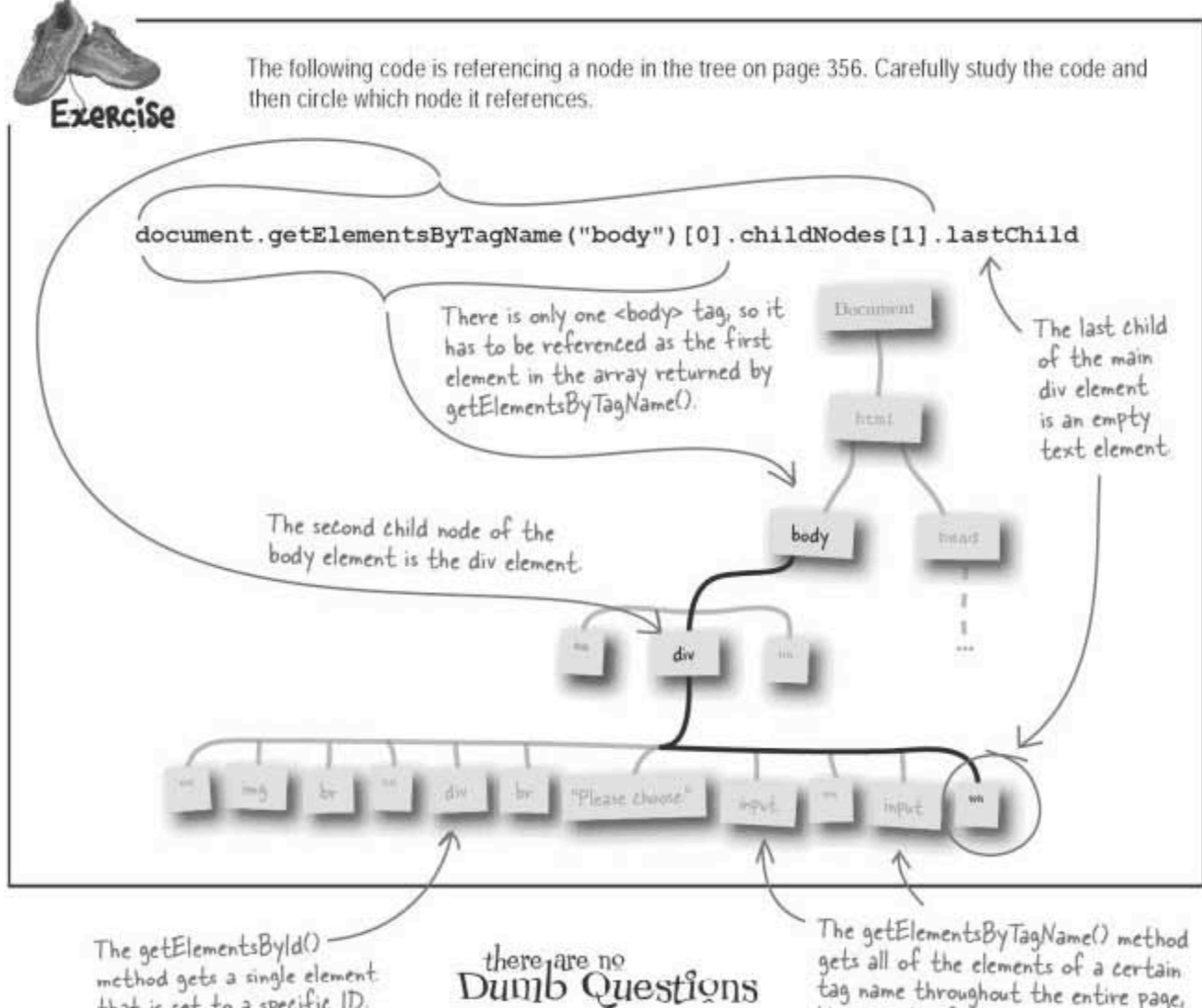

method gets a single element that is set to a specific ID.

gets all of the elements of a certain<br>tag name throughout the entire page,<br>like sinputs, for example.

 $Q:$  What's the difference between  $\texttt{getElementById}()$  and  $\texttt{getElementsByTagName}()$  in the DOM tree? Why would I choose one over the other?

 $\mathrm{A}\!\!$  . The two methods offer different approaches that basically have to do with whether or not your goal is to isolate a single element or a group of similar elements. To isolate a single element, you can't beat getElementById()-justhang an ID on the element and you're good to go.

But if you want to target a group of nodes, getElementByTagName () is a much better option. For example, if you wanted to hide all of the images on a page using JavaScript, you would first call getElementsByTagName () and pass it "img" to get all of the image nodes on the page. Then you would change the visibility CSS style property on each of the image elements to hide them. Oops, we're getting way ahead of ourselves... we get back to the DOM and CSS later in the chapter. For now, just understand that while getElementsByTagName () isn't as popular as getElementById(), it still has its place in special situations.

wrangling the page

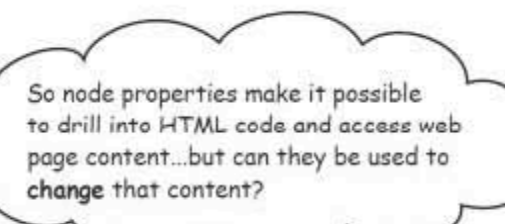

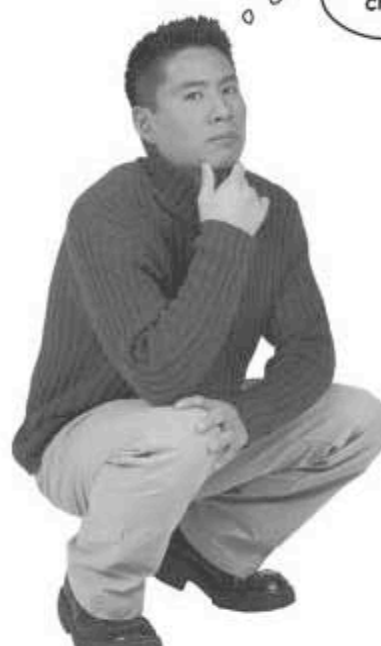

 $\circ$ 

#### DOM properties allow you to change web page content and maintain web standards compliance.

Since the DOM views everything in a web page document as a node, changing a page involves changing its nodes. In the case of text content, the text for an element like div, span, or p always appears as a child node or nodes, immediately beneath the element (node) in the tree. If the text is contained in a single text node with no additional HTML elements, then the node is located in the first child. Like this:

document.getElementById("story").firstChild.nodeValue

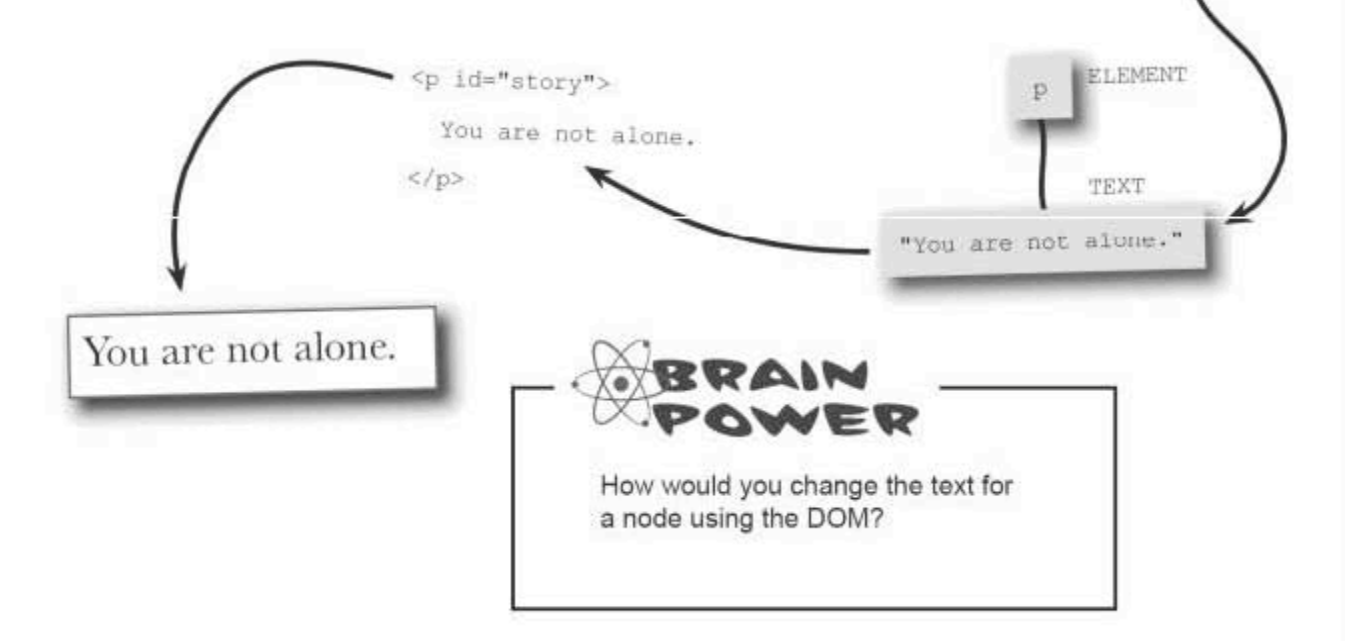

359 you are here »

problem children

### Changing node text with the DOM

If you could safely assume that a node only has one child that holds its text content, then it's possible to simply assign new text content to the child using its nodeValue property. This approach works just fine, again, but only if there's a single child node.

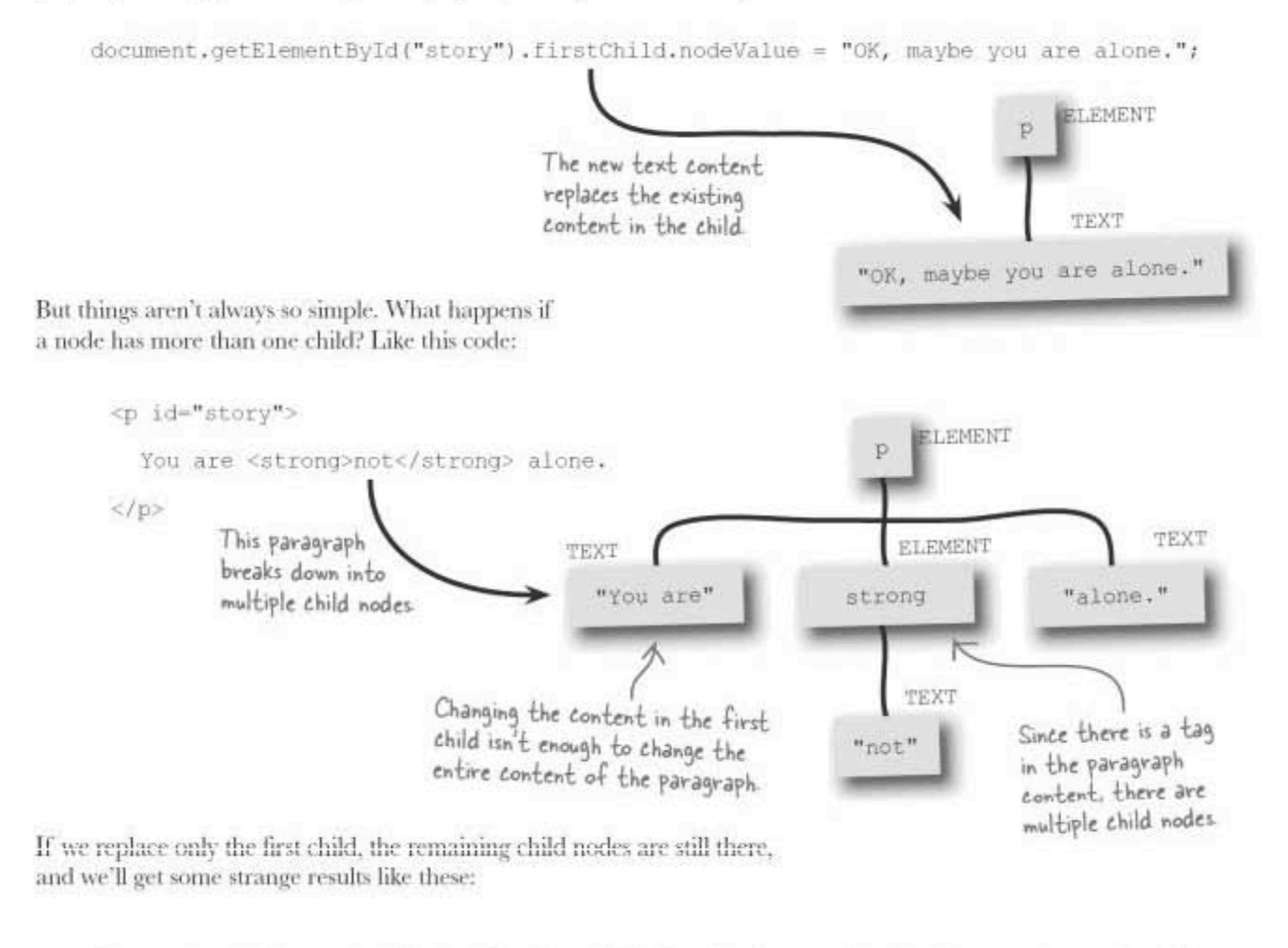

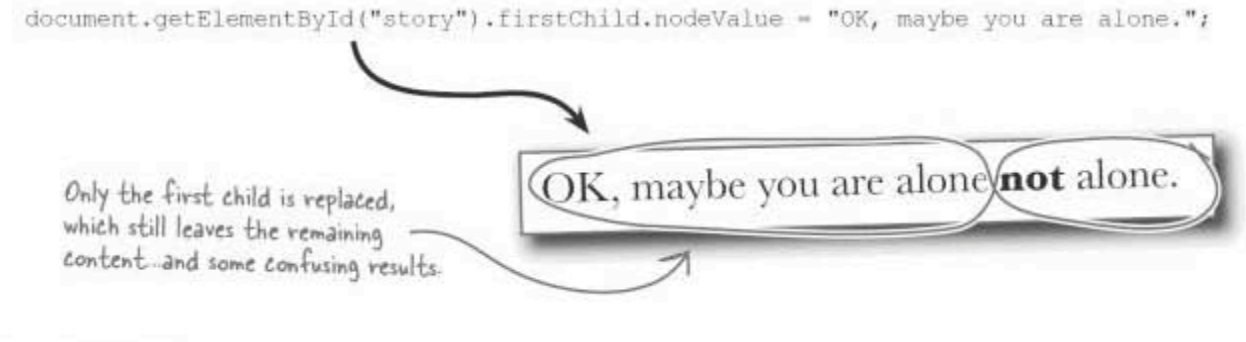

### Three (safe) steps for changing node text

The problem with changing the content of a node by only changing the first child is that it doesn't factor in the prospects of other child nodes. So to change the content of a node, we really should clear all of its children, and then add a new child that contains the new content.

Remove all child nodes.

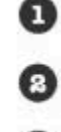

Create a new text node based upon the new content.

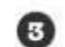

Append the newly created text node as a child node.

We can do this with three DOM methods:

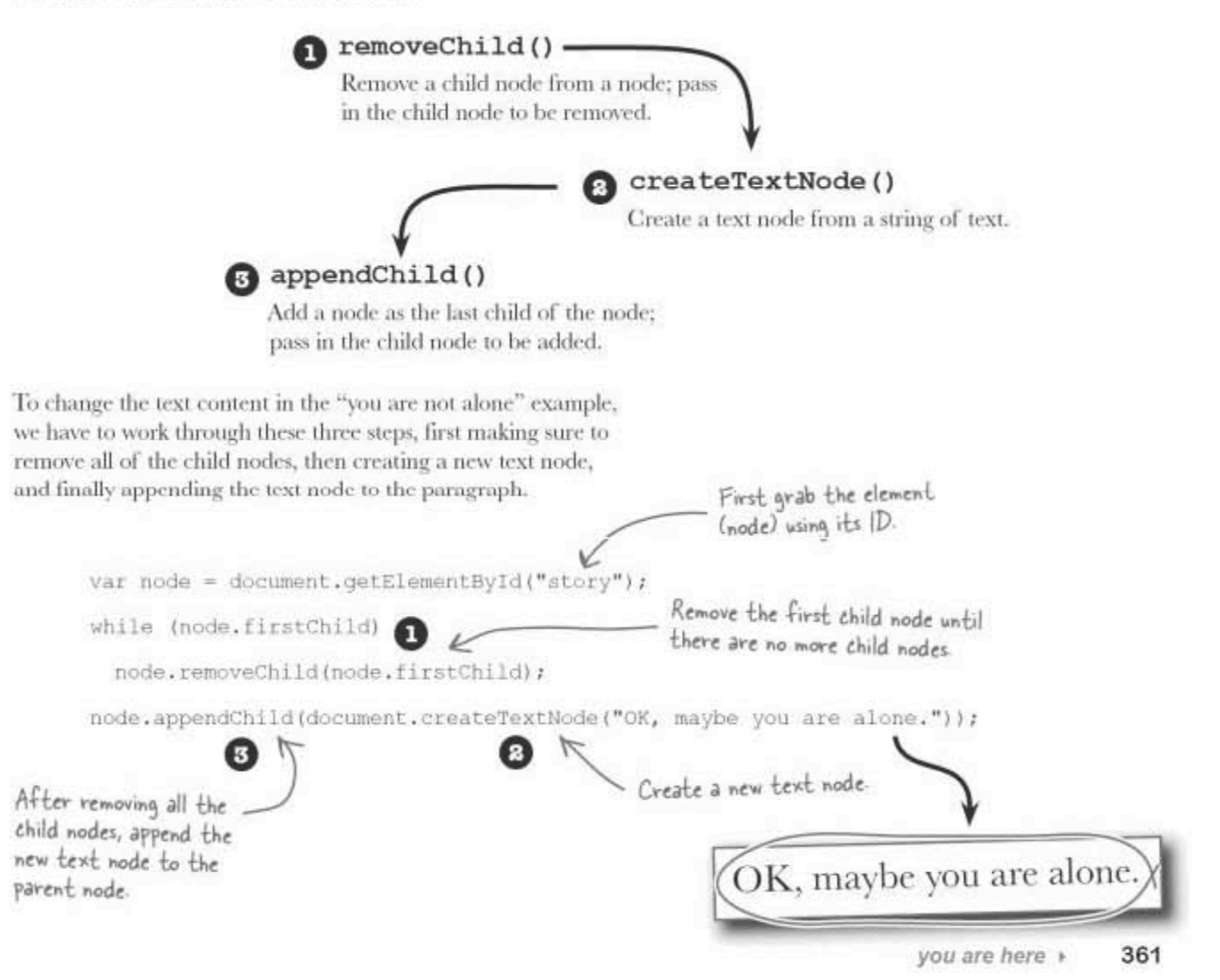

**DOM** exposed

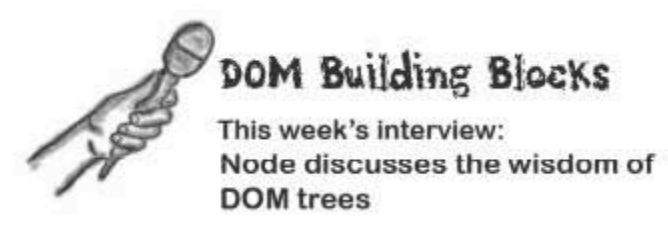

Head First: I'm told you're the smallest unit of storage in a DOM tree, kind of like an atom for HTML content. Is that true?

Node: I'm not sure how atomic I am but yes, I do represent a discrete piece of information in a DOM tree. Think of the DOM as breaking down every web page into tiny bite-sized pieces of information... and I'm that bite-sized portion!

Head First: Why does that matter? I mean, is it really that important to be able to break down a web page into little chunks of data?

Node: It's only important if you care about accessing or altering the information in a web page. Many scripts care about this very thing, in which case the DOM matters quite a lot. But the real reason it matters is because it is quite empowering to be able to disassemble a web page into all of its little pieces and parts.

Head First: Don't you run the risk of losing a part when taking apart a page? Far too many people take something apart only to have pieces left over, and next thing you know they've broken the thing.

Node: No, that's not a problem with the DOM because you don't have to literally take anything apart to access a web page as a tree of nodes. The DOM provides the tree view regardless of whether you actually plan on doing any shaping or pruning to the web data.

**Head First:** That's a relief. But if I really do want to do some web page pruning, is that where you enter the picture?

Node: Yes. Except that you aren't limited to pruningyou're free to add to the tree of web data as well.

Head First: Wow, that's pretty amazing. How does that work?

Node: Well, remember that every piece of information

on a page is modeled in the tree as a node. So you can go through me to access anything within a page. Or you can create entirely new pieces of web data using me, and then add them to the tree. The DOM is really quite flexible.

Head First: That's neat. One thing that still confuses me, however, is how you relate to elements. Are you guys really the same person?

Node: Yes, actually we are. But I do take things a step further. Remember that an element is just another way of looking at a tag, such as <div> or <span>. Every element on a page is represented by a node in the document tree, so in that sense element and I are the same. However, I also represent content stored within an element. So the text stored in a <div> is also its own node, stored just beneath the div node in the tree.

Head First: That sounds kinda confusing. How can you tell the difference between elements and their content?

Node: Well, first of all, the content stored within an element, or node, always appears as a child of the node in the DOM tree. And second, all nodes are distinguishable by type: an element node has the ELEMENT node type, while its text content has the TEXT node type.

Head First: So if I want to access the text content of an element, do I just look for the TEXT node type?

Node: You could; just keep in mind that the nodeType property actually returns a number for each node type. For example, the TEXT node type is 3, while ELEMENT is 1. But even that's not really necessary because all you have to do is look to the children of an element node in order to access its content.

Head First: I see. Well thanks for your time, and for illuminating the wonders of the DOM tree.

Node: You're very welcome. And if you're ever in the mood for some tree surgery, don't forget to look me up!

 $\operatorname{Q}$ : I'm still a little confused about child<br>nodes and how they are organized. For example, how does the childNodes property work?

 $\mathrm{A}$  : When a node contains data within it, the node is considered a parent node and the data within it is perceived by the DOM as child nodes. If the data consists of anything more than raw text data, then it is broken apart into multiple child nodes. The child nodes beneath a parent node appear in the parent's childNodes property as an array, and their order in the array matches the order that they appear in the HTML code itself. So the first child node in the childNodes array can be accessed using childNodes [0]. The array can

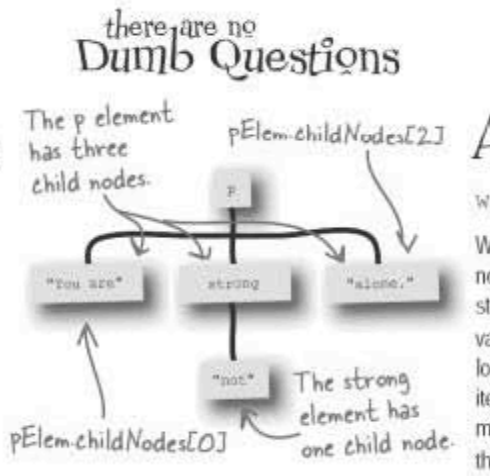

also be looped through to access each of the child nodes.

 $Q:$  In the code that removes all of the child nodes from a node, how does the while loop test condition work?

### $\mathrm{A}$  . The while loop test looks like this:

while(node.firstChild)

What this test is doing is checking to see if the node still contains a first child node. If there is still a first child node, its presence results in a value of true in the context of the while loop, and the loop continues for another iteration. If there is no first child node, that means there are no children at all. And if that's the case, the code node. firstChild results in mull, which automatically gets converted to false in the context of the while loop. So what's really going in is that the while loop is looking to see if the first child node is  $null$ , which is conclusive evidence that there aren't any other child nodes lurking around.

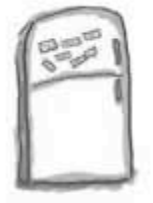

## **JavaScript Magnets**

The DOM-compliant version of Stick Figure Adventure is missing several pieces of important code. Use the magnets below to finish up the code that changes the node text for the scene text element. Magnets can be used more than once.

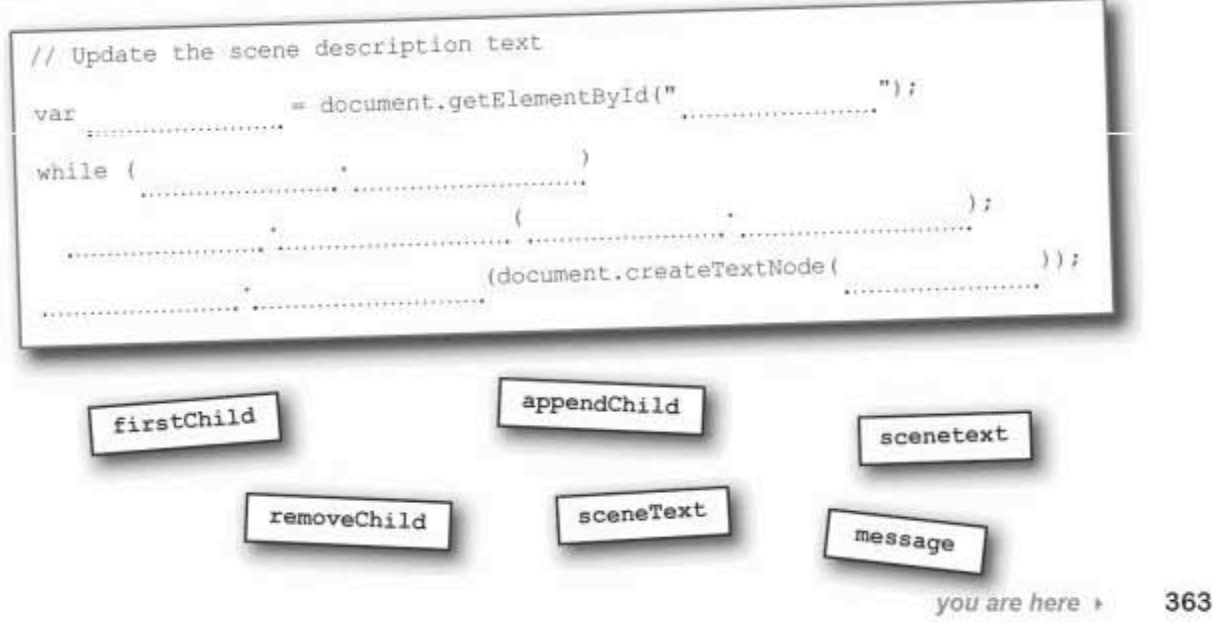

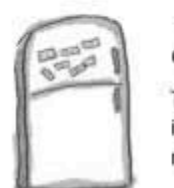

## JavaScript Magnets Solution

The DOM-compliant version of Stick Figure Adventure is missing several pieces of important code. Use the magnets below to finish up the code that changes the node text for the scene text element. Magnets can be used more than once.

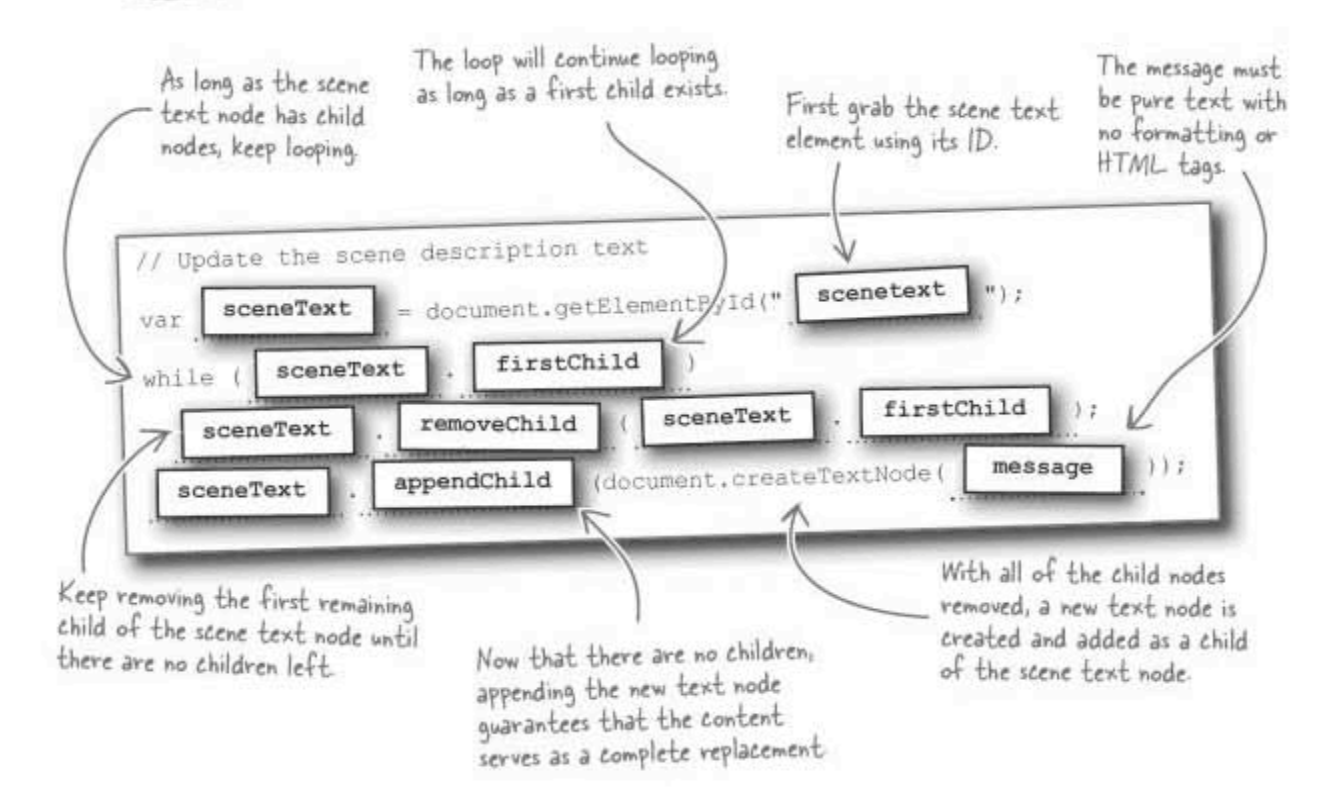

### **BULLET POINTS**

- Although not a web standard, the innerHTML  $\blacksquare$ property provides access to all of the content stored in an element.
- The Document Object Model, or DOM, provides a ٠ standardized mechanism of accessing and modifying web page data.
- The DOM looks at a web page like a hierarchical tree of related nodes.
- The DOM alternative to changing web page content with ۰ innerHTML involves removing all of the child nodes of an element, and then creating and appending a new child node that contains the new content.

### Standards compliant adventuring

Boy, that sounds fun! The mark of any good adventure is standards compliance... or not. But it can be a good thing in the context of modern web apps. And more importantly, take a look at the dramatic changes the DOM approach to altering the scene description text have brought to Stick Figure Adventure...

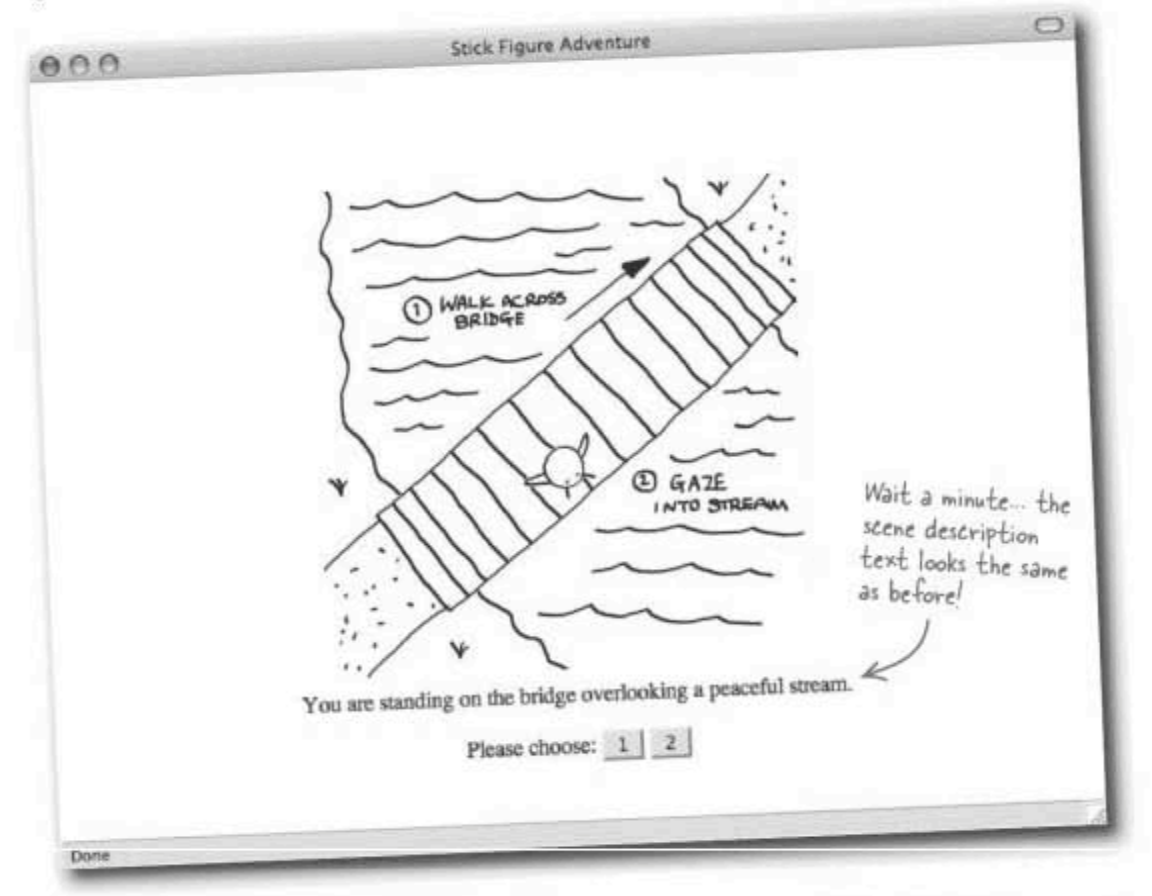

Hmm. OK, so maybe the page doesn't look any different, but behind the scenes it adheres to the latest web standards thanks to its usage of the DOM. Not everything in JavaScript code can be appreciated visually, and in this case our satisfaction with the DOM-powered version of Stick Figure Adventure will have to come from within.

The DOM is a web standard way of manipulating HTML that allows more control than using the innerHTML property.

improving your options

## In search of better options

So now the dynamic scene description text has now been overhauled twice, but those cryptic option buttons still remain in Stick Figure Adventure. Surely something could be done to make the story navigation a little more engaging and intuitive than choosing between the numbers 1 and 2!

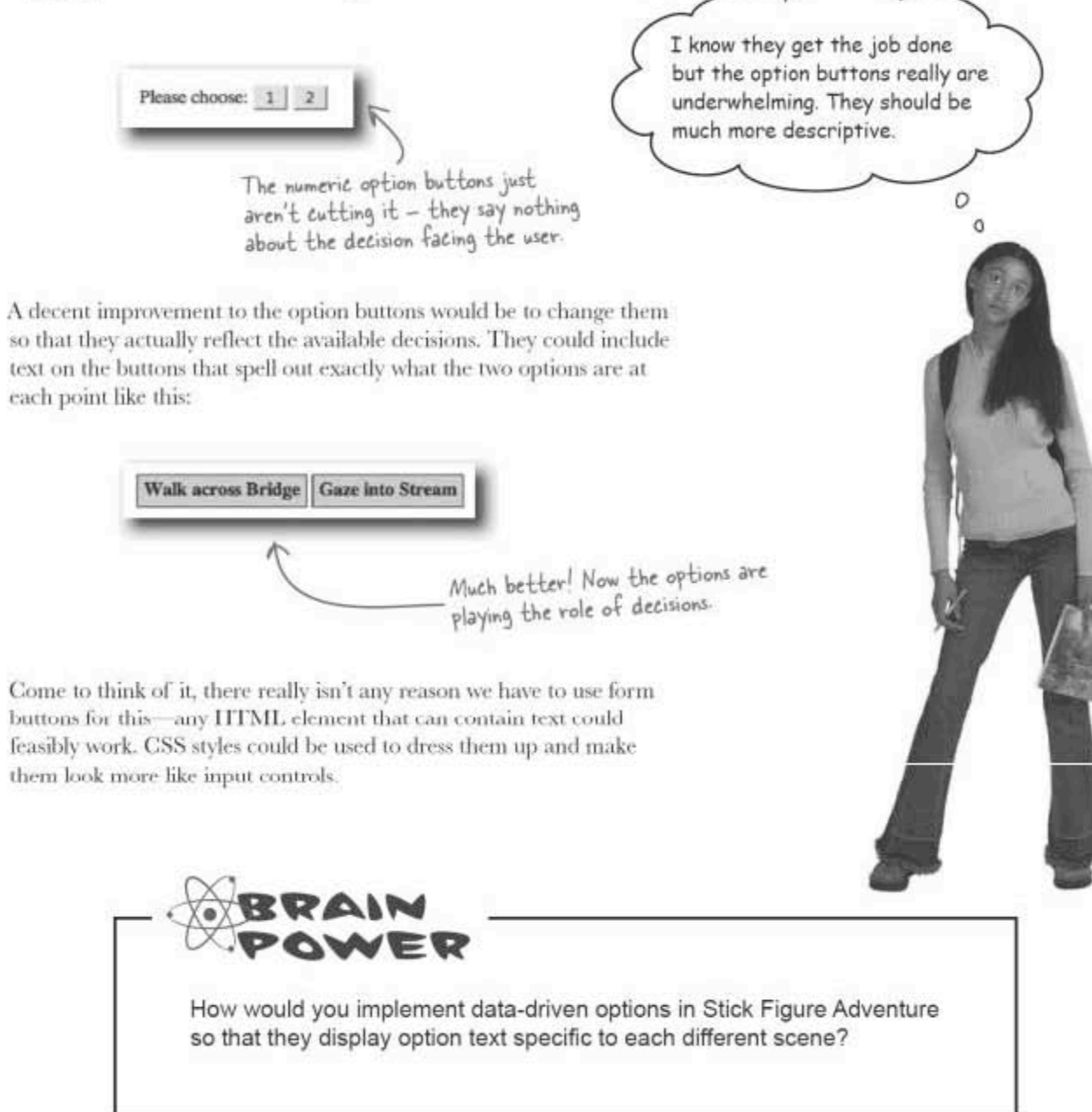

### Designing better, cleaner options

Since the new and improved decision-making options in Stick Figure Adventure are HTML elements that contain text, the DOM can be used to dynamically alter the decision text in each scene. This means each scene will set its decision text along with its description. And it also means the changeScene () function needs two new variables to store this decision text, decision1 and decision2.

Here's how we could go about setting Scene 1 decision text as it transitions to Scene 3 in the changeScene () function:

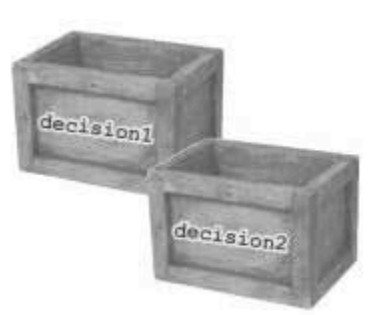

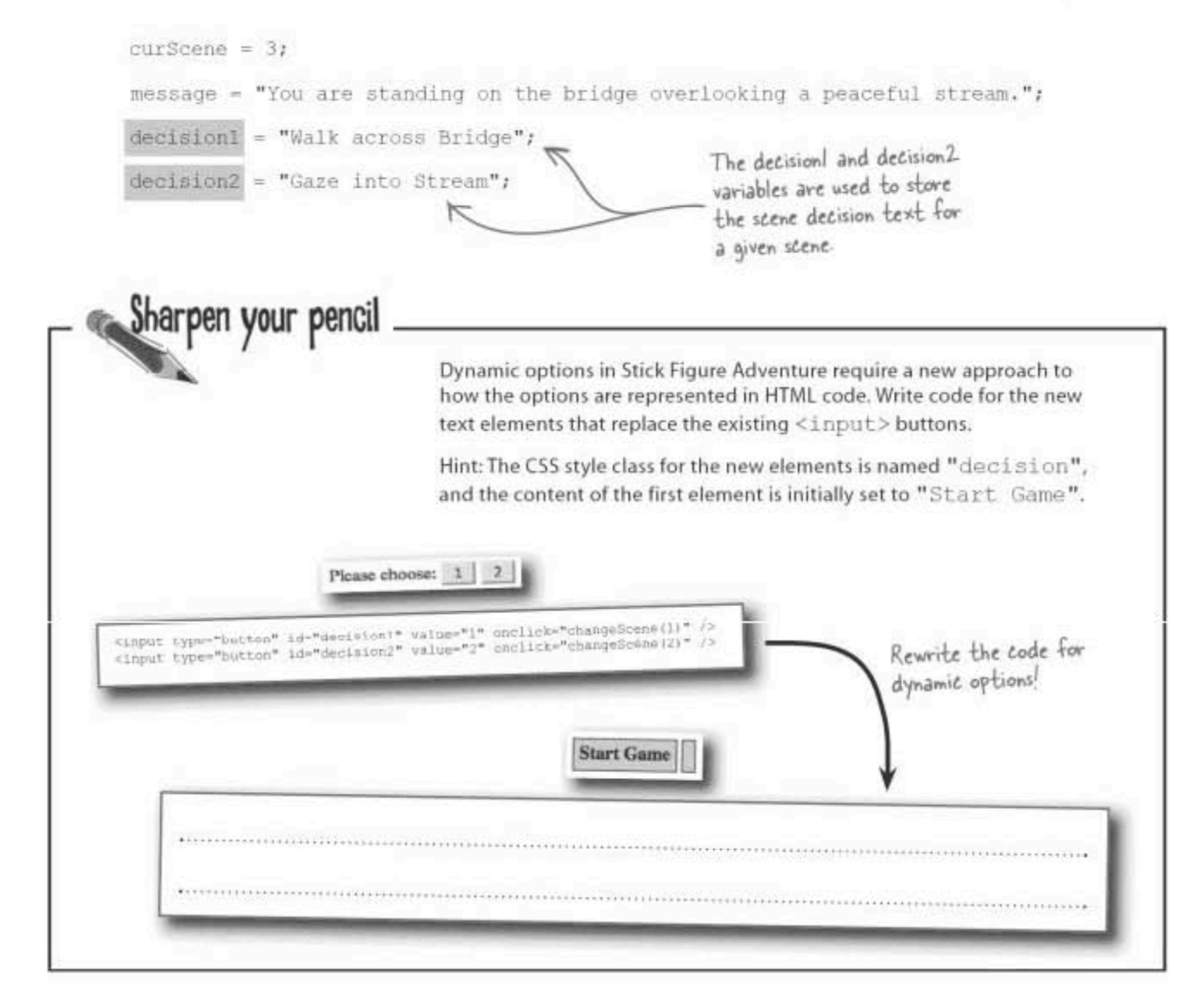

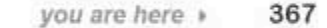

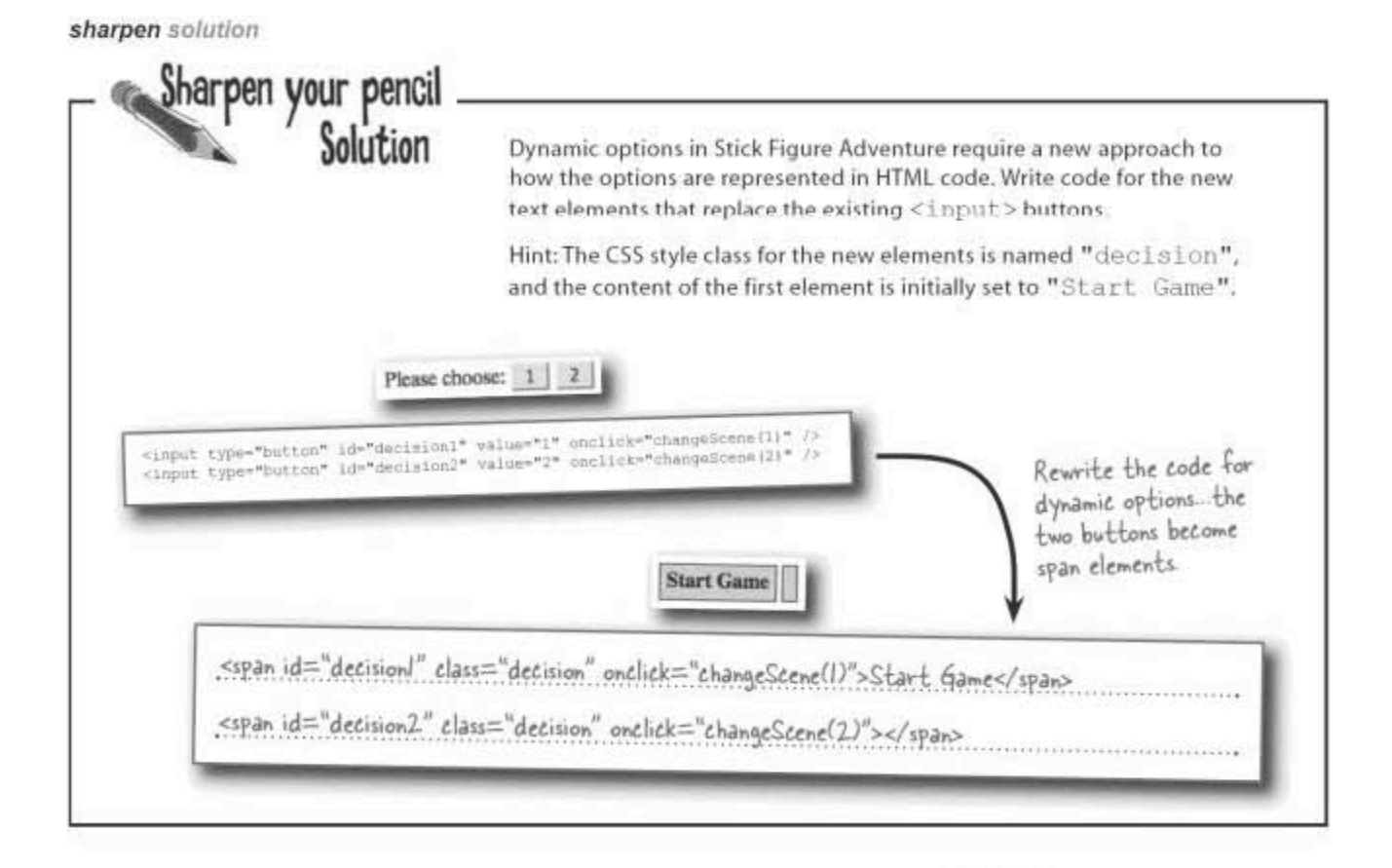

Replacing node text sounds like a task that would be handy to have in a function.

### Rethinking node text replacement

All that's missing now in Stick Figure Adventure for the new dynamic decision text is the code that actually sets the text for the new span elements. This code is ultimately doing the exact same thing as the DOM code we wrote earlier in the chapter that dynamically changes the scene description text. In fact, this presents a problem because we now need to carry out the exact same task on three different elements: the scene description and the two scene decisions...

 $\circ$  $\circ$ 

### Replacing node text with a function

An all-purpose node text replacement function is a handy thing, and not just in Stick Figure Adventure. This type of function operates much like the scene description text replacement code we worked through earlier, except this time the code goes to work on function arguments.

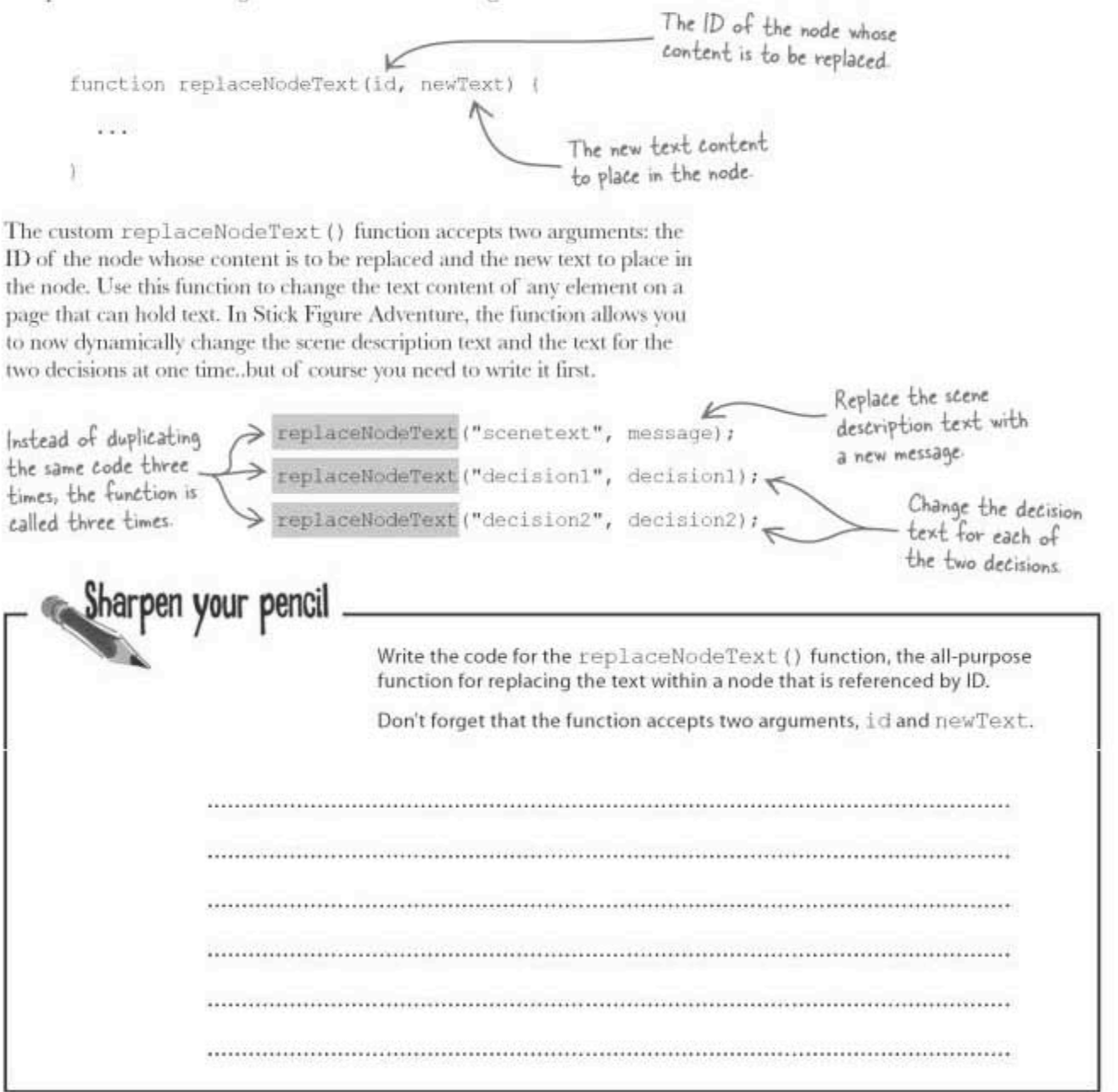

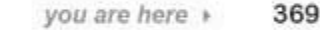
sharpen solution

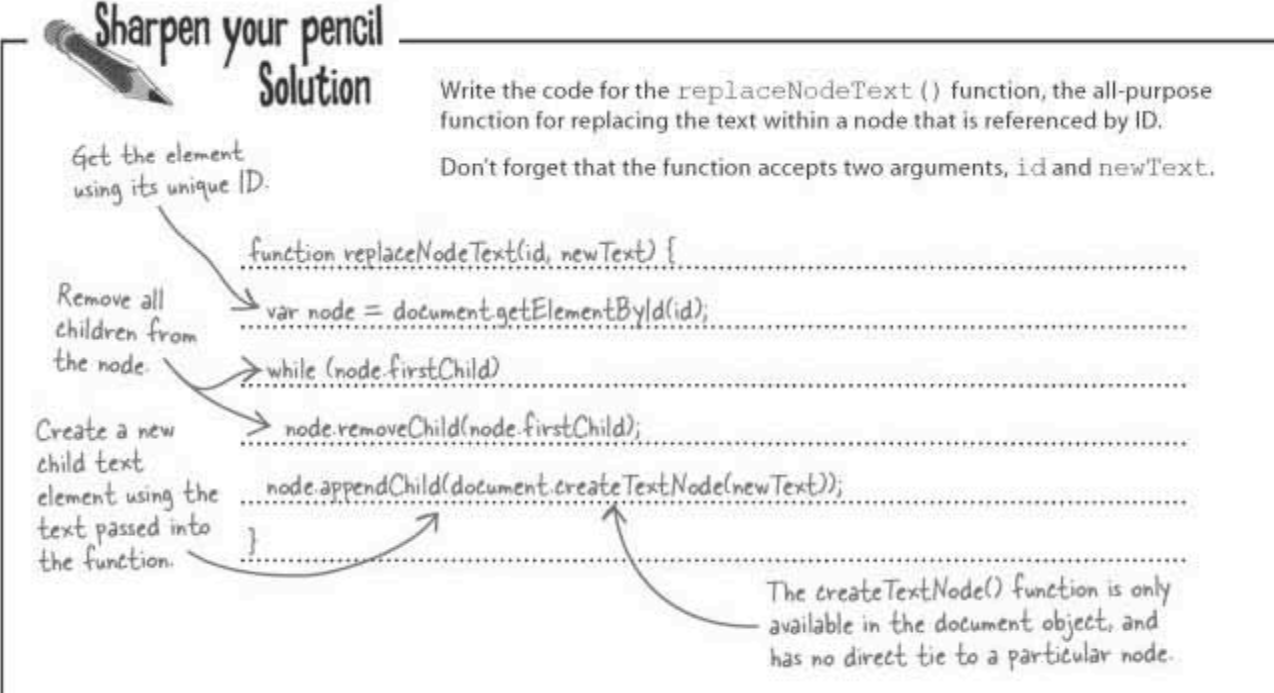

# Dynamic options are a good thing

The new dynamic text decisions in Stick Figure Adventure are much more intuitive than their cryptic button counterparts.

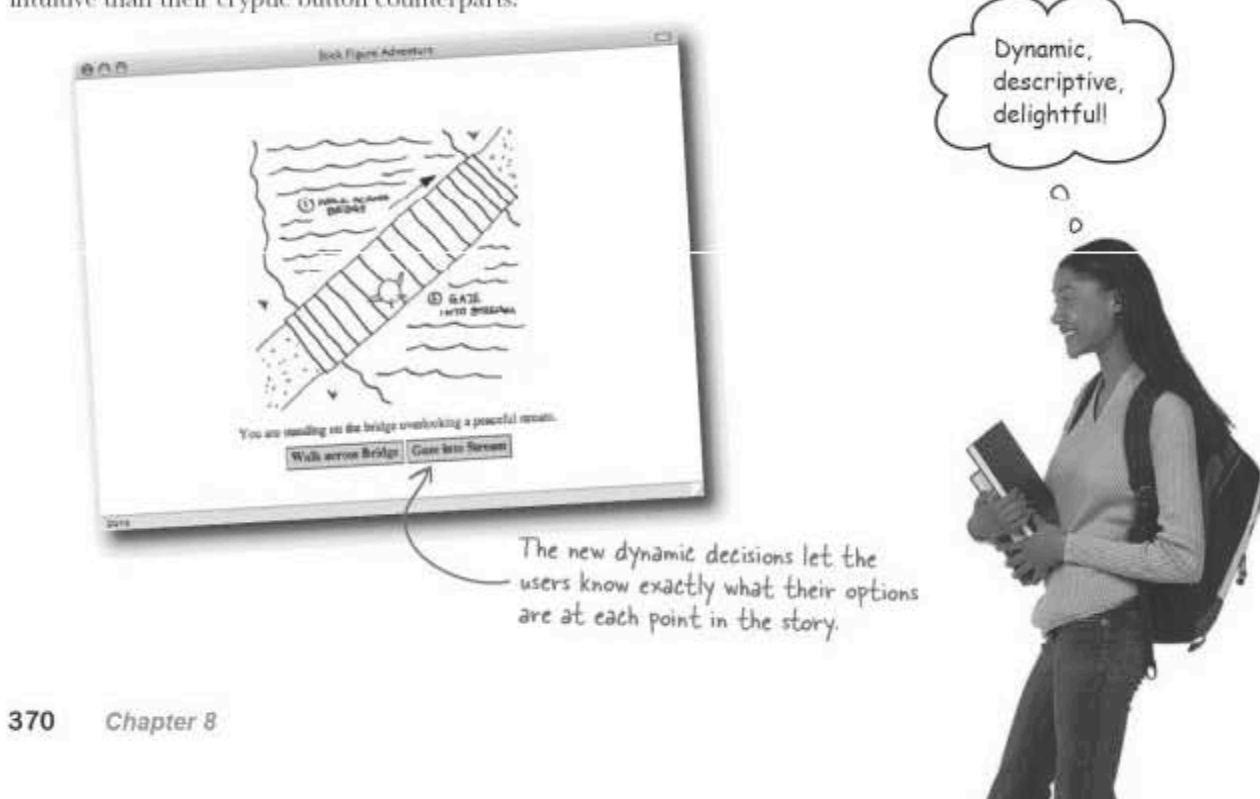

wrangling the page

371

 $Q$  : Why are span elements used for<br>the Stick Figure Adventure decisions, as opposed to divelements?

 $A$ : Because the decision elements need to appear side by side, which means they can't be block elements that start on a new line. A divis a block element, whereas a span is inline. Inline is what we want for the decisions, so span is the ticket.

# there are no<br>Dumb Questions

 $Q$ : When I create a new node with createTextNode(), where does the node go?

 $\ddots$  Nowhere. When a new text node is first created, it's in limbo, at least with respect to the DOM tree for a given page. It's not until you append the node as a child of another node that it actually gets added to the tree, which then adds it to the page.

 $Q$ : Does the content of a text node created with createTextNode() have to be just text?

 $A$ : Yes. The DOM doesn't work like innerHTML, where you can assign text that has tags mixed in with it. When the DOM talks about a "text node," it really means pure text with no other tags or formatting tacked on.

### Interactive options are even better

So the dynamic text decisions in Stick Figure Adventure are an improvement over their cryptic predecessors, but they could still be better. For example, they could highlight when the mouse pointer hovers over them to make it clear that they are clickable.

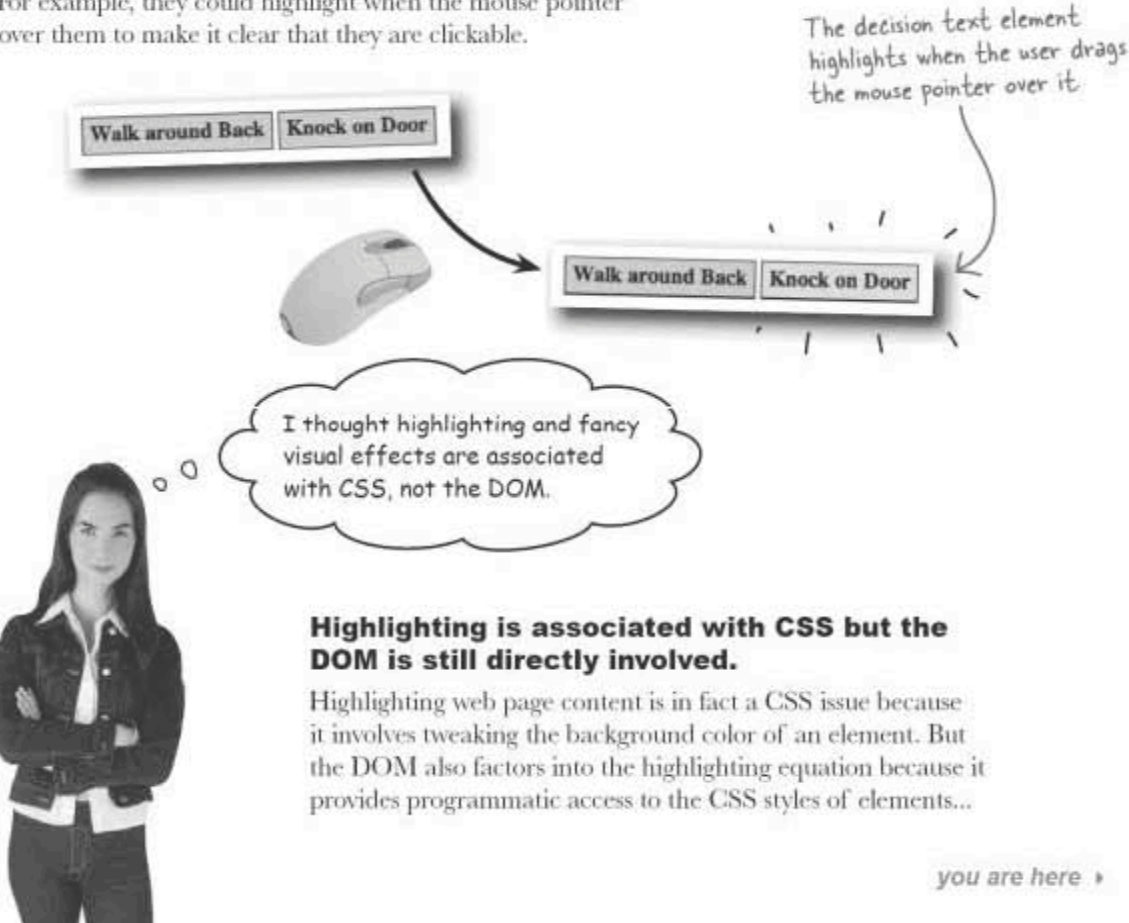

classy DOM styles

# A matter of style: CSS and DOM

CSS styles are tied to HTML elements, and the DOM provides access to styles through elements (nodes). By using the DOM to tweak CSS styles, it's possible to dynamically manipulate the content presentation. One way that CSS styles are exposed through the DOM is in an element's style class, which is where a group (class) of styles is applied to an element.

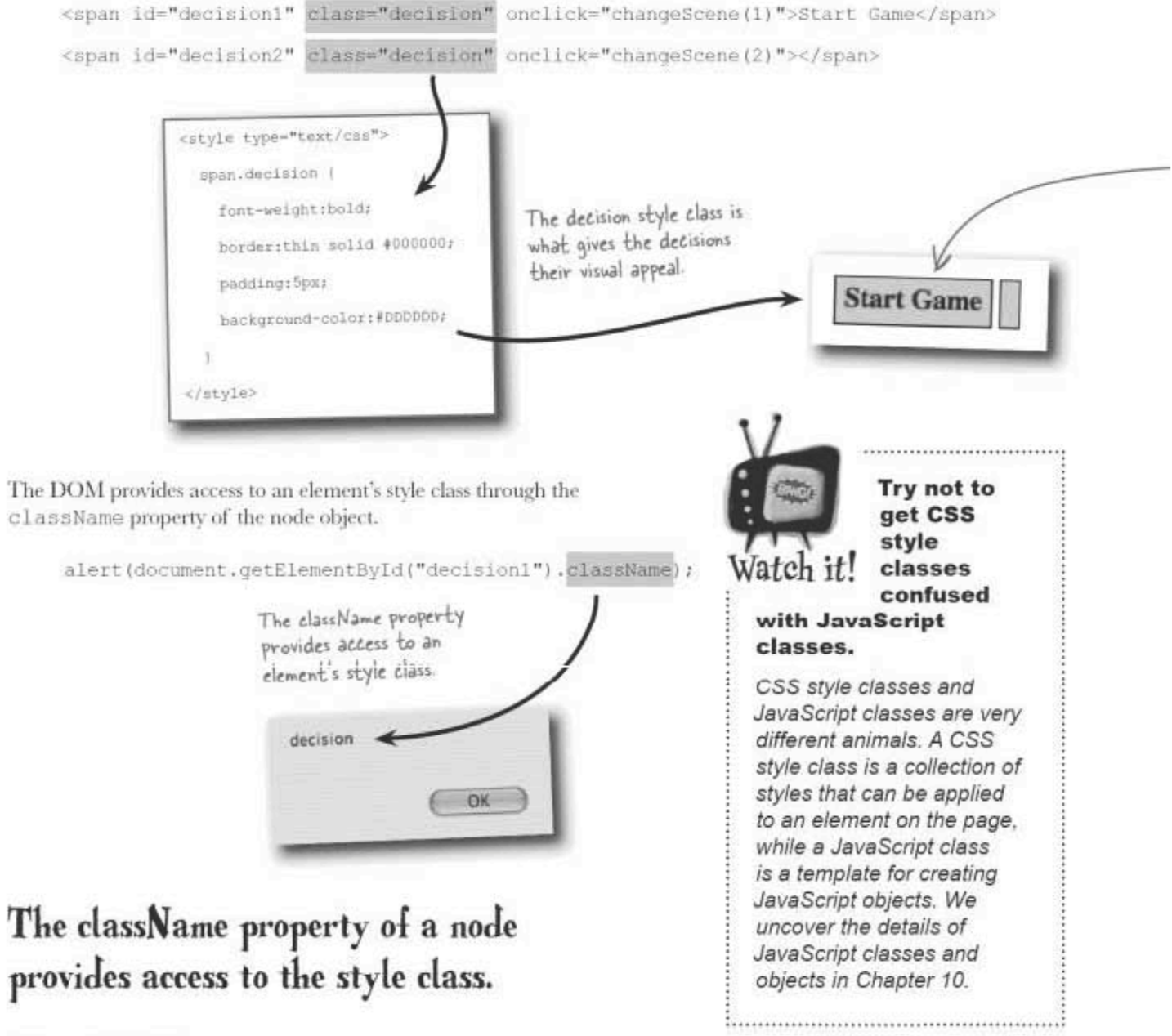

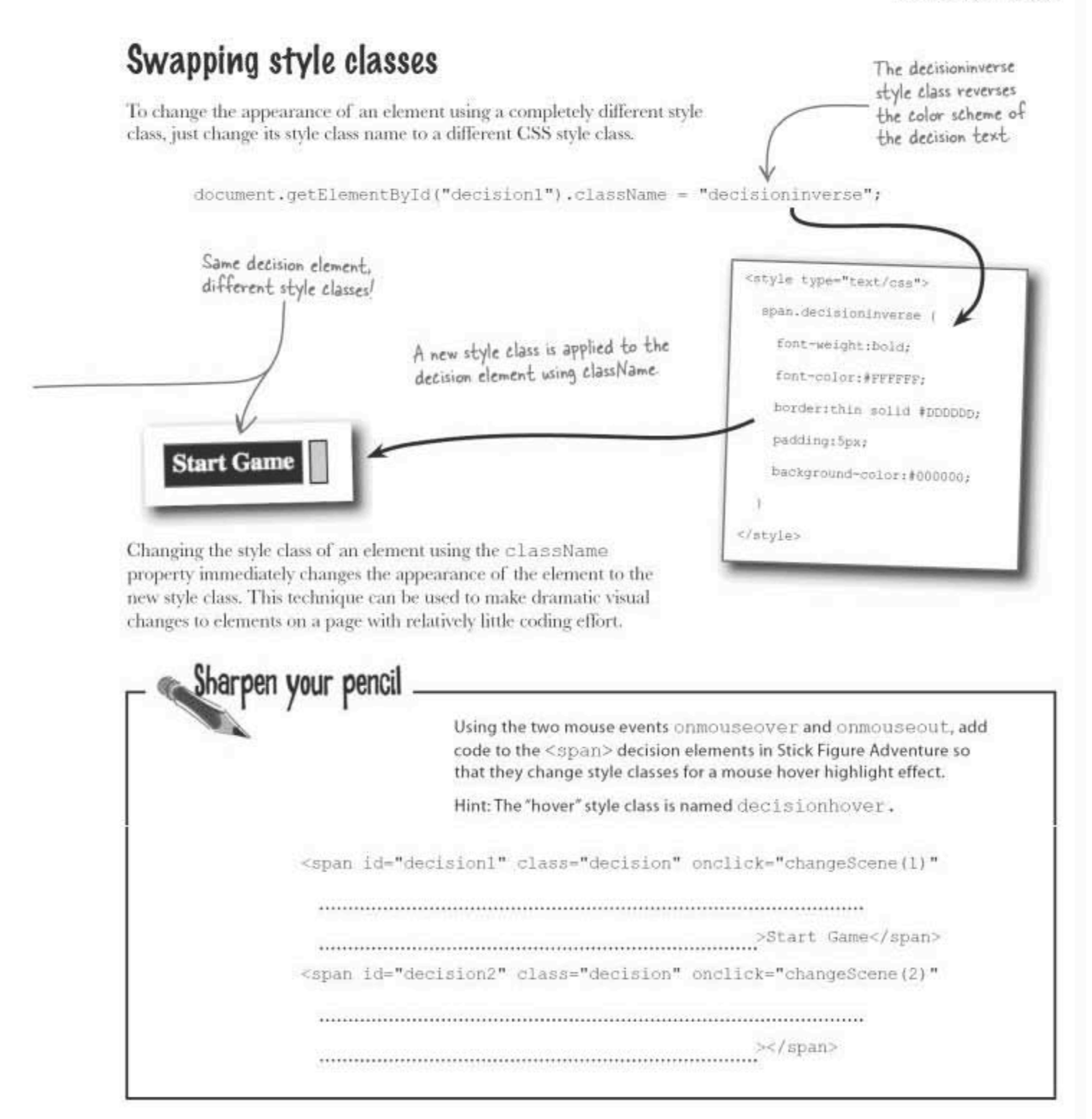

373 you are here +

sharpen solution

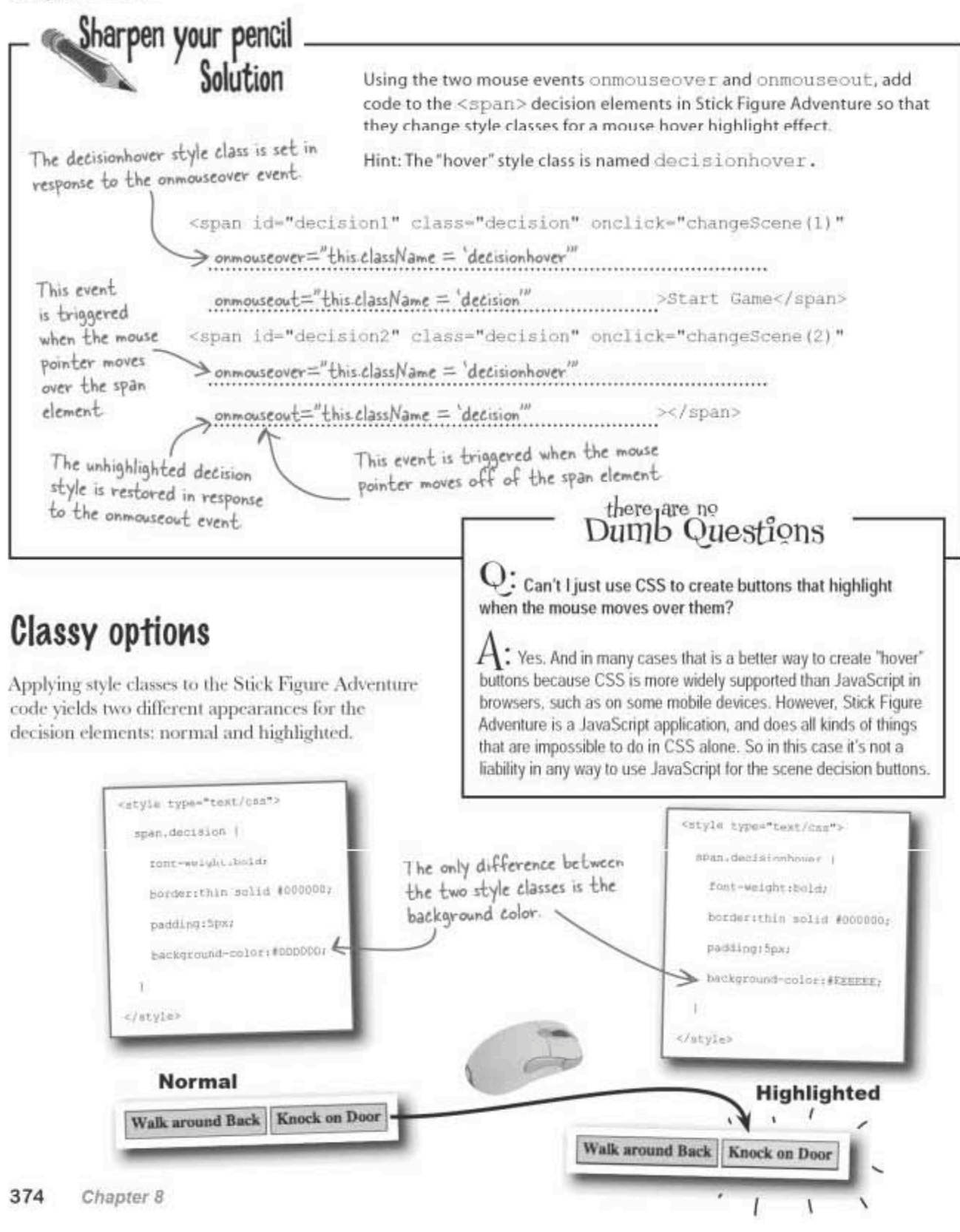

wrangling the page

### Test drive the stylized adventure options

The user interface for Stick Figure Adventure is now improved thanks to the DOM's ability to change an element's style class on demand. Ellie is feeling pretty good about her script.

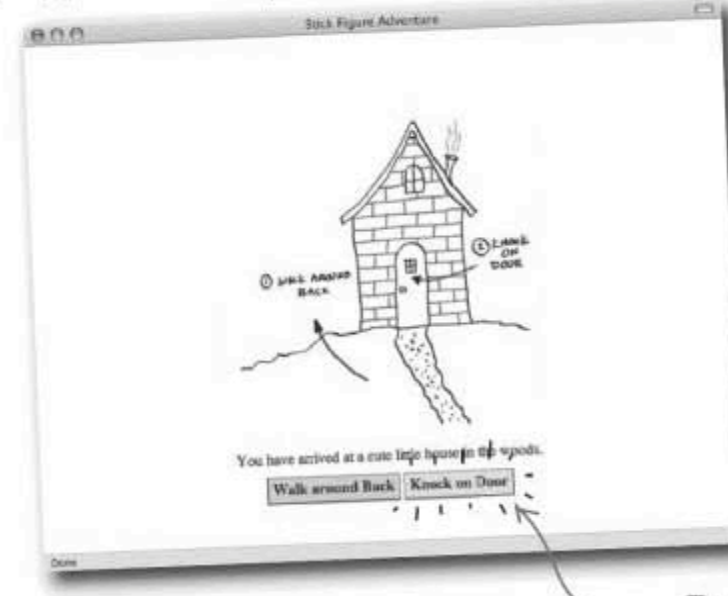

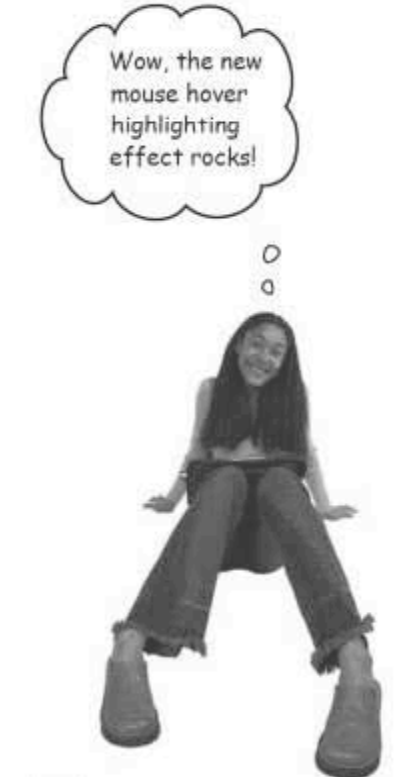

The decision elements now highlight when the mouse pointer hovers over them.

# there are no<br>Dumb Questions

 $Q:$  I don't remember the onmouseover and onmouseout events. Are those standard events?

 $A$ : Yes, In fact, there are lots of standard<br>JavaScript events that we haven't explored. But the thing about events is how you can react to them even when you don't necessarily know everything about them. In the case of the two mouse events, their names are really all you needed to know to understand that one of them is fired when the mouse pointer hovers over an element. and the other one fires when the mouse pointer moves out of an element.

 $Q$ : Why wasn't it necessary to use getElementById() in the code that sets the style class of the decision elements?

 $A$ : Every element in JavaScript is an object, and in the HTML code for an element we have access to that object through the this keyword. So in the Stick Figure Adventure code, the this keyword references the node object for the span element. And that's the same object with the className property that accesses its style class. So changing the style class only involves setting this.className.

Q: Style classes are cool but I'd really<br>like to just change one style property. Is that possible?

 $A$ : Wow, what intuition! There's a nagging<br>problem with Stick Figure Adventure that Ellie has been eager to resolve. And it just so happens to involve using JavaScript and the DOM to manipulate style properties individually...

> 375 you are here +

where the buttons have no name

# Options gone wrong: the empty button

It's been there all along, and up until this point Ellie coped with it. But it's time to go ahead and address the weirdness associated with the empty decisions in Stick Figure Adventure. In some scenes there is only one viable decision yet both decision elements are still displayed, like the screenshot here. It's a little unsettling for the user to see an interactive decision element with no information in it.

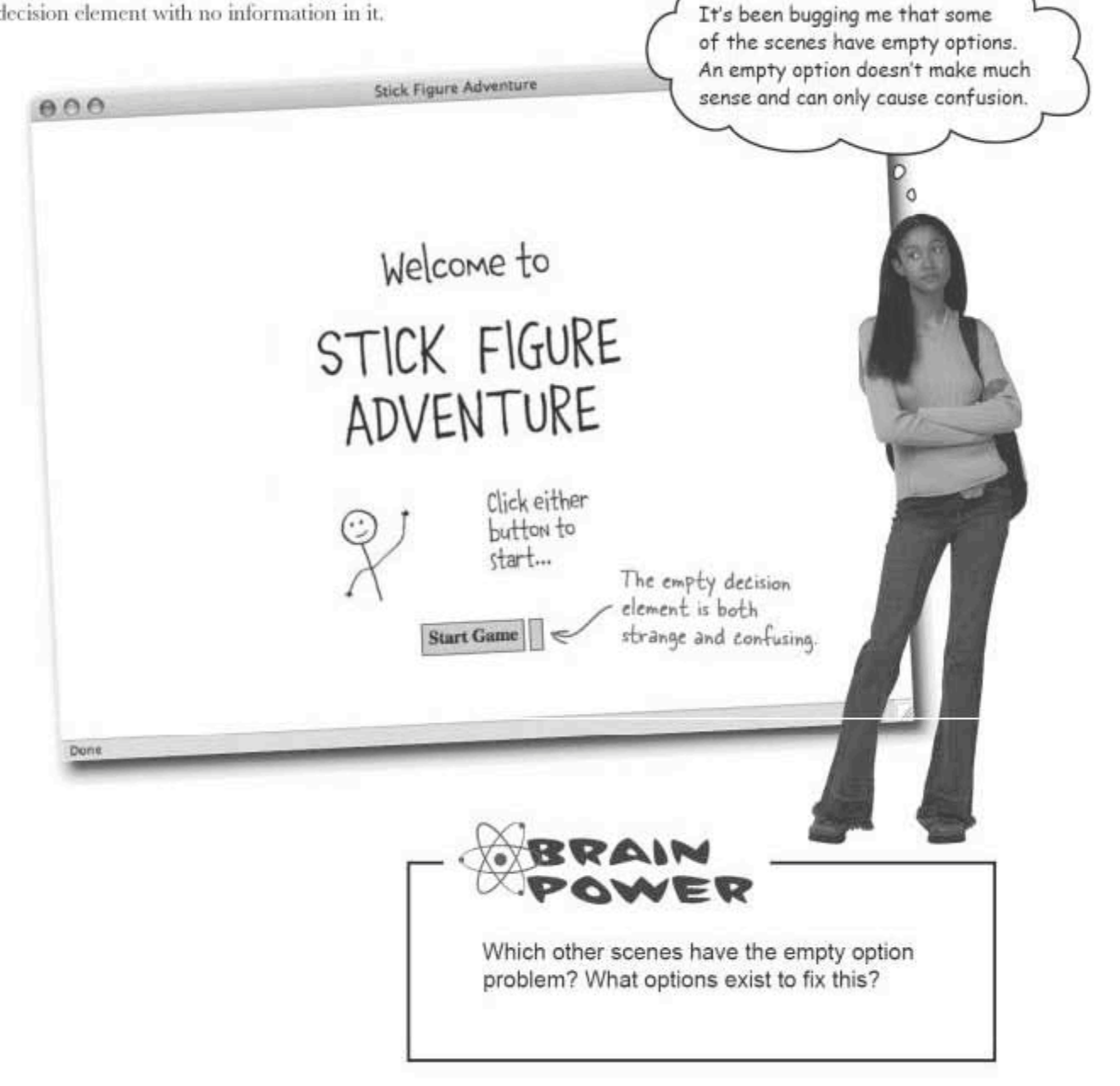

# A la carte style tweaking

Sometimes changing the entire style class of an element is just too much. For times when a little more granularity is required, there is the style object. The style object is accessible as a property of a node object, and provides access to individual styles as properties. The visibility style property can be used to show and hide elements. In the HTML for Stick Figure Adventure, the second decision element can be initially hidden using the following code:

The style property of a node provides access to individual style properties.

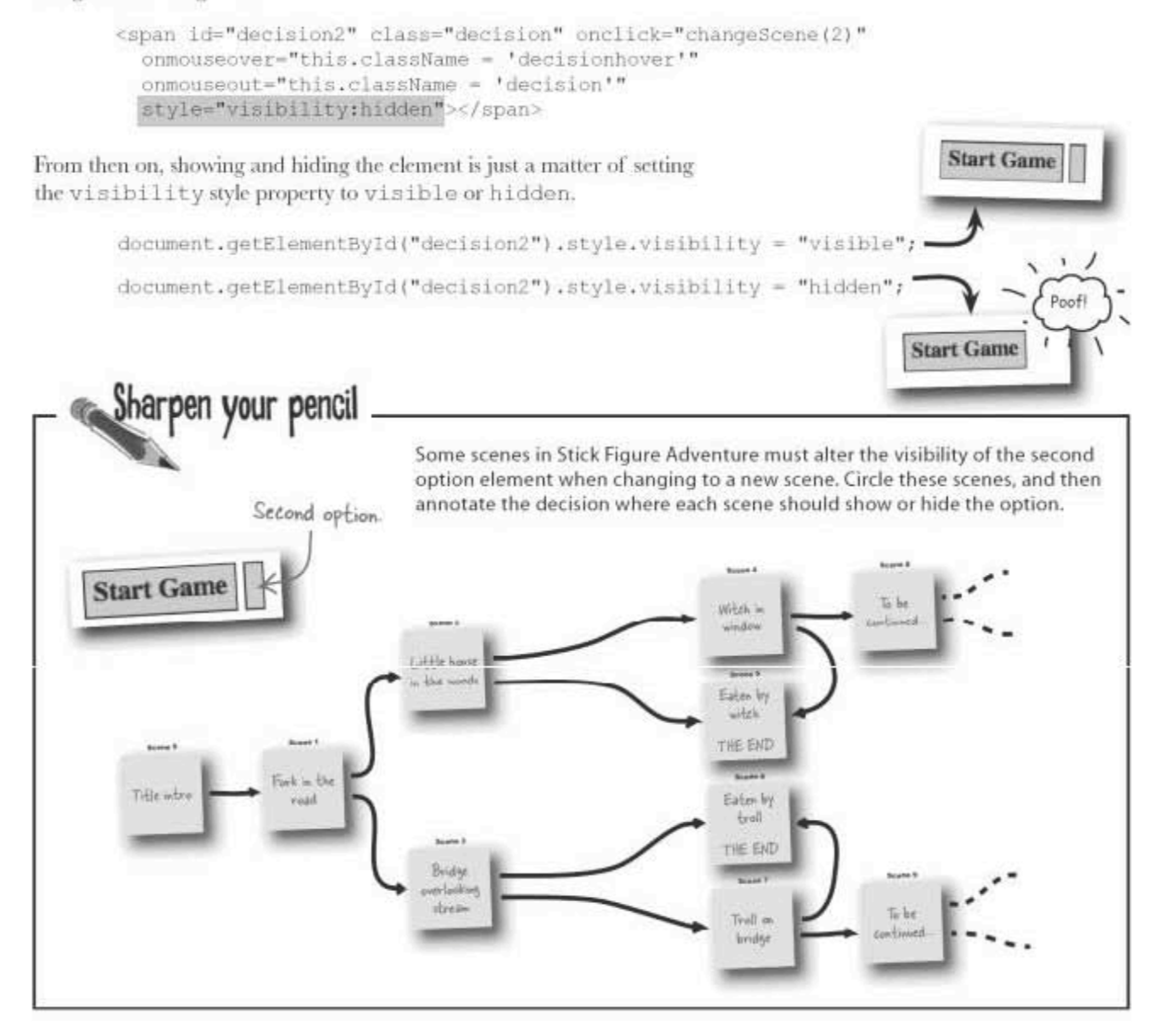

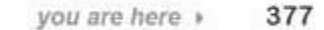

sharpen solution

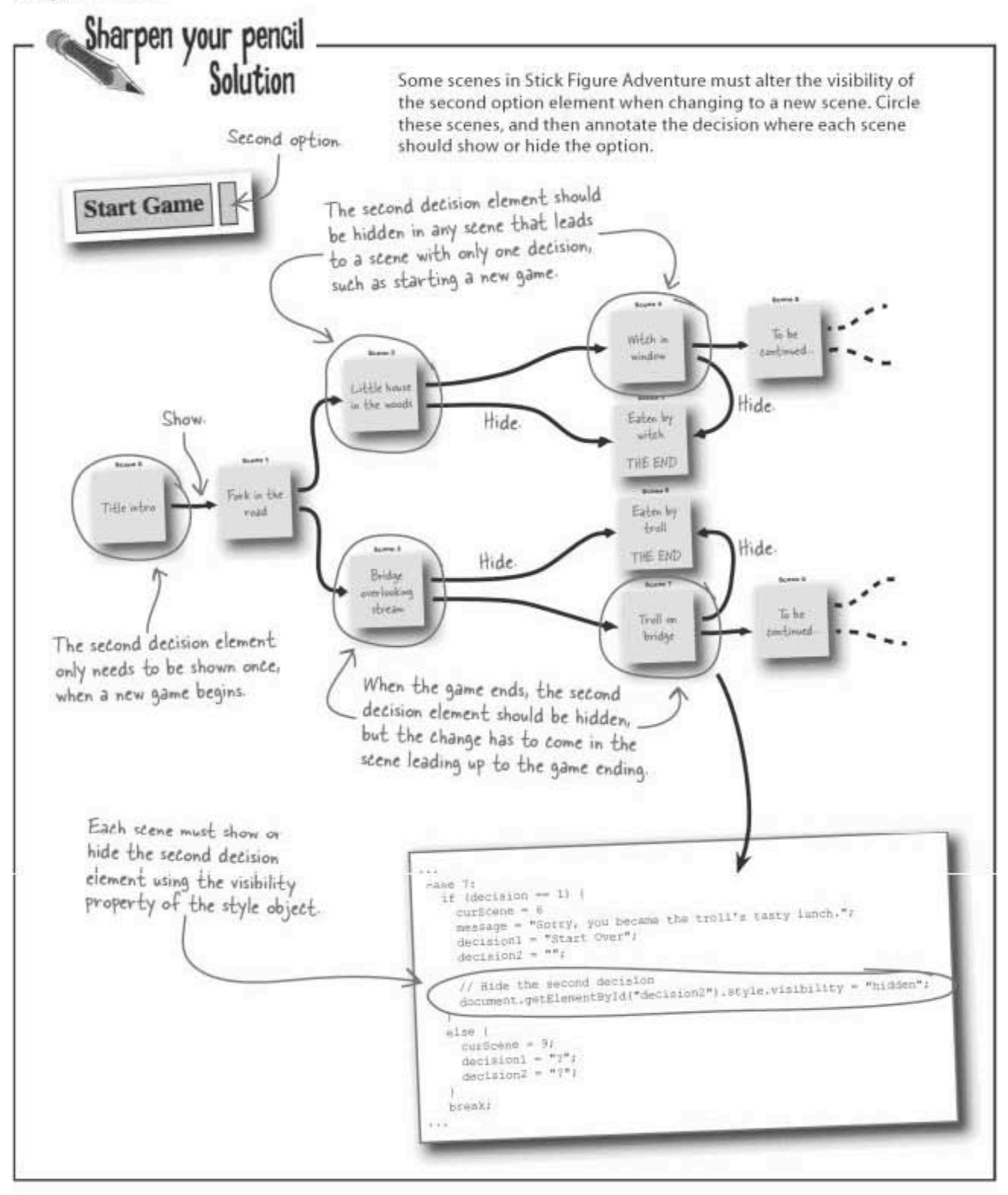

### **BULLET POINTS**

- The className node property makes big style changes by changing the entire style class of a node.
- The style node property makes small style changes  $\blacksquare$ by providing access to individual style properties of a node.
- A CSS style class has nothing to do with a JavaScript class-they are completely different things.
- Elements on a page can be dynamically shown or  $\blacksquare$ hidden using the visibility style property of the element object.

The display style property can<br>accomplish a similar show/hide effect by setting it to display:none (hide) or display block (show).

### No more bogus options

Manipulating individual styles using the DOM allows the second decision element to be selectively shown and hidden. The end result is a user interface that makes a lot more sense now that the empty decision elements are gone.

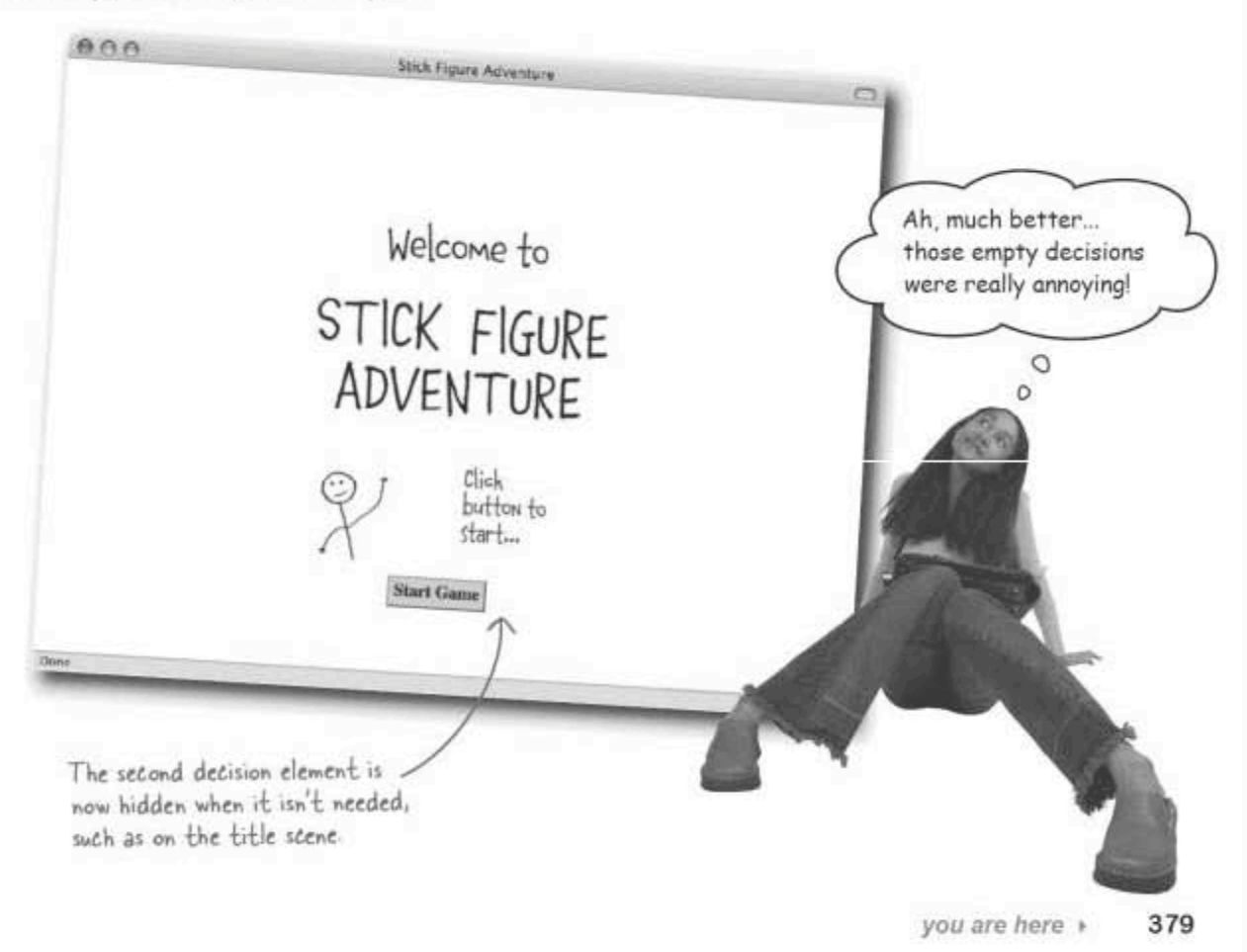

big ol' decision tree

### More options, more complexity

Ellie envisions the Stick Figure Adventure storyline growing by leaps and bounds to reveal all kinds of interesting new scenes and decisions. There are ways the DOM can factor into helping manage the complexity of a much deeper Stick Figure Adventure narrative.

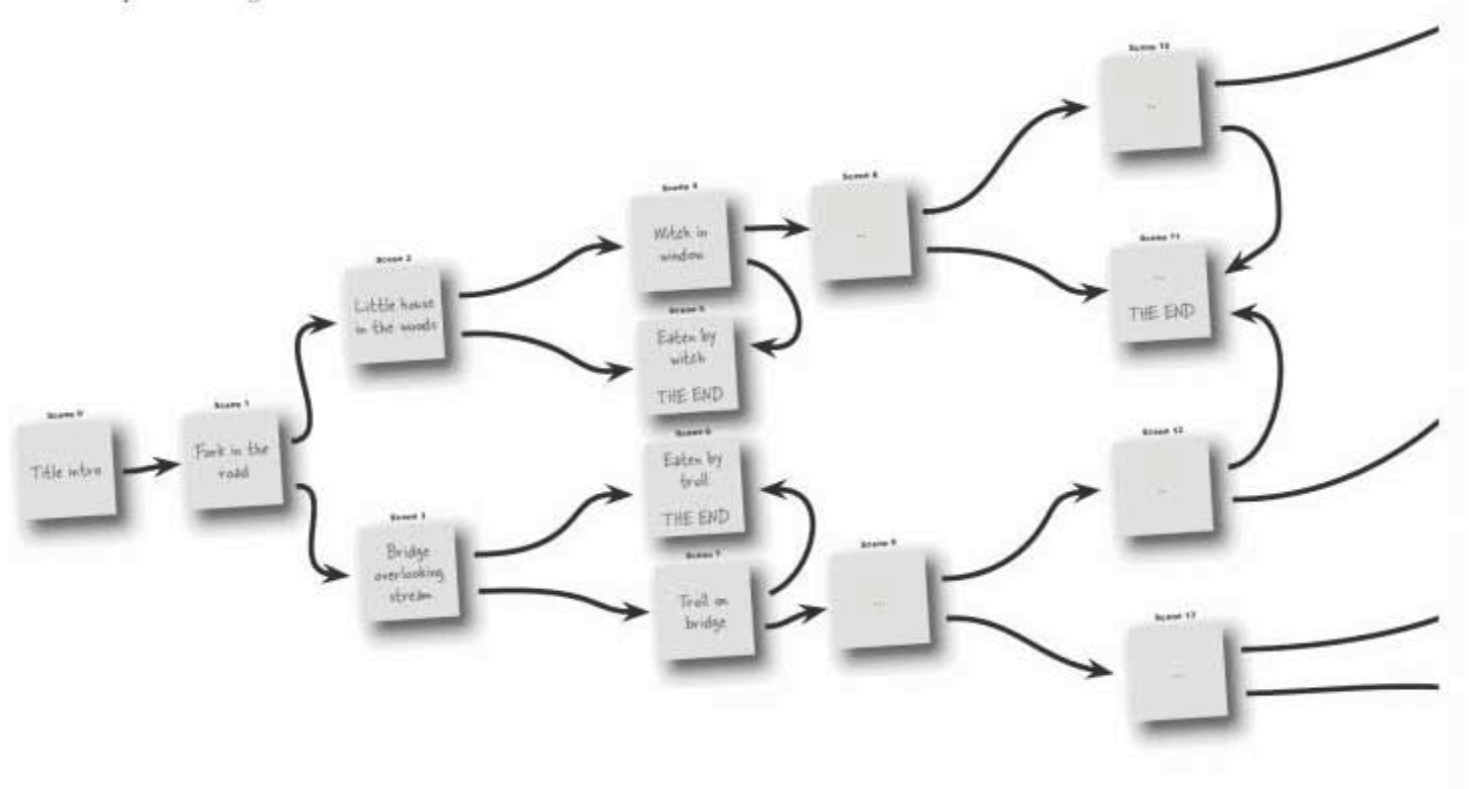

Deeper adventure = Bigger decision tree!

\* The latest version of the Stick Figure Adventure is online and<br>waiting for your coding assistance. Download this at http://www.<br>headfirstlabs.com/books/hfjs/ if you haven't already.

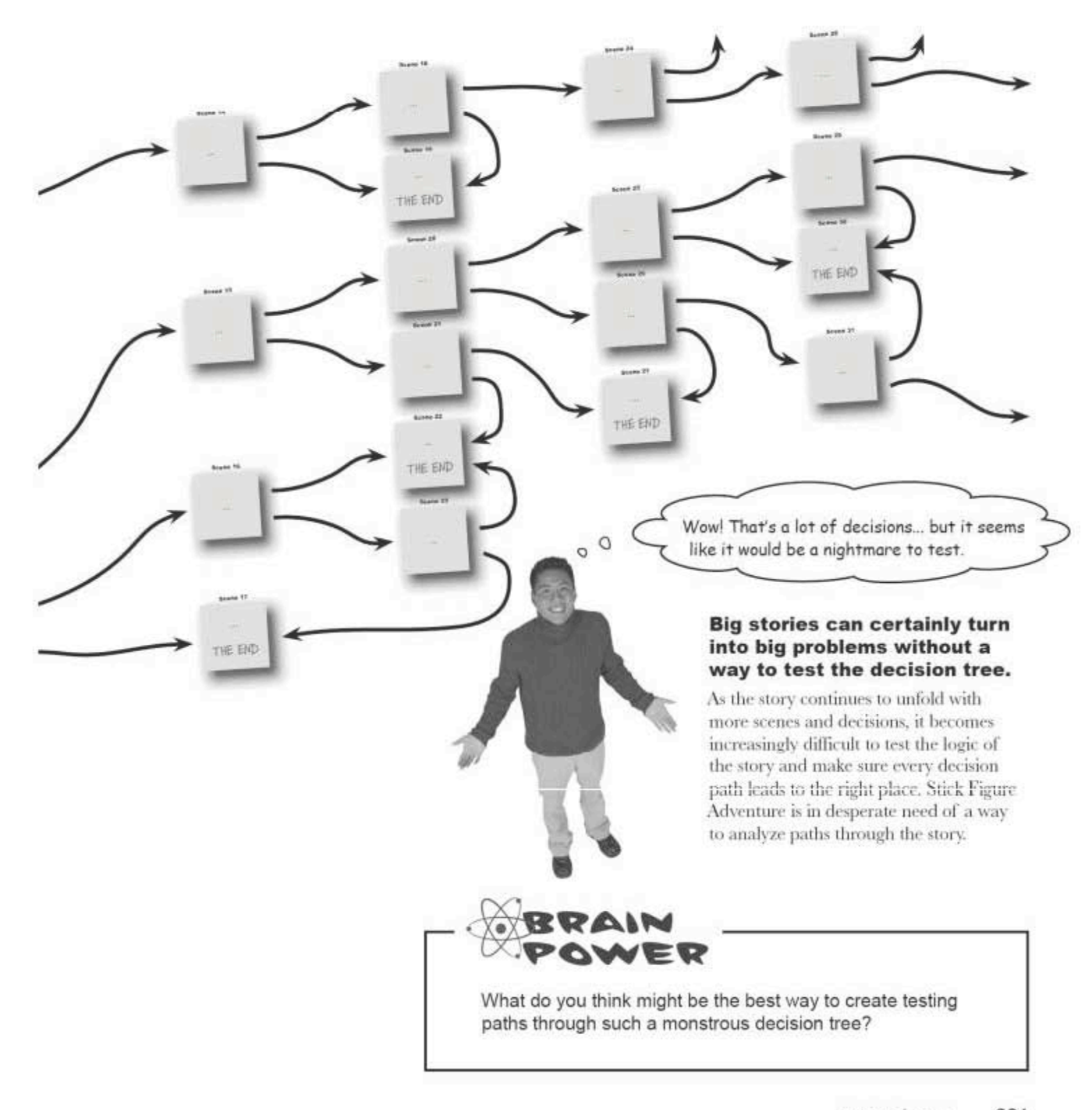

following the trail

### Tracking the decision tree

Similar to the history feature in a web browser, which keeps track of the sequence of pages you've visited, a decision history feature in Stick Figure Adventure can be used to test and debug the storyline. The idea is to reveal the series of decisions that leads to a particular outcome. By doing this Ellie can make sure the decision path works as expected.

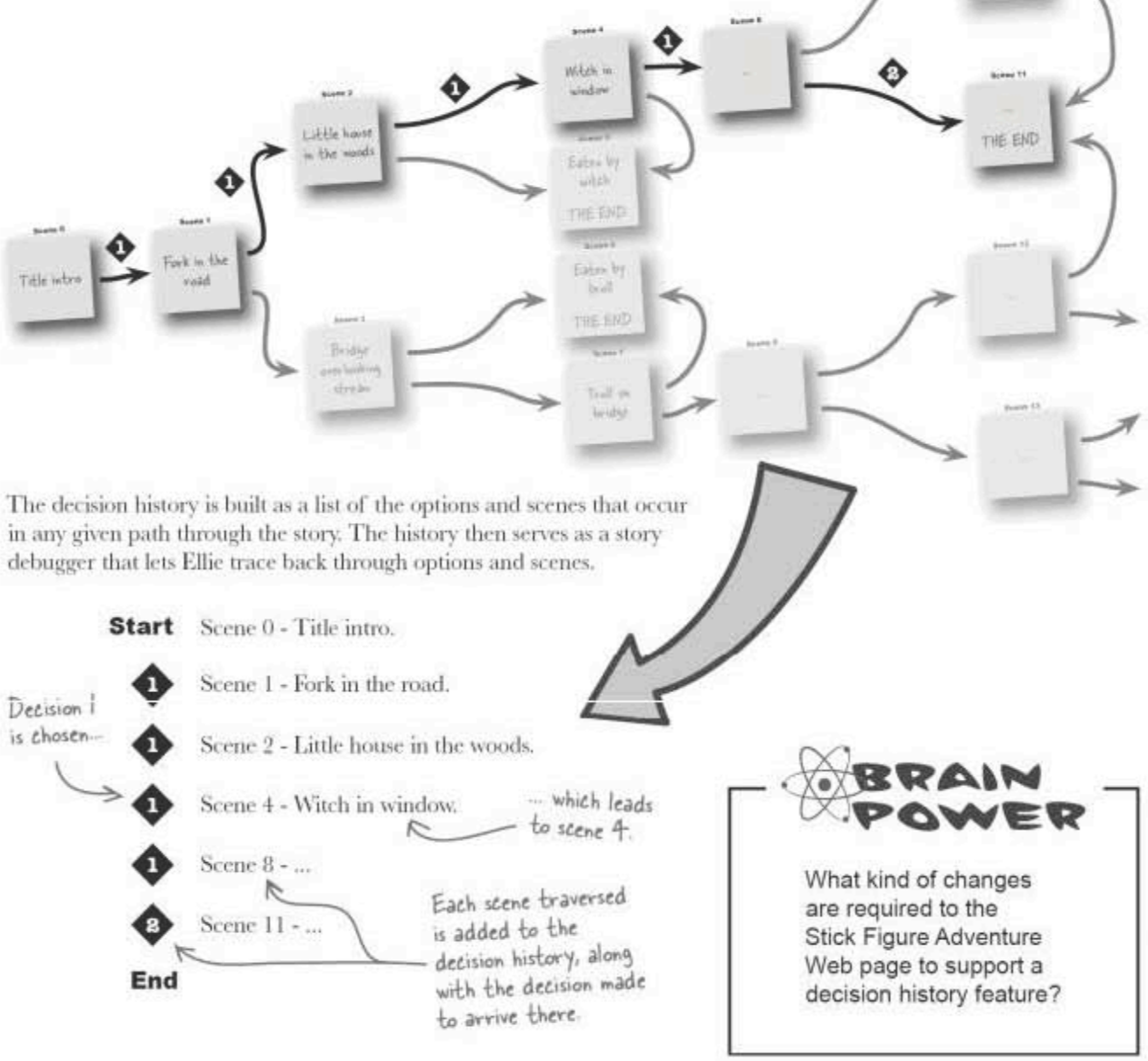

### Turn your decision history into HTML

From an HTML perspective, the code for the decision history isn't too terribly complex: a div element and a paragraph of text for each decision is all that is needed.

Each p element contains a decision in the decision history.

feature in Stick

<div id="history"> <p>Decision 1 -> Scene 1 : Fork in the road.</p> $\leftarrow$ <p>Decision 1 -> Scene 2 : Little house in the woods.</p> <p>Decision 1 -> Scene 4 : Witch in window.</p>  $4.44$ A decision history

 $<$ /div>

All that remains is writing some JavaScript to use the DOM to generate the decision history as a collection of nodes.

Figure Adventure can be a very useful story That's crazy. You can't just create debugging tool. new paragraphs at will... can you? O The DOM can create any HTML element at will, including paragraphs of text. Actually, you can. And it involves another method of the document object, createElement (), which can be used to create any HTML element. The idea is that you create a new container element using createElement (), and then you add text content to it by creating a child text node with createTextNode (). The end result is an entirely new branch of nodes grafted onto the node tree of a page. div document.createElement("p"); ELEMENT p document.createTextNode("... "); TEXT "Decision 1 -> Scene 1 : Fork in the road."

> 383 you are here +

monkeying around with the HTML

# Manufacturing HTML code

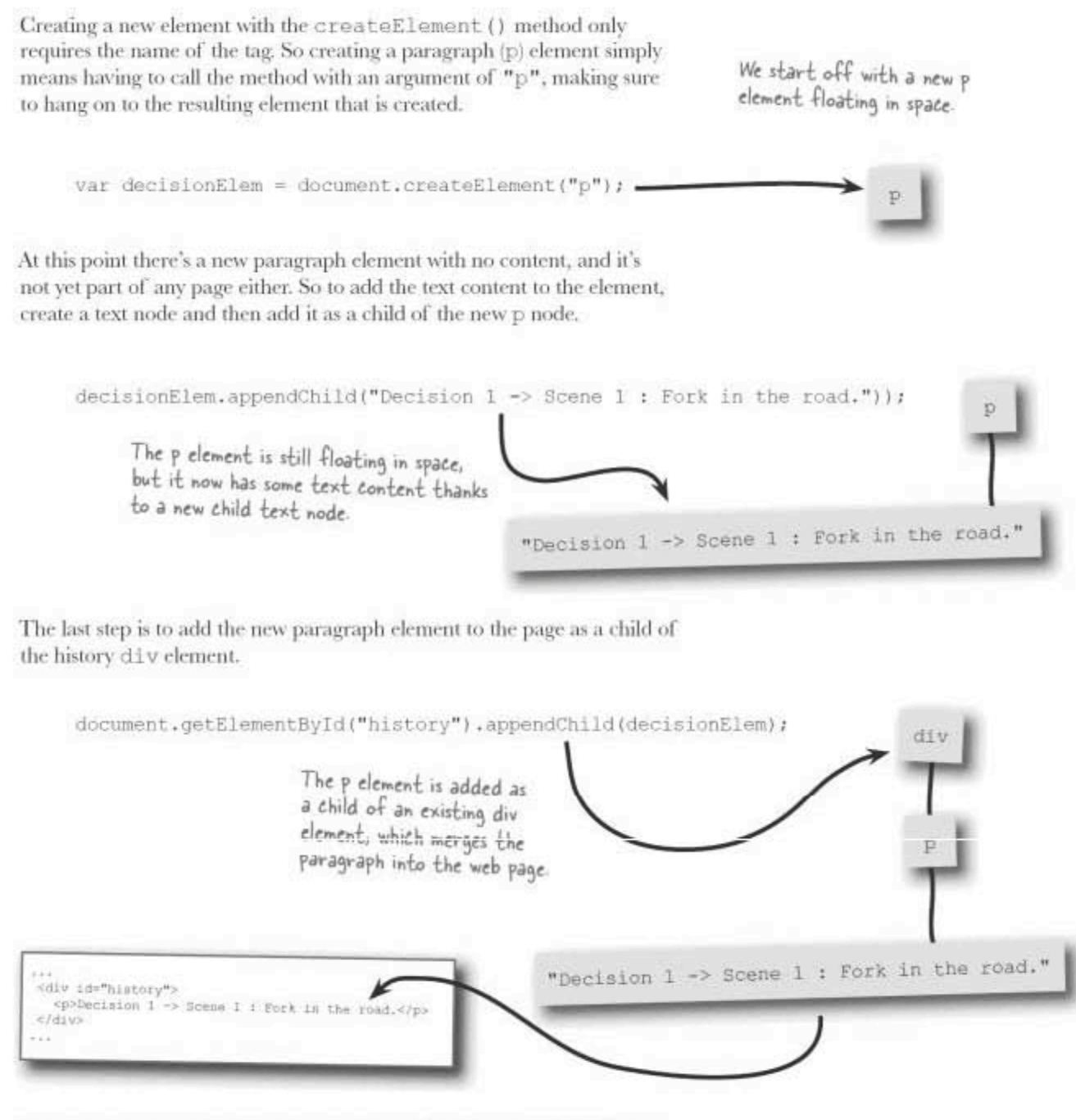

By repeating these steps whenever each scene is traversed in Stick Figure Adventure, a decision history can be created dynamically.

### **BULLET POINTS**

- Any HTML element can be created using the  $\blacksquare$ document object's createElement () method.
- To add text content to an element, a child text node must  $\blacksquare$ be created and appended to the element.

# Sharpen your pencil

Add code to the changeScene () function to support the decision history feature in Stick Figure Adventure. Hint: You need to add a new paragraph element with a child text node to the decision history element when the current scene isn't Scene 0, and clear the decision history if the Scene is 0.

at will.

By carefully adding and removing nodes in the DOM

tree, a web page can be disassembled and reassembled

function changeScene(decision) {

 $\cdots$ 

// Update the decision history

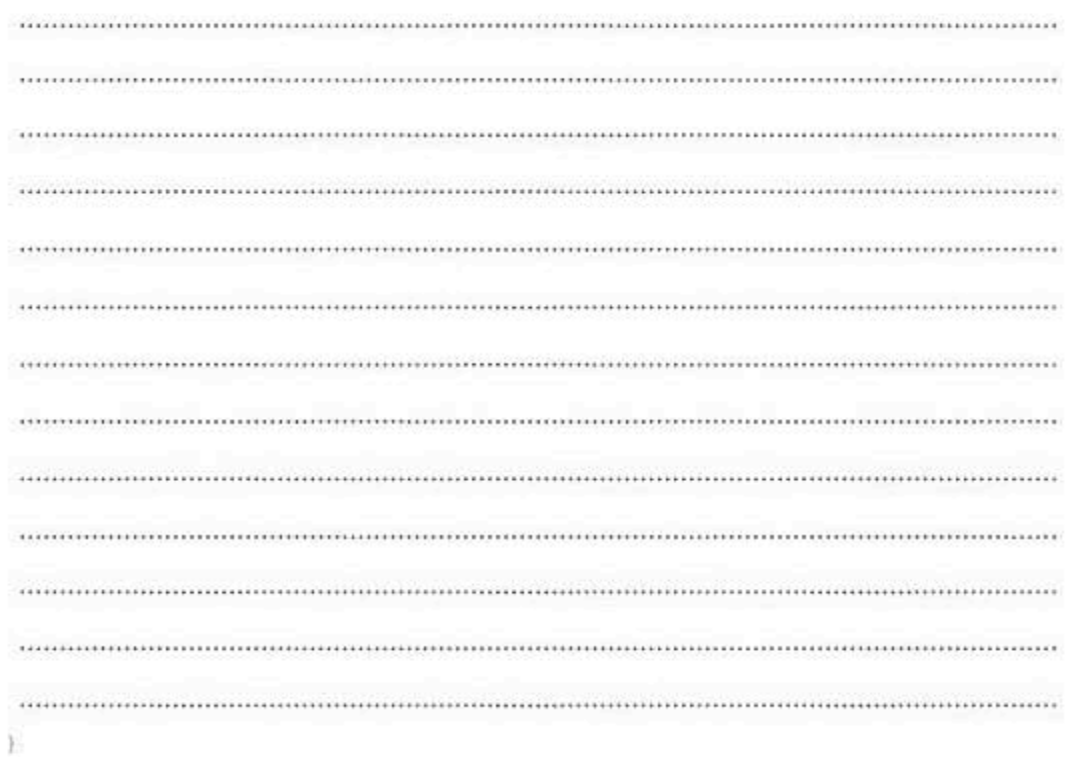

sharpen solution

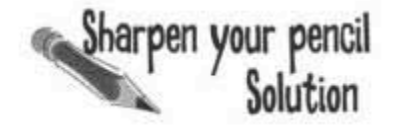

Add code to the changeScene () function to support the decision history feature in Stick Figure Adventure. Hint: You need to add a new paragraph element with a child text node to the decision history element when the current scene isn't Scene 0, and clear the decision history if the Scene is 0.

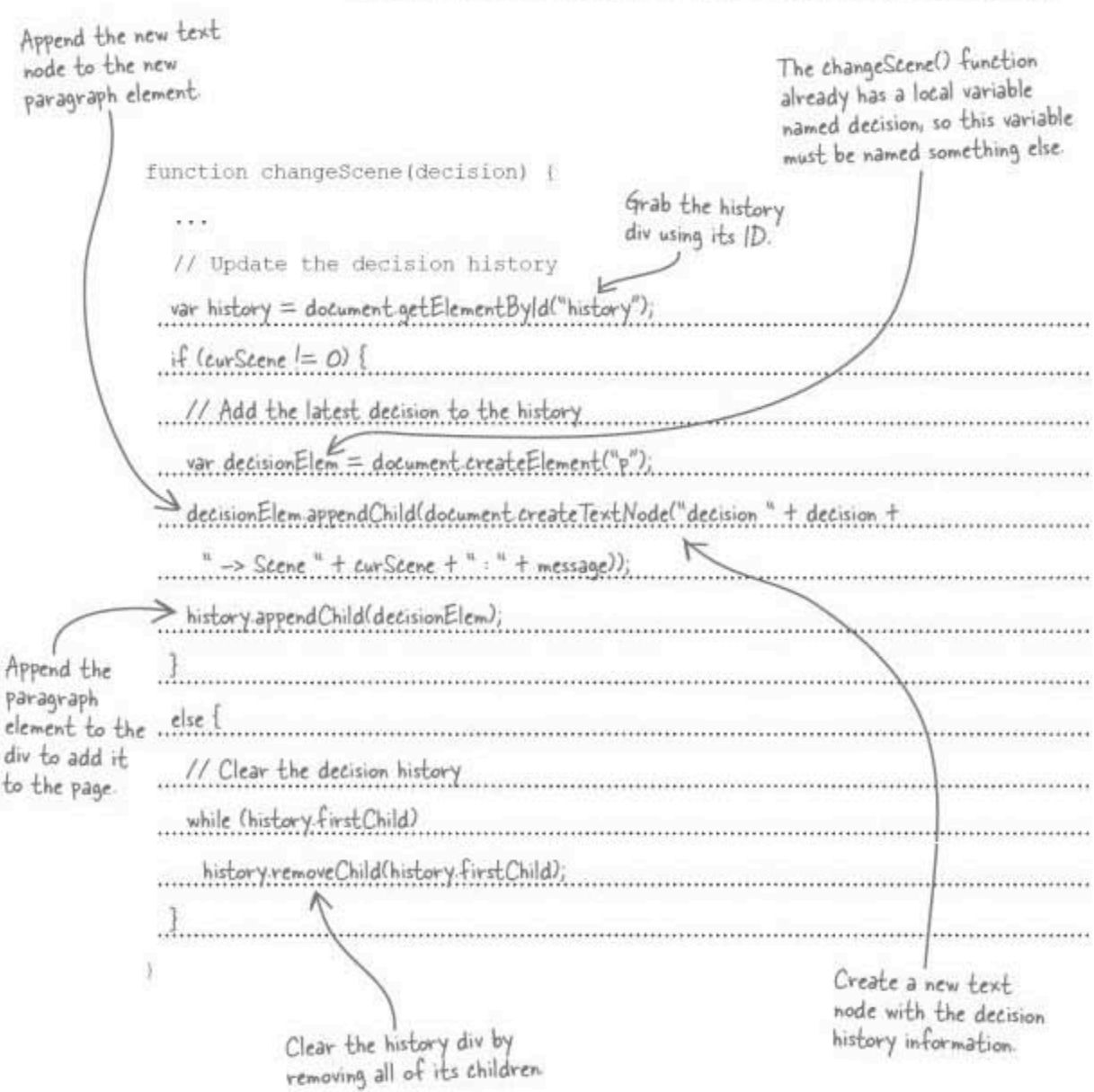

# Tracing the adventure story

The decision history feature in Stick Figure Adventure now makes it possible to carefully track the story logic as it unfolds.

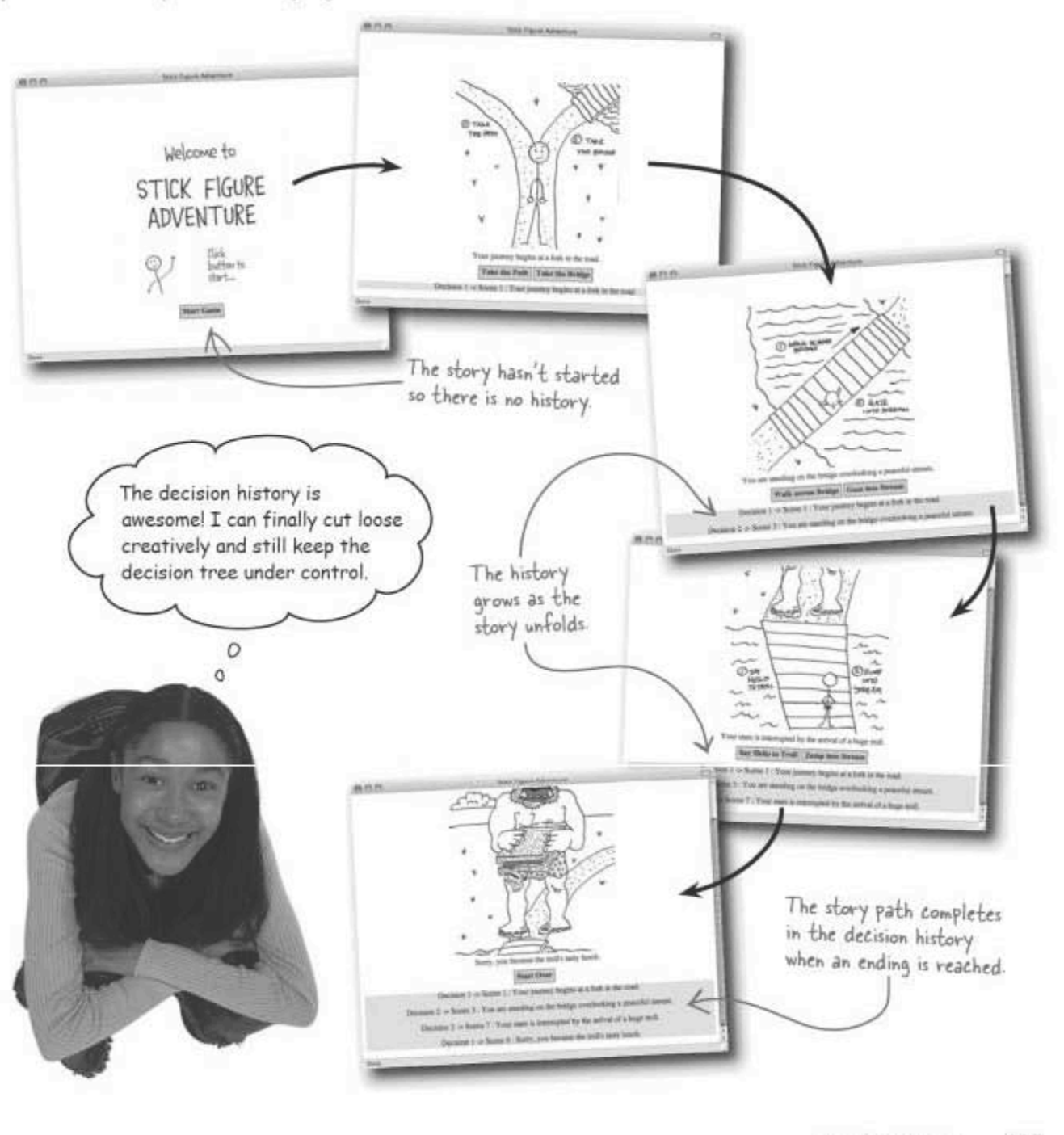

387 you are here »

the neverending story

# A long strange trip...

It's time to flex your creative muscle by expanding the Stick Figure Adventure story into something worthy of some serious decision history debugging. Your stick figure friend is waiting for adventure...

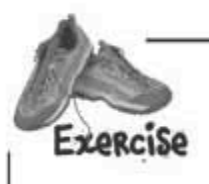

Dream up your very own continuation of the Stick Figure Adventure story, and add code to<br>incorporate it into the Stick Figure Adventure application so that you can share it online as an interactive adventure.

There is no solution to this exercise... just have fun dreaming up adventures!

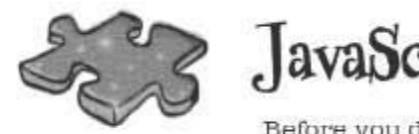

# **JavaScripteross**

Before you dig too deeply into stick figure story writing, take a moment to experience a little crossword adventure!

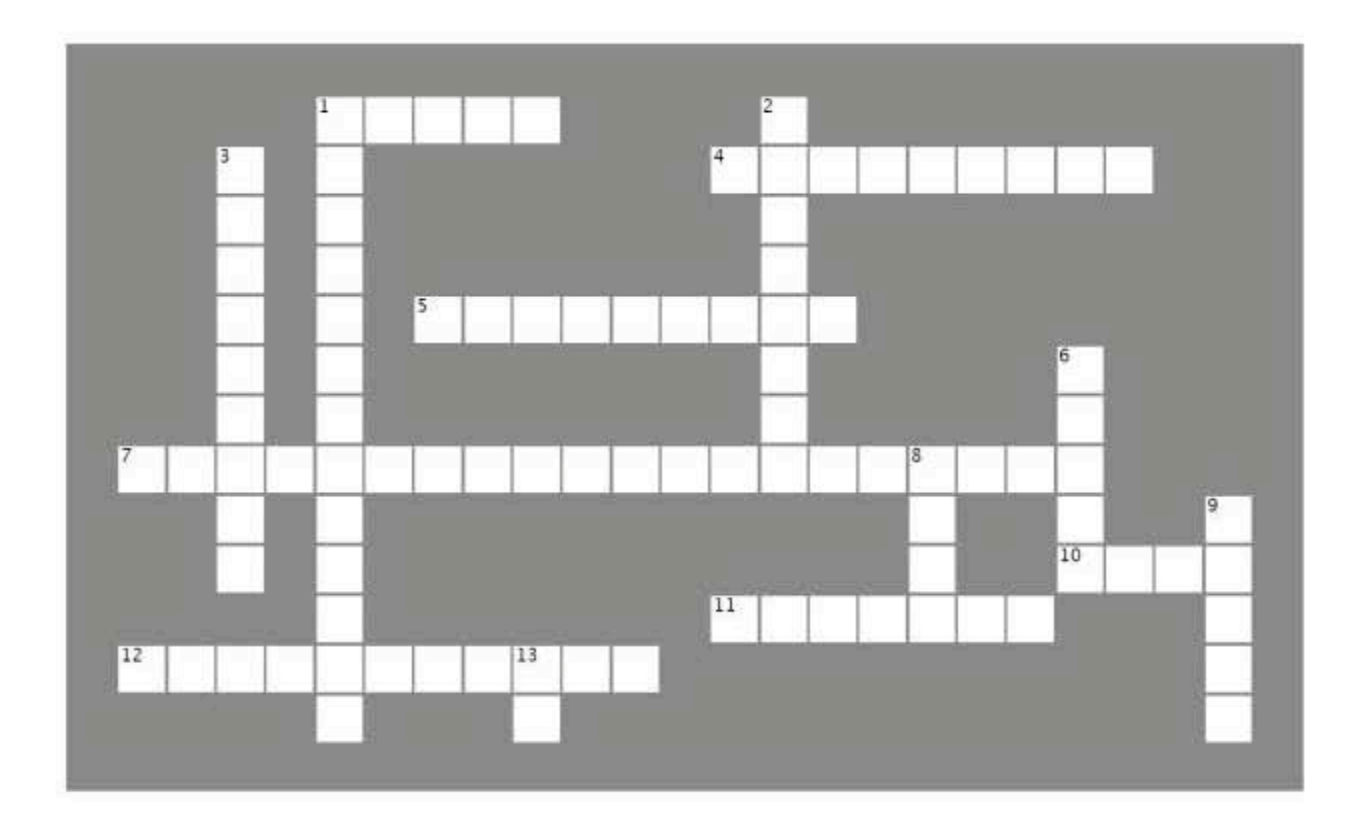

#### Across

1. A node appearing below another node in the DOM tree is called a ......

- 4. The property of a node object used to get its value.
- 5. Used to set the style class of an element.

7. Call this method to get all of the elements of a certain type, such as div.

10. This type of node holds text content.

11. A DOM node type that equates to an HTML tag.

12. Use this method to add a node to another node as a child.

#### **Down**

- 1. Call this method to create an HTML element.
- 2. The topmost node in a DOM tree.

3. A non-standard way to change the content of an HTML element.

6. A clumsy way to tell an online story.

8. A leaf in a DOM tree of Web page content.

9. Use this property to access individual style properties of an element.

13. Set this attribute on an HTML tag to make it accessible from JavaScript.

**JavaScriptcross** solution

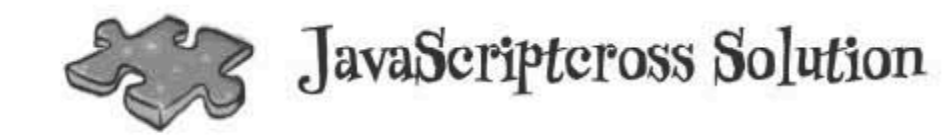

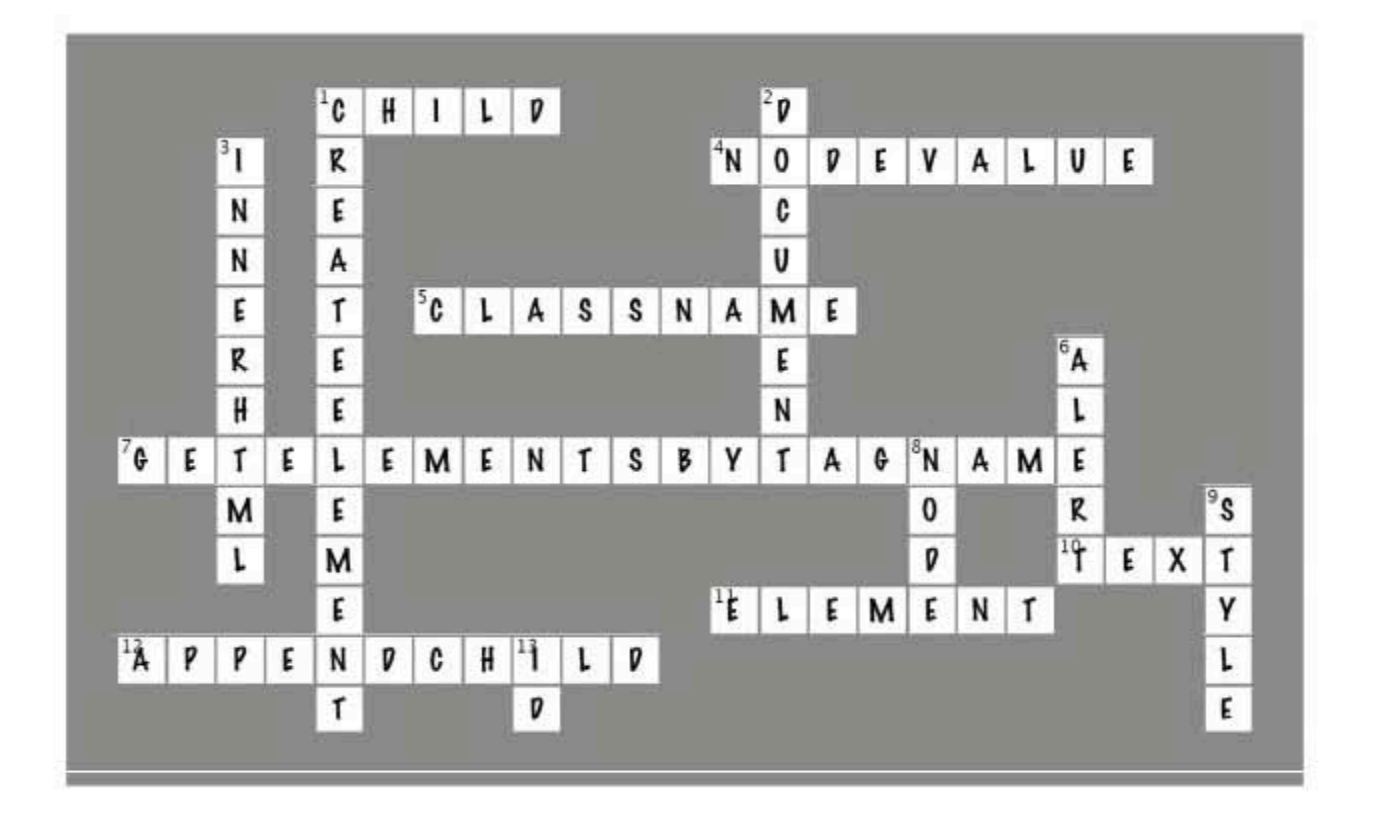

wrangling the page

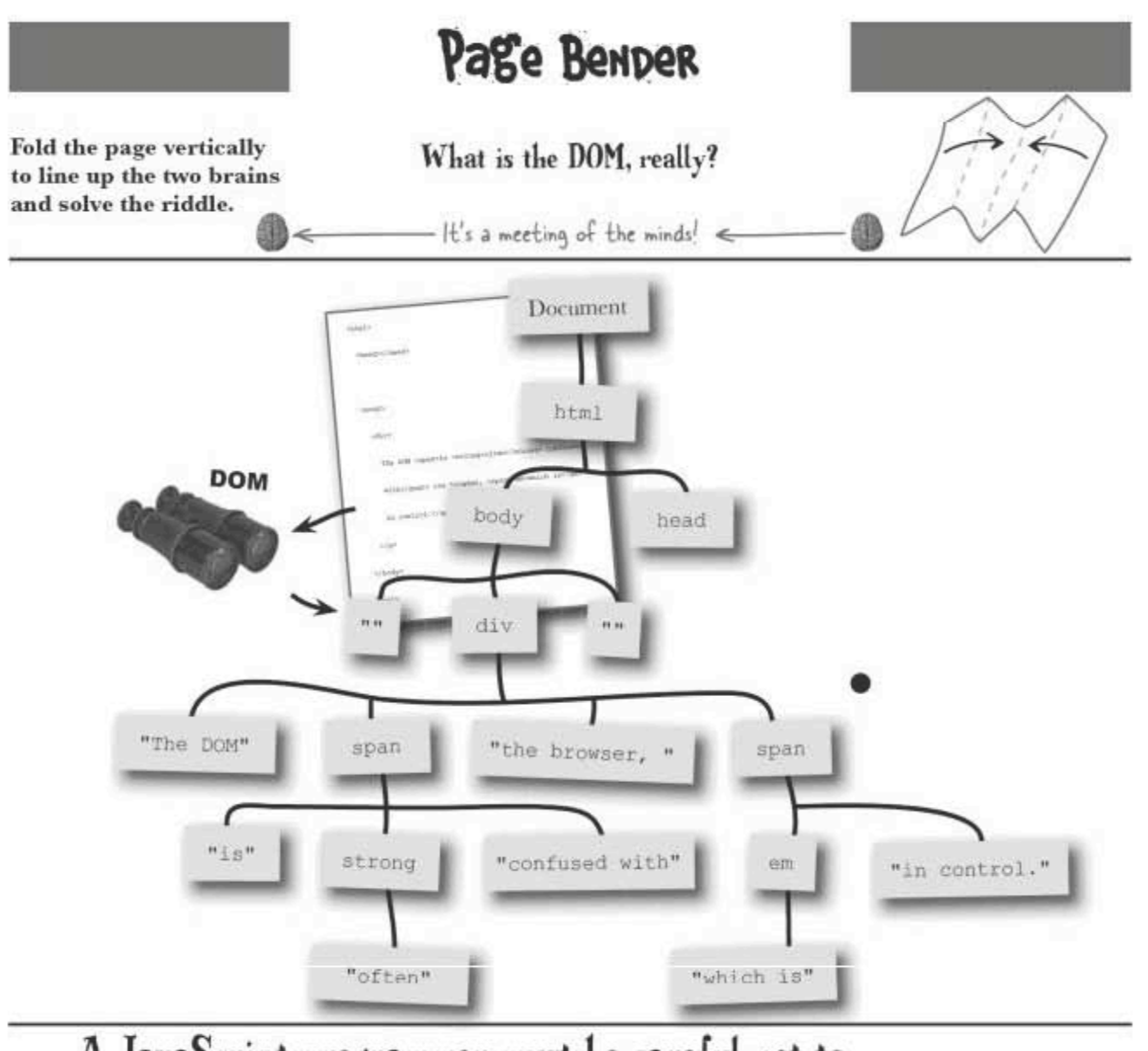

A JavaScript programmer must be careful not to get carried away with the DOM. It is certainly handy for accessing HTML tags. But try not to become a total manipulator, or you may wear out your nodes.

> 391 you are here »

# 9 bringing data to life

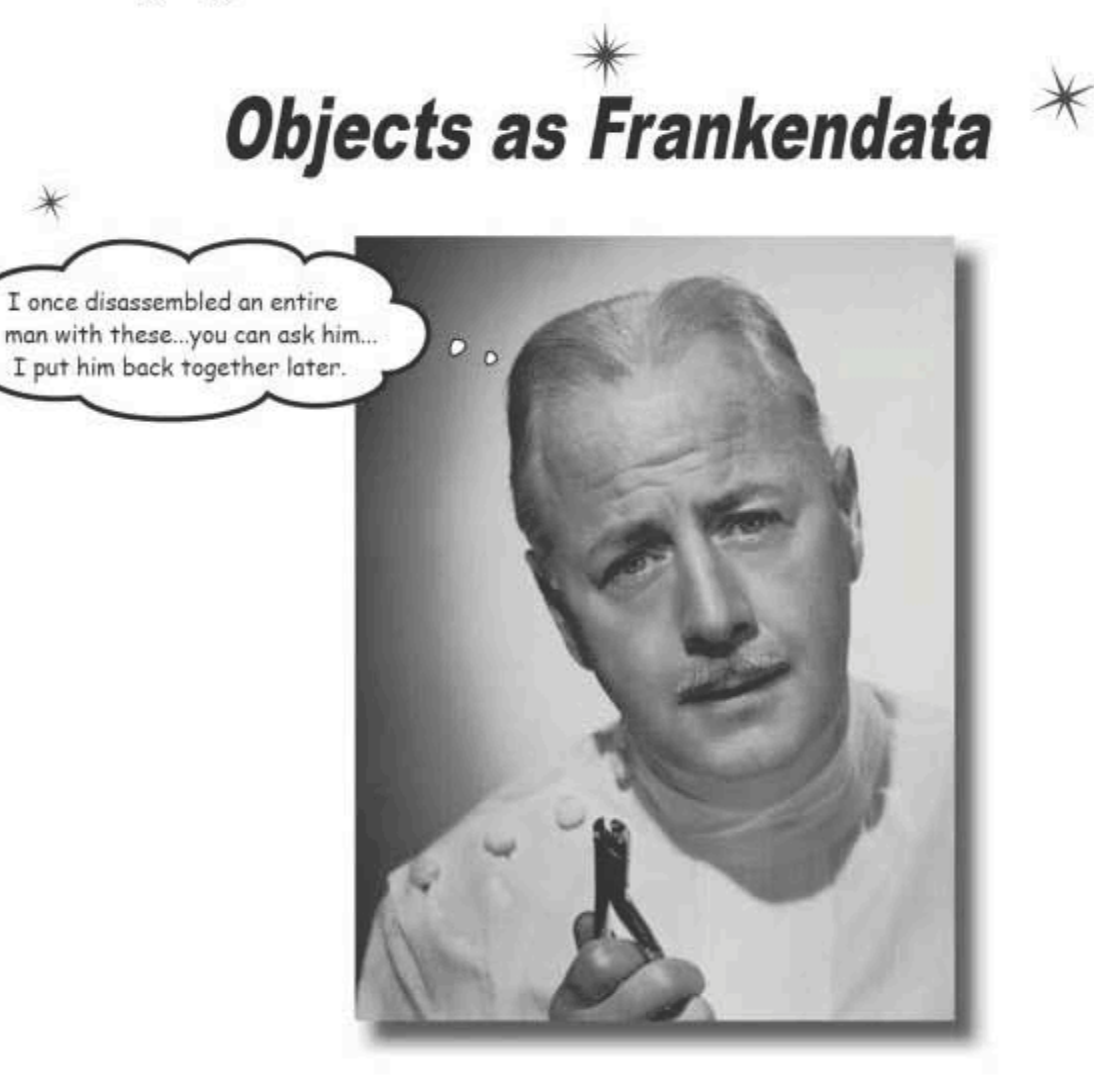

JavaScript objects aren't nearly as gruesome as the good doctor might have you think. But they are interesting in that they combine pieces and parts of the JavaScript language together so that they're more powerful together. Objects combine data with actions to create a new data type that is much more "alive" than data you've seen thus far. You end up with arrays that can sort themselves, strings that can search themselves, and scripts that can grow fur and howl at the moon! OK, maybe not that last one but you get the idea...

> this is a new chapter 393

party time

# A JavaScript-powered party

There's a party, and you're responsible for the invitations. So the first question is what information goes into the perfect party invitation?

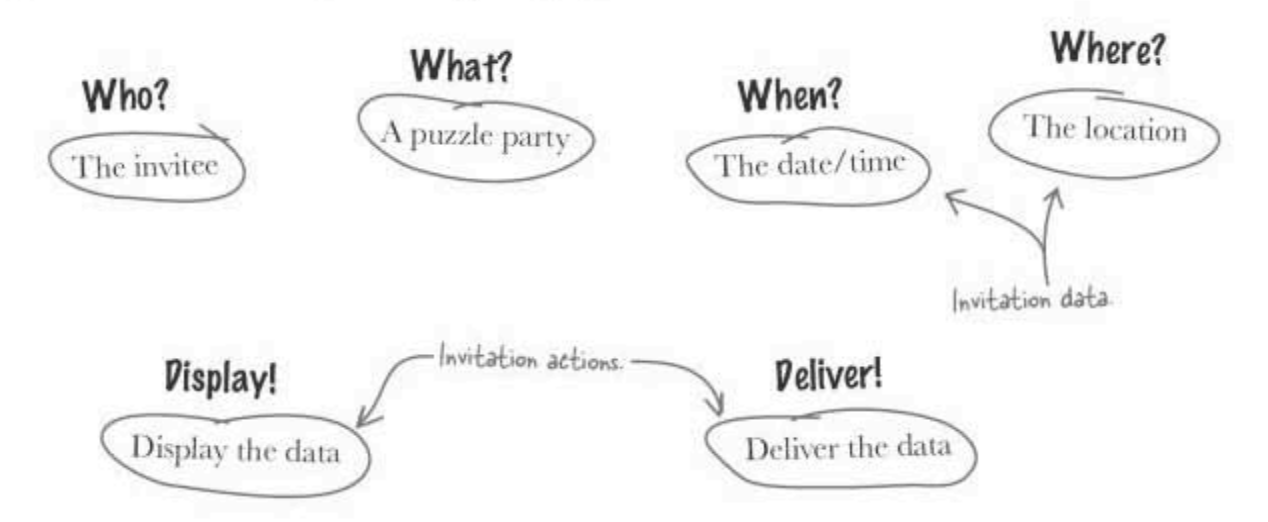

A party invitation for JavaScript would model the data as variables and the actions as functions. Problem is, in the real world the ability to separate data and actions doesn't really exist.

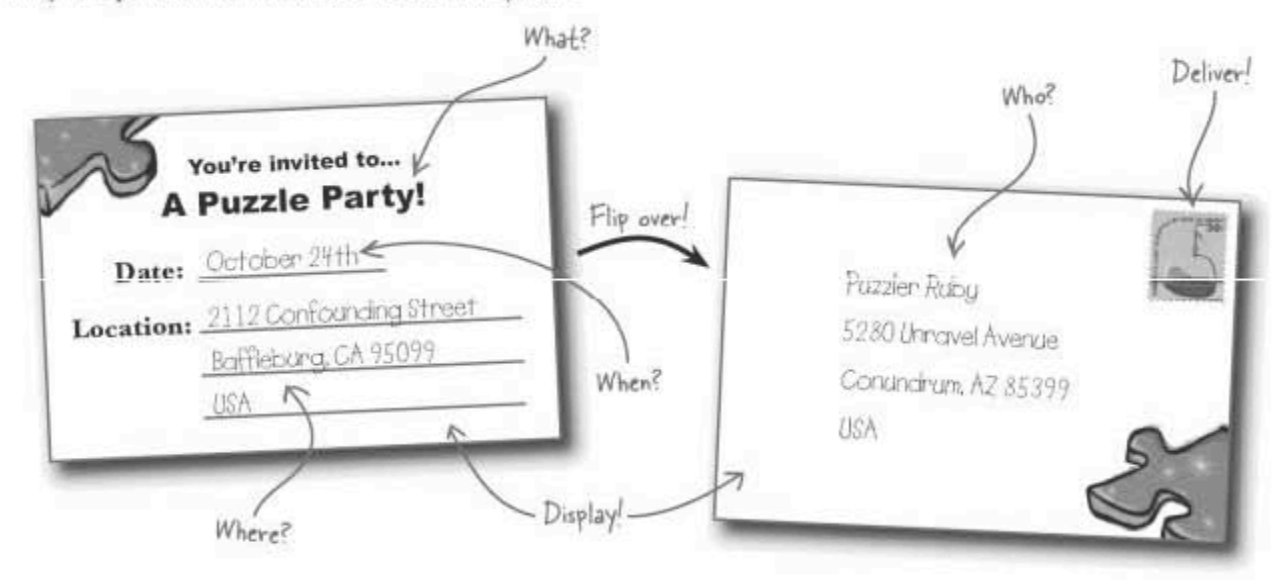

In the real world, the invitation card combines data and actions into a single entity, an object.

Object

### Data + actions = object

You don't always have to work with data and actions as separate things in JavaScript. In fact, JavaScript **objects** combine the two into an entirely unique data structure that both stores data and acts on that data. This functionality allows JavaScript to apply real-world thinking to scripts. So you can think in terms of "things" as opposed to separate data and actions.

When you look at the party invitation in terms of a JavaScript object, you get this:

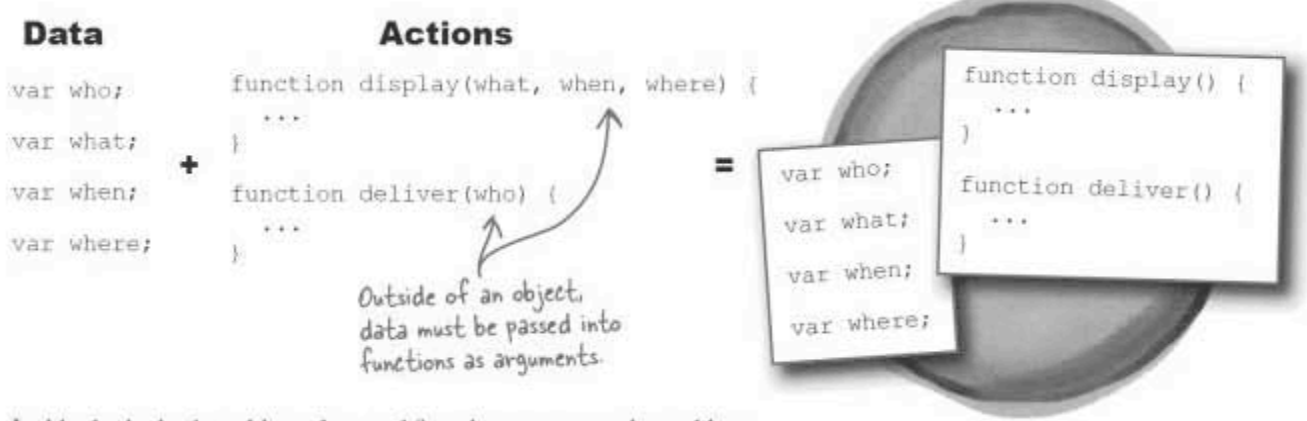

Inside the invitation object, data and functions now co-exist and have closer ties than they had outside of the object. More specifically, functions placed within an object can access variables in the object without having to pass the variables into the functions as arguments.

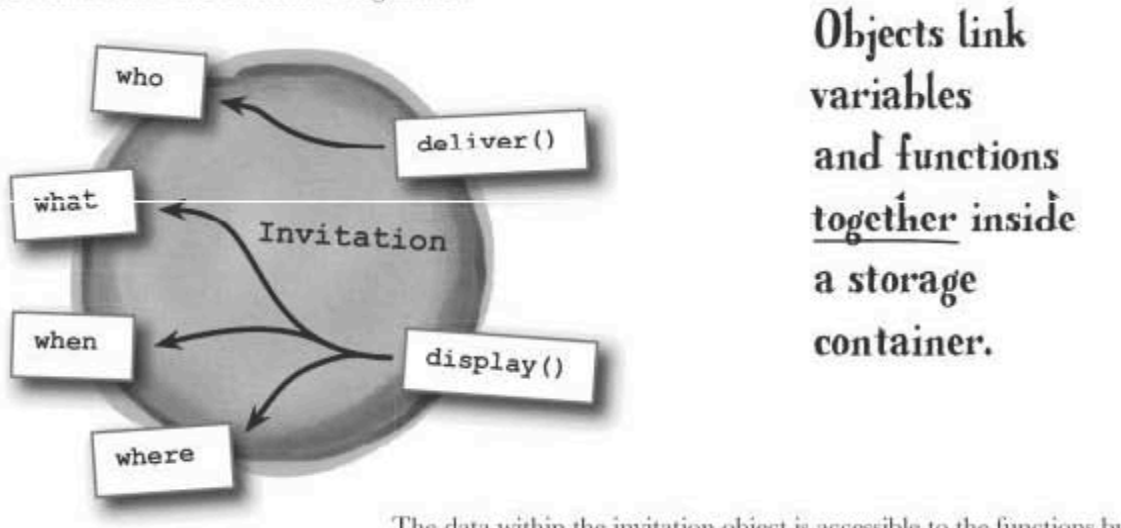

The data within the invitation object is accessible to the functions but hidden from the outside world. So the object serves as a container that stores data and links it to code that can take action on it.

membership has its privileges

# An object owns its data

When variables and functions are placed within an object, they are referred to as object members. More specifically, variables are called object properties and functions are called object methods. They still store data and take actions on data, they just do so within the context of a specific object.

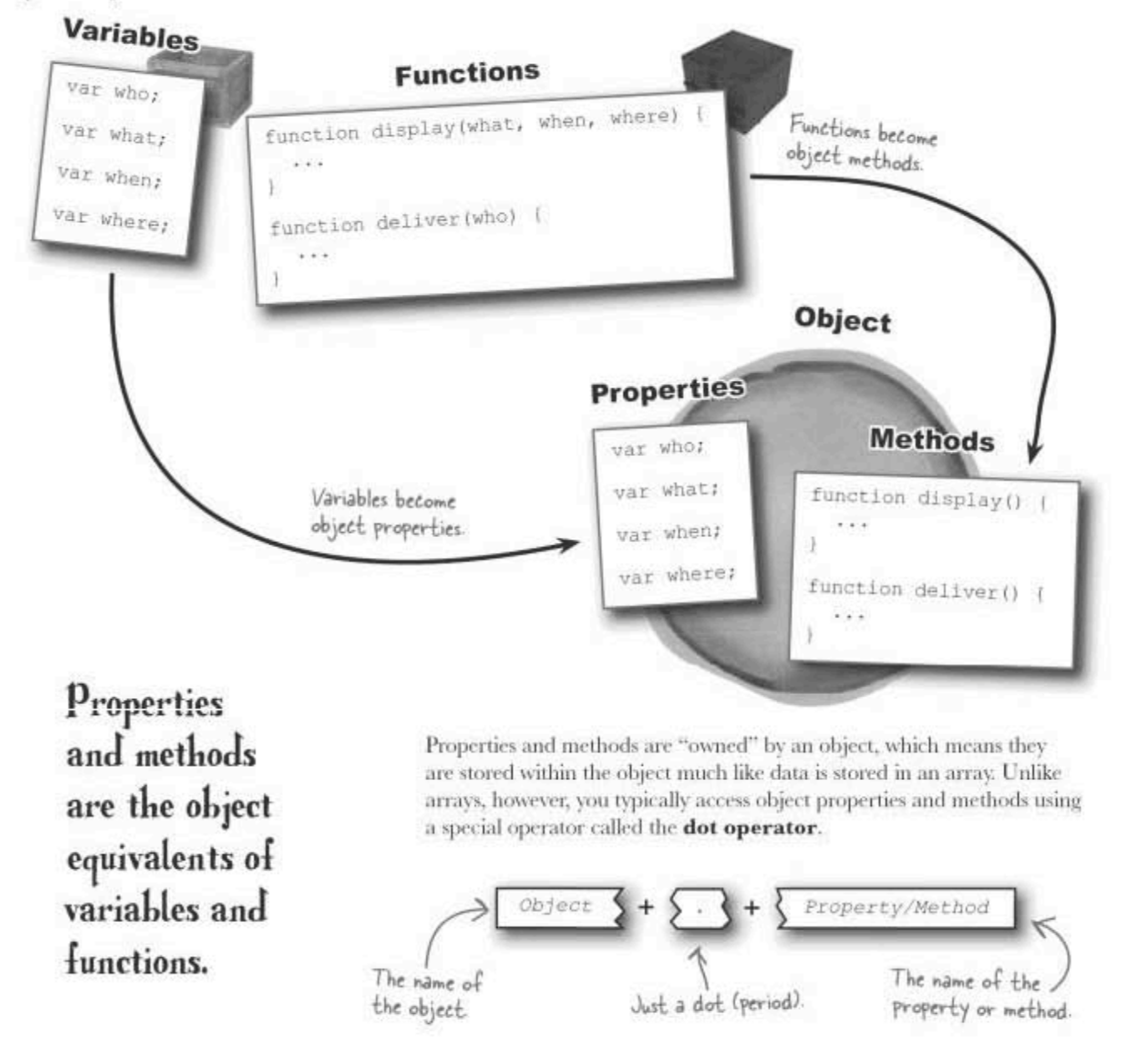

# Object member references with a dot

The dot operator establishes a reference between a property or method and the object to which it belongs. It's kind of like how people's first names tell you who they are, but their last names tell you what family they belong to. Same thing for objects-a property name tells you what the property is, while the **object name** tells you what object the property belongs to. And the dot operator connects the two together.

Now it's possible to actually put together the data for a JavaScript invitation object using properties and the dot operator:

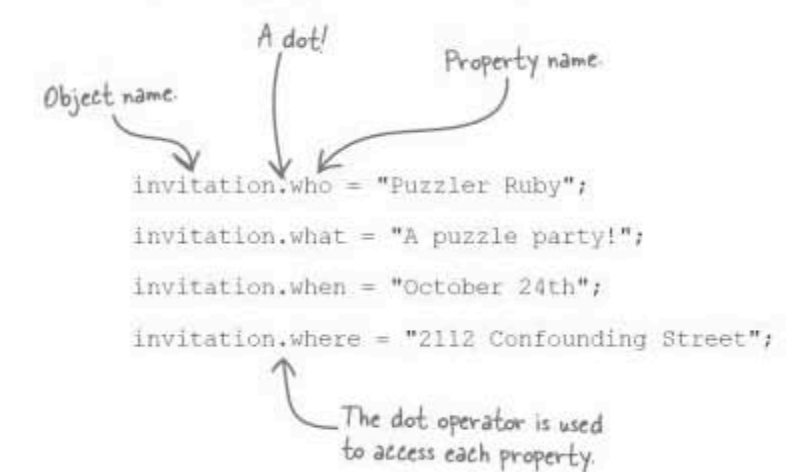

Keep in mind that since the data and the actions are all part of the same object, you don't have to pass along anything to a method in order for it to be able to use the data. This makes taking an action on the invitation object quite simple:

invitation.deliver(); Method name Object name.

Exercise

The party invitation is missing an RSVP property that allows invitees to respond with whether they will be coming to the party or not. Write code to add an  $r \text{ svp}$  property to the Puzzler Ruby invitation (she plans to attend), and then call the sendRSVP () method to send the response.

The dot operator references a property or method from an object.

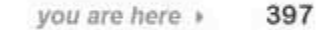

#### ask me anything

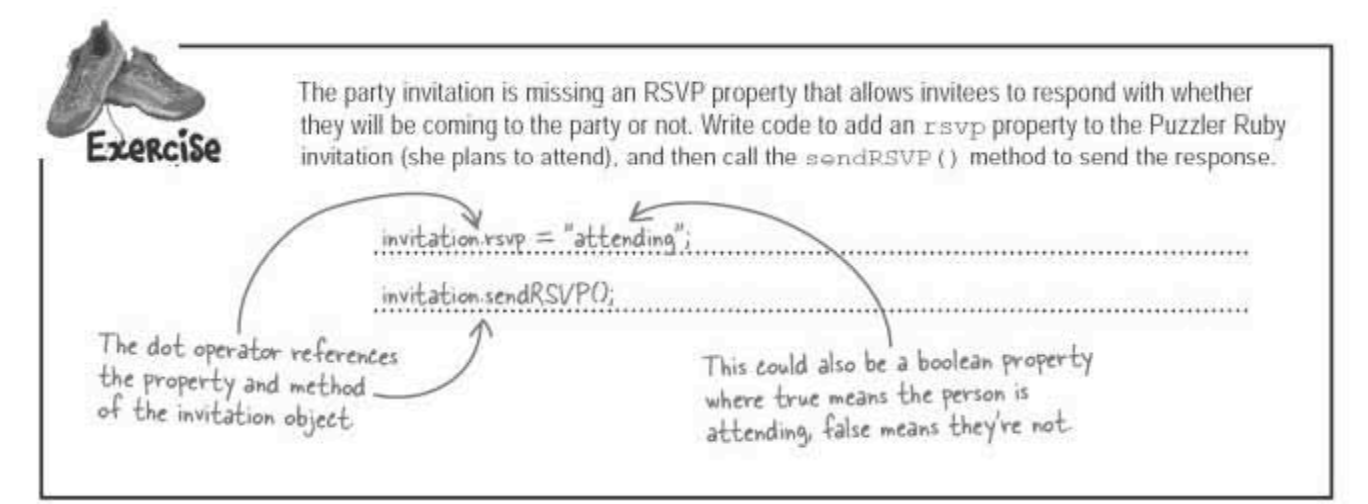

#### Q: What exactly is an object? Does it have a data type?

 $\mathrm{A}$  : Yes, objects have a data type. An  $\mathrm{A}$ object is a named collection of properties and methods. Or put more exactly, objects are a data type. Other data types you've learned about include number, text, and boolean. These are known as primitive data types because they represent a single piece of information. Objects are considered complex data types because they encompass multiple pieces of data. You can add "object" as a fourth data type to the list of primitive types you already know (number, string, and boolean). So, any object you create or any built-in JavaScript object you use has a data type of object,

#### Q: Couldn't I just use global variables and functions instead of object properties and methods? Functions can access global variables just fine, right?

 $A$ : Yes they can. Problem is, there is nothing stopping any other code from accessing the global variables as well. This is problematic because you always want to try and limit data exposure only to code that there are no<br>Dumb Questions

truly needs access to the data. This helps prevent the data from getting accidentally changed by other code.

Unfortunately, JavaScript doesn't currently allow you to truly prevent an object property from being accessed by outside code. And there are situations where you specifically want an object property to be accessed directly. However, the idea is that you place data in an object to logically associate it with the object. A piece of data tied to an object has much more context and meaning than a piece of data floating freely in a script (a global variable).

Q: I've seen object notation with the dot operator used several times already. Was I really using objects all this time?

 $A$  : Yes, You'll find that it's actually quite difficult to use JavaScript without using objects, and that's because JavaScript itself is really one big collection of objects. For example, the alert () function is technically a method of the window object, which means it can be called with window.alert().The window object represents the browser window, and doesn't have to be explicitly referenced as

an object, which is why you can get away with alert () by itself.

#### Q: OK, this is really confusing. So you're telling me that functions are really methods?

 $\mathrm{A}\!\!$  : Yes, although it can get confusing thinking of functions in this manner. You already know that a function is a chunk of code that can be called by other code by name. A method is just a function that has been placed within an object. The confusion arises when you realize that every function actually belongs to an object.

So alert () is both a function and a method, which explains why it can be called as a function or as a method-most methods have to be called as a method using object notation. In reality, every JavaScript function belongs to an object, thereby making it a method. And in many cases this object is the browser's window object. Since this object is assumed to be the default object if no object is specified for a method call, such as alert (), it's OK to think of these methods as functions. Their ownership by the window object is incidental since they have no logical connection to the object.

### **BULLET POINTS**

- Objects are a special kind of data structure that ٠ combine data with code that acts on the data.
- In practical terms, an object is really just variables and functions combined into a single structure.
- When placed into an object, variables become known as properties, while functions become known as methods.
- Properties and methods are referenced by supplying the ٠ name of the object followed by a dot followed by the name of the property or method.

# A blog for cube puzzlers

On the other end of the party invitation is Ruby, a cube puzzle enthusiast who can't wait to get together with her other puzzler friends. But Ruby has more on her mind than just going to parties-she wants to create a blog where she can share her love of cube puzzles with the world. She's ready to start sharing her cubist wisdom on YouCube!

I've heard that objects will make my code easier to maintain when I need to make changes. That will give me more time for my cube puzzles! O Ruby has heard that JavaScript supports custom objects as a means of creating more robust, and ultimately more manageable code. She has also heard that lots of blogs eventually get stale because bloggers get tired of maintaining them. So Ruby wants to start her blog out on the right foot by building YouCube as an object-oriented script using custom objects that will carry her far into the puzzling future. **Object-oriented More cube** YouCube time!

be the cube

### **Deconstructing YouCube**

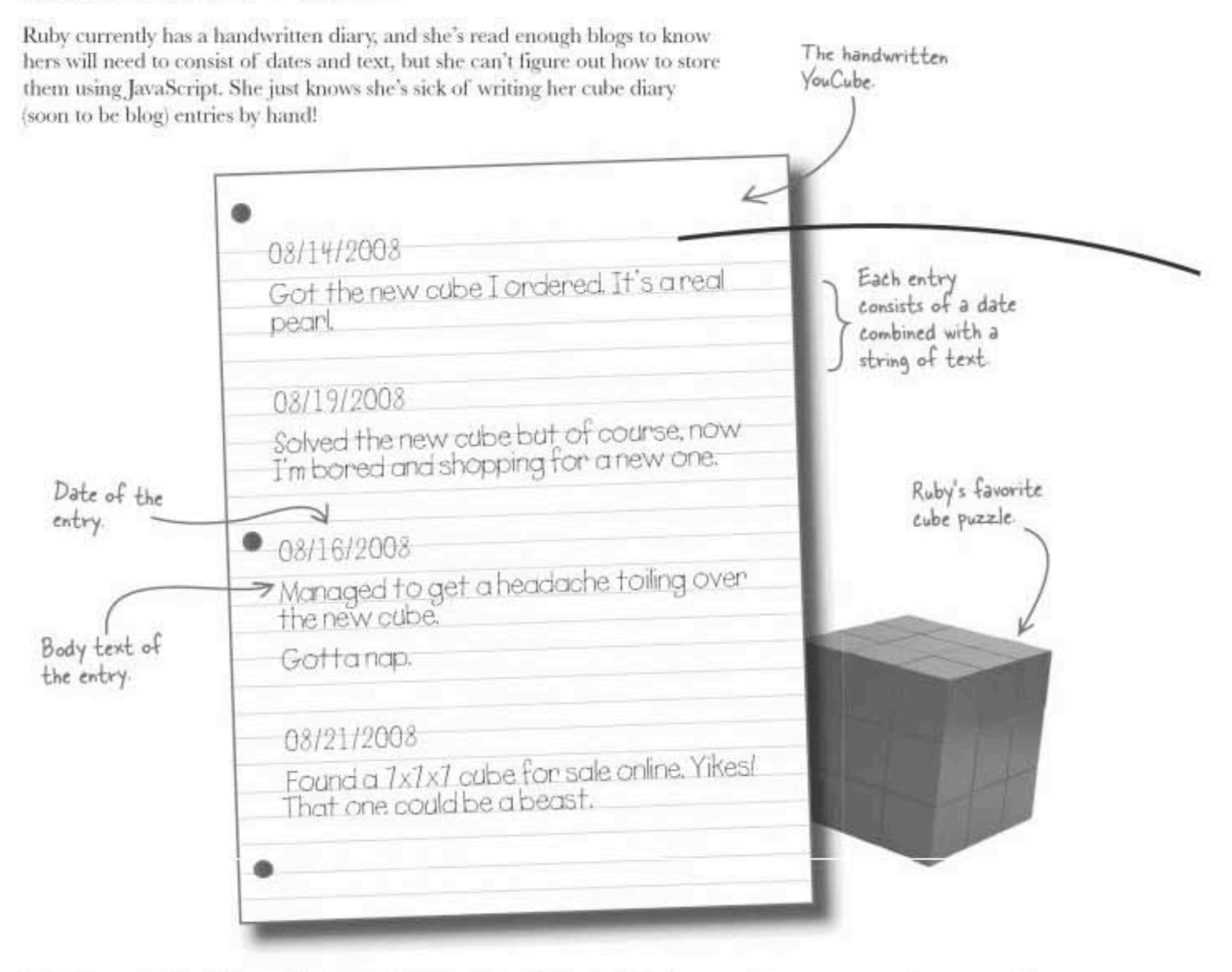

Ruby desperately needs a straightforward way to store and access multiple pairs of information (date + text). This sure sounds an awful lot like what JavaScript objects have to offer...combining multiple pieces of information into a single entity.

A custom object allows the two pieces of blog data to be combined into a single entity.

Blog date  $+$  Blog body = Blog object

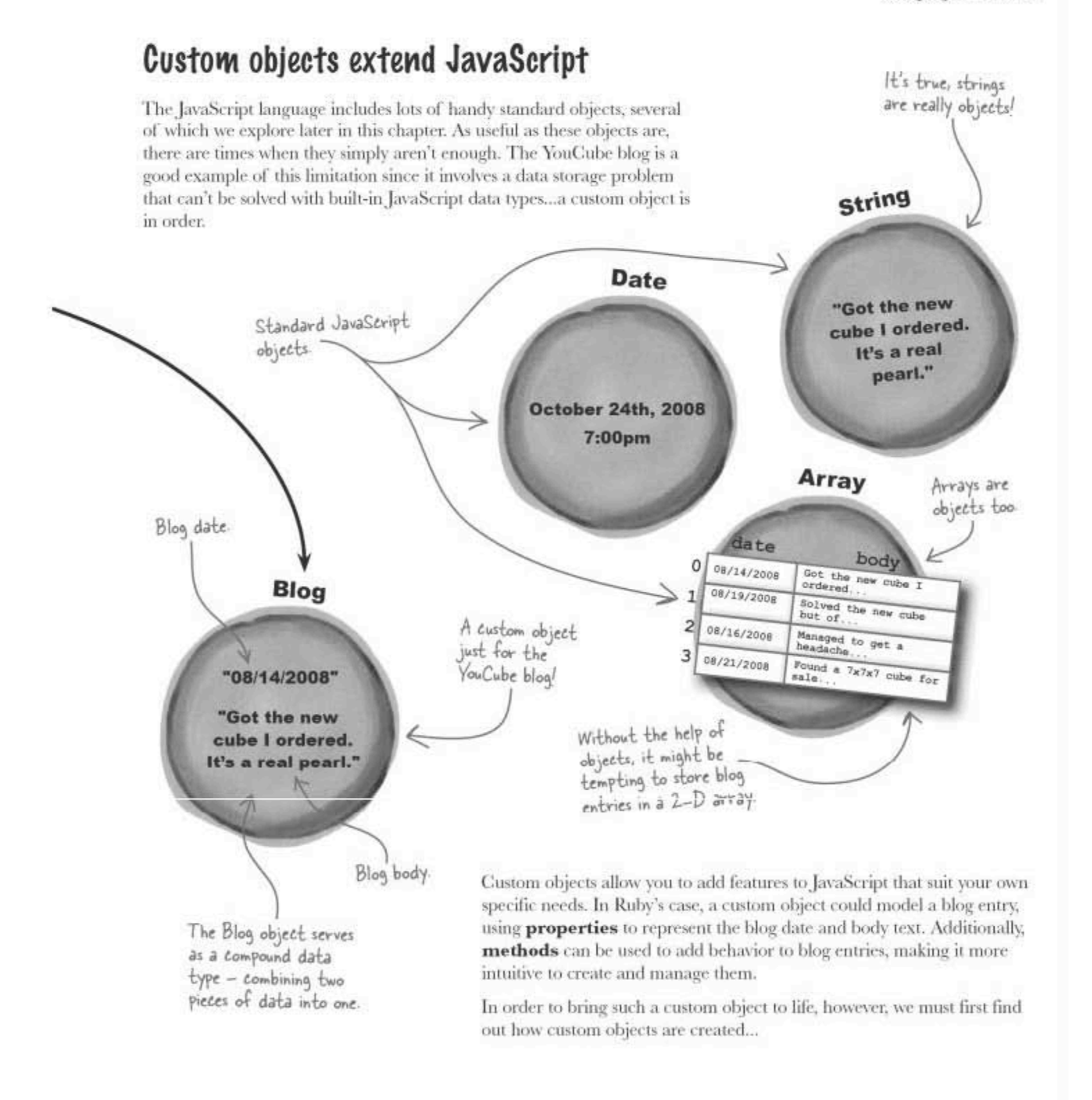

caution: construction zone

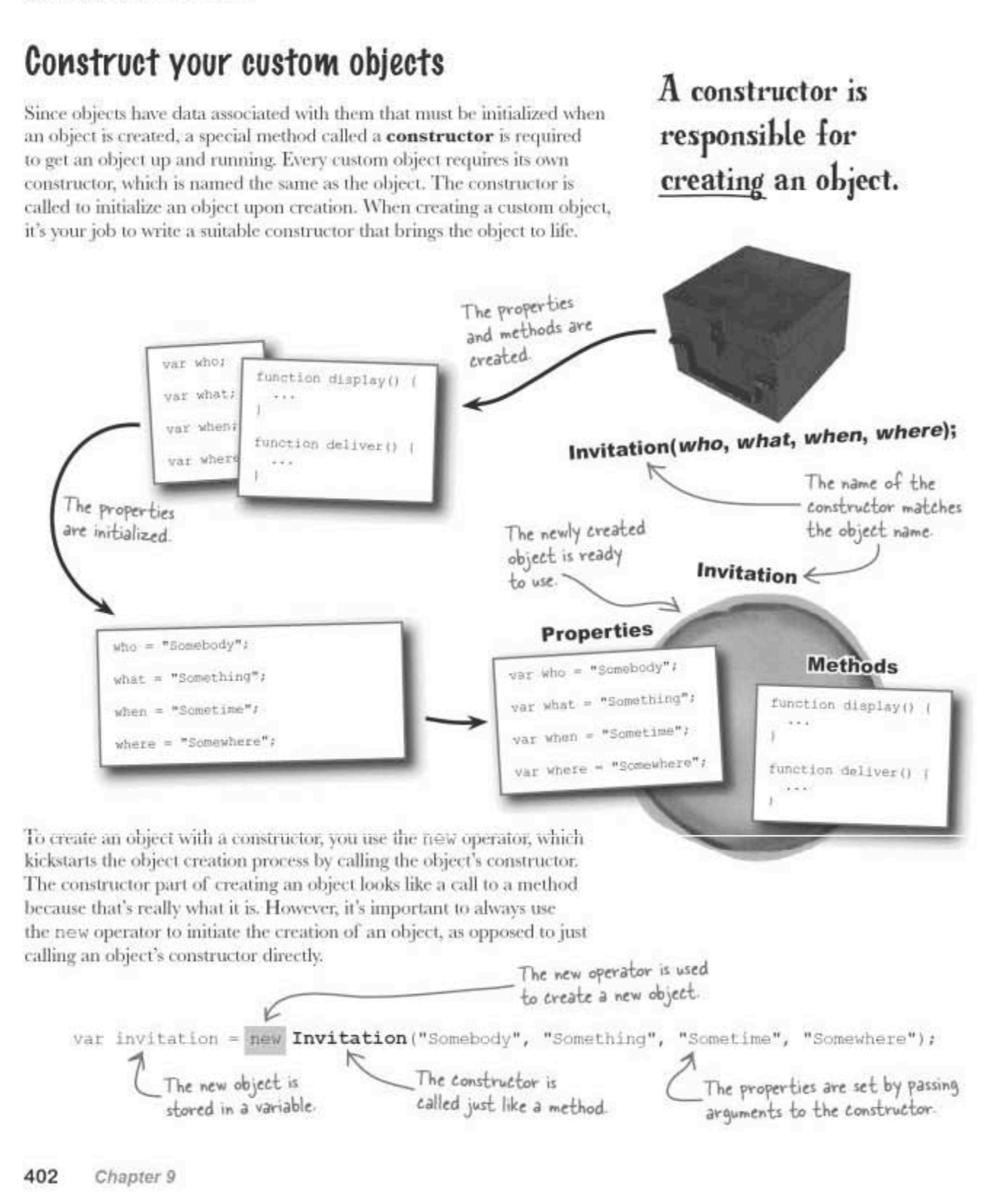

### What's in a constructor?

A big part of the constructor's job is establishing the properties of an object, along with their initial values. To create a property within a constructor, you set the property using a JavaScript keyword called this. The this keyword assigns ownership of the property to the object, and also sets its initial value at the same time. The word literally does what it means-you're creating a property that belongs to "this" object, as opposed to just being a local variable within the constructor.

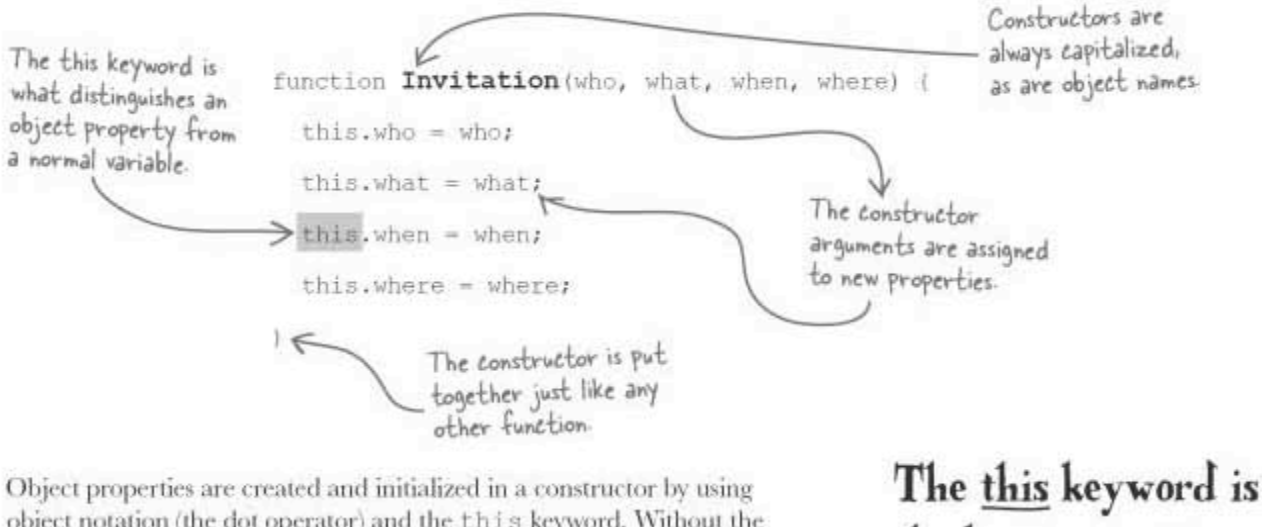

object notation (the dot operator) and the this keyword. Without the this keyword, the constructor would not know that you're creating object properties. The result of this constructor is the creation of four properties, which are assigned the four values passed as arguments into the constructor.

- 4

 $\mathbf{A}$ 

the key to creating object properties inside a constructor.

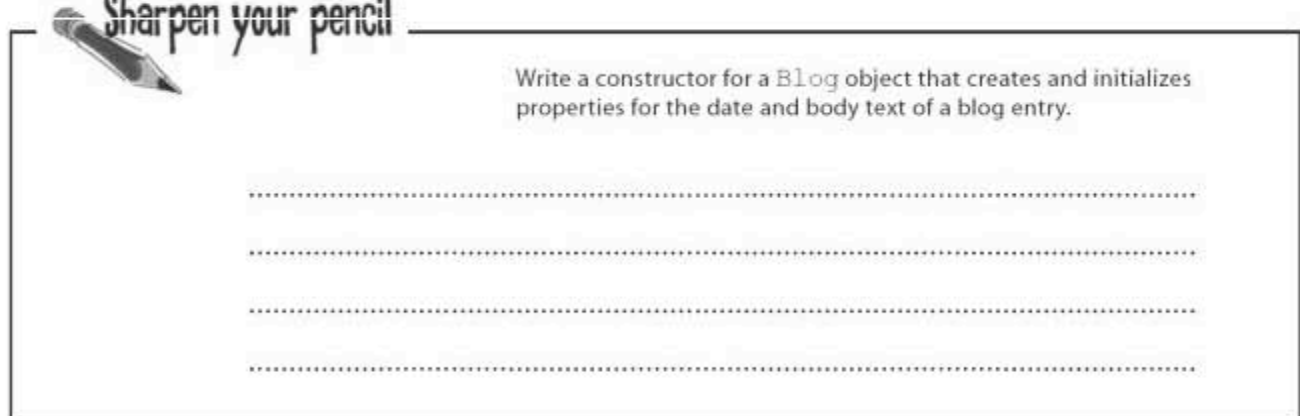

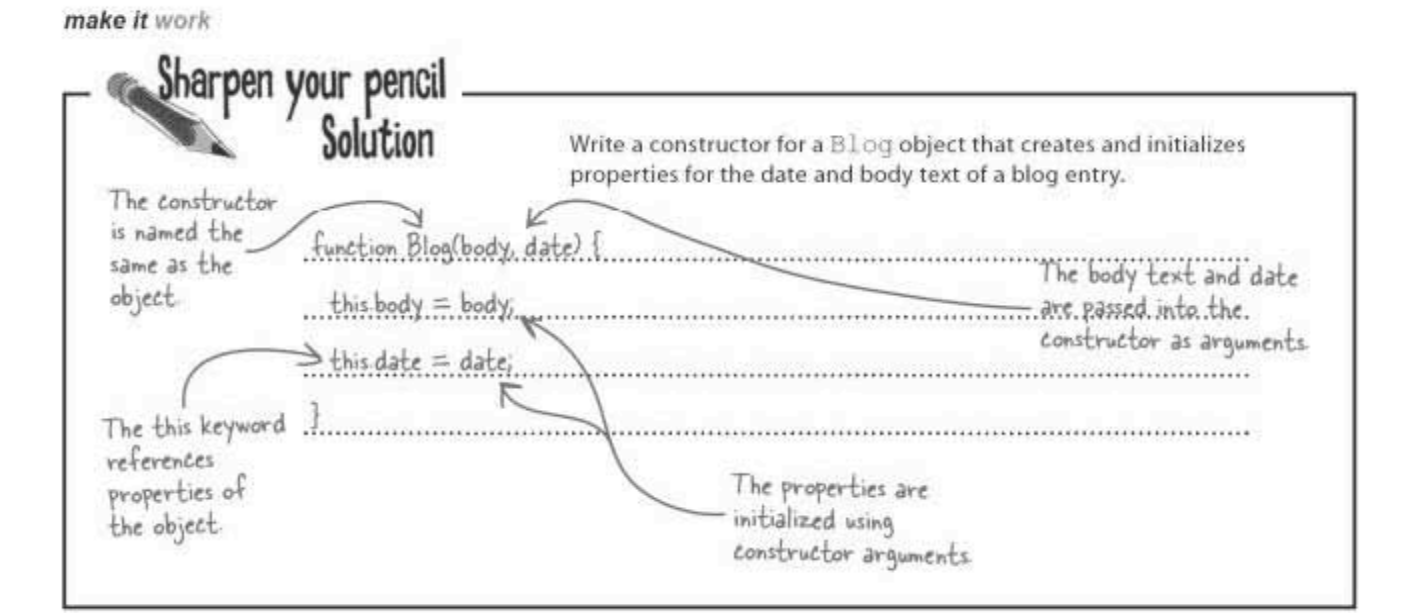

# Bringing blog objects to life

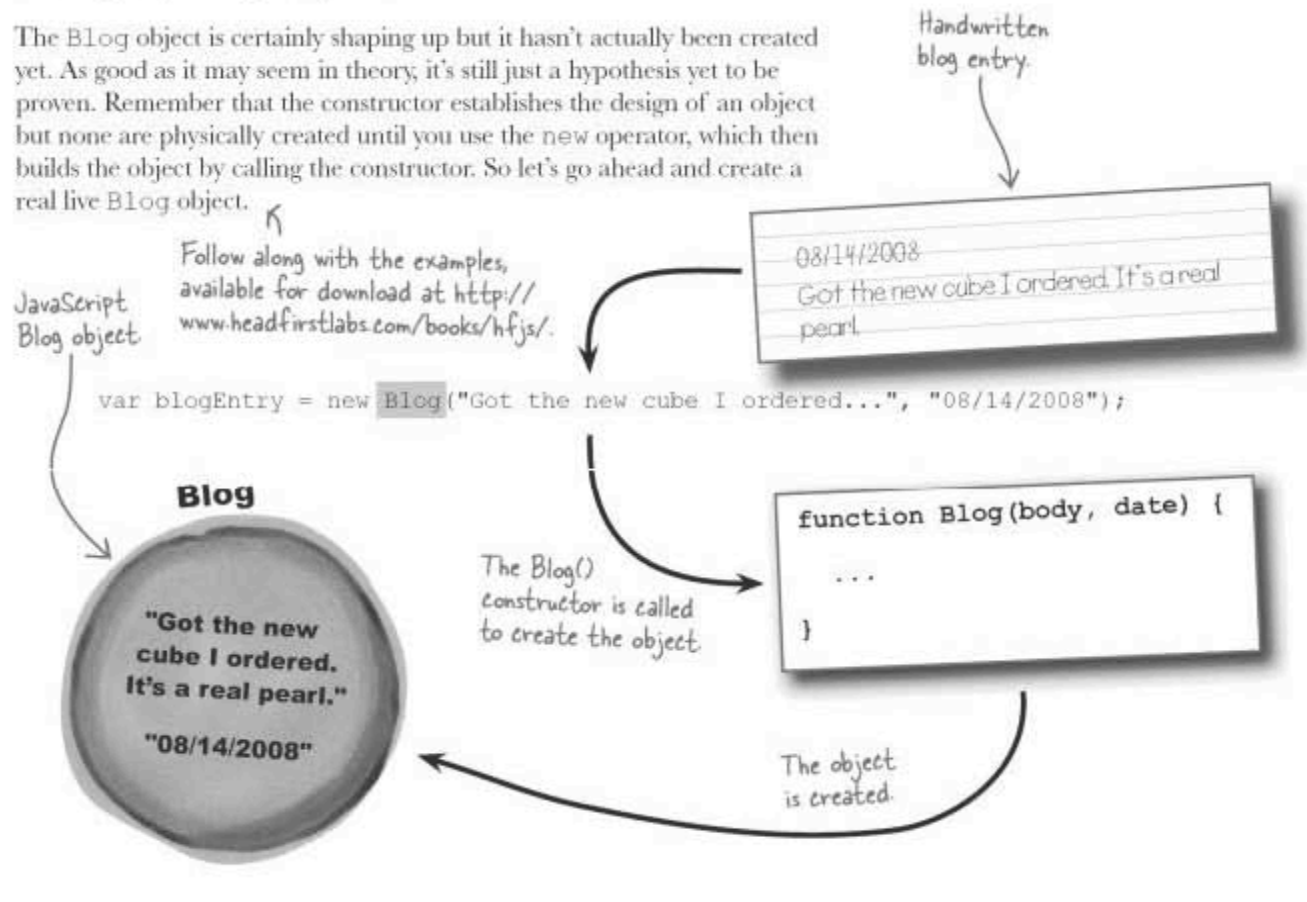

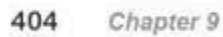

Q: I'm confused about object creation. Does the new operator create an object or does the constructor?

 $\mathrm{A}$  : Both! The  $\scriptstyle\rm{new}$  operator is responsible for setting the object creation in motion, and a big part of its job is to make sure the constructor gets called. Just calling a constructor like a function without using the new operator would not create an object, and using the new operator with no constructor would be meaningless.

Q: Does every custom object require a<br>constructor?

 $A$ : Yes. The reason is because the constructor is responsible for creating the

Sharpen your pencil

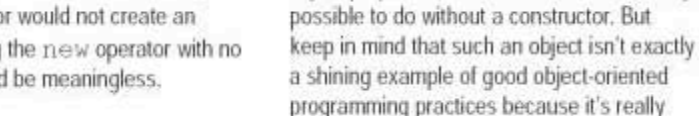

just a collection of related functions. Even so, JavaScript itself employs an organizational object for grouping together math related tasks, as you learn later in the chapter.

there are no<br>Dumb Questions

object's properties, so without a constructor you wouldn't have any properties. And

without any properties, you wouldn't have a

There is an exception to this rule about

constructors, and it applies when creating

of a collection of methods that don't act on

object properties. In this case, it's technically

a purely organizational object consisting

very meaningful object.

### Q: What exactly is this?

 $\mathrm{A}\!\!:\,$  this is a JavaScript keyword used to refer to an object. More specifically, this references an object from within that same object. Yeah, that sounds pretty weird, and slightly schizophrenic. But it makes sense once you wrap your brain around it. To look at it in real world terms, think about what would happen if you lost your watch and someone found it in a room full of people. When they hold the watch up, you would probably yell, "It's my watch!" You used the word "my" to refer to yourself. More importantly, the word "my" is used to clarify that you are the owner of the watch. this works exactly the same way-it implies object ownership. So this.date means that the date property belongs to the object in which the code appears.

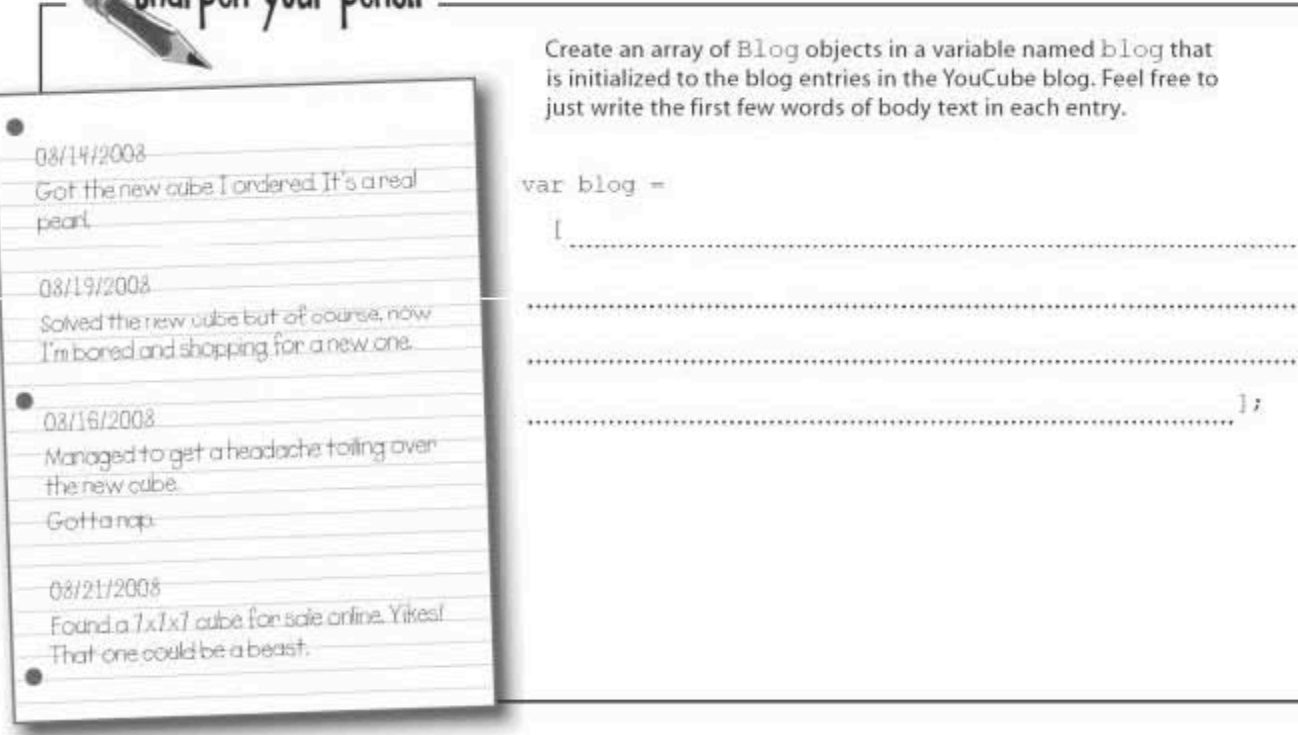

sharpen solution

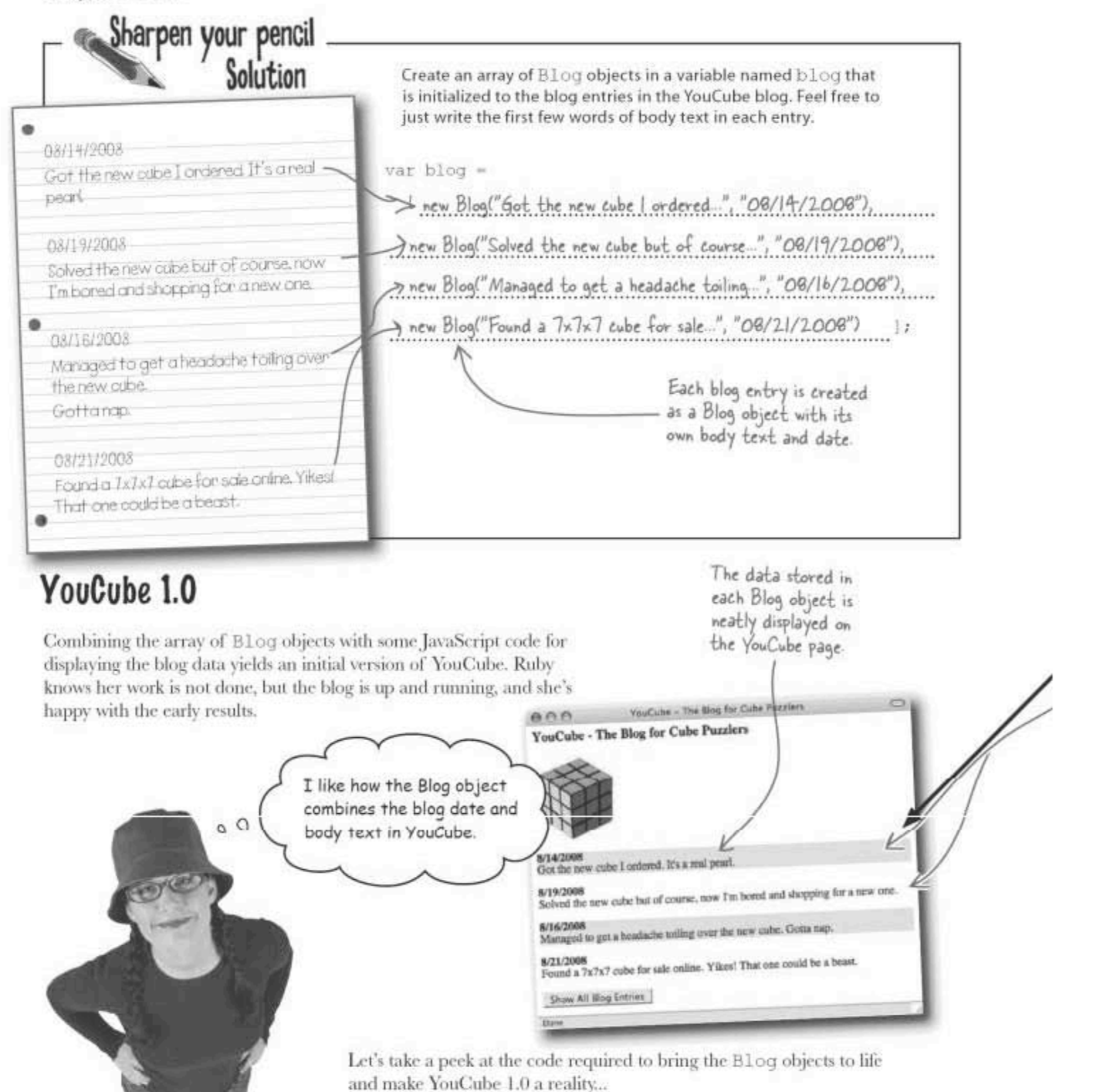

406
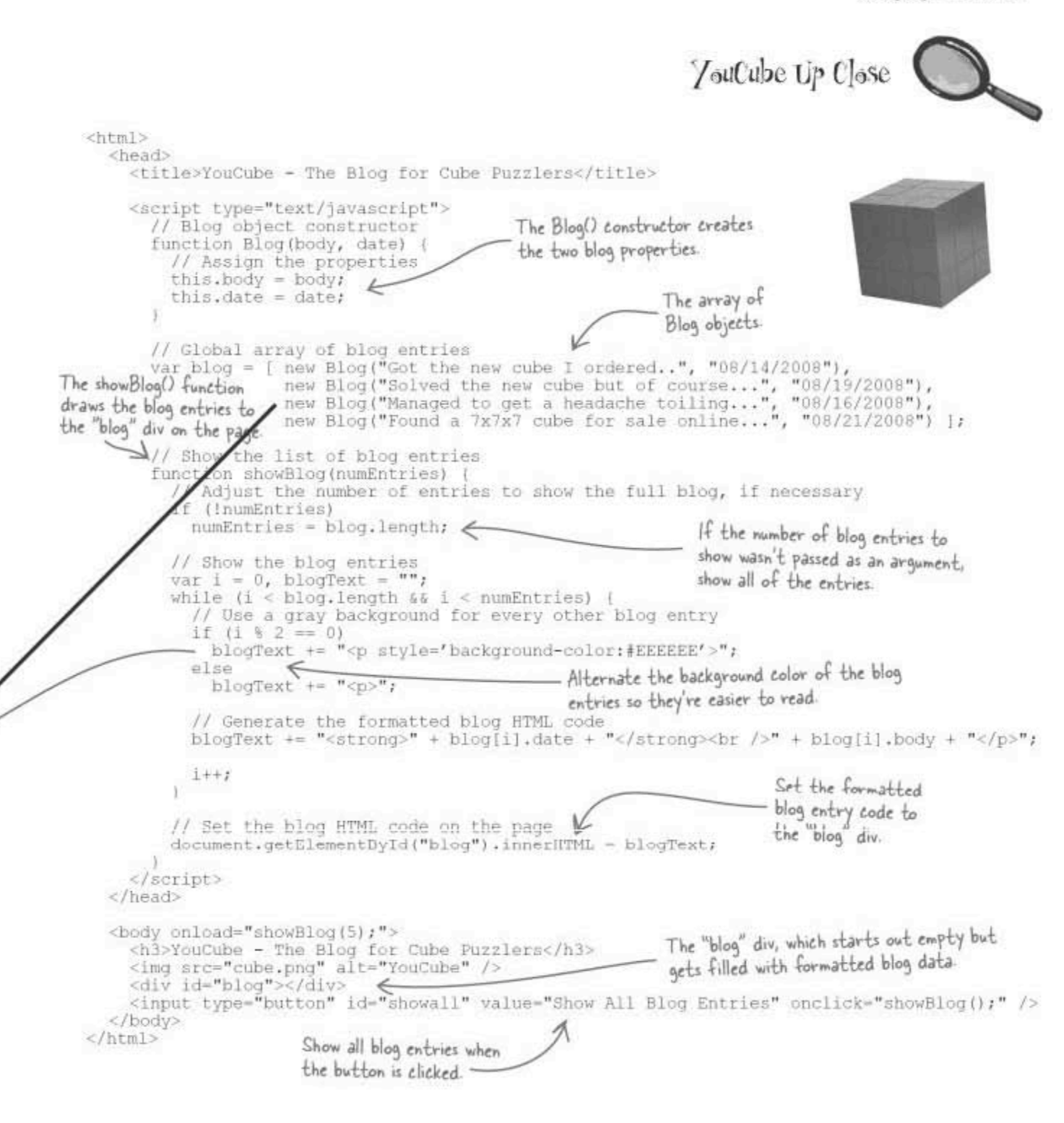

you are here + 407

#### why, why, why

Q: Why is the Show All Blog Entries<br>button necessary in YouCube?

 $\mathrm{A}$  : In the current state of the blog, the button is not necessary at all since there are only four blog entries total. But as the blog grows, it becomes increasingly important to limit the number of entries shown initially on the main YouCube page to keep from overwhelming visitors. So the blog code defaults to only showing the first five entries. The Show All Blog Entries button overrides this default by displaying all blog entries.

#### A disorderly blog

YouCube 1.0 looks good but it isn't without its flaws. Ruby has noticed that the blog entries are in the wrong order-they really should appear with

the most recent post first. Right now they are displayed in whatever order

they are stored, which we can't count on being chronological.

# there are no<br>Dumb Questions

 $Q$ : Why is innerHTML used to show the blog entries instead of DOM methods?

 $A$ : Although DOM methods are certainly preferred in terms of web standards compliance, they are fairly unwieldy when it comes to dynamically generating highly formatted HTML code. The reason is because every container tag such as <p> and <strong> has to be created as a parent with child nodes for their content. innerHTML is a tremendous

convenience in this case, and simplifies the YouCube code considerably.

Q: Why doesn't the Blog object have<br>any methods?

 $A:$  Ambition, that's good! The truth is that there are plenty of other aspects of YouCube to work on before Blog methods become a true priority. But don't worry, methods are definitely part of the long-range plan for YouCube. Methods are an important part of any well-designed object, and the Blog object is no different.

#### The order of blog entries should be most recent first.

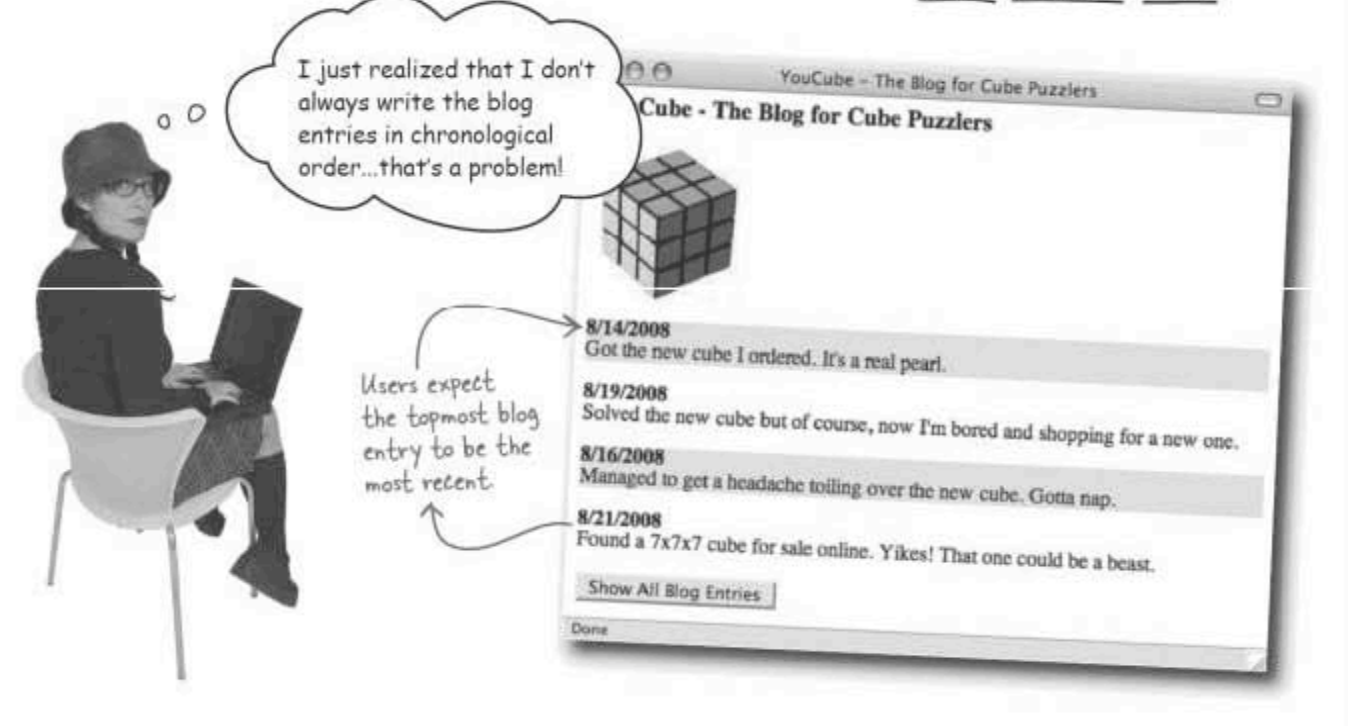

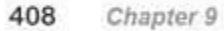

#### The need for sorting

Ruby's solution to the blog ordering problem is to sort the blog array by date. Since JavaScript supports looping and comparisons, it should be possible to loop through the blog entries, compare dates to each other, and sort them into reverse chronological order (most recent posts first).

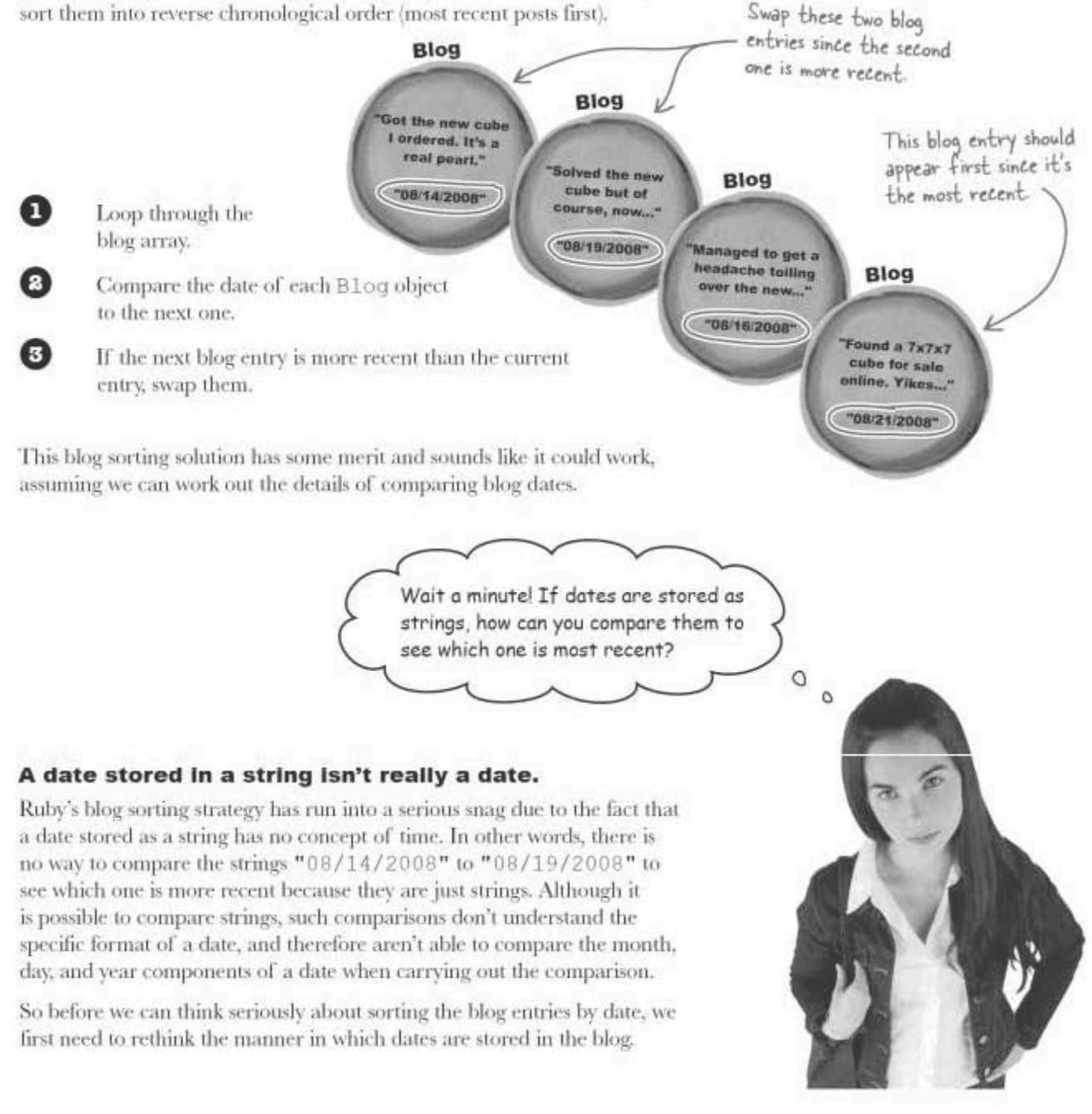

409 you are here +

have you seen my date

#### A JavaScript object for dating

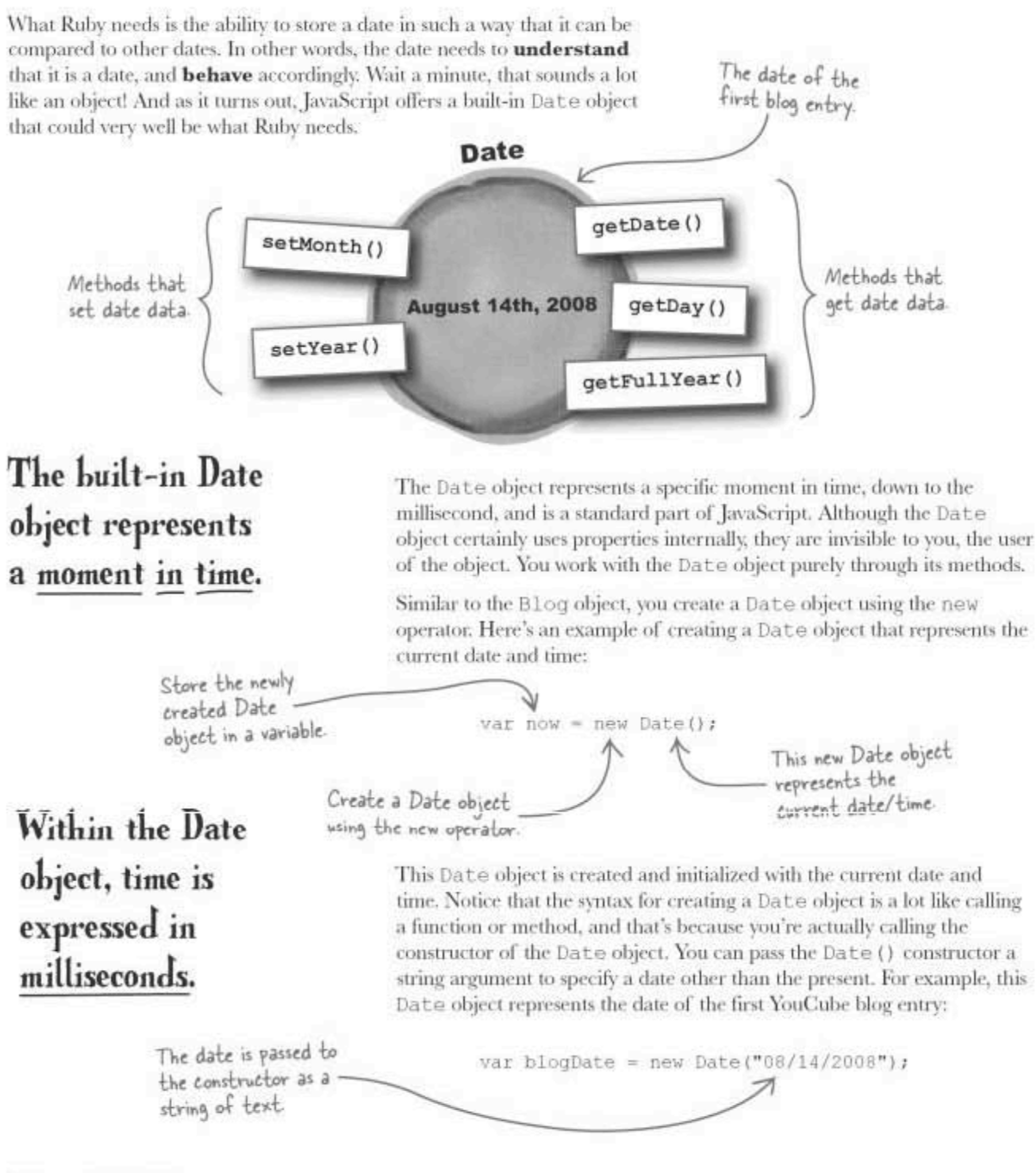

#### **Calculating time**

One of the most powerful features of objects is how they inherently know how to manipulate themselves. For example, think about how tricky it would be to calculate the number of days between two dates on your own. You'd have to somehow convert a date into a number of days from some known reference, making sure to factor in leap years. Or you could just let the Date object do the work for you...check out this function that does the heavy lifting with a couple of Date objects:

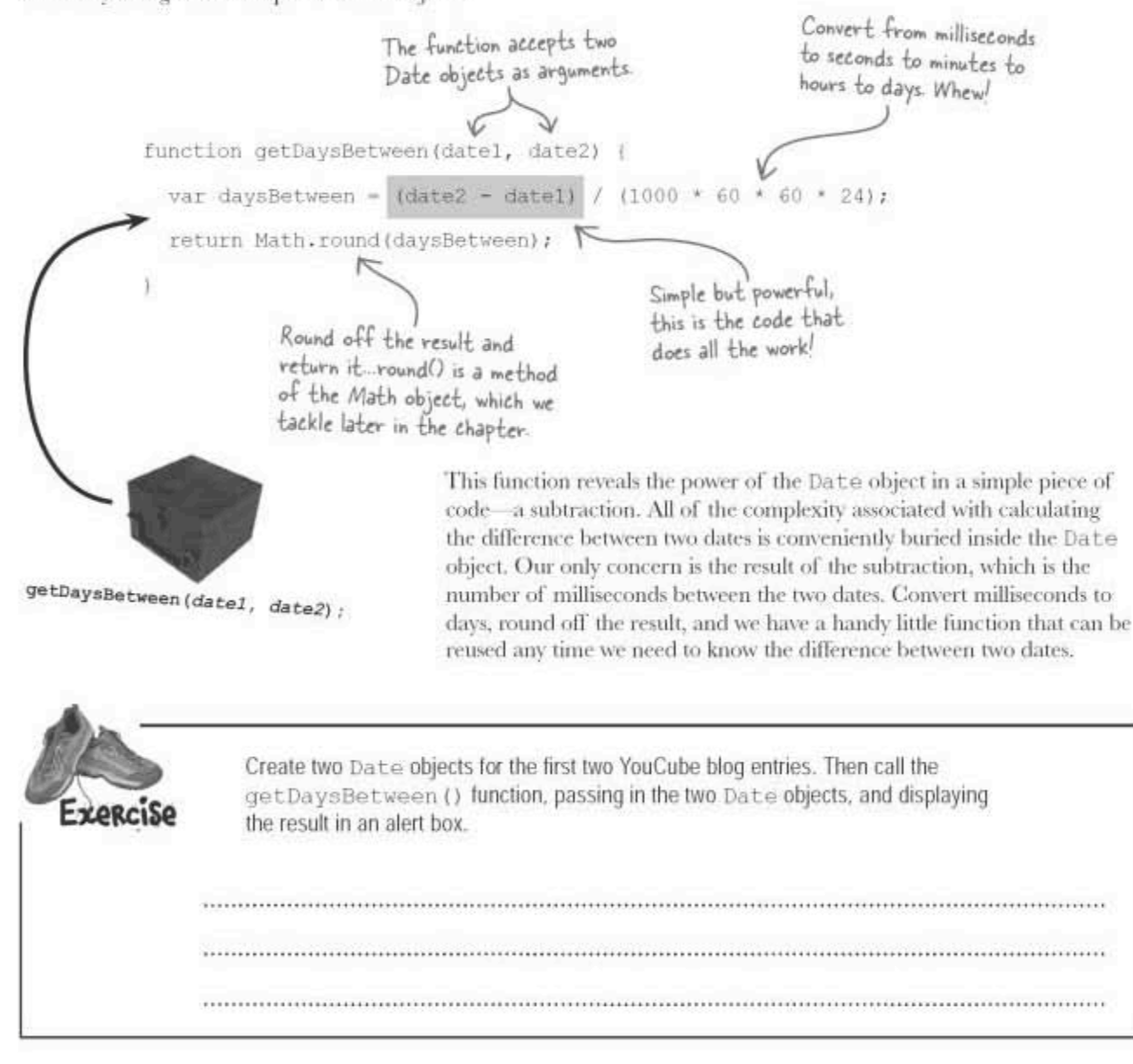

exercise solution

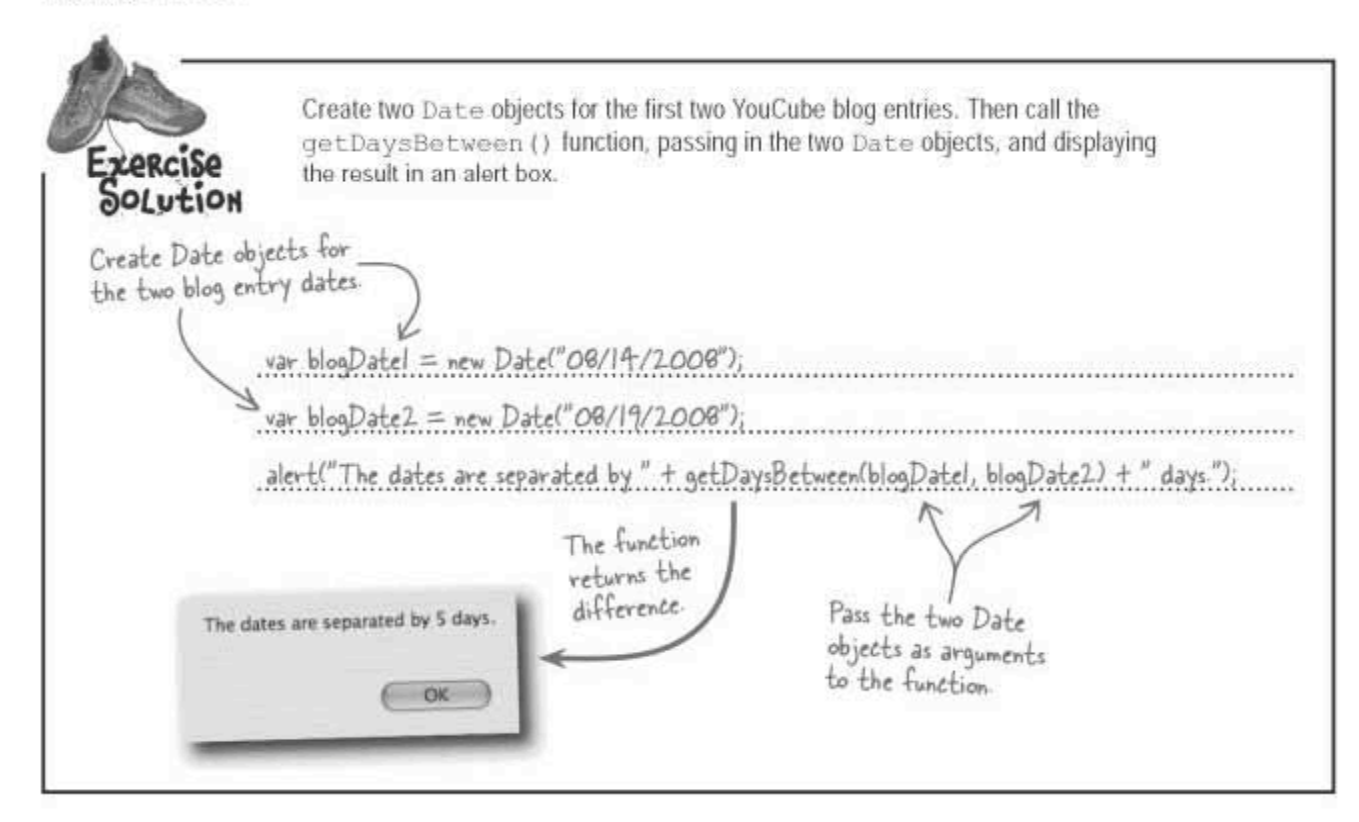

#### Rethinking blog dates

While it's great that JavaScript offers a Date object that makes it possible to manipulate dates intelligently, the YouCube Blog object currently still stores dates as strings, not Date objects. In order to take advantage of the features made available by the Date object, we need to change the blog so that the blog dates are Date objects.

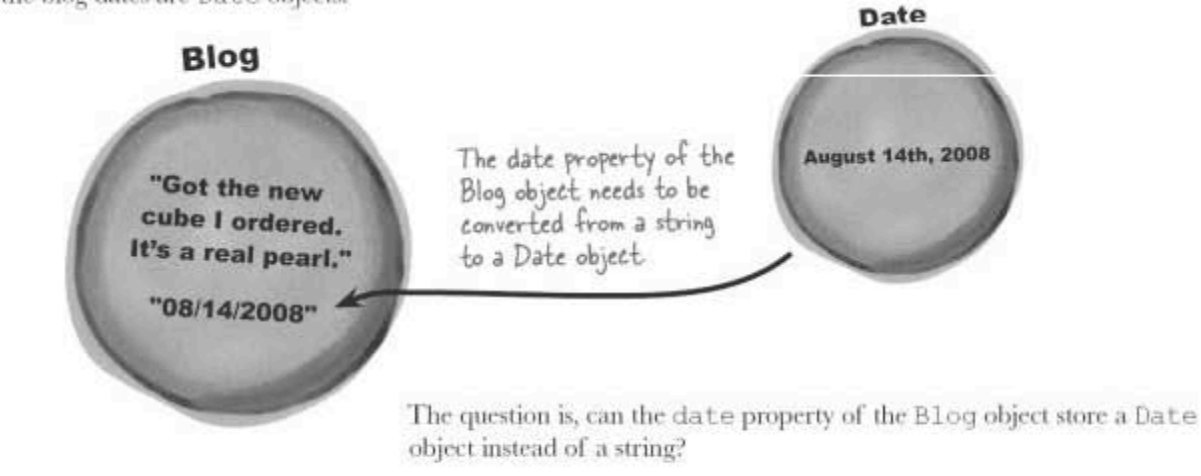

The string literal

a String object

automatically creates

#### An object within an object

The Blog object is a good example of how objects must often contain other objects. The two properties of the Blog object are actually already objects themselves-both properties are String objects. The String objects don't really look like objects because they are created as **object** literals by simply quoting a string of text. Date objects aren't as flexible, and must be created using the new operator.

To create a blog date property as a Date object, we must use the new operator to create a new Date while creating the Blog object. If this sounds nightmarish, maybe some code will ease the fear.

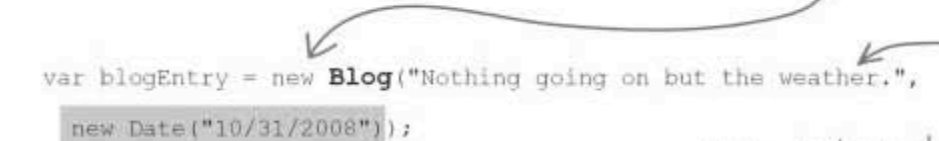

A Date object is created and passed into the Blog() constructor, also using the new operator.

The Blog object is created

using the new operator.

This code reveals how a YouCube blog entry is now created as an object that contains two other objects (a String object and a Date object). Of course, we still need to build an array of Blog objects in order to successfully represent all of the YouCube blog entries.

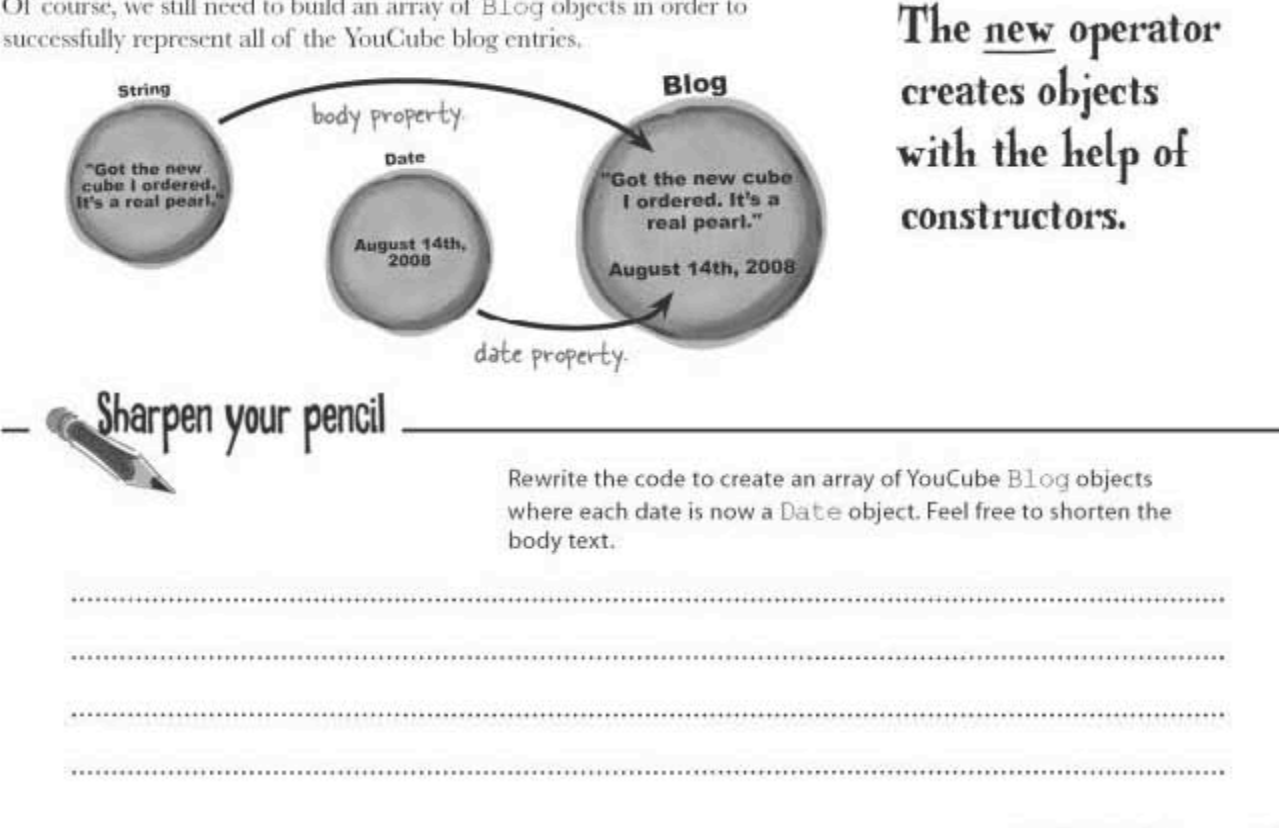

sharpen solution

Sharpen your pencil Solution Rewrite the code to create an array of YouCube Blog objects where each date is now a Date object. Feel free to shorten the Each blog entry is still<br>created as a Blog object body text. var blog =  $L$  new Blog("Got the new cube | ordered.", new Date("08/14/2006")), new Blog("Solved the new cube but of course...", new Date("08/19/2008")) new Blog("Managed to get a headache toiling...", new Date("08/16/2008")) new Blook"Found a 7x7x7 exbe for sale...", new Date("08/21/2008")) J; The date for each Blog object<br>is created as a Date object. String literals work fine for the<br>body text of each blog entry. there are no<br>Dumb Questions

 $\operatorname{Q}$  : Why is the date in a Date object stored in milliseconds?

 $\mathrm{A}$  : First off, understand that the Date object represents an instant in time. If you could click the Pause button on the universe, you'd have a frozen moment in time. But you wouldn't have any way to tell people when the moment occurred without some kind of reference. So you decide on January 1, 1970 as the arbitrary reference point for your moment in time. Now you need a measurement from this offset. Maybe it's 38 years, 8 months, 14 days, 3 hours, 29 minutes, and 11 seconds. But that's a cumbersome way to keep track of a time offset. It's much easier to stick with a single unit of measurement, one that is capable of representing the

tiniest fractions of time. How about a millisecond? So instead of all those different units of time, you now have 1,218,702,551,000 milliseconds. Yeah, that's a whole bunch of milliseconds but big numbers aren't a problem for JavaScript.

 $Q$ : Do I have to worry about converting milliseconds when using the Date object?

 $A:$  It depends. The Date object includes several methods for extracting meaningful parts of a date that avoid dealing directly with milliseconds. However, if you need to deal with a difference between two dates, then milliseconds will almost certainly enter the picture.

#### **BULLET POINTS**

- The standard JavaScript Date objects represents an instant in time, expressed in milliseconds.
- The Date object includes several methods for accessing the different pieces and parts of a date and time.
- The Date object is smart enough to know how to manipulate dates mathematically, as well as compare dates to each other.
- Like most objects other than String, you create a ٠ Date object using the new operator.

The blog dates are quite

#### Dates aren't useful...for humans

With the date property of the Blog object converted into a Date object, Ruby is ready to turn her attention back to sorting the blog entries by date. Well, almost ready. It seems she has introduced a new problem in that the dates of the blog entries are now extremely cryptic. Ruby suspects that users won't really care about the time zone of each post, and it will only distract from the YouCube experience. Clearly, the injection of Date objects into YouCube needs to be examined more closely!

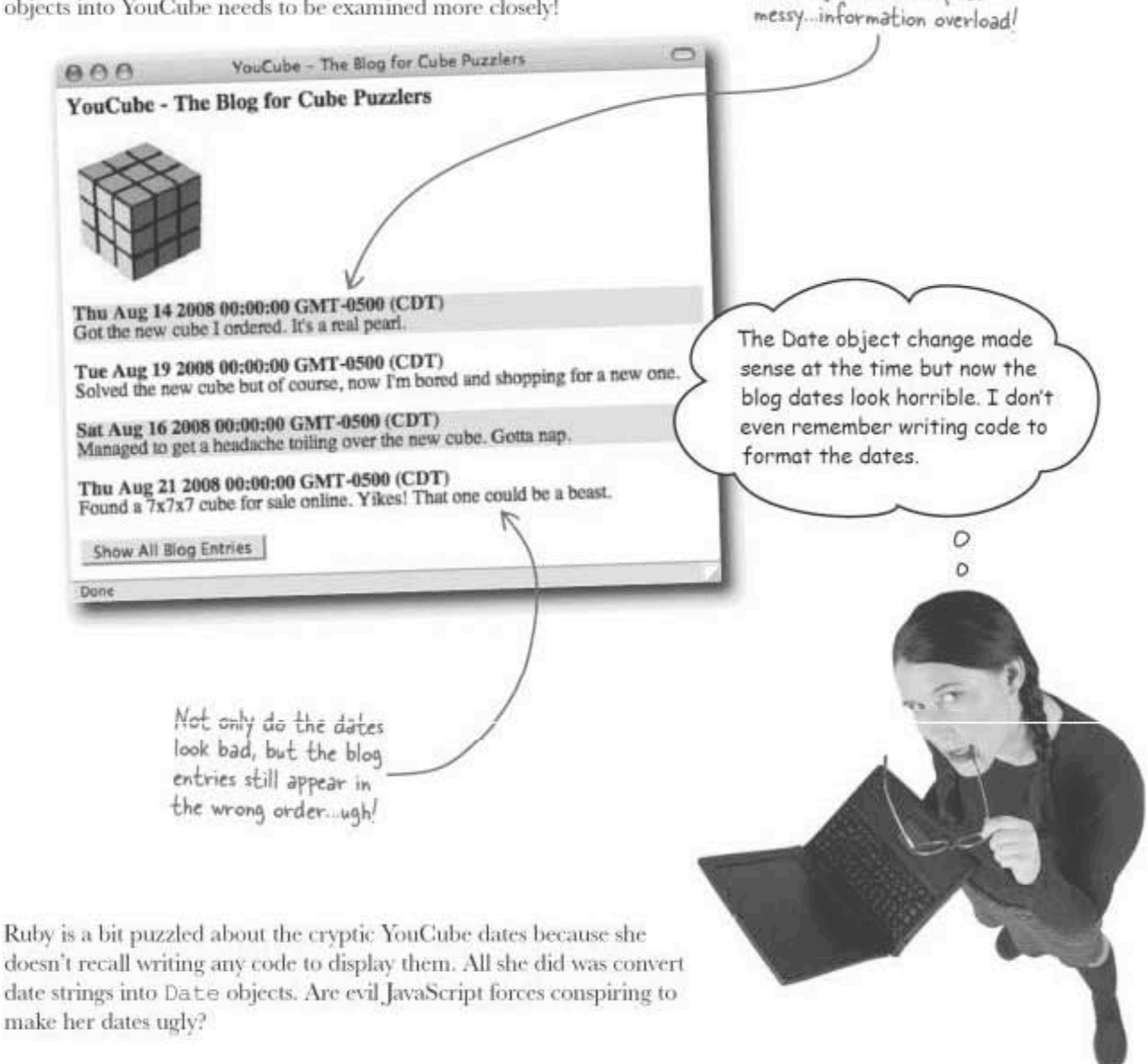

there's gotta be a better way

#### Converting objects to text

Fortunately, there are no evil forces to blame for the ugly YouCube dates. In fact, it's the very natural forces of JavaScript objects that are responsible for the date formatting-the dates formatted themselves! It works like this: every JavaScript object has a method called toString () that attempts to provide a text representation of the object. The cryptic date is the output of the Date object's default toString () method.

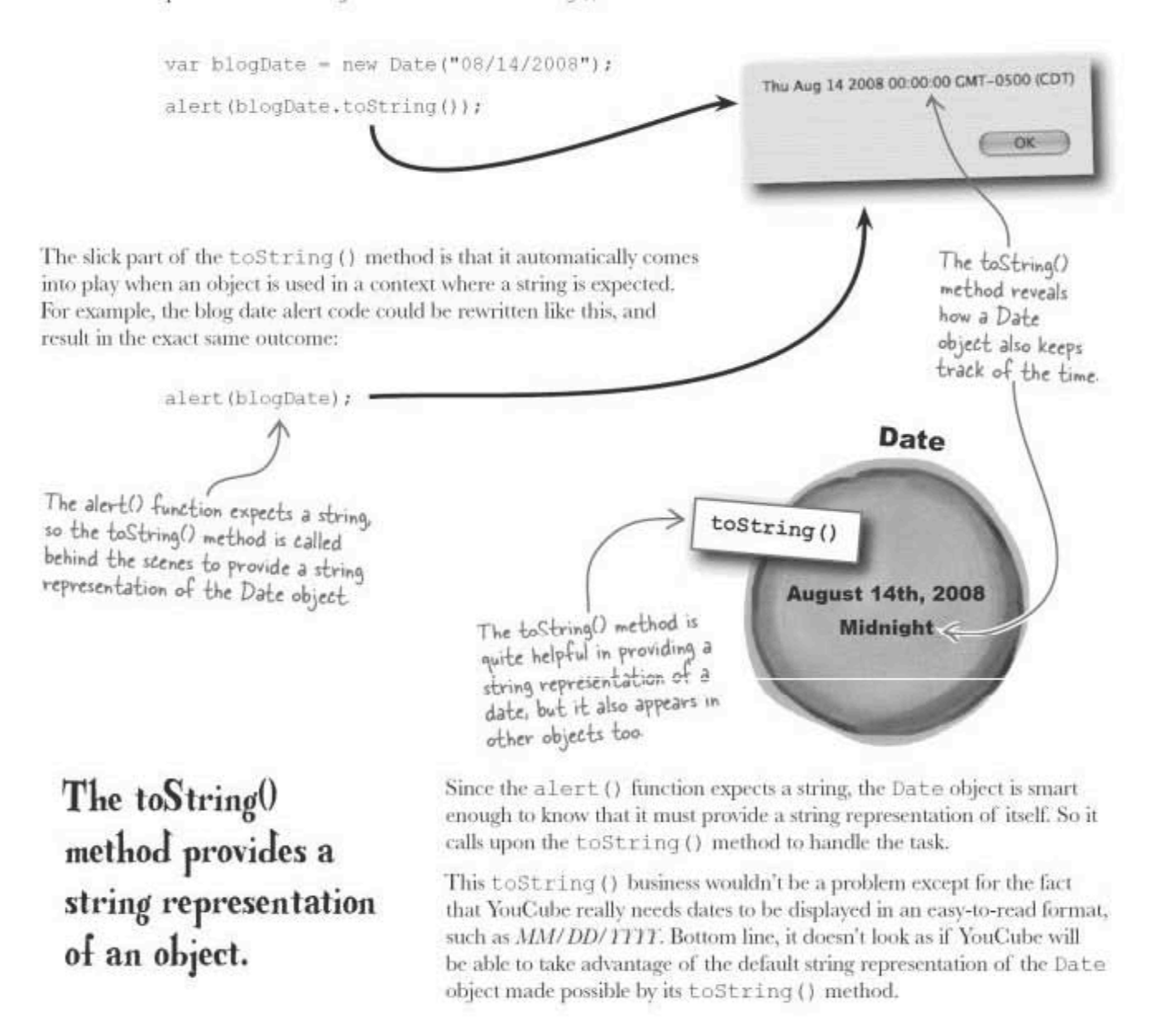

#### Accessing pieces and parts of a date

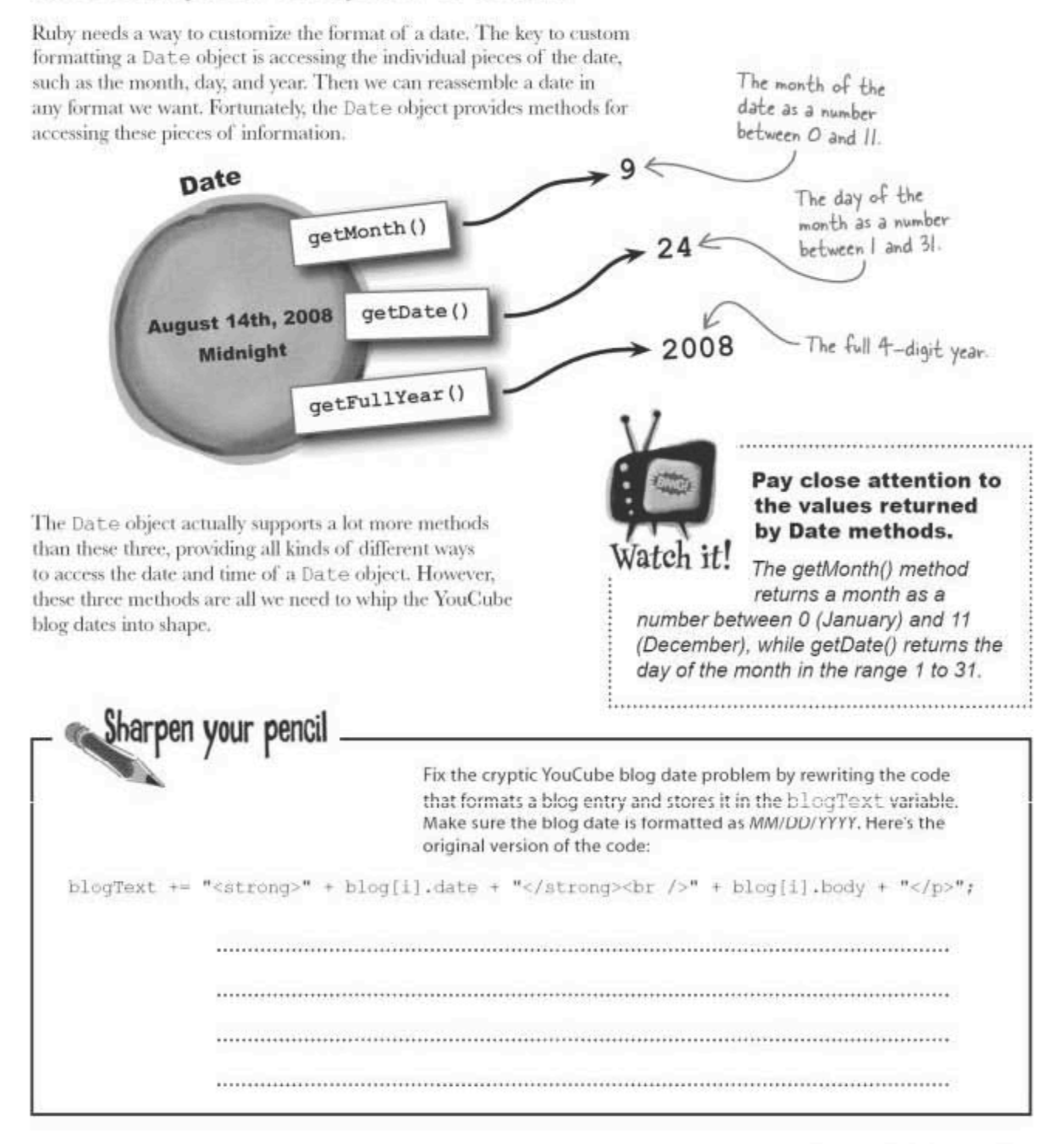

<sup>417</sup> you are here »

sharpen solution

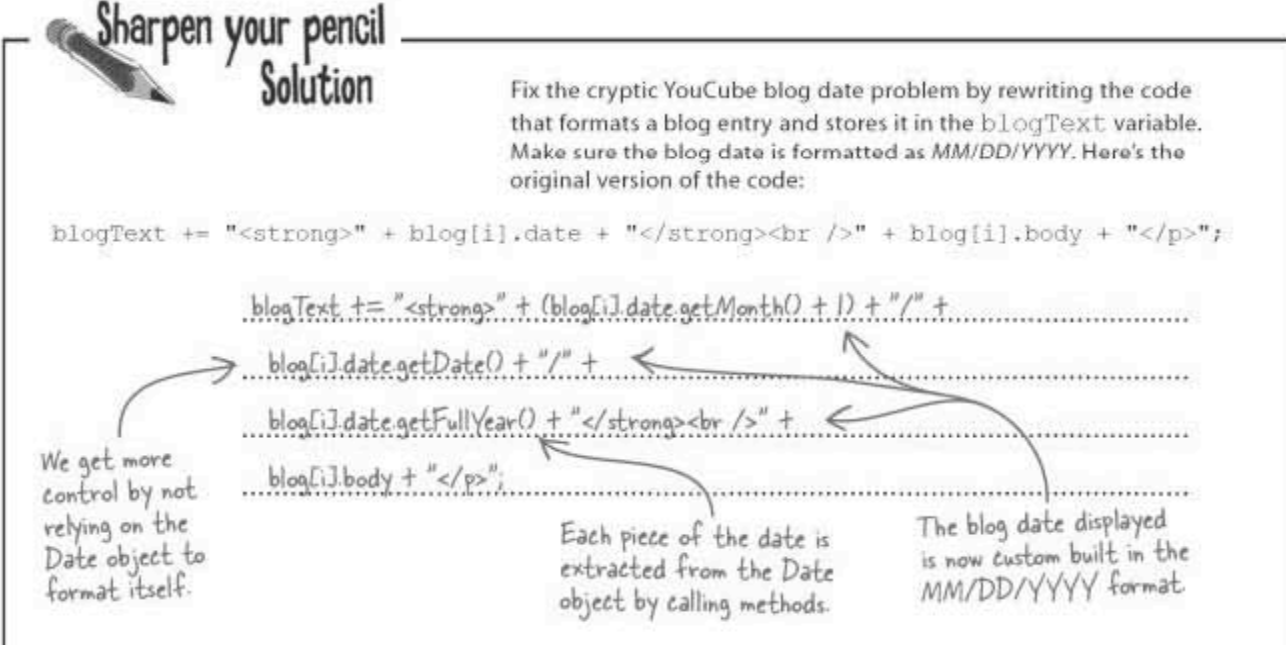

#### **Dates make sorting easy**

Loop through the blog array.

Now that the blog dates have been successfully converted to Date objects, which are much more suited to sorting than strings, it's time to revisit the blog order. The problem is that the blog entries are currently displayed in the same order that they are stored in the blog array, which isn't necessarily chronological. Most blogs are displayed in reverse chronological order, where the most recent posts appear first in the list of blog entries. Knowing this, it's possible to revisit the original blog sorting strategy:

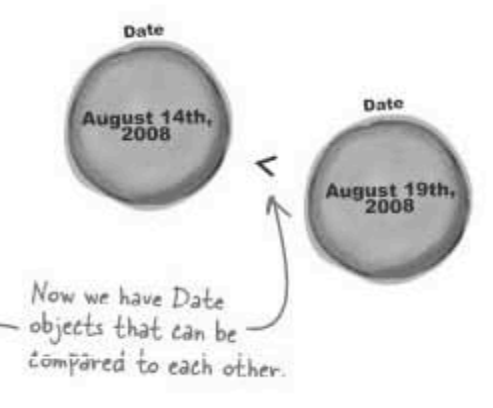

€

O

O

Compare the Date object within each Blog object to the next one.

If the date of the next blog entry is more recent than the current entry, swap the entries.

Although the date comparison part of this strategy certainly looks much less daunting with the help of the Date object, the rest of the plan still involves a fair amount of custom coding. Sorting a sequence of data sure does seem like a common programming problem that has been solved many times before. You hate to reinvent the wheel...

bringing data to life

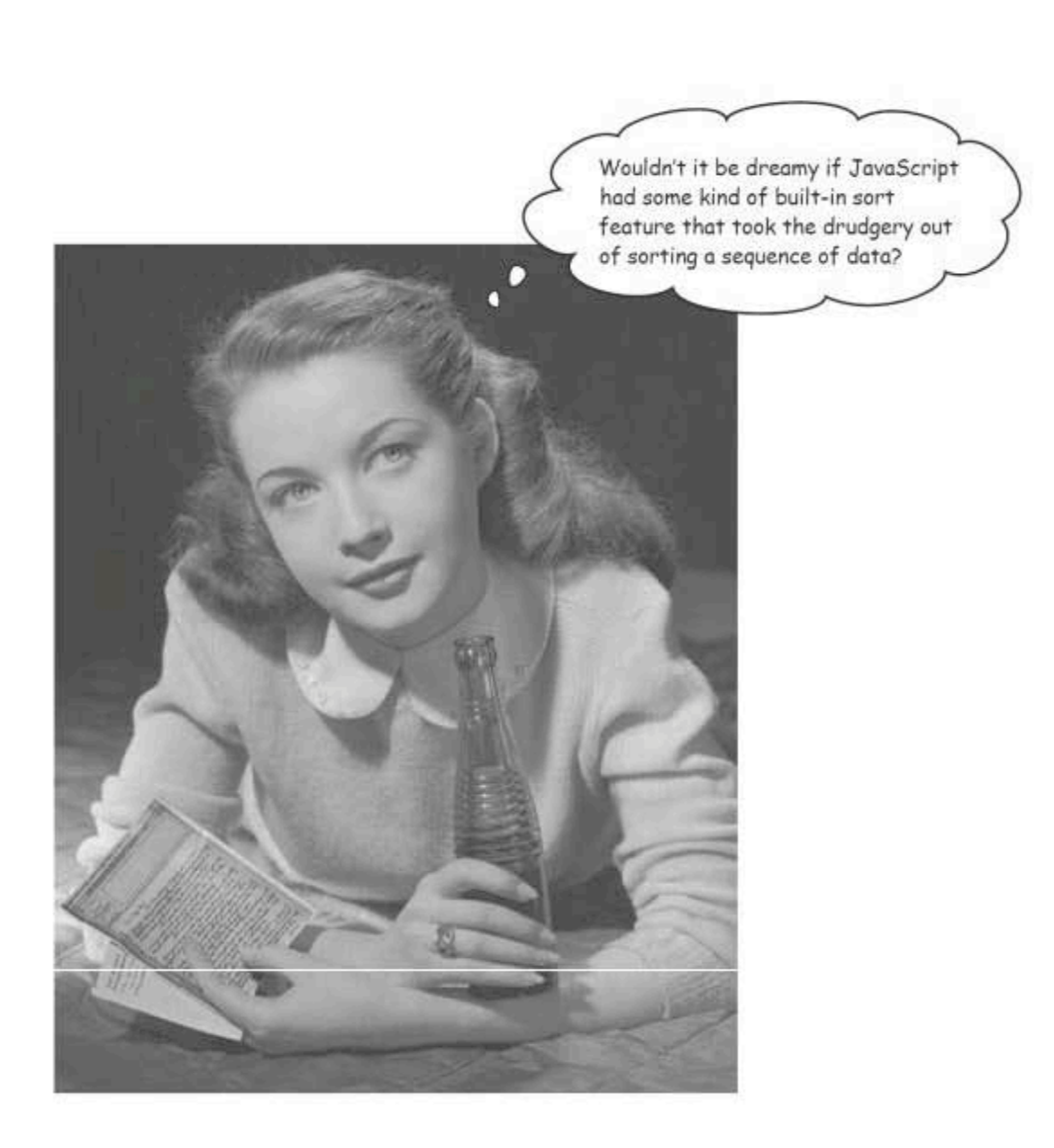

419 you are here >

sort it out amongst yourselves

#### Arrays as objects

Could it be that an array is capable of sorting itself? If a date knows how to turn itself into a string, it's not so far-fetched to think that an array might be able to sort itself. For that to be possible, however, an array would have to be an object so that the sorting could take place in a method. And indeed it is. Remember this code from the Mandango script?

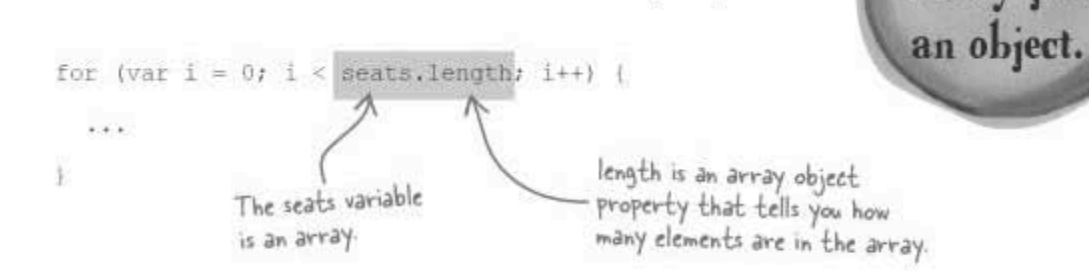

An array is

really just

So the cat's out of the bag, arrays are objects, but does that mean they can sort themselves? Not only do arrays have properties such as length, but they also have methods that act on the array data, bringing it to life. And yes, there's a method named sort () that sorts the data in an array. Let's see how it works:

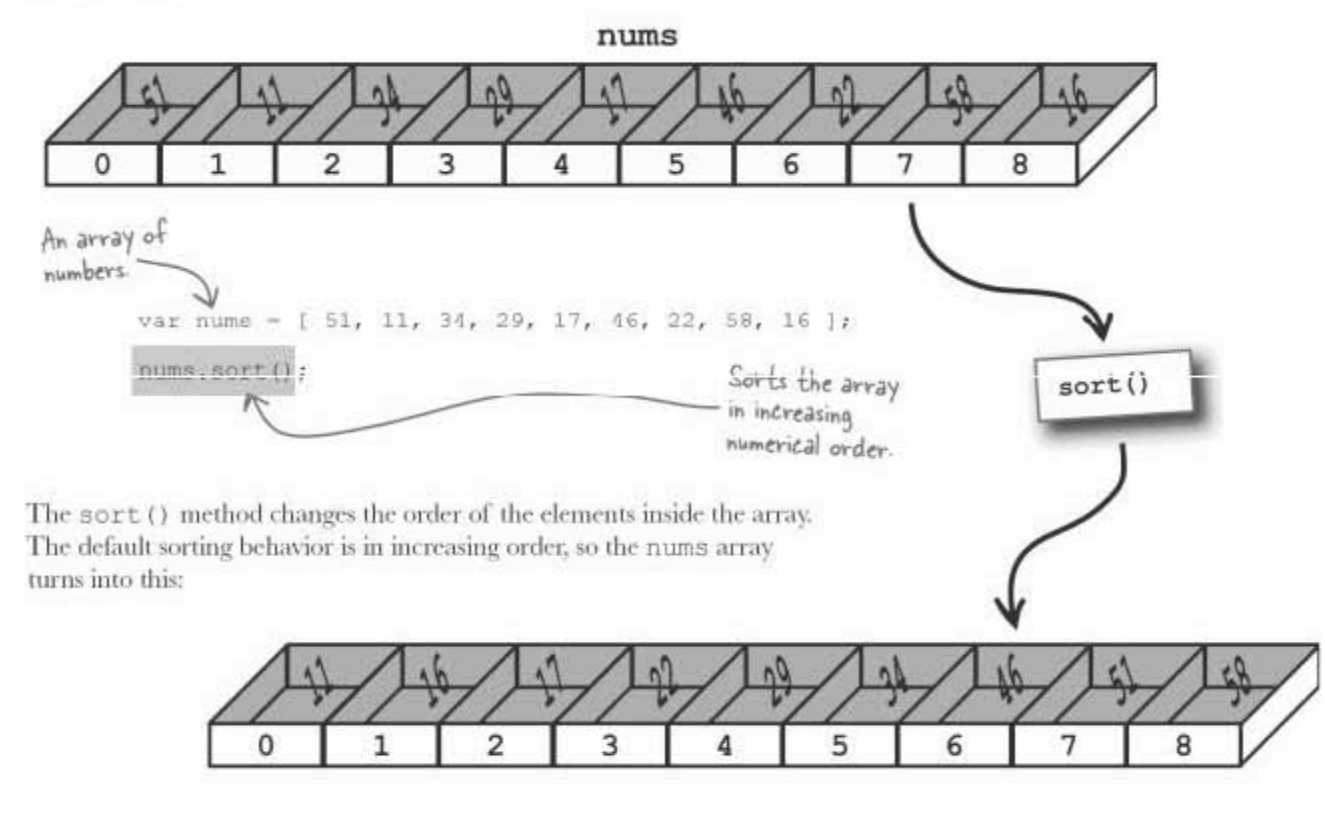

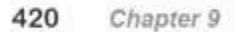

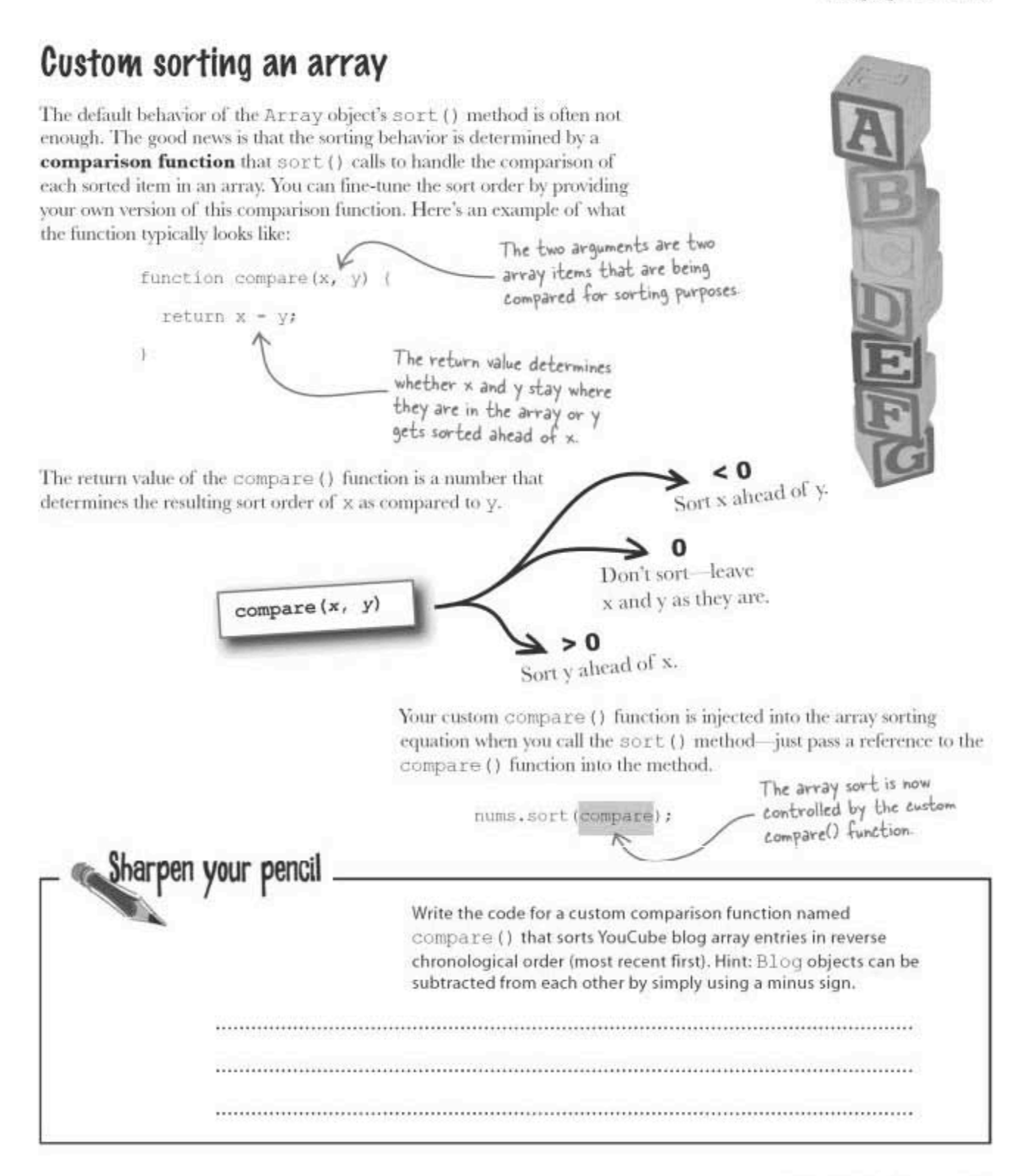

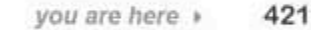

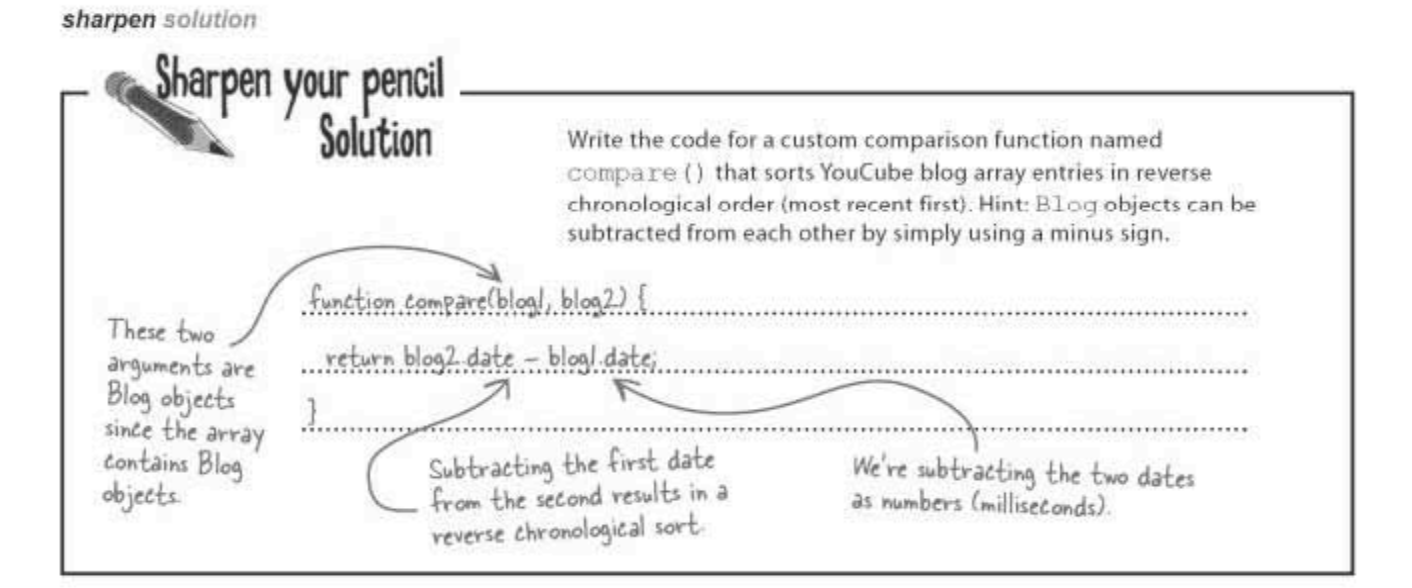

### Sorting made simple with function literals

When you think about the role of the array sort comparison function, it's really only used by the sort () method and nothing else. Since it is never called by any of the YouCube script code, there's really no reason for it to be a named function.

Remember function literals from the thermostat in Chapter 6? The compare () function is an excellent candidate for a function literal because of how it is used. In fact, YouCube blog sorting can be simplified by converting the compare () function into a function literal that's passed directly into the sort () method.

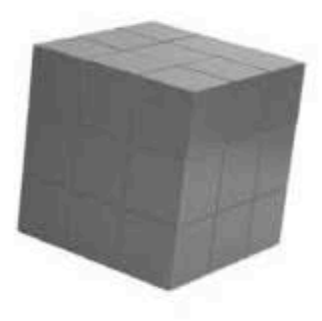

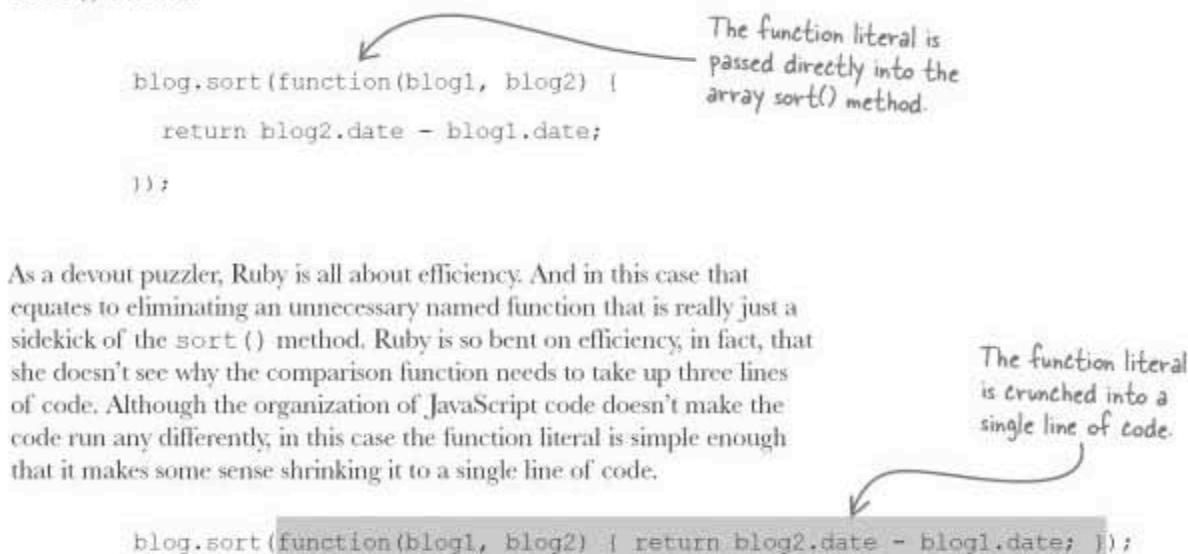

# Q: Does every object have a<br>toString() method?

 $A$ : Yes. Even if you create a custom object and don't give it a toString () method, JavaScript will at least report that it is an object if you use it in a context where a string is expected. Granted, the string won't be very meaningful but it's up to you to provide a toString () method for custom objects if you want it to convey meaning about the object.

# there are no<br>Dumb Questions

Q: How does the sort comparison<br>work between Date objects?

 $\mathrm{A}$  . The goal of a sort comparison function is to return a number whose value controls the sorting of the two arguments. In the case of comparing dates, you want the more recent date to be sorted first. The more recent date is the larger date, so subtracting the second date from the first date achieves the result of sorting recent dates ahead of later dates. This means the second date is sorted above the first date only if the second date is larger (the result is greater than 0).

 $Q$ : How does the Array.sort ()<br>method know to use a custom comparison function or a default comparison?

 $A$ : This decision is made based upon whether or not an argument is passed into the sort () function. If there is no argument, a default sort comparison is assumed. If an argument is provided, it is interpreted as a function reference and used as the basis for comparing items in the sort. So the comparison function reference is an optional argument.

#### Ruby and her cubes are happy

The YouCube blog is now approaching Ruby's vision of a cube puzzle blog that shares her every cubist thought with the universe.

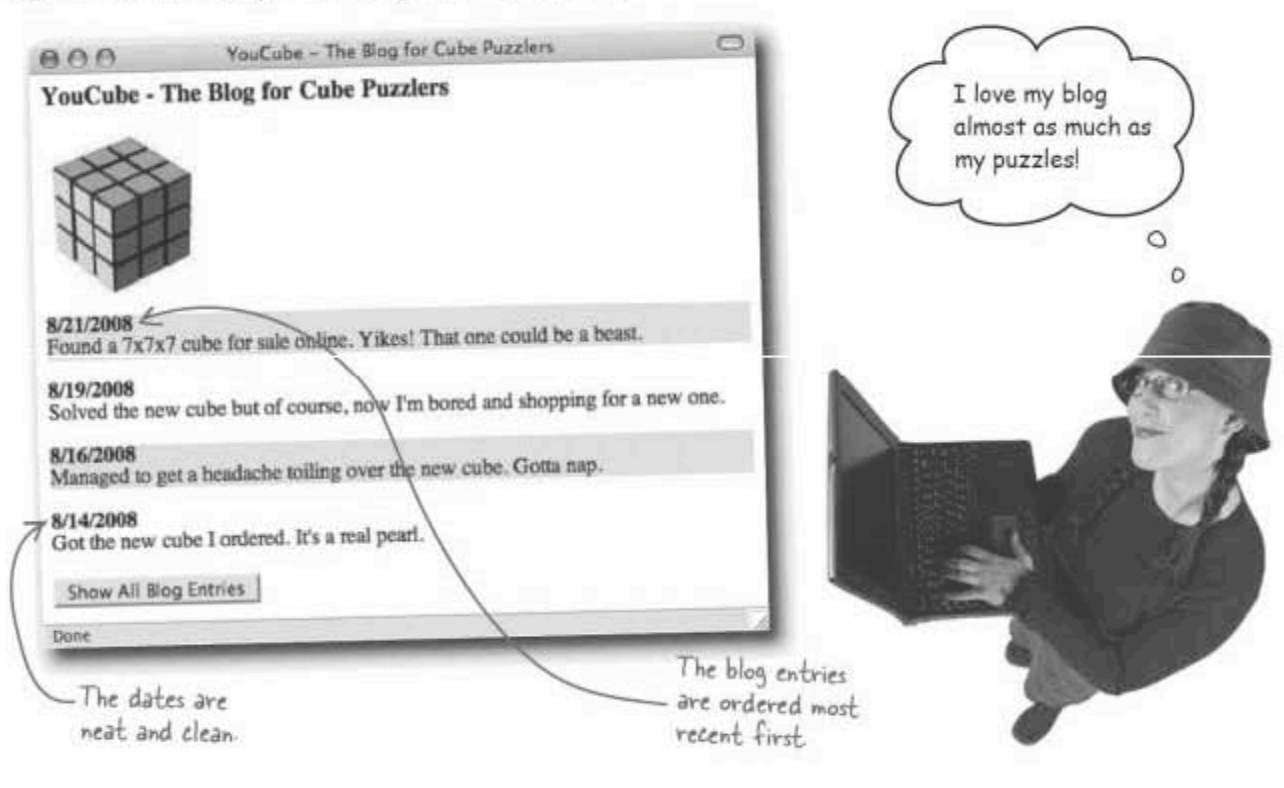

a word search puzzle

#### Searching would be nice

YouCube is running pretty smoothly but several users have requested a search feature that allows them to search all of the blog posts. Since Ruby plans on eventually having lots of blog posts, she agrees that this could be a very handy feature, especially over the long haul.

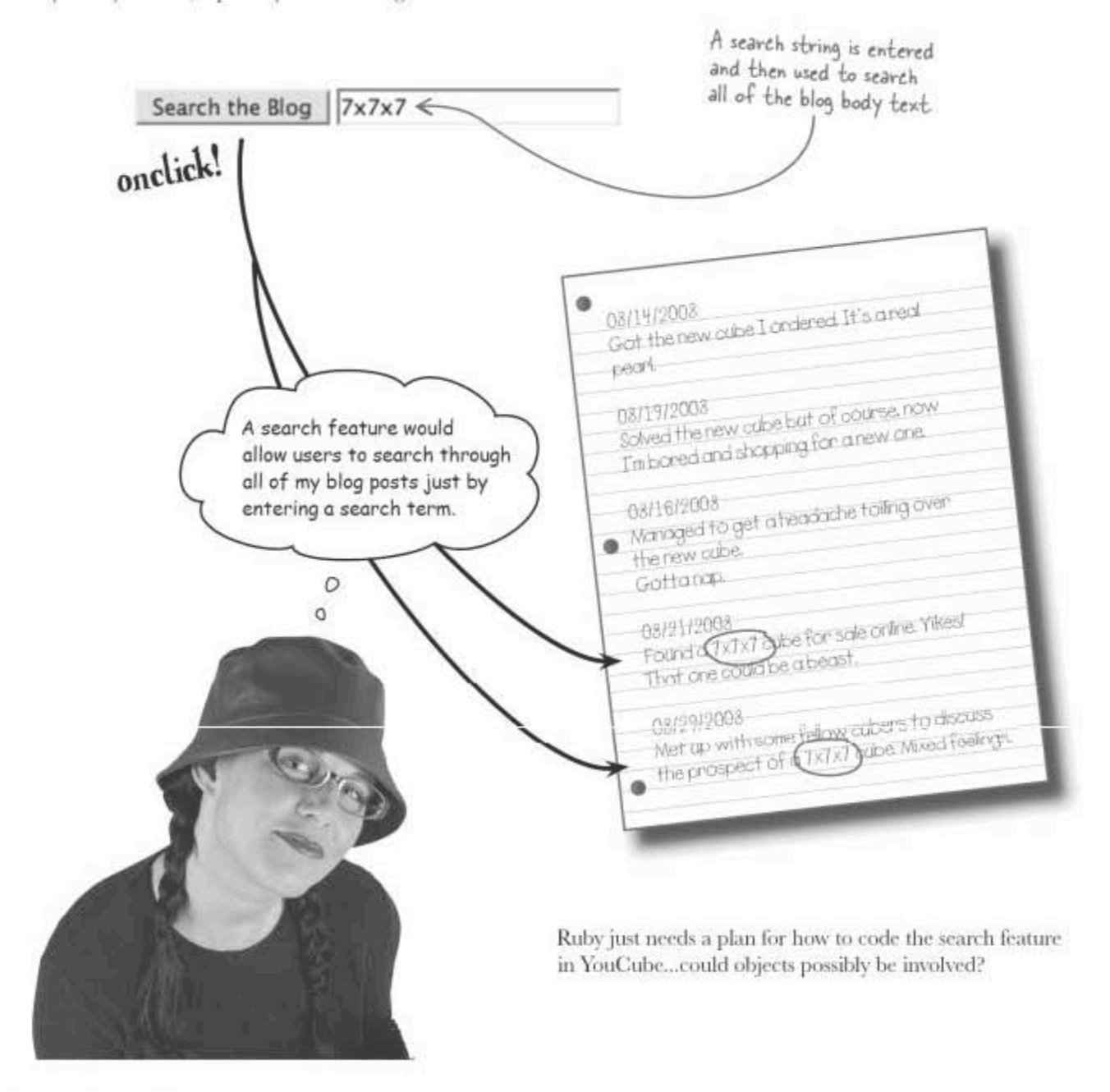

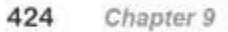

### Searching the blog array

A search feature for YouCube involves looping through each entry in the blog array looking for matching text in each blog post.

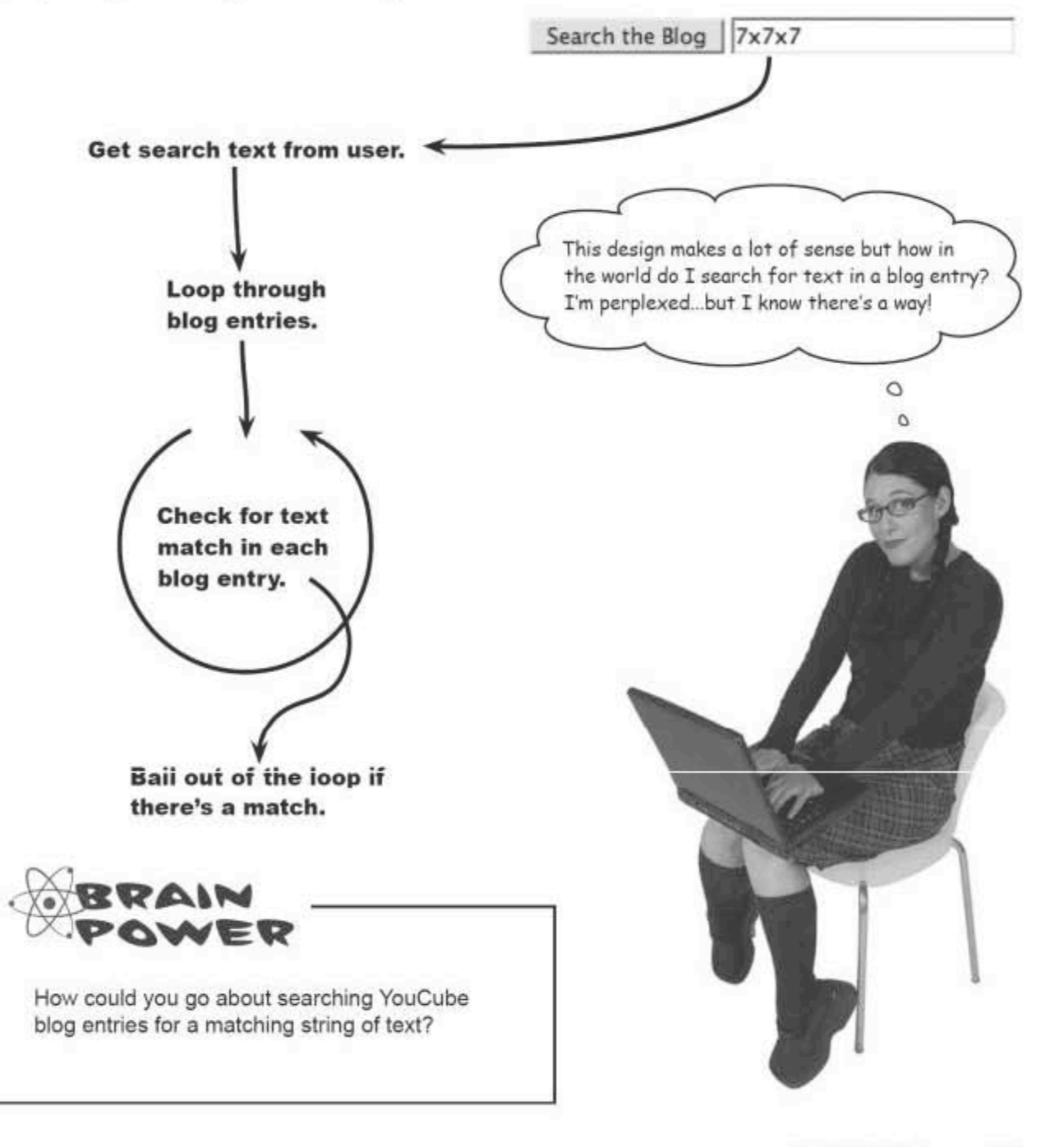

425 you are here »

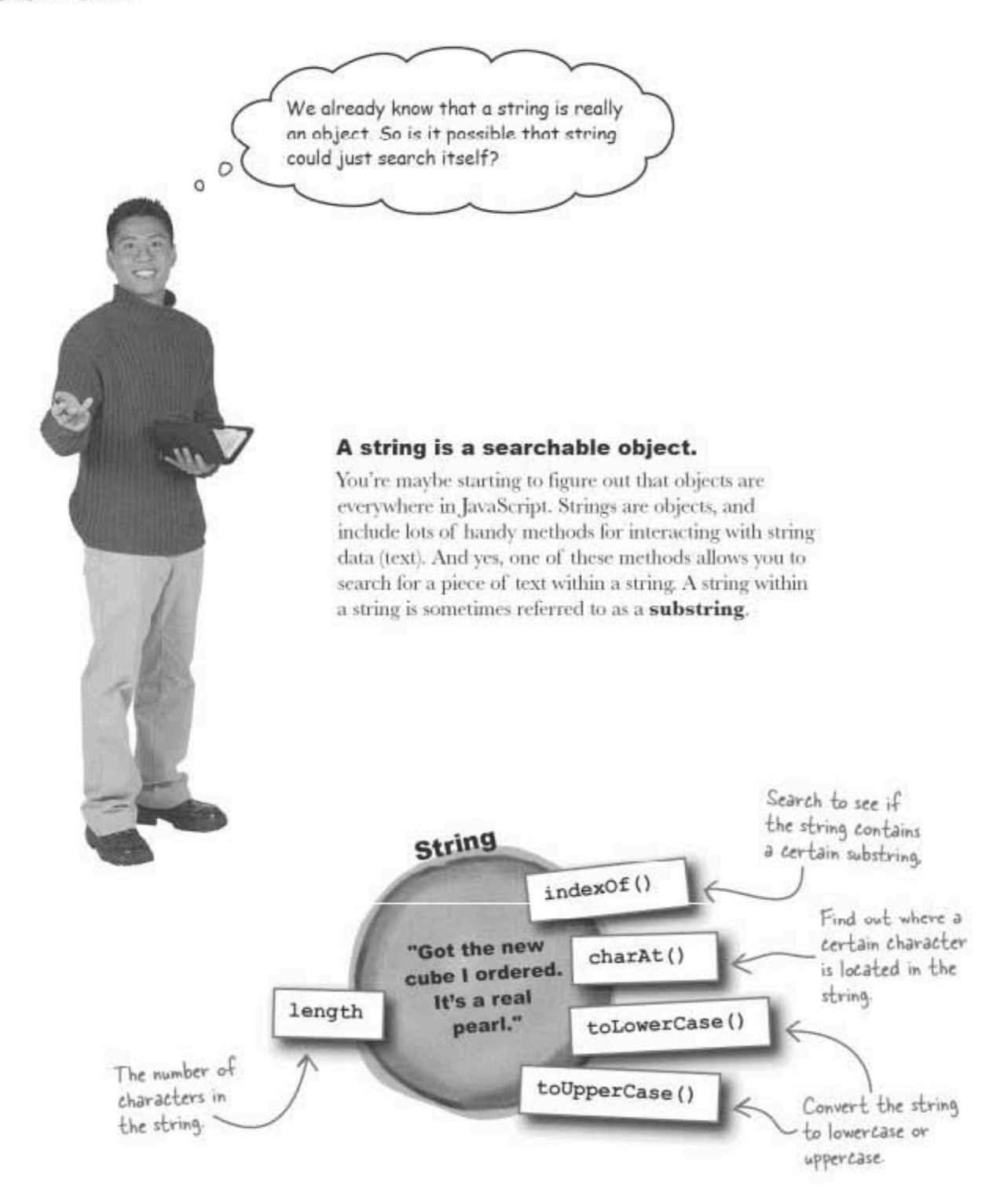

#### Searching within strings: indexOf()

The indexOf () method allows you to search for a string of text, a substring, within a String object. The substring is passed as an argument to the indexOf () method-since you call the method on a String object, there's no need to pass anything else. The indexOf () method returns the index where the substring is located, or -1 if there is no match.

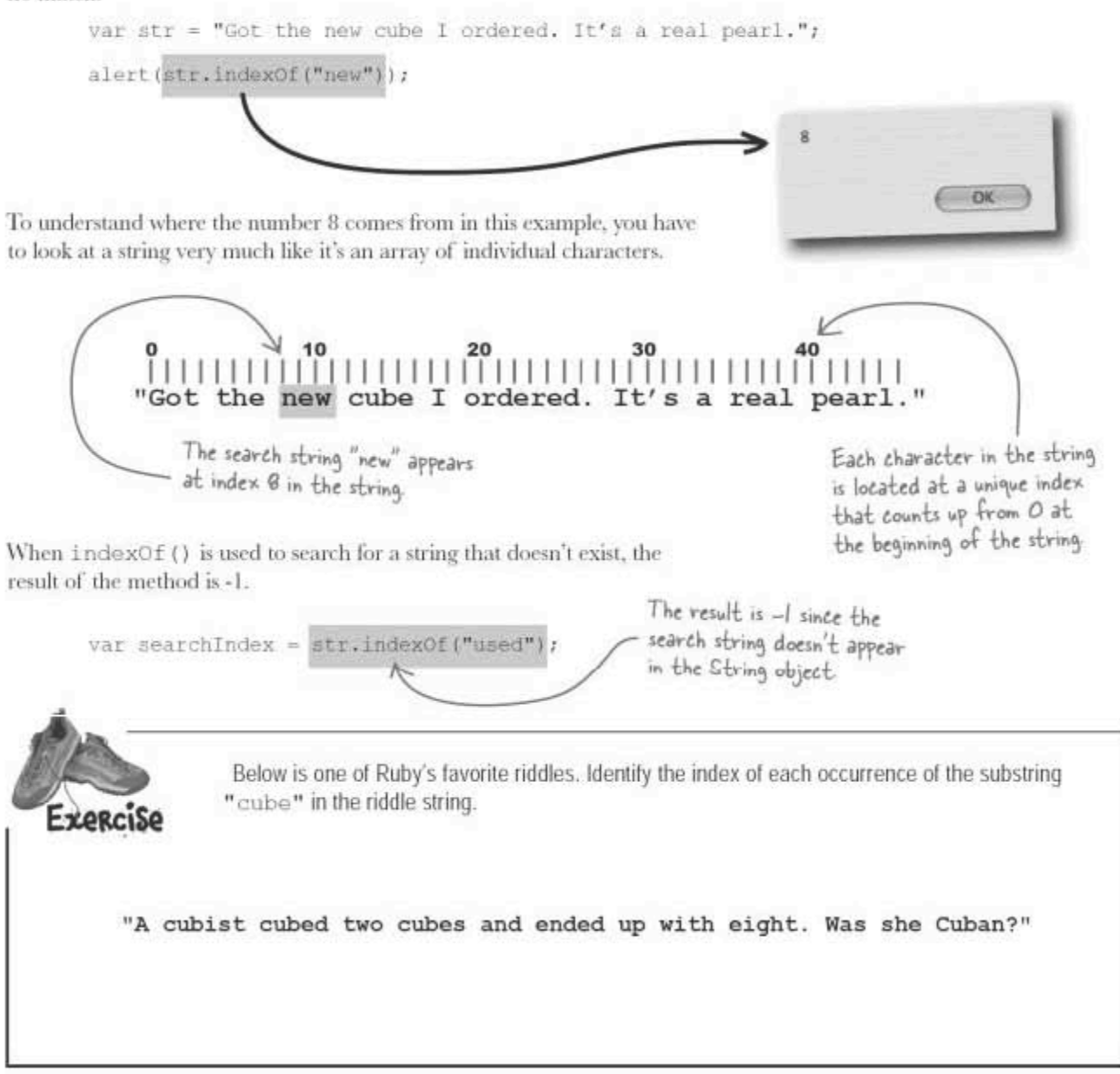

exercise solution

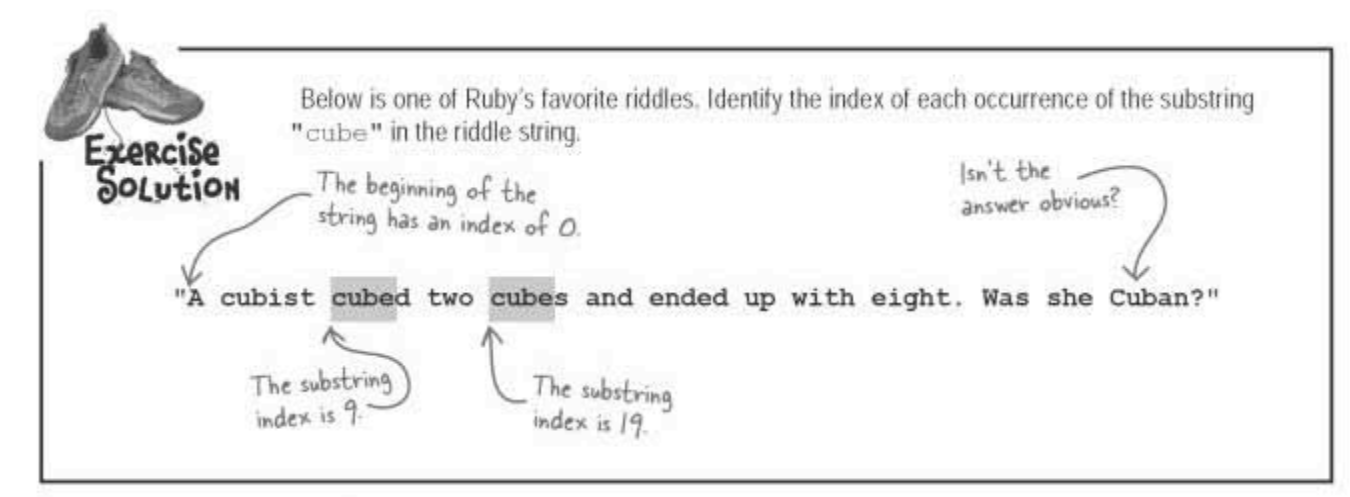

### Searching the blog array

String searching isn't too difficult thanks to the indexOf () method of the String object, but Ruby still has an entire blog to search. Her plan is to loop through the array of blog entries, and use the indexOf() method to search for a substring within the body text of each blog entry. If there is a match, she wants to display the blog entry in an alert box.

Before writing a function to handle the actual blog search, the YouCube blog needs a text field for the search text, as well as a button for initiating a search.

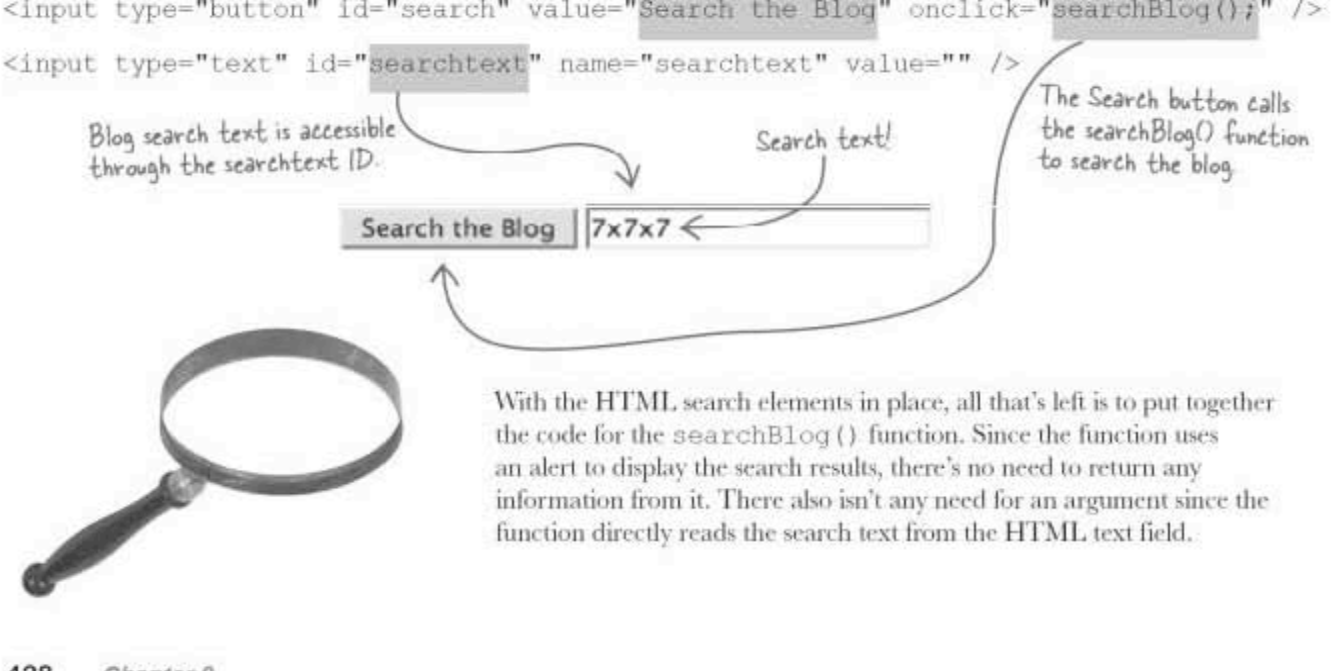

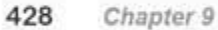

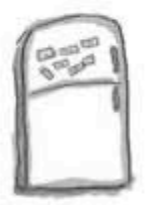

## JavaScript Magnets

The YouCube search Blog () function is responsible for looping<br>through the array of blog entries and searching for matching text<br>in a blog body. Help Ruby finish the function by filling in missing code with the magnets. Hint: The matching search result should be displayed with its date in the form  $MM/DD/YYY$  inside of square brackets, followed by the blog body text.

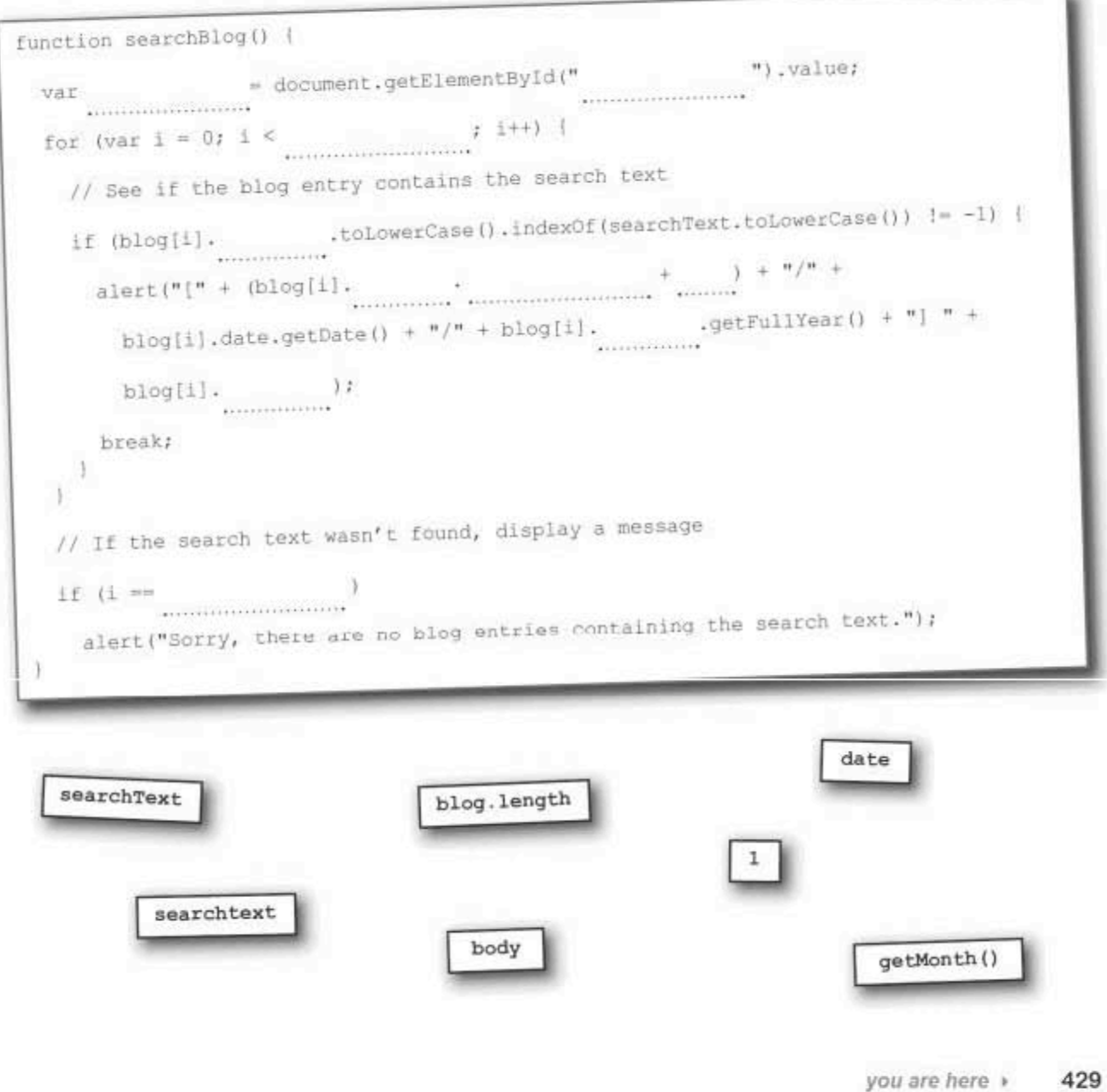

**JavaScript magnets** solution

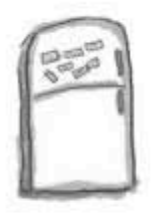

## JavaScript Magnets Solution

The YouCube searchBlog () function is responsible for looping<br>through the array of blog entries and searching for matching text<br>in a blog body. Help Ruby finish the function by filling in missing code with the magnets. Hint: The matching search result should be displayed with its date in the form MM/DD/YYYY inside of square brackets, followed by the blog body text.

First grab the search<br>text from the HTML<br>text field.

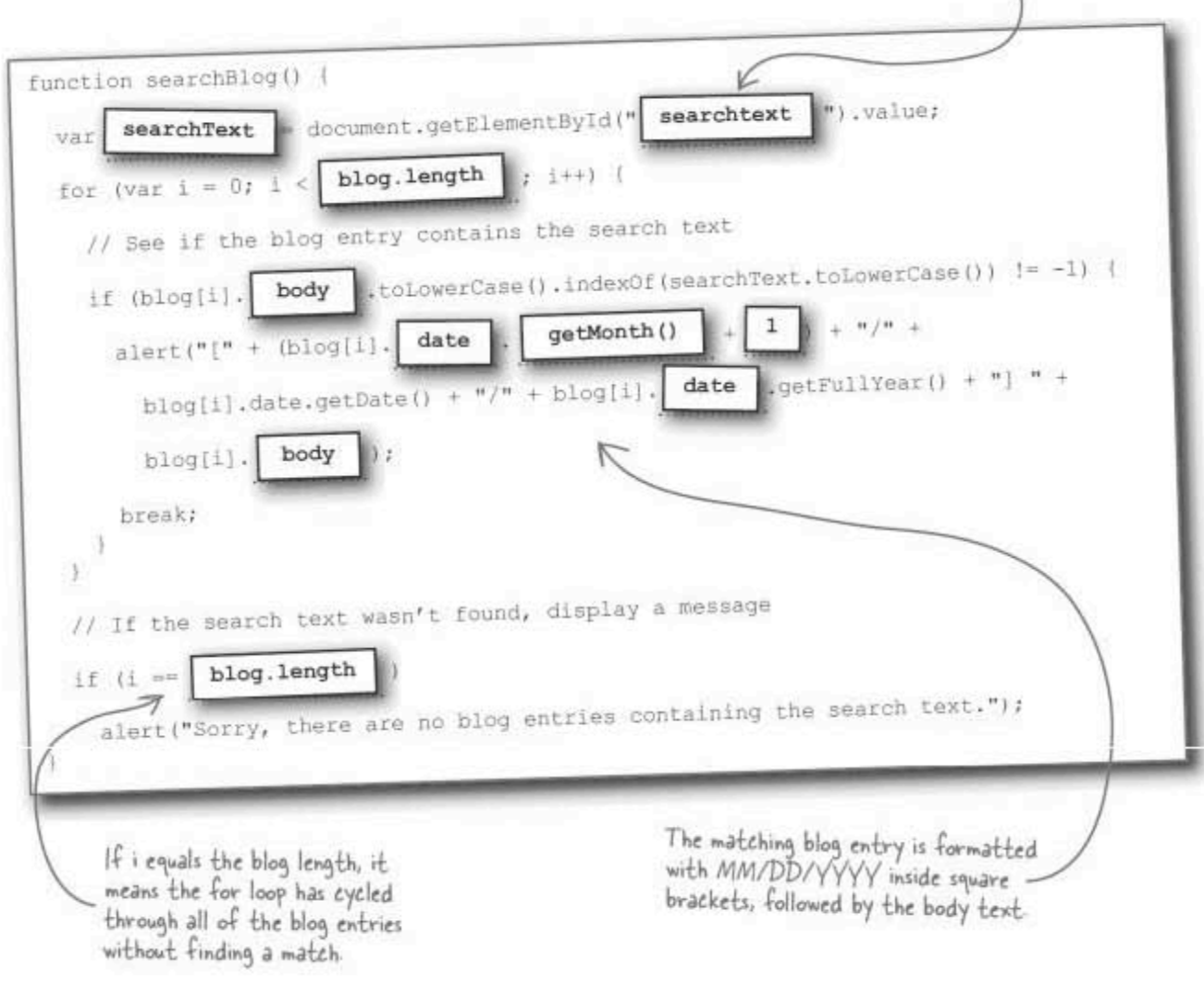

#### Searching works now, too!

YouCube 2.0 is now complete with a search feature that relies heavily on the search capabilities built into the String object. It's a great example of how objects make data active, in this case turning a string of text (pure data) into an entity that has a behavior (it can search itself). And perhaps more importantly, it kept Ruby from having to invent her own search routine, allowing her to focus on writing her blog.

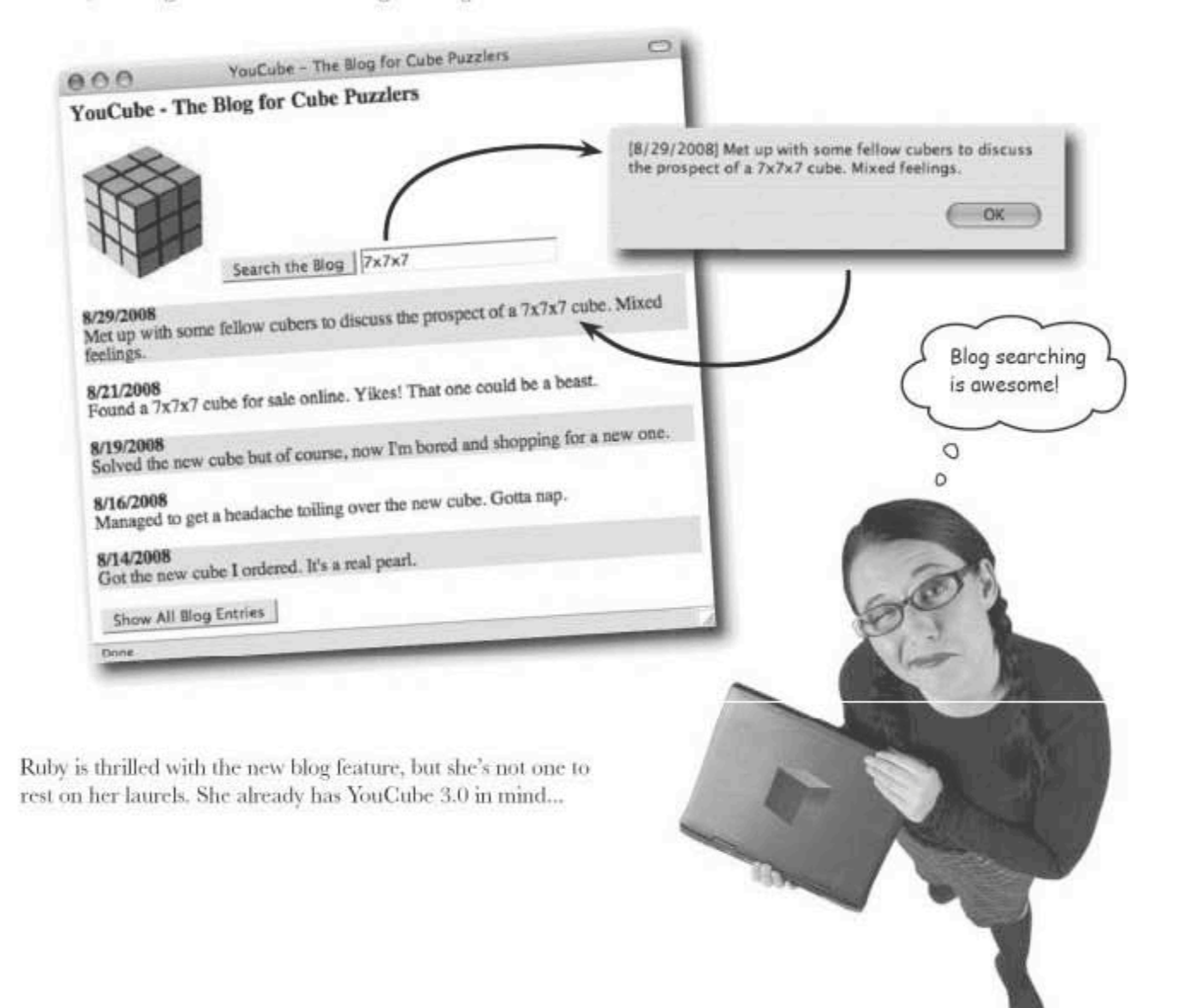

Q: I still don't quite understand how every string is really an object. Is that really true?

 $A$ : Yes. Every single string in JavaScript is an object. If you put your name in quotes in JavaScript code, as in "Ruby", you just created an object. Although it may seem like overkill, the upside to JavaScript treating every string as an object is that every string has the ability to do useful things such as know its own length, search for substrings within itself, and so forth.

Q: So I get that a string is an object,<br>but it also seems to be a lot like an array with the character indexes and all. Is a string also an array?

 $\mathrm{A}$ : No. A string is most definitely not an array. However, it is true that many of the String methods operate on string data as if it was an array of individual characters. For example, the characters within a string start at index 0 and count up a character at a time as you move through the string. But you can't access a character within a string using square brackets ([]), as you can with an array. So while it does help to think of the characters within a string as being similar to elements in an array, you don't literally work with a String object the same way you work with an Array object.

# there are no<br>Dumb Questions

 $Q$ : Could the search Blog() function have used charAt () instead of indexOf () for the blog search?

 $A$ : No. The charAt ( ) method only searches for a single character, which wouldn't be very helpful in searching the blog for a phrase of text. The indexOf () method searches for a string, not just a single character, and is the best tool for the job in this case.

#### $Q$ : Is it possible to search a string for more than one occurrence of a search substring?

 $A$ : Yes. The indexOf () method defaults to searching for the first occurrence of the search substring. But you can pass in a second, optional argument that tells indexOf () where to start the search. So let's say you're searching for the string "cube" and you've found a match at index 11. You can call indexOf () again with a second argument of 11, which forces it to start searching at index 12. So the general solution is to pass the previous search index into the indexOf () method to continue searching throughout a string.

Q: What's the purpose of the two calls to toLowerCase () in the searchBlog() function?

 $A$  : Great question! The answer has to do with the problem of case when searching for text in the blog. If someone searches the blog for the word "cube", they probably want all matches for the word, including "cube", "Cube", "CUBE", and any other variations in the case of the word. A simple way to get around this problem is to convert both the search substring and the blog body text to a common case before carrying out the search. Although the searchBlog () function uses to LowerCase (), the toUpperCase () method would work just as well. The point is to remove case from the search entirely.

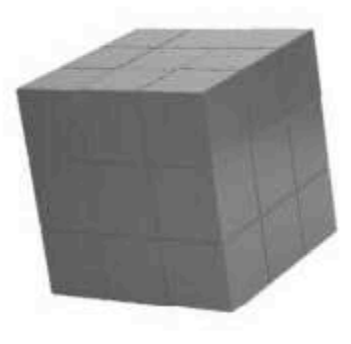

#### **BULLET POINTS**

- The toString () method is used to convert any  $\blacksquare$ object to a text representation.
- Arrays and strings are both really just objects, relying on the standard Array and String objects in JavaScript for their methods and data storage.
- The sort () method of the Array object can be ٠ used to sort an array in any order you want.
- The indexOf () method in the String object × searches for a string of text within another string, returning the index of the search string location.

w

### A random YouCube

In the neverending quest to keep users interested in her blog, Ruby has come up with one more addition to YouCube that she thinks her fellow puzzlers will enjoy. She wants to add a Random button that allows visitors to view a blog entry at random.

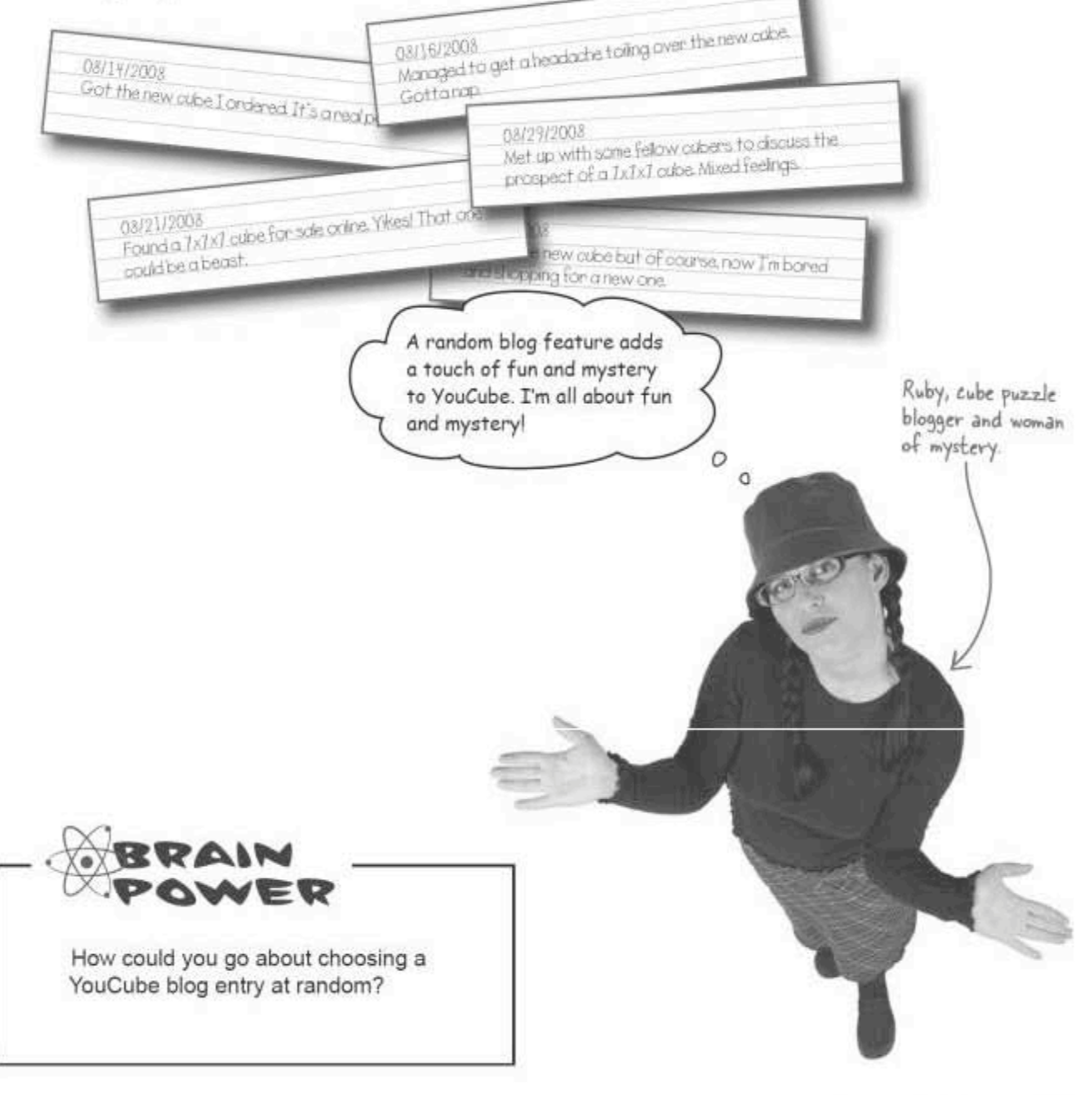

you are here » 433 everything has its place

### The Math object is an organizational object

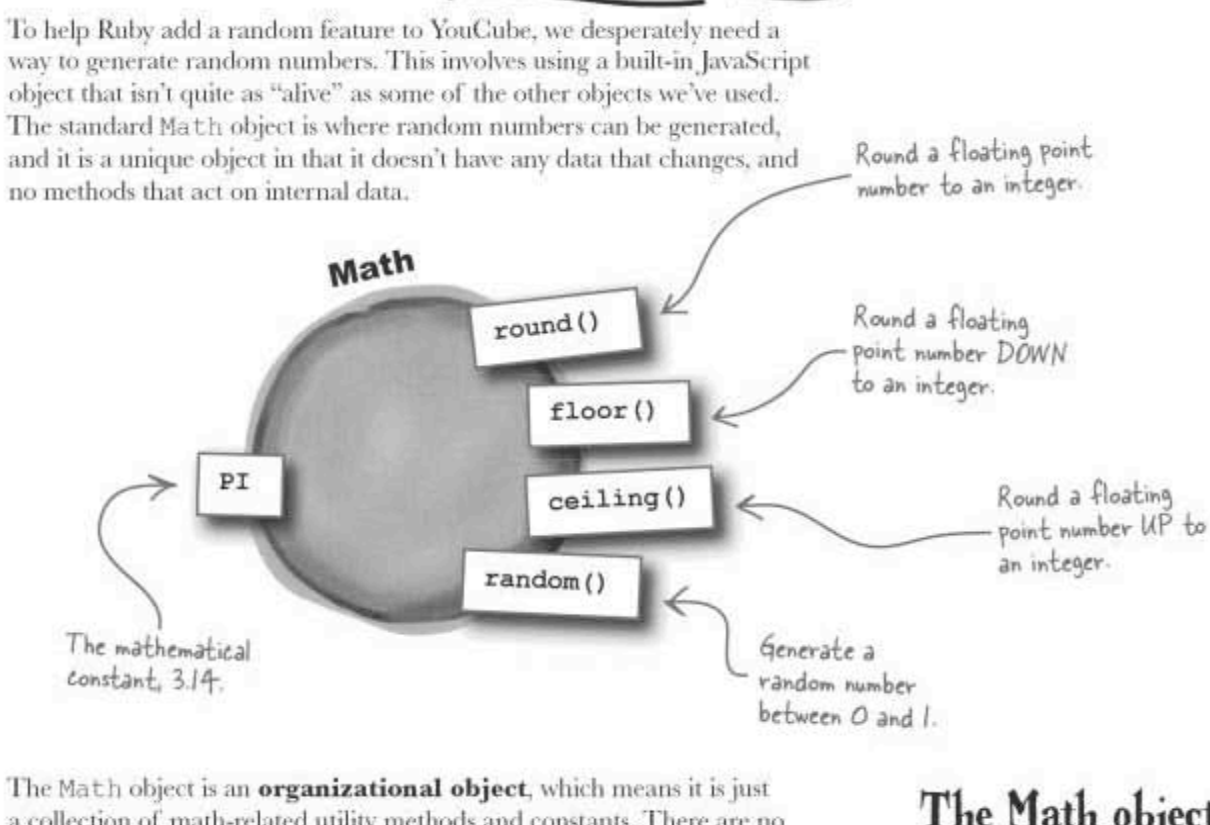

a collection of math-related utility methods and constants. There are no variables, which means the Math object maintains no state-you can't use it to store anything. The only data it contains are a few constants such as PI (3.14). The methods in the Math object, however, are quite handy. For one, the random () method generates a random floating point number between 0 and 1.

The Math object is an organizational object that houses math methods and constants.

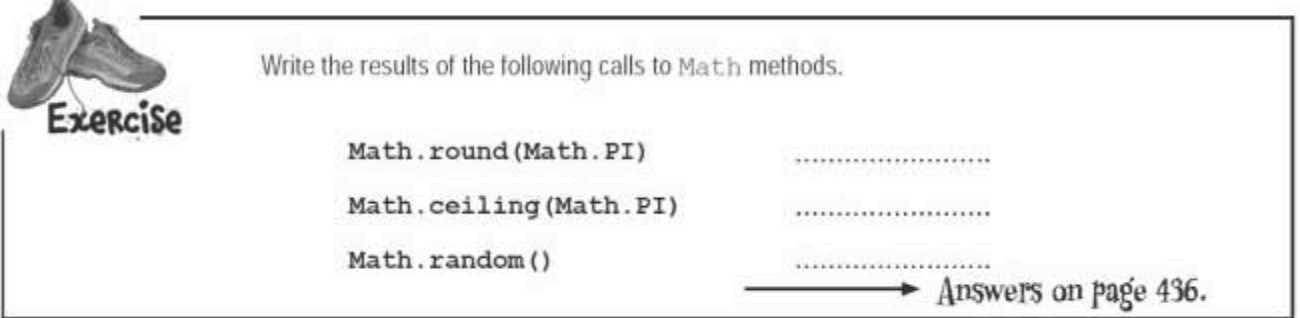

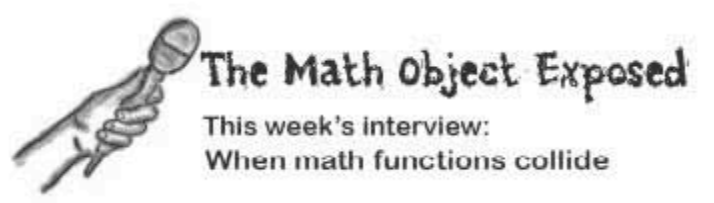

Head First: OK, I'm really confused. You're an object, but I'm hearing that you don't really do anything other than hold a bunch of mathematical methods and a few constants. I thought the whole point of objects was to make data active. You know, wrap up some data and then have methods that do cool things with it.

Math: That's what conventional JavaScript wisdom leads people to think, but not all objects are about bringing data to life. It's perfectly acceptable for an object to play the role of organizer, like me.

Head First: But couldn't all those math methods have just been created as standard functions?

Math: Yes, they could've, but you're forgetting that the JavaScript language is built out of objects. So in reality, there's no such thing as a "standard" function.

Head First: But I can create a function outside of an object and it seems to work just fine.

**Math:** Right, but in reality all functions really are methods because they belong to an object somewhere, even if it's hidden. This helps explain why there are no "standard functions."

Head First: Ah, I see. It's starting to make more sense why you contain those math methods.

Math: And don't forget that just because I don't have internal data that gets manipulated by my methods, it doesn't mean I don't play an important role in being an object.

Head First: What do you mean?

**Math:** Well, imagine a group of people who all share a common interest, such as cube puzzles. In many cases, such people organize together so that they can interact with each other about their interest. While math methods aren't exactly as social as people, they do benefit from the organization I provide.

Head First: You mean because they're all related to a common interest.

Math: Yes! And that interest is carrying out mathematical tasks, such as rounding numbers, carrying out trigonometric operations, and generating random numbers.

**Head First:** You mention generating random numbers. I've heard your numbers aren't truly random. Any truth to the rumor?

Math: I have to confess that no, they are not truly random. And neither are most computer-generated random numbers. My random numbers are "pseudorandom," which is good enough for most situations.

Head First: Pseudorandom, is that like pseudo-science...or pseudocode?

Math: Uh, no and yes. No, nothing at all like pseudo-science. And yes, a little like pseudocode since pseudocode is intended to represent the idea behind code without actually being code. In the case of pseudorandom numbers, they approximate randomness without truly being random.

Head First: So, can I trust that pscudorandom numbers are sufficiently random for most JavaScript applications?

Math: Yes, and that's a good way to put it: "sufficiently random." You probably wouldn't want to trust pseudorandom numbers for issues involving national security, but they work great for injecting randomness into everyday scripts.

Head First: Got it. Well, thanks for your time...and your honesty regarding random numbers.

Math: Glad to do it...you know I can't lie.

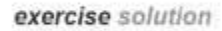

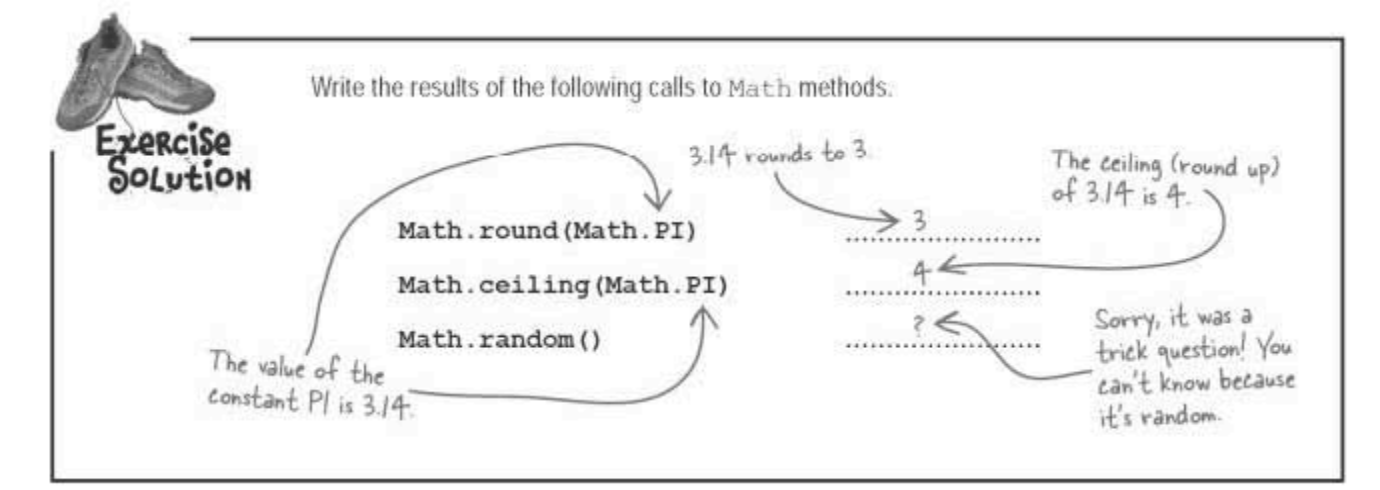

#### Generate random numbers with Math.random

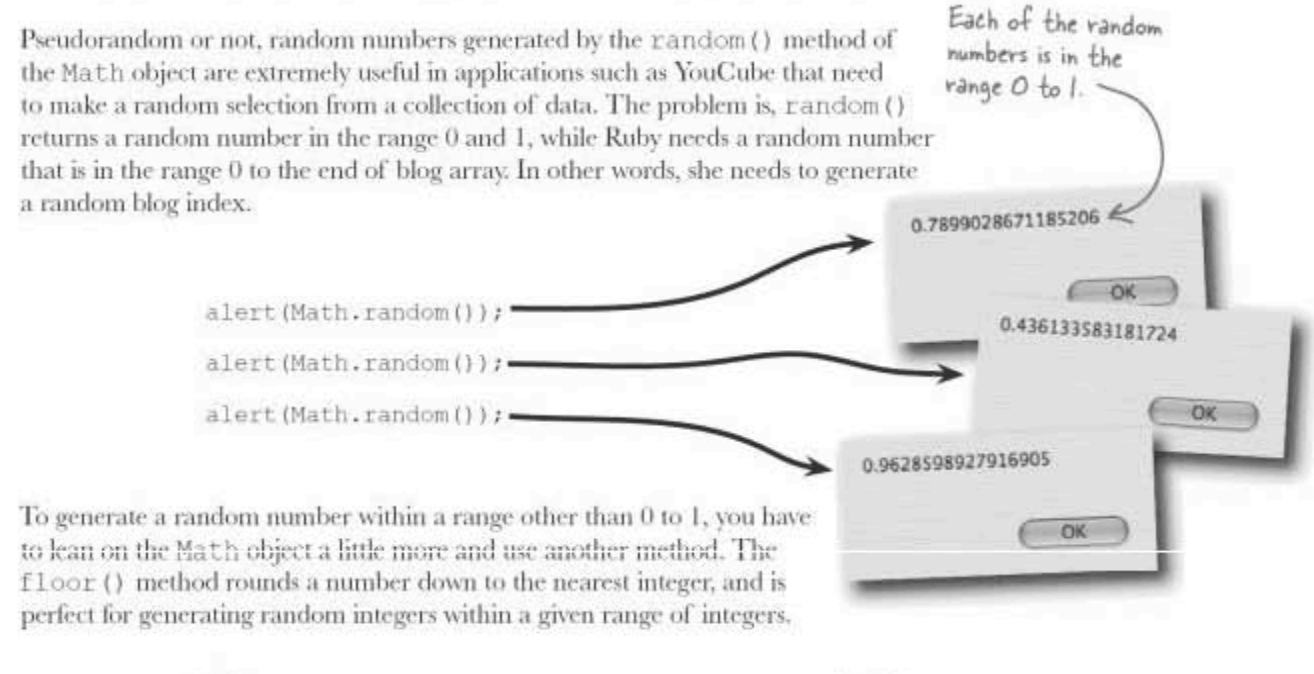

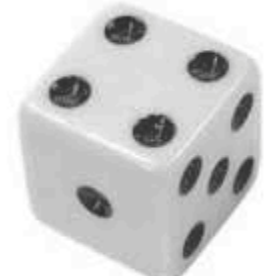

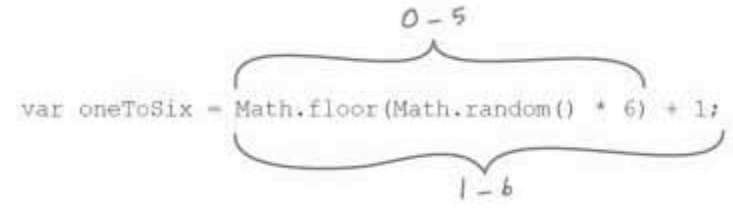

 $Q$  : Why isn't it necessary to create a<br>Math object before using it?

 $A$  : Ah, that's a perceptive question, and it touches on a very important concept related to objects. Since the Math object doesn't actually contain data that can change, also known as instance data, there is no need to create an object. Remember that the Math object is just a collection of static methods. and constants, so everything that goes into the Math object already exists-there's nothing to create. This will make much more sense in Chapter 10 when you learn the details of object instances and classes.

Q: What's the difference between the round () and floor () methods of the  $M_2 + h$  object?

# there are no<br>Dumb Questions

 $A$ : The  $r$ ound () method rounds<br>the number up or down depending upon its decimal part. For example, Math. round (11.375) results in 11, while Math.round(11.625) results in 12. The floor () method, on other hand, always rounds down, no matter what the decimal part is. You can just think of the floor () method as always chopping off the decimal part.

numbers

Geek Bits

If you find yourself working on a JavaScript

application that desperately needs true random

 $Q$  : What else can the Math object  $do?$ 

 $A:$  Lots of things. Two handy methods that we haven't had the need for yet are min () and max (), which analyze two numbers and return the lesser or greater of the two. abs () is another very useful Math method-its job is to return a positive number no matter what number you give it.

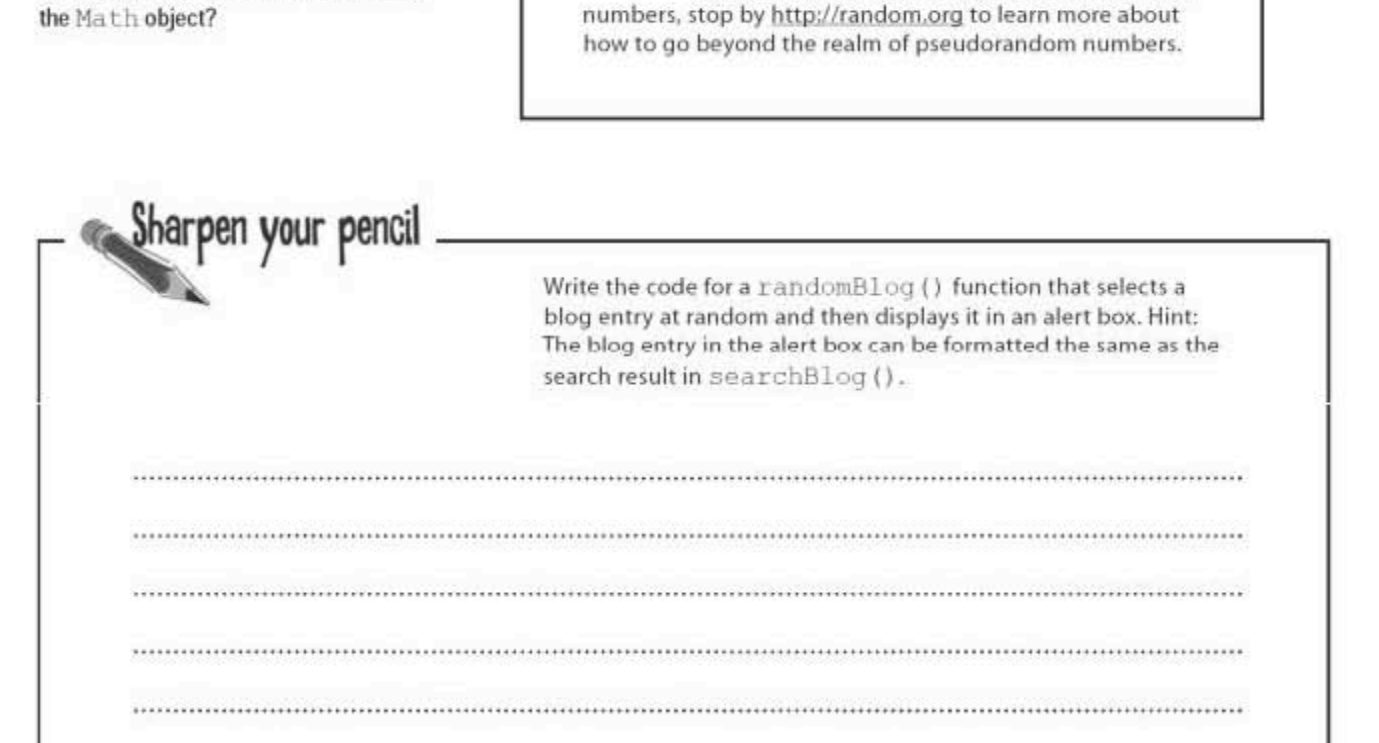

sharpen solution

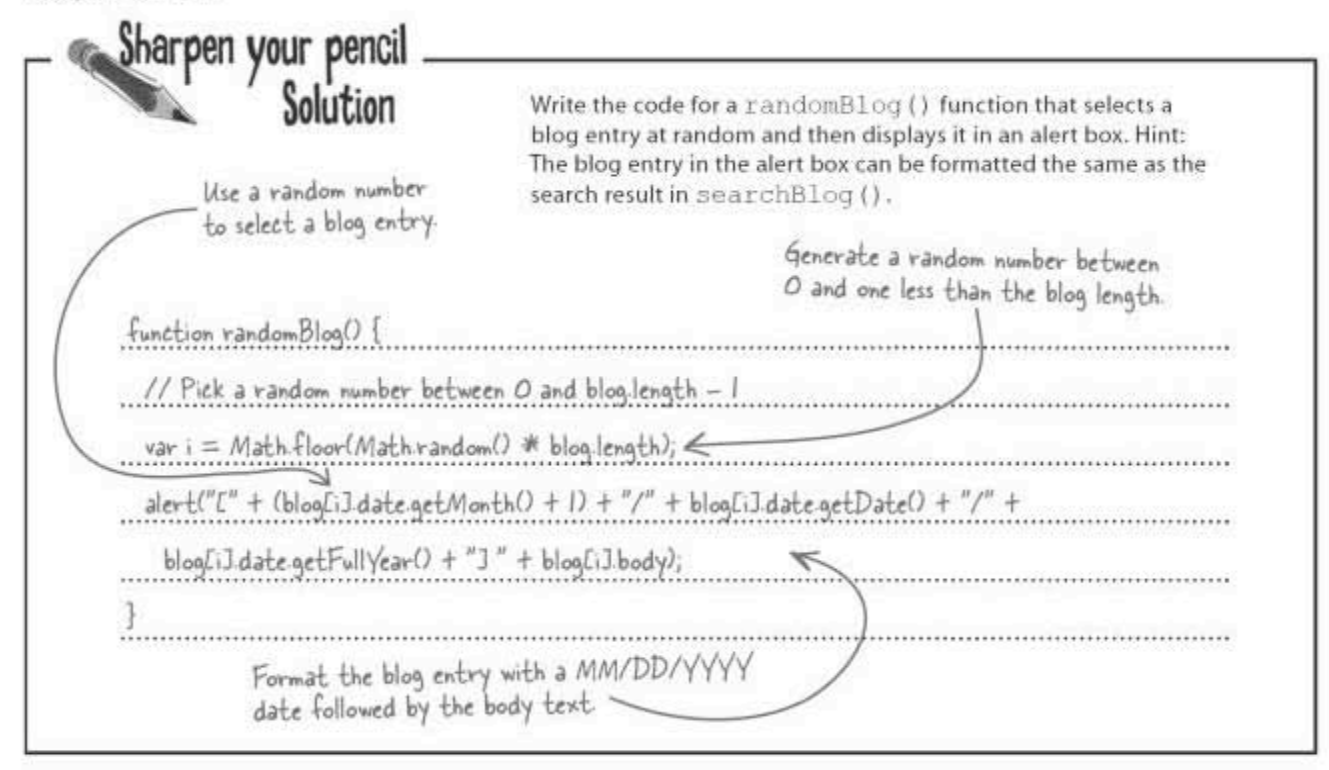

#### Random but still lacking

Ruby's blog now supports a random blog search feature, which she is very happy about. Users can now view the YouCube blog with a healthy sense of intrigue since they don't know what entry they'll get.

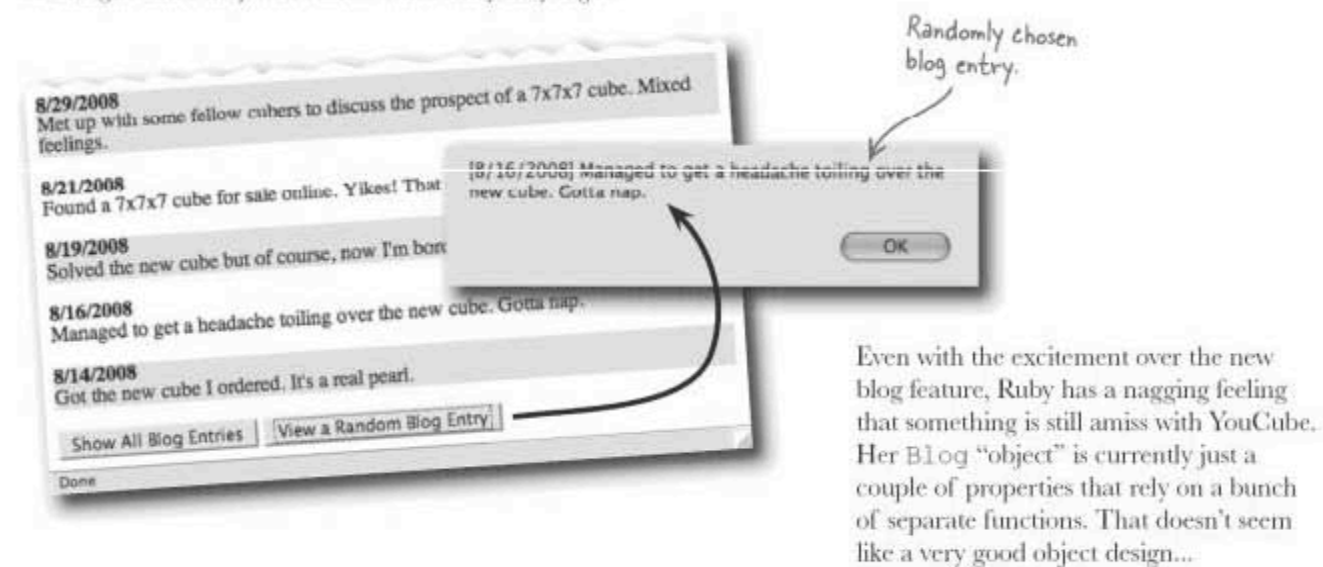

bringing data to life

#### An object in search of actions

Ruby's instincts about the YouCube object are dead-on. The behavioral part of the object is extremely lacking, and could use some serious restructuring so that it uses methods to handle blog-specific tasks. Ruby needs methods that add some **actions** to the Blog object!

### Sharpen your pencil

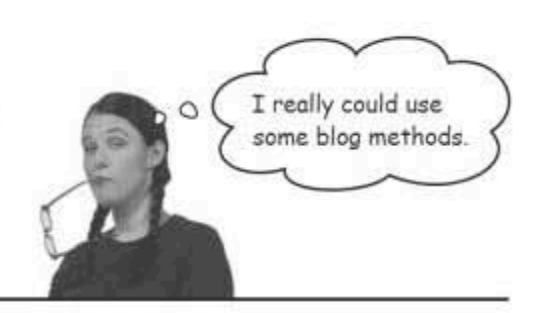

Study the YouCube code and circle any code you think could be placed within Blog methods; make sure to name each method. function showBlog(numEntries) {<br>// First sort the blog in reverse chronological order (most recent first)<br>blog.sort(function(blog1, blog2) { return blog2.date - blog1.date; }); // Adjust the number of entries to show the full blog, if necessary if (!numEntries)  $numEntries = blog.length$ // Show the blog entries<br>
var i = 0, blogText = "";<br>
while (i < blog.length && i < numEntries) (<br>
// Use a gray background for every other blog entry<br>
if (i \ 2 == 0)<br>
blogText += "<p style='background-color:#EEEEEE'>"; else  $b$ loqText += "<p>"; // Generate the formatted blog HTML code<br>blogText += "<strong>" + (blog[i].date.getMonth() + 1) + "/" +<br>blog[i].date.getDate() + "/" +<br>blog[i].date.getFullYear() + "</strong><br/>>br />" +<br>blog[i].body + "</p>";  $1 + 1$ j // Set the blog HTML code on the page<br>document.getElementById("blog").innerHTML = blogText; function searchBlog() ( unction searchBidg()<br>
var searchText = document.getElementById("searchtext").value;<br>
for (var i = 0; i < blog.length; i++) {<br>
// See if the blog entry contains the search text<br>
if (blog[i].body.toLowerCase().indexOf(search break; 1  $\overline{1}$ // If the search text wasn't found, display a message if  $(i == blog.length)$ alert ("Sorry, there are no blog entries containing the search text."); function randomBlog() { "// Pick a random number between 0 and blog.length - 1<br>
'/ Pick a random number between 0 and blog.length);<br>
var i = Math.floor(Math.random() \* blog.length);<br>
alert("[" + (blog[i].date.getMonth() + 1) + "/" + blog[i].date. J. you are here » 439 sharpen solution

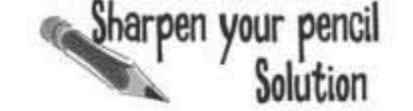

Study the YouCube code and circle any code you think could be placed within Blog methods; make sure to name each method.

function showBlog(numEntries) {<br>// First sort the blog in reverse chronological order (most recent first) blog.sort(function(blog1, blog2) { return blog2.date - blog1.date; ) }; // Adjust the number of entries to show the full blog, if necessary if (!numEntries) numEntries = blog.length; Convert the blog entry // Show the blog entries<br>
var i = 0, blogText = "";<br>
while (i < blog.length && 1 < numEntries) {<br>
// CSE a gray background for every other blog entry<br>
(i \ 2 == 0)<br>
/ blogText += "<p style='background-color:#EEEEEEE'>"; to formatted HTML  $-$  Blog-toHTML(). else blogText += "<p>"; // Generate the formatted blog HTML code<br>blogText += "<strong>" + (blog[i].date.getMonth() + 1) + "/" +<br>blog[i].date.getDate() + "/" + blog[1].date.getFullYear() + "</strong><br/> />" + blog[1].body + "</p>";  $1 + i$ ä // Set the blog HTML code on the page<br>document.getElementById("blog").innerHTML = blogText; function searchBlog() { var searchText = document.getElementById("searchtext").value;<br>for (var i = 0; i < blog.length; i++) {<br>// See if the blog entry contains the search text  $\begin{minipage}{0.000111\footnotesize{,body:followerCase(1),indexOf(searchText, toLowerCase(1)) 1= -1)} \\ \hline \begin{array}{c} \text{aDer}(-+ \text{ (block, factoror}(-)+1)+ -7) + \text{ 100011; date.getPart} \\ \text{blog}[1].\text{date.getFullYear() + "] " + blog[i].body); \end{array} \end{minipage}$ 1 (date.getDate()  $+$ Ŧ 3 // If the search text wasn't found, display a message<br>if  $(i =$  blog.length) alert ("Sorry, there are no blog entries containing the search text."); function random<br>Blog() {<br>
// Pick a random number between 0 and blog.length - 1<br>
var i = Math.floor(Math.random() \* blog.length);<br>
alert("[" + (blog[i].date.getMonth() + 1) + "/" + blog[i].date.getDate() + "/" +<br>
blog[i]. Ŧ Blog.toHTML() **Blog-toString()** Blog contains Text() Convert a blog entry to Convert a blog entry to a Not much code but still worthy formatted HTML code, which string, which makes sense to use of a method since a blog entry takes a huge burden off of should be capable of searching in any situation where the date other code that wants to is shown in square brackets with its own body for text display a cleanly formatted blog. the body text beside it.

# there are no<br>Dumb Questions

Q: How do you know what script code should go into a method?

 $\mathrm{A}$  : Well, you have to first remind yourself what a method is ideally intended to do, and that is to take some kind of action based upon the state (data) of an object. To some extent, figuring out methods for an object involves figuring out what it is the object is exactly doing, or needs to do. Then focus on empowering objects to do things for themselves.

As an example, it makes sense for the Blog object to turn itself into a string or formatted HTML code since those two actions require access to internal blog data. Similarly, searching for text within a blog entry is an action that should be internal to the Blog object, and therefore makes perfect sense as a method.

U: So is there an example of an action that the Blog object shouldn't take?

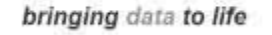

 $A$ : Actions that are very much outside of the scope of the Blog object could be things like showing or searching the list of blog entries. This is because the Blog object represents a single blog entry. That's why the blog array consists of multiple individual Blog objects. So each individual Blog object doesn't need to concern itself with a collection of Blog objects. Instead, an individual Blog object should take care of its own business, which involves taking action based solely upon its own date and body text.

**Blog** 

### Turn a function into a method

Now that some pieces of YouCube code have been isolated that would make a good fit as methods of the Blog object, let's take a closer look at converting one of them into a Blog method. The method is containsText (), which takes on the responsibility of searching the body of a blog entry for a substring. Moving the search code to a method primarily involves operating directly on the body property of a Blog object, as opposed to a local variable in the searchBlog () function. These steps help clarify the process:

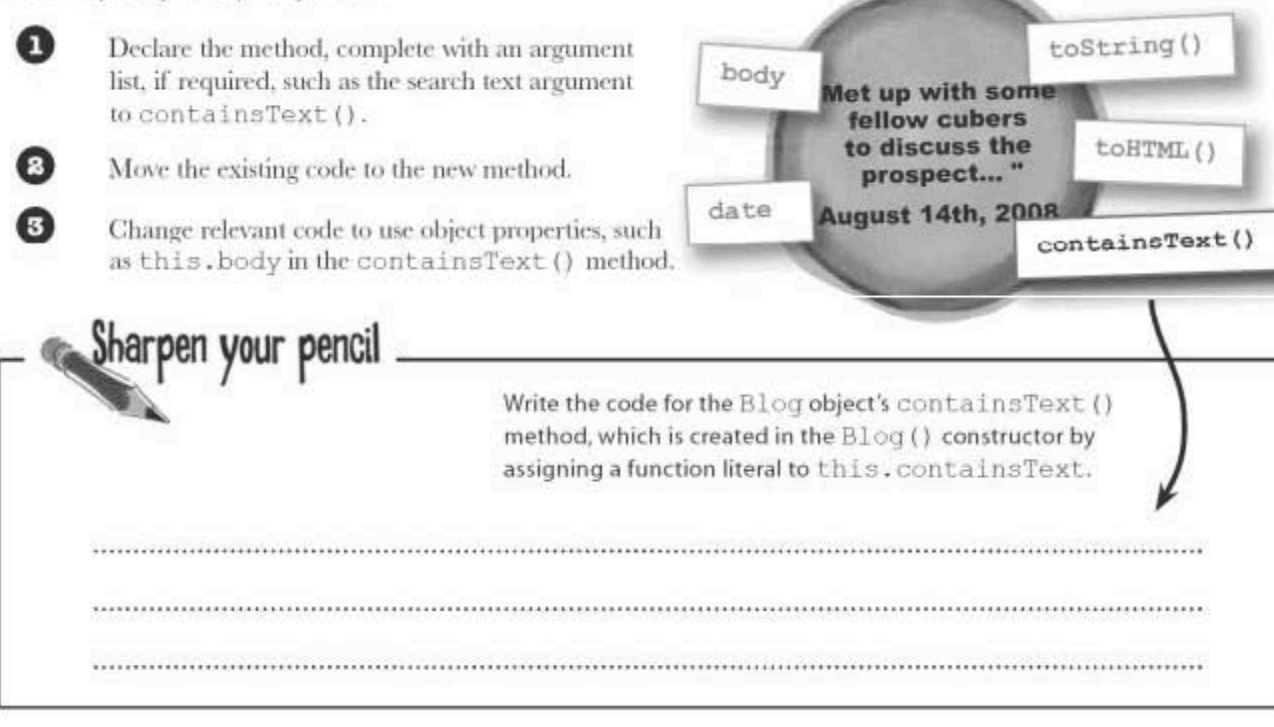

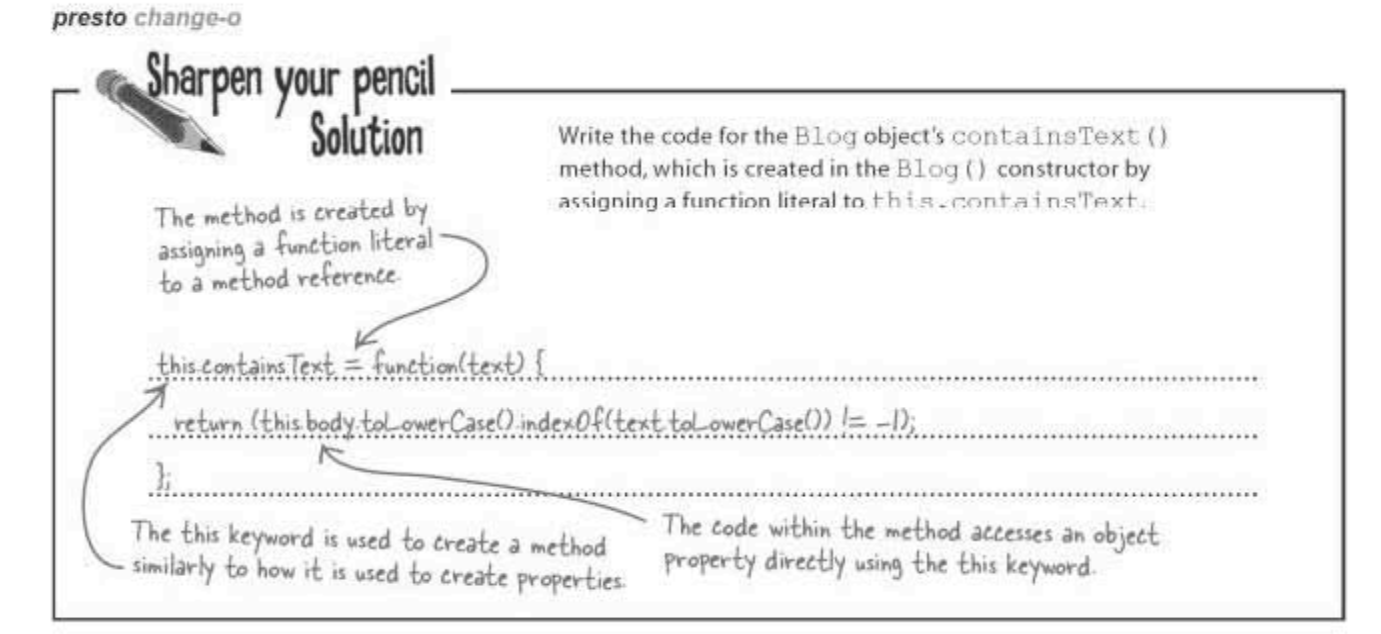

Hey, I've shaped up quite nicely!

#### Unveiling the shiny new blog object

The other two new blog methods join the containsText () method in a new version of the Blog object that has both properties and behaviors.

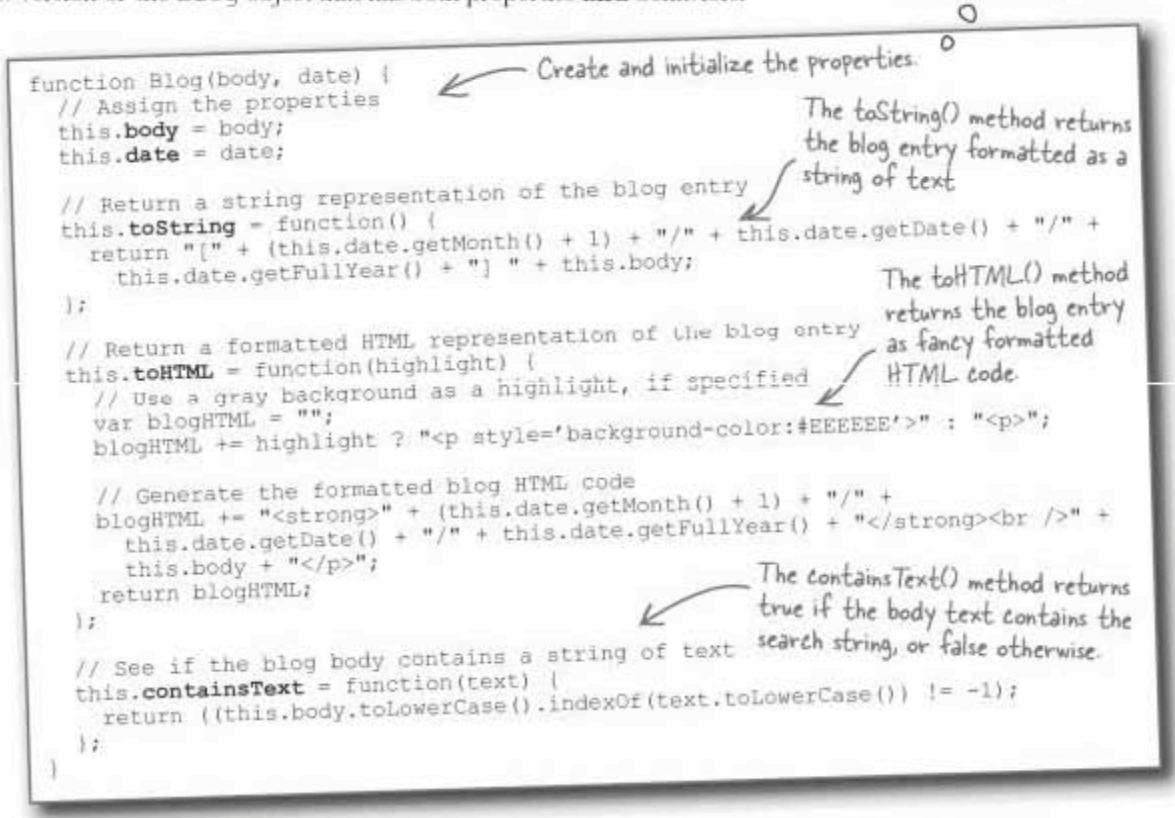

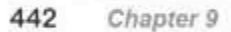
### What do objects really offer YouCube?

It's not until the new version of the Blog object (available at http://www. headfirstlabs.com/books/hfjs/) is plugged into the YouCube script that the real benefits of object-oriented programming are revealed. Now that several important blog-specific tasks are delegated to Blog methods, the script code gets considerably simpler.

### The new Blog object simplifies the YouCube script.

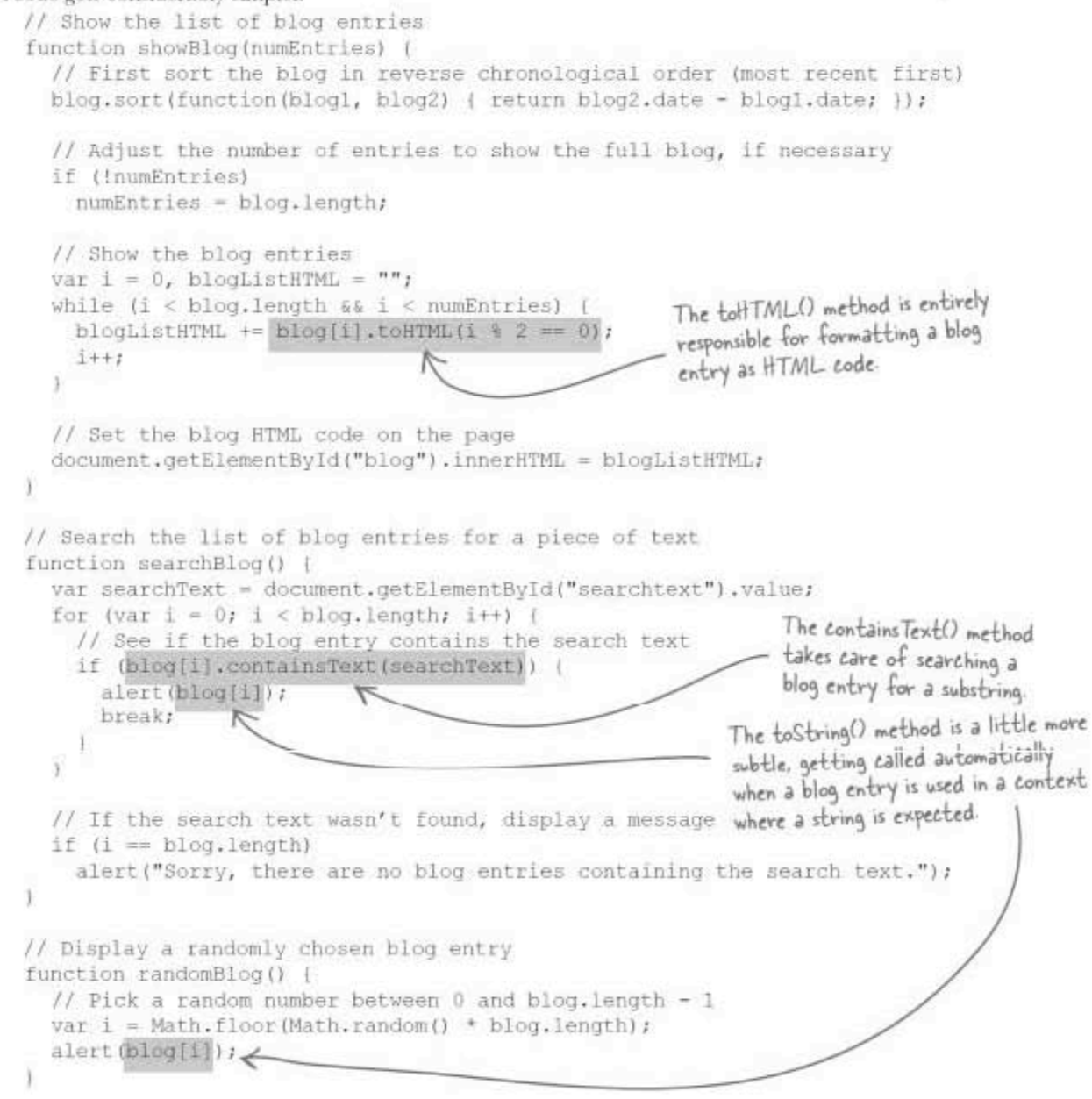

you are here » 443 ready for greatness

### YouCube 3.0!

It's been quite a project but Ruby has officially deemed YouCube 3.0 good enough for her to take a break and get back to puzzling. She's also excited about spending some time preparing for that party she was invited to...

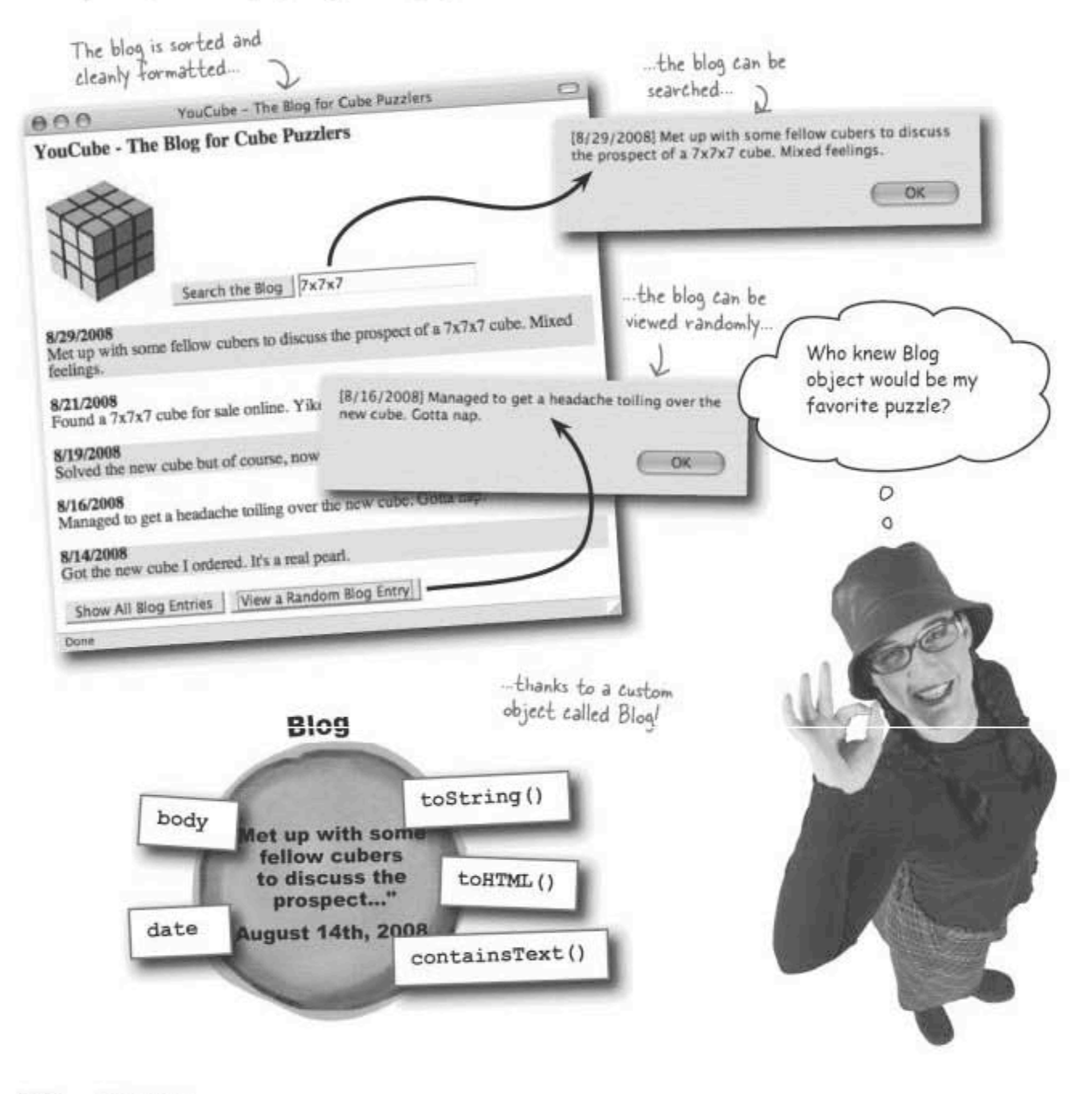

bringing data to life

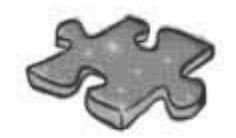

# **JavaScripteross**

Ruby has been waiting all chapter for this...a puzzle! But it's not a cube puzzle, it's a crossword puzzle. Oh well, you can't have it all.

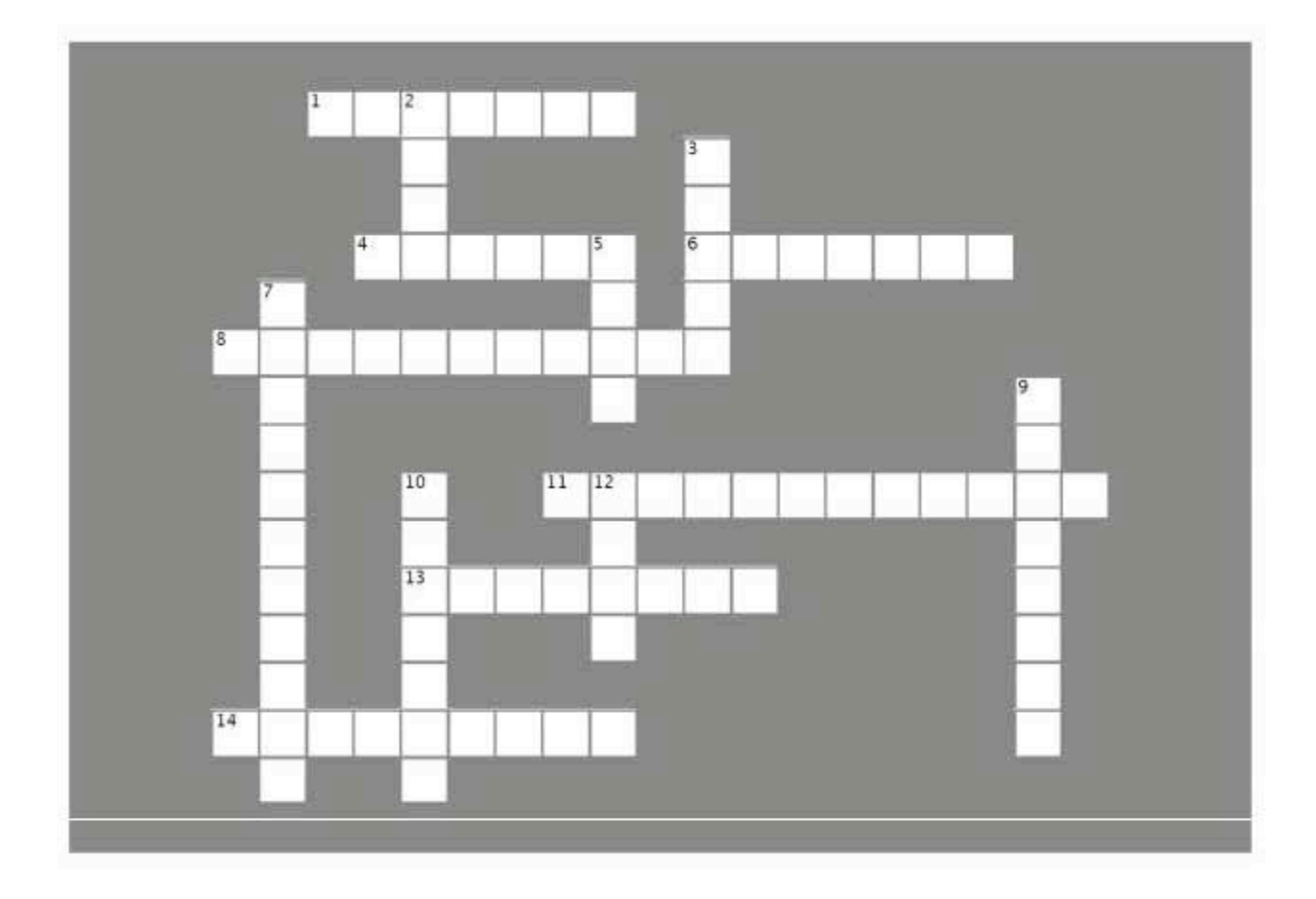

#### **Across**

- 1. Use this String method to search for a string of text.
- 4. When you place a function in an object, it becomes a .......
- 6. JavaScript arrays and strings are really ........
- 8. Use this to access a member of an object.
- 11. Nearly random.
- 13. This method converts any object into a string of text.
- 14. Ruby's hometown.

#### Down

- 2. Use this object to work with time.
- 3. A Math method that rounds down a number.
- 5. In an object, properties store this.
- 7. Object properties are created here.
- 9. A piece of data in an object.
- 10. Methods allow objects to take these.
- 12. Call this method to change the order of the items in an array.

page goal header

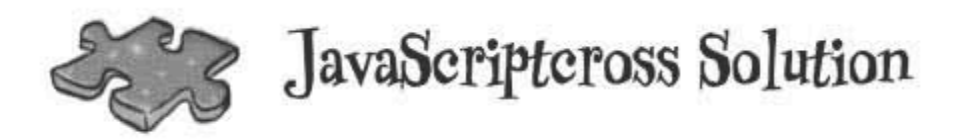

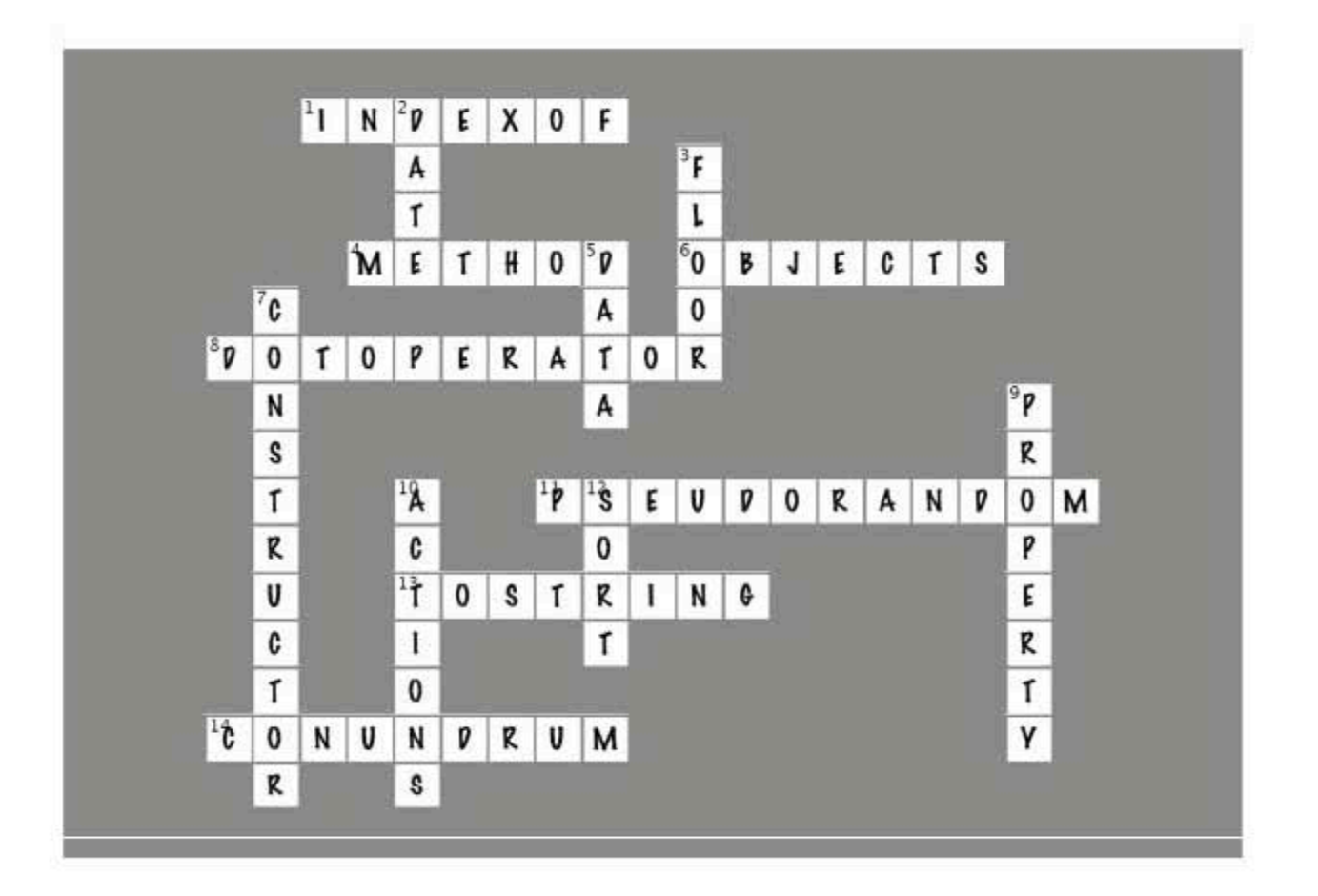

bringing data to life

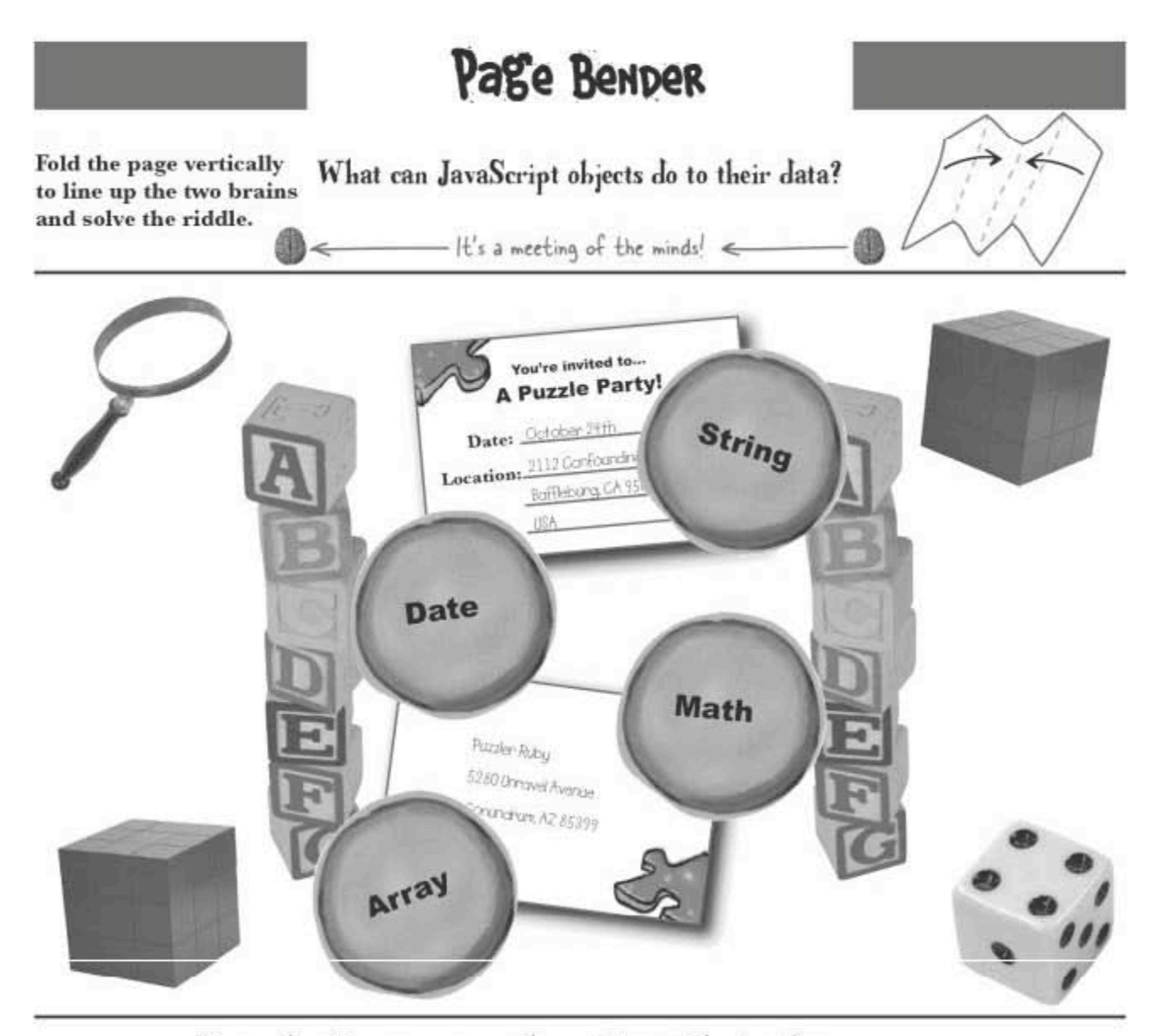

Search all you want, but it's unlikely that you'll find anything better than a JavaScript object to do things like sort and analyze data. They're even able to randomize numbers without any trouble at all.

### 10 creating custom objects

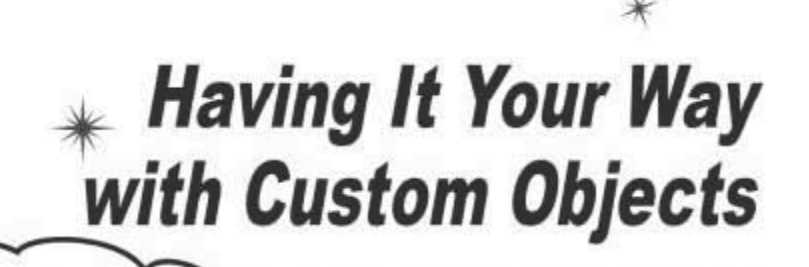

 $00$ 

Act now, skip the middle man, there's a money-back guarantee, it's only a dollar...if you order now. You can have it your way, baby!

If it was only that easy, we'd surely have it made. JavaScript doesn't have a money-back guarantee, but you can definitely have it your way. Custom objects are the JavaScript equivalent of a decaf triple shot grande extra hot no whip extra drizzle no foam marble mocha macchiato. That is one custom cup of coffee! And with custom JavaScript objects, you can brew up some code that does exactly what you want, while taking advantage of the benefits of properties and methods. The end result is reusable object-oriented code that effectively extends the JavaScript language...just for you!

> this is a new chapter 449

 $\ast$ 

the Blog method: uh-oh!

### Revisiting the YouCube Blog methods

When we last left Ruby, she was quite excited about having created an object-powered blog for writing about her interest in cube puzzles. Although Ruby did a decent job of creating the Blog object that drives the YouCube blog, she unknowingly missed some key opportunities to apply object-oriented principles to YouCube. More importantly, she didn't fully explore the different ways the Blog object can be made more efficient, more organized, and therefore more maintainable into the future.

a shining beacon of object-oriented programming design. The last tweak Ruby made to the Blog object involved the creation of

The YouCube blog

works but it still isn't

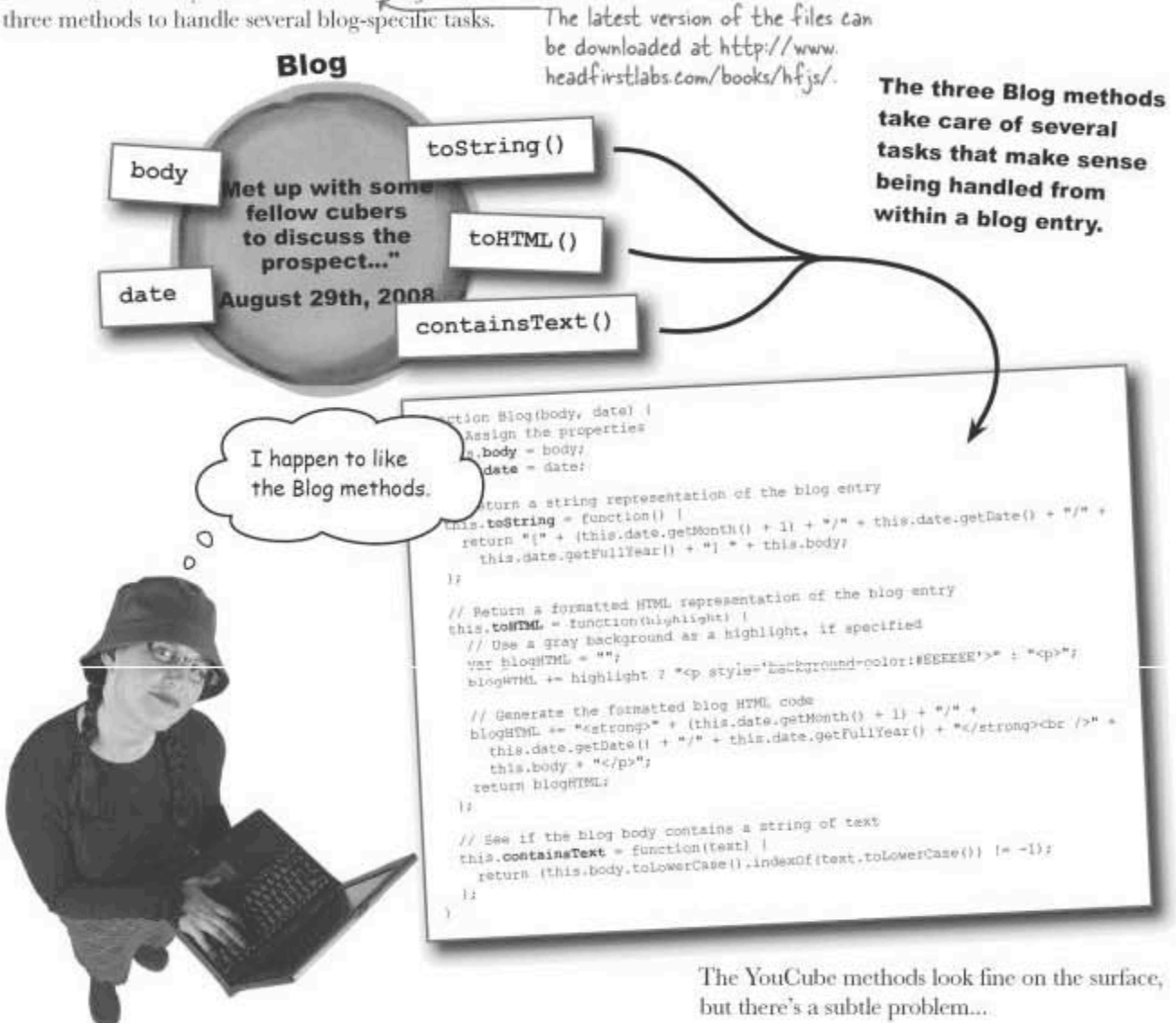

### Method overload

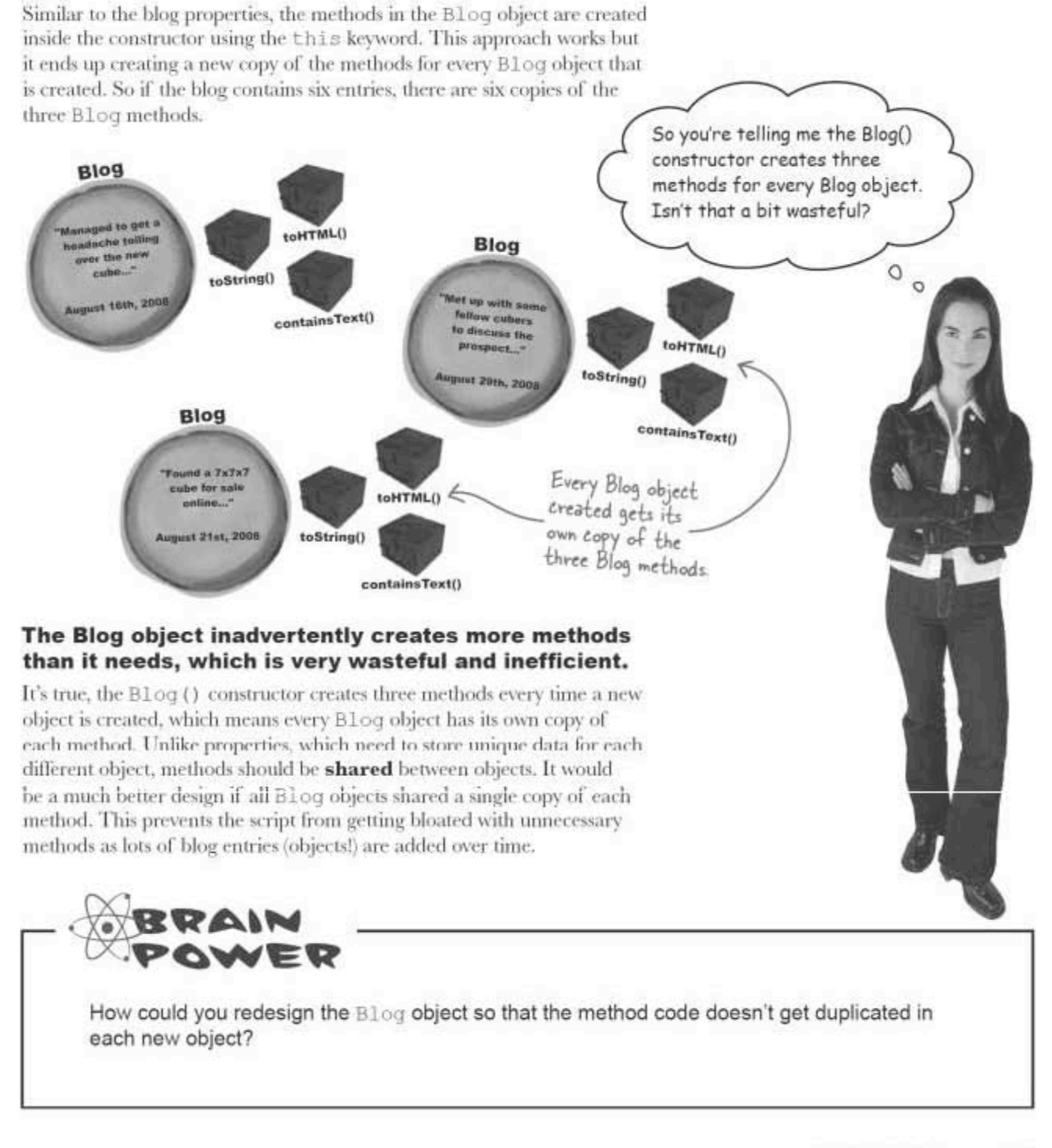

now class...in this instance...

### **Classes vs. instances**

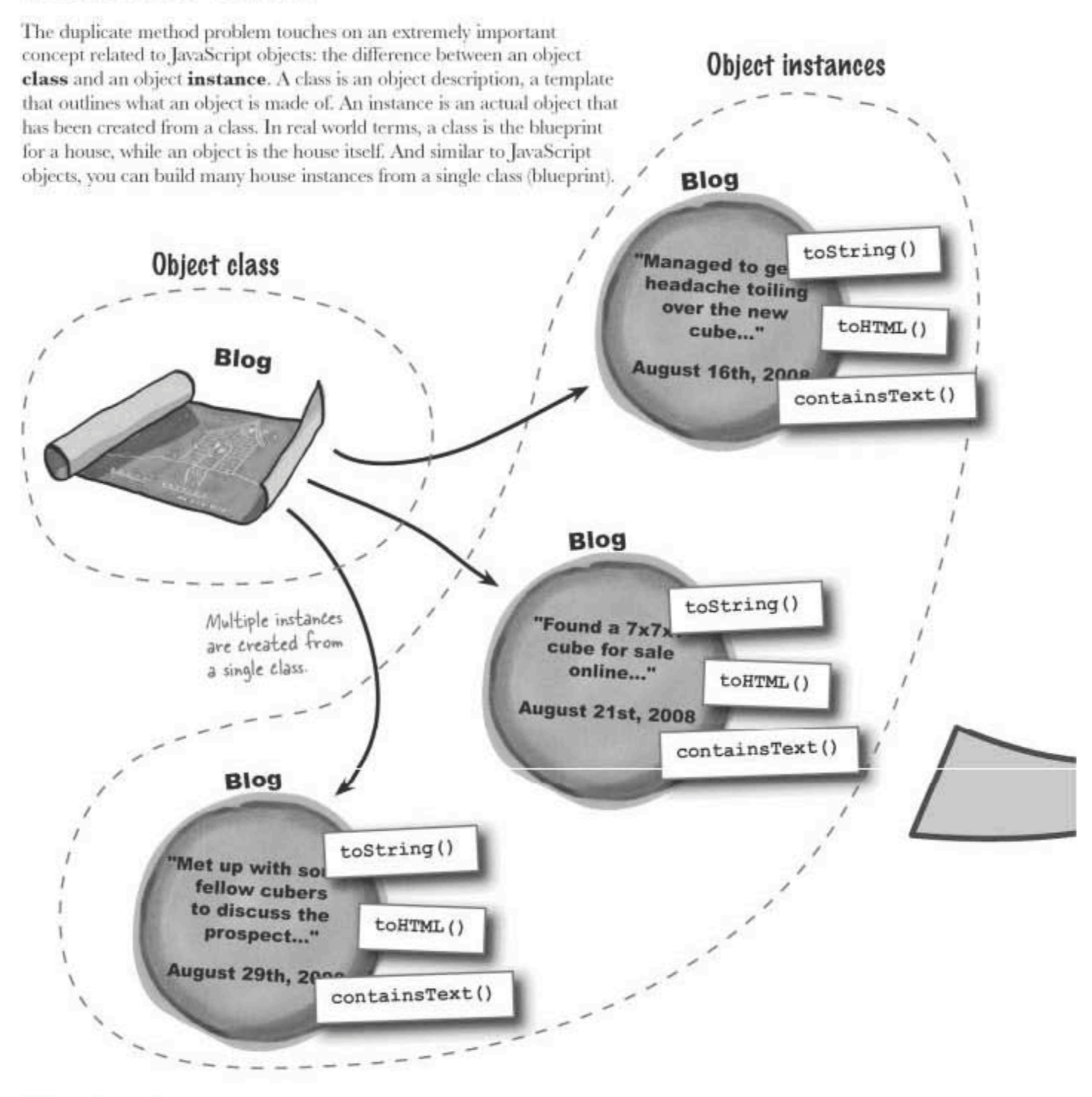

An object class is a

template, while an

### Instances are created from classes

A class describes the properties and methods of an object, while an instance puts real data in the properties and brings them to life. Each instance gets its own copies of properties, which is what allows instances to

object instance is the be uniquely different from one another. thing created from the template. "Managed to get a.. body August 16th, 2008 date function() {  $\cdots$  } Property values often vary toString from instance to instance, function() {  $\cdots$  } **toHTML** so it's important that each instance gets its own copy. function() {  $\dots$  } containsText body "Found a 7x7x7 cube. Properties date August 21st, 2008 toString function() {  $\ldots$  } Methods. toHTML function() {  $\ldots$  } containsText function() {  $\ldots$  } "Met up with some..." body Methods are unnecessarily August 29th, 2008 date duplicated in each of these instances. function() {  $\ldots$  } toString **toHTML** function()  $\{\ldots\}$ containsText function()  $\{\ldots\}$ 

> 453 you are here +

measure twice...cut once

### Access an instance's properties with "this"

All the properties we've dealt with thus far have been instance properties, meaning that they are owned by an instance, and more importantly, each instance gets its own copy. You can easily identify an instance property because it is set in the constructor using the this keyword.

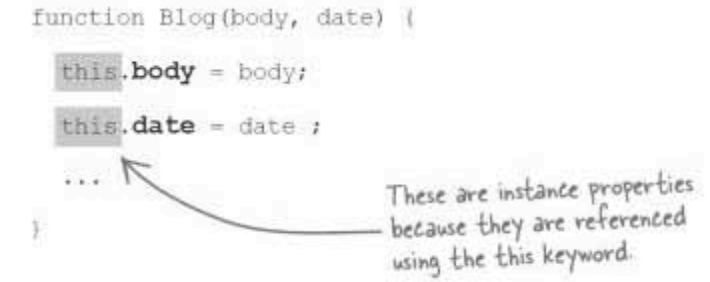

There are also instance methods, but they are a little trickier since they can be owned by an instance or by the class. So far we've only created instance methods that are set using the this keyword, which means they are owned by each instance. This explains why the method code is duplicated in each instance.

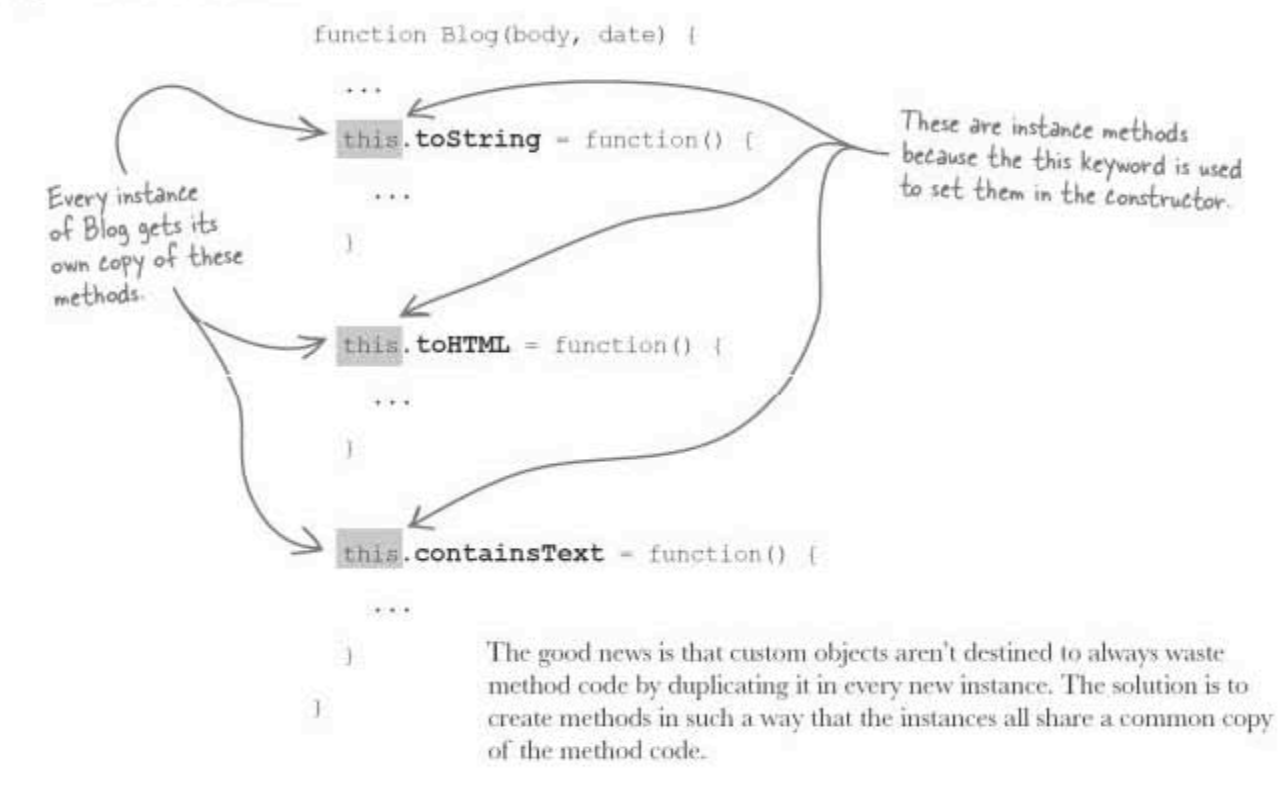

The this

keyword is used

to set properties

that are owned

<u>by an instance.</u>

and methods

The method is owned

### Own once, run many: class-owned methods

There is another kind of instance method that is owned by the class itself, which means that there is only one copy shared for all instances. This classowned instance method is much more efficient than storing a copy of a method in each and every instance.

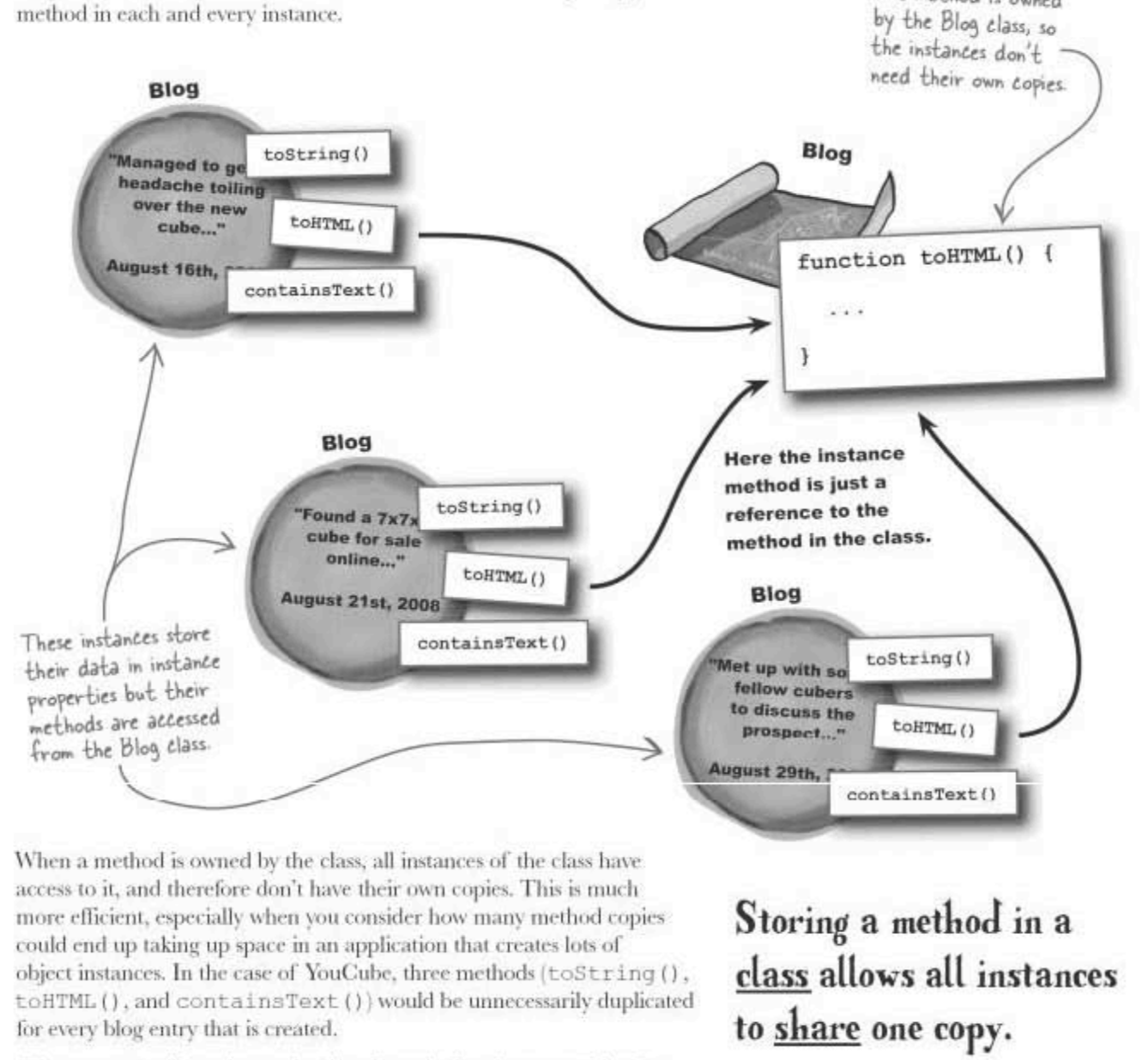

Of course, we still need a mechanism for assigning the ownership of a method to the class, as opposed to individual instances...

#### 455 you are here »

inside every object exists...

### Use prototype to work at a class-level

Classes in JavaScript are made possible in JavaScript thanks to a hidden object called prototype that exists in every object as a property. The prototype object allows you to set properties and methods that are owned at the class level, as opposed to within an instance. In the case of methods, the prototype object is how you establish that a class owns a method. The body of the function, a function literal. Blog.prototype.toHTML = function() Blog The name of The prototype object is prototype the function accessed as a property of the class. Class name toHTML() In this example, the toHTML () method is added to the Blog class itself, as opposed to a specific instance of the class. No matter how many instances of the Blog object we create, there is only one copy of the Blog toHTML() method. Since the toHTML () method is now part of the Blog class, when the method is called the code that runs is located in the class. However, the toHTML() method is technically still an instance method because it can be called through an instance object, and it can access instance properties. var blogEntryl = new Blog("Not much going on.", ... ); blogEntry1.toHTML(); Calling the toHTMLO method leads to code being run in the class. If another instance of the Blog object is created and the COHTML () method is called on it, the same code in the class gets run. That's the beauty of storing a method in a class-store once, run many! var blogEntry2 = new Blog("Still just hanging around.", ... ); blogEntry2.toHTML(); Other instances still share the same method in the class.

creating custom objects

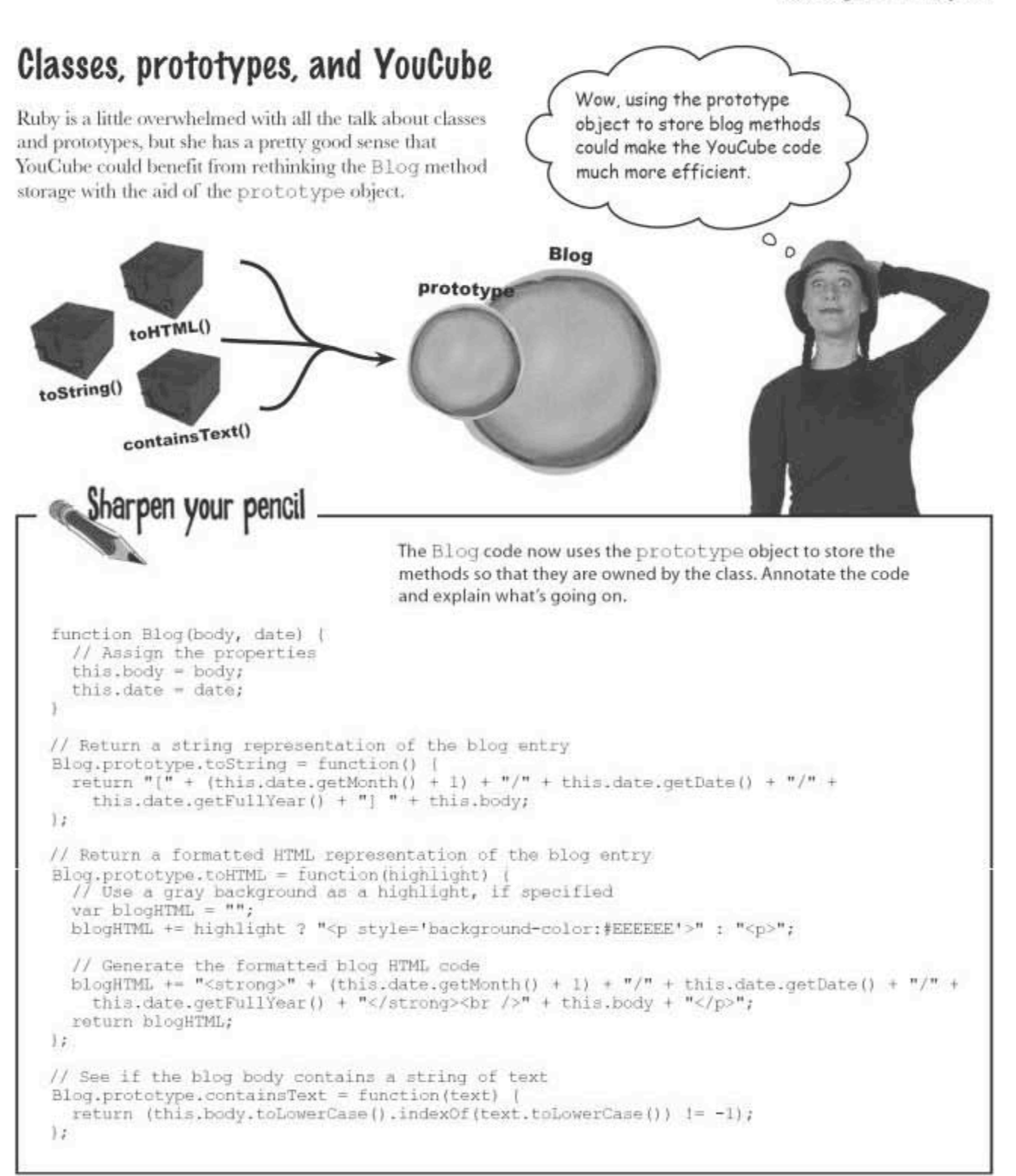

you are here » 457 sharpen solution

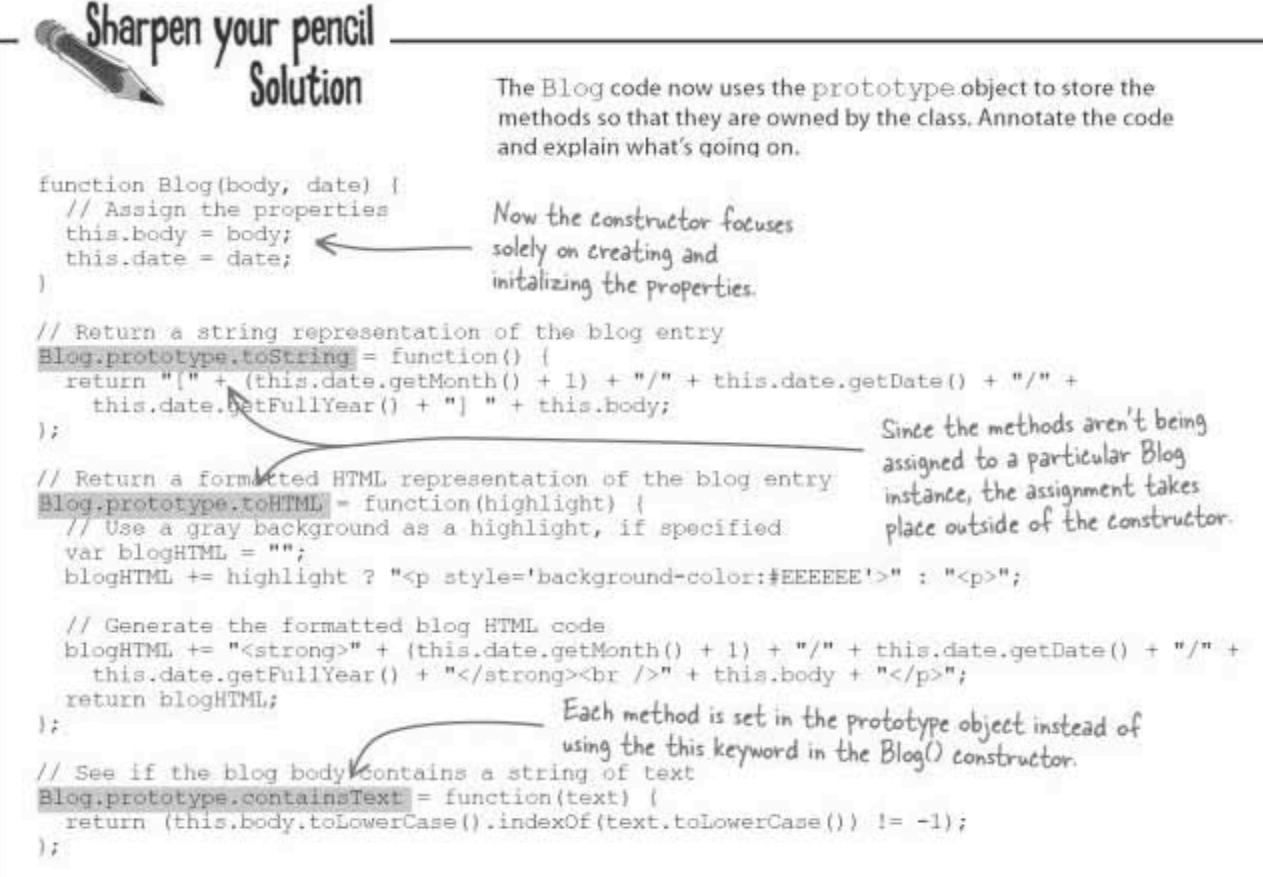

### A more efficient YouCube

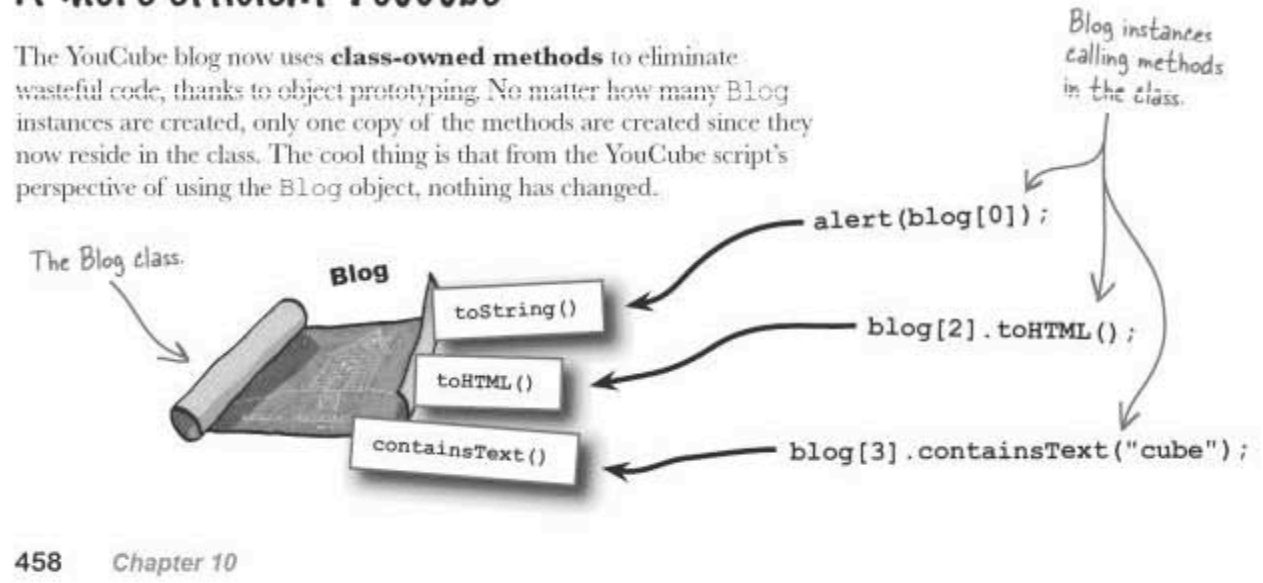

#### **BULLET POINTS**

- A class is a description of an object, while an instance is an actual object that has been created based upon that description.
- A class lays out the properties and methods of an object, while an instance places real data in the properties, giving the methods something to work with.
- The this keyword is used to access an instance from within its own code.
- The prototype object allows methods to be stored ٠ in a class, preventing instances from unnecessarily duplicating code.

Q: I'm still not quite understanding the big picture of classes vs. instances. What's the deal?

 $\mathrm{A}$  . The idea behind a class is to make it easier to create and reuse objects. You could create one-off objects as object literals all day long and never have a problem other than wasting a lot of energy unnecessarily. It's wasteful because you'd be duplicating your efforts. Kind of like an architect who insists on redrawing the plans for the same house every time he wants to build it again.

Why not create a template that can be used to create as many instances as you want. resulting in a lot less effort? That's where classes enter the picture-create one class, and then use it to create as many instances as needed.

Q: OK, so classes are about making<br>it easier to create objects that are similar to each other. But what do this and prototype have to do with that?

 $\mathrm{A}\colon$  The <code>this</code> keyword lets you access an instance from within one of its own methods. Its primary usage is in accessing instance properties. So if you want to access a property named x from within a method, you say this. x. If you were to just say

# there are no<br>Dumb Questions

x, the code wouldn't know you were trying to access a property of the instance; it would just think x was a variable. That's why constructors require you to use this when creating and initializing properties.

prototype is a different animal altogether. It provides the mechanism for creating classes. Unlike some other programming languages such as C++ and Java, JavaScript doesn't truly support classes as a concrete part of the language. Instead, JavaScript uses prototypes to simulate classes. The end result is similar but JavaScript requires you to create "dasses" by manipulating the prototype object, which appears as a "hidden" property of every JavaScript object. By storing a property or method in the prototype object, you effectively make it accessible as part of a class, as opposed to just part of an instance.

#### Q: How do constructors fit into the class equation?

 $A:$  Constructors are a very important part of establishing JavaScript classes because they are responsible for creating object instances. You can think of a constructor and a prototype as representing the two major pieces of the JavaScript class puzzle. Constructors take care of setting up

everything for instances, while prototypes handle everything at the class level. Both entities working in concert give you the ability to do some pretty cool things because there are compelling reasons for positioning some members at the instance level and some at the class level. We continue exploring this issue throughout the chapter.

 $Q: \mathsf{I}'$ m a little confused by the naming convention used with objects. Sometimes an object is capitalized, sometimes it's in lower camel case. Is there some rule I'm missing?

 $\mathrm{A}$ : The only rule is that class names are capitalized, while instance names are in lower camel case. This is because an instance is really just a variable, and variable identifiers use lower camel case. The inconsistency mainly has to do with the fact that we've been using the term 'object' fairly loosely. To be accurate, however, classes such as Blog should be capitalized. while instances such as blogEntry or blog [0] should be in lowerCamelCase.

This naming convention makes sense if you think back to other standard objects that we've used. You might store the current date/time in a variable (instance) called now, which is created from the Date object (class).

sign here...and here...and here...

### Signing the blog

Ruby is digging the efficiency and organizational improvements that object-oriented programming, or OOP, has brought to YouCube but she's interested in doing more than just improve the code behind the scenes... she wants to add a new feature.

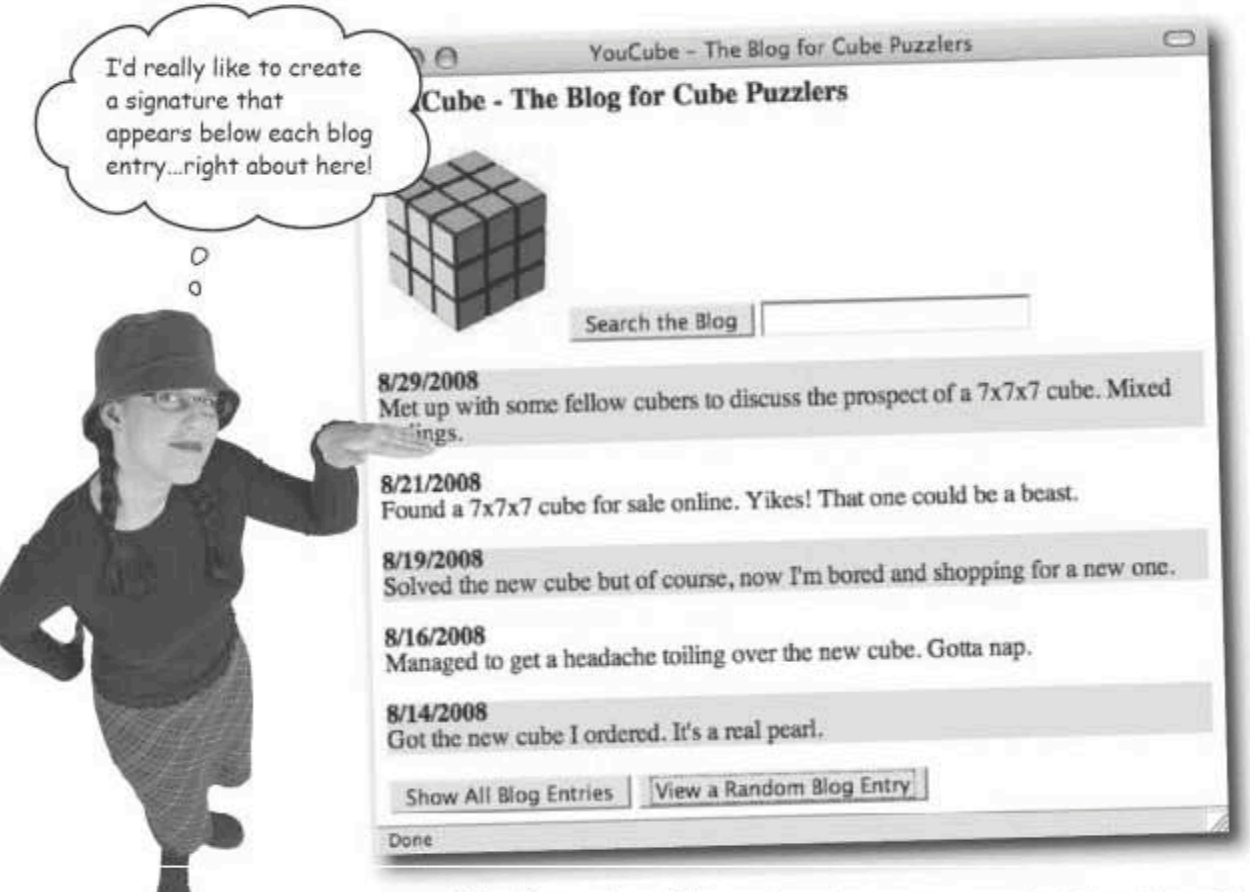

Ruby figures that adding a signature property to the Blog class might do the trick. Then she can just set the property in the constructor and display it with each blog entry...problem solved!

Should Ruby create the signature as an instance property? Can you think of any reason why this might not be such a good idea?

# there are no<br>Dumb Questions

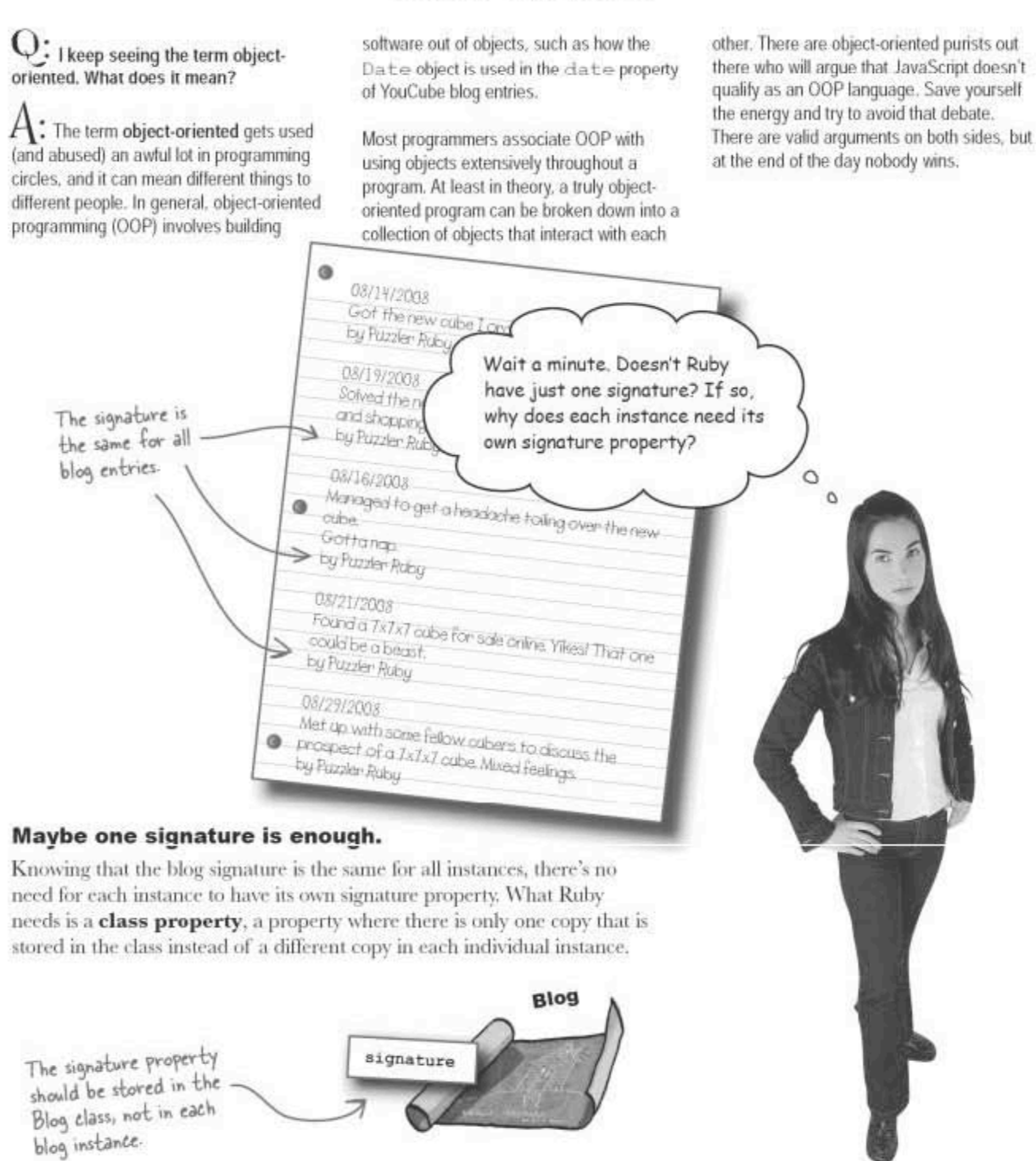

### Class properties are shared, too

Class properties are very similar to class-owned instance methods in that they are owned by the class with a single copy available to all instances. In some ways this is more significant when it comes to data because it means that the property has only one value that is shared by all instances. This is exactly what Ruby is looking for when it comes to the new signature property because there is only one signature for the entire YouCube blog.

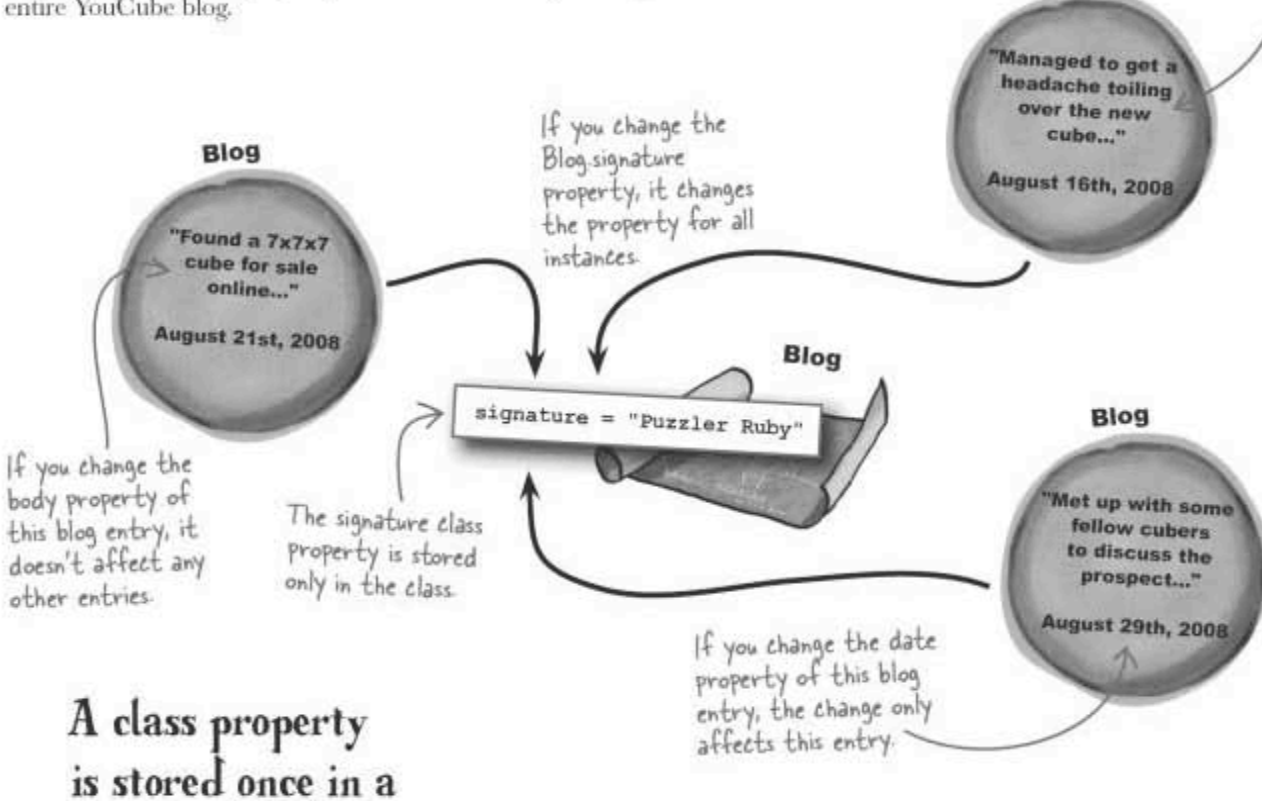

Even though the signature property is stored in the Blog class, it is readily accessible to any instance that wants to access the blog author's signature.

Each instance

stores its own

instance properties.

Blog

POWER

to all instances.

class but accessible

How do you think you could go about creating a class property?

### Creating class properties with prototype

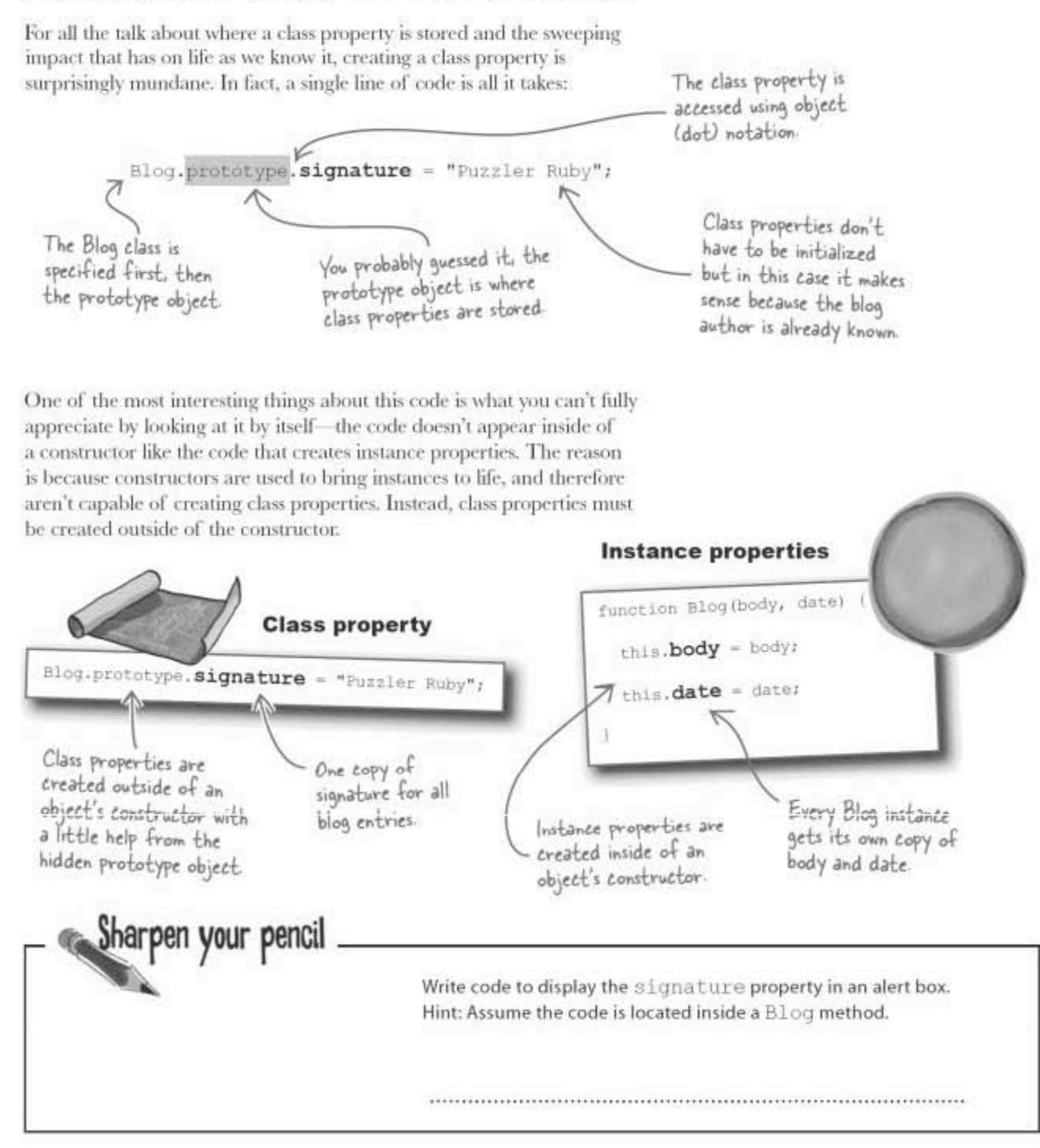

sharpen solution

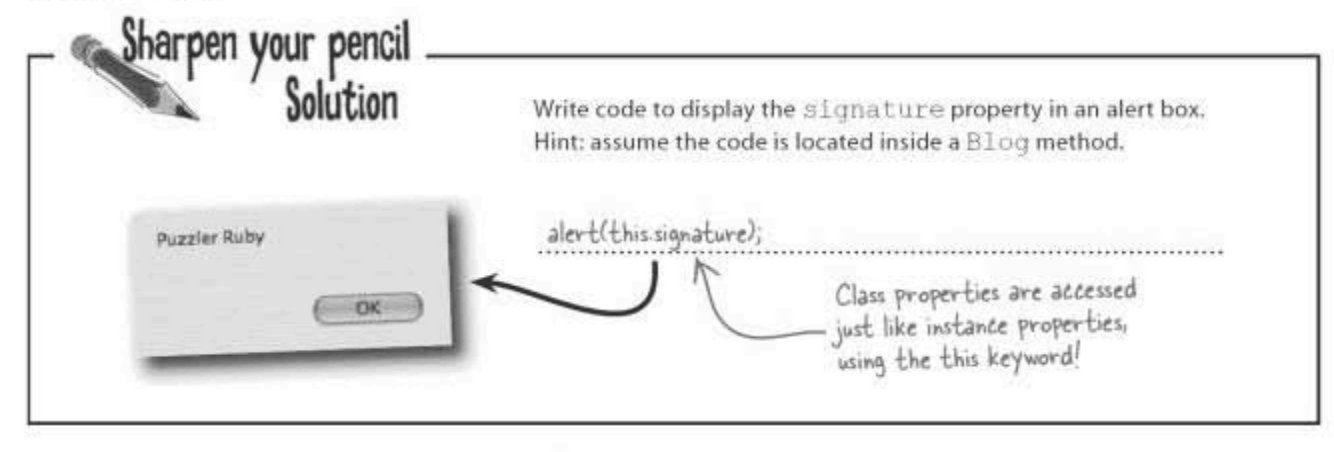

Q: Why do you even need to store the YouCube signature in a property? Couldn't it just be entered as part of the body text for each entry?

 $\mathrm{A}$  : It's certainly possible to include a signature in every blog entry as part of the body text, but that requires unnecessary time and effort, assuming there is only one person posting to the blog. It would get tiresome for Ruby to sign every blog entry when there is such a cleaner way to handle the signature using JavaScript. And who's to say she might accidentally enter a typo and become "Puzzled Ruby"? Not a good thing!

Another option that is more viable is to just use a string literal for the signature when formatting a blog entry as HTML. This approach works fine but it buries an important piece of data, the signature, down in the blog formatting code where it's difficult to find and maintain. By placing the signature in a class property, you make it easily accessible, and therefore much easier for the blogger to identify and change.

 $Q$ : How would creating a blog entry change if the signature was an instance property?

# there are no<br>Dumb Questions

 $A$  : Remember that each instance of an object gets its own set of instance properties that are initialized in the constructor. If the signature property was an instance property, the Blog () constructor would need to set it in each and every instance. This wouldn't necessarily be all that big of a coding hassle since the constructor could set the property to the signature string. However, behind the scenes, there would be as many copies of the signature as there are instances, and that would be extremely wasteful. Not only that, but it would be possible to change the signature for different instances independently of others.

Q: So if I wanted to modify YouCube<br>to support multiple bloggers, would I change the signature to an instance property?

 $A$  : Yes, and that would be a good idea because in a multi-blogger scenario the signature property has the prospect of needing to hold different values for each instance. The best way to handle this would probably be to add an argument to the Blog () constructor that allows the signature string to be passed in. Then use that string to initialize the signature instance property. In other words, handle the signature property exactly the same as the other Blog instance properties.

#### Q: Class properties seem to work kind of like global variables. How are they different?

 $A\!\!:\,$  Class properties are in fact a lot like global variables since they can be accessed from just about anywhere. Class properties are also created similarly to global variables, at least in terms of where they're createdfrom the main script level outside of other code. Where class properties differ from global variables is in their association with a class, and therefore with instance objects. This means you always have to access a class property with respect to an instance.

Q: Hang on. Class properties have to<br>be accessed through an instance?

Q: Even though class properties are created using the prototype object, which stores them in a class, they must be accessed through instances. So a class property is accessed just like an instance property, using the this keyword and object (dot) notation. The difference is really just where the property is stored-in the class (class property) or in a specific instance (instance property).

The toHTML() method

as part of a blog entry.

now formats the signature

### Signed and delivered

With the signature class property created, initialized, and ready to use, Ruby is ready to see it put in action. Looking back at the code that formats a blog entry for display in a browser, the toHTML () method is where the signature enters into the presentation of each blog entry.

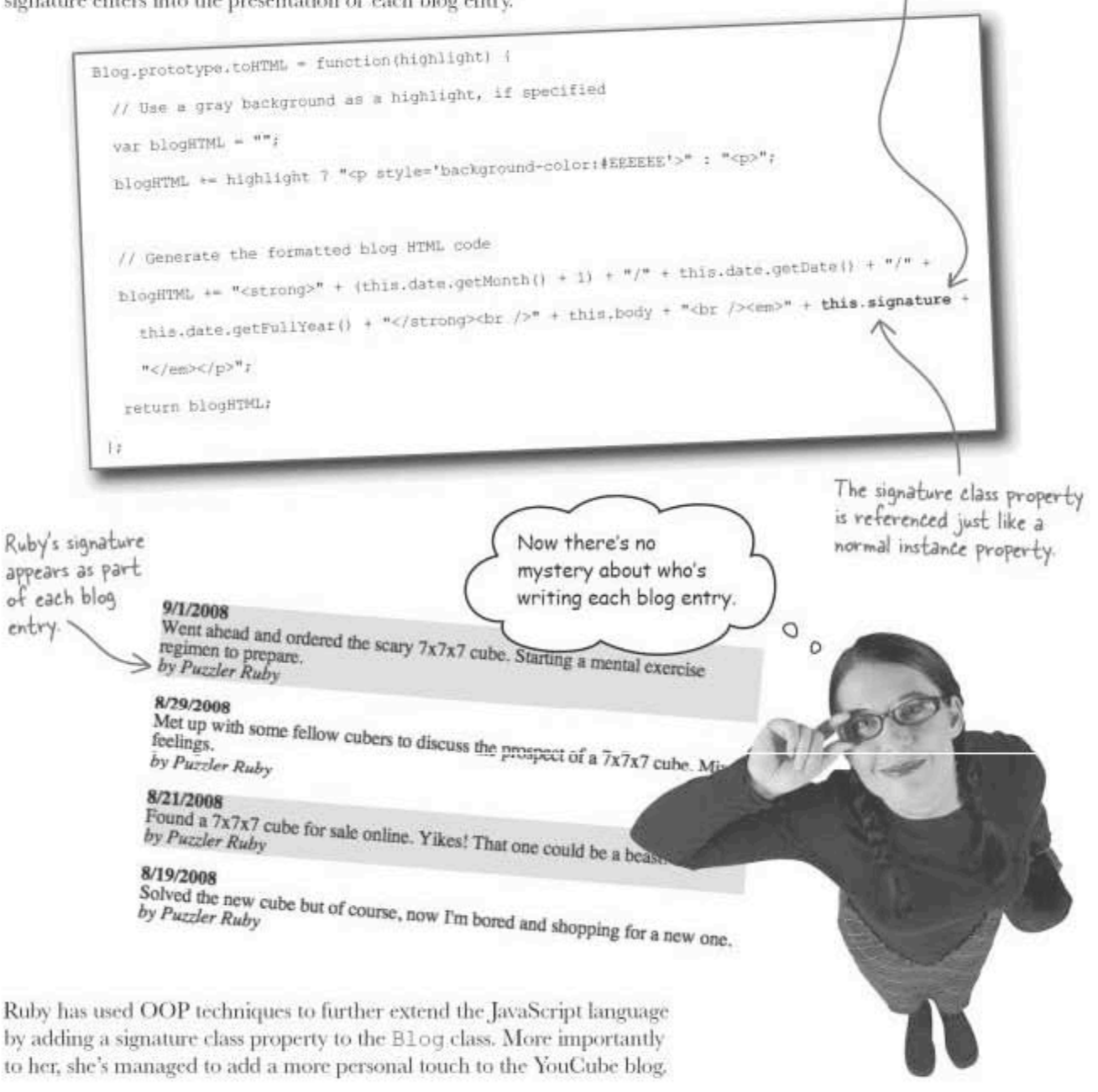

#### instance property vs. class property

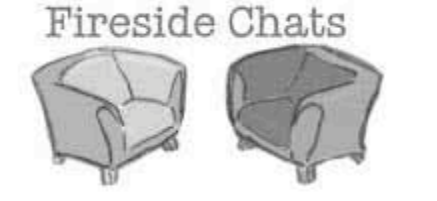

#### Instance property:

So you're the other guy I've been hearing about. I have to say I don't see why you're here. I do an excellent job of allowing object instances to be unique and keep track of their own property values.

Now that's hard believe. Go on...

So you're saying I wouldn't be the best way to store a secret handshake?

I see. But what about a secret password? Can I store that?

Awesome! So let's get started. I'm starting a secret club and we're both getting our own passwords.

Good one! So what is it? Really. I'm serious...

466 Chapter 10 Tonight's talk: Instance and class properties talk data ownership and secret societies

#### Class property:

I'm sure you do, and that's an admirable thing. But did you know that sometimes instances don't want the hassle of keeping up with their own data?

Well, there are situations where a piece of data is common to all instances, kinda like how a secret club has a secret handshake. Each person in the club knows the secret handshake but it's a club-wide handshake. If some gal in the club invents her own secret handshake, it screws everything up. Then some other girl has to top that with her handshake, and before you know it nobody knows the secret handshake anymore because there are lots of them.

That's right. No offense, but in this case the club members just need one handshake, even though all of the people need to know about it.

Maybe. If each person has their own secret password that is personal to them, then yes, you would be excellent for storing secret passwords.

But you don't know the secret handshake...gotcha!

This code seems to be

How can I cut it?

duplicated unnecessarily.

### Duplicate code is a no-no

Ruby is at it again. Never one to rest on her laurels, she's decided to look even further at improving the efficiency of the YouCube code. She has spotted some duplicate date formatting code that she's convinced can be eliminated somehow with a crafty application of OOP principles.

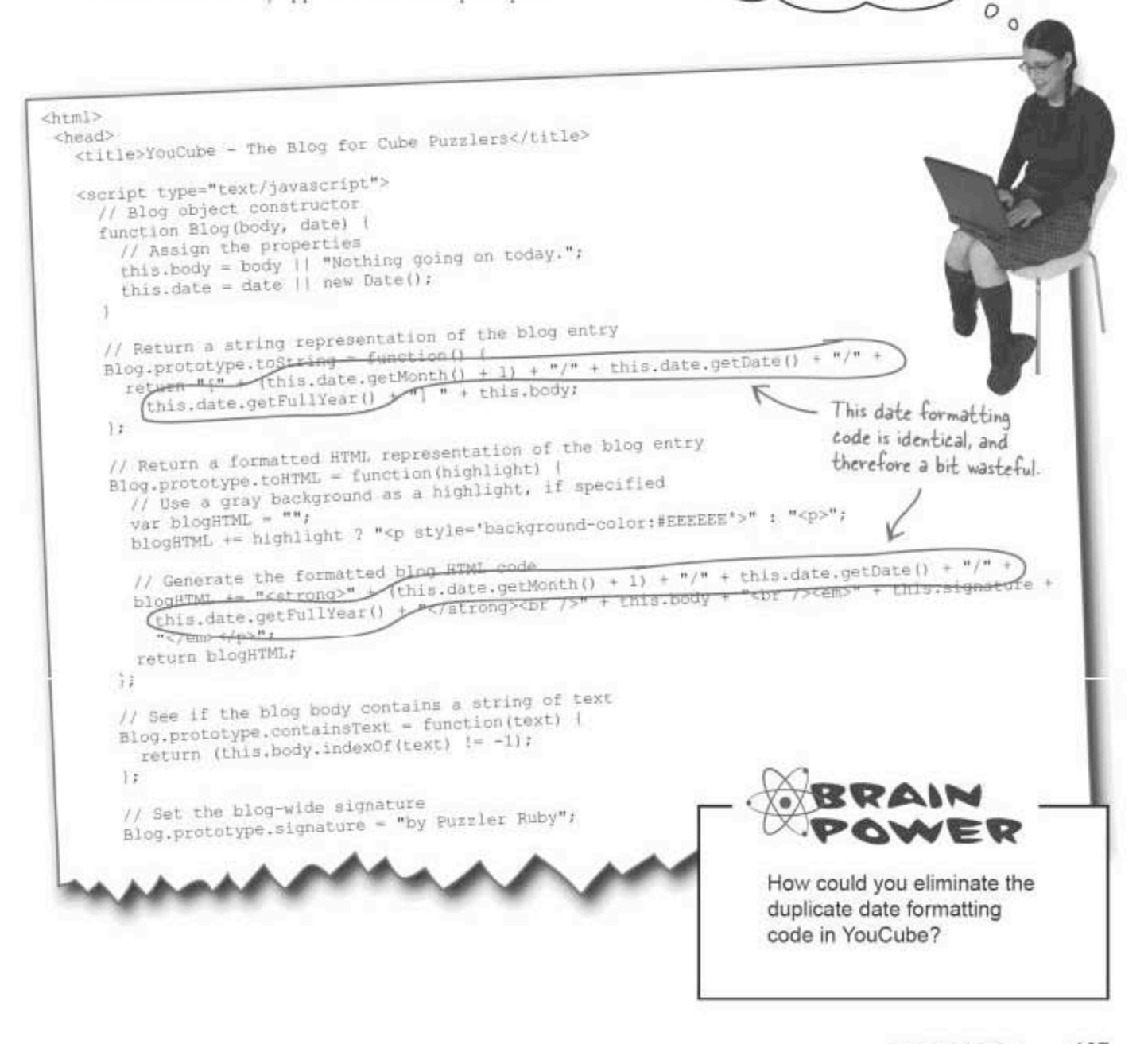

467 you are here »

where to format

### A date formatting method

Ruby thinks a decent solution to the duplicate date formatting code is to add a date formatting method to the Blog object. In order to reuse the code, it must be placed in a function or method, and she might as well go with a method since the B1 og object is responsible for formatting dates as part of formatting a blog entry. Or should she?

> If formatting a date is really a behavior of the Date object, would it make more sense for the method to be a Date method? Is there any way to add a method to a standard JavaScript object?

 $\circ$  $\circ$ 

#### Back to the prototype object

What could be more powerful than taking a pre-existing object and making it even better? As it turns out, there is a way to modify a standard object, and it turns out providing the ultimate option in terms of extending the JavaScript language. The key to extending standard objects, or any JavaScript object for that matter, is the prototype object. We've already used the prototype object to extend the Blog class with class properties and class-owned methods. There's nothing stopping us from doing the same kind of extending to built-in JavaScript classes.

prototype

Every object has a prototype object that allows you to add properties and methods at the class level.

Any old object, even a standard JavaScript object.

### **Extending standard objects**

The key to extending an object lies in the prototype object, and every object in JavaScript has one. So you can extend any object by adding properties and methods to its prototype object, which establishes class properties and class-owned methods. In the case of a built-in JavaScript object, adding a property or method to its prototype object means any new instances of the built-in object will have access to the property or method.

The prototype object allows you to extend built-in JavaScript objects.

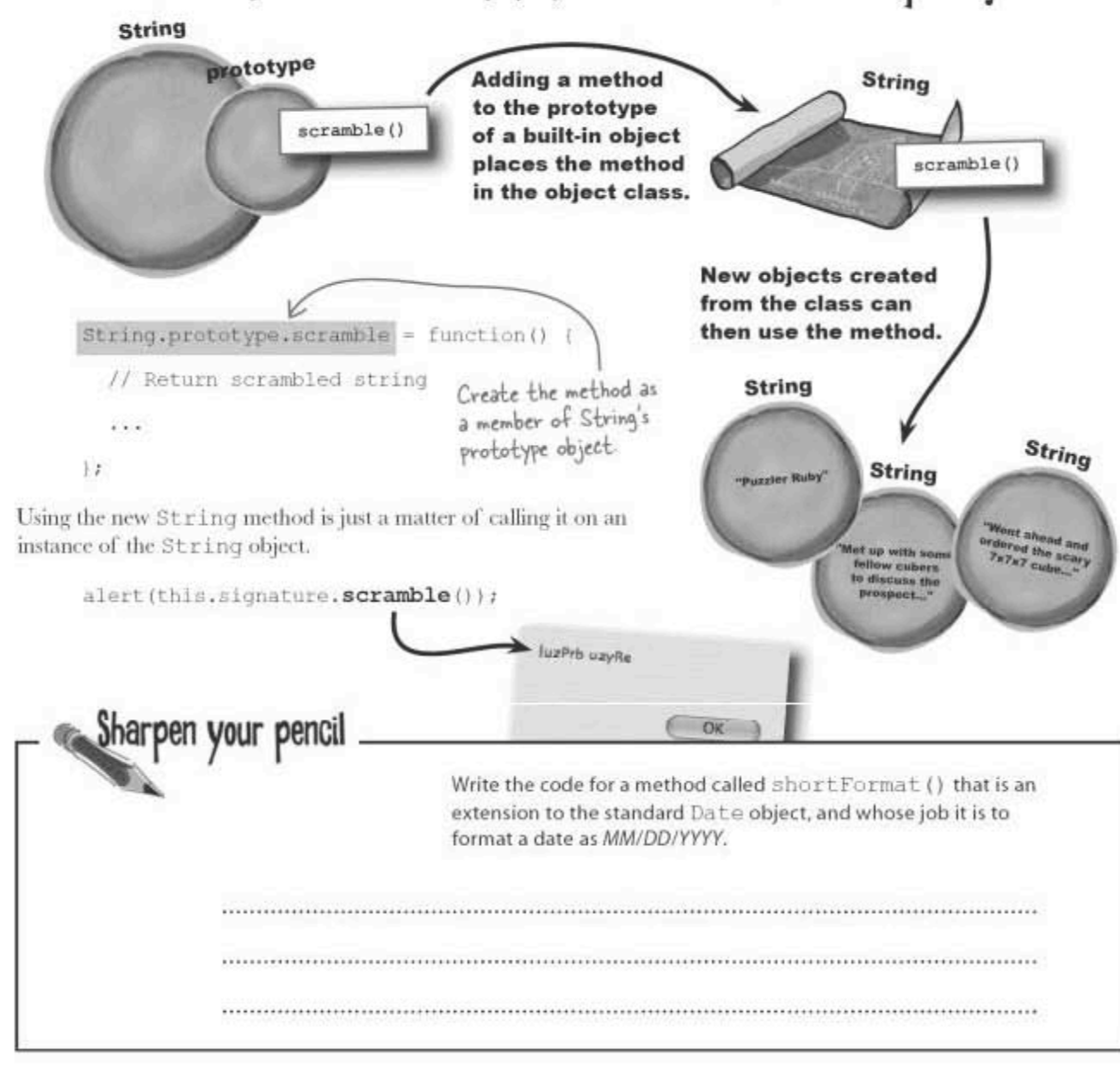

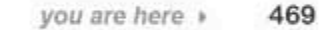

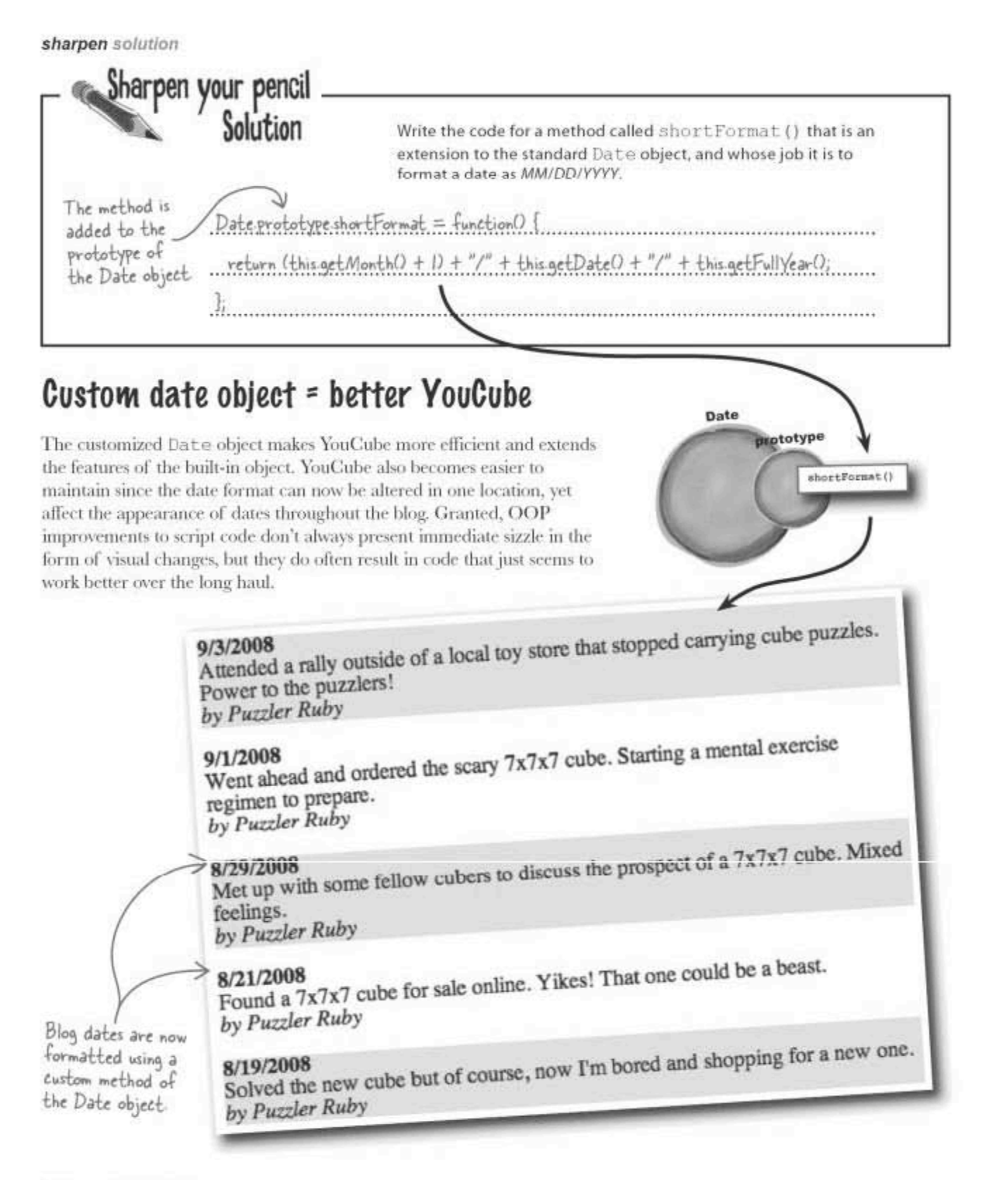

### A class can have its own method

The custom shortFormat () method of the Date object is a classowned instance method, meaning that it has access to instance properties even though it is owned by the class. This is what allows the method to format the date stored within a given instance. It is also possible to create a class method, which is a method owned by a class that cannot access instance properties. Class methods can access class properties, however, such as the signature property in the Blog class.

### Class methods are owned by a class, and can only access class properties.

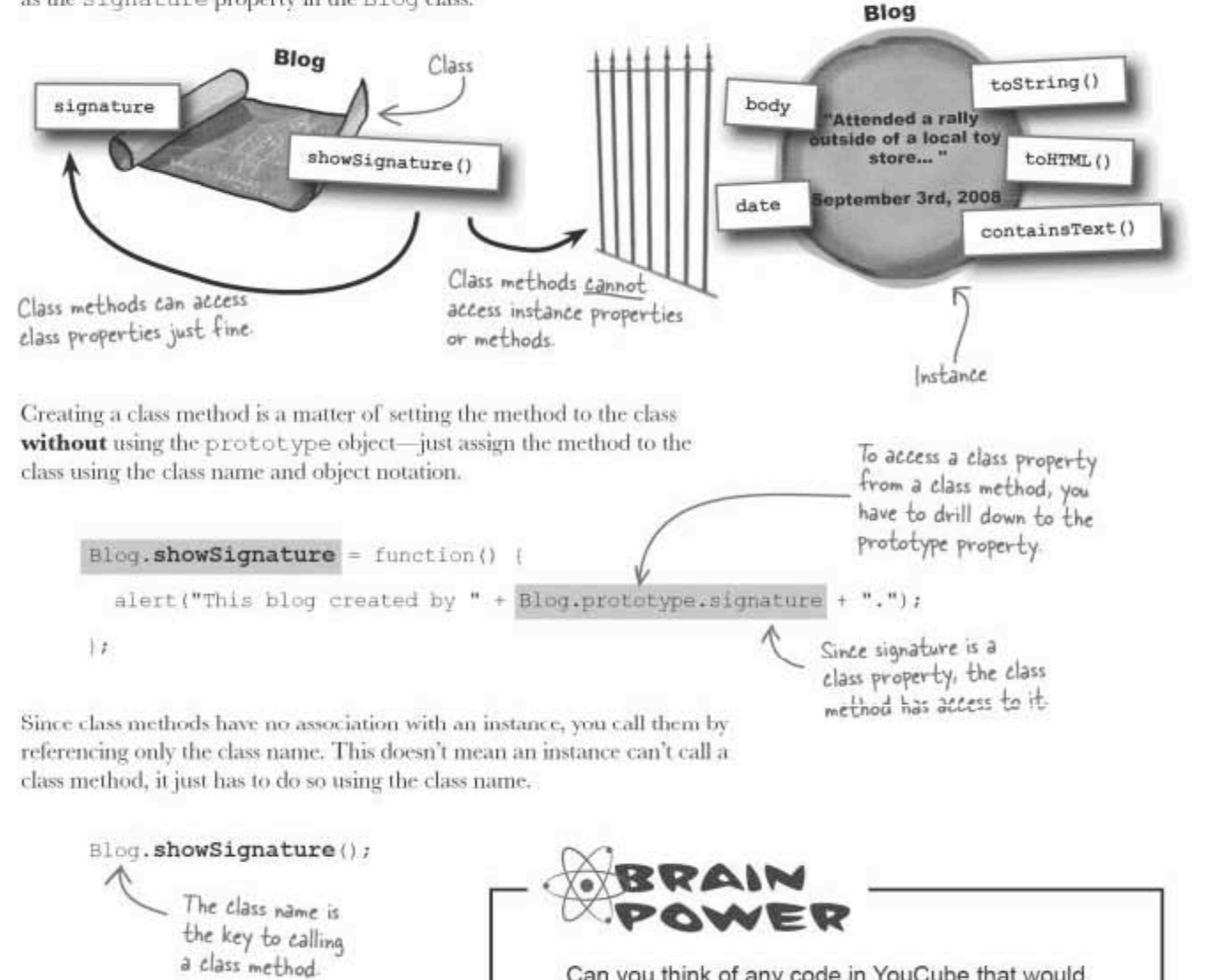

471 you are here »

Can you think of any code in YouCube that would

make sense as a class method of Blog?

#### back to the Blog class

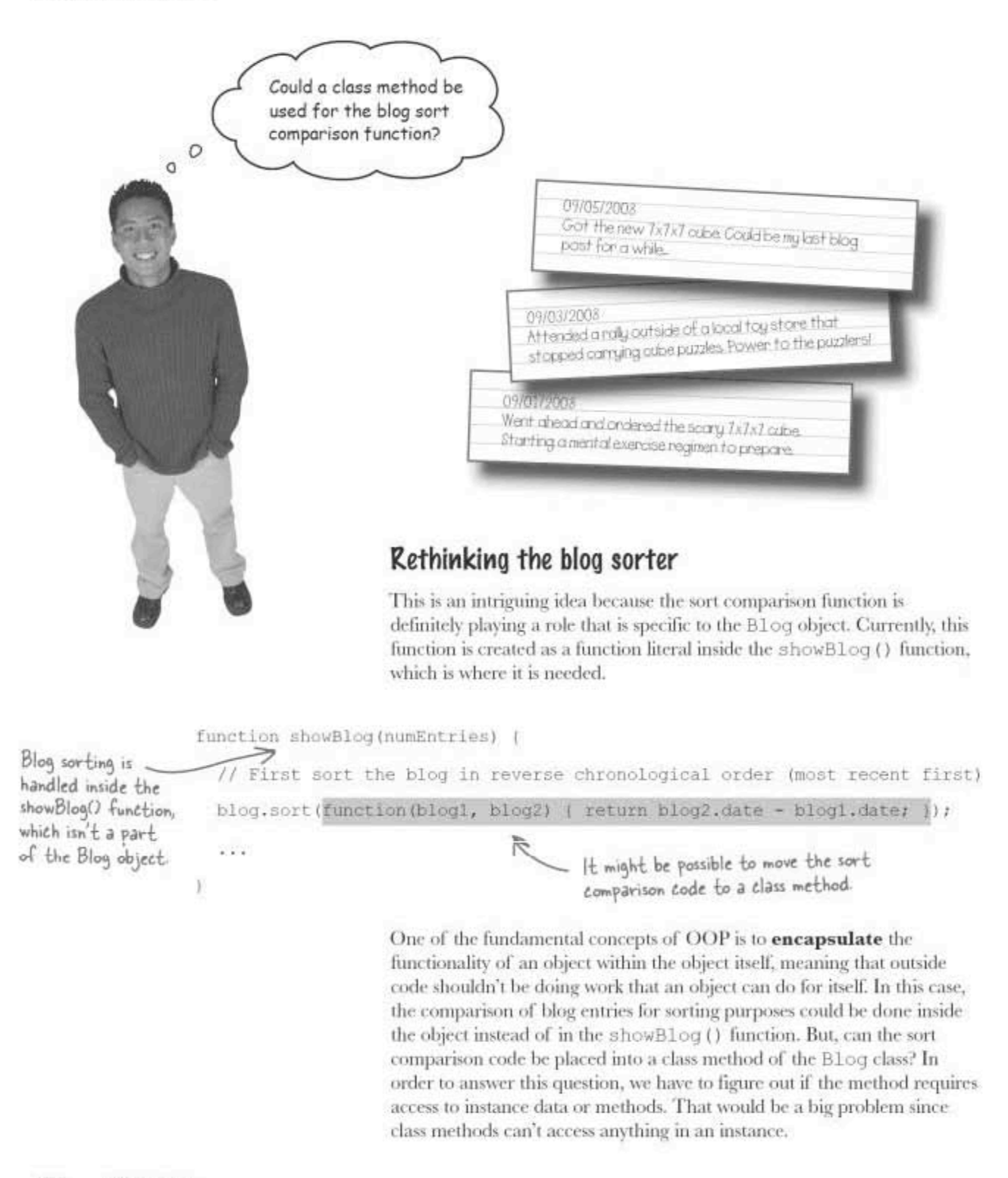

### Examine the sort comparison function

The only way to know if this will work is to break down the function and see what's going on. Here's the sort comparison function literal with the code formatted more like a normal function:

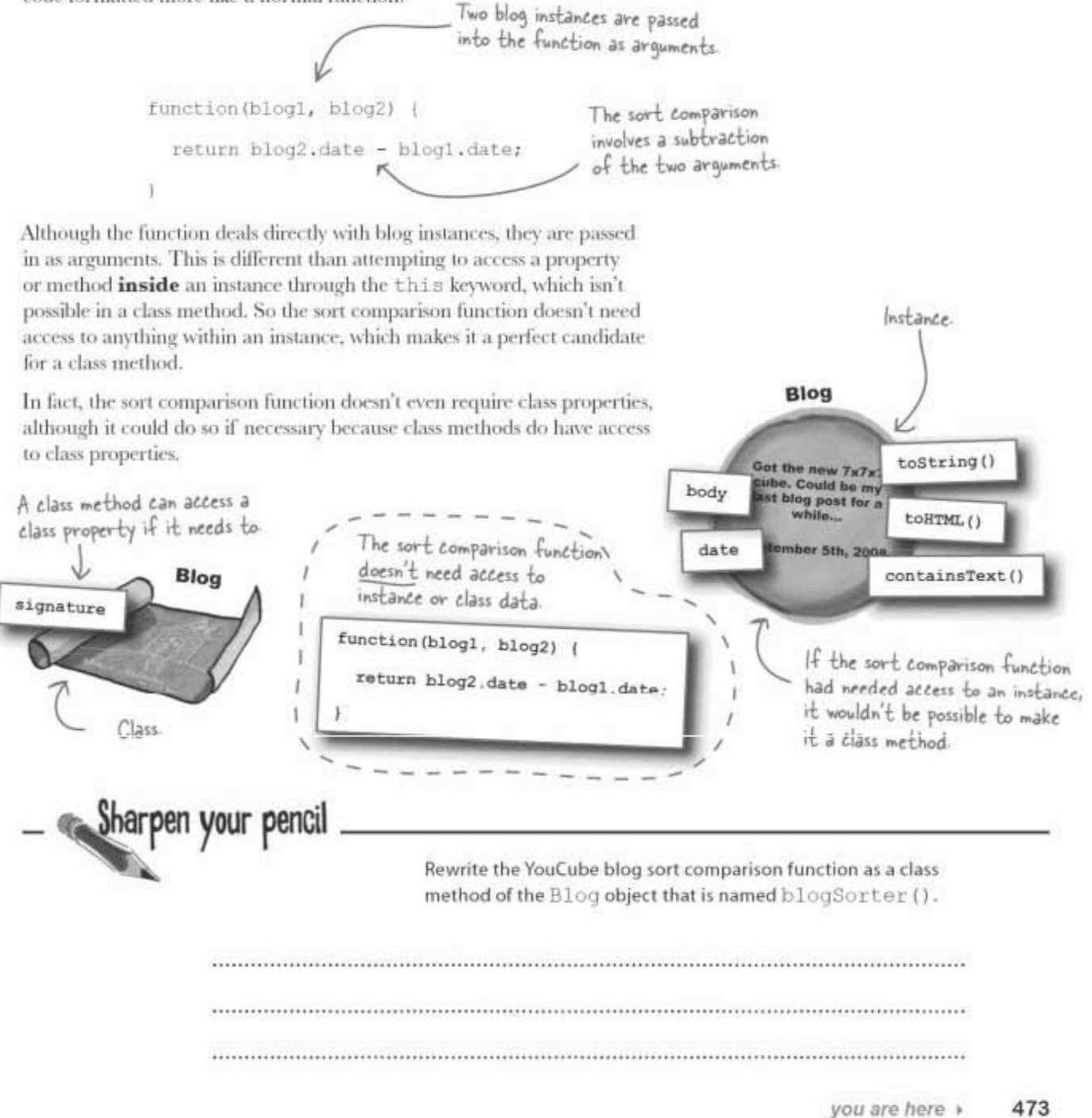

class method? over there!

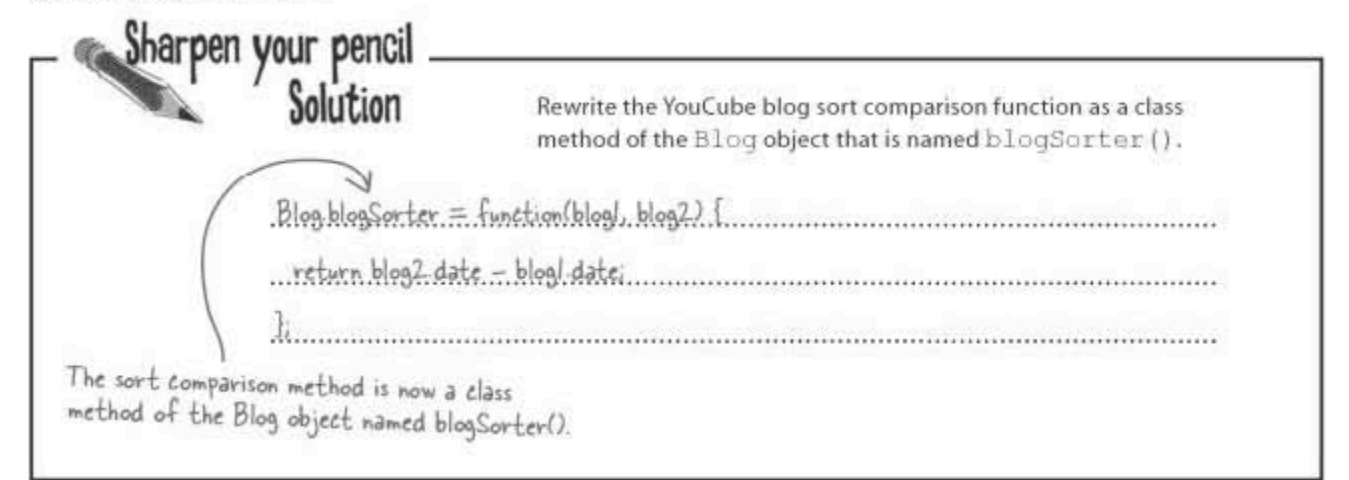

### Calling a class method

The benefit of moving the blog sort comparison function to a Blog method becomes a little easier to appreciate when you see the code that calls the method.

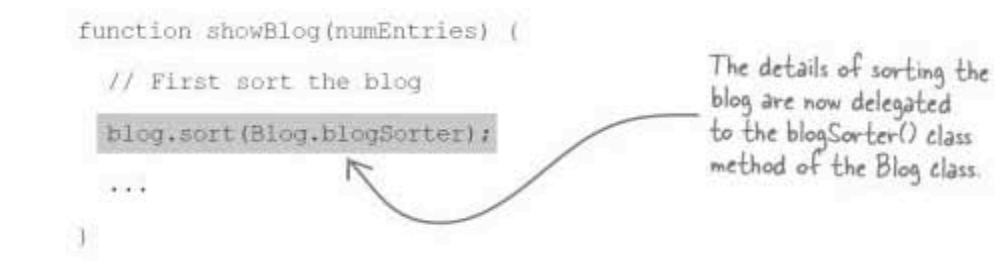

The beauty of this code is subtle but important. The showBlog () function no longer has to concern itself with how blog entries are sorted. Instead, the details of how blog entries are sorted is handled within the Blog class where it logically belongs.

What's neat is how the sorting is still initiated outside of the Blog class in the showBlog () function, which makes sense because sorting affects an entire collection of blog instances. But the specifics of how the sorting is carried out with respect to individual blog entries is within the realm of something the Blog class can handle. Good OOP design often involves a careful orchestration of objects and their surrounding code.

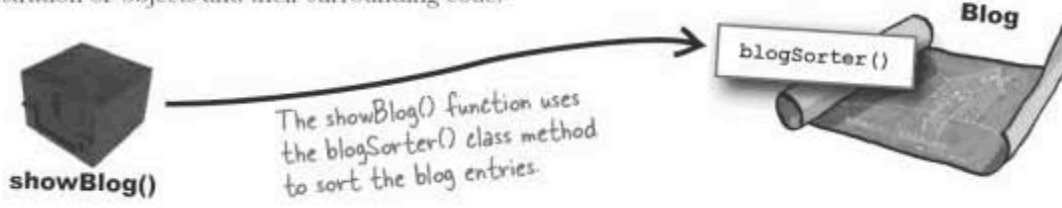

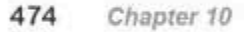

creating custom objects

# blog<br>A picture is worth a thousand words

Ruby continues to be thrilled by the OOP improvements to YouCube but she also knows that users won't necessarily share her enthusiasm because the OOP enhancements have yet to dramatically impact the user experience. She has therefore decided that it's time to add some noticeable sizzle to the blog!

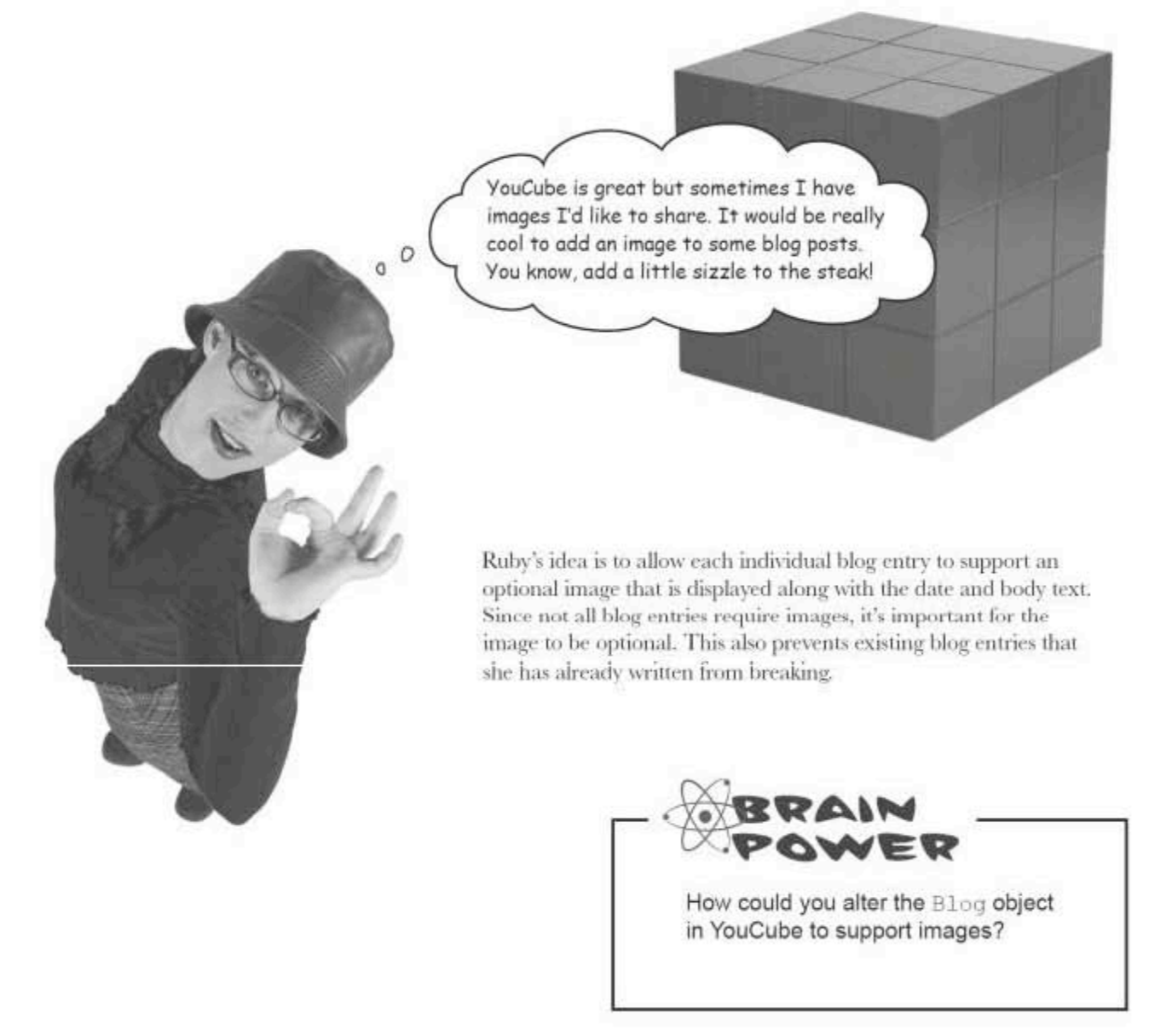

image is everything

### Incorporating images into YouCube

Adding image support to the YouCube blog involves figuring out how to incorporate an image into the Blog object in such a way that it doesn't interfere with the way the object already works. This brings up two important questions that will drive the design:

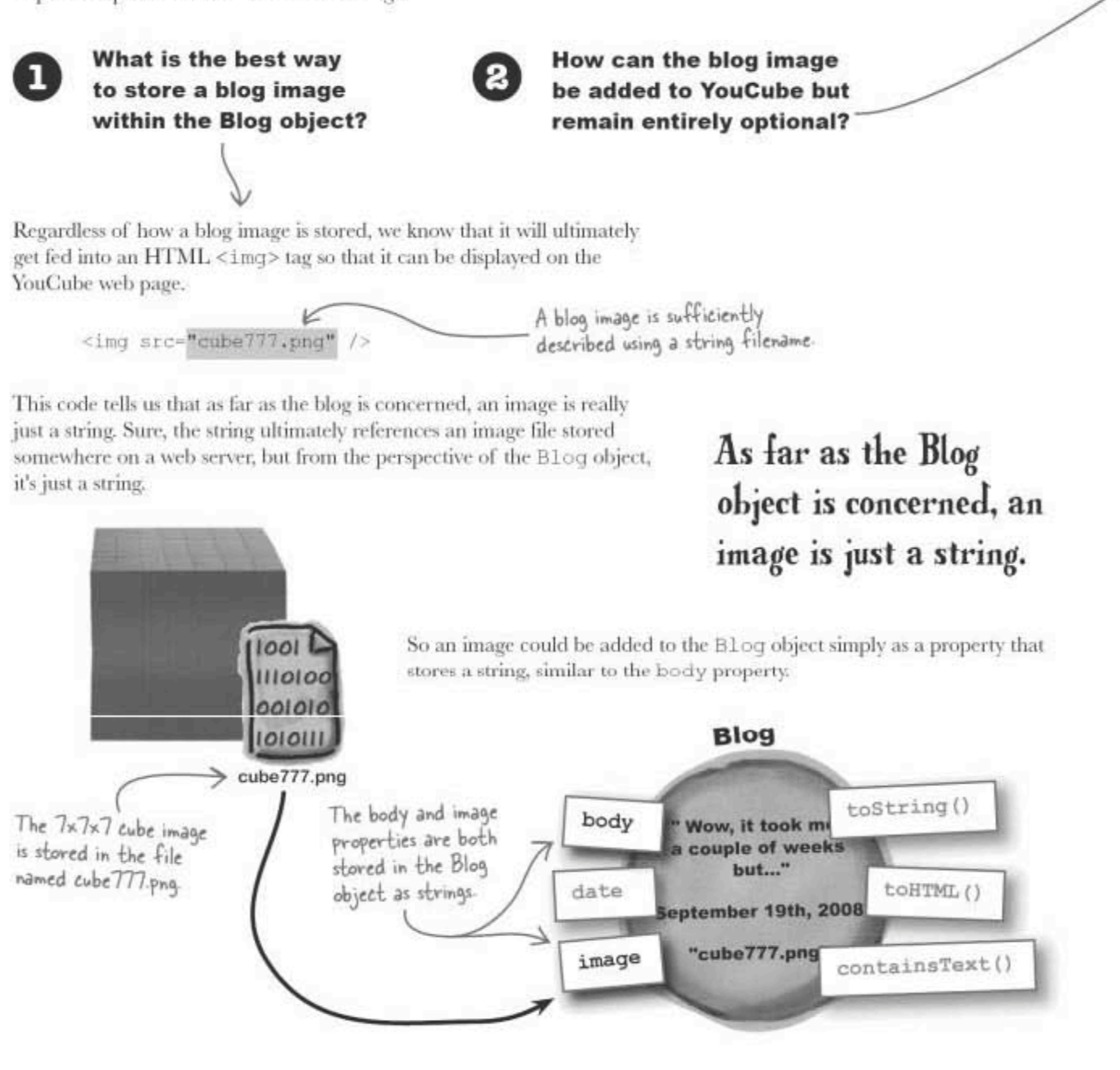

### An optional blog image

 $\mathbf{a}$ 

So the blog image gets stored in the Blog object as a string property named image, but the question still remains as to how this property can be added to the blog as a purely optional feature. This question ultimately has to lead back to the constructor, which is where the object is both created and initialized. Surely some special code has to be placed in the constructor to deal with the fact that the property is optional.

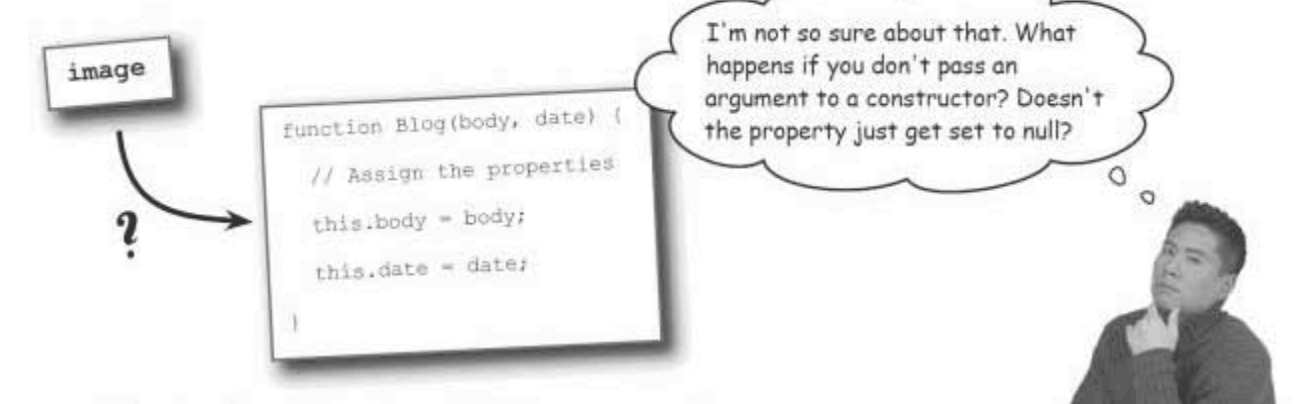

#### Missing function arguments become null.

When an argument isn't passed into a function, method, or constructor, it takes on the value of null in any code that attempts to use it. And in the case of a constructor specifically, this means the property associated with a missing argument gets set to null, which isn't necessarily a bad thing. The real trick is then to make sure that the optional constructor argument is specified at the end of the argument list so that it can be left off without disrupting the other arguments. This technique actually works for any function or method, but it's particularly handy for the image argument of the Blog () constructor.

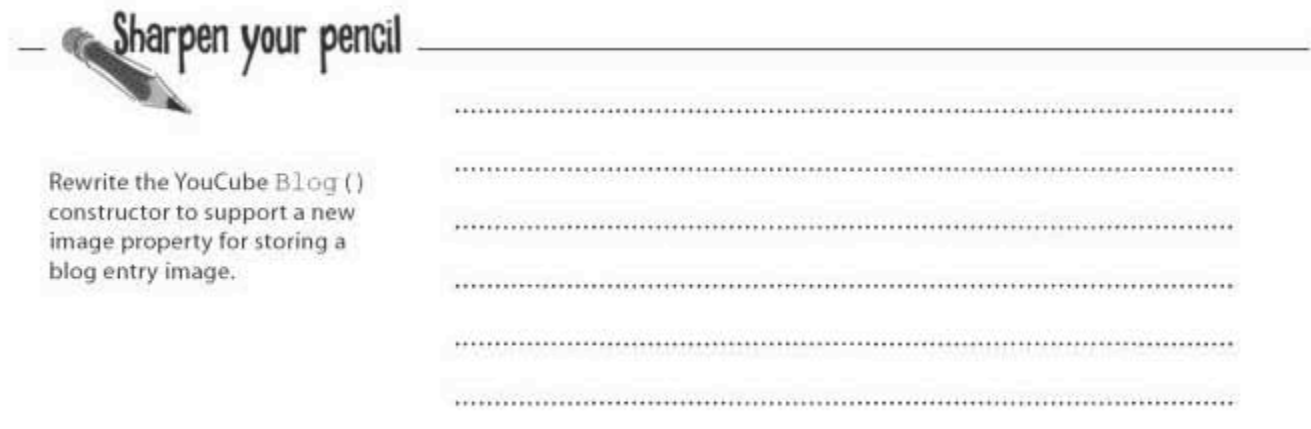

477 you are here +

sharpen solution

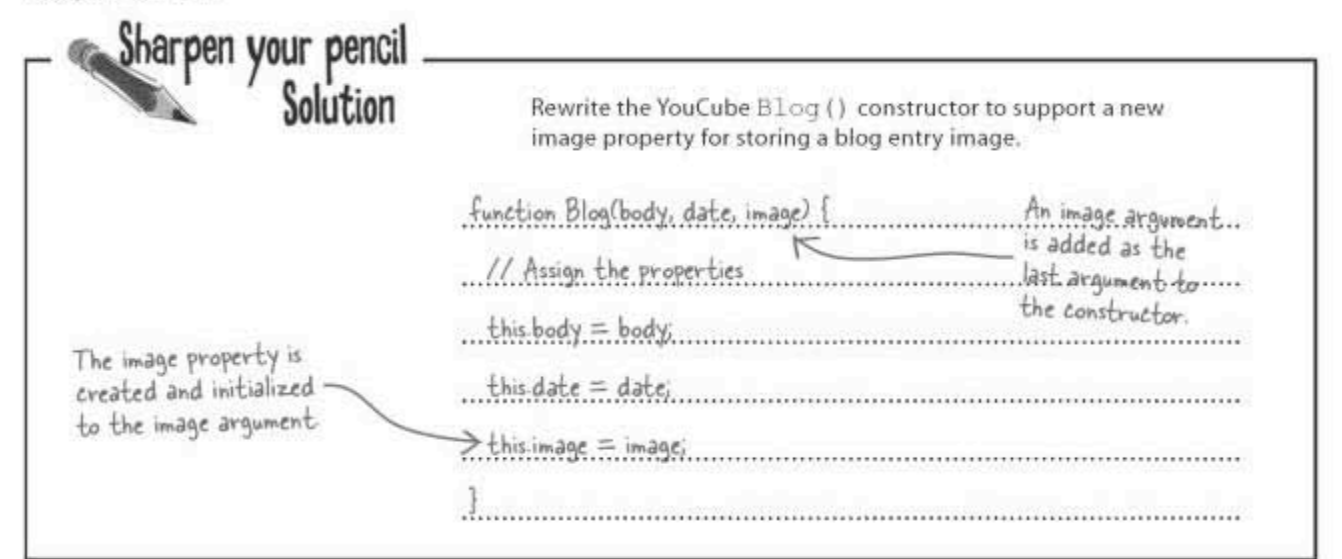

# there are no<br>Dumb Questions

 $Q$  : Is it important that the image argument appears last in the  $B \log(t)$ constructor's argument list?

 $A$ : Yes, and the reason is because the image is considered an optional part of a blog entry. The real issue here is how you go about passing arguments to functions, especially as it pertains to optional arguments. If a function has two arguments, you have the option of passing both arguments, passing only the first argument, or passing none of the arguments. There is no way to pass only the second argument.

So when it comes to optional arguments, think about them in terms of being able to leave them off the end of the argument list. Also try to think about arguments in terms of importance, with more important arguments appearing first. Less important arguments that are more likely to be considered optional should appear near the end of the argument list. Since the image argument to Blog () is optional, it must appear last in the argument list where it can be easily left off.

### Adding imagery to YouCube

The shiny new Blog () constructor with support for images wouldn't be very useful without some blog entries that use it. In order to create a blog entry that supports images, two things have to happen:

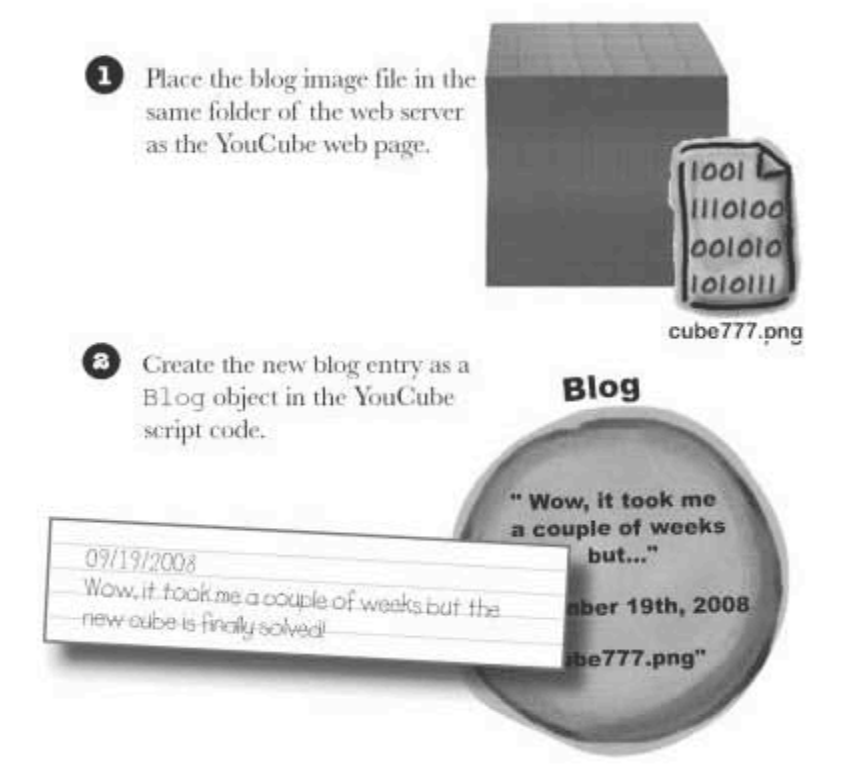

#### creating custom objects

Completing these steps results in the following code, which successfully creates a new blog entry that passes an image string into the last argument of the Blog () constructor:

new Blog("Wow, it took me a couple of weeks but the new cube is finally solved!", new Date("09/19/2008"), "cube777.png") The blog image is passed into the last argument of the Blog() constructor

#### Showing the blog image

Now that a blog entry has been created with an image, there is one last piece of business left for the image enhancement to YouCube. All this talk of constructors and optional arguments wouldn't mean much if the code that displays a blog entry didn't actually factor in the new image property.

This code is located in the toHTML () method. We already know that this method is responsible for formatting the blog as HTML code, except now it has to take into account whether or not the image property has a meaningful value. What's really going on is that there are two different ways of displaying a blog entry, one with an image and one without, and the existence of an image is what determines which way the blog gets displayed.

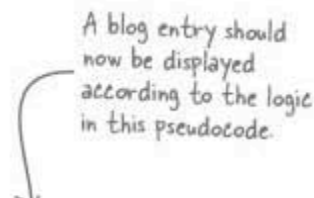

#### If (image exists)

Display blog entry with image

#### Else

Display blog entry without image

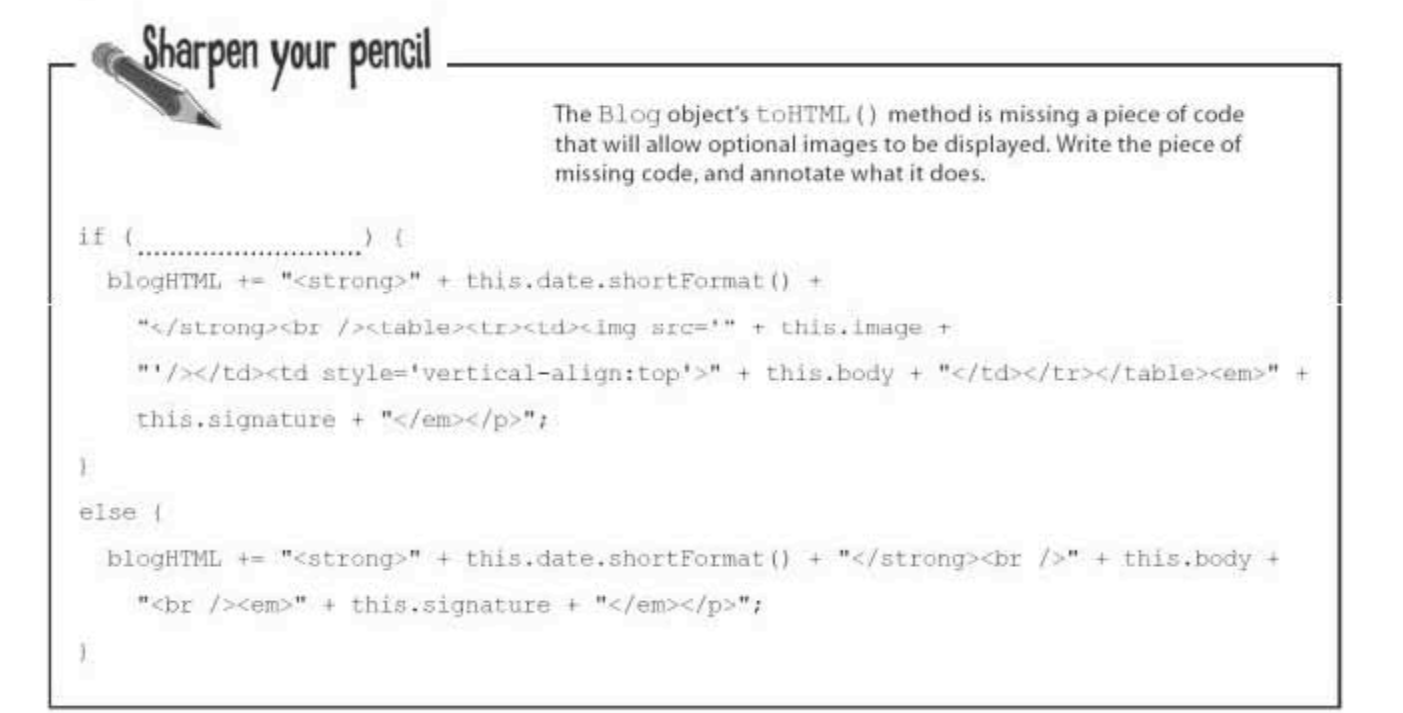

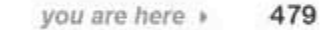
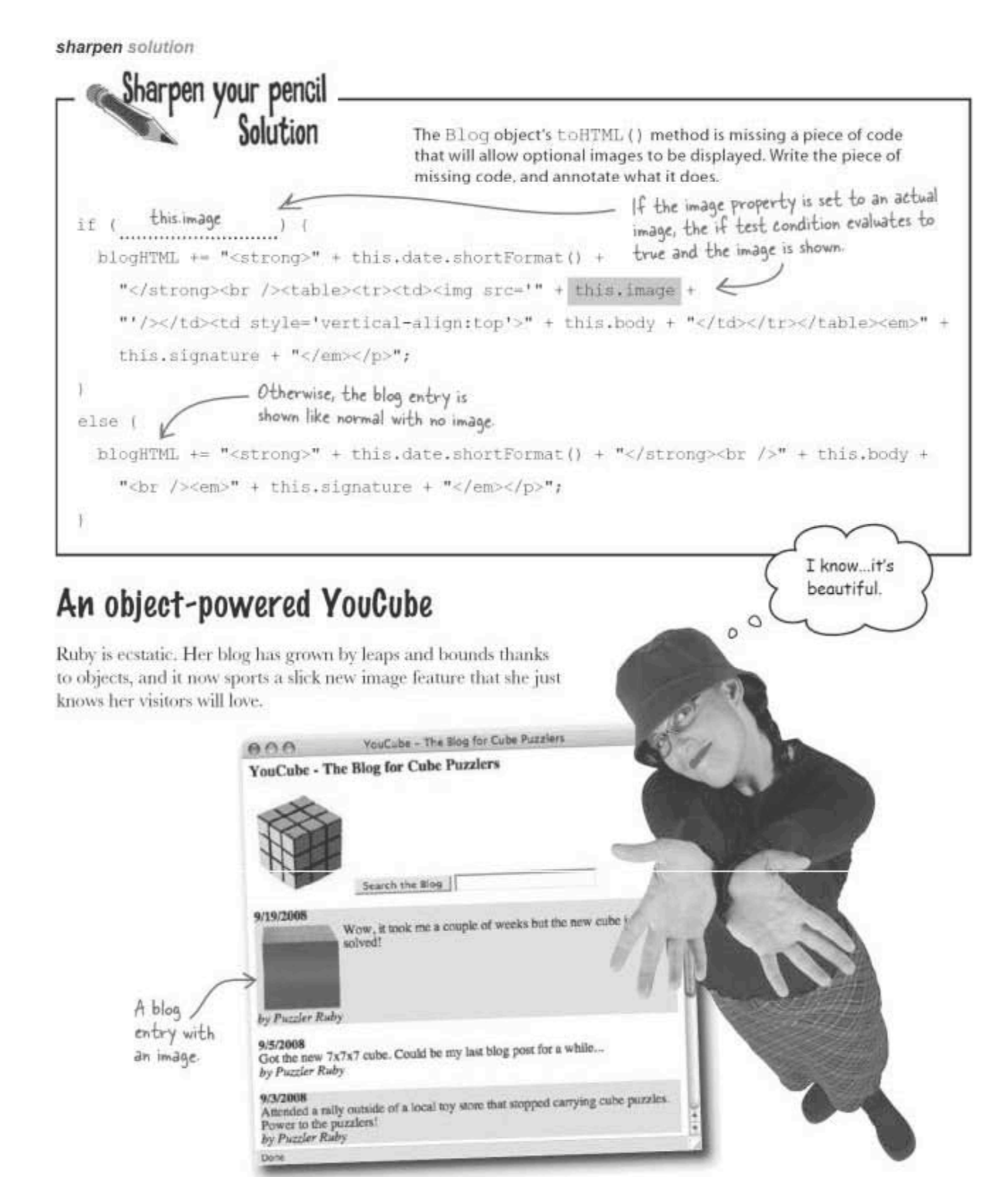

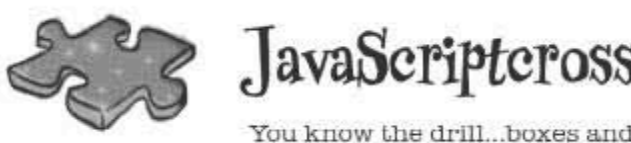

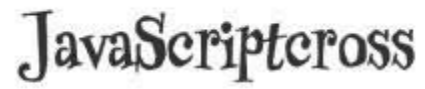

You know the drill...boxes and words. Fill 'em in!

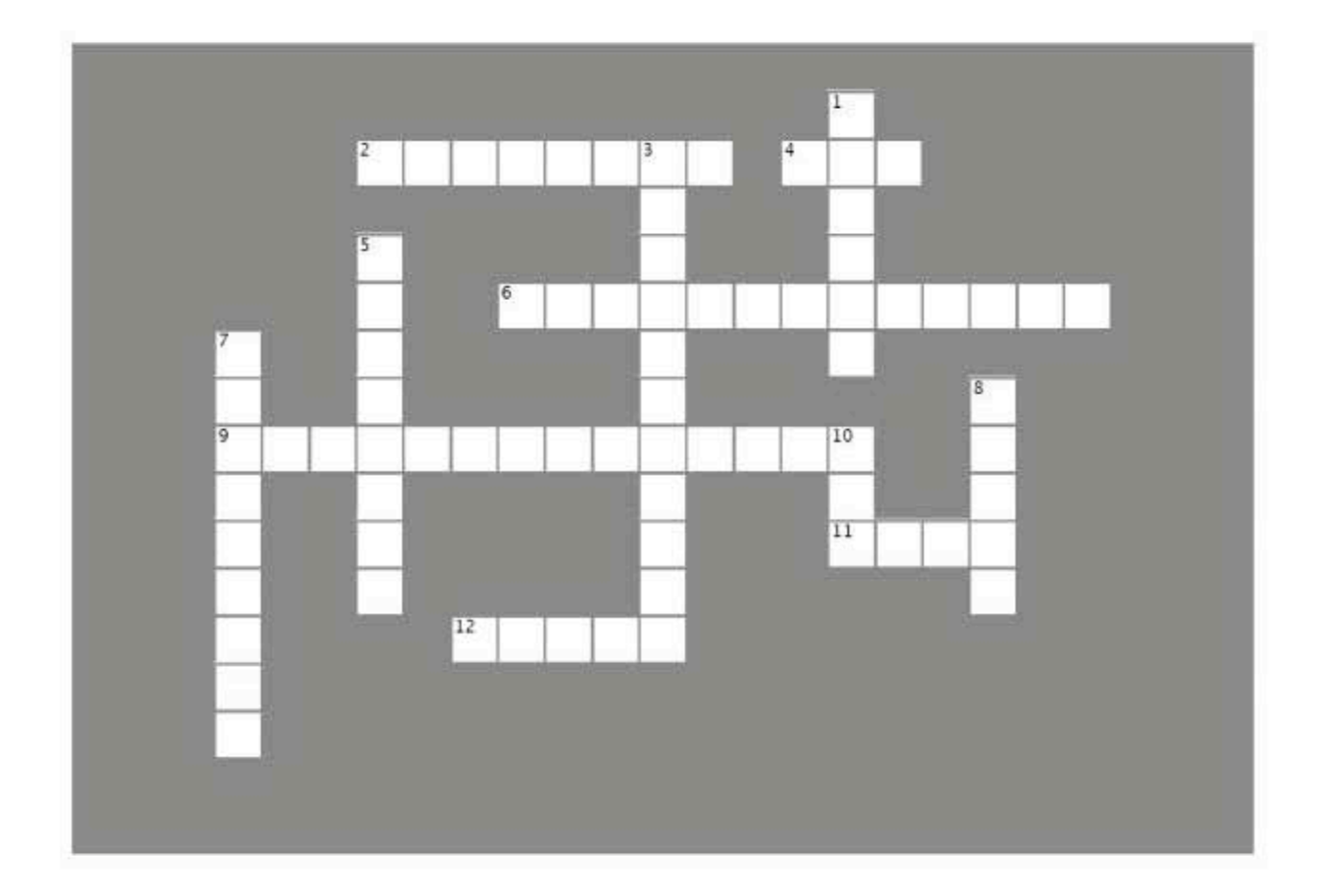

#### Across

2. A real live object with its own data.

4. The operator used to create object instances.

6. The signature in YouCube is one of these.

9. Software that is designed using objects.

11. A keyword that references an object from within its own code.

12. An object that inherits properties and methods from another object.

#### Down

1. The object equivalent of a function.

3. The blog sort comparison code in YouCube is one of these. 5. When a piece of data is placed in an object, it is called

 $a$ ........

7. Every object has one of these objects hidden within it. 8. A template used to create instances of an object. 10. Object notation uses these to access properties and methods.

**JavaScriptcross** solution

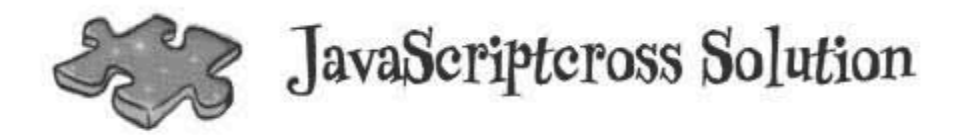

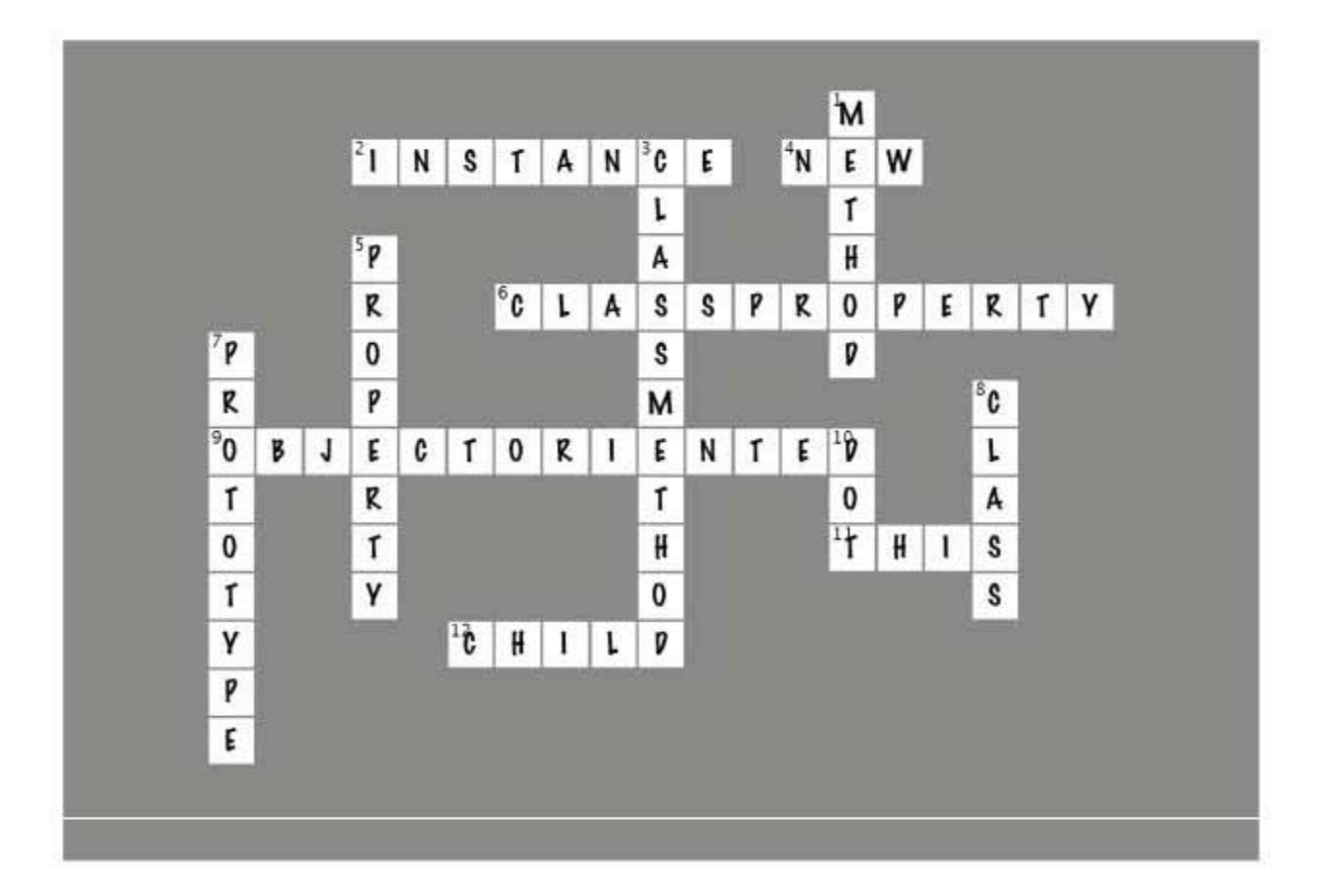

creating custom objects

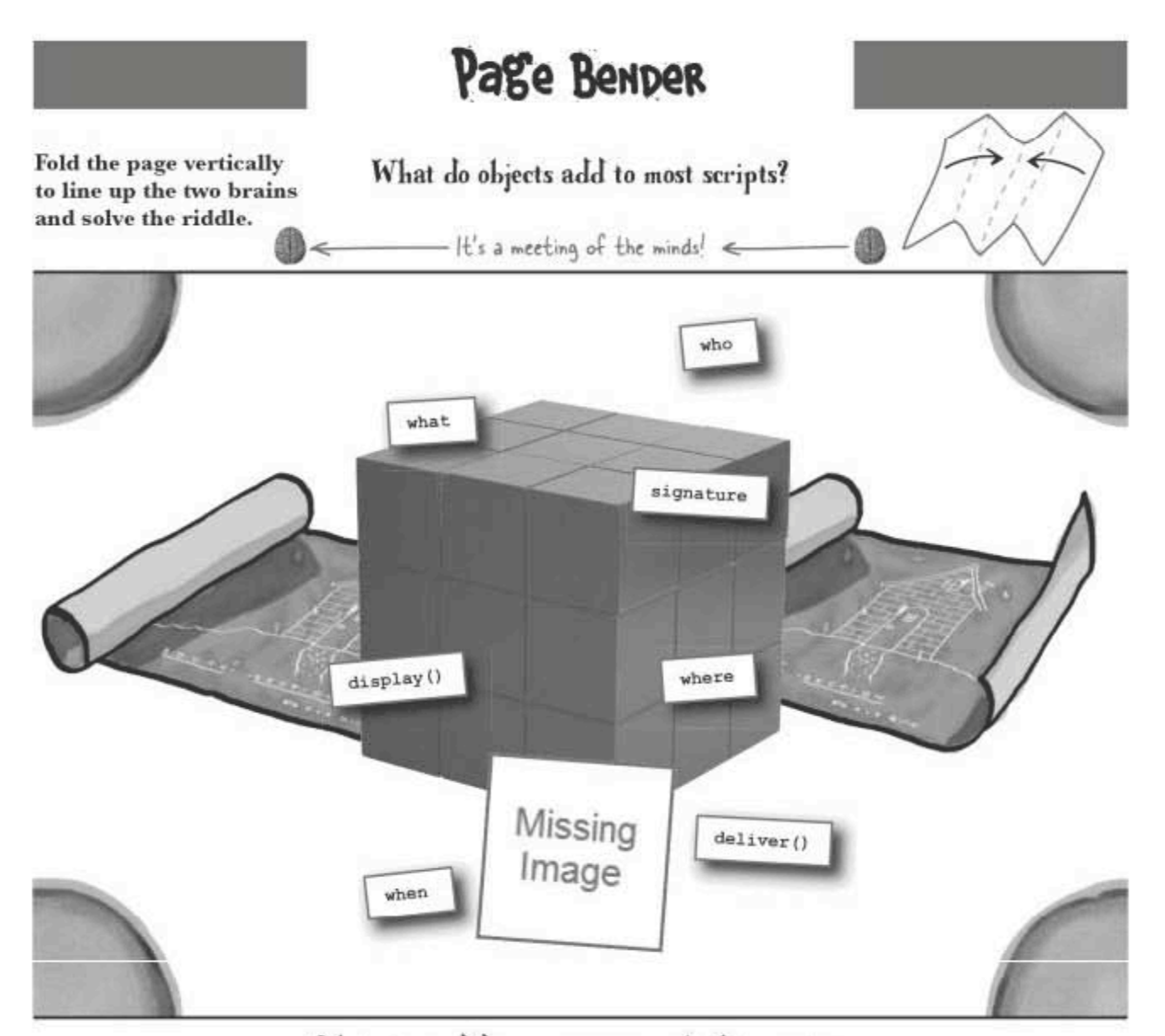

Objects add so many cool things to scripts that it can be hard to pick one thing. It's true, some objects outclass others and make it even tougher, but in the end the answer is clear.

# 11 kill bugs dead

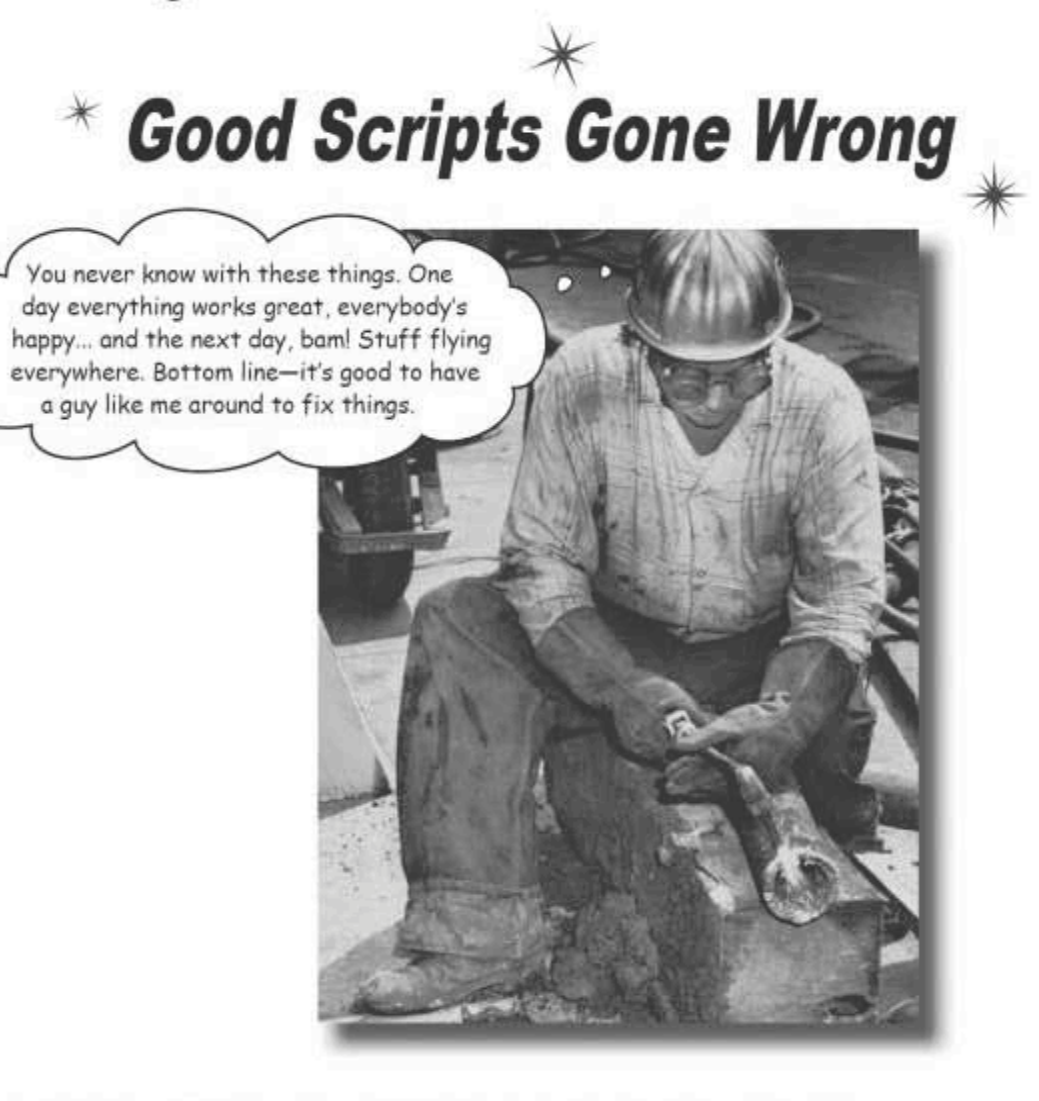

Even the best laid JavaScript plans sometimes fail. When this happens, and it will, your job is not to panic. The best JavaScript developers are not the ones who never create bugs-those people are called liars. No, the best JavaScript developers are those who are able to successfully hunt down and eradicate the bugs they create. More importantly, top notch JavaScript bug exterminators develop good coding habits that minimize the sneakiest and nastiest of bugs. A little prevention can go a long way. But bugs happen, and you'll need an arsenal of weapons to combat them...

> 485 this is a new chapter

eek...a bug!

#### Real-world debugging

It's a shocking fact of snack food life... a chocolate bar can contain up to 60 bug pieces. As scary as that little tidbit of information may be, there's no reason to fear bugs in JavaScript code. JavaScript code can be more tightly controlled than chocolate processing equipment. There's even a taskforce devoted solely to the removal of JavaScript bugs.

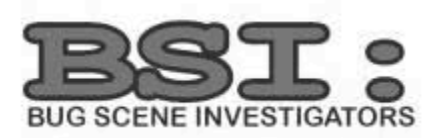

It's Bug Scene Investigators, or BSI, as those in the business refer to them. Owen has recently joined BSI as a JavaScript investigator, and is eager to prove himself and help rid the Web of JavaScript bugs.

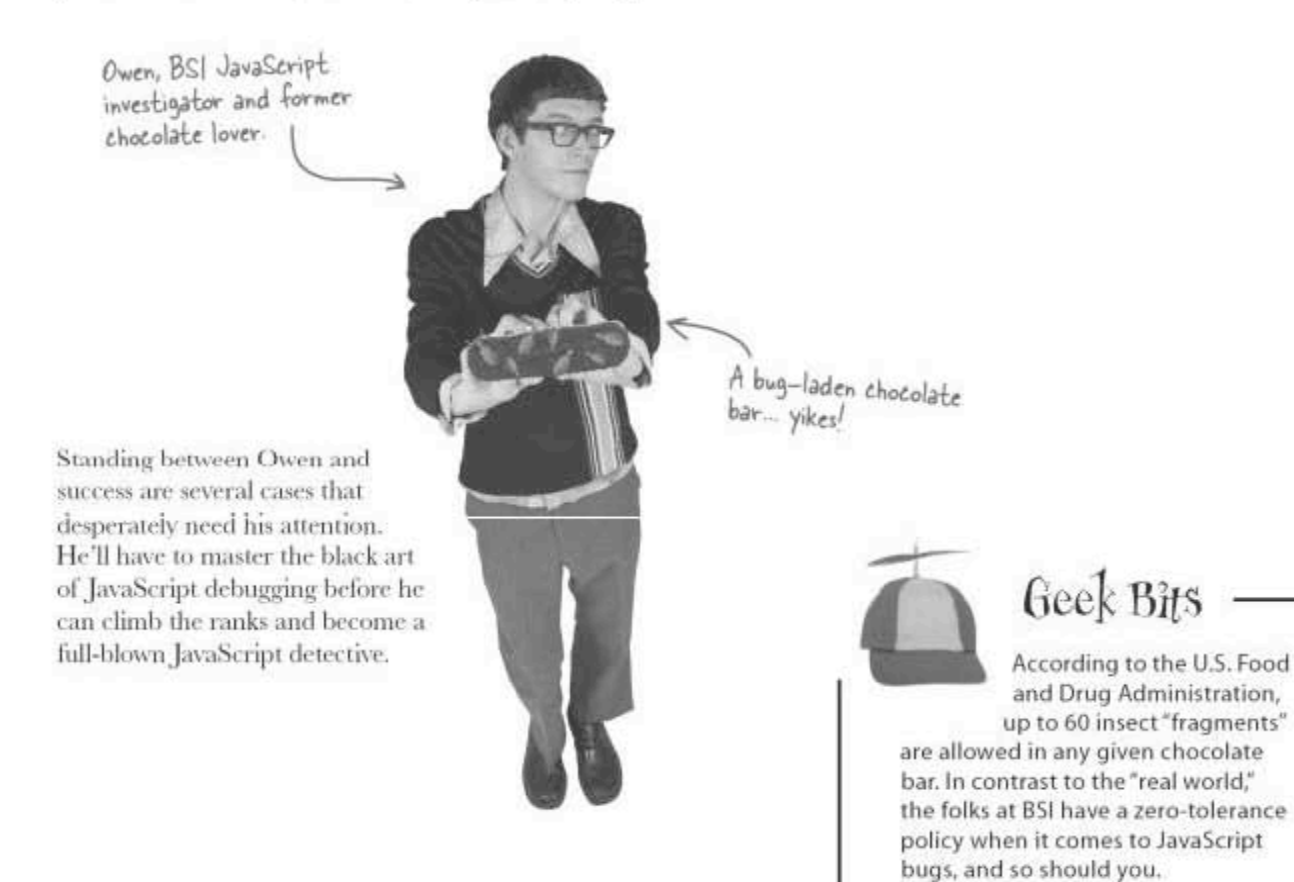

## The case of the buggy IQ calculator

The first case across Owen's desk is an IQ calculator script that's part of a page that calculates an average IQ from an array of IQs, and then groups users together whose results are similar. So the script is given an array of numbers, and then calculates an average and indicates the intelligence of that average.

The files for Owen are available at http://www.headfirstlabs.com/ books/hfjs/.

Owen has been informed that this script is quite buggy. Unfortunately, no other information has been provided beyond, "it doesn't work."

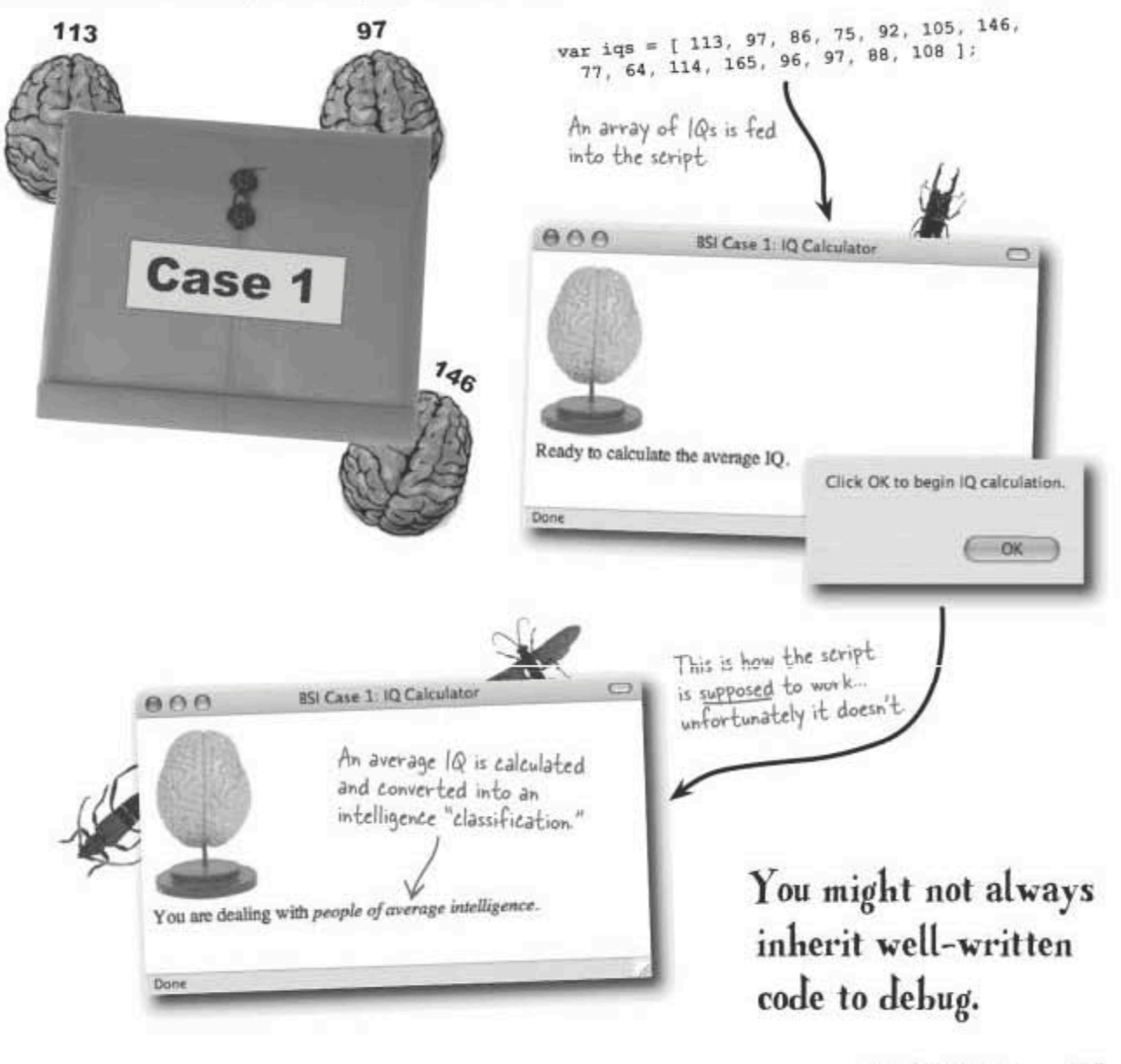

487 you are here »

who's your browser?

# Try different browsers

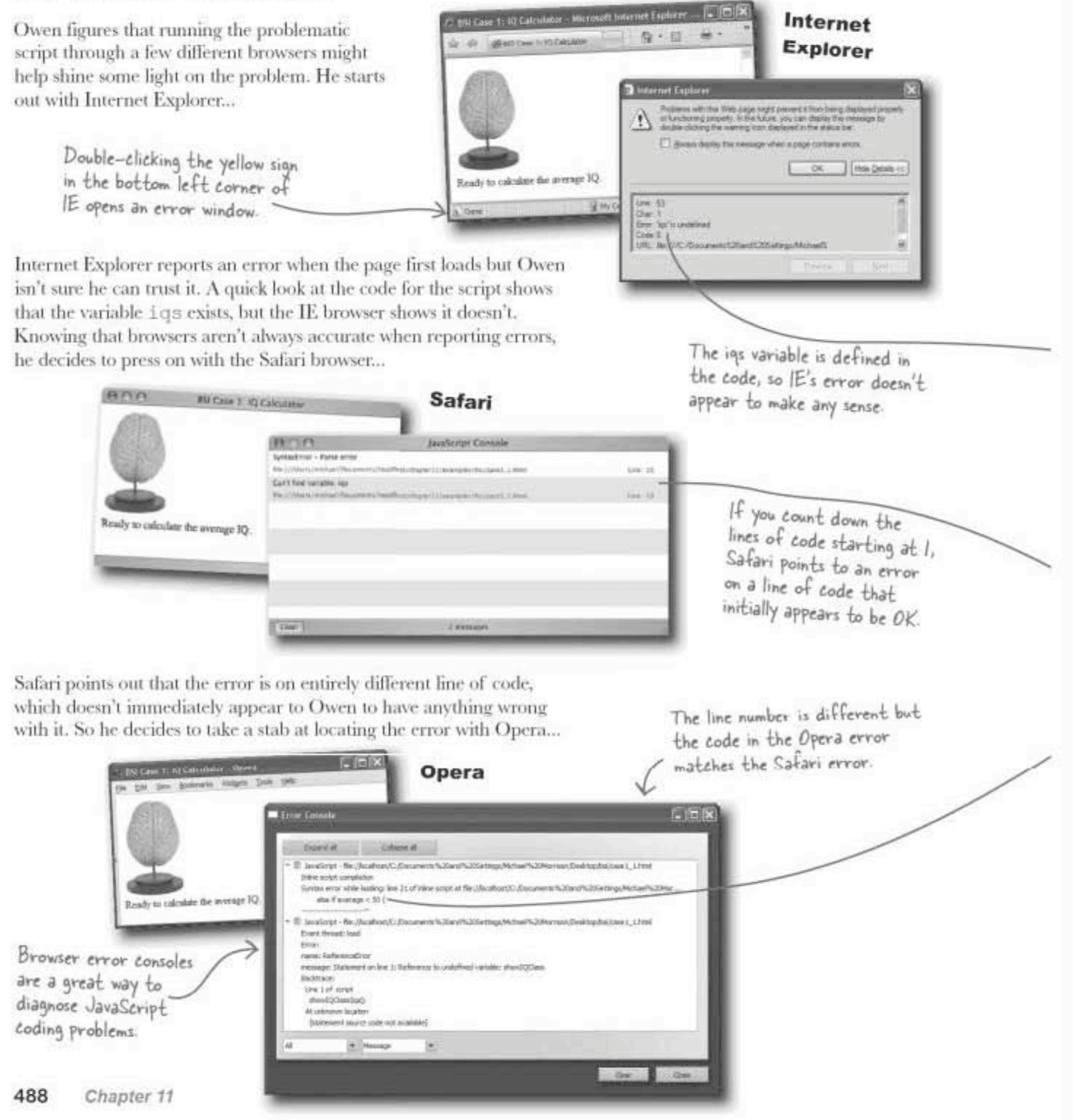

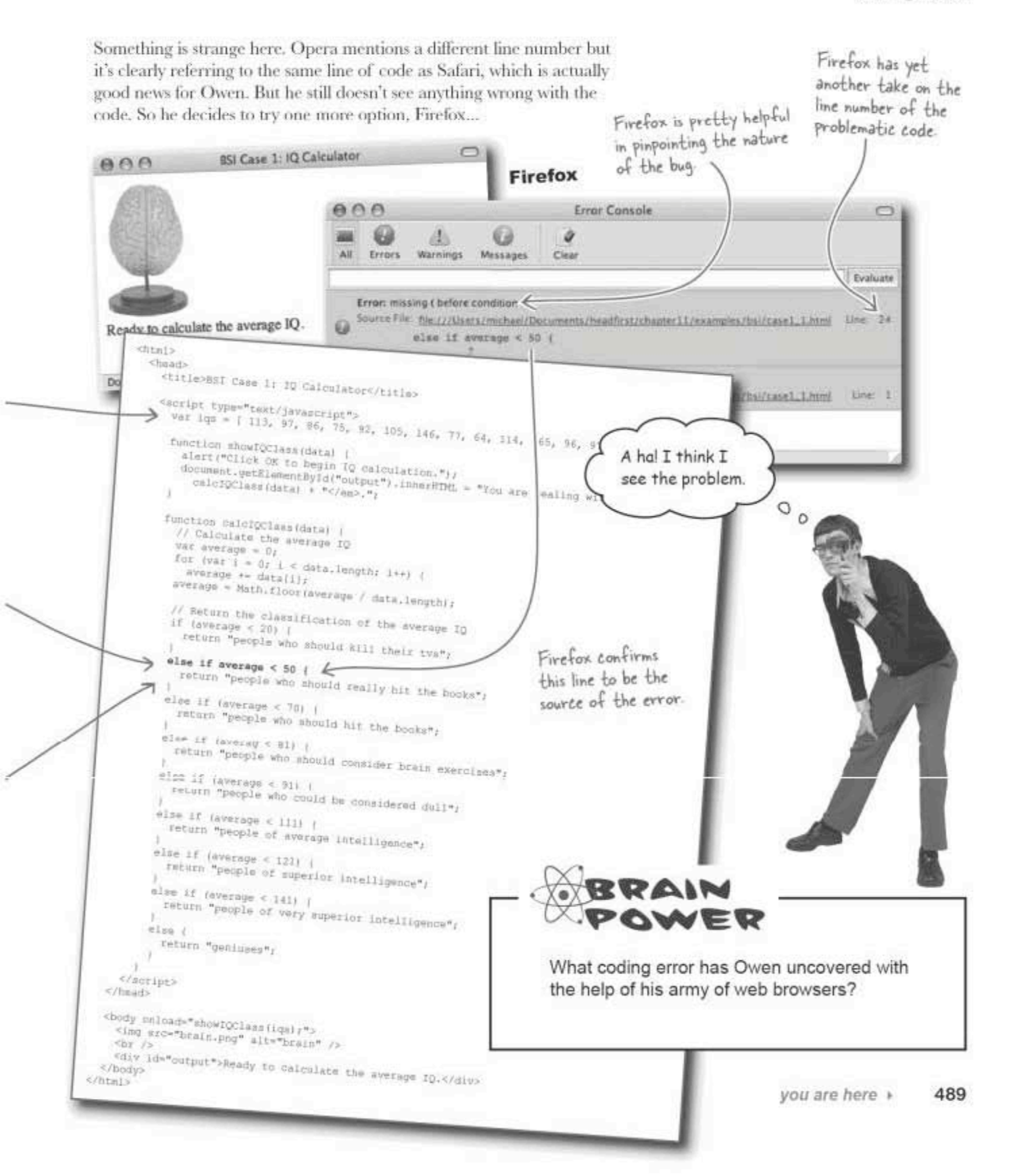

it's a bird, its's a plane...it's Firefox

# Firefox to the rescue

Given how specific Firefox is in describing the bug, Owen decides to dig a little further using Firefox. So he clicks the link in the Firefox error consolewindow, and it takes him to the line just before the suspicious line of code.

## Firefox is widely considered the best debugging browser around, at least for the time being.

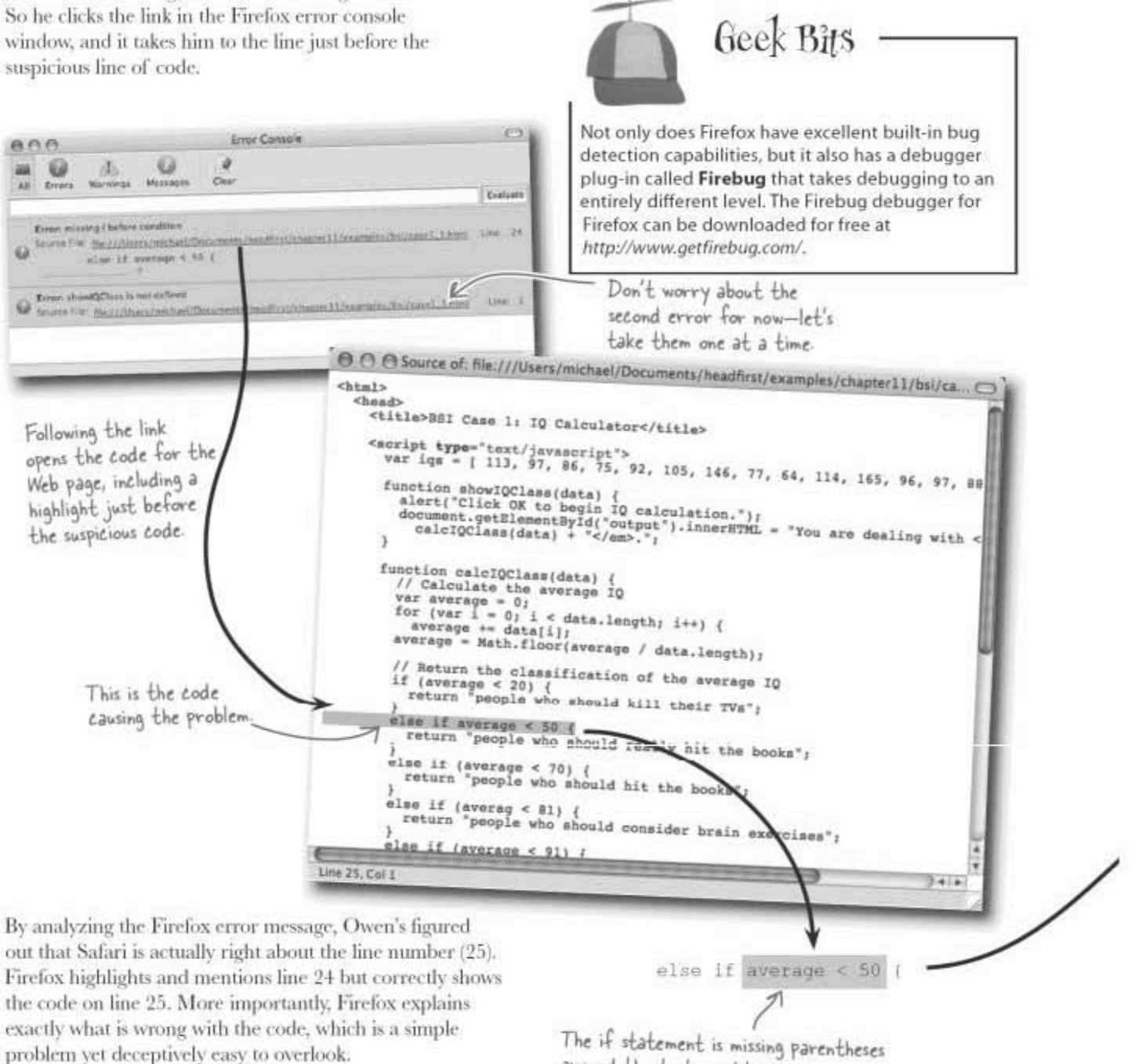

around the test condition

kill bugs dead

# there are no<br>Dumb Questions

Q: I can't figure out how to view the error console in my<br>browser. How do I open it?

 $A:$  Unfortunately, every browser is different, and some make it a challenge to find the JavaScript error console. For example, Safari on the Mac only allows access to the error console from the Debug menu, which is disabled by default. You have to issue the following command (write it on one line, with no carriage return) in the Terminal application to change the settings and enable the Debug menu:

defaults write com.apple.Safari

IncludeDebugMenu 1

Check the documentation for your specific browser to find out how to open the error console and view script errors. The error console in Firefox is opened by selecting Error Console from the Tools menu.

Q: What makes Firefox so special?

 $\mathrm{A}\!\!$  : The developers of Firefox did a great job on its error reporting capabilities. It simply outperforms other browsers when it comes to assessing script errors and pointing you in the right direction for finding them. This isn't to say some other browser may come along and do a better job at some point in the future, but Firefox has proven itself a very capable browser for debugging pages containing JavaScript code.

#### Q: What error was Internet Explorer talking about?

 $\mathrm{A} \colon$  There's not really any way to know for sure. The reason is because the error reported by Internet Explorer has to do with the script code not loading property, which is the result of an error encountered by the JavaScript interpreter. You know the code is not loading properly because the igs variable is being reported as "undefined," even though the code clearly shows the igs variable getting created. So the only way it can be a problem is if some other error is somehow preventing the script from fully loading.

And that begs the question... is there some other error in the script, and what does "undefined" really mean?

#### Debugging on easy street

Owen is pretty excited about isolating the bug in the IQ calculator script so quickly. And with such a simple coding fix to make, he figures he'll be able to cruise along in this job and make BSI detective in no time.

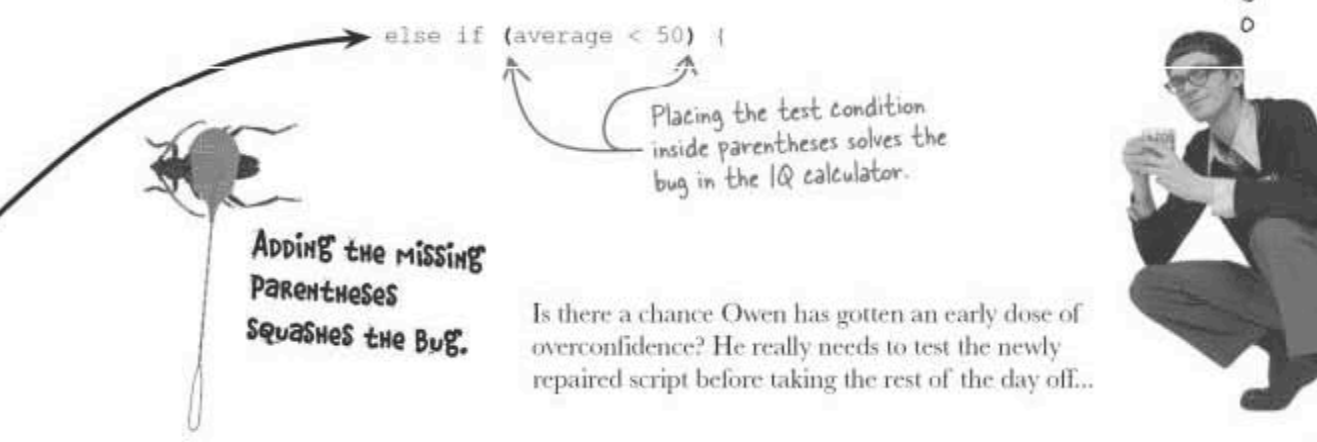

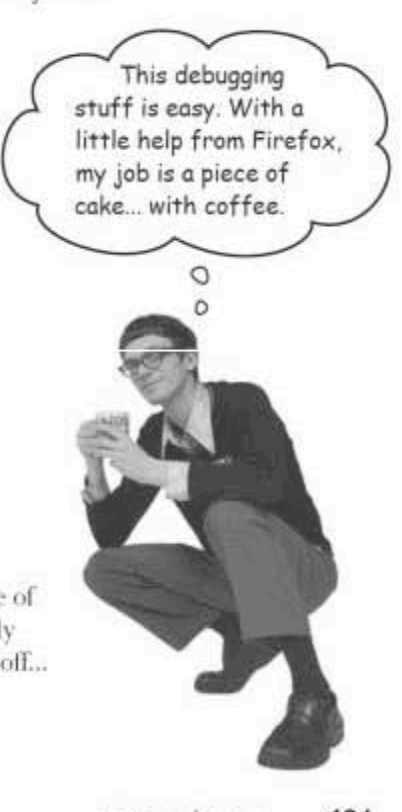

491 you are here +

what happened here?

## The bug report isn't always the bug source

Unfortunately, Owen isn't finished with the IQ calculator case because Firefox is still complaining, except now it's a completely different problem. While he's tempted to stick with the same tactic of trusting Firefox's assessment implicitly, this time Owen has his doubts about the validity of the reported bug.

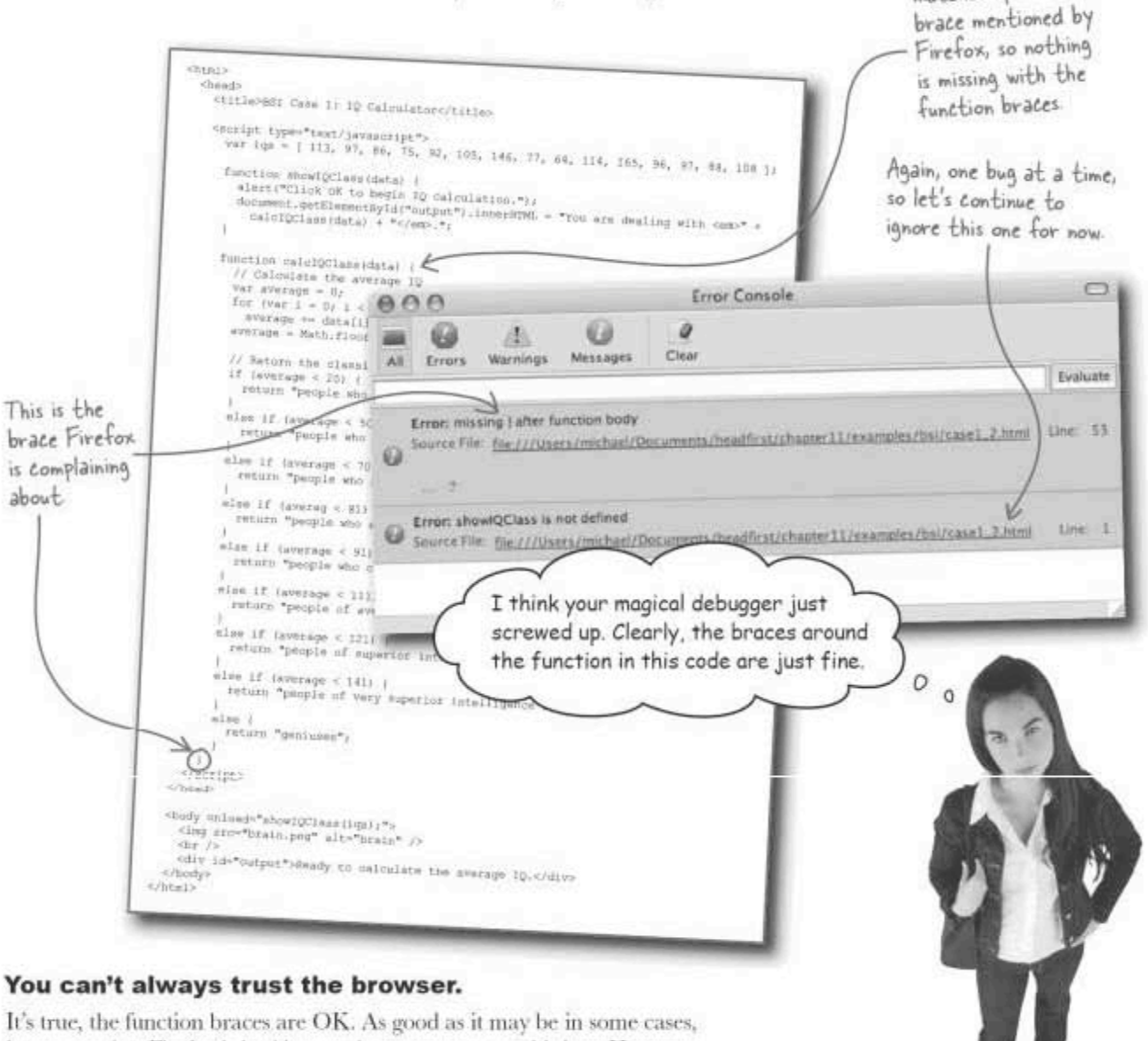

This function brace

matches up with the

it appears that Firefox is barking up the wrong tree on this bug. However, it's worth taking the mention of a missing curly brace as a clue to study all of the braces in the code a bit closer.

kill bugs dead

# BE the JavaScript Interpreter

Your job is to play JavaScript interpreter<br>and follow the trail of curly braces in the code to find out what has gone wrong.

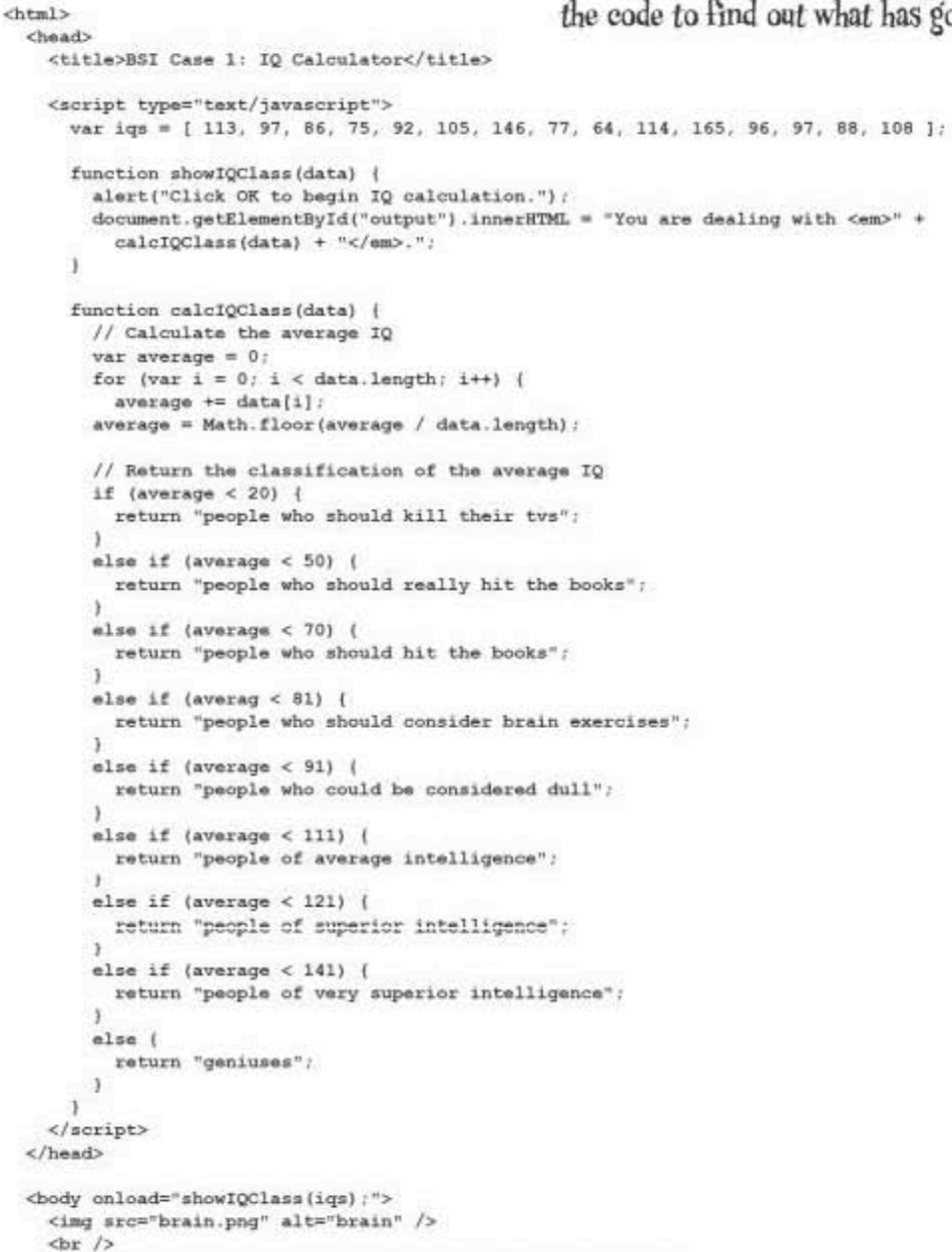

<div id="output">Ready to calculate the average IQ.</div>

</body> </html>

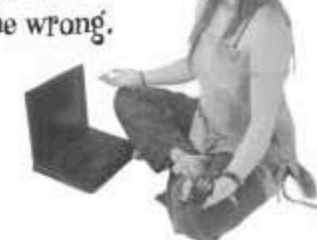

493 you are here »

be the solution

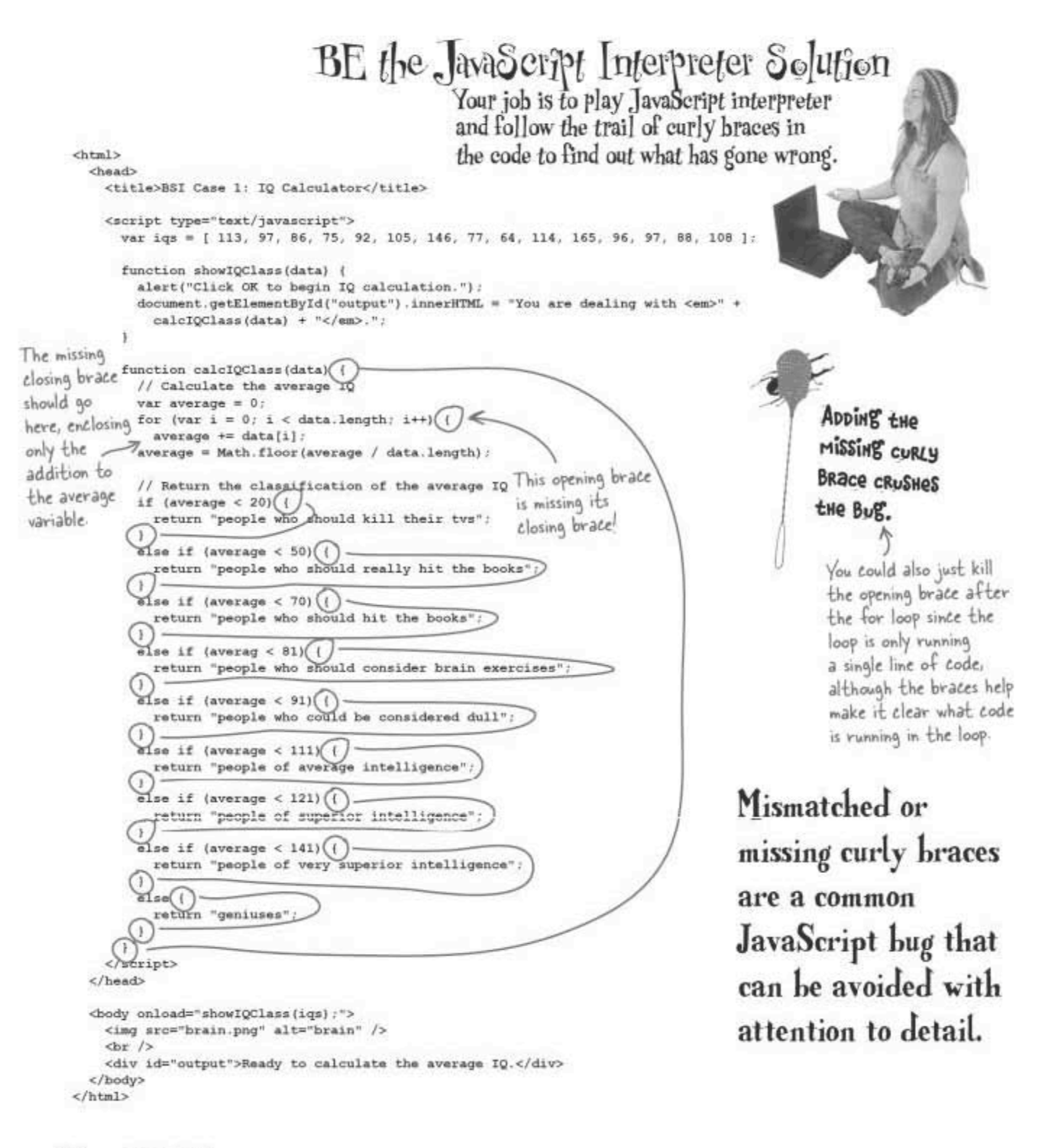

# Variables gone wild undefined

Owen can't seem to catch a break as the stream of IQ calculator bugs just keeps on flowing. Now Firefox is reporting that a variable is "not defined," which sounds sort of like the bogus error Internet Explorer reported early on. Except this time the undefined variable is named averag, not igs.

Notice that the second error has now gone away. Sometimes fixing one bug will naturally resolve more than one error.

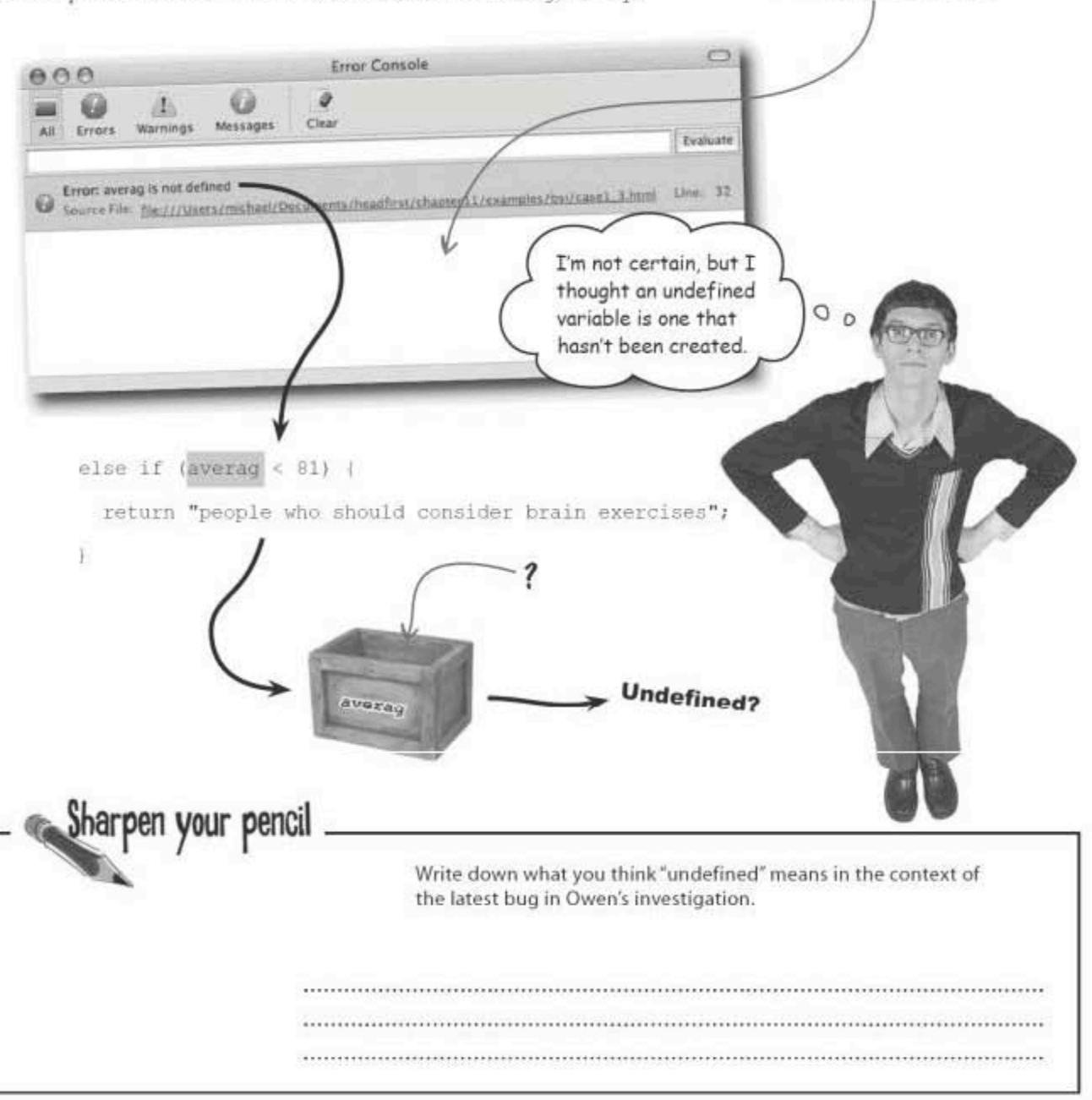

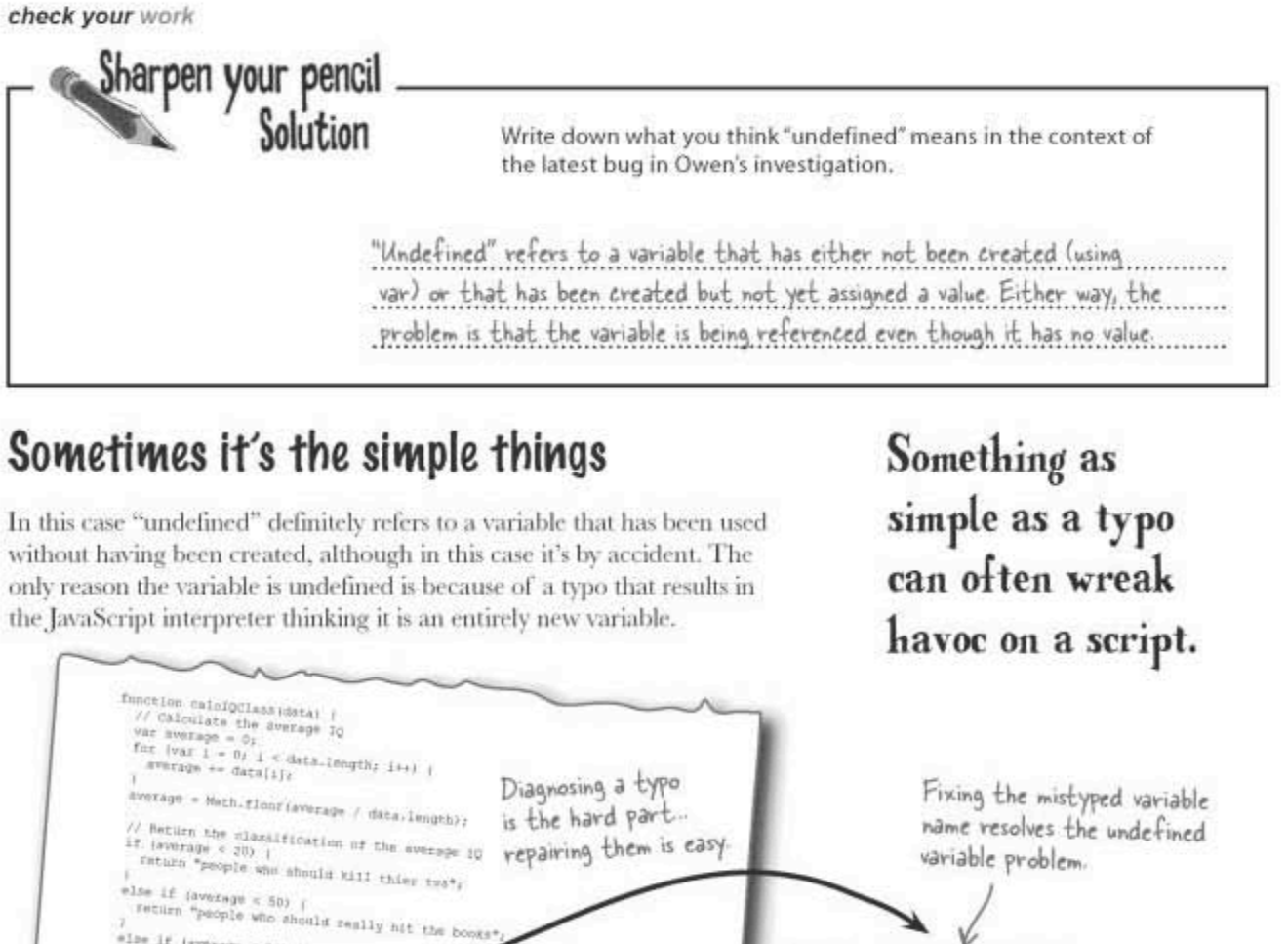

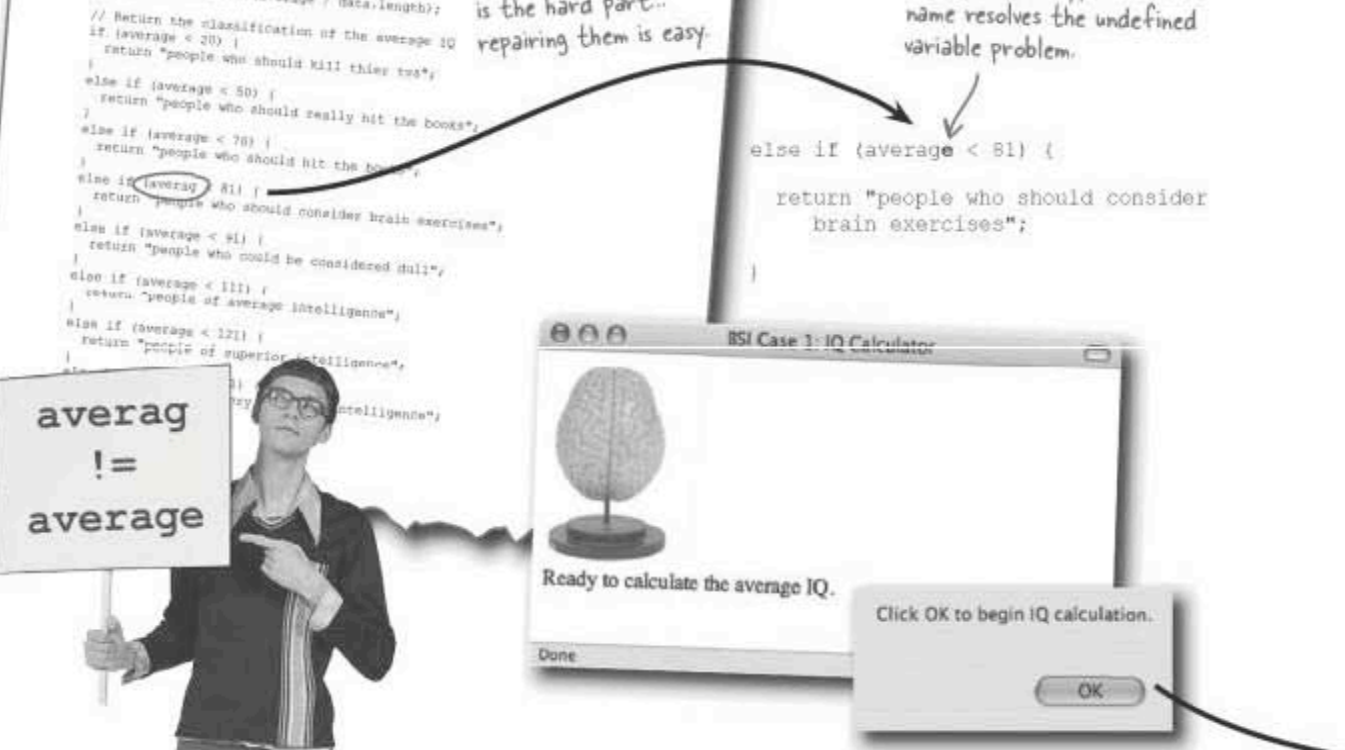

# there are no<br>Dumb Questions

 $Q:$  Is there a difference between "undefined" and "not defined"?

 $A$ : No. They mean exactly the same thing, it's just that some browsers use one term and some use the other. Consider the two terms to be entirely interchangeable.

#### Q: OK then, so is there a difference between "undefined" and null?

 $\bm{\mathsf{A}}$ : That one's a little trickier. Yes, on a very technical level there is a difference between "undefined" and mull. but not really enough to worry about. Unlike null. "undefined" is not a value that you should ever think about assigning to a variable. There is an undefined data type that variables automatically assume when they have yet to be assigned a value. On the other hand, variables are never automatically set to null. However, it's sometimes a good idea to set object variables to null as an initialization step to make sure it is clear an object has not yet been created.

Nitty gritty technical details aside. the main thing to know about "undefined" and null is that they both convert to false when placed in a boolean context, such as the test condition of an if statement. That's why code such as if (someObject) is often used to check if an object has been created before attempting to access its members.

Q: I still don't quite understand how a typo somehow turned the average variable into undefined. How did that happen?

 $A$ : Even though a variable named average had already been created and initialized, JavaScript has no ability to make the connection between averagand average just because they have nearly the same name. The variable average could just as easily be named shazbot. or lederhosen for all JavaScript cares. Which is to say that JavaScript interprets

it as an entirely new variable. And since this new variable has yet to be assigned a value, it's a big problem trying to compare something to it in an if statement. It's like trying to write a movie review before you've decided what movie to watch.

Q: Are you kidding me? I make<br>typo mistakes all the time in my word processor and it doesn't break everything. Why is JavaScript so sensitive?

 $\mathrm{A}\!\!$  . Take a deep breath and commit these four very important and insightful words to memory: GET USED TO IT. We're not writing scripts for people, we're writing them for machines, and machines are anything but forgiving regardless of what language you're scripting in. Even one character in the wrong place can send a script over the edge. There is some flexibility in the whitespace surrounding JavaScript code, such as spaces and newlines, but the code itself must be very exact.

#### Crunching the intelligence numbers

With the typo bug under control, the IQ calculator script now works properly, calculating an average IQ from an array and then displaying the result as a text classification. Owen can close this case and bask in the glory of a job well done... but for how long?

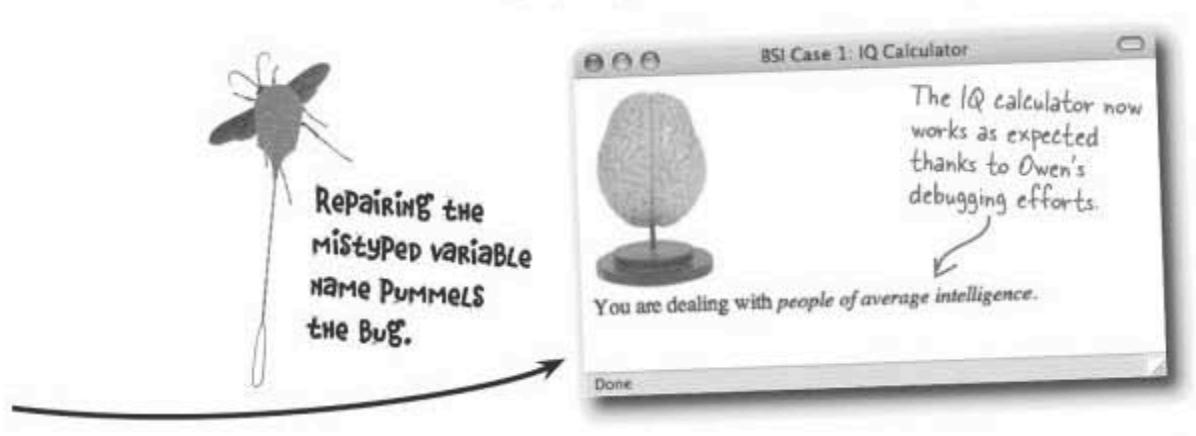

497 you are here »

call now to win

#### **BULLET POINTS**

- Although most browsers provide an error console that  $\blacksquare$ provides information about JavaScript errors, they can't always be trusted as completely accurate.
- Even though browsers often yield sketchy error  $\blacksquare$ information, they do usually provide valuable clues about where to start looking for trouble.
- Curly braces around blocks of code are a common  $\blacksquare$ source of bugs-be careful to always match opening and closing braces.
- Simple typographical errors are easy to make but not  $\blacksquare$ necessarily easy to find-always check the naming of identifiers.

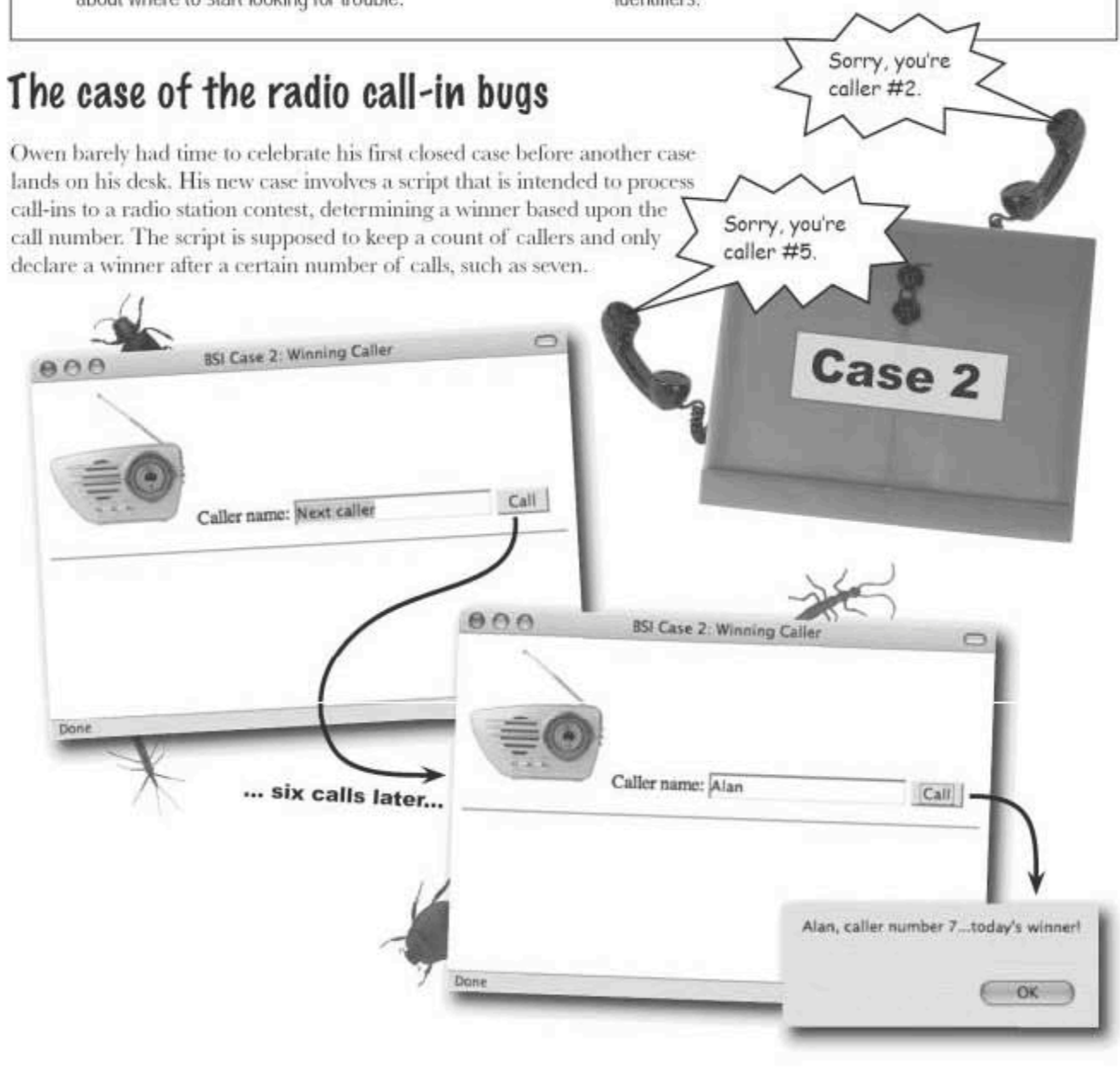

## Opening up the investigation

Before firing up the radio call-in page in a browser, Owen thinks it's worth taking a quick look at the code (available at http://www.headfirstlabs.com/ books/hfjs/) and getting a feel for how it is put together. Maybe something will jump out that is obviously wrong, or maybe he'll at least gain some

The name of the caller and the winning call number are passed into the checkWinner () function, along with the form object.

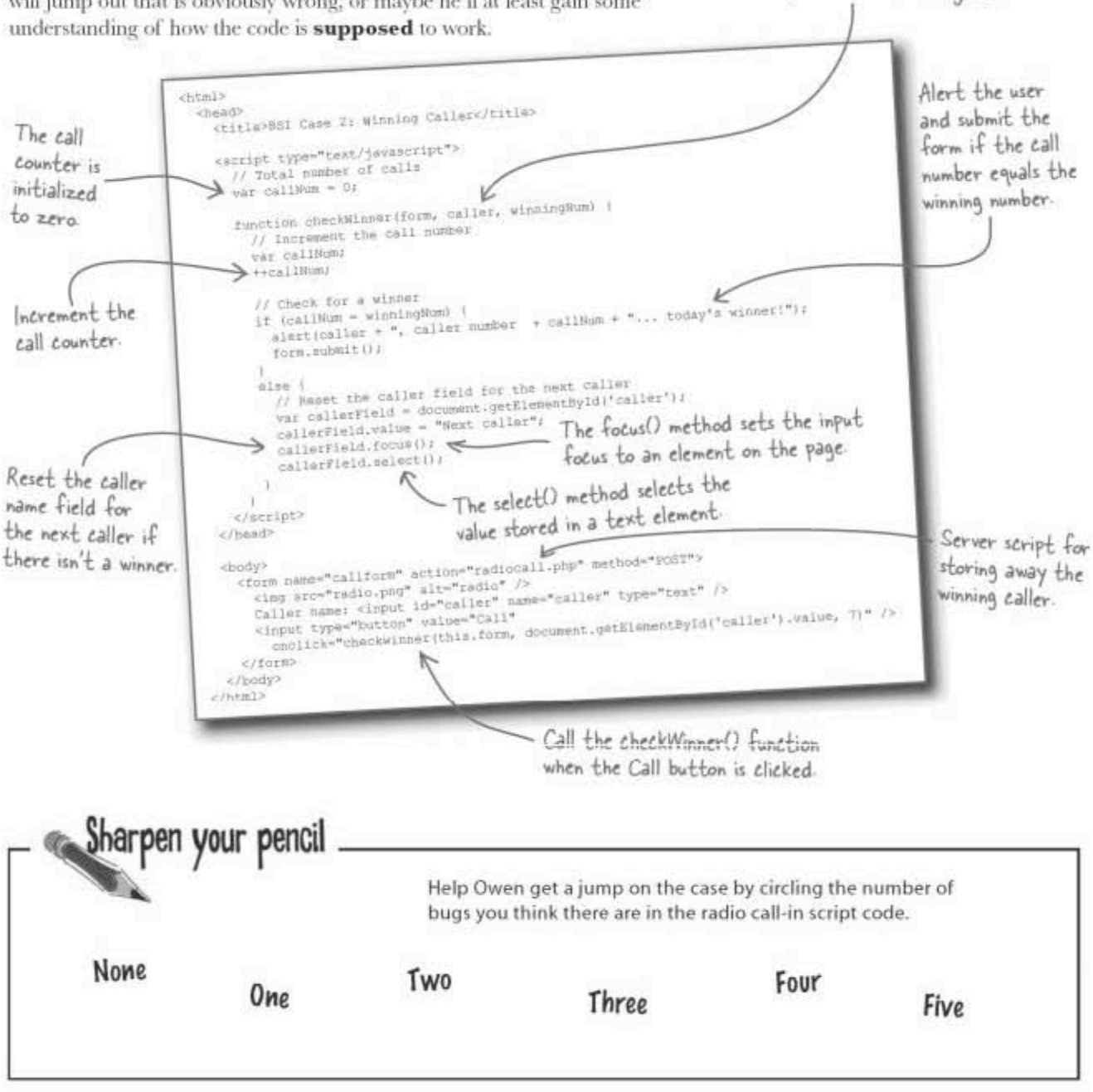

499 you are here »

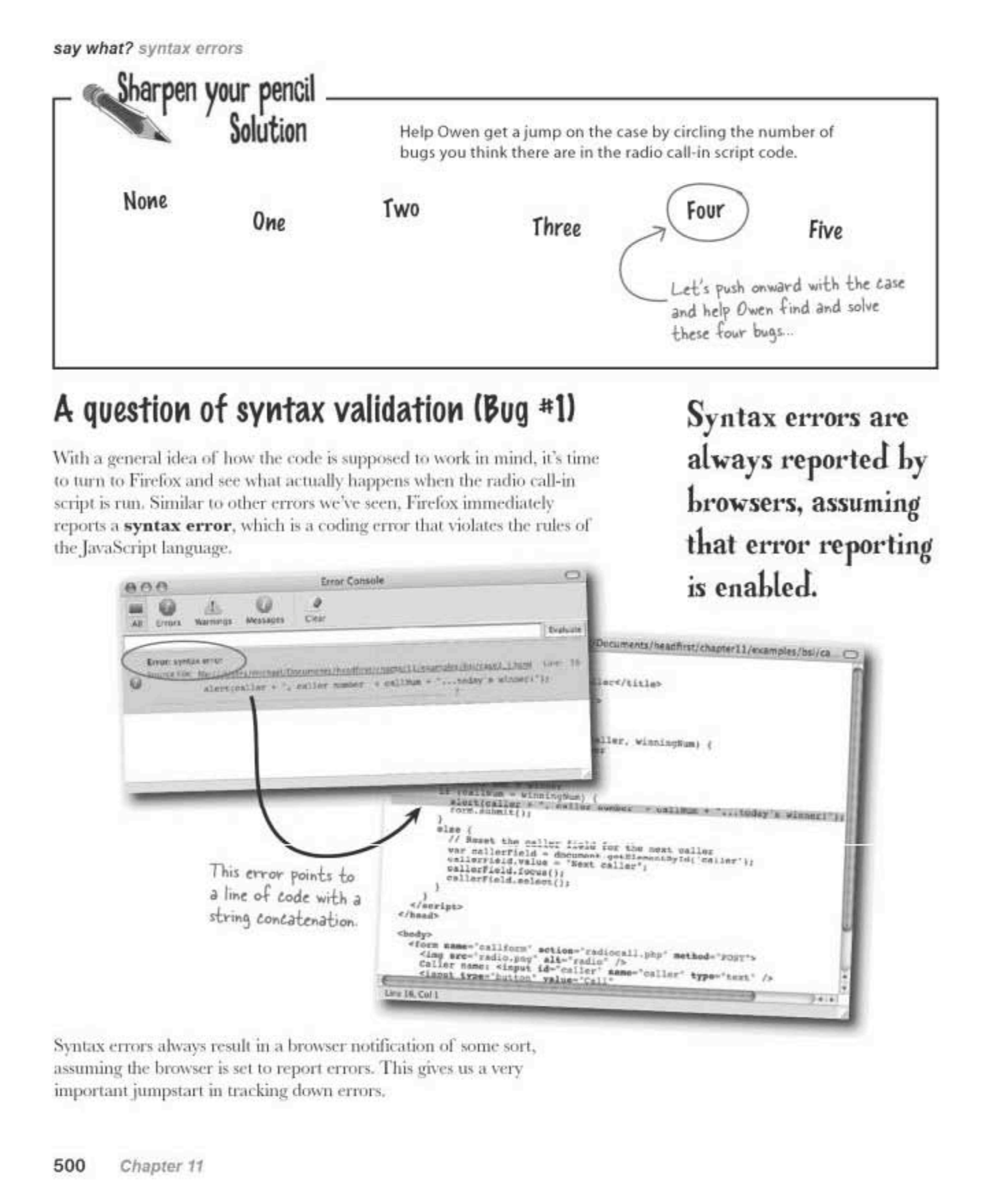

#### Careful with those strings

Firefox pinpointed a line of code with a string concatenation, which is a clue to analyze the line of code very carefully. The code calls the alert () function with several string literals concatenated with the caller and callNum variables.

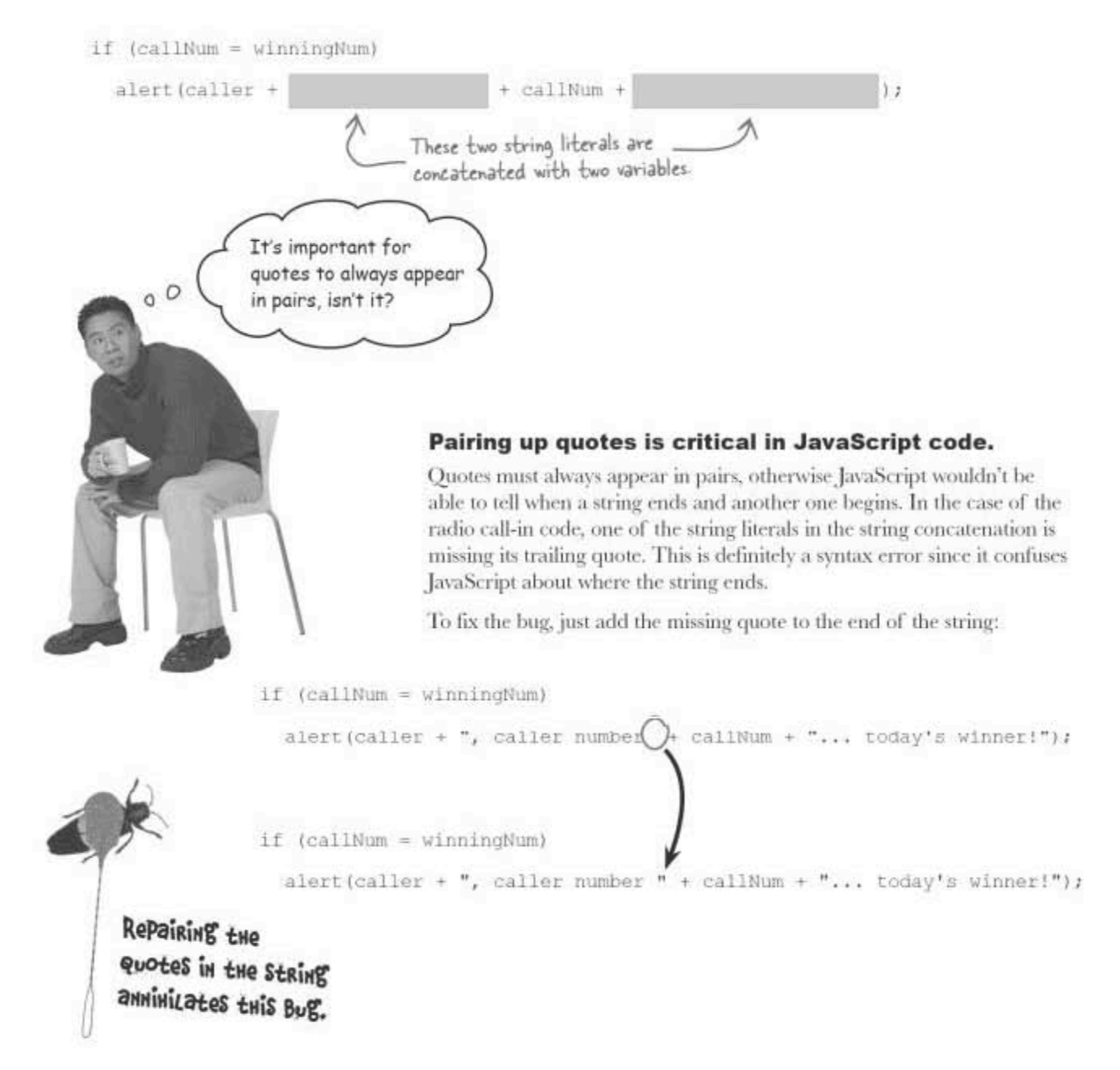

501 you are here >

consistency counts

#### Quotes, apostrophes, and consistency

Missing quotes are only half the story when it comes to tracking down quote-related errors in strings. Since JavaScript and HTML equally support both quotes and apostrophes for enclosing strings (JavaScript) and Quotes are used to attributes (HTML), it's critical to be consistent when mixing the two. enclose all of the HTML attributes <input type="button" value="Call" < onclick="checkwinner(this.form, document.getElementById('caller').value, 7)" /> Apostrophes are used to enclose JavaScript strings This approach to using quotes for HTML attributes and apostrophes within an attribute. for JavaScript strings within attributes works perfectly fine, and is a good idea. However, it is also possible in HTML to reverse the two, as this code The modern XHTML web page reveals:: standard doesn't allow apostrophes to be used to enclose attributes <input type='button' value='Call' onclick='checkwinner(this.form, document.getElementById("caller").value, 7)' /> Now apostrophes are used for the HTML attributes and quotes are used for the JavaScript strings. Quotes and apostrophes should be alternated The idea here is to stick with quotes for one type of code, and apostrophes for the other type. And since the modern version of HTML, XHTML, when using JavaScript requires quotes around attributes, it makes sense to stick with quotes around attributes and apostrophes around the JavaScript strings inside strings in HTML attributes. attributes. But a problem arises when you specifically need a quote or an apostrophe but you've already committed to one of them as the string enclosing character, or string **boundary**. Consider the following code: alert('It's so exciting!'); - Does this code work? What happens when you specifically need a quote or an apostrophe character in a string that is enclosed using the same kind of character?

#### When a quote isn't a quote, use escape characters

A common bug involves using a quote or apostrophe as a character within a string but having it interpreted as a string boundary. So the alert code we just saw is a syntax error because the JavaScript interpreter can't figure out which apostrophes are boundaries and which are real apostrophes. Fortunately, there is an easy way to declare that a character is a "real" character. It's called an **escape character**, and it involves placing a backslash (\) in front of the character to be used literally.

```
alert('It\'s so exciting!');
```
Now the apostrophe has been escaped, and JavaScript knows without a doubt that we really want an apostrophe character in the string, as opposed to declaring the end of the string. Of course, we could've dodged the escape by changing the string boundary to quotes.

Escape no alert ("It's so exciting!"); longer needed.

That works fine, but what about this code:

alert ("They said, "you've won!"");

The string contains literal quotes and a literal apostrophe, so escape is the only option available. In such a scenario, it's usually safer to escape all of the literal characters, even though the apostrophe could get by without it.

```
Escape not
alert ("They said, \"you\'ve won!\"");
                                   needed but still
                                   a good idea.
            Fix the quotes and apostrophes in the following code snippets, using escape characters
            whenever possible.
EXPRCISO
         var message = 'Hey, she's the winner!';
```

```
var response = "She said, "I can't believe I won.""
```
<input type="button" value="Winner" onclick="givePrize("Ruby");" />

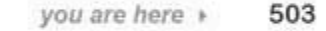

Escape characters are used to specify literal characters in strings.

exercise solution

z

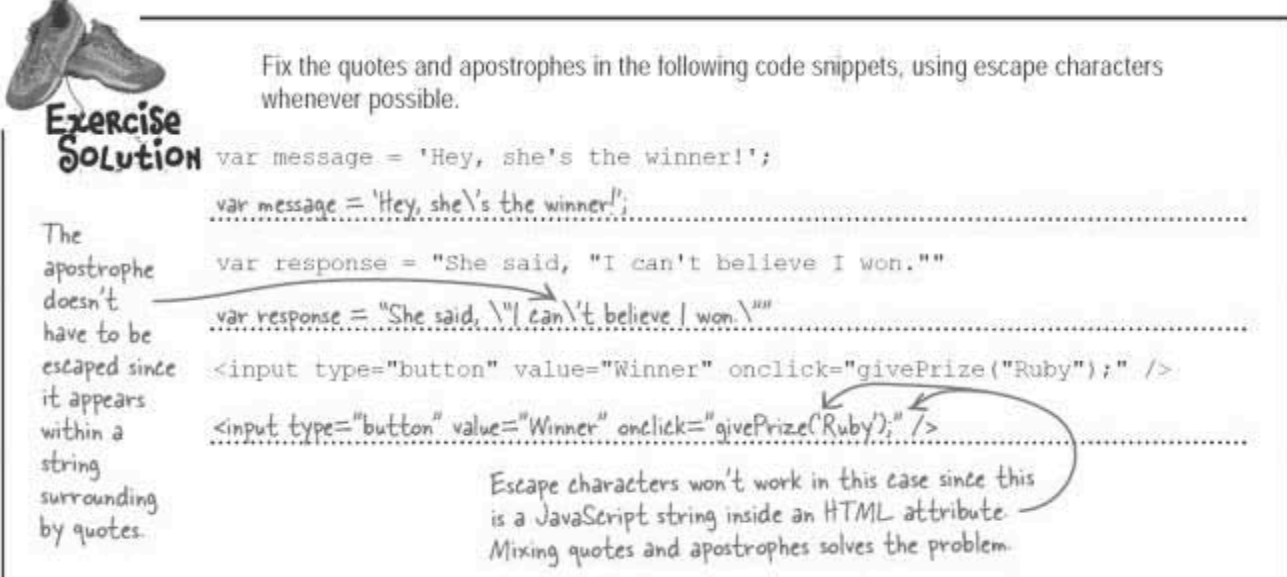

# Undefined isn't just for variables (Bug #2)

One bug is taken care of but Owen knows his work is not finished. The radio call-in script now starts up fine with no errors, but a click of the Call button to enter a caller is all it takes to reveal another problem. And this one seems to have something to do with the checkWinner () function.

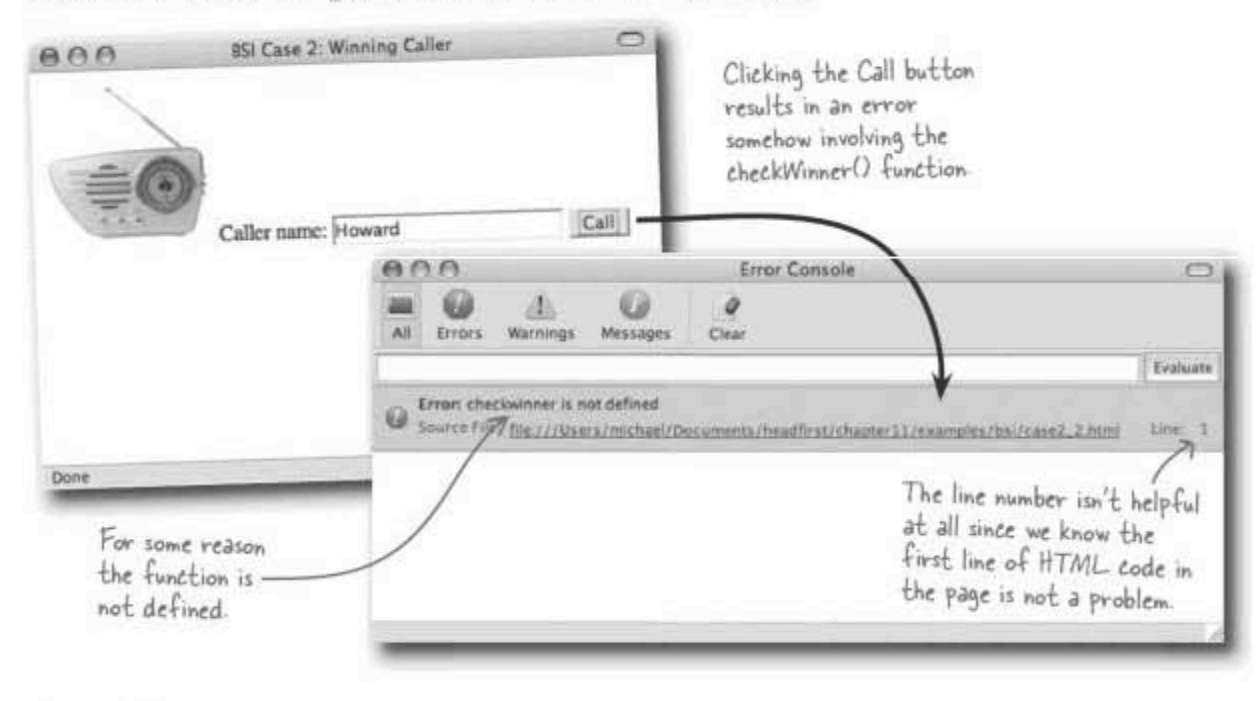

#### The usual suspects: the checklist \* Unmatched or missing<br>parentheses With some debugging experience under his belt, Owen decides to run through his newly constructed checklist of common JavaScript errors. \* Unmatched or missing<br>curly braces Maybe this bug will match up with one of the bugs he has already encountered. \* Misnamed identifier<br>from typo. \* Quote or apostrophe function checkWinner form, caller, winningNum ( Vai callMusu ++callNum;  $\begin{minipage}{.4\textwidth} \begin{minipage}{.4\textwidth} \begin{minipage}{.4\textwidth$ Owen's bug detection else {<br>
// Beset the caller field for the next caller<br>
// Beset the caller<br>
var callerField,value = "Mext caller";<br>
callerField,focus();<br>
callerField,focus();<br>
callerField,select();<br>
callerField,select(); cheat sheet. Hmmm....  $\circ$  $\circ$  $\frac{1}{*/\text{ecript}}*$ The checkWinner() </head> eform name="caliform" action="radiocall.php" method="FOST"><br><ior sing arc="radio.phg" alt="radio" /><br>caller name: <input id="caller" name="caller" type="text" /><br>caller name: <input id="caller" name="caller" type="text" /> function is only <body> referenced twice in the code. </form> </body>  $<$ /btml> Sharpen your pencil Help Owen by checking the type of problem you think is plaguing the radio call-in script. Unmatched or missing curly braces. Unmatched or missing parentheses. Misnamed identifier from typo. □ Quote or apostrophe misuse. Some entirely new kind of problem.

sharpen solution

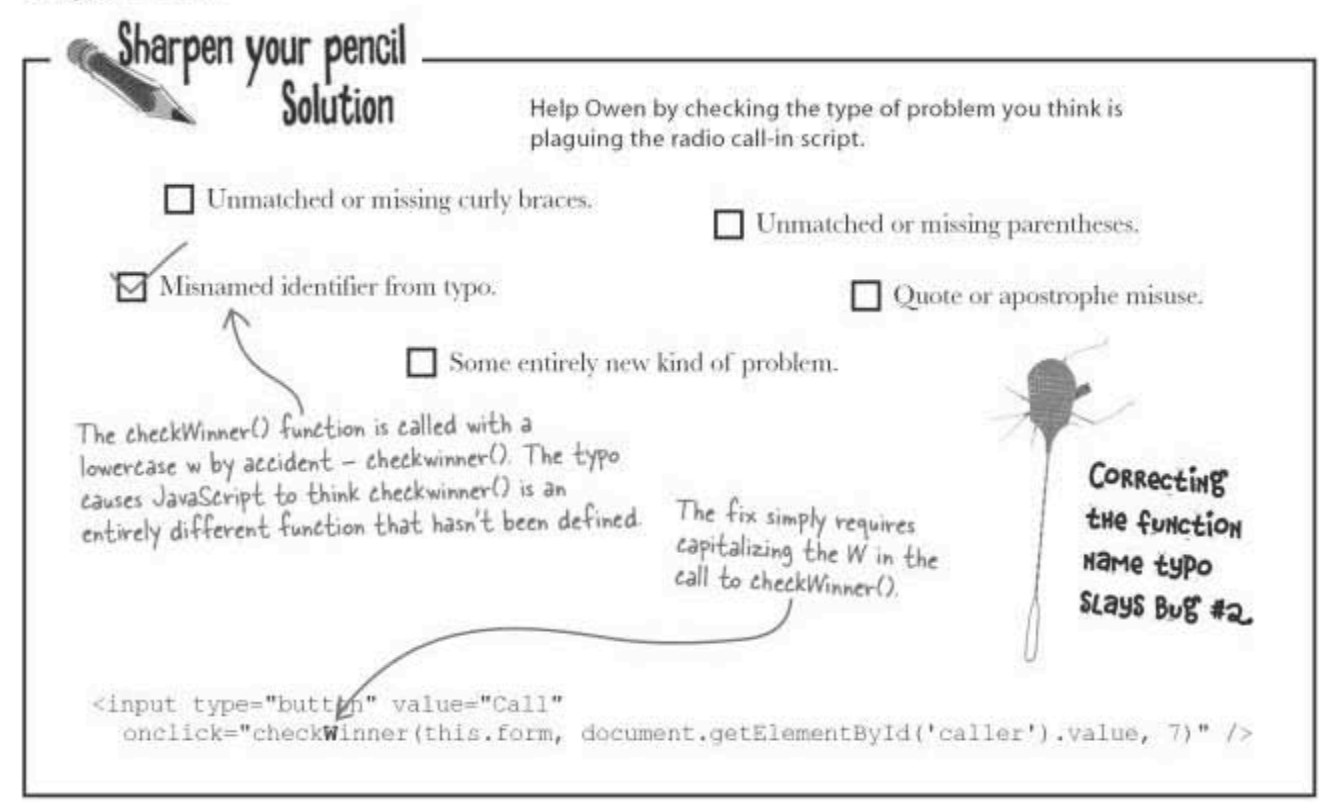

# Everyone's a winner (Bug #3)

With the pesky "undefined" typo bug taken care of, the radio call-in script is still triggering errors. The good news is that the browser is no longer reporting any problems. But the bad news is that every caller is now a winner—the script is even declaring them the correct caller number even when they aren't. That's a lot of prizes to give away if Owen doesn't come up with a fix!

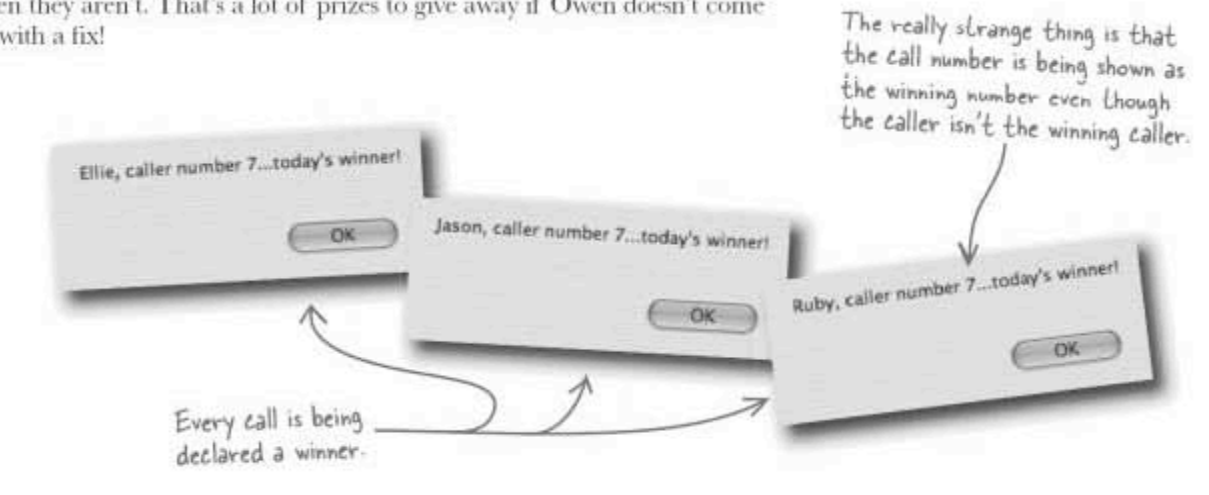

kill bugs dead

# Alert box debugging

We know that the test for the winning number takes place by comparing the callNum variable to the winningNum argument to checkWinner () function. But this code appears to be OK... we really need a way to look a little closer at what's going on with the callNum variable.

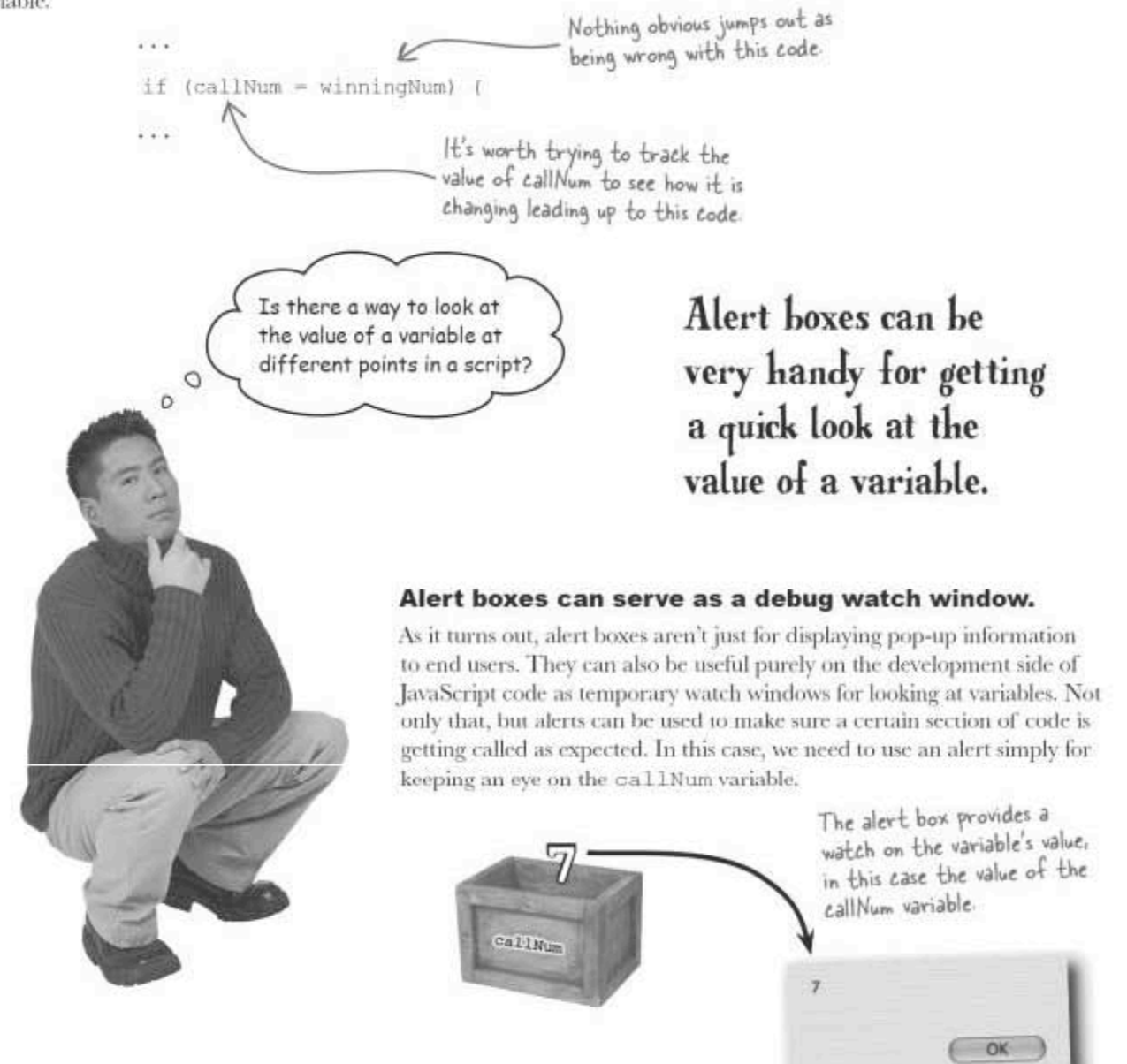

507 you are here »

alerts are tools too

# Watching variables with alert

A watch is a debugging term that refers to constantly watching a variable as a program runs. An alert provides a primitive watch that isn't exactly a constant view of a variable but can still be very helpful. An alert can be used as a watch anywhere in JavaScript code where a variable is in question.

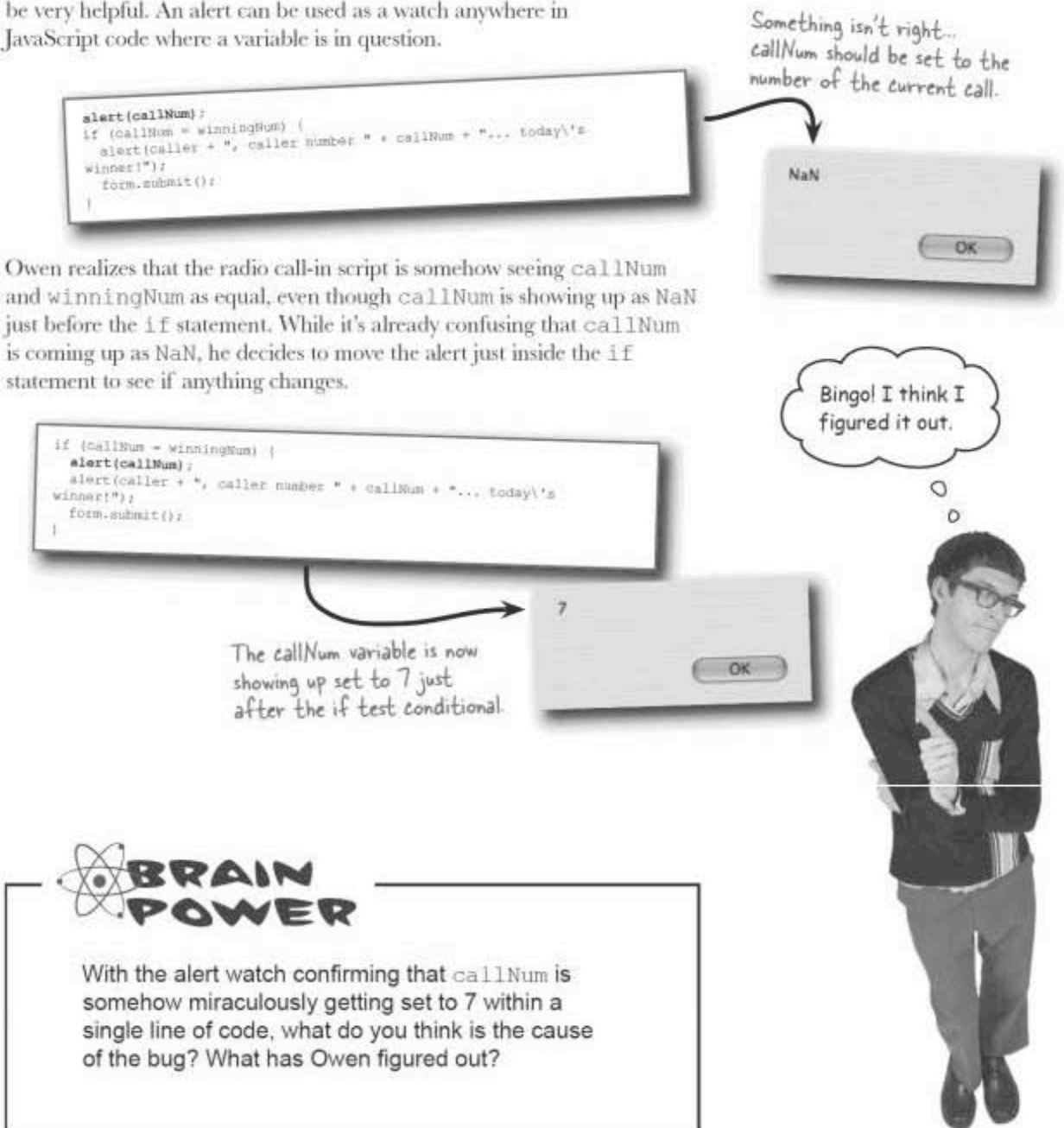

kill bugs dead

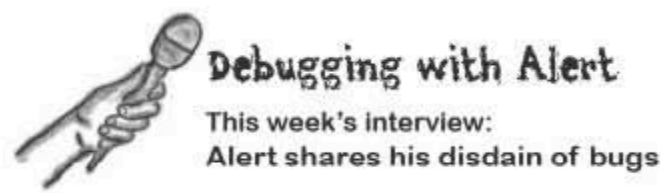

Head First: I have to admit, I've heard mixed things about you. People say you can be really annoying. Yet I hear you could very well be a debugger's best friend. Can you enlighten us on who the real alert is?

Alert: Those first people are crazy. I'm a wonderful guy. I'm also pretty simple—you give me some information to display, and boom, I pop up and display it. That's it. Where's the harm in that?

Head First: I guess it's the "pop-up" part. Pop-ups have gotten a bad rep as of late with all the ridiculous ads that sometimes pop up everywhere.

Alert: Oh, I gotcha. Yeah, I can see where that could get really annoying. But you can't go around blaming a hammer for a dimwitted carpenter who doesn't know how to use it. See what I mean?

Head First: So you're saying that any bad things I've heard about you have to do with you being misused?

Alert: There you go. Like I said, I just do as I'm told. You tell me to pop up a whole bunch of times with silly ads, I'll do it. I'm not saying I'll like it, but I don't really have a choice in the matter. Hey, I thought you were going to ask me about my contribution to the world of debugging.

Head First: Oh, I'm sorry. Yes, I have heard some really good things about how you help JavaScript developers track down bugs in their code. How do you do it?

Alert: It's pretty simple, really. Let's say there's a variable that has gone haywire, getting set to some value that makes no sense. The programmer is freaking out, overcaffeinated, you know what I mean, and desperately needs a way to take a peek at the variable at different places in the script to see how it's getting changed. So she asks me to pop up and show the variable.

Head First: But how are you able to show the variable change value at different points in a script? That sounds difficult.

Alert: Not at all. All you do is call me multiple times, with each call at a different point in the script.

Head First: I see. Have you ever run into any problems when helping out as a debugging tool.

Alert: Well, I have to admit that I'm not so good at popping up debugging information when there is a piece of code getting run a bunch of times, like in a loop.

Head First: Why is that?

Alert: Well, remember that I am a pop-up window, so I have to be clicked to go away. If I'm popping up a bunch of times, that's a whole lot of clicks.

Head First: That makes sense. I also hear that you can be handy even when there isn't data to be looked at.

Alert: Oh yes. There are plenty of situations where it isn't quite clear if or when a piece of code is getting called. A quick call to me within the code will let you know if the code is really getting called. I become somewhat of an alarm just to let you know if code is called.

**Head First:** In all of these debugging scenarios, are you telling me you are just temporary?

Alert: Oh, absolutely. And I don't mind. It's not like I don't have my permanent role as well-I just do the debugging thing on the side as a little public service.

Head First: Well, I appreciate you taking the time to explain your role in bug detection. I look forward to seeing you around.

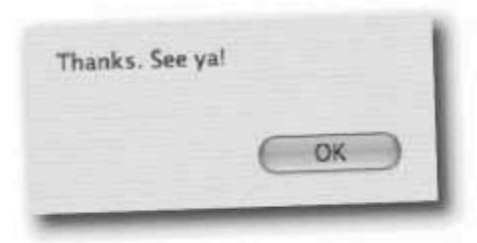

#### 509 you are here »

is it logical?

#### Bad logic is legal but buggy

Owen has honed in on a logic error, an error that is perfectly legal according to the rules of JavaScript but entirely wrong in terms of what it is intended to do. In this case,  $=$  is used instead of  $==$ , which means winningNum is getting **assigned** to callNum instead of being compared to it. Subtle? Yes. But still highly problematic.

The code that "looked" OK earlier turned out to have a subtle bug that was difficult to spot.

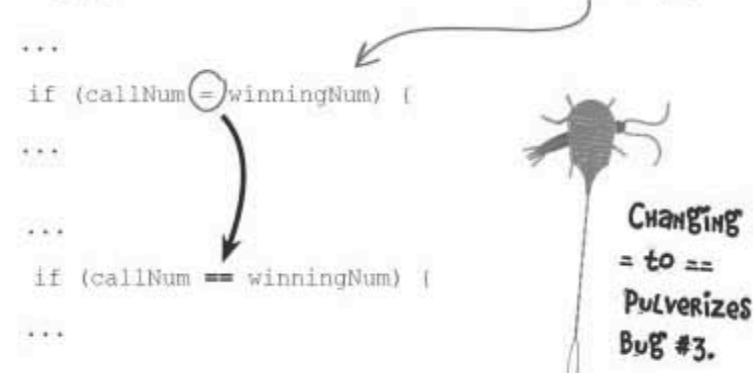

The real problem with this error is that it doesn't trip up the browser and generate an error like the syntax errors. The JavaScript interpreter didn't complain because an assignment "returns" the value being assigned, in this case winningNum, which is then automatically converted to true (non-zero) in the if test condition. In other words, the code is perfectly legal even though it didn't do what we wanted it to.

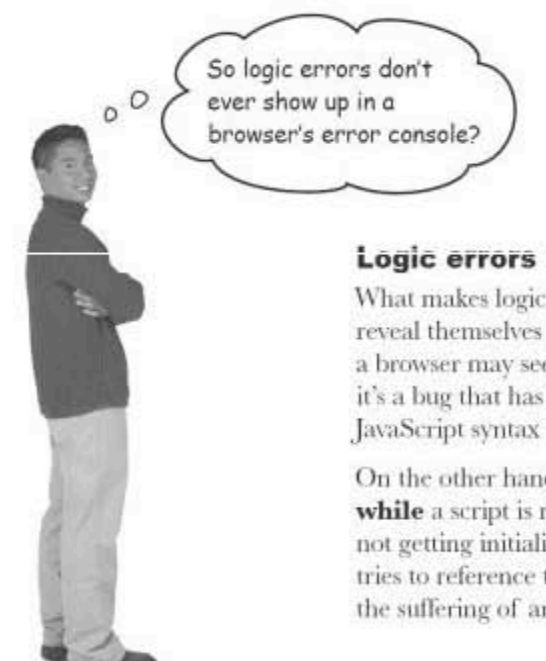

510 Chapter 11

Logic errors like to fly below the radar.

What makes logic errors such a pain to deal with is that they often don't reveal themselves the way that syntax errors do. Although a script error in a browser may seem a bit deflating, it's really a blessing in disguise because it's a bug that has been detected for you. Logic errors don't violate any JavaScript syntax rules, so they are often tougher to detect.

On the other hand, logic errors do sometimes result in a script error while a script is running. For example, if a logic error results in a variable not getting initialized, an "undefined" error will show up when the script tries to reference the variable. So sometimes a logic error will spare you the suffering of an exhausting bug hunt.

#### **BULLET POINTS**

- Syntax errors involve code that violates JavaScript language rules, and are usually caught by the JavaScript interpreter.
- Strings must be carefully enclosed ٠ within matching quotes or apostrophes.
- Quotes and apostrophes should be  $\Box$ mixed (but still in matching pairs) in HTML event handler attributes that contain JavaScript code.
- Alert boxes offer a primitive ٠ but useful option for watching variables throughout a script.

# there are no<br>Dumb Questions

Q: Are escape characters only used for escaping quotes and apostrophes?

 $A$ : No, there are several escape characters supported by JavaScript. For example, you can use \t to insert a tab into a string. Similarly, a newline is represented by the \n escape character. And a literal backslash must also be escaped with \\.

One place where escape characters can be used effectively is in formatting the text displayed in an alert box. You can use \t and \n to align text using tabs and control how it flows onto new lines.

#### V: What's the deal with the limitation on escape characters in HTML attributes?

 $\mathrm{A}\colon$  The limitation has to do with the fact that HTML attributes aren't subject to the rules of JavaScript, at least not when it comes to the characters used to bound an attribute value. So while it's fine to escape a character within a JavaScript string that is enclosed in an HTML attribute, it can't be the same character used to enclose the attribute.

If this is still confusing, think about it like this. HTML sees an attribute simply as a value that must appear between quotes or apostrophes. Nothing more. So whichever boundary character you use to start the

attribute, HTML assumes the next one it encounters is its matching partner that closes the attribute value. This happens because HTML doesn't process the attribute value for JavaScript escape characters.

Escape characters do still work within an HTML attribute, provided they don't conflict with the character used to enclose the attribute. This is because the attribute value does eventually get interpreted as JavaScript code, assuming we're talking about an event handler attribute.

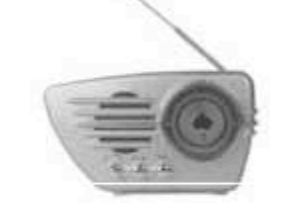

Q: Aren't there fancier debuggers for JavaScript that provide detailed control over the debugging process?

 $A$ : Yes, there are a few out there. And it's not a bad idea at all to investigate them further and consider trying one out. However, understand that good coding habits coupled with the debugging techniques explored in this chapter will go a long way toward helping you create error-free scripts.

V: What exactly is happening when JavaScript code tries to reference an

undefined variable or function?

It's a common error to accidentally

code a test condition with  $=$  when

you really mean --

 $\mathrm{A}$  : Remember that an undefined variable is a variable that has either not been created or that has been created but not set to anything. In both cases the value stored in the variable is unknown, or more specifically, it is undefined. So attempting to read that value and do something meaningful with it makes no sense, which is why JavaScript generates an error.

A similar situation occurs with functions when a function is called but the JavaScript interpreter can't find a function by that name. The function is undefined, which means that calling it makes no sense-there's nothing to call. Again, JavaScript considers it an error because there is no way to meaningfully execute the code.

 $Q$ : What's the deal with the call Num variable turning up as NaN before the if test condition in the radio call-in script?

 $A$ : We still don't know. Although it does tell us that something is still amiss in the script code. So it's important to keep sleuthing for more bugs...

#### syntax error vs. logic error

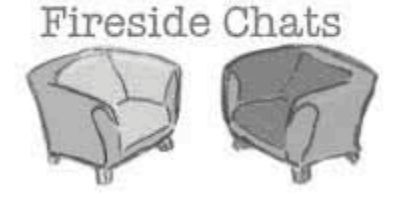

#### Syntax error:

Hey, I've heard of you. I hear you're pretty sneaky. But what I'm wondering is if you enjoy a really badly written script as much as I do?

I disagree. I like scripts that are a trainwreck right there in plain view. That's where I excel. You sprinkle a few of me throughout a script, and it's guaranteed to make a browser squeal in pain.

I can appreciate your twisted way of seeing things, but the problem is that you still allow a script to run. That's no good to me. I like to stop it dead in its tracks.

It would, but we're unfortunately pretty limited in terms of how much damage we can do. Sure, it's fun to screw up a page and keep it from working right, but I hate that we can't get access to anything else. Boy, what fun I could have with a hard drive full of important data!

Tonight's talk: Syntax error and Logic error share their love of poor scripting

#### Logic error:

Oh yeah. There's nothing better than a script that looks fine on the surface, but just barely out of sight are all kinds of strange problems.

But what fun is that? Everybody knows a sneak attack is much more effective. You know, lull them into thinking everything is OK, and then slowly start revealing little problems here and there. If you do a good enough job, they'll be questioning whether or not their browser is even working right.

You've got a point there. It's a shame I haven't figured out a good way to reveal myself by stopping a script like you do. Or even better, crash the whole browser in a big puff of smoke. That would be cool!

Oh man, that would be incredible. You sure there isn't an angle for us to get in there?

kill bugs dead

#### Syntax error:

Nah, the JavaScript interpreter has us locked down pretty tight.

No, how does it work?

How do you get away with that?

I have a good one sorta like that where people forget to end each JavaScript statement with a semicolon. It's great because the interpreter will let it slide if the statements are on lines by themselves. But eventually some cocky programmer will try to "optimize" the code and combine the statements onto a single line, and that's when I show up. That one never gets old-I always get a good laugh!

I love it because if the interpreter does notice, then I get to spring into action and shock them with an error. Hey, I'm starting to realize we should think about teaming up-I think we could do more damage that way.

I'm right behind you!

#### Logic error:

Well, there's still plenty of fun to be had. Did I tell you about my little trick with  $=$  and  $==?$ 

It's great. The programmer means to type  $==$  to compare two values, but they accidentally type  $=$ and it does an assignment instead. It's hilarious because they'll go hours without seeing the problem. And the JavaScript interpreter is none the wiser because the code is still technically legit.

Oh, I have loads of them. It's a fine line I walk being just inside the law but still able to stir up trouble.

Hey, that reminds me of one more I have to share. I love it when people decide to change the arguments to a function after they've written the function. It never fails-they'll forget to change all of the calls to the function, which all are supposed to be updated to match the new arguments. If all goes well, the interpreter won't notice and they'll get unexpected results from the bad arguments.

I agree. Let's get started.

really buggy radio

# Everyone's a loser! (Bug #4)

Owen is starting to realize that this debugging stuff is not as easy as he once thought. With the if statement logic error fixed, now the script never declares a winner. So we went from everyone being a winner to everyone now being a loser. Some people's self-esteem will definitely be affected by this bug if Owen doesn't get it fixed quickly.

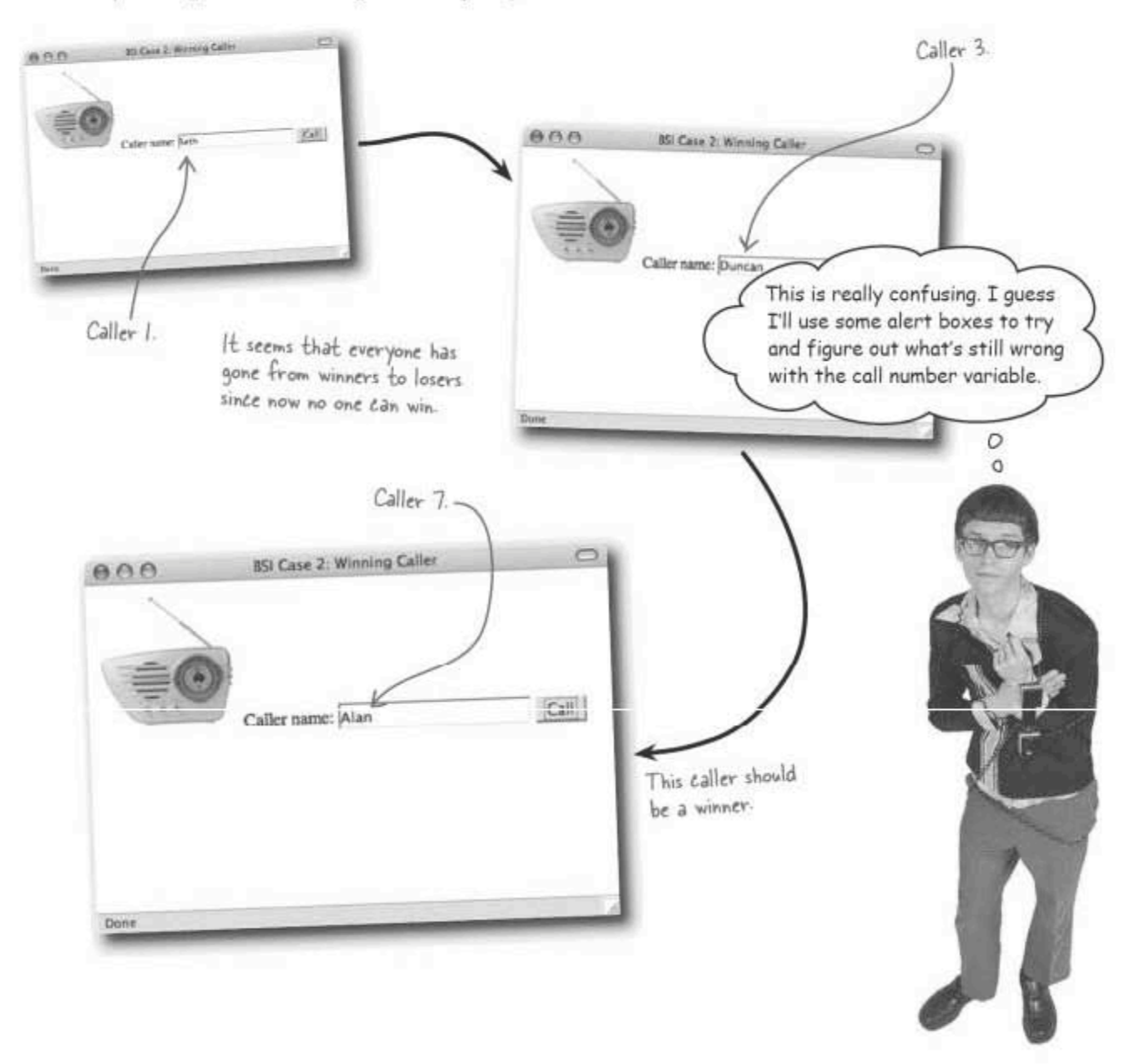

## Overwhelmed by annoying alerts

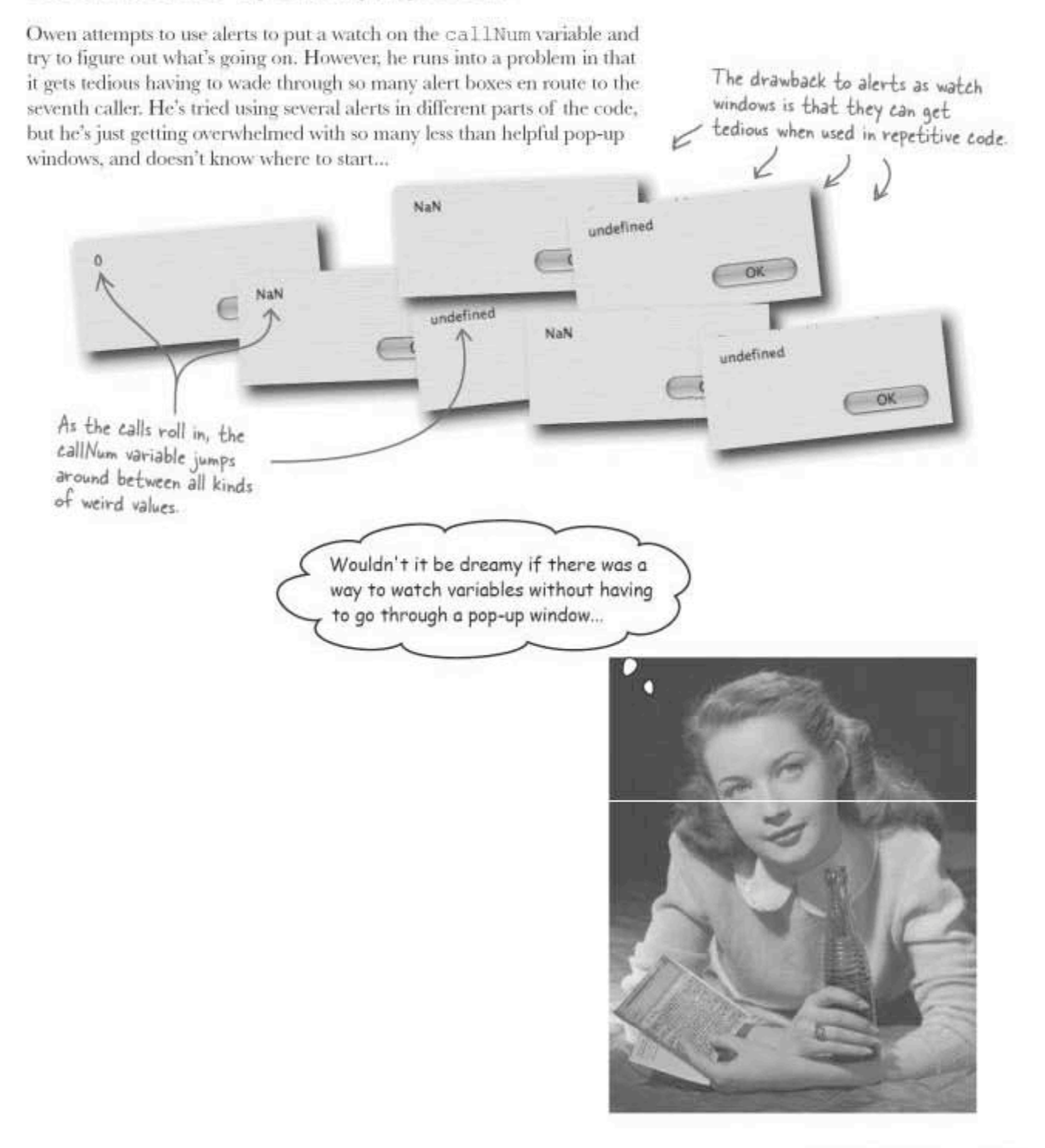

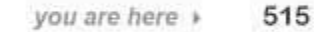

there's a console for this?

## Browser debugging consoles can help

Most browsers have a debugging console, really an error console, that is responsible for displaying errors that occur in a script. Error consoles are very useful for finding out when something goes wrong in a script, and in many cases helping to diagnose exactly what went wrong. Firefox in particular has proven to have an excellent error console.

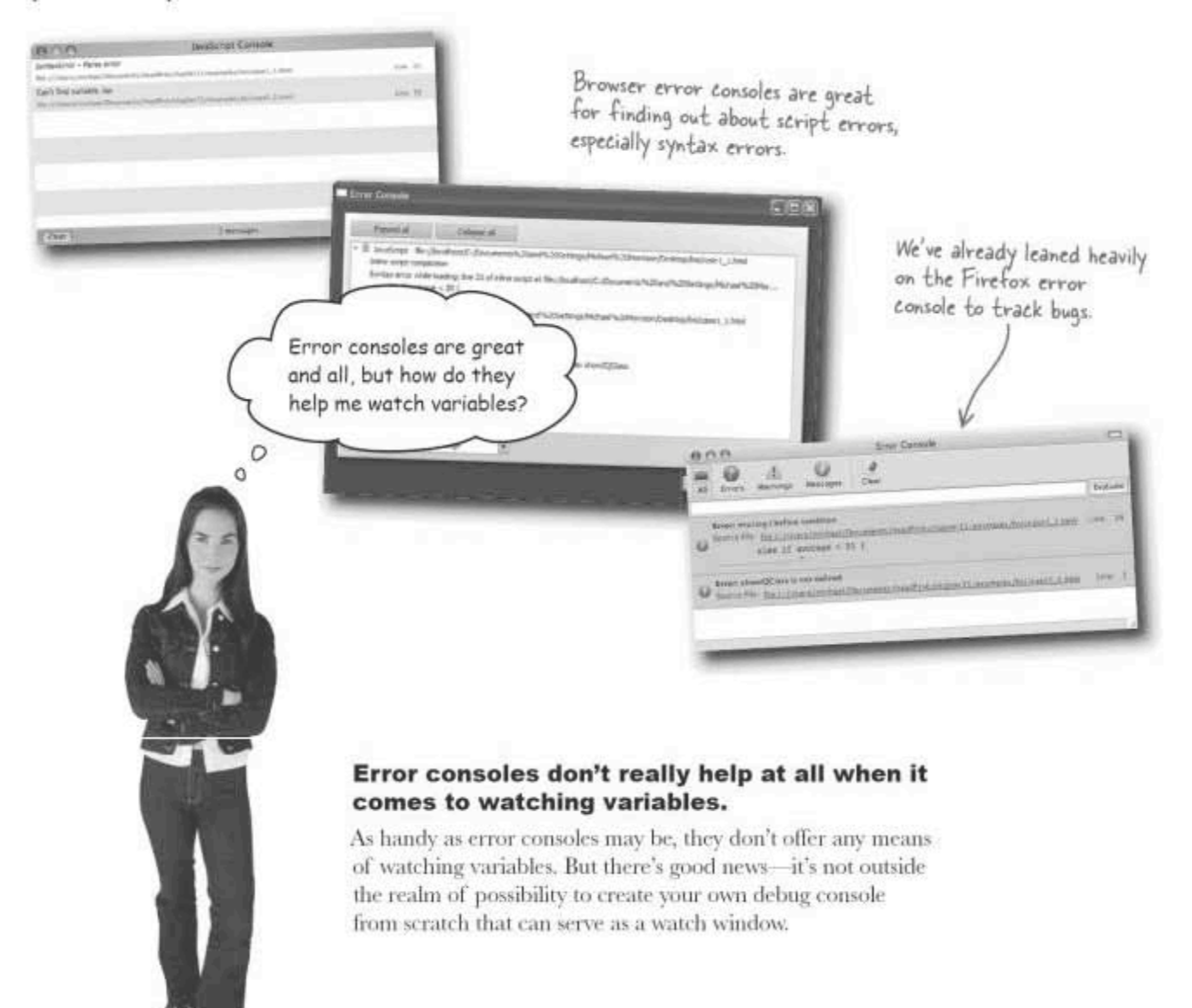
## Build a custom console for debugging

The idea of a custom debug console might sound intimidating at first, but all it really has to do is display text when asked. The key is that the console must display the debug information directly on the page, not in an alert box. A separate pop-up window could be used as long as it doesn't require the user to click OK, but it's simpler and just as effective to show the debug messages directly on the page.

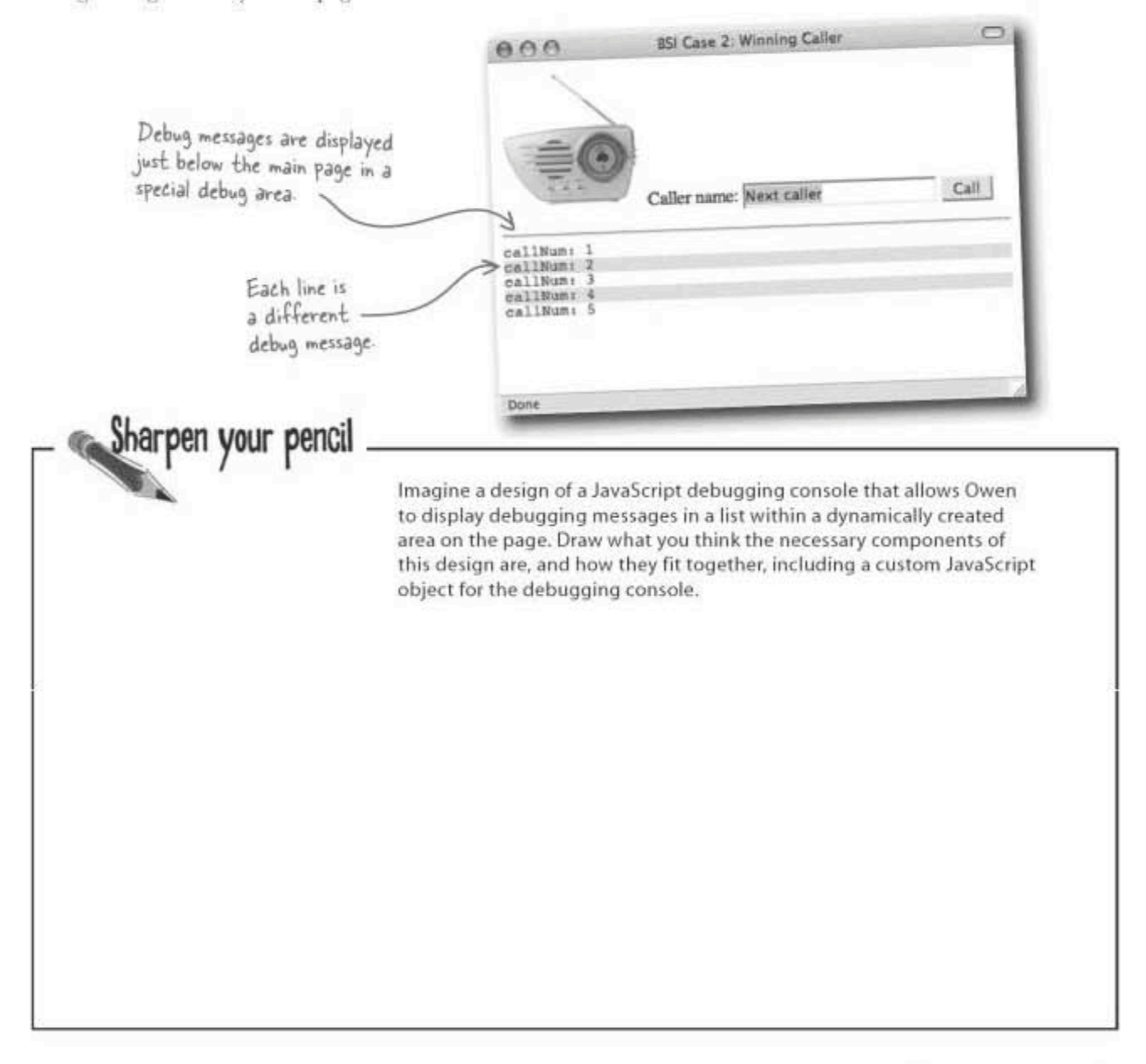

sharpen solution

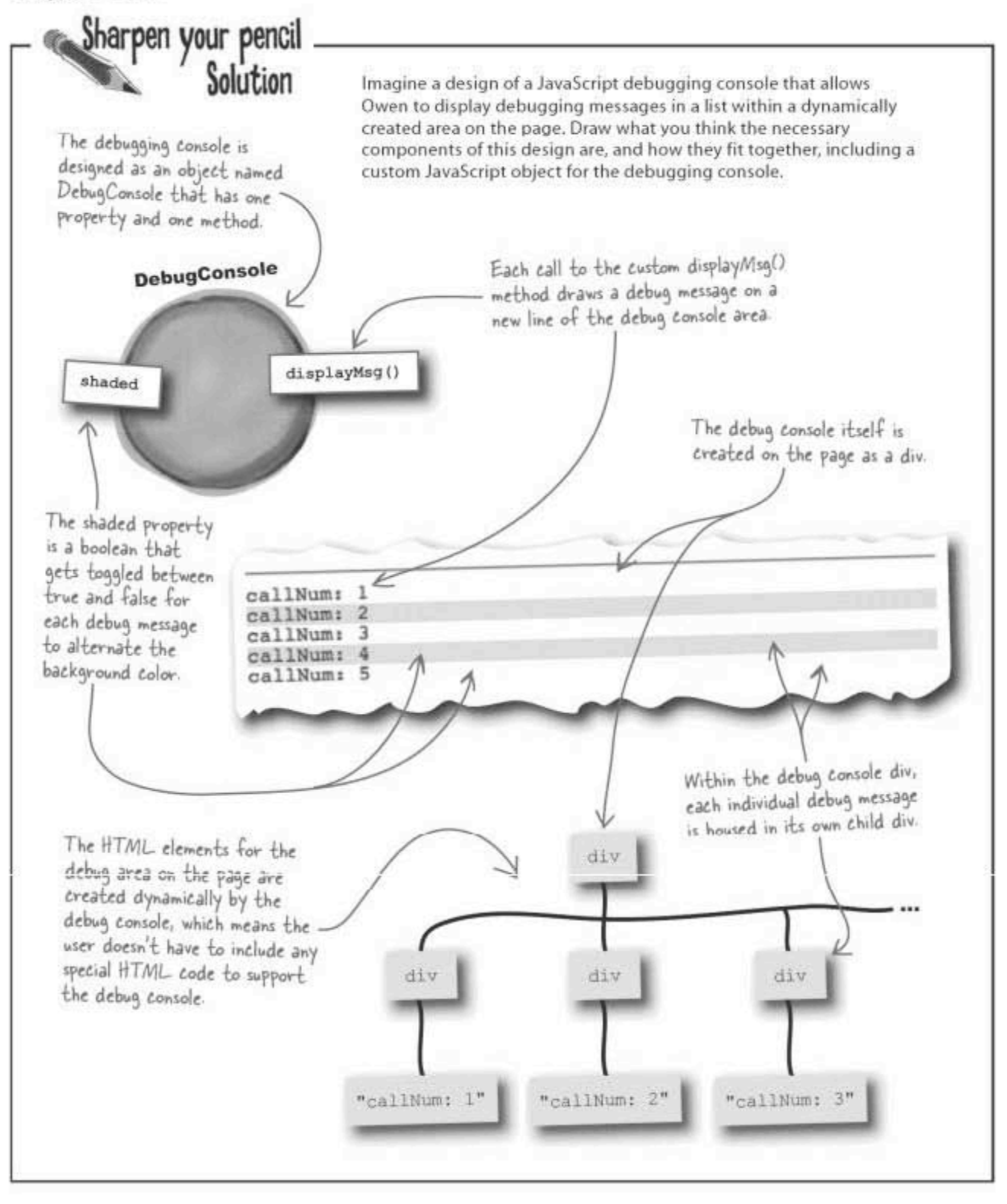

kill bugs dead

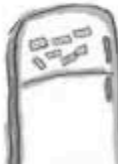

# JavaScript Magnets

The code for the debugging console is missing a few pieces.<br>Fill in the blanks with the code magnets to finish building the DebugConsole object.

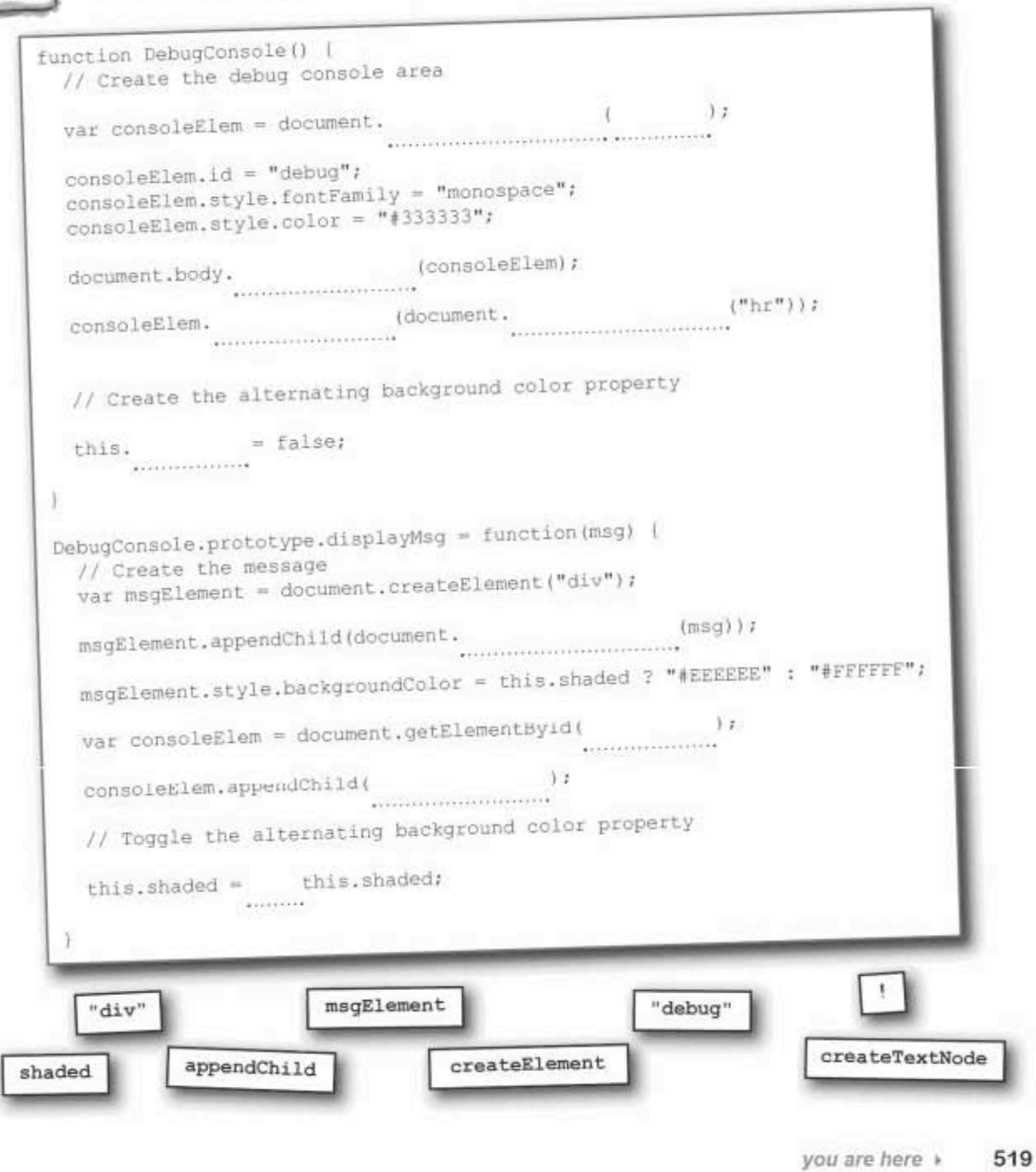

### JavaScript magnets solution

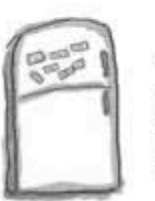

# JavaScript Magnets Solution

The code for the debugging console is missing a few pieces.<br>Fill in the blanks with the code magnets to finish building the DebugConsole object.

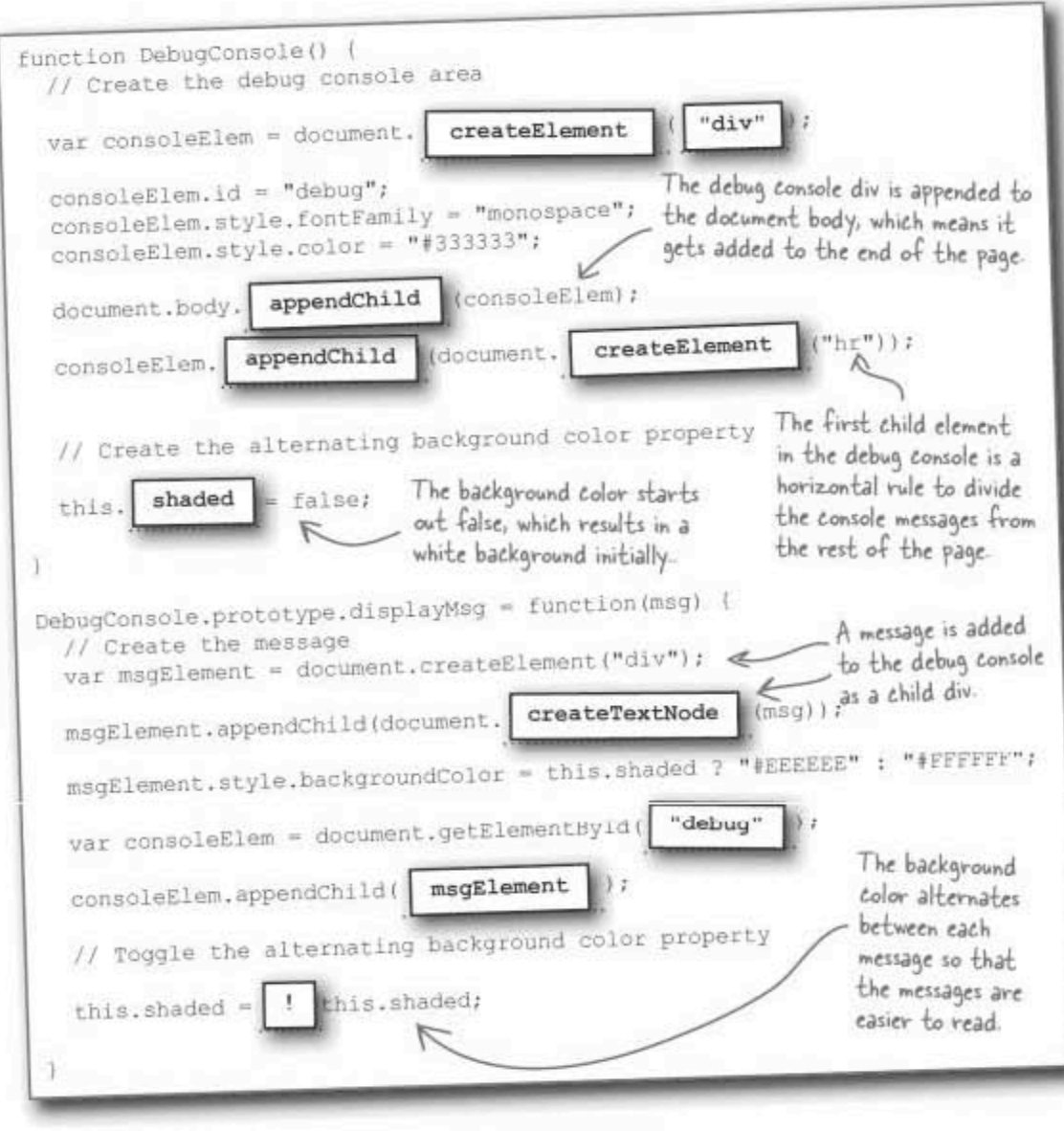

521

you are here »

### **Debug your debugger**

Owen can't wait to put the new debug console through its paces to find out what's still wrong with the radio call-in script. So he imports the debug. js file into the page and creates the DebugConsole object in the head of the page.

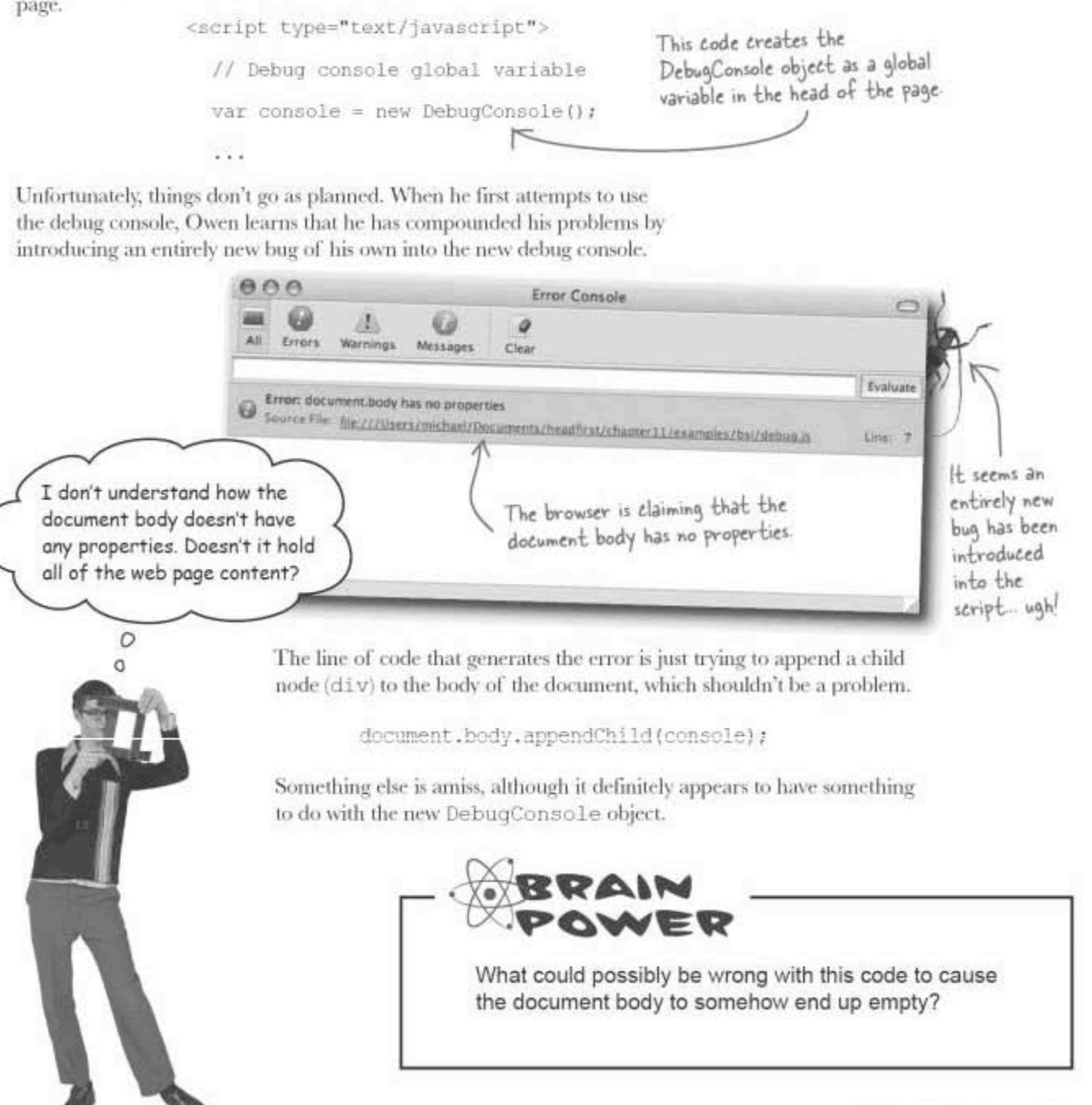

watching the time roll away

### Waiting on the page The head of the page is loaded before the body, so The problem with the debug console has to do with the timing of how a none of the body content page loads and when script code has access to the body of the page. is available at this point. The HTML elements that pagd><br><title>BSI Case 2: Winning Caller</title> actually reside on the page aren't loaded until the body <script type="text/javascript" src="debug.ja"></script> loads... after the head. <script type="text/jsvascript"> // Debug console global variable<br>var console = new DebugConsole();<br>var console = new DebugConsole(); // Total number of calls<br>var callNum = 0; function checkWinner(form, caller, winningNom) (  $\ell/\text{Increment the call number}$ Ah, so script code that runs in the head of the Var callMum;<br>++callHum; page can't access HTML // Check for a winner elements on the page.  $\circ$ alse  $\circ$ </seript> /head> bodys bodys<br>
<form name="callform" sction="radiocall.php" method="POST"><br>
<imp scree"radio.pnp" alt="radio" /><br>
Caller name="caller" name="caller" cype="bazt" /><br>
<input type="button" value="call"<br>
onclick="checkWinner(this.form </html

### JavaScript code that executes in the head of the page doesn't have access to web page content.

Since the head of a page is loaded before the body, any script code that runs directly in the head of the page must be careful not to attempt to access any HTML elements that are in the body of the page. This may seem like a strange restriction, but it makes sense when you consider that not all that much code is typically run in the head of the page.

kill bugs dead

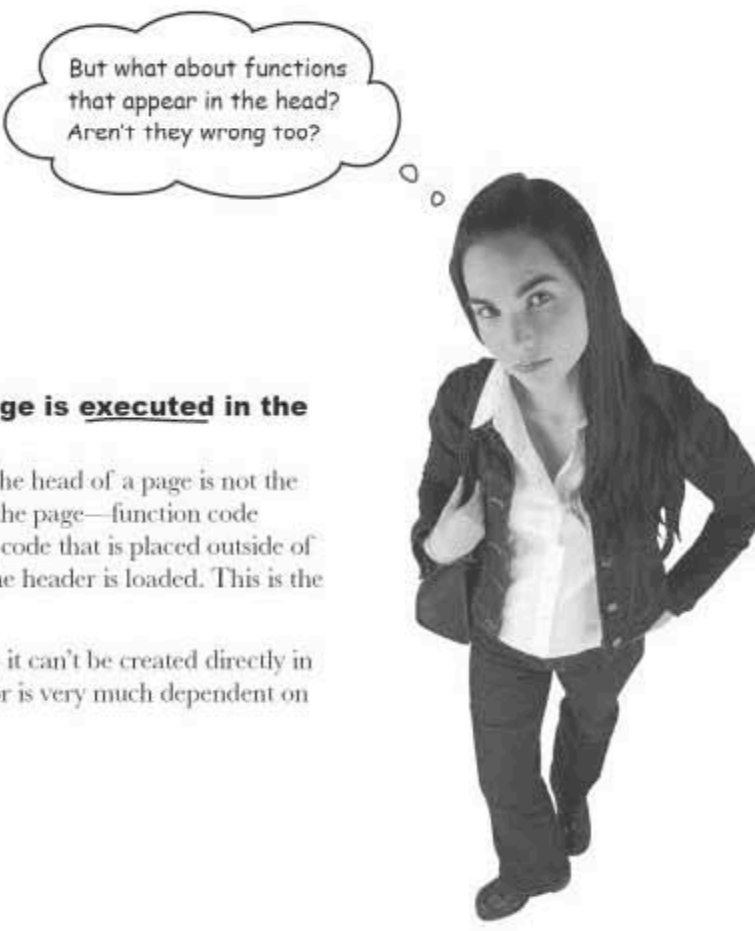

### Not all code in the head of a page is executed in the head of the page.

Placing code in a function that appears in the head of a page is not the same as running the code in the head of the page-function code doesn't run until the function is called. But code that is placed outside of a function is executed immediately when the header is loaded. This is the code that can cause problems.

In the case of the DebugConsole object, it can't be created directly in the head of the page because its constructor is very much dependent on content in the body of the page.

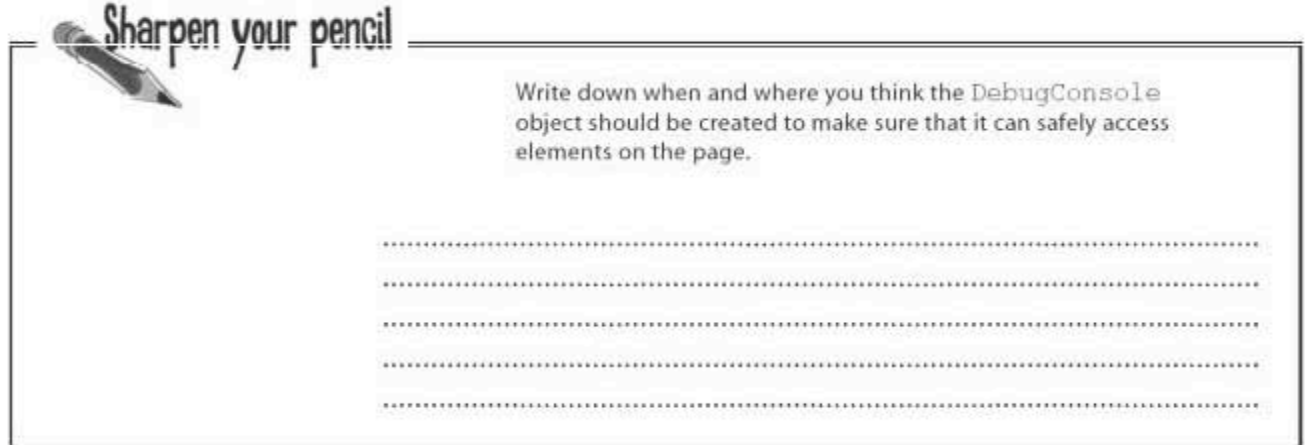

sharpen solution

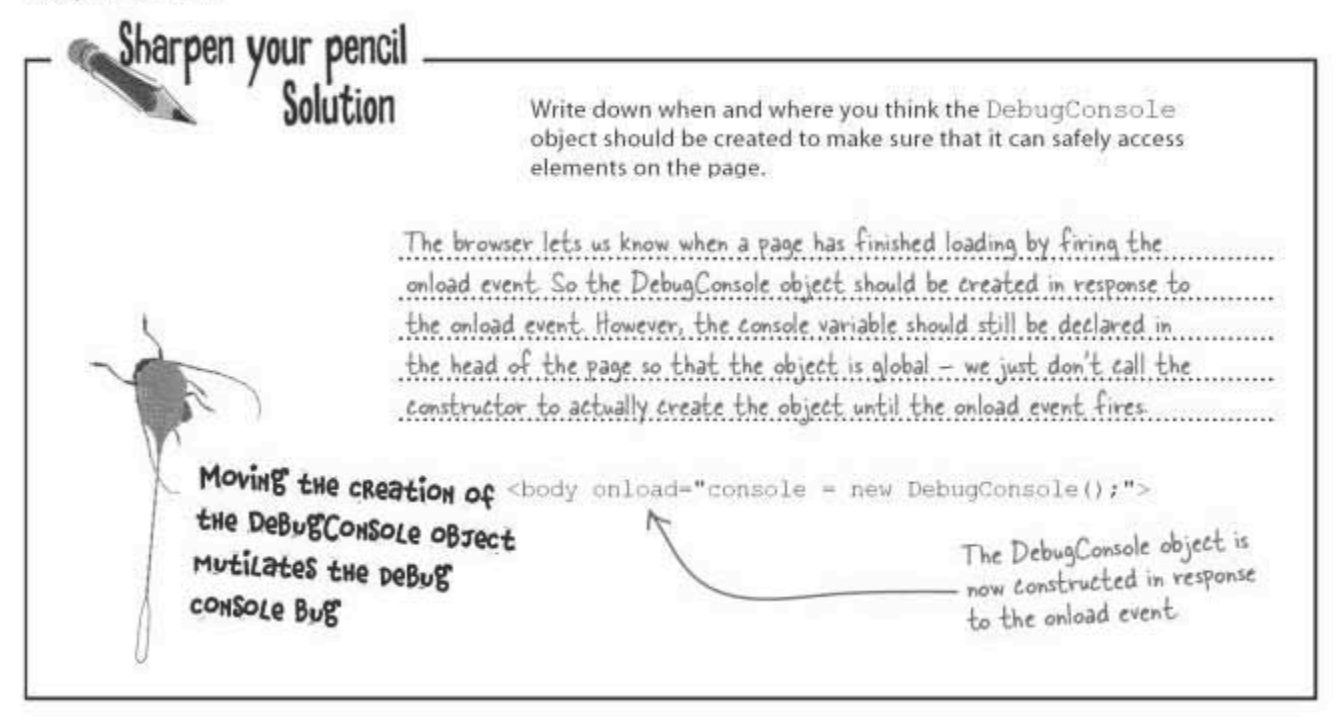

# The peskiest errors of all: runtime

The unloaded document body problem is an example of a runtime error-an error that only shows its face in certain conditions while a script is actually running. Sometimes runtime errors only surface under very specific circumstances, such as a certain type of user input. or a certain number of loop iterations taking place. Runtime errors are often the toughest errors of all to find because they are so difficult to predict. Sometimes it's a challenge just reproducing a runtime error when someone else encounters it.

**Runtime errors** occur only because of specific conditions that take place while a script is running.

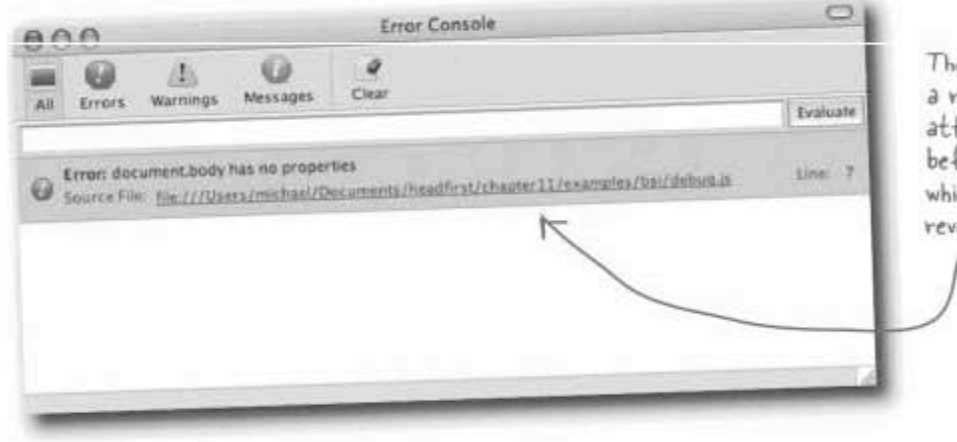

The debug console bug was a runtime error caused by attempting to access data before it had been loaded, which is an issue that is only revealed when a script is run.

# The JavaScript bug trifecta

Along with runtime errors, two other errors we saw earlier round out the JavaScript bug trifecta: syntax errors, logic errors, and runtime errors. Any of these kinds of errors are capable of manifesting themselves in any script, often at the same time! Understanding their differences is an important part of being able to successfully find and eradicate them.

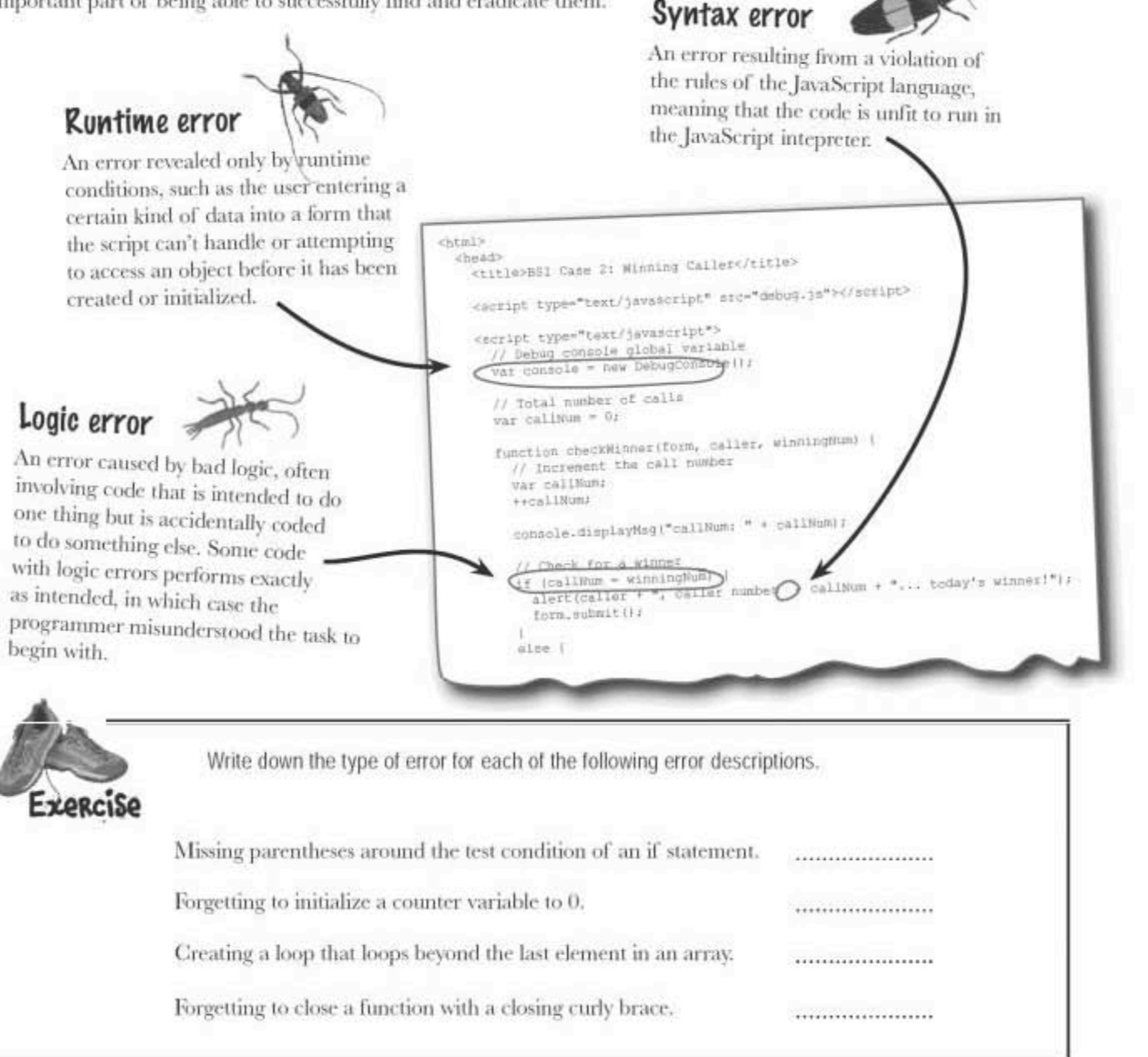

#### exercise silution

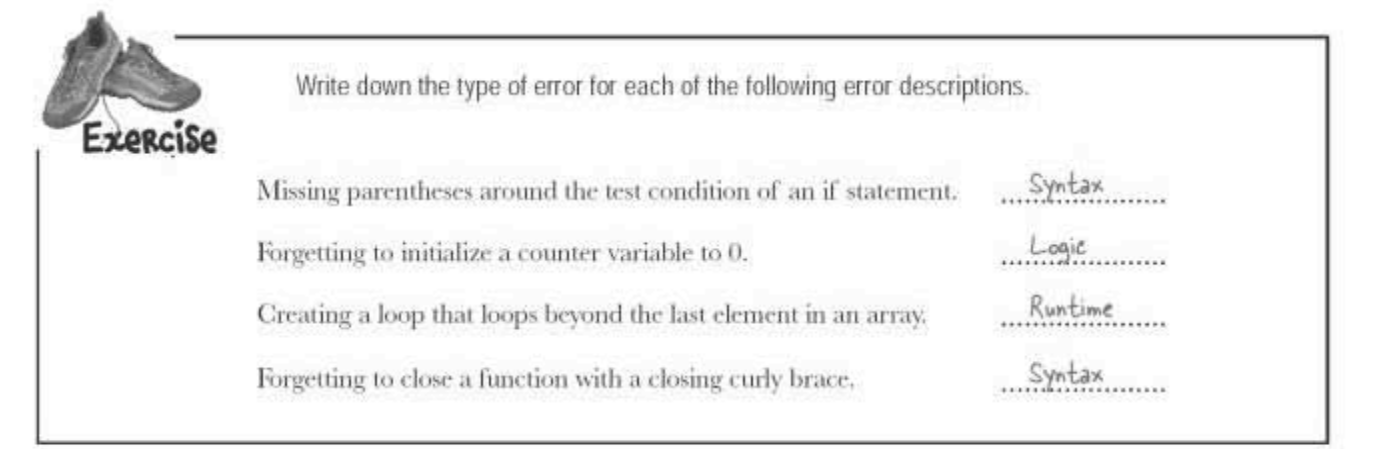

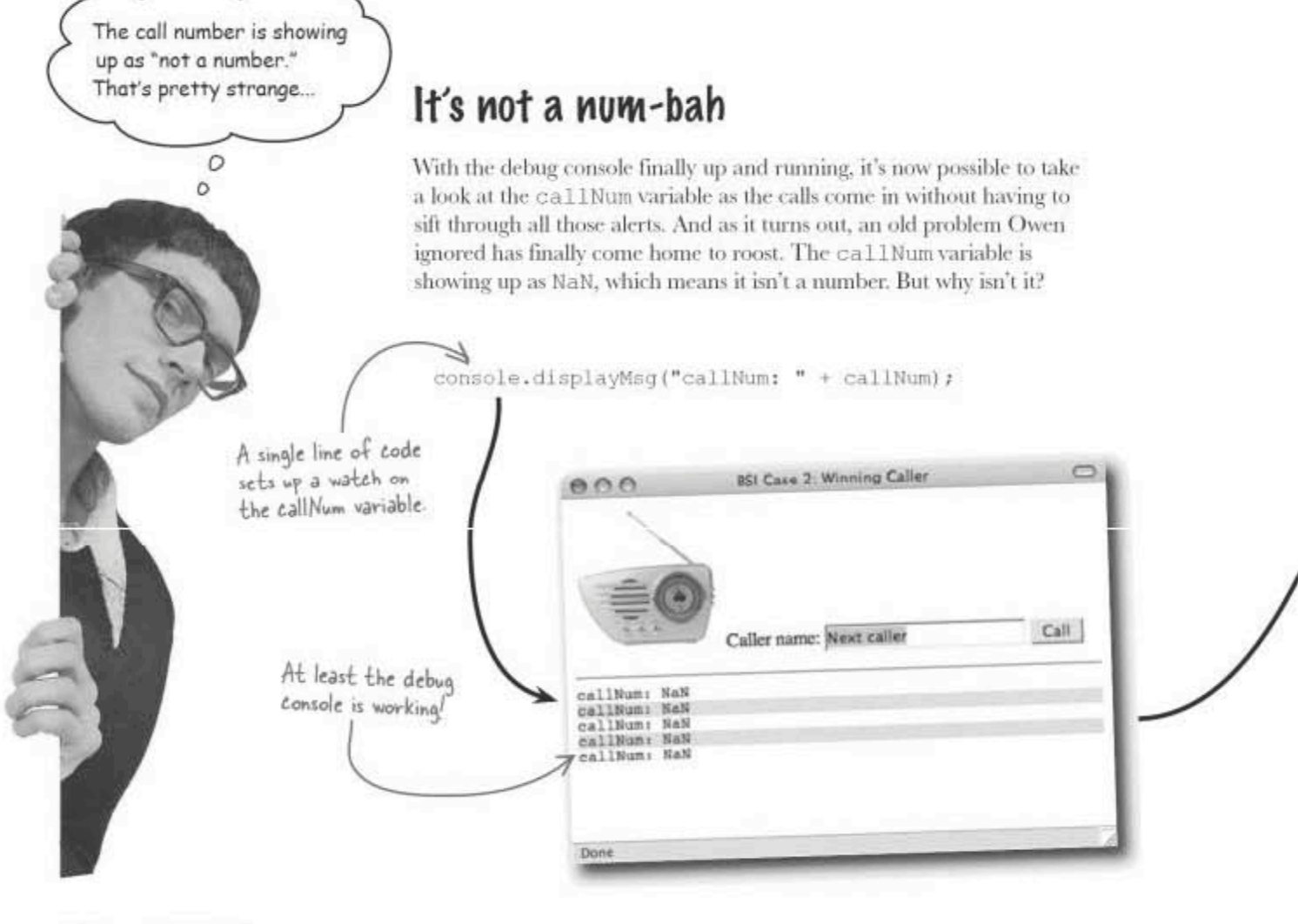

kill bugs dead

### When watching isn't enough

Sometimes watching a variable creates more questions than answers. Why is callNum not a number? Why is it not getting incremented? What's the point of this debug console if it only confirms what you already know...that there's a problem. So how do we go about finding out specifically what it is?

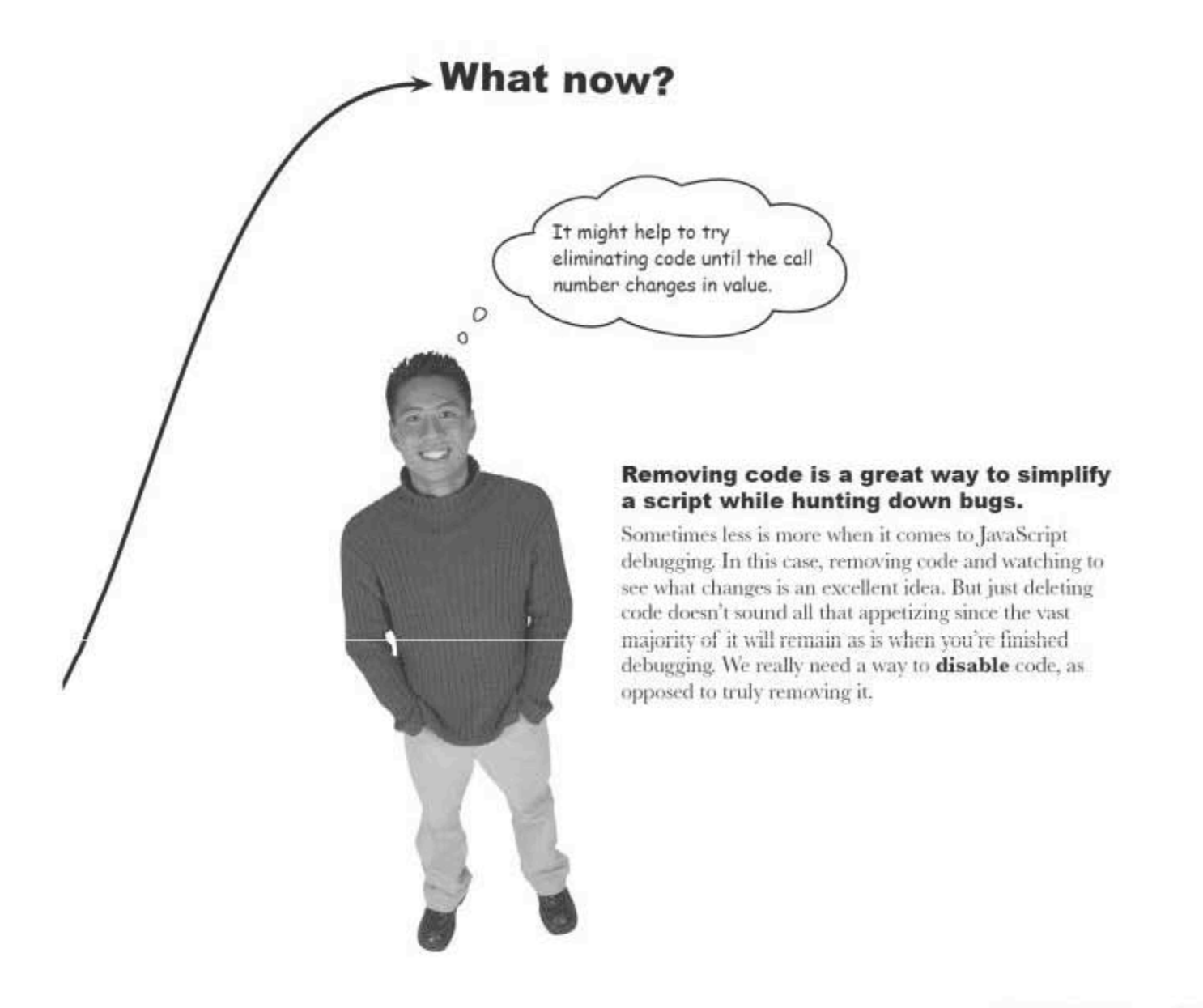

crippled by comments

# Comments as temporary code disablers

Hiding executable code inside comments is an extremely handy way to disable the code while debugging. This allows code to be selectively pulled out of the execution of a script without actually deleting the code. Think of commenting out code as a means of subtracting lines or chunks of code as needed to help isolate a bug.

Comments are extremely useful for temporarily disabling code.

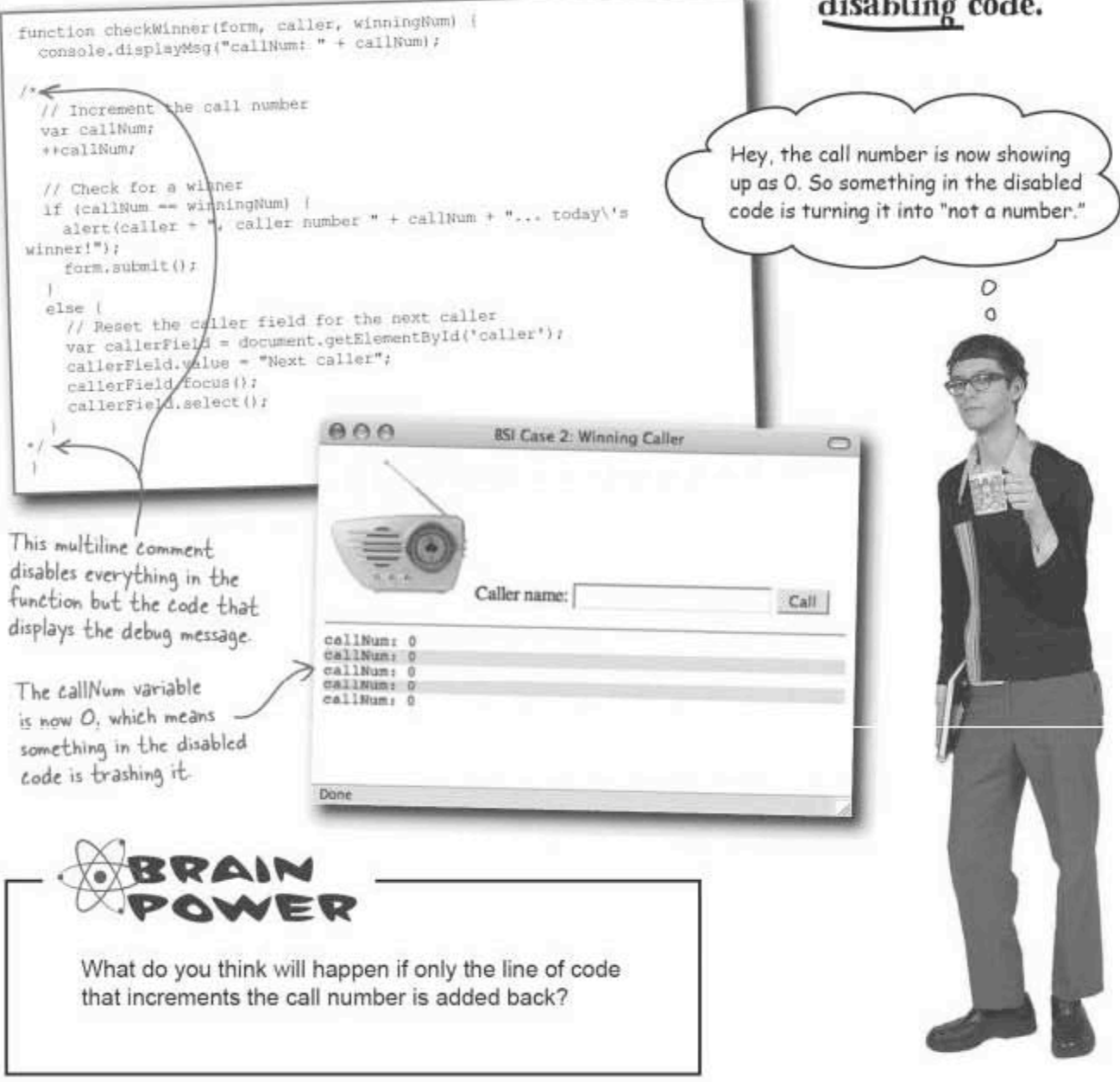

# Problem solved...sort of

By switching to single-line comments, it becomes possible to be more selective about the code that is disabled. If the line of code that increments the callNum variable is added back, the callNum variable starts working as it should. So one of the remaining lines of disabled code is causing the problem.

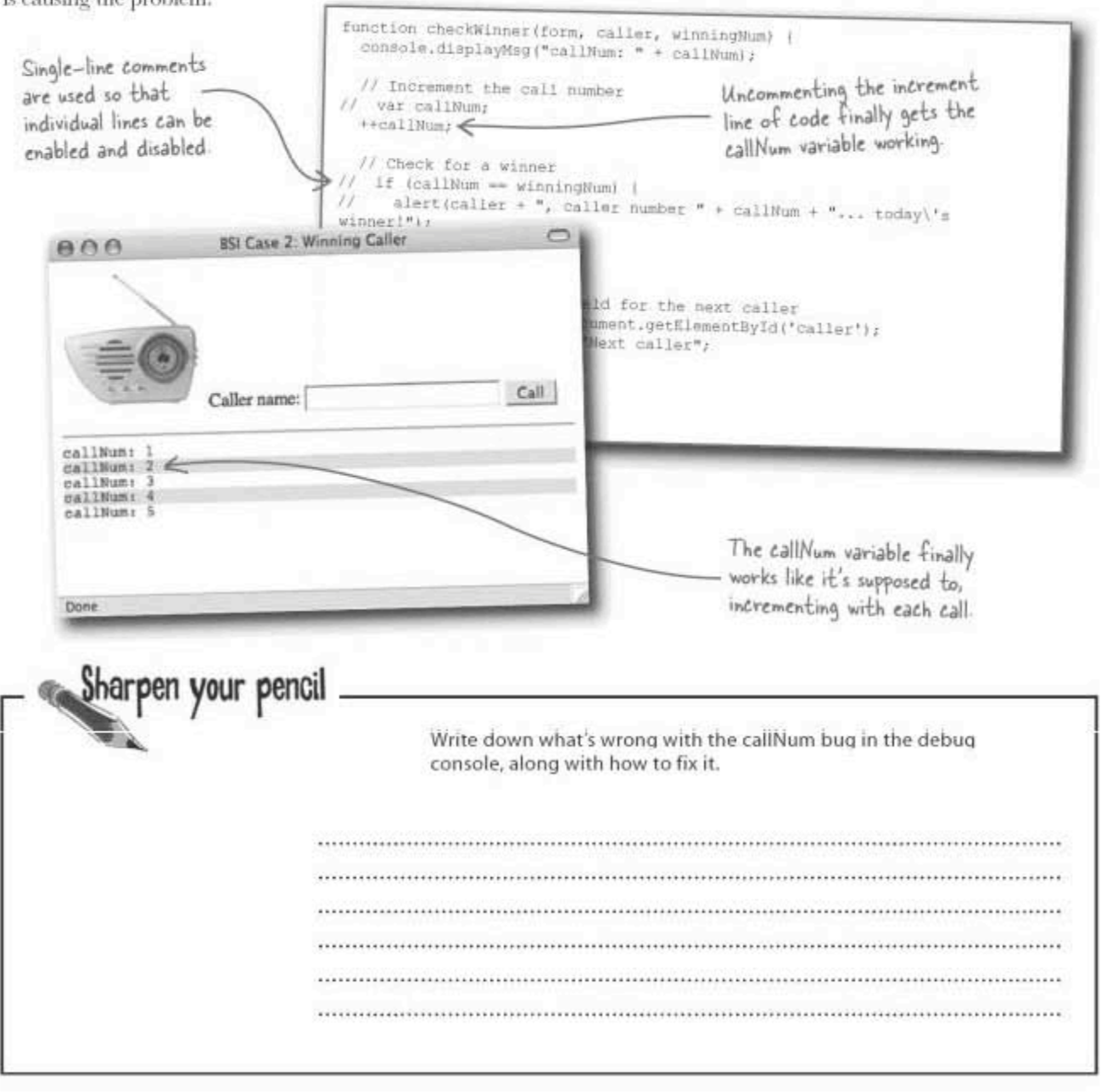

<sup>529</sup> you are here »

sharpen solution

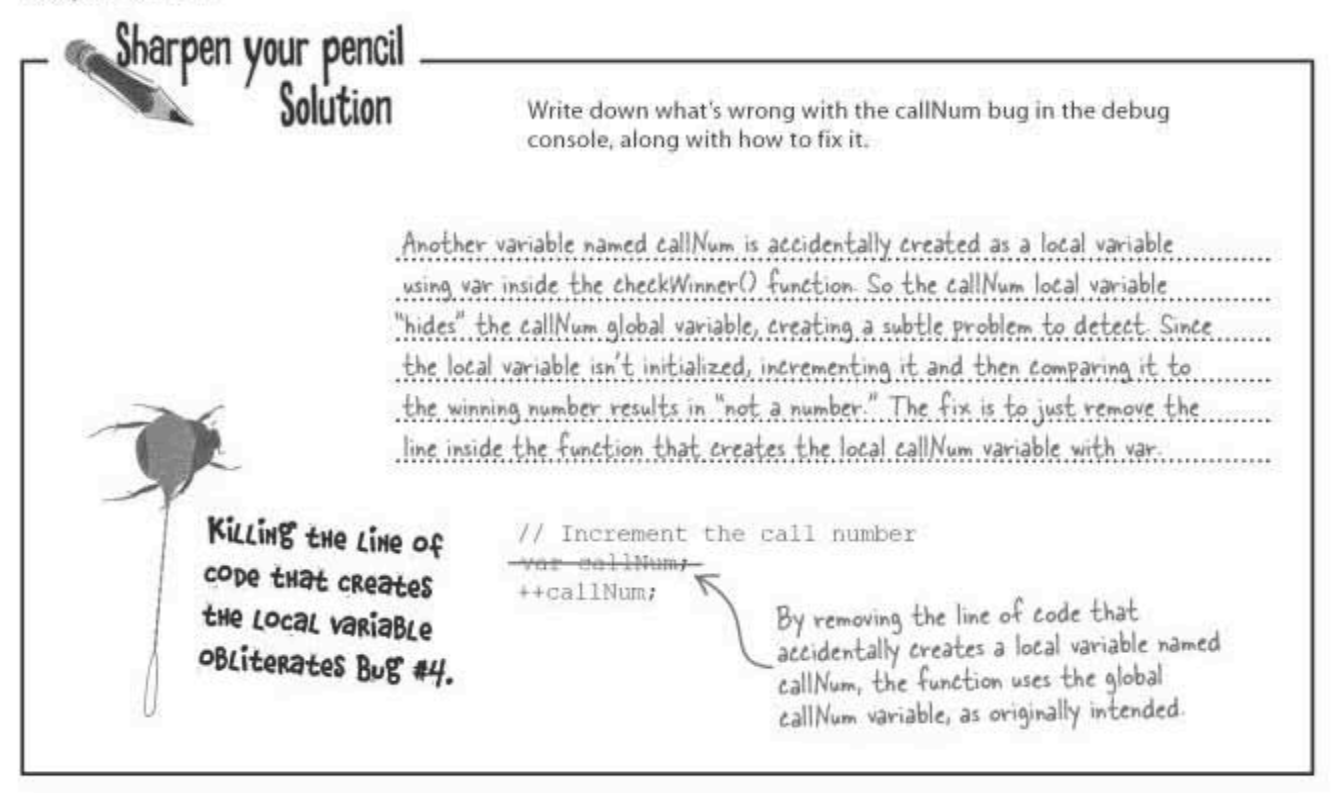

## The dangers of shadowy variables

The callNum bug in the radio call-in script is an example of a shadow **variable**, which is a variable that accidentally hides another variable with the same name. The problem arises when a local variable is created with the same name as a global variable. JavaScript creates the local variable and gives it precedence in the local block of code. So any changes made to the local variable do not carry over to the global variable-the local variable effectively casts a shadow over the global variable, temporarily hiding it from the script.

A shadow variable occurs when local and global variables are created with the same name...not good!

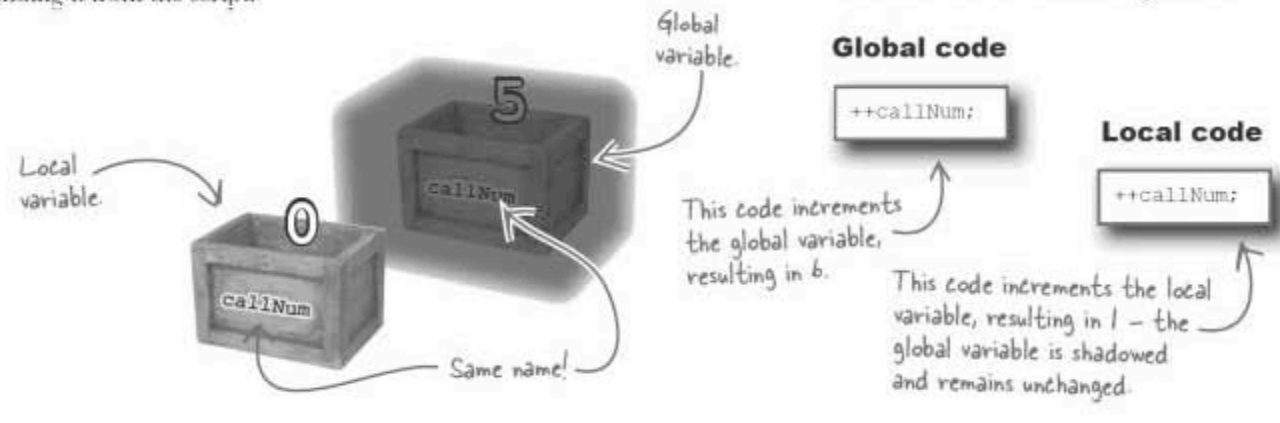

kill bugs dead

# there are no<br>Dumb Questions

Q: When commenting out code to track down bugs, how do I know how much code to disable?

 $\mathrm{A} \mathrm{:}$  This is a judgment call that you'll get better at as you get more experienced with JavaScript debugging. However, it's never wrong to err on the side of disabling most, if not all of the code near a problematic area of a script. And if a really nasty problem arises, don't hesitate to disable all of the script code on a page. And also don't forget to temporarily remove any import tags that pull external code into the page.

There is another approach that can work if you've already isolated a bug to a particular section of script code. This approach involves disabling a line of code at a time until the bug goes away. So instead of disabling everything and slowly enabling code until the bug

appears, you slowly disable the code a line at a time until the bug disappears. The former approach works better if you're clueless about where a bug is located, while the latter approach works better if you've isolated the bug's location to some degree.

### Q: What if I intend to create a shadow variable? Is it OK then?

 $\bm{\mathsf{A}}$  . That's like asking if you intend to break your leg, is it OK? And the answer is no. Just because you deliberately bring pain and suffering onto yourself doesn't somehow make it acceptable. Besides, there's plenty of hurt to go around in debugging code that is intended to work perfectly, so you shouldn't be gunning to up the risk factor deliberately. So the real answer to the question is that shadow variables introduce such confusion and sneakiness in JavaScript code that they should be avoided in all situations.

Case closed!

 $\circ$ 

### **Case closed!**

With a healthy dose of patience and some help from his new debugging skills., Owen closes the case and bags a promotion to JavaScript Detective at Bug Scene Investigators.

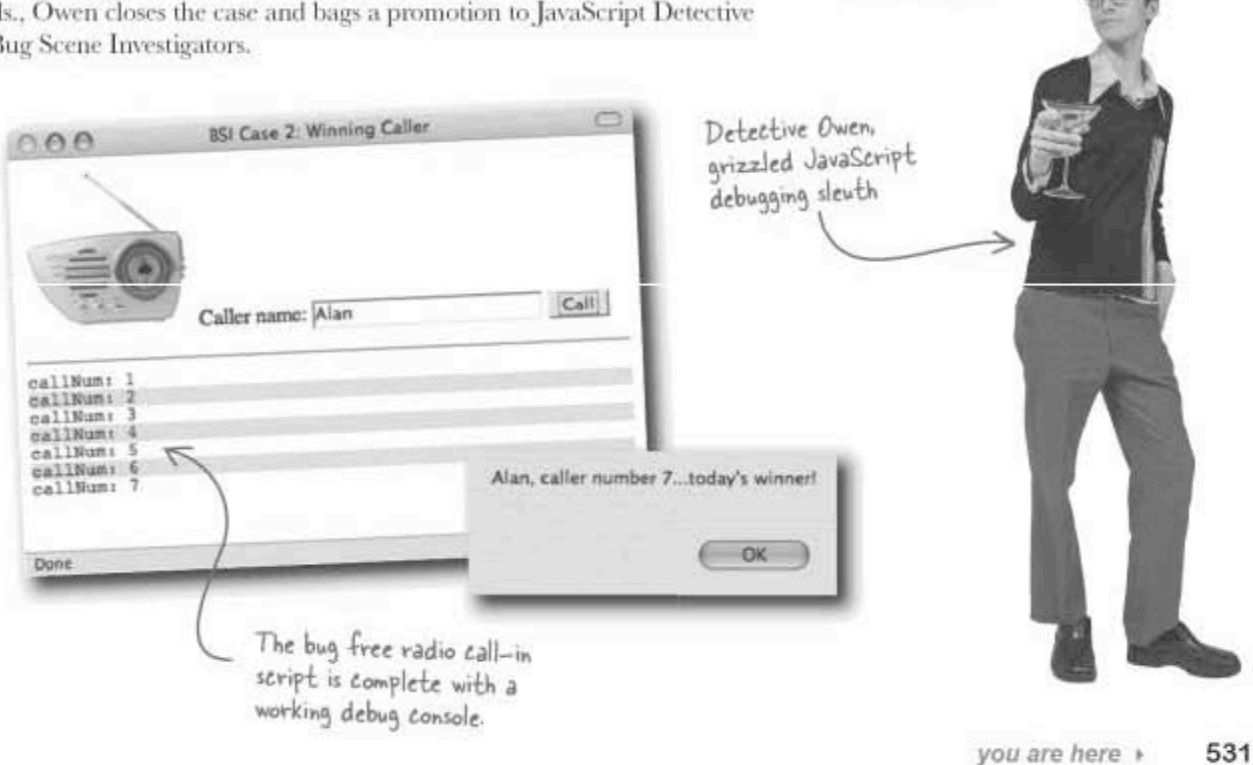

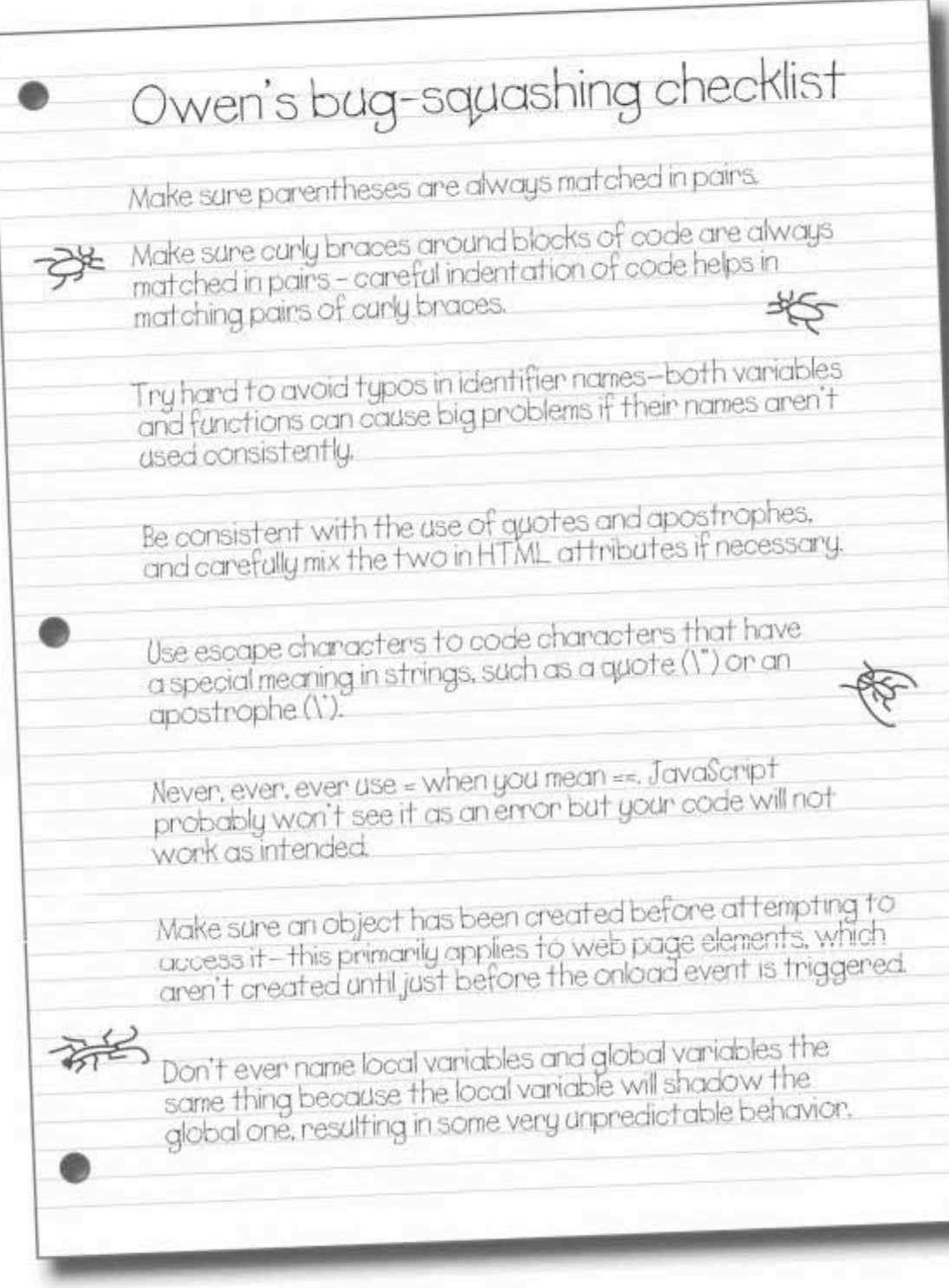

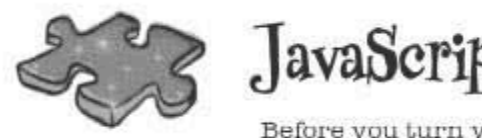

# **JavaScriptcross**

Before you turn your newfound respect of bugs into an ant farm purchase, try your hand at this puzzle.

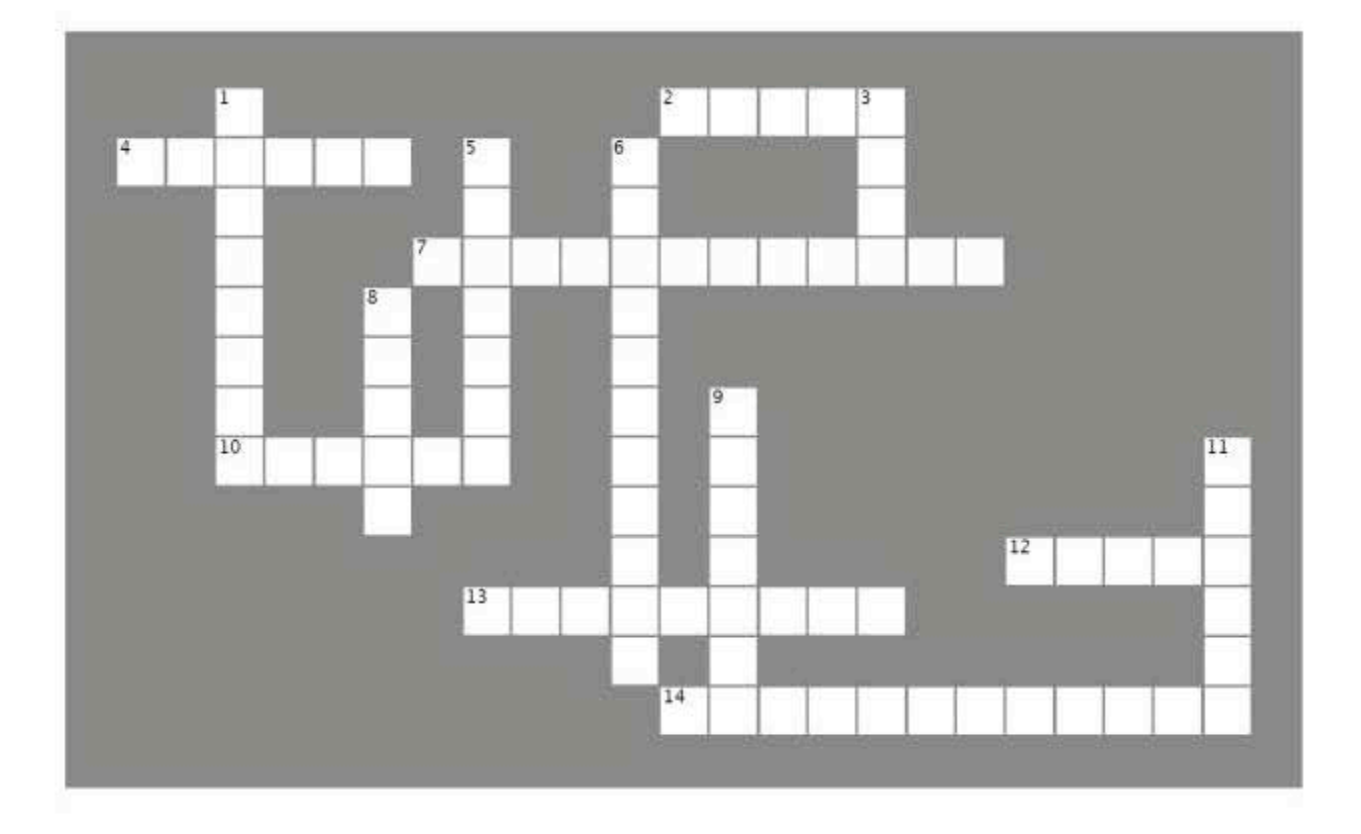

#### **Across**

2. Use this to quickly take a peek at a variable.

4. Use apostrophes mixed with these when placing JavaScript strings in HTML attributes.

7. The special window browsers use to display errors.

10. An error that violates JavaScript language rules.

12. An error that gives the wrong result despite being perfectly legal in JavaScript.

13. A variable that hasn't been assigned a value is ..........

14. The custom object Owen created to battle bugs.

### Down

1. Use these to temporarily disable code.

3. Make one of these on a variable name and there will be problems.

5. The current Web browser of choice for JavaScript debugging. 6. Miss one of these surrounding a block of code and you'll have trouble.

8. The number of bug fragments allowed in a chocolate bar.

9. An error that only reveals itself when a script is running.

11. Use this to code special characters in strings.

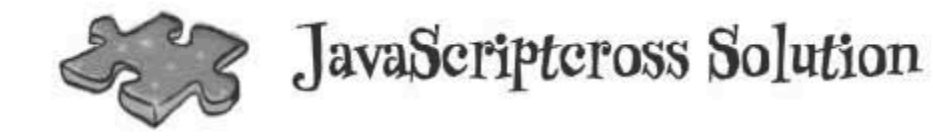

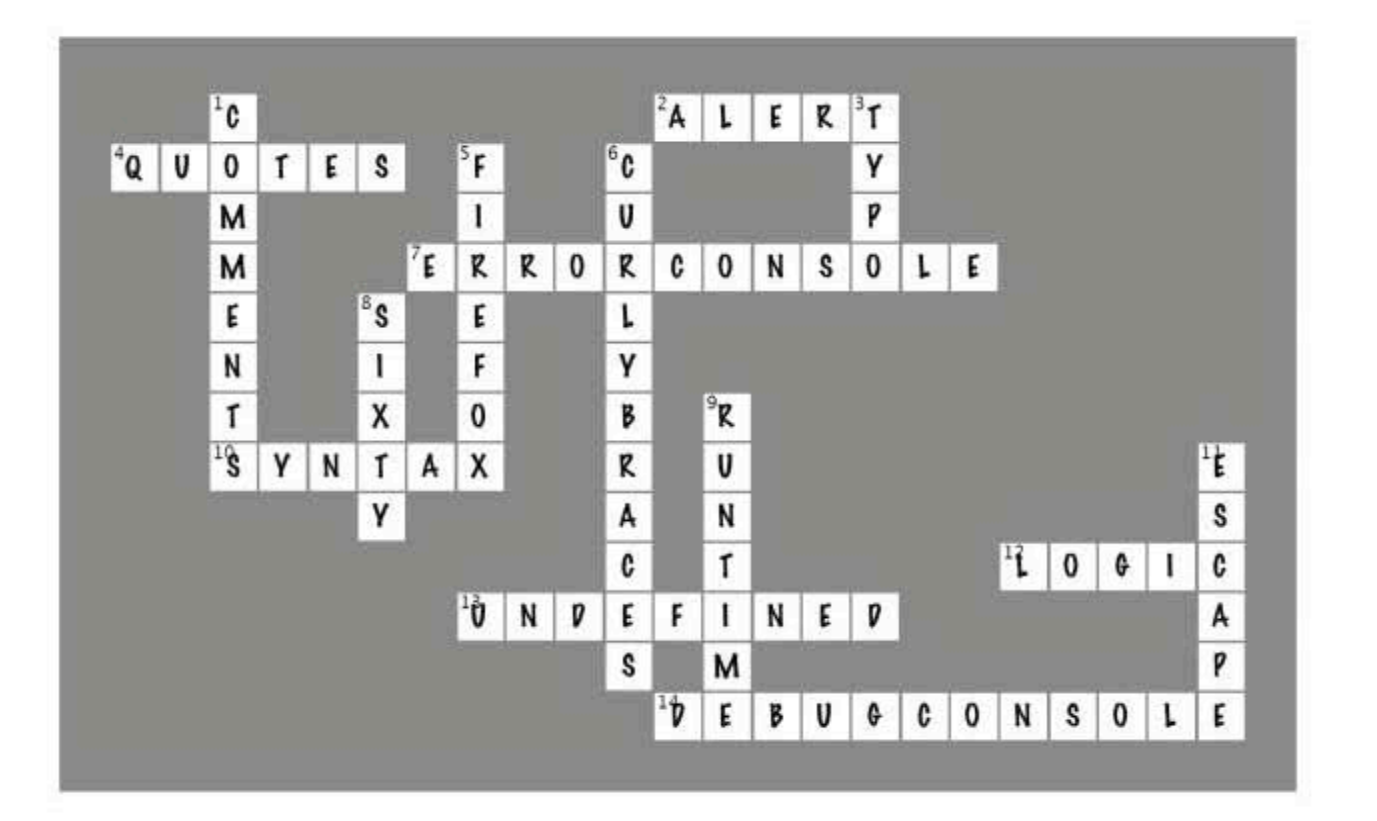

kill bugs dead

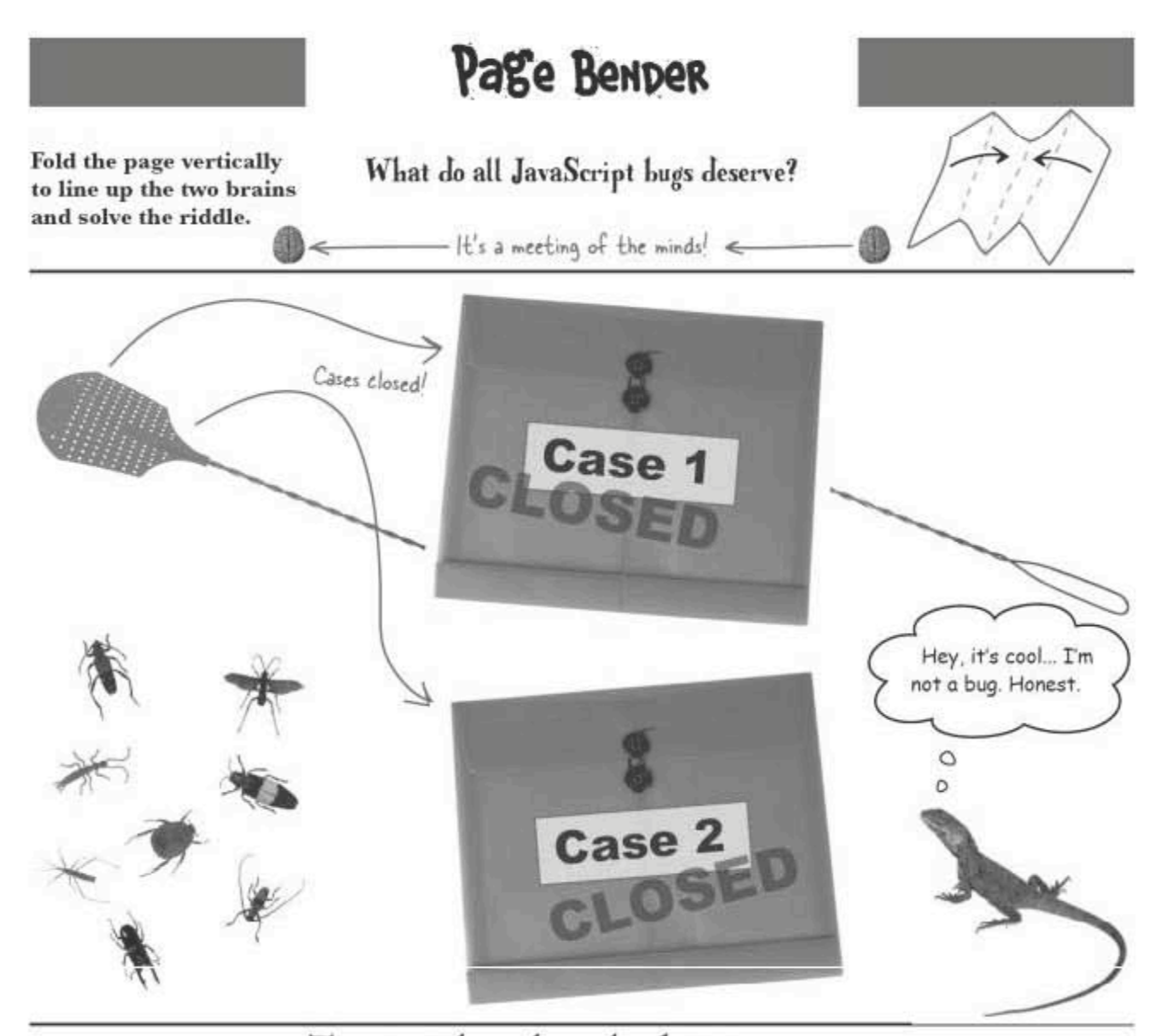

Turning the other cheek is an erroneous approach that might overload your tolerance for bugs. The overall ickiness of bugs will cause the debilitation of your code, which is a problem.

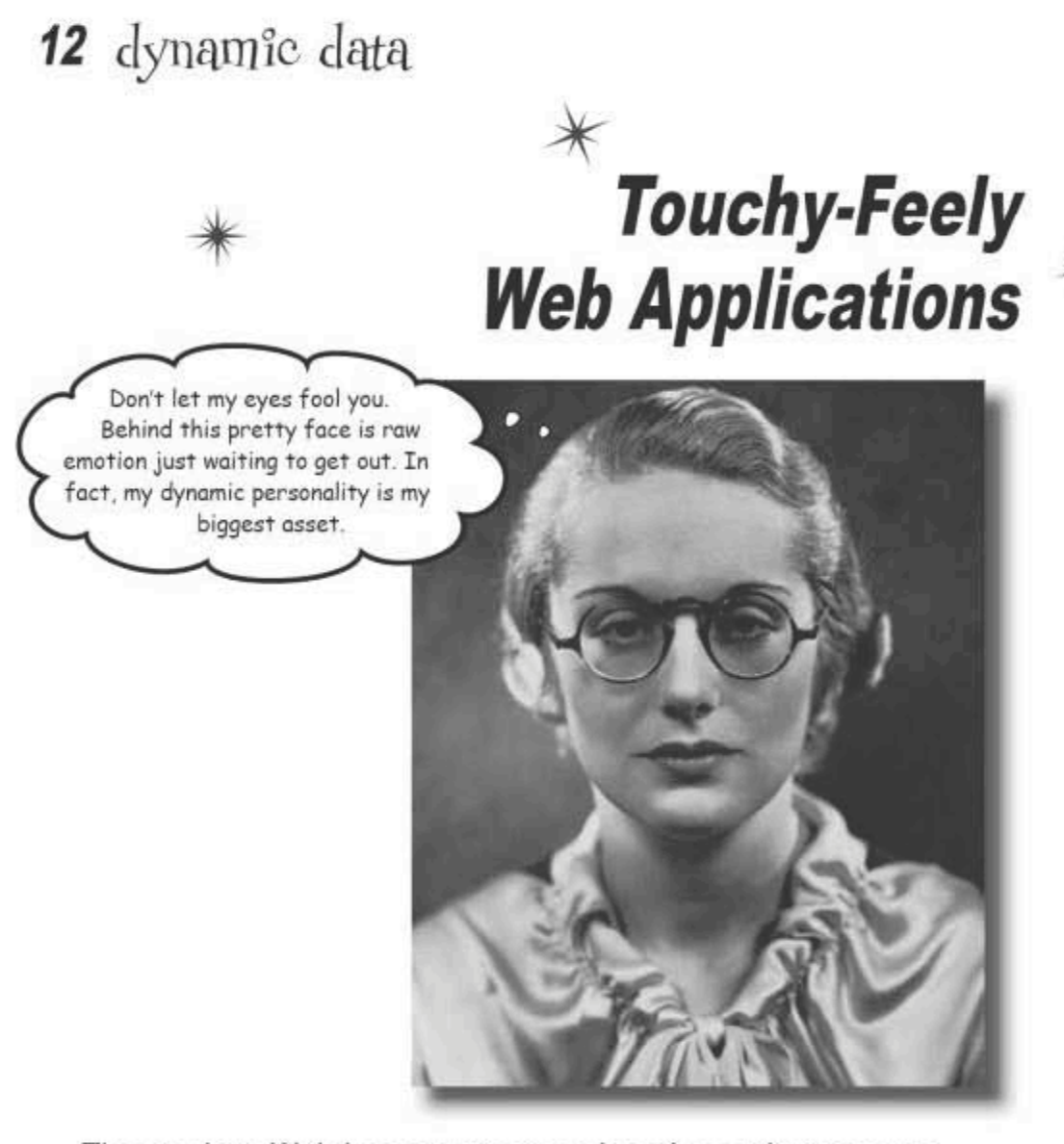

The modern Web is a very responsive place where pages are expected to react to the user's every whim. Or at least that's the dream of many web users and developers. JavaScript plays a vital role in this dream through a programming technique known as Ajax that provides a mechanism for dramatically changing the "feel" of web pages. With Ajax, web pages act much more like full-blown applications since they are able to quickly load and save data dynamically while responding to the user in real time without any page refreshes or browser trickery.

> 537 this is a new chapter

I want more...dynamic data

# Yearning for dynamic data

Remember Ruby, cube puzzle afficionado and blogger? Ruby loves her JavaScript-powered YouCube blog but she is frustrated with having to edit the HTML file for the entire page just to add new entries. She'd like to be able to somehow separate the blog entries from the HTML code that describes the blog page, freeing her up to focus on the blog content itself.

Adding new blog entries to YouCube shouldn't require editing the web page.

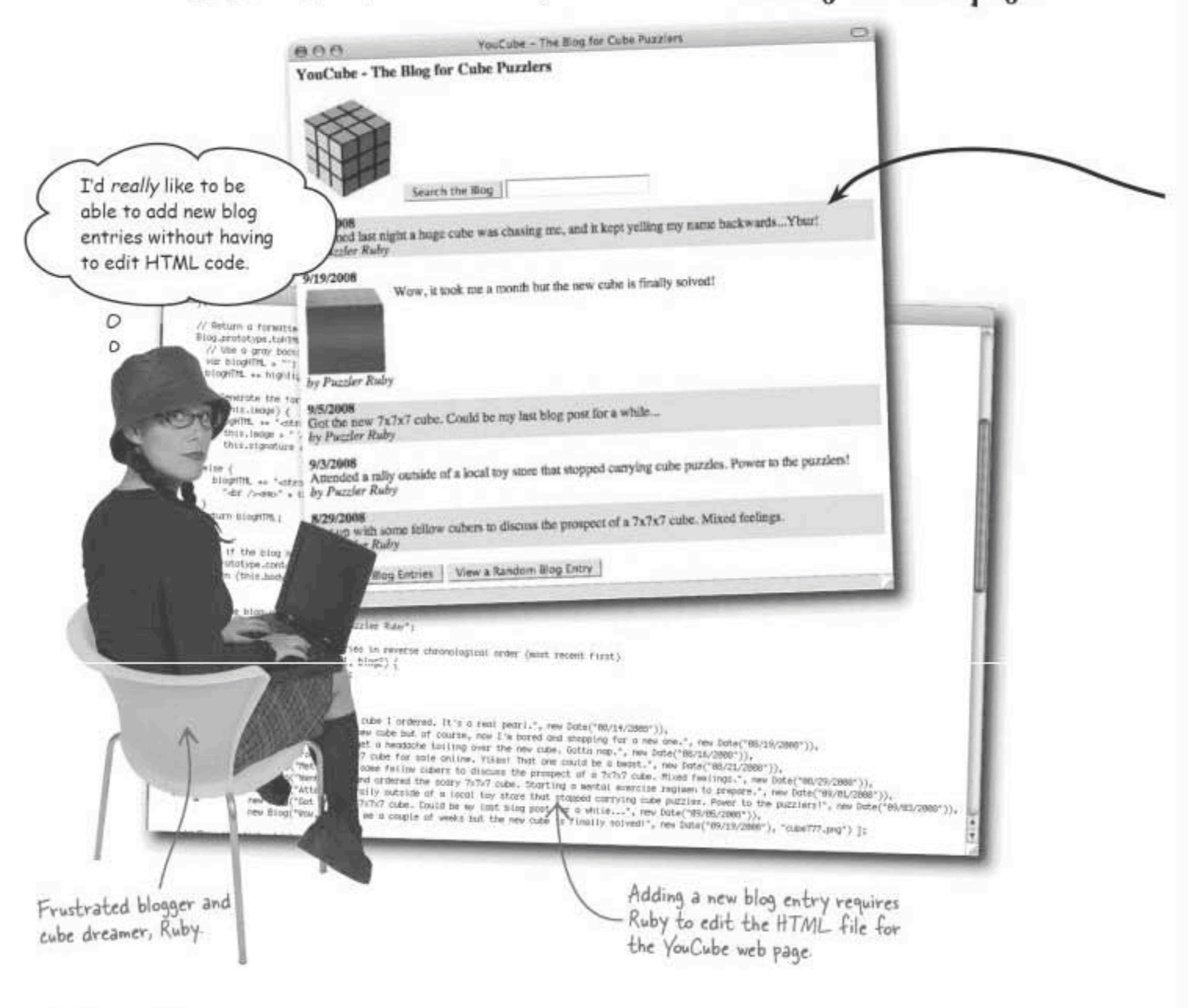

# A data-driven YouCube

Ruby's files for the datadriven pages are available at http://www.headfirstlabs.

Ruby is onto something. A version of her blog that separates blog content from web page structure involves dynamic data, data that is fed into a page dynamically as the page is processed by the browser. Web pages built out of dynamic data are known as **data-driven** pages because the page really just defines a structure that gets filled out by the data. In other words, the data is in charge of the page's content.

**Web page** 

complete the construction of the China and China and China<br>straight the China completes that the China and China

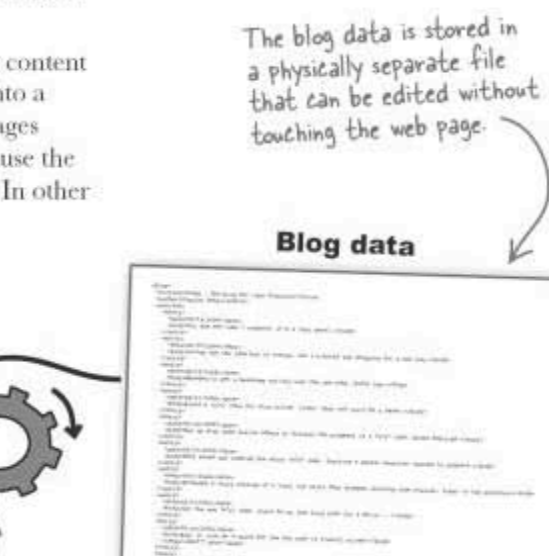

The web page contains HTML code for web page structure plus JavaScript code for incorporating dynamic blog data into the page.

The blog entries are

fed to the blog page

from a separate file

JavaScript is responsible for processing the blog data and blending it into a final HTML Web page.

With the help of JavaScript, raw blog data is dynamically merged with HTML code to generate a final YouCube page that looks identical to the original. But this data-driven page is assembled from separate parts: the structural page and the blog data. With the blog data broken out into its own file, Ruby is free to manipulate the blog content separate from the HTML, CSS, and JavaScript code for the web page.

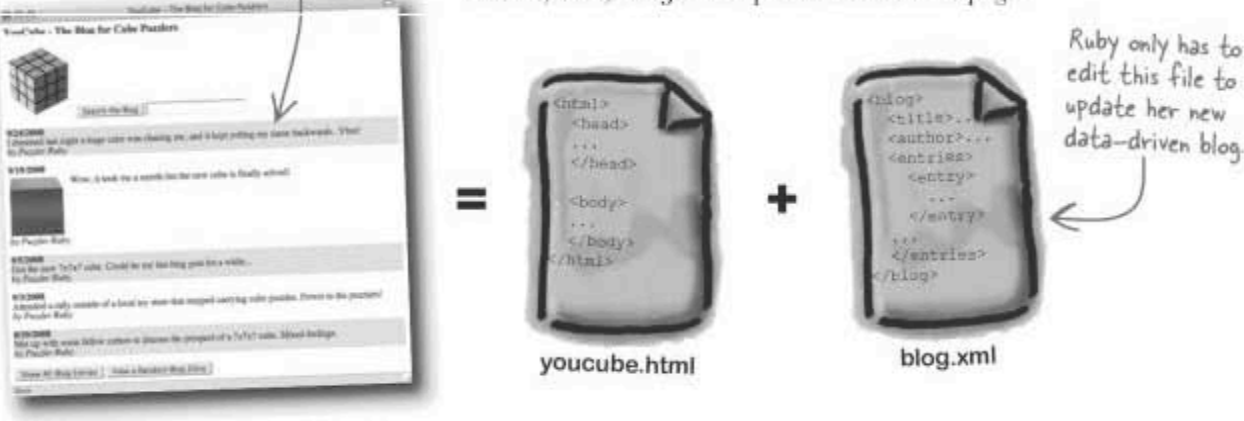

Dynamic data sounds pretty complicated. I bet it requires a bunch of messy JavaScript code, right?

 $\circ$  $\circ$ 

### Dynamic data requires a little more coding effort up front but it pays huge returns on the back end.

Although a page driven by dynamic data certainly requires some additional planning and effort up front, it more than pays for itself in the long run with quick and easy page updates. Besides, JavaScript has built-in support for dynamic data thanks to a nifty programming technique dubbed Ajax.

# Ajax is all about communication

Ajax makes dynamic data possible by allowing for tiny "conversations" between the client web browser and web server. More specifically, a script is able to ask the server for some data, like a collection of blog entries, and the server delivers it using Ajax. The script then takes the blog data and dynamically incorporates it into the page.

Ajax allows a web page to dynamically receive data from a web server.

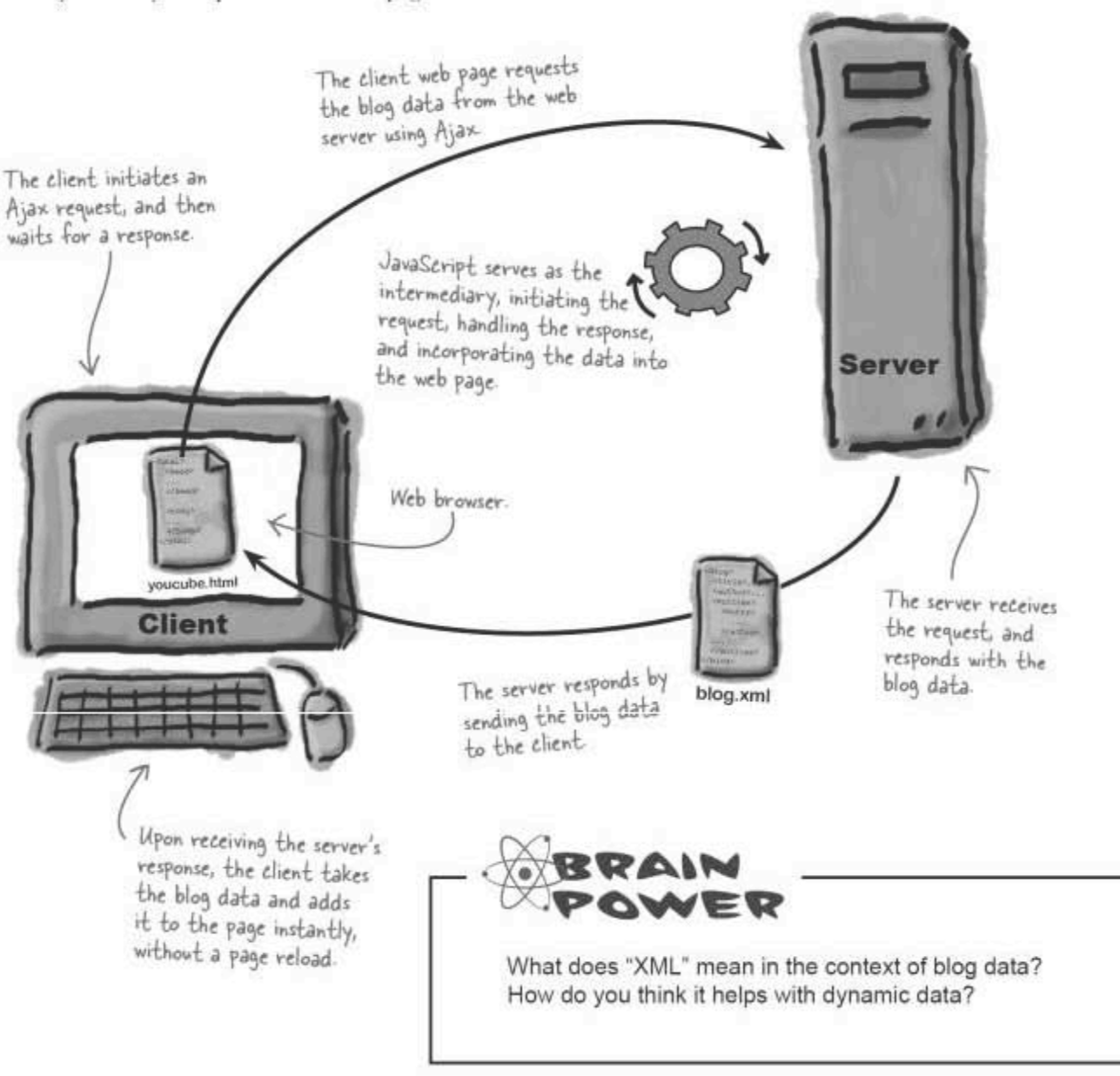

you are here » 541 an html by any other name

# An HTML for everything: XML

The "ML" in HTML stands for markup language, and it refers to the fact that HTML uses tags and attributes to create hypertext (the "HT"). Just as HTML is used to create hypertext web pages, XML is another markup language that is used to create, well, anything you want. That's what the "X" means—anything! The idea is that there are all kinds of data that could benefit from being stored as tags and attributes. So why not extend the reach of markup languages to solve other data problems?

XML is a markup language used to format any kind of data.

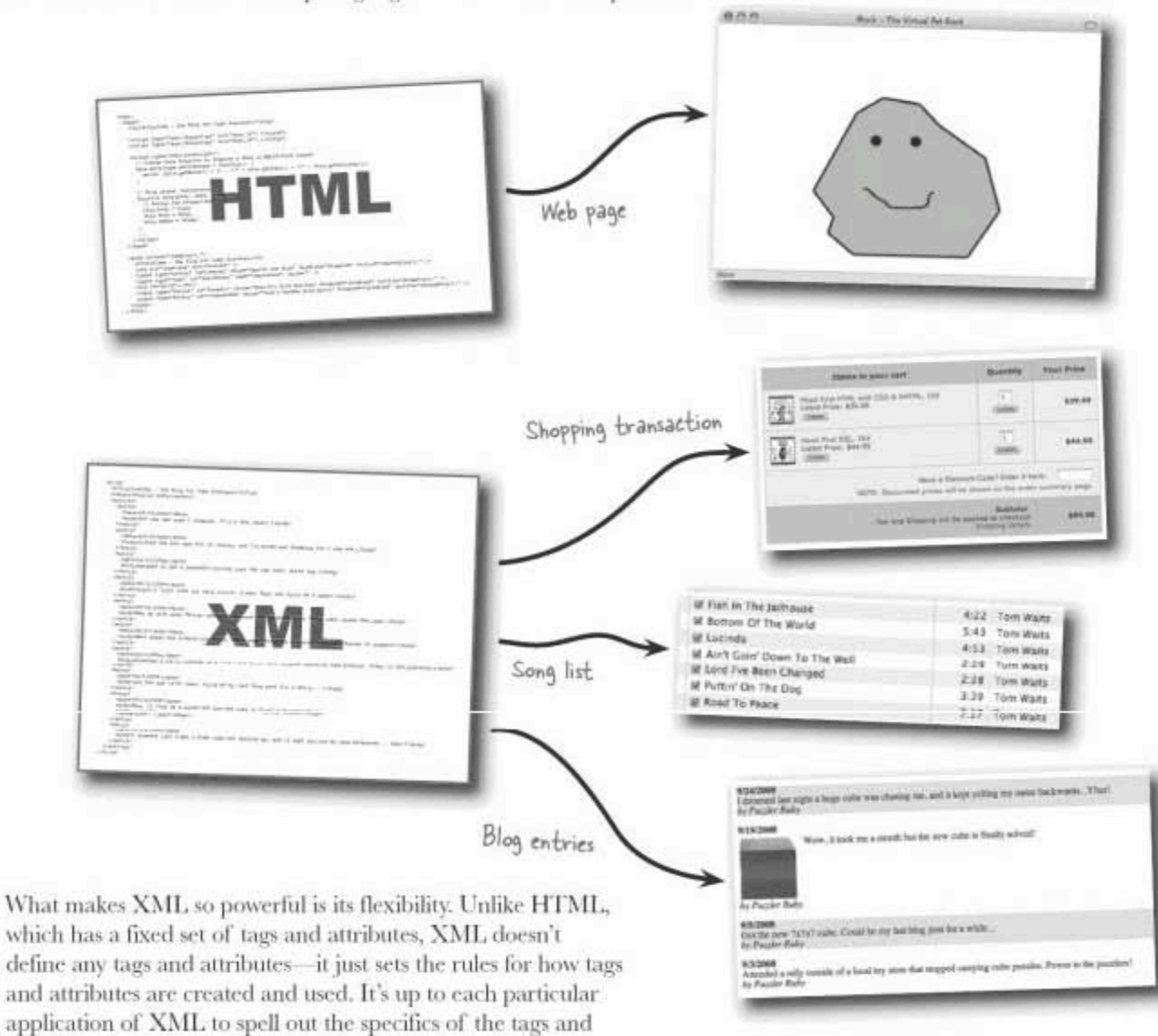

542 Chapter 12

attributes that represent the specific data.

# XML lets you tag YOUR data YOUR way

The real beauty of XML is that it can turn anyone into a custom tagmaker by using a little tag and attribute alchemy to cook up an entirely custom markup language for any purpose. There are certainly lots of existing XML languages that have already been created to solve lots of different problems, and it's not a bad idea to use one of those if it happens to fit your needs. But creating a custom markup language of your very own is a tough temptation to resist.

Similar to HTML code, this XML code consists of a hierarchy of elements.

Each aspect of the movie is stored within its own unique tag.

<director>Graeme Clifford</director>

<releaseDate>01/13/1989</releaseDate>

<title>Gleaming the Cube</title>

<summary>A skateboarder investigates the death of his adopted brother.</summary>

</movie> <

<movie>

The movie details are contained within the <movie> tag.

Even though you've never seen this example XML markup language, which is entirely custom, the descriptive tags make it possible to decipher the data. Even more importantly, the tags are very specific to the data being stored-it just makes sense to use a tag named <director>when storing the director of a movie!

Match the following tags with their descriptions, and then write down next to each description if the tag is an HTML or XML tag. EXPROISE

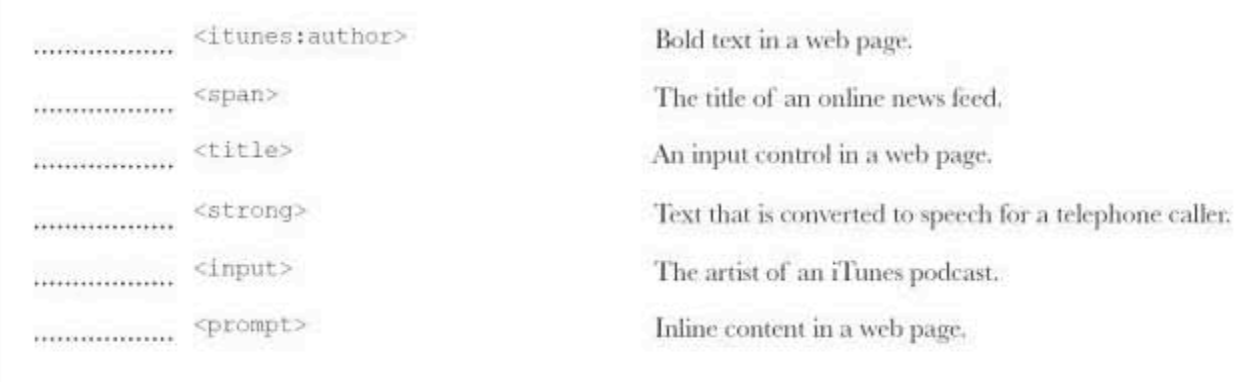

exercise solution

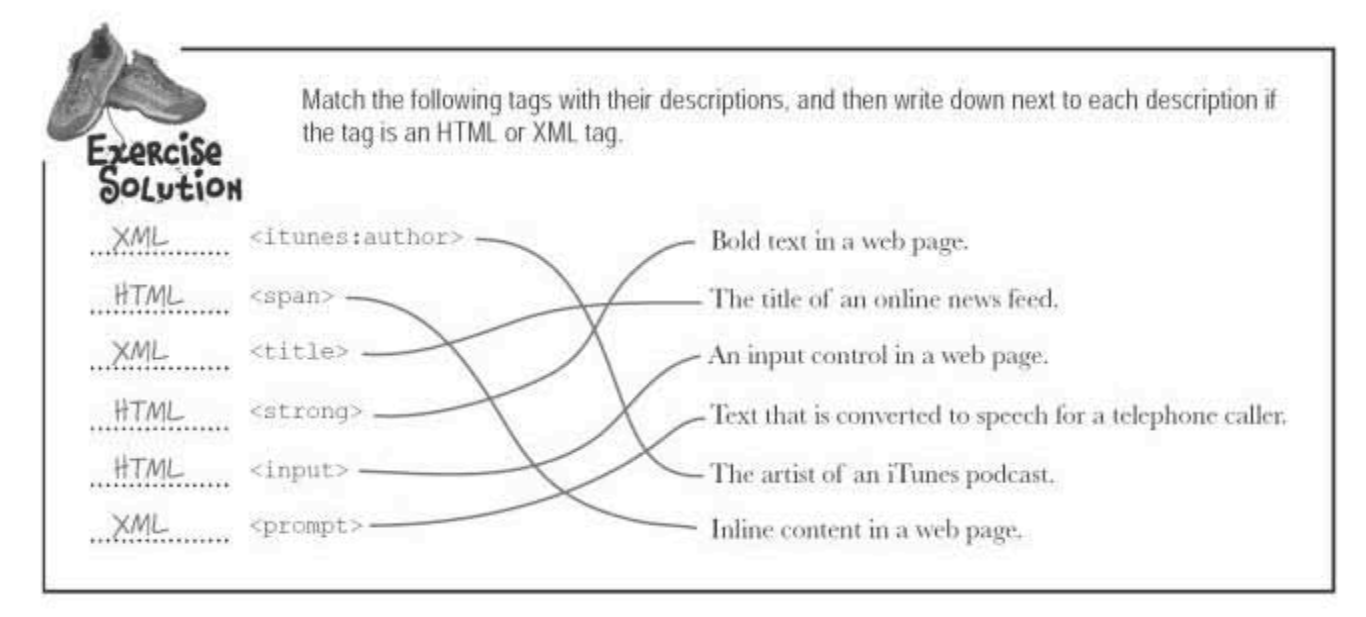

## XML is just text

Similar to HTML, XML data is just text, which means it is stored in a normal plain text file. However, XML files are named with a .xml file XML data is typically extension, as opposed to the .html or .htm extensions used in HTML files. stored in files with a sml file extension. So the data-driven version of YouCube can be updated by editing  $\circ$  $\alpha$ an XML document... cool! blog><br>stitle>.. cauthor entries> centrys </entry> </antries> blog blog.xml

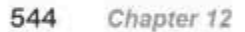

dynamic data

### XML + HTML = XHTML

They may have different file extensions but XML and HTML have a very important connection, and it's called XHTML. XHTML is a modern version of HTML that follows the stricter rules of XML. For example, every starting tag in an XHTML web page must have a closing tag. HTML plays fast and loose with its syntax, meaning that you can get away. without pairing up tags such as <p> and </p>. XHTML isn't so forgiving, and requires such tags to always appear as matched pairs.

## XHTML is a version of HTML that adheres to the more rigid syntax rules of XML.

### **HTML**

This is a paragraph of text in HTML. < p>

The <p> tag is often used by —<br>itself in HTML code to denote<br>the start or end of a paragraph.

Another important difference between HTML and XHTML involves empty tags, such as  $\langle b \rangle$ , which must be coded with a space and then a forward slash at the end to indicate that there is no closing tag.

### **HTML**

This is just a sentence. < br> The empty line break tag is often coded in HTML without a forward slash

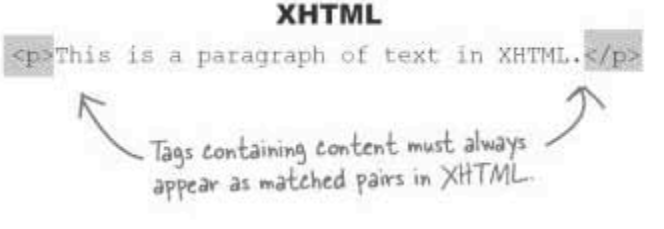

#### **XHTML**

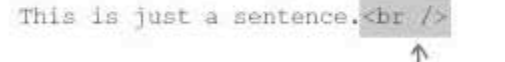

A space and forward slash are<br>required in all empty tags in XHTML

One more important distinction between HTML and XHTML is that XHTML requires all attribute values to be enclosed in quotes.

#### **HTML**

<a href-home.html>Go home</a>

The attribute value isn't<br>in quotes, which violates<br>the rules of XHTML

### **XHTML**

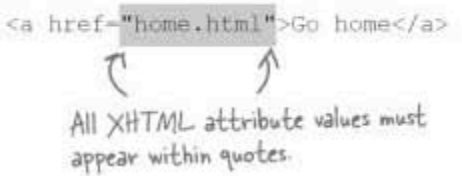

Although XHTML doesn't directly factor into Ruby's immediate needs in terms of modeling blog data in XML, it does illuminate some of the most important syntax rules of XML, which apply to all XML-based languages, including Ruby's custom blog data language.

#### XHTML vs. XML

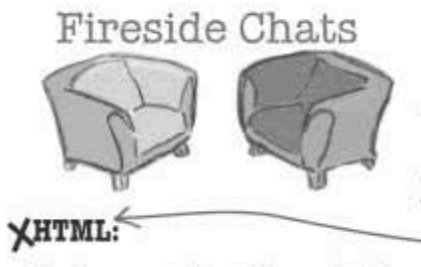

### Tonight's talk: HTML and XML drop the dime on web data

The latest version of HTML has been reformulated using XML, and is called XHTML

### XML:

You know, you've really made things confusing for me. Here I am the backbone of the Web, and now many people are confused about me thanks to you.

> thinking about web pages. I broadened my mind, and in doing so I can represent any kind of data.

It's not my fault that you have tunnel vision, always

But you're still no good without me because browsers only display HTML code. They don't even know what to make of you.

How is that possible? Who cares about data with no appearance?

All that stuff can be seen thanks to me-it's all right there on the Web.

I see. So are you suggesting that we actually work together?

That's a huge relief!

546 Chapter 12 Hey, I'm a mysterious fella. The truth is I'm a man without a face-all substance and no appearance. I need you when it comes time to reveal myself.

Wow, you really don't get out much, do you? The rest of the world operates on data that can't be seen the majority of the time. Bank transactions, political polls, weather conditions, you name it.

That's true, but how do you think it gets stored before it makes it to a web browser? Not as paragraphs and tables, I can tell you that. It often gets stored using me because I provide lots of structure and context-I make data easy to process.

Absolutely! I have no concept of what data looks like. Instead, I focus on what it means. As long as people keep using web browsers, I'll continue to need your help displaying the data I represent.

dynamic data

# XML and the YouCube blog data

XHTML is a great application of XML that is rapidly improving the structure and reliability of web pages. With respect to the YouCube blog, however, Ruby needs a custom XML language that models her specific blog data. This requires assessing the different data required of the blog, and considering how it might fit into the context of hierarchical XML tags.

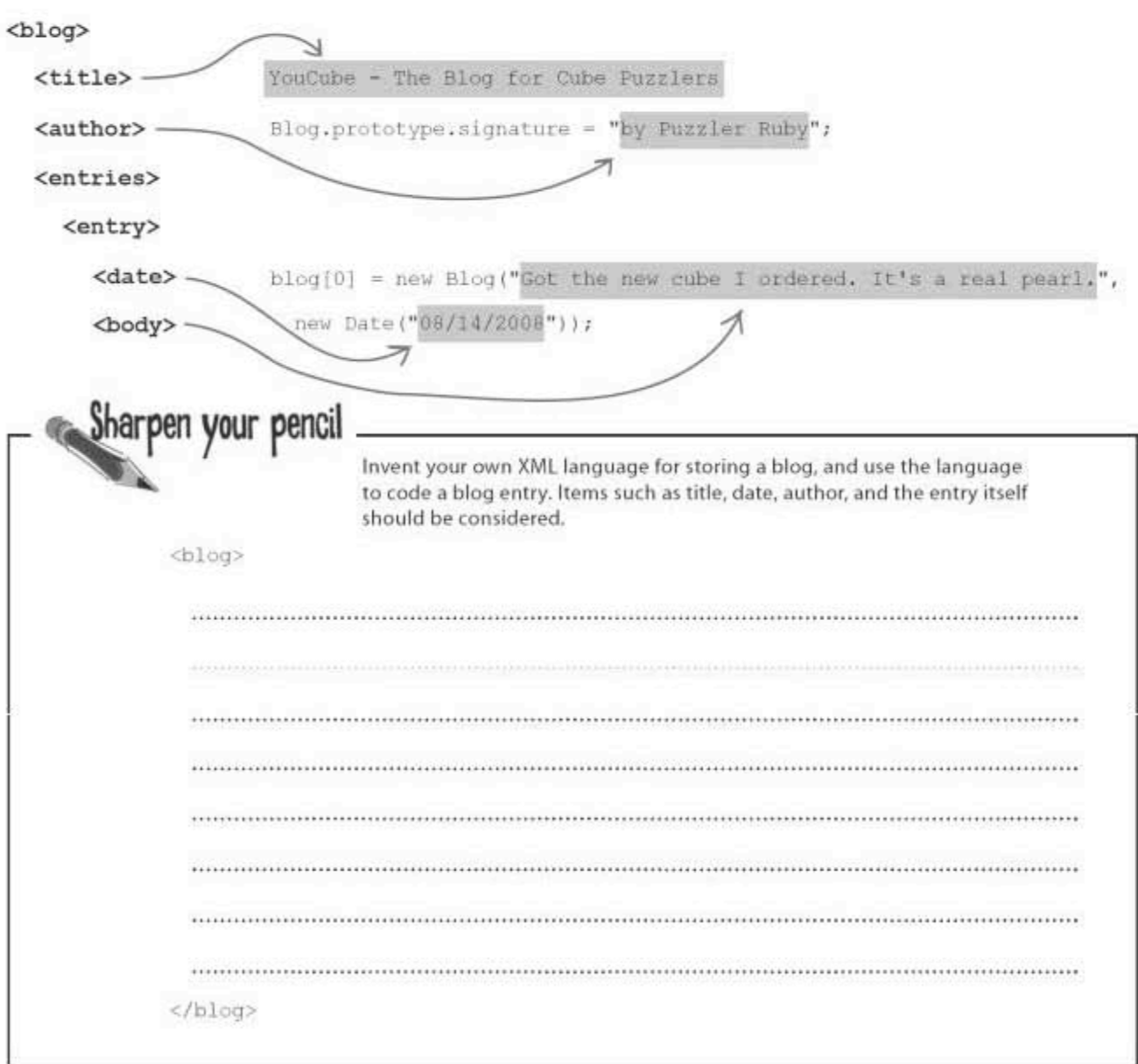

sharpen solution

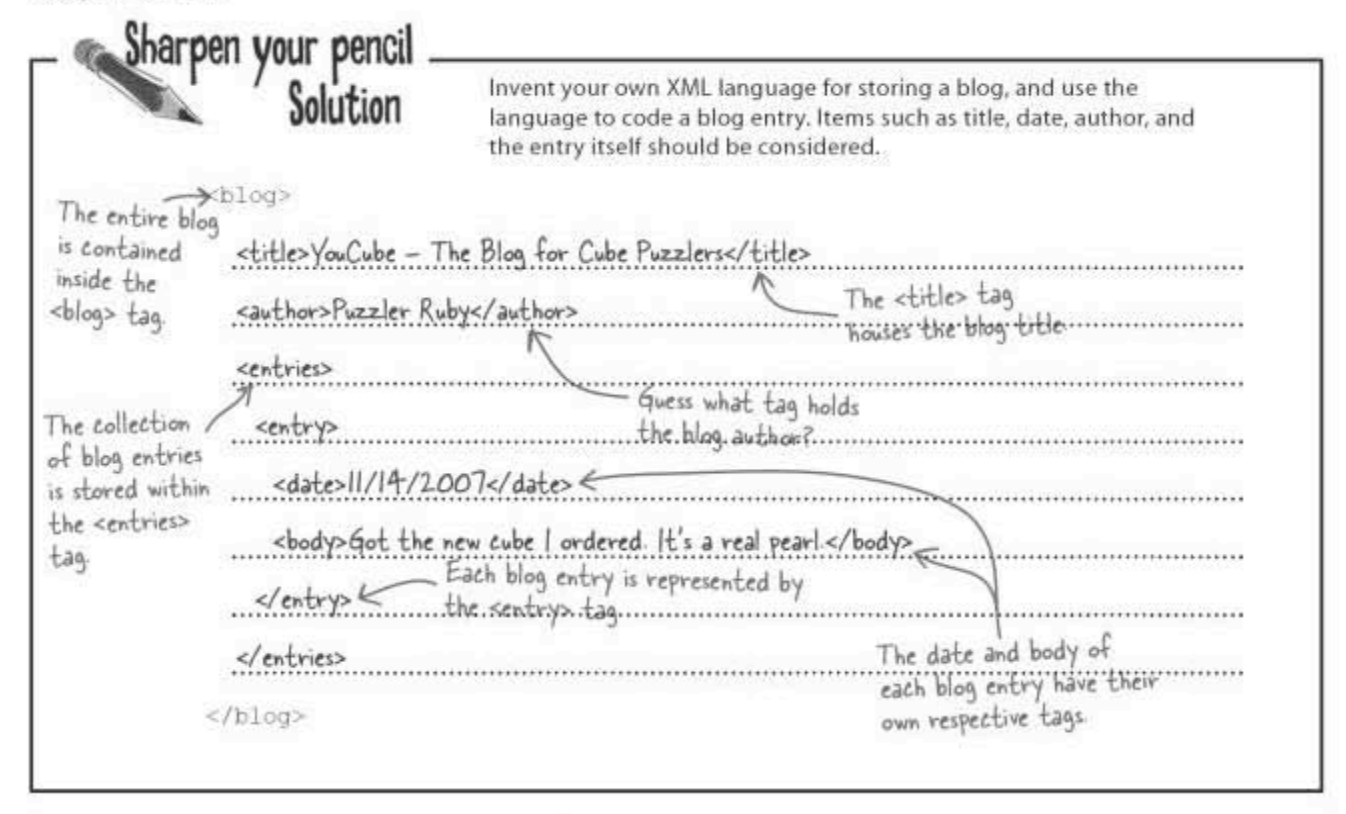

there are no<br>Dumb Questions

 $\operatorname{Q}$ : Why not just store blog data as regular unformatted text?

 $\mathrm{A}$  . You could but then it would put a huge burden on the script code to sift through the data and try to break it apart into separate blog entries with their own dates and bodies. XML adds a predictable structure to data so that you can easily distinguish between separate fields of data, such as unique blog entries with their own dates and bodies, not to mention the title and author of the blog itself.

 $Q$ : is the  $\leq$ entries  $>$  tag really necessary in the XML blog data?

 $\mathrm{A}$  : It isn't strictly necessary but it does make the data format more structured and easier to understand. For example, without the <entries> tag in the previous blog data, it would be impossible to tell that the blog format is capable of supporting multiple. <entry> tags but only one <title> and <author> tag. The <entries> tag implies that there is a collection of multiple blog entries, which gives the data more structure and makes it more obvious how the data should be used.

### $Q$ : What is the connection between XML and Ajax?

 $\mathrm{A}$  : Ajax was once taken to be an acronym for Asynchronous JavaScript And XML, so XML was at one point directly tied to Ajax. That acronym is now considered passe, as the role of Ajax has widened to not always require XML as part of the equation. But the reality is that XML still forms the basis of most Ajax applications because it provides such a great mechanism for modeling data.

As we find out later in the chapter, there is a connection between Ajax and XML in the way that JavaScript supports Ajax. JavaScript doesn't lock you into using XML as a data format for carrying out Ajax requests and responses, but it does make them much easier when handling all but the most trivial of data. So although Ajax purists may claim that XML and Ajax have no real connection to one another, in practical terms they usually go hand in hand. The old acronym still rings true most of the time even if it has fallen out of favor. We'll explore the "asynchronous" part of the acronym a bit later.

#### dynamic data

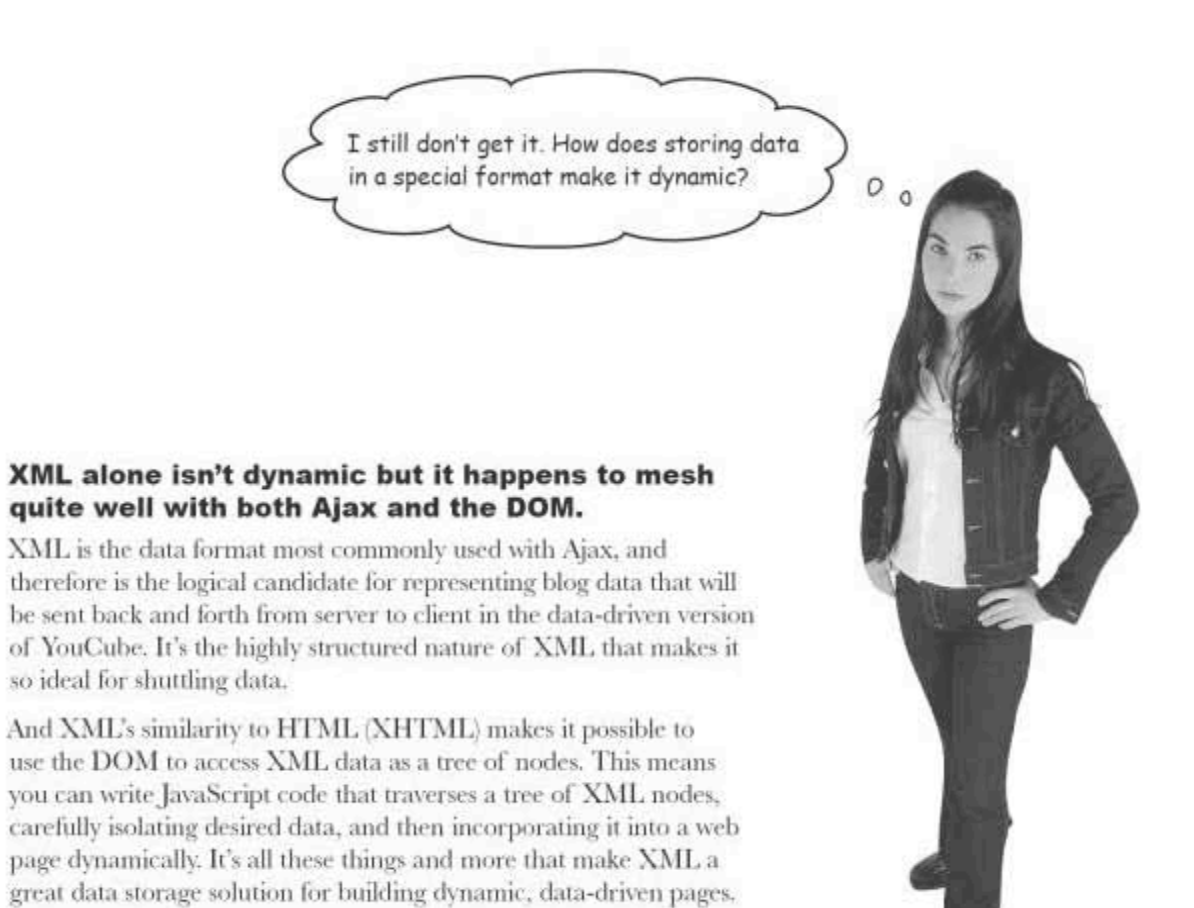

adding ajax

# Injecting YouCube with Ajax

With a shiny new XML blog document in hand, Ruby is ready to dynamically load it into the YouCube page with the help of Ajax.

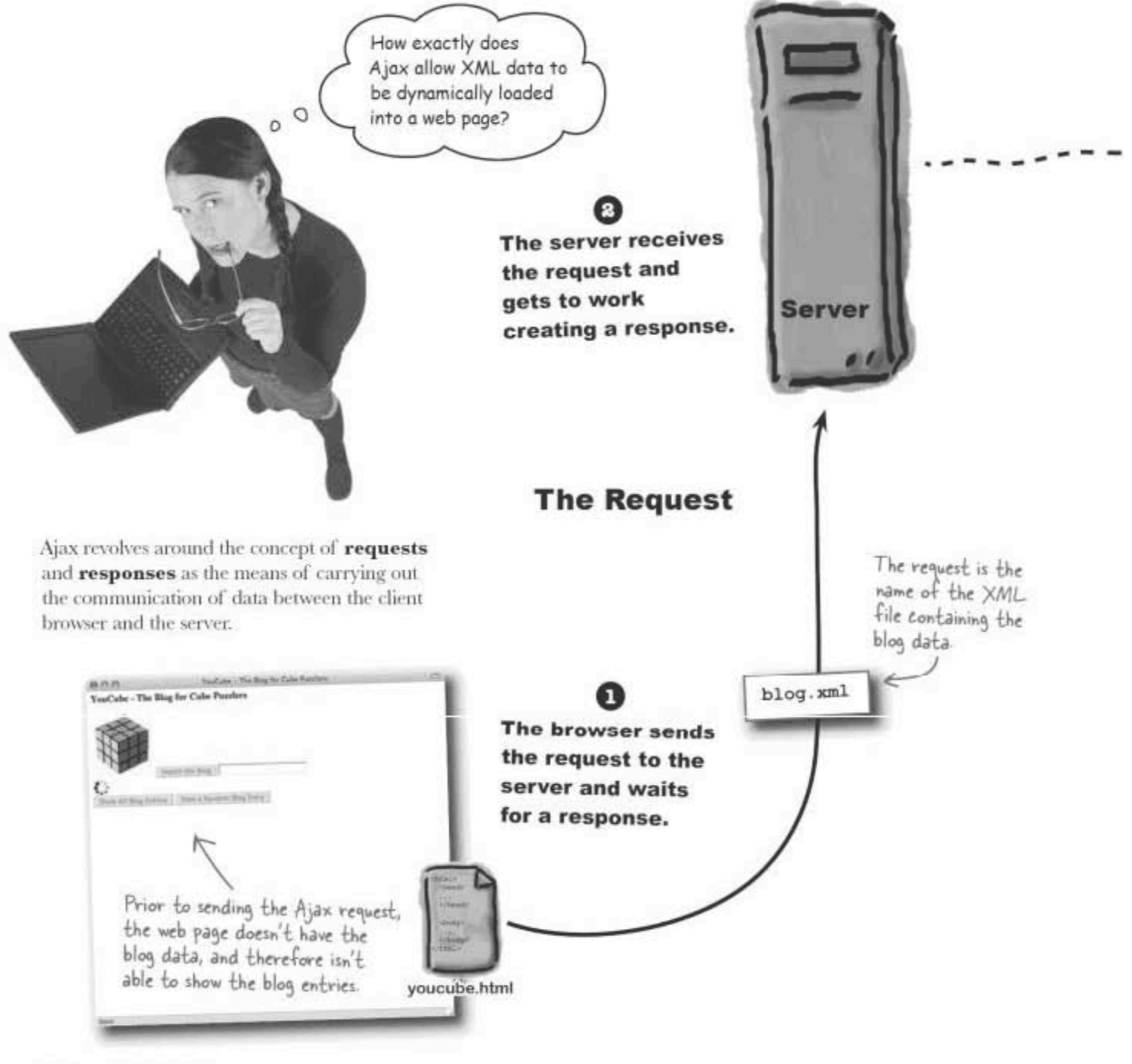

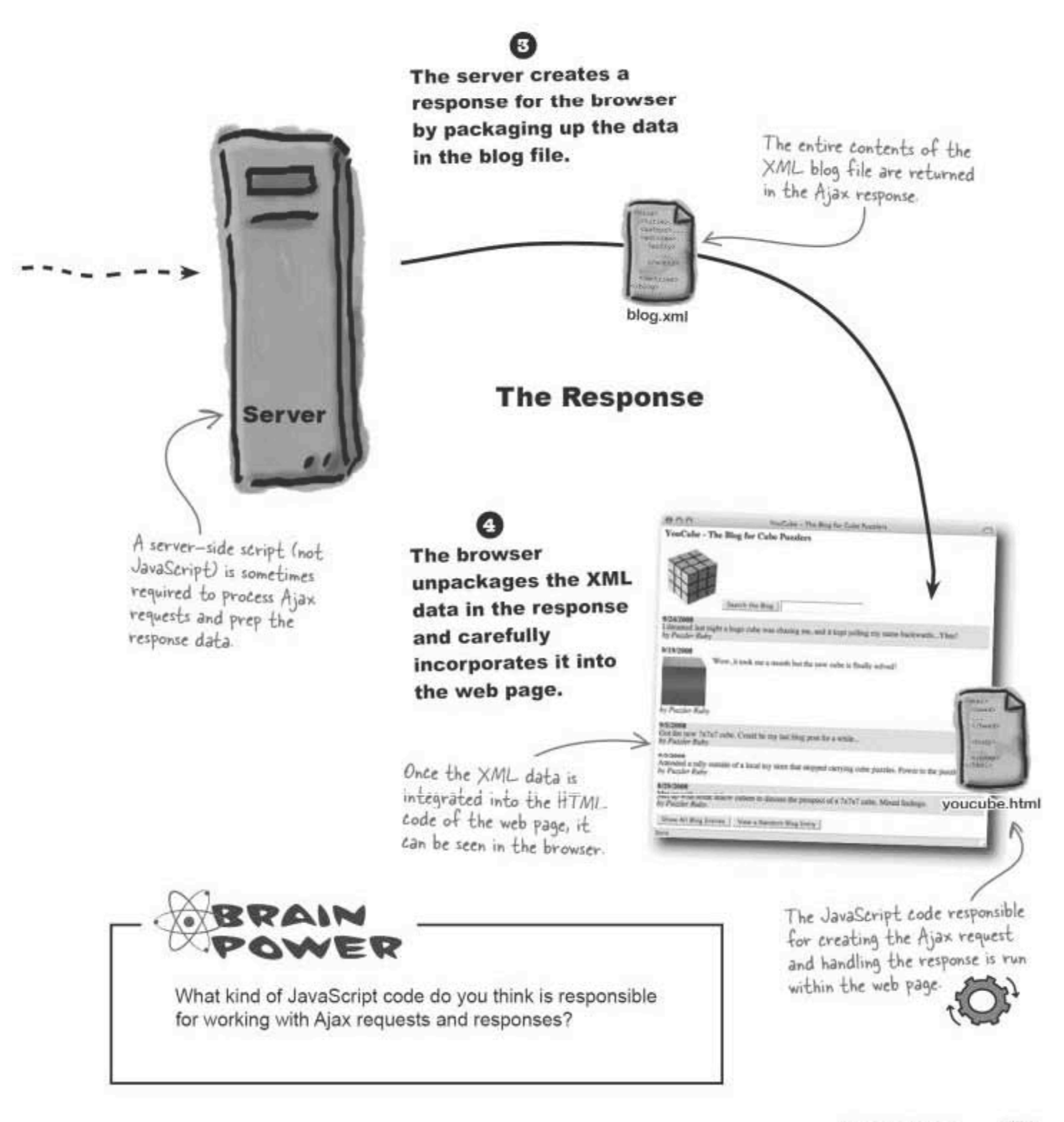

# JavaScript to the Ajax rescue: XMLHttpRequest

JavaScript includes a built-in object called XMLHt tpRequest that is used to initiate Ajax requests and handle Ajax responses. This object is fairly complex, containing several different methods and properties that work together to support Ajax.

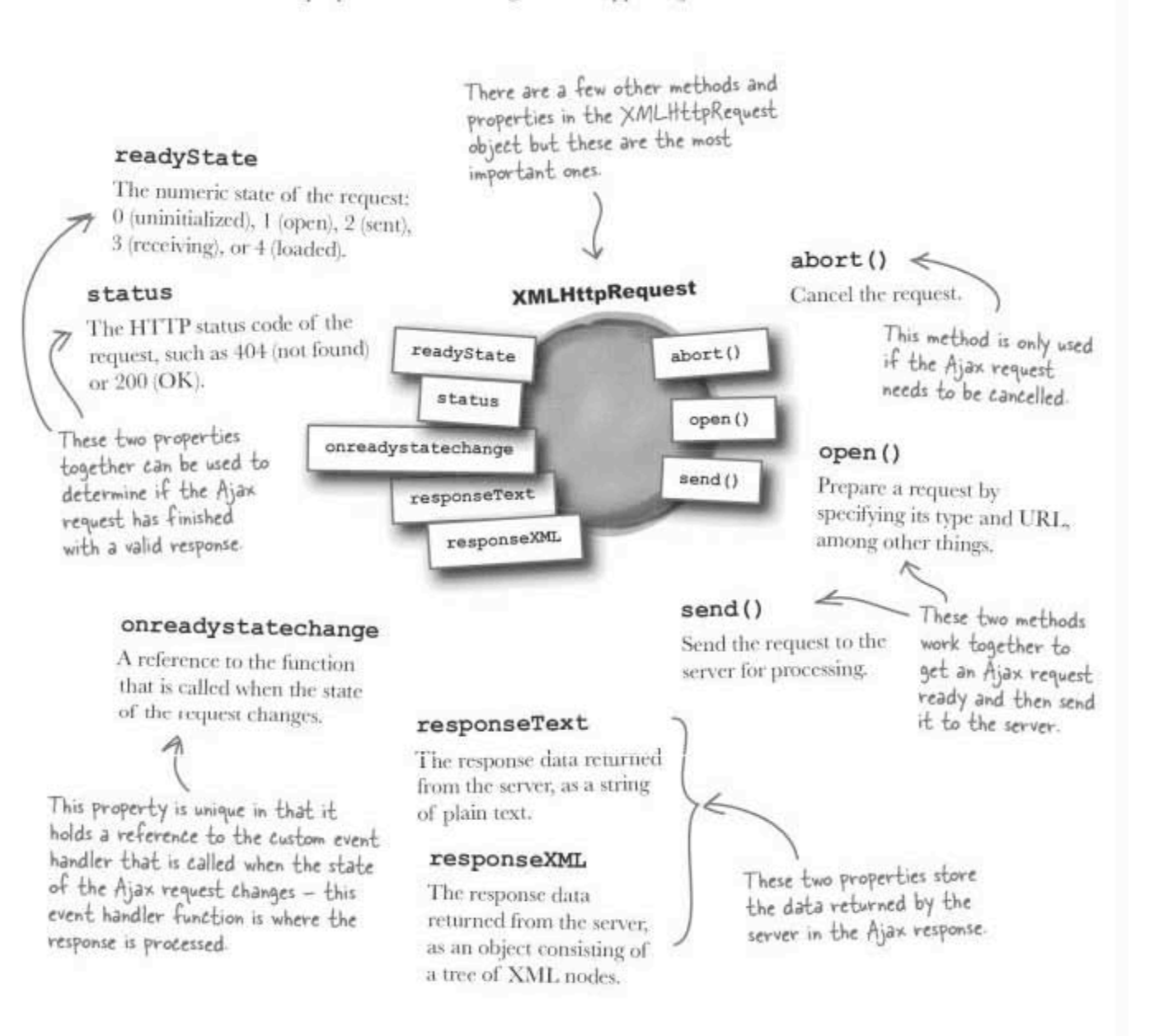

# **XMLHttpRequest is pretty complex**

The XMLHttpRequest is incredibly powerful and also surprisingly flexible. But with that power and flexibility comes complexity, meaning that even the most basic of Ajax requests requires a fair amount of JavaScript code. This is thanks in part to browser inconsistencies, but it also doesn't help that the different options available for fine-tuning the object's behavior can be confusing when all you really need to do is quickly move some data dynamically.

As an example, consider that the following code is necessary just to create an XMLHttpRequest object that will work across a variety of browsers:

#### different approaches to var request =  $null$ creating the XMLHttpRequest if (window.XMLHttpRequest) ( try { object because some browsers request = new XMLHttpRequest(); k (E) support it differently.  $1 catch (e)$  $request = null;$ // Now try the ActiveX (IE) version } else if (window.ActiveXObject) { try ( The problem request = new ActiveXObject ("Msxml2.XMLHTTP"); // Try the older ActiveX object for older versions of IE  $\vert$  catch (e)  $\vert$ object is that browsers try ( request = new ActiveXObject("Microsoft.XMLHTTP"); catch (e) { object. The good news  $request = null;$ The try-catch statement is an advanced JavaScript error-handling mechanism that allows a script to gracefully deal with runtime errors. differences. After the XMLHt tpRoquost object is created, it's time to set the request

handler function and then open the request.

This is the eustom function that is called when the server responds to the request.

 $request. \nonready state change = handler; \n\blacktriangleleft$ request.open(type, url, true); // always asynchronous (true)

> Opening the request gets it ready to be sent, and also determines what kind of request it is (GET or POST).

When opening a request, you must specify the type ("GET" or "POST"), as well as the server URL and whether or not the request is asynchronous. An asynchronous request takes place in the background without making a script wait, so pretty much all Ajax requests are asynchronous.

### The XMLHttpRequest object is powerful but also somewhat of a pain to use.

The code has to try a few

Geek Bits with creating an XMLHttpRequest must provide their own implementations of the is that the methods and properties are consistent across all browsers-it's the object creation that has to factor in browser

> 553 you are here +
I get it

### Of gets and posts

The type of an Ajax request is very important, and reflects not only what is being sent to the server, but also the *intent* of the request. One type of request, also known as a request method, is GET, which is used primarily to retrieve data from the server without affecting anything on the server. The other type of request, POST, typically involves sending data to the server, after which the state of the server usually changes somehow in response to the data that was sent.

> **GET** Used for data retrieval that doesn't

change anything on the server. Small

amounts of data can still be sent to the

server in the URL if necessary. GET is

an XML file on the server.

perfect for retrieving the blog data from

### The two types of requests used with Ajax are GET and POST, the same ones used when submitting HTML forms.

#### POST

Used to send data to the server that somehow causes a change in the state of the server, such as saving data to a database. Data can still be returned in a response. POST is ideal for a task such as dynamically adding a new blog entry to the blog using a web form.

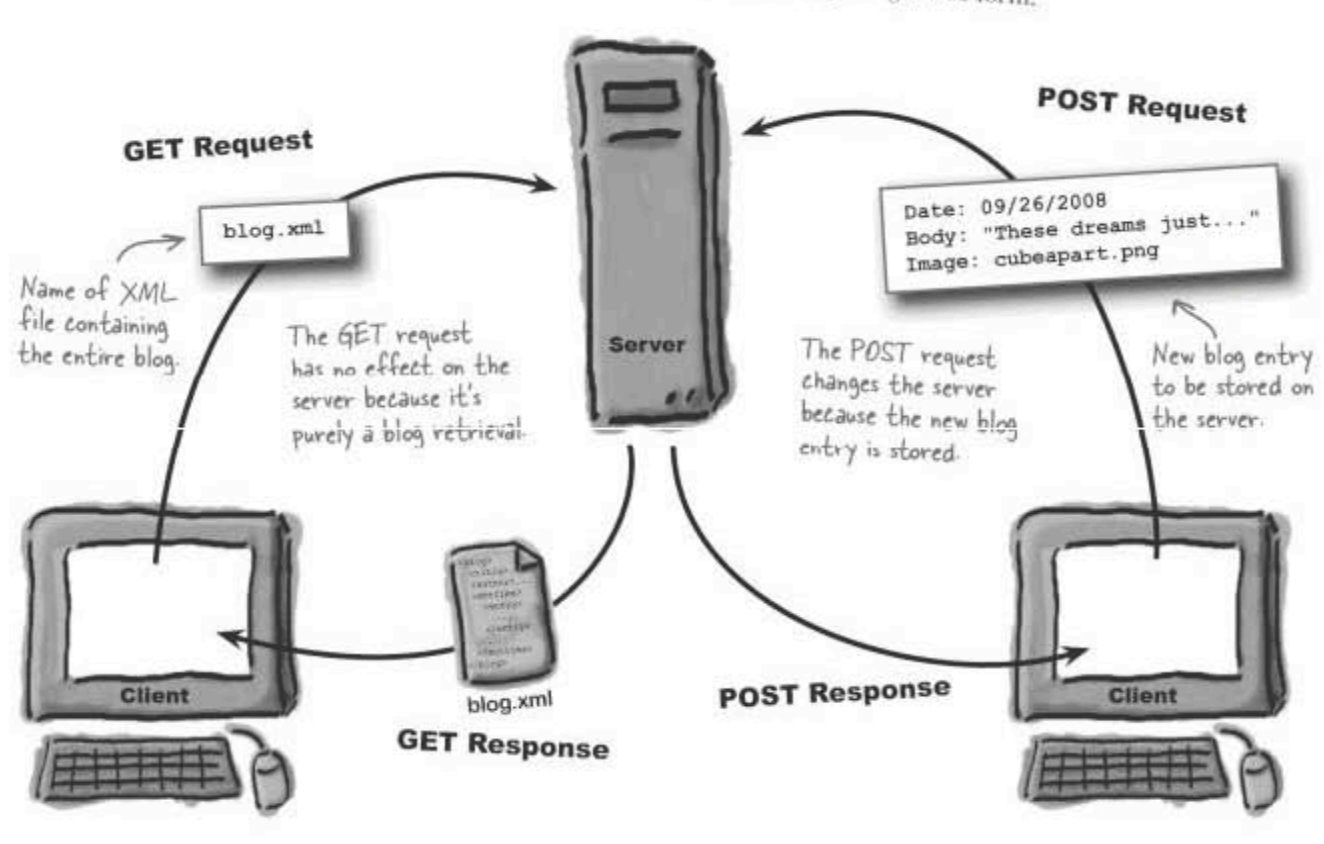

### Get or Post? A request with XMLHttpRequest

After deciding on a request type and specifying it when opening the request, it's finally time to send the request to the server for processing. The specific code to submit a request varies according to whether the request is a GET or a POST.

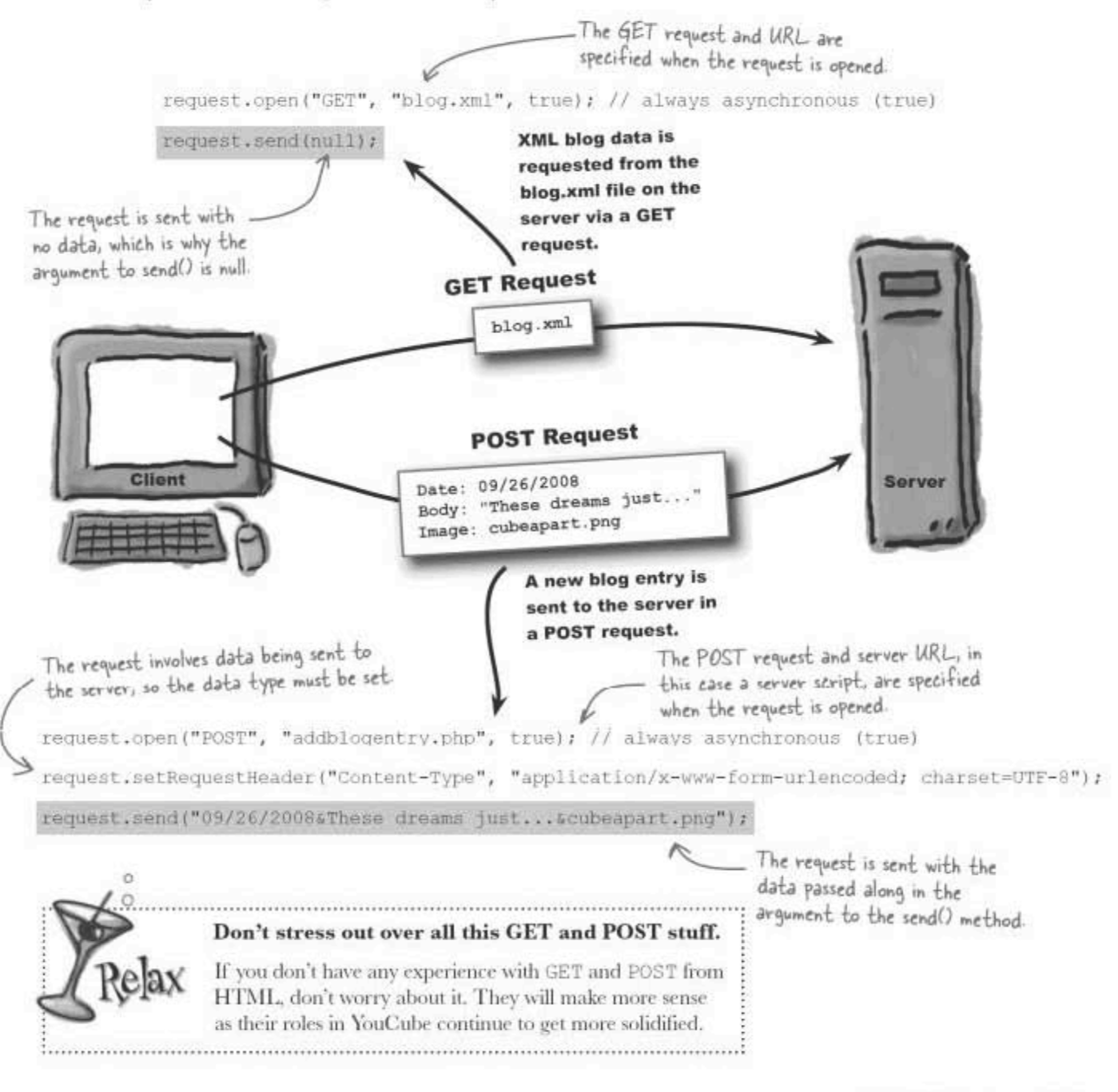

555 you are here »

growing pains: simplifying ajax

### Make XMLHttpRequest less painful

Although the XMLHttpRequest object is incredibly powerful, it comes with a fairly steep learning curve, as you no doubt already realize. Not only that, but it requires a certain amount of "boilerplate" code that has to go into every Ajax application that uses it. For this reason, lots of third party libraries have been created to make it easier to use the XMLHttpRequest object. Many of these libraries extend the features of JavaScript, which is great but requires even more learning.

For this reason, a helpful strategy for YouCube is to create a minimal custom object that serves as a convenient assistant to XMLHttpRequest, allowing us to focus purely on **doing things** with Ajax, as opposed to wrestling with the XMLHt tpRequest object or mastering some third party library. This custom object, AjaxRequest, takes a minimalist approach to making the XMLHttpRequest object more usable.

The custom AjaxRequest object eases the pain of making Ajax requests.

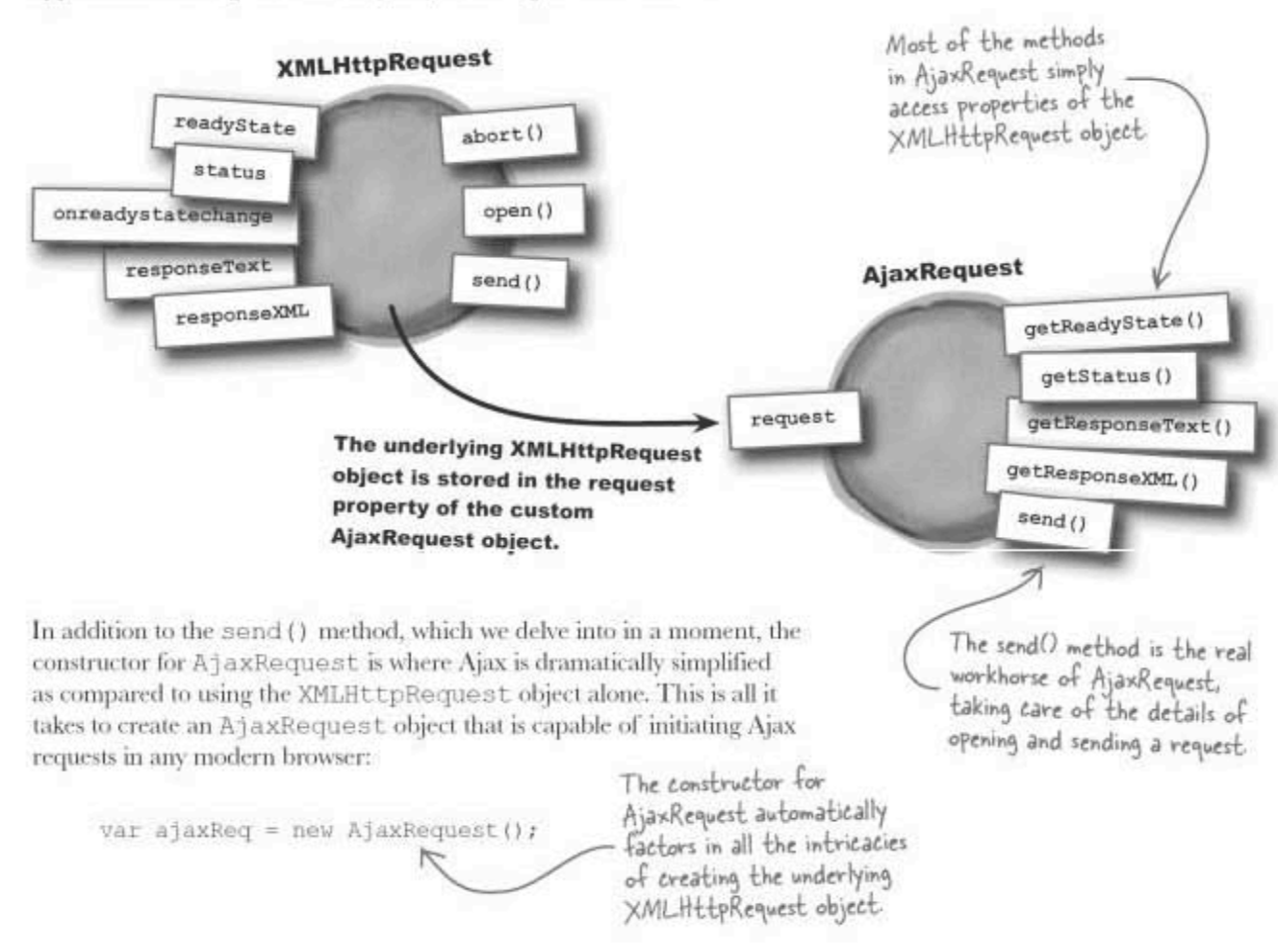

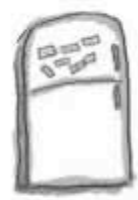

## JavaScript Magnets

The custom A jaxRequest object wraps up the standard XMLHt tpRequest object, providing a much simpler interface for sending Ajax requests and handling their responses. Problem is, the send () method of the AjaxRequest object is missing a few key pieces of code. Use the magnets to finish the code for the method.

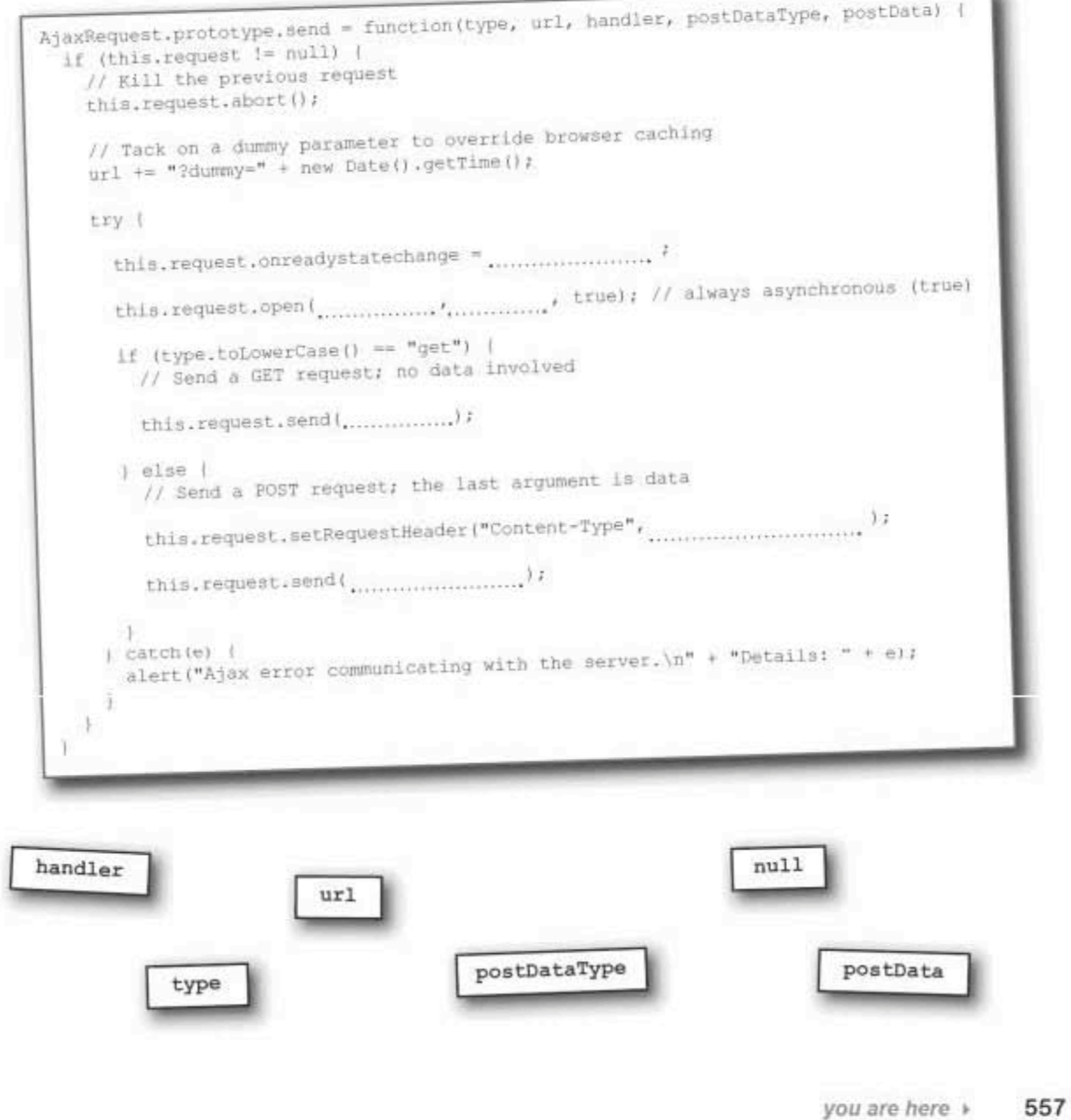

JavaScript magnets solution

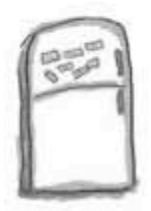

### JavaScript Magnets Solution

The custom AjaxRequest object wraps up the standard XMLHt tpRequest object, providing a much simpler interface for sending Ajax requests and handling their responses. Problem is, the send () method of the AjaxRequest object is missing a few key pieces of code. Use the magnets to finish the code for the method.

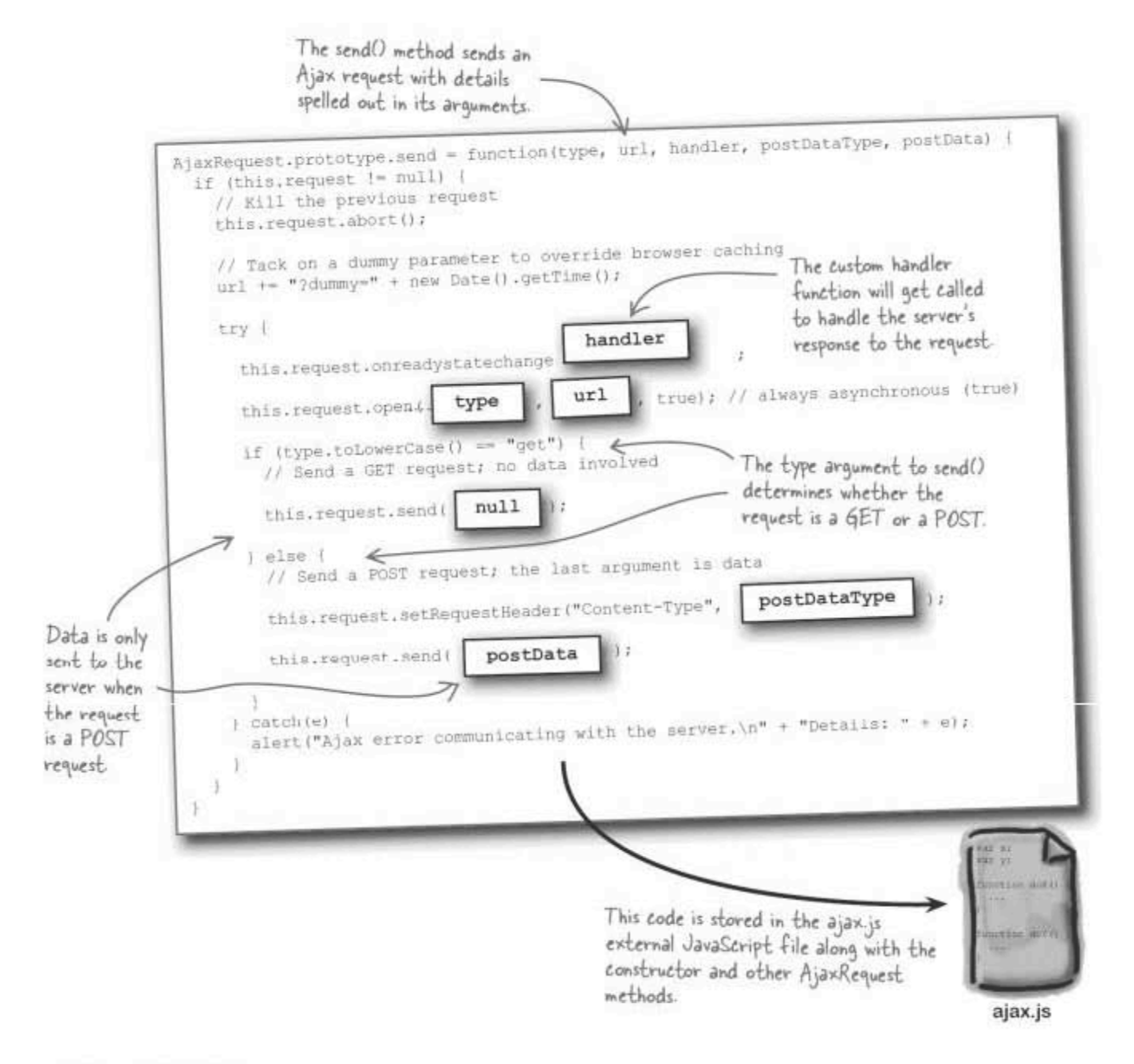

#### Making sense of an Ajax request

The custom AjaxRequest object consists of a constructor and several methods, one of which is particularly useful. The send () method is used to prepare and issue an Ajax request to a server in a single call. All Ajax requests issued using send () are either GET or POST requests, which correspond to HTML form submission requests. The difference is that an Ajax request doesn't require a complete reload of a page.

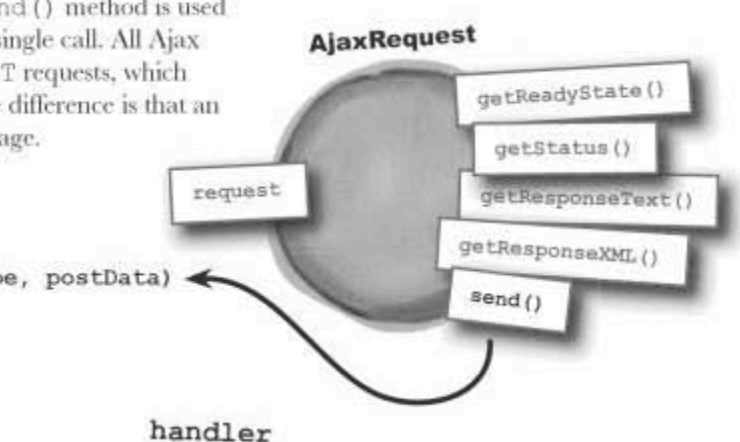

send(type, url, handler, postDataType, postData)

#### type

The type of the request, GET or POST.

#### $ur1$

The URL of the server (blog.xml in the case of YouCube). Data can be packaged into this URL if necessary.

#### postDataType

The type of data being sent (only for POSTs, not required for GETs).

postData

The callback function used

to handle the response.

The data to be sent (only for POSTs, not required for GETs). POST data can be submitted in several different formats.

All Ajax requests involve these same pieces of information, although GET requests skip the last two arguments, which are optional. So the first three arguments to send () are the most important, and are sufficient for most simple Ajax requests. As an example, the following call to send () uses the first three arguments to request (GET) XML data from a file named movies.xml on the server:

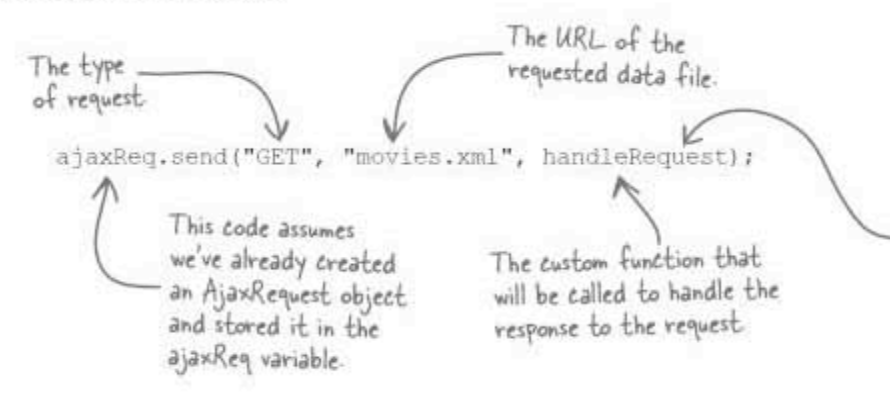

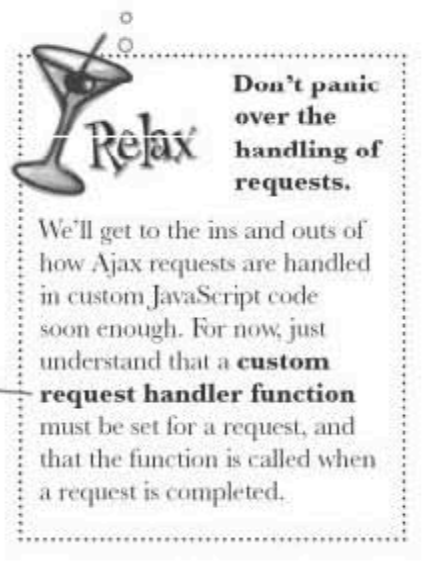

may I make a request?

# request<br>The **butters** the server's court

When the send () method is called on an AjaxRequest object, an Ajax request is sent to the server, and the web page is left to go about its business while the server processes the request. This is where the asynchronous part of Ajax really shines. If the request was synchronous, the page would be frozen, unable to do anything until the server returns with a response. But since the request takes place asynchronously, the page isn't halted and the user experience isn't stalled.

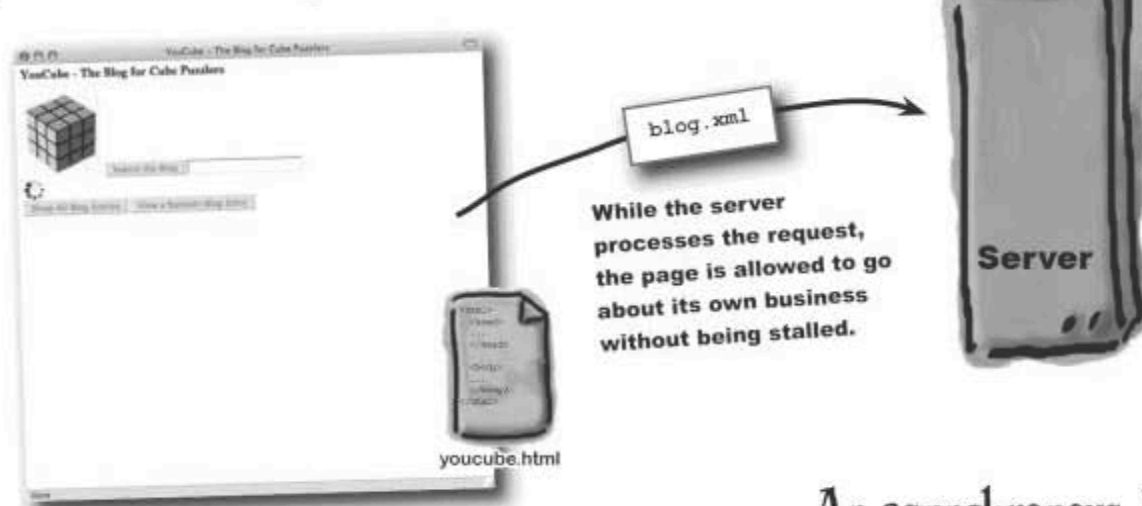

Just because the page isn't frozen while a request is being processed doesn't necessarily mean the user can actually do anything productive. It all depends on the specific page. In the case of YouCube, successfully viewing the blog is entirely dependent on getting the blog data back from the server in an Ajax response. So in this case the user experience is tied to the Ajax response.

An asynchronous Ajax request takes place without freezing a page while it waits for the request to be processed by a server.

#### **BULLET POINTS**

- The XMLHttpRequest object is the standard  $\blacksquare$ object for carrying out Ajax requests but it can be somewhat messy to use.
- The custom AjaxRequest object serves as a ٠ convenient way to use Ajax without having to deal

directly with XMLHttpRequest.

- Ajax requests always fall into one of two types, GET or POST, which is determined by the data being sent to the server, as well as how the data affects the server.
- The send () method of the AjaxRequest object

## there are no<br>Dumb Questions

Q: Is the AjaxRequest object<br>necessary for carrying out Ajax requests?

 $\mathrm{A}$  : No. It's perfectly fine to use the XMLHttpRequest object directly to issue Ajax requests and handle their responses. But why would you when there is a much easier way thanks to the AjaxRequest object? The AjaxRequest object doesn't do anything earth-shattering-it's just a convenience object that helps simplify the task of using Ajax by taking care of the "busy work" involved in assembling Ajax requests.

#### Q: How is an Ajax request/response any different than an HTTP request/ response?

 $\mathrm{A}$  : HTTP requests and responses are used by web browsers to retrieve HTML web pages from web servers. Ajax requests and responses are very similar to HTTP requests and responses except for a couple of key differences: the Ajax versions can

occur at any time and don't necessarily involve the delivery of HTML data. In fact, one of the huge benefits of Ajax is that it can be used to request any kind of data.

It's a big deal that Ajax can handle any kind of data, but it's also the size of the data that matters as much as anything. Ajax isn't limited to handling an entire page or document of data at a time. In fact, it's really geared toward the delivery of little bite-sized pieces of data. In doing so, Ajax allows a page to dynamically modify itself by requesting little chunks of data and then incorporating it into the page. And all of this happens without the page ever having to be reloaded.

#### $Q$ : So Ajax makes it possible to dynamically assemble a web page in pieces?

 $A$ : Yes! That's the main idea behind Ajax. But it's more than just assembling a page from pieces. It's also about the timing of when this assembly occurs. Ajax requests

and responses take place in real time, often without interrupting the usability of a page. In other words, users aren't stuck waiting for an entire page to reload when all that needs to be updated is one small section of the page. That section of the page can be loading in the "background" while someone continues to read and interact with other parts of the page.

#### $Q$ : What do GET and POST have to do with all this?

 $A:$  GET and POST determine the specifics of how an Ajax request is handled by the server. However, they aren't any different in terms of being able to dynamically request data of any type at any time-all of the Ajax benefits apply to both request types. The main distinction between GET and POST has to do with whether or not the server undergoes a change in state based upon the data, such as storing it in a database. If so, a POST is in order. Otherwise, go with GET.

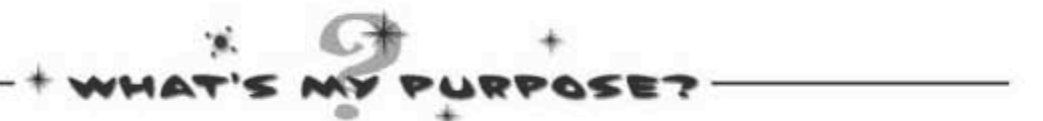

Match each Ajax-related piece of code to what it does.

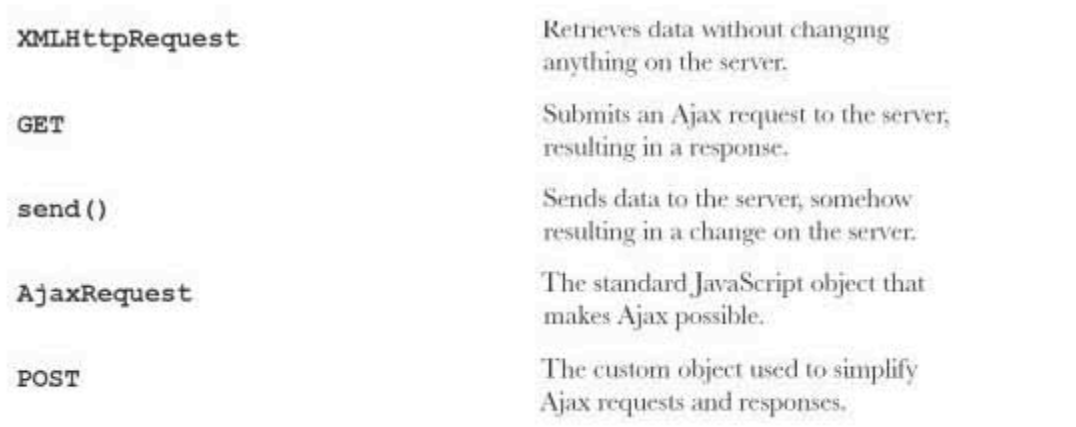

what's my purpose solution

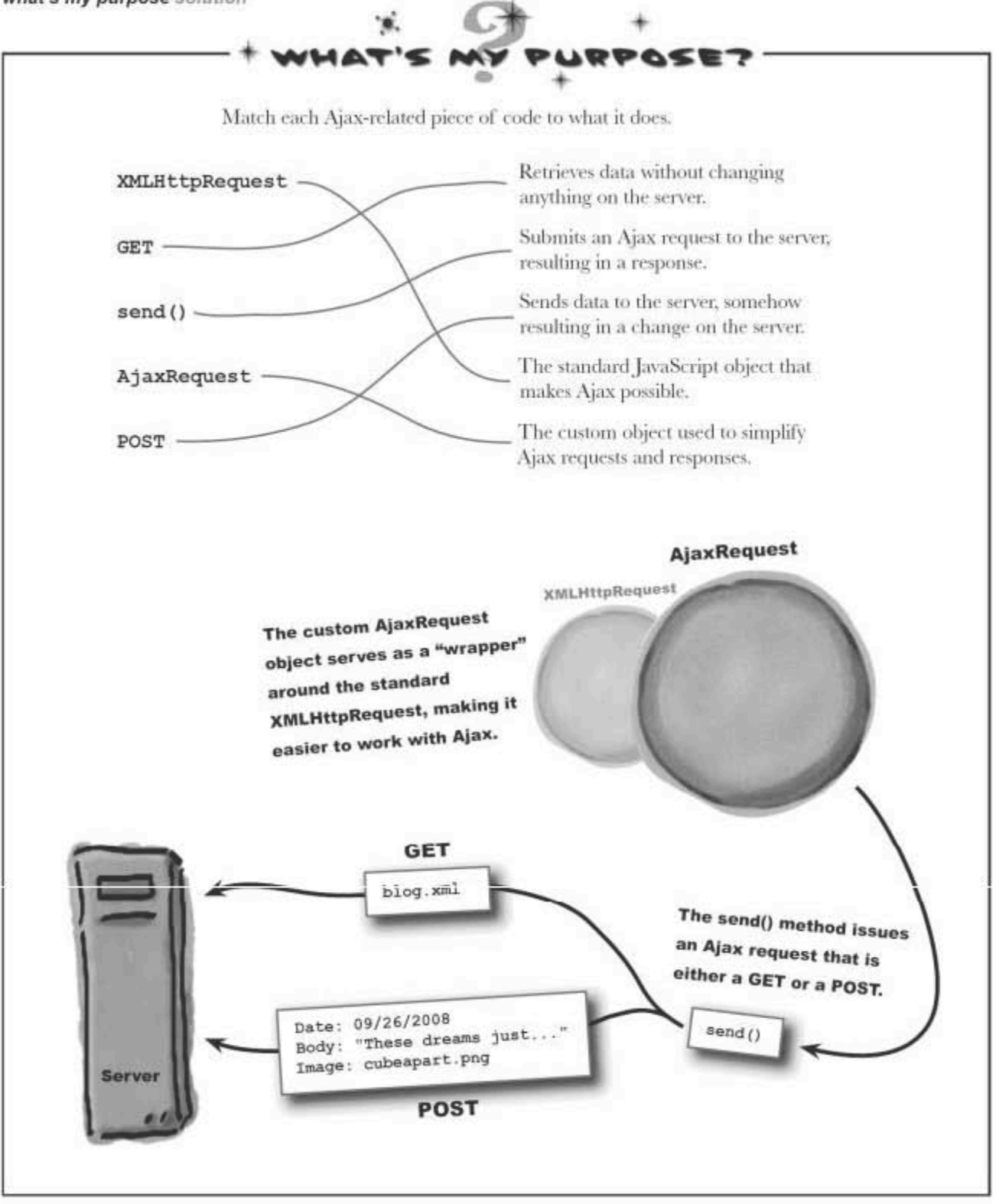

### Interactive pages start with a request object

Regardless of how Ajax is being used or what kind of data it is attempting to access, any Ajax communication of data begins with a request. So Ruby's first task in turning YouCube into a data-driven application is to issue an Ajax request for the XML file containing the blog data.

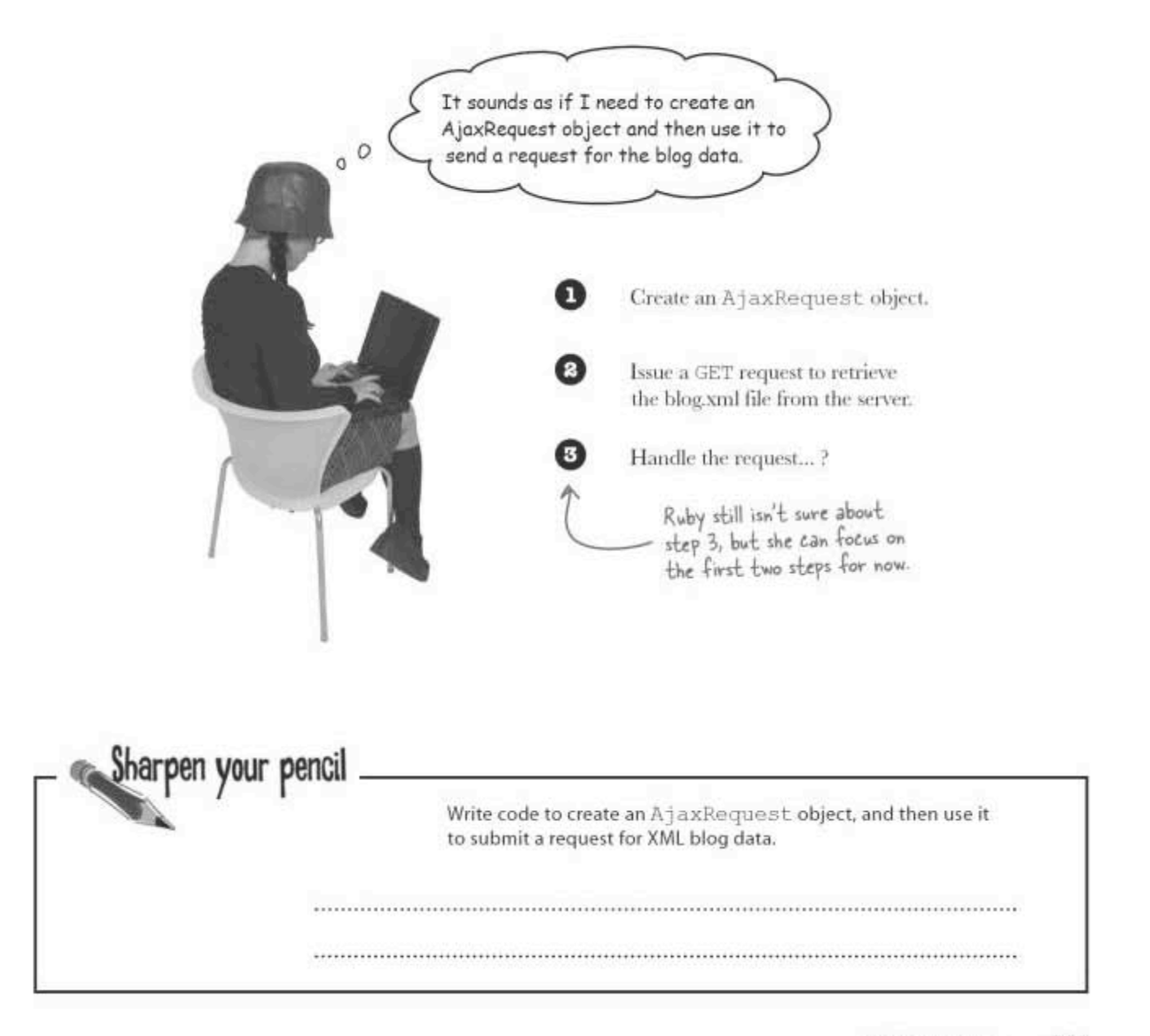

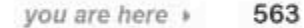

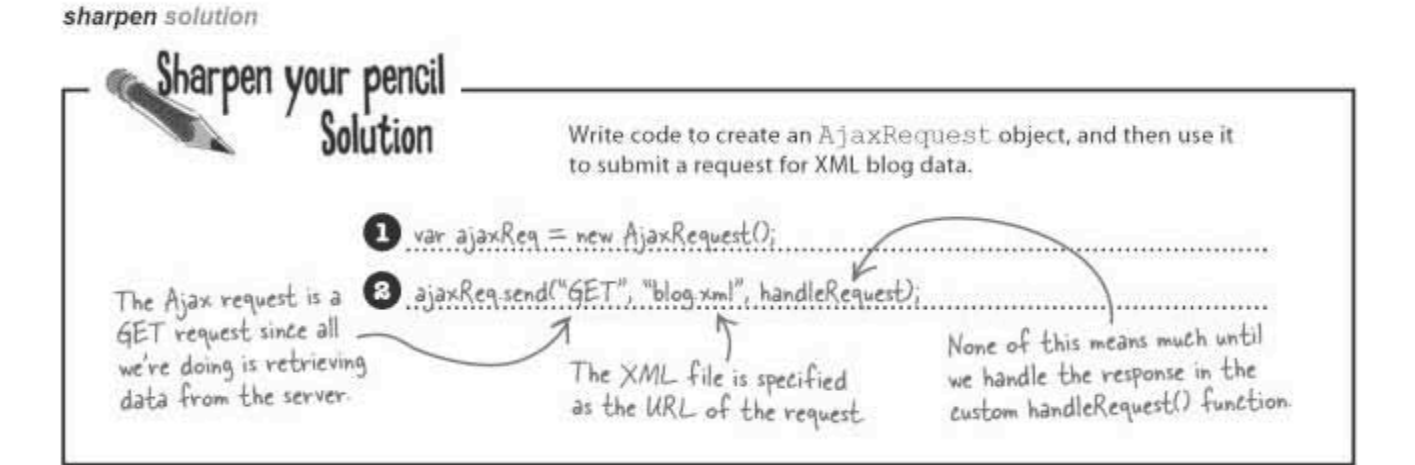

### Call me when you're done

Once an Ajax request is sent, the browser's role changes-it's not waiting for a response from the server. But because Ajax requests are typically carried out **asynchronously**, the user can continue interacting with the page while the browser waits for the response behind the scenes. In other words, the Ajax request doesn't halt the page while the request is being processed on the server. Once the request is finished being processed on the server, its response is handled in JavaScript code using a callback function, the request handler.

The client script handles the response to an Ajax request using a custom callback function.

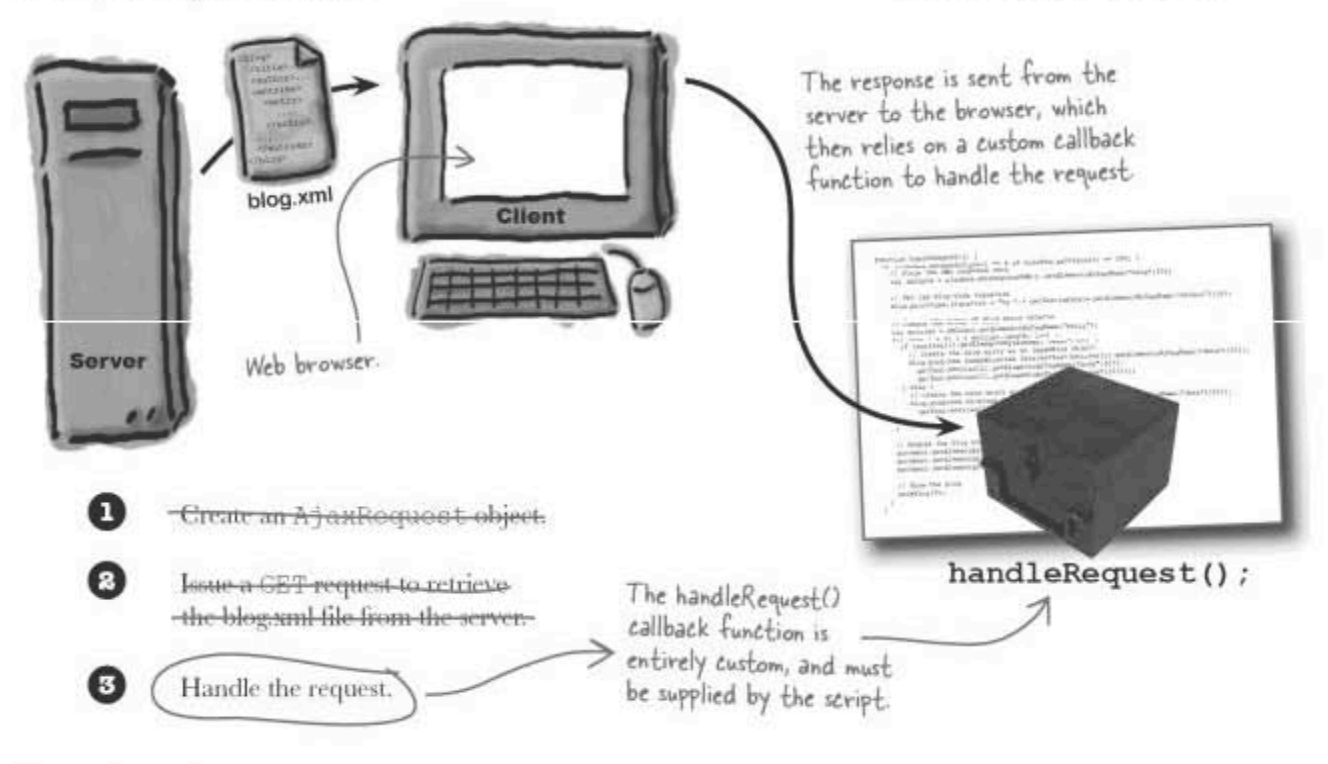

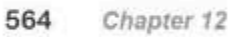

0  $\Omega$ 

as structured XML code.

#### Handling a response...seamlessly

The custom request handler callback function, handleRequest () in this case, is called once an Ajax request finishes. In addition to signaling that a request has completed successfully, this function's job is to take action based upon the response data returned by the server.

> I get that the request handler is called to take care of the Ajax response, but how does it access the response data?

#### Methods of the AjaxRequest object have access to the Ajax response data.

The request handler function provides access to the data passed back in an Ajax response through two methods of the AjaxRequest object, getResponseText() and getResponseXML().

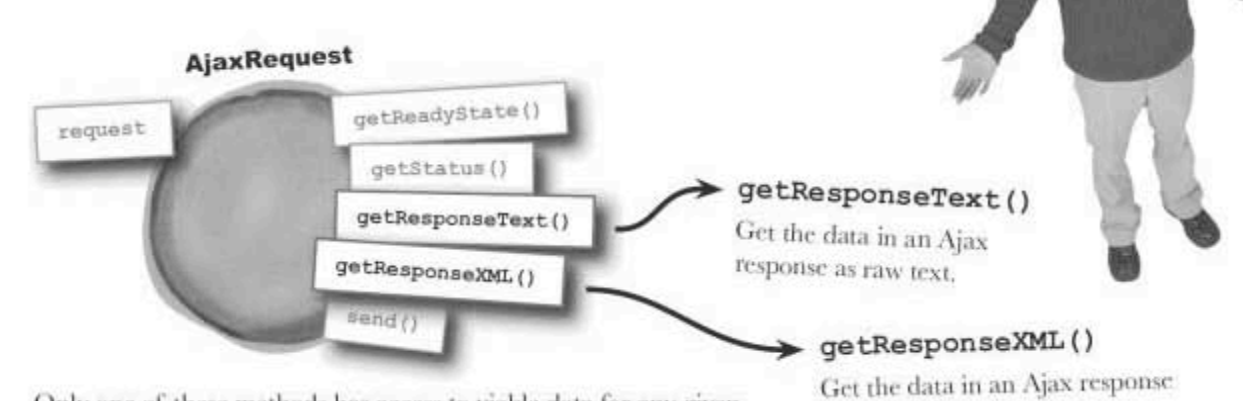

Only one of these methods has access to viable data for any given response, meaning that the format of the data determines which method should be used. So getResponseXML () should be used if the response data is XML, in which case getResponseText () won't return meaningful data. The same is true in the reverse if the data is raw text, as opposed to structured XML code.

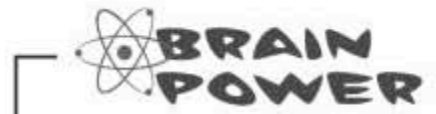

Knowing that XML code is structured a lot like HTML code, how could you access the XML blog data in the request handler?

DOM saves the day

If XML is just a bunch of tags, then can the DOM be used to process the XML response data?  $\circ$  $\Omega$ The DOM to the rescue Ruby's puzzling skills are certainly paying off because she's dead-on with her idea of using the DOM to process XML response data. The DOM is all about manipulating HTML data as a tree of nodes. But there is nothing HTML-specific about the DOM, which means that it can also be used to work with XML as a tree of nodes. Ruby just has to think about her YouCube XML blog data in terms of nodes. chiog><br><titiesynuOube - The Blog for Cube Purrler#</title><br><tities>Purrler Buby</ruther><br><tities> <br/>entry> (16/192008</date> (date> (date> (date> (date)</date> (date> (dedicate)</dedicate> (dody><br/>cot the new cube  $\mathbb I$  independ. It's a real pearl,</nody></dedicate> -<br>
- Centry<br>
- Centry<br>
- Control (2012)<br>
- Control (2012)<br>
- Control (2014)<br>
- Control (2014)<br>
- Control (2014)<br>
- Control (2014)<br>
- Control (2014)<br>
- Chicky<br>
- Chicky<br>
- Chicky<br>
- Chicky<br>
- Chicky<br>
- Chicky<br>
- Chicky<br>
- C body "it mean?"  $"$ ... What" strong author The <body> tag is capable of containing several children if the blog content contains "does" HTML formatting tags. "Puzzler Ruby" Ruby needs to be able to extract the content from nodes of XML data, The <author> tag which is a repetitive DOM task that is better suited to a function. There's contains the author name no sense in adding a bunch of duplicate code to YouCube if it can be as a child text element

avoided.

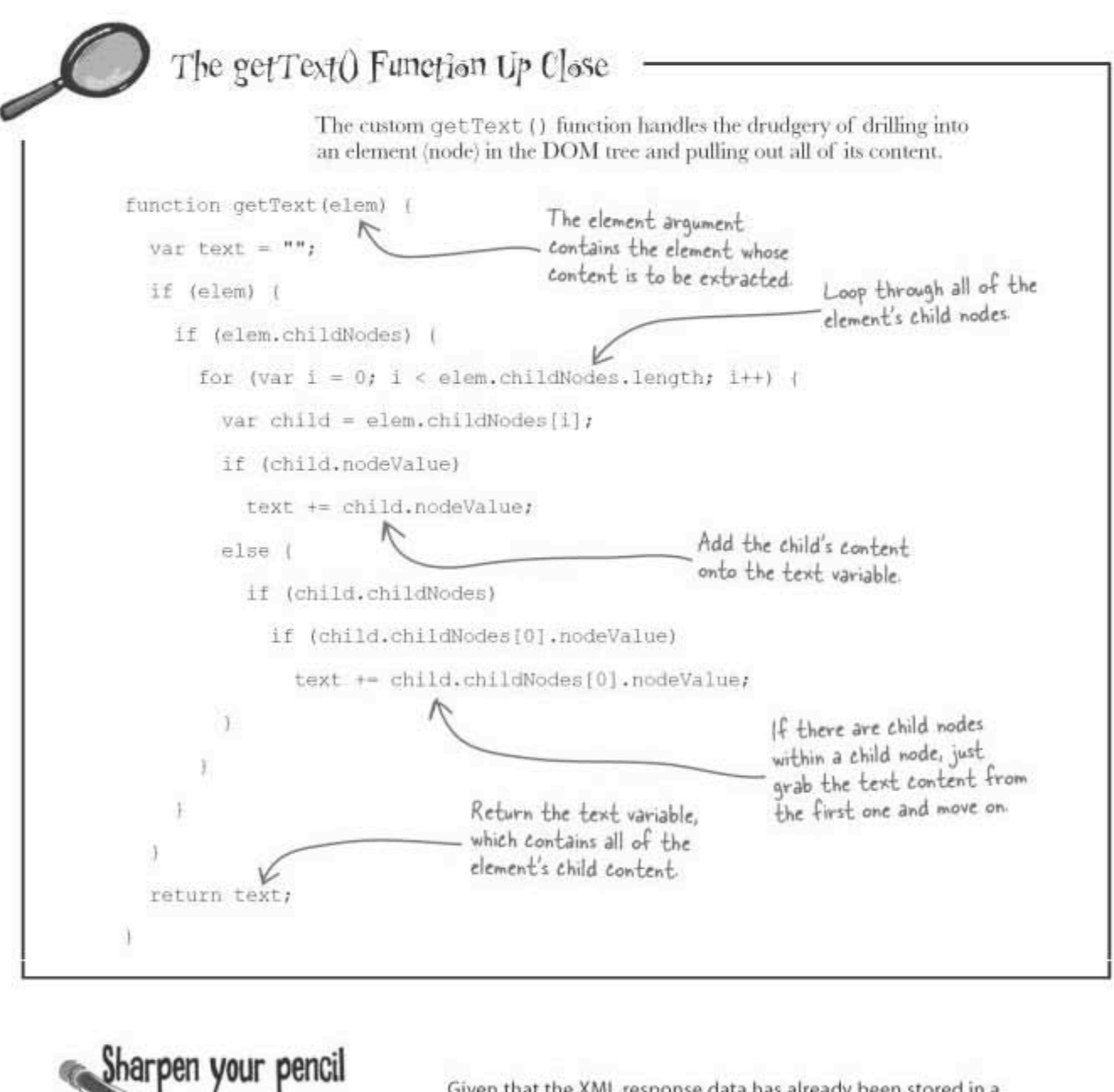

Given that the XML response data has already been stored in a variable named xmlData, write code to set the signature of the YouCube blog to the name stored in the <author> XML tag.

Ajax responses exposed

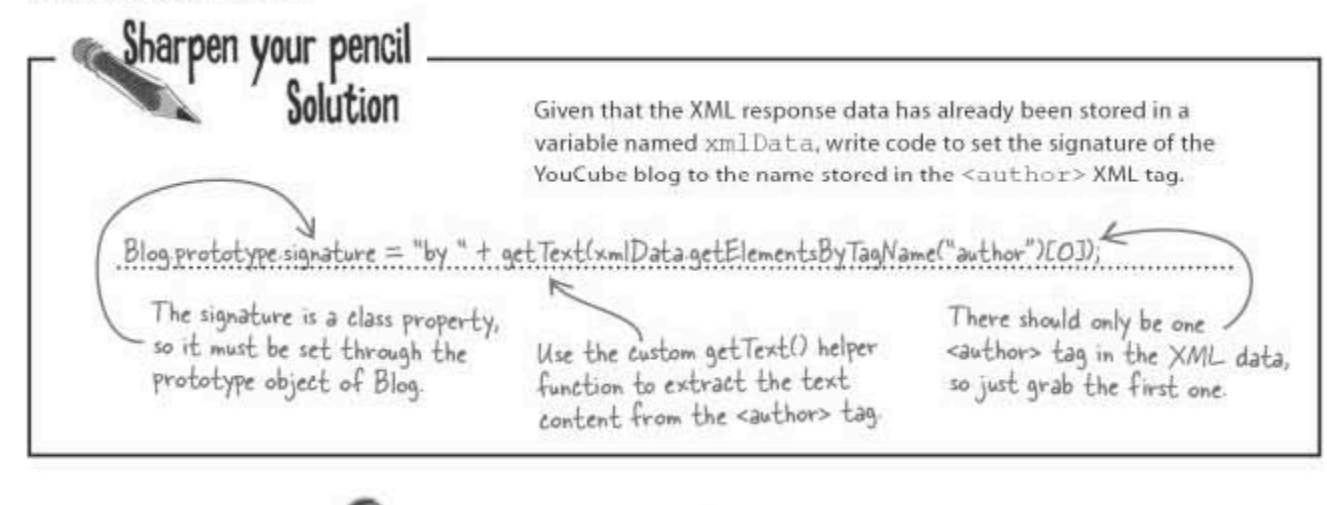

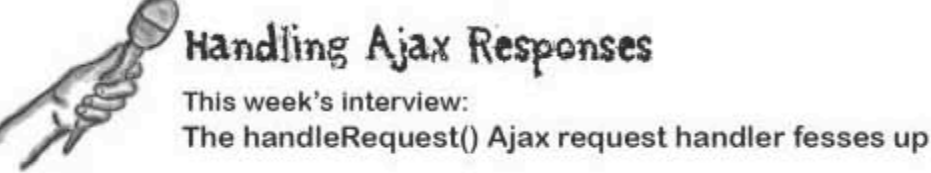

Head First: We hear that you're pretty good at responding to Ajax requests. What does that involve?

handleRequest(): When an Ajax request goes down, I get tapped to handle the response, which often contains data sent from the server. My job is to first make sure the request was carried out OK on the server, and if that checks out, then I get to dig through the data and take care of integrating it into the web page if necessary.

Head First: So you actually get called when a request finishes?

handleRequest(): Oh yeah. In fact, I get called several times throughout the request process, but most of the time people are only interested in me doing something at the very end.

Head First: I see. And how do you know when that is?

handleRequest(): Well, the AjaxRequest object has a couple of methods I can call to check the state and status of the request to make sure it has finished without any problems.

Head First: Once that happens, how do you know what to do?

handleRequest(): Well, it's really not up to me. Remember, I'm a custom function, so I'm different in every application.

Head First: Why is that?

handleRequest(): Because different applications use response data in different ways-it's entirely applicationspecific. And so am I.

Head First: Wait a minute, you mean someone has to write you over again for every application?

handleRequest(): That's right. It only makes sense because a shopping cart application would process its Ajax responses very differently than a blog, for example. Ajax makes sure I get called once the server finishes with the request, and from then on everything is completely custom.

Head First: So part of building an Ajax-powered web page is creating a custom request handler?

handleRequest(): Absolutely. That's where most of the real work in an Ajax application takes place.

Head First: That's very enlightening. I appreciate it.

handleRequest(): I'm always happy to respond.

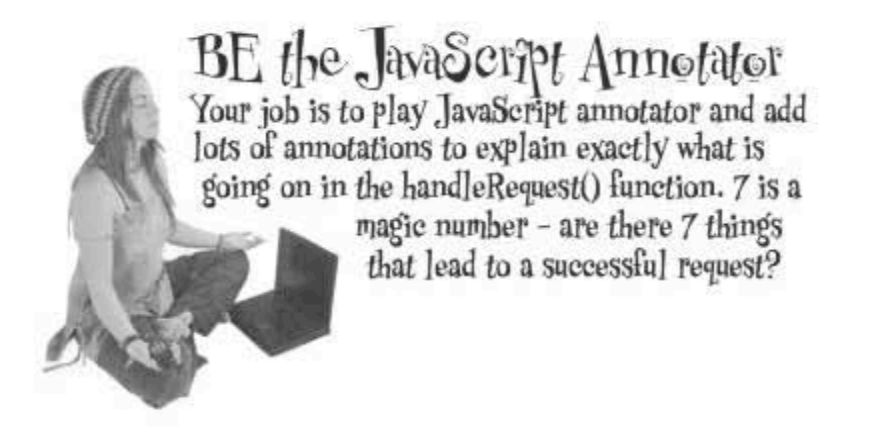

```
function handleRequest() {
  if (ajaxReq.getReadyState() == 4 && ajaxReq.getStatus() == 200) {
    // Store the XML response data
    var xmlData = ajaxReq.getResponseXML().getElementsByTagName("blog")[0];
    // Set the blog-wide signature
    Blog.prototype.signature = "by " + getText(xmlData.getElementsByTagName("author")[0]);
    // Create the array of Blog entry objects
    var entries = xmlData.getElementsByTagName("entry");
    for (var i = 0; i < entries.length; i++) {
      // Create the blog entry
      blog.push(new Blog(getText(entries[i].getElementsByTagName("body")[0]),
        new Date(getText(entries[i].getElementsByTagName("date")[0])),
        getText(entries[i].getElementsByTagName("image")[0])));
    \mathbb{R}// Show the blog
    showBlog(5);
\mathcal{V}
```
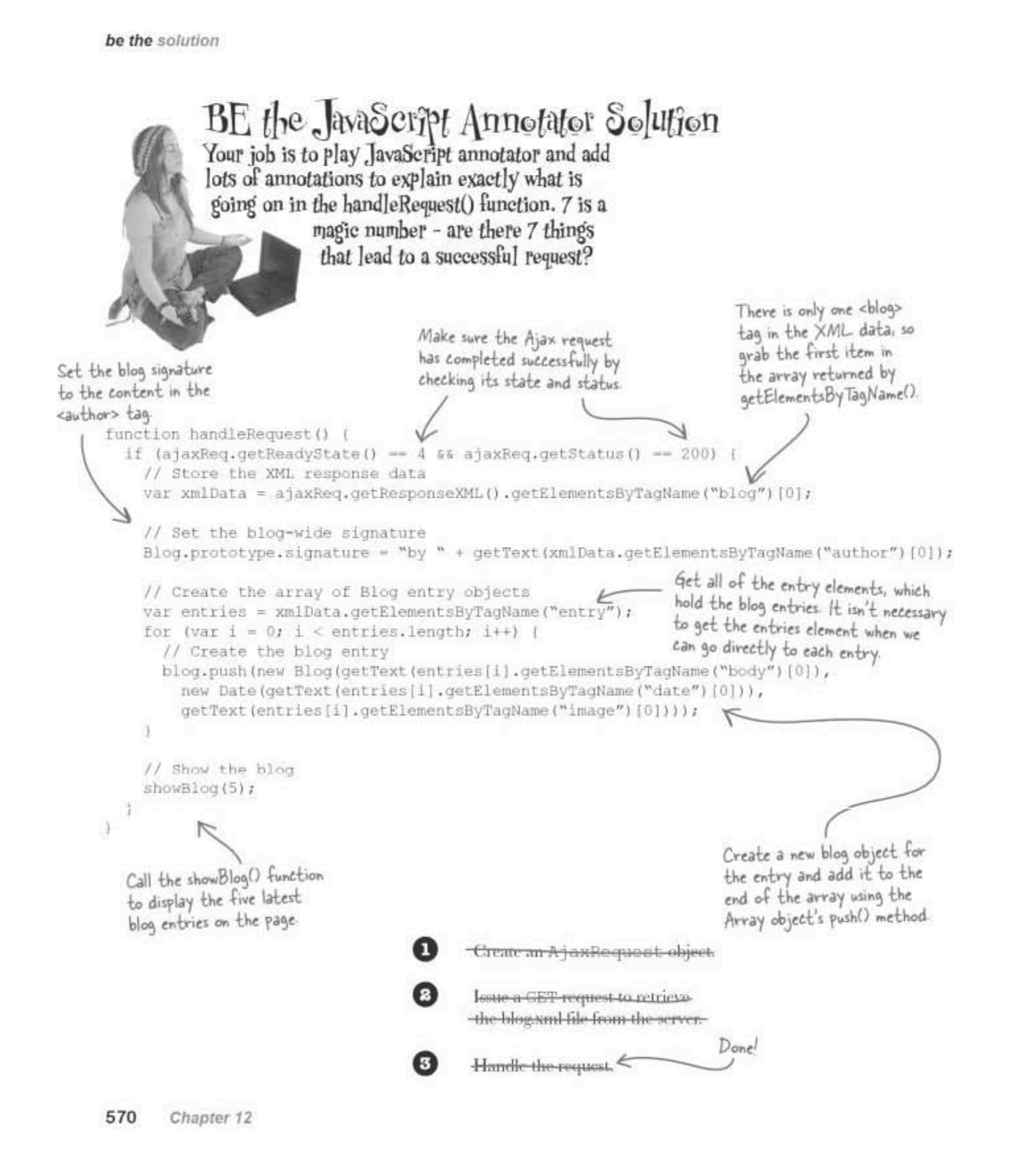

### YouCube is driven by its data

Ruby is thrilled with the Ajax makeover of YouCube (it's saving her a ton of time) but she does have a nagging usability concern related to what happens on the page while the blog data is loading.

The latest versions of the YouCube files are available at http://www.headfirstlabs.com/  $books/hfjs/$ .

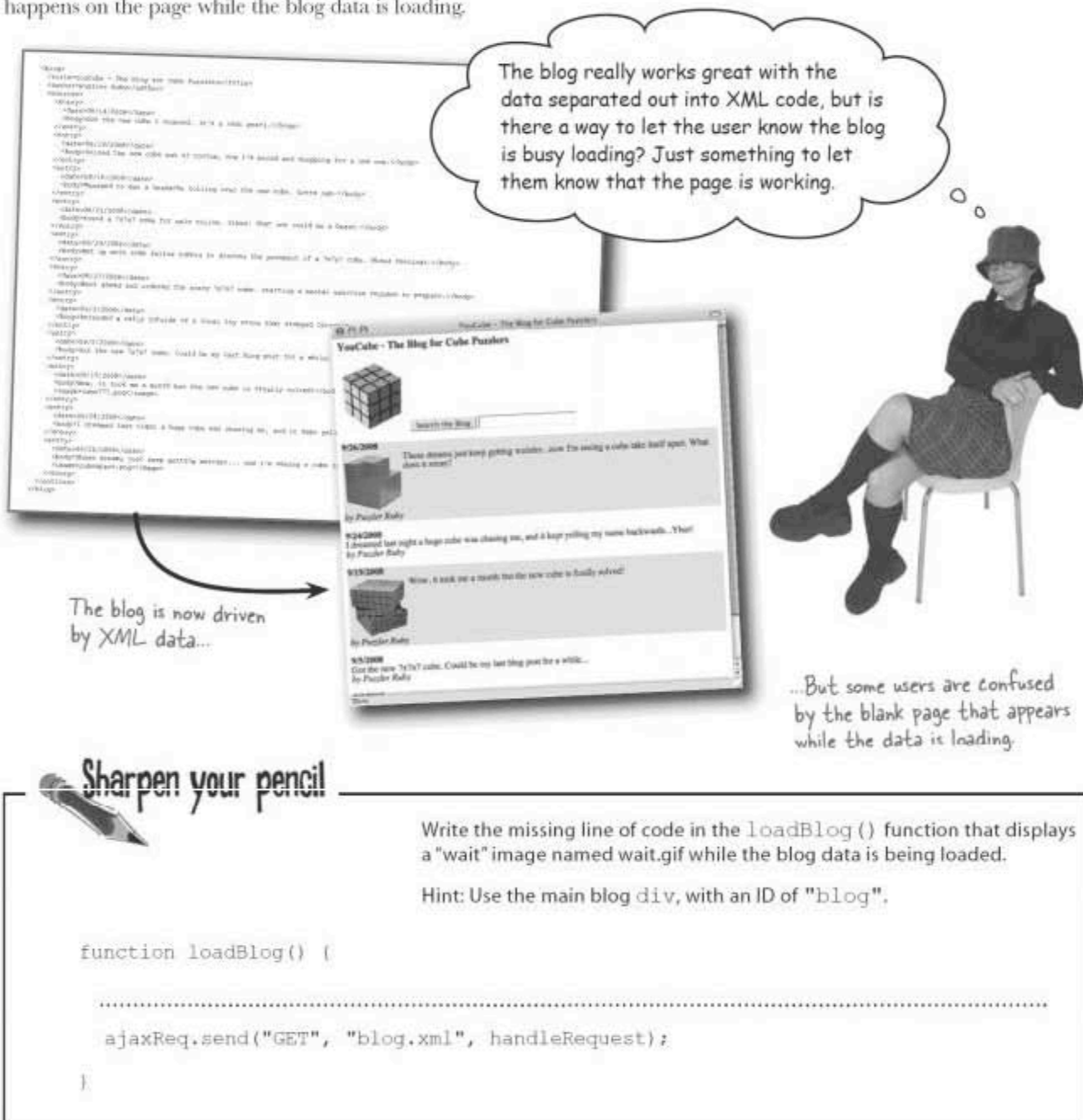

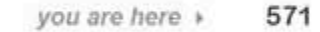

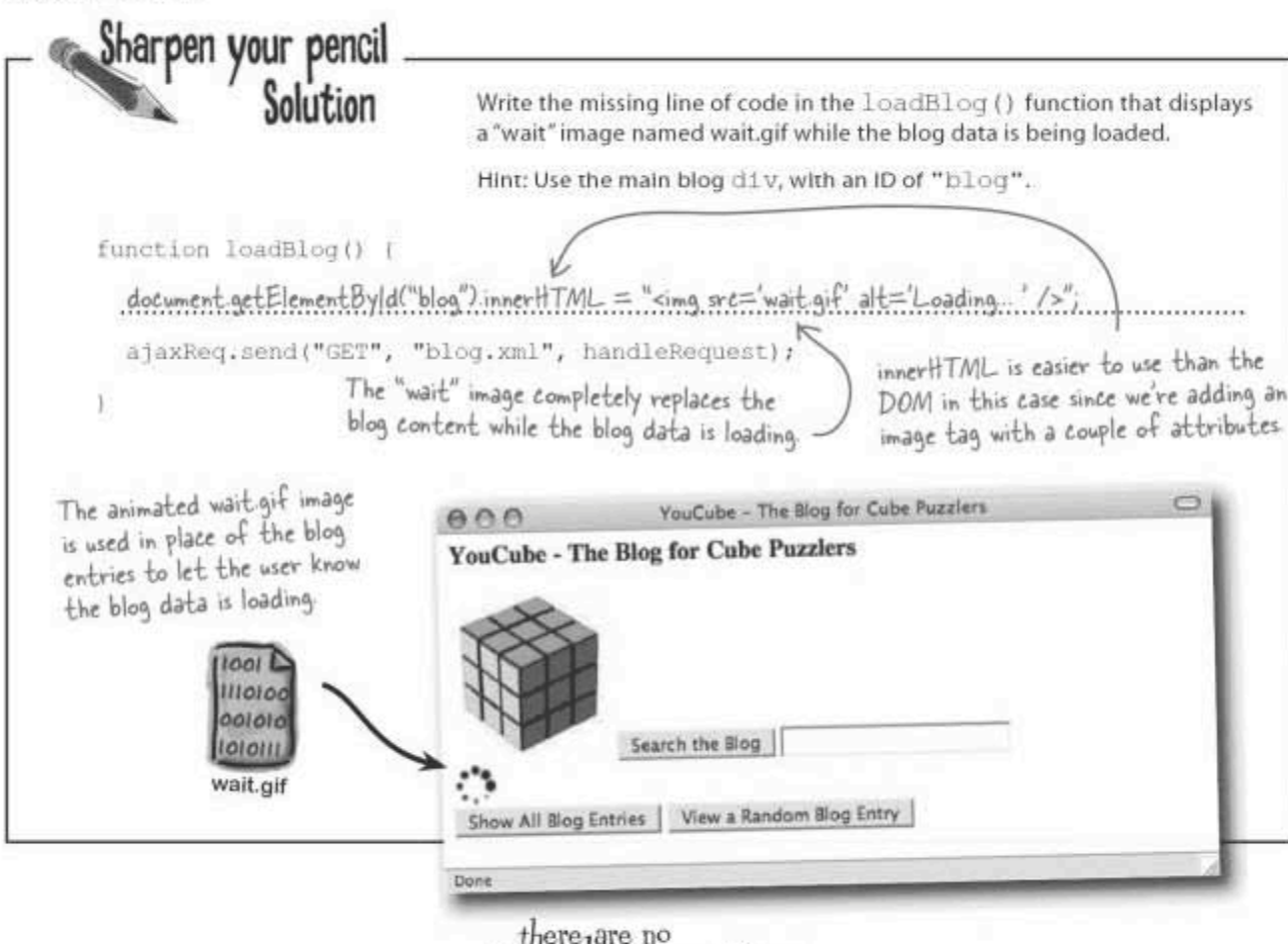

there are no<br>Dumb Questions

Q: The last YouCube blog entry contained an HTML<br><strong> tag. How is that possible in XML code?

 $A$ : Remember that XML code can be used to represent any<br>kind of data. In this case, knowing that the body of a blog entry is getting injected into a web page, it is technically possible to include HTML tags that affect how the body appears on the page. In other words, the body content of a particular blog entry can contain HTML tags that are passed along as special formatting nodes in the XML code. This is a fairly tricky prospect, however, since we'd have to reconstruct the HTML formatting nodes in the HTML code for the page when injecting the XML data into the page. Instead of going down that path, the YouCube code elects to just pull the text content. out of any HTML tags, leaving the formatting behind. Ruby is still free to add HTML formatting tags to blog content, possibly for a future version of YouCube, but they are ignored for formatting purposes. Their text does remain, which is a good thing.

### U: How does the ready state and status of an Ajax response<br>work?

 $\mathrm{A} \mathrm{:r}$  These two properties ultimately come from the XMLHttpRequest object, and their job is to keep track of the state of the request, such as (0) uninitialized or (4) loaded, as well as the status of the request, such as 404 (not found) or 200 (OK), it's certainly possible to track these properties closely but it's not necessary. All you need to know is that an Ajax request has completed successfully if the state is 4 (loaded) and the status is 200 (OK). That's why the handleRequest () function only leaps into action if both of these conditions have been met.

572 Chapter 12

sharpen solution

### Dysfunctional buttons

Although the Ajax overhaul of YouCube has primarily taken place behind the scenes, out of the view of YouCube users, there is apparently a user interface issue that has come to light. More specifically, it seems the buttons on the page aren't quite working as they should.

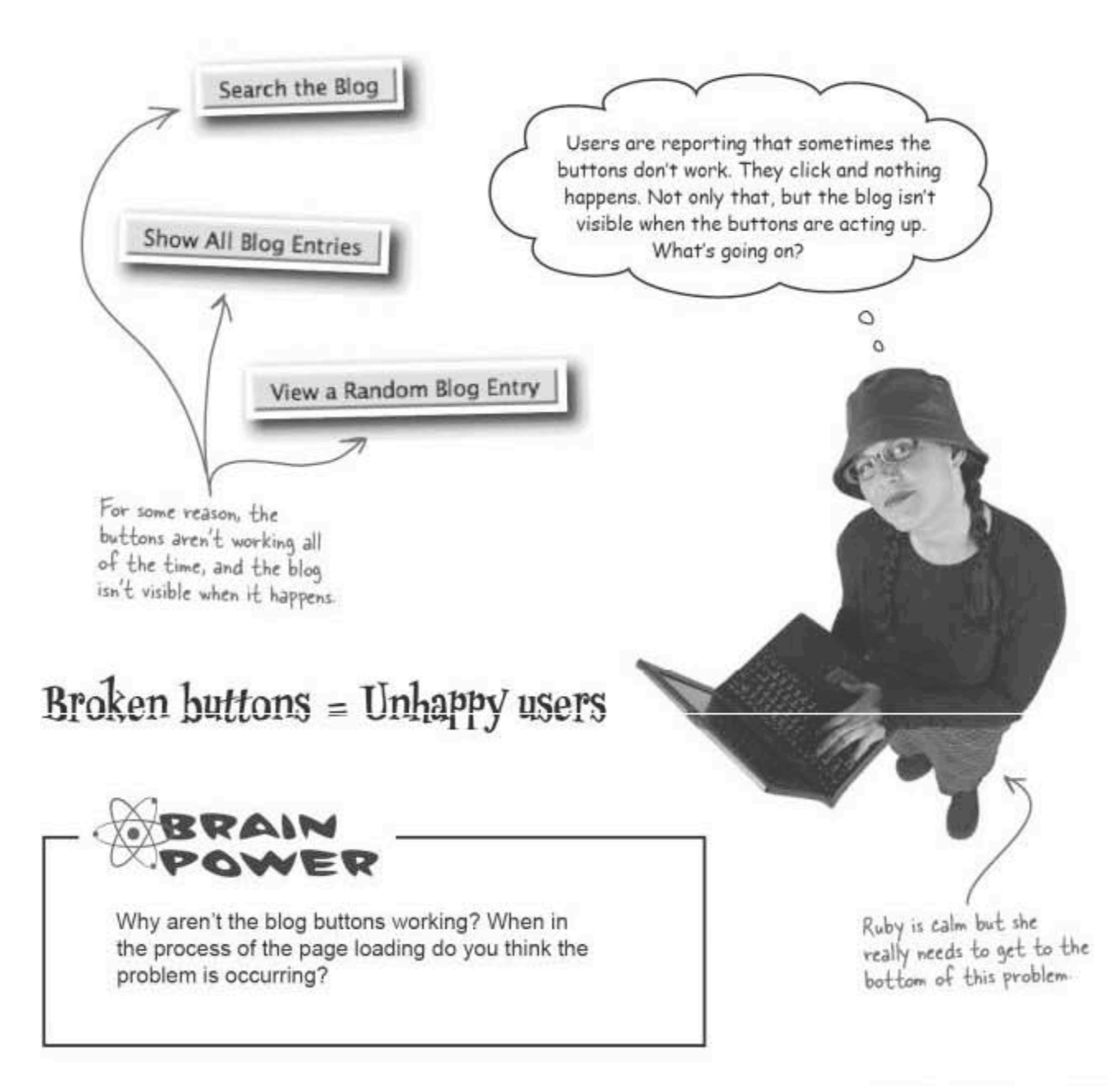

when can I use it?

#### The buttons need data

The problem with the YouCube buttons is that they are only applicable when blog data is available. And since the blog data is now loaded from an external XML file, there will be a period of time, usually very brief, where the page has no data. During this period, the buttons make no sense at all and are only confusing users.

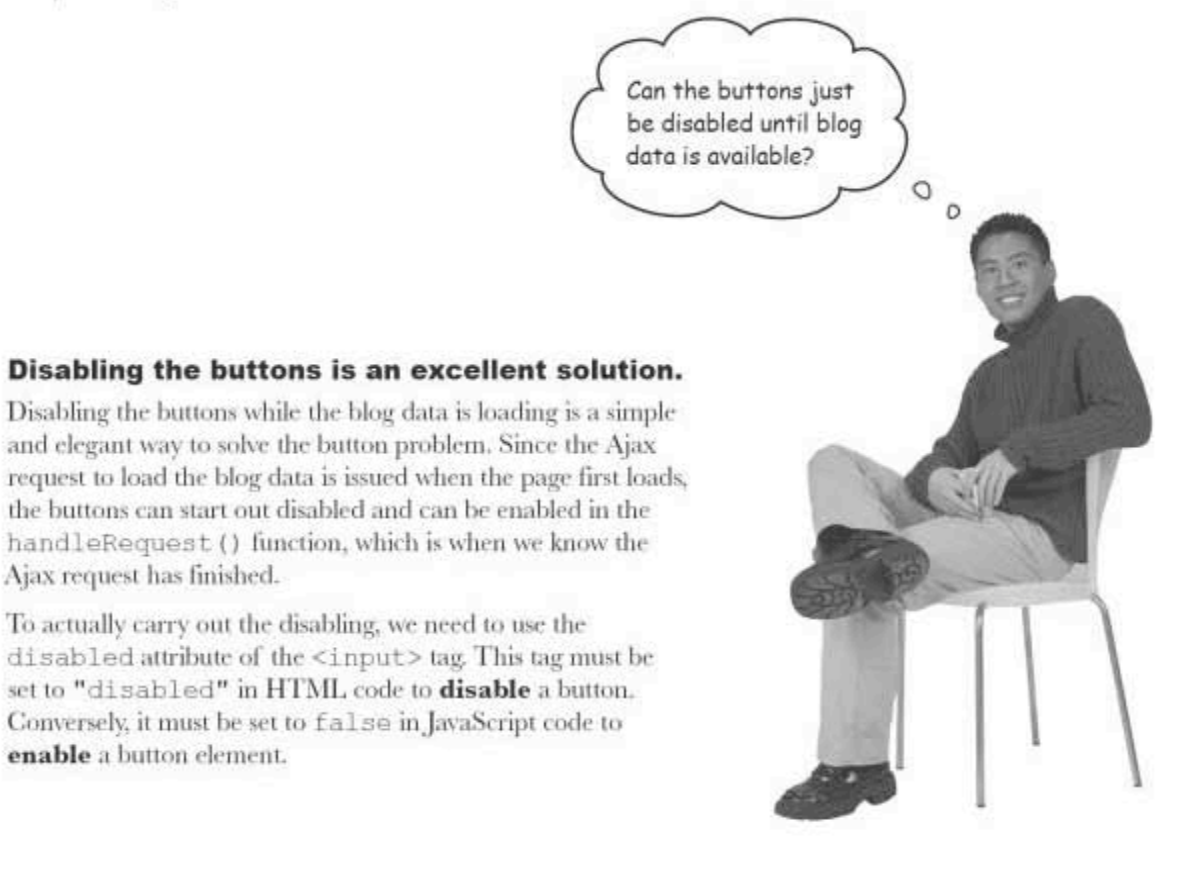

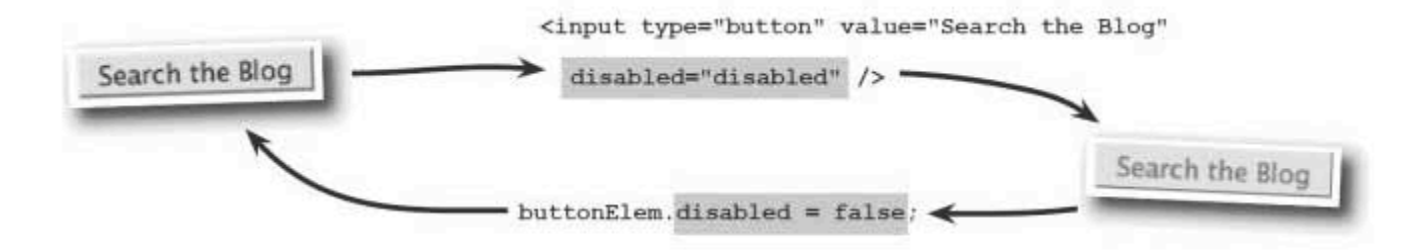

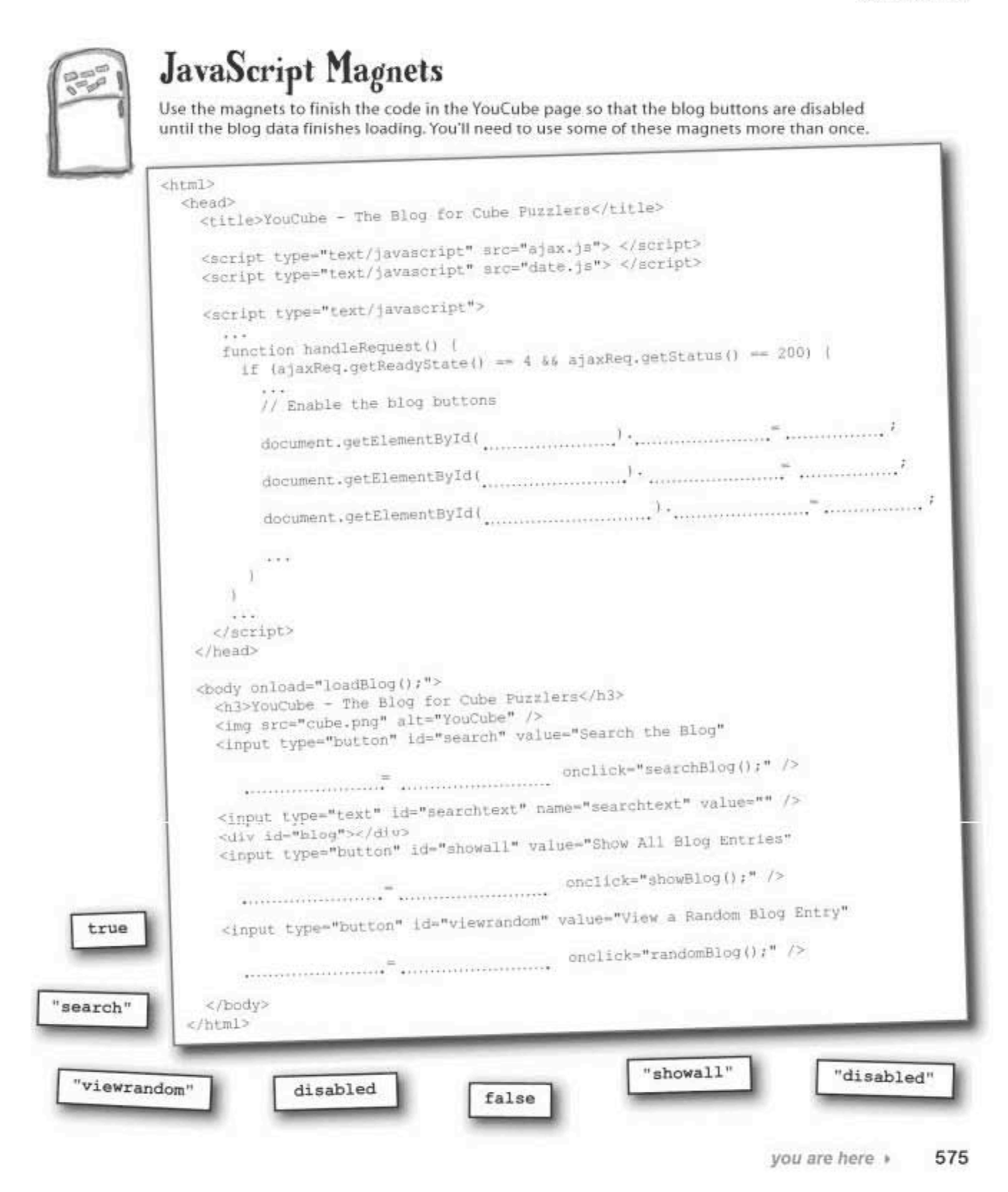

#### **JavaScript magnets** solution

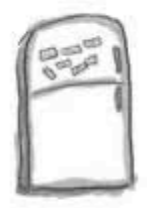

## JavaScript Magnets Solution

Use the magnets to finish the code in the YouCube page so that the blog buttons are disabled<br>until the blog data finishes loading. You'll need to use some of these magnets more than once.

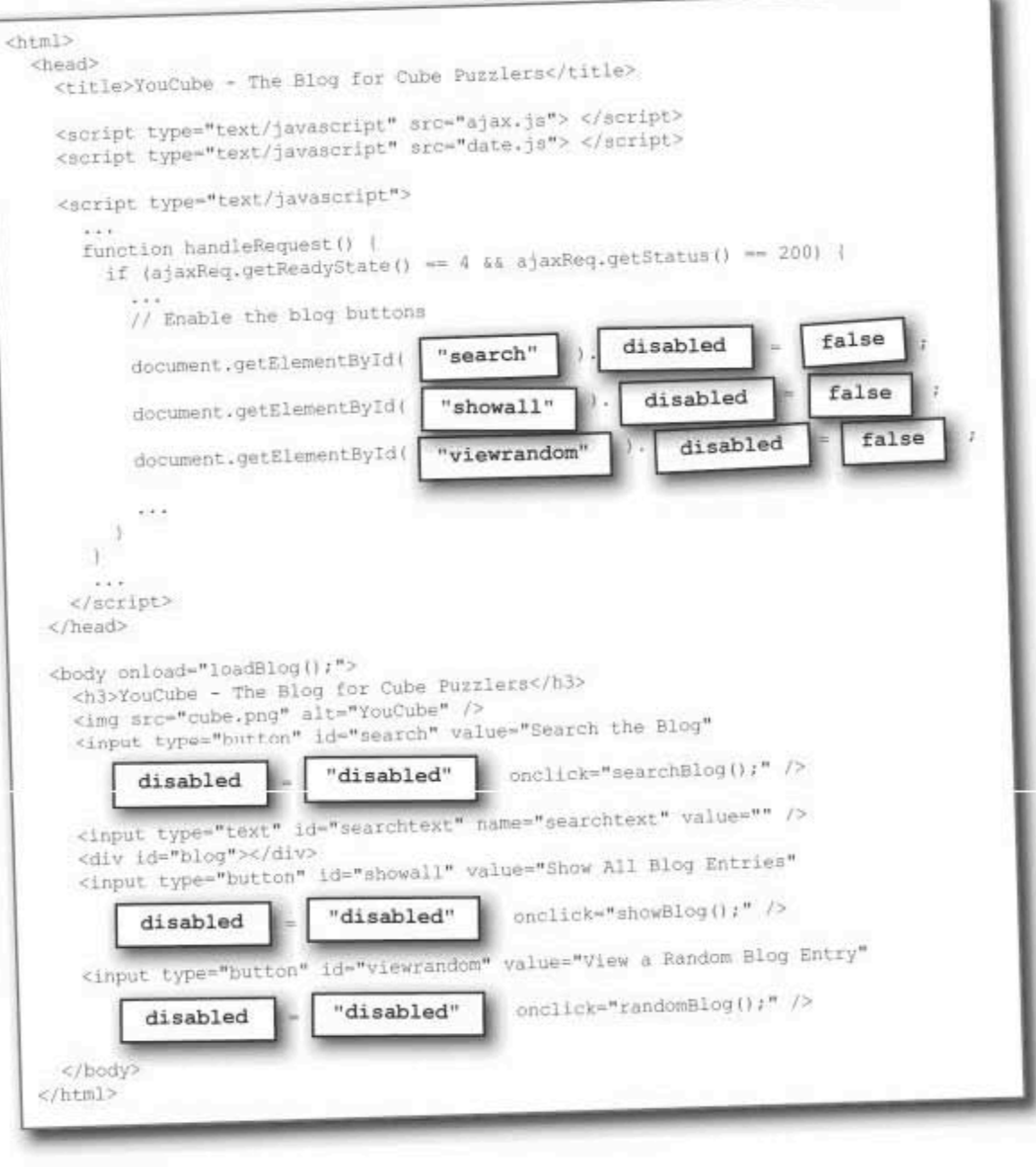

 $\circ$  $\circ$ 

#### Time-saving web-based blog additions

YouCube is now driven by dynamic data but Ruby has yet to fully reap the reward. The true benefit of dynamic data in YouCube won't come home to her until she has the ability to use a web-based interface for adding blog entries. Instead of editing an XML file to add to the blog, she wants to be able to just enter a new entry on a Web page and have it saved to the server.

> I'm sick of editing files and then FTPing them to the server just to update my blog. I'd like to update YouCube from the comfort of my own browser!

### Edit code + Upload  $files = No fun!$

YouCube - Adding to the Blog for Cube Puzzlers

Body: I'm really looking forward to this puzzle party at the end of the month.

Ruby envisions a web page just for her that allows her to post a new blog entry by simply filling out a form. She could always be a click away from updating her blog, and all she'd need is a browser. No text editors, no FTP clients, just her cube puzzling enthusiasm.

YouCube - Adding to the Blog for Cube Puzzlers

The new add blog page uses form fields for the three pieces of blog entry data.

 $000$ 

Done

Date: 10/04/2008

Image (optional):

Add the New Blog Entry

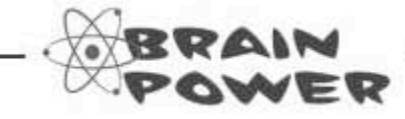

Adding a new blog entry is as easy as filling

out the fields and clicking a button!

How could Ajax be used to add XML blog entries through a web page user interface?

clients and servers...again

### Writing blog data

When thinking of a blog addition in terms of Ajax, it's possible to imagine an Ajax POST request that sends along the new blog entry data to the server, after which the server writes the data to the blog. xml file as a new blog entry. The Ajax response doesn't really need to do anything in this case since there is nothing to return.

 $\circ$ 

 $\circ$ 

Hang on! How exactly does the new blog entry get written to the blog.xml file on the server? I thought JavaScript couldn't write files. And isn't JavaScript a client technology?

#### JavaScript isn't the answer for writing to a file on the server.

JavaScript isn't an option for writing to the blog.xml file on the server. In fact, you can't even run JavaScript code on the server. This is because JavaScript is a client technology designed to be run solely in web browsers. In this particular case JavaScript doesn't help us because we need to write a file on the server. This is not an uncommon problem, which is why server-side technologies are often used in conjunction with JavaScript.

What we need is a technology similar to JavaScript but purely for doing things on the server. There are several options out there but one comes to mind that isn't too complicated and works surprisingly well with XML data...

### PHP to the rescue...this time

A scripting language called PHP offers everything we need to write blog data to an XML file on the server. The real task involved is to read the XML file, then add the new blog entry to the existing entries, and then write all of the blog entries back out to the original file. But it all goes back to receiving the new blog entry data on the server as an Ajax request from the client browser.

PHP is a scripting technology that can carry out tasks on the server.

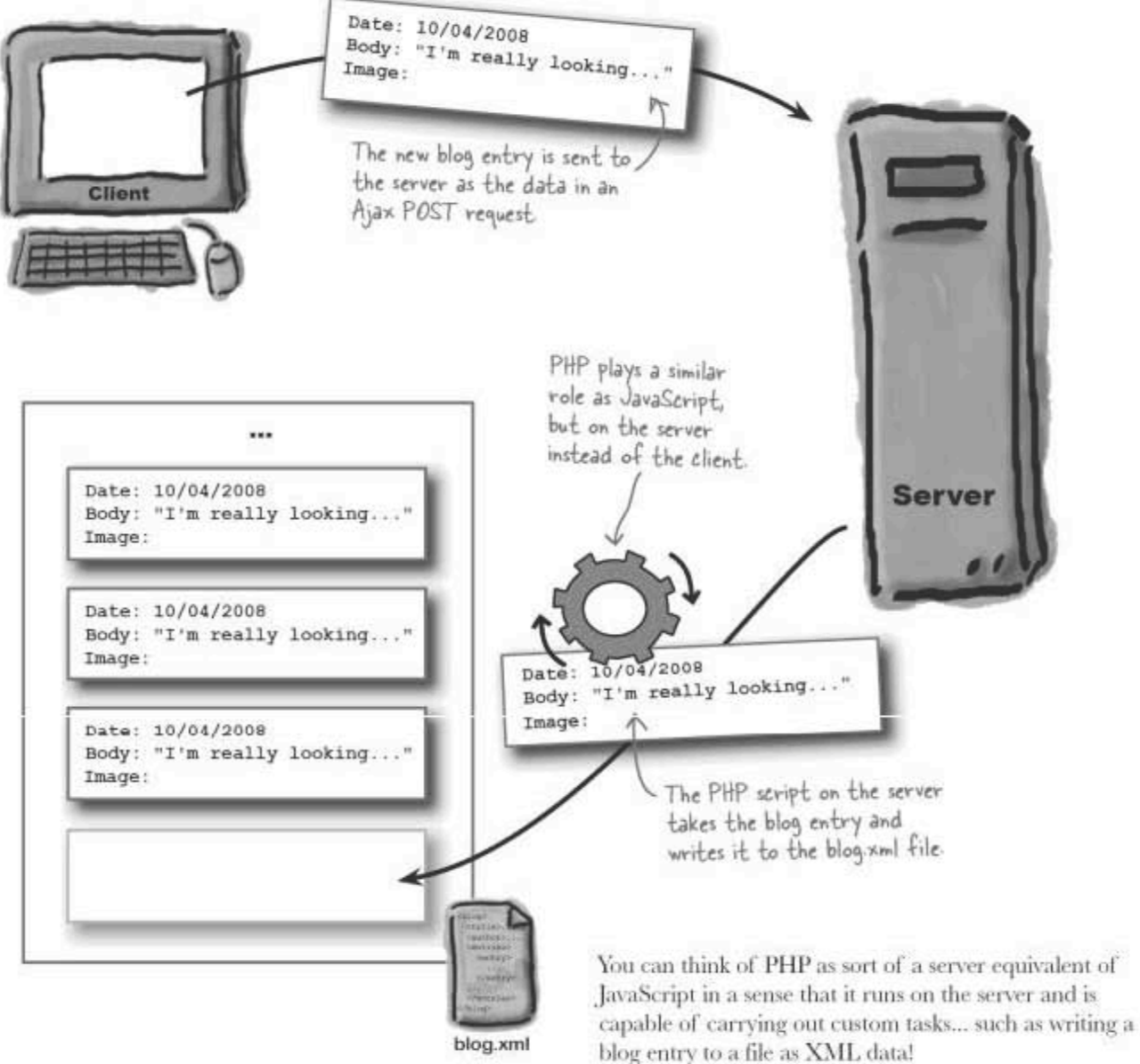

579 you are here »

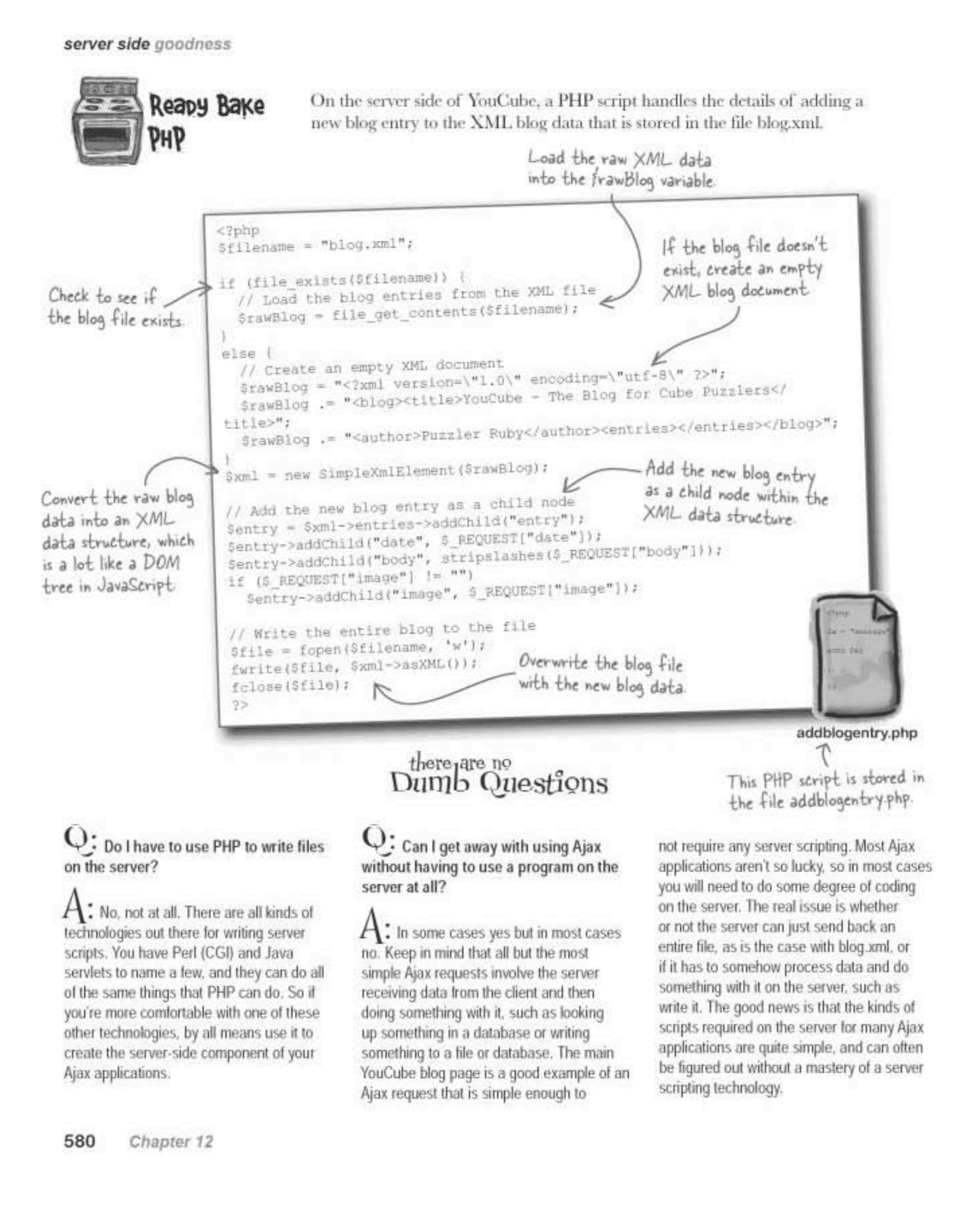

### PHP has needs, too

Unlike JavaScript, which is inherently supported in modern browsers, PHP support isn't always a foregone conclusion on the server. So before you go posting PHP files to your Web server, it's probably worth checking with your system administrator or Web hosting service to see if PHP is supported. If it isn't, you'll need to do all you can to get it added, or possibly find a different Web server. The PHP script for YouCube simply won't work unless PHP is supported on the server.

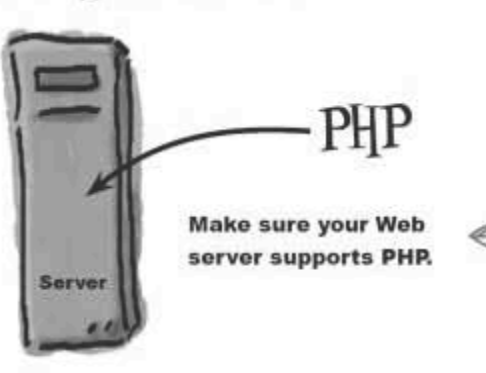

Running a PHP script may require some tweaks to your Web server.

Even if it doesn't, you may be able to install it yourself or coax an administrator into installing it. You'll definitely need it for Ajax!

Support for PHP on your web server is the first hurdle. The second hurdle is figuring out where to place PHP files on the server. In many cases it's OK to place PHP files in the same folder as your HTML web pages and external JavaScript files. However, some PHP installations are pickier and require PHP scripts to be stored in a special folder. Again, this is a question that can be answered by a system administrator.

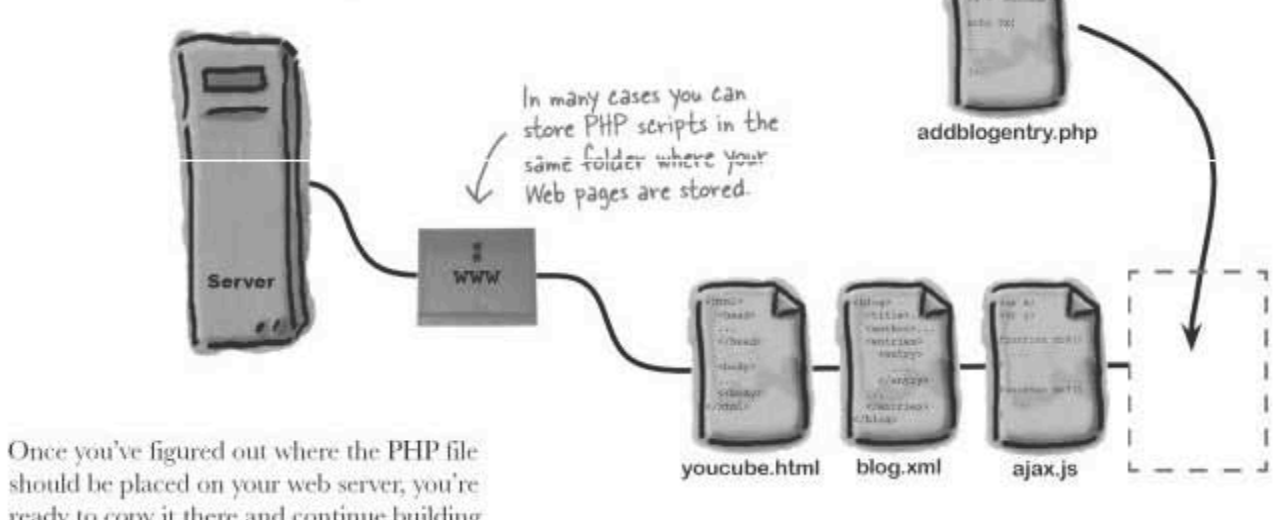

should be placed on your web server, you're ready to copy it there and continue building the YouCube blog addition web page.

the php part of the equation

### Feeding data to the PHP script

With PHP working on the server and the PHP script file in place, we can more closely examine what the PHP script needs in order to write data to an XML file on the server. This will help us arrive at a design for the Ajax request that provides the server exactly what it needs to carry out the task.

Data is fed to the PHP script through an Ajax request.

The PHP script is expecting the data for a new blog entry, which we know consists of at least two pieces of information, and potentially three.

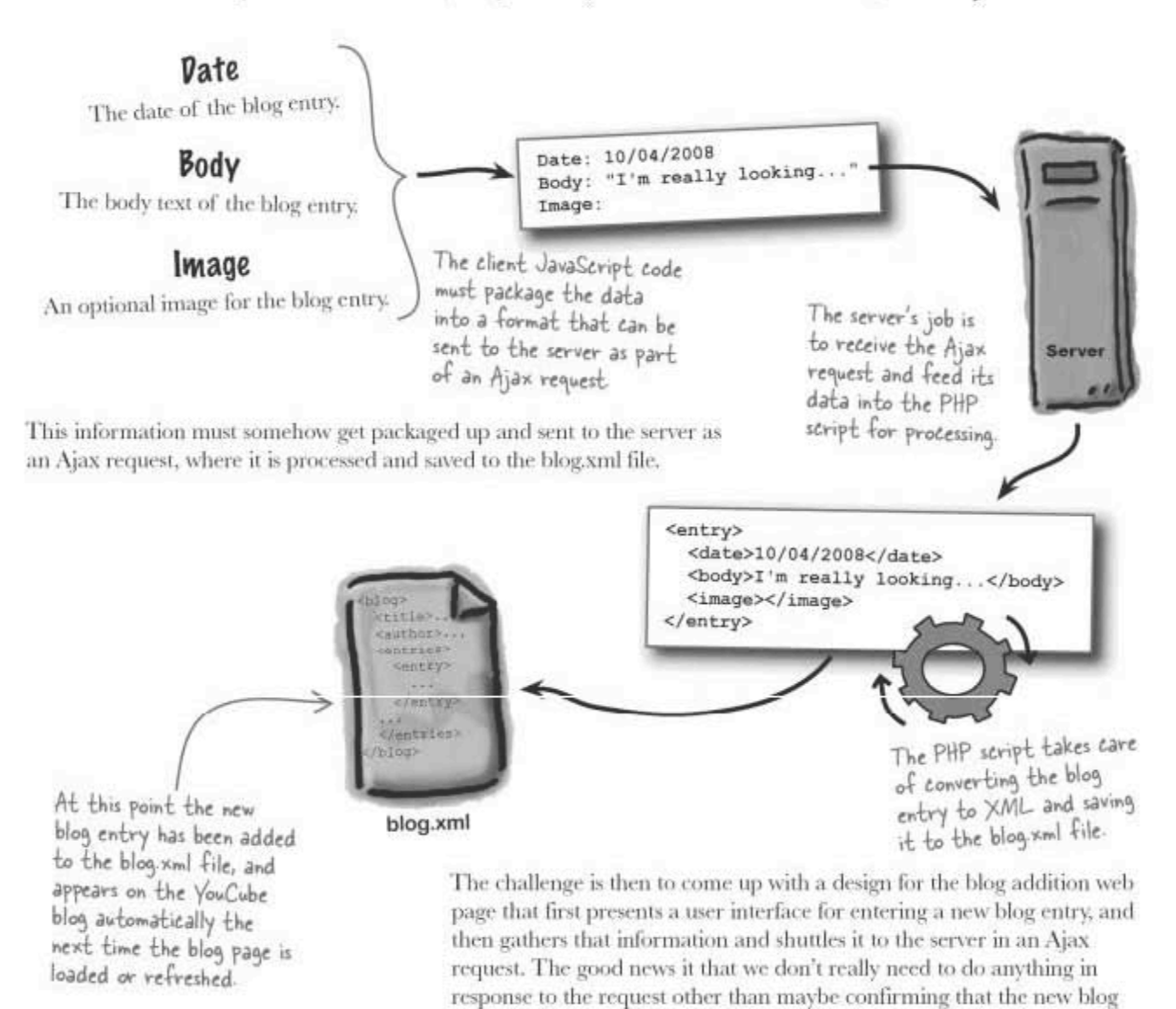

entry has been saved successfully.

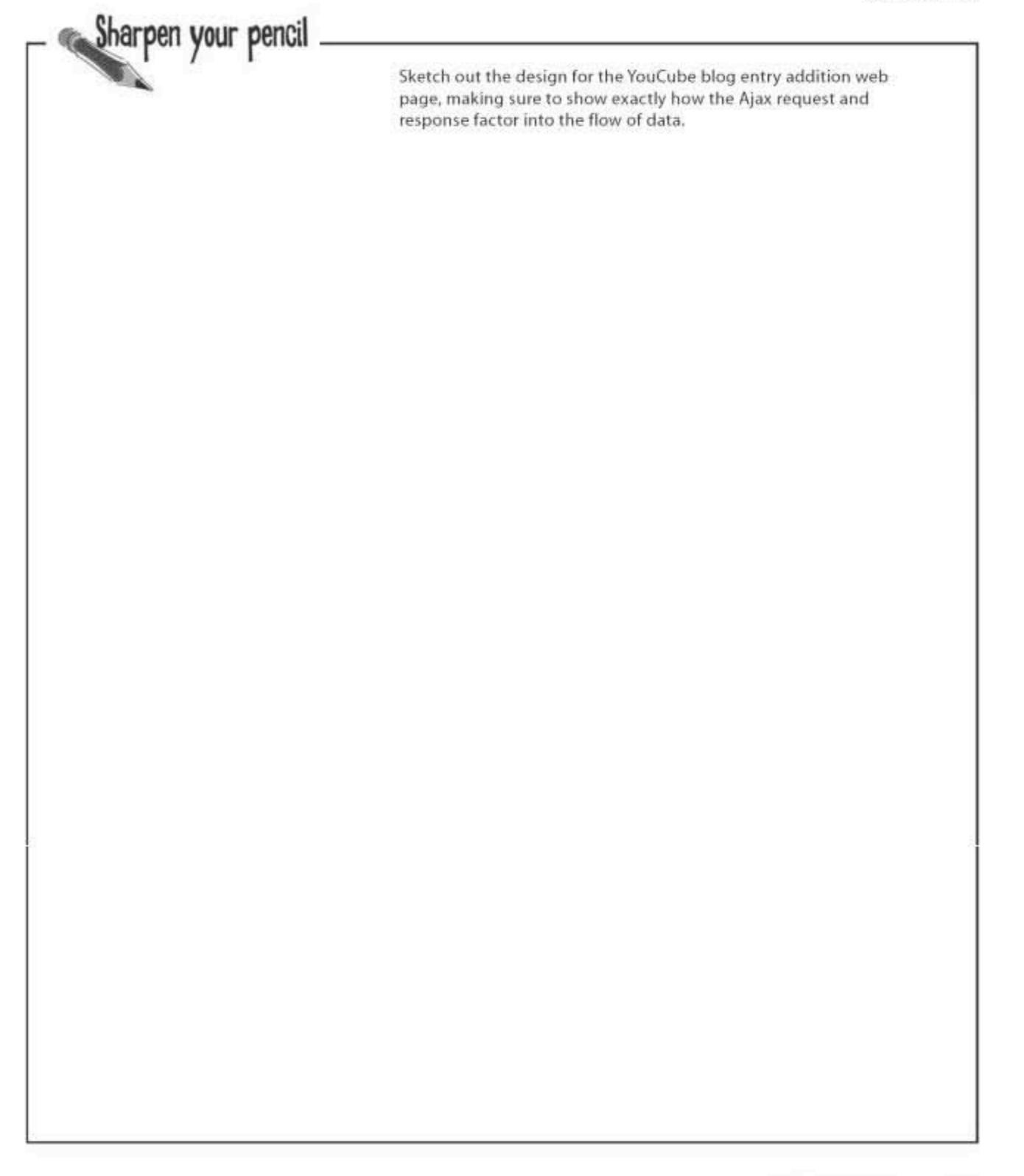

sharpen solution

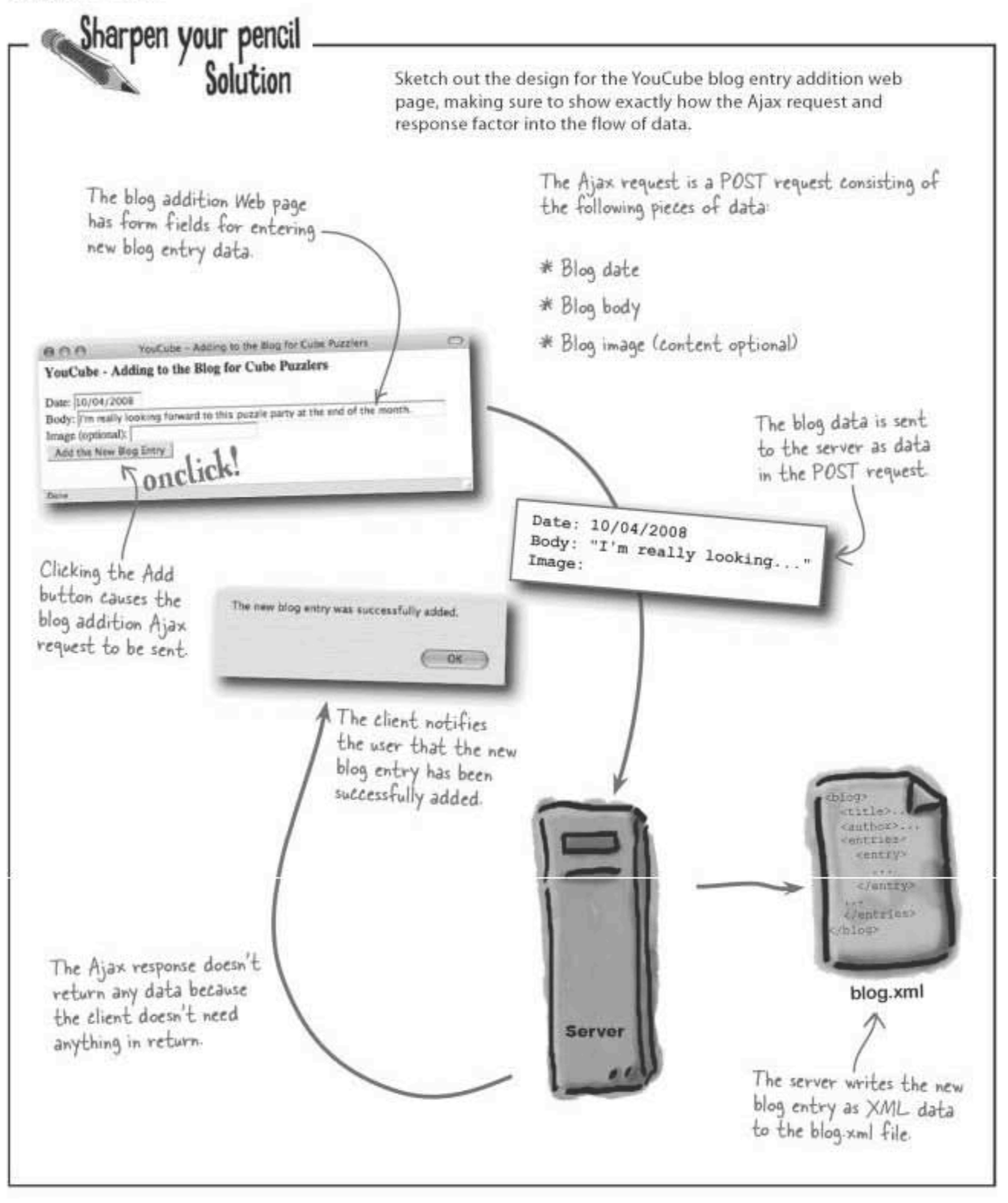

#### Getting it up: Posting blog data to the server

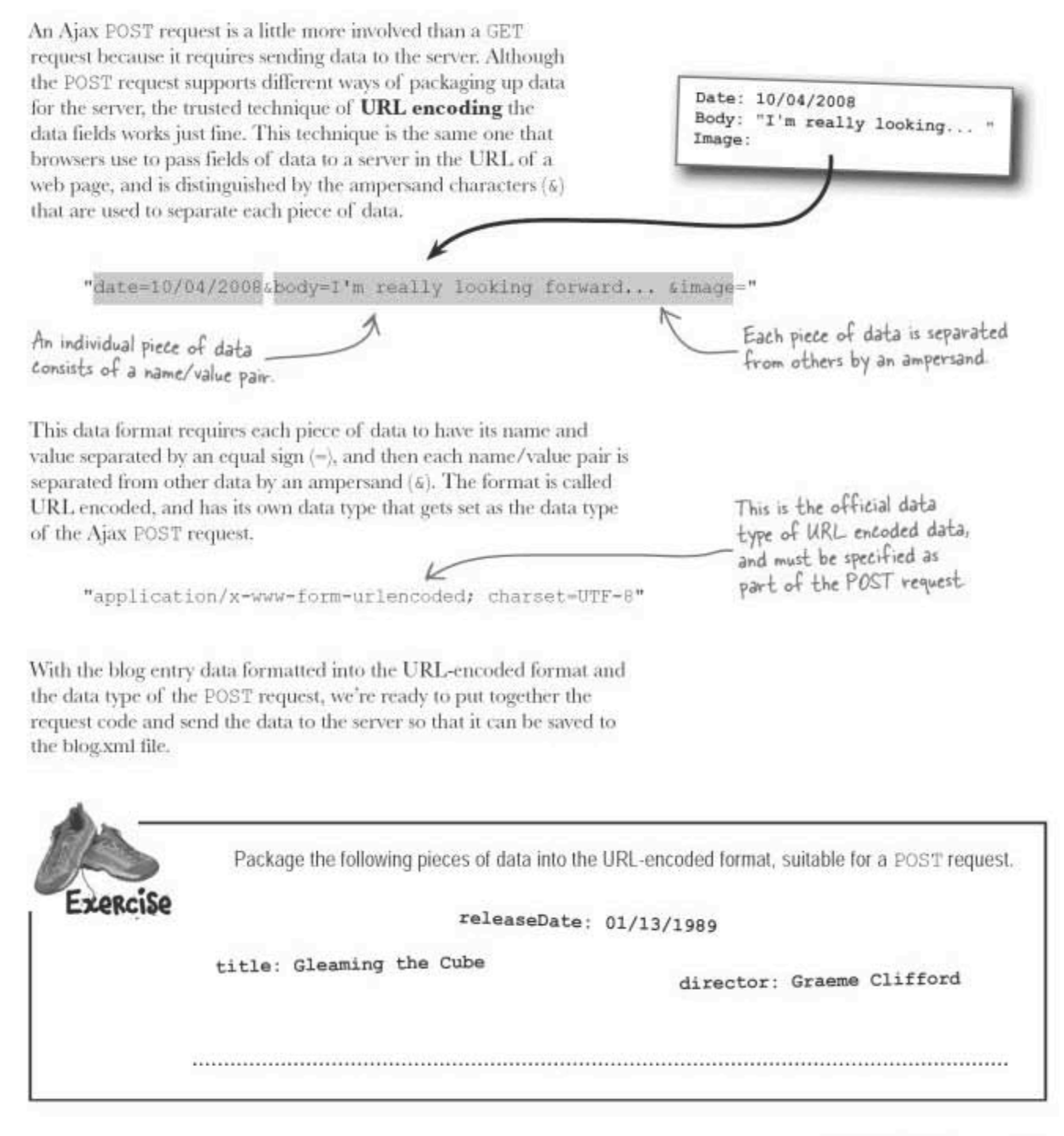

585 you are here »

satisfy your curiousity

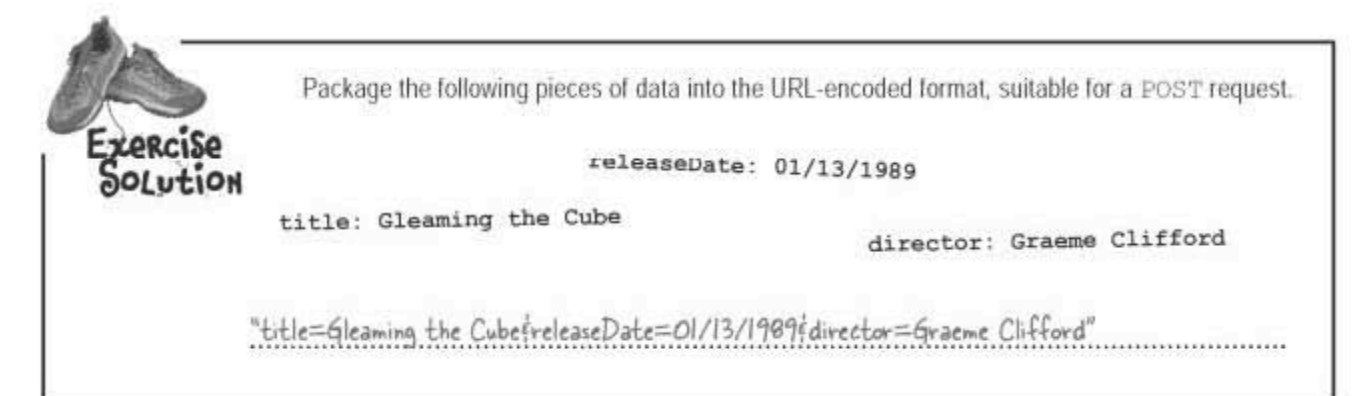

Q: If the YouCube blog addition script<br>doesn't require any data from the server in the Ajax request, why bother handling the request at all?

 $\mathrm{A}\colon$  The reason is because knowing that a request has completed is still very important So even though we don't need the server to return any data in response to the request, we still very much need to know if and when the request has successfully completed. That's what allows the script to know when to display the alert that confirms the new blog entry addition.

## Q: Could a GET request also be used<br>in the blog addition script?

 $\mathrm{A}$  : Yes, technically it could. It's still possible to send data along to the server in a GET request, but you have to specify it directly in the URL of the request. That's not really the problem-the problem is that GET isn't intended to be used in situations where the state of the server is changing. And in this case the state of the server is definitely changing due to it writing a new blog entry to the blog.xml file. So a POST request is the right approach if for no other reason than because it clearly indicates the intent of the communication to the server.

## there are no<br>Dumb Questions

Q: Since it takes time for the server to process the Ajax request and save the blog entry, is there a problem if the Add button gets clicked again before the request finishes?

 $\mathrm{A}$  : Yes, it is a problem. Each click of the Add button cancels the current Ajax request and issues a new one. Although that may very well be the goal of someone clicking it twice, the user interface would be much clearer if the option to click the button is simply removed while the request is being processed. So the code to add a new blog entry should disable the Add button while the Ajax request is taking place, and then enable it again once the request has finished. Small touches like this to the user interface of a JavaScript application can go a long way toward making it more intuitive and easier to use, resulting in happier users.

Q: What happens to the spaces in<br>the blog data that gets formatted into a URL encoded string? That seems to sometimes be a problem with URLs.

 $\mathrm{A}$  : The spaces don't present a problem in this case because Ajax automatically handles processing the data and making sure it gets to the server in a suitable format. Q: Since the image is optional in the<br>blog, does it always have to be passed along to the server when adding a new blog entry?

 $\mathrm{A} \colon$  No, it doesn't have to be. But keep in mind that there's nothing wrong with sending an empty piece of data where there is no value following the equal sign in the URL encoded string, like this:

#### "date=...&body=...&image="

In this example, the image data field is still sent to the server even though it doesn't actually contain any data. This is where the PHP script on the server shines, because it is smart enough to know that the image field is empty, and therefore the new blog entry doesn't have an image.

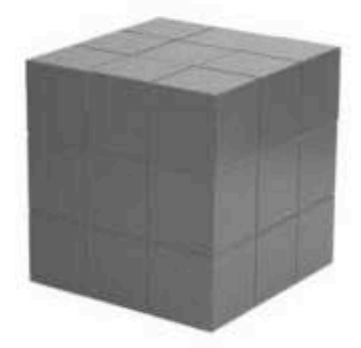

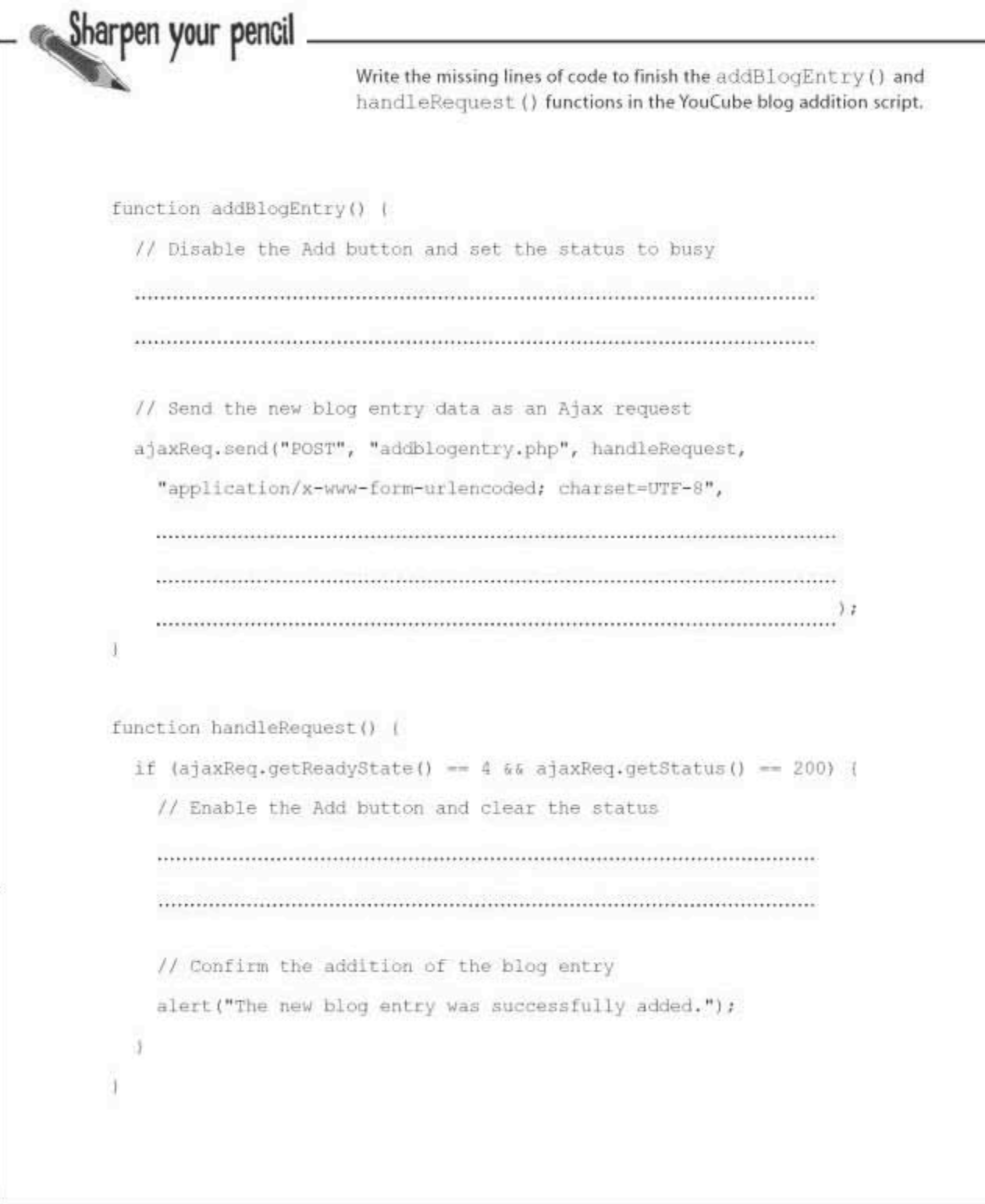

sharpen solution

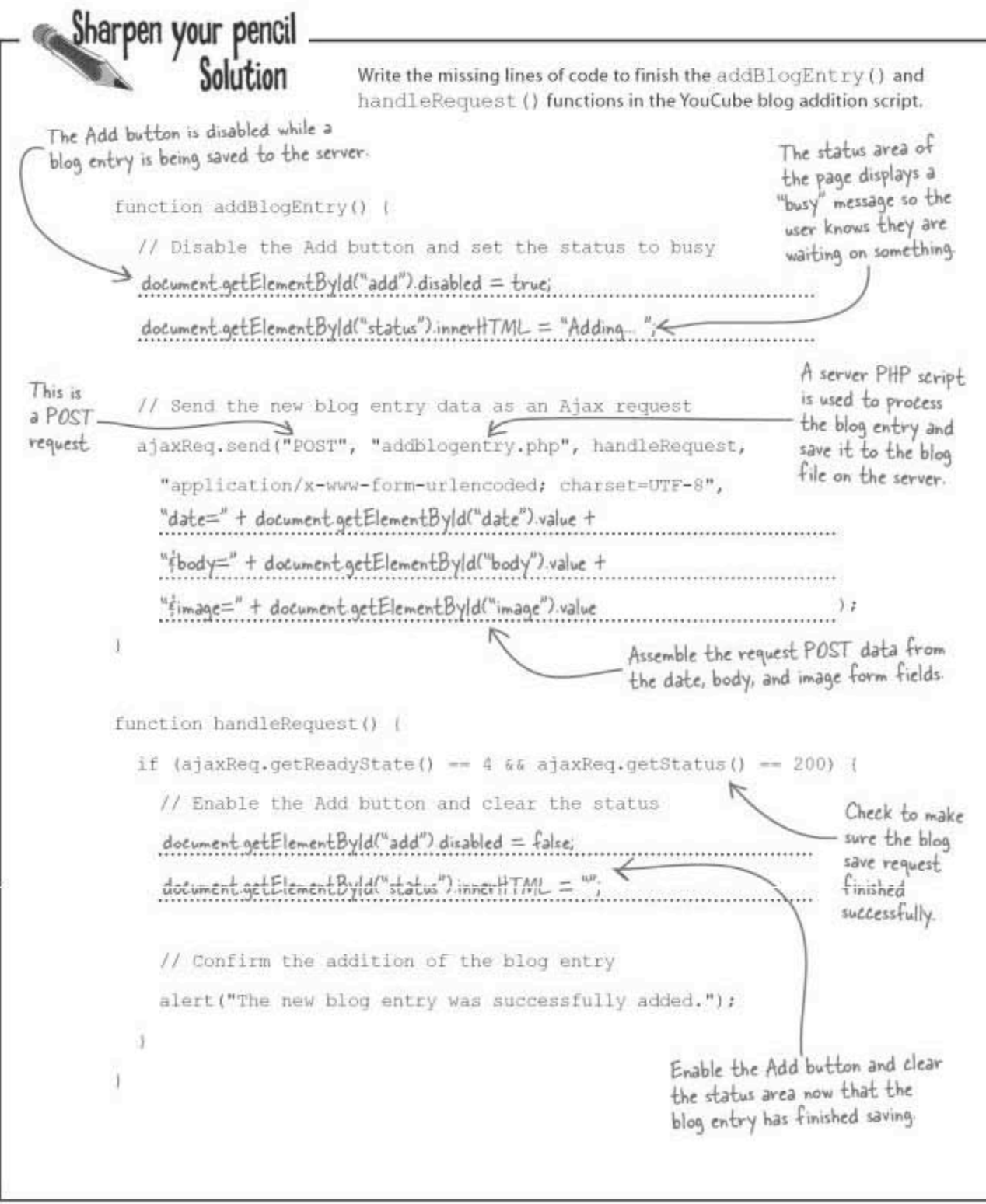

The page confirms that the blog entry was

successfully added.

### **Blogging made easy**

Ruby can't believe how much of a difference it makes being able to update her blog without having to open a file, edit code, and upload the file to the server. Not only is her blog now truly data-driven, she is feeling a lot more inspired to write some new blog data!

YouCube - Adding to the Blog for Cube Puzzlers  $000$ The new blog entry was successfully added. YouCube - Adding to the Blog for Cube Puzzlers Date: 10/04/2008  $60<sup>o</sup>$ Body: if m really looking forward to this puzzle party at the end of the mont Image (optional): And the New Ring Entry:<br>Adding... r 办 **Done** Dynamic blog Ruby enters the new data is awesome! blog entry in the blog The page lets the The new blog entry  $\circ$ add web page. user know the  $\circ$ now appears on the new blog entry is You Cube blog. being added. ↓ YouCube - The Blog for Cube Puzzlers  $000$ **YouCube - The Blog for Cube Puzzlers** Search the Blog 10/4/2008 (coking forward to this puzzle party at the end of the month.<br>By Puzzler Ruby These dmams just keep getting weinder...now I'm seeing a cube take toolf apart. What does it mean? 9/26/2008 by Puzzler Ruby 9/24/2008<br>I dreamed last night a huge cube was chasing me, and it kept yelling my name hackwards...Ybur!<br>by Paczler Ruby 9/19/2008 Wow, it took me a month but the new cube is finally solved! by Puzzler Ruby
usability trumps all

## Making YouCube more, uh, usable

You don't become a third-degree cube puzzle black belt without a serious attention to detail. So it's not terribly surprising that Ruby wants to make the blog addition page absolutely perfect. And Ruby has learned that Ajax applications are known for their attention to detail when it comes to usability. So she wants to make some improvements to the usability of her new page so that it's on par with modern Web pages.

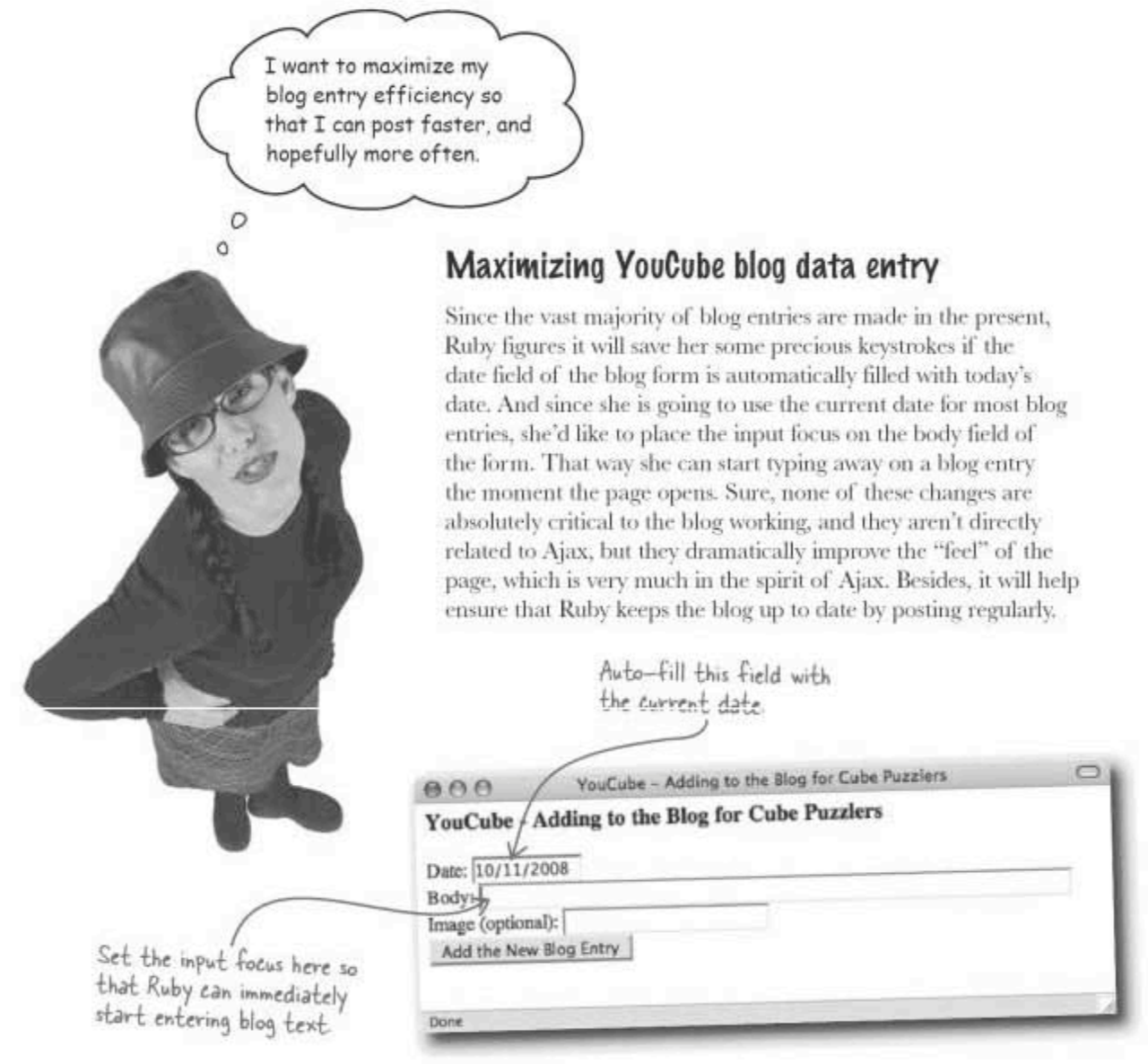

dynamic data

## Auto-fill fields for your users

If you recall, the format of YouCube blog dates is MM/DD/YYYY, which means we need to make sure to format the current date in the auto-filled date form field to the same format. So we need some codeto format the current date as MM/DD/YYYY.

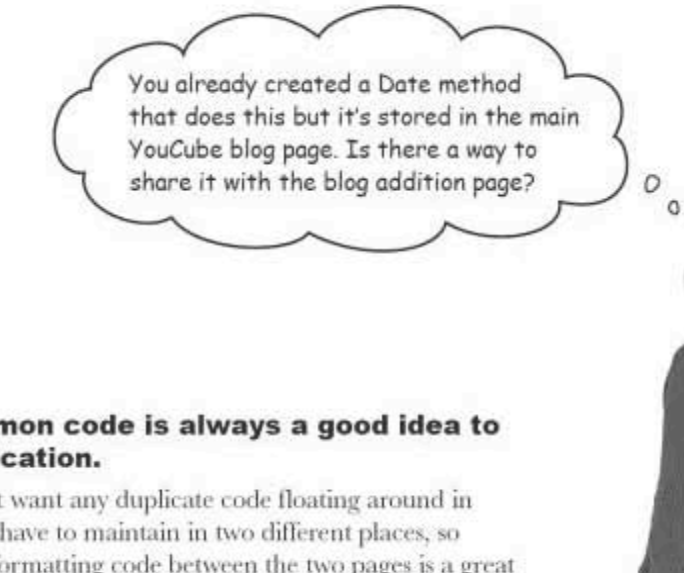

#### Sharing common code is always a good idea to prevent duplication.

We certainly don't want any duplicate code floating around in YouCube that we have to maintain in two different places, so sharing the date-formatting code between the two pages is a great idea. And there is definitely a way to store the code in one place and then share it in any page that needs it.

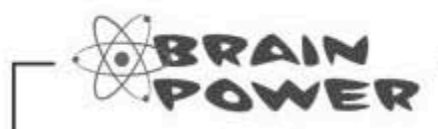

How would you share the shortFormat () code across both YouCube pages?

> 591 you are here »

import export

## Repetitive task? How about a function?

Sharing JavaScript code across multiple web pages involves breaking the code out into its own file, or module, and then importing this file into each of the pages. We've seen this done already with the AjaxRequest object, which is stored in the file ajax.js, and then imported with the following line of code:

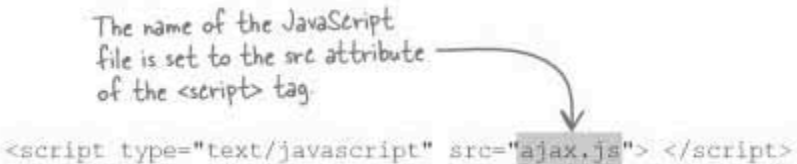

The shortFormat () method of the Date object can accomplish a similar goal by being placed into a file named date.js, and then imported into each of the YouCube web pages.

The familiar <script> tag is used to import JavaScript code that is stored in external files.

Date.prototype.shortFormat = function() { return (this.getMonth() + 1) +  $"'' +$  this.getDate() +  $"/" +$  this.getFullYear();

A similar <script>tag that was used for the Ajax code can then be used in each of the YouCube pages to import the script code stored in date.js.

<script type="text/javascript" src="date.js"> </script>

The entire contents of the date js file are imported with-<br>this single «seript» tag. The same JavaScript code is shared in two places thanks to storing the code in an external file.

77

unction doXi

netion doYTI

date.js

It's almost never a bad idea to break reusable JavaScript code into its own file that can be shared in more than one place,

592 Chapter 12

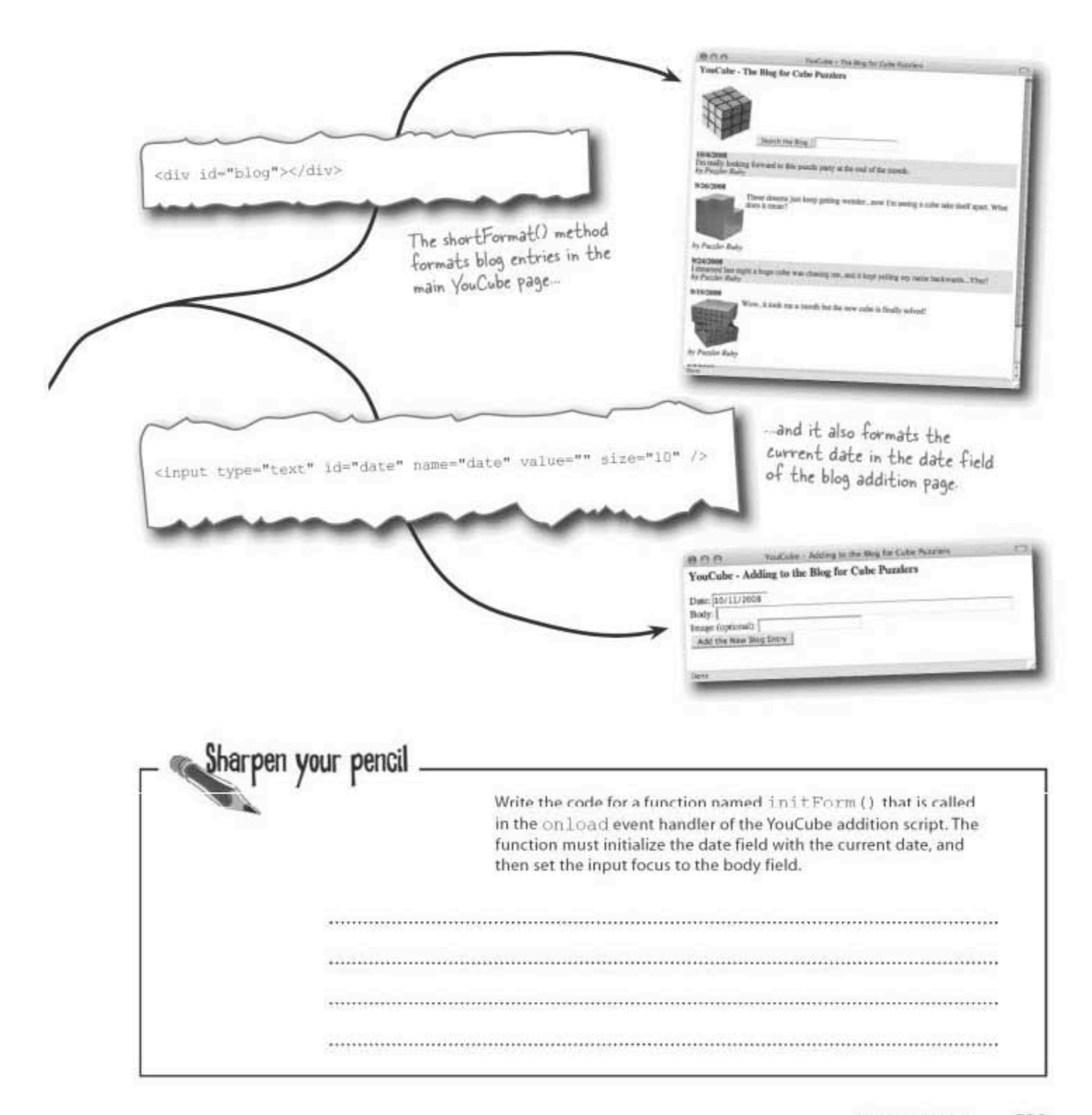

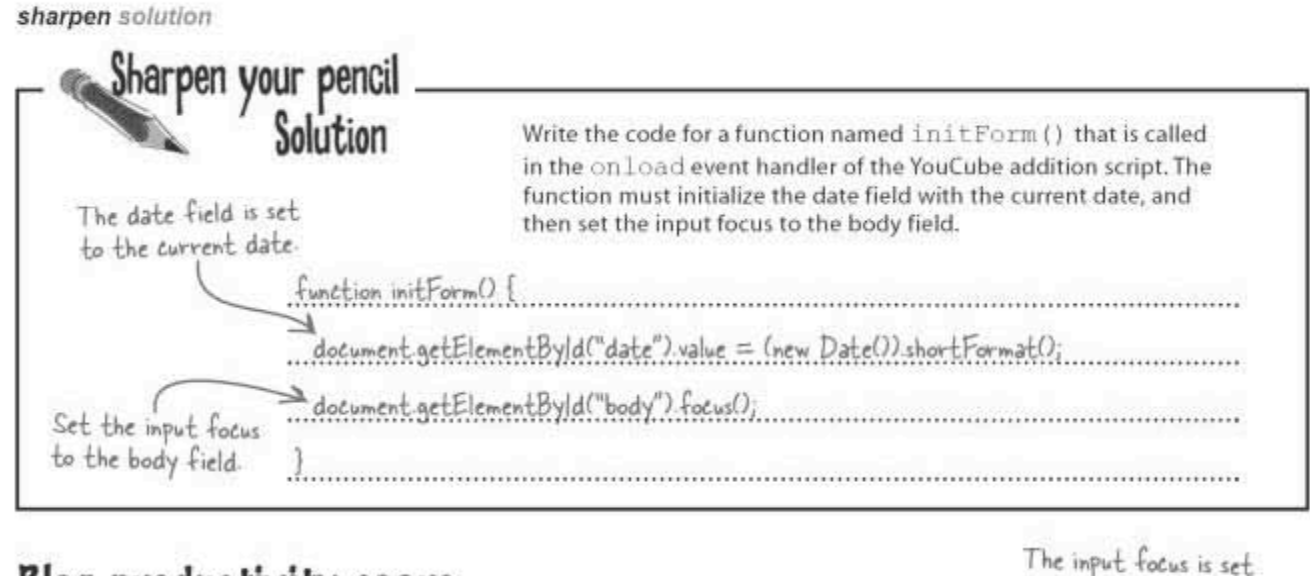

to the body when the page first loads.

# **Blog productivity soars**

Ruby has finally reached utter satisfaction with the YouCube blog. Her blog is both data-driven and user-friendly thanks to Ajax and a ruthless commitment to detail that only a master puzzler could muster.

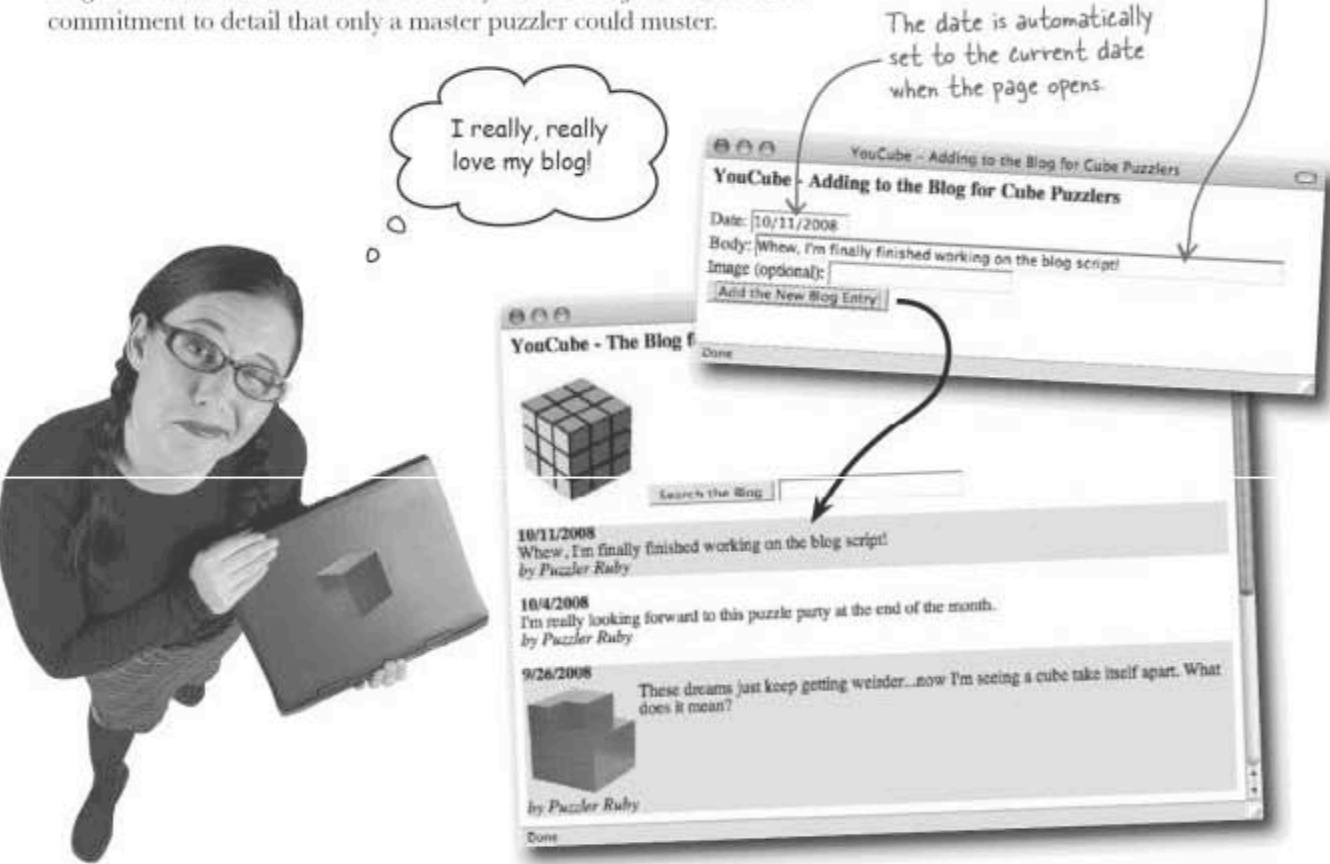

594 Chapter 12

dynamic data

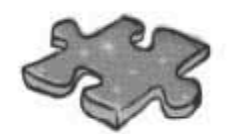

# **JavaScripteross**

Are you feeling dynamic? How about some data to go with that perky attitude? Crossword data, that is. Get to it!

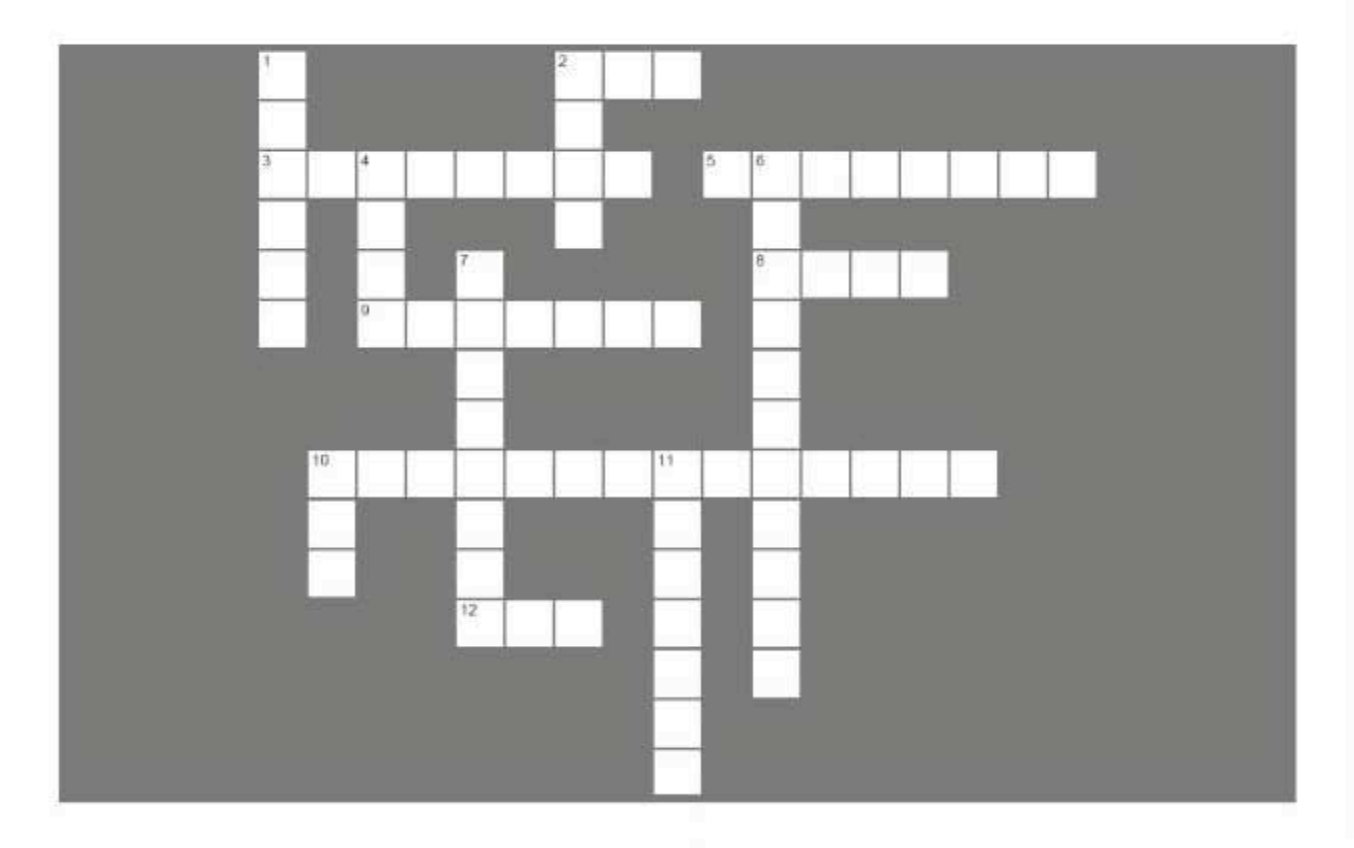

#### **Across**

2. A server scripting technology that complements<br>JavaScript in Ajax applications.

3. The server's answer to an Ajax request.<br>5. This kind of function gets called when an Ajax request is finished.

8. This technology can be used to Web pages much more responsive.

9. This kind of data makes Web pages much more interesting.

10. The standard JavaScript object used to support<br>Ajax functionality.

12. A request type that usually just requests data from the server.

#### Down

1. The ML in HTML stands for ...... language.<br>2. A request type that usually involves a state

change on the server.

4. The method of the AjaxRequest object used to issue a request.

6. The custom object created to simplify the use of Ajax.<br>7. The X in XML stands for this.

10. This makes <blog>, <author>, and <entry> possible.

11. When an Ajax application asks the server for data.

**JavaScript cross** solution

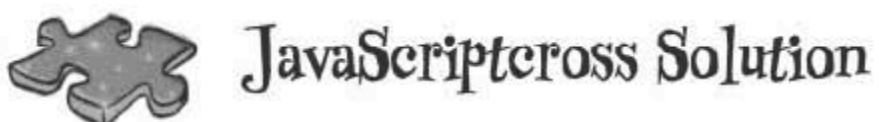

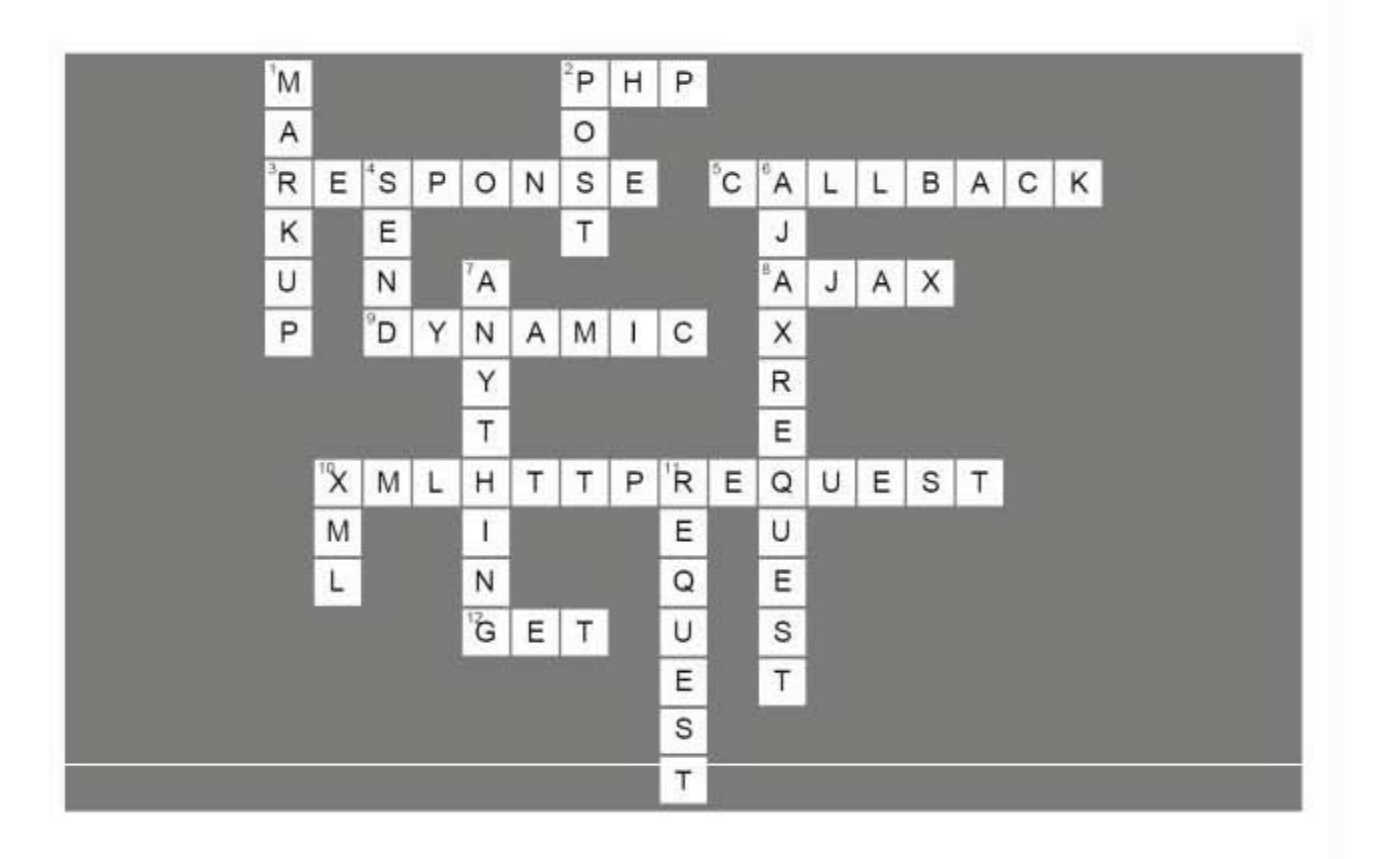

dynamic data

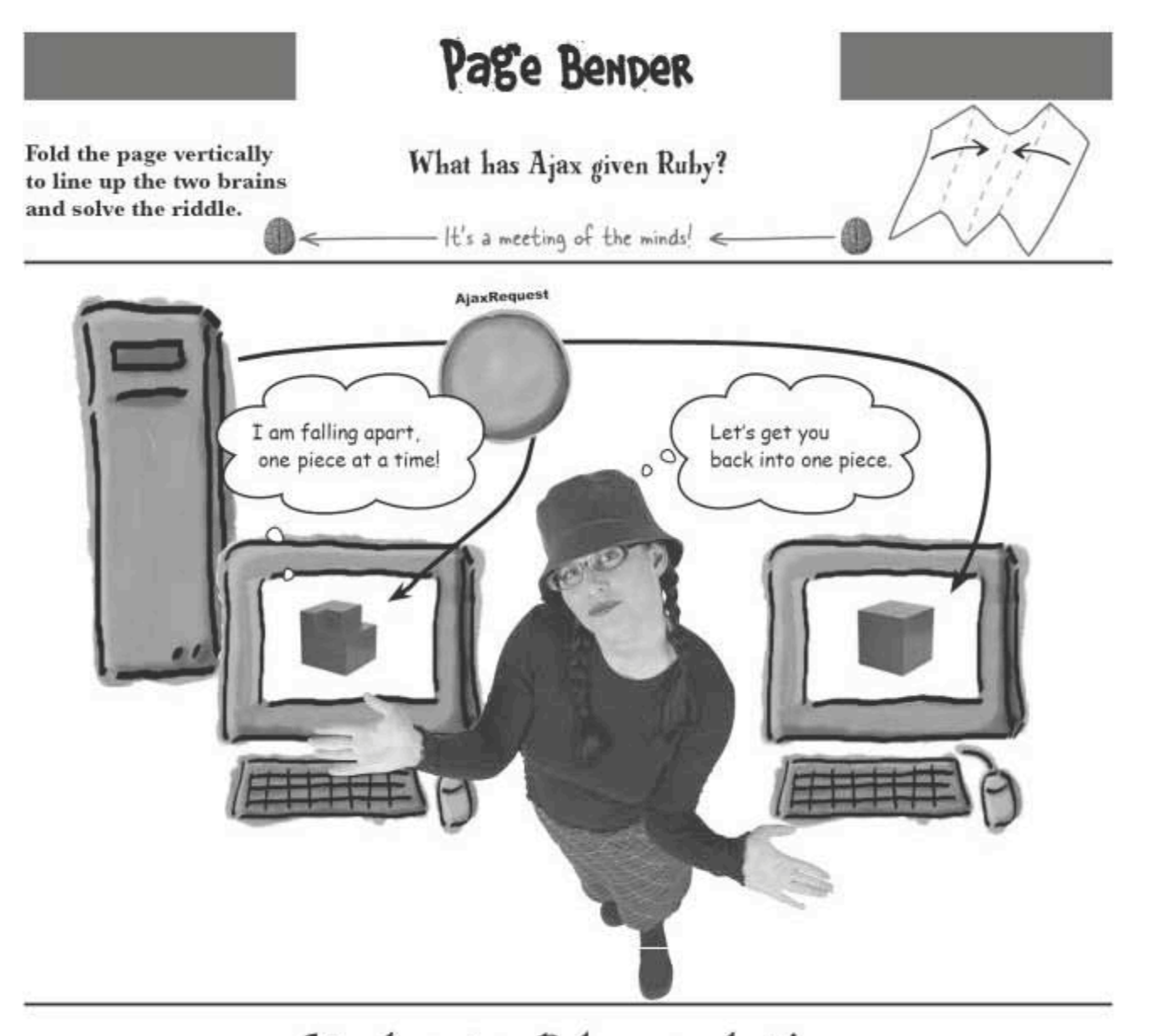

Ajax has given Ruby so much, it's a hard thing to nail down. There's dynamic data for one thing, which has made cube blogging a lot easier. Ruby can now talk about her cube puzzles with ease.

continuing your journey

# Where do you go from here?

Well you've made it through Head First JavaScript, and are ready to continue on your journey of creating interactive user experiences with JavaScript and beyond...but where should you go next? Here are a few things we think you might be interested in as you take your next steps building and creating applications for the wild world wide web.

## TRY the Head First JavaScript Forum

Exasperated over expressions? Overwhelmed by operators? Or are you just curious to share your latest JavaScript creation with the Head First community? Stop in for a spell at the Head First JavaScript forum at Head First Labs (http://www.headfirstlabs.com) and join in one of the discussions...or start a new one!

### **READ** another book

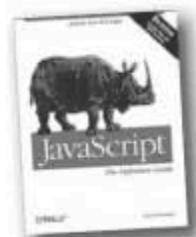

You've got the essentials down, so get ready to dig deeper into the ins and outs of more advanced JavaScript. JavaScript the Definitive Guide

JavaScript & DHTML Cookbook

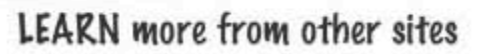

#### Quirksmode www.quirksmode.org

Unfortunately, different browsers sometimes have their own way of doing things with JavaScript. Get the scoop on JavaScript browser inconsistencies at Quirksmode.

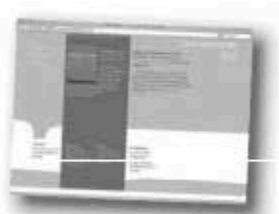

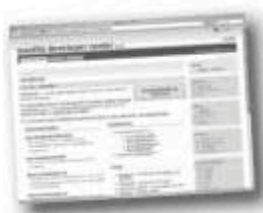

#### **Mozilla JavaScript Reference** http://developer.mozilla.org/en/docs/JavaScript

It won't be long at all until you're venturing off the beaten bath and need to find out more about built-in JavaScript objects. Explore every nook and cranny of JavaScript with Mozilla's online reference.

#### Prototype JavaScript Framework http://www.prototypejs.org

Tempted to try a third-party library of reusable code to take JavaScript to a whole new level? Prototype is one of the best, and it's completely free!

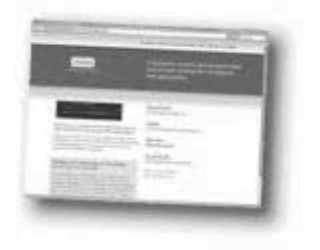

598 Chapter 12

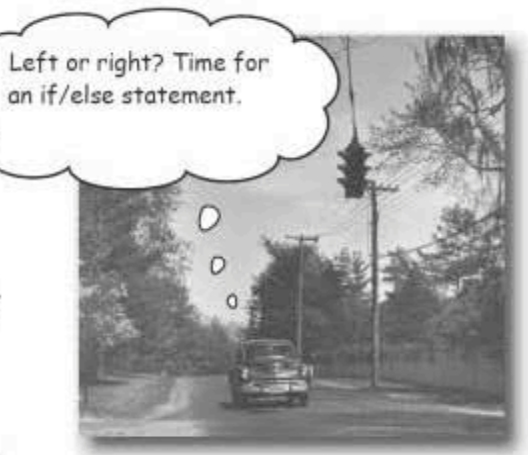